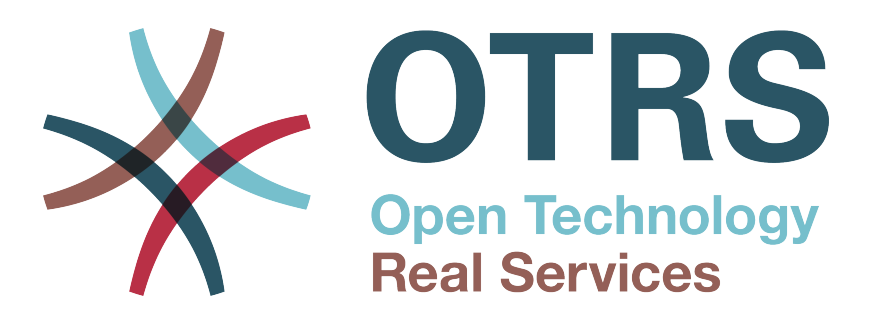

# **Documentation**

# **OTRS 3.1 - Admin Manual**

**Build Date: 2012-02-14**

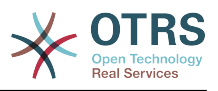

# **OTRS 3.1 - Admin Manual**

Авторские права © 2003-2012 OTRS AG

René Bakker, Stefan Bedorf, Michiel Beijen, Shawn Beasley, Hauke Böttcher, Jens Bothe, Udo Bretz, Martin Edenhofer, Carlos Javier García, Martin Gruner, Manuel Hecht, Christopher Kuhn, André Mindermann, Marc Nilius, Elva María Novoa, Henning Oschwald, Martha Elia Pascual, Thomas Raith, Carlos Fernando Rodríguez, Stefan Rother, Burchard Steinbild, Daniel Zamorano.

Эта работа защищена авторским правом OTRS AG.

Это руководство может быть скопировано целиком или частично, при условии, что это уведомление об авторских правах будет включено в каждую копию.

The source code of this document can be found at [source.otrs.org](http://source.otrs.org/viewvc.cgi/doc-admin/).

UNIX является зарегистрированной торговой маркой компании X/Open Company Limited. Linux является зарегистрированной торговой маркой Линуса Торвальдса (Linus Torvalds).

MS-DOS, Windows, Windows 95, Windows 98, Windows NT, Windows 2000, Windows XP, Windows 2003, Windows Vista и Windows 7 являются зарегистрированными торговыми марками Корпорации Microsoft (Microsoft Corporation). Другими торговыми марками и зарегистрированными торговыми марками есть: SUSE и YaST компании SUSE Linux GmbH, Red Hat и Fedora являются зарегистрированными торговыми марками компании Red Hat, Inc. Mandrake является зарегистрированной торговой маркой компании MandrakeSoft, SA. Debian является зарегистрированной торговой маркой организации Software in the Public Interest, Inc. MySQL и логотип MySQL являются зарегистрированными торговыми марками корпорации Oracle Corporation и/или ее филиалов.

Все торговые марки используются без гарантий их свободного использования и, возможно, являются зарегистрированными торговыми марками.

OTRS AG, по существу, следует обозначениям производителей. Другие продукты, упомянутые в этом руководстве, могут быть торговыми марками соответствующих производителей.

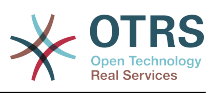

# Содержание

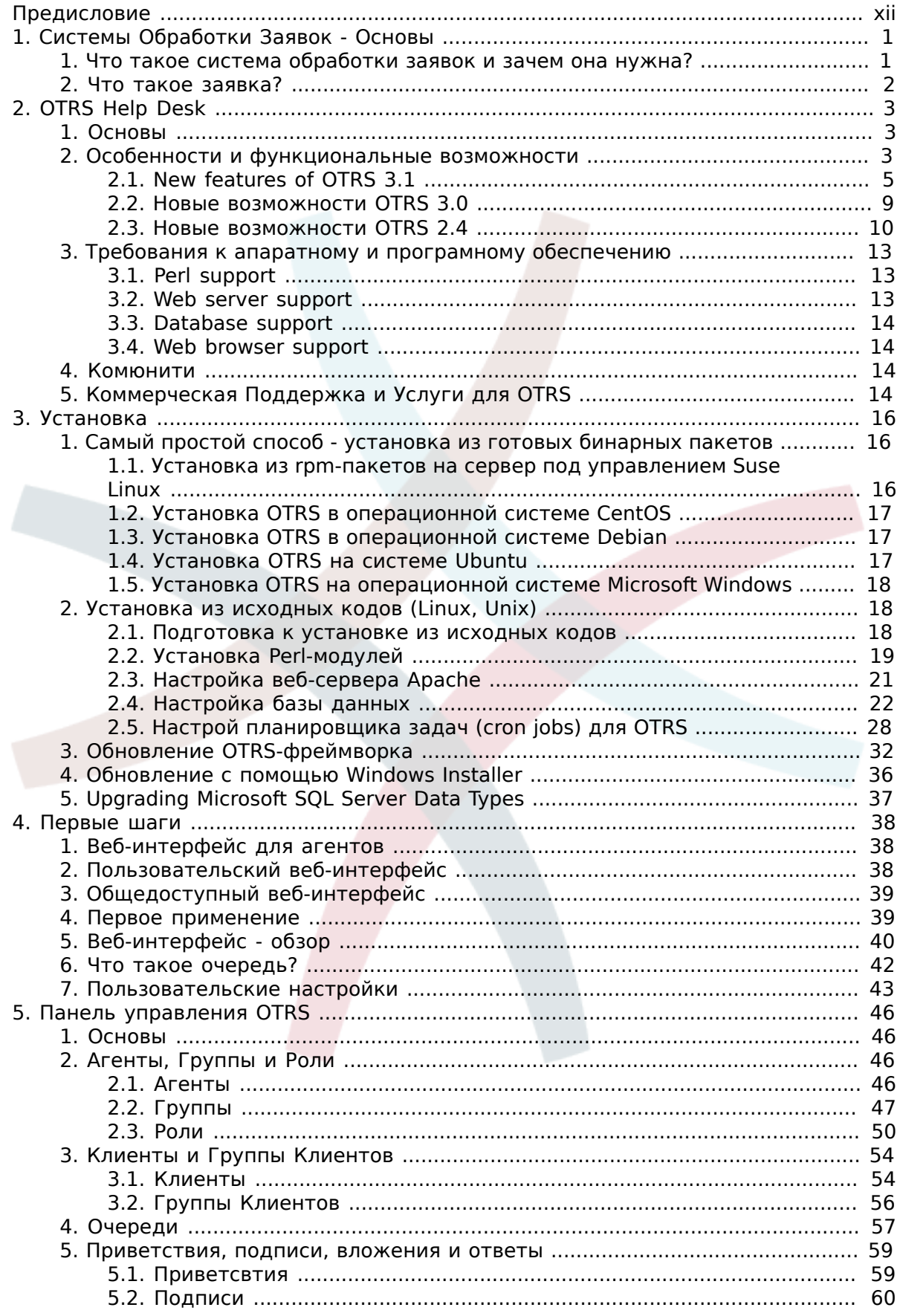

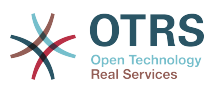

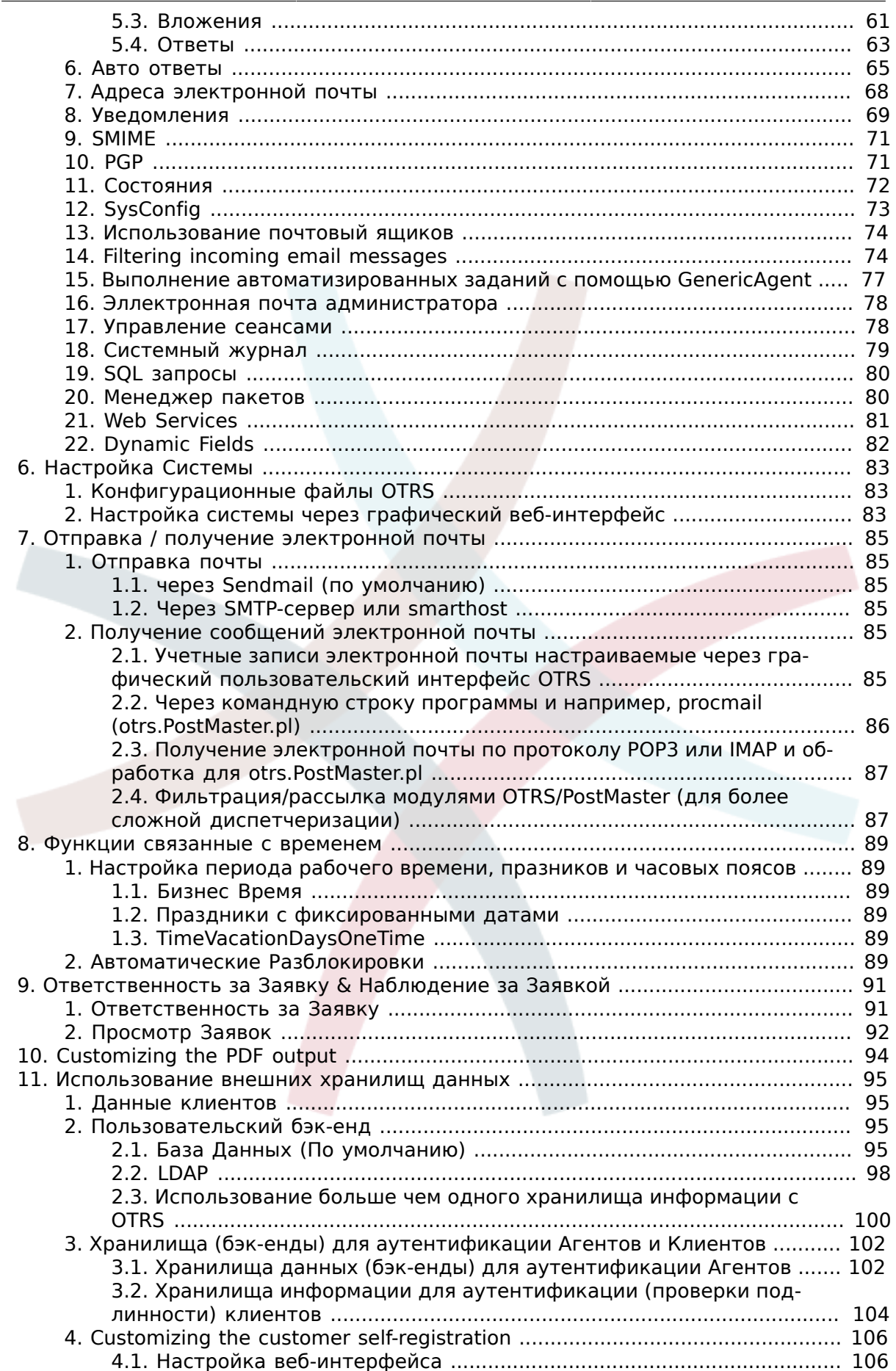

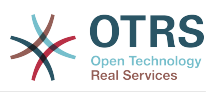

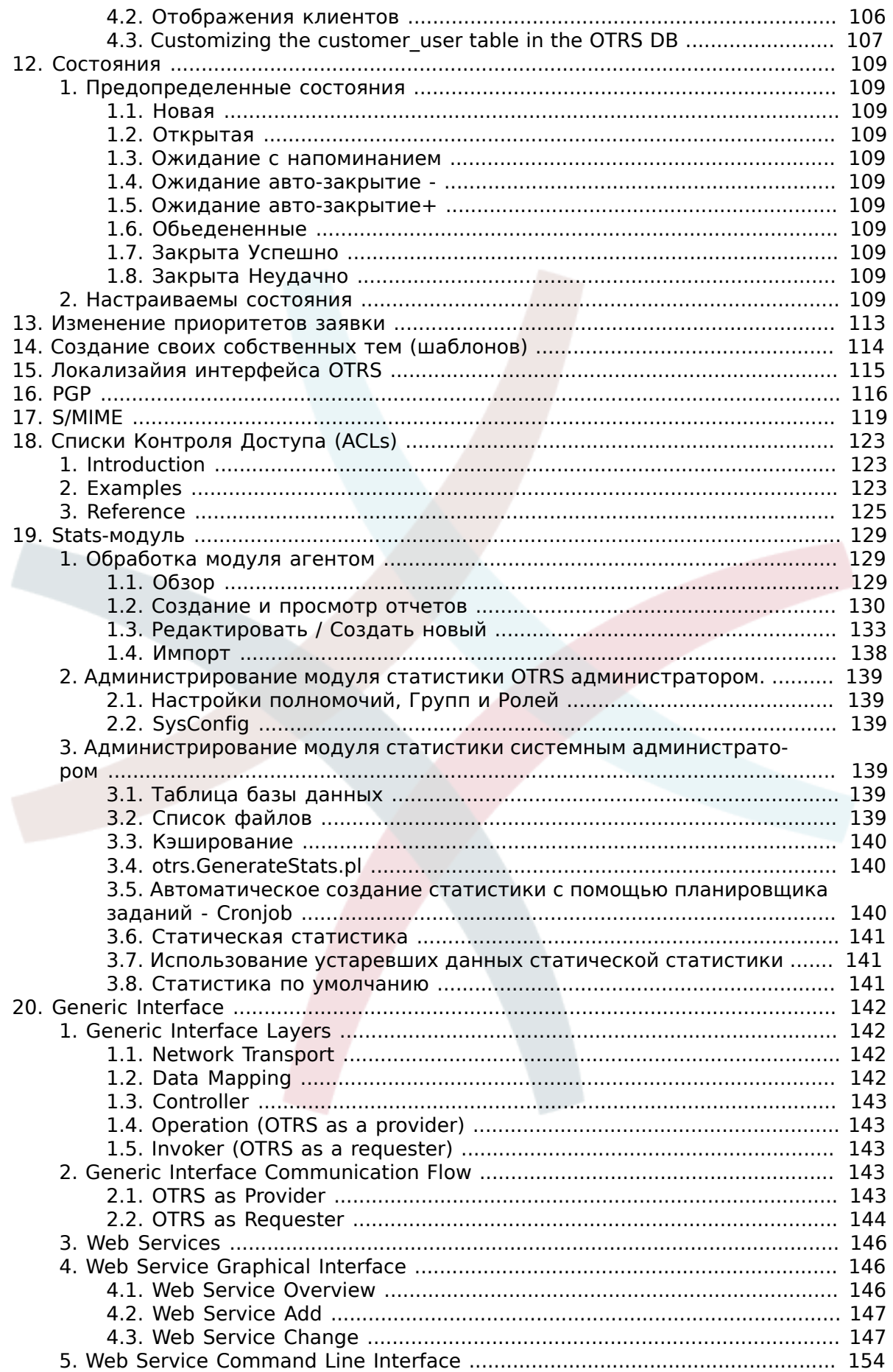

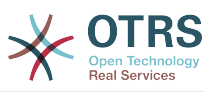

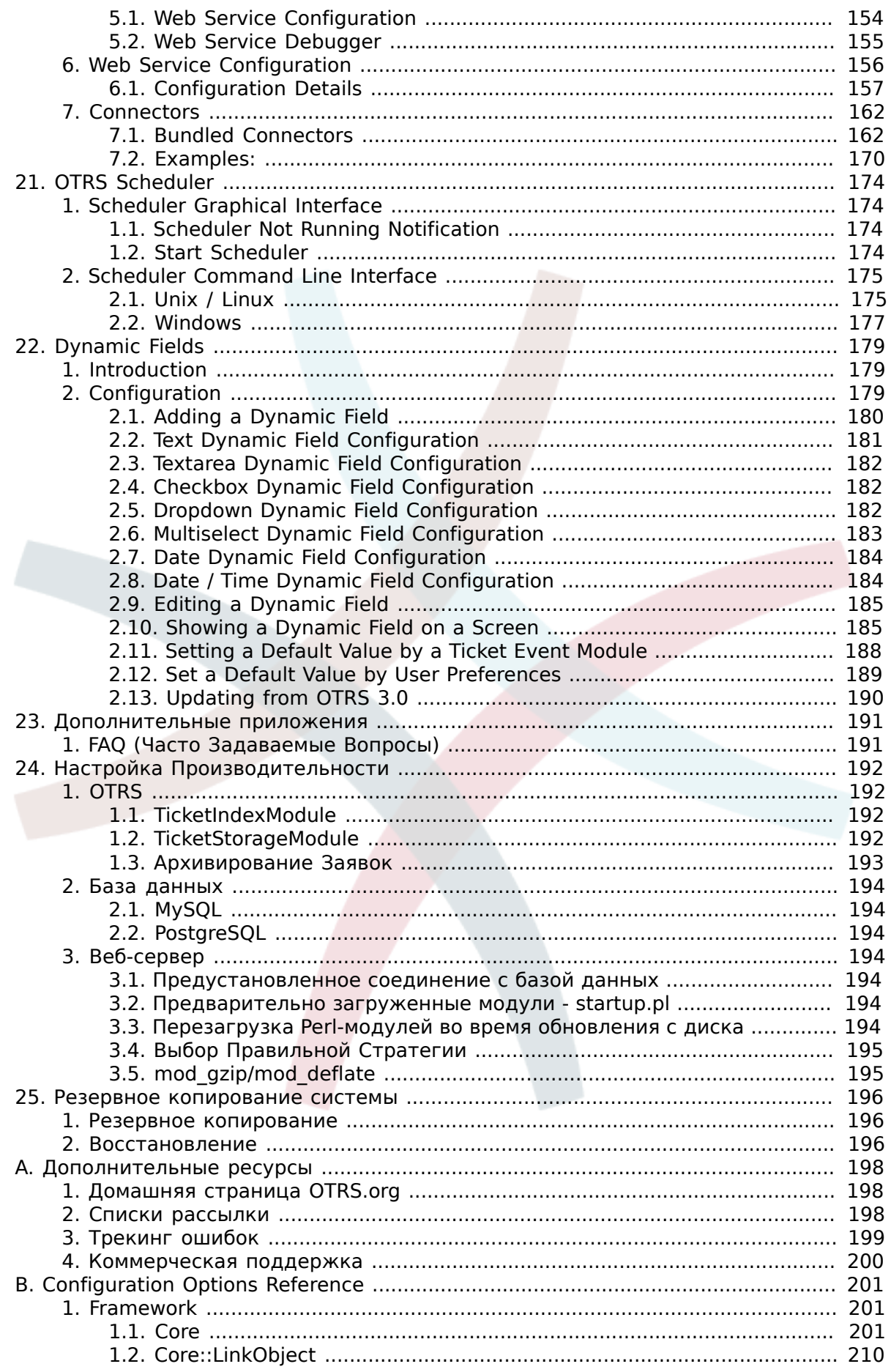

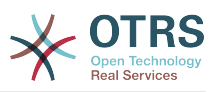

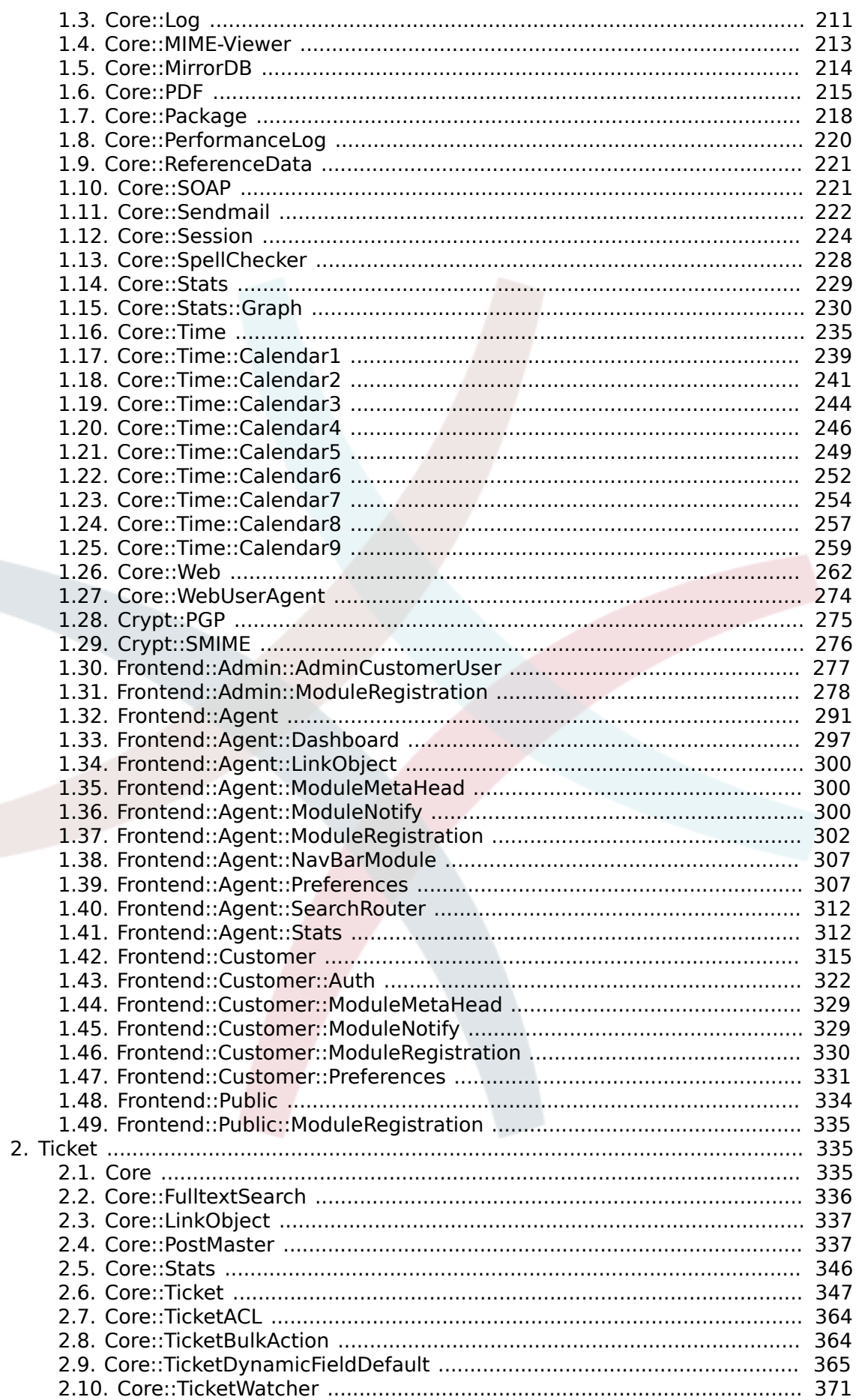

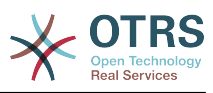

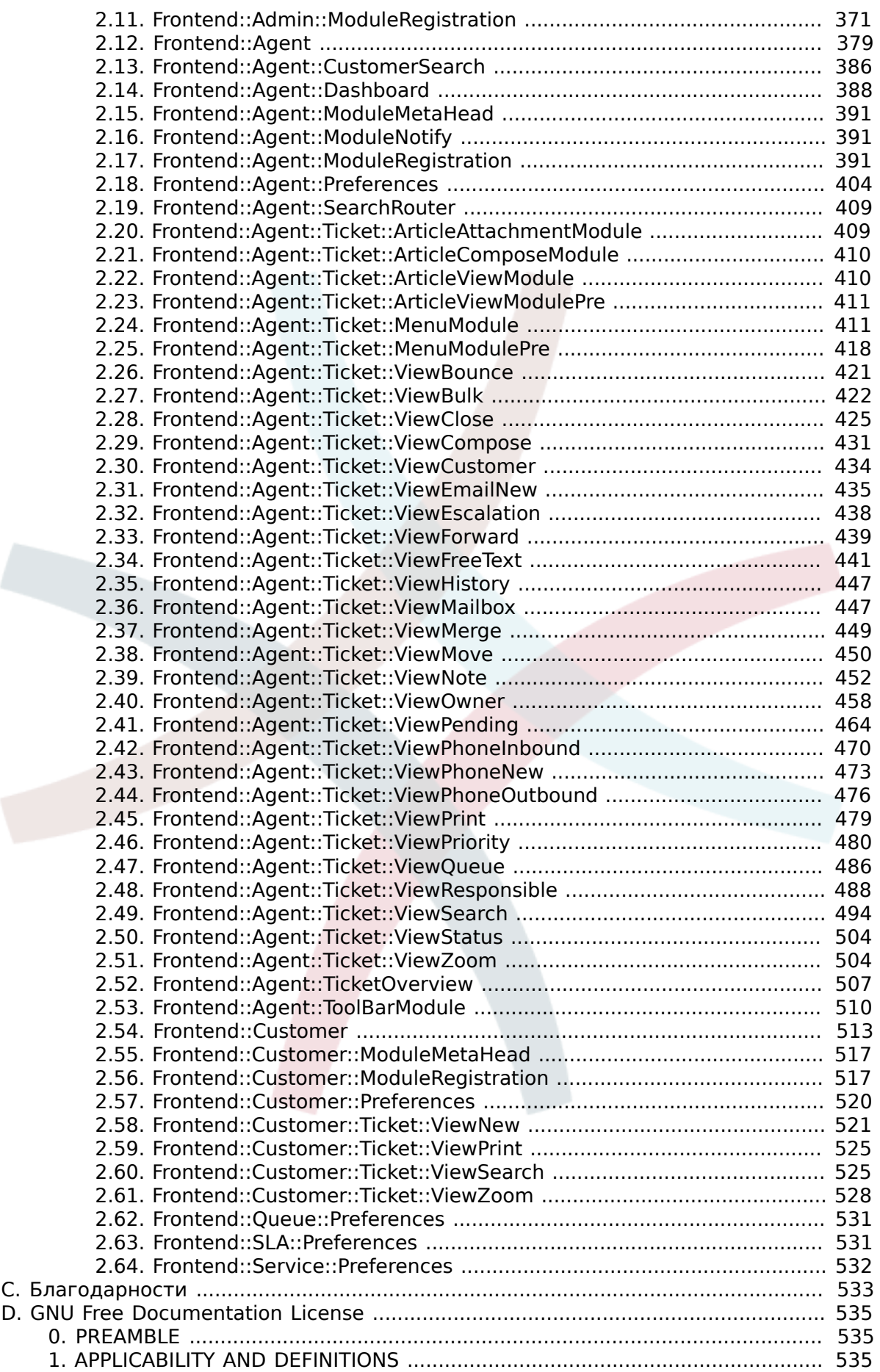

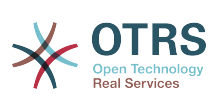

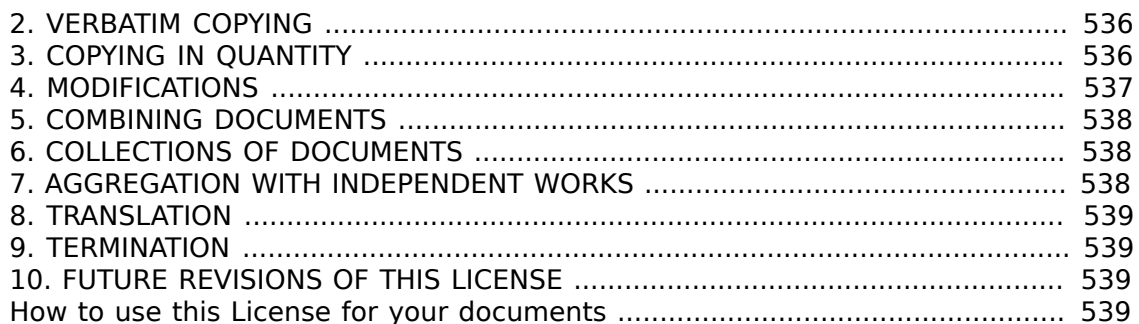

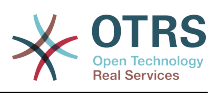

# **Список таблиц**

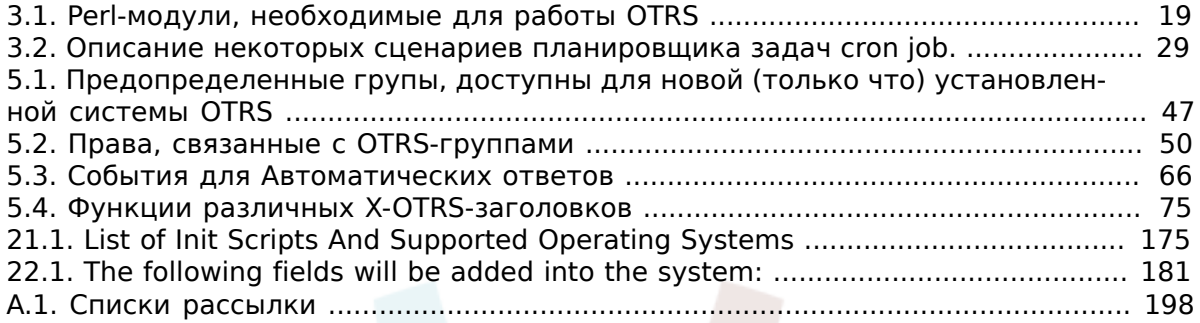

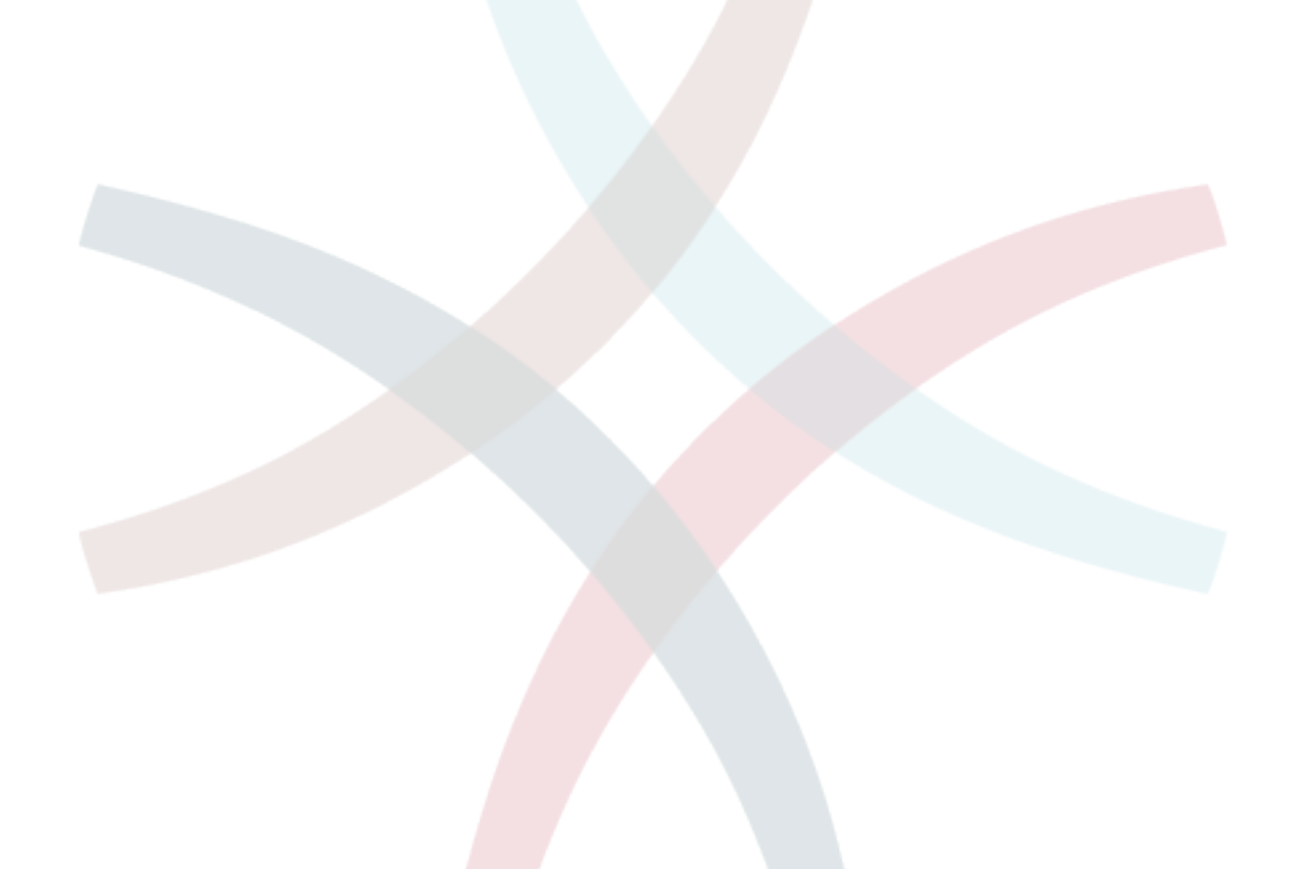

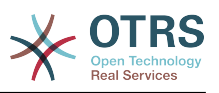

# **Список примеров**

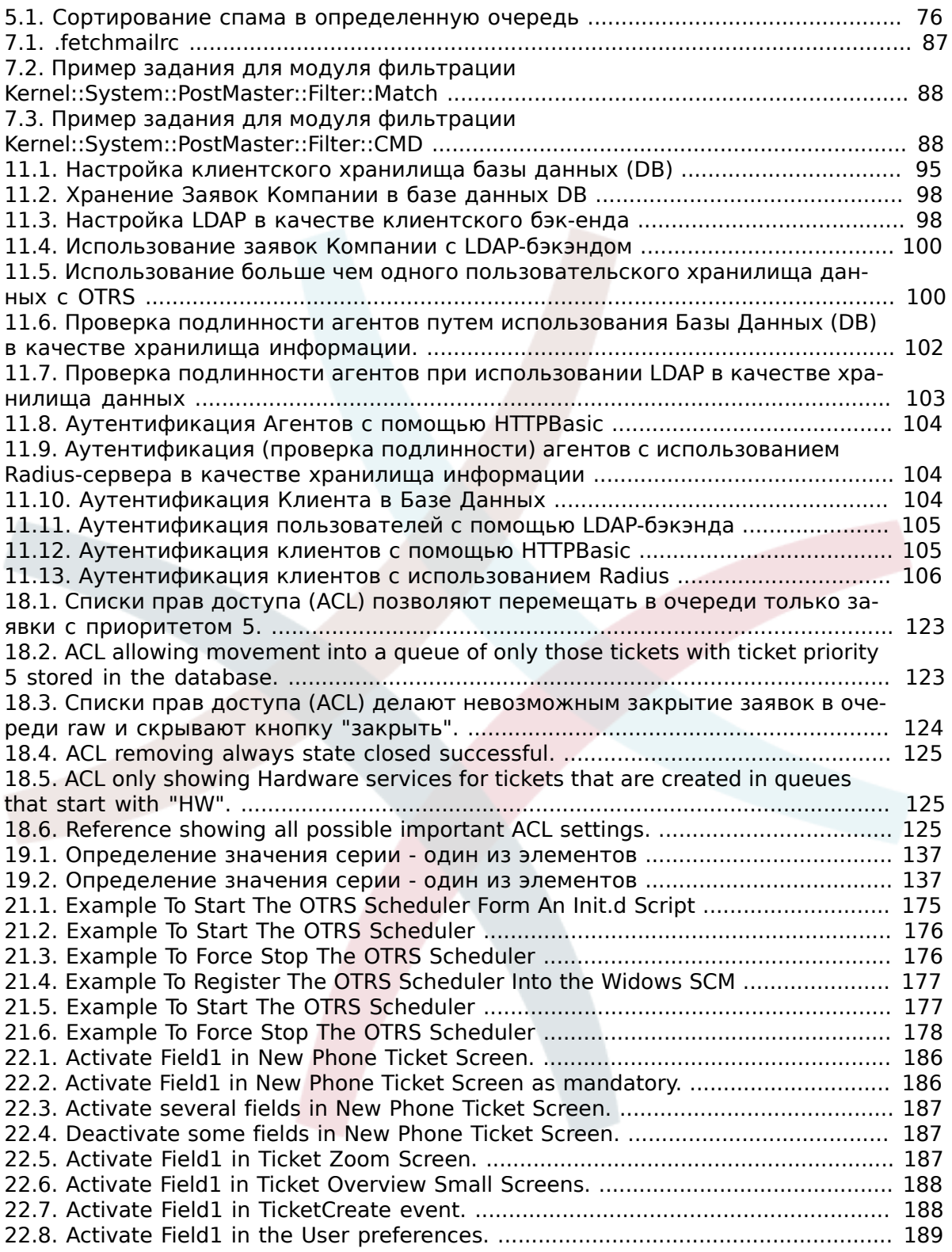

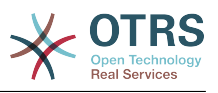

# <span id="page-11-0"></span>Предисловие

Эта книга предназначена для использования OTRS-администраторами. Он также послужит хорошим справочником для новичков OTRS.

В следующих главах описывается установка, настройка и администрирование программы OTRS. В первой трети текста описываются ключевые функциональные возможности програмного обеспечения, в то время как остальной текст является ссылкой на полный набор настраиваемых параметров.

Эта книга и дальше находится в стадии разработки и совершенствуется с выходом новых версий продукта. Чтобы сделать это справочное руководство более качественным, полным и точным нам нужна обратная связь с вами. Пожалуйста, напишите нам, если заметите отсутствие некоторых разделов в этой книге, если некоторые вещи обьясняются недостаточно хорошо или, если просто видите орфографические, граматические ошибки или опечатки. Мы будем признательны за любой вид обратной связи, которую можно осуществить посредством нашей системы отслеживания ошибок, которая находится по адресу http://bugs.otrs.org. Заранее благодарим вас за помощь!

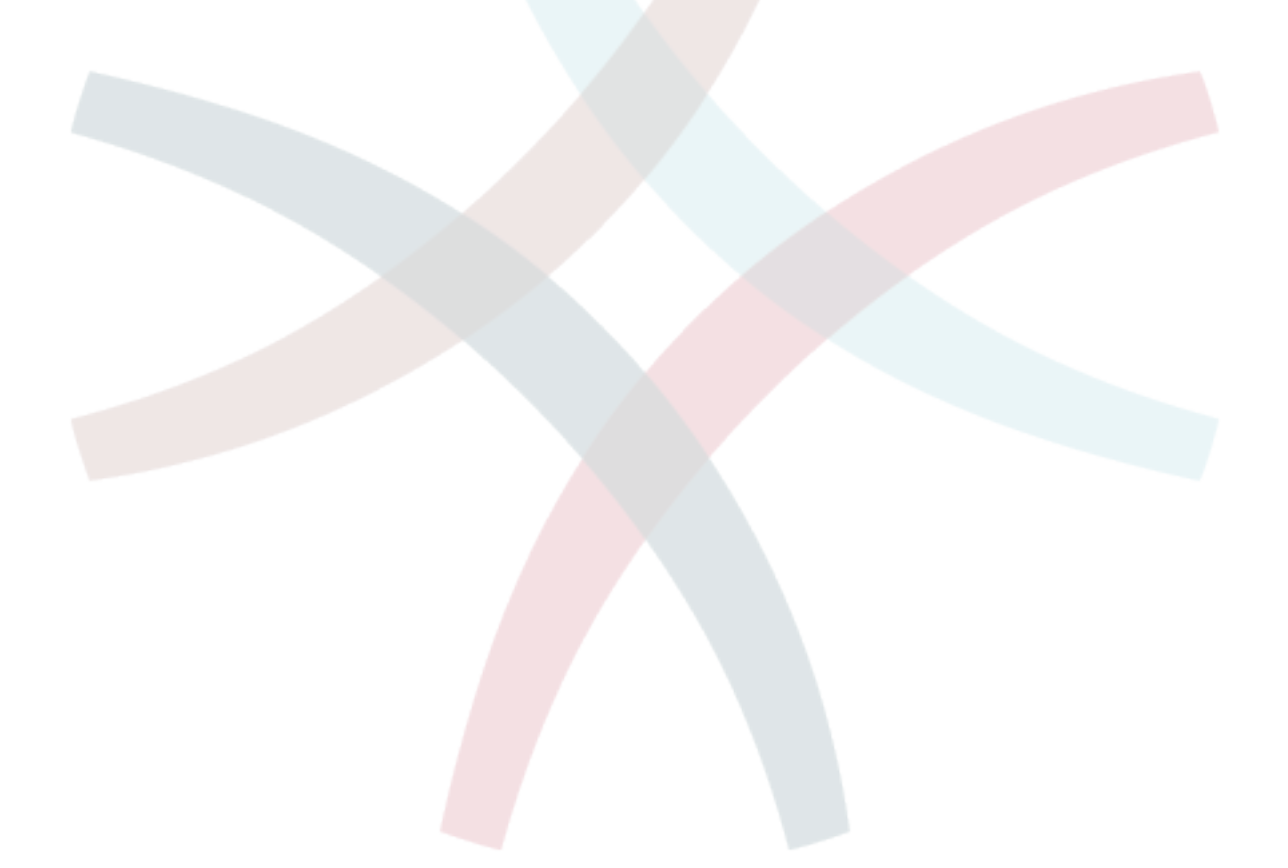

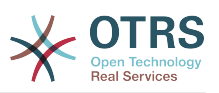

# <span id="page-12-0"></span>**Глава 1. Системы Обработки Заявок - Основы**

В этой главе дается краткий обзор идеи заявок в целом, и систем обработки заявок, в частности. Краткий пример иллюстрирует преимущества использования системы обработки заявок.

# <span id="page-12-1"></span>**1. Что такое система обработки заявок и зачем она нужна?**

Следующий пример показывает, что собой являет система обработки заявок и как можно сэкономить много времени и денег, используя подобную систему в своей компании.

Давайте представим, что Максим занимается производством видеомагнитофонов. Максим получает много писем от клиентов, которые нуждаются в помощи по устройству. Спустя несколько дней, у него нету свободного времени чтобы оперативно ответить на все письма клиентов или хотя бы просмотреть их. Некоторые клиенты не хотят долго ждать и пишут второе письмо с тем же вопросом. Все письма, содержащие просьбы о поддержке хранятся в одном почтовом ящике. Запросы не сортируются и Максим отвечает на письма пользуясь обычной программой для работы с электронной почтой.

Поскольку Максим не успевает быстро дать ответ на все письма, его инженеры: Андрей и Александр берутся помочь Максиму. Для работы с почтой Андрей и Александр используют один и тот же почтовый ящик, который хранит все письма клиентов. Они ничего не подозревают о том, что Максим получил два одинаковых письма с вопросом о помощи от отчаявшегося клиента. Временами они оба отвечают на один и тот же запрос, и клиент получает два различных ответа. Более того, Максим не имеет представления о содержимом этих ответов. Также он не знает подробностей большинства проблем его клиентов и о том как они решаются, какие проблемы возникают чаще всего, а также, сколько времени и денег он должен потратить на поддержку клиентов.

На собрании коллега рассказывает Максиму о системах обработки заявок и как они могут решить его проблемы с поддержкой клиентов. После поиска информации в Интернете, Максим принимает решение установить Open Ticket Request System (OTRS) - Открытую Систему Обработки Заявок (далее просто OTRS) на компьютере, который будет доступен из веб как для клиентов компании так и для ее сотрудников. С этого момента, запросы клиентов больше не приходят на частный почтовый ящик Максима, теперь они направляются на почтовый ящик, который используется для OTRS. Система обработки заявок (OTRS) подключена к этому почтовому ящику и автоматически сохраняет все запросы в своей базе данных. Система генерирует авто-ответ для каждого нового запроса и отправляет его клиенту, так что теперь клиент может быть уверен в том, что его запрос поступил в обработку и ответ будет дан в ближайшее время. Для каждого запроса OTRS создает прямую ссылку - номер заявки. Теперь клиенты довольны, они получают быстрый ответ на свою заявку и им уже нет никакого смысла писать повтороне письмо с тем же вопросом. Максим, Андрей и Александр могут спокойно отвечать на поступившые запросы используя обычный веб-браузер для работы с OTRS. Также, следует отметить тот факт, что ни одно сообщение клиента не будет отредактировано дважды, поскольку система автоматически блокирует заявку, для которой создается ответ.

Давайте представим что г-н Гришко делает запрос в компанию Максима и его сообщение обрабатывается системой OTRS. Александр дает краткий ответ на его вопрос. Но у г-на Гришко есть дополнительный вопрос и на следующий день он отвечает на письмо Александра. Поскольку у Александра и своих дел хватает, на письмо г-на Гришко отвечает Максим. Способность OTRS хранить историю позволяет Максиму просмотреть всю цепочку переписки по этому запросу и написать более подробный ответ г-ну Гришко. Г-н Гришко, в свою очередь, даже не догадывается, что в процесс общения были вовлечены два разных человека, он доволен советами

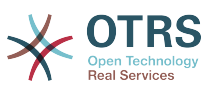

относительно решения своей проблемы, которые пришли в последнеем сообщении от Максима.

Конечно, это всего лишь краткий обзор функциональных возможностей и особеностей систем обработки заявок. Но в случае, если в вашу компанию приходит множество запросов от клиентов через письма электронной почты и телефонные звонки и они должны обрабатываться в разное время, - система обработки заявок поможет существенно сэкономить время и деньги, позволит структурировать всю систему поддержки клиентов, сделать более прозрачным процесс обмена информацией между клиентами и компаниями, что неотменно приведет к повышению эффективности как для клиентов так и для обслуживающего персонала и позитивно скажется на финансовом положении компании.

# <span id="page-13-0"></span>**2. Что такое заявка?**

Заявка очень похожа на медицинскую карточку пациента больницы. Медицинская карточка создается, когда пациент посещает больницу впервые, все важные данные о пациенте, такие как: личные данные, информация о состоянии его здоровья, медицинском осмотре записываются в медицинскую карточку. С каждым новым визитом пациента в больницу, каждый из лечащих врачей добавляет в медицинскую карточку информацию о состоянии пациента, истории болезни и, используемые для лечения лекарственные препараты. Таким образом другие лечащие врачи и медсестры могут видеть, подробную картину состояния пациента. Когда пациент выздоровел и выписался из больницы, медицинская карточка закрывается и вся информация передается в архив.

Системы обработки заявок, такие как OTRS, обрабатывают заявки как обыкновенные емейлы (email). Когда клиент посылает запрос, система создает новую заявку, что сравнимо с открытием новой медицинской карточки пациента больницы. Ответ в этой новой заявке можно сравнить с записью лечащего врача в медицинской карточке, свидетельствующей о изменении состояния здоровья пациента. Заявка считается закрытой, когда клиенту отправлен ответ или если заявка закрыта системой автоматически. Если клиент отправляет ответ на уже закрытую заявку, она будет заново открыта системой и в нее будет добавлена новая информация. Чтобы сохранить целосность всех данных, хранящихся в системе, каждая заявка хранится и архивируется вместе со всей информацией. Поскольку заявки обрабатываются как обыкновенные сообщения электронной почты - вместе с ними также будут сохранены все вложения и контекстные аннотации. Конечно же, такая полезная информация как примечания, даты, данные о нанятых работниках, рабочее время необходимое для работы с заявкой и т.д также сохраняется системой. Все заявки могут быть отсортированы в соответствующем порядке, также можно с легкостью производить поиск всей необходимой информации.

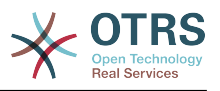

# <span id="page-14-0"></span>**Глава 2. OTRS Help Desk**

This chapter describes the features of OTRS Help Desk (OTRS). You will find information about the hardware and software requirements for OTRS. Additionally, this chapter tells you how to get commercial support for OTRS, should you require it, and how to contact the community.

# <span id="page-14-1"></span>**1. Основы**

OTRS Help Desk (OTRS) is a web application which is installed on a web server and can be used with a web browser.

OTRS is separated into several components. The basic component is the OTRS framework that contains all central functions for the application and the ticket system. Via the web interface of the OTRS framework, it is possible to install additional applications such as ITSM modules, integrations with Network Monitoring solutions, a knowledge base (FAQ), et cetera.

# <span id="page-14-2"></span>**2. Особенности и функциональные возможности**

OTRS обладает широким набором функций. В следующем списке приводится обзор функциональных возможностей основного компонента - OTRS-фреймворка.

# **Особенности и функциональные возможности OTRS**

- Веб-интерфейс:
	- Easy and initial handling with any modern web browser, even with mobile phones or other mobile computers.
	- Существует возможность администрирования системы через веб-интерфейс.
	- Существует встроенный веб-интерфейс для обработки клиентских запросов сотрудниками/агентами системы.
	- Клиентам доступен веб-интерфейс для создания новых заявок, проверки состояния существующих, написания ответов на старые заявки а также поиска их собственных заявок.
	- В веб-интерфейсе предусмотрена поддержка различных шаблонов (тем); также существует возможность интеграции своих собственных шаблонов.
	- Поддержка многих языков.
	- Настраиваемые шаблоны вывода (DTL).
	- Входящие и выходящие сообщения эллектронной почты могут содержать многочисленные вложения.
- Почтовый интерфейс:
	- Поддержка почтовых вложений (поддержка MIME).
	- Автоматическое преобразование HTML в обычные текстовые сообщения (это сделано для улучшения безопасности в случае получения сообщений с потенциально опасным содержанием, а также для поддержки более быстрого поиска).
	- Почтовые сообщения могут быть отфильтрованы несколькими способами: с помощью системных X-OTRS-заголовков или используя различные почтовые ящики, например для спам-сообщений.

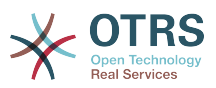

- Поддержка PGP, создание и импорт собственных ключей, подписка и шифрование исходящей почты, возможность просмотра подписаных и зашифрованных сообщений.
- Поддерживается просмотр и шифрование S/MIME-сообщений, обработка S/ MIME-сертификатов.
- Автоматические ответы (автоответы) на сообщения клиентов, настраиваемые для каждой очереди.
- Уведомления агентов по электронной почте о новых, последующих или разблокированых заявках.
- Follow-ups by references or In-Reply-To header entries.
- Заявки:
	- Удобный шаблон для просмотра информации в очереди, беглый обзор новых заявок в очереди.
	- Заявки могут быть заблокированы.
	- Создание собственных шаблонов автоответов.
	- Создание собственных автоответчиков, настраиваемых для каждой очереди.
	- История заявки, просмотр всех событий определенной заявки (изменения состояний заявки, ответов, заметок и т.д.).
	- Шаблон "Версия для печати" для заявок.
	- Добавление собственных (внутренних или внешних) примечаний к заявке (текста и вложений).
	- Просмотр подробной информации о заявке.
	- Для заявок можно определять списки контроля доступа (ACL-Access Control List).
	- Пересылка заявок на другие почтовые адреса.
	- Перемещение заявок между очередями.
	- Установка/Изменение приоритета заявки.
	- Подсчет рабочего времени, необходимого для работы с каждой заявкой.
	- Для заявки можно определить предстоящие задачи.
	- Одно и то же действие можно совершать одновременно над несколькими заявками.
	- "GenericAgent" позволяет совершать автоматические и синхронные действия над заявками.
	- Полнотекстовый поиск по всем заявкам и экспорт результатов в PDF.
- Система:
	- OTRS работает во многих операционных системах (Linux, Solaris, AIX, FreeBSD, OpenBSD, Mac OS 10.x, Microsoft Windows).

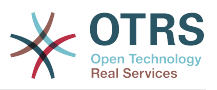

- Поддержка ASP (поддержка активных служб).
- Предусмотрена возможность связывания нескольких объектов, например заявок и записей в FAQ-системе.
- Для хранения данных о клиентах предусмотрена возможность интеграции внешних источников данных, используя AD, eDirectory или OpenLDAP.
- Установка собственных идентификаторов заявки, например Звонок№, Заявка№ или Запрос№.
- Интеграция своего собственного счетчика заявок.
- Support of several database systems for the central OTRS back-end, e.g. MySQL, PostgreSQL, Oracle, MSSQL).
- Фреймворк для создания статистики.
- Полная поддержка utf-8 (на уровне всей системы).
- Аутентификация пользователей (агентов и клиентов) может быть реализована с помощью базы данных, LDAP, HTTP Auth или Radius.
- Поддержка учетных записей пользователей, групп пользователей и ролей.
- Поддержка различных уровней доступа к отдельным компонентам системы или очередям.
- Интеграция стандартных текстов ответа.
- Поддержка под-очередей.
- Для каждой очереди можно определить собственные фразы приветствия и подписи.
- Уведомления администраторов по электронной почте.
- Получение информации об обновлениях по электронной почте или через вебинтерфейс.
- Эскалация заявок.
- Поддержка различных часовых поясов.
- Простая интеграция собственных дополнений и приложений с помощью OTRS API.
- Простое создание собственных пользовательских интерфейсов, как это например делается в графической оконной с-ме X11 (X-Window) операционной системы UNIX, консоли и т.п.

#### <span id="page-16-0"></span>**2.1. New features of OTRS 3.1**

#### **2.1.1. GENERIC INTERFACE - A Web Service Framework**

- GI is a flexible framework to allow web service interconnections of OTRS with third party applications.
- OTRS can act in both ways as a provider (server, requested from remote) or requester (client, requesting remotely).

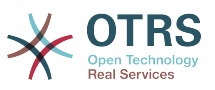

- Simple web service connections can be created without programming by configuring the Generic Interface.
- Complex scenarios can be realized by plugging in custom OTRS extensions that add perl code to the GI infrastructure on different architectural layers.
- *Connectors* expose parts of OTRS to Generic Interface web services.For example, a ticket connector exposes the ticket create/update function, so that they can be used in a web service regardless which network transport is used.
- A scheduler daemon process supports asynchronous event handling. This is useful to asynchronously start web service requests from OTRS to another system, after the agents request has been answered (e.g. when a ticket has been created). Otherwise, it might block the response, resulting in increased response times for the agent.

With the Generic Interface new web services can be configured easily by using existing OTRS modules, without additional code. They can be combined to create a new web service. When configuring a new web service connection, the administrator has to add:

- A new web service in the admin GUI
- The basic meta data (Transport type (SOAP), URL etc.) and
- Existing operations (part of a connector) and specify for each operation how the data must be mapped (inbound and outbound)

A Generic Interface Debugger will help the OTRS administrator to check how requests are coming in and how they are handled through the different layers.

# **2.1.1.1. Current Features**

- Network transports: SOAP/HTTP. Others like REST and JSON are scheduled to be added in the future depending on customers demand.
- Configurable data mapping Graphical User Interface for key/value transformations with respect to incoming and outgoing data.
- Graphical debugger to check the configuration and flow of information of configured web services.
- A ticket connector allowing the use of OTRS as a web service for ticket handling.

# **2.1.1.2. Future Features**

- Additional network transports (REST, JSON).
- The GI will replace the iPhoneHandle as the backend for mobile apps.
- Additional connectors will be added to provide more parts of OTRS for use with web services (e.g. to allow the creation, update or deletion of agents, users, services or CIs).

#### **2.1.2. DYNAMIC FIELDS**

The DynamicFields Feature replaces the existing ticket and article FreeText and FreeTime fields with a dynamic structure that will also allow to create custom forms in OTRS.

- An unlimited amount of fields can be configured using an own graphical user interface for administration.
- The fields can have different types that can be used for both, tickets and articles. Available by default are:
	- Text

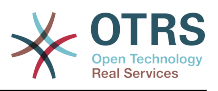

- Multiline text
- Checkbox
- Dropdown
- Multi-select
- Date
- Date and time
- New custom field types (e.g. custom field type dropdown with an external data source) can be added with small effort as the fields are created in a modular, pluggable way.
- A future scenario is, that DynamicFields can be used for objects other than tickets or in custom modules. For example, a custom module adding objects to handle "orders" in OTRS could use the DynamicFields to attach properties/data to these orders.
- A database update script will transform historic FreeText fields and related configuration settings into the new structure.

# **2.1.3. TICKET MANAGEMENT IMPROVEMENTS**

# **2.1.3.1. Ticket creation improved**

• Multiple email addresses can now be specified as 'To:', 'CC:' or 'BCC:' when creating a new phone or email ticket.

# **2.1.3.2. Inbound phone call support**

• Inbound phone calls can now be registered within an existing tickets (until now, only outbound calls were registered).

# **2.1.3.3. Ticket overview preview improved**

- It is now possible to exclude articles of certain sender types (e.g. articles from internal agents) in the SysConfig from being displayed in the overview preview mode.
- A certain article type can be configured which will display articles of that type as expanded by default when the view is accessed.

# **2.1.3.4. Ticket move improved**

• The screen shown after moving a ticket is now configurable. Options are the ticket zoom view (LastScreenView) or the ticket list (LastScreenOverview).

# **2.1.3.5. Bulk action improved**

- With the new bulk action, outbound emails can now be sent from multiple tickets at the same time. As tickets can have different queues, and these queues each can have different templates, salutations and signatures, these are not used in the Bulk Action email.
- An additional bulk action allows configuring the ticket type for selected tickets.

# **2.1.3.6. Configurable Reject Sender Email Address**

• The feature allows configuring an email address instead of the administrator address to reject the creation of new tickets by email. This feature can be used in all cases where customers are not allowed to create new tickets by email.

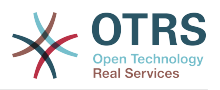

# **2.1.4. PROCESS AUTOMATION**

# **2.1.4.1. Escalation events added**

• OTRS will now create events for each of the available escalation types (response, update and resolution). This allows performing actions (such as notifications) before the escalation occurs, in the moment it occurs and in the moment that the escalation ends.

# **2.1.4.2. Notification mechanism improved**

• A new generic agent notification module allows the OTRS administrator to define messages that will be shown in the agent web front-end when agents log into the system.

# **2.1.4.3. Time calculation improved**

• All kind of times are from now on calculated by and based on the application server only solving the issues that were caused by variances between the clock times of application and data base servers.

# **2.1.4.4. GenericAgent improved**

- The GenericAgent can now filter for tickets change time.
- In addition, the GenericAgent can set the ticket responsible for matched tickets.

#### **2.1.5. USER INTERFACE, RICH TEXT EDITOR, CHARSET**

### **2.1.5.1. User interface performance improved**

• The speed for rendering and article display was improved, thanks to Stelios Gikas <stelios.gikas@noris.net>!

# **2.1.5.2. Rich Text Editor Update**

- IOS5 support added.
- Block quotes can be left with the enter key.
- Update from CKEditor 3.4 to CKEditor 3.6, so improvements refer to the releases of [CKEditor 3.5](http://ckeditor.com/blog/CKEditor_3.5_released) and [CKEditor 3.6](http://ckeditor.com/blog/CKEditor_3.6_released).
- IE9 support improved.
- Resizable dialogs.

# **2.1.5.3. Unicode Support - Non-UTF-8 Internal Encodings Dropped**

- UTF-8 is now the only allowed internal charset of OTRS.
- All language files are now formatted in UTF-8, which simplifies their handling and future improvements of the translation mechanism.

#### **2.1.6. DATABASE DRIVER SUPPORT**

# **2.1.6.1. PostgreSQL DRIVER compatibility improved**

- PostgreSQL 9.1 support added.
- A new legacy driver is now available for PostgreSQL 8.1 or earlier versions.

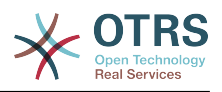

# 2.1.6.2. MS SQL DRIVER compatibility improved

• The MS SQL driver now stores binary data in VARBINARY rather than deprecated type TEXT as well as NVARCHAR to store text strings rather than VARCHAR (for improved Unicode support).

### 2.1.7. MAIL INTEGRATION

# 2.1.7.1. Mail handling improved

- . When connecting to IMAP mail accounts, it is now possible to handle emails from a specific email folder, other than the INBOX folder.
- OTRS can now also connect to IMAP servers using Transport Layer Security (TLS), useful for modern restricted environments.

#### <span id="page-20-0"></span>2.2. Новые возможности OTRS 3.0

### **Контекст**

• Существенно переработан графический интерфейс пользователя. Теперь, благодаря переходу к более мощным и современным технологиям, таким как Ајах, хНТМL, CSS приложение стало более динамическим и ориентированным на конечного пользователя.

# Новый индикатор оповещения о новой Заявке/Статье.

• Эта новая функция была реализована для заявок и статей. Это позволяет агенту сразу же увидеть, есть ли изменения в определенной заявке или статье, проверить новые и непрочитанные статьи. Вы получаете выгоду от повышения прозрачности и снижения времени отклика.

# Оптимизированный Полнотекстовый Поиск

• Новая функция поиска позволяет более гибко производить поиск по имеющейся информации. Опции нового поиска позволяют задать диапазон как в виде простой строки так и в виде сложных многострочных логических операций, включаяя различные операторы. Таким образом вы получаете полностью настраиваемый поиск, способный удовлетворить потребности самого требовательного пользователя.

### Новый шаблон для просмотра подробной информации о заявке.

• Редизайн, базирующийся на технологии Ајах предоставляет агентам возможность в режиме реального времени просматривать сложные, связанные между собой структуры данных, при этом сохраняя без изменений текушую рабочую среду. Выиграш от этого нововведения заключается в повышении удобства пользования системой в целом и увеличении эффективности всего рабочего процеса.

#### Обзор заявок

• Еще в OTRS 2.4 для повышения интерактивности приложения был оптимизирован способ отображения заявок. В зависимости от вариантов использования и предпочтений ваших агентов, они могут с легкостью изменить способ отображения заявок в соответствии с их собственными потребностями. При отображении информации возможны варианты с различным уровнем детализации: минимальный. средний, максимальный.

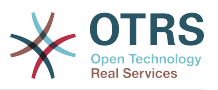

# **Accessibility**

• В процессе редизайна системы, во внимание были приняты признанные во всем мире стандарты WCAG и WAI-ARIA, которые позволяют пользователям с ограниченными возможностями, лучше взаимодействовать со службой технической поддержки OTRS. Требования раздела 508, Закона США о Реабилитации (датированный 1973 г) также поддерживаются системой.

# Новый Пользовательский Интерфейс

• Пользовательский веб-интерфейс можно интегрировать в локальную сеть (интранет) вашей организации и полностью интегрировать с реструктурированной службой поддержки клиентов.

# Функция Архивирования

• OTRS 3.0 предлагает новую функцию архивации, которая существенно сокращает время поисковых запросов и ускоряет вывод результатов поиска.

### <span id="page-21-0"></span>2.3. Новые возможности OTRS 2.4

# Переход на лицензионное соглашение AGPL третьей версии (AGPL v.3)

• Почему AGPL вместо GPL? - AGPL и GPL идентичны, за одним единственным исключением: для SaaS-решений (SaaS - решения, которые используют сервис-ориентированную архитектуру) "Авторское Лево" (Авторское Право) реализовано более эффективно именно в AGPL - а не в GPL. Принимая во внимание растущий мир SaaS-решений, ((otrs)) стремится к тому, чтобы будущие разработки и в дальнейшем возвращались к сообществу OTRS. Это является главной причиной перехода на AGPL.

Почему третья версия (v.3) вместо второй? - вторая версия GPL "морально устаревает" и, особенно в США, имеет различные правовые неопределенности. По мнению ((otrs)) GPL v.3 сохранила в себе "дух" GPL v.2 и в то же время была создана с учетом новых потребностей. ((otrs)) рассматривает GPL v.3, а особенно AGPL v.3, как наиболее сбалансированную Открытую "Копилефт" Лицензию среди всех сушествующих на сегодняшний день, предлагающую Защиту авторских прав владельцев и пользователей и обеспечивающую лучшую правовую безопасность без нарушений законодательства.

# Новая Панель Управления

- Интегрированная Панель Управления была создана в связи с неоходимостью персонализированного представления полезной информации на системном уровне и в режиме реального времени. Также существует возможность создавать подключаемые модули для отображения контента из собственных расширений наряду с отображением стандартного контента. Стандартные плагины:
- Заявки (новые и открытые) за последние 24, 48 и 72 часа.
- Календарь, включающий краткий обзор предстоящих событий (эскалации, автоматические разблокировки, и т.п.)
- Общесистемный обзор распределения заявок внутри очередей
- Время первого ответа (Время/Решение)
- Интеграция RSS

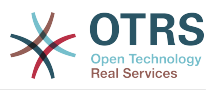

# Новый Стандарт Отчетов

- OTRS 2.4 предоставляет новые отчеты:
- Созданные Заявки
- Закрытые Заявки
- $SLA$  Анализ
- Время, которое необходимо выделить на одного пользователя/очередь
- Анализ времени решения требуемого на одного пользователя/очередь
- Анализ времени отклика требуемого на одного клиента/очередь

# Новая функция "Ведущая/Ведомая Заявка"

• Функция "Ведущая/Ведомая Заявка" позволяет связать воедино несколько похожих заявок, и обрабатывать их вместе. Как только проблема будет решена, закрывается только "Ведущая" заявка, все остальные (ведомые) будут закрыты системой автоматически, а текст, с решением проблемы для "Ведущей" заявки будет разослан всем владельцам "Ведомых" заявок.

Доступен новый тип ссылок "Ведомая". Все заявки этого типа унаследуют действия от своей "Ведущей" заявки:

- Изменение состояния
- Email-ответы
- Изменения в полях FreeText
- Примечания
- Задержка изменения
- Изменения приоритета
- Изменение владельца
- Изменение обязательств

# Электронная почта поддерживает "обогащенный текст"/HTML (WYSIWYG)

• Теперь, благодаря этой функции, появилась возможность писать письма, заметки и уведомления в расширенном (обогашенном) текстовом формате (HTML-формате). Используя WYSIWYG-редактор (Что видишь, То и Получаешь), можно с легкостью писать тексты, форматировать их и даже встраивать изображения.

# Новая функция "Вне офиса"

• Благодаря новой функции "Вне оффиса" все пользователи системы имеют возможность поставить в известность своих колег (в т.ч. саму систему OTRS) о времени их отсутсвия в оффисе. Функция "Вне оффиса" активна в период времени, установленный пользователем. Активация этой функции имеет следующий эффект:

В списках выбора, которые используются для назначения владельца или ответственного учасника, время отсутствия и его продолжительность отображаются за именем пользователя.

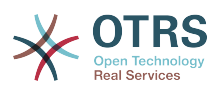

Если агенту, в период его отсутствия, приходит новый отклик от клиента, - то заявка разблокируется автоматически, а всем агентам из этой очереди отсылается уведомление. Это позволяет немедленно реагировать на вопросы клиента другим сотрудникам службы технической поддержки.

#### шаблоны отображения Новые заявок  $\mathbf{C}$ **ВОЗМОЖНОСТЬЮ** выполнения груповых действий

• Гибкость и удобство представления (подачи) информации является обязательным условием.С помощью трех шаблонов отображения заявок: Упрощенный/Обычный/Расшыренный, каждый агент имеет возможность простым щелчком мыши (по соответствующей иконке), фактически "на лету", изменить способ отображения информации (отображение очередей, статусов т.д.). Такая гибкость предоставляет высокий уровень индивидуализации и адаптации пользователей к любой оперативной ситуации.

Функция груповых операций интегрированна во все шаблоны отображения заявок (напомним, что груповые действия позволяют обрабатывать несколько заявок одновременно).

# Почтовый Фильтр автоматически распознает поступающие сообщения в случае внутренних пересылок

В настоящее время, email-ответы на перенаправленные статьи поступают в OTRS  $\bullet$ как внешние емейлы. Проблема заключается в том, что клиенты могуть просматривать ответы на эти статьи используя графический веб-интерфейс пользователя. Несмотря на то, что все же есть возможность классифицировать емейлы приходящие из всего домена, и обрабатывать их как внутренние - это только откладывает проблему в "долгий ящик", не решая ее. Кроме этого, такой шаг не позволяет должным образом обслуживать клиентов (определенного домена), так как клиент больше не имеет возможности отслеживать заявки через свой пользовательский интерфейс. Используя эту новую функцию можно отследить email-ответы, а также, базируясь на типе оригинальной статьи, автоматически определить внутренние/внешние емейлы.

# Настраиваемые уведомления, базирующиеся на событиях

• Для достижения большей эффективности и гибкости системы уведомлений, механизм рассылки был тщательно изучен и заново переработан. Новая система позволяет обмениватся сообщениями между клиентами и агентами, или удаленными почтовыми адресами на основе происходящих событий.

Таким образом, клиенту можно просто сообщить о закрытии заявки. Или, например, когда VIP-клиент создает заявку, сообщение может быть отправлено на определенный адрес. События (т.е Создание Заявки, Изменение Состояния Заявки, Изменение Приоритета Заявки, Создание Статьи) и все извесные переменные сообщений (такие как, например, <OTRS TICKET TicketNumber> <OTRS TICKET Priority>), можно легко выбирать для создания сообщений через веб-интерфейс.

#### Права "Только Для Чтения" Предупреждения  $\mathbf{M}$ ДЛЯ просматриваемых Заявок

• В текущем релизе OTRS-пользователям предоставлена новая возможность создавать свои собственные Списки Просматриваемых Заявок. Эта функция распостраняется на заявки, помеченные пользователем как "подписанные". Выигрыш от такого нововведения заключается в том, что пользователи больше не будут те-

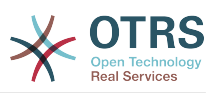

рять свои списки заявок, а смогут всегда "держать их под рукой", просматривая отдельным списком. До этого времени функция "Только Для Чтения" позволяла агентам просматривать заявки, на которые они подписались, только в том случае, если они находились в очереди, для которой агент имеет права "Только для Чтения". С этого момента, функция "Только для чтения" позволяет агентам всегда иметь права "только для чтения" для заявок, на которые они подписались, даже в том случае, если заявка будет перемещена в другую очередь, к которой у них нету доступа. Используя меню "Персональные настройки", каждый агент может настроить функцию "Оповещения", для определения того, следует ли получать уведомления о заявках, которые получает владелец или ответственный учасник. Это позволяет активно отслеживать наблюдаемые заявки.

# Безопасный SMTP

• OTRS может получать и отправлять письма несколькими способами. В OTRS 2.3 были реализованы все доступные на сегодня способы получения писем (РОРЗ, РОРЗЅ, IMAP, IMAPS). До сих пор было только два вариана для отправки электронной: используя локальный Почтовый Агент (Mail Transfer Agent, например Sendmail, Postfix и т. д.) или используя SMTP. SMTPS (Безопасный SMTP) был внедрен в OTRS 2.4.х с целью поддержки растущих стандартов безопасности.

# <span id="page-24-0"></span>3. Требования к апаратному и програмному обеспечению

OTRS can be installed on many different operating systems. OTRS can run on linux and on other unix derivates (e.g. OpenBSD or FreeBSD). You can also deploy it on Microsoft Windows, OTRS does not have excessive hardware requirements. We recommend using a machine with at least a 2 GHz Xeon or comparable CPU, 2 GB RAM and a 160 GB hard drive for a small setup.

To run OTRS you'll also need to use a web server and a database server. Apart from that, on the OTRS machine, you should install perl and/or install some additional perl modules. The web server and Perl have to be installed on the same machine as OTRS. The database back-end can be installed locally or on another host.

For the web server we recommend using the Apache HTTP Server, because its module mod perl improves greatly the performance of OTRS. Apart from that, OTRS should run on any web server that can execute Perl scripts.

You can deploy OTRS on different databases. You can choose between MySOL, PostgreSOL, Oracle, or Microsoft SQL Server. If you use MySQL you have the advantage that the database and some system settings can be configured during the installation, through a web front-end.

Для Perl, мы рекомендуем использовать по крайней мере версию 5.8.8. Также вам будут нужны дополнительные модули, которые могут быть установлены как при установке самого Perl и CPAN так и с помощью менеджера пакетов вашей операционной системы (rpm, yast, apt-get).

Требования к програмному обеспечению

#### <span id="page-24-1"></span>3.1. Perl support

• Perl 5.8.8 или выше

#### <span id="page-24-2"></span>3.2. Web server support

- Apache2 + mod perl2 или выше (рекомендуется, mod perl он действительно быстpee!)
- Веб-сервер с поддержкой CGI-интерфейса (CGI-интерфейс не рекомендуется)

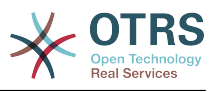

• Microsoft Internet Information Server (IIS) 6 or higher

#### <span id="page-25-0"></span>**3.3. Database support**

- MySQL 4.1 или выше
- PostgreSQL 7.0 or higher (8.2 or higher recommended)
- Oracle 10g или выше
- Microsoft SQL Server 2005 or higher

The section in the manual about [installation of Perl modules](#page-30-0) describes in more detail how you can set up those which are needed for OTRS.

Если для установки OTRS используются бинарные пакеты, собраные специально под вашу операционную систему, то все необходимые модули языка Perl уже включены. Если нет, - используйте менеджер пакетов вашей операционной системы (например (rpm, Windows-Инсталлятор) для установки всех необходимых модулей.

#### <span id="page-25-1"></span>**3.4. Web browser support**

For the Agent interface of OTRS, you'll be OK if you use a modern browser with JavaScript support enabled. We support the following browsers:

- Internet Explorer 8.0 or higher
- Mozilla Firefox 3.6 or higher
- Google Chrome
- Opera 10 or higher
- Safari 4 or higher

We recommend to always use the latest version of your browser, because it has the best JavaScript and rendering performance. Dramatical performance varieties between the used browsers can occur with big data or big systems. We are happy to consult you on that matter.

For the OTRS Customer Interface, in addition to the browsers listed above, you can also use Internet Explorer versions 6 or 7, and we do not require JavaScript either.

#### <span id="page-25-2"></span>**4. Комюнити**

OTRS has a large user community. Users and developers discuss about OTRS and interchange information on related issues through the [mailing-lists](#page-209-2). You can use the mailing lists to discuss installation, configuration, usage, localization and development of OTRS. You can report software bugs in our [bug tracking system.](#page-210-0)

The homepage of the OTRS community is: [http://www.otrs.com/open-source/.](http://www.otrs.com/open-source/)

# <span id="page-25-3"></span>**5. Коммерческая Поддержка и Услуги для OTRS**

Commercial support for OTRS is also available. You can find the available options on the website of OTRS Group, the company behind OTRS: <http://www.otrs.com/>.

OTRS Group provides subscription support services, customization, consulting and training for *[OTRS Help Desk](http://www.otrs.com/products/otrs-help-desk/)* and *[OTRS ITSM](http://www.otrs.com/en/products/otrs-itsm/)*. It also provides *[Best Practice Product](http://www.otrs.com/solutions/) [Editions](http://www.otrs.com/solutions/)*. With these Editions, OTRS Group helps organizations to design, deploy and optimize OTRS for each unique environment. Additionally, OTRS Group provides hosted versions including *[OTRS OnDemand](http://www.otrs.com/en/solutions/ondemand/)* and *[Managed OTRS](http://www.otrs.com/en/solutions/managed-otrs/)*.

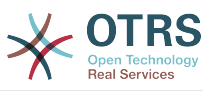

You can find more detailed information about OTRS Group on <http://www.otrs.com> and you can contact us via email on *[sales at otrs.com](mailto:sales@otrs.com)*.

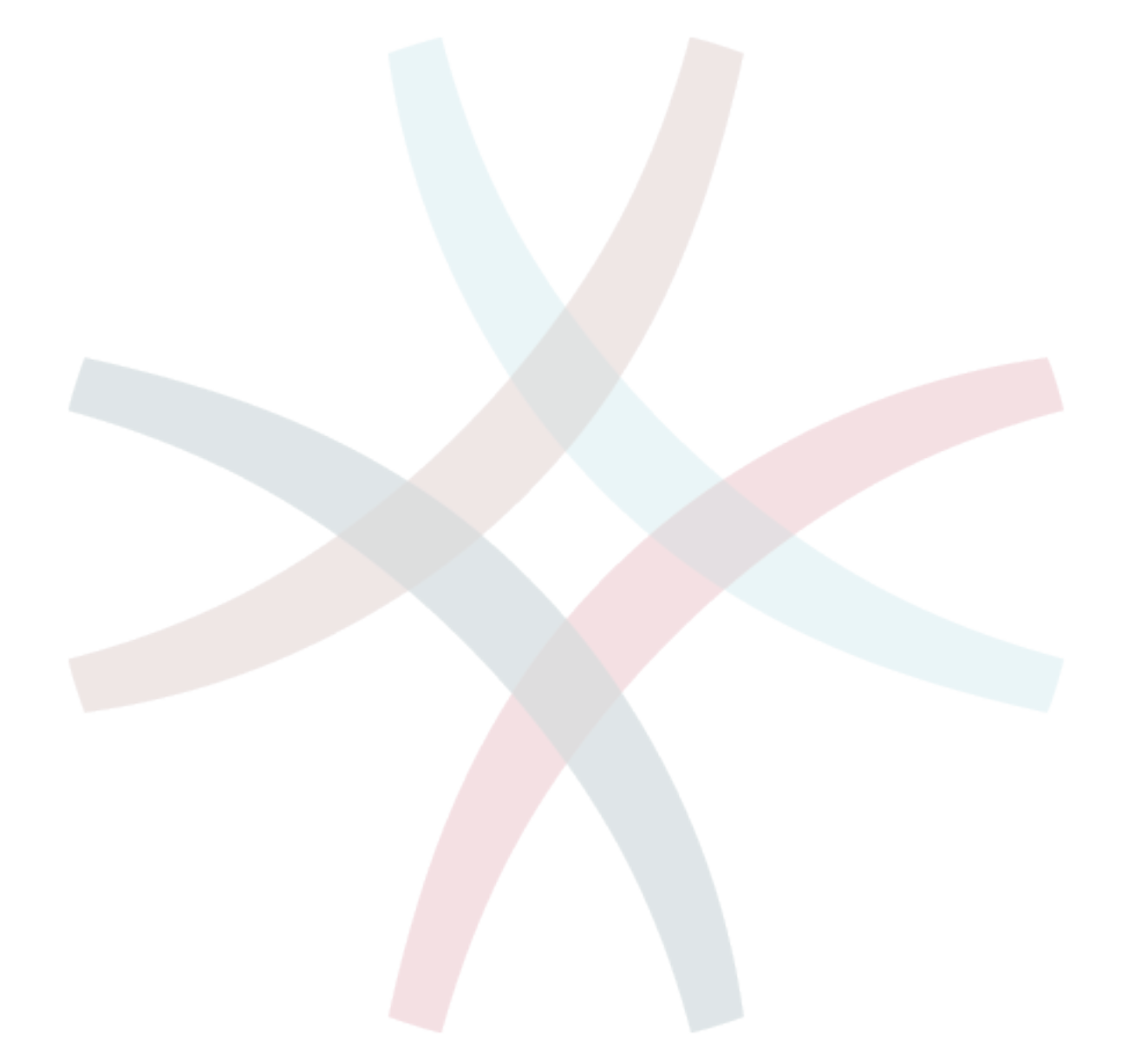

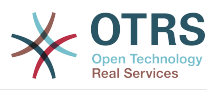

# <span id="page-27-0"></span>Глава 3. Установка

В этой главе описывается установка и базовая конфигурация главного OTRS-фреймворка. Здесь вы найдете информацию об установке OTRS из исходных кодов или из бинарных пакетов, например RPM, или с помощью Windows-инсталлятора.

В этой главе рассматриваются такие вопросы как: конфигурация веб-сервера и сервера базы данных, интефейса между OTRS и базой данных, установка дополнительных Perl-модулей, установка соответствующих прав доступа для OTRS, настройка планировщика задач cron jobs для OTRS и основных параметров в конфигурационных файлах.

Следуйте подробным шагам этой главы чтобы установить OTRS на своем сервере. Потом можно использовать его веб-интерфейс чтобы войти в систему и производить администрирование.

### <span id="page-27-1"></span>1. Самый простой способ - установка из готовых бинарных пакетов

Самый простой и удобный способ установки OTRS - использовать готовые (встроенные) пакеты, которые можно найти и загрузить перейдя по ссылке http:// www.otrs.org. В следующих разделах описывается установка OTRS из готовых (встроенных) или бинарных пакетов, специально собраных для операционных систем: SUSE, Debian и Microsoft Windows. В случае если нету возможности использовать готовые (встроенные) пакеты - установку придется производить вручную.

#### <span id="page-27-2"></span>1.1. Установка из rpm-пакетов на сервер под управлением Suse Linux

This section demonstrates the installation of a pre-built RPM package on a SUSE Linux distro. We have tested against all recent SLES and openSUSE versions. Before you start the installation, please have a look at http://www.otrs.com/try/ and check if a newer OTRS RPM package is available. Always use the latest RPM package.

Для установки OTRS используйте конфигурационную утилиту vast (vast2), командную строку игрт. Так как для работы OTRS необходимы Perl-модули, которые по умолчанию не устанавливаются в системе SUSE, мы всегда рекомендуем использовать менеджер пакетов vast, поскольку он позволяет автоматически разрешать конфлиткы и зависимости между пакетами.

If you decide to install OTRS via the command line and rpm, first you have to manually install the needed Perl modules. Assuming you saved the file otrs, rpm in the directory / tmp, you can execute the command specified in the following script to install OTRS.

```
\lim_{x \to \infty} # rpm -i /tmp/otrs-xxx.rpm
                          otrs
Check OTRS user (/etc/passwd)... otrs exists.
Next steps:
[SuSEconfig]
Execute 'SuSEconfig' to configure the web server.
Istart Apache and MySOL1
Execute 'rcapache2 start' and 'rcmysql start' in case they don't run.
[install the OTRS database]
Use a web browser and open this link:
http://localhost/otrs/installer.pl
[OTRS services]
Start OTRS 'rcotrs start-force' (rcotrs {start|stop|status|restart|start-force|stop-
force).
```
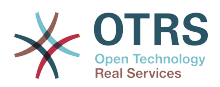

Have fun!

 Your OTRS Team http://otrs.org/

linux:~ #

*Script: Command to install OTRS.*

After the installation of the OTRS RPM package, you have to run SuSEconfig, as shown in the following script.

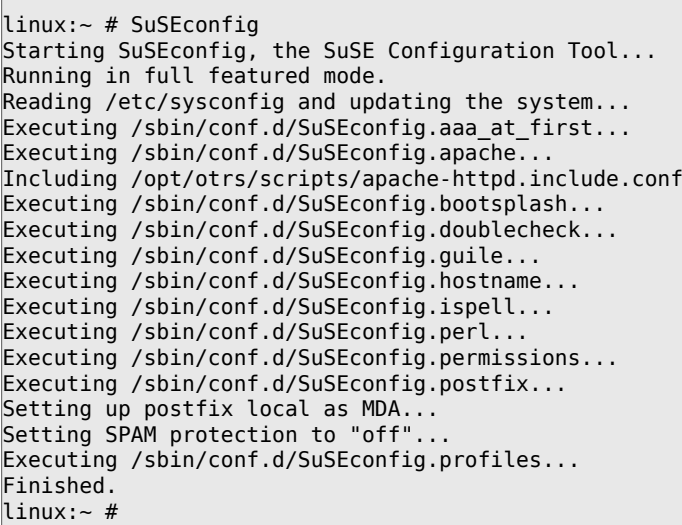

*Script: Running the SuSEconfig command.*

The OTRS installation is done. Restart your web server to load the OTRS specific changes in its configuration, as shown in the script below.

linux:~ # rcapache2 restart Shutting down httpd<br>Starting httpd [ PERL ] done Starting httpd [ PERL ] linux:~ #

*Script: Restarting the web server.*

Следующим шагом является установка базы данных OTRS, как это сделать, читайте здесь [раздел 3.2.4.](#page-33-0)

#### <span id="page-28-0"></span>**1.2. Установка OTRS в операционной системе CentOS**

On the OTRS Wiki you can find detailed instructions for setting up OTRS on a CentOS system. Please note that these instructions will also apply to Red Hat Linux systems since they use the same source: [http://wiki.otrs.org/index.php?](http://wiki.otrs.org/index.php?title=Installation_of_OTRS_3.0b1_on_CentOS_5.5) title=Installation of OTRS 3.0b1 on CentOS 5.5 .

#### <span id="page-28-1"></span>**1.3. Установка OTRS в операционной системе Debian**

Подробную информацию по установке OTRS в операционной системе Debian можно найти на сайте OTRS Wiki по адресу [http://wiki.otrs.org/index.php?](http://wiki.otrs.org/index.php?title=Installation_on_Debian_5.04_lenny) title=Installation on Debian 5.04 lenny .

#### <span id="page-28-2"></span>**1.4. Установка OTRS на системе Ubuntu**

Подробную информацию по установке OTRS в операционной системе Ubuntu можно найти на сайте OTRS Wiki по адресу [http://wiki.otrs.org/index.php?](http://wiki.otrs.org/index.php?title=Installation_on_Ubuntu_Lucid_Lynx_(10.4)) title=Installation on Ubuntu Lucid Lynx (10.4) ...

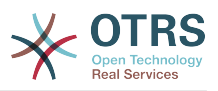

#### <span id="page-29-0"></span>1.5. Установка OTRS на операционной системе Microsoft Windows

Устанавливать OTRS в операционной системе Microsoft Windows очень легко и просто. Перейдя по ссылке http://www.otrs.com/try/ загрузите последнюю версию установщика для Win32-платформы и сохраните файл на жестком диске компьютера. Затем просто запустите установочный файл и выполните все шаги, предложеные мастером установки. После этого можно войти в OTRS с правами администратора и сконфигурировать систему под свои требования. Используйте логин root@localhost и пароль root, чтобы войти в систему с правами администратора. (Примечание: логин root@localhost и пароль root прописаны в системе по умолчанию).

# Предупреждение

Постарайтесь как можно быстрее изменить пароль для аккаунта 'root@localhost'.

# Важно

Win32-инсталлятор содержит все компоненты, необходимые для работы OTRS: веб-сервер Apache, сервер баз данных MySQL, Perl (со всеми необходимыми модулями), а также планировщик задач для WindowsCron. Именно по этой причине, OTRS необходимо устанавливать на Windows-системах, которые еще не содержат установленого веб-сервера Apache или другого, а также сервера баз данных MySQL.

### <span id="page-29-1"></span>2. Установка из исходных кодов (Linux, Unix)

#### <span id="page-29-2"></span>2.1. Подготовка к установке из исходных кодов

Если вы решили устанавливать OTRS из исходных кодов, перейдите по ссылке http://www.otrs.com/try/ и загрузите архив с исходными кодами в любом удобном для вас формате: .tar.qz, .tar.bz2, или .zip

Unpack the archive (for example, using tar) into the directory /opt, and rename the directory from otrs-3.1.x to otrs (see Script below).

```
linux:/opt# tar xf /tmp/otrs-3.1.tar.gz
linux:/opt# mv otrs-3.1 otrs
linux:/opt# ls
otrs
linux:/opt#
```
Script: First steps to install OTRS.

OTRS should NOT be run with root rights. You should add a new user for OTRS as the next step. The home directory of this new user should be /opt/otrs. If your web server is not running with the same user rights as the new 'otrs' user, which is the case on most systems, you have to add the new 'otrs' user to the group of the web server user (see Script below).

```
linux:/opt# useradd -r -d /opt/otrs/ -c 'OTRS user' otrs
linux:/opt# usermod -G nogroup otrs
linux:/opt#
```
Script: Adding a new user 'otrs', and adding it to a group.

Next, you have to copy some sample configuration files. The system will later use the copied files. The files are located in /opt/otrs/Kernel and /opt/otrs/Kernel/Config and have the suffix .dist (see Script below).

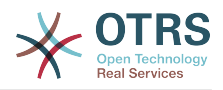

linux:/opt# cd otrs/Kernel/ linux:/opt/otrs/Kernel# cp Config.pm.dist Config.pm linux:/opt/otrs/Kernel# cd Config linux:/opt/otrs/Kernel/Config# cp GenericAgent.pm.dist GenericAgent.pm

Script: Copying some sample files.

На завершающем этапе установки OTRS необходимо установить соответствующие права доступа к файлам. Для этого используйте сценарий otrs.SetPermissions.pl. находящийся в директории bin домашнего каталога пользователя 'otrs'. Скрипт можно вызвать со следующими параметрами:

otrs. SetPermissions. pl {Home directory of the OTRS user} { --otrs-user= OTRS user} { -web-user= Web server user  $\}$  [ --otrs-group = Group of the OTRS user] [ --web-group = Group of the web server user1

Если ваш веб-сервер работает с теми же правами что и пользователь 'otrs', то команда установки надлежащих прав доступа будет выглядеть так: otrs.SetPermissions.pl /opt/otrs --otrs-user=otrs --web-user=otrs. Ha SUSE-CUстемах веб-сервер работает с правами пользователя 'wwwrun'. На Debian-системах - 'www-data'. Для установки надлежащих прав доступа используйте коман-Ay otrs.SetPermissions.pl /opt/otrs --otrs-user=otrs --web-user=wwwrun --otrsgroup=nogroup --web-group=www.

#### <span id="page-30-0"></span>2.2. Установка Perl-модулей

Исходя из Таблицы 3-1. для работы OTRS необходимо установить некоторые дополнительные модули Perl-. При установке OTRS из исходных кодов, эти модули придется установить вручную. Конечно же это намного проще сделать используя менеджер пакетов, который прилагается к вашему Linux-дистрибутиву (yast, aptget) или, как описано в этом разделе, использовать оболочку Perl shell и CPAN. Ecли вы используете ActiveState Perl, например, на Windows, то можно использовать PPM, встроенный менеджер пакетов Perl (Perl Package Manager). Мы рекомендуем использовать менеджер пакетов, если это возможно.

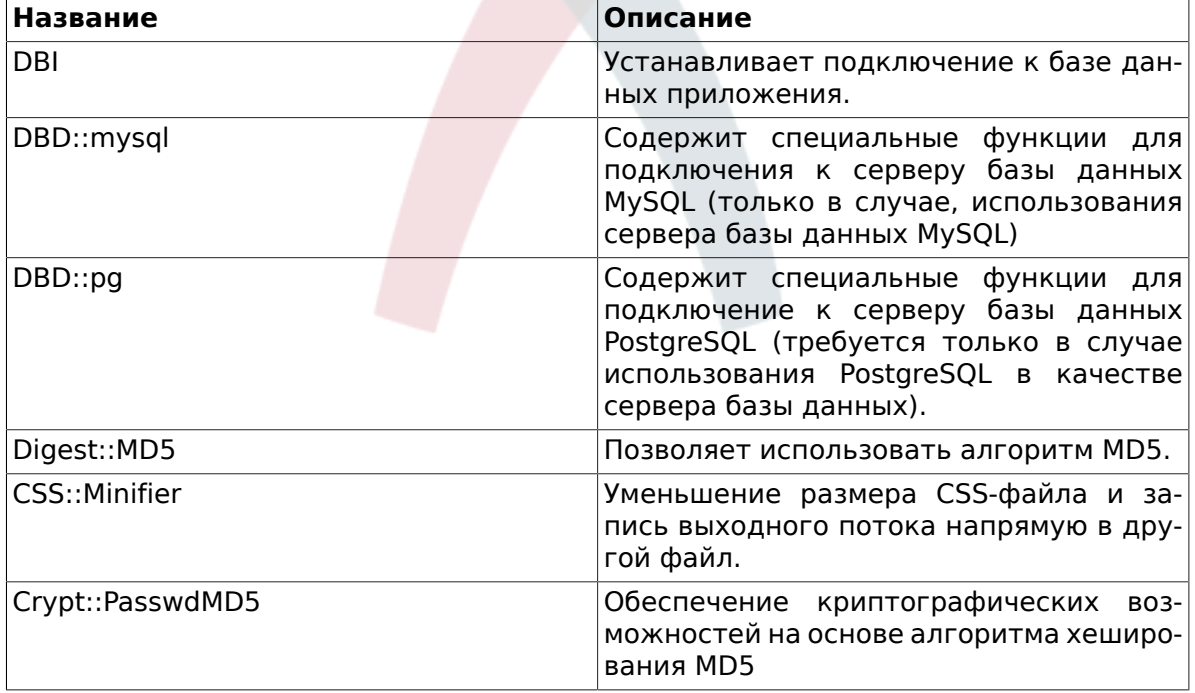

# <span id="page-30-1"></span>Таблица 3.1. Perl-модули, необходимые для работы OTRS

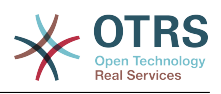

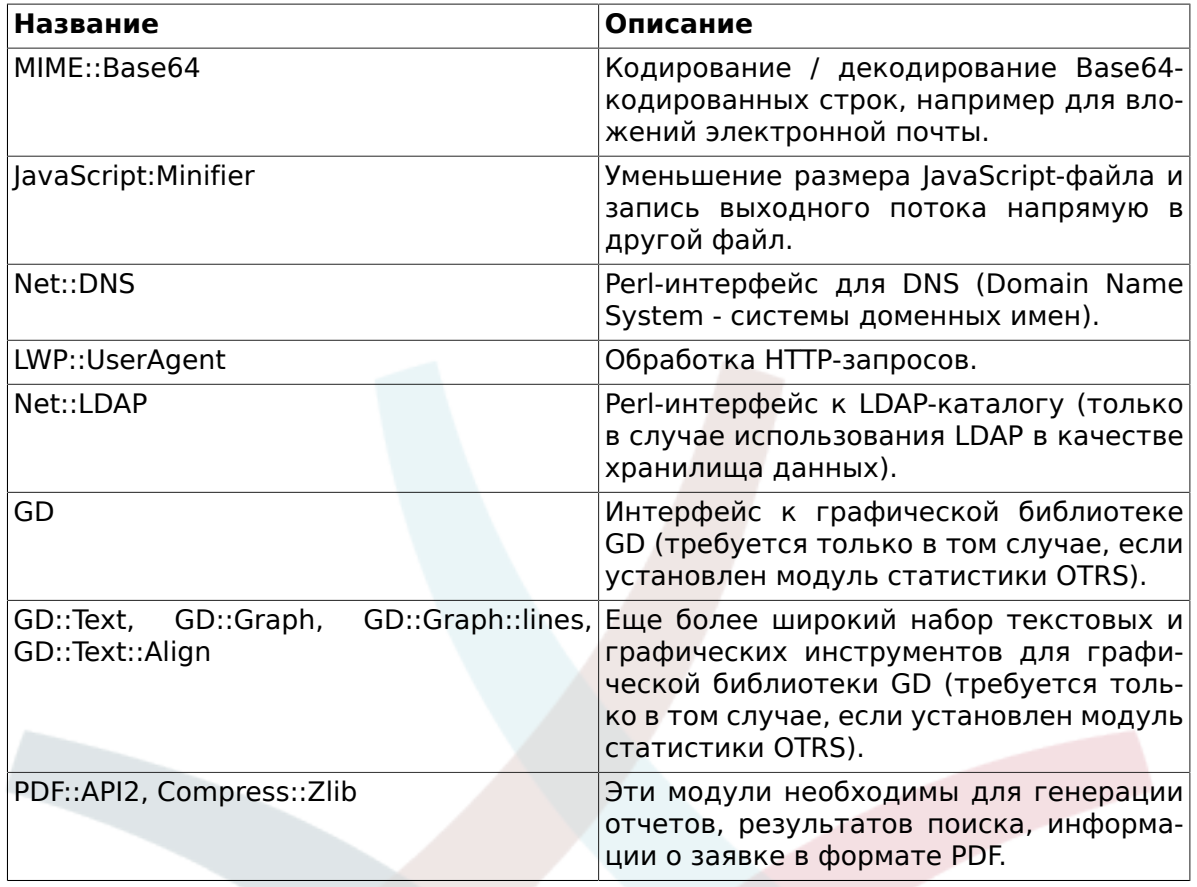

You can verify which modules you need to install with **otrs. CheckModules.pl**. This script is located in the bin directory, in the home directory of the 'otrs' user (see Script below).

Пожалуйста, обратите внимание на то, что некоторые модули не являются обязательными.

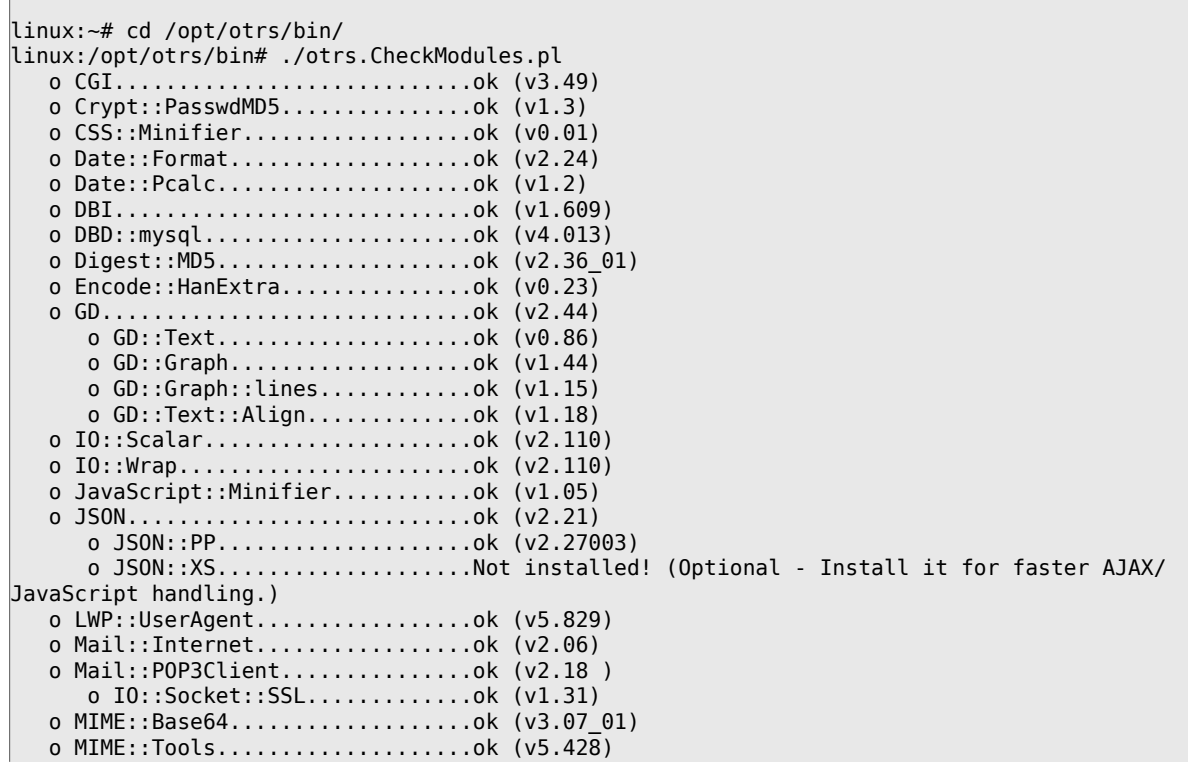

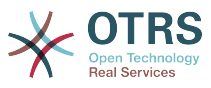

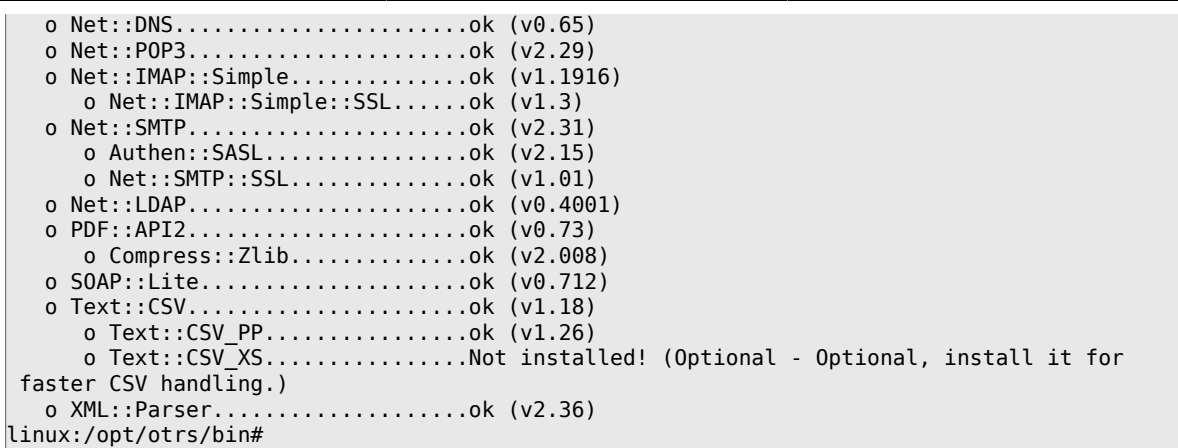

*Script: Checking needed modules.*

Для установки недостающих модулей старайтесь использовать менеджер управления пакетами, входящий в дистрибутив Linux. Таким образом, в случае выхода обновлений или новых решений по обеспечению большей безопасности, пакеты будут обновлятся автоматически. Чтобы узнать как установить дополнительные пакеты обратитесь к документации, которая поставляется вместе с дистрибутивом вашей операционной системы. Если модуль (соответствующая версия) не доступен из репозитория пакетов, его всегда можно установить используя CPAN, Comprehensive Perl Archive Network (всеобъемлющую сеть архивов Perl).

Для установки любого из выше описанных модулей через CPAN, нужно выполнить команду **perl -e shell -MCPAN**. Оболочка Perl запустится в интерактивном режиме и модуль CPAN будет загружен. Если CPAN уже сконфигурирован, то с помощью команды **install** "имя модуля" (install module\_name) можно начинать установку необходимых модулей. CPAN автоматически отслеживает зависимости между Perl-модулями и тут же оповещает, какие еще модули нужно установить.

Execute also the commands **perl -cw bin/cgi-bin/index.plperl -cw bin/cgi-bin/ customer.pl** and **perl -cw bin/otrs.PostMaster.pl** after changing into the directory / opt/otrs. If the output of both commands is "syntax OK", your Perl is properly set up (see Script below).

```
linux:~# cd /opt/otrs
linux:/opt/otrs# perl -cw bin/cgi-bin/index.pl
cgi-bin/installer.pl syntax OK
linux:/opt/otrs# perl -cw bin/cgi-bin/customer.pl
cgi-bin/customer.pl syntax OK
linux:/opt/otrs# perl -cw bin/otrs.PostMaster.pl
bin/otrs.PostMaster.pl syntax OK
linux:/opt/otrs#
```
*Script: Syntax check.*

#### <span id="page-32-0"></span>**2.3. Настройка веб-сервера Apache**

В этом разделе описывается базовая конфигурация веб-сервера Apache с модулем mod cgi, необходимым для работы OTRS. Веб-сервер должен поддерживать выполнение CGI-сценариев. OTRS не будет работать если нету возможности выполнять Perl-сценарии. Поэтому проверьте настройки в конфигурационных файлах веб-сервера и убедитесть в том, что строка, отвечающая за загрузку CGI-модуля не закоментирована. Если вы видите что-то вроде следующего, значит CGI-модуль уже загружен и используется.

LoadModule cgi\_module /usr/lib/apache2/modules/mod\_cgi.so

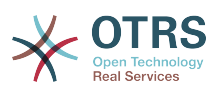

Для простого и удобного доступа к веб-интерфейсу OTRS через короткий адрес, нужно использовать Alias и ScriptAlias. Большинство установок Apache имеют директорию conf.d. Очень часто в Linux-системах эта директория находится в /etc/ apache или /etc/apache2. Войдите в систему с правами администратора (под rootом), затем перейдите в диреторию conf.d и скопируйте соответствующий шаблон конфигурационного файла /opt/otrs/scripts/apache2-httpd.include.conf в файл otrs.conf, который находится в каталоге настроек Apache.

Restart your web server to load the new configuration settings. On most systems you can start/restart your web server with the command /etc/init.d/apache2 restart (see Script below).

linux:/etc/apache2/conf.d# /etc/init.d/apache2 restart Forcing reload of web server: Apache2. linux:/etc/apache2/conf.d#

Script: Restarting the web server.

Теперь веб-сервер полностью настроен для работы OTRS.

Для увеличения производительности можно установить mod perl, отключить и не использовать модуль mod cgi, а затем, сконфигурировать веб-сервер Apache на использование модуля mod perl следующим образом:

Чтобы воспользоваться этой функцией убедитесь в том, что модуль mod perl установлен и загружен. В связи с структурой сценария запуска, сервер не удастся запустить если модуль mod perl загружен/скомпилирован неправильно или если он дальше продолжает работать. С технической точки зрения, вы все же можете оставить модуль mod cgi работать, но делать это не нужно.

Search your /etc/apache\* directory for mod perl.so (see Script below) to see if the module is already loaded.

#:/ grep - Rn mod\_perl.so /etc/apache\*

Script: Searching for mod perl.

Когда вы используете соответствующий сценарий запуска, приведенный выше и модуль загружен, то сценарий /opt/otrs/scripts/apache2-perl-startup.pl может использоваться для загрузки регі-модулей в память только один раз, что существенно экономит время загрузки и повышает производительность системы в целом.

#### <span id="page-33-0"></span>2.4. Настройка базы данных

#### 2.4.1. Самый простой способ - использование веб-инсталлятора (работает только с MySQL)

Если в качестве базы данных используется MySQL, то можно воспользоваться вебинсталлятором OTRS: http://localhost/otrs/installer.pl.

Когда запустится веб-инсталлятор, выполните, пожалуйста, следующие шаги для установки системы:

1. Check out the information about the OTRS offices and click on next to continue (see Figure below).

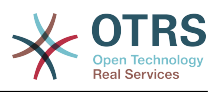

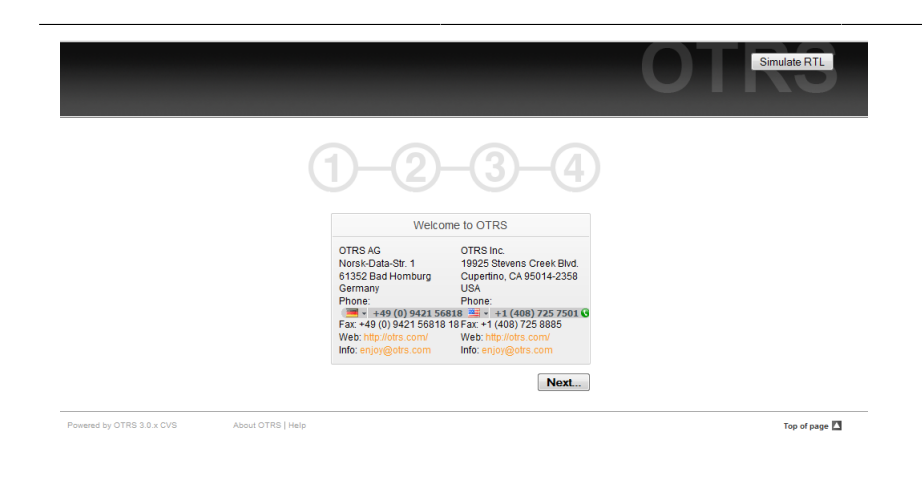

*Figure: Welcome screen.*

2. Read the GNU Affero General Public License (see Figure below) and accept it, by clicking the corresponding button at the bottom of the page.

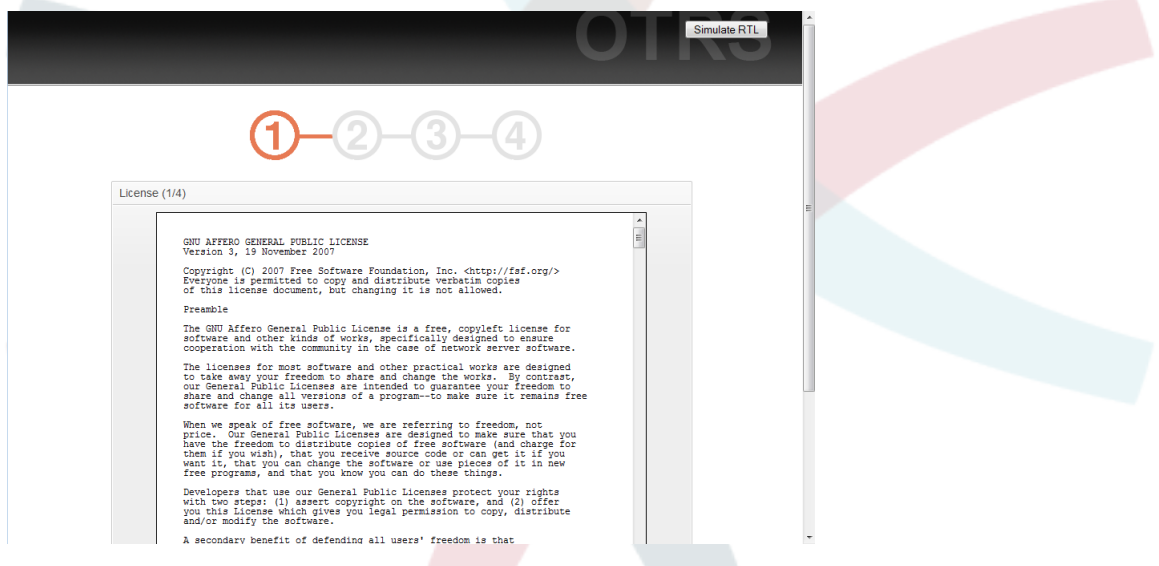

*Figure: GNU Affero General Public License.*

3. Provide the username and password of the administrator, the DNS name of the computer which hosts OTRS and the type of database system to be used. After that, check the settings (see Figure below).

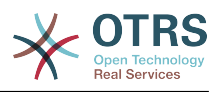

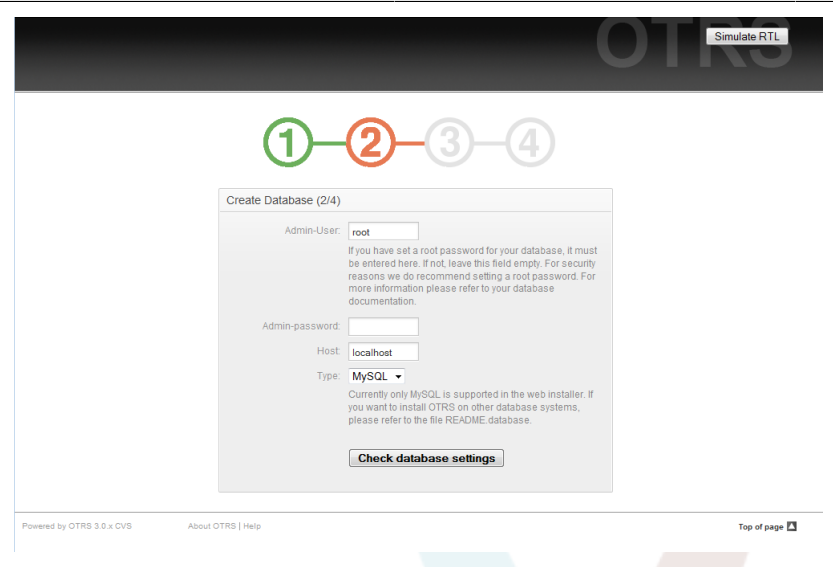

### *Figure: Database initial settings.*

You will be notified if the check was successful. Press OK to continue (see Figure below).

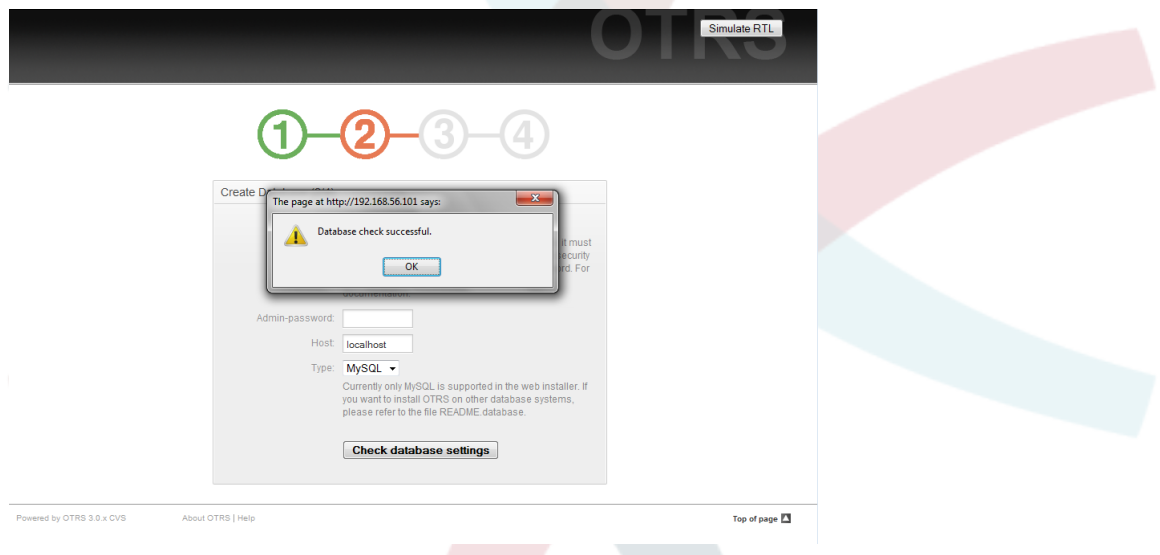

*Figure: Notification for successful check.*

4. Create a new database user, choose a name for the database and click on 'Next' (see Figure below).

# **Предупреждение**

Использовать пароли по умолчанию, - не очень хорошая идея. Измените пожалуйста пароль по умолчанию для базы данных OTRS!
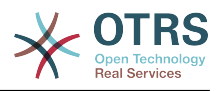

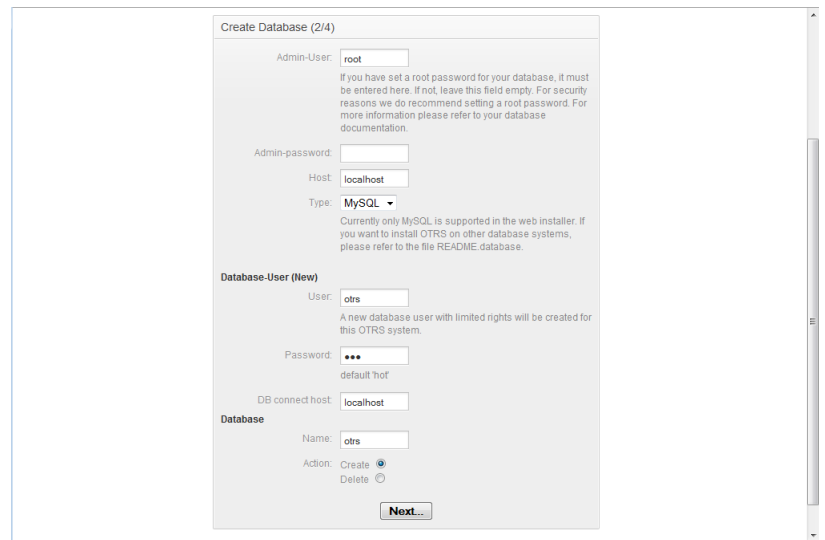

*Figure: Database settings.*

If the database and its user were successfully created, you will get a setup notification, as shown in Figure. Click 'Next' to go to the next screen.

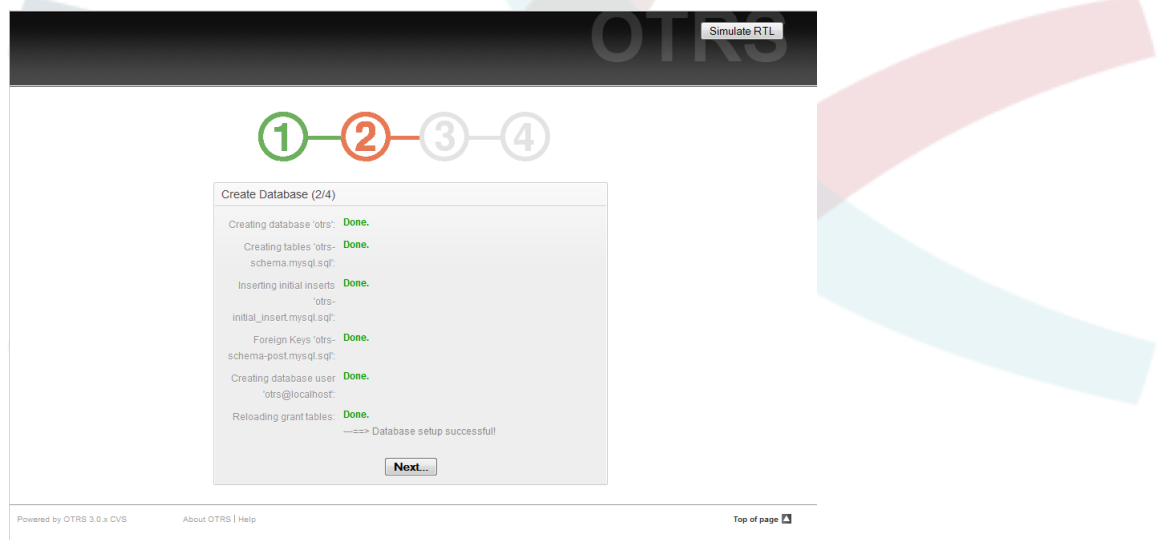

*Figure: Notification indicating successful database setup.*

5. Provide all the required system settings and click on 'Next' (see Figure below).

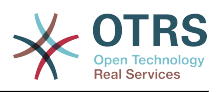

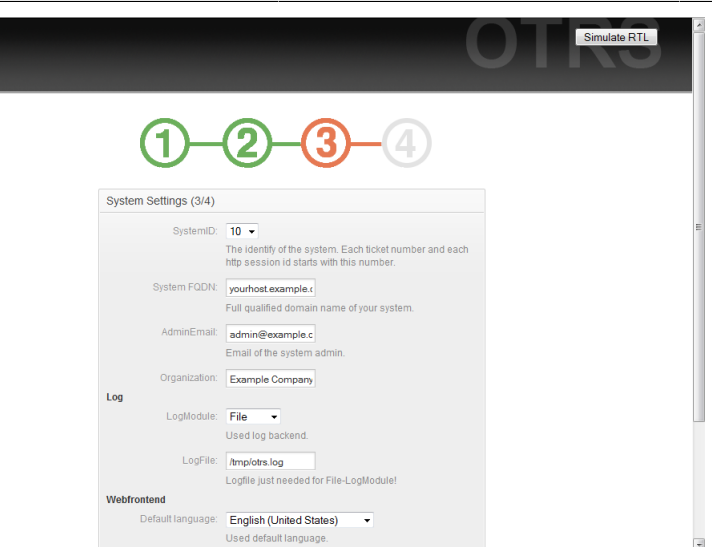

*Figure: System settings.*

6. If you want, you can provide the needed data to configure your inbound and outbound mail, or skip this step by pressing the right button at the bottom of the screen (see Figure below).

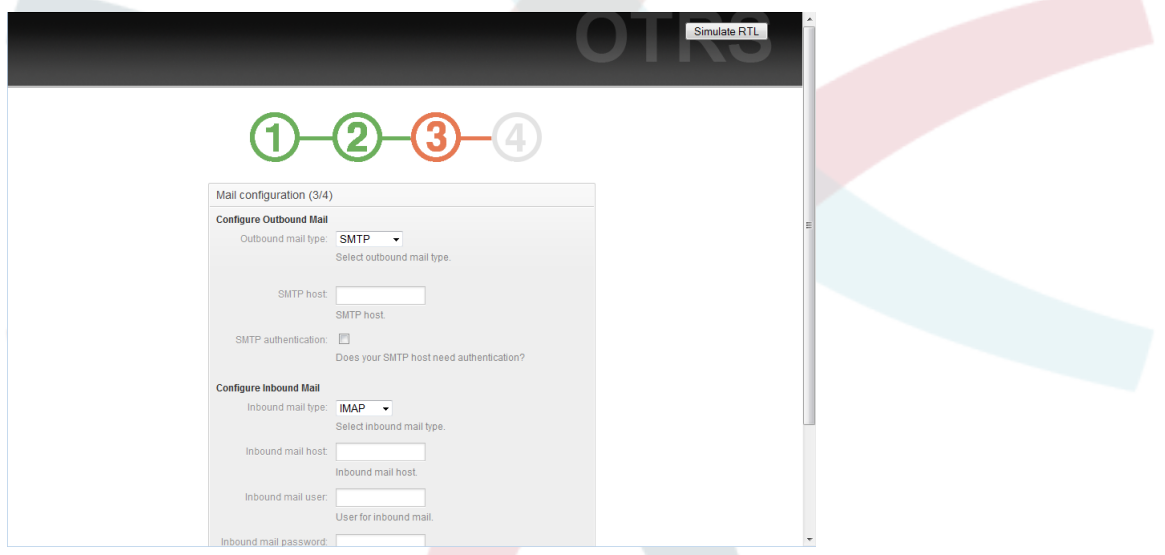

*Figure: Mail configuration.*

7. Restart the OTRS service now to use the new configuration settings as shown in the script below.

```
linux:~ # rcotrs restart-force
Shutting down OTRS
 Disable /opt/otrs/bin/otrs.PostMaster.pl ... done.
no crontab for otrs
 Shutting down cronjobs ... failed!
Shutting down OTRS (completely)
 Shutting down Apache ... done.
  Shutting down MySQL ... done.
done a construction of the construction of the construction of the construction of the construction of the const
Starting OTRS (completely)
 Starting Apache ... done.
 Starting MySQL ... done.
Starting OTRS
 Checking Apache ... done.
```
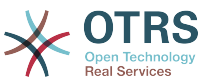

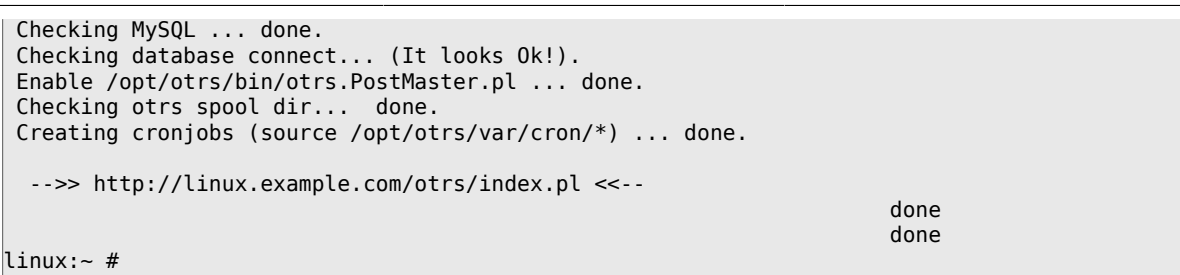

Script: Restarting the OTRS service.

Congratulations! Now the installation of OTRS is finished and you should be able to work with the system (see Figure below). To log into the web interface of OTRS, use the address http://localhost/otrs/index.pl from your web browser. Log in as OTRS administrator, using the username 'root@localhost' and the password 'root'. After that you can configure the system for your needs.

# Предупреждение

быстрее изменить пароль для аккаунта Постарайтесь как можно 'root@localhost'.

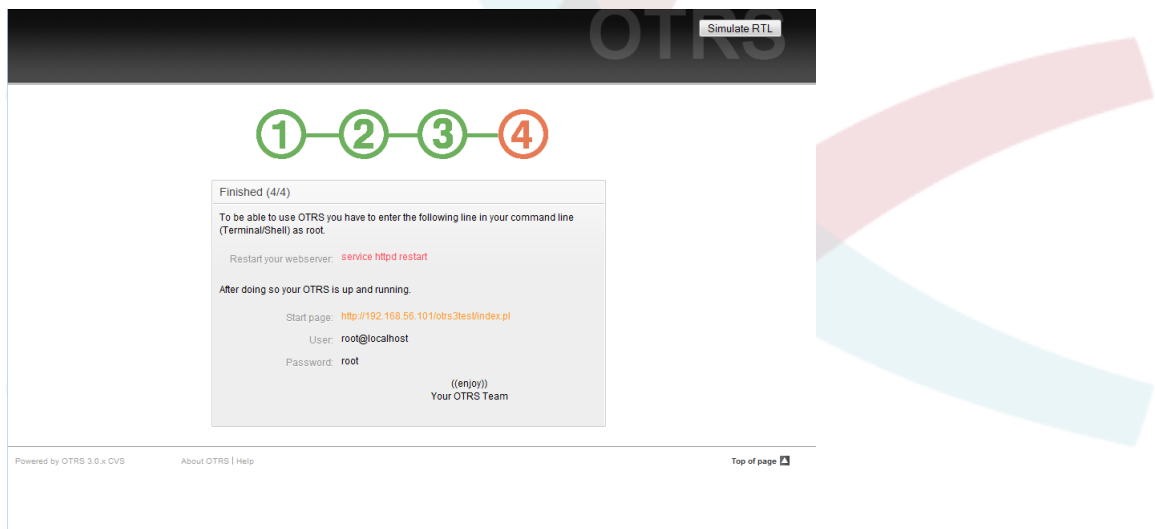

Figure: Final steps to install OTRS.

#### 2.4.2. Установка базы данных OTRS вручную.

If you can't use the web installer to setup the OTRS database, you have to set it up manually. Scripts with the SQL statements to create and configure the database are located in scripts/database, in the home directory of the 'otrs' user (see Script below).

```
linux:~# cd /opt/otrs/scripts/database/
linux:/opt/otrs/scripts/database# ls
otrs-initial_insert.db2.sql
                                    otrs-schema.mysql.sql
otrs-schema.oracle.sql
otrs-initial_insert.mssql.sql
                                    otrs-schema-post.db2.sql
otrs-initial_insert.mysql.sql
                                    otrs-schema.postgresql.sql
otrs-initial insert.oracle.sql
otrs-initial_insert.postgresql.sql
                                    otrs-schema-post.mssql.sql
otrs-initial insert.xml
                                    otrs-schema-post.mysql.sql
otrs-schema.db2.sql
                                    otrs-schema-post.oracle.sql
otrs-schema-post.postgresql.sql
otrs-schema.mssql.sql
                                    otrs-schema.xml
linux:/opt/otrs/scripts/database#
```
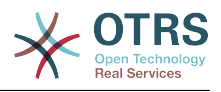

Script: Files needed to create and configure the database.

При установке базы данных, для различных СУБД существует свой, определенный порядок обработки .sql-файлов.

### Создание базы данных OTRS вручную, шаг за шагом

- 1. Создание базы данных: Используя интерфейс базы данных или свой любимый менеджер баз даных, создайте базу данных, которую планируете использовать для OTRS.
- 2. Создание таблиц: Используя файлы otrs-schema. DatabaseType.sql (например otrs-schema.oracle.sql, otrs-schema.postgresql.sql) можно создать таблицы в базе данных для OTRS.
- 3. Inserting the initial system data: OTRS needs some initial system data to work properly (e.g. the different ticket states, ticket and notification types). Depending on the type of your database, use one of the files otrs-initial insert.mysql.sql, otrsinitial insert.oracle.sql, otrs-initial insert.postgresql.sql or otrsinitial insert.mssql.sql.
- 4. Создание связей между таблицами: Последний шаг создание связей между различными таблицами базы данных OTRS Для этого используйте файл otrsschema-post.DatabaseType.sql (например otrs-schema-oracle.post.sql, otrsschema-post.postgresgl.sgl).

После завершения установки базы данных необходимо проверить и установить соответствующие права доступа для базы данных OTRS. Сделать это необходимо так, чтобы только один пользователь имел соответствующие права доступа. Настройка прав доступа отличается в зависимости от выбраного вами сервера базы данных и должна производится с помощью графического интерфейса базы данных или с помощью программы клиента.

If your database and the access rights are configured properly, you have to tell OTRS which database back-end you want to use and how the ticket system can connect to the database. Open the file Kernel/Config.pm located in the home directory of the 'otrs' user, and change the parameters shown in the script below according to your needs.

```
# DatabaseHost
# (The database host.)
\frac{1}{2} Self->{'DatabaseHost'} = 'localhost';
# Database
# (The database name.)
$Self->{Database} = 'otrs';# DatabaseUser
# (The database user.)
$Self->{DatabaseUser}$ = 'otrs';# DatabasePw
# (The password of database user.)
$Self->{DatabasePw} = 'some-pass';
```
Script: Parameters to be customized.

#### 2.5. Настрой планировщика задач (cron jobs) для OTRS

Для правильной работы системы OTRS необходим планировшик задач (cron jobs). Планировшик задач (cron jobs) должен запускаться с теми же правами, что и модули OTRS. Именно по этому cron jobs должен быть внесен в crontab-файл пользователя 'otrs'.

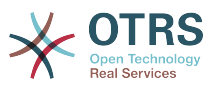

All scripts with the cron jobs are located in var/cron, in the home directory of the 'otrs' user (see Script below).

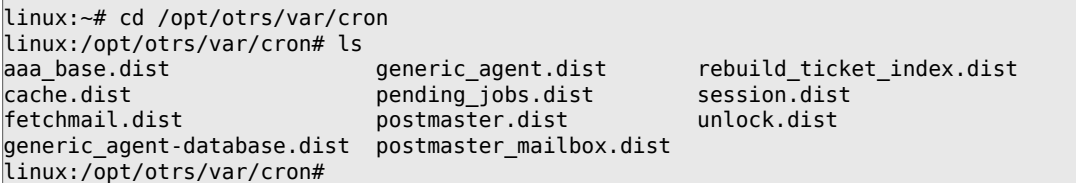

Script: Files needed to create the cron jobs.

 $\sqrt{2}$ 

П

These scripts have a suffix of '.dist'. You should copy them to files with the suffix removed. If you use bash, you might want to use the command listed in Script below.

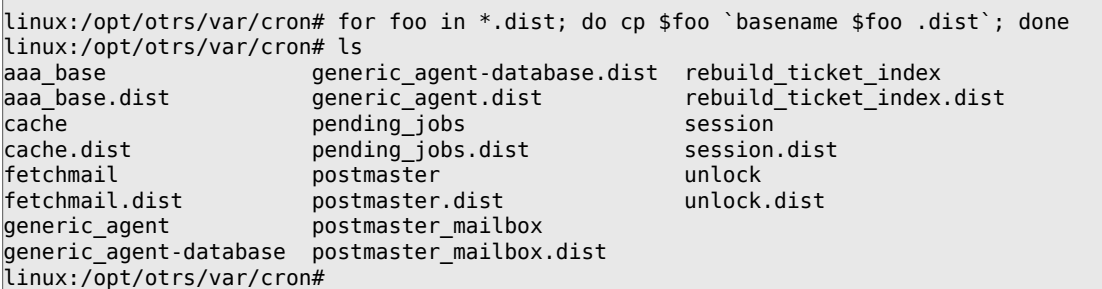

Script: Copying and renaming all the files needed to create the cron jobs.

В Таблице 3-2 приводятся различные задания cron jobs.

### Таблица 3.2. Описание некоторых сценариев планировщика задач cron job.

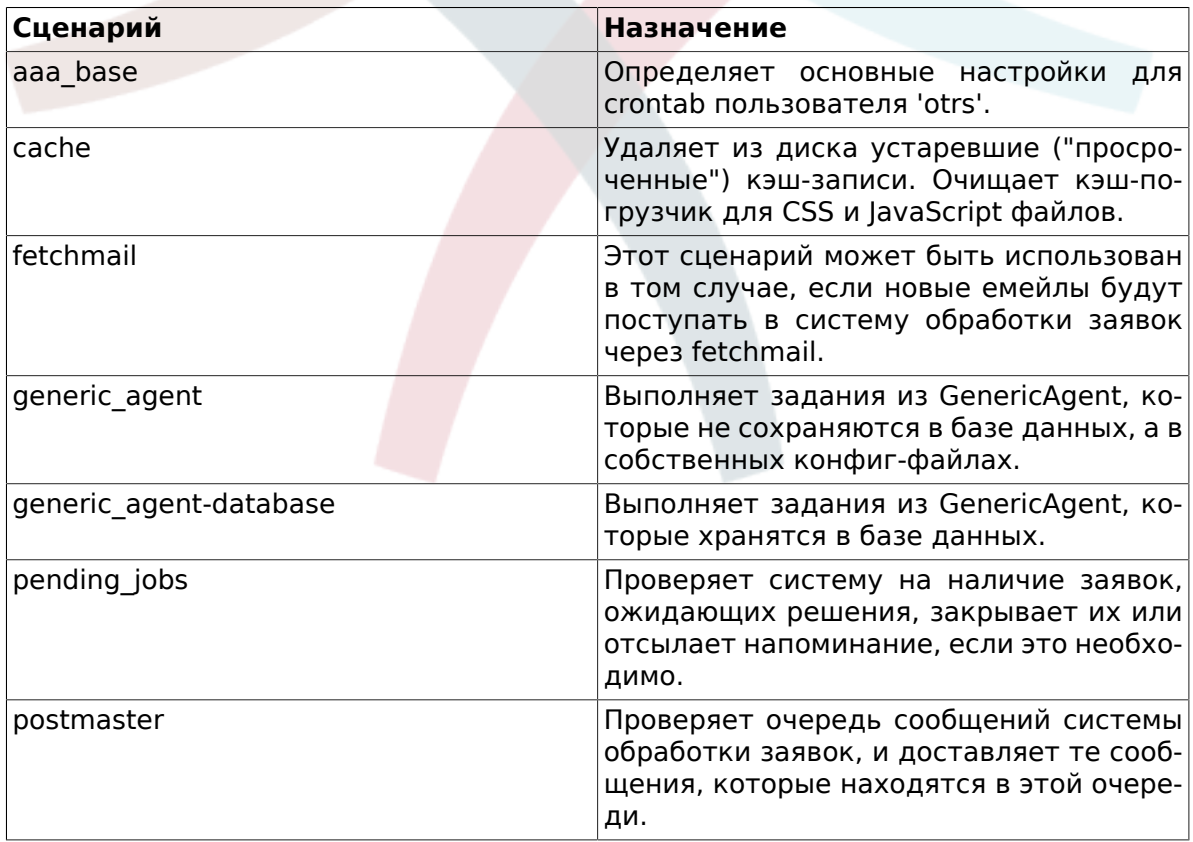

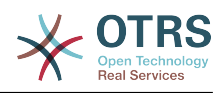

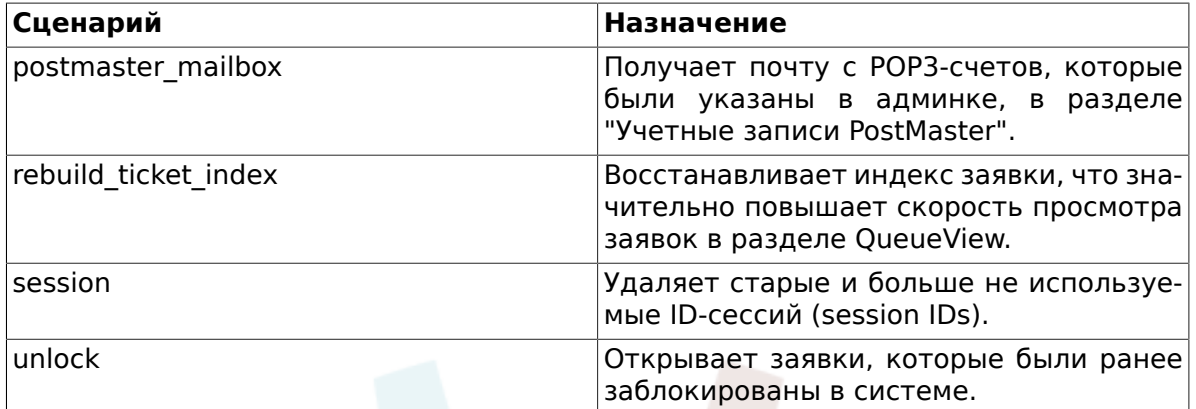

Чтобы настроить все задания cron jobs используйте скрипт bin/Cron.sh, который находится в домашнем каталоге пользователя 'otrs'. При запуске, скрипту нужно передать один из трех параметров, указывающий на выполняемое действие: создание, удаление, переустановка заданий. Допустимы следующие параметры:

Cron.sh {start} {stop} {restart} [OTRS user]

Because the cron jobs need to be installed in the crontab file of the 'otrs' user, you need to be logged in as 'otrs'. If you are logged in as root, you can switch to 'otrs' with the command su otrs. Execute the commands specified in Script below to install the cron jobs.

# Предупреждение

Обратите внимание, что при использовании файла Cron, sh другие задания, установленные в crontab-файле для пользователя 'otrs' будут перезаписаны или удалены. Внесите все необходимые изменения в файл Cron.sh, чтобы сохранить другие crontab-задания.

linux:/opt/otrs/var/cron# cd /opt/otrs/bin/ linux:/opt/otrs/bin# su otrs linux:~/bin\$ ./Cron.sh start /opt/otrs/bin Cron.sh - start/stop OTRS cronjobs Copyright (C) 2001-2009 OTRS AG, http://otrs.org/ (using /opt/otrs) done linux:~/bin\$ exit exit linux:/opt/otrs/bin#

Script: Installing the cron jobs.

The command crontab -I -u otrs, which can be executed as root, shows you the crontab file of the 'otrs' user, and you can check if all entries are placed correctly (see Script below).

```
linux:/opt/otrs/bin# crontab -l -u otrs
# cron/aaa base - base crontab package
# Copyright (C) 2001-2014 OTRS AG, http://otrs.com/
# This software comes with ABSOLUTELY NO WARRANTY.
\overline{\boldsymbol{\mathcal{H}}}# Who gets the cron emails?
MAILT0="root@localhost"
# - -# cron/cache - delete expired cache<br># Copyright (C) 2001-2014 OTRS AG, http://otrs.com/
```
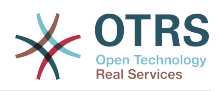

```
# This software comes with ABSOLUTELY NO WARRANTY.
# --
# delete expired cache weekly (Sunday mornings)
20 0 * * 0 $HOME/bin/otrs.CacheDelete.pl --expired >> /dev/null
30 0 * * 0 $HOME/bin/otrs.LoaderCache.pl -o delete >> /dev/null
# --
# cron/fetchmail - fetchmail cron of the OTRS
# Copyright (C) 2001-2014 OTRS AG, http://otrs.com/
# --
# This software comes with ABSOLUTELY NO WARRANTY.
\frac{1}{2}# fetch every 5 minutes emails via fetchmail
#*/5 * * * * /usr/bin/fetchmail -a >> /dev/null
+ -# cron/generic_agent - otrs.GenericAgent.pl cron of the OTRS
# Copyright (C) 2001-2014 OTRS AG, http://otrs.com/
# -
# --
# This software comes with ABSOLUTELY NO WARRANTY.
# --
# start generic agent every 20 minutes
*/20 * * * * $HOME/bin/GenericAgent.pl >> /dev/null
# example to execute GenericAgent.pl on 23:00 with
# Kernel::Config::GenericAgentMove job file
#0 23 * * * $HOME/bin/otrs.GenericAgent.pl -c "Kernel::Config::GenericAgentMove" >> /dev/
null
# --
# cron/generic_agent - GenericAgent.pl cron of the OTRS
# Copyright (C) 2001-2014 OTRS AG, http://otrs.com/
# --
# This software comes with ABSOLUTELY NO WARRANTY.
## start generic agent every 10 minutes
*/10 * * * * $HOME/bin/otrs.GenericAgent.pl -c db >> /dev/null
# --
# cron/pending_jobs - pending_jobs cron of the OTRS
# Copyright (C) 2001-2014 OTRS AG, http://otrs.com/
# --
# This software comes with ABSOLUTELY NO WARRANTY.
# --
# check every 120 min the pending jobs
45 * / 2 * * *$HOME/bin/otrs.PendingJobs.pl >> /dev/null
# --
# cron/postmaster - postmaster cron of the OTRS
# Copyright (C) 2001-2014 OTRS AG, http://otrs.com/
# --
# This software comes with ABSOLUTELY NO WARRANTY.
# --
# check daily the spool directory of OTRS
#10 0 * * * * test -e /etc/init.d/otrs & /etc/init.d/otrs cleanup >> /dev/null; test -e /
etc/rc.d/init.d/otrs && /etc/rc.d/init.d/otrs cleanup >> /dev/null
10 0 * * * $HOME/bin/otrs.CleanUp.pl >> /dev/null
# --
# cron/postmaster_mailbox - postmaster_mailbox cron of the OTRS
# Copyright (C) 2001-2014 OTRS AG, http://otrs.com/
# --
# This software comes with ABSOLUTELY NO WARRANTY.
# --
# fetch emails every 10 minutes
*/10 * * * * $HOME/bin/otrs.PostMasterMailbox.pl >> /dev/null
# --
# cron/rebuild_ticket_index - rebuild ticket index for OTRS
# Copyright (C) 2001-2014 OTRS AG, http://otrs.com/
# --
# This software comes with ABSOLUTELY NO WARRANTY.
# --
# just every day
01 01 * * * $HOME/bin/otrs. RebuildTicketIndex.pl >> /dev/null
# --
```
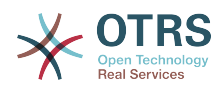

```
# cron/session - delete old session ids of the OTRS
# Copyright (C) 2001-2014 OTRS AG, http://otrs.com/
# --
# This software comes with ABSOLUTELY NO WARRANTY.
# --
# delete every 120 minutes old/idle session ids
55 */2 * * * $HOME/bin/otrs.DeleteSessionIDs.pl --expired >> /dev/null
# --
# cron/unlock - unlock old locked ticket of the OTRS
# Copyright (C) 2001-2014 OTRS AG, http://otrs.com/
# --
# This software comes with ABSOLUTELY NO WARRANTY.
# --
# unlock every hour old locked tickets
35 * * * * $HOME/bin/otrs.UnlockTickets.pl --timeout >> /dev/null
linux:/opt/otrs/bin#
```
*Script: Crontab file.*

### **3. Обновление OTRS-фреймворка**

These instructions are for people upgrading OTRS from version *3.0* to *3.1*, and apply both for RPM and source code (tarball) upgrades.

If you are running a lower version of OTRS you have to follow the upgrade path to 3.0 first  $(1.1 - 1.2 - 1.3 - 2.0 - 2.1 - 2.2 - 2.3 - 2.4 - 3.0 - 3.1 ...)$ 

Please note that if you upgrade from OTRS 2.2 or earlier, you have to take an extra step; please read [http://bugs.otrs.org/show\\_bug.cgi?id=6798.](http://bugs.otrs.org/show_bug.cgi?id=6798)

Within a single minor version you can skip patch level releases if you want to upgrade. For instance you can upgrade directly from OTRS 3.1.1 to version 3.1.4. If you need to do such a "patch level upgrade", you should skip steps 9, 11 and 13-19.

Please note that for upgrades from 3.1.beta1 or 3.1.beta2, an additional step 21 is needed!

If you are using Microsoft SQL Server as the DBMS for OTRS, please refer to the manual, chapter "Upgrading Microsoft SQL Server Data Types" for instructions how to upgrade the data types used by OTRS ([http://doc.otrs.org/3.1/en/html/upgrading-mssql](http://doc.otrs.org/3.1/en/html/upgrading-mssql-datatypes.html)[datatypes.html\)](http://doc.otrs.org/3.1/en/html/upgrading-mssql-datatypes.html).

- 1. Остановите все соответствующие службы.
	- в т.ч. (зависящие от использующихся услуг):

shell> /etc/init.d/cron stop shell> /etc/init.d/postfix stop shell> /etc/init.d/apache stop

- 2. Сделайте резервные копии всех данных из \$OTRS HOME (по умолчанию OTRS\_HOME=/opt/otrs):
	- Kernel/Config.pm
	- Kernel/Config/GenericAgent.pm
	- Kernel/Config/Files/ZZZAuto.pm
	- var/\*

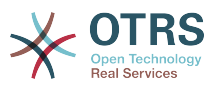

- as well as the database
- 3. Make sure that you have backed up everything :-)
- 4. Setup new system (optional)

Если есть возможность, сначала попробуйте произвести установку на отдельном тестовом компьютере.

- 5. Установка нового релиза (из tar-архива или с помощью RPM-пакетов).
	- С помощью тарбола (tarball):

```
shell> cd /opt
shell> tar -xzf otrs-x.x.x.tar.gz
shell> ln -s otrs-x.x.x otrs
```
Восстановите старые конфигурационные файлы.

- Kernel/Config.pm
- Kernel/Config/GenericAgent.pm
- Kernel/Config/Files/ZZZAuto.pm
- С помощью RPM-пакетов:

shell>  $rpm -Uvh$  otrs-x.x.x.-01.rpm

В этом случае обновление из RPM автоматически восстанавливает старые конфигурационные файлы.

6. Собственные темы

Note: The OTRS themes between 3.0 and 3.1 are NOT compatible, so don't use your old themes!

Themes are located under \$OTRS\_HOME/Kernel/Output/HTML/\*/\*.dtl (default: OTRS HOME=/opt/otrs).

7. Установка прав доступа к файлам.

В случае использования тарбола (tarball), выполните

```
shell> cd /opt/otrs/
shell> bin/otrs.SetPermissions.pl
```
с правами, необходимыми для установки системы.

8. Примените изменения к базе данных (часть 1/2):

```
shell> cd /opt/otrs/
# MySQL:
shell> cat scripts/DBUpdate-to-3.1.mysql.sql | mysql -p -f -u root otrs
# PostareSOL 8.2+:
shell> cat scripts/DBUpdate-to-3.1.postgresgl.sgl | psgl otrs
# PostgreSQL, older versions:
```
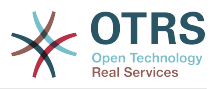

```
shell> cat scripts/DBUpdate-to-3.1.postgresql before 8 2.sql | psql otrs
```
NOTE: If you use PostgreSQL 8.1 or earlier, you need to activate the new legacy driver for these older versions. Do this by adding a new line to your Kernel/Config.pm like this:

```
$Self->}{DatabasePostgresglBefore82} = 1;
```
Запустите сценарий перемещения (как пользователь 'otrs', а HE root):

Сценарий перемещения (миграции) нужно запускать для перемещения некоторых данных из старой базы данных в новую. Пожалуйста, запустите:

```
shell> scripts/DBUpdate-to-3.1.pl
```
Примените изменения к базе данных (часть 2/2):

```
# MvSOL:
shell> cat scripts/DBUpdate-to-3.1-post.mysql.sql | mysql -p -f -u root otrs
# PostgreSQL 8.2+:
shell> cat scripts/DBUpdate-to-3.1-post.postgresql.sql | psql otrs
# PostgreSQL, older versions:
shell> cat scripts/DBUpdate-to-3.1-post.postgresql_before_8_2.sql | psql otrs
```
9. Обновите конфигурацию системы и удалите все данные из кэша. Пожалуйста, введите:

```
shell> bin/otrs.RebuildConfig.pl
shell> bin/otrs.DeleteCache.pl
```
10Update your web server configuration

Note: this applies only if you use the Apache web server together with mod perl2, and do not use the configuration file directly from the OTRS installation directory (e. g. with a symlink from the Apache configuration directory).

Please add a new setting to the Apache configuration file for OTRS:

```
# set mod_perl2 option for generic interface
<Location /otrs/nph-genericinterface.pl>
 PerlOptions - ParseHeaders
</Location>
```
Please see the file /opt/otrs/scripts/apache2-httpd.include.conf for an example of where this new option needs to be added (inside the <fModule mod perl.c> block).

In this file, you will also note a new section on caching:

```
<IfModule mod headers.c>
   <Directory "/opt/otrs/var/httpd/htdocs/skins/*/*/css-cache">
       <FilesMatch "\.(css|CSS)$">
           Header set Cache-Control "max-age=2592000 must-revalidate"
       </FilesMatch>
   </Directory>
   <Directory "/opt/otrs/var/httpd/htdocs/js/js-cache">
```
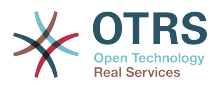

```
 <FilesMatch "\.(js|JS)$">
             Header set Cache-Control "max-age=2592000 must-revalidate"
         </FilesMatch>
    </Directory>
</IfModule>
```
Please activate this in your local installation too, and make sure that mod headers is installed and active.

#### 11.Перезапустите сервисы.

```
e. g. (depends on used services):
```

```
shell> /etc/init.d/cron start
shell> /etc/init.d/postfix start
shell> /etc/init.d/apache start
```
Now you can log into your system.

12Check installed packages

In the package manager, check if all packages are still marked as correctly installed or if any require reinstallation or even a package upgrade.

#### 13Check for encoding issues

OTRS 3.1 only allows UTF-8 as internal charset. Non-UTF-8 installations of OTRS must switch to UTF-8.

#### 14Escalation events

If you want to use the new escalation events in your system, you need to activate the corresponding GenericAgent job in Kernel/Config/GenericAgent.pm. Please look into Kernel/Config/GenericAgent.pm.dist for an example of how to do this.

#### 15TicketHistory

The TicketHistory type TicketFreeTextUpdate was renamed to TicketDynamicFieldUpdate. If you have any custom reporting using this, please adjust it.

#### 16Ticket event handlers

The Event name TicketFreeTextUpdate\_\$Counter was renamed to TicketDynamicFieldUpdate\_\$FieldName. If you have any custom event handlers for these events, please adapt them.

#### 17DynamicField user preferences module

If you had one or more active custom settings for "PreferencesGroups###Freetext", you need to adapt them to work with the new DynamicFields engine. The PrefKey setting must be changed to "UserDynamicField\_DynamicField", where the part after the \_ is the name of the dynamic field. Existing values would need to be renamed in the database as well.

18 Custom free field default value event handler

If you used the event handler Ticket::EventModulePost###TicketFreeFieldDefault (not active by default), you'll need to migrate its configuration to the new setting Ticket::EventModulePost###TicketDynamicFieldDefault.

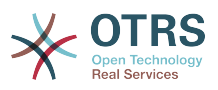

The configuration of this is slightly different; where you had to specify a Counter indicating the TicketFreeText number previously, now you need to specify the name of the DynamicField (for migrated fields, this will be DynamicField\_TicketFreeKey\$Counter and DynamicField TicketFreeText\$Counter. You need two separate entries now if you want to set both the key and the text field.

19ACL changes

If you have any ACLs defined which involve freetext or freetime fields, you need to adiust these ACL definitions.

Please have a look at [http://doc.otrs.org/3.1/en/html/acl.html.](http://doc.otrs.org/3.1/en/html/acl.html) There you can find a list of all possible ACL settings. In general, you need to add the prefix "DynamicField\_" to existing free field definitions, and you can add a new "DynamicField" section to the "Properties" list for situations when a ticket does not exist yet.

Please also note that since OTRS 3.1.5, it is possible to match either the values of an existing ticket as it is on the database (new setting "PropertiesDatabase"), in addition to the existing match against the current values of the form. Details can be found at http://doc.otrs.org/3.1/en/html/acl.html.

20.SMIME file names

This step is ONLY needed if you use SMIME to encrypt/sign your emails. You need to take this step if you upgrade from 3.0.x OR if you upgrade from 3.1.x before 3.1.6 while using OpenSSL 1.x to encrypt/sign your emails.

Between OTRS 3.0.x and 3.1.x, the file naming of private secret file names changed and need to be updated. In addition, OpenSSL 0.9.x and 1.x use different algorithms to calculate the certificate hash. To update your private secrets and certificate file names, please run this command:

shell> bin/otrs.RefreshSMIMEKeys.pl

This step must also be taken if you change a running installation from OpenSSL 0.9 to 1.x.

#### 21Database Upgrade During Beta Phase

This step is ONLY needed if you upgrade from 3.1.beta1 or 3.1.beta2! Please apply the required database changes as follows:

```
MySQL:
 shell> cat scripts/DBUpdate-3.1.beta.mysql.sql | mysql -p -f -u root otrs
PostgreSQL 8.2+:
shell> cat scripts/DBUpdate-3.1.beta.postgresql.sql | psql otrs
PostgreSQL, older versions:
shell> cat scripts/DBUpdate-3.1.beta.postgresql before 8 2.sql | psql otrs
```
22.Молодцы!

### **4. Обновление с помощью Windows Installer**

В настоящее время нету механизма автоматического обновления копии OTRS, которая была установлена с использованием инсталлятора Windows (Windows Installer). В основном, процесс обновления состоит из таких шагов: архивирование базы дан-

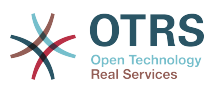

ных и всей файловой системы, деинсталяция OTRS, установка новой версии, восстановление базы данных и запуск процедуры обновления (если она необходима).

Upgrading is described in [FAQ# 4200351](http://faq.otrs.org/otrs/public.pl?Action=PublicFAQZoom;ItemID=351), and there is also an informative [YouTube video](http://www.youtube.com/watch?v=sf0R-reMTWc) available.

### **5. Upgrading Microsoft SQL Server Data Types**

Starting OTRS version *3.1*, OTRS uses the *NVARCHAR* data type rather than *VARCHAR* or *TEXT*, to store textual data. This is because the *NVARCHAR* type has full support for Unicode, whereas the old data types store data in UCS-2 format, which is a sub-set of Unicode. Also, the *TEXT* data type is deprecated since *SQL Server 2005*. Due to this, starting with OTRS version 3.1, the minimal SQL Server version required for operation with OTRS is now *Microsoft SQL Server 2005*.

Because dropping and re-creating these indexes is a time-consuming operation, especially on large databases, please plan enough time for performing the upgrade. We would recommend that you perform the upgrade on a copy of the database prior to doing the actual conversion to test the upgrade procedure and to time how much time will be needed on your specific environment.

Please make sure that, before you start, there is enough space available on the database server. Make sure the free space on your database server is at least 2.5x the current size of the database.

### **Важно**

This upgrade procedure will upgrade all fields of the mentioned data types to the new types. This procedure first removes any indexes and constraints in which these fields are referenced, upgrades the fields, and then adds the indexes and constraints back. It will do so on all tables found in the SQL Server database that OTRS uses. If you would have stored non-OTRS tables in the OTRS database, and these tables contain columns of the data types VARCHAR or TEXT, these will also be updated.

- 1. Open a Command Line on the OTRS server.
- 2. Change directory to the OTRS root directory. If you're using the default OTRS installer this would be C:\Program Files\OTRS\OTRS.
- 3. Run the following command:

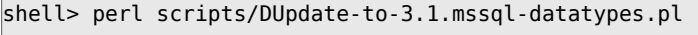

4. This will generate three scripts in the specified directory scripts\database\update. Run these scripts on the SQL Server database, via SQL Server Management Studio or isql.

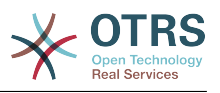

# Глава 4. Первые шаги

В этой главе приводится общий обзор OTRS и структура веб-интерфейса. Дается обьяснение таким терминам как: агенты, клиенты и администраторы. В этом разделе вы войдете в систему с правами OTRS-администратора и более внимательно ознакомитесь с настройками пользователей, доступными для каждого из типов аккаунта.

### <span id="page-49-0"></span>1. Веб-интерфейс для агентов

Агентский веб-интерфейс позволяет агентам отвечать на вопросы клиентов, создавать новые заявки для клиентов и агентов, создавать заявки на основе телефонных звонков клиентов, писать и редактировать записи FAQ-модуля, редактировать данные клиентов и так далее.

Supposing your OTRS host is reachable via the URL http://www.example.com, then the OTRS login screen can be reached by using the address http://www.example.com/otrs/ index.pl in a web browser (see Figure below).

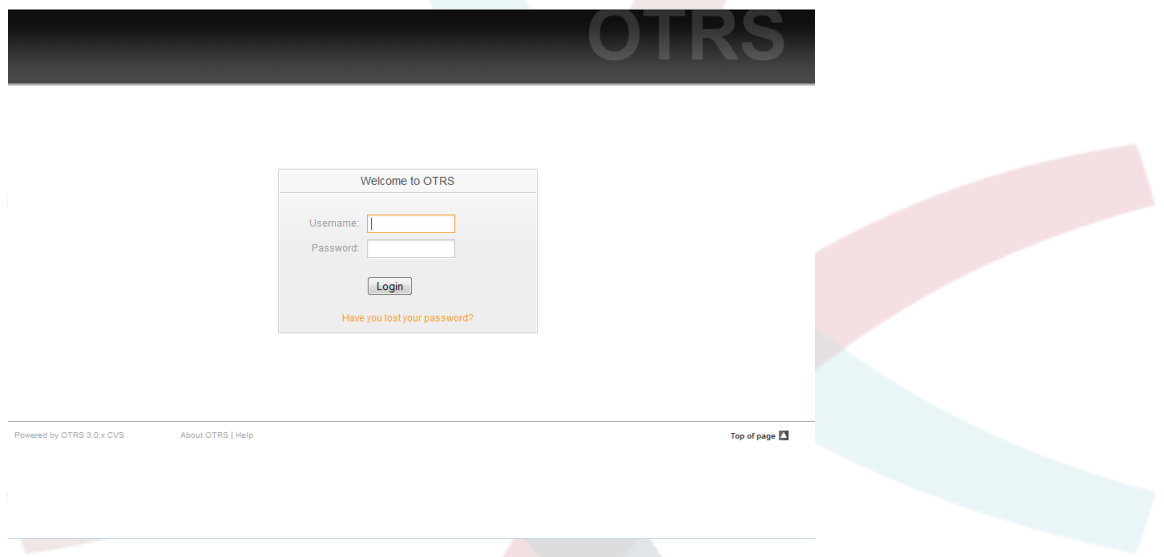

Figure: Login screen of the agent interface.

### 2. Пользовательский веб-интерфейс

В ОТRS клиенты имеют отдельный веб-интерфейс, с помощью этого веб-интерфейса они могут создавать новые учетные записи, просматривать собственные заявки, создавать и редактировать заявки, изменять настройки своей учетной записи и т.д.

Continuing with the above example, the customer login screen can be reached by using the URL http://www.example.com/otrs/customer.pl with a web browser (see Figure below).

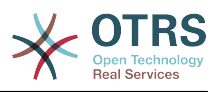

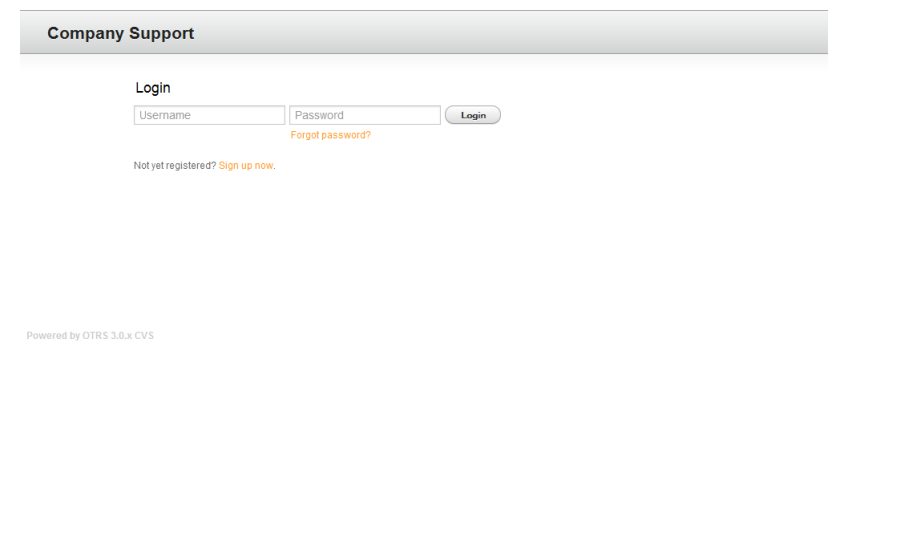

*Figure: Login screen of the customer interface.*

### **3. Общедоступный веб-интерфейс**

В дополнение к веб-интерфейсу для агентов и пользователей, OTRS имеет открытый веб-интерфейс (см. ниже Рисунок 4.3), доступ к которому возможен посредством FAQ-модуля (который устанавливается отдельно). Он предоставляет открытый доступ к FAQ-системе и позволяет пользователям без авторизации искать информацию.

В нашем примере общий веб-интерфейс будет доступен перейдя по ссылке: [http://](http://www.example.com/otrs/faq.pl) [www.example.com/otrs/faq.pl](http://www.example.com/otrs/faq.pl) ,<http://www.example.com/otrs/public.pl>

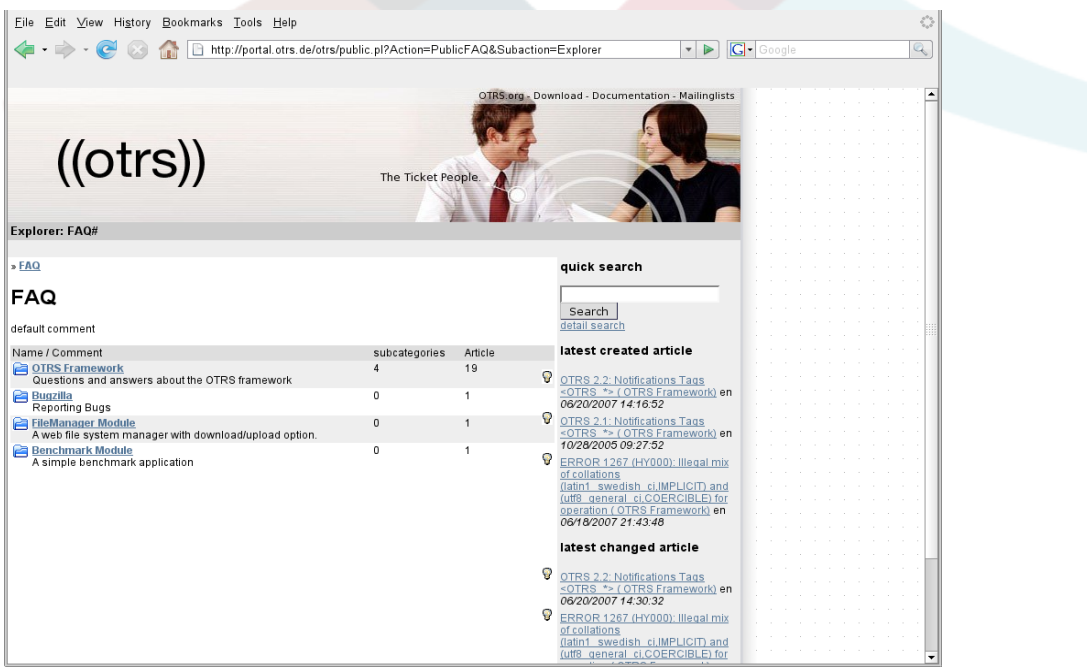

*Figure: Public web interface.*

### **4. Первое применение**

Перейдите к странице входа, как это описано в разделе [Агентский веб-интерфейс](#page-49-0) . Введите имя пользователя и пароль. Ввиду того что после новой установки в си-

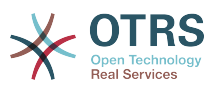

стеме нету ни одного зарегистрированного пользователя, войдите с правами OTRSадминистратора, используя для этого имя пользователя 'root@localhost' и пароль 'root'.

# Предупреждение

Данные доступа этого аккаунта действительны для каждой копии новоустановленной системы OTRS. Именно по этой причине пароль OTRS-администратора необходимо изменить как можно быстрее. Это можно сделать после входа в систему с правами администратора перейдя по ссылке preferences.

Если не хотите входить в систему с правами OTRS-администратора, просто введите имя и пароль своего обычного агентского аккаунта.

In case you have forgotten your password, you can request the system for a new password. Simply press the link below the Login button, enter the mail address that is registered for your OTRS account into the input field, and press the Submit button (see Figure).

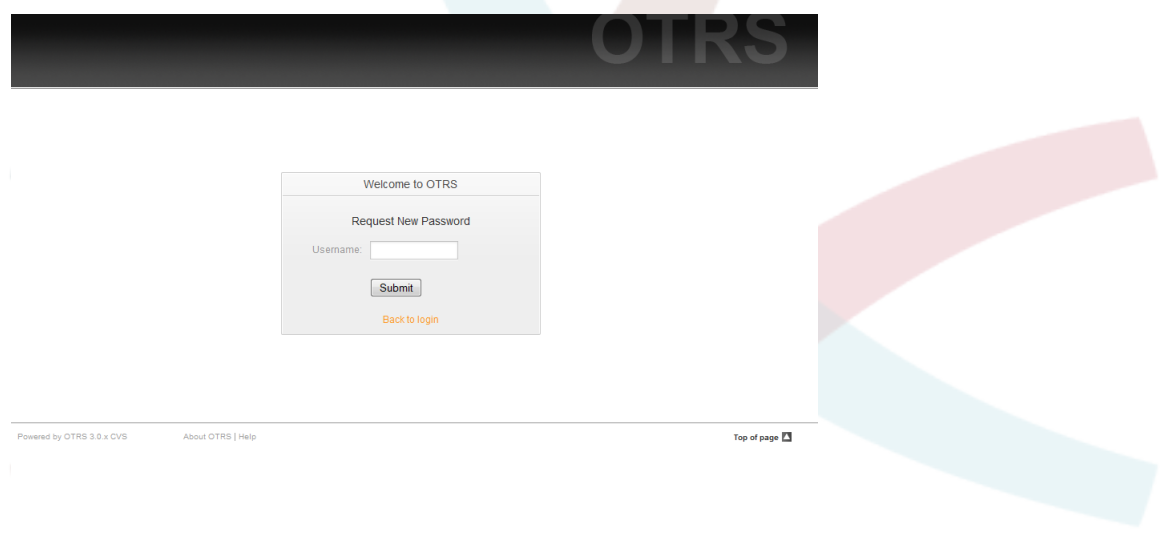

Figure: Request new password.

### 5. Веб-интерфейс - обзор

On successfully logging into the system, you are presented with the Dashboard page (see Figure below). The Dashboard is completely customizable. It shows your locked tickets, allows direct access through menus to the queue, status and escalation views, and also holds options for creation of new phone and e-mail tickets. It also presents a quick summary of the tickets which are pending, escalated, new and open.

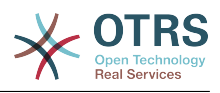

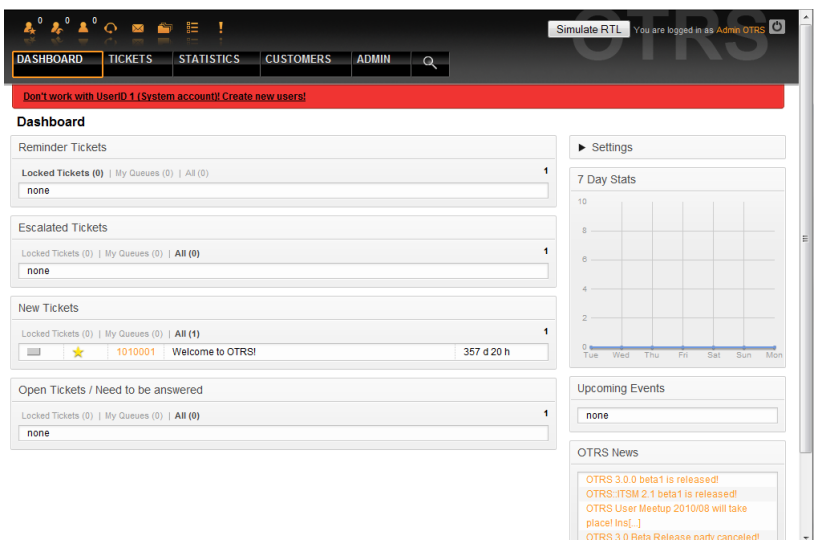

#### *Figure: Dashboard of the agent interface.*

Для большей ясности, общий веб-интерфейс разделен на несколько частей (областей). В верхней части окна отображается строка с общей информацией: имя пользователя, кнопка выхода, иконки, отображающие количество заблокированных заявок (позволяют прямой доступ к ним), ссылки для создания новой заявки на основе телефонного звонка или сообщения электронной почты. Также есть иконки для перехода к очереди, просмотра информации о статусах и эскалациях.

Под иконками находится навигационная строка. Она показывает меню, позволяющие переходить к разным модулям системы и позволяет выполнять некоторые глобальные действия. При нажатии на кнопку Панель Управления вы перейдете на страницу Панели Инструментов, которая по умолчанию отображается после входа в сисетму. Если нажать ссылку меню Заявки, откроется подменю, предлагающее различные действия, допустимые над заявками: создание новой заявки (на основе телефонного звонка или сообщения электронной почты), поиск конкретных заявок. Кнопка Статистика также является частью меню и позволяет просматривать существующую статистическую информацию, создать новую а также производить импорт существующей статистики. Кнопка Клиенты позволяет перейти на страницу Управления Клиентами. Для администрирования системы нажмите кнопку Администрирование. На этой странице можно создавать аккаунты для других агентов, очереди и т.д. Для поиска заявок используйте кнопку Поиск.

Если установлены дополнительные приложения, такие как, например, Файловый Менеджер или Менеджер Емейл-Рассылки, кнопки для запуска этих приложений будут также отображатся.

Красная полоса, которая находится под панелью навигации предназначена для отображения различных системных сообщений. Если войти в систему с правами OTRS-администратора, будет выведено сообщение о том, что в системе не следует работать с правами администратора.

Под названием раздела, в котором вы находитесь в данный момент, есть несколько подразделов (каждый из них находится в отдельном блоке), которые можно перетаскивать и перемещать в пределах блока или перенести их в другое место.

В левой колонке находится информация о заявках: напоминания, эскалации, новые или открытые. В каждой из категорий можно просматривать все заявки, к которым у вас есть доступ, сколько заявок заблокировано и сколько находится в "Мои Очереди". "Мои Очереди" - очередь, которая определяется в настройках пользовательского аккаунта [предпочтения.](#page-54-0) Она используется в том случае, когда нужно отслеживать заявки с определенными параметрами (характеристиками).

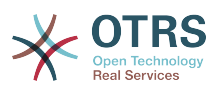

In the right column is the Settings button. Click on it to expand the section and see the various settings, as shown in Figure. You can then check or uncheck the individual settings options, and save your changes. This section is fixed, so you can not drag and drop it.

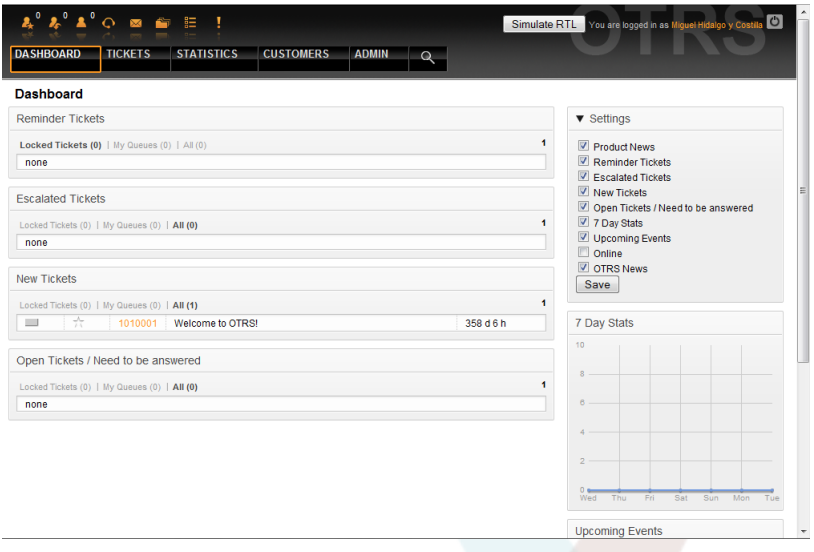

#### *Figure: Dashboard Settings.*

Ниже, под настройками, можно увидеь раздел с статистическим графиком по заявкам за последние 7 дней. Ниже располагается секция, в которой отображаются Предстоящие События и новости OTRS.

Finally at the bottom of the page, the site footer is displayed (see Figure below). It contains links to directly access the OTRS official website, or go to the Top of the page.

Top of page  $\Box$ 

#### *Figure: Footer.*

Powered by OTRS 3.0 x CVS

#### <span id="page-53-0"></span>**6. Что такое очередь?**

About OTRS | Heli

На физическом уровне для почтового ящика создается специальный файл (иногда его еще называют почтовый спул), в который помещаются и хранятся все сообщения. Новые сообщения электронной почты просто добавляются в конец этого файла. Почтовая программа, которая используется для чтения и написания писем (такие программы еще называются пользовательскими почтовыми агентами - MUA (Mail User Agent) читает этот файл и отображает его содержимое.

Очереди OTRS можно сравнить с Inbox-файлом, в котором хранятся входящие сообщения электронной почты, так как в них тоже может хранится множество сообщений. Очереди имеют много функций, схожих с теми, которые присущи Inbox-файлу. Как агенты так и пользователи, все должны помнить о том, в какой очереди содержится заявка. Агенты могут открывать, редактировать заявки, размещенные в очереди, а также, перемещать их из одной очереди в другую. Но зачем перемещать заявки?

Чтобы обьяснить это с более практической точки зрения давайте вспомним пример с компанией Максима, которая была описана в разделе [пример системы обработки](#page-12-0) [заявок](#page-12-0). Максим установил OTRS чтобы избавится от существующего хаоса в системе поддержки и предоставить возможность своей команде лучше управлять службой поддержки клиентов, покупающих видеомагнитофоны.

На данный момент достаточно одной очереди, чтобы хранить в ней все запросы клиетов. Но через некоторое время Максим решает начать продажи DVD-магнито-

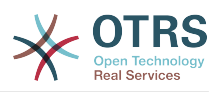

фонов. Теперь у клиентов есть вопросы касающиеся не только видеомагнитофонов, но и вопросы относительно нового продукта. С течением времени в очередь, ранее созданую Максимом, начинает приходить все больше и больше писем и управлятся с ними становится все труднее и труднее.

Однажды Максим принимает решение немного оптимизировать структуру системы поддержки и добавляет две новых очереди. Таким образом в системе используется уже три очереди. Новые заявки, только поступившие в систему хранятся в очереди "raw". Две новые очереди: одна для хранения заявок касающихся видеомагнитофонов и другая - для dvd-магнитофонов.

Максим просит Маргариту просматривать очередь "raw" и сортировать емейлы либо в очередь "видеомагнитофоны" или в "dvd-магнитофоны", в зависимости от того, что запросил клиент. Андрей имееть доступ только к очереди "видеомагнитофоны", а Сергей может отвечать на заявки из очереди "dvd-магнитофоны". Маким имеет возможность редактировать заявки, находящиеся во всех очередях.

OTRS поддерживает управление доступом для пользователей, групп и ролей, таким образом можно очень легко настроить очереди, которые доступны только для некторых учетных записей. Чтобы все запросы приходили в различные очереди, Максим может использовать правила фильтрации. Иначе, если используются два различных email-адреса, Маргарита будет сортировать и направлять в другие очереди только те заявки, которые не были отсортированы автоматически.

Сортировка входящих сообщений в различные очереди позволяет сохранять систему поддержки в структурированном и аккуратном виде. Поскольку ваши агенты находятся в разных группах и имеют различные права для доступа к очередям, система может быть оптимизирована еще больше. Очереди могут быть использованы для определения структуры всей компании а также для определения рабочего потока процессов. Максим может к примеру создать еще одну очередь и назвать ее "продажи", которая будет содержать подочереди "запросы", "предложения", "заказы", "оплаты" и т.д. Такой подход поможет Максиму структурировать и оптимизировать процесс работы с транзакциями.

Чем лучше структурированна система поддержки, тем меньше времени требуется для различных задач. Это приводит к уменьшению рабочего времени, соответственно и к уменьшению денежных затрат. Очереди могут помочь оптимизировать бизнес-процесы вашей компании.

### <span id="page-54-0"></span>**7. Пользовательские настройки**

OTRS users such as customers, agents and the OTRS administrator can configure their account preferences as per their needs. Agent can access the configuration screen by clicking on their login name at the top right corner of the web interface (see Figure below), and customers must click on the "Preferences" link (see Figure below).

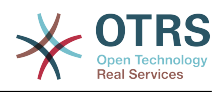

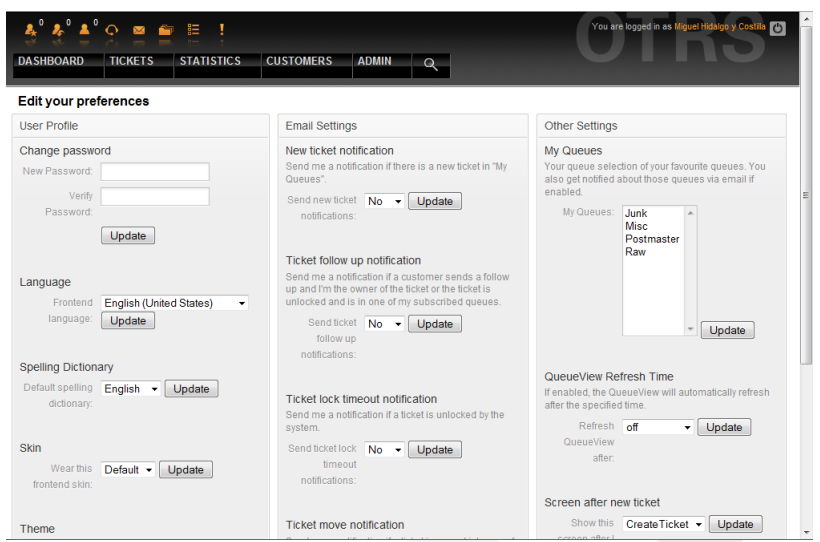

*Figure: Agent's personal preferences.*

Агент можен настраивать три различных категории настроек: профиль пользователя, настройки электронной почты и другие параметры. Возможности по умолчанию:

### **Профиль пользователя**

- Изменение текущего пароля.
- Выбор языка интерфейса.
- Переключение между темами интерфейса.
- Изменение темы веб-интерфейса.
- Активация и настройка функции "время вне оффиса".

### **Настройки электронной почты**

• Выберите события, при наступлении которых, система должна отсылать уведомления агентам на их емейлы.

### **Другие настройки**

- В меню "Мои Очереди" выберите те очедеди, которые хотите отслеживать более внимательно.
- Установите время обновления страницы для шаблона отображения очередей.
- Выберите страницу, которая должна отображатся после создания заявки.

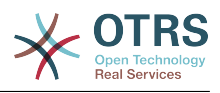

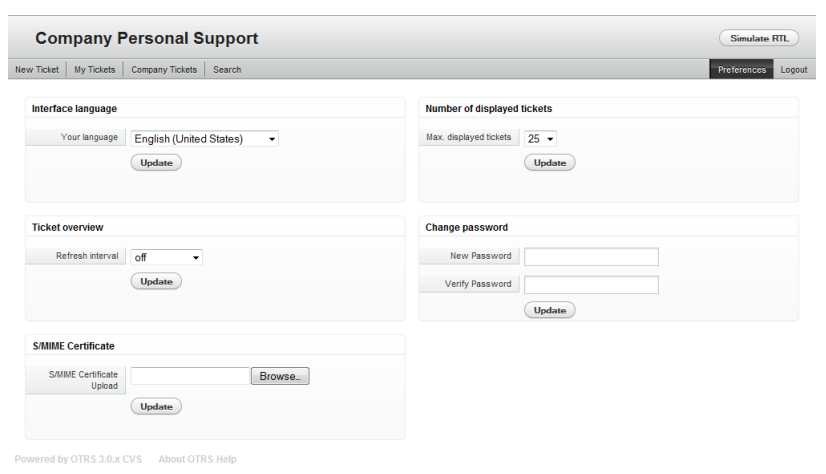

#### *Figure: Customer's personal preferences.*

Клиент может выбрать язык веб-интерфейса системы, изменять время обновления страницы в шаблоне просмотра очередей, выбирать максимальное количество отображаемых заявок. Кроме этого также можно установить новый пароль.

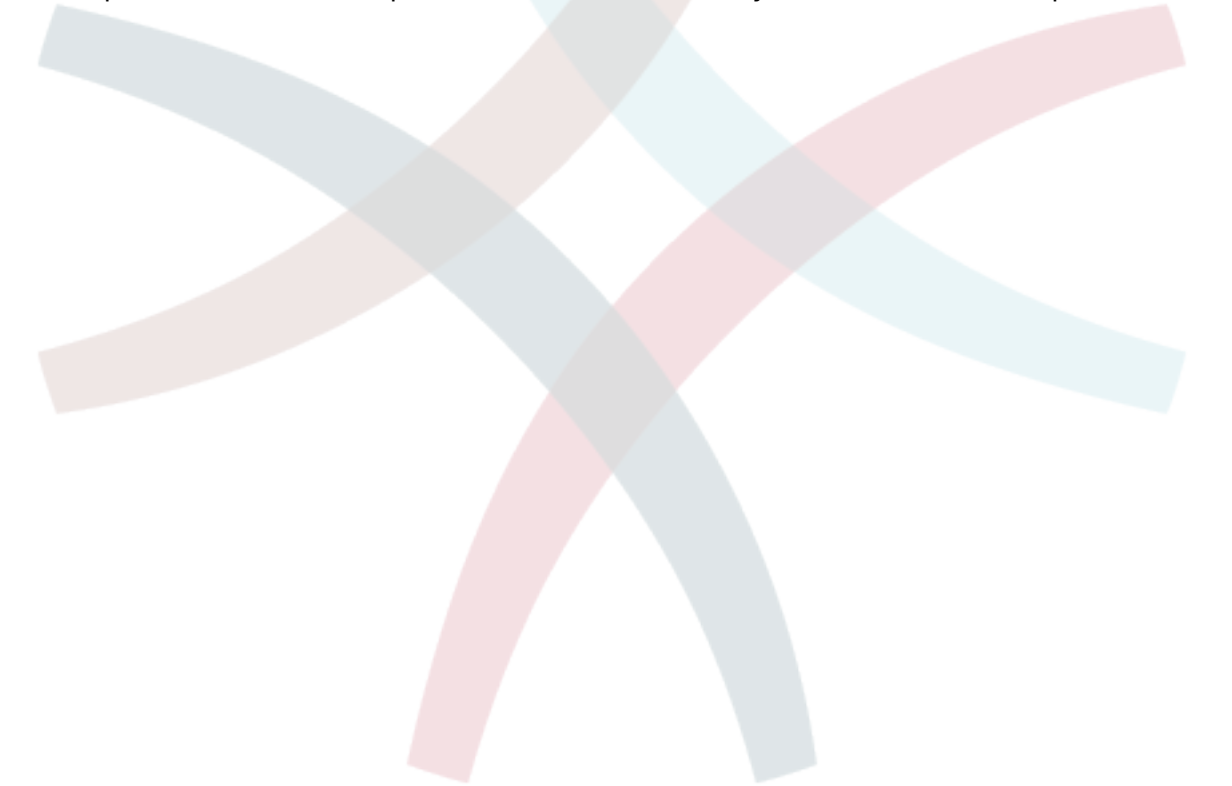

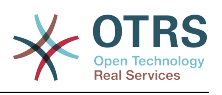

# Глава 5. Панель управления OTRS

### 1. Основы

Администраторы используют страницу администрирования веб-интерфейса OTRS для настройки системы - добавления агентов, клиентов и очередей, заявок и настройки почты, установки дополнительных пакетов, таких как FAQ (ЧАВО) и ITSM и многое другое.

Agents who are members of the admin group can access the Admin area by clicking the Admin link in the navigation bar (see Figure below). The rest of the agents won't see this link.

| 2 2 1 0 2 F<br><b>DASHBOARD</b><br>Admin                                                                                                    | $E$ $I$<br><b>STATISTICS</b><br><b>TICKETS</b>                                                                                             | <b>CUSTOMERS</b><br><b>ADMIN</b>                                                                             | $\alpha$                                                                                                    |                                                                                                    | You are logged in as Miguel Hidalgo y Costilla [75]                                                                                           |  |
|----------------------------------------------------------------------------------------------------|----------------------------------------------------------------------------------------------------|----------------------------------------------------------------------------------------------------|----------------------------------------------------------------------------------------------------|----------------------------------------------------------------------------------------------------|----------------------------------------------------------------------------------------------------|--|
| <b>Agent Management</b>                                                                                                    |                                                                                                    | <b>Customer Management</b>                                                                                   |                                                                                                    | <b>Email Settings</b>                                                                                                    |                                                                                                    |  |
| <b>Agents</b><br>Create and manage<br>agents.<br>Agents $\leq$ Sroups<br>Link agents to groups.<br>Roles < $>$ Agents<br>Link agents to roles. | <b>Groups</b><br>Create and manage<br>groups.<br><b>Roles</b><br>Create and manage roles.<br>Roles $\le$ > Groups<br>Link groups to roles. | <b>Customers</b><br>Create and manage<br>customers.<br>Customers <- > Groups<br>Link customers to<br>groups. | <b>Customer Companies</b><br>Create and manage<br>companies.<br>Customers <- > Services<br>Link customers to<br>SANICAS | <b>PostMaster Mail</b><br><b>Accounts</b><br>Manage POP3 or IMAP<br>accounts to fetch email<br>from.<br><b>Email Addresses</b><br>Set sender email<br>addresses for this<br>system. | <b>PostMaster Filters</b><br>Filter incoming emails.<br><b>S/MIME Certificates</b><br>Manage S/MIME<br>certificates for email.<br>encryption. |  |
| Queue Settings                                                                                                    |                                                                                                    | <b>Ticket Settings</b>                                                                                       |                                                                                                    | <b>PGP Kevs</b><br>Manage PGP keys for<br>email encryption.<br><b>System Administration</b>                                                                                         |                                                                                                    |  |
| <b>Queues</b>                                                                                                    | <b>Responses</b>                                                                                                    | <b>Agent Notifications</b>                                                                                   | <b>Notifications (Event)</b>                                                                                            | <b>GenericAgent</b>                                                                                                    | <b>Admin Notification</b>                                                                                                    |  |
| Create and manage<br>queues.                                                                                                    | Create and manage<br>response templates.                                                                                                   | Create and manage<br>notifications that are sent.<br>to agents.                                              | Create and manage<br>event based notifications                                                                          | Manage periodic tasks.                                                                                                    | Send notifications to<br><b>USBES</b>                                                                                                    |  |
| Responses <- > Queues                                                                                                    | <b>Auto Responses</b>                                                                                                    |                                                                                                    |                                                                                                    | <b>Session Management</b>                                                                                                    | <b>Performance Log</b>                                                                                                    |  |
| Link responses to<br>queues.                                                                                                    | Create and manage<br>responses that are<br>automatically sent.                                                                             | <b>Types</b><br>Create and manage<br>ticket types.                                                           | <b>States</b><br>Create and manage<br>ticket states.                                                                    | Manage existing<br>sessions.<br><b>System Log</b>                                                                                                    | View performance<br>benchmark results.<br><b>SOL Box</b>                                                                                      |  |
| Auto Responses <->                                                                                                    | <b>Attachments</b>                                                                                                    | <b>Priorities</b>                                                                                            | <b>Services</b>                                                                                                    | View system log                                                                                                    | Execute SQL statements.                                                                                                    |  |
| <b>Queues</b><br>Link auto responses to<br>queues.                                                                                             | Create and manage<br>attachments.                                                                                                    | Create and manage<br>ticket priorities.                                                                      | Create and manage<br>services.                                                                                          | messages.                                                                                                    |                                                                                                    |  |
|                                                                                                    |                                                                                                    | <b>Service Level</b>                                                                                         |                                                                                                    | <b>SysConfig</b><br>Edit the system                                                                                                    | <b>Package Manager</b><br>Update and extend your                                                                                              |  |
| Attachments <-><br><b>Responses</b>                                                                                                    | <b>Salutations</b><br>Create and manage                                                                                                    | <b>Agreements</b><br>Create and manage                                                                       |                                                                                                    | configuration settings.                                                                                                    | system with software<br>nackages                                                                                                    |  |

Figure: OTRS Admin screen.

### 2. Агенты, Группы и Роли

### $2.1.$   $\Delta$   $\Gamma$ ehthi

By clicking the link Agents, you get access to the agent management screen of OTRS (see Figure below). Administrators can add, change or deactivate agent accounts. Administrators can also manage agent preferences, for instance the language and notification settings for their interface.

# Примечание

Учетная запись (аккаунт) агента может быть деактивирована, но не удалена. Деактивация осуществляется путем установки параметра Действительный в значение не действительный или не действительный-временно.

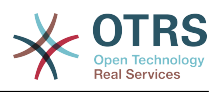

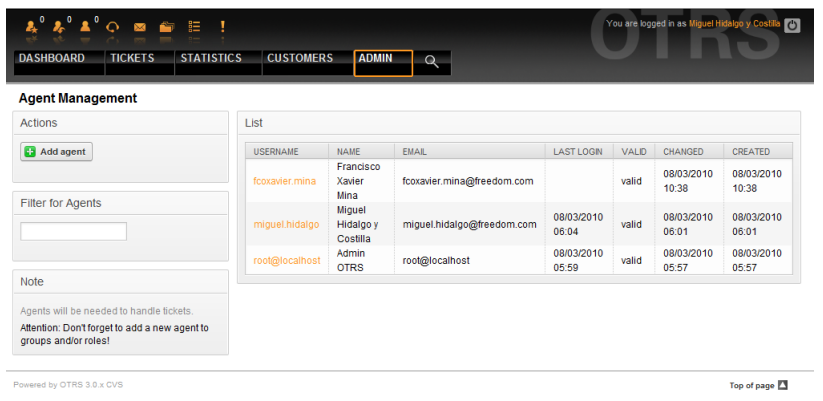

#### *Figure: Agent management.*

To register an agent, click on the "Add agent" button, type all the needed data and press the Submit button at the bottom of the screen, as shown in Figure.

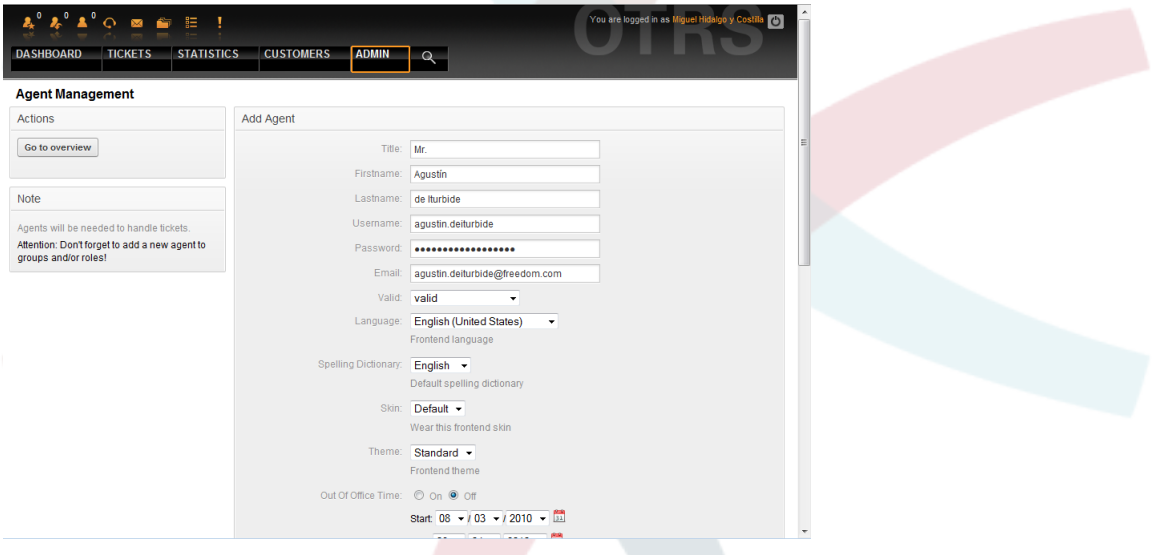

*Figure: Adding a new agent.*

После того, как новая учетная запись агента создана, его нужно сделать членом одной или нескольких груп или ролей. За дополнительной информацией о группах и ролях обращайтесь к разделу [Группы](#page-58-0) и [Роли](#page-61-0) данной главы.

#### <span id="page-58-0"></span>**2.2. Группы**

Каждая учетная запись агента должна принадлежать по крайней мере к одной группе или роли. После установки системы есть три предопределенных групы, которые приведены в Таблице 5-1.

### **Таблица 5.1. Предопределенные групы, доступны для новой (только что) установленной системы OTRS**

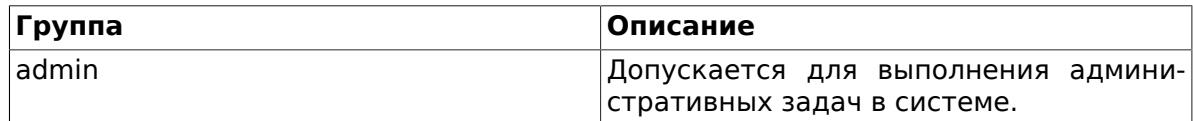

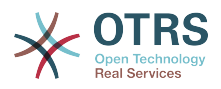

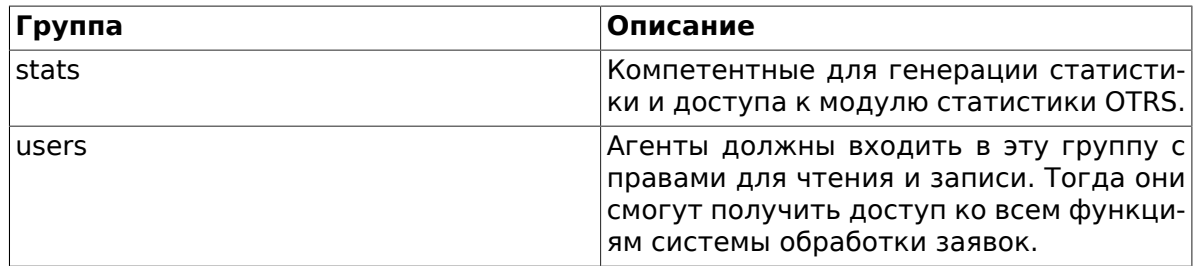

# **Примечание**

В новой установке OTRS, группа *users* изначально пуста. Агент 'root@localhost' по умолчанию принадлежит к группам admin и stats.

You can access the group management page (see Figure below) by clicking the *Groups* link in the admin area.

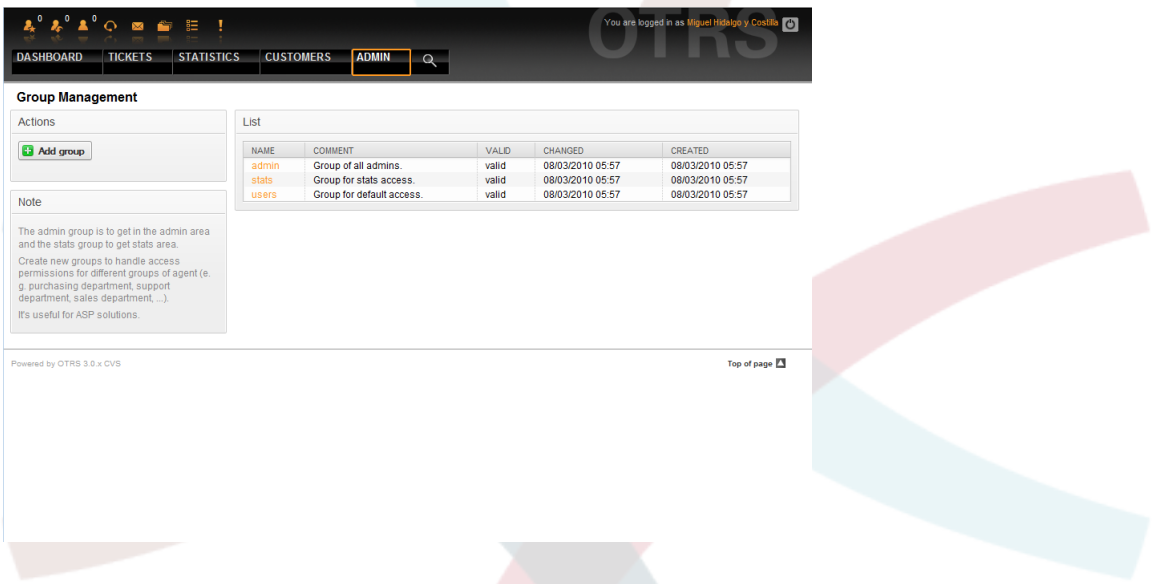

*Figure: Group management.*

# **Примечание**

Как в случае с агентами, группа в OTRS может быть только деактивирована, но не удалена. Деактивация осуществляется путем установки флага Действительный в значение *не действительный* или *не действительный-временно*.

To add an agent to a group, or to change the agents who belong to a group, you can use the link *Agents <-> Groups* from the Admin page (see Figure below).

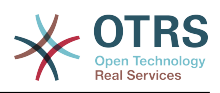

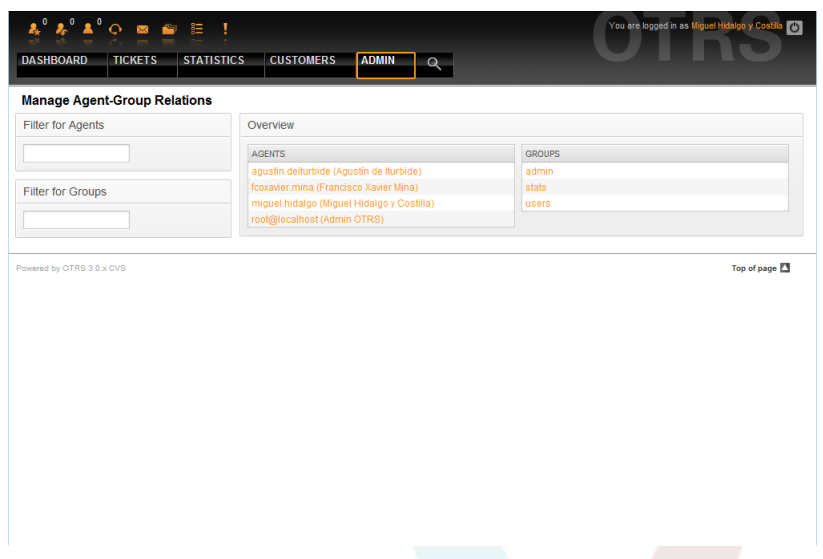

*Figure: Group management.*

An overview of all groups and agents in the system is displayed. You can also use the filters to find a specific entity. If you want to change the groups that an agent is member of, just click on the agent's name (see Figure below). To change the agents associated with a group, just click on the group you want to edit (see Figure below).

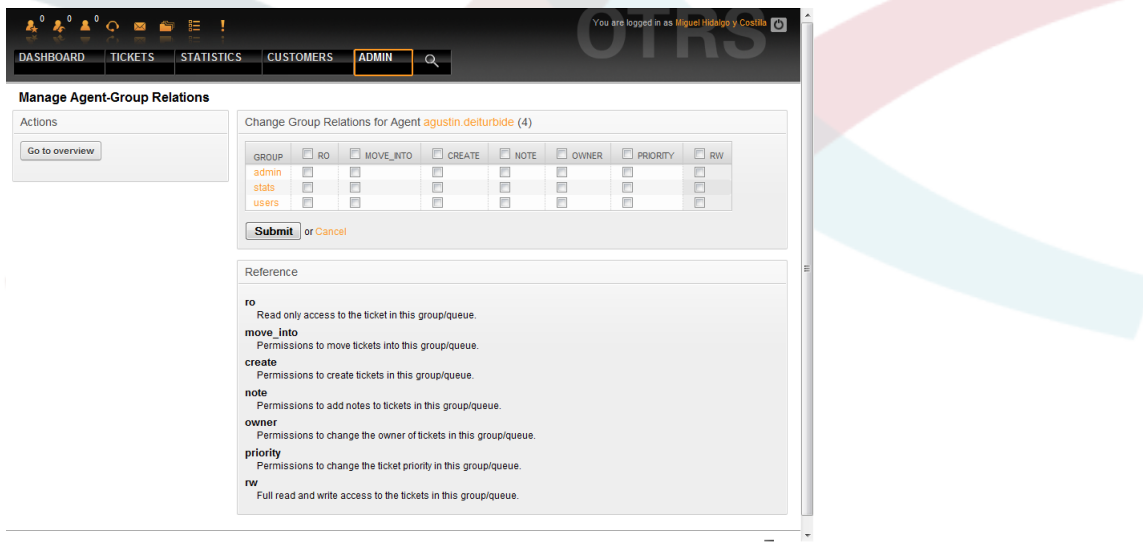

*Figure: Change the groups an agent belongs to.*

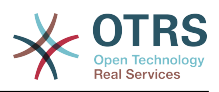

| ?°°°′°°™™<br><b>TICKETS</b><br><b>DASHBOARD</b> | Ţ<br><b>STATISTICS</b><br><b>CUSTOMERS</b><br><b>ADMIN</b>                                                             |                                           | $\Omega$                     |                         |                                |                                | You are logged in as Miguel Hidalgo y Costilla |                                      | $\bullet$ |
|-------------------------------------------------|----------------------------------------------------------------------------------------------------|-------------------------------------------|------------------------------|-------------------------|--------------------------------|--------------------------------|------------------------------------------------|--------------------------------------|-----------|
| <b>Manage Agent-Group Relations</b>             |                                                                                                    |                                           |                              |                         |                                |                                |                                                |                                      |           |
| <b>Actions</b>                                  | Change Agent Relations for Group admin (2)                                                                             |                                           |                              |                         |                                |                                |                                                |                                      |           |
| Go to overview                                  | <b>AGENT</b>                                                                                                    | $\overline{\mathbf{v}}$<br>R <sub>O</sub> | $\triangledown$<br>MOVE INTO | $\sqrt{2}$<br>CREATE    | $\triangledown$<br><b>NOTE</b> | $\overline{v}$<br><b>OWNER</b> | $\sqrt{3}$<br><b>PRIORITY</b>                  | $\overline{\mathbf{v}}$<br><b>RW</b> |           |
|                                                 | agustin.deiturbide (Agustín de<br>Iturbide)                                                                            | $\triangledown$                           | $\overline{\mathbf{v}}$      | $\overline{\mathsf{v}}$ | $\overline{\mathsf{v}}$        | $\overline{\mathsf{v}}$        | $\overline{\mathsf{v}}$                        | $\overline{\mathsf{v}}$              |           |
|                                                 | fcoxavier.mina (Francisco<br>Xavier Mina)                                                                              | $\overline{\mathbf{v}}$                   | $\overline{\mathsf{v}}$      | $\overline{\mathsf{v}}$ | $\overline{\mathbf{v}}$        | $\overline{\mathbf{v}}$        | $\overline{\mathsf{v}}$                        | $\overline{\mathsf{v}}$              |           |
|                                                 | miguel.hidalgo (Miguel<br>Hidalgo y Costilla)                                                                          | $\overline{\mathsf{v}}$                   | $\overline{\mathsf{v}}$      | V                       | $\overline{\mathcal{A}}$       | $\overline{v}$                 | $\overline{\mathsf{v}}$                        | $\overline{v}$                       |           |
|                                                 | root@localhost (Admin OTRS)                                                                                            | $\overline{\mathbf{v}}$                   | $\overline{\mathbf{v}}$      | $\triangledown$         | $\overline{\mathbf{v}}$        | $\overline{\mathbf{v}}$        | $\overline{\mathbf{v}}$                        | $\triangledown$                      |           |
|                                                 | Submit or Cancel<br>Reference<br>ro                                                                                    |                                           |                              |                         |                                |                                |                                                |                                      |           |
|                                                 | Read only access to the ticket in this group/queue.<br>move into<br>Permissions to move tickets into this group/queue. |                                           |                              |                         |                                |                                |                                                |                                      |           |
|                                                 | create<br>Permissions to create tickets in this group/queue.                                                           |                                           |                              |                         |                                |                                |                                                |                                      |           |
|                                                 | note<br>Permissions to add notes to tickets in this group/queue.                                                       |                                           |                              |                         |                                |                                |                                                |                                      |           |
|                                                 | owner<br>Permissions to change the owner of tickets in this group/queue.                                               |                                           |                              |                         |                                |                                |                                                |                                      |           |
|                                                 | priority<br>Permissions to change the ticket priority in this group/queue.                                             |                                           |                              |                         |                                |                                |                                                |                                      |           |

Figure: Change the agents that belong to a specific group.

Каждая группа имеет набор прав, связанный с ней и, каждый агент, член этой группы может иметь некоторую собственную комбинацию прав. Список разрешений/прав показано в Таблице 5-2.

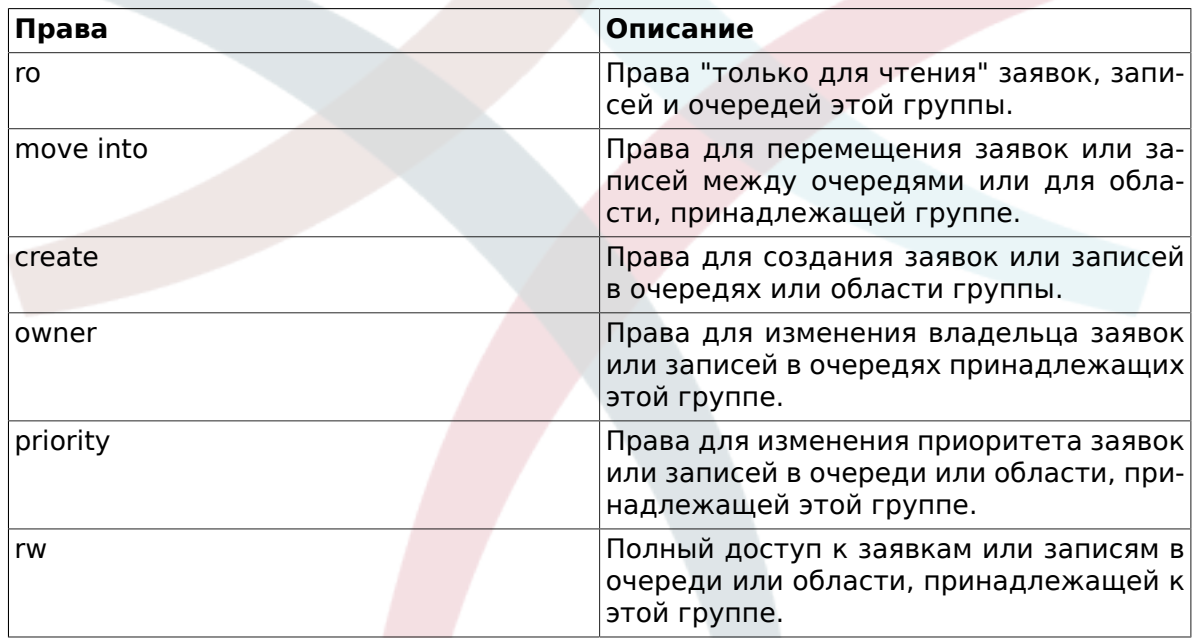

### Таблица 5.2. Права, связанные с OTRS-группами

# Примечание

По умолчанию, СписокОчередей (QueueView) отображает только заявки в очередях, к которым агент имеет права ги, т.е к заявкам, с которыми он должен работать. Если вы хотите изменить это поведение, вы можете установить параметр Ticket::Frontend::AgentTicketQueue###ViewAllPossibleTickets в значение Да.

### <span id="page-61-0"></span>2.3. Роли

Роли являются мощным средством для простого и быстрого управления правами доступа множества агентов. Они особенно полезны для больших и сложных систем

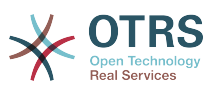

поддержки, с большим количеством агентов, групп и очередей. В приведенном ниже примере обьясняется как и когда они могут использоваться.

Давайте представим, что у нас есть система, в которой зарегистрированно 100 агентов, 90 из них имеют доступ только к очереди "поддержка", в которой хранятся все запросы о поддержке. Очередь "поддержка" содержит несколько под очередей. Остальные 10 агентов имеют права доступа ко всем очередям, существующим в системе. Эти 10 агентов работают с заявками, просматривают "raw"-очередь и перемещают спам-сообщения в очередь "junk".

В один день компания открывает новый отдел для продажи товаров. Запрос/принятие заказа, подтверждение, счета и т.д. должны быть обработаны, и некоторые из агентов компании должны делать это используя OTRS. Разным агентам нужно предоставить доступ к очередям, которые планируется создать.

Поскольку изменения вручную прав доступа для разных агентов займет много времени, то для определения различных уровней доступа можно создать роли. Затем, агенты могут быть добавлены к одной или нескольким ролям, таким образом их права будут изменены автоматически. Если будет создана новая учетная запись агента, ее также можно с легкостью добавить к одной или нескольким ролям.

## Примечание

Роли действительно полезны для управления большими OTRS--системами. Однако, используя роли, нужно проявлять осторожность. Смешивание Агента входящего в группу с Агентом входящим в Роль может сделать схему контроля сложной для понимания и управления. Если вы решили использовать только роли и отключить опцию Агенты <-> Группы в Панели Администрирования, то это можно сделать изменив параметр Frontend::Module###AdminUserGroup в SysConfig. Помните, это действие не удалит существующих Агентов из Групп, в которых они находятся!

You can access the role management section (see Figure below ) by clicking the Roles link on the Admin page.

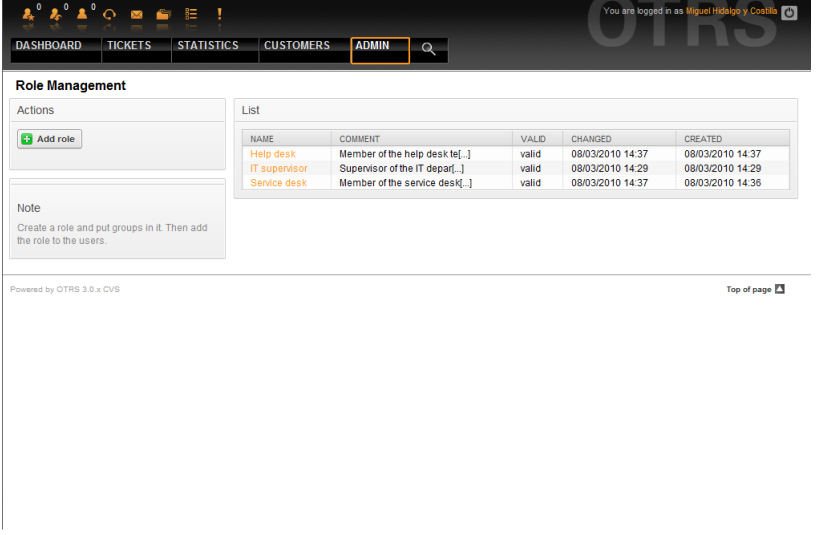

Figure: Role management.

# Примечание

Как в случае с агентом и группами, однажды созданные роли могут быть деактивированы, но не удалены. Чтобы отключить, установите опцию Действительный в значение не действительный или не действительный-временно.

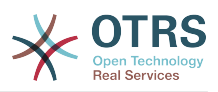

An overview of all roles in the system is displayed. To edit a role's settings, click on the role's name. In a fresh new OTRS installation, there are no roles defined by default. To register one, click on the "Add role" button, provide the needed data and submit it (see Figure below).

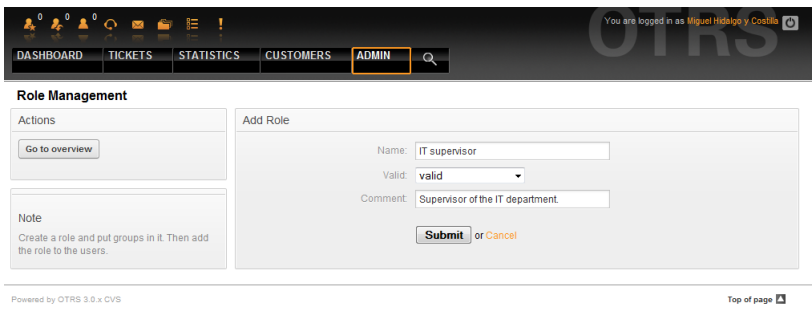

*Figure: Adding a new role.*

To get an overview of all roles and agents in the system, click on the link Roles <-> Agents on the Admin page. You can also use filters to find a specific element. If you want to change the roles associated with an agent, just click on the agent's name (see Figure below). To change the agents associated with a role, click on the role you want to edit (see Figure below).

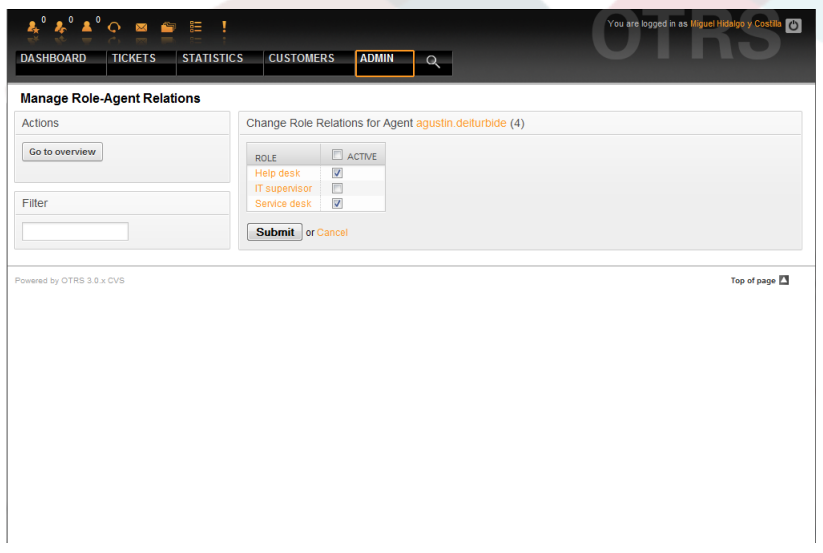

*Figure: Change the Roles associated with an Agent.*

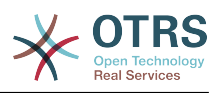

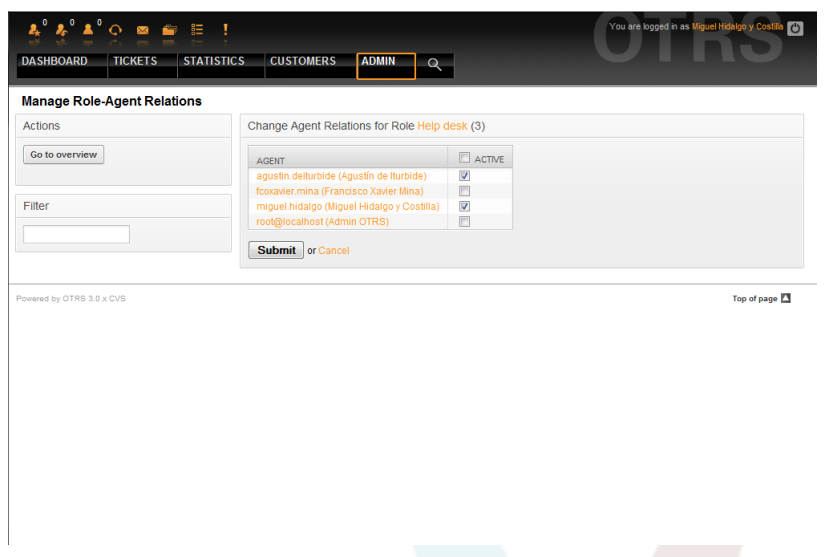

*Figure: Change the Agents associated with a specific Role.*

To get an overview of all roles and groups in the system, click on the link Roles <-> Groups on the Admin page. You will see a similar screen as the one shown in the Figure. You can also use filters to find a specific entity.

| $\mathbf{A}^{\mathbf{0}} \mathbf{A}^{\mathbf{0}} \mathbf{A}^{\mathbf{0}} \mathbf{A}^{\mathbf{0}} \odot \mathbf{B} \mathbf{B} \mathbf{B} \mathbf{I}$ |                                                  | You are logged in as Miguel Hidalgo y Costi<br>  <sub>C</sub> |
|----------------------------------------------------------------------------------------------------|--------------------------------------------------|---------------------------------------------------------------|
| <b>DASHBOARD</b><br><b>TICKETS</b>                                                                                                    | <b>STATISTICS</b><br><b>CUSTOMERS</b><br>ADMIN Q |                                                               |
| <b>Manage Role-Group Relations</b>                                                                                                    |                                                  |                                                               |
| Filter for Roles                                                                                                    | Overview                                         |                                                               |
|                                                                                                    | <b>ROLES</b>                                     | <b>GROUPS</b>                                                 |
|                                                                                                    | <b>Help desk</b>                                 | admin                                                         |
| Filter for Groups                                                                                                    | IT supervisor<br>Service desk                    | stats<br>users                                                |
| Powered by OTRS 3.0.x CVS                                                                                                    |                                                  | Top of page                                                   |
|                                                                                                    |                                                  |                                                               |
|                                                                                                    |                                                  |                                                               |
|                                                                                                    |                                                  |                                                               |
|                                                                                                    |                                                  |                                                               |
|                                                                                                    |                                                  |                                                               |
|                                                                                                    |                                                  |                                                               |
|                                                                                                    |                                                  |                                                               |
|                                                                                                    |                                                  |                                                               |
|                                                                                                    |                                                  |                                                               |

*Figure: Manage Roles-Groups relations.*

Чтобы определить различные права доступа для роли, нажмите на имя роли или группы (см. ниже Рисунок 5.13 и 5.14, соответственно).

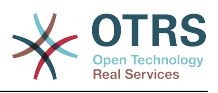

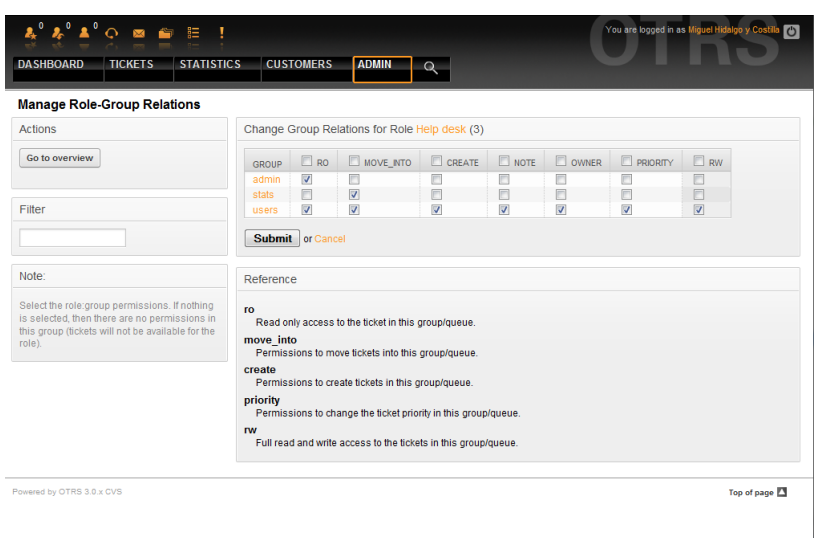

### *Figure: Change Group relations for a Role.*

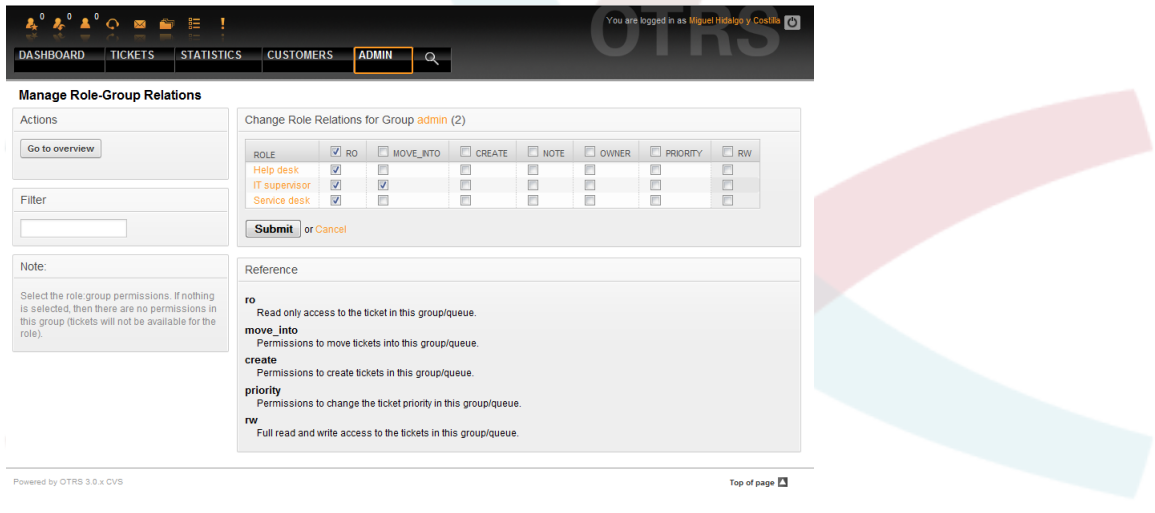

*Figure: Change Role relations for a Group.*

### **3. Клиенты и Группы Клиентов**

#### **3.1. Клиенты**

OTRS supports different types of users. Using the link "Customers" (via the navigation bar, or the Admin page), you can manage the accounts of your customers (see Figure below), who can log into the system via the Customers interface (customer.pl). Through this interface, your customers can create tickets and access them as they are updated. It is important to know that a customer is needed for the ticket history in the system.

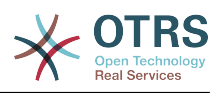

| <b>Customer Management</b><br><b>Actions</b>                                                          | List             |                        |                              |                   |                     |               |
|----------------------------------------------------------------------------------------------------|------------------|------------------------|------------------------------|-------------------|---------------------|---------------|
| ×<br>Search                                                                                           | <b>USERNAME</b>  | <b>NAME</b>            | <b>EMAIL</b>                 | <b>CUSTOMERID</b> | <b>LAST LOGIN</b>   | VALID         |
| Wildcards are allowed.                                                                                | ignacio.lopez    | Ignacio López<br>Rayón | ignacio.lopez@freedom.com    | Independence      |                     | valid         |
| <b>D</b> Add customer                                                                                 | leona.vicario    | Leona Vicario          | leona.vicario@freedom.com    | Independence      |                     | valid         |
| Database Backend +                                                                                    | vicente.guerrero | Vicente Guerrero       | vicente.guerrero@freedom.com | Independence      | 08/03/2010<br>06:05 | valid         |
|                                                                                                    |                  |                        |                              |                   |                     |               |
| <b>Note</b><br>Customer will be needed to have a customer<br>history and to login via customer panel. |                  |                        |                              |                   |                     |               |
| Powered by OTRS 3.0.x CVS                                                                             |                  |                        |                              |                   |                     | Top of page 2 |
|                                                                                                    |                  |                        |                              |                   |                     |               |
|                                                                                                    |                  |                        |                              |                   |                     |               |

*Figure: Customer management.*

Нажав на имя клиента, по зарегистрированным клиентам можно производить поиск, редактировать их данные. Также есть возможность изменить клиентский backend, за более подробной информацией обращайтесь к главе [внешние хранилища](#page-106-0) [данных.](#page-106-0)

To create a new customer account, click on the "Add customer" button (see Figure below). Some of the fields are mandatory, i.e., they have to contain values, so if you leave one of those empty, it will be highlighted in red.

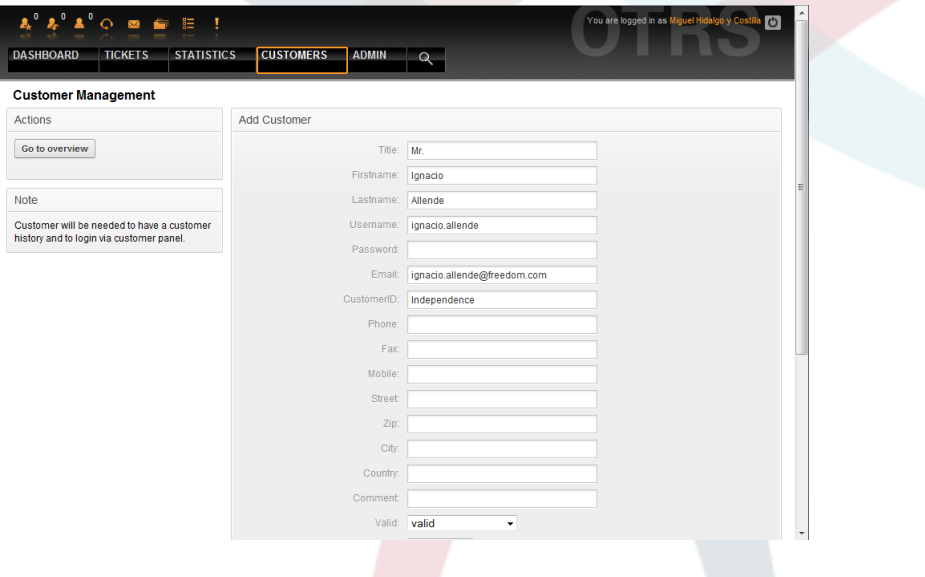

*Figure: Adding a customer.*

Клиент может получить доступ к системе путем ввода логина и пароля. CustomerID нужен для идентификации клиента и его заявок. Поскольку адресс электронной почты является уникальным, его можно использовать в качестве уникального идетнтификатора (ID).

# **Примечание**

Как и в случае с агентами, группами и ролями, система не позволяет удалять клиентов, а только деактивировать их, установив опцию Действительный в значение *недействительный* или *недействительный-временно*.

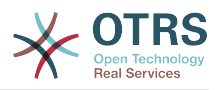

#### 3.2. Группы Клиентов

Клиенты также могут быть добавлены в группу, что может быть полезно, если вы хотите обьеденить нескольких клиентов той же компании для доступа к одной или нескольким очередям. Сначала создайте группу, в которую будут входить клиенты, для этого перейдите по ссылке Модуль Управления Группами . Затем добавьте очереди и выберите новую группу для этих очередей.

Следующим шагом будет включение поддержки клиентов группы. Это можно сделать используя конфигурационный параметр CustomerGroupSupport в SysConfig. Используя параметр CustomerGroupAlwaysGroups можно указать группы по умолчанию, к которым будет принадлежать новый пользователь, таким образом каждая новая учетная запись будет добавлятся в эту группу.

Through the link "Customers <-> Groups" you can manage which customer shall belong to the different groups (see Figure below).

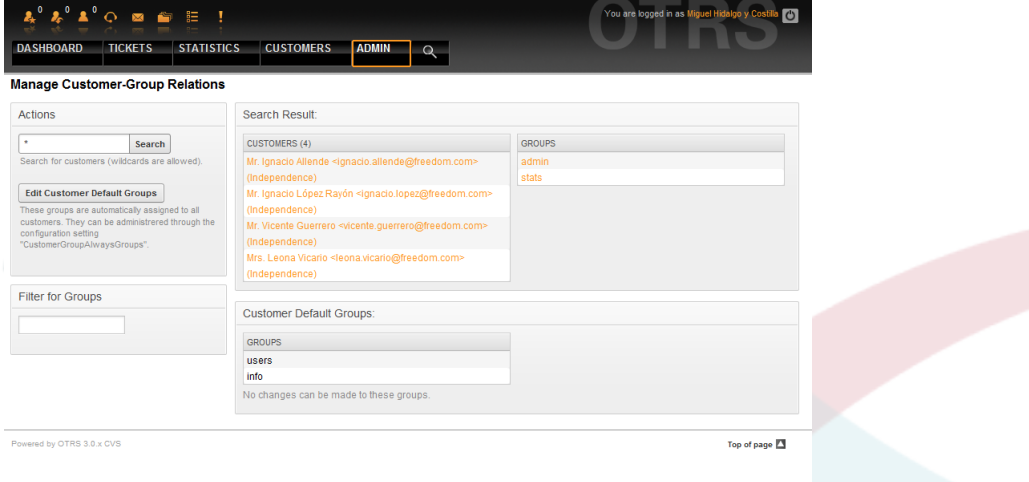

Figure: Customer-Group relations management.

Для определения различных групп, в которые должен входить клиент, и наоборот, нажмите на соответствующее имя пользователя или группы (см. ниже Рисунок 5.16 и 5.17, соответственно).

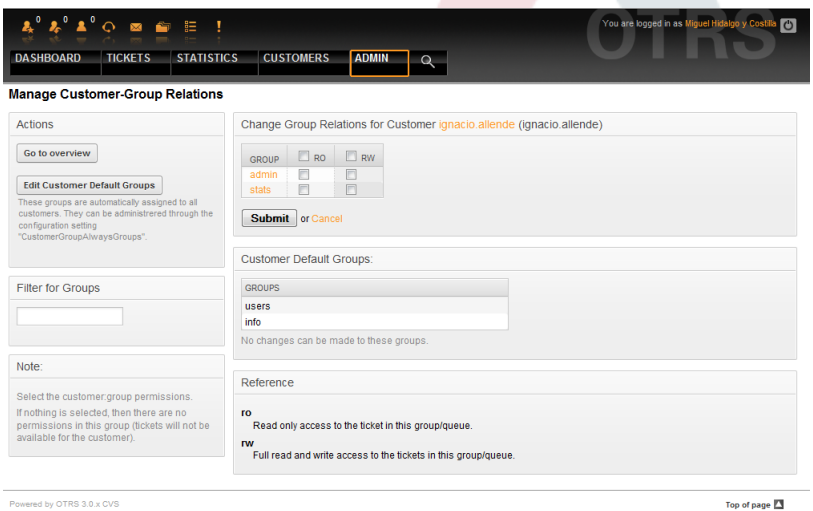

Figure: Change Group relations for a Customer.

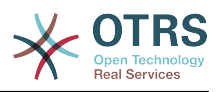

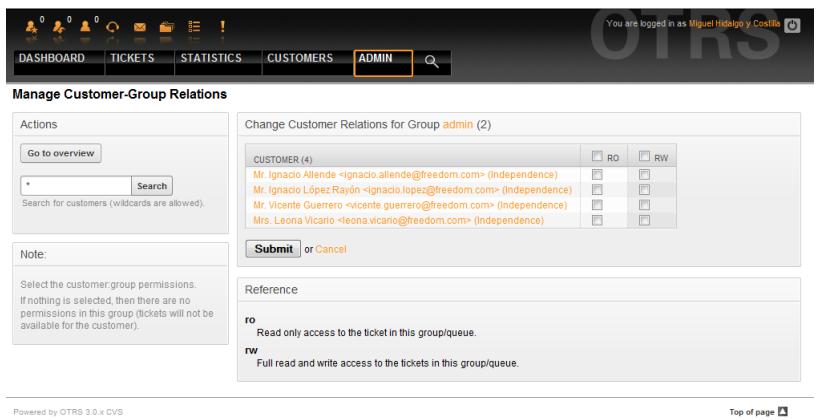

*Figure: Change Customer relations for a Group.*

### <span id="page-68-0"></span>**4. Очереди**

Clicking on the link "Queues" of the Admin page, you can manage the [queues](#page-53-0) of your system (see Figure below). In a new OTRS installation there are 4 default queues: Raw, Junk, Misc and Postmaster. All incoming messages will be stored in the "Raw" queue if no filter rules are defined. The "Junk" queue can be used to store spam messages.

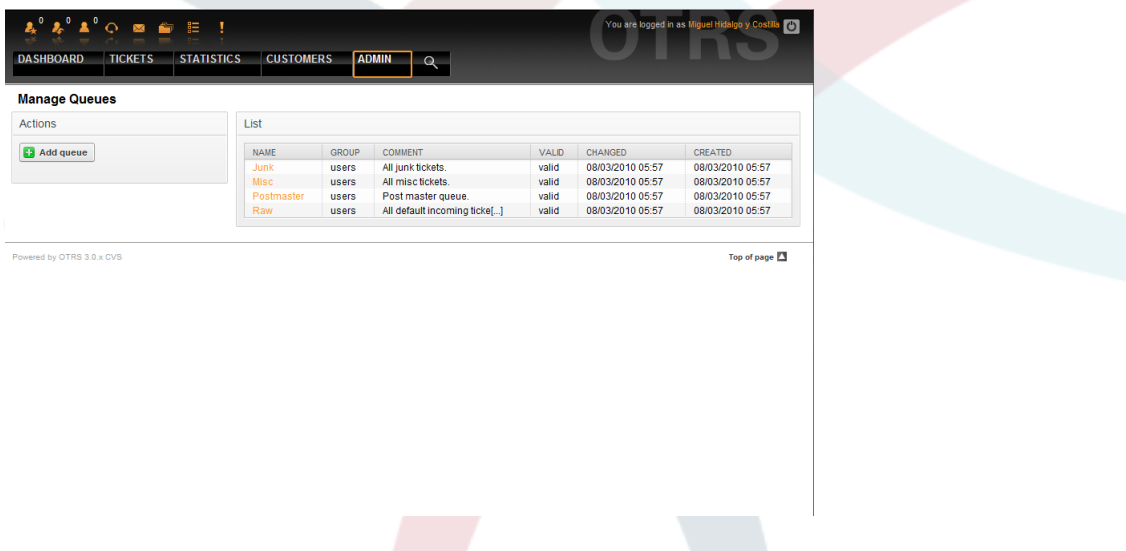

*Figure: Queue management.*

Here you can add queues (see Figure below) and modify them. You can specify the group that should use the queue. You can also set the queue as a sub-queue of an existing queue.

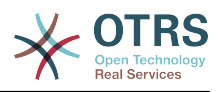

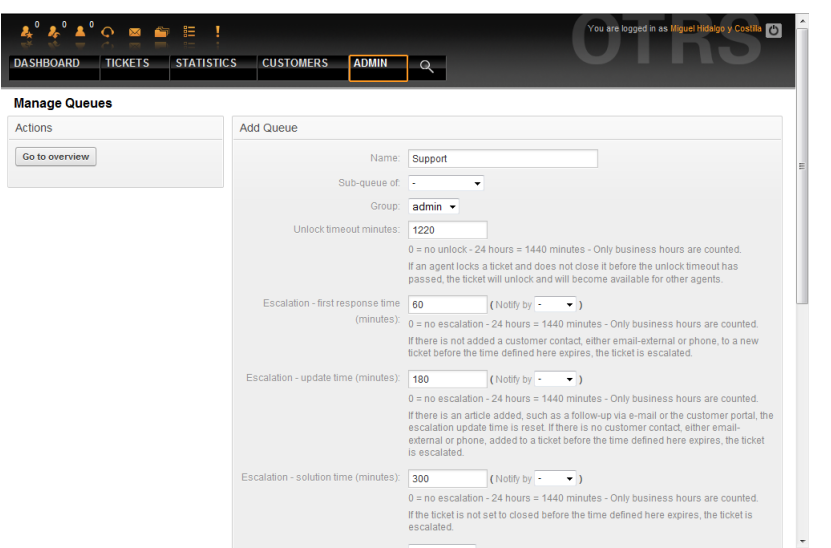

*Figure: Adding a new queue.*

Для очереди можно определить время разблокировки - если агент заблокировал заявку и не закрыл ее до истечения времени блокировки, заявка будет автоматически разблокирована и доступна для других агентов.

Есть три типа настроек эскалации времени, которые могут быть связаны на уровне очередей:

### **Эскалация - Время Первого Отклика**

• После создания заявки, если истекает оговоренное время без какой-либо связи с клиентом как по электронной почте так и по телефону, - заявка будет эскалирована.

#### **Эскалация - Время обновления**

• Если какой-нибудь клиент прислал ответ на заявку по электронной почте или изменил ее через пользовательский портал, время эскалации будет обнулено. Если до истечения времени ожидания контакта с клиентом небыло, заявка эскалируется.

#### **Эскалация - Время решения**

• Если до истечения оговореного времени заявка не закрыта - она эскалируется.

Используя опцию 'Ticket lock after a follow-up', можно определить будет ли заявка установлена в значение 'заблокирована' для старого владельца, если она была закрыта а потом открыта заново. Такое поведение гарантирует, что последующая заявка будет обрабатываться агентом, который работал с этой заявкой ранее.

Параметром системный адрес определяется адресс электронной почты, который будет использоваться для исходящих заявок этой очереди. Также, для ответов по электронной почте, есть возможность ассоциировать (связать) очереди с приветствиями и подписями. За более подробной информацией перейдите по ссылке [ад](#page-79-0)[реса электронной почты](#page-79-0) , [приветствия](#page-70-0) и [подписи](#page-71-0) .

## **Примечание**

Как в случае с агентами, группами и клиентами, очереди не могут быть удалены, а только отключены, путем установки опции "Действительная" в значение *недействительная* или *недействительная-временно*.

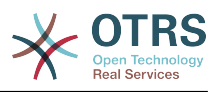

#### **5. Приветствия, подписи, вложения и ответы**

#### <span id="page-70-0"></span>**5.1. Приветсвтия**

A salutation is a text module for a response. Salutations can be linked to one or more queues, as described in the section about [queues](#page-68-0). A salutation is used only if a ticket from a queue the salutation is linked to, is answered. To manage the different salutations of your system, use the "Salutations" link of the admin area (see Figure below).

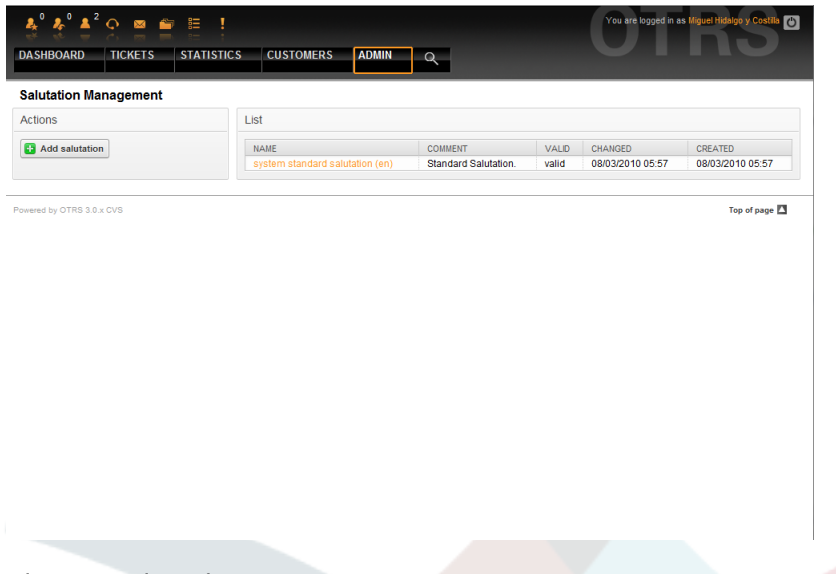

#### *Figure: Salutation management.*

После установки в системе есть одно предопределенное приветствие: "system standard salutation (en)".

To create a new salutation, press the button "Add salutation", provide the needed data and submit it (see Figure below).

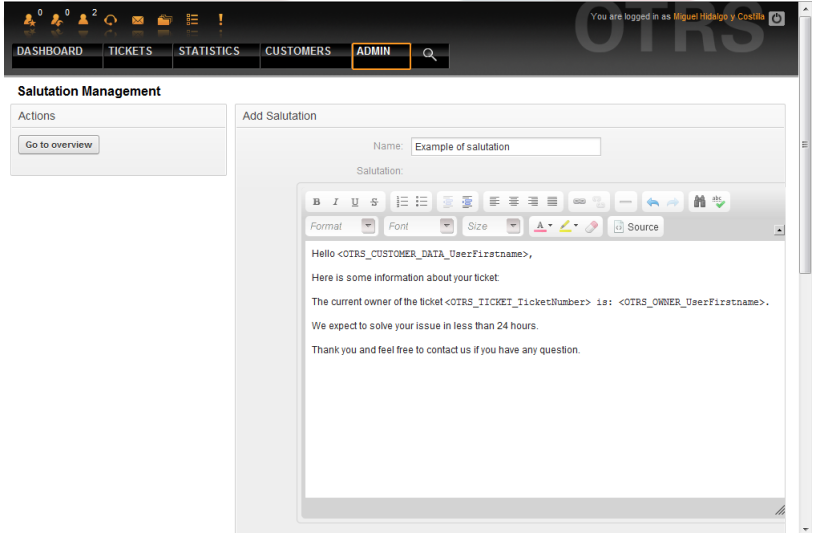

*Figure: Adding a new salutation.*

В приветствиях можно использовать переменные. Когда вы отвечаете на заявку, имена переменных будут заменены на их значения.

Различные переменные, которые можно использовать в ответах приведены в нижней части экрана приветствия. Если вы используете, например, переменную <OTRS\_LAST\_NAME> то в ответ будет включена фамилия отправителя заявки.

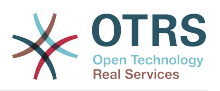

# **Примечание**

Как и в случае с другими сущностями системы OTRS, приветствия не можно удалять, только деактивировать их, установив параметр Действительный в значение *не действительный* или *не действительный-временно*.

#### <span id="page-71-0"></span>**5.2. Подписи**

Another text module for a response is the signature. Signatures can be linked to a queue, as described in the section about the [queues](#page-68-0). Only if a signature is linked to a queue will it be included into the response text. Through the "Signatures" link of the Admin page, you can manage the signatures in your system (see Figure below).

| $\frac{1}{26} \frac{1}{26} \frac{1}{26} \frac{1}{2} \frac{1}{2}$<br><b>TICKETS</b><br><b>STATISTICS</b><br><b>DASHBOARD</b> | <b>ADMIN</b><br><b>CUSTOMERS</b>              | $\alpha$                              |                |                             | You are logged in as Miguel Hidalgo y Co<br>$\overline{C}$ |
|----------------------------------------------------------------------------------------------------|-----------------------------------------------|---------------------------------------|----------------|-----------------------------|------------------------------------------------------------|
| <b>Signature Management</b>                                                                                                    |                                               |                                       |                |                             |                                                            |
| Actions                                                                                                    | List                                          |                                       |                |                             |                                                            |
| Add signature                                                                                                    | <b>NAME</b><br>system standard signature (en) | <b>COMMENT</b><br>Standard Signature. | VALID<br>valid | CHANGED<br>08/03/2010 05:57 | CREATED<br>08/03/2010 05:57                                |
| Powered by OTRS 3.0.x CVS                                                                                                    |                                               |                                       |                |                             | Top of page                                                |
|                                                                                                    |                                               |                                       |                |                             |                                                            |
|                                                                                                    |                                               |                                       |                |                             |                                                            |
|                                                                                                    |                                               |                                       |                |                             |                                                            |
|                                                                                                    |                                               |                                       |                |                             |                                                            |
|                                                                                                    |                                               |                                       |                |                             |                                                            |
|                                                                                                    |                                               |                                       |                |                             |                                                            |
|                                                                                                    |                                               |                                       |                |                             |                                                            |
|                                                                                                    |                                               |                                       |                |                             |                                                            |

*Figure: Signatures management.*

В новой, только установленной системе OTRS есть одна предустановленная подпись: "system standard signature (en)".

To create a new signature, press the button "Add signature", provide the needed data and submit it (see Figure below).

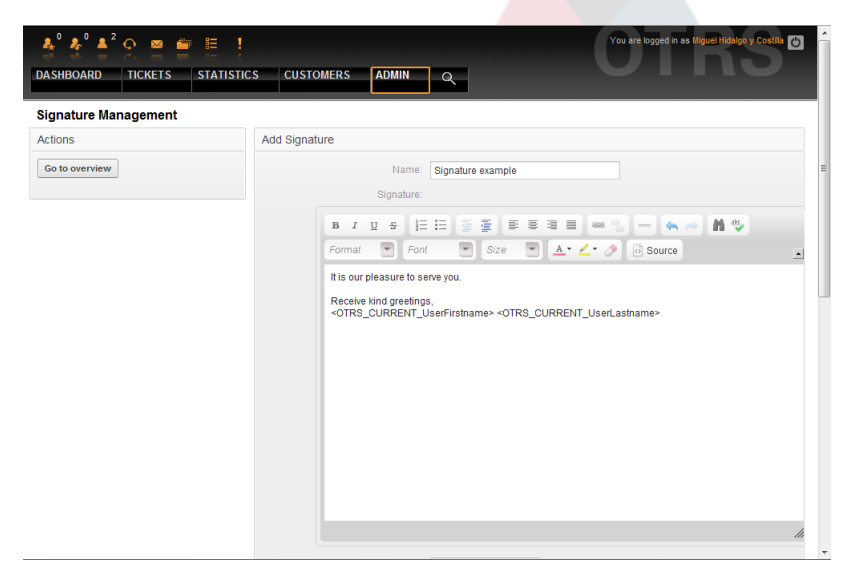

*Figure: Adding a new signature.*

Как и приветствия, подписи также могут содержать динамический контент, например, имя и фамилию агента, который отвечает на заявку, а также могут использо-
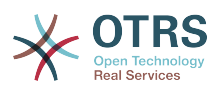

ваться переменные для замены текста подписи каждой заявки. Переменные, которые можно использовать ищите в нижней части страницы с подписями. Если вы, к примеру, включаете переменную <OTRS\_LAST\_NAME> то она будет заменена фамилией агента, который отвечает на заявку.

### Примечание

Как и в случае с приветствиями, подписи не могут быть удалены, только деактивированы путем установки параметра Действительный в значения не действительный или не действительный-временно.

#### 5.3. Вложения

При желании к ответу можно добавить одно или несколько вложений. Если ответ выбран, вложения будут прикреплены к сообщению. При необходимости, непосредственно перед отправкой ответа клиенту, агент может удалить вложения.

Through the "Attachment" link of the Admin page, you can load the attachments into the database of the system (see Figure below).

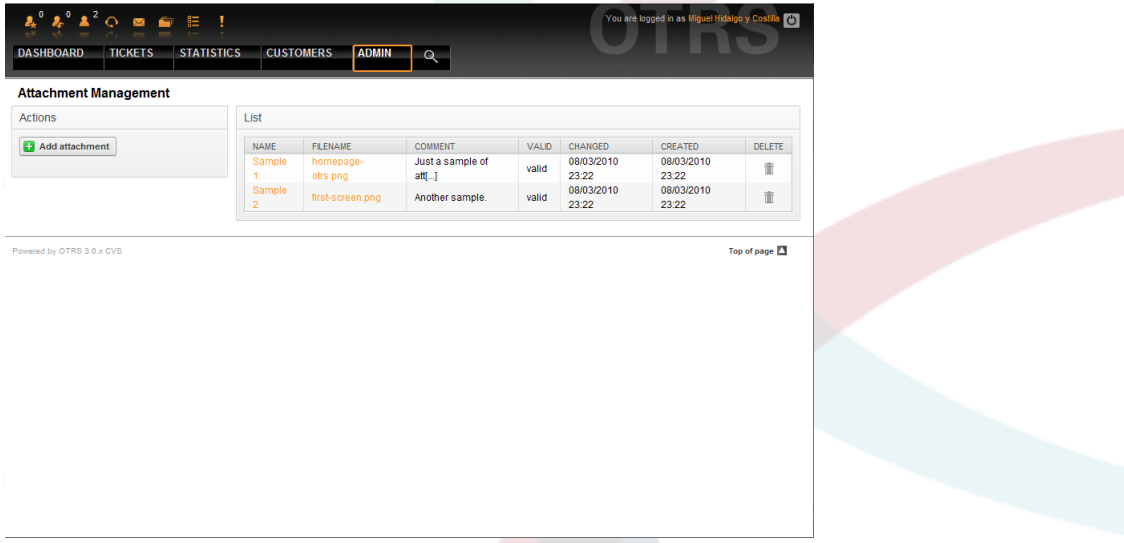

#### Figure: Attachments management.

To create a new attachment, press the button "Add attachment", provide the needed data and submit it (see Figure below).

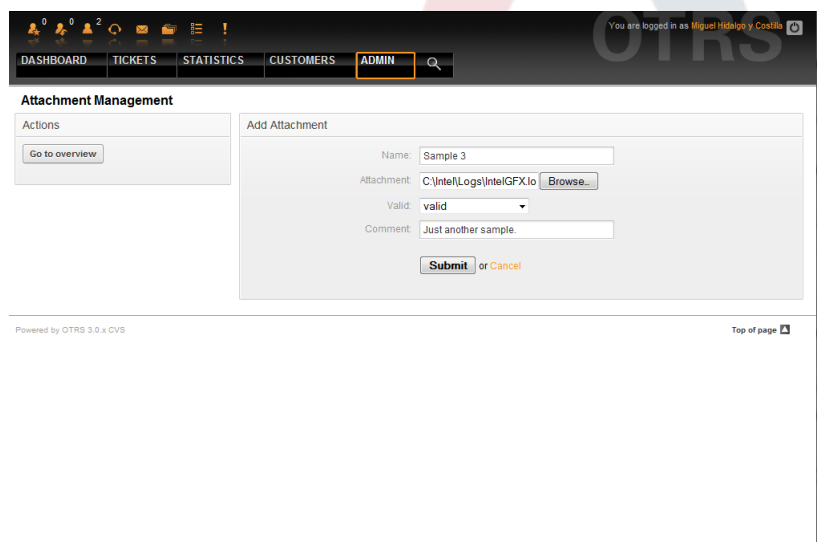

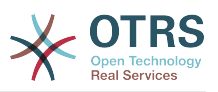

#### *Figure: Adding a new attachment.*

If an attachment is stored it can be linked to one or more responses. Click on the "Attachment <-> Responses" link of the Admin page (see Figure below).

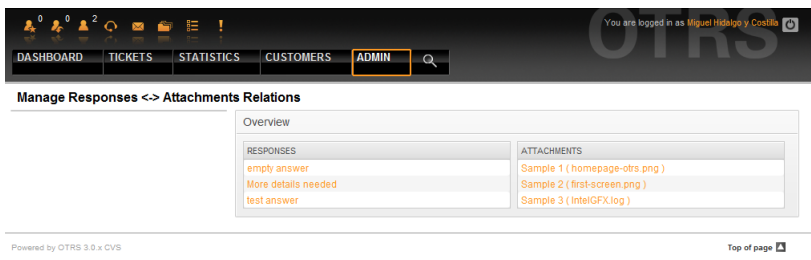

*Figure: Linking Attachments to Responses.*

Чтобы связать различные вложения с конкретным ответом и наоборот, нажмите на название соответствующего ответа или вложения (см. ниже Рисунки 5.27 и 5.28, соответственно).

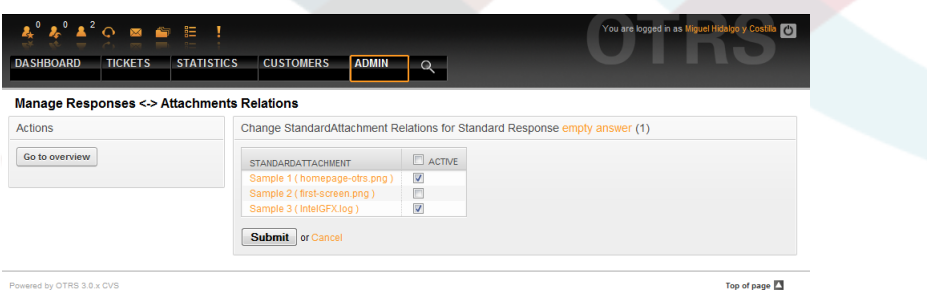

*Figure: Change Attachment relations for a Response.*

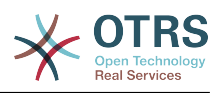

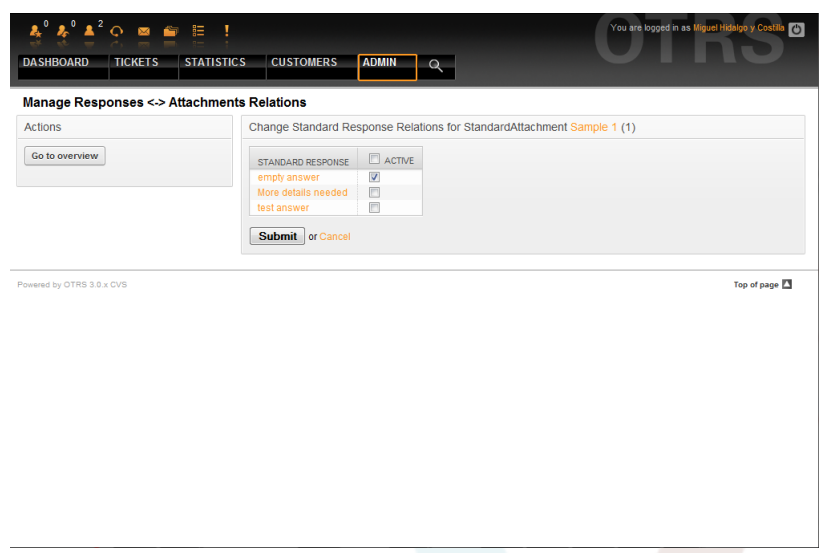

*Figure: Change Response relations for an Attachment.*

### **5.4. Ответы**

В OTRS можно определить ответы для того, чтобы быстрее отвечать на заявки и как то стандартизировать вид ответов. Ответ может быть связан с одной или несколькими очередями и наоборот. Для того чтобы можно было быстро использовать заранее заготовленные ответы, различные ответы отображаются в очереди "Мои Очереди", внизу под каждой заявкой.

On a fresh OTRS installation, the "empty answer" response is defined for every queue. Clicking the "Responses" link on the Admin page brings you to the Responses management page (see Figure below).

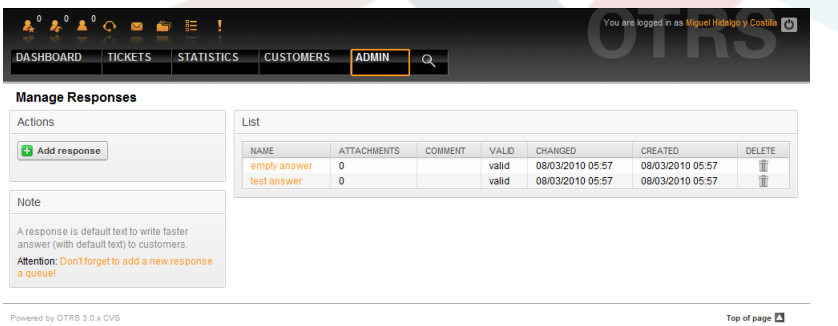

#### *Figure: Responses management.*

To create a new response, click on the "Add response" button, provide the required data and submit it (see Figure below).

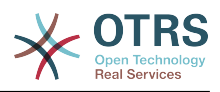

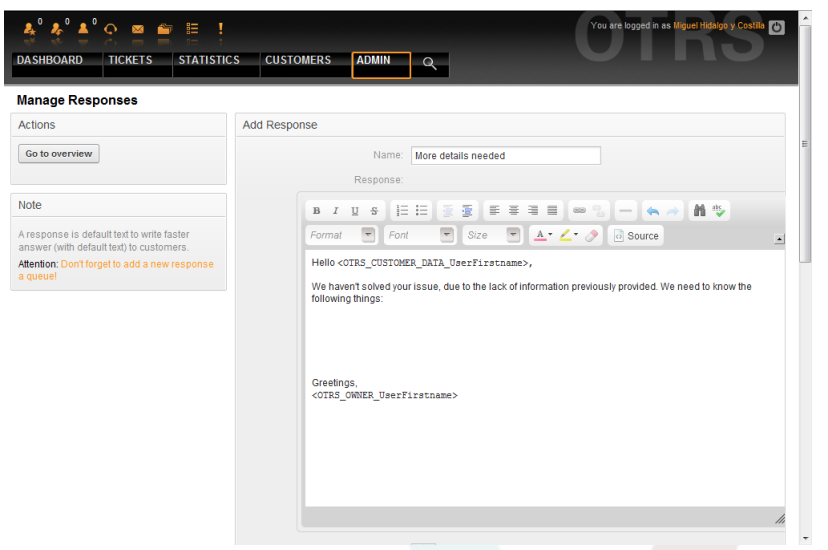

*Figure: Adding a response.*

To add/remove responses to one or more queues, click on the "Responses <-> Queues" link on the Admin page (see Figure below). You can also use filters to get information on a specific entity.

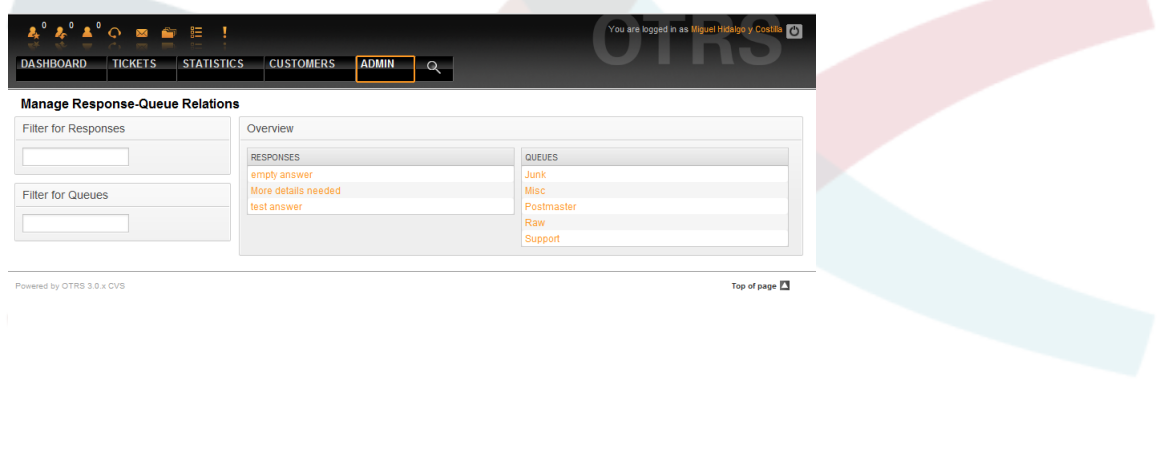

*Figure: Response-Queue relations management.*

Чтобы определить различные ответы для очереди и наоборот, нажмите на соответствующий ответ или очередь (см. ниже Рисунко 5.32 и 5.33, соответственно).

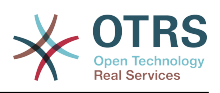

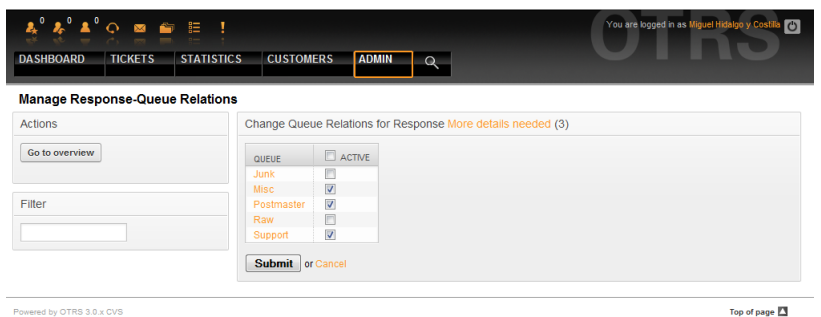

*Figure: Change Queue relations for a Response.*

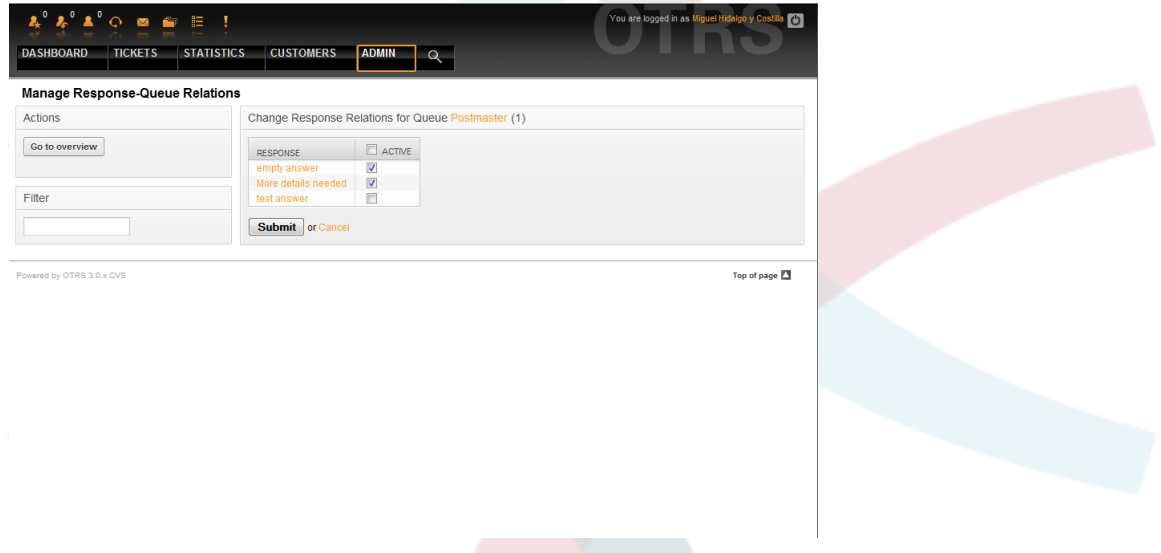

*Figure: Change Response relations for a Queue.*

Структура ответа понятна на интуитивном уровне. Она состоит из приветствия, которое ассоциируется с очередью, потом идет текст ответа, затем цытируемый текст заявки и, наконец, подпись, связанная с очередью.

### **6. Авто ответы**

OTRS allows you to send automatic responses to customers on the occurence of certain events, such as the creation of a ticket in certain queue, reception of a follow-up message on a ticket, closure or rejection of a ticket, etc. To manage such responses, click the link "Auto responses" on the Admin page (see Figure below).

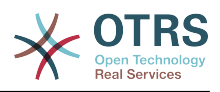

| <b>Actions</b>              | List                                                                                      |                          |                |              |                     |                     |
|-----------------------------|-------------------------------------------------------------------------------------------|--------------------------|----------------|--------------|---------------------|---------------------|
| <b>Ca</b> Add auto response | <b>NAME</b>                                                                               | <b>TYPE</b>              | <b>COMMENT</b> | <b>VALID</b> | <b>CHANGED</b>      | CREATED             |
|                             | default follow up (after a ticket follow<br>up has been added)                            | auto follow up           |                | valid        | 08/03/2010<br>05:57 | 08/03/2010<br>05:57 |
|                             | default reject (after follow up and<br>rejected of a closed ticket)                       | auto reject              |                | valid        | 08/03/2010<br>05:57 | 08/03/2010<br>05:57 |
|                             | default reject/new ticket created (after<br>closed follow up with new ticket<br>creation) | auto reply/new<br>ticket |                | valid        | 08/03/2010<br>05:57 | 08/03/2010<br>05:57 |
|                             | default reply (after new ticket has<br>been created)                                      | auto reply               |                | valid        | 08/03/2010<br>05:57 | 08/03/2010<br>05:57 |
| Powered by OTRS 3.0.x CVS   |                                                                                           |                          |                |              |                     | Top of page 2       |

*Figure: Auto Response management.*

To create an automatic response, click on the button "Add auto response", provide the needed data and submit it (see Figure below).

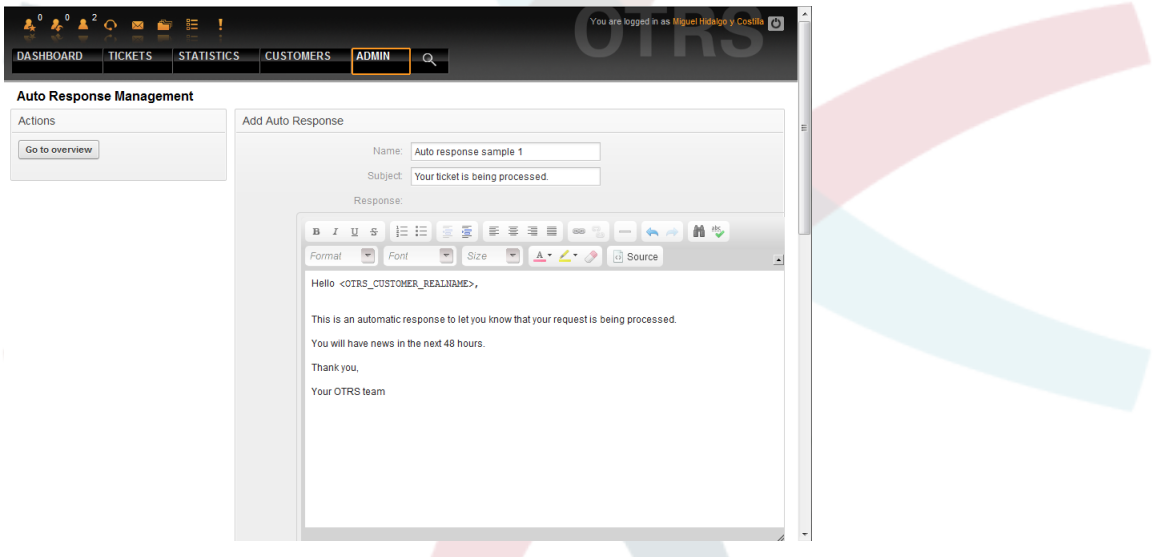

*Figure: Adding an Auto Response.*

The subject and text of auto responses can be generated by variables, just as in signatures and salutations. If you insert, for example, the variable <OTRS CUSTOMER EMAIL[5]> into the body of the auto answer, the first 5 lines of the customer mail text will be inserted into the auto answer. You will find more details about the valid variables that can be used at the bottom of the screen shown in the Figure.

Для каждого авто-ответа можно указать специальное событе, при наступлении которого этот авто-ответ будет отсылатся. Предопределенные события, доступные после новой установки приведены в Таблицу 5-3.

### **Таблица 5.3. События для Автоматических ответов**

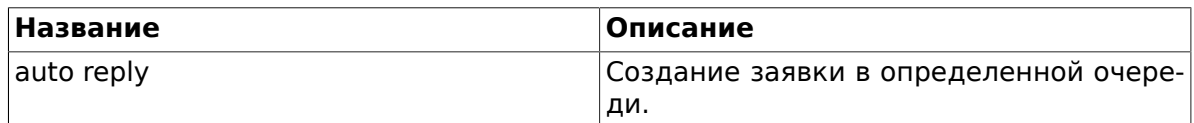

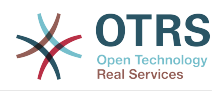

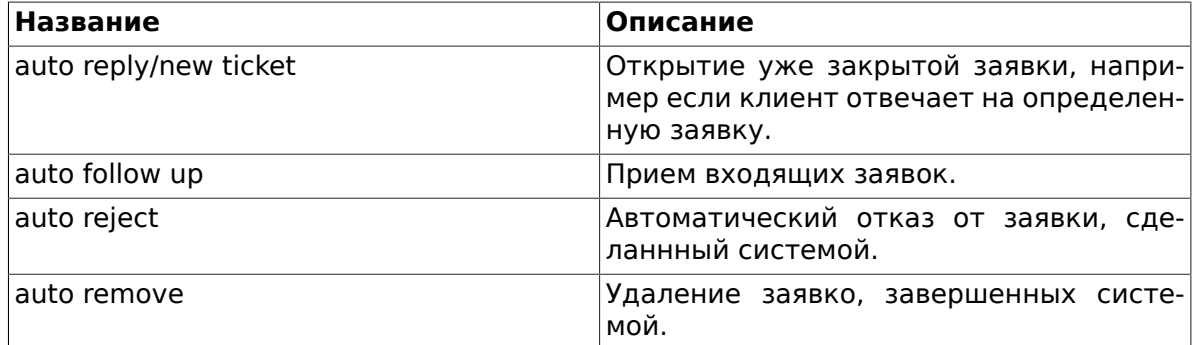

### **Примечание**

Как и в случае с другими сущностями OTRS, Авто ответы также не могут быть удалены, только деактивированы путем установки опции Действительный в значения *не действительный* или *не действительный-временно*.

To add an auto response to a queue, use the "Auto Response <-> Queues" link on the Admin page (see Figure below). All system events are listed for every queue, and an auto answer with the same event can be selected or removed via a listbox.

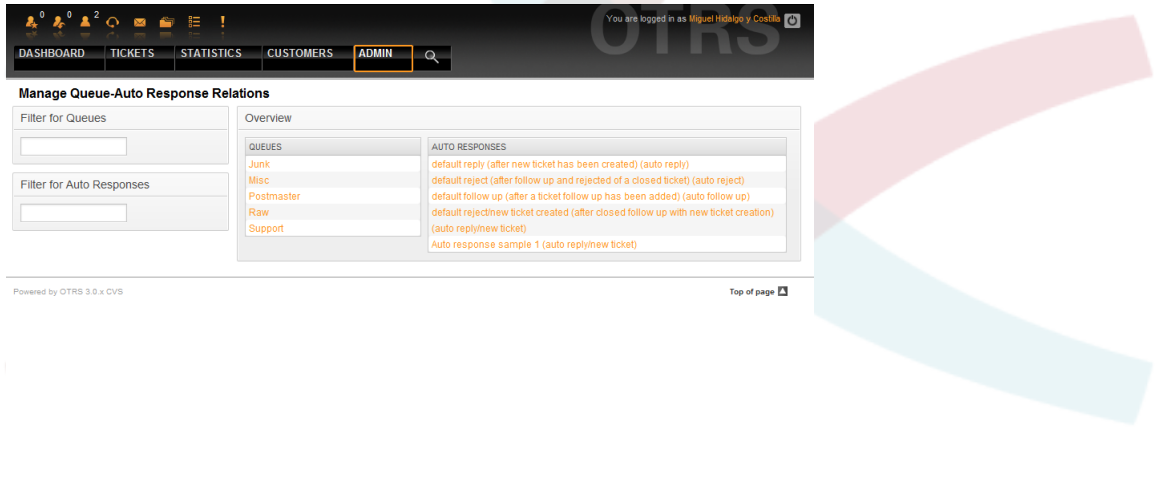

*Figure: Queue-Auto Response relations management.*

To define the different auto responses that will be available for a queue, click on the corresponding queue name (see Figure below). It is also possible to edit an existing auto response - to do so, click on the reponse and edit in the same manner as editing a new auto response.

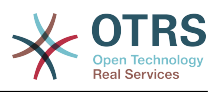

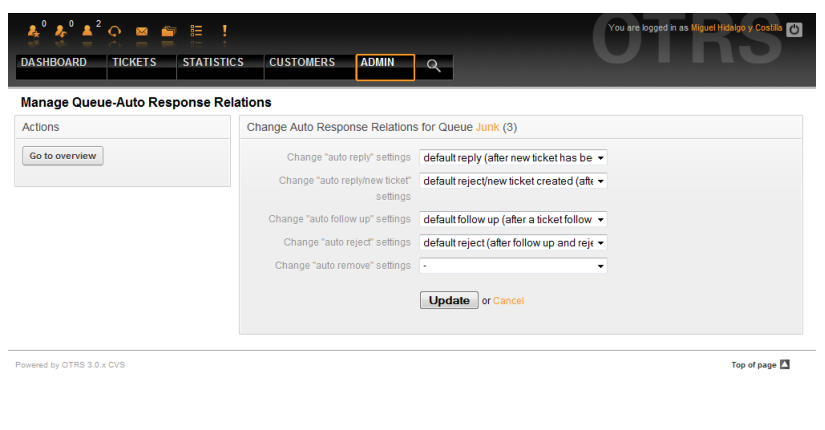

*Figure: Change Auto Response relations for a Queue.*

### <span id="page-79-0"></span>**7. Адреса электронной почты**

To enable OTRS to send emails, you need a valid email address to be used by the system. OTRS is capable of working with multiple email addresses, since many support installations need to use more than one. A queue can be linked to many email addresses, and vice versa. The address used for outgoing messages from a queue can be set when the queue is created. Use the "Email Addresses" link from the Admin page to manage all email addresses of the system (see Figure below).

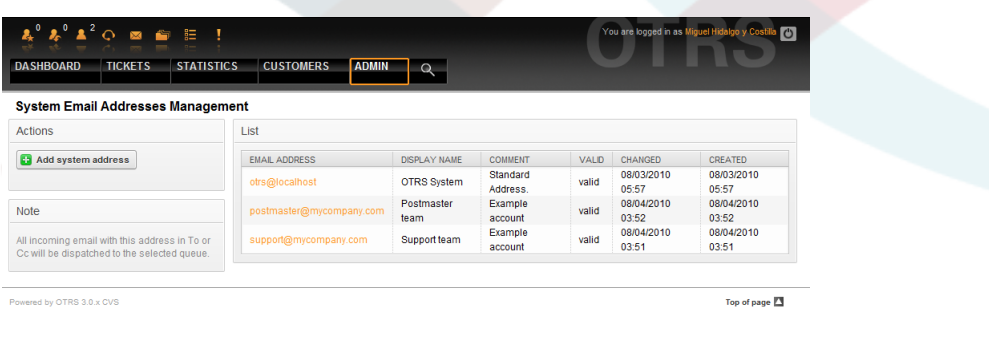

*Figure: System Email Addresses management.*

If you create a new mail address (see Figure below) you can select the queue or sub queue to be linked with it. This link enables the system to sort incoming messages via the address in the To: field of the mail into the right queue.

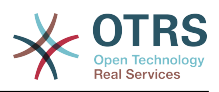

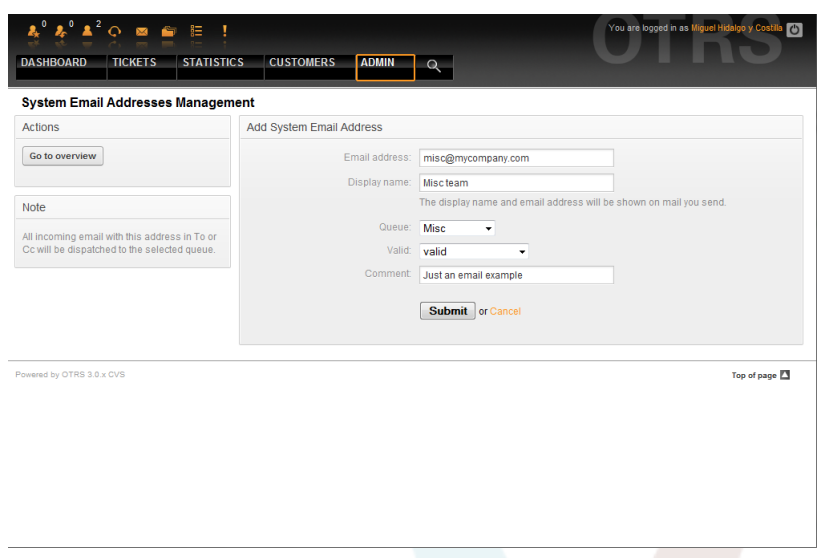

Figure: Adding a system Email Address.

### Примечание

Как и другие сущности OTRS, емейл адреса не могут быть удалены, только деактивированы, установив опцию Действительный в значение не действительный или не действительный-временно.

### 8. Уведомления

OTRS позволяет отправлять уведомления агентам и клиентам при наступлении в системе определенных событий. Агенты могут выбрать системные события для своих собственных уведомлений перейдя по ссылке предпочтения

Through the "Agent Notifications" link on the Admin page, you can manage the notifications of your system (see Figure below). You can use filters to list only certain notifications.

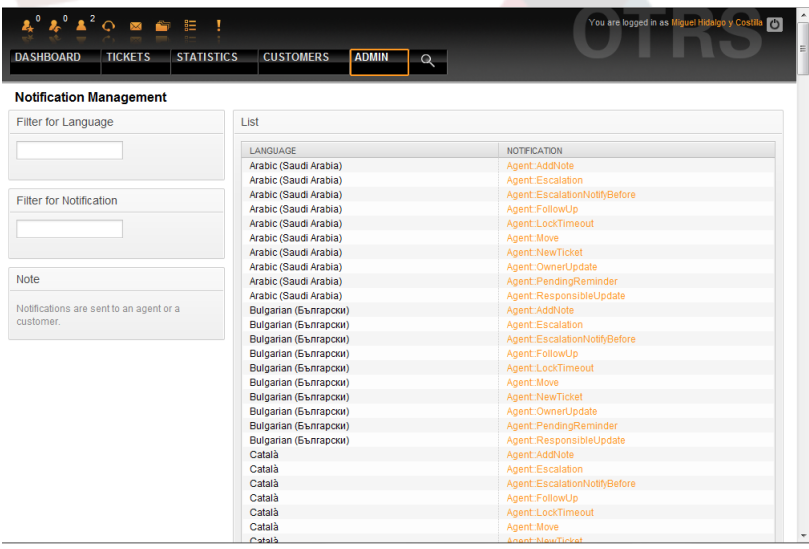

Figure: Notification management.

You can customize the subject and the text of the notifications. Click on the notification you want to change from the list, and its content will get loaded for editing (see Figure). Please note that there is a notification with the same name for each of the available languages.

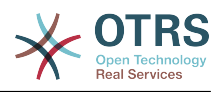

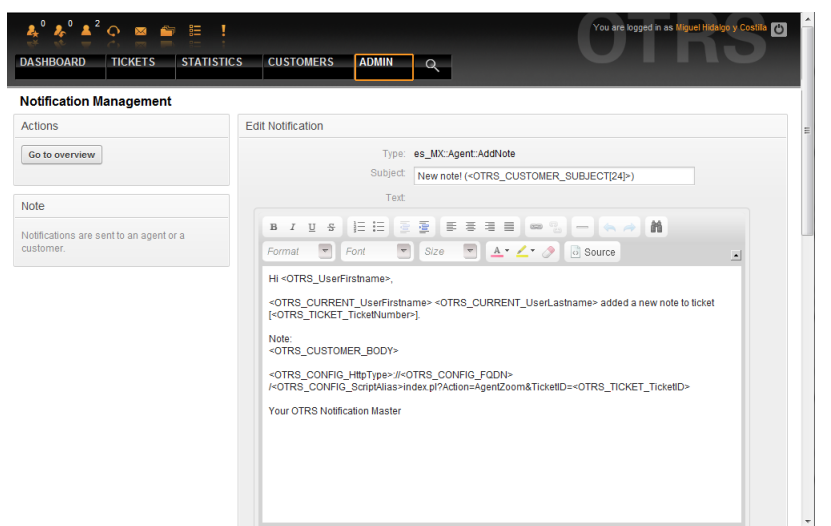

*Figure: Customizing a Notification.*

Just as with signatures and salutations, it is possible to dynamically create the content of a notification, by using special variables. You can find a list of variables at the bottom of the screen shown in the Figure.

Также есть возможность создавать уведомления основаные на системных событиях. Можно подробно указать когда и кому такое уведомление будет отправлено. Выбрать можно из большого количества параметров, таких как: группа(ы) получателя, агент(ы), роль(и), адресс(а) электронной почты, тип события, который генерирует уведомление, тип заявки, состояние, приоритет, очередь, блокировка, сервис, SLA и т.д.

In order to see a list of all event based notifications, click on the link "Notifications (Event)" on the Admin page (see Figure).

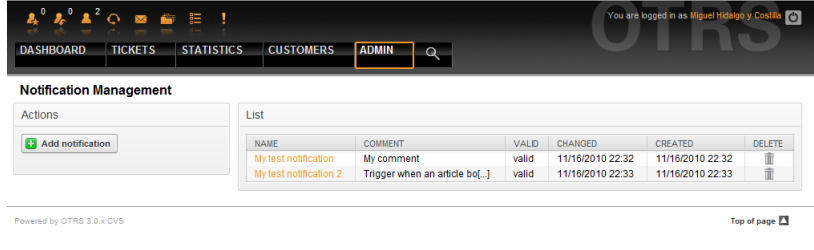

*Figure: Event based Notification management.*

As shown in Figure, you can create a new notification by clicking on the Add button (see Figure).

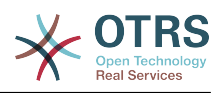

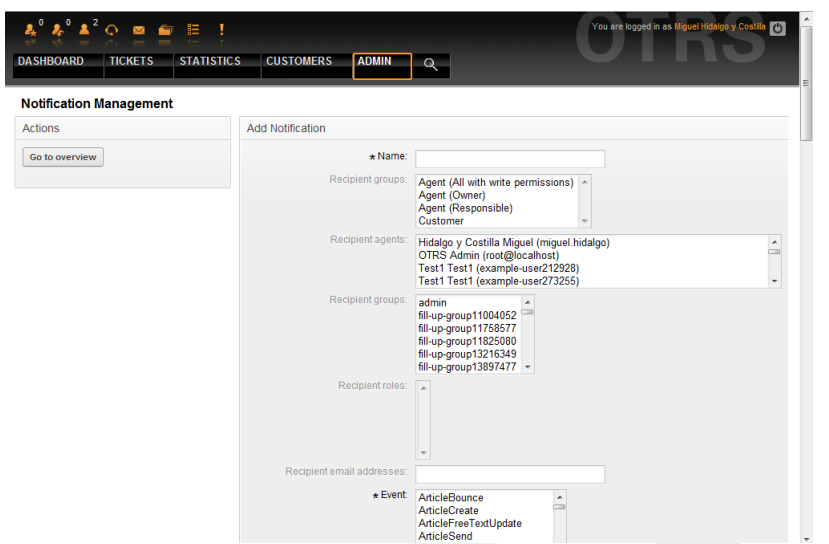

*Figure: Registering an Event based Notification management.*

Please note that the content of the event based notifications can also be dynamically created by using the special variables listed at the bottom of the screen shown in the Figure.

### **9. SMIME**

OTRS может обрабатывать входящие S/MIME-кодированные сообщения и подписывать исходящие сообщения электронной почты. Перед тем как использовать эту возможность, ее необходимо активировать и настроить путем изменения некоторых параметров конфигурации в файле SysConfig.

The "S/MIME Certificates" link on the Admin page allows you to manage your S/MIME certificates (see Figure below). You can add or remove certificates, and also search through the SMIME data.

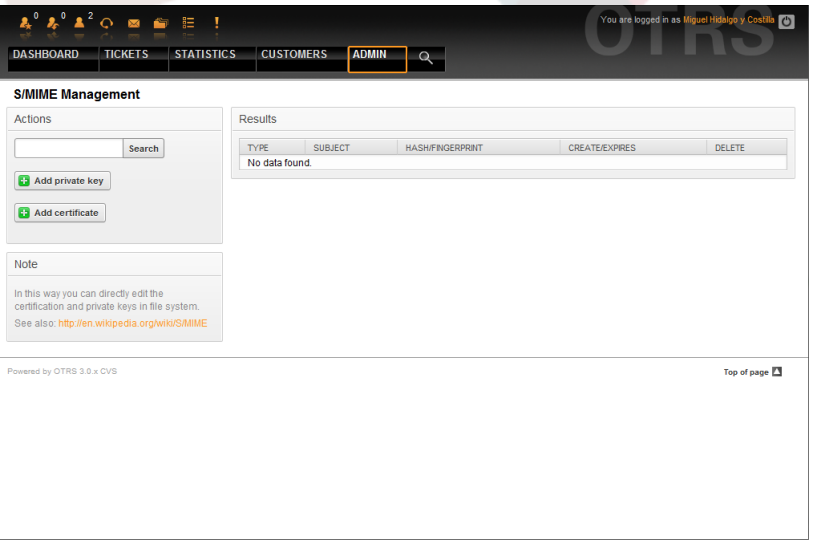

*Figure: S/MIME management.*

### **10. PGP**

OTRS обрабатывает PGP-ключи, которые позволяют кодировать/декодировать сообщения и подписывать исходящие сообщения. Перед использованием этой функ-

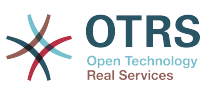

ции ее необходимо активировать и изменить соответствующие конфигурационные параметры в файле SysConfig.

Through the "PGP Keys" link on the Admin page, it is possible to manage the key ring of the user who shall be used for PGP with OTRS (see Figure below), e.g. the local OTRS user or the web server user. It is possible to add and remove keys and signatures, and you can search through all data in your key ring.

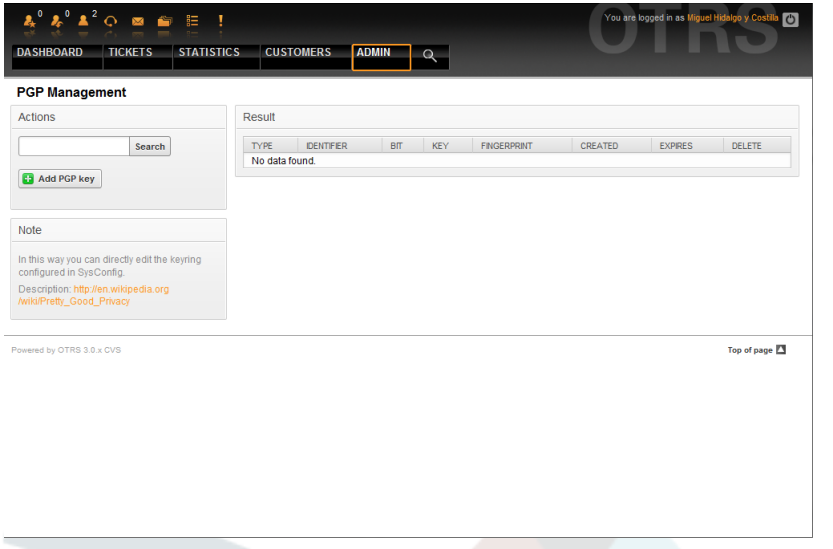

*Figure: PGP management.*

### **11. Состояния**

Through the "States" link on the Admin page, you can manage the different ticket states you want to use in the system (see Figure below).

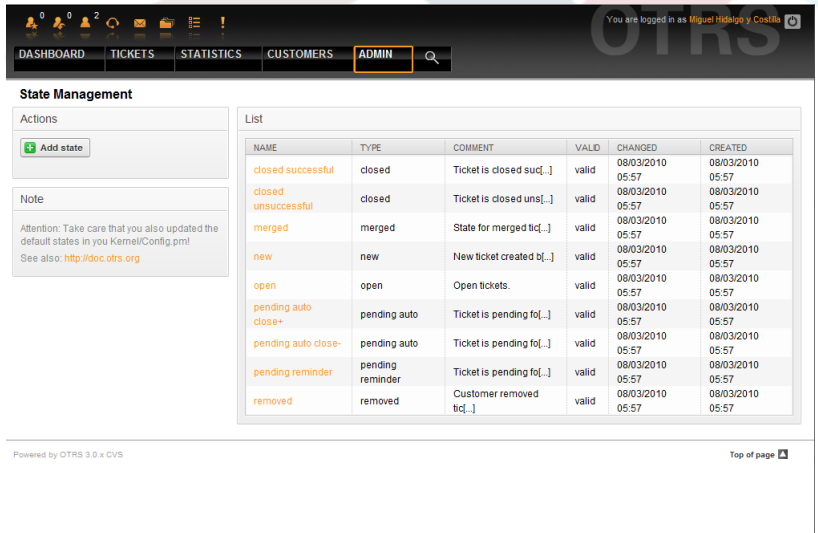

*Figure: State management.*

После установки в системе будут следующие предустановленные состояния:

- закрыта успешно
- закрыта неуспешно
- обьедененные

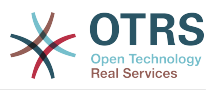

- новая
- открытая
- ожидание авто закрытие+
- ожидание авто закрытие-
- ожидание напоминание
- удаленная

Каждое состояние связано с типом, который нужно указать когда создается новое состояние. По умолчанию есть такие типы состояний:

- закрытая
- обьедененные
- новая
- открытая
- ожидание авто
- ожидание напоминание
- удаленная

### **12. SysConfig**

Ссылка SysConfig - указывает на мест,о где хранится большинство конфигурационные параметров OTRS.

The SysConfig link on the Admin page loads the graphical interface for system configuration (see Figure below). You can upload your own configuration files for the system, as well as backup all your current settings into a file. Almost all configuration parameters of the OTRS framework and installed applications can be viewed and changed through this interface. Since all configuration parameters are sorted into groups and sub groups, it is possible to navigate quickly through the multitude of the parameters. It is also possible to perform a full-text search through all the configuration parameters.

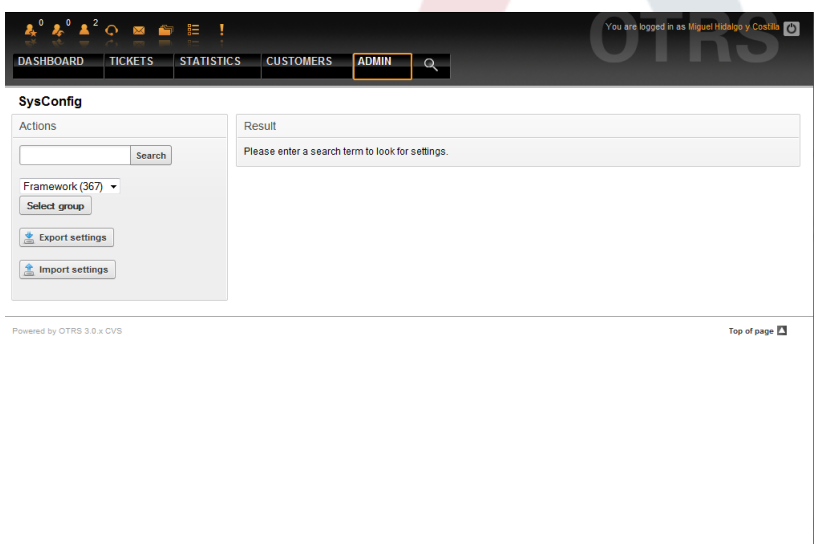

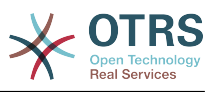

*Figure: The graphical interface for system configuration (SysConfig).*

Более подробно графический интерфейс для настройки системы рассматривается в главе ["Настройка системы через веб-интерфейс" .](#page-94-0)

### <span id="page-85-1"></span>**13. Использование почтовый ящиков**

There are several possibilities to transport new emails into the ticket system. One way is to use a local MTA and the [otrs.PostMaster.pl script](#page-97-0) that pipes the mails directly into the system. Another possibility is the use of mail accounts which can be administrated through the web interface. The "PostMaster Mail Accounts" link on the Admin page loads the management console for the mail accounts (see Figure below). OTRS supports the mail protocols: POP3, POP3S, IMAP and IMAPS.

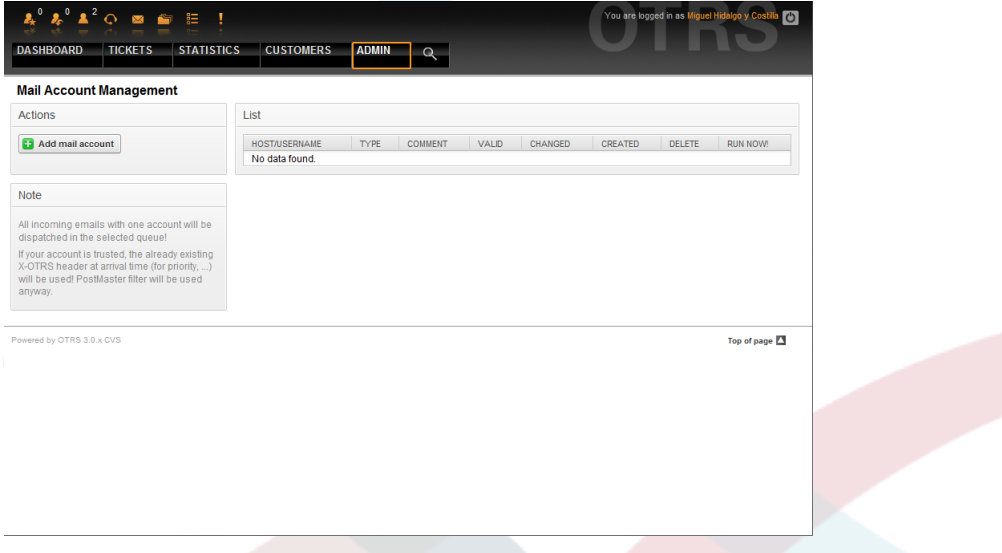

#### *Figure: Mail account management.*

See the section about [PostMaster Mail Accounts](#page-96-0) for more details.

### <span id="page-85-0"></span>**14. Filtering incoming email messages**

OTRS has the capability to filter incoming email messages. As an example, it is possible to put certain emails automatically into specified queues, or set a specific state or ticket type for some mails. The filters apply to all incoming mail. You can maintain your filters via the link "PostMaster Filter" on the Admin page (see Figure below).

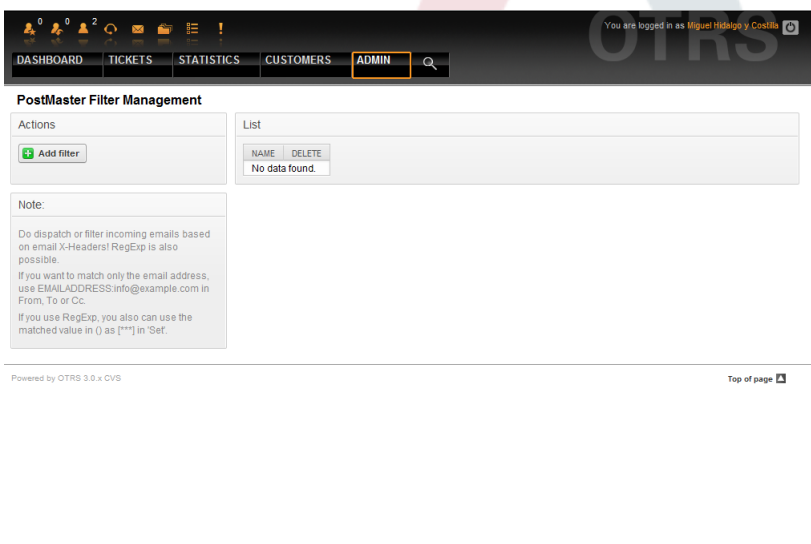

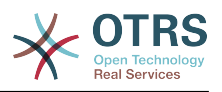

*Figure: PostMaster filter management.*

A filter consists of one or more criteria that must match for the defined actions to be executed on the email. Filter criteria may be defined for the headers or the body of an email, e.g. search for specific header entries, such as a sender address, or on strings in the body. Even regular expressions can be used for extended pattern matching. If your filter matches, you can set fields using the X-OTRS headers in the GUI. These values will be applied when creating the ticket or follow-up message in OTRS. The Table 5-4 lists the different X-OTRS headers and their meaning.

Note: You also can use X-OTRS-FollowUp-\* headers to set values for follow up emails.

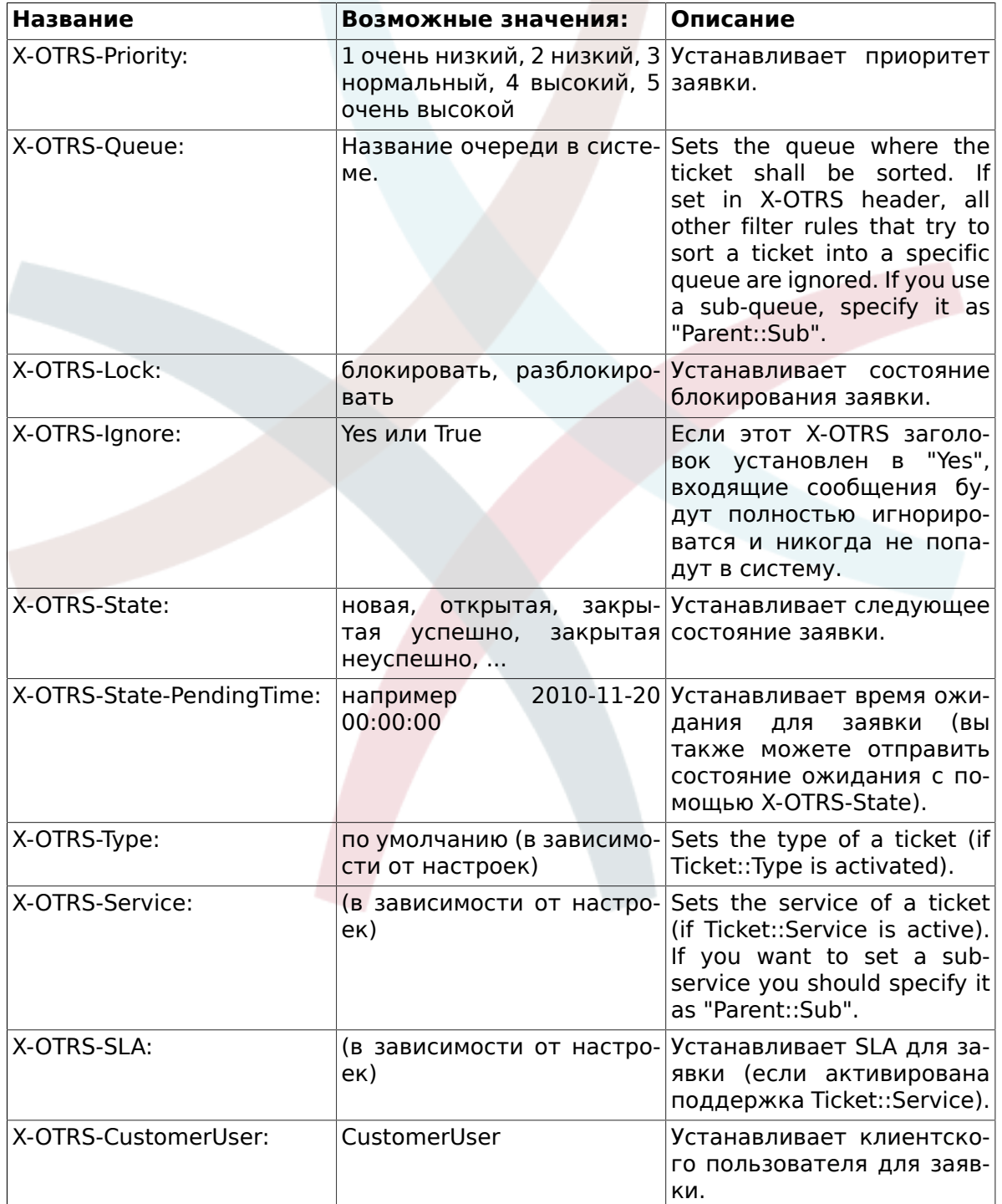

#### <span id="page-86-0"></span>**Таблица 5.4. Функции различных X-OTRS-заголовков**

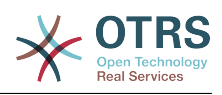

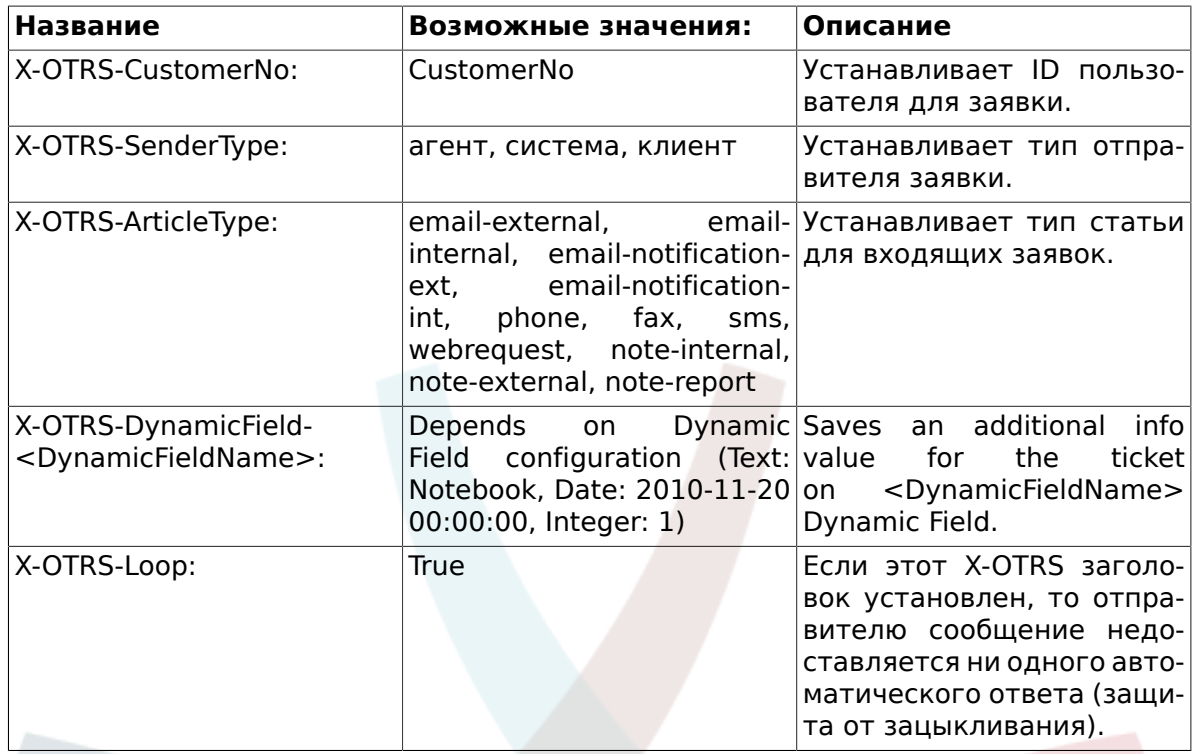

You should specify a name for every filter rule. Filter criteria can be specified in the section "Filter Condition". Choose via the listboxes for "Header 1", "Header 2" and so on for the parts of the messages where you would like to search, and specify on the right side the values you wish to filter on. In the section "Set Email Headers", you can choose the actions that are triggered if the filter rules match. You can select for "Header 1", "Header 2" and so on to select the X-OTRS-Header and set the associated values (see Figure below).

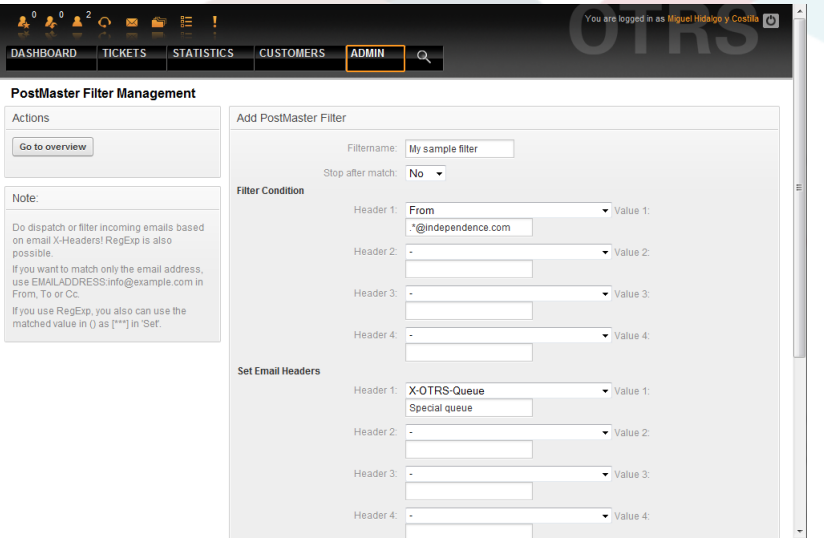

*Figure: Add a PostMaster filter.*

### **Пример 5.1. Сортирование спама в определенную очередь**

Полезные правила фильтрации помогают OTRS автоматически сортировал почту помеченую как спам с инструментом обнаружения спама, таких как SpamAssassin, в "Нежелательная" очередь. SpamAssassin добавляет "X-Spam-Flag" заголовок для каждого проверить почту. Если письмо помечено как спам, заголовков установлена в "да". Так критерии фильтра будет "X-Spam-Flag: Yes". Чтобы создать правило

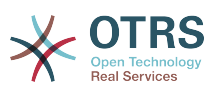

фильтрации с этим критериям можно вставить имя, например "спам-почты". Также выбрать в разделе "Матч" для "Заголовок 1" из списка "X-Spam-Flag:". Вставить "Да" в качестве значения для этого заголовка. Теперь критерии фильтра указан. Чтобы убедиться, что все спам-письма встанет в "Нежелательная" очереди выбрать в разделе "Установить" для "Заголовок 1" "X-OTRS-очереди:" запись. Укажите "Нежелательная" в качестве значения для этого заголовка. Наконец добавить новые правила фильтрации, чтобы активировать его на следующий новых сообщениях в системе.

Есть дополнительные модули, которые можно использовать для более подробной [фильтрации входящих сообщений](#page-98-0). Эти модули будут полезны для больших и сложных систем.

### **15. Выполнение автоматизированных заданий с помощью GenericAgent**

GenericAgent является инструментом для автоматического выполнения задач. Если бы его небыло, то эти задачи пришлось бы выполнять живому человеку - агенту. GenericAgent, например, может закрывать или перемещать заявки, отправлять уведомления для эскалированных заявок и т.д.

Click the link "GenericAgent" on the Admin page (see Figure below). A table with currently automated jobs is displayed which can be edited to switch to executing jobs manually, or removing them.

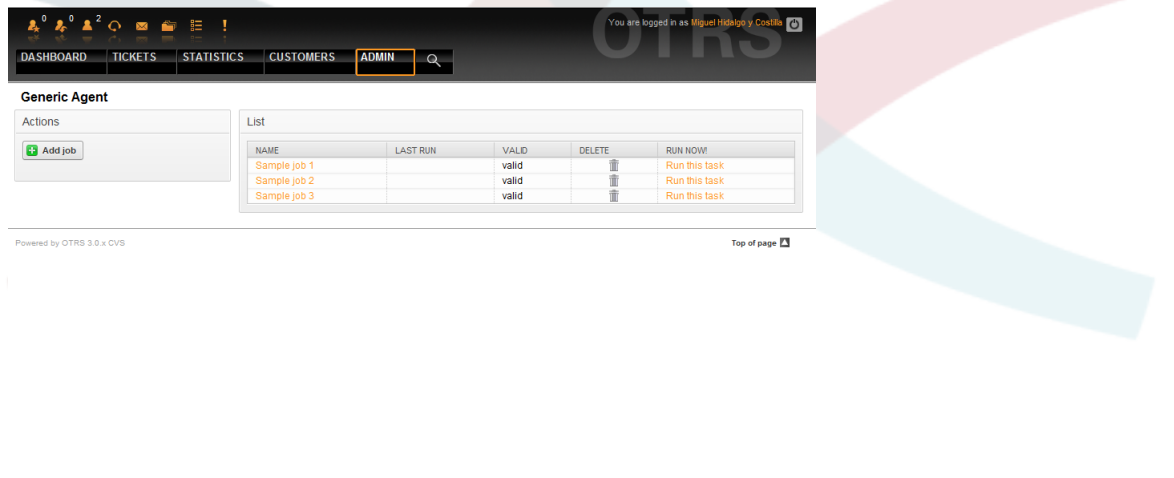

#### *Figure: Job list for the GenericAgent.*

Click the "Add job" button to create a new job. You first need to supply a name for the job, as also the times when the job should be executed. Different criteria to select the tickets to work on and the new properties of those tickets can also be set (see Figure below).

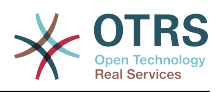

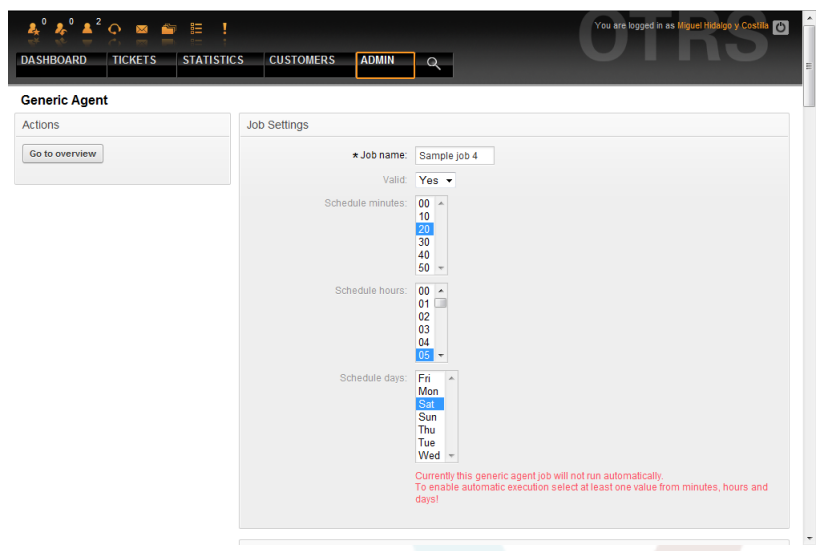

#### *Figure: Creating a job for the GenericAgent.*

По завершению создания заданий, будут отображены все заявки, затронутые этим заданием. Этот список поможет проверить правильность выполнения задания. На этом этапе не происходит никаких изменений в заявках. Задание будет активировано только после его сохранения в списке заданий.

### **16. Эллектронная почта администратора**

OTRS administrators can send messages to specific users or groups. The "Admin Notification" link on the Admin page opens the screen where the agents and groups that should be notified can be selected (see Figure below).

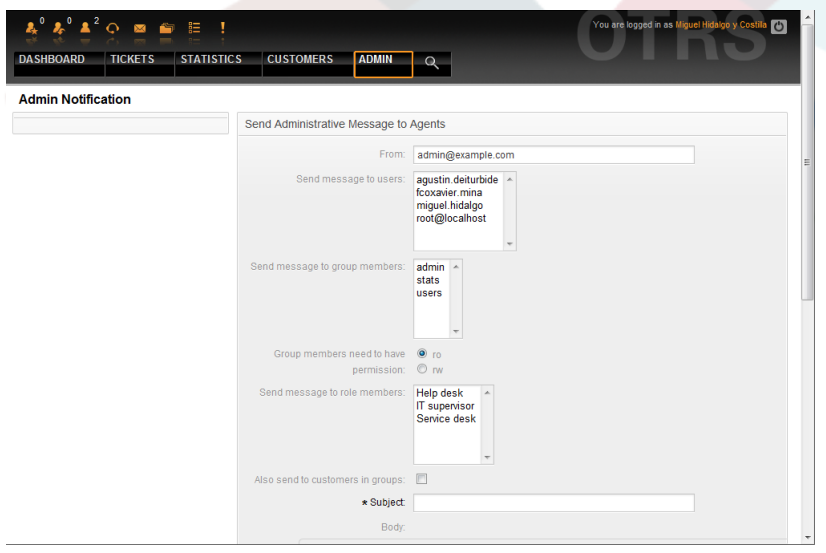

#### *Figure: Admin notification.*

Можно указать отправителя, тему и текст уведомления. Также можно выбрать агентов, группы и роли, которые должны получить сообщение.

### **17. Управление сеансами**

You can see all logged in users and their session details by clicking the "Session Management" link in the admin area (see Figure below).

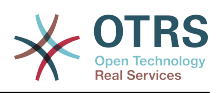

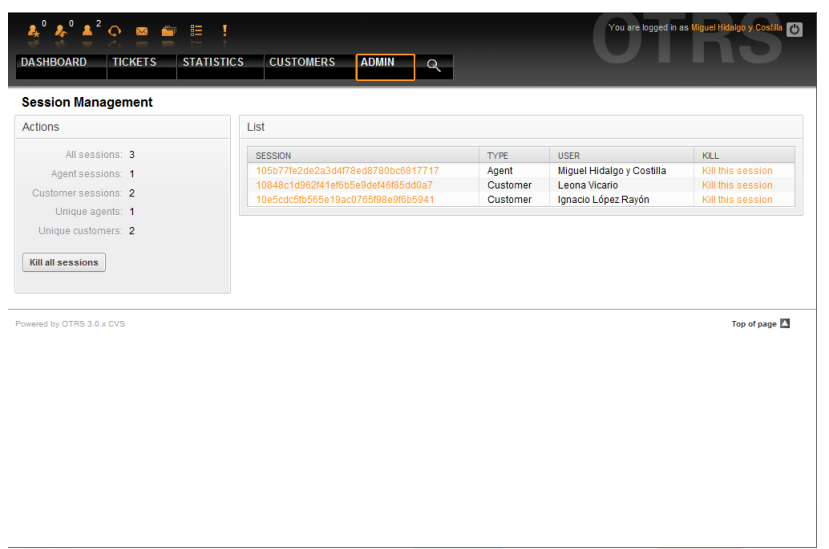

*Figure: Session management.*

Some statistics about all active sessions are displayed, e.g. how many agents and customer users are logged in, number of active sessions. Any individual session can be removed by clicking on the *Kill this session* link on the right-hand side of the list. You also have the option to *Kill all sessions*, which can be useful if you'd like to bring the system down. Detailed information for every session is available, too (see Figure below).

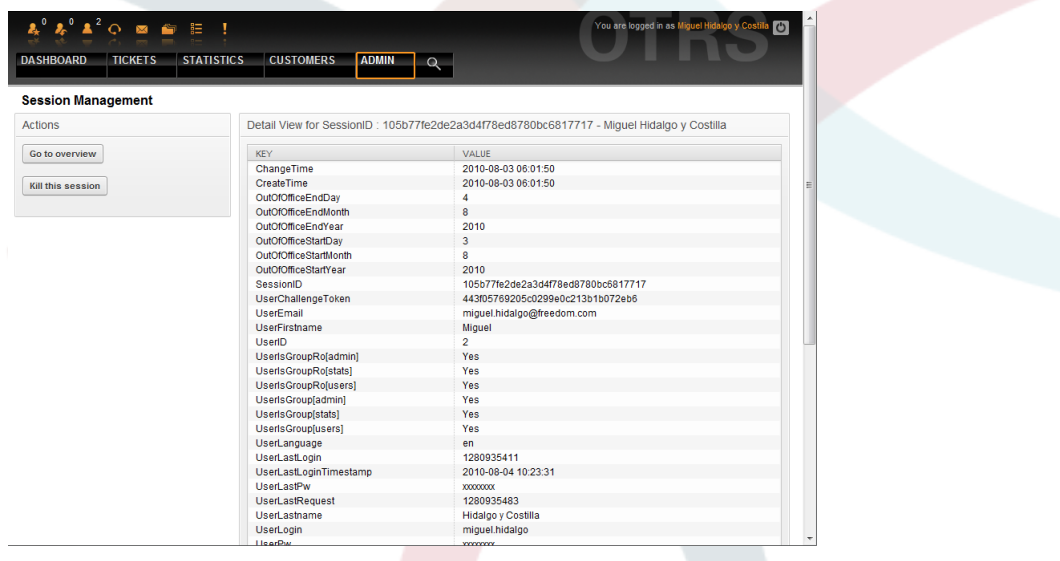

*Figure: Session details.*

### **18. Системный журнал**

The "System Log" link on the Admin page shows the log entries of the system, reverse chronologically sorted with most recent first (see Figure below).

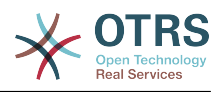

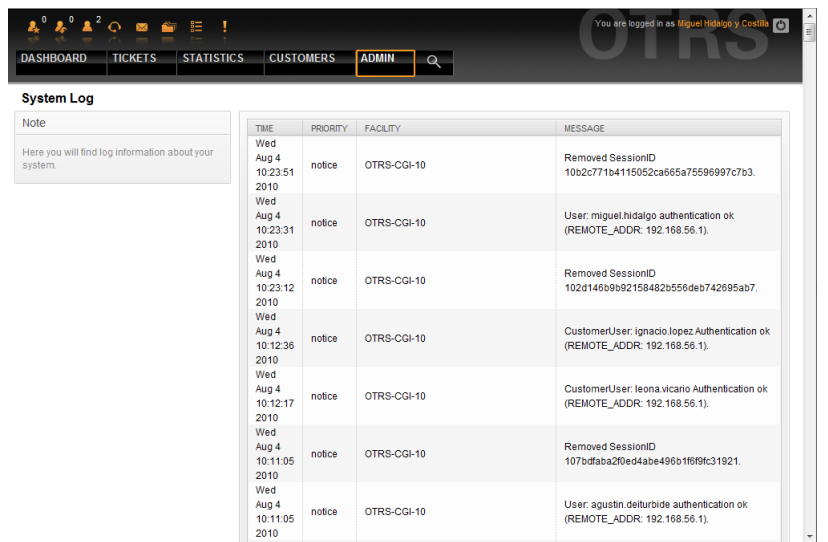

*Figure: System Log.*

Каждая строка в журнале содержит: время, приоритет, компонент системы и непосредственно саму запись.

### **Примечание**

Системный журнал доступен только через веб-интерфейс на Linux/UNIX системах. В Windows-системах, журнал можно увидеть, октрыв в текстовом редакторе файл [install\_dir]otrs\var\log\otrs.log.

### **19. SQL запросы**

The "SQL Box" link on the Admin page opens a screen that lets you query the content of the tables in the OTRS database (see Figure below). It is not possible to change the content of the tables, only select queries are allowed.

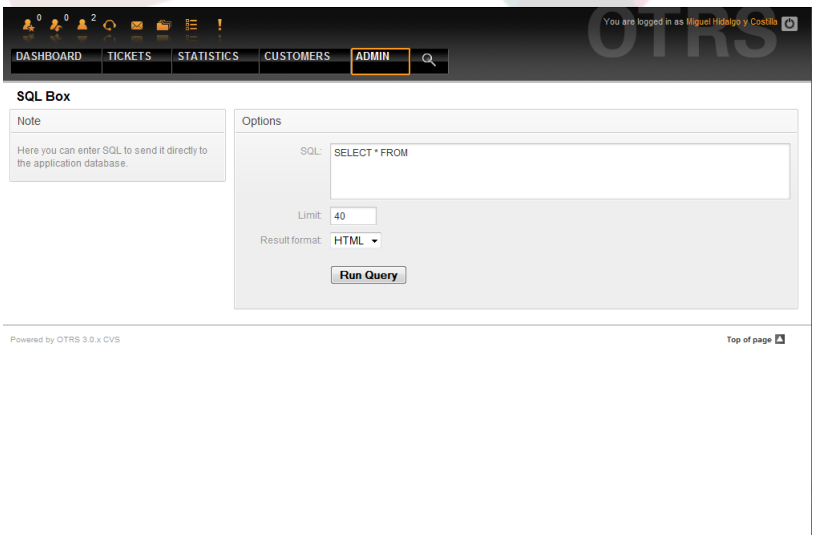

*Figure: SQL Box.*

#### **20. Менеджер пакетов**

Using the "Package Manager" link on the Admin page, you can install and manage packages that extend the functionality of OTRS (see Figure below). See the [Additional](#page-202-0)

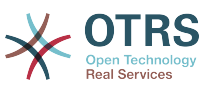

[applications](#page-202-0) section for a discussion on the extensions that are available from the OTRS repositories.

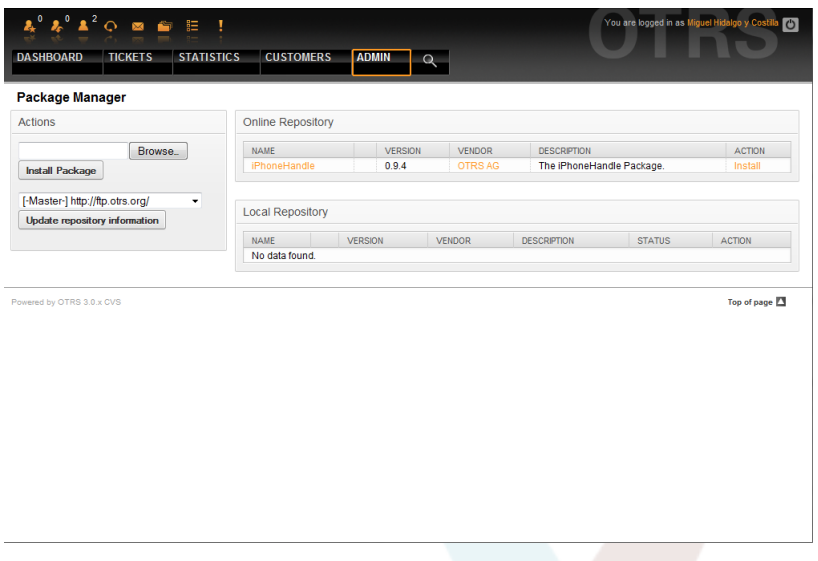

*Figure: Package Manager.*

Менеджер Пакетов позволяет просмотреть пакеты расширения OTRS вместе с номерами их версий, установленные на сервере в данный момент.

Пакеты можно установить из удаленного хоста, для этого, в разделе *Онлайн Репозиторий* нужно выбрать репозиторий и нажать кнопку *Обновить информацию из репозитория*. Все доступные пакеты будут отображены в соответствующей таблице. В правой части страницы отображаются доступные пакеты. Чтобы установить пакет, нажмите на ссылку *Установить*. После установки пакет будет отображаться в разделе *Local Repository*.

Для обновления установленных пакетов можно воспользоваться списком доступных пакетов из он-лайн репозитории. В колонке "действие" для каждого из пакетов, который имеет более высокую версию (чем установленная сейчас) нажмите кнопку *Обновить*. Просто нажмите на кнопку "Обновить", и новый пакет будет обновлен.

В некоторых случаях, например, когда ваша OTRS-система не подключена к Интернету, можно установить пакеты, которые были заранее загружены на локальный диск. Нажмите кнопку *Обзор* на боковой панели и выберите. orm-файл на жестком диске. Нажмите *Открыть* , а затем *Установить пакет*. После установки пакет отображается в разделе *Локальный Репозиторий*. Проделайте те же действия для того чтобы обновить уже установленный пакет.

В особых случаях, можно настроить Менеджер Пакетов, например, для испльзования прокси-сервера, или локального репозитория. перейдя по ссылке Framework:Core::Package, просто посмотрите на имеющиеся варианты в файле SysConfig.

### **21. Web Services**

The Web Services link leads to the graphical interface where web services (for the OTRS Generic Interface) are created and maintained (see Figure below).

#### *Figure: The graphical interface for web services.*

The graphical interface for web services configuration is described in more detail in the section ["Web Service Graphical Interface"](#page-157-0).

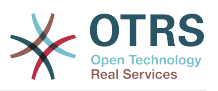

### **22. Dynamic Fields**

Dynamic Fields is the place where you setup an manage custom fields for tickets and articles (see figure below).

*Figure: The dynamic fields overview screen with some dynamic fields.*

The dynamic fields configuration is described in more detail in the section ["Dynamic Fields](#page-190-0) [Configuration"](#page-190-0).

Each dynamic field type has its own configuration settings and therefore its own configuration screen.

### **Примечание**

In the OTRS framework, dynamic fields can only be linked to tickets and articles by default, but they can be extended to other objects as well.

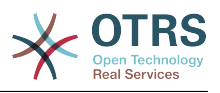

# Глава 6. Настройка Системы

### 1. Конфигурационные файлы OTRS

Все конфигурационные файлы OTRS хранятся в директории Kernel и ее поддиректориях. Нет необходимости изменять другие файлы кроме Kernel/Config.pm, потому что остальные файлы будут изменены, после обновления системы. Просто скопируйте конфигурационные параметры из других файлов в Kernel/Config.pm и измените их в соответствии с вашими потребностями. Этот файл никогда не будет затронут во время обновления, так что настройки, которые вы произвели вручную будут сохранены.

Файл Kernel/Config/Defaults.pm содержит параметры конфигурации главного фреймворка OTRS. Он определяет все основные параметры системы, конфигурация электронной почты, подключения к базе данных, кодировка по умолчанию, язык интерфейса. Файл Kernel/Config/Files/Ticket.pm содержит все конфигурационные параметры системы обработки заявок.

В каталоге Kernel/Config/Files есть некоторые другие файлы, которые передаются, когда запускается страница входа в OTRS. Если установлены дополнительные приложения, такие как FAQ (ЧАВО) или Менеджер Файлов, то их конфигурационные файлы также могут быть найдеты по указанному пути.

Если веб-интерфейс OTRS доступен - все .xml-файлы из директории Kernel/Config/ Files анализируются в алфавитном порядке, затем подгружаются настройки главного фреймворка и дополнительных приложений. В последствии, будут вычислены настройки в двух файлах Kernel/Config/Files/ZZZAAuto.pm и Kernel/Config/ Files/ZZZAuto.pm. Оба файла используются графическим веб-интерфейсом конфигурации системы и никогда не должны редактироваться вручную. Последним оценивается файл Kernel/Config.pm, который содержит индивидуальные настройки и параметры конфигурации изменяемые вручную. Чтение конфигурционных файлов в таком порядке гарантирует, что специфические параметры вашей конфигурации будут использованы системой.

### <span id="page-94-0"></span>2. Настройка системы через графический веб-интерфейс

Since OTRS 2.0, nearly all configuration parameters of the central framework or additional installed applications, can be changed easily with the graphical interface for system configuration. Log in as OTRS administrator and follow the SysConfig link on the Admin page to execute the new configuration tool (see Figure below).

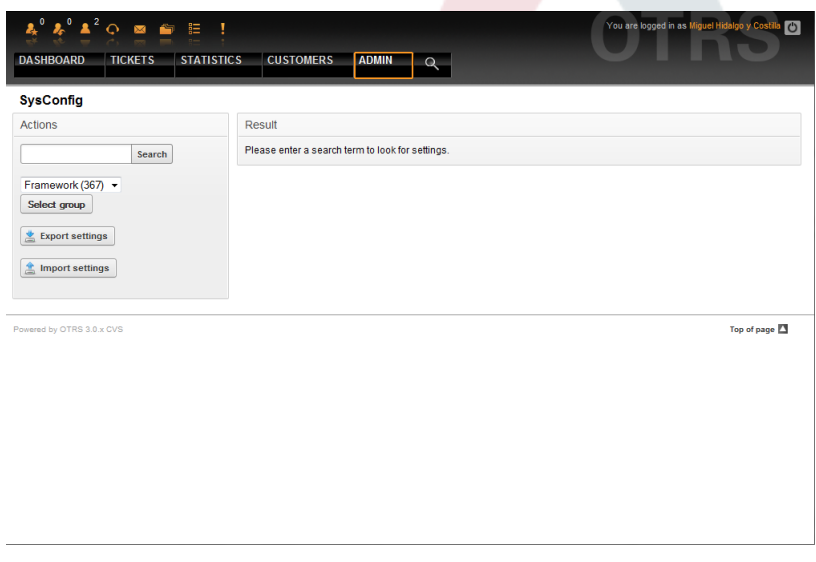

Figure: The graphical interface for system configuration.

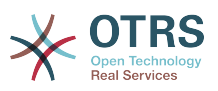

Поскольку в настоящее время в OTRS имеется больше 600 параметров конфигурации, есть несколько различных способов быстрого доступа к специфическим настройкам. Используя полнотекстовый поиск можно просмотреть все конфигурационные параметры на предмет совпадения с определенным ключевым словом. Полнотекстовый поиск ищет совпадения не только в названиях конфигурационных параметров, но также и в их описаниях. Это позволяет найти тот или инной элемент даже в том случае если его название неизвесно.

Кроме этого, все параметры конфигурации отсортированы по основным группам и подгруппам. Главная группа представляет собой приложение соостоящие из подгрупп "Framework" для главного OTRS-фреймворка, "Ticket" для системы обработки заявок, "FAO" - для системы ответов и вопросов и так далее. Подгруппы могут быть доступны если приложение выбирается из списка групп "Выборор групп" кнопка нажата.

Каждый параметр конфигурации может быть "включен" или "выключен" с помощью флажка. Если параметр "выключен" (флажок не выбран) система будет игнорировать этот параметр или использовать настройки по умолчанию. Также, воспользовавшиь кнопкой "Восстановить" можно переключится между измененным значением конфигурационного параметра и его значением по умолчанию.

Если нужно сохранить все изменения, внесенные в конфигурацию системы, например, для быстрой настройки новой установки, можно воспользоваться кнопкой "Экспортировать настройки", которая создаст .pm-файл. Чтобы восстановиь свои собственные настройки, нажмите кнопку "Импортировать настройки" и выберите .pm-файл с настройками созданными ранее.

### Примечание

Из за соображений безопасности, параметры конфигурации соединения с базой даных не могут быть изменены в SysConfig. Их нужно установлены вручную в файле Kernel/Config.pm.

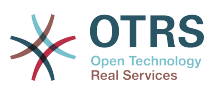

# Глава 7. Отправка / получение электронной ПОЧТЫ

### 1. Отправка почты

#### 1.1. через Sendmail (по умолчанию)

OTRS может отправлять сообщения электронной почты через Sendmail, Postfix, Omail or Exim). По умолчанию используется Sendmail, он должен работать при установки системы "из коробки".

Параметры sendmail можно настроить через графический веб-интерфейс для конфигурации (Framework::Core::Sendmail)

#### 1.2. Через SMTP-сервер или smarthost

OTRS может отсылать сообщения электронной почты через SMTP (Simple Mail Transfer Protocol / RFC 821) или Secure SMTP. Возможно вы захотите использовать эту опцию на не-unix-системах (например на Windows).

Параметры настройки SMTP-сервера могут быть сконфигурированны через SysConfig (Framework::Core::Sendmail). Если у вас нету SMTPS в качестве опции, значит вы пропустили установку соответствующих Perl-модулей. В таком случае, обратитесь пожалуйста к этой "Установка Perl-модулей необходимых для работы OTRS" инструкции.

#### 2. Получение сообщений электронной почты

#### <span id="page-96-0"></span>2.1. Учетные записи электронной почты настраиваемые через графический пользовательский интерфейс OTRS

ОТRS позволяет получать сообщения электронной почты через почтовые аккаунты РОРЗ, POP3S, IMAP, и IMAPS.

Для настройки почтовых аккаунтов воспользуйтесь ссылкой "Почтовые Аккаунты PostMaster" на странице администрирования.

If a new mail account is to be created (see Figure below), then it's mail server name, login name and password must be specified. Also, you need to select the mail server type, which can be POP3, POP3S, IMAP or IMAPS. If you don't see your server type available as an option, the required Perl modules are missing on your system. In that case, please refer to "Installation of Perl modules required for OTRS" for instructions.

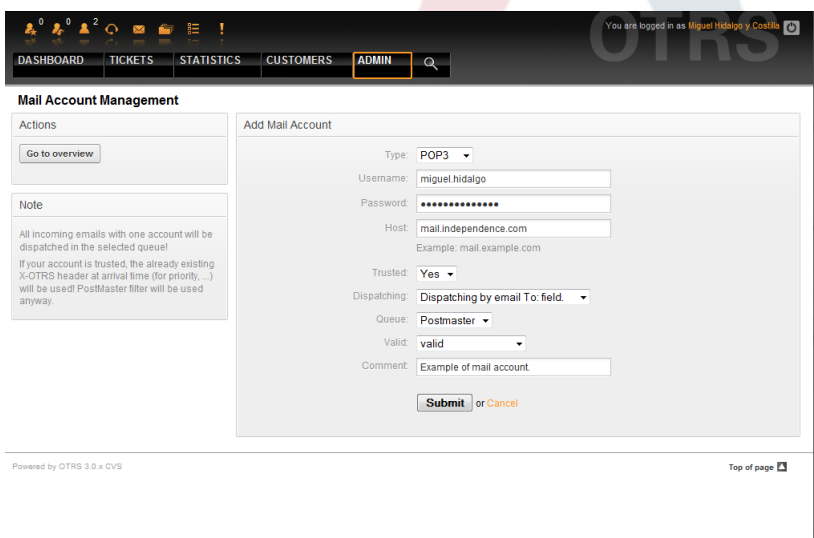

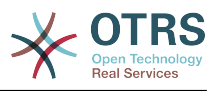

Figure: Adding a mail account.

Если для опции "Trusted" выбрано значение "Да", будут оцениваться и выполнятся любые X-OTRS-заголовки, присоединенные к входящему сообщению. Поскольку X-ОТRS-заголовок может выполнять некоторые действия в системе обработки заявок, то для извесных отправителей опцию Trusted нужно установить только в значение Да. X-OTRS-заголовки используюся в OTRS модулем фильтрации. Более подробно X-OTRS заголовки рассматриваются в этой таблице. Любые созданные и выполненные правила фильтрации независимы от параметров настроки Trusted.

Можно контролировать распределением входящих сообщений, если они должны сортироватся по очередях или содержимому поля "Кому". Если для Диспетчеризации выбрана опция "Диспетчеризация по выбранной очереди", то все входящие сообщения будут отсортированы в указанной очереди. В таком случае адресс, с которого отправили сообщение не учитывается. Если для диспетчеризации выбрана опция "Диспетчеризация емейлов по полю Кому", система для входящих емейлов проверяет, связана ли эта очередь с адресом электронной почты в поле Кому. Перейдя по ссылке Управление E-mail-адресами в Панели Администрирования, можно связать определенный адресс с очередью. Если не найдено никакой связи между адресом в поле "Кому" то сообщение будет сохранятся в системе в "Raw" очереди, которая есть PostmasterDefaultQueue по умолчанию после установки системы.

Все данные для учетных записей электронной почты сохраняются в базе данных OTRS. Скрипт otrs. PostMasterMailbox.pl, который находится в директории bin вашей системы OTRS, использует настройки в базе данных и получает почту. Вы можете выполнить файл./bin/otrs.PostMasterMailbox.pl вручную чтобы проверить что все ваши настройки почты работают правильно.

Для обычной установки, с помощью файла заданий cron job postmaster mailbox выборка емейлов будет выполнятся каждые 10 минут. Для получения дополнительной информации об изменении заданий планировщика задач cron jobs, обратитесь к главе "Настройка пралировщика задач cron jobs для OTRS".

## Примечание

При получении почты OTRS удаляет почту с POP или IMAP сервера. Нету такой опции, которая бы позволяла хранить копию сообщения на сервере. Если вы все же хотите чтобы такая возможность присутствовала, скорей всего нужно воспользоваться правилами переадресации на почтовый сервер. Оратитесь пожалуйста к документации по вашему почтовому серверу.

#### <span id="page-97-0"></span>2.2. Через командную строку программы и например, procmail (otrs.PostMaster.pl)

Если для получения электронной почты в OTRS нету возможности использовать учетные записи, то эту проблему можно решить с помощью программы командной строки bin/otrs. PostMaster. plОна принимает сообщения электронной почты через STDIN и направляет их непосредственно в OTRS. Это значит что емейлы будут доступны в OTRS когда MDA (Mail Delivery Agent - Агент доставки почты) выполняет эту программу.

To test bin/otrs. PostMaster.pl without an MDA, execute the command of the following script.

```
linux:/opt/otrs# cd bin
linux:/opt/otrs/bin# cat ../doc/sample_mails/test-email-1.box | ./otrs.PostMaster.pl
linux:/opt/otrs/bin#
```
Script: Testing PostMaster without the MDA.

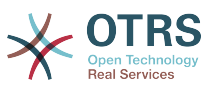

Если сообщения электронной почты отображаются в QueueView, значит вашы настройки работают.

Procmail - это очень распостраненный фильтр электронной почты в среде Linux. Он устанавливается на большинстве систем. Если нет, перейдите по ссылке *procmail* homepage.

To configure procmail for OTRS (based upon a procmail configured MTA such as sendmail, postfix, exim or gmail), use the ~otrs/.procmailrc.dist file and copy it to .procmailrc and add the lines of the script below.

```
SYS HOME=$HOME
PATH=/bin:/usr/bin:/usr/local/bin
# --<br># Pipe all email into the PostMaster process.
#.
\cdot 0:
| $SYS HOME/bin/otrs.PostMaster.pl
```
Script: Configuring procmail for OTRS.

Все емейлы отсылаемые локальному OTRS-пользователю будут обрабатываться bin/otrs. PostMaster. pl и потом отображаться в QueueView.

#### 2.3. Получение электронной почты по протоколу РОРЗ или IMAP и обработка для otrs.PostMaster.pl

Для того чтобы получить электронную почту с вашего почтового сервера через РОРЗ или IMAP и сохранить ее на компьютере на котором установлен OTRS, для локального аккаунта или в procmail, перейдите по ссылке fetchmail.

### Примечание

Работающий и сконфигурированный SMTP необходим для работы OTRS.

Можно использовать файл. fetchmailrc.dist в домашней директории OTRS и скопировать его в, fetchmailrc. Изменить его в соответствии с вашими требованиями (см. ниже Пример 7-1).

### Пример 7.1. .fetchmailrc

#poll (mailserver) protocol POP3 user (user) password (password) is (localuser) poll mail.example.com protocol POP3 user joe password mama is otrs

Не забудьте установить.fetchmailrc to 710 ("chmod 710 .fetchmailrc")!

Из Листинга 7-1 выше, . fetchmailrc, все емейлы будут перенаправлены в локальный OTRS-аккаунт, если выполнена команда fetchmail -a. Установите эту команду в планировщике задач cronjob если хотите извлекать емейлы постоянно.

#### <span id="page-98-0"></span>2.4. Фильтрация/рассылка модулями OTRS/PostMaster (для более сложной диспетчеризации)

Если вы используете метод bin/otrs.PostMaster.pl или bin/otrs.PostMasterMailbox.pl, то с модулем фильтрации PostMaster можно вставить или модифицировать X-OTRS заголовок. С помощью X-OTRS-заголовков, система обработки заявок может вызывать некоторые действия для входящих сообщений, сортировать их в определенные очереди, или, например, изменять приоритет или ID-клиента, Более подробную информацию о X-OTRS-заголовках можно найти в главе добавление аккаунтов электронной почты в Панели Администрирования.

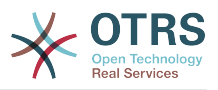

Есть некоторые предустановленные модули фильтрации:

### Примечание

(например \$Self->{'PostMaster::PreFilterModule'}-Название задания >{'JobName'}) должно быть уникальным!

Kernel::System::PostMaster::Filter::Match модуль по умолчанию для проверки совпадения заголовков определенных емейлов (например "От", "Кому", "Тема", ...). Он может устанавливать новые заголовки email (например X-OTRS-Ignore: да или X-OTRS-Queue: spam) если совпадают правила совпадения. Задания из Примера 7-2 могут быть прописаны в Kernel/Config.pm

Пример 7.2. Пример задания для фильтрации **МОДУЛЯ** Kernel::System::PostMaster::Filter::Match

```
# Job Name: 1-Match
# (block/ignore all spam email with From: noreply@)
$Self->{'PostMaster::PreFilterModule'}->{'1-Match'} = {
    Module => 'Kernel::System::PostMaster::Filter::Match',
    Match \Rightarrow {
        From \Rightarrow 'noreply@',
    ι.
    Set \Rightarrow {
         'X-OTRS-Ignore' => 'yes',
    \},
\}:
# Job Name: 2-Match
# (sort emails with From: sales@example.com and Subject: ** ORDER **
# into queue 'Order')
$Self->{'PostMaster}: PreFilterModule' }->{'2-Match'} = {Module => 'Kernel::System::PostMaster::Filter::Match',
    Match => \{To => sales@example.com',
        Subject => ** ORDER**'.
    Set \Rightarrow f'X-OTRS-Queue' => 'Order',
    \},
\};
```
Kernel::System::PostMaster::Filter::СМD модуль по умолчанию для получения емейлов для внешних команд. Вывод передается в STDOUT и если результат истинна, то устанавливается новый заголовок (например X-OTRS-Ignore: да или X-OTRS-Queue: spam). Пример 7-3 может быть использован в Kernel/Config.pm

#### Пример 7.3. Пример задания ДЛЯ **МОДУЛЯ** фильтрации Kernel::System::PostMaster::Filter::CMD

```
# Job Name: 5-SpamAssassin
# (SpamAssassin example setup, ignore spam emails)
$Self->{'PostMaster::PreFilterModule'}->{'5-SpamAssassin'} = {
    Module => 'Kernel::System::PostMaster::Filter::CMD'
    CMD => '/usr/bin/spamassassin | grep -i "X-Spam-Status: yes"',
    Set \Rightarrow {
        'X-OTRS-Ignore' => 'yes',
    \},
\};
```
Конечно, также есть возможность разработки своих собственных PostMaster-модулей фильтрации.

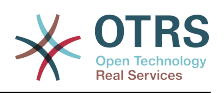

# Глава 8. Функции связанные с временем

### 1. Настройка периода рабочего времени, празников и часовых ПОЯСОВ

Некоторые функции в OTRS, например, как эскалация и автоматическая разблокировка заявок зависят от правильной настройки параметра "рабочее время", часовых поясов и праздников. Все эти настройки можно определить перейдя по ссылке интерфейс SysConfig в Framework > Core::Time. Перейдя по ссылке Framework > Core::Time::Calendar1, которая находится под Framework > Core::Time::Calendar9 можно также указать различные, заранее установленные "наборы рабочего времени", празников и часовых поясов. Перейдя по ссылке настройки очереди можно определить Календари. Для этого также можно использовать SLA-уровни. Например можно создать различные SLA-схемы: 5 х 8 рабочих часов для стандартного SLA, но и вместе с тем создать другой календарь: 7 х 24 - "Золотой SLA"; также можно иметь отдельный календарь для очереди 'Support-USA', с часовыми поясами, различающимися с очередью 'Support-Japan'. В ОТRS можно создавать до 99 различных календарей.

#### 1.1. Бизнес Время

время рабочее системы в SysConfig Framework Настройте для Core::Time::TimeWorkingHours или для определенного календаря в его конфигурации. Проверьте обозначения для пунктов 8, 9, 10 ... 17 соответствующих часам от 8 AM - 6 PM.

Заявки эскалируются, уведомления для эскалированных и ожидающих заявок отправляются и заявки разблокируются только в рабочее время.

#### 1.2. Праздники с фиксированными датами

Празники, которые с каждым годом не приходятся на фиксированный день, такие как Новый год или четвертое Июля могут быть указаны в Отпускные дни или в соответсвтующем разделе календаря 1-9.

Заявки не будт эскалироваться, ни разблокироваться в сроки, определенные как "Специально зарезервированные дни".

### Примечание

По умолчанию, OTRS работает по Немецким выходным.

#### 1.3. TimeVacationDaysOneTime

Празники, такие как Пасха, которые ежегодно не имеют фиксированной даты могут быть указаны в Отпускные дни (One-Time).

Заявки не будут эскалироваться и не будут разблокироваться в период времени определенный как TimeVacationDaysOneTime.

### Примечание

OTRS поставляется без единого предустановленного One-Time-праздника. Это означает, что во время настройки системы OTRS, нужно самостоятельно добавить празники, такие как Пасха, День Благодарения.

#### <span id="page-100-0"></span>2. Автоматические Разблокировки

Заблокированные заявки могут быть разблокированы системой автоматически. Эта опция может быть полезной, если, например, агент заблокировал заявки, которые нужно обработать, но не работал с ними по определенной причине, например был

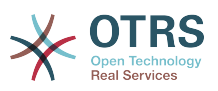

в отпуске. Чтобы убедится в том, что заблокированные заявки не будут забыты и их обработают другие агенты, автоматическая разблокировка разблокирует заблокированные заявки при истечении определенного времени.

Перейдя по ссылке [настройки очереди](#page-68-0) для каждой заявки можно установить количество времени, при истечении которого она будет разблокирована. Модуль, bin/ otrs.UnlockTickets.pl, который периодически вызывается как задание планировщика задач cron job, выполняет автоматическую разблокировку заявок.

Уведомления о разблокированных заявках отсылаются только тем агентам, которые добавили очередь с разблокированными заявками в "Мои очереди", и активировали в своих [настройках](#page-54-0) функцию уведомлений о разблокированных заявоках.

Заявки будут заблокированы в том случае, если выполнятся следующие условия:

- Для очереди в которой хранится заявка определяется *время разблокировки* .
- Заявке присвоен статус *заблокирована*.
- Заявке присвоен статус *открыатая*.

Если агент добавляет в заявку новую статью - таймер разблокировки будет сброшен. Он может быть любым из следующих типов: *внешний-email*, *телефон*, *факс*, *смс*, или *внешнее примечание*.

Кроме этого, если последняя статья в заявке создана агентом, и клиент добавляет еще одну, либо через веб-интерфейс либо по электронной почте, таймер разблокировки также будет сброшен.

Последнее событие, которое будет сбрасывать таймер разблокировки, когда заявка передается другому агенту.

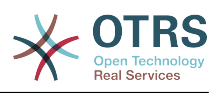

# **Глава 9. Ответственность за Заявку & Наблюдение за Заявкой**

Начиная с OTRS 2.1 и выше, в дополнение к владельцу заявки можно определить ответственного за нее человека. Кроме того, все мероприятия, связанные с заявкой могут просматриваться не только владельцем но другими людьми. Ети две возможности системы реализваны с помощью функций TicketResponsible и TicketWatcher и также позволяют рабатать в рамках иерархической структуры команды.

### **1. Ответственность за Заявку**

Функция ответственности за заявку способствует ее полной обработки еагентом, который не является владельцем заявки. Таким образом агент, который заблокировал заявку может передать ее другому агенту, который не является владельцем заявки, для того, чтобы второй просто дал ответ на вопрос. После того как запрос был рассмотрен, первый агент может снять ответственность за заявку с второго агента.

С помощью параметров конфигурации [Ticket::Responsible,](#page-361-0) можно активировать функцию ответственности за заявку. Это приведет к появлению на экране трех дополнительных иконок/значков.

Ticket responsibility can be assigned by calling up the ticket content and clicking on the "Responsible" link in the ticket activities menu of a zoomed ticket in the agent interface (see the Figure below).

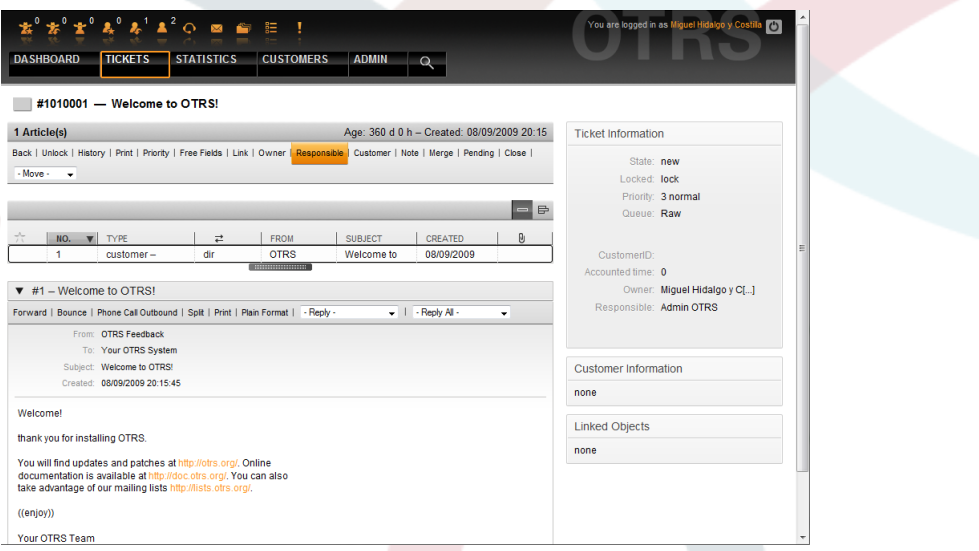

*Figure: Changing the Responsibility of a ticket in its zoomed view.*

After clicking on "Responsible", a pop-up dialog to change the responsibility of that ticket will open (see Figure below). This dialog can also be used to send a message to the new responsible agent.

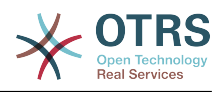

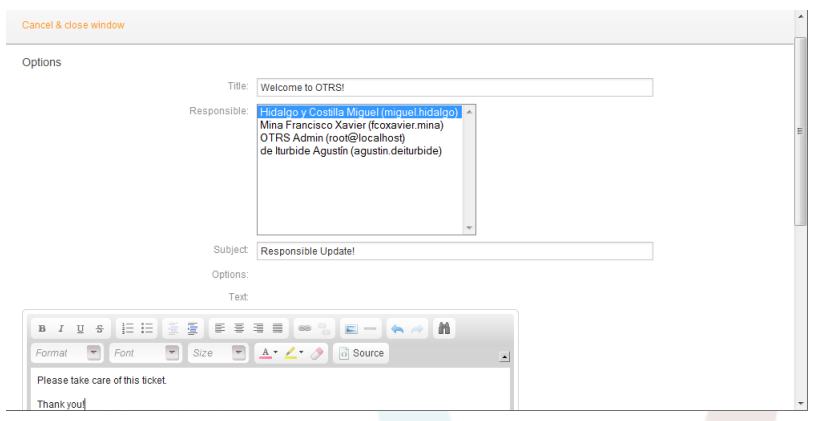

*Figure: Pop-up dialog to change a ticket's responsibility.*

Если активирована функция ответственности за заявку, то в шаблоне Ответственность, агентского веб-интерфейса OTRS можно просмотреть список всех заявок, за которые агент несет ответственность.

### **2. Просмотр Заявок**

Начиная с OTRS 2.1 и выше с помощью функции TicketWatcher, выбранные агенты, такие как, например, руководители могут просматривать определенные заявки без их обработки.

Функция TicketWatcher может быть активирована с помощью параметра конфигурации [Ticket::Watcher](#page-382-0), после чего в панели инструментов появлятся новые ссылки. Используя [Ticket::WatcherGroup](#page-382-1) можно определить одну или несколько групп пользователей с правами просмотра заявок.

In order to watch a ticket, go to its zoomed view and click on the "Subscribe" link in the ticket activities menu (see Figure below).

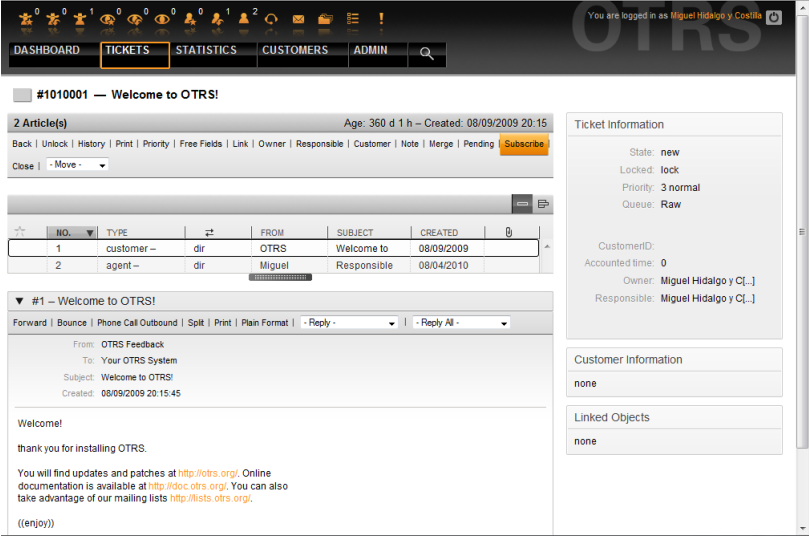

*Figure: Subscribing to watching a ticket in its zoomed view.*

If you no longer want to watch a specific ticket, go to its zoomed view and click on the "Unsubscribe" link in the ticket activities menu (see Figure below).

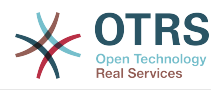

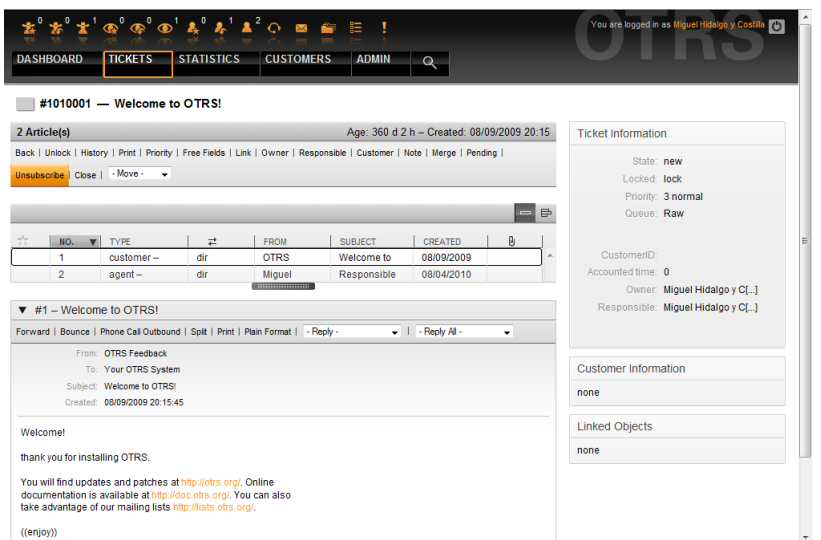

*Figure: Unsubscribing from watching a ticket in its zoomed view.*

The list of all watched tickets can be accessed through the Watched view of the OTRS agent interface (see Figure below), as soon as the ticket watcher feature gets activated.

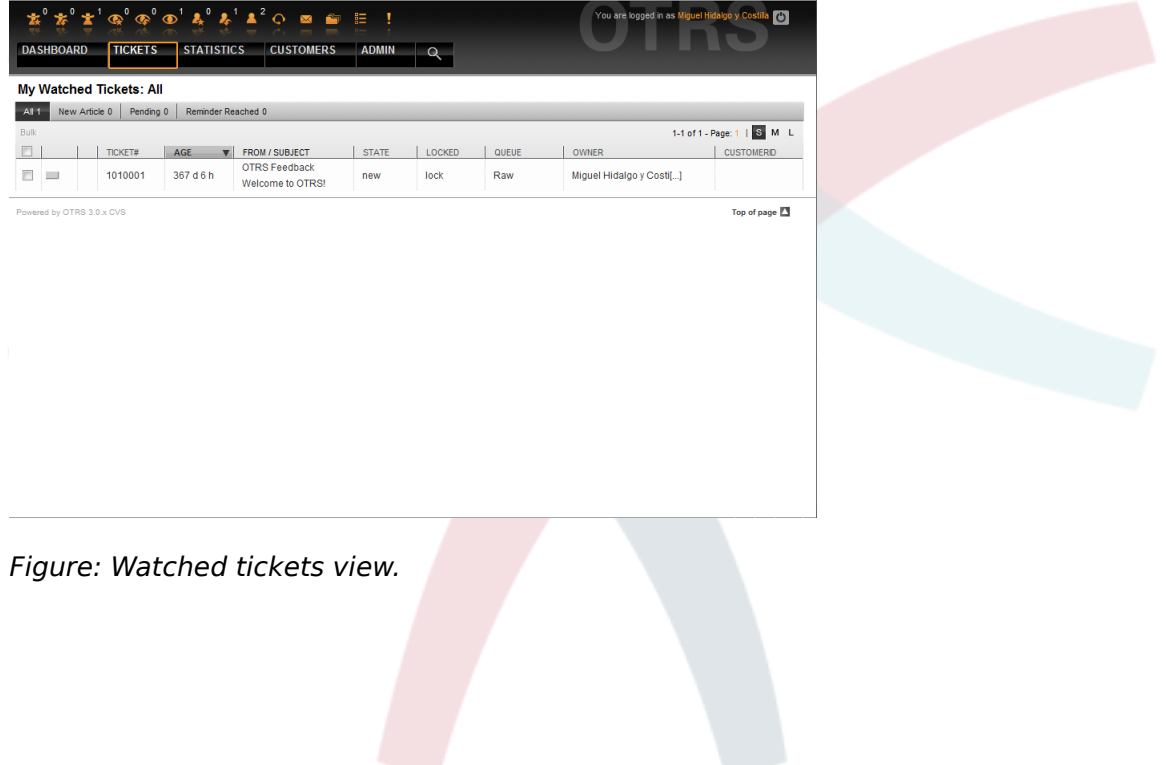

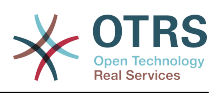

# Глава 10. Customizing the PDF output

В этом разделе приводится настройка опций для экспорта данных из OTRS в PDF.

Нажатие кнопки Распечатать из любой точки интерфейса OTRS приведет к генерации PDF-файла. Используя конфигурационный параметр PDF можно изменить такое поведение, заменив его на HTML.

Чтобы изменить внешний вид файлов, сгенерированных системой OTRS, можно создать свой собственный логотип и добавить его перейдя по ссылке PDF::LogoFile. Чтобы определить стандартный размер страниц генерируемых pdf-файлов (DIN-A4 or Letter) воспользуйтесь ссылкой PDF::PageSize. Чтобы указать максимальное количество страниц pdf-файла используйте ссылку PDF:: MaxPage. Эта настройка может быть полезна когда пользователь ошибочно генерирует файл большого размера.

Для генерации pdf-файлов должны быть проинсталированы Perl-модули CPAN: PDF::API2 и Compress::Zlib. В большинстве дистрибутивов они доступны в виде пакетов и могут быть легко установлены с помощью соответсвтующего менедежера пакетов. В случае, если это не возможно, они должны быть установлены с помощью СРАН. За дополнительной информацией об установке Perl-модулей, обратитесь к главе "Установка Perl-модулей".

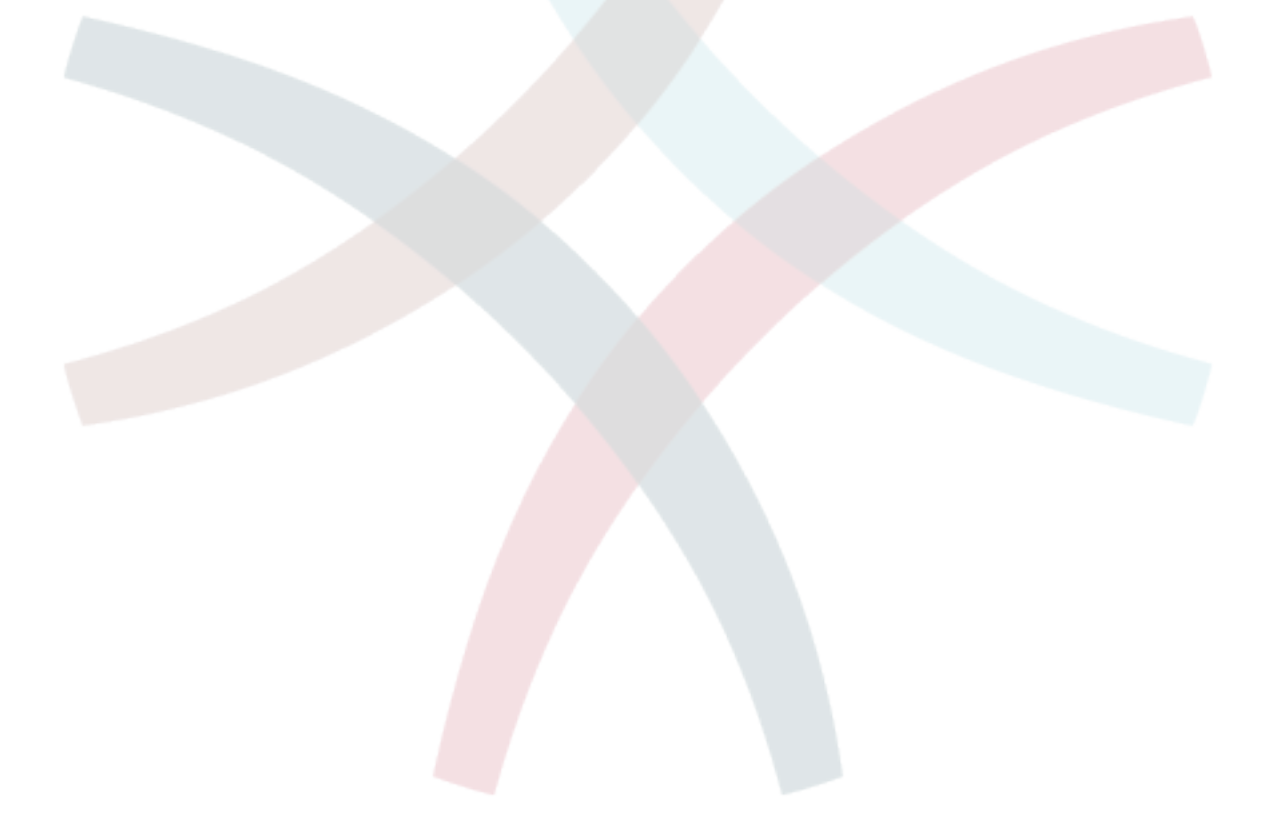

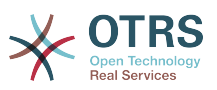

# Глава 11. Использование внешних хранилищ данных

### 1. Данные клиентов

OTRS работает с различными атрибутами данных клиентов, такими как имя пользователя, адрес электронной почты, номер телефона и т.д. Эти атрибуты отображаются в обеих фронтэндах, для Агентов и Клиентов. Они также используются для проверки подлинности клиентов.

Данные клиентов, которые используются и отображаются в OTRS очень легко настраиваются. Несмотря на это следующая информация будет всегда необходима для проверки подлинности клиента:

- Вход пользователей
- Адресс электронной почты
- ID Клиента

Use configuration parameters of the following script in your Kernel/Config.pm file, if you want to display customer information in your agent interface.

```
# Ticket::Frontend::CustomerInfo*
# (show customer info on Compose (Phone and Email), Zoom and
# Queue view)
$Self->{'Ticket::Frontend::CustomerInfoCompose'} = 1;
$Self->{'Ticket::Frontend::CustomerInfoZoom'} = 1;
$Self -> Ticket::Frontend::CustomerInfoOueue'} = 0:
```
Script: Kernel/Config.pm configuration parameters.

### 2. Пользовательский бэк-енд

Вы можете использоваь два типа хранилища информации клиентов: Базу Данных DB и LDAP. Если у вас уже есть другой бэк-енд для хранения пользовательской информации (например SAP), также есть возможность написать модуль для использования этой функции.

#### 2.1. База Данных (По умолчанию)

В Примере 11-1 приведена конфигурация базы данных, которая использует данные клиента, хранящиеся в базе данных OTRS.

### Пример 11.1. Настройка клиентского хранилища базы данных  $(DB)$

```
# CustomerUser (customer database backend and settings)
$Self->fCustomerUser} = fName => 'Database Datasource'
    Module => 'Kernel::System::CustomerUser::DB',
    Params \Rightarrow {
         # if you want to use an external database, add the required settings
               DSN \implies 'DBI:odbc:vourdsn'.\begin{array}{c} \n# \\
# \\
# \\
# \n \end{array}Type => 'mssql', # only for ODBC connections
              DSN => 'DBI: mysql: database=customerdb; host=customerdbhost',
              User \Rightarrow \cdot,
\sharpPassword \Rightarrow "
             Table => 'customer user',
             # if your frontend is unicode and the charset of your
             # customer database server is iso-8859-1, use these options.
             SourceCharset => 'iso-8859-1',
             DestCharset => 'utf-8',
```
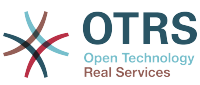

```
 # CaseSensitive will control if the SQL statements need LOWER()
           # function calls to work case insensitively. Setting this to
              1 will improve performance dramatically on large databases.
          CaseSensitive => 0,
       },
# customer unique id
CustomerKey => 'login',
# customer #
CustomerID => 'customer_id',
Customervalid \implies 'valid'id'.CustomerUserListFields => ['first name', 'last name', 'email'],
    CustomerUserSearchFields => ['login', 'last_name', 'customer_id'],
   CustomerUserSearchPrefix => ''
   CustomerUserSearchSuffix => '*'
    CustomerUserSearchListLimit => 250,
    CustomerUserPostMasterSearchFields => ['email'],
    CustomerUserNameFields => ['title','first_name','last_name'],
    CustomerUserEmailUniqCheck => 1,
    # show not own tickets in customer panel, CompanyTickets
    CustomerUserExcludePrimaryCustomerID => 0,
    # generate auto logins
# AutoLoginCreation => 0,
    AutoLoginCreationPrefix => 'auto',
    # admin can change customer preferences
    AdminSetPreferences => 1,
    # cache time to live in sec. - cache any database queries
    CacheTTL \implies 0,
    # just a read only source
    ReadOnly => 1,
   Map \Rightarrow [
       # note: Login, Email and CustomerID needed!
        # var, frontend, storage, shown (1=always,2=lite), required, storage-type, http-
link, readonly, http-link-target
 [ 'UserTitle', 'Title', 'title', 1, 0, 'var', '', 0 ],
 [ 'UserFirstname', 'Firstname', 'first_name', 1, 1, 'var', '', 0 ],
 [ 'UserLastname', 'Lastname', 'last_name', 1, 1, 'var', '', 0 ],
 [ 'UserLogin', 'Username', 'login', 1, 1, 'var', '', 0 ],
 [ 'UserPassword', 'Password', 'pw', 0, 0, 'var', '', 0 ],
 [ 'UserEmail', 'Email', 'email', 1, 1, 'var', '', 0 ],
       # [ 'UserEmail', 'Email', 'email', 1, 1, 'var', '$Env{"CGIHandle"}?
Action=AgentTicketCompose&ResponseID=1&TicketID=$Data{"TicketID"}&ArticleID=
$Data{"ArticleID"}', 0 ],
        [ 'UserCustomerID', 'CustomerID', 'customer_id', 0, 1, 'var', '', 0 ],
# [ 'UserCustomerIDs', 'CustomerIDs', 'customer_ids', 1, 0, 'var', '', 0 ],
 [ 'UserPhone', 'Phone', 'phone', 1, 0, 'var', '', 0 ],
 [ 'UserFax', 'Fax', 'fax', 1, 0, 'var', '', 0 ],
 [ 'UserMobile', 'Mobile', 'mobile', 1, 0, 'var', '', 0 ],
 [ 'UserStreet', 'Street', 'street', 1, 0, 'var', '', 0 ],
 [ 'UserZip', 'Zip', 'zip', 1, 0, 'var', '', 0 ],
 [ 'UserCity', 'City', 'city', 1, 0, 'var', '', 0 ],
 [ 'UserCountry', 'Country', 'country', 1, 0, 'var', '', 0 ],
 [ 'UserComment', 'Comment', 'comments', 1, 0, 'var', '', 0 ],
 [ 'ValidID', 'Valid', 'valid_id', 0, 1, 'int', '', 0 ],
    ],
    # default selections
    Selections => {
        UserTitle => {
 'Mr.' => 'Mr.',
 'Mrs.' => 'Mrs.',
       },
    },
```
If you want to customize the customer data, change the column headers or add new ones to the customer user table in the OTRS database. As an example, the script below shows how to add a new field for room number.

linux:~# mysql -p

};
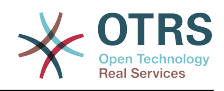

Enter password: Welcome to the MySQL monitor. Commands end with ; or \g. Your MySQL connection id is 116 to server version: 5.0.18-Debian 7-log Type 'help;' or '\h' for help. Type '\c' to clear the buffer. mysql> use otrs; Reading table information for completion of table and column names You can turn off this feature to get a quicker startup with -A Database changed mysql> ALTER TABLE customer user ADD room VARCHAR (250); Query OK, 1 rows affected  $(\overline{0}.01 \text{ sec})$ Records: 1 Duplicates: 0 Warnings: 0 mysql> quit Bye linux:~#

*Script: Adding a room field to the customer\_user table.*

Now add the new column to the MAP array in Kernel/Config.pm, as shown in the following script.

 # var, frontend, storage, shown (1=always,2=lite), required, storage-type, http-link, readonly [...]<br>[ 'UserRoom',  $'$ Room',  $'$ room', 0, 1, 'var', '', 0 ],

*Script: Adding a room field to the Kernel/Config.pm file.*

Всю эту информацию можно также отредактировать воспользовавшись ссылкой Клиенты.

#### **2.1.1. Клиент с несколькими идентификаторами (Заявки Компании)**

Одному клиенту можно назначить больше одного клиентского идентификатора (Customer ID). Это может быть полезно, если клиенту необходимо получить доступ к заявкам других клиентов, например, руководитель хочет посмотреть заявки своих помощников. Если клиент может получить доступ к заявкам другого клиента, то используется особенность OTRS "заявки компании". Заявки компании могут быть доступны перейдя по ссылке "Заявки Компании" в клиентской панели управления.

To use company tickets, a new column with the IDs that should be accessible for a customer, has to be added to the customer\_user table in the OTRS database (see Script below).

```
linux:~# mysql -p
Enter password:
Welcome to the MySQL monitor. Commands end with ; or \g.
Your MySQL connection id is 124 to server version: 5.0.18-Debian_7-log
Type 'help;' or '\h' for help. Type '\c' to clear the buffer.
mysql> use otrs;
Reading table information for completion of table and column names
You can turn off this feature to get a quicker startup with -A
Database changed
mysql> ALTER TABLE customer user ADD customer ids VARCHAR (250);
Query OK, 1 rows affected (0.02 sec)
Records: 1 Duplicates: 0 Warnings: 0
mysql> quit
Bye
linux:~#
```
*Script: Adding a customer\_ids field to the customer\_user table.*

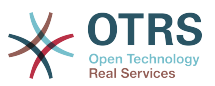

Now the new column has to be added to the MAP array in Kernel/Config.pm, as shown in the script below.

```
# yar, frontend, storage, shown (1=always,2=lite), required, storage-type, http-link,
readonly
   [\ldots]
```
'UserCustomerIDs', 'CustomerIDs', 'customer\_ids', 1, 0, 'var', '', 0 ],  $\mathsf{L}$ 

Script: Adding a UserCustomerIDs field to the Kernel/Config.pm file.

Теперь, новый столбец для мульти-идентификатора (IDs) клиента можно редактировать с помощью веб-интерфейса Агента, в разделе управления клиентами.

Для того, чтобы убедится что один клиент имеет доступ к заявкам других клиентов нужно добавить идентификаторы (IDs) этих пользователей в новое поле для нескольких идентификаторов клиента. Каждый идентификатор (ID) должен быть отделен точкой с запятой (см. ниже Пример 11-2).

# Пример 11.2. Хранение Заявок Компании в базе данных DB

Клиенты А, Б и Ц созданы в вашей системе и А хочет иметь доступ к заявкам Б и Ц используя клиентскую панель. Б и Ц не должны иметь доступа к заявкам других пользователей.

Для реализации этой структуры, измените таблицу customer user и маппинг (преобразование) в Kernel/Config.pm как это показано выше. С помощью Панели Администрирования или используя ссылку Клиенты в веб-интерфейсе Агента загрузите настройки пользователя А. Если настройки отображаются, добавьте значения "Б;Ц;" в поле для CustomerIDs.

#### **2.2. LDAP**

Если у вас есть LDAP--каталог, в котором хранятся данные о клиентах, его можно использовать в OTRS, в качестве хранилища данных о клиентах, как это показано в Примере 11-3.

# Пример 11.3. Настройка LDAP в качестве клиентского бэк-енда

```
# CustomerUser
# (customer ldap backend and settings)
$Self->{CustomerUser} = {Name \Rightarrow 'LDAP Data Source'.
    Module => 'Kernel::System::CustomerUser::LDAP',
    Params \Rightarrow {
        # ldap host
        Host => 'bay.csuhayward.edu',
        # ldap base dn
        BaseDN \Rightarrow 'ou=seas, o=csuh',
        # search scope (one|sub)<br>SSCOPE => 'sub',
        # The following is valid but would only be necessary if the
        # anonymous user does NOT have permission to read from the LDAP tree
        UserDN \impliesUserPw \implies# in case you want to add always one filter to each ldap query, use
        # this option. e. g. AlwaysFilter => '(mail=*)' or AlwaysFilter =>
 '(objectclass=user)'
        AlwaysFilter => "'.
            # if both your frontend and your LDAP are unicode, use this:
            SourceCharset => 'utf-8',
            DestCharset \Rightarrow 'utf-8'
            # if your frontend is unicode and the charset of your
            # ldap server is iso-8859-1, use these options.
            # SourceCharset => 'iso-8859-1',
            # DestCharset => 'utf-8'
            # Net::LDAP new params (if needed - for more info see perldoc Net::LDAP)
```
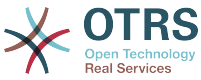

```
Params \Rightarrow {
                port => 389,
               timeout \Rightarrow 120,
               async \Rightarrow \theta,
               version \Rightarrow 3,
            },
    },
    # customer unique id
    CustomerKey => 'uid',
    # customer #
   CustomerID \implies 'mail'. CustomerUserListFields => ['cn', 'mail'],
    CustomerUserSearchFields => ['uid', 'cn', 'mail'],
   CustomerUserSearchPrefix =>
   CustomerUserSearchSuffix => '*'
    CustomerUserSearchListLimit => 250,
    CustomerUserPostMasterSearchFields => ['mail'],
    CustomerUserNameFields => ['givenname', 'sn'],
    # show not own tickets in customer panel, CompanyTickets
    CustomerUserExcludePrimaryCustomerID => 0,
    # add an ldap filter for valid users (expert setting)
    CustomerUserValidFilter => '(!(description=locked))',
    # administrator can't change customer preferences
   AdminSetPreferences => 0,
    # cache time to live in sec. - cache any database queries
    CacheTTL \Rightarrow 0.Map \Rightarrow [
        # note: Login, Email and CustomerID are mandatory!
        # var, frontend, storage, shown (1=always,2=lite), required, storage-type, http-
link, readonly
 [ 'UserTitle', 'Title', 'title', 1, 0, 'var', '', 0 ],
         'UserFirstname', 'Firstname', 'givenname',<br>'UserLastname', 'Lastname', 'sn',
 [ 'UserLastname', 'Lastname', 'sn', 1, 1, 'var', '', 0 ],
 [ 'UserLogin', 'Username', 'uid', 1, 1, 'var', '', 0 ],
 [ 'UserEmail', 'Email', 'mail', 1, 1, 'var', '', 0 ],
 [ 'UserCustomerID', 'CustomerID', 'mail', 0, 1, 'var', '', 0 ],
# [ 'UserCustomerIDs', 'CustomerIDs', 'second_customer_ids', 1, 0, 'var', '', 0 ],
 [ 'UserPhone', 'Phone', 'telephonenumber', 1, 0, 'var', '', 0 ],
 [ 'UserAddress', 'Address', 'postaladdress', 1, 0, 'var', '', 0 ],
 [ 'UserComment', 'Comment', 'description', 1, 0, 'var', '', 0 ],
    ],
};
```
If additional customer attributes are stored in your LDAP directory, such as a manager's name, a mobile phone number, or a department, and if you want to display this information in OTRS, just expand the MAP array in Kernel/Config.pm with the entries for these attributes, as shown in the following script.

```
 # var, frontend, storage, shown (1=always,2=lite), required, storage-type, http-link,
 readonly
   [...]
    'UserPhone', 'Phone', 'telephonenumber', 1, 0, 'var', '', 0 ],
```
*Script: Adding new fields to the Kernel/Config.pm file.*

### **2.2.1. Клиент с несколькими идентификаторами (Заявки Компании)**

При использовании LDAP-бэкэнда клиенту можно присвоить больше одного клиентского айди (Customer ID). Для использования заявок компании, в LDAP-директорию нужно добавить новое поле, которое содержит доступные агенту идентификаторы (IDs).

If the new field in the LDAP directory has been created, the new entry has to be added to the MAP array in Kernel/Config.pm, as shown in the script below.

 # var, frontend, storage, shown (1=always,2=lite), required, storage-type, http-link, readonly [...]

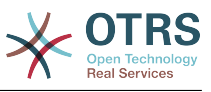

```
[ 'UserCustomerIDs', 'CustomerIDs', 'customer ids', 1, 0, 'var', '', 0 ],
```
Script: Maping new fields to the Kernel/Config.pm file.

Клиентские идентификаторы (IDs) можно редактировать напрямую в LDAP-директории. OTRS может только считать информацию из LDAP, но не записывать.

Чтобы убедтися что клиент имеет доступ к заявкам других клиентов, добавьте идентификаторы (IDs) клиентов, к заявкам которых нужен доступ, к новому полю вашей LDAP-директории. Каждый идентификатор ID должен быть отделен точнкой с запятой (см. ниже Рисунок 11-4).

## Пример 11.4. Использование заявок Компании с LDAP-бэкэндом

Клиенты А, Б и Ц созданны в вашей системе и А хочет иметь доступ к заявкам Б и Ц через панель клиента. Б и Ц не должны иметь доступа к другим пользователям.

Для реализации этой установки измените LDAP-директорию и маппинг (mapping) в Kernel/Config.pm, как это показано выше. Затем добавьте в вашей LDAP-директории значения "Б:Ц:" в поле для CustomerIDs, для клиента "А".

#### 2.3. Использование больше чем одного хранилища информации с OTRS

Если в OTRS нужно использовать больше одного источника данных о клиентах (например LDAP и базу данных), конфигурационный параметр CustomerUser должен быть расширен числом, например "CustomerUser1", "CustomerUser2" (см. ниже Пример 11-5).

#### $11.5.$ **Использование** больше Пример чем одного пользовательского хранилища данных с OTRS

В следующем примере показано применение конфигурации как для LDAP так и для базы данных клиентского бэкэнда с OTRS.

```
# 1. Customer user backend: DB<br># (customer database backend and settings)
$Self->{CustomerUser1} = {Name => 'Customer Database'
     Module => 'Kernel::System::CustomerUser::DB',
     Params \Rightarrow {
          # if you want to use an external database, add the
          # required settings
           DSN \implies 'DBI:odbc: yourdsn',# # #<br># #
            Type => 'mssql', \# only for ODBC connections
           DSN => 'DBI:mysql:database=customerdb;host=customerdbhost',
           User \Rightarrow \cdot,
           Password \Rightarrow \rightarrowTable => 'customer_user',
    \},
     # customer unique id
                        'login',
     CustomerKey =# customer #
     CustomerID = 'customer id',
     CustomerValid = 'valid_id'
     CustomerVatia<br>CustomerUserListFields => ['first_name', 'last_name', 'email'],<br>CustomerUserSearchFields => ['login', 'last_name', 'customer_id'],
     CustomerUserSearchPrefix => '
     CustomerUserSearchSuffix => \cdotCustomerUserSearchListLimit => 250,
     CustomerUserPostMasterSearchFields => ['email'],<br>CustomerUserPostMasterSearchFields => ['email'],<br>CustomerUserNameFields => ['title','first_name','last_name'],
     CustomerUserEmailUniqCheck => 1,
      # show not own tickets in customer panel, CompanyTickets
# # #<br># # #
      CustomerUserExcludePrimaryCustomerID => \theta,
      # generate auto logins
      AutoLoginCreation => \theta,
      AutoLoginCreationPrefix => 'auto',
```
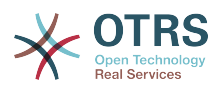

```
# admin can change customer preferences
# AdminSetPreferences => 1,
    # cache time to live in sec. - cache any database queries
    CacheTTL \implies 0,
    # just a read only source
    ReadOnly \Rightarrow 1,
   Map \implies [ # note: Login, Email and CustomerID needed!
        # var, frontend, storage, shown (1=always,2=lite), required, storage-type, http-
link, readonly, http-link-target<br>| UserTitle', lit
 [ 'UserTitle', 'Title', 'title', 1, 0, 'var', '', 0 ],
 [ 'UserFirstname', 'Firstname', 'first_name', 1, 1, 'var', '', 0 ],
 [ 'UserLastname', 'Lastname', 'last_name', 1, 1, 'var', '', 0 ],
 [ 'UserLogin', 'Username', 'login', 1, 1, 'var', '', 0 ],
 [ 'UserPassword', 'Password', 'pw', 0, 0, 'var', '', 0 ],
 [ 'UserEmail', 'Email', 'email', 1, 1, 'var', '', 0 ],
 [ 'UserCustomerID', 'CustomerID', 'customer_id', 0, 1, 'var', '', 0 ],
 [ 'UserPhone', 'Phone', 'phone', 1, 0, 'var', '', 0 ],
 [ 'UserFax', 'Fax', 'fax', 1, 0, 'var', '', 0 ],
 [ 'UserMobile', 'Mobile', 'mobile', 1, 0, 'var', '', 0 ],
 [ 'UserStreet', 'Street', 'street', 1, 0, 'var', '', 0 ],
 [ 'UserZip', 'Zip', 'zip', 1, 0, 'var', '', 0 ],
 [ 'UserCity', 'City', 'city', 1, 0, 'var', '', 0 ],
 [ 'UserCountry', 'Country', 'country', 1, 0, 'var', '', 0 ],
 [ 'UserComment', 'Comment', 'comments', 1, 0, 'var', '', 0 ],
 [ 'ValidID', 'Valid', 'valid_id', 0, 1, 'int', '', 0 ],
    ],
    # default selections
    Selections => {
        UserTitle => {
            'Mr.' => 'Mr.',
           ...<br>'Mrs.' => 'Mrs.',
        },
    },
\vert \cdot \rangle# 2. Customer user backend: LDAP
# (customer ldap backend and settings)
$Self->{CustomerUser2} = {
    Name => 'LDAP Datasource',
    Module => 'Kernel::System::CustomerUser::LDAP',
   Params \Rightarrow {
        # ldap host
        Host => 'bay.csuhayward.edu',
        # ldap base dn
        BaseDN => 'ou=seas,o=csuh',
        # search scope (one|sub)
       SSC0PE \implies 'sub',# The following is valid but would only be necessary if the
       # anonymous user does NOT have permission to read from the LDAP tree UserDN \Rightarrow ",
 UserDN => '',
 UserPw => '',
       # in case you want to add always one filter to each ldap query, use
       # this option. e. g. AlwaysFilter => '(mail=*)' or AlwaysFilter =>
 '(objectclass=user)'
        AlwaysFilter => '',
       # if both your frontend and your LDAP are unicode, use this:
        SourceCharset => 'utf-8',
        DestCharset \Rightarrow 'utf-8',
        # if your frontend is e. g. iso-8859-1 and the character set of your
        # ldap server is utf-8, use these options:
        SourceCharacter \implies 'utf - 8'DestCharset => 'iso-8859-1',
        # Net::LDAP new params (if needed - for more info see perldoc Net::LDAP)
       Params \Rightarrow {
            port => 389,
           timeout \Rightarrow 120,
           async \Rightarrow 0,
           version \Rightarrow 3,
        },
```
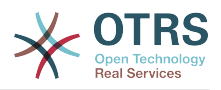

```
 },
     # customer unique id
     CustomerKey => 'uid',
     # customer #
     CustomerID => 'mail',
     CustomerUserListFields => ['cn', 'mail'],
     CustomerUserSearchFields => ['uid', 'cn', 'mail'],
    CustomerUserSearchPrefix => ''
     CustomerUserSearchSuffix => '*',
     CustomerUserSearchListLimit => 250,
     CustomerUserPostMasterSearchFields => ['mail'],
     CustomerUserNameFields => ['givenname', 'sn'],
     # show not own tickets in customer panel, CompanyTickets
     CustomerUserExcludePrimaryCustomerID => 0,
     # add a ldap filter for valid users (expert setting)
    CustomerUserValidFilter => '(!(description=locked))',
     # admin can't change customer preferences
    AdminSetPreferences => 0,
    Map \Rightarrow \Gamma# note: Login, Email and CustomerID needed!
         # var, frontend, storage, shown (1=always,2=lite), required, storage-type, http-
link, readonly<br>| 'UserTitle',
 [ 'UserTitle', 'Title', 'title', 1, 0, 'var', '', 0 ],
 [ 'UserFirstname', 'Firstname', 'givenname', 1, 1, 'var', '', 0 ],
 [ 'UserLastname', 'Lastname', 'sn', 1, 1, 'var', '', 0 ],
        adonly<br>
[ 'UserTitle', 'Title', 'title', 1, 0, 'var', '', 0 ],<br>
[ 'UserFirstname', 'Eirstname', 'givenname', 1, 1, 'var', '', 0 ],<br>
[ 'UserLastname', 'Lastname', 'uid', 1, 1, 'var', '', 0 ],<br>
[ 'UserEmail', 'Email', 'mail'
         [ 'UserEmail', 'Email', 'mail', 1, 1, 'var', '', 0 ],
 [ 'UserCustomerID', 'CustomerID', 'mail', 0, 1, 'var', '', 0 ],
# [ 'UserCustomerIDs', 'CustomerIDs', 'second_customer_ids', 1, 0, 'var', '', 0 ],
 [ 'UserPhone', 'Phone', 'telephonenumber', 1, 0, 'var', '', 0 ],
 [ 'UserAddress', 'Address', 'postaladdress', 1, 0, 'var', '', 0 ],
 [ 'UserComment', 'Comment', 'description', 1, 0, 'var', '', 0 ],
     ],
\vert \};
```
Есть возможность интегрировать до 10 различных пользовательских бэк-эндов. Используйте интерфейс управления клиентами в OTRS, чтобы просматривать и редактировать данные о них (при условии наличия прав для записи).

### **3. Хранилища (бэк-енды) для аутентификации Агентов и Клиентов**

OTRS предлагает опцию для проверки подлинности агентов и клиентов с использованием различных хранилищ данных (бэкендов).

#### **3.1. Хранилища данных (бэк-енды) для аутентификации Агентов**

#### **3.1.1. База Данных (DB, по умаолчанию)**

В качестве бэк-энда для аутентификации агентов в OTRS, по умолчанию, используется база данных. Чтобы добавлять агентов, редактировать данные о них, перейдите на страницу [Панель Администрирования](#page-57-0) и нажмите ссылку [Интерфейс для](#page-57-1) [управления агентами](#page-57-1) (см. ниже Пример 11.6).

## **Пример 11.6. Проверка подлинности агентов путем использования Базы Данных (DB) в качестве хранилища информации.**

\$Self->{'AuthModule'} = 'Kernel::System::Auth::DB';

#### **3.1.2. LDAP**

Если данные всех ваших агентов хранятся в LDAP-директории, то для аутентификации пользователей в OTRS можно использовать LDAP-модуль (см. ниже Пример 11-7). Этот модуль имеет права только на чтение дерева LDAP-каталогов, что озна-

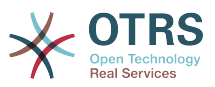

чает что нету возможности редактировать данные пользователей используя ссылку веб-интерфейс для управления пользователями.

#### Пример 11.7. Проверка ПОДЛИННОСТИ агентов при использовании LDAP в качестве хранилища данных

```
# This is an example configuration for an LDAP auth. backend.
# (Make sure Net:: LDAP is installed!)
$Self->{'AuthModule'} = 'Kernel::System::Auth::LDAP';
$Self->{'}'AuthModule::LDAP::Host'} = 'ldap.example.com';
$Self->{'} 'AuthorModule::LDAP::BaseDN' } = 'dc=example, dc=com';$Self->{' AuthModule::LDAP::UID'} = 'uid';
# Check if the user is allowed to auth in a posixGroup
# (e. g. user needs to be in a group xyz to use otrs)
$Self->f'AuthModule::LDAP::GroupDN'} = 'cn=otrsallow,ou=posixGroups,dc=example,dc=com';
$Self->{'AuthModule::LDAP::AccessAttr'} = 'memberUid';
# for ldap posixGroups objectclass (just uid)
# $Self -< AuthModule::LDAP::UserAttr'} = 'UID'
# for non ldap posixGroups objectclass (with full user dn)
# $Self->{'AuthModule::LDAP::UserAttr'} = 'DN';
# The following is valid but would only be necessary if the
# anonymous user do NOT have permission to read from the LDAP tree
$Self->{'} 'AuthorModule::LDAP::SearchUserDN' } = '';$Self->{'}'AuthModule::LDAP::SearchUserPw'} = '';
# in case you want to add always one filter to each ldap query, use
# this option. e. g. AlwaysFilter => '(mail=*)' or AlwaysFilter => '(objectclass=user)'
$Self->f'AuthorModule::LDAP::AlwaysFilter' } = '';# in case you want to add a suffix to each login name, then
# you can use this option. e. g. user just want to use user but
# in your ldap directory exists user@domain.
     $Self->{'} 'AuthorModule::LDAP::UserSuffix' } = '0 domain.com';# Net::LDAP new params (if needed - for more info see perldoc Net::LDAP)
$Self->{'} 'AuthorModule::LDAP::Parameters' } = {port \Rightarrow 389
    timeout \Rightarrow 120,
    async \Rightarrow \theta,
    version \Rightarrow 3,
\} ;
```
The configuration parameters shown in the script below can be used to synchronize the user data from your LDAP directory into your local OTRS database. This reduces the number of requests to your LDAP server and speeds up the authentication with OTRS. The data synchronization is done when the agent authenticates the first time. Although the data can be syncronized into the local OTRS database, the LDAP directory is the last instance for the authentication, so an inactive user in the LDAP tree can't authenticate to OTRS, even when the account data is already stored in the OTRS database. The agent data in the LDAP directory can't be edited via the web interface of OTRS, so the data has to be managed directly in the LDAP tree.

```
# defines AuthSyncBackend (AuthSyncModule) for AuthModule<br># if this key exists and is empty, there won't be a sync.<br># example values: AuthSyncBackend, AuthSyncBackend2
$Self->{'AuthModule::UseSyncBackend'} = 'AuthSyncBackend';
# agent data sync against ldap<br>$Self->{'AuthSyncModule'} = 'Kernel::System::Auth::Sync::LDAP';
$Self > {'AuthorModule::LDAP::Host'} = 'ldap://ldap.example.com/';$Self->{'AuthSyncModule::LDAP::BaseDN'} = 'dc=otrs, dc=org';
$Self->{'}'AuthSyncModule::LDAP::UID'} = 'uid';
s = 1 ... s = 1 ... s = 2 ... s = 1 ... s = 1 ... s = 1 ... s = 1 ... s = 1 ... s = 1 ... s = 1 ...
$Self->{'AuthSyncModule::LDAP::SearchUserPw'} = 'some pass';
$Self->{'} 'AuthorModule::LDAP::UserSyncMap' } = {
```
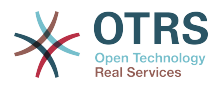

```
# DR \rightarrow IDAP
     UserFirstname => 'givenName',
     Userlastname = > 'sn'UserEmail => 'mail'
\vert \cdot \rangle\lfloor \cdot \rfloor.
# AuthSyncModule::LDAP::UserSyncInitialGroups<br># (sync following group with rw permission after initial create of first agent
# login)
$Self->f'AuthorModule::LDAP::UserSwnclnital Groups' = ['users',
\vert ;
```
Script: Synchronizing the user data from the LDAP directory into the OTRS database.

#### 3.1.3. HTTPBasicAuth-аутентификация для Агентов

Если вы хотите реализовать решение "single sign on" для всех агентов, вы можете использовать базовую аунентификацию (для всех систем) и HTTPBasicAuth-модуль для OTRS (см. ниже Пример 11-8).

# Пример 11.8. Аутентификация Агентов с помощью HTTPBasic

```
# This is an example configuration for an apache ($ENV{REMOTE_USER})<br># auth. backend. Use it if you want to have a singe login through
# apache http-basic-auth
$Self >{'AuthModule'} = 'Kernel::System::Auth::HTTPBasicAuth';
# Note:
# If you use this module, you should use as fallback
# the following configuration settings if the user is not authorized
# apache ($ENV{REMOTE USER})
$Self->[LoginURL] = 'http://host.example.com/not-authories.d.html';$Self->{LogoutURL} = 'http://host.example.com/thanks-for-using-otrs.html';
```
#### **3.1.4. Radius**

Параметры конфигурации приведенные в Примере 11-9 могут быть использованы для аутентификации агентов с использованием Radius-сервера.

#### Пример 11.9. Аутентификация (проверка подлинности) агентов использованием Radius-сервера в качестве хранилища  $\mathbf{C}$ информации

```
# This is example configuration to auth. agents against a radius server
$Self->{'AuthModule'} = 'Kernel::System::Auth::Radius';<br>$Self->{'AuthModule::Radius::Host'} = 'radiushost';
$Self->f'AuthorModule::Radius::Password' } = 'radius = 'radius = '
```
#### 3.2. Хранилища информации для аутентификации (проверки подлинности) клиентов

#### 3.2.1. База Данных (По умолчанию)

Для аутентификации клиентов в OTRS, по умолчанию, используется база данных. Используя базу данных в качестве хранилища, все данные клиентов можно редактировать через веб-интерфейс OTRS (см. ниже Пример 11-10).

# Пример 11.10. Аутентификация Клиента в Базе Данных

```
# This is the auth. module againt the otrs db
$Self->{'Customer::AuthModule'} = 'Kernel::System::CustomerAuth::DB';
$Self->{'Customer::AuthModule::DB::Table'} = 'customer user';
```
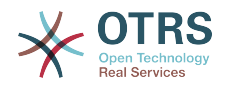

```
$Self->{''Customer::Author\\oldle::DB::CustomerKey'} = 'login';$Self->{'Customer::AuthModule::DB::CustomerPassword'} = 'pw';
#$Self->{'Customer::AuthModule::DB::DSN'} =
"DBI:mysql:database=customerdb;host=customerdbhost";
#$Self->{'Customer::AuthModule::DB::User'} = "some user";
#$Self->{'Customer::AuthModule::DB::Password'} = "some_password";
```
#### 3.2.2. LDAP

Если у вас есть LDAP-каталог со всеми данными о клиентах, можно использовать модуль LDAP для аутентификации клиентов в OTRS (см. Пример 11-11 ниже). Поскольку этот модуль имеет права только для чтения для данных из LDAP-бэкенда, то нету возможности изменить данные клиента через веб.

### Пример 11.11. Аутентификация пользователей с помощью **LDAP-бэкэнда**

```
# This is an example configuration for an LDAP auth. backend.
# (make sure Net:: LDAP is installed!)
$Self->{'Customer::AuthModule'} = 'Kernel::System::CustomerAuth::LDAP';
$Self->{'Customer::AuthModule::LDAP::Host'} = 'ldap.example.com';
$Self->{'Customer::AuthModule::LDAP::BaseDN'} = 'dc=example,dc=com';
$Self->{''Customer::AuthorModule::LDAP::UID'} = 'uid';# Check if the user is allowed to auth in a posixGroup
# (e. g. user needs to be in a group xyz to use otrs)
$Self->{'Customer::AuthModule::LDAP::GroupDN'} =
 'cn=otrsallow, ou=posixGroups, dc=example, dc=com';
$Self->{'Customer::AuthModule::LDAP::AccessAttr'} = 'memberUid';
# for ldap posixGroups objectclass (just uid)
$Self->{'Customer::AuthModule::LDAP::UserAttr'} = 'UID';
# for non ldap posixGroups objectclass (full user dn)
#$Self->{'Customer::AuthModule::LDAP::UserAttr'} = 'DN';
# The following is valid but would only be necessary if the
# anonymous user does NOT have permission to read from the LDAP tree
\frac{1}{2}$Self->{'Customer::AuthModule::LDAP::SearchUserDN'} = '':
$Self->{'Customer::AuthorColor::LDAP::SearchUserPW'} = ''# in case you want to add always one filter to each ldap query, use
# this option. e. g. AlwaysFilter => '(mail=*)' or AlwaysFilter => '(objectclass=user)'
$Self->{'Customer::AuthModule::LDAP::AlwaysFilter'} = '
# in case you want to add a suffix to each customer login name, then<br># you can use this option. e. g. user just want to use user but
# in your ldap directory exists user@domain.
\#$Self->{'Customer::AuthModule::LDAP::UserSuffix'} = '@domain.com';
# Net::LDAP new params (if needed - for more info see perldoc Net::LDAP)
$Self->{'Customer::AuthModule::LDAP::Params'} = {
    port \Rightarrow 389.
    timeout \Rightarrow 120,
    async \Rightarrow 0,
    version \Rightarrow 3,
\mathbf{E}:
```
#### 3.2.3. HTTPBasicAuth аутентификация для клиентов

Если для пользователей нужно внедрить "single sign on"-решение, можно использовать базовую, HTTPBasic аутентификацию (для всех систем) и использовать модуль HTTPBasicAuth с OTRS (больше не нужно логинится в OTRS). См. ниже Пример 11-12.

# Пример 11.12. Аутентификация клиентов с помощью HTTPBasic

# This is an example configuration for an apache (\$ENV{REMOTE\_USER})

```
# apache http-basic-auth
```
<sup>#</sup> auth. backend. Use it if you want to have a singe login through

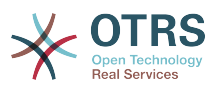

```
$Self->{'Customer::AuthModule'} = 'Kernel::System::CustomerAuth::HTTPBasicAuth';
# Note:
# If you use this module, you should use the following
# config settings as fallback, if user isn't login through
# apache ($ENV{REMOTE_USER})
$Self->{CustomerPanelLoginURL} = 'http://host.example.com/not-authorised-for-otrs.html';
$Self->{CustomerPanelLogoutURL} = 'http://host.example.com/thanks-for-using-otrs.html';
```
#### **3.2.4. Radius**

Настройки приведенные в примере 11-13 могут быть использованы для аутентификации ваших клиентов с помощью Radius-сервера.

## **Пример 11.13. Аутентификация клиентов с использованием Radius**

```
# This is a example configuration to auth. customer against a radius server
$Self->{'Customer::AuthModule'} = 'Kernel::System::Auth::Radius';
$Self->{'Customer::AuthModule::Radius::Host'} = 'radiushost';
$Self->{'Customer::AuthModule::Radius::Password'} = 'radiussecret';
```
### **4. Customizing the customer self-registration**

Есть возможность настроить самостоятельную регистрацию новых клиентов, доступную через панель customer.pl. Можно добавить новые дополнительные или обязательные поля, такие как номер комнаты, адрес или состояние.

В следующем примере показано каким образом можно указать обязательные для заполнения поля в базе данных клиентов, в данном случае, для хранения номера клиента.

#### **4.1. Настройка веб-интерфейса**

To display the new field for the room number in the customer.pl web interface, the .dtl file responsible for the layout in this interface has to be modified. Edit the Kernel/Output/ HTML/Standard/CustomerLogin.dtl file, adding the new field around line 80 (see Script below).

```
[1 \ldots]<div class="NewLine">
     <label for="Room">$Text{"Room{CustomerUser}"}</label>
     <input title="$Text{"Room Number"}" name="Room" type="text" id="UserRoom"
 maxlength="50" />
</div>
\lceil...]
```
*Script: Displaying a new field in the web interface.*

#### **4.2. Отображения клиентов**

In the next step, the customer mapping has to be expanded with the new entry for the room number. To ensure that the changes are not lost after an update, put the "CustomerUser" settings from the Kernel/Config/Defaults.pm into the Kernel/ Config.pm. Now change the MAP array and add the new room number field, as shown in the script below.

```
# CustomerUser
# (customer database backend and settings)
$Self->{CustomerUser} = {
     Name => 'Database Backend',
     Module => 'Kernel::System::CustomerUser::DB',
    Params \Rightarrow {
         # if you want to use an external database, add the
```
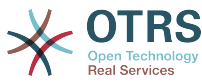

```
# required settings<br>
# DSN => 'DBI:odbc:y<br>
# Type => 'mssql', #<br>
# DSN => 'DBI:mysql:<br>
# User => '',<br>
Password => ''.
        DSN => 'DBI:odbc:yourdsn',
        Type => 'mssql', \# only for ODBC connections
        DSN => 'DBI:mysql:database=customerdb;host=customerdbhost',
        User \Rightarrow '',
        Password \Rightarrow '',
       Table => 'customer user',
    },
    # customer unique id
    CustomerKey => 'login',
    # customer #
   CustomerID => 'customer id',
 CustomerValid => 'valid_id',
 CustomerUserListFields => ['first_name', 'last_name', 'email'],
# CustomerUserListFields => ['login', 'first_name', 'last_name', 'customer_id', 'email'],
 CustomerUserSearchFields => ['login', 'last_name', 'customer_id'],
 CustomerUserSearchPrefix => '',
   CustomerUserSearchSuffix => '*'
    CustomerUserSearchListLimit => 250,
 CustomerUserPostMasterSearchFields => ['email'],
 CustomerUserNameFields => ['title', 'first_name', 'last_name'],
    CustomerUserEmailUniqCheck => 1,
    # show not own tickets in customer panel, CompanyTickets
    CustomerUserExcludePrimaryCustomerID => 0,
    # generate auto logins
# AutoLoginCreation => 0,
    AutoLoginCreationPrefix => 'auto',
    # admin can change customer preferences
    AdminSetPreferences => 1,
    # cache time to live in sec. - cache database queries
    CacheTTL \implies 0,
    # just a read only source
    ReadOnly \Rightarrow 1,Map \Rightarrow [
        # note: Login, Email and CustomerID needed!
        # var, frontend, storage, shown (1=always,2=lite), required, storage-type, http-
link, readonly, http-link-target<br>UserTitle', 'Tit'
 [ 'UserTitle', 'Title', 'title', 1, 0, 'var', '', 0 ],
 [ 'UserFirstname', 'Firstname', 'first_name', 1, 1, 'var', '', 0 ],
 [ 'UserLastname', 'Lastname', 'last_name', 1, 1, 'var', '', 0 ],
 [ 'UserLogin', 'Username', 'login', 1, 1, 'var', '', 0 ],
 [ 'UserPassword', 'Password', 'pw', 0, 0, 'var', '', 0 ],
 [ 'UserEmail', 'Email', 'email', 1, 1, 'var', '', 0 ],
 [ 'UserCustomerID', 'CustomerID', 'customer_id', 0, 1, 'var', '', 0 ],
 [ 'UserPhone', 'Phone', 'phone', 1, 0, 'var', '', 0 ],
 [ 'UserFax', 'Fax', 'fax', 1, 0, 'var', '', 0 ],
 [ 'UserMobile', 'Mobile', 'mobile', 1, 0, 'var', '', 0 ],
 [ 'UserRoom', 'Room', 'room', 1, 0, 'var', '', 0 ],
 [ 'UserStreet', 'Street', 'street', 1, 0, 'var', '', 0 ],
 [ 'UserZip', 'Zip', 'zip', 1, 0, 'var', '', 0 ],
 [ 'UserCity', 'City', 'city', 1, 0, 'var', '', 0 ],
 [ 'UserCountry', 'Country', 'country', 1, 0, 'var', '', 0 ],
 [ 'UserComment', 'Comment', 'comments', 1, 0, 'var', '', 0 ],
 [ 'ValidID', 'Valid', 'valid_id', 0, 1, 'int', '', 0 ],
\begin{array}{ccc} \end{array},
    # default selections
    Selections => {
        UserTitle => {
            'Mr.' => 'Mr.',
            'Mrs.' => 'Mrs.',
        },
    },
};
```
*Script: Changing the map array.*

### **4.3. Customizing the customer\_user table in the OTRS DB**

The last step is to add the new room number column to the customer user table in the OTRS database (see Script below). In this column, the entries for the room numbers will be stored.

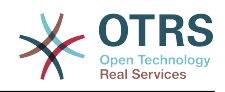

linux:~# mysql -p Enter password: Welcome to the MySQL monitor. Commands end with ; or \g. Your MySQL connection id is 6 to server version: 5.0.18-Debian 7-log Type 'help;' or '\h' for help. Type '\c' to clear the buffer. mysql> use otrs; Reading table information for completion of table and column names You can turn off this feature to get a quicker startup with -A Database changed mysql> ALTER TABLE customer\_user ADD room VARCHAR (200); Query OK, 3 rows affected  $(\overline{0}.01 \text{ sec})$ Records: 3 Duplicates: 0 Warnings: 0 mysql> quit Bye linux:~#

*Script: Adding a new column to the customer\_user table.*

Теперь новое поле для номера комнаты должно отображатся в customer.pl панели. Когда новые клиенты будут регистрировать аккаунт, им нужно будет вписать номер комнаты. Если для работы OTRS используется Apache и модуль mod\_perl, то чтобы новые изменения вступили в силу нужно перезапустить веб-сервер.

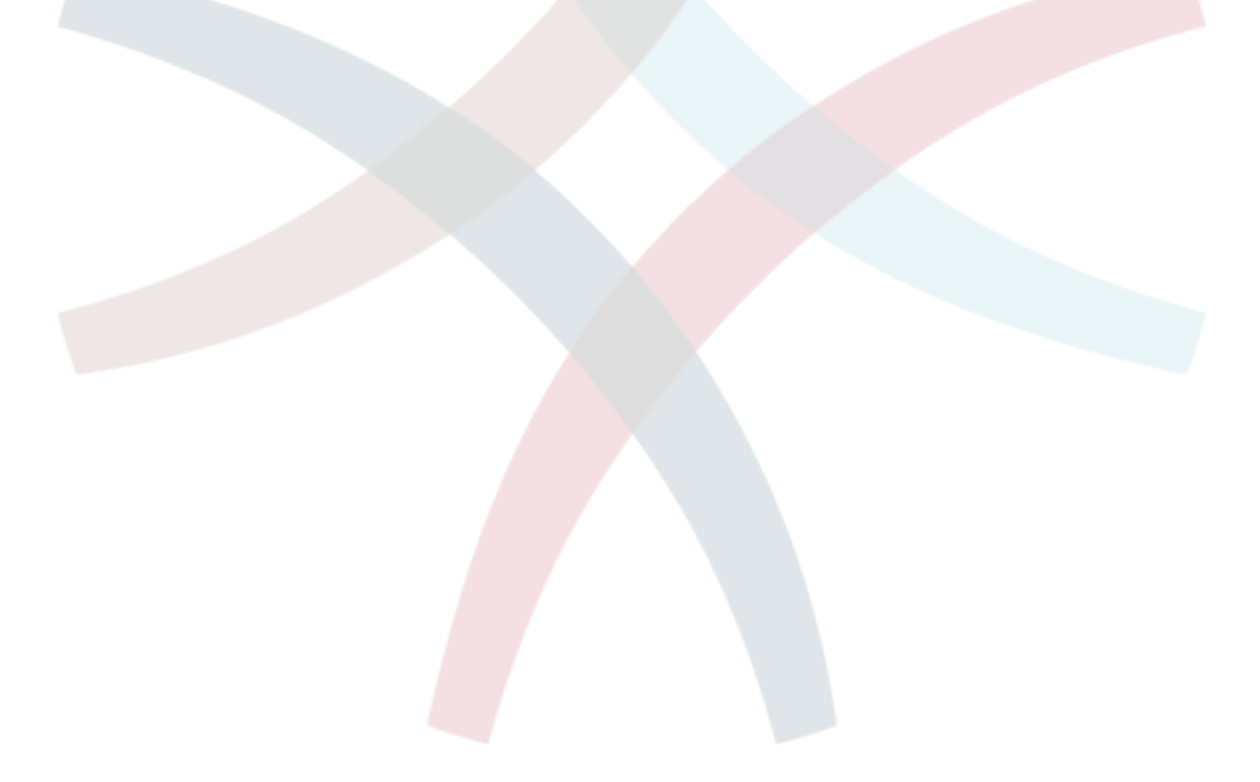

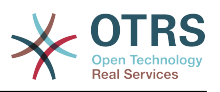

# **Глава 12. Состояния**

## **1. Предопределенные состояния**

OTRS позволяет изменять предопределенные состояния заявок и их типы, а также добавлять новые. Для состояния важны два атрибута: имя (state-name) и тип (statetype).

Предустановленные состояния в OTRS: "закрыто успешно", "закрыто неудачно", "обьеденено", "новая", "открытая", "в ожидании с автозакрытием+", "в ожидании с автозакрытием-", "в ожидании с напоминанием", "удаленная".

#### **1.1. Новая**

Заявки находятся в этом состоянии, когда они создаются на основе входящих сообщений электронной почты.

#### **1.2. Открытая**

Это состояние по умолчанию для заявок, которые присвоены очередям или агентам.

#### **1.3. Ожидание с напоминанием**

После того как время ожидания истекло, владелец заявки будет получать напоминание на электронную почту. Если заявка не закрыта, то напоминание о заявке будет отправлено всем агентам в очереди. Напоминание о заявках будет отправлено только в рабочее время и будет повторятся каждые 24-часа, пока агент не изменит состояние заявки. Время, которое заявка проведет с таким статусом будет добавлено к времени эскалации.

#### **1.4. Ожидание авто-закрытие -**

Если время ожидания вышло, заявки с этим статусом будут установлены в "Закрытые неуспешно". Время, проведенное заявкой в этом статусе будет добавлено к времени эскалации.

#### **1.5. Ожидание авто-закрытие+**

Если вышло время ожидания, заявки с этим статусом будут установлены в "Закрыто Успешно". Время, проведенное заявкой в этом статусе будет добавлено к времени эскалации.

#### **1.6. Обьедененные**

Это состояние для заявок, которые были объеденены с другими заявками.

#### **1.7. Закрыта Успешно**

Это конечное состояние для заявок, которые были решены успешно. В зависимости от конфигурации, у вас будет или не будет возможности заново открыть ранее закрытые заявки.

#### **1.8. Закрыта Неудачно**

Это конечное состояние для заявок которые НЕ были успешно решены. В зависимости от конфигурации, у вас будет или не будет возможности заново открыть ранее закрытые заявки.

### **2. Настраиваемы состояния**

Каждое состояние имеет название (state-name) и тип (state-type). Чтобы создать новое состояние перейдите по ссылке [Состояния](#page-83-0) на Панели Администрирования и нажмите кнопку "Добавить состояние". Можно свободно выбирать имя нового со-

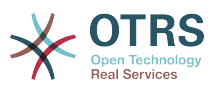

стояния. Типы состояний не могут изменятся посредством веб-интерфейса. Если нужно добавить новые типы или изменить существующие, - все изменения придется делать напрямую в базе данных. Предустановленные типы состояний не могут быть изменены, поскольку это может привести к непредсказуемым результатам. Например, расчет эскалации и фунция разблокирования основаны на конкретных типах состояний.

The name of an already existing state can be changed, or new states added through this screen. If the state "new" has been changed via the web interface, this change also has to be configured via the config file Kernel/Config.pm or via the SysConfig interface. The settings specified in the script below have to be modified to ensure that OTRS works with the changed state for "new".

```
 [...]
 # PostmasterDefaultState
 # (The default state of new tickets.) [default: new]
 $Self->{PostmasterDefaultState} = 'new';
 # CustomerDefaultState
 # (default state of new customer tickets)
 $Self->{CustomerDefaultState} = 'new';
 [...]
```
*Script: Modifying the Kernel/Config.pm settings.*

If a new state type should be added, the ticket state type table in the OTRS database needs to be modified with a database client program, as shown in the script below.

```
linux:~# mysql -p
Enter password:
Welcome to the MySQL monitor. Commands end with ; or \g.
Your MySQL connection id is 23 to server version: 5.0.16-Debian_1-log
Type 'help;' or '\h' for help. Type '\c' to clear the buffer.
mysql> use otrs;
Reading table information for completion of table and column names
You can turn off this feature to get a quicker startup with -A
Database changed
mysql> insert into ticket_state_type (name,comments) values ('own','Own
state type');
Query OK, 1 row affected (0.00 sec)
mysql> quit
Bye
linux:~#
```
*Script: Modifying the OTRS database.*

На данный момент можно использовать новый тип состояния, который вы только что создали. Как только состояние будет связано с этим новым типом состояния, то чтобы убедится что новое состояние используется и работает коректно нужно также изменить настройки OTRS. Используя SysConfig внесите изменения в следующие опции:

[Ticket -> Frontend::Agent::Ticket::ViewPhoneNew > AgentTicketPhone###StateDefault](#page-486-0) - определить следующее состояние по умолчанию для новых заявок созданных на основе телефонного звонка.

[Ticket -> Frontend::Agent::Ticket::ViewPhoneNew > AgentTicketPhone###StateType](#page-486-1)  для определения последующих доступных состояний для новых заявок, созданных на основе телефонного звонка.

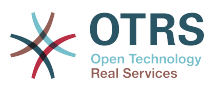

[Ticket -> Frontend::Agent::Ticket::ViewEmailNew > AgentTicketEmail###StateDefault](#page-447-0) установка последующих следующих состояний для заявок созданных на базе сообщений электронной почты.

[Ticket -> Frontend::Agent::Ticket::ViewEmailNew > AgentTicketEmail###StateType](#page-447-1)  для определения последующих доступных состояний для новых заявок созданных на базе сообщений электронной почты.

[Ticket -> Frontend::Agent::Ticket::ViewPhoneOutbound >](#page-489-0) [AgentTicketPhoneOutbound###State](#page-489-0) - для определения последующих доступных состояний для новых заявок созданных на базе новых телефонных статей.

[Ticket -> Frontend::Agent::Ticket::ViewPhoneOutbound >](#page-489-1) [AgentTicketPhoneOutbound###StateType](#page-489-1) - для определения последующих доступных состояний для новых заявок созданных на базе новых телефонных статей.

[Ticket:Frontend::Agent::Ticket::ViewMove:Ticket::DefaultNextMoveStateType](#page-461-0) - для определения последующих доступных состояний для перемещенных заявок.

[Ticket -> Frontend::Agent::Ticket::ViewBounce > StateDefault](#page-432-0) - для определения последующих доступных состояний для "подпрыгивающих" заявок.

[Ticket -> Frontend::Agent::Ticket::ViewBounce > StateType](#page-433-0) - для определения последующих доступных состояний для экранов с отказами.

[Ticket -> Frontend::Agent::Ticket::ViewBulk > StateDefault](#page-435-0) - для определения прдеопределенных последующих состояний для груповых действий.

[Ticket -> Frontend::Agent::Ticket::ViewBulk > StateType](#page-435-1) - для определения прдеопределенных последующих состояний для экрана груповых действий

[Ticket -> Frontend::Agent::Ticket::ViewClose > StateDefault](#page-439-0) - для определения прдеопределенных последующих состояний после закрытия заявки

[Ticket -> Frontend::Agent::Ticket::ViewClose > StateType](#page-438-0) - для определения прдеопределенных последующих состояний для страницы закрытия.

[Ticket -> Frontend::Agent::Ticket::ViewCompose > StateDefault](#page-443-0) - для определения прдеопределенных последующих состояний для Compose-страницы

[Ticket -> Frontend::Agent::Ticket::ViewCompose > StateType](#page-443-1) - для определения прдеопределенных последующих состояний для Compose-страницы.

[Ticket -> Frontend::Agent::Ticket::ViewForward > StateDefault](#page-450-0) - для определения прдеопределенных последующих состояний после перенаправления заявки.

[Ticket -> Frontend::Agent::Ticket::ViewForward > StateType](#page-451-0) - для определения прдеопределенных последующих состояний для страници перенаправления.

[Ticket -> Frontend::Agent::Ticket::ViewForward > StateDefault](#page-454-0) - для определения прдеопределенных последующих состояний для страницы free-text.

[Ticket -> Frontend::Agent::Ticket::ViewForward > StateType](#page-454-1) - для определения прдеопределенных последующих состояний для free text-страницы.

[Ticket -> Core::PostMaster > PostmasterDefaultState](#page-351-0) - для определения прдеопределенных последующих состояний для заявок, созданых с сообщений электронной почты.

[Ticket -> Core::PostMaster > PostmasterFollowUpState](#page-352-0) - для определения прдеопределенных последующих состояний для заявок после последующих, которые должны быть сохранены.

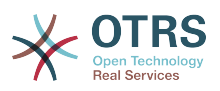

[Ticket -> Core::PostMaster > PostmasterFollowUpStateClosed](#page-352-1) - для определения состояния заявок, после того как придет новый ответ на уже закрытую заявку.

[Ticket -> Core::Ticket > ViewableStateType](#page-369-0) - для определения состояний, которые будут отображатся в различных местах системы, напримерв в Queueview.

[Ticket -> Core::Ticket > UnlockStateType](#page-369-1) - для определения типов состояний для разблокированых заявок.

[Ticket -> Core::Ticket > PendingReminderStateType](#page-370-0) - для определения типов состояний для заявок с напоминанием.

[Ticket -> Core::Ticket > PendingAutoStateType](#page-370-1) - для определения типов состояний для ожидающих заявок.

[Ticket -> Core::Ticket > StateAfterPending](#page-371-0) - для определения состояния заявки установленой в Таймере Авто-Ожидания, если время для настроенного состояния истекло.

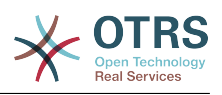

# Глава 13. Изменение приоритетов заявки

ОТRS поставляется с пятью предустановлеными уровнями приоритетов, которые можно изменить перейдя по ссылке "Приоритеты" на Панели Администрирования. При создании настраиваемого списка приоритетов, пожалуйста помните, что они сортируются в алфавитном порядке. Также OTRS сортирует заявки в QueueView по их внутреннему номеру (ID).

# Примечание

Как и в случае с другими сущностями OTRS, приоритеты не могут быть удалены, а только деактивированы путем установки параметра Действительный в значение не действительный или не действительный-временно.

# Важно

Если был создан новый приоритет, или был изменен уже существующий, то можно также произвести изменения некоторых параметров в SysConfig:

- Ticket:Core::Postmaster::PostmasterDefaultPriority определяет предустановленный приоритет для всех входящих сообщений электронной почты.
- Ticket:Frontend::Agent:Ticket::ViewPhoneNew:Priority определяет предустановленный приоритет для новых Заявок созданных на основе Телефонных Звонков.
- Ticket:Frontend::Agent:Ticket::ViewEmailNew:Priority определяет предустановленый приоритет на странице с новыми Email-Заявками для агентов.
- Ticket: Frontend:: Customer: Ticket:: View New: Priority Default определяет предустановленные приоритеты для страцицы Новые Заявки в пользовательском веб-интерфейсе.

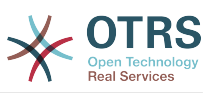

# Глава 14. Создание своих собственных тем (шаблонов)

Для OTRS можно создавать свои собственные темы и использовать в качестве вебинтерфейса тот шаблон, который вам нравится больше всего. Для создания собственной темы нужно настроить шаблоны вывода под свои нужды.

More information on the syntax and structure of output templates can be found in the Developer Manual at http://doc.otrs.org. especialy in the chapter on templates.

В качестве примера, выполните следующие шаги для создания новой темы, которая называется "Компания":

1. Создайте директорию и назовите ее Kernel/Output/HTML/Company и скопируйте все файлы, которые хотите изменить, из Kernel/Output/HTML/Standard в новую директорию.

# Важно

Копируйте только те файлы, которые вы действительно планируете изменять. OTRS автоматически получит недостающие файлы из Стандартной темы. На более позних этапах такой подход позволит сделать модернизацию более простой.

- 2. Настройте файлы в директории Kernel/Output/HTML/Company и изментите шаблоны по своему вкусу.
- 3. Чтобы активировать новую тему, перейдите по ссылке Frontend::Themes и добавьте ее в SysConfig.

Теперь новая тема должна быть доступна. Вы можете выбрать эту тему перейдя по ссылке предпочтения.

# Предупреждение

Не изменяйте файлы темы, поставляемой с OTRS, поскольку эти изменения булут утеряны после обновления. Созлавайте свои собственные темы только путем выполнения шагов, описанных выше.

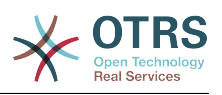

# Глава 15. Локализайия интерфейса OTRS

OTRS предлагает многоязычную поддержку для своего веб-интерфейса.

Procedures for localization for the OTRS framework, steps to be followed to create a new language translation, as well as procedures for translation customizations, can be found in the "Language Translations" chapter from the developer manual on http://doc.otrs.org.

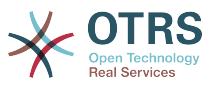

# Глава 16. PGP

OTRS емеет возможность подписывать или шифровать исходящие сообщения с помощью РСР. Также, могут быть расшифрованы вохдящие шифрованные сообщения. Шифрование и дешифрование осуществляется с помощью GPL-инструмента GnuPG. Чтобы установить GnuPG для OTRS, нужно проделать следующие действия:

- 1. Установка GnuPG с помощью менеджера пакетов вашей операционной системы.
- 2. Configure GnuPG for use with OTRS. The necessary directories for GnuPG and a private key have to be created. The command shown in the script below has to be executed as user 'otrs' from a shell.

```
linux: - # su otrs
linux:/root$ cd
linux:~$ pwd
/opt/otrs
\text{Linux:} \sim $ gpg --gen-key
gpg (GnuPG) 1.4.2; Copyright (C) 2005 Free Software Foundation, Inc.
This program comes with ABSOLUTELY NO WARRANTY.
This is free software, and you are welcome to redistribute it
under certain conditions. See the file COPYING for details.
gpg: directory `/opt/otrs/.gnupg' created
gpg: new configuration file `/opt/otrs/.gnupg/gpg.conf' created
gpg: WARNING: options in `/opt/otrs/.gnupg/gpg.conf' are not yet active during t
his run
gpg: keyring `/opt/otrs/.gnupg/secring.gpg' created<br>gpg: keyring `/opt/otrs/.gnupg/pubring.gpg' created
Please select what kind of key you want:
   (1) DSA and Elgamal (default)
   (2) DSA (sign only)
   (5) RSA (sign only)
Your selection? 1
DSA keypair will have 1024 bits.
ELG-E keys may be between 1024 and 4096 bits long.
What keysize do you want? (2048)
Requested keysize is 2048 bits
Please specify how long the key should be valid.
    0 = \text{key does not expire}<n> = key expires in n days
  <n>w = key expires in n weeks
  <n>m = key expires in n months
 <n>y = key expires in n years
Key is valid for? (0)Key does not expire at all
Is this correct? (y/N) y
You need a user ID to identify your key; the software constructs the user ID
from the Real Name, Comment and Email Address in this form:
    "Heinrich Heine (Der Dichter) <heinrichh@duesseldorf.de>"
Real name: Ticket System
Email address: support@example.com
Comment: Private PGP Key for the ticket system with address support@example.com
You selected this USER-ID:
"Ticket System (Private PGP Key for the ticket system with address support@examp
le.com) <support@example.com>"
Change (N)ame, (C)omment, (E)mail or (0)kay/(Q)uit? 0
You need a Passphrase to protect your secret key.
Passphrase: secret
Repeat passphrase: secret
We need to generate a lot of random bytes. It is a good idea to perform
some other action (type on the keyboard, move the mouse, utilize the
disks) during the prime generation; this gives the random number
```
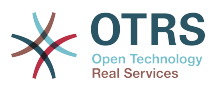

```
 generator a better chance to gain enough entropy.
 ++++++++++.+++++++++++++++++++++++++....+++++.+++++...+++++++++++++++++++++++++.
 +++++++++++++++++++++++++.+++++.+++++.+++++++++++++++++++++++++>++++++++++>+++++
 .......>+++++<+++++................................+++++
 Not enough random bytes available. Please do some other work to give
 the OS a chance to collect more entropy! (Need 280 more bytes)
 ++++++++++.+++++..++++++++++..+++++....++++++++++++++++++++.+++++++++++++++.++++
 ++++++++++++++++++++++++++.++++++++++.+++++++++++++++.++++++++++.+++++++++++++++
 ..+++++>.+++++....>+++++........................................................
 ...........................................................>+++++<+++++.........
. . . . . . . . . . . . . . +++++^^^
 gpg: /opt/otrs/.gnupg/trustdb.gpg: trustdb created
 gpg: key 7245A970 marked as ultimately trusted
 public and secret key created and signed.
 gpg: checking the trustdb
 gpg: 3 marginal(s) needed, 1 complete(s) needed, PGP trust model
 gpg: depth: 0 valid: 1 signed: 0 trust: 0-, 0q, 0n, 0m, 0f, 1u
 pub 1024D/7245A970 2006-02-03
       Key fingerprint = 2ED5 BC36 D2B6 B055 7EE1 5833 1D7B F967 7245 A970
 uid Ticket System (Private pgp key for ticket system with addre
 ss support@example.com) <support@example.com>
 sub 2048g/52B97069 2006-02-03
linux:~$
```
*Script: Configuring GnuPG.*

As shown in the script below, the default settings can be applied for most of the required parameters. Only the values for the key owner have to be entered correctly, with a proper password specified for the key.

3. Теперь OTRS готов для использования PGP. Через Панель Администрирования откройте интерфейс SysConfig и найдите ссылку "PGP". Из результатов поиска выберите подгруппу Crypt::PGP.

На странице с PGP-настройками, PGP должен быть активирован для OTRS (первая опция). Также нужно установить ипроверить путь к gpg-программе.

Следующим нужно изменить конфигурационный параметр (PGP::Options). Используя эти конфигурационные настройки можно определить параметры, которые будут использоваться для каждого вызова gpg пользователем 'otrs'. Каталог с конфигурационными файлами для GnuPG является очень важным. В примере используется /opt/otrs/.gnupg. Эта директоиря была создана на первом шаге конфигурации PGP.

Используя следующий конфигурационный параметр (PGP::Key::Password), можно указать пары для ключей ID и их пароли для собственных закрытых ключей. Поскольку партнеры извне пишут зашифрованные сообщения в систему заявок используя ваш публичный ключ, OTRS может расшифровать эти сообщения с помощью ID/паролей указаных здесь.

How to get the id of your own private key? The ID of your own private key is already shown during the key generation (see step 1 from above). It is also possible to get the ID if the command specified in the following script is executed as user 'otrs':

 linux:~# su otrs linux:/root\$ cd linux:~\$ pwd /opt/otrs linux:~\$ gpg --list-keys /opt/otrs/.gnupg/pubring.gpg

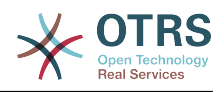

```
pub 1024D/7245A970 2006-02-03
                    Ticket System (Private pgp key for ticket system with
uid
address support@example.com) <support@example.com>
sub 2048g/52B97069 2006-02-03
linux:-$
```
Script: Getting the ID of your own private key.

Идентификатор (ID) закрытого ключа можно найти в строке, которая начинается с "sub". Это шестнадцатеричное представление строки, длиной в восемь символов, например "52В97069". Пароль, который нужно указать для этого ключа в системе обработки заявок такой же как данные при генерации ключей.

После того, как эти данные были введены, нажмите кнопку "Обновить" чтобы сохранить настройки. Теперь OTRS готов принимать и расшифровывать зашифрованные сообщения.

4. И наконец, нужно импортировать открытый ключ клиента. Это гарантирует, что зашифрованные сообщения могут быть отправлены этому клиенту. Есть два способа импортировать открытый ключ клиента.

Первый способ - указать открытый ключ клиента в веб-интерфейсе управления клиентами.

Вторая возможность заключается в определении ключей посредством настройки PGP, которая доступна через Панель Администрирования. В правой стороне этой страницы отображаются все импортированные открытые ключи клиентов. После того как PGP активирован и сконфигурирован, здесь также должен отображатся ваш собственный открытый ключ. В левой части страницы настроек PGP можно производить поиск по ключам. Также, новый открытый ключ может быть загружен в систему из файла.

Файлы с открытым ключем, которые нужно импортировать в OTRS должны соответствовать файлам ключей GnuPGP. В большинстве случаев, ключ сохраняется в файле как "ASCII armored key". OTRS позволяет работать с этим форматом.

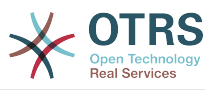

# Глава 17. S/MIME

На первый взгляд, S/MIME-шифрование кажется более сложным чем PGP. Прежде всего для OTRS нужно создать Центр Сертификации - Certification Authority (CA). Последующие процедуры очень похожи на те, которые вы выполняли для PGP: настроить OTRS, установить собственные сертификаты, импортировать другие открытые сертификаты (если необходимо), и т.д.

The S/MIME configuration is conducted outside the OTRS web interface for the most part, and should be carried out in a shell by the 'otrs' user. The MIME configuration under Linux is based on SSL (OpenSSL). Therefore, check first of all whether the OpenSSL package is installed on your system. The OpenSSL package includes a script called CA.pl, with which the most important steps of certificate creation can be performed. To simplify the procedure, find out where in the filesystem the CA, pl script is stored and enter the location temporarily into the PATH variable of the shell (see Script below).

```
otrs@linux:~> rpm -ql openssl | grep CA
/usr/share/ssl/misc/CA.pl
otrs@linux:~> export PATH=$PATH:/usr/share/ssl/misc
otrs@linux:~> which CA.pl
/usr/share/ssl/misc/CA.pl
otrs@linux: ~ > mkdir tmp; cd tmp
otrs@linux:~/tmp>
```
Script: Configuring S/MIME.

The script above shows that a new temporary directory ~/tmp has been created, in which the certificate is to be generated.

Для создания сертификата, проделайте следующие операции в командной строке (предположим, что OTRS-администратор должен создать SSL-сертификат с целью тестирования и обучения. В случае, если у вас уже есть SSL-сертификат для шифрования, используйте его и пропустите следующие шаги):

1. Establish your own Certification Authority for SSL. You need it to certify the request for your own SSL certificate (see Script below).

```
otrs@linux:~/tmp> CA.pl -newca
CA certificate filename (or enter to create)
Making CA certificate
Generating a 1024 bit RSA private key
\ldots ++++++
.........++++++
writing new private key to './demoCA/private/cakey.pem'
Enter PEM pass phrase:
Verifying - Enter PEM pass phrase:
You are about to be asked to enter information that will be incorporated
into your certificate request.
What you are about to enter is what is called a Distinguished Name or a DN.
There are quite a few fields but you can leave some blank
For some fields there will be a default value,
If you enter '.', the field will be left blank.
Country Name (2 letter code) [AU]:DE
State or Province Name (full name) [Some-State]: OTRS-state
Locality Name (eg, city) []:OTRS-town
Organization Name (eg, company) [Internet Widgits Pty Ltd]: Your company
Organizational Unit Name (eg, section) []:<br>Common Name (eg, YOUR name) []:OTRS Admin
Email Address []: otrs@your-domain.tld
otrs@linux:~/tmp> ls -la demoCA/
```
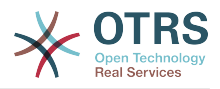

```
total 8
-rw-r--r-- 1 otrs otrs 1330 2006-01-08 17:54 cacert.pem
drwxr-xr-x 2 otrs otrs 48 2006-01-08 17:53 certs
drwxr-xr-x 2 otrs otrs 48 2006-01-08 17:53 crl
-rw-r--r-- 1 otrs otrs 0 2006-01-08 17:53 index.txt
drwxr-xr-x 2 otrs otrs 48 2006-01-08 17:53 newcerts
drwxr-xr-x 2 otrs otrs 80 2006-01-08 17:54 private
-rw-r--r-- 1 otrs otrs 17 2006-01-08 17:54 serial
otrs@linux:~/tmp>
```
*Script: Establishing a Certification Authority for SSL.*

2. Generate a certificate request (see Script below).

```
otrs@linux:~/tmp> CA.pl -newreq
Generating a 1024 bit RSA private key
..........................................++++++
....++++++
writing new private key to 'newreq.pem'
Enter PEM pass phrase:
Verifying - Enter PEM pass phrase:
-----
You are about to be asked to enter information that will be incorporated
into your certificate request.
What you are about to enter is what is called a Distinguished Name or a DN.
There are quite a few fields but you can leave some blank
For some fields there will be a default value,
If you enter '.', the field will be left blank.
-----
Country Name (2 letter code) [AU]:DE\keyreturn
State or Province Name (full name) [Some-State]:OTRS-state
Locality Name (eg, city) []:OTRS-town
Organization Name (eg, company) [Internet Widgits Pty Ltd]:Your company
Organizational Unit Name (eg, section) []:
Common Name (eg, YOUR name) []:OTRS admin
Email Address []:otrs@your-domain.tld
Please enter the following 'extra' attributes
to be sent with your certificate request
A challenge password []:
An optional company name []:
Request (and private key) is in newreq.pem
otrs@linux:~/tmp> ls -la
total 4
drwxr-xr-x 6 otrs otrs 232 2006-01-08 17:54 demoCA
-rw-r--r-- 1 otrs otrs 1708 2006-01-08 18:04 newreq.pem
otrs@linux:~/tmp>
```
*Script: Creating a certificate request.*

3. Signing of the certificate request. The certificate request can either be signed and thereby certified by your own CA, or made more credible by being signed by another external certified CA (see Script below).

```
otrs@linux:~/tmp> CA.pl -signreq
Using configuration from /etc/ssl/openssl.cnf
Enter pass phrase for ./demoCA/private/cakey.pem:
Check that the request matches the signature
Signature ok
Certificate Details:
        Serial Number:
            fd:85:f6:9f:14:07:16:c8
        Validity
 Not Before: Jan 8 17:04:37 2006 GMT
 Not After : Jan 8 17:04:37 2007 GMT
        Subject:
           countryName = DE
```
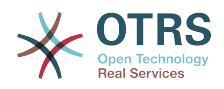

```
stateOrProvinceName = OTRS-state
localityName = 0TRS-town = 0TRS-town
 organizationName = Your Company
 commonName = OTRS administrator
           emailAddress = otrs@your-domain.tld
        X509v3 extensions:
            X509v3 Basic Constraints:
               CA:FALSE
            Netscape Comment:
                OpenSSL Generated Certificate
            X509v3 Subject Key Identifier:
               01:D9:1E:58:C0:6D:BF:27:ED:37:34:14:D6:04:AC:C4:64:98:7A:22
            X509v3 Authority Key Identifier:
                keyid:10:4D:8D:4C:93:FD:2C:AA:9A:B3:26:80:6B:F5:D5:31:E2:8E:DB:A8
                DirName:/C=DE/ST=OTRS-state/L=OTRS-town/O=Your Company/
                CN=OTRS admin/emailAddress=otrs@your-domain.tld
                serial:FD:85:F6:9F:14:07:16:C7
Certificate is to be certified until Jan 8 17:04:37 2007 GMT (365 days)
Sign the certificate? [y/n]:y
1 out of 1 certificate requests certified, commit? [y/n]y
Write out database with 1 new entries
Data Base Updated
Signed certificate is in newcert.pem
otrs@linux:~/tmp>
```
*Script: Signing of the certificate request.*

4. Generate your own certificate, and all data going with it, using the signed certificate request (see Script below).

```
otrs@linux:~/tmp> CA.pl -pkcs12 "OTRS Certificate"
Enter pass phrase for newreq.pem:
Enter Export Password:
Verifying - Enter Export Password:
otrs@linux:~/tmp> ls -la
total 12
drwxr-xr-x 6 otrs otrs 328 2006-01-08 18:04 demoCA
-rw-r--r-- 1 otrs otrs 3090 2006-01-08 18:13 newcert.p12
-rw-r--r-- 1 otrs otrs 3791 2006-01-08 18:04 newcert.pem
-rw-r--r-- 1 otrs otrs 1708 2006-01-08 18:04 newreq.pem
otrs@linux:~/tmp>
```
*Script: Generating a new certificate.*

Теперь эти операции выполнены, установка S/MIME в OTRS должена быть завершена.

Эта часть установки осуществляется в Панели Администрирования, выбрав ссылку ["SMIME"](#page-82-0). В случае, если в OTRS нету поддержки S/MIME, маска указывает администратору удобные ссылки чтобы активировать поддержку S/MIME.

Используя группу "Crypt::SMIME" в SysConfig, также можно включить и настроить поддержку S/MIME.

Здесь можно активировать поддержку S/MIME, определить пути для команд OpenSSL, и директории для сертификатов. Файл ключей должен хранится в директории, указанной здесь. В противном случае OpenSSL не будет их использовать.

Следующим шагом, который следует выполнить - перейти по ссылке [Настройка S/](#page-82-0) [MIME в Панели Администрирования](#page-82-0). Здесь можно импортировать закрытые ключи OTRS-системы и открытые ключи других партнеров. Введите публичный ключ, который был создан и добавлен в OTRS в начале этого раздела.

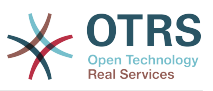

Перейдя по ссылке [Инструменты администрирования клиентов](#page-65-0) можно импортировать все открытые S/MIME ключи партнеров по общению.

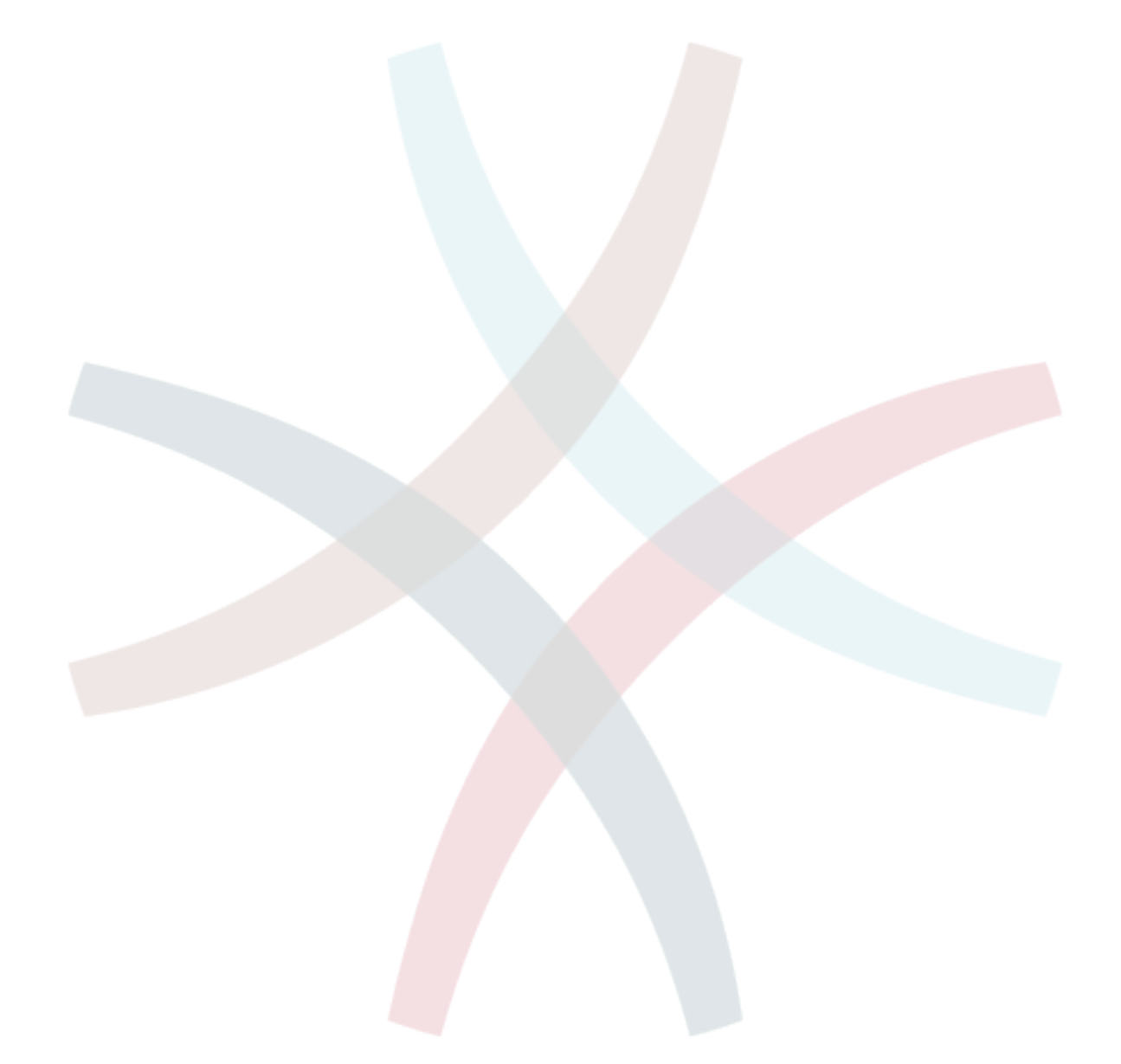

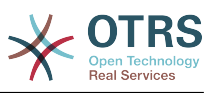

# **Глава 18. Списки Контроля Доступа (ACLs)**

# **1. Introduction**

From OTRS 2.0 on, Access Control Lists (ACLs) can be used to control access to tickets, modules, queues, etc., or to influence actions on tickets (closing, moving, etc.) in certain situations. ACLs can be used to supplement the existing permission system of [roles](#page-61-0) and [groups](#page-58-0). Using ACLs, rudimental workflows within the system can be mapped, based on ticket attributes.

As yet, ACLs cannot be created using the [SysConfig interface](#page-84-0). They must be directly entered into the Kernel/Config.pm file. This chapter has some ACL examples which will walk you trough the process of defining ACL definitions, and a reference of all possible important ACL settings.

# **2. Examples**

## **Пример 18.1. Списки прав доступа (ACL) позволяют перемещать в очереди только заявки с приоритетом 5.**

This example shows you the basic structure of an ACL. First, it needs to have a name. In this case, it is "ACL-Name-2". Note that the ACLs will be numerically sorted before execution, so you should use the names carefully.

Secondly, you have a "Properties" section which is a filter for your tickets. All the criteria defined here will be applied to a ticket to determine if the ACL must be applied or not. In our example, a ticket will match if it is in the queue "Raw" and has priority "5 very high". This is also affected by changes in the form (e.g. if the ticket is the queue "raw" and had a priority "3 normal", but then priority drop-down is selected and the priority is changed now to "5 very high" will also match).

Lastly, a section "Possible" defines modifications to the screens. In this case, from the available queues, only the queue "Alert" can be selected in a ticket screen.

```
# ticket acl
$Self->{TicketAcl}->{'100-Example-ACL'} = {
     # match properties
     Properties => {
          # current ticket match properties
         Ticket \Rightarrow {
              Queue \Rightarrow ['Raw'],
               Priority => ['5 very high'],
          }
     },
     # return possible options (white list)
    Possible \Rightarrow {
          # possible ticket options (white list)
         Ticket \Rightarrow {
               Queue => ['Alert'],
          },
     },
};
```
# **Пример 18.2. ACL allowing movement into a queue of only those tickets with ticket priority 5 stored in the database.**

This example is very similar to the last one, but in this case only tickets in the queue "Raw" and with a priority "5 very high", both stored in the database will match. This kind of ACLs does not consider changes in the form before the ticket is really updated in the database.

# ticket acl

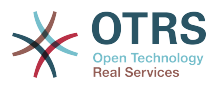

```
$Self->{TicketAcl}~>>{'100-Example-ACL'} = { # match properties
     PropertiesDatabase => {
          # current ticket match properties
         Ticket \Rightarrow {
              Queue \Rightarrow ['Raw'],
               Priority => ['5 very high'],
          }
     },
     # return possible options (white list)
    Possible \Rightarrow {
          # possible ticket options (white list)
         Ticket \Rightarrow {
               Queue => ['Alert'],
          },
     },
};
```
Please note that PropertiesDatabase is available since OTRS 3.1.5.

# **Пример 18.3. Списки прав доступа (ACL) делают невозможным закрытие заявок в очереди raw и скрывают кнопку "закрыть".**

Here you can see how a ticket field (state) can be filtered with more than one possible value to select from. It is also possible to limit the actions that can be executed for a certain ticket. In this case, the ticket cannot be closed.

```
$Self->{TicketAcl}->{'101-Second-Example-ACL'} = {
      # match properties
      Properties => {
            # current ticket match properties
           Ticket => \{Queue \Rightarrow ['Raw'],
            }
      },
      # return possible options (white list)
     Possible \Rightarrow {
            # possible ticket options (white list)
           Ticket \Rightarrow {
                 State => ['new', 'open', 'pending reminder'],
            },
            # possible action options
           Action \Rightarrow {
                AgentTicketBounce => 1,<br>AgentTicketClose => 0.
                AgentTicketClose => 0,<br>AgentTicketCompose => 1,
                AgentTicketCompose => 1,<br>AgentTicketCustomer => 1,
                AgentTicketCustomer => 1,<br>AgentTicketForward => 1.
                AgentTicketForward
                AgentTicketFreeText => 1,<br>AgentTicketHistory => 1,
                AgentTicketHistory => 1,<br>AgentTicketLink => 1,
                AgentTicketLink \Rightarrow 1,<br>AgentTicketLock \Rightarrow 1,
                AgentTicketLock => 1,<br>AgentTicketMerge => 1,
                AgentTicketMerge => 1,<br>AgentTicketMove => 1,
                AgentTicketMove => 1,<br>AgentTicketNote => 1,
                AgentTicketNote => 1,<br>AgentTicketOwner => 1,
                AgentTicketOwner => 1,<br>AgentTicketPending => 1,
                AgentTicketPending
                AgentTicketPhone \Rightarrow 1, # only used to hide the Split action
                AgentTicketPhoneInbound => 1,
                AgentTicketPhoneOutbound => 1,<br>AgentTicketPrint => 1,
                AgentTicketPrint => 1,<br>AgentTicketPriority => 1,
                AgentTicketPriority
                AgentTicketResponsible => 1,<br>AgentTicketWatcher => 1,
                AgentTicketWatcher => 1,<br>AgentTicketZoom => 1,
                AgentTicketZoom<br>AgentLinkObject
                                                   \Rightarrow 1, # only used to hide the Link action
           },
      },
};
```
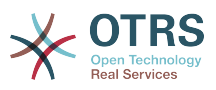

# **Пример 18.4. ACL removing always state closed successful.**

This example shows how it is possible to define negative filters (the state "closed successful" will be removed). You can also see that not defining match properties for a ticket will match any ticket, i. e. the ACL will always be applied. This may be useful if you want to hide certain values by default, and only enable them in special circumstances (e. g. if the agent is in a specific group).

```
$Self->{TicketAcl}->{'102-Third-ACL-Example'} = { # match properties
     Properties => {
         # current ticket match properties (match always)
     },
     # return possible options
     PossibleNot => {
         # possible ticket options
        Ticket \Rightarrow {
            State => ['closed successful'],
         },
     },
};
```
### **Пример 18.5. ACL only showing Hardware services for tickets that are created in queues that start with "HW".**

This example also shows you how you can use regular expressions for matching tickets and for filtering the available options.

```
$Self->{TicketAcl}->{'Only-Hardware-Services-for-HW-Queues'} = {
     # match properties
     # note we don't have "Ticket => {" because there's no ticket yet
     Properties => {
    Queue \implies \{ Name => ['[RegExp]HW'],
          }
     },
     # return possible options
    Possible \Rightarrow {
          # possible ticket options
         Ticket \Rightarrow {
             Service => ['[RegExp]^(Hardware)'],
          },
     },
\vert \};
```
# **3. Reference**

In the example below there is a list of all parameters which can be used for ACLs.

# **Пример 18.6. Reference showing all possible important ACL settings.**

```
# ticket acl
$Self->{TicketAcl}->{'200-ACL-Reference'} = {
     # match properties (current values from the form)
    Properties \Rightarrow {
          # the used frontend module
          Frontend => {
              Action => ['AgentTicketPhone', 'AgentTicketEmail'],
         },
         # the logged in agent
         User \Rightarrow {
              UserLogin => ['some login'],
             #...
             Group rw \Rightarrow [
```
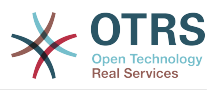

```
 'hotline',
                 ],
                # ...
| Role => [
 'admin',
                 ],
                 # ...
\begin{array}{ccc} \begin{array}{ccc} \end{array} & \end{array}\begin{array}{ccc} \text{\color{red}{\textbf{1}}}&\text{\color{red}{\textbf{1}}}&\text{\color{red}{\textbf{1}}}&\text{\color{red}{\textbf{2}}}&\text{\color{red}{\textbf{2}}}&\text{\color{red}{\textbf{3}}}&\text{\color{red}{\textbf{4}}}&\text{\color{red}{\textbf{4}}}&\text{\color{red}{\textbf{5}}}&\text{\color{red}{\textbf{1}}}&\text{\color{red}{\textbf{2}}}&\text{\color{red}{\textbf{2}}}&\text{\color{red}{\textbf{2}}}&\text{\color{red}{\textbf{2}}}&\text{\color{red}{\textbf{2}}}&\text{\CustomerUser \Rightarrow {
                 UserLogin => ['some login'],
                 # ...
                Group_rw \Rightarrow [
                      'hotline',
 ],
 # ...
                Role => [
                   'admin',
\begin{bmatrix} 1 & 1 \\ 1 & 1 \end{bmatrix} # ...
            },
            #
            # ticket properties
            #
           Queue \implies \{<br>Name
                             \Rightarrow ['Raw'],
                QueuelD => ['some id'], GroupID => ['some id'],
 Email => ['some email'],
 RealName => ['OTRS System'],
                 # ...
\begin{array}{ccc} \begin{array}{ccc} \end{array} & \end{array} Service => {
                ServiceID \implies ['some id'],
 Name => ['some name'],
 ParentID => ['some id'],
                # \ldots },
           Type \Rightarrow {
                ID \implies ['some id'],
                Name \Rightarrow ['some name'],
                # ...
 },
 Priority = {
ID \implies [ ' some id' ],
 Name => ['some name'],
 # ...
 },
| SLA = {
 SLAID => ['some id'],
 Name => ['some name'],
                 Calendar => ['some calendar'],
                 # ...
\begin{array}{ccc} \begin{array}{ccc} \end{array} & \end{array} State = {
\begin{bmatrix} 1 & 1 & 1 \end{bmatrix} => \begin{bmatrix} 1 & 1 & 1 \end{bmatrix},
 Name => ['some name'],
\Box TypeName => ['some state type name'],,
                TypeID => ['some state type id'], # ...
           },
           Owner \Rightarrow {
                 UserLogin => ['some login'],
                # ...
                Group rw => [ 'some group',
                  ],
                 # ...
| Role => [
```
'admin',

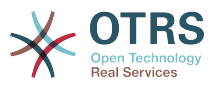

```
 ],
             # ...
         },
         Responsible => {
            UserLogin => ['some login'],
            # ...
            Group_{rw} \Rightarrow [ 'some group',
             ],
            # ...
            Role \implies [
                 'admin',
             ],
            # . . .
         },
        DynamicField => {
             # keys must be in DynamicField_<field_name> format
 DynamicField_Field1 => ['some value'],
 DynamicField_OtherField => ['some value'],
             DynamicField_TicketFreeText2 => ['some value'],
             # ...
         },
         # alternatively, ticket properties can be specified in the ticket hash
        Ticket \Rightarrow {
 Queue => ['Raw'],
 State => ['new', 'open'],
            Priority \Rightarrow ['some priority'],<br>Lock \Rightarrow ['lock'].
            Lock => ['lock'],<br>CustomerID => ['some id
            CustomerID => ['some id'],<br>CustomerUserID => ['some id'],
 CustomerUserID => ['some id'],
 Owner => ['some owner'],
            DynamicField Field1 => [ 'some value' ], # Must be the untranslated values
                                                            # specified in the dynamic field
                                                            # definition and not the IDs
             DynamicField_MyField => ['some value'],
             # ...
         },
    },
    # match properties (existing values from the database)
     # This section is available since OTRS 3.1.5.
    PropertiesDatabase => {
       # See section "Properties", the same config can be used here.
        # \dots }
    # return possible options (white list)
    Possible \Rightarrow {
         # possible ticket options (white list)
        Ticket \Rightarrow {
             Queue => ['Hotline', 'Coordination'],
             State => ['some state'],
 Priority => ['5 very high'],
 DynamicField_Field1 => ['some value'],
             DynamicField_MyField => ['some value'],
             # ...
             NewOwner => ['some owner'],
             OldOwner => ['some owner'],
             # ...
         },
         # possible action options (white list)
        Action \Rightarrow fAgentTicketBounce => 1,
            AgentTicketClose => 1,<br>AgentTicketCompose => 0,
            AgentTicketCompose => 0,<br>AgentTicketCustomer => 0,
            AgentTicketCustomer => 0,<br>AgentTicketForward => 0,
            AgentTicketForward \Rightarrow 0,<br>AgentTicketFreeText \Rightarrow 1,
            AgentTicketFreeText => 1,<br>AgentTicketHistory => 1,
            AgentTicketHistory
            AgentTicketLink => 0,
            AgentTicketLock => 1,
```
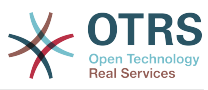

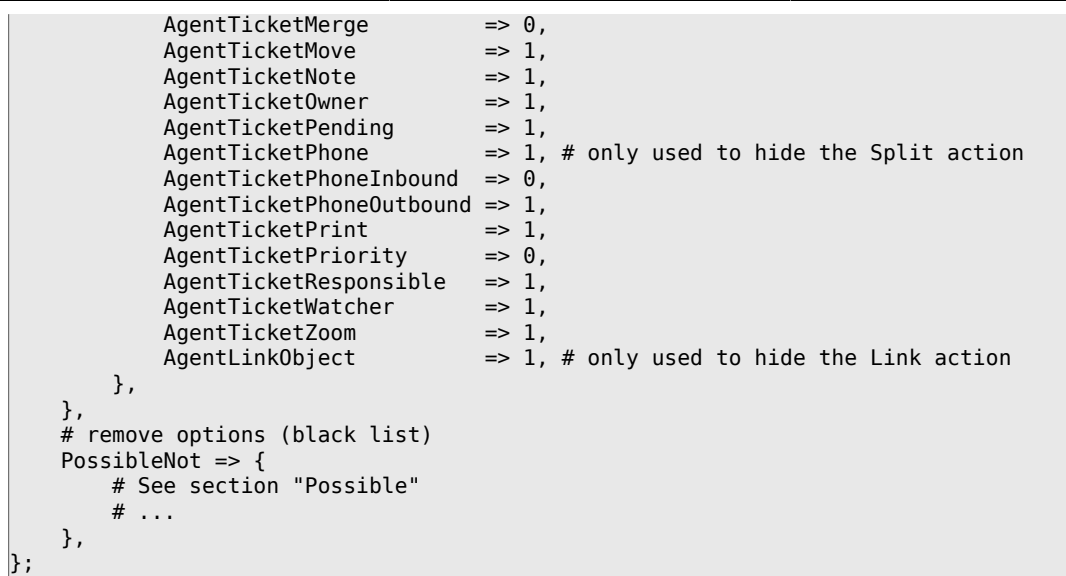

# **Примечание**

While matching ACLs if CustomerUserID parameter sent, the ACL mechanism will compare the defined ACLs using the supplied CustomerUserID to gather the CustomerUser details to fill the CustomerUser hash and it also overrides the Customer information in the Ticket hash for the Properties match. On the other hand this calculations are also made for the PropertiesDatabase part, but using the Ticket Customer as the basis to gather the data.

Notice that in Customer Interface, the CustomerUserID is always sent with the current logged Customer User.

Be aware that in ticket search screens (AgentTicketSearch and CustomerTicketSearch) the only affected attributes by ACLs are the Dynamic Fields. This means that this screens you can not restrict any other attribute like ticket type, state, queue, etc.

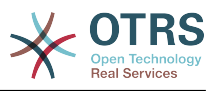

# Глава 19. Stats-модуль

Модуль статистики OTRS дает возможность оперативно отслеживать статистику и создавать пользовательские отчеты, связанные с использованием OTRS. Система OTRS использует общеупотребляемый термин "stat" для обозначения отчетов с различными показателями.

Правильная настройка модуля статистики OTRS связана с множеством различных условий. К ним относятся различные модули системы OTRS, подлежащие оценке, настройки прав доступа пользователей, признаки, которые должны быть рассчитаны и уровень их сложности, легкость настройки модуля статистики, скорость и эффективность вычислений, поддержка множества вариантов вывода информации.

Статистические элементы, такие как например файлы, которые дополняют функциональные возможности модуля статистики для конкретых требований, могут быть интегрированы для подсчета сложной статистики.

# 1. Обработка модуля агентом

When signed on as an agent, the navigation bar displays the link "Statistics". This has various submenu options, as shown in Figure.

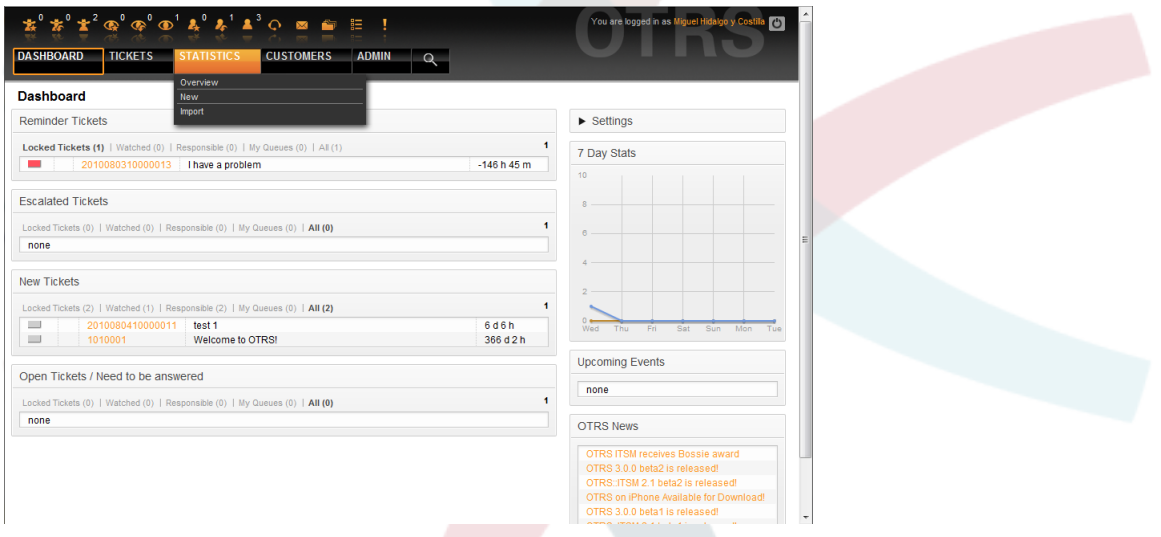

Figure: Statistics menu options.

Различные варианты представленные в меню статистики:

- Overview. Предоставляет список различных предварительно сконфигурированных отчетов.
- Новая. Требуются права гw.
- Импорт. Требуются гw-права.

### 1.1. Обзор

Selecting the "Statistics" link in the navigation bar, and then the submenu link "Overview", calls up the Overview screen. The Overview screen presents a list of all pre-configured reports the agent can use (see Figure below).

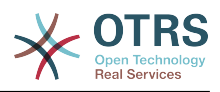

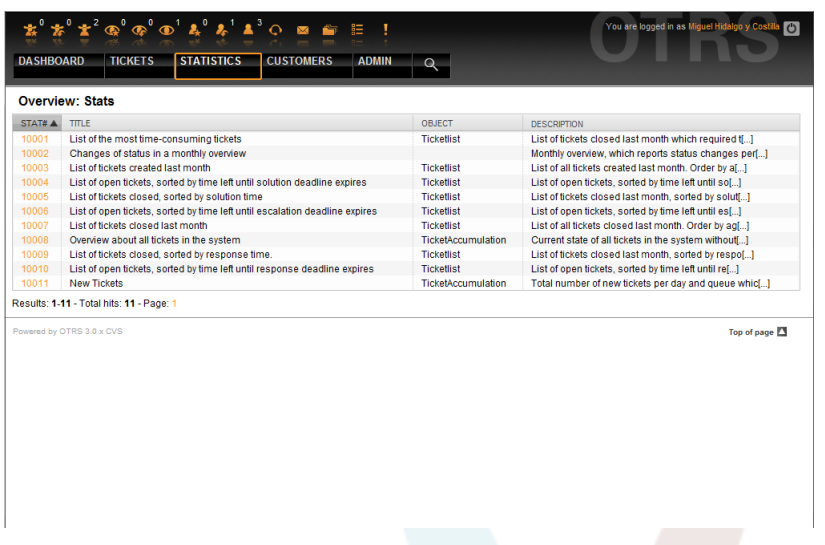

*Figure: Overview of the standard reports.*

Для каждого из отчетов, перечисленных в Обзоре предоставлена следующая информация:

- *Stat#*. Уникальный номер отчета.
- *Заголовок*. Заголовок отчета.
- *Объект*. Объект, который используется для генерации статистики. В случае статической статистики не отображается ни один объект, поскольку в ее генерации динамические объекты не участвуют.
- *Описание*. Краткое описание отчета.

Когда модуль статистики установлен, он поставлятся с несколькими предустановленными отчетами, выборочно встроенными в систему. Они приведены в виде списка на странице "Обзор". Если список слишком большой и не помещается на одну страницу, у агента есть возможность просматривать другие страницы. Список отчетов может быть отсортирован по своему вкусу, путем нажатия на желаемый заголовок столбца в списке. Чтобы создать конкретный отчет, нажмите на соответствующие stat-номер, связанный с отчетом. В результате откроется интерфейс просмотра отчета.

#### **1.2. Создание и просмотр отчетов**

The view user interface provides the stat's configuration settings (see Figure below).

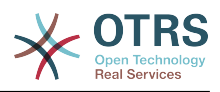

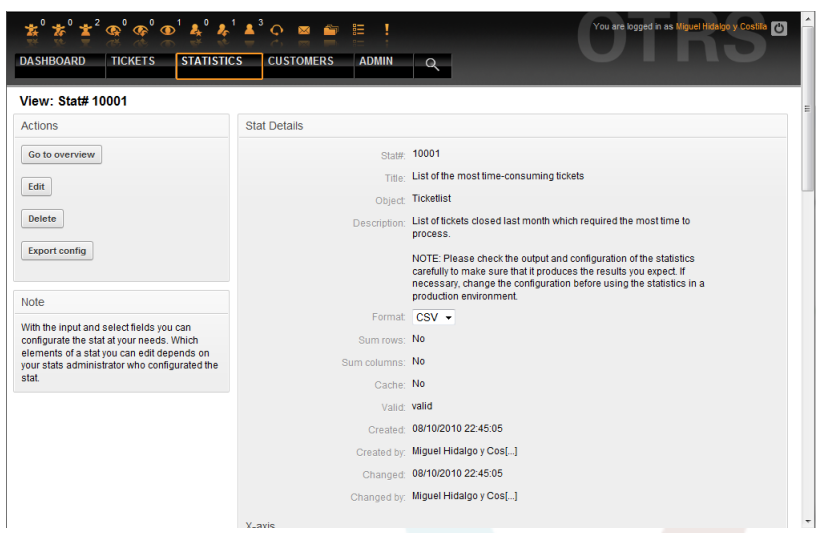

*Figure: Viewing a specific report.*

Параметры конфигурации для конкретного отчета могут быть установлены путем выбора ряда возможных опций. Как автор отчета так и другие пользователи с соответсвтующими правами доступа могут создавать настройки.

На странице отображается следующее:

- Возможные действия:
	- *Перейти к обзору*. Ссылка, ведущая обратно к Просмотру списка отчетов.
	- *Редактировать*. Редактировать имеющуюся структуру отчета (требуются права для чтения и записи, rw).
	- *Удалить*. Удалить текущий отчет (требуются права для чтения и записи, rw).
	- *Экспортировать настройки*. Экспортировать настройки отчета с помощью загрузки файла (требуются права для чтения и записи, rw).

Традиционно: функции Экспорт и Импорт позволяют создавать и тестировать отчеты та тестовых системах с их легкой дальнейшей интеграцией в производственную систему.

- Подробности отчета:
	- *Отчет#*. Номер отчета.
	- *Заголовок*. Заголовок отчета.
	- *Объект*. Объект, который используется для создания отчета.
	- *Описание*. Описание цели отчета.
	- *Формат*. Выходной формат отчета. В зависимости от конфигурации, можно выбрать один из следующих форматов вывода:
		- CSV.
		- Печать.
		- Графические линии.
		- Столбцовая диаграмма.

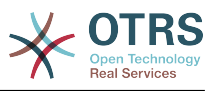

- Диаграмма.
- Точечная диаграмма.
- Точечно-линейная диаграмма.
- Диаграмма
- Круговая "пирожок"-диаграмма.
- *Размер в пикселях*. Размер графиков/диаграмм в пикселях. Эта опция доступна только в том случае, если в настройках отчета разрешены графики. Все часто используемые графические размеры настраиваются OTRS-администратором в SysConfig. Затем, во время настройки отчета, агент может выбрать необходимый формат из всех доступных.
- *Количество строк*. Указывает когда отчет заменяется колонкой, чьи ячейки содержат сумму соответствующих строк.
- *Количество колонок*. Указывает когда отчет заменяется строкой, чьи ячейки содержат сумму соответствующих колонок.
- *Кэш*. Указывает когда сгенерированный отчет кэшируется в файловой системе.
- *Действительный*. Может быть установлен в значение "недействительный" если по какой то причине отчет временно не должен запускаться. Кнопка "Старт" в нижней части правой панели больше не отображается. Таким образом отчет не может быть создан.
- *Создан*. Время создания отчета.
- *Создан (кем)*. Имя агента, который создал отчет.
- *Изменен*. Время последней модификации отчета.
- *Изменен кем*. Имя агента, который последним внес изменения в отчет.
- *X-axis*. Используя эту функцию, агент может переключать x и y axes (только в том случае, если эта опция активирована OTRS-администратором).
- Общая информация сопровождается информацией о самом отчете. Есть два различных шаблона просмотра отчета (или статистики):
	- *Static stat view*. Static report generators can be integrated into the stats module (see Figure below).
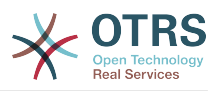

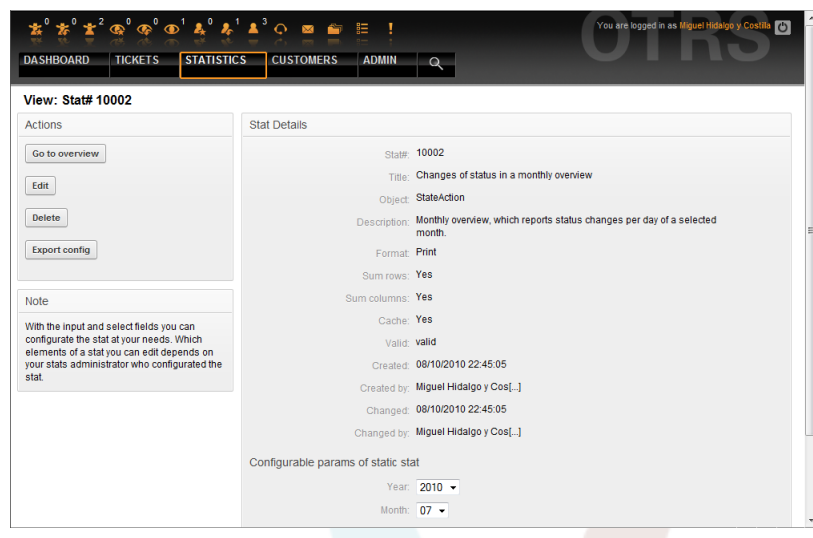

*Figure: Viewing a static report.*

- *Dynamic stat view* (see Figure above). They can be displayed in two different ways:
	- *Неизменяемые настройки*. Создатель отчета не имеет прав для изменения этих полей.
	- *Изменяемые настройки*. Параметры конфигурации таких отчетов могут быть изменены агентом.

Нажатие кнопки "Пуск" (в нижней части экрана) является последним шагом при создании отчета. Есть две возможные причины, когда эта кнопка не будет отображаться:

- 1. Отчет был установлен недействительным и, таким образом отключен.
- 2. Отчет был настроен не аккуратно и, следовательно, не может выполнятся. В этом случае необходимую информацию можно найти в разделе уведомлений OTRS (внизу, под навигационной панелью).

Если настройки на странице Просмотр неверны, эта страница отображается опять, после нажатия кнопки "Пуск" и информация о введеных неверных данных будет выведена в разделе уведомлений.

#### **1.3. Редактировать / Создать новый**

Агенты, которые имеют права на запись, могут редактировать настройки существующего отчета, запустив пользовательский веб-интерфейс модуля статистики. В качестве альтернативы они могут создать новый отчет. Соответствующие страницы могут быть запущены следующим образом:

- 1. Редактировать: Используя кнопку "Редактировать" в шаблоне просмотра статистики.
- 2. Новый: Используя ссылку "Новый" в меню Статистика навигационной панели, или кнопку "Добавить" на странице Просмотр.

Статистика редактируется с помощью мастера в четыре этапа:

- 1. Общие технические условия.
- 2. Определение элементов для X-axis.

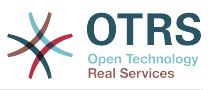

3. Спецификация значений ряда.

4. Выбор ограничений для отчета.

Шаги с 2-4 необходимы только для создания отчетов с динамической статистикой. Для статической статистики требуется только общая информация (пункт 1).

Информация о том, как обрабатывать страницу приводится на каждом из этих экранов, ниже панели "Действия" панели Подсказок.

Если введены неправильные данные, предыдущий пользовательский интерфейс отображатеся заново, на этот раз уже с информацией о неправильных входных данных. Эта информация отображается в OTRS в разделе уведомлений. Следующий пользовательский веб-интерфейс для ввода отображатеся только в том случае, если все поля формы заполнены правильно.

1. *General specifications*. It is the first page of the Edit wizard (see Figure below).

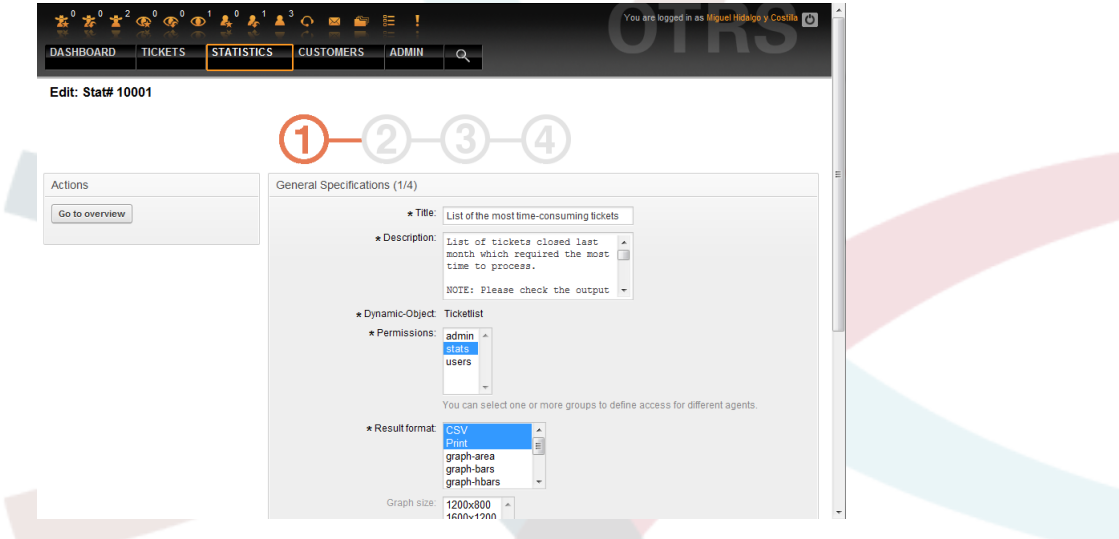

*Figure: Editing the general specifications of a report.*

In the screen showed in Figure, there are a great number of common specifications and settings that can be edited:

- *Заголовок*. Должны в сжатой форме отражать назначение (цель).
- *Описание*. Более подробная информация об отчете, типах конфигурационных параметров и т.д.
- *Динамический объект*. Если установленная система OTRS предоставляет различные динамические объекты, один из них может быть выбран. Объекты отвечают требованиям отдельных модулей.
- *Static file*. Обычно эта возможность не отображается до тех пор, пока отображаются статические файлы, назначеные отчету. Если "Статический файл" отображается, позже, очень важно поставить галочку в поле и выбрать режим генерации (динамический с динамический объектом или статический с файлом). Если выбран статический файл, пользовательский веб-интерфейс 2-4 не отображается как статический файл содержащий все необходимые настройки.
- *Настройки прав доступа*. Содействие ограничению групп (и, следовательно, агентов), которые позже могут просматривать и генерировать предварительные отчеты. Таким образом, различные отчеты могут быть выделена для раз-

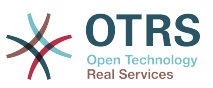

личных отделов и рабочих групп, которые в них нуждаются. Можно выделить одину статистику для различных групп.

Пример 1: Выбрана "stats" группа. Отчет доступен для просмотра для всех пользователей имеющих по крайней мере права на группу "stats . Этот доступ доступен по умолчанию.

Пример 2: Была выбрана группа под названием "продажи". Все пользователи, имеющие права ro (read only) к этой группе могут выдеть статистику в режиме просмотра э генерировать ее. Однако отчет не будет доступен для просмотра другим пользователям.

- *Формат*. Формат отображения статистики. В зависимости от конфигурации, могут быть выбраны следующие один или несколько форматов:
	- CSV.
	- Печать.
	- graph-lines.
	- graph-bars.
	- graph-hbars.
	- graph-points.
	- graph-lines-points.
	- graph-area.
	- graph-pie.
- *Размер графика*. Выберите размер диаграммы в пикселях. Этот выбор необходим только в том случае, если графический формат вывода был выбран в "Формат". Все графические размеры, которые можно использовать определяются в OTRS в SysConfig. При настройке отчета, агент может предварительно выбрать все соответствующие форматы.
- *Количество строк*. Указывает когда отчет заменяется колонкой, чьи ячейки содержат сумму соответствующих строк.
- *Сумма столбцов*. Указывает когда отчет заменяется строкой, чье ячейки содержат сумму соответствующих строк.
- *Кэш*. Указывает на то, что созданный отчет должен кэшироваться в файловой системе. Это позволяет существенно экономить вычислительные мощности и время, но должно использоваться только в том случае если содержание отчета больше не будет изменятся.

Кэширование автоматически прекращается, если отчет не содержит временных обозначений, или когда временные обозначения указывают на будущее.

В случае редактирования закэшированного отчета удаляются все закэшированные данные.

• *Действительный*. Устанавливается в значение "недействительный" если ранее сконфигурированный отчет по какой то причине не должен выполнятся. Кнопка "Статистика" также не отображатеся в правом нижнем углу блока. Отчет больше не генерируется.

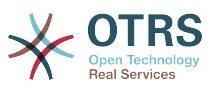

2. *Definition of the element for the X-axis*. It is the configuration of the element used for the depiction of the X-axis or, if tables are used, of the column name applied to the X-axis (see Figure).

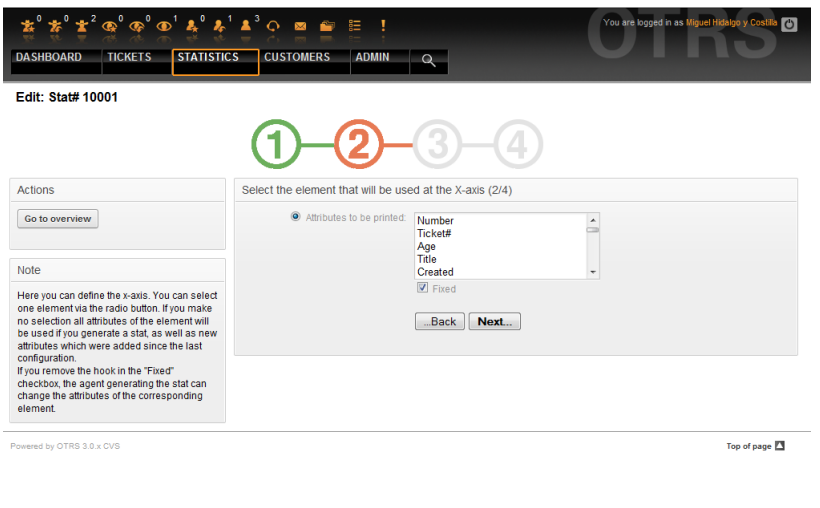

*Figure: Definition of the element for the X-axis.*

Во-первых, элемент выбирается с помощью опционального поля. Потом нужно выбрать два или более атрибутов элемента. Если выбраных атрибутов нету, используются все атрибуты, в том числе и те, которые были добавлены после конфигурации отчета.

Если отключена настройка "Фиксированный", агент, генерирующий отчет, может изменить атрибуты соответствующего элемента в меню "Вид" пользовательского веб-интерфейса.

Элементы времени отличаются от периодов времени. Тип и число элементов зависит от использующихся динамических обьектов и сильно зависит от этого.

Если все входные данные введены правильно, нажатие кнопки "Следующий шаг" открывает форму "Серия значений". Кроме этого, есть возможность заново вернуться к редактированию предыдуших разделов.

3. *Спецификация серии значений*.

In the third step of the report configuration, the value series are defined (see Figure below). They will later form the individual graphs or the various series within a tabular view.

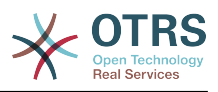

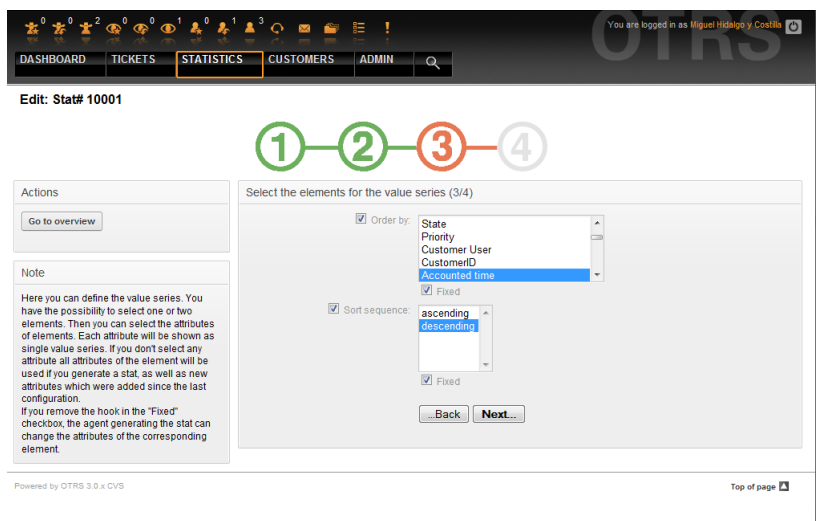

*Figure: Definition of the value series.*

Если выбран определенный элемент, каждый выбранный атрибут будет соответствовать значеню серии (см. ниже Пример 19-1).

### **Пример 19.1. Определение значения серии - один из элементов**

Элемент Очередь:

- Серия значений  $1 =$  Raw
- Значение серии  $2 =$  Junk

• ....

Если для формирования значения ряда, выбрано два элемента, каждый выбраный атрибут первого элемента комбинируется с атрибутом второго элемента (см. ниже Рисунок 19-2).

### **Пример 19.2. Определение значения серии - один из элементов**

Элемент 1 очередь, Элемент 2 статус:

- Значение создания  $1 =$  Raw открыть
- Серия значений  $2 =$  Raw успешно закрыта
- Серия значений  $3 =$  Junk открыто
- Серия значений  $4 =$  lunk успешно закрыто

Выбор из трех или более элементов не допускается.

Кроме этого эти условия распостраняются и на выбор атрибутов и флажок "Основные" как для "X-axis":

• Если для элемента не выбрано никаких атрибутов, то используются все атрибуты, включая и те, которые были добавлены после настройки отчета.

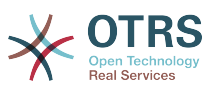

- Если параметр "Фиксированный" отключен, агент, который создает отчет может изменять атрибуты соответствующих элементов.
- 4. *Setting restrictions to the report*. This is the fourth and final step of the configuration (see Figure below). The restrictions serve to limit the results to the selected criteria. In many cases, no restrictions at all may be set up.

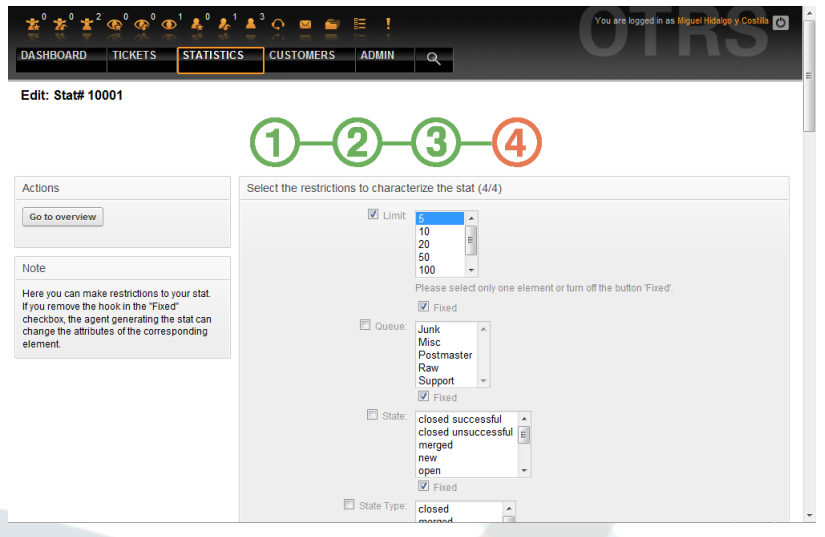

*Figure: Definition of restrictions.*

После установки всех ограничей, конфигурация отчета завершается нажатием кнопки "Готово".

### **1.4. Импорт**

The Import user interface (see Figure below) can be accessed by choosing from the navigation bar, the link "Statistics", then "Import". Alternately, pressing the Import button on the Overview screen achieves the same result. "rw" rights to the report are required.

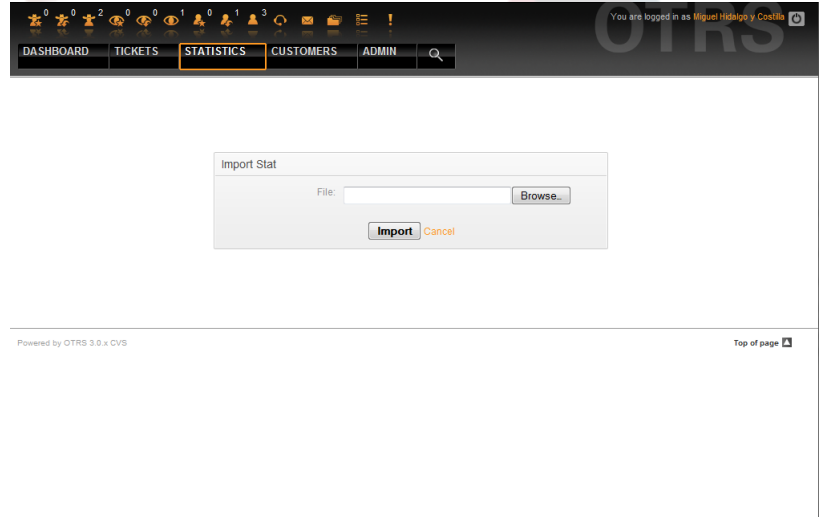

*Figure: The Import user interface.*

Очень удобная функция, значительно облегчает импорт статистики, особенно в сочетании с возможностями модуля экспорта. Статистику можно создать и протестировать на тестовых системах, а затем импортировать в реальную систему.

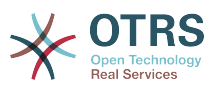

Импорт осуществляется путем простой загрузки файла. После этого, для импорта статистики, автоматически открывается пользовательский интерфейс "Вид".

### **2. Администрирование модуля статистики OTRS администратором.**

Этот раздел предоставляет информацию о задачах и функциях администратора OTRS, который работает с модулем статистики.

#### **2.1. Настройки полномочий, Групп и Ролей**

Нет новых очередей и/или групп, созданых при установке модуля статистики.

В конфигурации по умолчанию модуль регистрации дает всем агентам группы "статистика" права доступа к модулю статистики.

Доступ в соответствии с разрешенными настройками:

- *rw*. Разрешает настройку статистики и отчетов.
- *ro*. Разрешает генерацию предварительно сконфигурированной статистики и отчетов.

OTRS-администратор самостоятельно определяет когда агенты с правами для генерации предварительно настроенных отчетов выделяются в ro-права для группы "статистика", или если их соответствующие группы добавляются в модуль регистрации в SysConfig.

#### **2.2. SysConfig**

Группы SysConfig Framework:Core::Stats, Framework:Core::Stats::Graph and Framework:Frontend::Agent::Stats содержат все параметры конфигурации базового набора из модуля статистики. Больше того, конфигурационный параметр [\\$Self-](#page-317-0) [>{'Frontend::Module'}->{'AgentStats'}](#page-317-0) управляют организацией и регистрацией модулеи и иконкой в модуле статистики.

### **3. Администрирование модуля статистики системным администратором**

Как правило, системного администратора не требуется для эксплуатации, настройки и обслуживания модуля статистики. Однако, немного справочной информации дано для системного администартора в этой точке.

## **Примечание**

Пути к файлам см. в подкаталогах домашнего каталога OTRS (в большинстве случаев /opt/otrs).

#### **3.1. Таблица базы данных**

Включены все конфигурационные параметры отчета и управляются в XML и, следовательно, хранятся в таблице базы данных "xml\_storage". Другие модули, конкент которых хранится в xml-формате также используют эту таблицу.

#### **3.2. Список файлов**

Следующие файлы необходимы для коректной работы модуля статистики:

- Kernel/System/Stats.pm
- Kernel/Modules/AgentStats.pm
- Kernel/System/CSV.pm

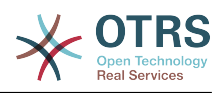

- Kernel/Output/HTML/Standard/AgentStatsOverview.dtl
- Kernel/Output/HTML/Standard/AgentStatsDelete.dtl
- Kernel/Output/HTML/Standard/AgentStatsEditSpecification.dtl
- Kernel/Output/HTML/Standard/AgentStatsEditRestrictions.dtl
- Kernel/Output/HTML/Standard/AgentStatsEditXaxis.dtl
- Kernel/Output/HTML/Standard/AgentStatsEditValueSeries.dtl
- Kernel/Output/HTML/Standard/AgentStatsImport.dtl
- Kernel/Output/HTML/Standard/AgentStatsPrint.dtl
- Kernel/Output/HTML/Standard/AgentStatsView.dtl
- Kernel/System/Stats/Dynamic/Ticket.pm
- bin/otrs.GenerateStats.pl

### **3.3. Кэширование**

Результаты статистики должны быть сохранены в кэше или не могут быть установлены в конфигурации. Кэшированые результаты отчетов хранятся в файлах в каталоге var/tmp установленной системы OTRS (в большинстве случаев /opt/otrs/ var/tmp).

Кэшированная статистика может быть распознана с помощью префикса "Stats".

В случае потери данных системе не будет принесено серьезного ущерба. При вызове модуля статистики в следующий раз, в случае если он не обнаружит файл, отчет сгенерируется заново. Конечно, это может занять немного больше времени.

### **3.4. otrs.GenerateStats.pl**

Этот файл хранится в директории bin. Он позволяет генерировать статистику прямо из командрной строки.

As an example, see the command line call in the following script.

bin> perl otrs.GenerateStats.pl -n 10004 -o /output/dir

*Script: Generating a report from the command line.*

Отчет из конфигурации статистики "Stat# 10004" генерируется и хранится в csvформате в директории /output/dir.

The generated report can also be sent as an e-mail. More information can be called up with the command in the script below.

bin> perl otrs.GenerateStats.pl --help

*Script: Getting information about the otrs.GenerateStats.pl file.*

#### **3.5. Автоматическое создание статистики с помощью планировщика заданий - Cronjob**

Очевидным является тот факт, что в действительности, нету необходимости генерировать отчеты вручную, из командной строки, так как модудь статистики име-

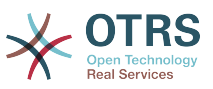

ет удобный графический веб-интерфейс пользователя. Однако, создание отчетов вручную имеет смысл в сочетании с Cronjob.

Представьте себе следующую ситуацию: Каждый первый день месяца, руководители отделов хотят получать отчет за последний месяц. Объединив cronjob с командой запуска сценария в командной строке, статистика может отправляться им по электронной почте автоматически.

#### **3.6. Статическая статистика**

Модуль статистики облегчает генерацию статической статистики. Для каждой статической статистики создается отдельный файл, в котором точто определено его содержание.

Таким образом может быть сгенерирована очень сложная статистика. Главным недостатком является то, что этот способ есть не очень гибким.

Файлы хранятся в директории Kernel/System/Stats/Static/.

#### **3.7. Использование устаревших данных статической статистики**

Прежние версии OTRS 1.3 и 2.0 уже позволяли генерировать отчеты. Различные отчеты для OTRS версии 1.3 и 2.0 которые были специально разработаны для удовлетворения потребностей клиентов могут быть использованы в более позних версиях OTRS.

Файлы должны быть просто перемещены из Kernel/System/Stats/ в Kernel/ System/Stats/Static/. Кроме этого имя пакета соответствующего сценария должен быть заменен на "::Static".

В следующем примере показано как изменяется первый путь.

package Kernel::System::Stats::AccountedTime;

package Kernel::System::Stats::Static::AccountedTime;

#### **3.8. Статистика по умолчанию**

"Не всегда нужно изобретать велосипед..."

Модуль статистики предоставляет различные предустановленные отчеты. Предустановленные отчеты, которые могут заинтересовать всех OTRS пользователей можно в будущем добавить в модуль статистики. Предустановленные отчеты хранится в модуле статистики в xml-формате в директории scripts/test/sample/.

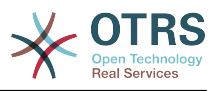

# **Глава 20. Generic Interface**

The OTRS Generic Interface consists of a multiple layer framework that lets OTRS communicate with other systems via a web service. This communication could be in two different directions:

- *OTRS as Provider:* OTRS acts as a server listening to requests from the External System, processing the information, performing the requested action, and answering the request.
- *OTRS as Requester:* OTRS acts as a client collecting information, sending the request to the Remote System, and waiting for the response.

# **1. Generic Interface Layers**

Generic Interface is build based on a layer model, to be flexible and easy to customize.

A layer is a set of files, which control how the Generic Interface performs different parts of a web service. Using the right configuration one can build different web services for different External Systems without creating new modules.

# **Примечание**

If the Remote System does not support the current bundled modules of the Generic Interface, special modules need to be developed for that specific web service.

The list of provided Generic Interface modules shipped with OTRS will be updated and increased over time.

*Figure: The graphical interface layers.*

### **1.1. Network Transport**

This layer is responsible for the correct communication with the Remote System. It receives requests and generates responses when acting as provider, and generates requests and receives responses when acting as requester.

Provider communication is handled by a new web server handle called "nphgenericinterface.pl".

Requester communication could be initiated during an event triggered by a Generic Interface module or any other OTRS module. This event is catched by the event handler and depending on the configuration the event will be processed directly by the requester object or delegated to the Scheduler (a separated deamon designed to process tasks asynchronously).

### **1.2. Data Mapping**

This layer is responsible for translating data structures between OTRS and the Remote System (data internal and data external layers). Usually Remote Systems have different data structures than OTRS (including different values and names for those values), and here resides the importance of the layer to change the received information into something that OTRS can understand and on the opposite way send the information to each Remote System using their data dictionaries.

*Example:* "Priority" (OTRS) might be called "Prio" in a remote system and it could be that value "1 Low" (OTRS) should be mapped to "Information" on the remote system.

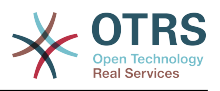

### **1.3. Controller**

Controllers are collections of similar Operations or Invokers. For example, a Ticket controller might contain several standard ticket operations. Custom controllers can be implemented, for example a "TicketExternalCompany" controller which may contain similar functions as the standard Ticket controller, but with a different data interface, or function names (to adapt to the Remote System function names) or complete different code.

One application for Generic Interface could be to synchronize information with one Remote System that only can talk with another Remote System of the same kind. In this case new controllers needs to be developed and the Operations and Invokers has to emulate the Remote System behavior in such way that the interface that OTRS exposes is similar to the Remote System's interface.

### **1.4. Operation (OTRS as a provider)**

An Operation is a single action that can be performed within OTRS. All operations have the same programming interface, they receive the data into one specific parameter, and return a data structure with a success status, potential error message and returning data.

Normally operations uses the already mapped data (internal) to call core modules and perform actions in OTRS like: Create a Ticket, Update a User, Invalidate a Queue, Send a Notification, etc. An operation has full access to the OTRS API to perform the action.

### **1.5. Invoker (OTRS as a requester)**

An Invoker is an action that OTRS performs against a Remote System. Invokers use the OTRS Core modules to process and collect the needed information to create the request. When the information is ready it has to be mapped to the Remote System format in order to be sent to the Remote System, that will process the information execute the action and send the response back, to either process the success or handle errors.

## **2. Generic Interface Communication Flow**

Generic Interface has a defined flow to perform actions as a provider and as a requester.

This flows are described below:

### **2.1. OTRS as Provider**

### **2.1.1. Remote Request:**

- 1. HTTP request
	- OTRS receives HTTP request and pass it through the layers.
	- The provider module in in charge to execute and control this actions.
- 2. Network Transport
	- The network transport module decodes the data payload and separates the operation name from the rest of the data.
	- The operation name and the operation data are returned to the provider.
- 3. *Data External*
	- Data as sent from the remote system (This is not a module-based layer).
- 4. Mapping
	- The data is transformed from the External System format to the OTRS internal format as specified in the mapping configuration for this operation (Mapping for incoming request data).

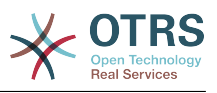

- The already transformed data is returned to the provider.
- 5. *Data Internal*
	- Data as transformed and prepared to be passed to the operation (This is not a module based layer).
- 6. Operation
	- Receives and validates data.
	- Performs user access control.
	- Executes the action.

### **2.1.2. OTRS Response:**

- 1. Operation
	- Returns result data to the provider.
- 2. *Data Internal*
	- Data as returned from operation.
- 3. Mapping
	- The data is transformed back to the Remote system format as specified in the mapping configuration (Mapping for outgoing response data).
	- The already transformed data is returned to the provider.
- 4. *Data external*
	- Data as transformed and prepared to be passed to Network Transport as response.
- 5. Network Transport
	- Receives the data already in the Remote System format.
	- Constructs a valid response for this network transport type.
- 6. HTTP response
	- The response is sent back to the web service client.
	- In the case of an error, an error response is sent to the remote system (e.g. SOAP fault, HTTP error, etc).

### **2.2. OTRS as Requester**

#### **2.2.1. OTRS Request:**

- 1. Event Trigger Handler
	- Based on the web service configuration determines if the request will be synchronous or asynchronous.
		- Synchronous
			- A direct call to the Requester is made in order to create a new request and pass it through the layers.
		- Asynchronous

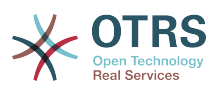

- Create a new Generic Interface (Requester) task for the OTRS Scheduler (by delegating the request execution to the Scheduler, the user experience could be highly improved, otherwise all time needed to prepare the request and the remote execution will be added to the OTRS Events that trigger those requests).
- In its next cycle the Scheduler process reads the new task and creates a call to the Requester that will create a new request and pass it through the layers.

### 2. Invoker

- Receives data from the event.
- Validates received data (if needed).
- Call core modules to complement the data (if needed).
- Return the request data structure or send a Stop Communication signal to the requester, to gracefully cancel the request.
- 3. *Data Internal*
	- Data as passed from the invoker (This is not a module based layer).

#### 4. Mapping

- The data is transformed to the Remote system format as specified in the mapping configuration (Mapping for outgoing response data).
- The already transformed data is returned to the requester.

#### 5. *Data External*

- Data as transformed and prepared for sending to the remote system.
- 6. Network Transport
	- Receives the remote operation name and the data already transformed to the Remote System format from the requester.
	- Constructs a valid request for the network transport.
	- Sends the request to the remote system and waits for the response

#### **2.2.2. Remote Response:**

- 1. Network transport
	- Receives the response and decodes the data payload.
	- Returns the data to the requester.
- 2. *Data External*
	- Data as received from the Remote System
- 3. Mapping
	- The data is transformed form the External System format to the OTRS internal format as specified in the mapping configuration for this operation (Mapping for incoming response data).
	- The already transformed data is returned to the requester.

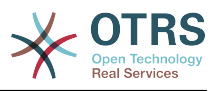

4. *Data Internal*

- Data as transformed and ready to be passed back to the requester.
- 5. Invoker
	- Receives return data.
	- Handles the data as needed by specifically by each Invoker (included error handling if any).
	- Return the Invoker result and data to the Requester.
- 6. Event Handler or Scheduler
	- Receives the data from the Requester, in the case of the Scheduler this data might contain information to Re-Schedule the task immediately or in the future.

## **3. Web Services**

A Web Service is a communication method between two systems, in our case OTRS and a Remote System.

The heart of the Web Service is its configuration, where is defined what actions the web service can perform internally (Operation), what can actions the OTRS request can perform Remote System (Invokers), how data is converted from one system to the other (Mapping), and over which protocol the communication will take place (Transport)

The Generic Interface is the framework that makes it possible to create Web Services for OTRS in a pre-defined way, using already made building blocks that are independent from each other and interchangeable.

## **4. Web Service Graphical Interface**

The web service graphical user interface (GUI) is a tool that allows to construct complex web service configurations in a friendly and nice interface. It allows to:

- Create and Delete web services.
- Import and Export configurations (in YAML file format) for existing web services.
- View, Revert and Export old configurations for existing web services in the Web Service History screen.
- Track all communication logs for each web service in the Debugger screen.

### **4.1. Web Service Overview**

The "Web Services" link in the main screen of Admin Interface (in the System Administration box) leads to the web services overview screen, where you are able to manage your web service configurations. You can add new web services or change the configuration of the existing ones from this screen.

Every web service configuration screen has in the upper part of the screen a navigation path in a "bread crumbs" style. This navigation path is useful to know exactly in which part of the web service configuration we are, and also we can jump back to any level of the configuration at any time (this action will not save any changes).

# **Примечание**

To create a new web service, press the button "Add web service", and provide the needed information.

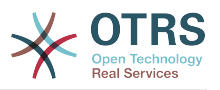

*Figure: Web services overview.*

### **4.2. Web Service Add**

The only required field in this part is the web service "Name" that needs to be unique in the system and non empty. Other fields are also necessary for the configuration like the "Debug Threshold" and "Validity" but these fields are already filled with the default value for each list.

The default value for "Debug Threshold" is "debug", under this configuration all communication logs are registered in the database, each Debug Threshold value is more restrictive and discard communication logs set for lower values.

# **Debug Threshold levels (from lower to upper)**

- Debug
- Info
- Notice
- Error

It is also possible to define the network transport protocol for "OTRS as Provider" and "OTRS as requester".

Click on the "Save" button to register the new web service in the database or click "Cancel" to discard this operation. You will now be returned to the web service overview screen.

If you already have a web service configuration file in YAML format you can click on the "Import web service" button on the left side of the screen. For more information on importing web services please check the next section "Web Service Change".

# **Примечание**

To change or add more details to a web service, click on the web service name in the web service overview screen.

*Figure: Web services add.*

#### **4.3. Web Service Change**

On this screen you have a complete set of functions to handle every part of a web service. On the left side in the action column you can find some buttons that allows you to perform all possible actions on a web service:

- Clone web service.
- Export web service.
- Import web service.
- Configuration History.
- Delete web service.
- Debugger.

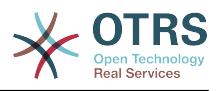

# **Примечание**

"Configuration history" and "Debugger" will lead you to different screens.

### **4.3.1. Web Service Clone**

To clone a web service, you need to click on the "Clone web service" button, a dialog will be shown where you can use the default name or set a new name for the (cloned) web service.

# **Примечание**

*Remember* the name of the web service must be unique within the system.

Click on "Clone" button to create the web service clone or "Cancel" to close the dialog.

*Figure: Web service clone.*

### **4.3.2. Web Service Export**

The "Export web service" button gives you the opportunity to dump the configuration of the current web service into a YAML file, download it and store it on your file system. This can be specially useful if you want to migrate the web service from one server to another, for example from a testing environment to a production system.

# **Предупреждение**

All stored passwords in the web service configuration will be exported as plain text.

Right after clicking the "Export web service" button a save dialog of your browser will appear, just like when you click on a file download link on a web page.

# **Примечание**

Each browser on each operating system has its own save dialog screen and style, depending on the browser and its configuration it is possible that no dialog is shown and the file is saved to a default directory on your file system. Please check your browser documentation for more specific instructions if needed.

### *Figure: Web services export.*

### **4.3.3. Web Service Import**

A valid web service configuration YAML file is required to use the import web service feature. Click on the "Import web service" button, browse for the configuration file or provide the complete path in the input box.

Click "Import" button to create a new web service from a file or "Cancel" to close the dialog.

# **Примечание**

The web service name will be taken from the configuration file name (e.g. if the file name is MyWebservice.yml the resulting web service will be named MyWebservice). If a web service is registered in the system with the same name as the web service that you want to import, the system will lead you to the web service change screen to let you change the name of the imported web service.

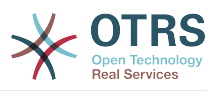

### *Figure: Web services import.*

### **4.3.4. Web Service History**

Every change to the web service configuration creates a new entry in the web service history (as a journal). The web service history screen displays a list of all configuration versions for a web service. Each row (version) in the "Configuration History List" represents a single revision in the web service history.

Click on one of the rows to show the whole configuration as it was on that particular date / time. The configuration will be shown in the "History details" section of this screen. Here you are also able to export the selected web service configuration version or to restore that version into the current web service configuration.

The "Export web service configuration" behaves exactly as the "Export web service" feature in the web service change screen. For more information refer to that section.

If changes to the current web service configuration does not work as expected and it is not easy to revert the changes manually, you can click on the "Revert web service configuration" button. This will open a dialog to ask you if you are sure to revert the web service configuration. Click "Revert web service configuration" in this dialog to replace the current configuration with the selected version, or click "Cancel" to close the dialog.

# **Предупреждение**

Remember that any passwords stored in the web service configuration will be exported as plain text.

Please be careful when you restore a configuration because this can't be undone.

*Figure: Web service history.*

#### **4.3.5. Web Service Delete**

Sometimes it is necessary to delete a web service completely. To do this you can press on the "Delete web service" button and a new dialog will appear asking for confirmation.

Clink on "Delete" to confirm the removal of the web service or on "Cancel" to close the dialog.

## **Предупреждение**

Delete a web service can't be undone, please be careful when deleting a web service.

*Figure: Web service delete.*

#### **4.3.6. Web Service Debugger**

The Debugger stores the log of a web service. In the debugger screen you can track all the web service communications for either provider or requester types.

When this screen is shown the request list starts to load. After the list is fully filled you can choose one of the rows (that means a communication sequence) to check its details. This details will appear in a box below.

You can narrow the communication list using the filter on the right part of the screen. You can filter by:

• Communication type (provider or requester)

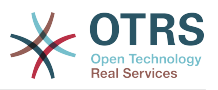

- Date: before and / or after a particular date
- The remote IP Address
- A combination of all.

After filter settings are set, push the "Refresh" button and a new list will be displayed meeting your search criteria.

# **Примечание**

Depending on the search criteria for the filters the new list could return no results.

On the left part of the screen under the action column you can select "Go back to the web service" or clear the debugger log by pushing the "Clear" button. This will open a dialog that ask you to confirm erasing of the log. Click "Clear" in the dialog button to perform the action or click on "Cancel" to close this dialog.

In the "Request details" section you can see all the details for the selected communication. Here you can track the complete flow and check for possible errors or confirm success responses.

*Figure: Web service debugger.*

#### **4.3.7. Web Service Configuration Change**

Returning to the web service change screen, now we are going to review the right side of it. Here we have the possibility to modify all the general data for a web service such as name, description, debug threshold, etc. Also there are two more sections below that allows us to modify specific parameters for communication types "OTRS as Provider" and "OTRS as Requester".

The web service configuration needs to be saved on each level. This means that if a setting is changed, links to other, deeper parts of the configuration will be disabled forcing to save the current configuration level. After saving the disabled links will be re-enabled again allowing you to continue with the configuration.

On the "OTRS as provider" section it is possible to set or configure the network transport protocol. Only network transport backends that are registered are shown on the list. To configure the network transport click on the "Configure" button. It is also possible to add new operations in this box. To do this select one of the available operations from the "Add Operation" list. This will lead you to the operation configuration screen. After saving the new operation it will be listed in the table above.

"OTRS as requester" is very similar to the previous one, but instead of "operations" you can add invokers here.

Click the "Save" button to save and continue configuring the web service, "Save and finish" to save and return to the web service overview screen, or "Cancel" to discard current configuration level changes and return to web service overview screen.

*Figure: Web services change.*

# **Примечание**

Like the other Generic Interface configuration screens such as Network Transport, operation, Invoker and Mapping, the initial configuration (add) screen will only present two options: "Save" and "Cancel", when the configuration is re-visited then

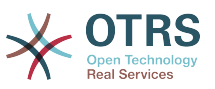

a new option "Save and Finish" will appear. The behavior of this feature is defined below.

"Save" will store the current configuration level in the database and it will return to the same screen to review your changes or to configure deeper settings.

"Save and Finish" will store the current configuration level in the database and it will return to the previous screen in the configuration hierarchy (to the immediate upper configuration level).

"Cancel" will discard any configuration change to the current configuration level and will return to the previous screen in the configuration hierarchy.

## **4.3.7.1. Web Service Provider Network Transport**

In future the list of available network transports will be increased. Currently only the "HTTP::SOAP" transport is available. Each transport has different configuration options to setup and they might use different frontend modules to configure it, but mostly they should look similar to the "HTTP::SOAP" transport configuration module.

For "HTTP::SOAP" protocol as provider the configuration is quite simple. There are only two settings: "Namespace" and "Maximum message length". These fields are required. The first one is a URI to give SOAP methods a context, reducing ambiguities, and the second one it's a field where you can specify the maximum size (in bytes) for SOAP messages that OTRS will process.

*Figure: Web service provider network transport.*

## **4.3.7.2. Web Service Operation**

The actions that can be performed when you are using OTRS as a provider are called "Operations". Each operation belongs to a controller. Controllers are collections of operations or invokers, normally operations from the same controller need similar settings and shares the same configuration dialog. But each operation can have independent configuration dialogs if needed.

Name, Description, Backend, and Mappings are fields that normally appear on every operation, other special fields can appear in non default configuration dialogs to fulfill specific needs of the operation.

Normally there are two mapping configuration sections on each operation, one for the incoming data and another one for the outgoing data. You can choose different mapping types (backends) for each mapping direction, since their configuration is independent from each other and also independent from the operation backend. The normal and most common practice is that the operation uses same mapping type in both cases (with inverted configuration). The complete mapping configuration is done in a separate screen which depends on the mapping type.

The operation backend is pre-filled and is not editable. You will see this parameter when you choose the operation on the web service edit screen. The field is only informative.

In the left part of the screen on the action column you have the options: "Go back to web service" (discarding all changes since the last save) and "Delete". If you click on the last one, a dialog will open and ask you if you like to remove the operation. Click on "Delete" button to confirm the removal of the operation and it configuration or "Cancel" to close the delete dialog.

*Figure: Web service operation.*

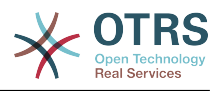

## **4.3.7.3. Web Service Provider Transport**

The network transport configuration for the requester is similar to the configuration for the provider. For the Requester "HTTP::SOAP" network transport there are more fields to be set.

Apart from the "Endpoint" (URI of the Remote System web service interface to accept requests) and "Namespace" which are required fields, you can also specify:

- Encoding (such as utf-8, latin1, iso-8859-1, cp1250, etc) for the SOAP message.
- SOAPAction Header: you can use this to send an empty or filled SOAPAction header. Set to "No" and the SOAPAction header on the SOAP message will be an empty string, or set to "Yes" to send the soap action in Namespace#Action format and define the separator (typically "/" for .Net web services and "#" for the rest).
- Authentication: to set the authentication mechanism, set to "-" to not use any authentication or select one from the list and the detail fields will appear.

# **Примечание**

Currently only the "BasicAuth" (HTTP) authentication mechanism is implemented. You can decide whether or not to use it depending on the Remote System configuration. If used, you must provide the User Name and the Password to access the remote system.

# **Предупреждение**

If you supply a password for authentication and after you export the web service to a YAML file this password will be revealed and will be written into a plain text string inside the YAML file. Be aware of it and take precautions if needed.

*Figure: Web service requester network transport.*

## **4.3.7.4. Web Service Invoker**

The actions that can be performed when you are using OTRS as a requester are called "Invokers". Each invoker belongs to a controller (controllers are collections of operations or invokers), normally invokers from the same controller need similar settings and share the same configuration dialogs. Each invoker can have independent configuration dialogs if needed.

Name, Description, Backend, and Mappings are fields that normally appear on every invoker, as well as the list of event triggers other special fields can appear on non default configuration dialogs to fulfill special needs of the invoker.

Normally there are two mapping configuration sections for each invoker, one for the incoming data and another one for the outgoing data. You can choose different mapping types (backends) for each mapping direction, since their configuration is independent from each other and also independent from the invoker backend. The normal and most common practice is that the invoker uses the same mapping type in both cases, with inverted configuration. The complete mapping configuration is done in a separate screen, which depends on the mapping type.

The invoker backend is pre-filled and is not editable. You will see this parameter when you choose the invoker on the web service edit screen. The field is only informative. informative.

Event triggers are events within OTRS such as "TicketCreate", "ArticleSend", etc. These can act as triggers to execute the invoker. Each invoker needs to have at least one event

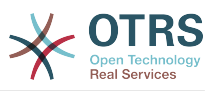

trigger registered, or the invoker will be useless, because it will never be called. The asynchronous property of the event triggers define if the OTRS process will handle the invoker or if it will be delegated to the Scheduler.

# **Примечание**

The OTRS Scheduler is a separated process that executes tasks in the background. Using this the OTRS process itself will not be affected if the Remote System takes a long time to respond, if it is not available or if there are network problems. If you don't use the scheduler using web services can make OTRS slow or non-responsive. Therefore it is highly recommend to use asynchronous event triggers as often as possible.

To add an Event trigger first select the event family from the first list, then the event name from the second list, then set the asynchronous property (if unchecked means that the event trigger will not be asynchronous) and then click on the plus button. A new event trigger will be created and it will be listed on the invoker "Event Triggers" list.

To delete an Event trigger, simply locate the event trigger to be deleted in the "Event Triggers" list and click on the trash icon at the end of the row. This will open a dialog that ask you if you are sure to delete the event trigger. Click "Delete" to remove the event trigger from the list, or "Cancel" to close the dialog.

In the left part of the screen on the action column you have the options: "Go back to web service" (discarding all changes since the last save) and "Delete". If you click on the last one, a dialog will emerge and ask you if you like to remove the invoker. Click on the "Delete" button to confirm the removal of the invoker and its configuration or "Cancel" to close the delete dialog.

*Figure: Web service invoker.*

## **4.3.7.5. Web Service Mapping**

There are cases where you need to transform the data from one format to another (map or change data structure), because normally a web service is used to interact with a Remote System, that is highly probable that is not another OTRS system and / or could not understand the OTRS data structures and values. In these cases some or all values has to be changed, and sometimes even the names of the values (keys) or sometimes the complete structure, in order to match with the expected data on the other end. To accomplish this task the the Generic Interface Mapping Layer exists.

Each Remote System has it own data structures and it is possible to create new mapping modules for each case (e.g. there is a customized mapping module for SAP Solution Manager shipped with OTRS), but it is not always necessary. The module Mapping::Simple should cover most of the mapping needs.

# **Примечание**

When Mapping::Simple does not cover all mapping needs for a web service a new mapping module should be created. To learn more about how to create new mapping modules please consult the OTRS Development Manual.

This module gives you the opportunity to set default values to map for each key or value for the whole communication data.

At the beginning of the screen you will see a general section where you can set the default rules that will apply for all the unmapped keys and values. there are three options available, these options are listed below:

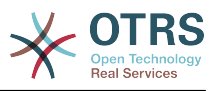

- Keep (leave unchanged): doesn't touch the keys or values in any way.
- Ignore (drop key/value pair): when this is applied to the key it deletes the key and value, because when a key is deleted then in consequence it associated value is deleted too. When this is applied to the value, only the value is deleted, keeping the key, that now will be associated to an empty value.
- MapTo (use provided key or value as default): all keys and / or values without a defined map rule, will use this as default, when you select this option a new text field will appear to set this default.

Clicking on the " $+$ " button for new key map, will display a new box for a single mapping configuration. You can add as many key mappings as needed. Just click on the "+" button again and a new mapping box will appear below the existing one. From this mapping boxes you can define a map for a single key, with the next options:

- Exact value(s): the old key string will be changed to a new one if the old key matches exactly.
- Regular expression: The key string will be replaced following a regular expression rule.

Pressing the new value map "+" button will display a new row for a value map. Here also is possible to define rules for each value to be mapped with the same options as for the key map (Exact value and Regular expression). You can add as many values to map as needed, and if you want to delete one of them, just click on the "-" button for each mapping value row.

Deleting the complete key mapping section (box) is possible, just push on the "-" button located on the up right corner of each box that you want to delete.

If you need to delete a complete mapping configuration: go back to the corresponding operation or invoker screen, look for the mapping direction that you select before and set its value to "-", and save the configuration to apply changes.

*Figure: Web service mapping.*

## **5. Web Service Command Line Interface**

The Command Line Interface (CLI) is fast way to work with the web services. It consists of a set of tools can be use to perform basic operations like:

- Create, Update, Read, List and Delete web services based on YAML files.
- Read the Debugger log, with filter options.

## **Примечание**

You don't need to use the CLI to work with web services. Integrated into the Admin interface there is a complete set of screens to interact with every part of the web services. Please read the web service GUI section included in this manual.

### **5.1. Web Service Configuration**

The "WebserviceConfig.pl" was developed in order to create basic, but fast and powerful tool to work with web service configurations. It gives you the ability to perform the following actions:

- Add: to create web services using a YAML file as the configuration source.
- Update: to change an existing web service, the configuration can be changed using a different or modified YAML file.

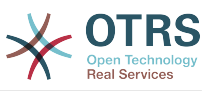

- Read: to get the current web service configuration displayed on the screen.
- List: to get a complete list of all the web services registered in system.
- Delete: to delete a web service from the system. Be careful when you use it, because this action can't be undone.

# **Предупреждение**

A web service READ operation will display all the configuration as plain text on the screen, including any stored passwords. Please be aware of this and take the needed precautions!

Example: Creating a new web service configuration:

```
 shell> OTRS_HOME/bin/otrs.WebserviceConfig.pl -a write -n <webservice_name>
 -f /path/to/yaml/file
```
Also you can use 'otrs.WebserviceConfig.pl' with following options:

- **-a read -i <webservice\_id>** To read a stored configuration.
- -a write -n <webservice\_name> -f /path/to/yaml/file To create a new web service.
- **-a write -i <webservice id> -f /path/to/yaml/file** To update a web service.
- **-a list** To list available web services.
- -a delete -i <webservice id> To delete a web service.

#### **5.2. Web Service Debugger**

Another available tool on the command line is the "otrs.GenericInterfaceDebugRead.pl" script, which is an interface to search for web service debugger log entries.

Example: Searching for debugger log entries:

shell> bin/otrs.GenericInterfaceDebugRead.pl

Optional parameters can be used for the "otrs.GenericInterfaceDebugRead.pl" script:

- **-c** to filter by Communication ID (md5sum format).
- **-t** to filter by CommunicationType ('Provider' or 'Requester').
- **-a** to filter by date (At or After a date).
- **-b** to filter by date (At or Before a date).
- **-i** to filter by IP Address (must be valid IPv4 or IPv6 address).
- **-w** to filter by Web Service ID.
- **-d** to include detailed communication data.

Example: Searching for debugger log entries with all parameters:

```
 shell> ./otrs.GenericInterfaceDebugRead.pl -c
 a7cc4d9f5c70387a9bfbe1351bc88966 -t Provider -a '2011-07-22 00:00:00' -b '2011-07-26
 00:00:00' -i 127.0.0.1 -w 123 -d 1
```
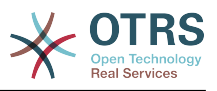

# **Примечание**

It is highly recommended to include at least one of the filter options listed above, and even more if the "-d" option is selected, because *a lot of* information can be retrieved from the data base and displayed on the screen, this could result in slow response times and much more information than what you really needed.

## **6. Web Service Configuration**

From its design the web services were conceived to be portable from one OTRS system to another, e.g. from a test or development environment to a production system. Therefore it was needed to have an easy way to extract the web service configuration from the database, and import it to another. To accomplish this task Generic Interface uses YAML files as the web services configuration basis.

Why YAML? YAML is a markup language designed to be human friendly to read and write (it is easier to understand than JSON), it does not have some of the limitations of XML like numeric tags, it is open, standardized, and is complete enough to store the whole web service configuration.

# **Примечание**

To learn more about YAML please visit<http://www.yaml.org/>.

The following is a web service configuration file example in YAML format:

```
---
Debugger:
   DebugThreshold: debug
Description: This an example of a web service configuration
Provider:
   Operation:
     CloseIncident:
       Description: This is a test operation
       MappingInbound: {}
       MappingOutbound: {}
      RemoteSystemGuid:
       Type: Test::Test
     Test:
       Description: This is a test operation
       MappingInbound:
         Config:
           KeyMapDefault:
             MapTo: ''
             MapType: Keep
           KeyMapExact:
             Prio: Priority
           ValueMap:
             Priority:
                ValueMapExact:
                  Critical: 5 Very High
                  Information: 1 Very Low
                  Warning: 3 Normal
           ValueMapDefault:
             MapTo: 3 Normal
             MapType: MapTo
         Type: Simple
       MappingOutbound:
         Config:
           KeyMapDefault:
             MapTo: ''
             MapType: Ignore
           KeyMapExact:
             Priority: Prio
            ValueMap:
             Prio:
```
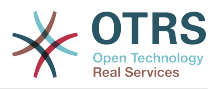

 ValueMapExact: 1 Very Low: Information 3 Normal: Warning 5 Very High: Critical ValueMapDefault:  $MapTo:$  MapType: Ignore Type: Simple Type: Test::Test Transport: Config: MaxLength: 10000000 NameSpace: http://www.example.com/actions Type: HTTP::SOAP RemoteSystem: remote.system.description.example.com Requester: Invoker: Test: Description: This is a test invoker Events: - Asynchronous: 1 Event: TicketCreate - Asynchronous: 0 Event: ArticleUpdate MappingInbound: Type: Simple MappingOutbound: Type: Simple Type: Test::Test Transport: Config: Authentication: Password: '\*\*\*\*\*\*\*' Type: BasicAuth User: otrs Encoding: utf-8 Endpoint: http://www.example.com:8080/endpoint NameSpace: http://www.example.com/actions SOAPAction: Yes SOAPActionSeparator: '#' Type: HTTP::SOAP

## **6.1. Configuration Details**

## **6.1.1. General**

- Description: a short text that describes the web service.
- RemoteSystem: a short description of the Remote System.
- Debugger: a container for the debugger settings.
- Provider: a container for the provider settings.
- Requester: a container for the requester settings.

## **6.1.2. Debugger**

• DebugThreshold: the debugger level

## **Possible Values**

- debug: all logs are stored in the database.
- info: info, notice and error level logs are stored in the database.
- notice: notice and error level logs are stored in the database.

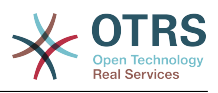

• error: only error level logs are stored in the database.

### **6.1.3. Provider**

- Operation: a container for each operation settings.
- Transport: a container for provider network transport settings.

## **6.1.3.1. Operation**

• <OperationName>: Unique name for the operation, container for its own operation settings (cardinality 0..n, but not duplicate).

### **6.1.3.1.1. <OperationName>**

This section is based on operations from type "Test::Test" other operations might contain more or different settings.

- Description: a short text that describes the operation.
- MappingInbound: a container for the mapping settings for the incoming request data.
- MappingOutbound: a container for the mapping settings for the outgoing response data.
- Type: the operation backend, in Controller::Operation format.

### **6.1.3.1.1.1. MappingInbound**

This section is based on mappings from type "Simple". Other mappings might contain more or different settings.

- Config: a container for this mapping settings.
- Type: the mapping backend.

### **6.1.3.1.1.1.1. Config**

- KeyMapDefault: a container for all non mapped keys settings.
- ValueMapDefault: a container for all non mapped values settings.
- KeyMapExact: a container for all exact key mappings (cardinality 0 .. 1).
- KeyMapRegEx: a container for all regular expression key mappings (cardinality 0 .. 1).
- ValueMap: a container for all value mappings (cardinality 0 .. 1).

### **6.1.3.1.1.1.1.1. KeyMapDefault**

- MapTo: the new value to be used (only applicable if MapType is set to MapTo).
- MapType: the rule for the mapping.

## **Possible Values**

- Keep: leave unchanged.
- Ignore: drop.
- MapTo: change to the MapTo value.

### **6.1.3.1.1.1.1.2. ValueMapDefault**

Similar to KeyMapDefault.

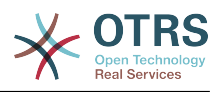

### **6.1.3.1.1.1.1.3. KeyMapExact**

• <oldkey>: <newkey> (cardinality 0 .. n but not duplicate).

### **6.1.3.1.1.1.1.4. KeyMapRegEx**

• <oldkey(RegEx)>: <newkey> ( cardinality 0 .. n but no duplicates).

### **6.1.3.1.1.1.1.5. ValueMap**

• < new key >: a container for value mappings for this new key (cardinality depends on the new keys from KeyMapExact and KeyMapRegEx).

### **6.1.3.1.1.1.1.5.1. <newkey>**

- ValueMapExact: a container for all exact value mappings (cardinality 0 .. 1).
- ValueMapRegEx: a container for all regular expression value mappings (cardinality 0 .. 1).

### **6.1.3.1.1.1.1.5.1.1. valueMapExact**

• <oldvalue>: <newvalue> ( cardinality 0 .. n but not duplicate).

### **6.1.3.1.1.1.1.5.1.2. ValueMapRegEx**

•  $\leq$ oldvalue(RegEx) $>$ :  $\leq$ newvalue $>$  ( cardinality 0 .. n but not duplicate).

### **6.1.3.1.1.2. MappingOutbound**

Same as MappingInbound.

### **6.1.3.1.1.3. Transport**

This section is based on the provider network transport HTTP::SOAP, other transports might contain more or different settings.

- Config: a container for the specific network transport configuration settings.
- Type: the provider network transport backend.

### **6.1.3.1.1.3.1. Config**

- MaxLength: the maximum length in bytes to be read in a SOAP message by OTRS.
- NameSpace: an URI that gives a context to all operations that belongs to this web service.

### **6.1.4. Requester**

- Invoker: a container for each invokers' settings.
- Transport: a container for requester network transport settings.

## **6.1.4.1. Invoker**

• <InvokerName>: Unique name for the invoker, container for its own invoker settings (cardinality 0..n, but not duplicate).

### **6.1.4.1.1. <InvokerName>**

This section is based on invokers from type "Test::Test" other invokers might contain more or different settings.

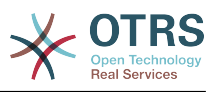

- Description: a short text that describes the invoker
- Events: a container for a unnamed list of event trigger settings.
- MappingInbound: a container for the mapping settings for the incoming response data.
- MappingOutbound: a container for the mapping settings for the outgoing request data.
- Type: the invoker backend, in Controller::Invoker format.

## **6.1.4.1.1.1. Events**

- *List Element*: (cardinality 0 .. n)
	- Asynchronous: to set if the invoker execution will be delegated to the Scheduler

# **Possible Values**

- 0: not handled by the Scheduler.
- 1: handled by the Scheduler.
- Event: the name of the event trigger.

# **Possible Values (for ticket events)**

- TicketCreate
- TicketDelete
- TicketTitleUpdate
- TicketUnlockTimeoutUpdate
- TicketQueueUpdate
- TicketTypeUpdate
- TicketServiceUpdate
- TicketSLAUpdate
- TicketCustomerUpdate
- TicketFreeTextUpdate
- TicketFreeTimeUpdate
- TicketPendingTimeUpdate
- TicketLockUpdate
- TicketArchiveFlagUpdate
- TicketStateUpdate
- TicketOwnerUpdate
- TicketResponsibleUpdate
- TicketPriorityUpdate
- HistoryAdd

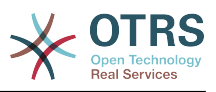

- HistoryDelete
- TicketAccountTime
- TicketMerge
- TicketSubscribe
- TicketUnsubscribe
- TicketFlagSet
- TicketFlagDelete
- TicketSlaveLinkAdd
- TicketSlaveLinkDelete
- TicketMasterLinkDelete

# **Possible Values (for article events)**

- Article Events
- ArticleCreate
- ArticleFreeTextUpdate
- ArticleUpdate
- ArticleSend
- ArticleBounce
- ArticleAgentNotification
- ArticleCustomerNotification
- ArticleAutoResponse
- ArticleFlagSet
- ArticleFlagDelete
- ArticleAgentNotification
- ArticleCustomerNotification

### **6.1.4.1.1.2. MappingInbound**

Same as Operation MappingInbound

### **6.1.4.1.1.3. MappingOutbound**

Same as Operation MappingInbound.

#### **6.1.4.1.1.4. Transport**

This section is based on the requester network transport HTTP::SOAP, other transports might contain more or different settings.

• Config: a container for the specific network transport configuration settings.

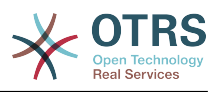

• Type: the requester network transport backend.

### **6.1.4.1.1.4.1. Config**

- Authentication: a container for authentication settings.
- Encoding: the SOAP Message request encoding
- Endpoint: the URI of the Remote Server web service to accept OTRS requests
- NameSpace: an URI that gives a context to all invokers that belongs to this web service.
- SOAPAction: to send an empty or filled SOAPAction header in the SOAP Message (in "<NameSpace> <Separator> <Action>" format).

## **Possible Values**

- YES: to send a filled SOAPAction header.
- No: to send an empty SOAPAction header.
- SOAPActionSeparator: to set the <Separator> of a filled SOAPAction header.

## **Possible Values**

- '/': used for .net web services.
- '#': used for all the rest web services.

### **6.1.4.1.1.4.1.1. Authentication**

- User: the privileged user name that has access to the remote web service.
- Password: the password for privileged user in plain text.
- Type: the type of authentication.

## **7. Connectors**

A Connector is in essence set of actions called Operations if OTRS acts as a web service provider or Invokers if OTRS acts as a web service requester. But it can also include special Mappings or Transports

One Connector can have only Operations, Only Invokers or both. A connector can even use parts of other connectors like the Mappings or Transports if they are not so specific for the Connector that implements them.

In another words a Connector is not limited to just the Controller layer but it can be extended to Data Mapping or Network Transport layers if needed.

Due to the modular design of the Generic Interface a Connector can be seen as a plugin; this means that by adding Connectors the capabilities of the generic interface can be extended using: OTRS Feature add ons, OTRS Custom modules, 3rd Party modules, and so on.

### **7.1. Bundled Connectors**

Included with this version of OTRS the following connectors are ready to be used.

- Session
- Ticket

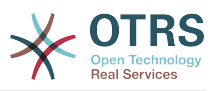

### **7.1.1. Session Connector**

This connector is capable to create a valid SessionID that can be used in any other operation.

Provides:

- Operations:
	- SessionCreate

## **7.1.1.1. Operations**

### **7.1.1.1.1. SessionCreate**

Creates a new new valid SessionID to be used in other operations from other connectors like TicketCreate.

# **Примечание**

To use the SessionID in other operations from other connectors is necessary that the operation implements authentication by SessionID. all the rest of the bundled operations are capable to accept a valid SessionID as an authentication method.

Possible Attributes:

```
 <SessionCreate>
    <!--You have a MANDATORY CHOICE of the next 2 items at this level-->
   <!--Optional:-->
   <UserLogin>?</UserLogin>
   <!--Optional:-->
   <CustomerUserLogin>?</CustomerUserLogin>
   <!--Optional:-->
   <Password>?</Password>
 </SessionCreate>
```
### **7.1.2. Ticket Connector**

This connector supplies the basic functionality to interact with tickets

Provides:

- Operations:
	- TicketCreate
	- TicketUpdate
	- TicketGet
	- TicketSearch

## **7.1.2.1. Operations**

### **7.1.2.1.1. TicketCreate**

Provides an interface to create ticket in OTRS, a ticket must contain an Article and can contain several attachments, all defined Dynamic Fields can be also set on TicketCreate operation.

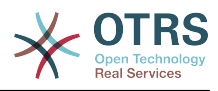

```
 <TicketCreate>
    <!--You have a MANDATORY CHOICE of the next 3 items at this level-->
    <!--Optional:-->
    <UserLogin>?</UserLogin>
    <!--Optional:-->
    <CustomerUserLogin>?</CustomerUserLogin>
    <!--Optional:-->
    <SessionID>?</SessionID>
    <!--Optional:-->
    <Password>?</Password>
    <Ticket>
       <Title>?</Title>
       <!--You have a MANDATORY CHOICE of the next 2 items at this level-->
       <!--Optional:-->
       <QueueID>?</QueueID>
       <!--Optional:-->
       <Queue>?</Queue>
       <!--You have a CHOICE of the next 2 items at this level-->
       <!--Optional:-->
       <TypeID>?</TypeID>
       <!--Optional:-->
       <Type>?</Type>
       <!--You have a CHOICE of the next 2 items at this level-->
       <!--Optional:-->
       <ServiceID>?</ServiceID>
       <!--Optional:-->
       <Service>?</Service>
       <!--You have a CHOICE of the next 2 items at this level-->
       <!--Optional:-->
       <SLAID>?</SLAID>
       <!--Optional:-->
       <SLA>?</SLA>
       <!--You have a MANDATORY CHOICE of the next 2 items at this level-->
       <!--Optional:-->
       <StateID>?</StateID>
       <!--Optional:-->
       <State>?</State>
       <!--You have a MANDATORY CHOICE of the next 2 items at this level-->
       <!--Optional:-->
       <PriorityID>?</PriorityID>
       <!--Optional:-->
       <Priority>?</Priority>
       <!--You have a CHOICE of the next 2 items at this level-->
       <!--Optional:-->
       <OwnerID>?</OwnerID>
       <!--Optional:-->
       <Owner>?</Owner>
       <!--You have a CHOICE of the next 2 items at this level-->
       <!--Optional:-->
       <ResponsibleID>?</ResponsibleID>
       <!--Optional:-->
       <Responsible>?</Responsible>
       <CustomerUser>?</CustomerUser>
       <!--Optional:-->
       <PendingTime>
          <Year>?</Year>
          <Month>?</Month>
          <Day>?</Day>
          <Hour>?</Hour>
          <Minute>?</Minute>
       </PendingTime>
    </Ticket>
    <Article>
       <!--You have a CHOICE of the next 2 items at this level-->
       <!--Optional:-->
       <ArticleTypeID>?</ArticleTypeID>
       <!--Optional:-->
       <ArticleType>?</ArticleType>
```
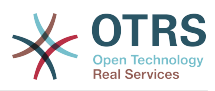

```
 <!--You have a CHOICE of the next 2 items at this level-->
       <!--Optional:-->
       <SenderTypeID>?</SenderTypeID>
       <!--Optional:-->
       <SenderType>?</SenderType>
       <!--Optional:-->
       <From>?</From>
       <Subject>?</Subject>
       <Body>?</Body>
       <!--You have a CHOICE of the next 2 items at this level-->
       <!--Optional:-->
       <ContentType>?</ContentType>
       <Charset>?</Charset>
       <MimeType>?</MimeType>
       <!--Optional:-->
       <HistoryType>?</HistoryType>
       <!--Optional:-->
       <HistoryComment>?</HistoryComment>
       <!--Optional:-->
       <AutoResponseType>?</AutoResponseType>
       <!--Optional:-->
       <TimeUnit>?</TimeUnit>
       <!--Optional:-->
       <NoAgentNotify>?</NoAgentNotify>
       <!--Zero or more repetitions:-->
       <ForceNotificationToUserID>?</ForceNotificationToUserID>
       <!--Zero or more repetitions:-->
       <ExcludeNotificationToUserID>?</ExcludeNotificationToUserID>
       <!--Zero or more repetitions:-->
       <ExcludeMuteNotificationToUserID>?</ExcludeMuteNotificationToUserID>
   </Article>
   <!--Zero or more repetitions:-->
   <DynamicField>
       <Name>?</Name>
       <!--1 or more repetitions:-->
       <Value>?</Value>
   </DynamicField>
   <!--Zero or more repetitions:-->
   <Attachment>
       <Content>cid:61886944659</Content>
       <ContentType>?</ContentType>
       <Filename>?</Filename>
    </Attachment>
 </TicketCreate>
```
### **7.1.2.1.2. TicketUpdate**

TicketUpdate operation add the capability to modify attributes from a ticket or add a new article, including attachments and all defined dynamic fields for the ticket and the new article.

## **Примечание**

It is not necessary to create a new article to modify a ticket attribute.

```
 <TicketUpdate>
    <!--You have a MANDATORY CHOICE of the next 3 items at this level-->
    <!--Optional:-->
    <UserLogin>?</UserLogin>
    <!--Optional:-->
    <CustomerUserLogin>?</CustomerUserLogin>
    <!--Optional:-->
    <SessionID>?</SessionID>
    <!--Optional:-->
    <Password>?</Password>
```
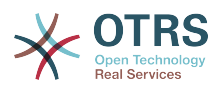

```
 <!--You have a CHOICE of the next 2 items at this level-->
 <TicketID>?</TicketID>
 <TicketNumber>?</TicketNumber>
 <!--Optional:-->
 <Ticket>
    <!--Optional:-->
    <Title>?</Title>
    <!--You have a CHOICE of the next 2 items at this level-->
    <!--Optional:-->
    <QueueID>?</QueueID>
    <!--Optional:-->
    <Queue>?</Queue>
    <!--You have a CHOICE of the next 2 items at this level-->
    <!--Optional:-->
    <TypeID>?</TypeID>
    <!--Optional:-->
    <Type>?</Type>
    <!--You have a CHOICE of the next 2 items at this level-->
    <!--Optional:-->
    <ServiceID>?</ServiceID>
    <!--Optional:-->
    <Service>?</Service>
    <!--You have a CHOICE of the next 2 items at this level-->
    <!--Optional:-->
    <SLAID>?</SLAID>
    <!--Optional:-->
    <SLA>?</SLA>
    <!--You have a CHOICE of the next 2 items at this level-->
    <!--Optional:-->
    <StateID>?</StateID>
    <!--Optional:-->
    <State>?</State>
    <!--You have a CHOICE of the next 2 items at this level-->
    <!--Optional:-->
    <PriorityID>?</PriorityID>
    <!--Optional:-->
    <Priority>?</Priority>
    <!--You have a CHOICE of the next 2 items at this level-->
    <!--Optional:-->
    <OwnerID>?</OwnerID>
    <!--Optional:-->
    <Owner>?</Owner>
    <!--You have a CHOICE of the next 2 items at this level-->
    <!--Optional:-->
    <ResponsibleID>?</ResponsibleID>
    <!--Optional:-->
    <Responsible>?</Responsible>
    <!--Optional:-->
    <CustomerUser>?</CustomerUser>
    <!--Optional:-->
    <PendingTime>
       <Year>?</Year>
       <Month>?</Month>
       <Day>?</Day>
       <Hour>?</Hour>
       <Minute>?</Minute>
    </PendingTime>
 </Ticket>
 <!--Optional:-->
 <Article>
    <!--You have a CHOICE of the next 2 items at this level-->
    <!--Optional:-->
    <ArticleTypeID>?</ArticleTypeID>
    <!--Optional:-->
    <ArticleType>?</ArticleType>
    <!--You have a CHOICE of the next 2 items at this level-->
    <!--Optional:-->
    <SenderTypeID>?</SenderTypeID>
    <!--Optional:-->
    <SenderType>?</SenderType>
    <!--Optional:-->
    <From>?</From>
```
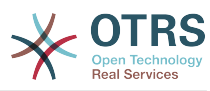

 <Subject>?</Subject> <Body>?</Body> <!--You have a CHOICE of the next 2 items at this level--> <!--Optional:--> <ContentType>?</ContentType> <Charset>?</Charset> <MimeType>?</MimeType> <!--Optional:--> <HistoryType>?</HistoryType> <!--Optional:--> <HistoryComment>?</HistoryComment> <!--Optional:--> <AutoResponseType>?</AutoResponseType> <!--Optional:--> <TimeUnit>?</TimeUnit> <!--Optional:--> <NoAgentNotify>?</NoAgentNotify> <!--Zero or more repetitions:--> <ForceNotificationToUserID>?</ForceNotificationToUserID> <!--Zero or more repetitions:--> <ExcludeNotificationToUserID>?</ExcludeNotificationToUserID> <!--Zero or more repetitions:--> <ExcludeMuteNotificationToUserID>?</ExcludeMuteNotificationToUserID> </Article> <!--Zero or more repetitions:--> <DynamicField> <Name>?</Name> <!--1 or more repetitions:--> <Value>?</Value> </DynamicField> <!--Zero or more repetitions:--> <Attachment> <Content>cid:166861569966</Content> <ContentType>?</ContentType> <Filename>?</Filename> </Attachment> </TicketUpdate>

### **7.1.2.1.3. TicketGet**

This operation is used to get all the attributes of a ticket including the dynamic fields, all the articles and all the attachments that belongs to the ticket.

```
 <TicketGet>
   <!--You have a MANDATORY CHOICE of the next 3 items at this level-->
    <!--Optional:-->
   <UserLogin>?</UserLogin>
    <!--Optional:-->
   <CustomerUserLogin>?</CustomerUserLogin>
   <!--Optional:-->
   <SessionID>?</SessionID>
   <!--Optional:-->
    <Password>?</Password>
   <!--Optional:-->
   <TicketID>?</TicketID>
    <!--Optional:-->
   <DynamicFields>?</DynamicFields>
   <!--Optional:-->
   <Extended>?</Extended>
   <!--Optional:-
    <AllArticles>?</AllArticles>
    <!--Optional:-->
    <ArticleSenderType>?</ArticleSenderType>
   <!--Optional:-->
    <ArticleOrder>?</ArticleOrder>
    <!--Optional:-->
```
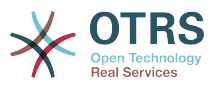

```
 <ArticleLimit>?</ArticleLimit>
    <!--Optional:-->
    <Attachments>?</Attachments>
 </TicketGet>
```
## **7.1.2.1.4. TicketSearch**

TicketSearch operation returns a list of Ticket IDs that matches a predefined criteria.

```
 <TicketSearch>
    <!--You have a MANDATORY CHOICE of the next 3 items at this level-->
    <!--Optional:-->
    <UserLogin>?</UserLogin>
    <!--Optional:-->
    <CustomerUserLogin>?</CustomerUserLogin>
    <!--Optional:-->
    <SessionID>?</SessionID>
    <!--Optional:-->
    <Password>?</Password>
    <!--Optional:-->
    <Limit>?</Limit>
    <!--Zero or more repetitions:-->
    <TicketNumber>?</TicketNumber>
    <!--Zero or more repetitions:-->
    <Title>?</Title>
    <!--Zero or more repetitions:-->
    <Queues>?</Queues>
    <!--Zero or more repetitions:-->
    <QueueIDs>?</QueueIDs>
    <!--Optional:-->
    <UseSubQueues>?</UseSubQueues>
    <!--Zero or more repetitions:-->
    <Types>?</Types>
    <!--Zero or more repetitions:-->
    <TypeIDs>?</TypeIDs>
    <!--Zero or more repetitions:-->
    <States>?</States>
    <!--Zero or more repetitions:-->
    <StateIDs>?</StateIDs>
    <!--Zero or more repetitions:-->
    <StateType>?</StateType>
    <!--Zero or more repetitions:-->
    <StateTypeIDs>?</StateTypeIDs>
    <!--Zero or more repetitions:-->
    <Priorities>?</Priorities>
    <!--Zero or more repetitions:-->
    <PriorityIDs>?</PriorityIDs>
    <!--Zero or more repetitions:-->
    <Services>?</Services>
    <!--Zero or more repetitions:-->
    <ServiceIDs>?</ServiceIDs>
    <!--Zero or more repetitions:-->
    <SLAs>?</SLAs>
    <!--Zero or more repetitions:-->
    <SLAIDs>?</SLAIDs>
    <!--Zero or more repetitions:-->
    <Locks>?</Locks>
    <!--Zero or more repetitions:-->
    <LockIDs>?</LockIDs>
    <!--Zero or more repetitions:-->
    <OwnerIDs>?</OwnerIDs>
    <!--Zero or more repetitions:-->
    <ResponsibleIDs>?</ResponsibleIDs>
    <!--Zero or more repetitions:-->
    <WatchUserIDs>?</WatchUserIDs>
    <!--Zero or more repetitions:-->
```
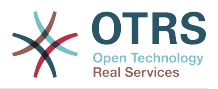

 <CustomerID>?</CustomerID> <!--Zero or more repetitions:--> <CustomerUserLogin>?</CustomerUserLogin> <!--Zero or more repetitions:--> <CreatedUserIDs>?</CreatedUserIDs> <!--Zero or more repetitions:--> <CreatedTypes>?</CreatedTypes> <!--Zero or more repetitions:--> <CreatedTypeIDs>?</CreatedTypeIDs> <!--Zero or more repetitions:--> <CreatedPriorities>?</CreatedPriorities> <!--Zero or more repetitions:--> <CreatedPriorityIDs>?</CreatedPriorityIDs> <!--Zero or more repetitions:--> <CreatedStates>?</CreatedStates> <!--Zero or more repetitions:--> <CreatedStateIDs>?</CreatedStateIDs> <!--Zero or more repetitions:--> <CreatedQueues>?</CreatedQueues> <!--Zero or more repetitions:--> <CreatedQueueIDs>?</CreatedQueueIDs> <!--Zero or more repetitions:--> <DynamicFields> <!--You have a MANDATORY CHOICE of the next 6 items at this level--> <!--Optional:--> <Equals>?</Equals> <!--Optional:--> <Like>?</Like> <!--Optional:--> <GreaterThan>?</GreaterThan> <!--Optional:--> <GreaterThanEquals>?</GreaterThanEquals> <!--Optional:--> <SmallerThan>?</SmallerThan> <!--Optional:--> <SmallerThanEquals>?</SmallerThanEquals> </DynamicFields> <!--Optional:--> <Ticketflag> <!--Optional:--> <Seen>?</Seen> </Ticketflag> <!--Optional:--> <From>?</From> <!--Optional:--> <To>?</To> <!--Optional:-->  $<$ Cc>? $<$ /Cc> <!--Optional:--> <Subject>?</Subject> <!--Optional:--> <Body>?</Body> <!--Optional:--> <FullTextIndex>?</FullTextIndex> <!--Optional:--> <ContentSearch>?</ContentSearch> <!--Optional:--> <ConditionInline>?</ConditionInline> <!--Optional:--> <ArticleCreateTimeOlderMinutes>?</ArticleCreateTimeOlderMinutes> <!--Optional:--> <ArticleCreateTimeNewerMinutes>?</ArticleCreateTimeNewerMinutes> <!--Optional:--> <ArticleCreateTimeNewerDate>?</ArticleCreateTimeNewerDate> <!--Optional:--> <ArticleCreateTimeOlderDate>?</ArticleCreateTimeOlderDate> <!--Optional:--> <TicketCreateTimeOlderMinutes>?</TicketCreateTimeOlderMinutes> <!--Optional:--> <ATicketCreateTimeNewerMinutes>?</ATicketCreateTimeNewerMinutes> <!--Optional:--> <TicketCreateTimeNewerDate>?</TicketCreateTimeNewerDate>

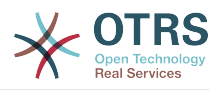

```
 <!--Optional:-->
    <TicketCreateTimeOlderDate>?</TicketCreateTimeOlderDate>
    <!--Optional:-->
   <TicketChangeTimeOlderMinutes>?</TicketChangeTimeOlderMinutes>
   <!--Optional:-->
    <TicketChangeTimeNewerMinutes>?</TicketChangeTimeNewerMinutes>
    <!--Optional:-->
   <TicketChangeTimeNewerDate>?</TicketChangeTimeNewerDate>
    <!--Optional:-->
    <TicketChangeTimeOlderDate>?</TicketChangeTimeOlderDate>
   <!--Optional:-->
   <TicketCloseTimeOlderMinutes>?</TicketCloseTimeOlderMinutes>
    <!--Optional:-->
    <TicketCloseTimeNewerMinutes>?</TicketCloseTimeNewerMinutes>
    <!--Optional:-->
   <TicketCloseTimeNewerDate>?</TicketCloseTimeNewerDate>
    <!--Optional:-->
   <TicketCloseTimeOlderDate>?</TicketCloseTimeOlderDate>
    <!--Optional:-->
    <TicketPendingTimeOlderMinutes>?</TicketPendingTimeOlderMinutes>
    <!--Optional:-->
    <TicketPendingTimeNewerMinutes>?</TicketPendingTimeNewerMinutes>
   <!--Optional:-->
    <TicketPendingTimeNewerDate>?</TicketPendingTimeNewerDate>
    <!--Optional:-->
   <TicketPendingTimeOlderDate>?</TicketPendingTimeOlderDate>
    <!--Optional:-->
   <TicketEscalationTimeOlderMinutes>?</TicketEscalationTimeOlderMinutes>
    <!--Optional:-->
   <TTicketEscalationTimeNewerMinutes>?</TTicketEscalationTimeNewerMinutes>
   <!--Optional:-->
   <TicketEscalationTimeNewerDate>?</TicketEscalationTimeNewerDate>
   <!--Optional:-->
    <TicketEscalationTimeOlderDate>?</TicketEscalationTimeOlderDate>
    <!--Optional:-->
    <ArchiveFlags>?</ArchiveFlags>
    <!--Zero or more repetitions:-->
   <OrderBy>?</OrderBy>
   <!--Zero or more repetitions:-->
   <SortBy>?</SortBy>
    <!--Zero or more repetitions:-->
    <CustomerUserID>?</CustomerUserID>
 </TicketSearch>
```
#### **7.2. Examples:**

#### **7.2.1. Web Service Configuration**

The following is a basic but complete web service configuration file in YAML format to use all the Ticket Connector operations, in order to use it in OTRS you need to copy the content, save it into a file called GenericTicketConnector.yml, and import it into OTRS in the Web Services screen in the Admin panel by clicking in the "Add web service" action from the overview screen and then clicking in the "Import web service" action in the add screen.

```
---
Debugger:
  DebugThreshold: debug
  TestMode: 0
Description: Ticket Connector Sample
FrameworkVersion: 3.1.x CVS
Provider:
  Operation:
     SessionCreate:
       Description: Creates a Session
       MappingInbound: {}
       MappingOutbound: {}
```
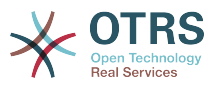

```
 Type: Session::SessionCreate
     TicketCreate:
       Description: Creates a Ticket
       MappingInbound: {}
       MappingOutbound: {}
       Type: Ticket::TicketCreate
     TicketUpdate:
       Description: Updates a Ticket
 MappingInbound: {}
 MappingOutbound: {}
       Type: Ticket::TicketUpdate
     TicketGet:
       Description: Retrieve Ticket data
       MappingInbound: {}
       MappingOutbound: {}
       Type: Ticket::TicketGet
     TicketSearch:
       Description: Search for Tickets
       MappingInbound: {}
       MappingOutbound: {}
       Type: Ticket::TicketSearch
  Transport:
     Config:
       MaxLength: 100000000
       NameSpace: http://www.otrs.org/TicketConnector/
     Type: HTTP::SOAP
RemoteSystem: ''
Requester:
   Transport:
     Type: ''
```
#### **7.2.2. Perl SOAP Requester**

The following code is a Perl script that can connect to OTRS via the generic interface, to perform the operations provided by the Ticket Connector, it uses two Perl CPAN modules SOAP::Lite and Data::Dumper, be sure that your environment is capable to use that modules before you try to run the scipt.

```
#!/usr/bin/perl -w
# --
# otrs.SOAPRequest.pl - sample to send a SOAP request to OTRS Generic Interface Ticket
 Connector
# Copyright (C) 2001-2013 OTRS AG, http://otrs.org/
# --
# $Id: genericinterface-connectors.xml,v 1.8.2.1 2013-01-10 15:33:57 ub Exp $
# --
# This program is free software; you can redistribute it and/or modify
# it under the terms of the GNU AFFERO General Public License as published by
# the Free Software Foundation; either version 3 of the License, or
# any later version.
#
# This program is distributed in the hope that it will be useful,
# but WITHOUT ANY WARRANTY; without even the implied warranty of
# MERCHANTABILITY or FITNESS FOR A PARTICULAR PURPOSE. See the
# GNU General Public License for more details.
#
# You should have received a copy of the GNU Affero General Public License
# along with this program; if not, write to the Free Software
# Foundation, Inc., 59 Temple Place, Suite 330, Boston, MA 02111-1307 USA
# or see http://www.gnu.org/licenses/agpl.txt.
# --
use strict;
use warnings;
# use ../ as lib location
use File::Basename;
use FindBin qw($RealBin);
```
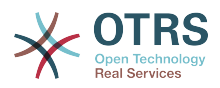

```
use lib dirname($RealBin);
use SOAP::Lite;
use Data::Dumper;
# ---
# Variables to be defined.
# this is the URL for the web service
# the format is
# <HTTP_TYPE>:://<OTRS_FQDN>/nph-genericinterface.pl/Webservice/<WEB_SERVICE_NAME>
# or
# <HTTP_TYPE>:://<OTRS_FQDN>/nph-genericinterface.pl/WebserviceID/<WEB_SERVICE_ID>
my $URL = 'http://localhost/otrs/nph-genericinterface.pl/Webservice/GenericTicketConnector';
# this name space should match the specified name space in the SOAP transport for the web
 service.
my $NameSpace = 'http://www.otrs.org/TicketConnector/';
# this is operation to execute, it could be TicketCreate, TicketUpdate, TicketGet,
 TicketSearch
# or SessionCreate. and they must to be defined in the web service.
my $Operation = 'TicketCreate';
# this variable is used to store all the parameters to be included on a request in XML
 format, each
# operation has a determined set of mandatory and non mandatory parameters to work
 correctly, please
# check OTRS Admin Manual in order to get the complete list.
my $XMLData = '
<UserLogin>some user login</UserLogin>
<Password>some password</Password>
<Ticket>
     <Title>some title</Title>
     <CustomerUser>some customer user login</CustomerUser>
     <Queue>some queue</Queue>
     <State>some state</State>
     <Priority>some priority</Priority>
</Ticket>
<Article>
     <Subject>some subject</Subject>
     <Body>some body</Body>
     <ContentType>text/plain; charset=utf8</ContentType>
</Article>
';
# ---
# create a SOAP::Lite data structure from the provided XML data structure.
my $SOAPData = SOAP::Data
     ->type( 'xml' => $XMLData );
my $SOAPObject = SOAP:: Lite
     ->uri($NameSpace)
     ->proxy($URL)
     ->$Operation($SOAPData);
# check for a fault in the soap code.
if ( $SOAPObject->fault ) {
    print $SOAPObject->faultcode, " ", $SOAPObject->faultstring, "\n";
}
# otherwise print the results.
else {
     # get the XML response part from the SOAP message.
    my $XMLResponse = $SOAPObject->context()->transport()->proxy()->http_response()-
>content();
     # deserialize response (convert it into a perl structure).
     my $Deserialized = eval {
         SOAP::Deserializer->deserialize($XMLResponse);
```
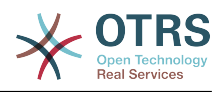

```
 };
    # remove all the headers and other not needed parts of the SOAP message.
    my $Body = $Deserialized->body();
 # just output relevant data and no the operation name key (like TicketCreateResponse).
 for my $ResponseKey ( keys %{$Body} ) {
 print Dumper( $Body->{$ResponseKey} );
    }
}
```
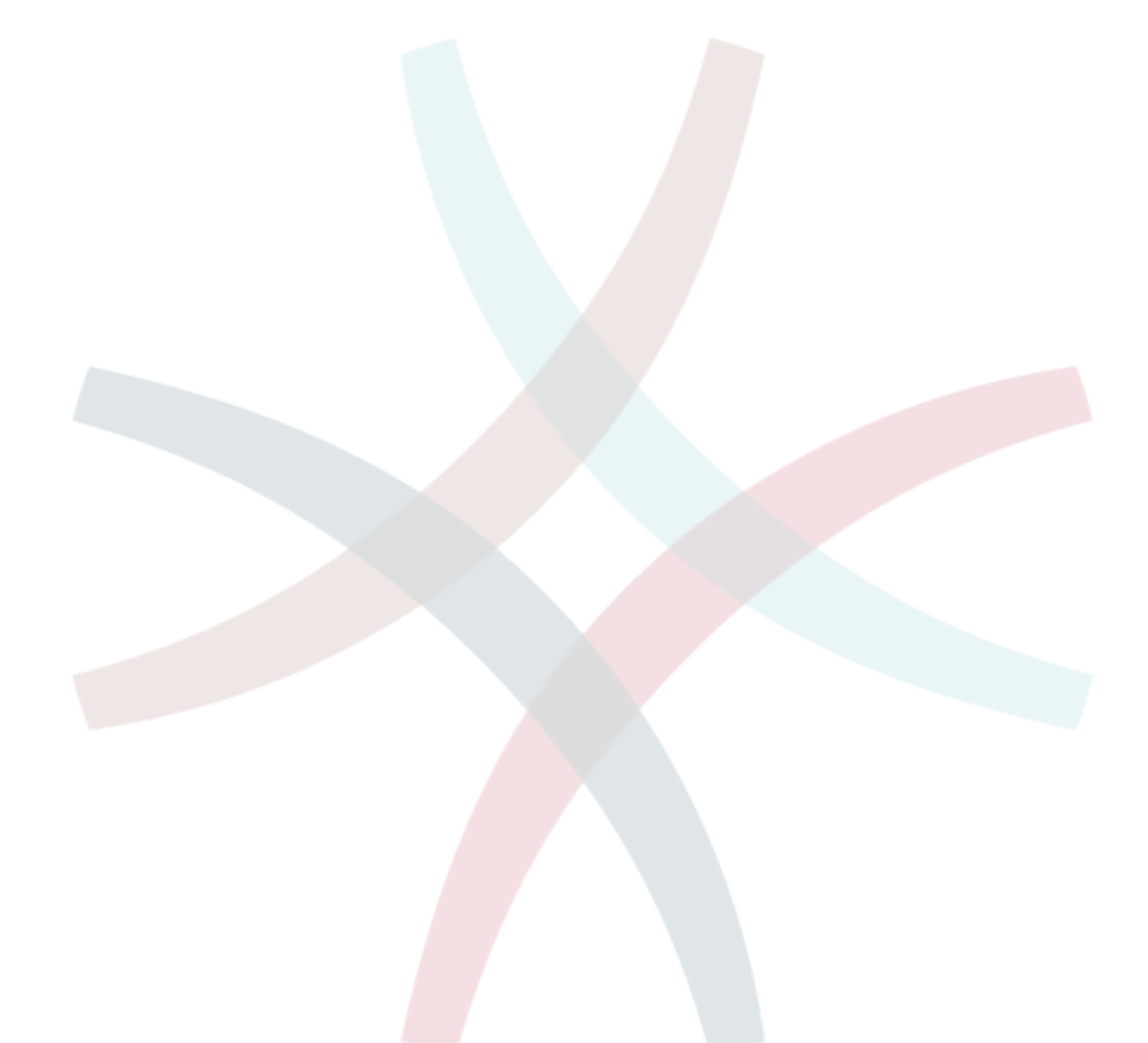

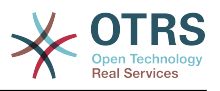

# **Глава 21. OTRS Scheduler**

The OTRS Scheduler is an independent system process that executes tasks in background. These kind of processes are know as *daemons* in Unix / Linux systems or as *services* on Windows environments. It is independent but that doesn't mean that the Scheduler does everything alone, it is fully integrated into OTRS and can use any OTRS module as needed to complete each task.

Currently the OTRS Scheduler is only able to handle Generic Interface tasks. These kind of tasks executes invokers that send requests to remote systems. Other handlers for different tasks will be added in future OTRS versions.

For sanity reasons the Scheduler process needs to be restarted from time to time. This is done automatically by the scheduler process itself once a day, but it can be adjusted as needed using the SysConfig by editing the "Scheduler::RestartAfterSeconds" setting.

The OTRS Scheduler is a set it and forget it process, the only needed human interaction is to check its status periodically and start or stop it as needed.

# **Примечание**

If the Scheduler is stopped for any reason all pending tasks and new tasks registered when the Scheduler is stopped will be executed as soon as the Scheduler starts again (unless the tasks are set to be executed in the future).

# **1. Scheduler Graphical Interface**

The Scheduler is not visible in the OTRS Graphical User Interface unless it stops running.

#### **1.1. Scheduler Not Running Notification**

There are two different types of notifications if the system detects that scheduler is not running. This detection is based on the Scheduler process update frequency, if the difference between current time and the last process update time is 2 times the process update frequency a warning message will be displayed in the OTRS notification area. If it is over 4 times the process frequency then an alert will be displayed instead.

The Scheduler process update time can be configured via the SysConfig in the "Scheduler::PIDUpdateTime" setting.

If you would see a warning message it is not always necessary to take an action, but is highly recommended to check if the scheduler process is running. If you see an alert, then is highly probable that the scheduler is in fact not running and should be started.

By default the Scheduler not running notification is enabled, if there is a valid web service registered in the database, and is only displayed to the users in the "admin" group.

To disable the notification (not recommended) or to change or add the notification groups, please edit the "Frontend::NotifyModule###800-Scheduler-Check" setting in the SysConfig.

*Figure: Scheduler notification.*

#### **1.2. Start Scheduler**

By clicking on the Scheduler not running notification link (either warning or alert) a dialog box will open to let you start the Scheduler process again. The Scheduler can be started normally or forced to start, by clicking on the appropriate check box in the dialog.

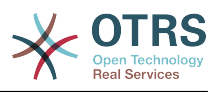

# **Примечание**

A forced Scheduler start is only necessary if previous Scheduler process was terminated abnormally and the Process ID is still registered in the database.

To have full control of the Scheduler process and to check it real status please use the command line tools described below.

*Figure: Start Scheduler.*

### **2. Scheduler Command Line Interface**

The Scheduler command line tools let you control the Scheduler process (Start / Stop) or query it status. There are also tools to register the process to be controlled by the operating system.

Included with OTRS there are two set of CLI tools, one for Unix / Linux OS and another for MS Windows OS.

#### **2.1. Unix / Linux**

#### **2.1.1. Scheduler Init.d Files**

Init.d files are special scripts that are called by the operating system at startup and shutdown (or restart) times.

OTRS provide init.d scripts to start / stop the OTRS Scheduler process automatically by the operating system, this scripts are located under OTRS\_HOME/scripts.

Init.d scripts needs to be copied to the correct location for your operating system, they need to had the proper permissions and some internal variables needs to be set to work properly.

#### **Init.d Script Internal Variables**

- **OTRS HOME** the path of your OTRS installation.
- **User** the apache process user name.
- **Group** the apache process user's group name.

# **Примечание**

Currently there are only init.d scripts for Linux platforms.

## **Таблица 21.1. List of Init Scripts And Supported Operating Systems**

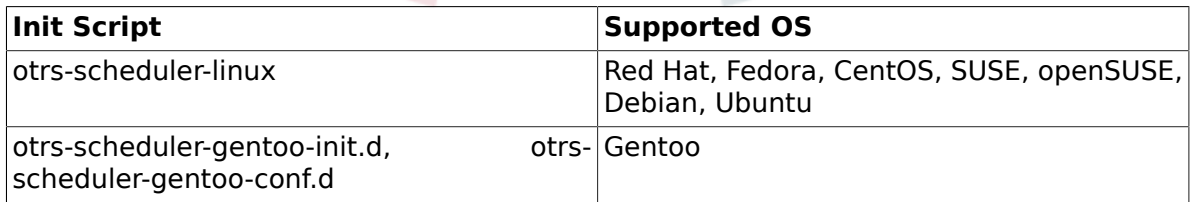

## **Пример 21.1. Example To Start The OTRS Scheduler Form An Init.d Script**

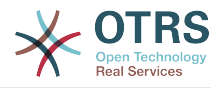

### **Available Actions**

- **start** to start the OTRS Scheduler process.
- **stop** to stop the OTRS Scheduler process.
- **restart** to restart the OTRS Scheduler process.
- **status** to query the OTRS Scheduler process status.

The Scheduler needs the database to be available to register its Process ID, for this reason is necessary to:

- Execute the Scheduler init.d script to *start* the Scheduler process after the database process is up and running.
- Execute the Scheduler init.d script to *stop* the Scheduler before the database process shuts down.

### **Примечание**

If you want the Scheduler to run at system startup, please read the documentation of the operating system for the right location to place the init.d scripts, how to configure them to run automatically and how to set the run order.

#### **2.1.2. Scheduler Daemon File**

This is the part of the Scheduler that stays running in the background checking for tasks to execute. It also provides the main functions to control the process.

All Unix / Linux uses the file **OTRS\_HOME/bin/otrs.Scheduler.pl**.

## **Пример 21.2. Example To Start The OTRS Scheduler**

shell> OTRS HOME/bin/otrs.Scheduler.pl -a start

#### **Available Options**

• **-a** action.

#### **Possible Values**

- **start** to start the Scheduler process.
- **stop** to stop the Scheduler process.
- **status** to query Scheduler process status.
- **-f** to force the start or stop of the Scheduler process.

## **Пример 21.3. Example To Force Stop The OTRS Scheduler**

shell> OTRS HOME/bin/otrs.Scheduler.pl -a stop -f 1

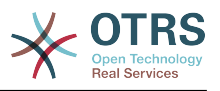

# **Примечание**

Force stop the Scheduler is used remove the process ID from the database when scheduler is not running and the process is still registered.

Force start the Scheduler is used to start the Scheduler process if the scheduler is not running and the process is registered.

Force start or stop are only necessary if the start of the process is needed to be done before the process update time expires. Otherwise an expired entry in the database is discarded by normal start.

#### **2.2. Windows**

#### **2.2.1. Scheduler Service Installer**

The integration of the services into the MS Windows Operating System is done via the Windows Service Control Manager (SCM). In order to make the OTRS Scheduler process to be controlled by the SCM is necessary to register this service

OTRS provides the script **OTRS\_HOME/bin/otrs.Scheduler4WinInstaller.pl** to register or unregister the OTRS Scheduler into the SCM.

#### **Пример 21.4. Example To Register The OTRS Scheduler Into the Widows SCM**

shell> OTRS\_HOME/bin/otrs.Scheduler4WinInstaller.pl -a install

### **Available Options**

• **-a** action.

## **Possible Values**

- **install** to install the Scheduler process into the Windows SCM.
- **remove** to remove the Scheduler process from the Windows SCM.

After installing into the Widows SCM the OTRS Scheduler process can be used as any other service in Windows. It can be started, stopped and restarted and can be configured to be started manually or automatic.

## **Примечание**

To learn more about Windows Services and the Windows SCM please read the Windows documentation, and Microsoft online help.

#### **2.2.2. Scheduler Service File**

This is the part of the Scheduler that stays running in the background checking for tasks to execute. It also provides the main functions to control the process.

Windows Operating System uses the file **OTRS\_HOME/bin/otrs.Scheduler4Win.pl**.

# **Пример 21.5. Example To Start The OTRS Scheduler**

shell> OTRS HOME/bin/otrs.Scheduler4Win.pl -a start

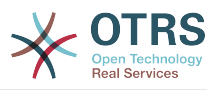

# **Available Options**

• **-a** action.

# **Possible Values**

- **start** to start the Scheduler process.
- **stop** to stop the Scheduler process.
- **status** to query Scheduler process status.
- **-f** to force the start or stop of the Scheduler process.

# **Пример 21.6. Example To Force Stop The OTRS Scheduler**

shell> OTRS HOME/bin/otrs.Scheduler4Win.pl -a stop -f 1

# **Примечание**

Force stopping the Scheduler is used to remove the process ID from the database when scheduler is not running and the process is still registered.

Force starting the Scheduler is used to start the Scheduler process if the scheduler is not running and the process is still registered.

Force start or stop are only necessary if starting the process is needed to be done before the process update time expires. Otherwise an expired entry in the database would be discarded by a normal start.

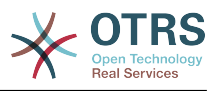

# **Глава 22. Dynamic Fields**

# **1. Introduction**

A dynamic field is a special kind of field in OTRS, created to extend the information stored on a ticket or article. These fields are not fixed in the system and they can appear only in specific screens, they can be mandatory or not, and their representation in the screens depends on the field type defined at their creation time according to the data to be held by the field. For example, there are fields to hold a text, a date, a selection of items, etc.

Dynamic fields are the evolution of TicketFreeText TicketFreeKey TicketFreeTime, ArticleFreeText and ArticleFreeKey fields that where commonly used in OTRS 3.0 and before. The limitation of these "Free Fields" was that they can be defined up to 16 (text or dropdown) fields and 6 time fields for a ticket and 3 (text or dropdown) fields for each article only, not more.

Now with dynamic fields the limitation in the number of fields per ticket or article is removed, you can create as many dynamic fields you like either for ticket or articles. And beyond that, the framework behind the dynamic fields is prepared to handle custom fields for other objects rather than just ticket and articles.

This new framework that handles the dynamic fields is build using a modular approach, where each kind of dynamic field can be seen as a plug-in module for the framework. This means that the variety of dynamic fields can be easily extended by public OTRS modules, OTRS Feature Add-ons, OTRS custom developments, and other custom developments.

The following dynamic field types are included with this release:

- Text (one line of text)
- Textarea (multiple lines of text)
- Checkbox
- Dropdown (single choice, multiple values)
- Multiselect (multiple choice, multiple values)
- Date
- Date / Time

# **2. Configuration**

By default, a clean installation of OTRS 3.1.x does not include any dynamic fields. If you plan to use such fields in tickets or articles you need to create dynamic fields.

An updated installation from OTRS 3.0.x will have all the old "free fields" created as dynamic fields for compatibility and data preservation. The following is the list of dynamic fields that are created during the migration from OTRS 3.0.x to 3.1.x.

- TicketFreeKey[1-16] (TicketFreeKey1, TicketFreeKey2 ... TicketFreeKey16)
- TicketFreeText[1-16]
- TicketFreeTime[1-6]
- ArticleFreeKev[1-16]
- ArticleFreeText[1-16]

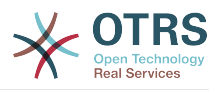

# **Примечание**

During the migration procedure from OTRS 3.0.x to OTRS 3.1.x all the old "free fields" data and configuration are migrated to the new dynamic fields architecture. Any custom development around the old "free fields" has to be updated to use the new dynamic field framework.

The migration of the configuration include the field itself and the screen configurations to hide, show or show field as mandatory for each screen.

The configuration of a dynamic field is split in two parts, to add a new dynamic field or manage an existing one you need to navigate into the "Admin" panel in the "Dynamic Fields" link. To show, show as mandatory or hide a dynamic field in one screen you need to change the OTRS settings in the "SysConfig" screen.

#### **2.1. Adding a Dynamic Field**

Click in the "Admin" button located in the navigation bar, then click on the "Dynamic Field" link inside "Ticket Settings" box located in the lower center of the screen. The dynamic fields overview will display as follows:

#### *Figure: Dynamic fields overview screen, empty.*

Notice that this screen will change as you add more dynamic fields to list all created dynamic fields. This screen might already have some fields if the installation was updated from an older version of OTRS.

The Actions in the side bar at the left of the screen describes two possibilities: Article and Ticket, each one has it's own dropdown selection of dynamic fields.

# **Примечание**

The installation of an OTRS package could add more objects to the Action side bar.

The general procedure to create a dynamic field is:

- Click on the desired dynamic field object dropdown in the Action side bar.
- Click on the dynamic field type that you want to add from the list.
- Fill the configuration.
- Save.

The configuration dialogs for the dynamic fields are split in two parts, the upper section is common among all the fields and the lower part might be different from one type of dynamic field to another.

General dynamic field settings:

• Name: Mandatory, unique, only letters and numbers are allowed.

This is the internal name of the field, used for example to show or hide a field in one screen. Any modification on field name (not recommended) will need manual a update on the "SysConfig" settings where the field is referenciated.

• Label: Mandatory.

This is field name to be displayed in the screens, it supports translations.

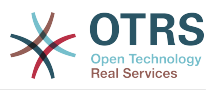

# **Примечание**

Label translations have to be added manually to language translations files.

• Field order: Mandatory.

Defines the relative order in which the field will be displayed in the screen, by default each new field has the last position, a change in this setting will affect the other of the other created dynamic fields.

• Validity: Mandatory.

An invalid dynamic field will not be displayed in any screen, no matter if is configured to displayed.

• Field type: Mandatory, Read only.

Shows the current selected field type.

• Object type: Mandatory, Read only.

Shows the scope of field.

### **Примечание**

To illustrate each specific field type settings a few fields will be added in our example. These new fields will be referenciated in later sections.

For the following examples all the dynamic fields will be created for the Ticket object if you need to create a dynamic field for Article object, just chose the field from the Article dropdown list.

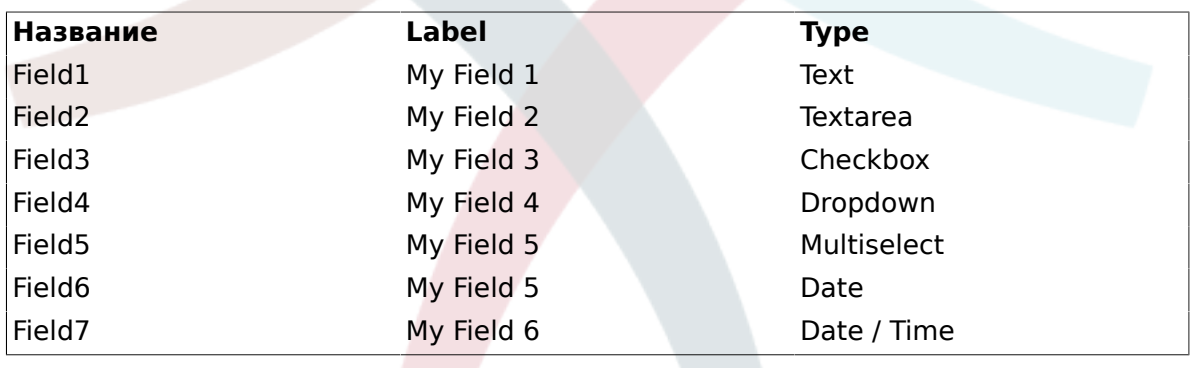

#### **Таблица 22.1. The following fields will be added into the system:**

#### **2.2. Text Dynamic Field Configuration**

Text dynamic field is used to store a single line string.

Text dynamic field settings:

• Default value: Optional.

This is the value to be shown by default in the edit screens (like New Phone Ticket or Ticket Compose).

• Show link: Optional.

If set, the field value will be converted into a clickable link for display screens (like ticket zoom or overviews).

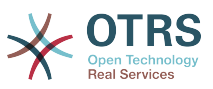

For example, if "Show link" is set to "http://www.otrs.com", clicking on the filled value will make your browser to open the OTRS web page.

# **Примечание**

The use of \$LQData{"NameX"} in the Set link value, where NameX is the name of the field will add the field value as part of the link reference.

*Figure: Dynamic field Text configuration dialog.*

#### **2.3. Textarea Dynamic Field Configuration**

Textarea dynamic field is used to store a multiple line string.

Textarea dynamic field settings:

• Number of rows: Optional, integer.

Used to define the height of the field in the edit screens (like New Phone Ticket or Ticket Compose).

• Number of cols: Optional, Integer.

This is value is used to define the width of the field in the edit screens.

• Default value: Optional.

This is the value to be shown by default in the edit screens (it can be a multiple line text).

*Figure: Dynamic field Textarea configuration dialog.*

#### **2.4. Checkbox Dynamic Field Configuration**

Checkbox dynamic field is used to store true or false value, represented by a checked or unchecked check box.

Checkbox dynamic field settings:

• Default value: Mandatory.

This is the value to be shown by default in the edit screens (like New Phone Ticket or Ticket Compose), the default value for this field is closed selection that can be Checked or Unchecked.

*Figure: Dynamic field Checkbox configuration dialog.*

#### **2.5. Dropdown Dynamic Field Configuration**

Dropdown dynamic field is used to store a single value, from a closed list.

Dropdown dynamic field settings:

• Possible values: Mandatory.

List of values to choose. when add a new value is necessary to specify the Key (internal value) and the Value (display value).

• Default value: Optional.

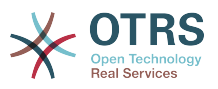

This is the value to be show by default in the edit screens (like New Phone Ticket or Ticket Compose), the default value for this field is closed selection defined by the Possible values.

• Add empty value: Mandatory, (Yes / No).

If this option is activated an extra value is defined to show a "-" in the list of possible values, this special value is empty internally.

• Translatable values: Mandatory, (Yes / No).

This setting is used mark the possible values of this field to be translated. Only the display values are translated, internal values are not affected, the translation of the values needs to be manually added to the language files.

• Show link: Optional.

If set, the field value will be converted into a clickable HTP link for display screens (like Zoom or overviews).

For example, if Show link is set to "http://www.otrs.com", clicking on the filed value will make your browser to open the OTRS web page.

# **Примечание**

The use of  $$LOData{'}$ "NameX" $}$  in the Set link value, where NameX is the name of the field will add the field value as part of the link reference.

*Figure: Dynamic field Dropdown configuration dialog.*

#### **2.6. Multiselect Dynamic Field Configuration**

Multiselect dynamic field is used to store a multiple values, from a closed list.

Multiselect dynamic field settings:

• Possible values: Mandatory.

List of values to choose. when add a new value is necessary to specify the Key (internal value) and the Value (display value).

• Default value: Optional.

This is the value to be show by default in the edit screens (like New Phone Ticket or Ticket Compose), the default value for this field is closed selection defined by the Possible values.

• Add empty value: Mandatory, (Yes / No).

If this option is activated an extra value is defined to show a "-" in the list of possible values, this special value is empty internally.

• Translatable values: Mandatory, (Yes / No).

This setting is used mark the possible values of this field to be translated. Only the display values are translated, internal values are not affected, the translation of the values needs to be manually added to the language files.

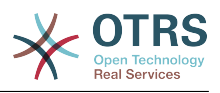

*Figure: Dynamic field Multiselect configuration dialog.*

#### **2.7. Date Dynamic Field Configuration**

Date dynamic field is used to store a date value (Day, Month and Year).

Date dynamic field settings:

• Default date difference: Optional, Integer.

Number of seconds (positive or negative) between the current date and the selected date to be show by default in the edit screens (like New Phone Ticket or Ticket Compose).

• Define years period: Mandatory (Yes / No).

Used to set a defined number of years in past and future from current date in the year select of this field, If set to Yes the following options are available:

• Years in the past: Optional, Positive integer.

Define the number of years in past from current day to display in the year selection for this dined in edit screens.

• Years in the future: Optional, Positive integer.

Define the number of years in future from current day to display in the year selection for this dined in edit screens.

• Show link: Optional.

If set, the field value will be converted into a clickable HTP link for display screens (like Zoom or overviews).

For example, if Show link is set to "http://www.otrs.com", clicking on the filed value will make your browser to open the OTRS web page.

## **Примечание**

The use of \$LQData{"NameX"} in the Set link value, where NameX is the name of the field will add the field value as part of the link reference.

*Figure: Dynamic field Date configuration dialog.*

#### **2.8. Date / Time Dynamic Field Configuration**

Date / Time dynamic field is used to store a date time value (Minute, Hour, Day, Month and Year).

Date / Time dynamic field settings:

• Default date difference: Optional, Integer.

Number of seconds (positive or negative) between the current date and the selected date to be show by default in the edit screens (like New Phone Ticket or Ticket Compose).

• Define years period: Mandatory (Yes / No).

Used to set a defined number of years in past and future from current date in the year select of this field, If set to Yes the following options are available:

• Years in the past: Optional, Positive integer.

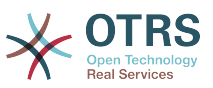

Define the number of years in past from current day to display in the year selection for this dined in edit screens.

• Years in the future: Optional, Positive integer.

Define the number of years in future from current day to display in the year selection for this dined in edit screens.

• Show link: Optional.

If set, the field value will be converted into a clickable HTP link for display screens (like Zoom or overviews).

For example, if Show link is set to "http://www.otrs.com", clicking on the filed value will make your browser to open the OTRS web page.

# **Примечание**

The use of \$LQData{"NameX"} in the Set link value, where NameX is the name of the field will add the field value as part of the link reference.

*Figure: Dynamic field Date / Time configuration dialog.*

#### **2.9. Editing a Dynamic Field**

A filled dynamic field overview screen (with the previous examples) should look like:

#### *Figure: Dynamic field overview screen filled with sample data.*

To change or edit a dynamic field you must have at least one field defined, select an already added field from the dynamic fields overview screen and update it's settings.

# **Примечание**

Not all the dynamic field settings can be changed, the Field type and Object type are fixed from the selection of the field and they can't be changed.

It is not recommended to change the field internal name, but the label can be changed at any time. If internal name is changed all "SysConfig" settings that has a reference to that particular field needs to be updated as well as user preferences (if defined).

#### **2.10. Showing a Dynamic Field on a Screen**

To display a dynamic field on a particular screen there are two mandatory conditions:

- 1. The dynamic field must be valid.
- 2. The dynamic field must be set to 1 or 2 in the configuration of the screen.

Follow this steps to show a dynamic field in a screen

- Be sure that the dynamic field is set to valid, you can see the validity of the field from the dynamic field overview screen. Set to valid by editing the field if necessary.
- Open the "sysconfig" and select "Ticket" from the dropdown list in the Actions side bar located in the left part of the screen.

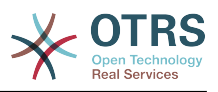

# **Примечание**

You can also search for "DynamicField" in the search box above or the "sysconfig" key directly if you already know it.

- Locate the setting sub-group for the screen that you are looking for and click on it. For example "Frontend::Agent::Ticket::ViewPhoneNew".
- Search for the setting that ends with "###DynamicField". For example "Ticket::Frontend::AgentTicketPhone###DynamicField".
- If the setting is empty or does not have the required dynamic field name, click on the "+" button to add a new entry. For example Key: Field1, Content: 1.

If the setting already has the dynamic field name listed be sure that is set to "1" to display the field or to "2" to display it as mandatory.

• Save the configuration by clicking in the "Update" button and the bottom of the screen and navigate to the screen where you want the field to be displayed.

#### **2.10.1. Show Examples**

The following are "sysconfig" configurations examples to show or hide dynamic fields on different screens.

# **Пример 22.1. Activate Field1 in New Phone Ticket Screen.**

- *Group:* Ticket
- *Sub-group:* Frontend::Agent::Ticket::ViewPhoneNew
- *Setting:* Ticket::Frontend::AgentTicketPhone###DynamicField
- *Value:*

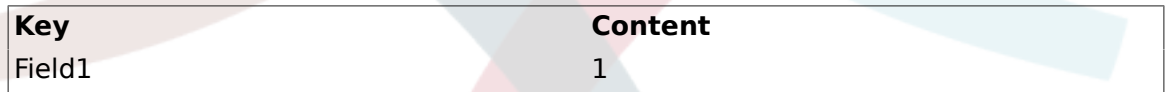

*Figure: Field1 in New Phone Ticket Screen.*

#### **Пример 22.2. Activate Field1 in New Phone Ticket Screen as mandatory.**

- *Group:* Ticket
- *Sub-group:* Frontend::Agent::Ticket::ViewPhoneNew
- *Setting:* Ticket::Frontend::AgentTicketPhone###DynamicField
- *Value:*

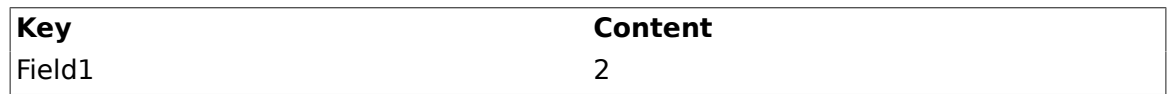

*Figure: Field1 in New Phone Ticket Screen as mandatory.*

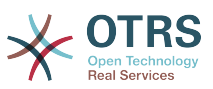

# **Пример 22.3. Activate several fields in New Phone Ticket Screen.**

- *Group:* Ticket
- *Sub-group:* Frontend::Agent::Ticket::ViewPhoneNew
- *Setting:* Ticket::Frontend::AgentTicketPhone###DynamicField
- *Value:*

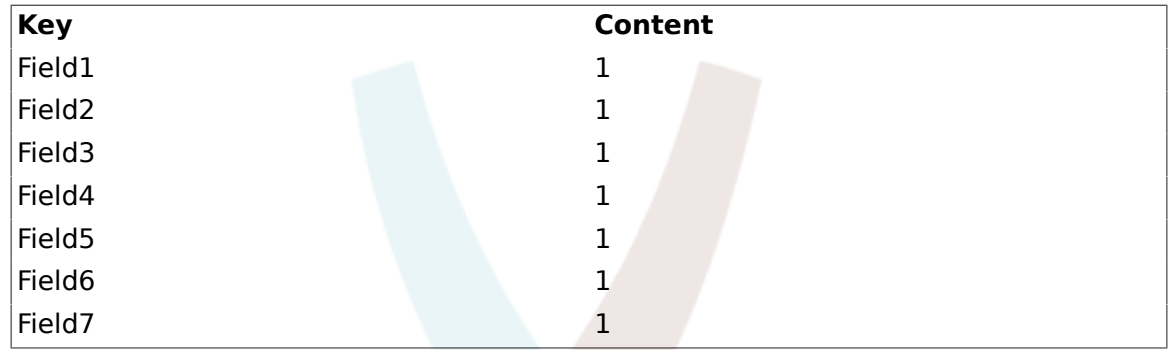

*Figure: Several fields in New Phone Ticket Screen as mandatory.*

# **Пример 22.4. Deactivate some fields in New Phone Ticket Screen.**

- *Group:* Ticket
- *Sub-group:* Frontend::Agent::Ticket::ViewPhoneNew
- *Setting:* Ticket::Frontend::AgentTicketPhone###DynamicField
- *Value:*

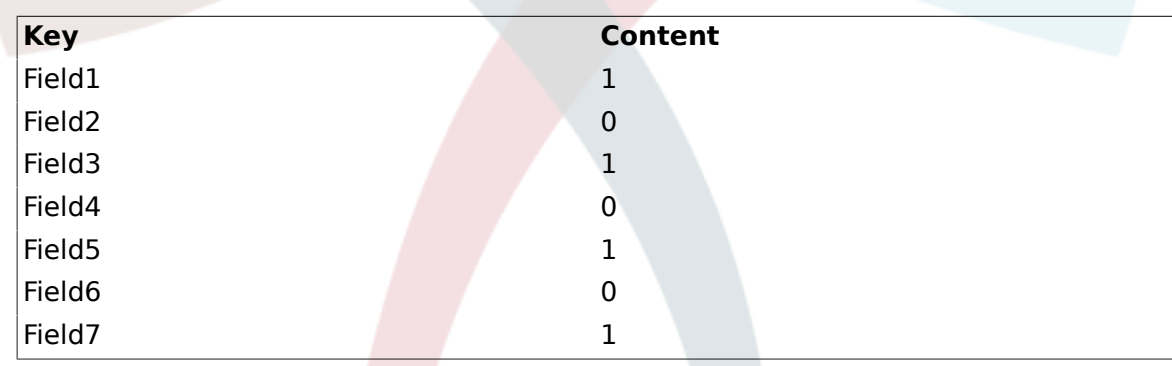

*Figure: Some deactivated fields in New Phone Ticket Screen as mandatory.*

# **Пример 22.5. Activate Field1 in Ticket Zoom Screen.**

- *Group:* Ticket
- *Sub-group:* Frontend::Agent::Ticket::ViewZoom
- *Setting:* Ticket::Frontend::AgentTicketZoom###DynamicField
- *Value:*

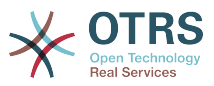

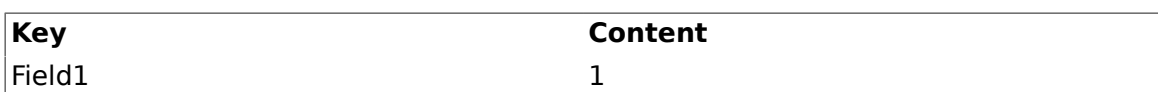

*Figure: Field1 in Ticket Zoom Screen.*

# **Пример 22.6. Activate Field1 in Ticket Overview Small Screens.**

- *Group:* Ticket
- *Sub-group:* Frontend::Agent::TicketOverview
- *Setting:* Ticket::Frontend::OverviewSmall###DynamicField
- *Value:*

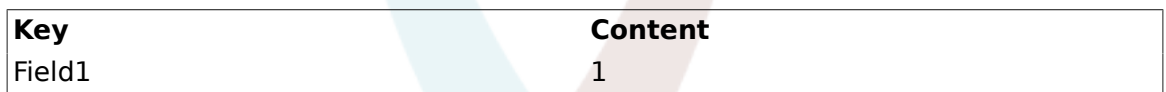

*Figure: Field1 in Ticket Overview Small Screen.*

This setting affects: Escalation View, Locked View, Queue View, Responsible View, Status View and Watch View screens.

#### **2.11. Setting a Default Value by a Ticket Event Module**

A ticket event (e.g. TicketCreate) can trigger a value set for a certain field, if the field does not have a value yet.

## **Примечание**

By using this method this default value, is not seen in the edit screen (e.g. New Phone Ticket) since the value is set after the creation of the ticket.

To activate this feature is necessary to enable the following setting: "Ticket::EventModulePost###TicketDynamicFieldDefault".

## **Пример 22.7. Activate Field1 in TicketCreate event.**

- *Group:* Ticket
- *Sub-group:* Core::TicketDynamicFieldDefault
- Setting: Ticket::TicketDynamicFieldDefault###Element1

# **Примечание**

This configuration can be set in any of the 16 Ticket::TicketDynamicFieldDefault###Element settings.

If more that 16 fields needs to be set up a custom XML file must be places in \$OTRS\_HOME/Kernel/Config/files directory to extend this feature.

• *Value:*

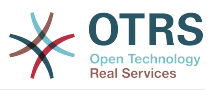

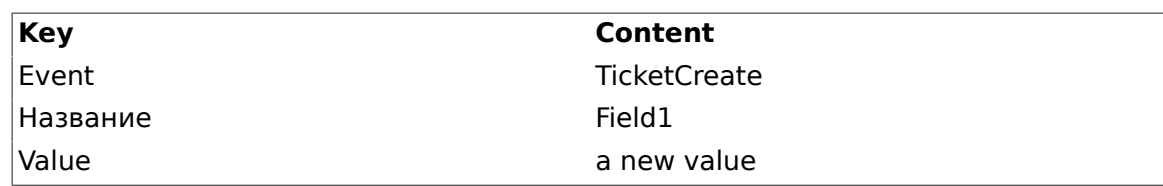

#### **2.12. Set a Default Value by User Preferences**

The dynamic field default value can be overwritten with a user defined value stored in the user preferences.

Using this method, the default value of the field will be shown on any screen where the field is activated (if the field does not have already a different value).

The "sysconfig" setting "PreferencesGroups###DynamicField" located in the "Frontend::Agent::Preferences" Sub-group. This setting is an example of how to create an entry in the User Preferences screen to set an exclusive dynamic field default value for the selected user. The limitation of this setting is that it only admits one dynamic field. if two or more fields will use this feature is necessary to create a custom XML configuration file to add more settings similar to this one.

# **Примечание**

Remember, if more settings are added in a new XML each setting name needs to be unique in the system and different than "PreferencesGroups###DynamicField". for example: PreferencesGroups###101-DynamicField-Field1, PreferencesGroups###102- DynamicField-Field2, PreferencesGroups###My-Field1, PreferencesGroups###My-Field2, etc.

## **Пример 22.8. Activate Field1 in the User preferences.**

- *Group:* Ticket
- *Sub-group:* Frontend::Agent::Preferences
- *Setting:* PreferencesGroups###101-DynamicField-Field1
- *Value:*

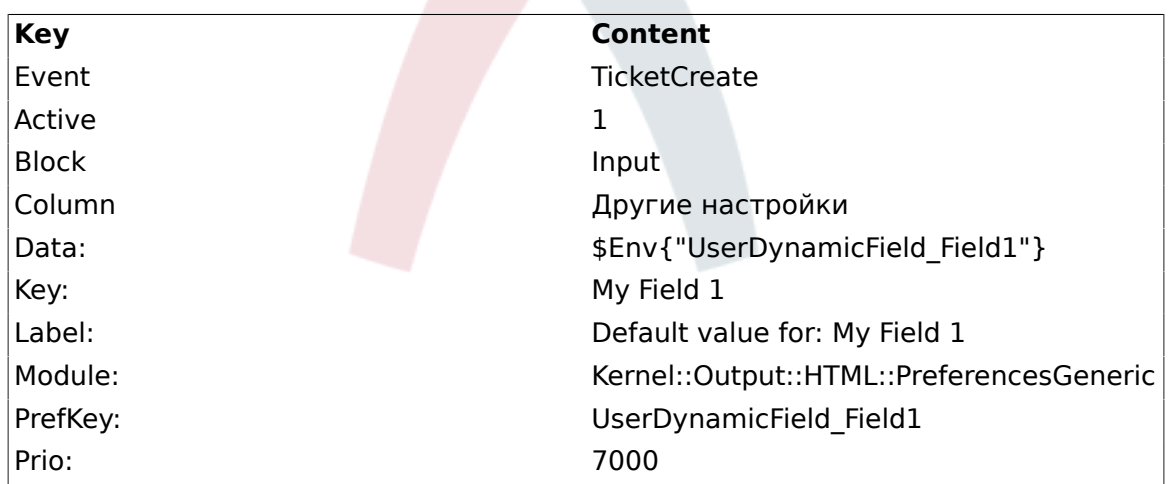

*Figure: Field1 in User preferences screen.*

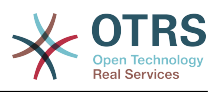

#### **2.13. Updating from OTRS 3.0**

During the update from OTRS 3.0 there is an special step that is very important and must not be skipped, there is an script file named "DBUpdate-to-3.1.pl" under the "\$OTRS\_HOME/scripts" that must be called at the precise time in the update procedure (please refer to UPGRADING file for more details).

The script mentioned above is in charge to get all the "Free fields" configurations and creates their dynamic field substitute, it also gathers each "Free field" data from every ticket and article and move it to the dynamic fields format. It also read the screen configuration for "Free fields" and port it to the dynamic fields format.

# **Примечание**

All the "Free fields" configurations are keep in the system but they are not used anymore, they are placed under the group "Z Deprecated", and the might be removed in further versions of OTRS.

While the updating script tries to be very precise migrating the screen configurations it is always good to do a manual fine tuning. Please note that "Free fields" TicketFreeKey[1-16] and TicketFreeText[1-16] came always in pair in OTRS 3.0 systems (and before). This is not longer necessary it could be that the TicketFreeKey field is not necessary anymore for a particular TicketFreeText field.

The dynamic fields overview screen from clean OTRS 3.0.x updated to 3.1.x should look like:

*Figure: Updated dynamic field overview screen page2.*

#### *Figure: Updated dynamic field overview screen page2.*

Please note that the new dynamic field named "TicketFreeText2" has the label "Product", this is because the default configuration from this "Free field" in OTRS 3.0.x specifies that "TicketFreeKey2" has a fixed value of "Product". in this case the dynamic field "TicketFreeKey2" is not needed anymore and it can be manually set to invalid.

It might me also a very good idea to set the label value of each valid migrated field to a text that describes better the use of the field in the system.

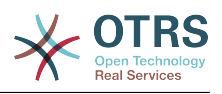

# **Глава 23. Дополнительные приложения**

Для разширения функциональности OTRS-фреймворка, можно также установить дополнительные пакеты приложений. Это можно сделать с помощью менеджера пакетов из Панели Администрирования, который загружает приложения из онлайн репозитория и управляет зависимостями между этими пакетами. Также приложения можно установить из локальных файлов.

# **1. FAQ (Часто Задаваемые Вопросы)**

FAQ - это компонент Базы Знаний. Он позволяет редактировать и просматривать статьи. Статьи можно просматривать и ограничивать для агентов, клиентов и пользователей или анонимных пользователей. Также они могут быть структурированы по группам и быть написаны на различных языках.

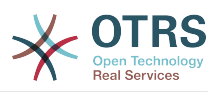

# **Глава 24. Настройка Производительности**

Ниже представлен перечень различных техник, которые можно использовать для получения максимально возможной производительности системы OTRS: настройка, кодирование, использование памяти и многое другое.

# **1. OTRS**

Есть несколько возможных вариантов улучшения производительности OTRS.

#### **1.1. TicketIndexModule**

Есть два типа хранилища информации для хранения индексов заявок:

- Kernel::System::Ticket::IndexAccelerator::RuntimeDB (по умолчанию), "на лету" генерирует из таблицы заявок шаблон просмотра для каждой очереди. Пока в системе не больше 60, 000 открытых заявок, проблем с производительностью не будет.
- Kernel::System::Ticket::IndexAccelerator::StaticDB один из самых мощных модулей, его следует использовать, когда у вас еть больше 80.000 открытых заявок. Он использует дополнительную таблицу ticket index, которая работает как обычный шаблон. Используйте bin/otrs.RebuildTicketIndex.pl для получения начального индекса после создания хранилища информации.

Вы можете изменить IndexAccelerator через SysConfig.

#### **1.2. TicketStorageModule**

Существует два различных хранилица для хранения заявок/статей:

• Настройте Kernel::System::Ticket::ArticleStorageDB (по умолчанию) для хранения вложений, и т.д. в базе данных. Примечание: Не используйте его для больших наборов данных.

Pro: Если пользователь вашего веб-сервера не является пользователем 'otrs', используйте этот модуль, чтобы избежать проблем с правами доступа.

Противопоказания: Не совсем целесообразно хранить вложения в базе данных. Будьте осторожны, при храненении больших объектов. Настройте конфигурационный параметр MySQL "set-variable=max\_allowed\_packet=8M" для хранения объектов размером 8 MB (по умолчанию это 2M).

• Configure Kernel::System::Ticket::ArticleStorageFS для хранения вложений и т.д. в локальной файловой системе. Примечание: Рекомендовано при больших установках.

Pro: Это быстро!

Противопоказания: Пользователь веб-сервера должен быть пользователем 'otrs'. Кроме того, если у вас есть несколько серверов, нужно убедиться в том, что файловая система разделяется между этими серверами. Так что разместите его на общедоступный NFS-ресурс или SAN, или же используйте аналогичные решения.

Примечание: можно переключаться с одного бэк-енда на другой "на лету". Бэк-энды можно переключить в SysConfig и замем запустить в командной строке утилиту otrs.ArticleStorageSwitch.pl, чтобы внести статьи из базы данных в файловую систему и наоборот. Можно использовать опциии *-s* и *-d* для указания источника и конечный бэк-эенд. Обратите внимание, что весь процесс может занять много времени, в зависимости от количества статей, которые у вас есть и доступной мощности процессора и/или пропускной способности сети.

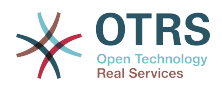

shell> bin/otrs.ArticleStorageSwitch.pl -s ArticleStorageDB -d ArticleStorageFS

*Script: Switching storage back-ends from database to filesystem.*

#### **1.3. Архивирование Заявок**

Поскольку OTRS может использоваться в качестве системы аудита доказательств, то удаление закрытых заявко не очень хорошая идея. Именно по этому мы реализовали функцию архивирования заявок.

Заявки, которые удовлетворяют определенным критериям, могут быть отмечены как "архивированные". При обычном поиске заявок или при поиске заявок с помощью задания Generic Agent, они будут недоступны. Сама собой система не имеет дела с огромным количеством заявок, до тех пор, пока не принимается во внимание "последняя" заявка. Это может означать огромный прирост производительности на больших системах.

Для использования функции архивации выполните следующие действия:

1. Включение архивирование системы в SysConfig

В Панели Администрирования перейдите в SysConfig и выберите группу Заявка. В Core::Ticket найдите опцию Ticket::ArchiveSystem, по умолчанию установленную в значение "нет". Измените значение этой настройки на "да" и сохраните изменения.

2. Определение работы GenericAgent

В Панели Администратора выберите GenericAgent и добавьте новое задание (работу).

a. Настройки Задания

Введите имя для работы архивирования, и выберите надлежащие опции для планирования этой работы.

b. Ticket Filter

Фильтр заявок производит поиск заявок, которые отвечают выбраным критериям. Хорошей идеей будет заархивировать закрытые заявки, которые были закрыты за несколько месяцев до этого.

c. Действия над заявками

В этой части установите поле "Архивировать выбранные заявки" в "архив заявок".

d. Сохранить работу

В конце страницы у вас будет возможность сохранить работу (задание).

e. Обработанные заявки

Система отобразит все заявки, которые будут заархивированы при выполнении задания Generic Agent-ом.

3. Поиск Заявок

При поиске заявок, система по умолчанию производит поиск среди не архивированных заявок. Установите критерий поиска "поиск в архивах", если нужно чтобы поиск происходил также и в архивированых заявках.

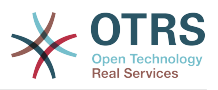

### **2. База данных**

Решения зависят от используемой базы данных. Изучайте документацию к используемой базе данных или же обратитесь за помощью к администратору.

#### **2.1. MySQL**

Если для MySQL-таблиц используется MyISAM (а по умолачанию так и есть) и из таблицы была удалена большая часть данных, или же производилось множество действий над таблицей, которая содержит строки переменной длины (таблицы, которые содержат поля типов VARCHAR, BLOB или TEXT), то нужно дефрагментировать таблицу, или другими словами выполнить команду "оптимизировать".

You should try this if the mysqld daemon needs a lot of your CPU time. Optimize the tables - ticket, ticket history and article (see Script below).

shell\$ mysql -u user -p database mysql\$ optimize table ticket; mysql\$ optimize table ticket\_history;  $mysql$ \$ optimize table article;

*Script: Optimizing data base tables.*

#### **2.2. PostgreSQL**

PostgreSQL лучше настраивается путем изменений в файле postgresql.conf который находится в директории с установленым PostgreSQL. За советом, как это сделать следите в следующих статьсях:

- <http://www.revsys.com/writings/postgresql-performance.html>
- <http://varlena.com/GeneralBits/Tidbits/perf.html>
- [http://varlena.com/GeneralBits/Tidbits/annotated\\_conf\\_e.html](http://varlena.com/GeneralBits/Tidbits/annotated_conf_e.html)

Если производительность остается на неудовлетворительном уровне, мы предлагаем вам присоединится к спискам рассылки "PostgreSQL Performance" ( [http://](http://www.postgresql.org/community/lists/) [www.postgresql.org/community/lists/](http://www.postgresql.org/community/lists/) ) и задавать вопросы именно там. Люди в этом списке рассылке очень дружелюбны а всегада постараются вам помочь.

#### **3. Веб-сервер**

Конечно же нужно использовать mod\_perl 2.0 (<http://perl.apache.org/>). Он быстрее (~ \* 100) чем "чистый" cgi. Но он требует больше оперативной памяти (RAM).

#### **3.1. Предустановленное соединение с базой данных**

При запуске веб-сервера можно иметь заранее установленное соединение с базой данных. Такой подход существенно сэкономит время (см. README.webserver).

#### **3.2. Предварительно загруженные модули - startup.pl**

Чтобы все работало быстрее и занимало меньше памяти используйте сценарий запуска scripts/apache2-perl-startup.pl для предварительной загрузки/компиляции Perl модулей на сервере с mod\_perl (см. README.webserver).

#### **3.3. Перезагрузка Perl-модулей во время обновления с диска**

By default Apache::Reload is used in scripts/apache2-httpd.include.conf. Disable it and you will get 8% more speed. But remember to restart the web server if you install any modules via the OTRS Package Manager, or any values in your SysConfig or in Kernel/Config.pm. Important: this would also mean you can't use the OTRS Package Manager via the web interface, you need to use the command line variant - bin/ otrs.PackageManager.pl.

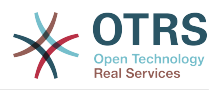

#### **3.4. Выбор Правильной Стратегии**

If you have a larger installation, say over 1,000 new tickets per day and over 40 agents, it is a good idea to read the chapters on Performance of the mod perl User's Guide ( [http://](http://perl.apache.org/docs/2.0/user/index.html) [perl.apache.org/docs/2.0/user/index.html](http://perl.apache.org/docs/2.0/user/index.html) ).

#### **3.5. mod\_gzip/mod\_deflate**

Используйте mod\_deflate для Apache2, если у вас "слабая" полоса пропускания . При загрузке html-страницы размером в 45к, mod\_gzip/mod\_deflate сожмет ее и страница будет занимать около 7к. Недостатком такого подхода является дополнительная нагрузка на сервер.

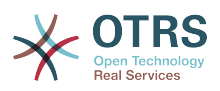

# **Глава 25. Резервное копирование системы**

В этой главе описывается резервное копирование и восстановление данных OTRS.

#### **1. Резервное копирование**

Есть два типа данных для резервного копирования: файлы приложения (например, файлы в /opt/otrs) и данные, хранящиеся в базе данных.

To simplify backups, the script scripts/backup.pl is included with every OTRS installation. It can be run to backup all important data (see Script below).

linux:/opt/otrs# cd scripts/ linux:/opt/otrs/scripts# ./backup.pl --help backup.pl <Revision 1.1> - backup script Copyright (c) 2001-2005 Martin Edenhofer <martin@otrs.org> usage: backup.pl -d /data\_backup/ [-c bzip2|gzip] [-r 30] [-t nofullbackup] linux:/opt/otrs/scripts#

*Script: Getting help about the OTRS backup mechanism.*

Execute the command specified in the script below to create a backup:

```
linux:/opt/otrs/scripts# ./backup.pl -d /backup/
Backup /backup//2010-09-07_14-28/Config.tar.gz ... done
Backup /backup//2010-09-07_14-28/Application.tar.gz ... done
Dump MySQL rdbms ... done
Compress SQL-file... done
linux:/opt/otrs/scripts#
```
*Script: Creating a backup.*

All data was stored in the directory /backup/2010-09-07 14-28/ (see Script below). Additionally, the data was saved into a .tar.gz file.

linux:/opt/otrs/scripts# ls /backup/2010-09-07\_14-28/ Application.tar.gz Config.tar.gz DatabaseBackup.sql.gz linux:/opt/otrs/scripts#

*Script: Checking the backup files.*

#### **2. Восстановление**

Для восстановления резервной копии, сохраненные данные приложения должны быть записаны обратно в каталог установки, например /opt/otrs. База данных также должна быть восстановлена.

A script scripts/restore.pl (see Script below), which simplifies the restore process, is shipped with every OTRS installation. It supports MySQL and PostgreSQL.

```
linux:/opt/otrs/scripts# ./restore.pl --help
restore.pl <Revision 1.1> - restore script
Copyright (c) 2001-2005 Martin Edenhofer <martin@otrs.org>
usage: restore.pl -b /data_backup/<TIME>/ -d /opt/otrs/
linux:/opt/otrs/scripts#
```
*Script: Getting help about the restore mechanism.*

Data that is stored, for example, in the directory /backup/2010-09-07 14-28/, can be restored with the command specified in the script below, assuming the OTRS installation is at /opt/otrs.

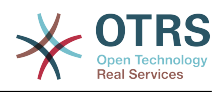

linux:/opt/otrs/scripts# ./restore.pl -b /backup/2010-09-07\_14-28 -d /opt/otrs/ Restore /backup/2010-09-07\_14-28//Config.tar.gz ... Restore /backup/2010-09-07\_14-28//Application.tar.gz ... create MySQL decompresses SQL-file ... cat SQL-file into MySQL database compress SQL-file... linux:/opt/otrs/scripts#

*Script: Restoring OTRS data.*

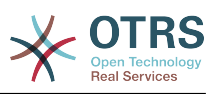

# **Приложение A. Дополнительные ресурсы**

Мы стараеся снабжать вас самой последней информацией об OTRS и предоставляем вам возможность оставить нам свой отзыв.

## **1. Домашняя страница OTRS.org**

Домашняя страница нашего проекта находится по адресу <http://www.otrs.org/> (см. ниже Рисунок A-1) .

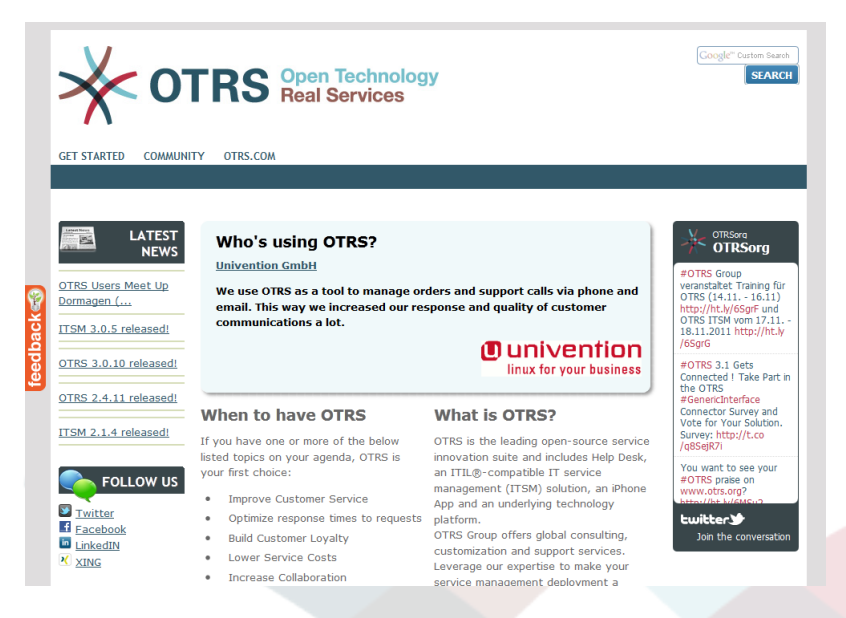

*Figure: OTRS Homepage.*

#### **2. Списки рассылки**

В Таблице А-1 приведен полний список рассылки для сообщества.

## **Таблица A.1. Списки рассылки**

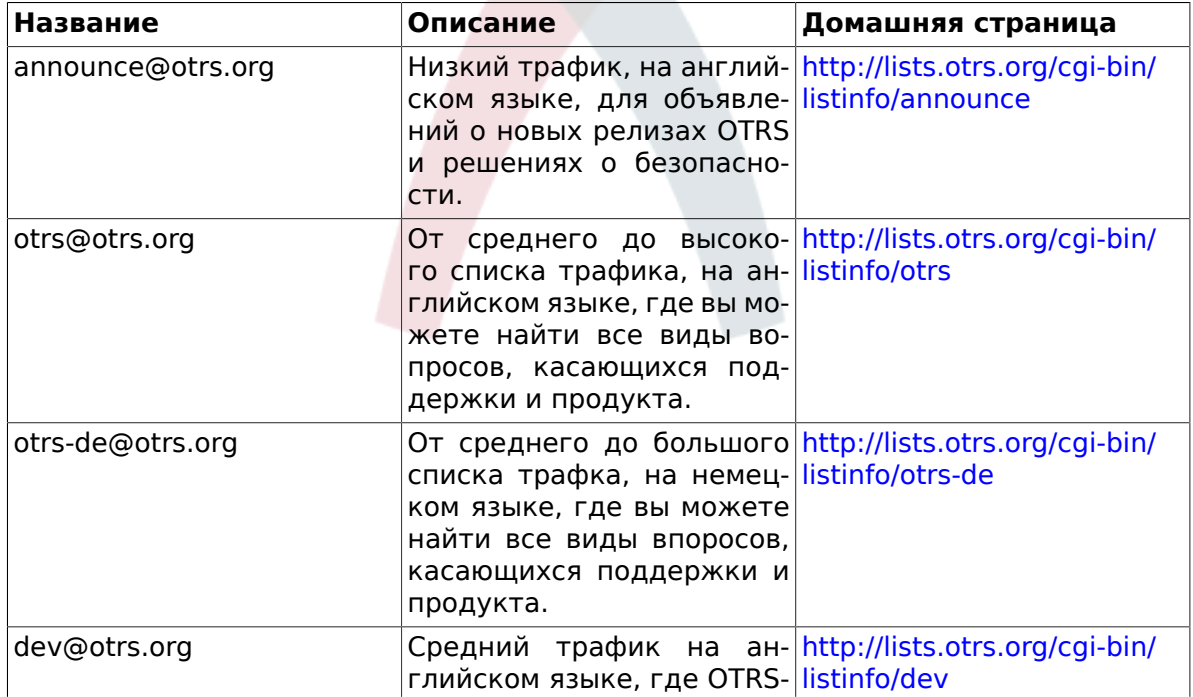

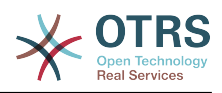

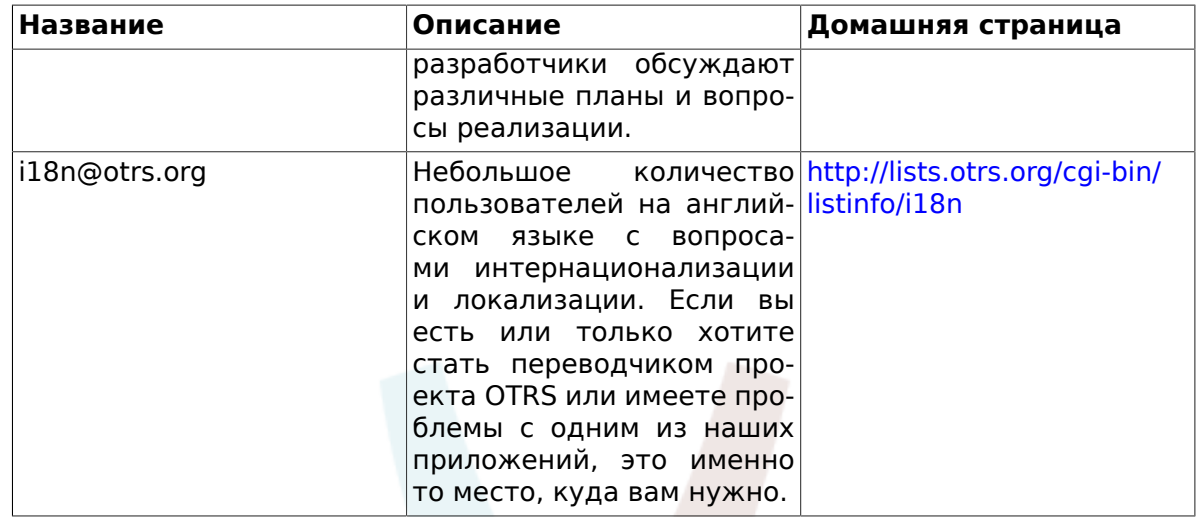

Чтобы подписаться на любой из этих списков рассылки перейдите по ссылке: [http://](http://lists.otrs.org/) [lists.otrs.org/](http://lists.otrs.org/).

### **3. Трекинг ошибок**

To submit bugs visit <http://bugs.otrs.org/>(see Figure below). Please take note of the difference between a bug and a configuration issue. Configuration issues are problems that you encounter when setting a system, or general questions on the use of OTRS. Bug reports should only be used for issues with the source code of OTRS itself, or to file enhancements for OTRS. All your bug reports and enhancement requests are very welcome in the bug tracker.

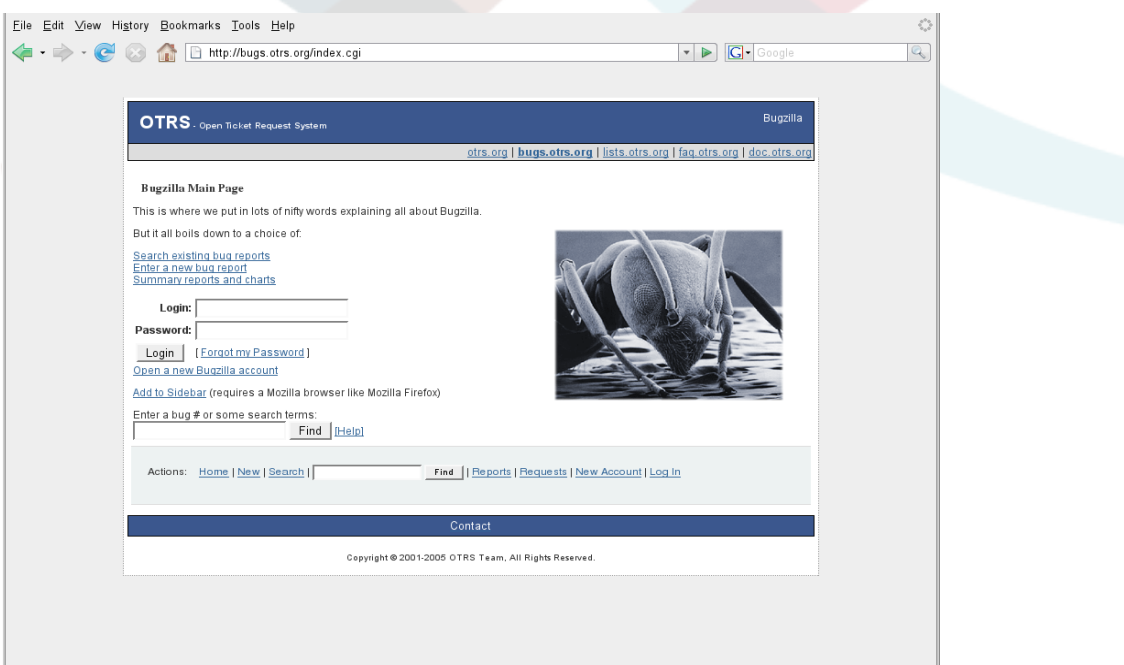

#### *Figure: Bug tracker.*

По вопросам конфигурации используйте ссылку *[коммерческая поддержка, которая](http://www.otrs.com/en/support/) [доступна на сайте OTRS.com](http://www.otrs.com/en/support/)*, или же публичные списки рассылки.

Вы поможете нам улучшить продукт если сообщите об ошибке. Мы ценним ваш вклад!

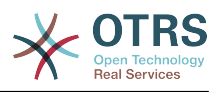

### **4. Коммерческая поддержка**

For services (support, consulting, development, and training) you can contact the company behind OTRS, OTRS AG. They have offices in Germany, USA, Mexico, the Netherlands and other countries. Look at their website for contact information: [http://](http://www.otrs.com/en/corporate-navigation/contact/) [www.otrs.com/en/corporate-navigation/contact/](http://www.otrs.com/en/corporate-navigation/contact/)

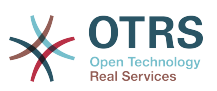

# **Приложение B. Configuration Options Reference**

## **1. Framework**

#### **1.1. Core**

#### **1.1.1. SecureMode**

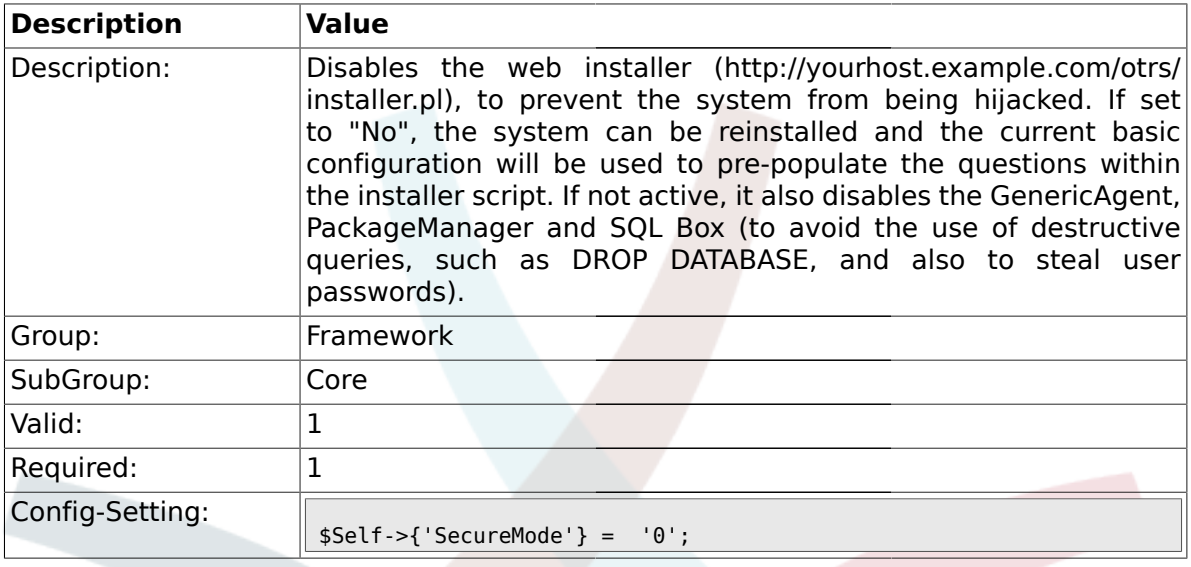

## **1.1.2. Frontend::DebugMode**

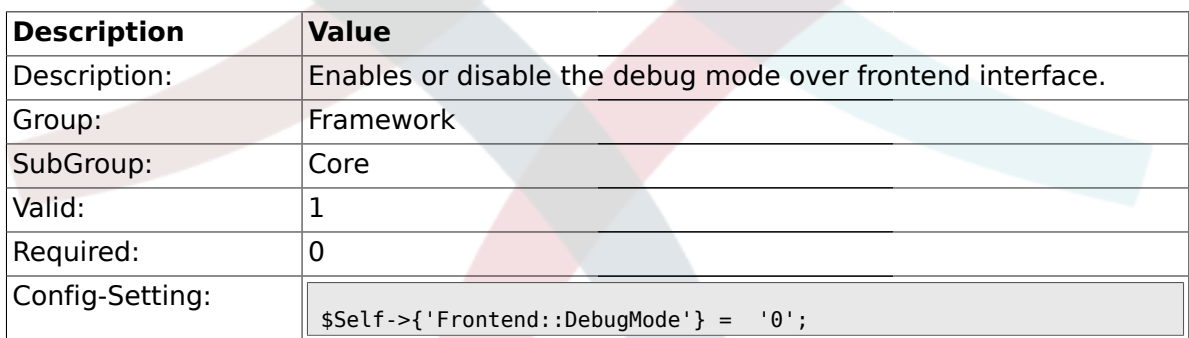

# **1.1.3. ConfigLevel**

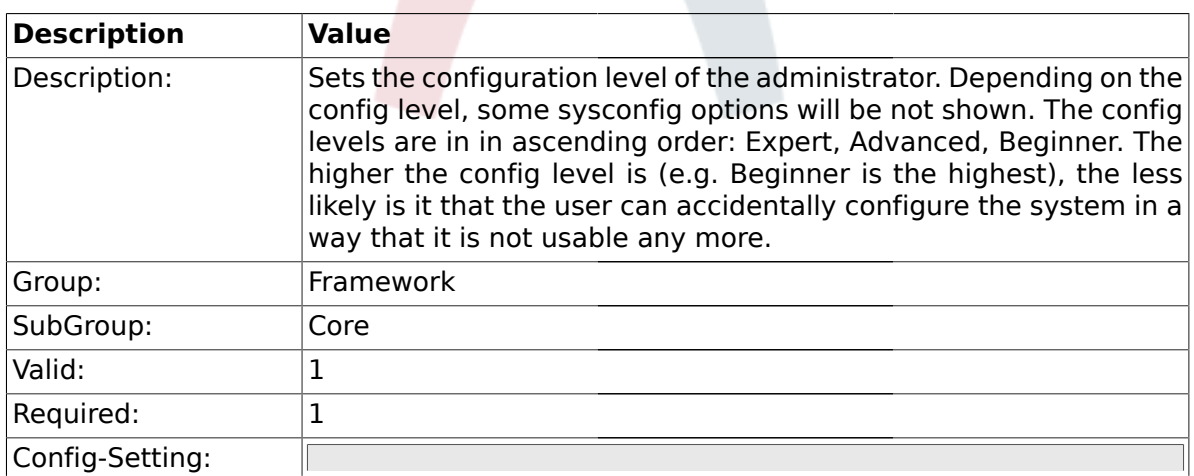

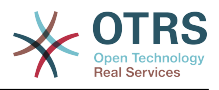

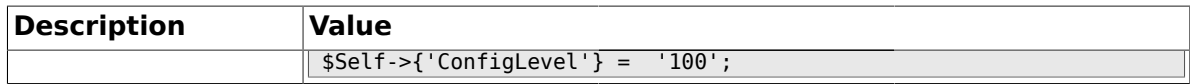

#### **1.1.4. ProductName**

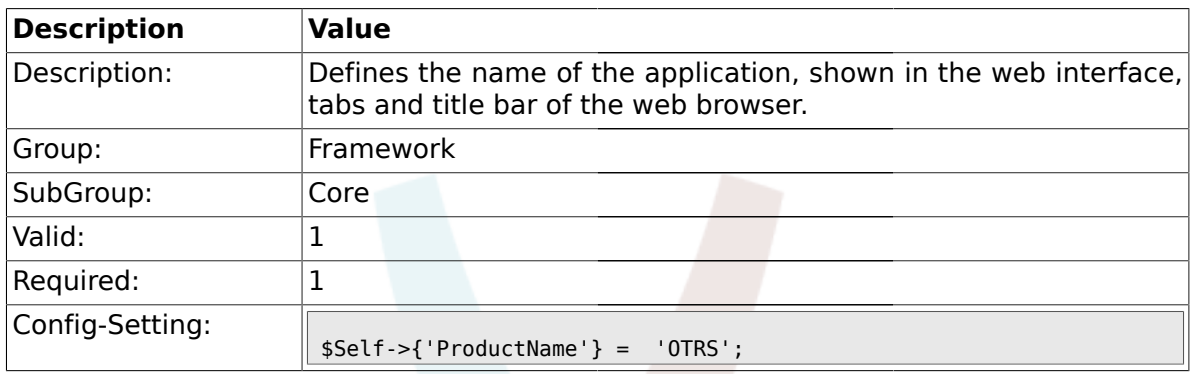

# **1.1.5. SystemID**

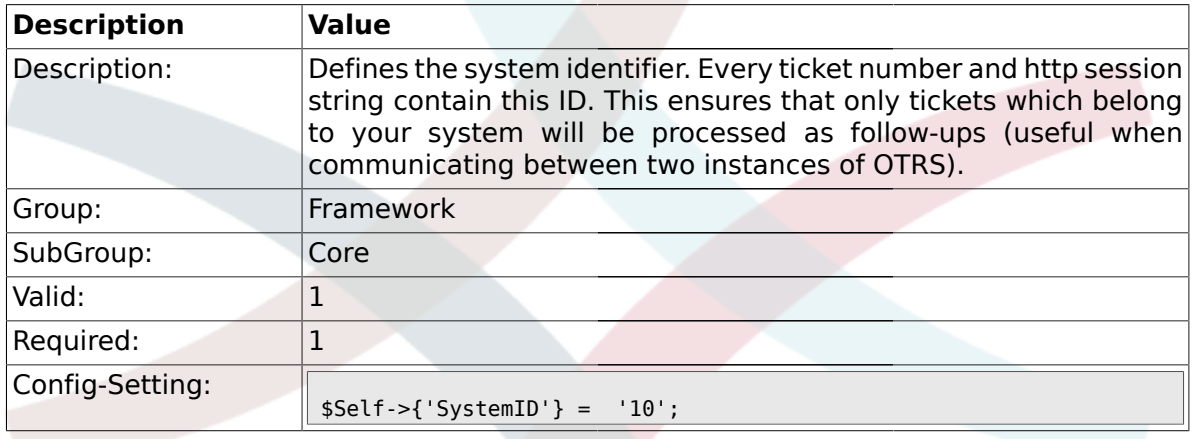

# **1.1.6. FQDN**

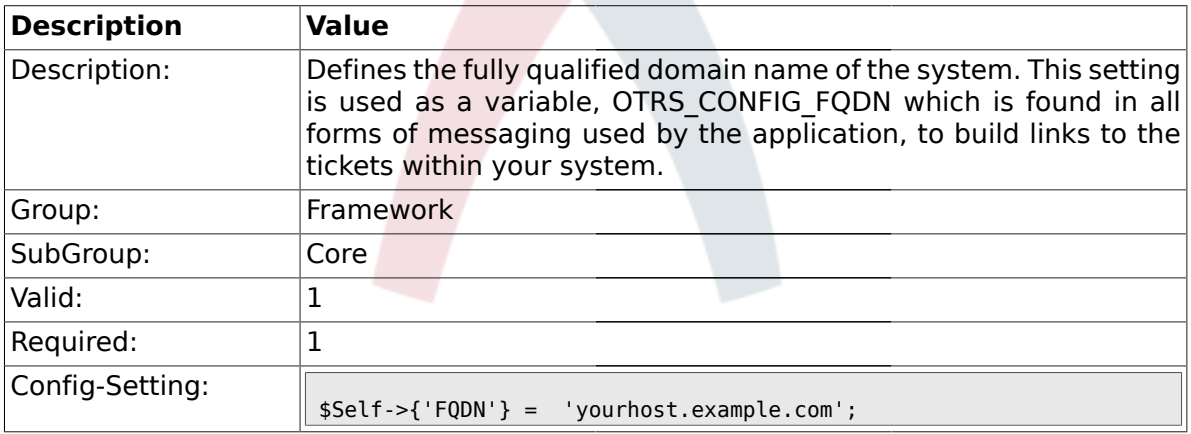

# **1.1.7. HttpType**

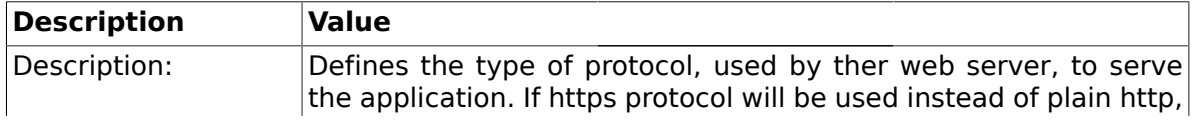

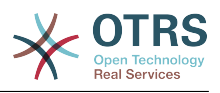

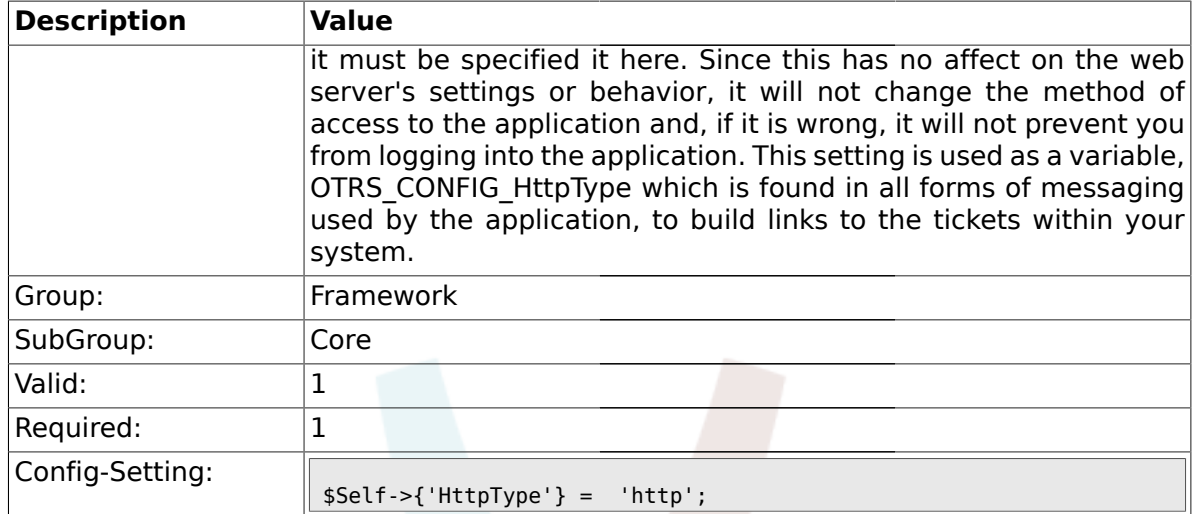

# **1.1.8. ScriptAlias**

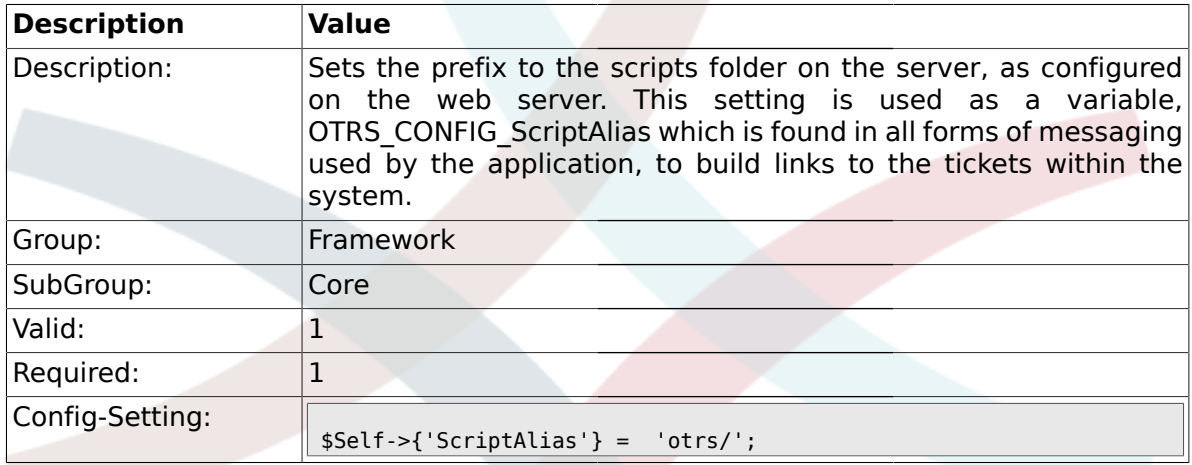

# **1.1.9. AdminEmail**

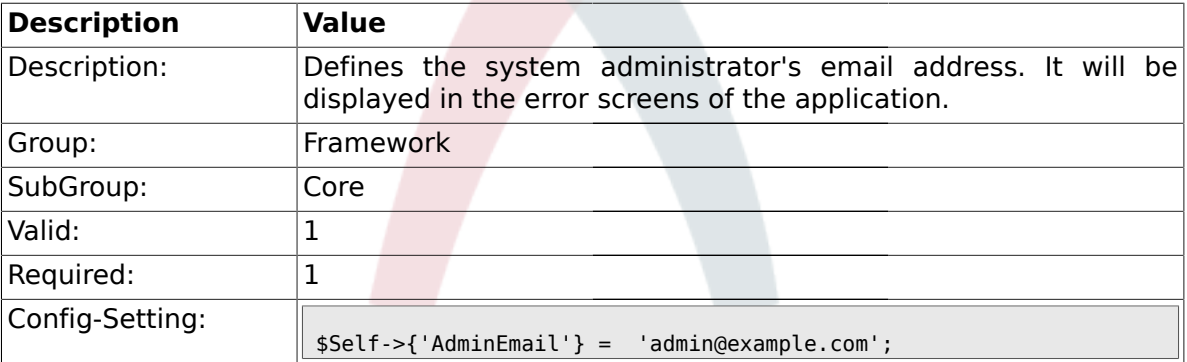

# **1.1.10. Organization**

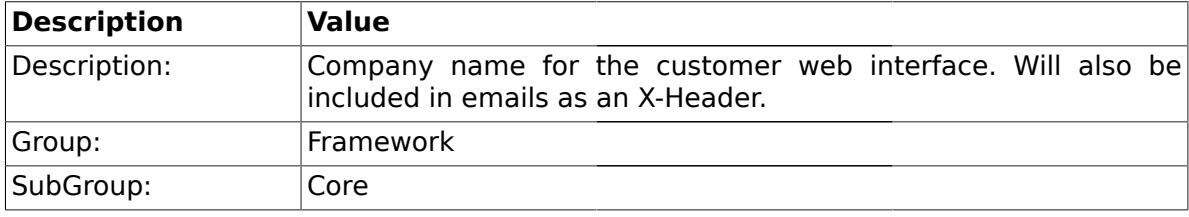

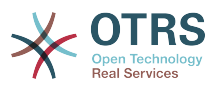

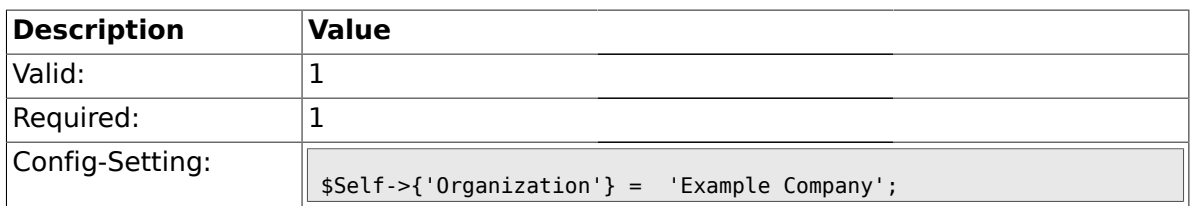

### **1.1.11. DefaultLanguage**

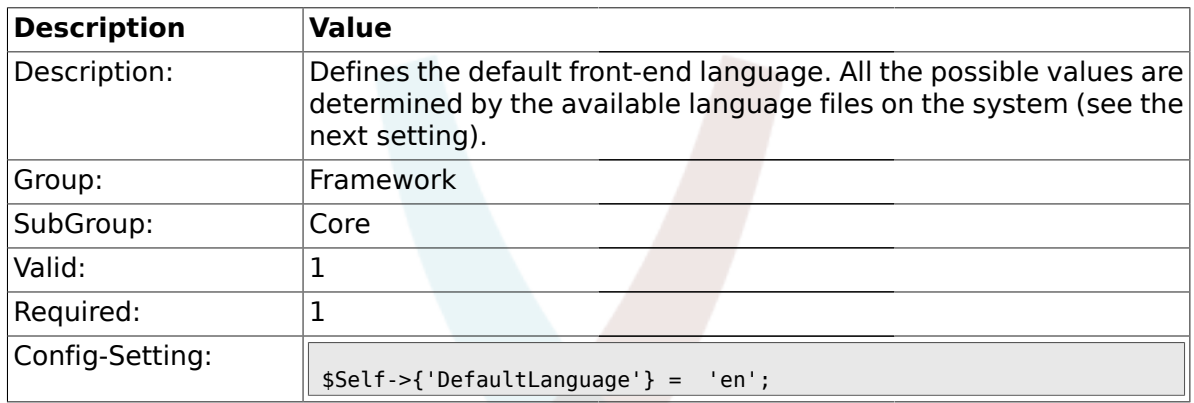

# **1.1.12. DefaultUsedLanguages**

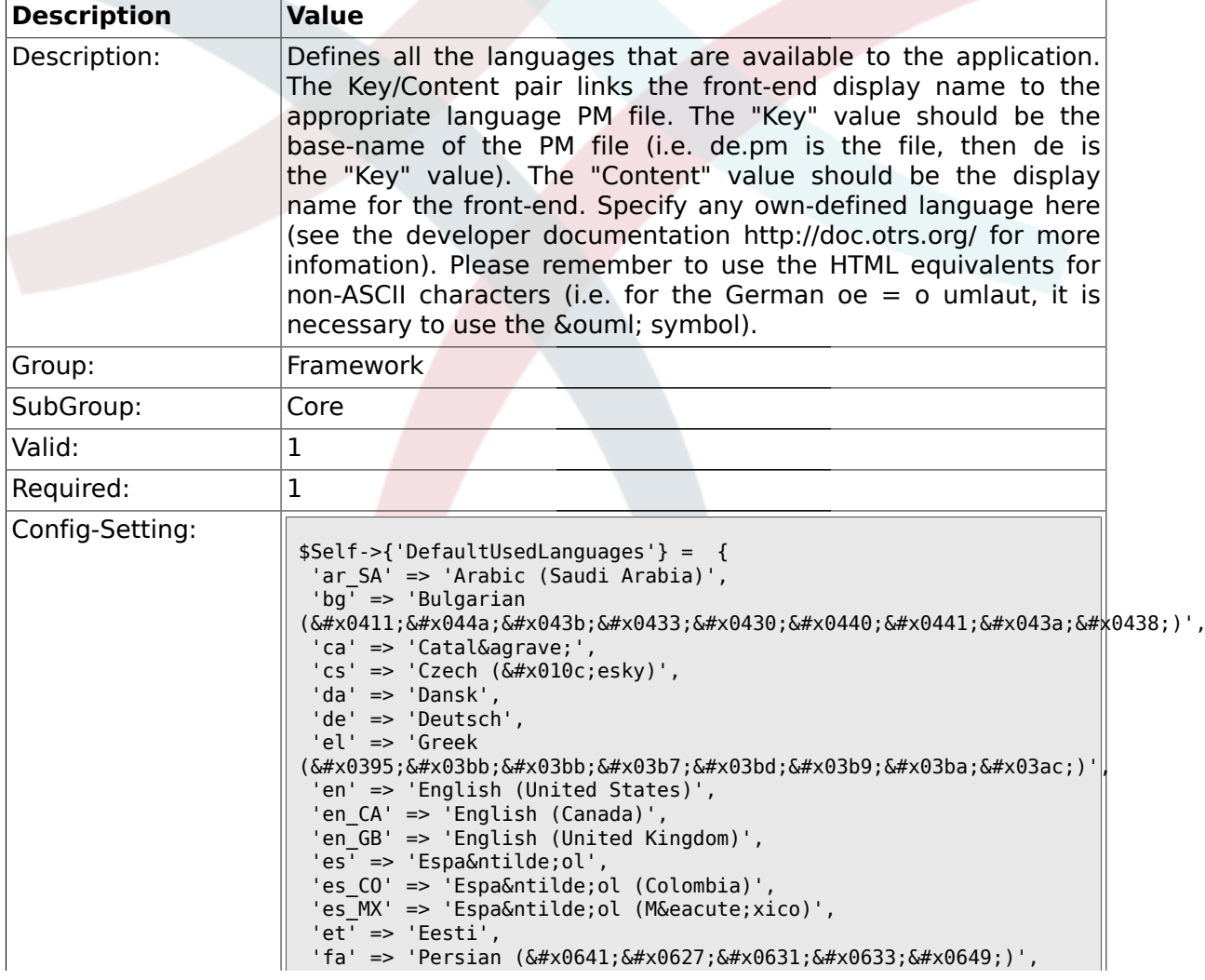
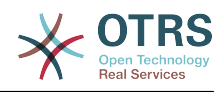

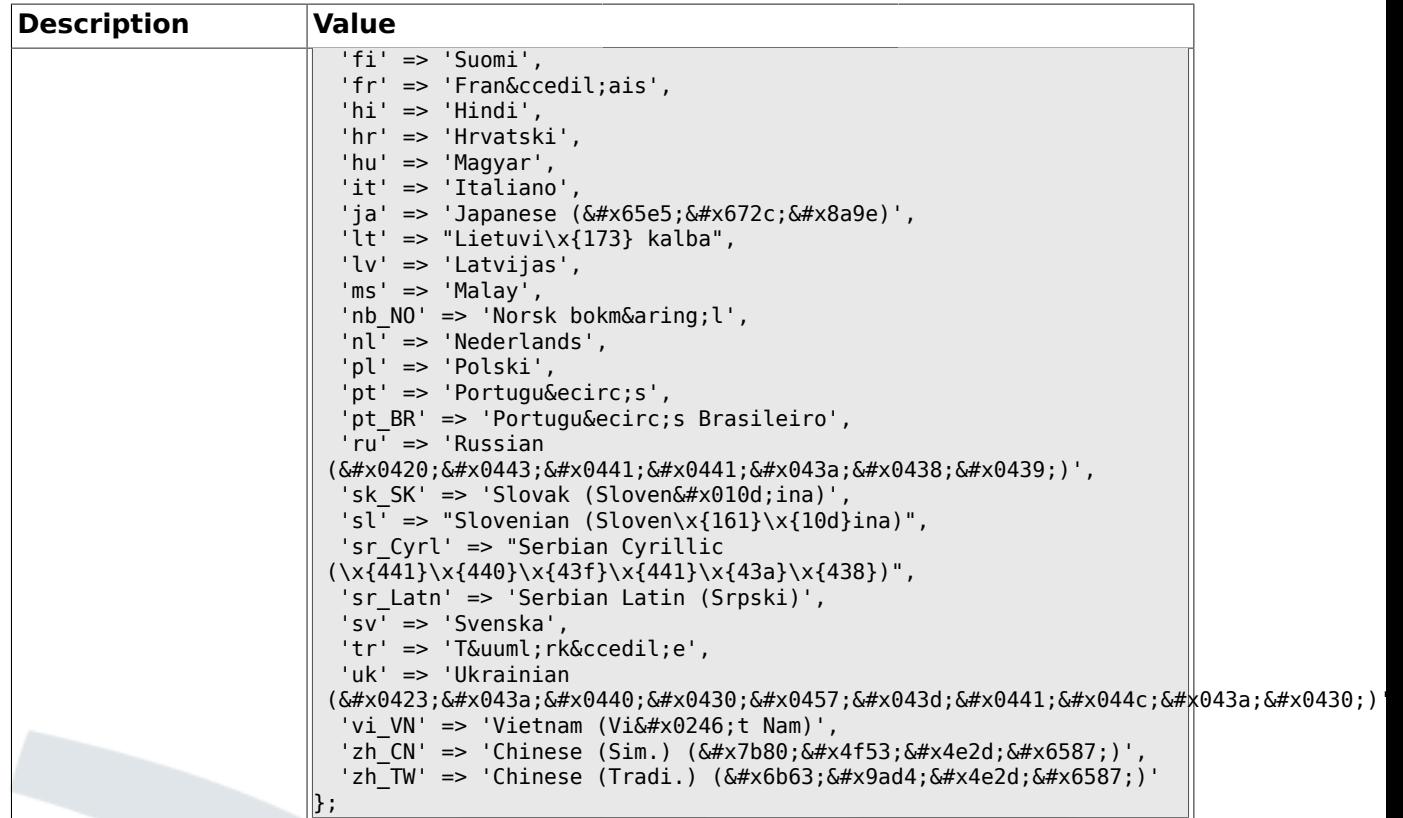

#### **1.1.13. DefaultTheme**

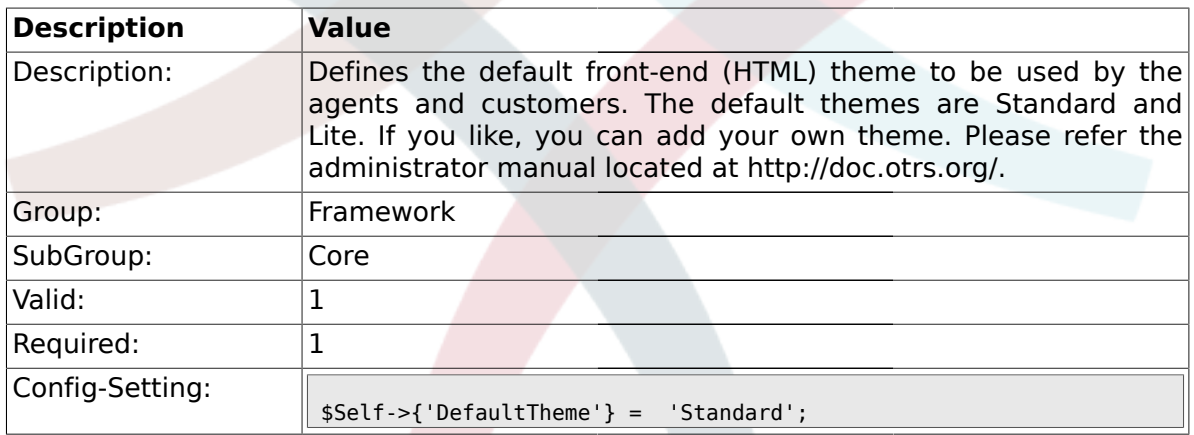

# **1.1.14. DefaultTheme::HostBased**

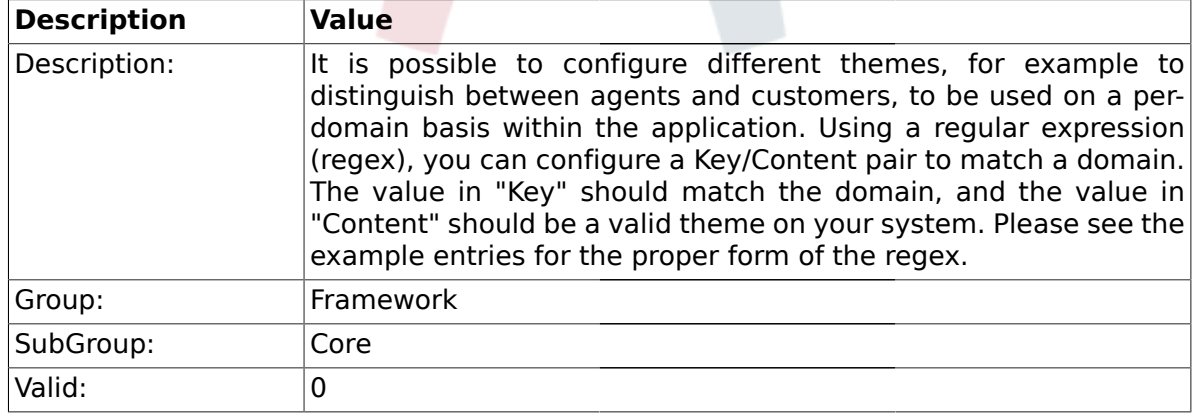

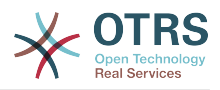

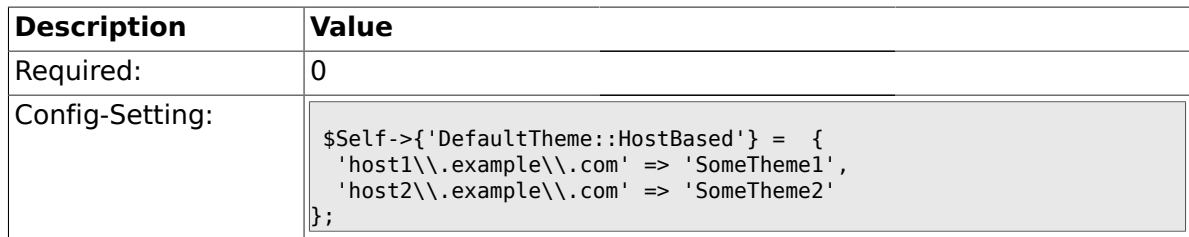

### **1.1.15. CheckMXRecord**

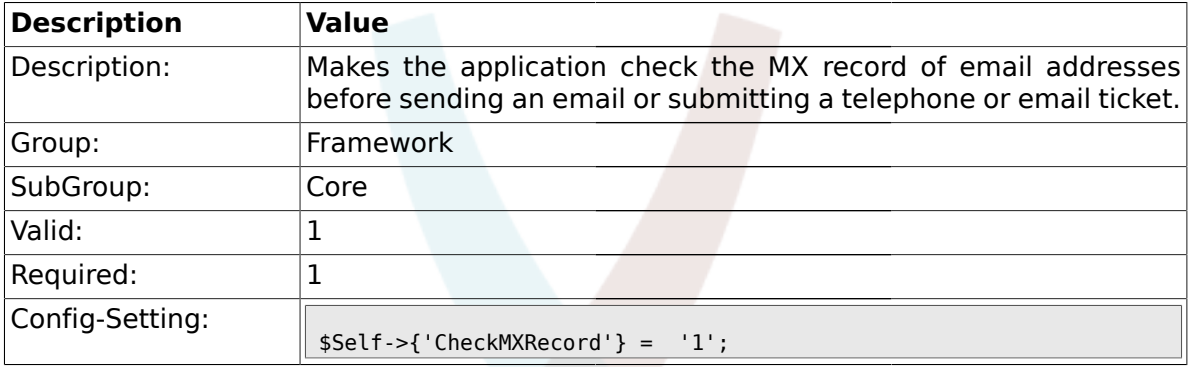

# **1.1.16. CheckMXRecord::Nameserver**

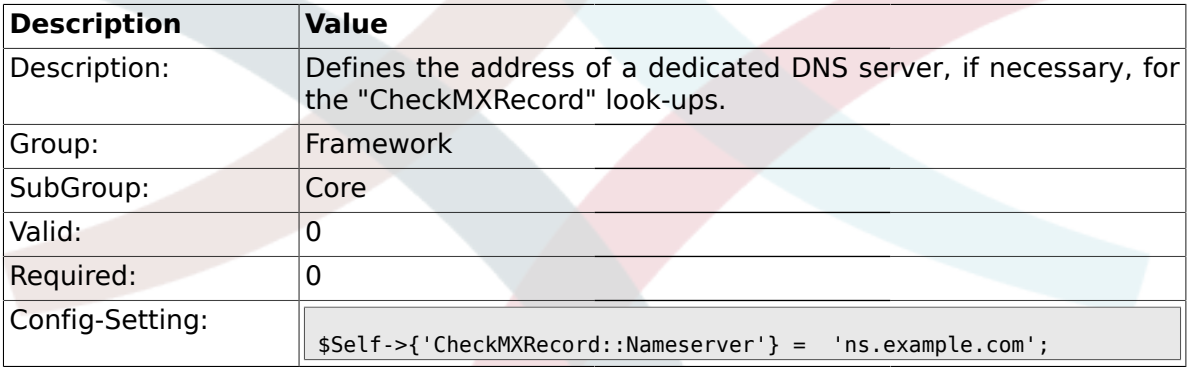

## **1.1.17. CheckEmailAddresses**

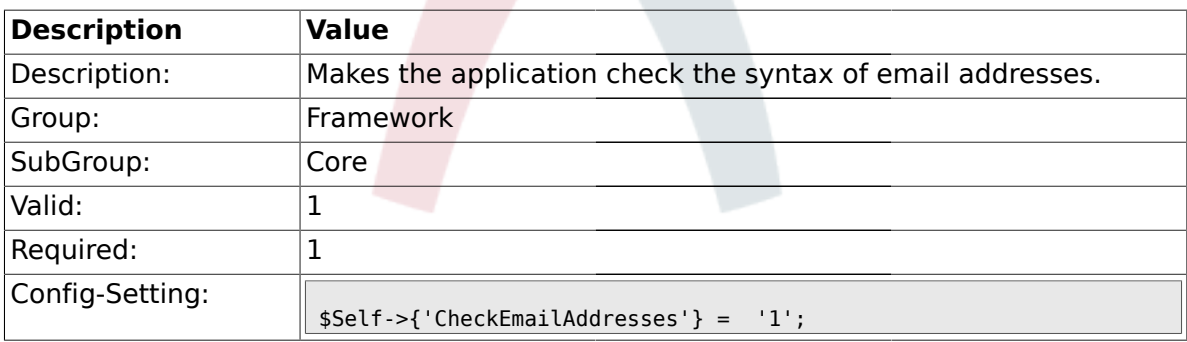

#### **1.1.18. CheckEmailValidAddress**

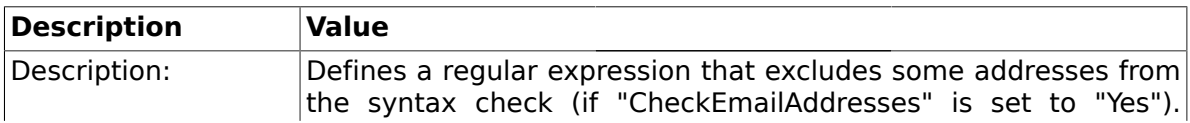

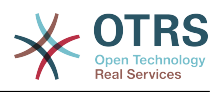

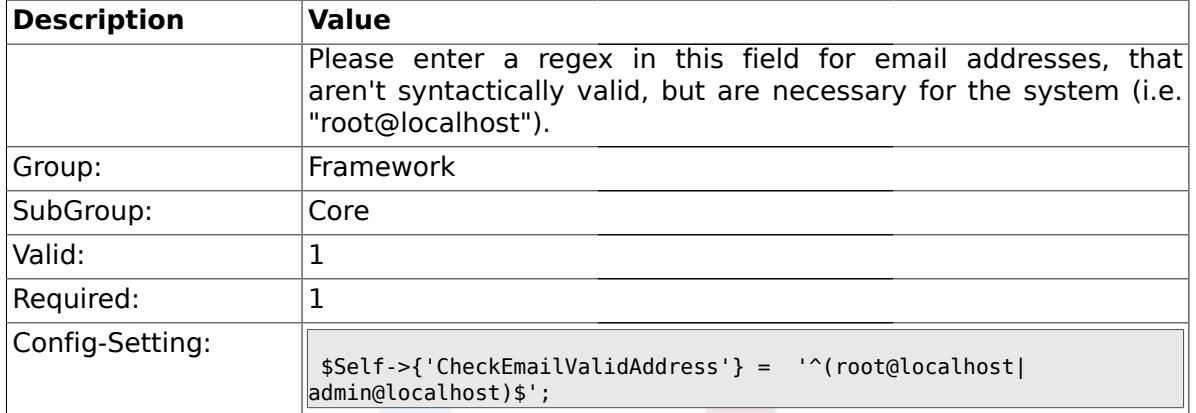

#### **1.1.19. CheckEmailInvalidAddress**

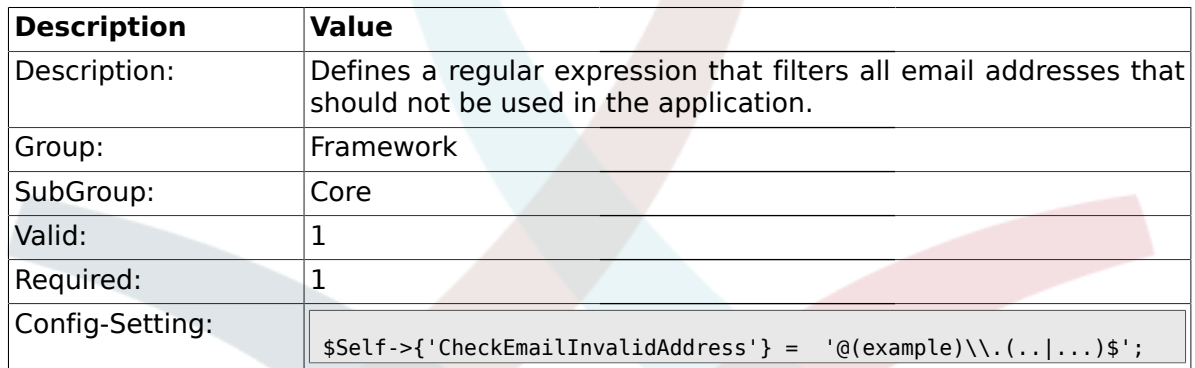

## **1.1.20. CGILogPrefix**

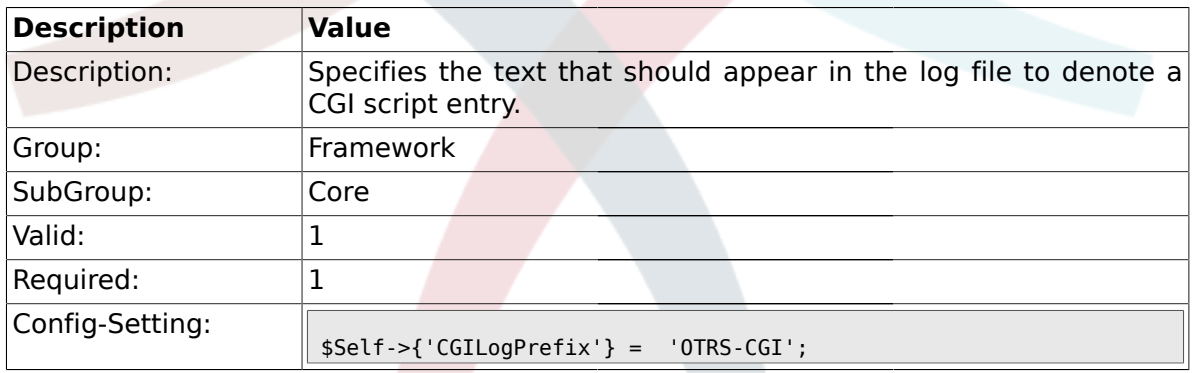

# **1.1.21. DemoSystem**

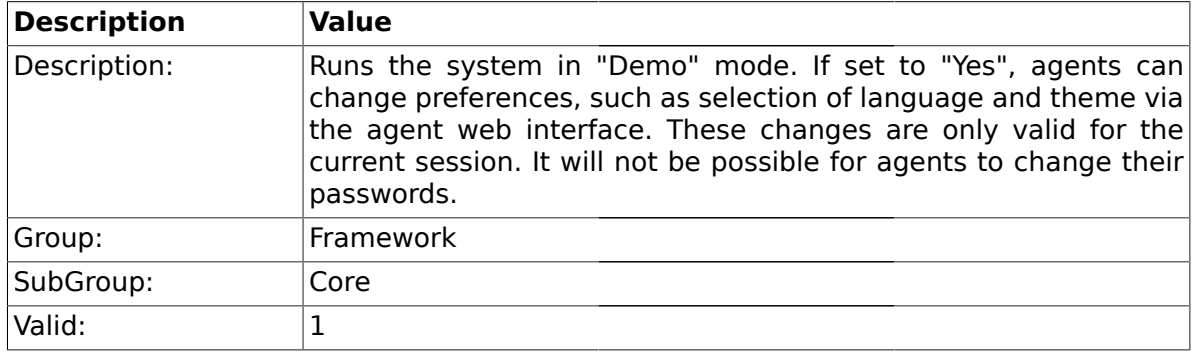

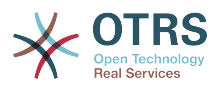

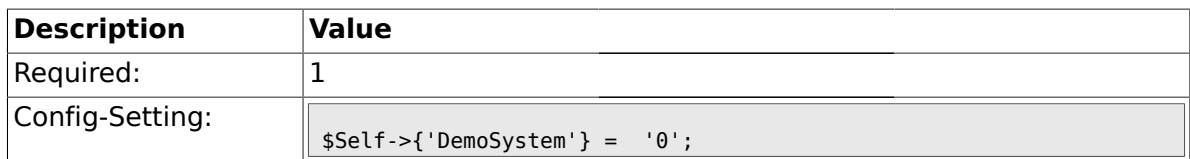

## **1.1.22. SwitchToUser**

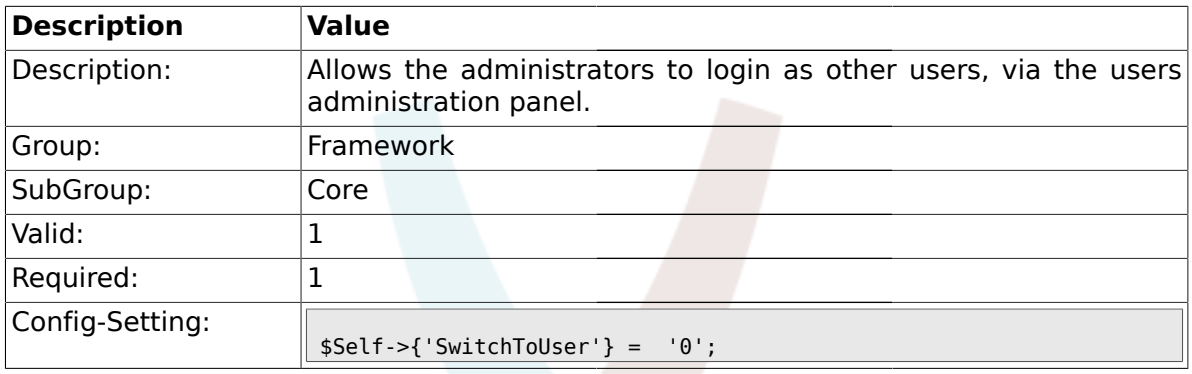

# **1.1.23. NotificationSenderName**

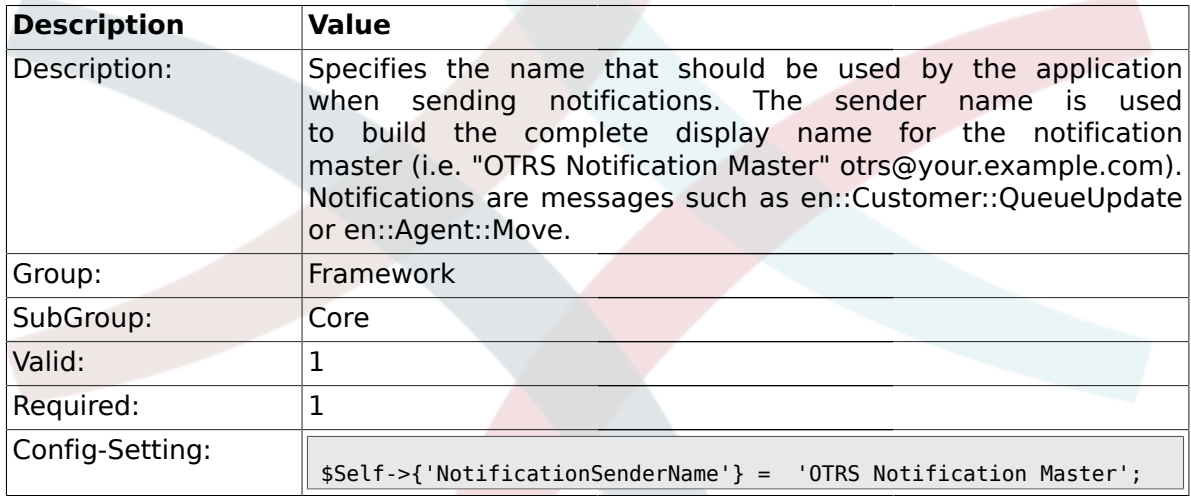

# **1.1.24. NotificationSenderEmail**

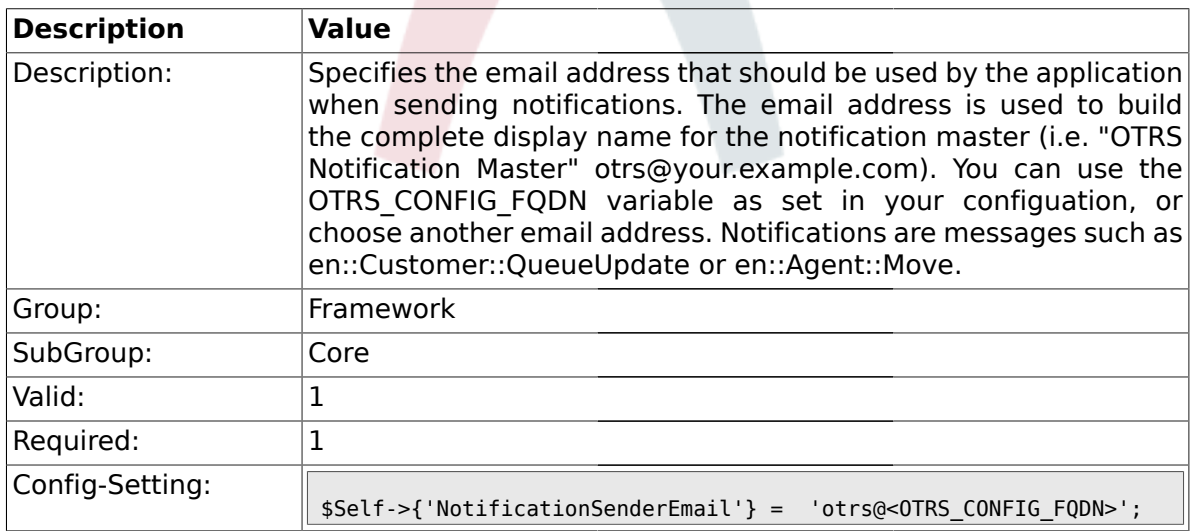

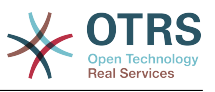

#### **1.1.25. System::Customer::Permission**

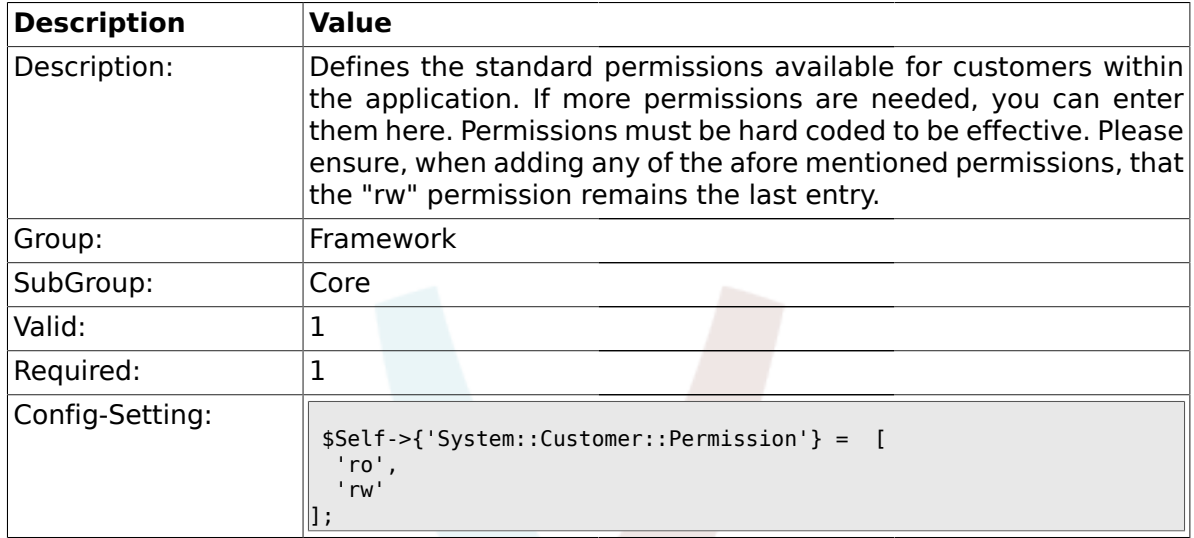

# **1.1.26. LanguageDebug**

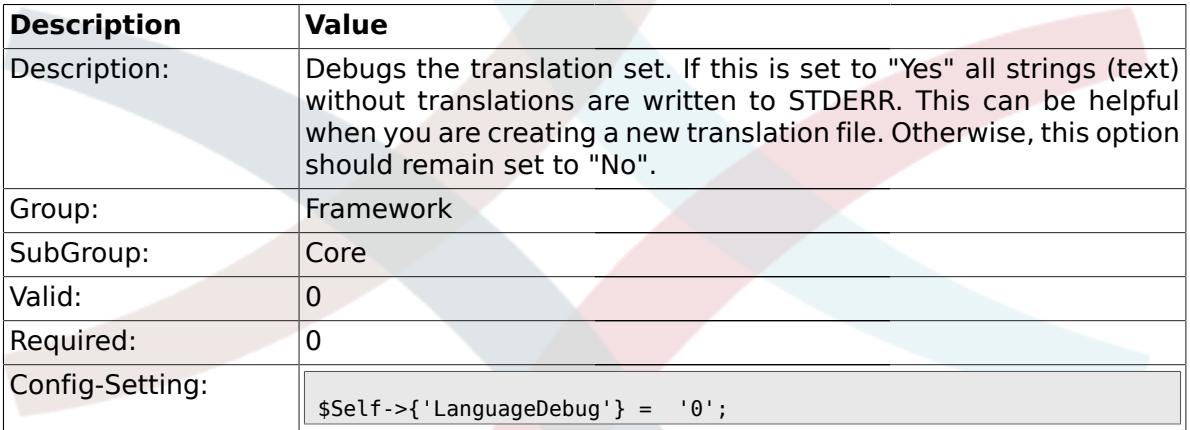

# **1.1.27. Secure::DisableBanner**

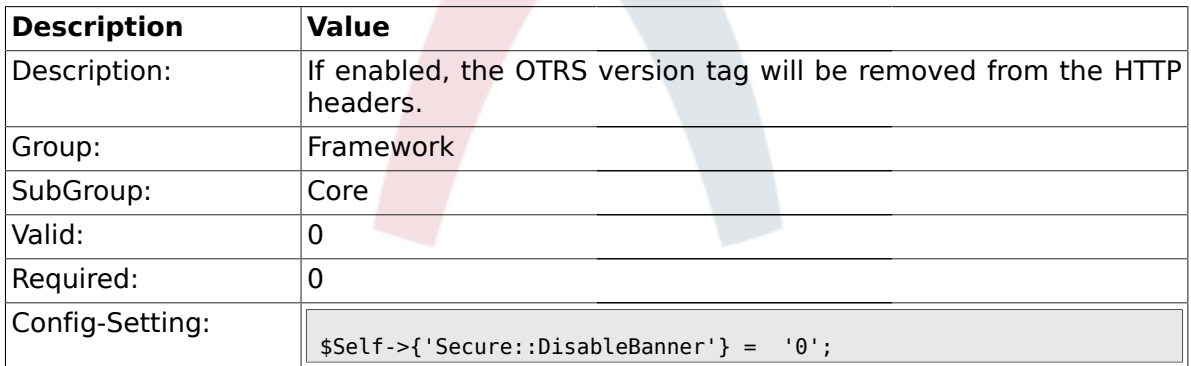

# **1.1.28. StandardResponse2QueueByCreating**

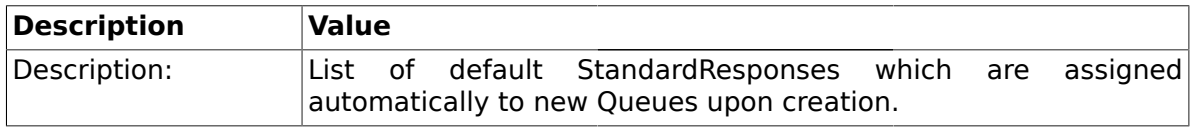

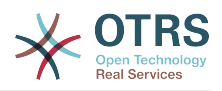

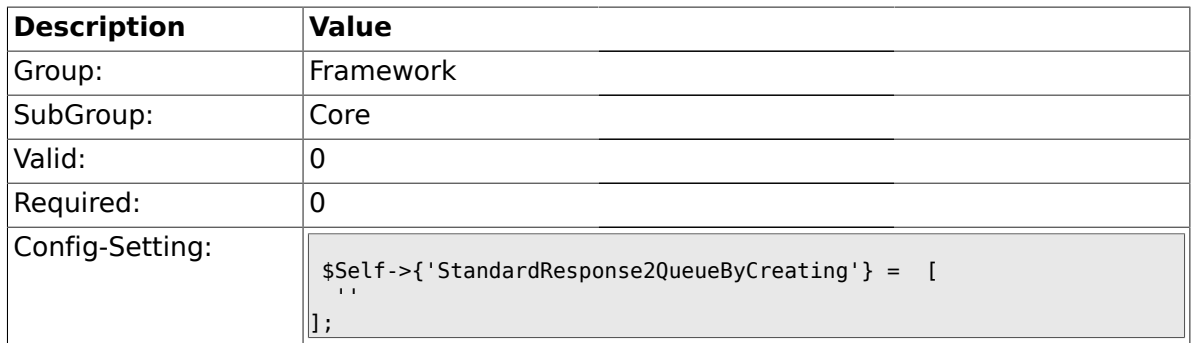

# **1.2. Core::LinkObject**

# **1.2.1. LinkObject::ViewMode**

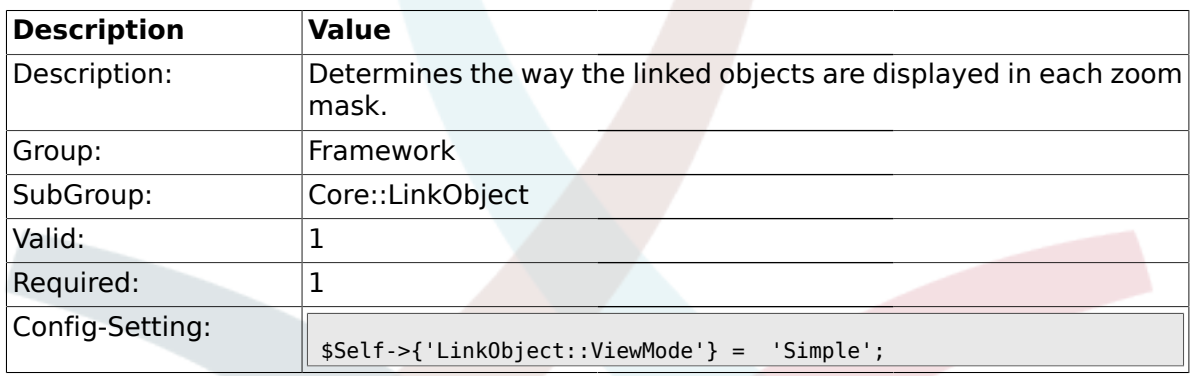

# **1.2.2. LinkObject::Type###Normal**

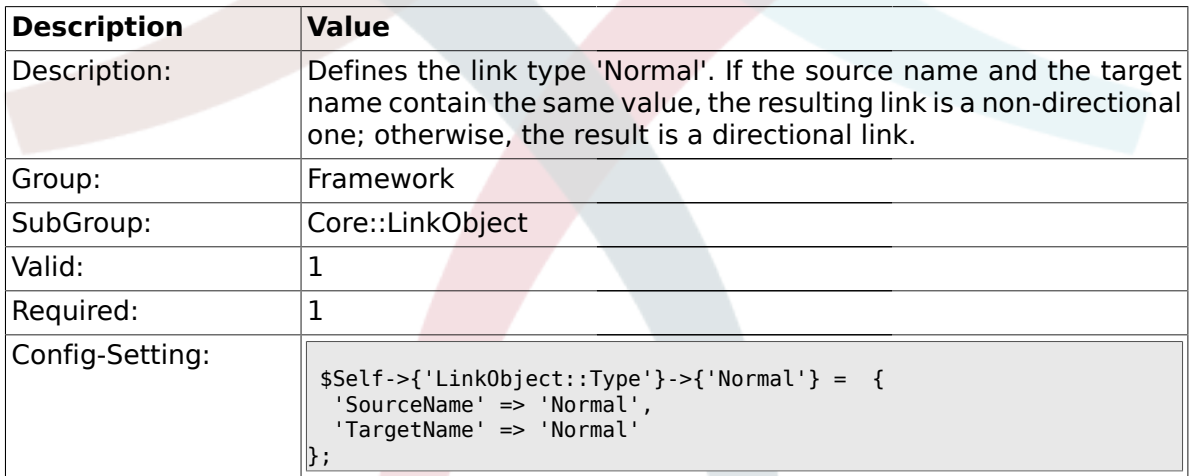

# **1.2.3. LinkObject::Type###ParentChild**

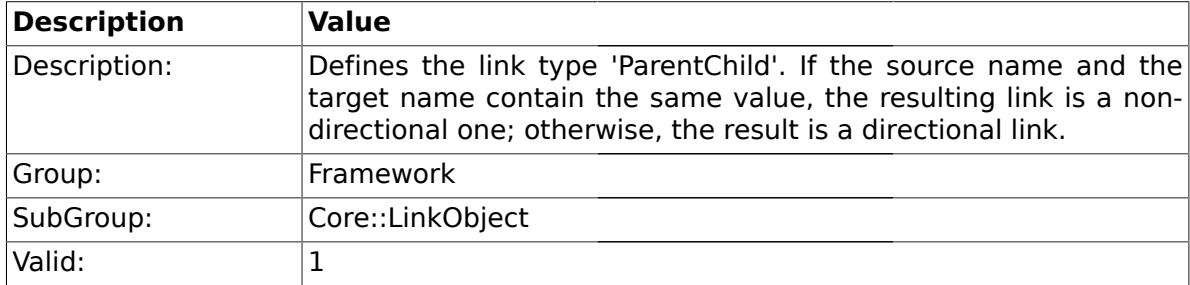

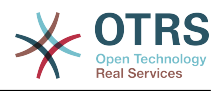

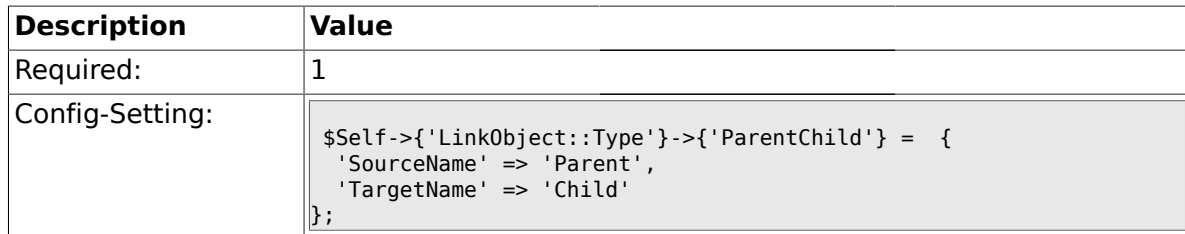

## **1.2.4. LinkObject::TypeGroup###0001**

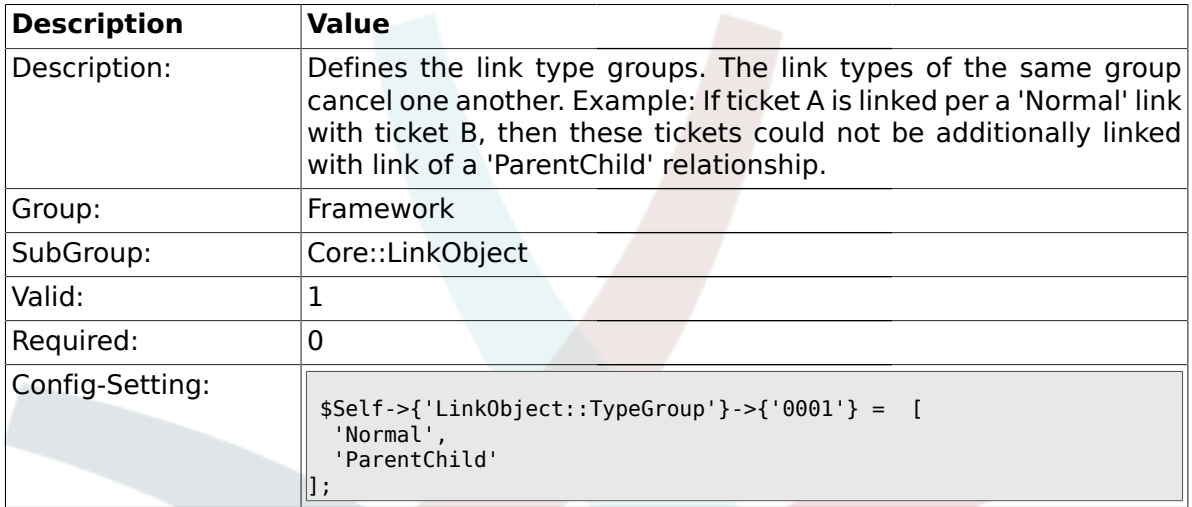

# **1.3. Core::Log**

# **1.3.1. LogModule**

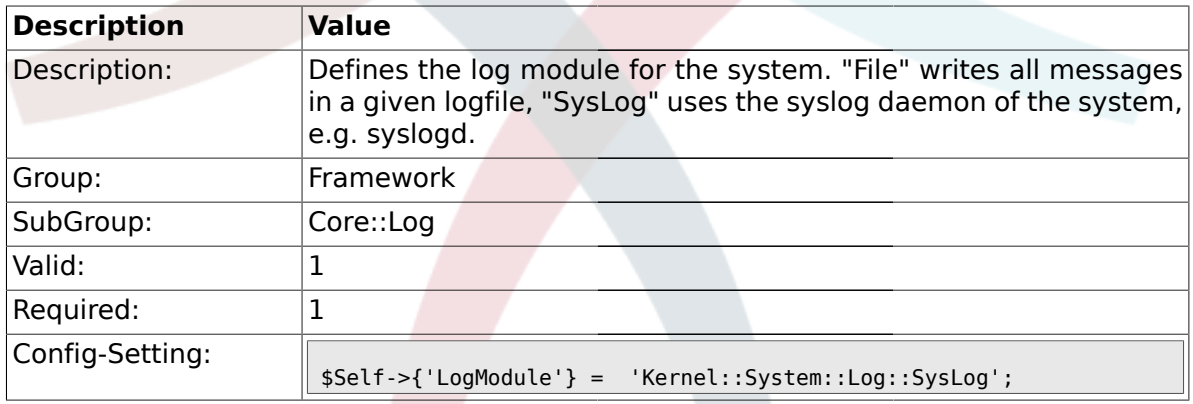

# **1.3.2. LogModule::SysLog::Facility**

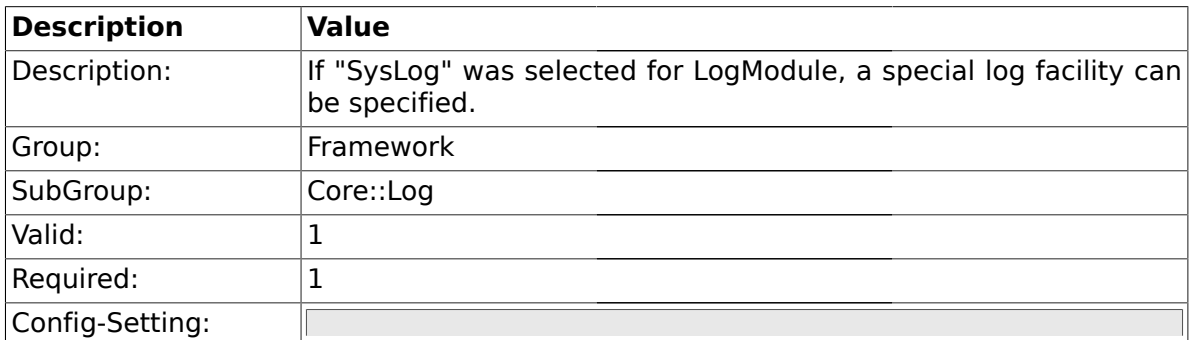

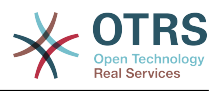

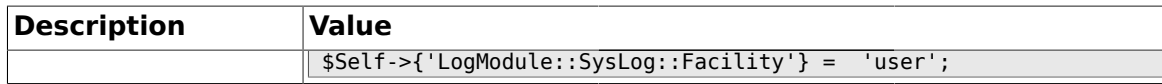

## **1.3.3. LogModule::SysLog::LogSock**

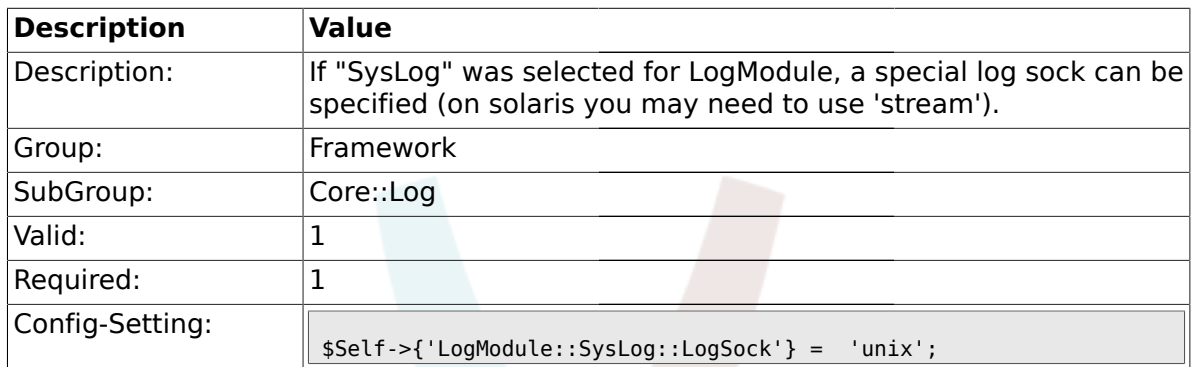

#### **1.3.4. LogModule::SysLog::Charset**

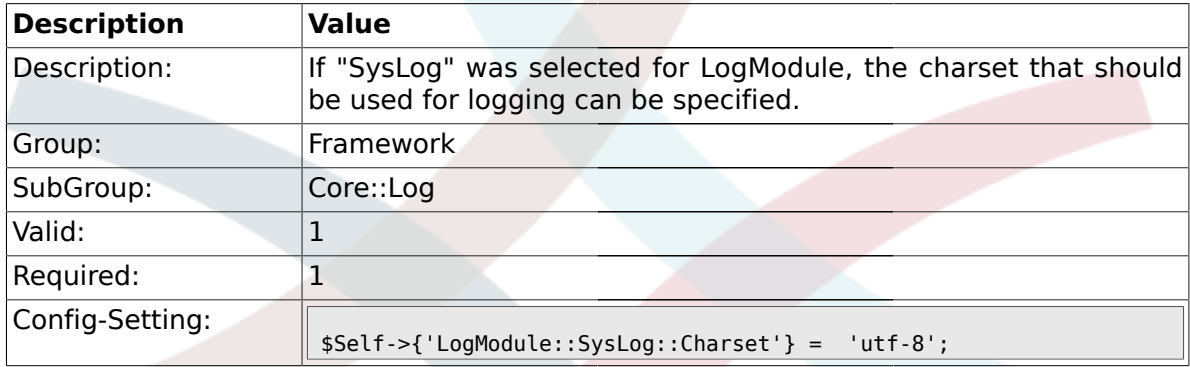

### **1.3.5. LogModule::LogFile**

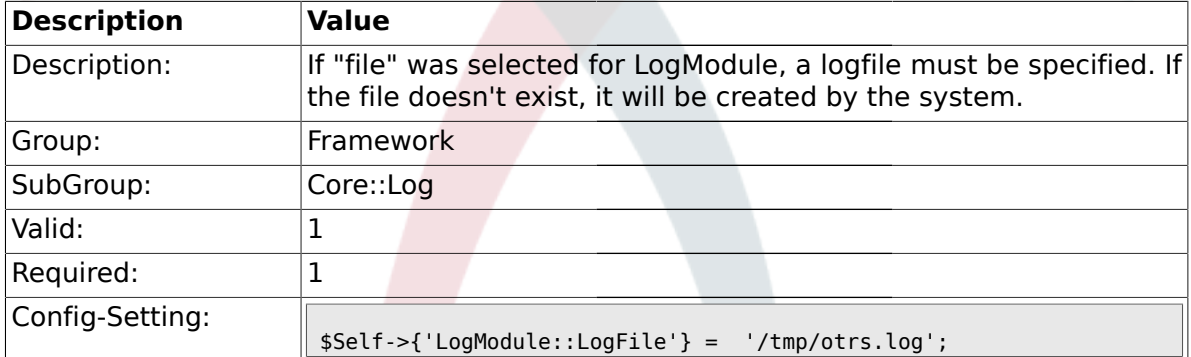

# **1.3.6. LogModule::LogFile::Date**

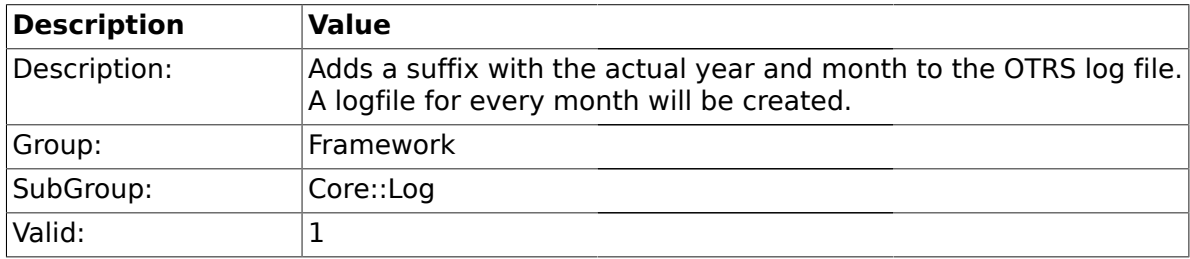

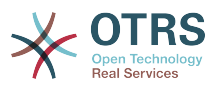

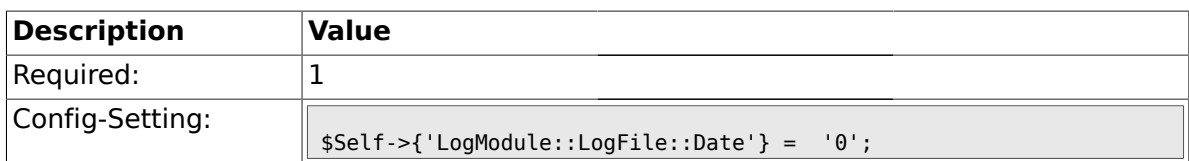

#### **1.4. Core::MIME-Viewer**

#### **1.4.1. MIME-Viewer###application/excel**

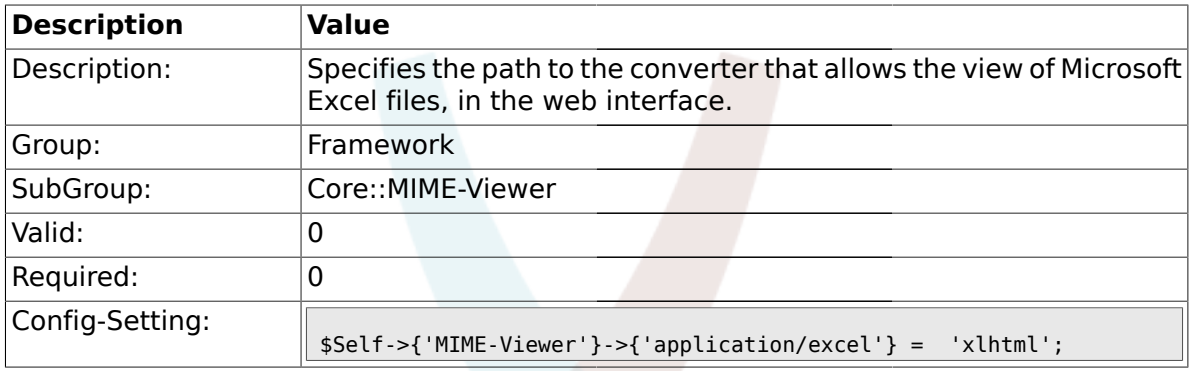

## **1.4.2. MIME-Viewer###application/msword**

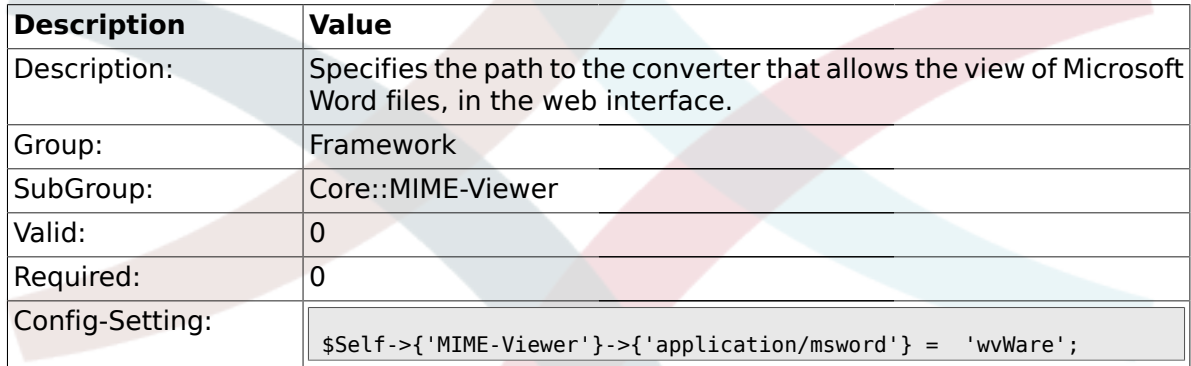

#### **1.4.3. MIME-Viewer###application/pdf**

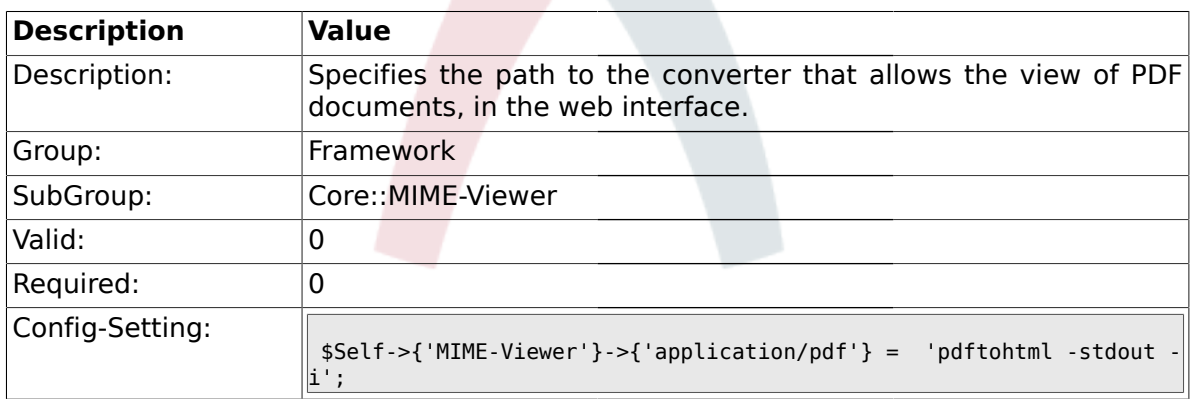

### **1.4.4. MIME-Viewer###text/xml**

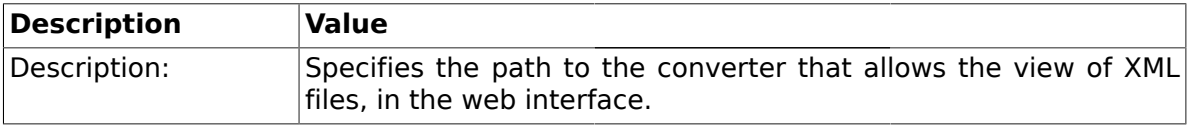

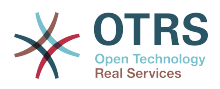

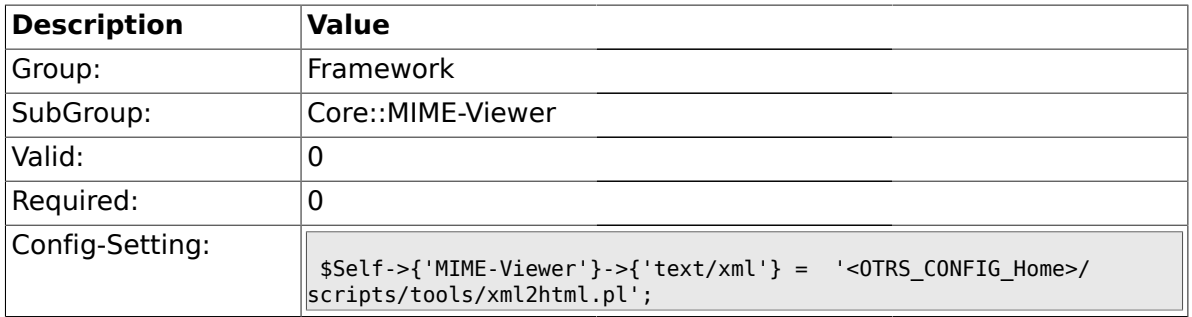

### **1.5. Core::MirrorDB**

#### **1.5.1. Core::MirrorDB::DSN**

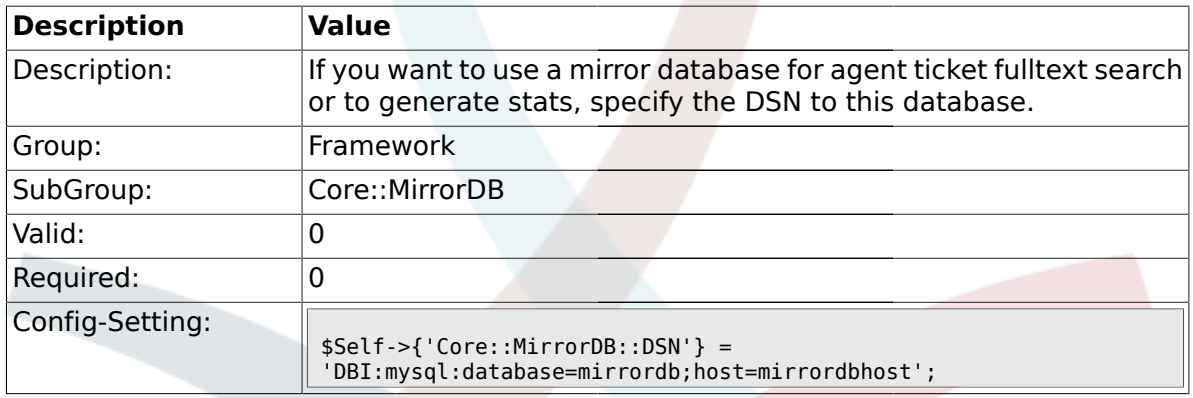

#### **1.5.2. Core::MirrorDB::User**

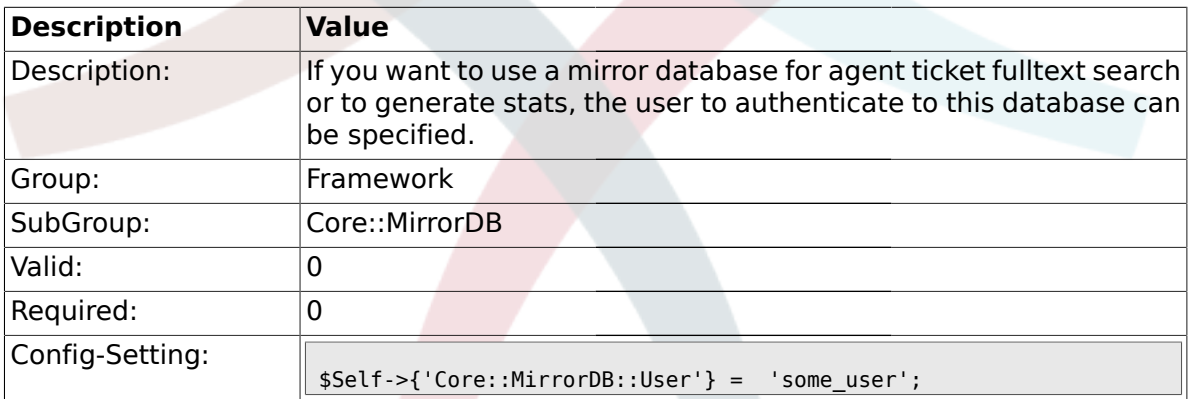

#### **1.5.3. Core::MirrorDB::Password**

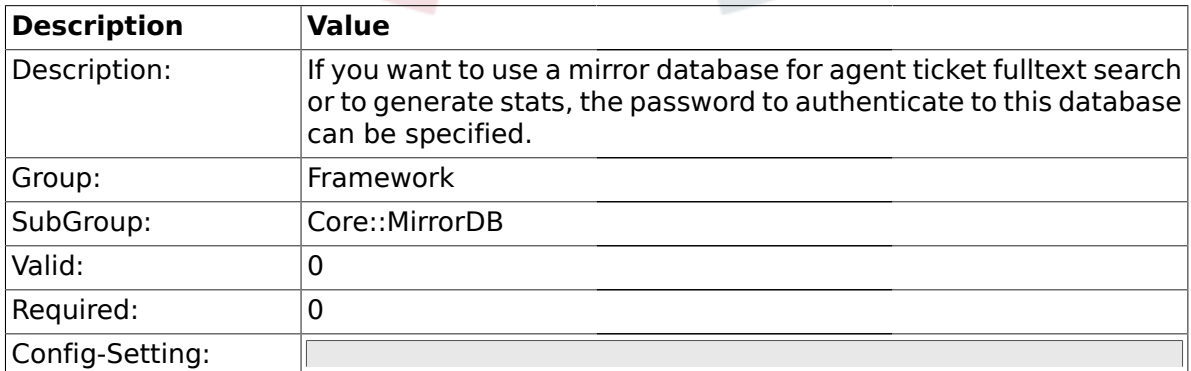

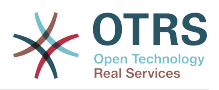

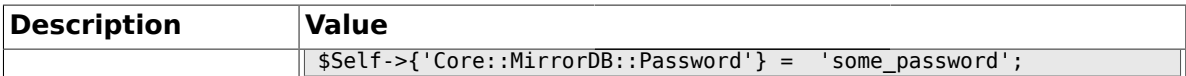

#### **1.6. Core::PDF**

## **1.6.1. PDF**

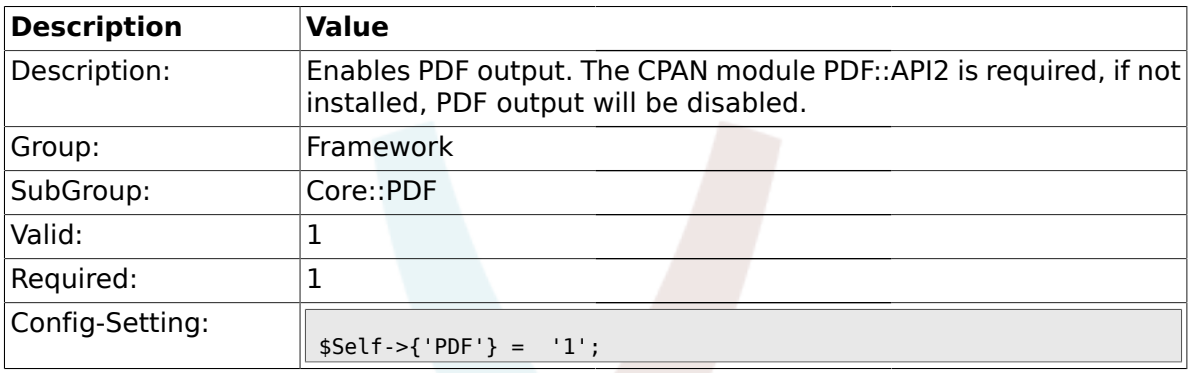

# **1.6.2. PDF::LogoFile**

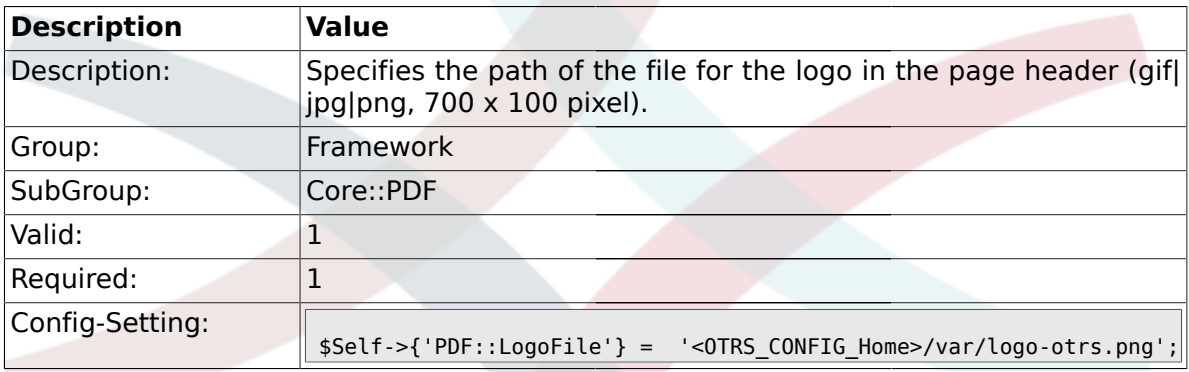

# **1.6.3. PDF::PageSize**

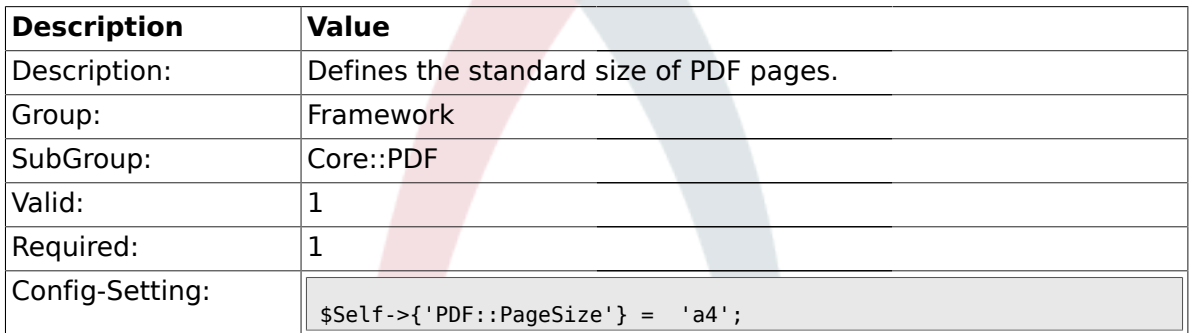

# **1.6.4. PDF::MaxPages**

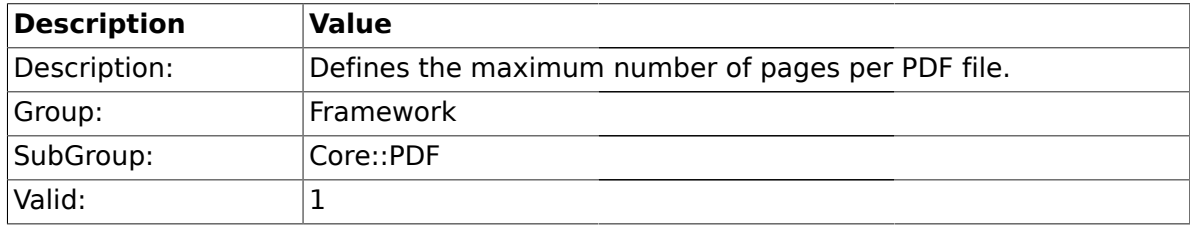

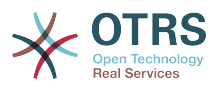

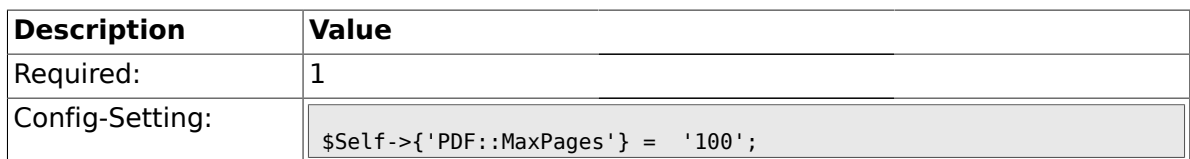

#### **1.6.5. PDF::TTFontFile###Proportional**

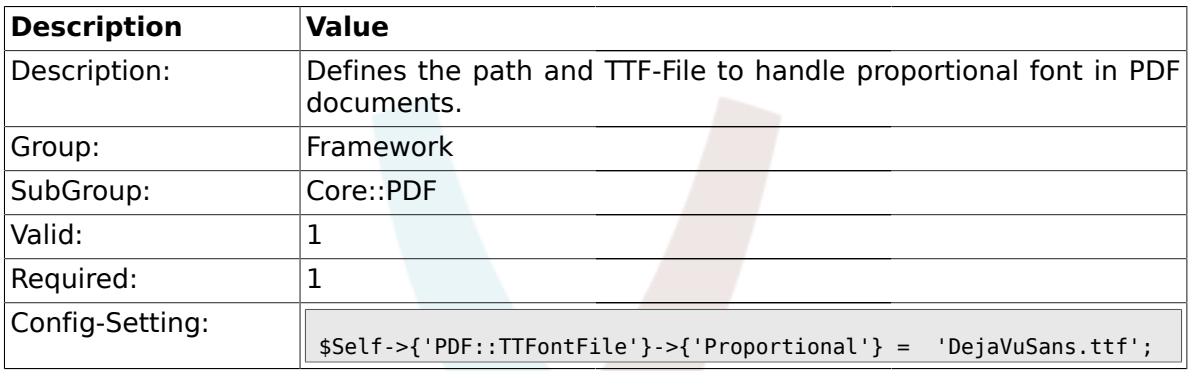

## **1.6.6. PDF::TTFontFile###ProportionalBold**

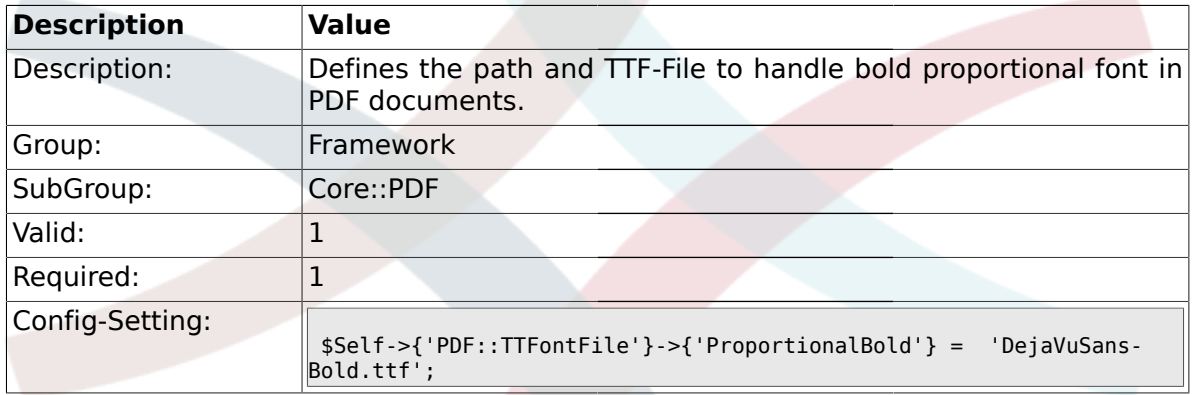

### **1.6.7. PDF::TTFontFile###ProportionalItalic**

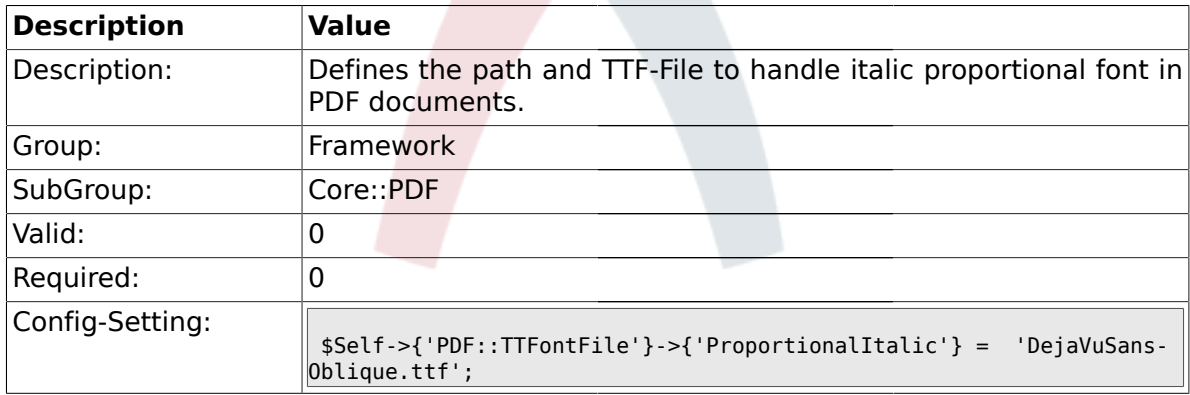

#### **1.6.8. PDF::TTFontFile###ProportionalBoldItalic**

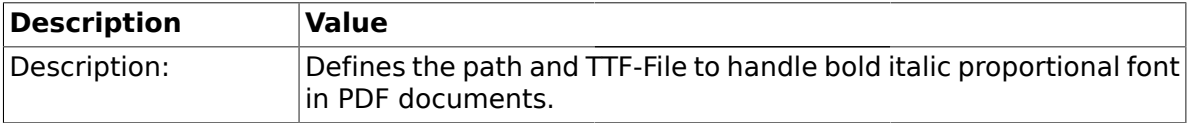

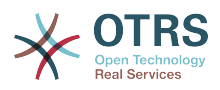

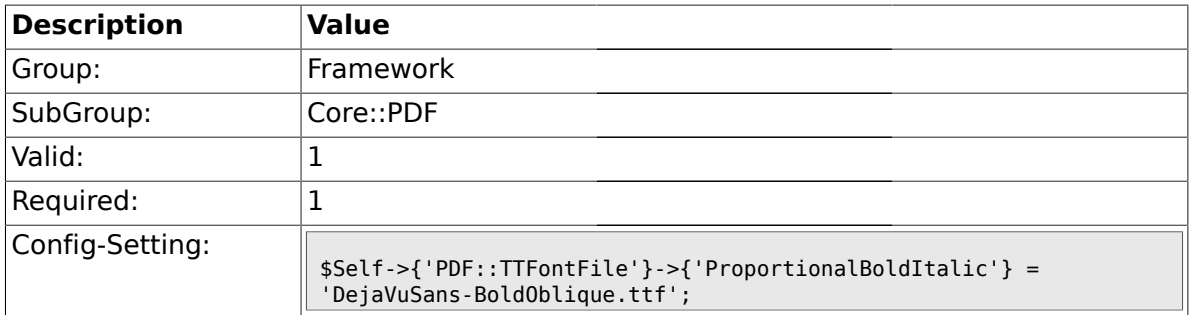

#### **1.6.9. PDF::TTFontFile###Monospaced**

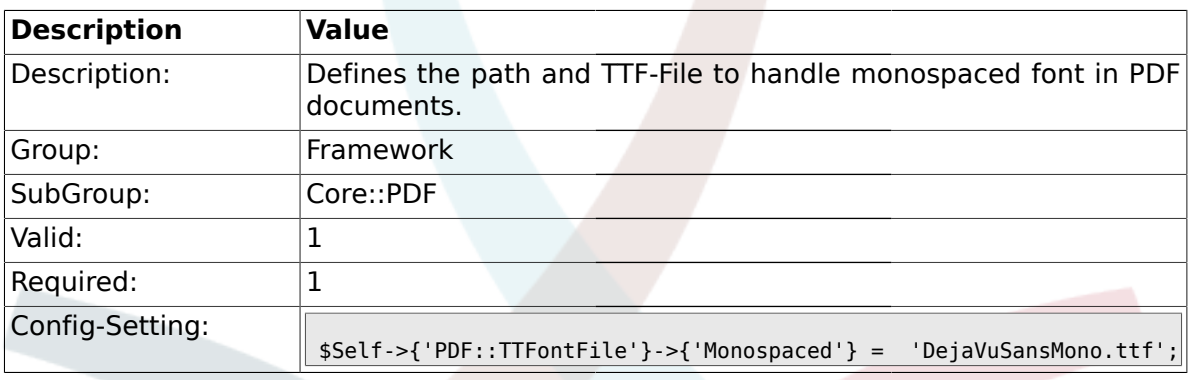

## **1.6.10. PDF::TTFontFile###MonospacedBold**

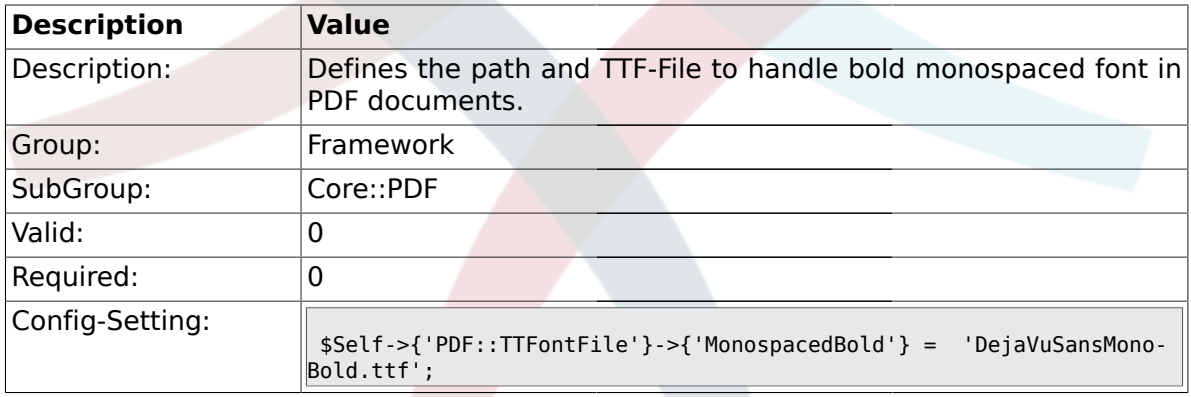

## **1.6.11. PDF::TTFontFile###MonospacedItalic**

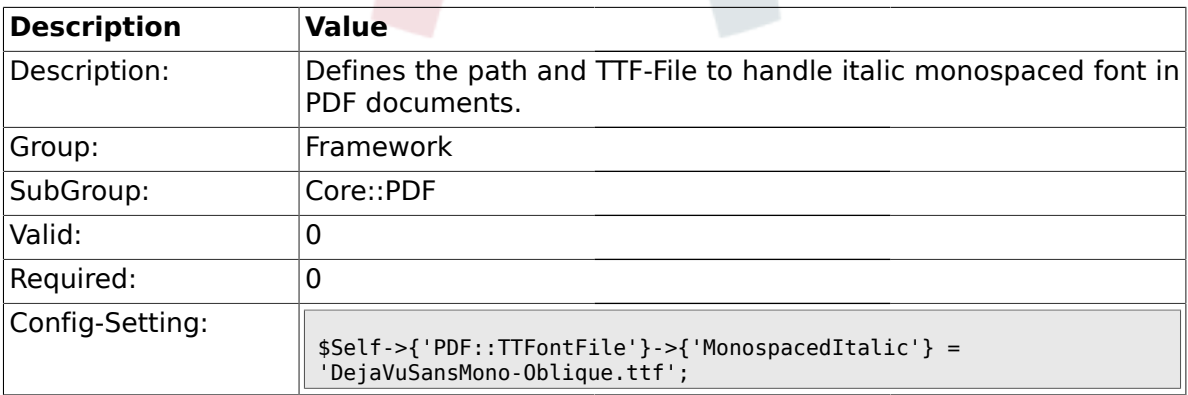

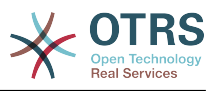

#### **1.6.12. PDF::TTFontFile###MonospacedBoldItalic**

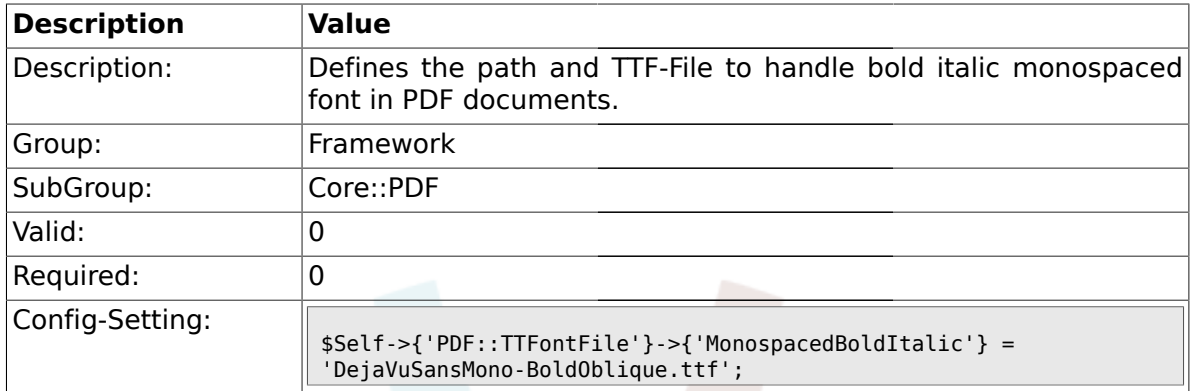

# **1.7. Core::Package**

### **1.7.1. Package::FileUpload**

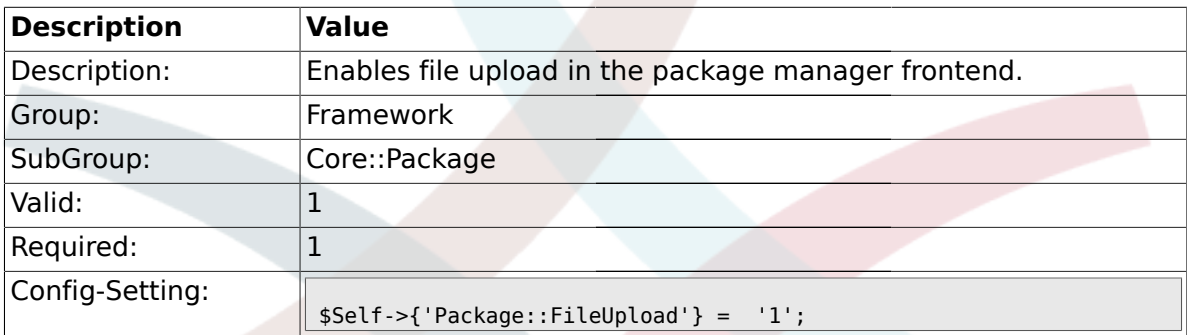

# **1.7.2. Package::RepositoryRoot**

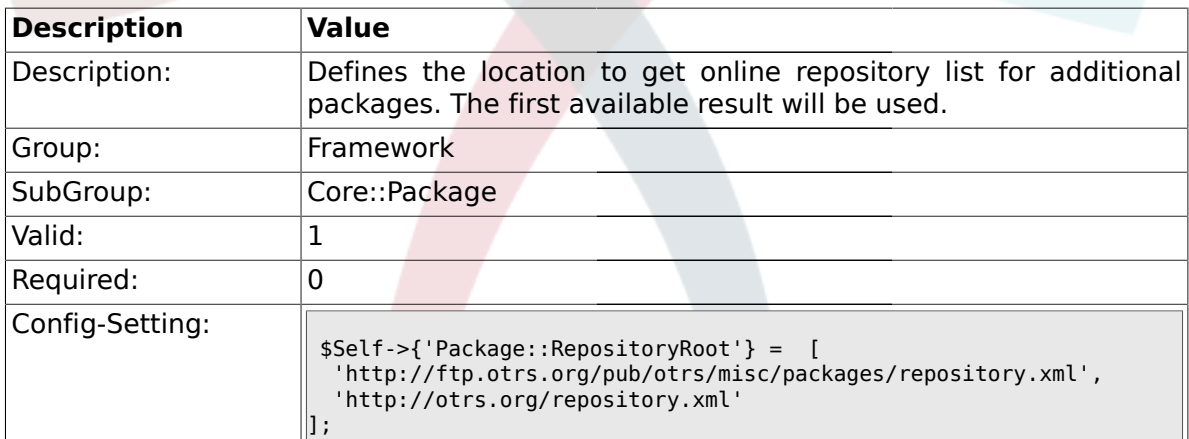

# **1.7.3. Package::RepositoryList**

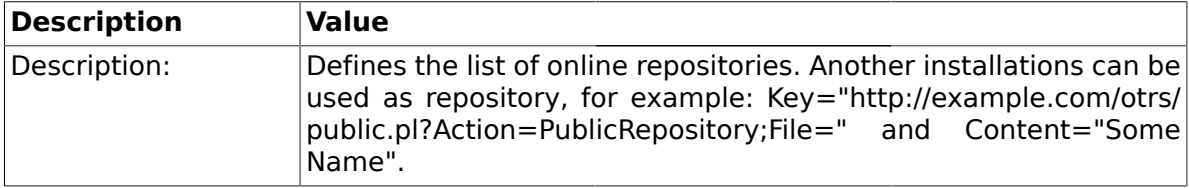

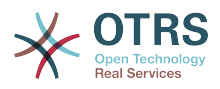

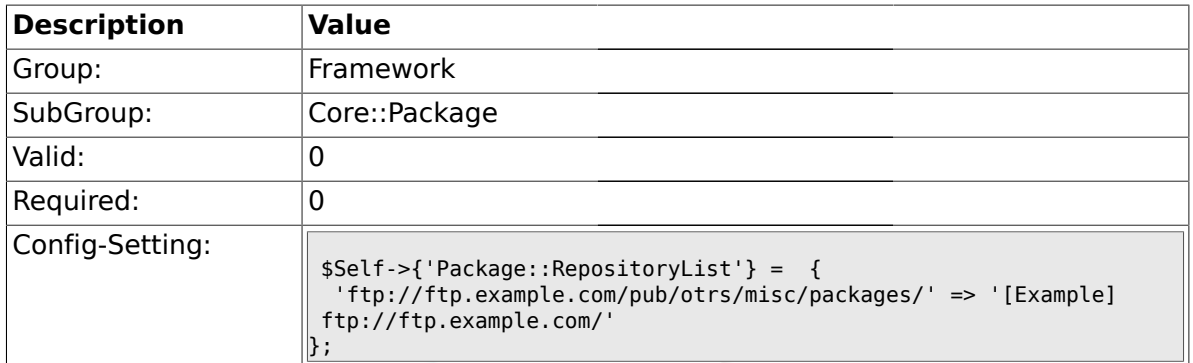

# **1.7.4. Package::RepositoryAccessRegExp**

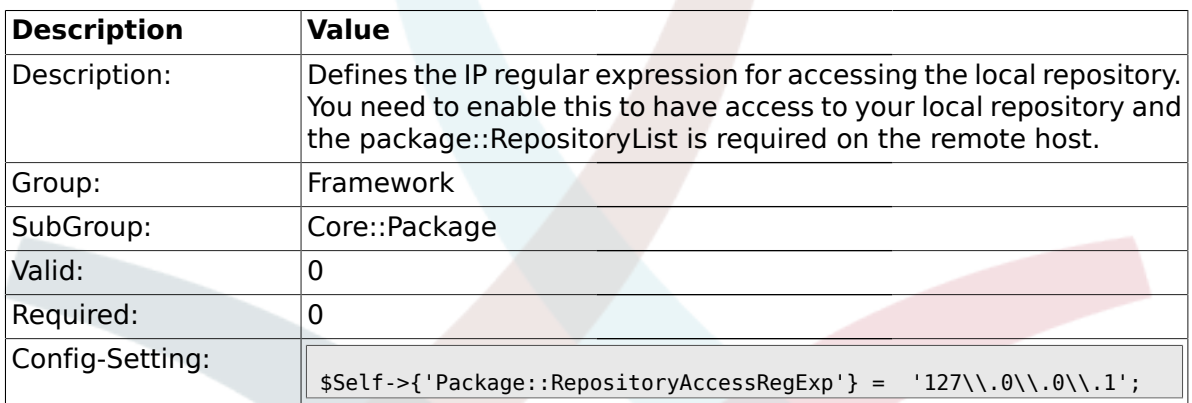

### **1.7.5. Package::Timeout**

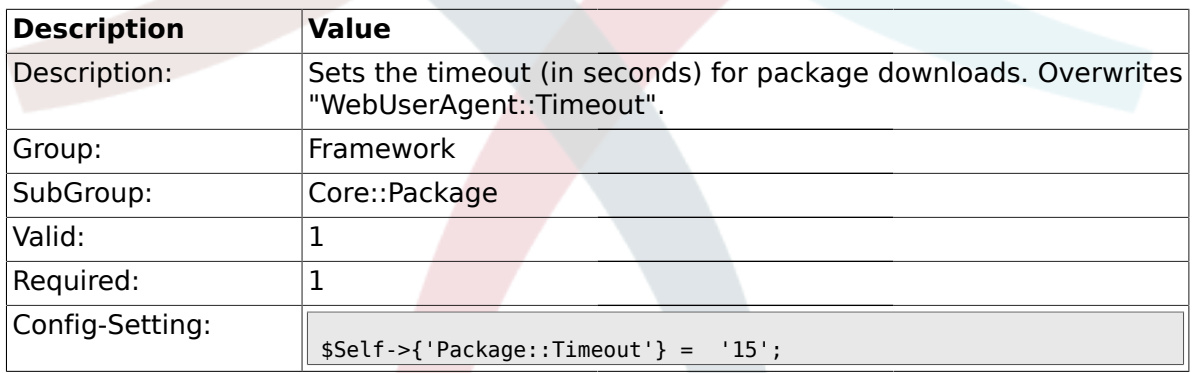

# **1.7.6. Package::Proxy**

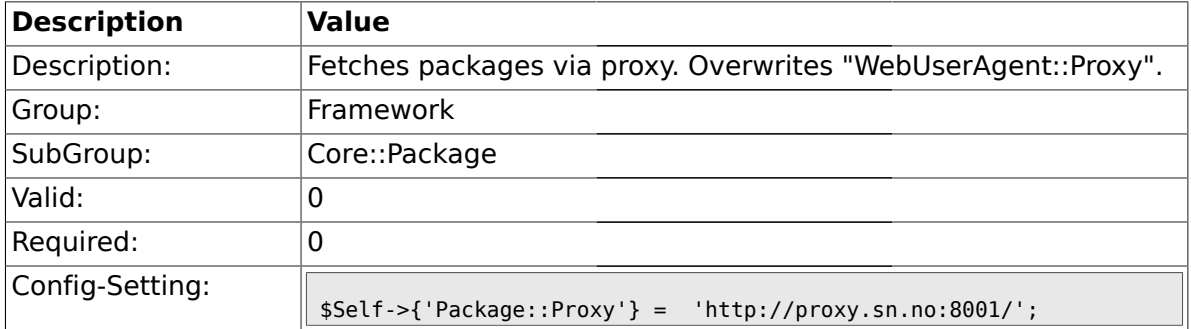

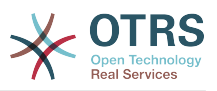

### **1.7.7. Package::ShowFeatureAddons**

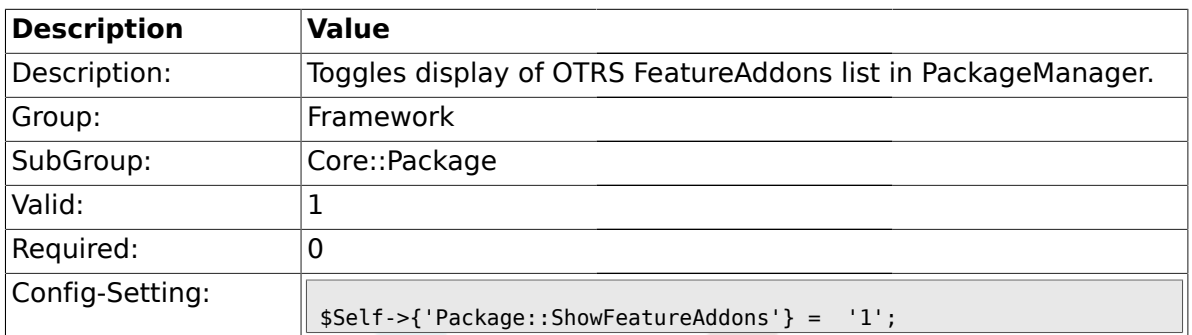

## **1.8. Core::PerformanceLog**

## **1.8.1. PerformanceLog**

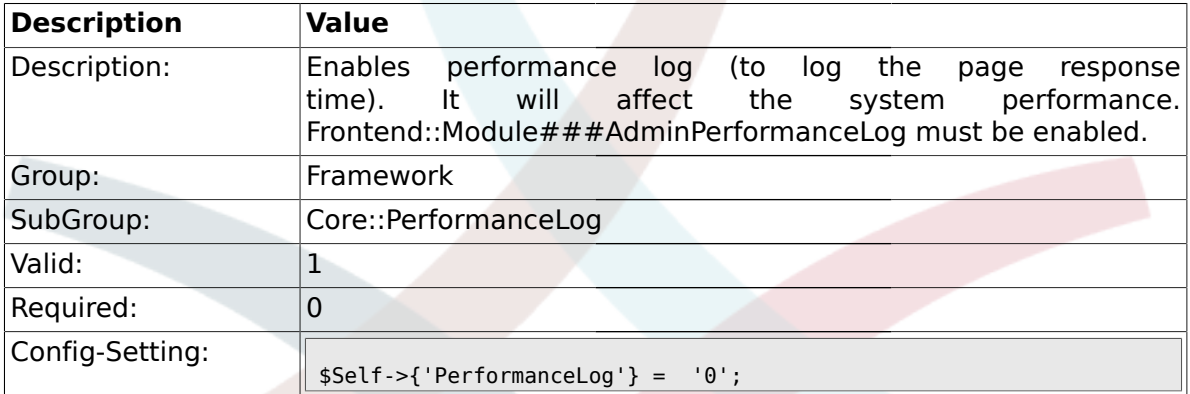

# **1.8.2. PerformanceLog::File**

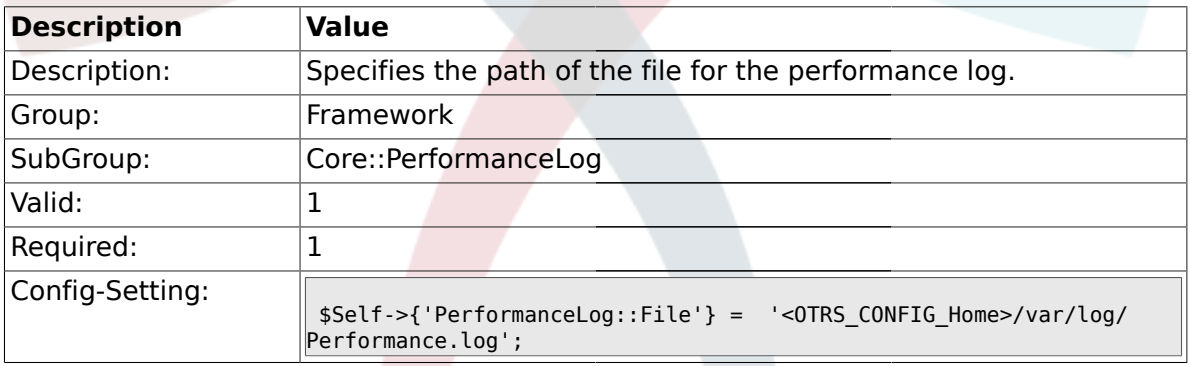

## **1.8.3. PerformanceLog::FileMax**

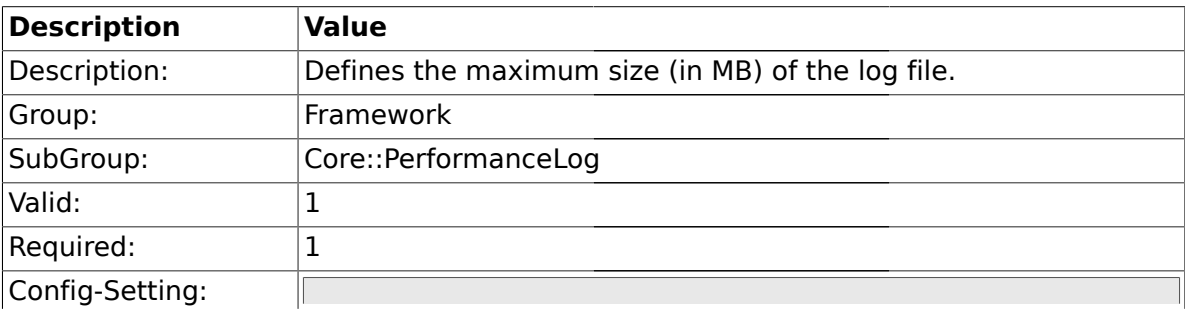

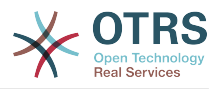

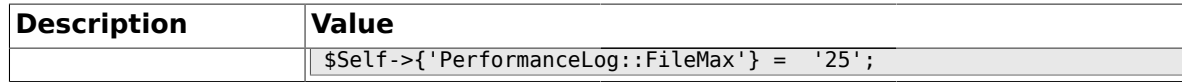

#### **1.9. Core::ReferenceData**

#### **1.9.1. ReferenceData::OwnCountryList**

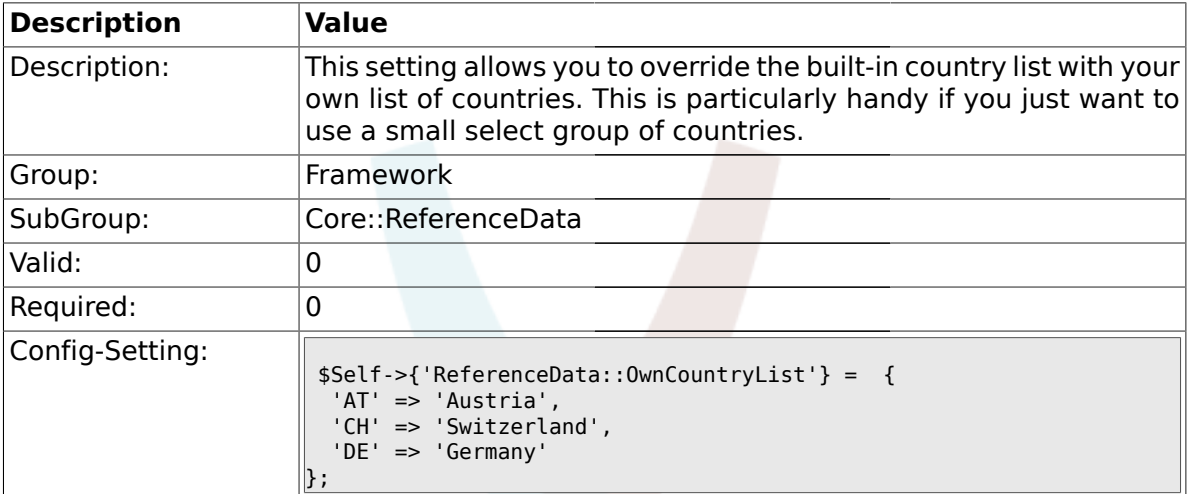

#### **1.10. Core::SOAP**

#### **1.10.1. SOAP::User**

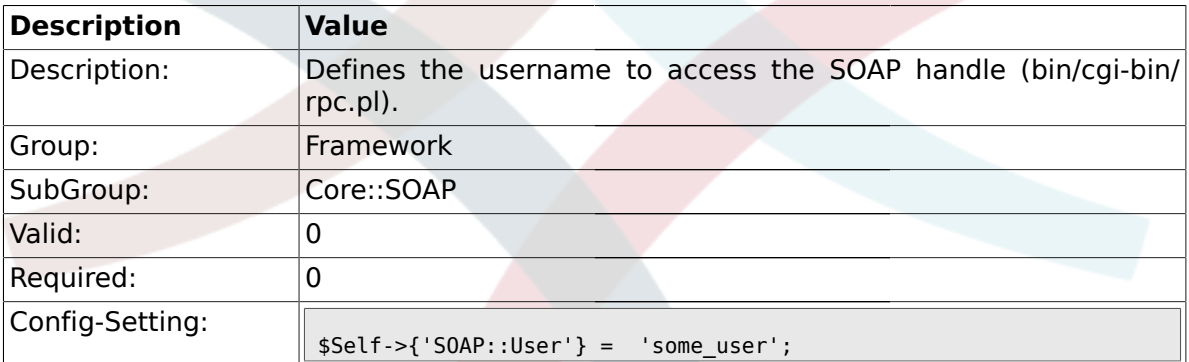

#### **1.10.2. SOAP::Password**

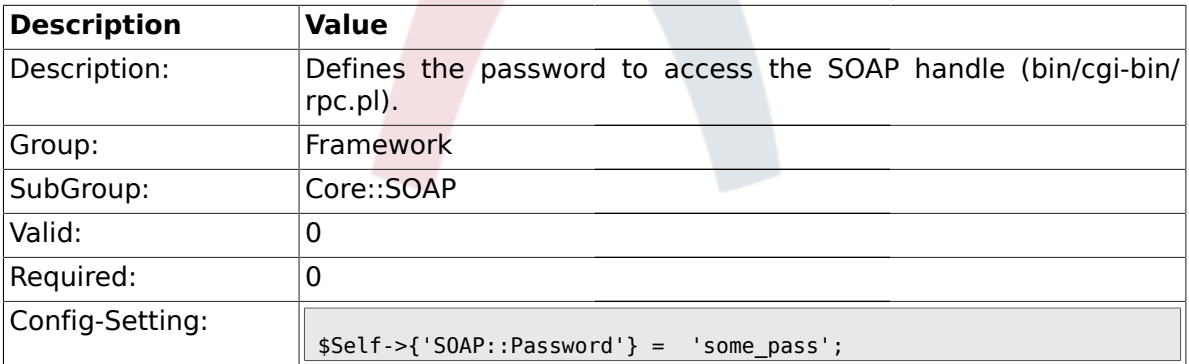

# **1.10.3. SOAP::Keep-Alive**

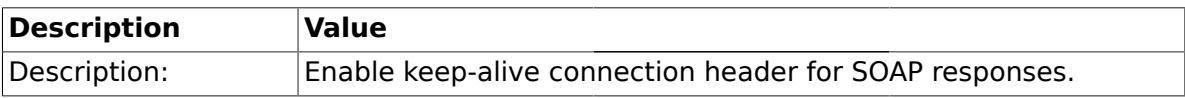

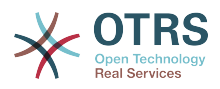

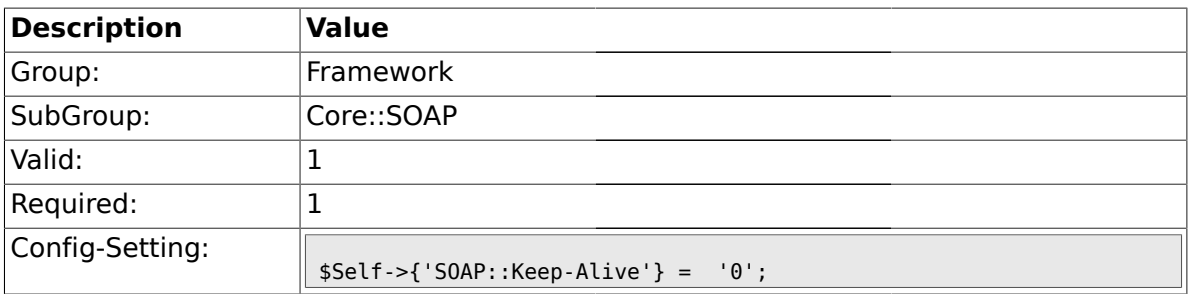

#### **1.11. Core::Sendmail**

# **1.11.1. SendmailModule**

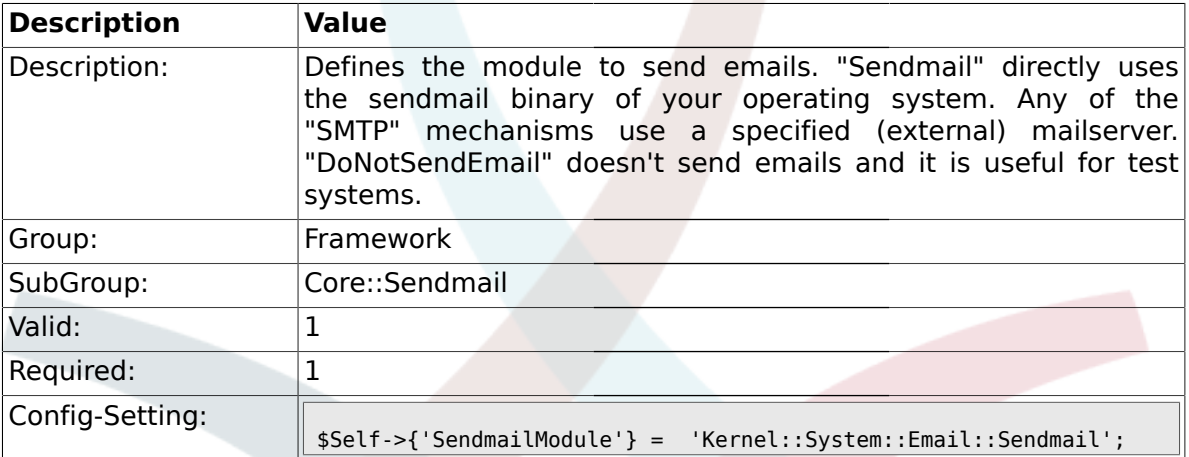

#### **1.11.2. SendmailModule::CMD**

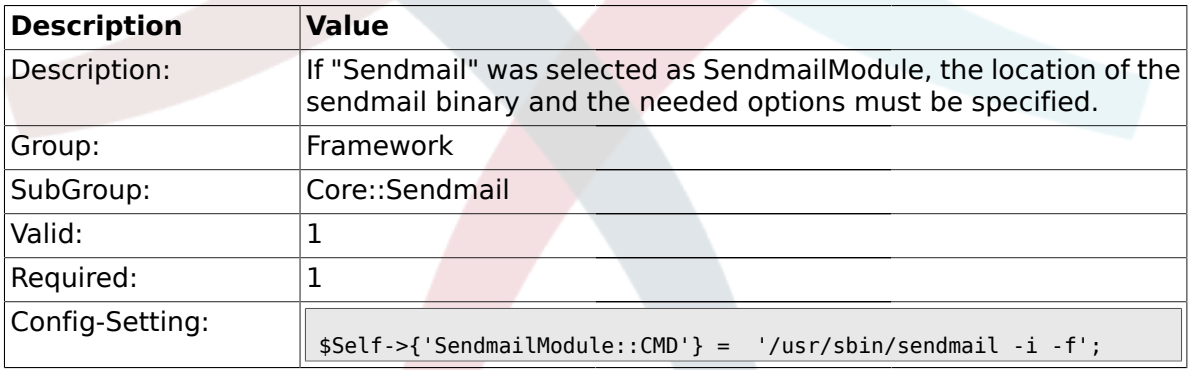

# **1.11.3. SendmailModule::Host**

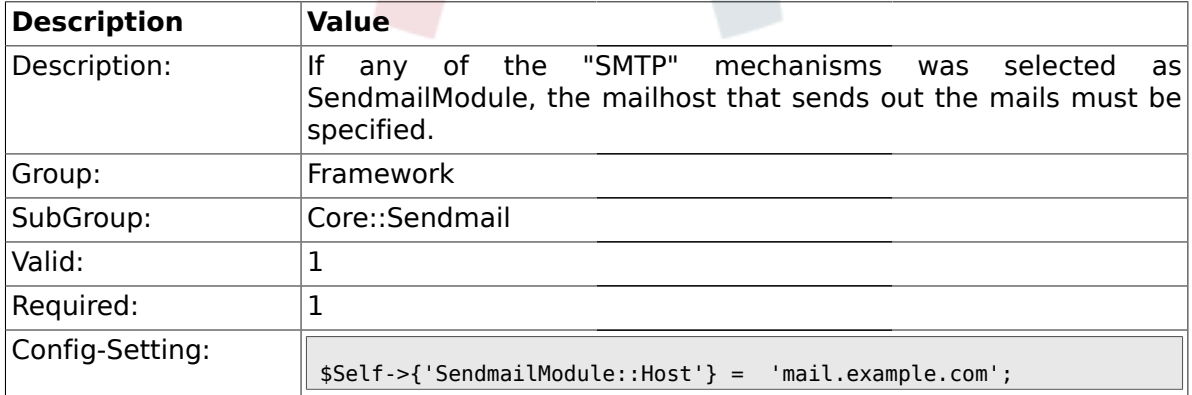

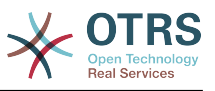

### **1.11.4. SendmailModule::Port**

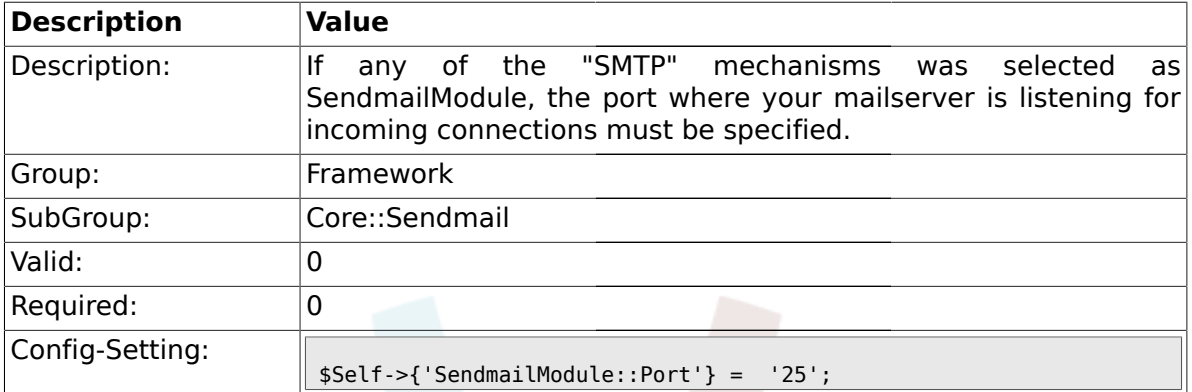

### **1.11.5. SendmailModule::AuthUser**

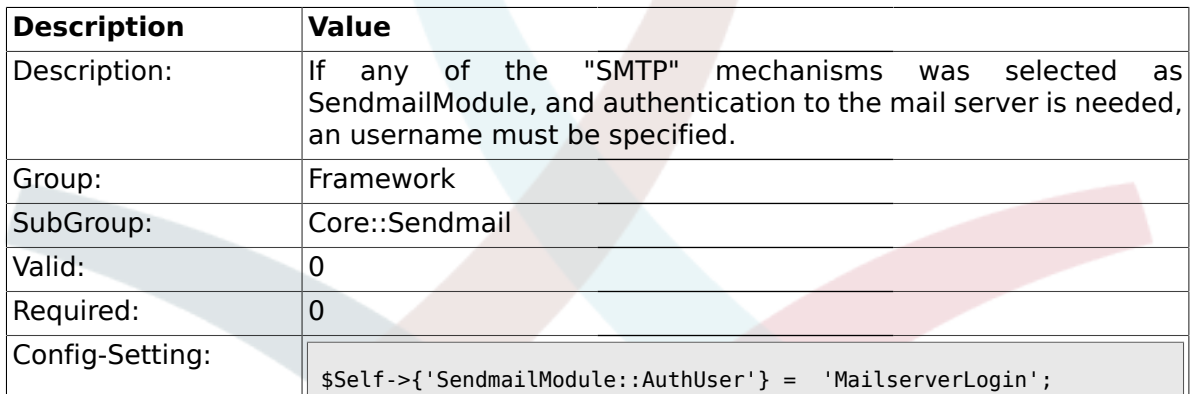

## **1.11.6. SendmailModule::AuthPassword**

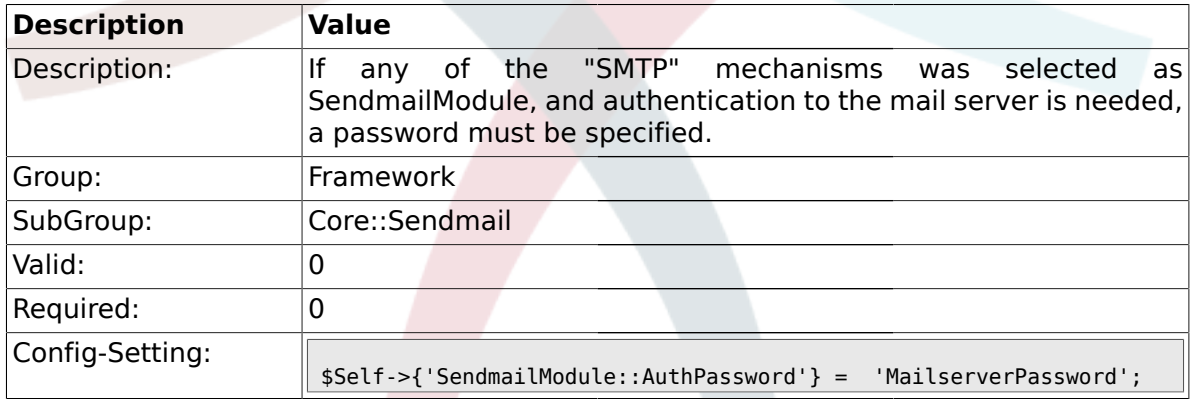

# **1.11.7. SendmailBcc**

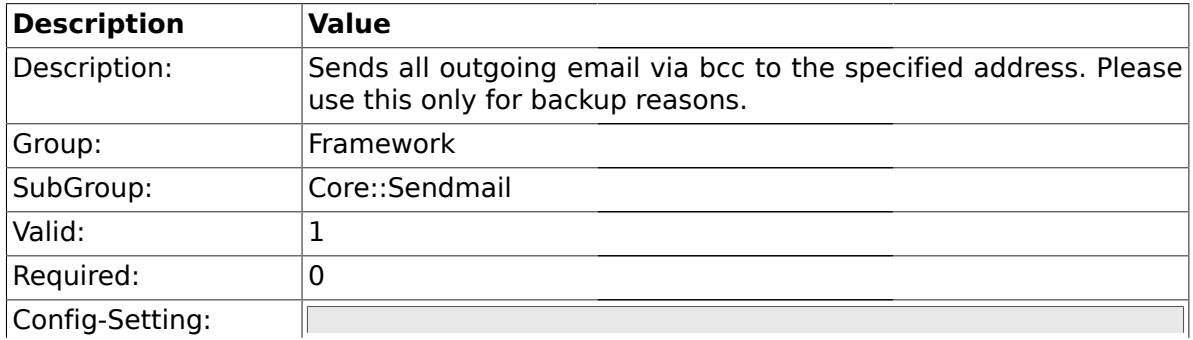

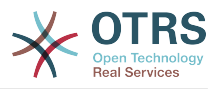

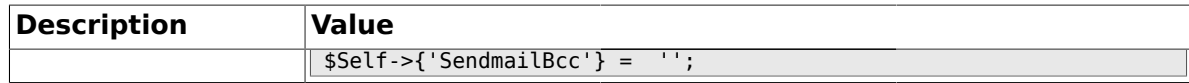

## **1.11.8. SendmailNotificationEnvelopeFrom**

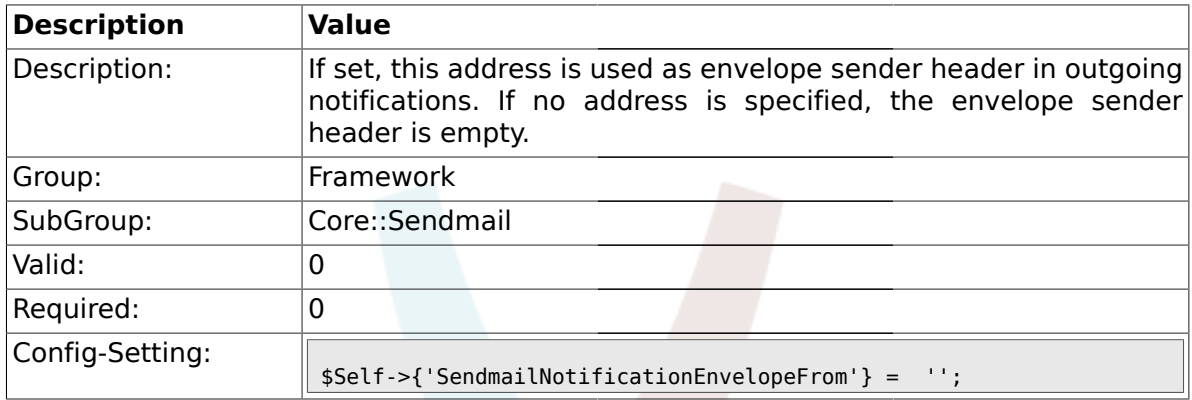

# **1.11.9. SendmailEncodingForce**

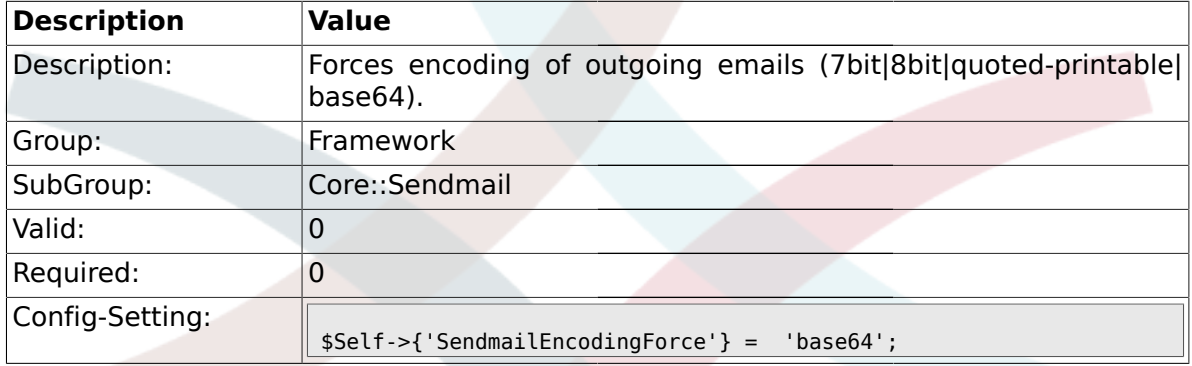

## **1.12. Core::Session**

#### **1.12.1. SessionModule**

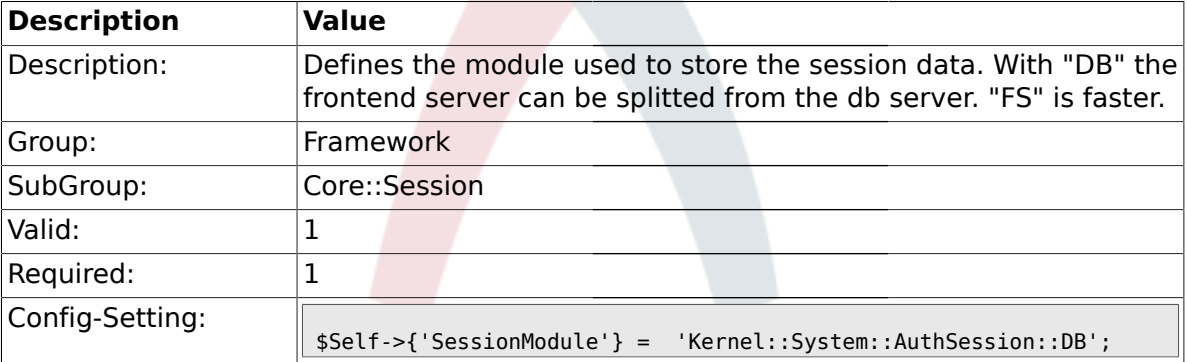

## **1.12.2. SessionName**

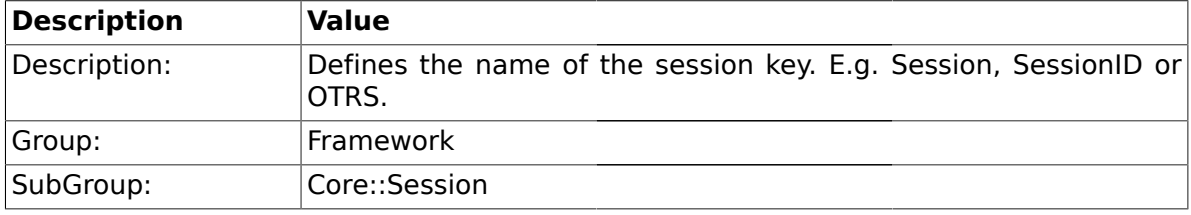

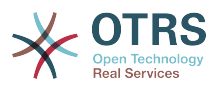

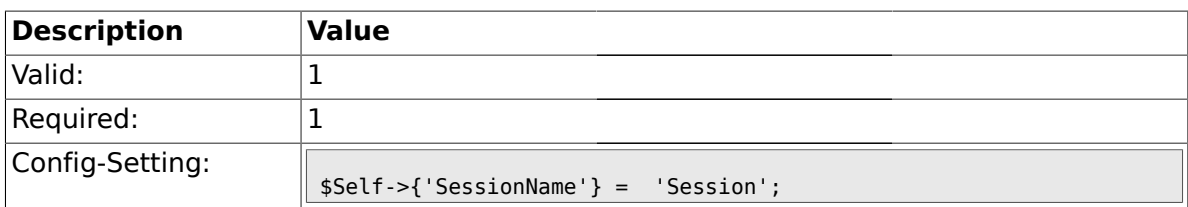

### **1.12.3. SessionCheckRemoteIP**

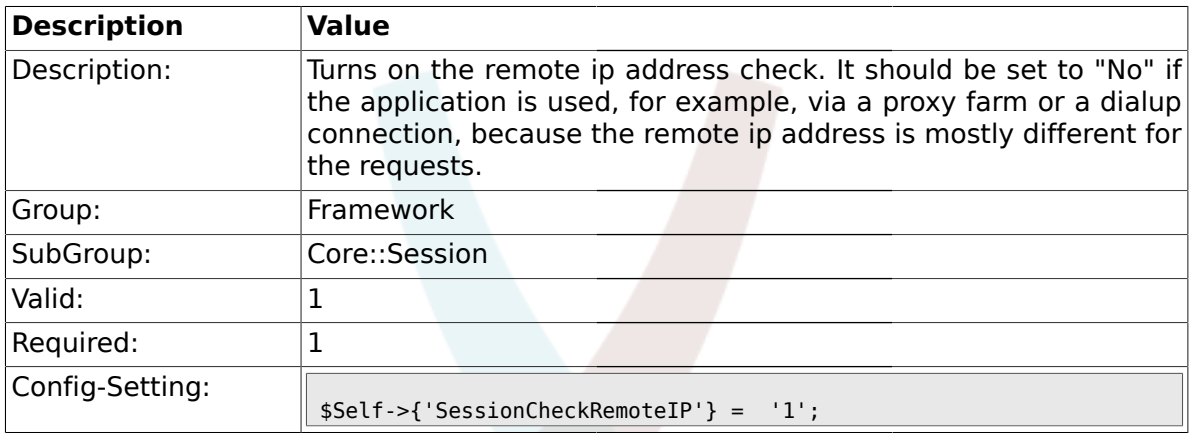

# **1.12.4. SessionDeleteIfNotRemoteID**

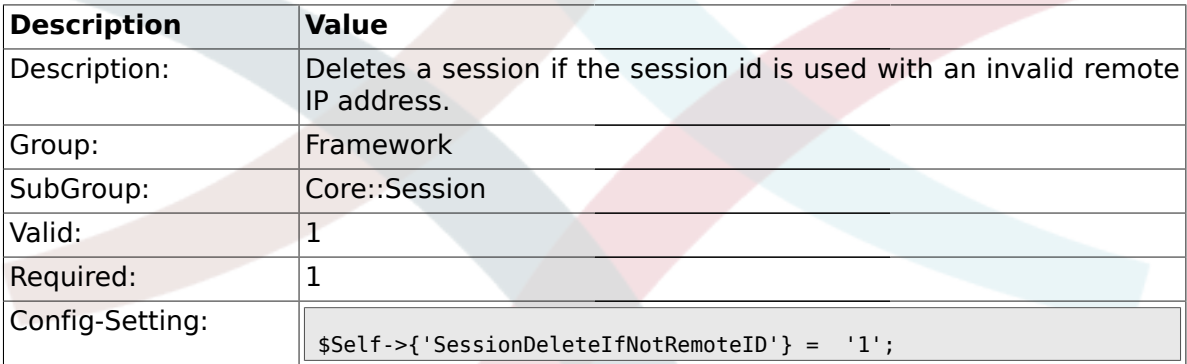

#### **1.12.5. SessionMaxTime**

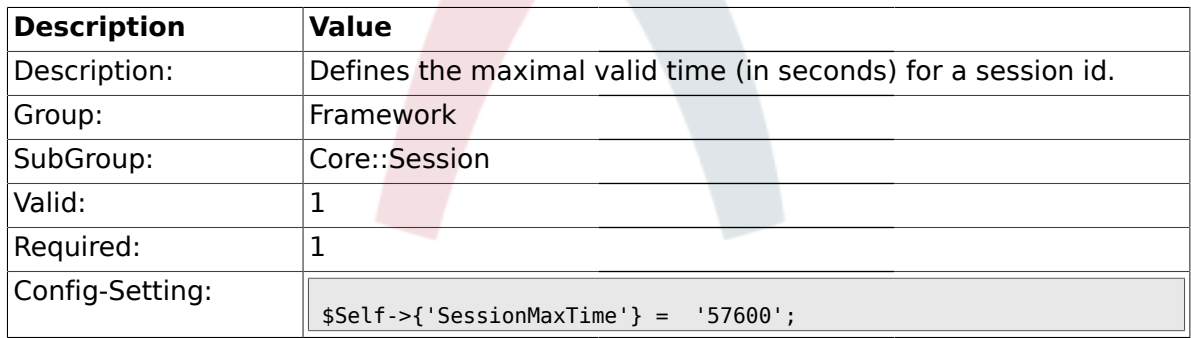

## **1.12.6. SessionMaxIdleTime**

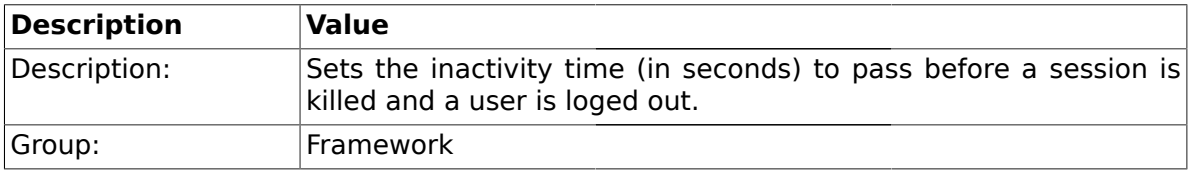

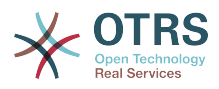

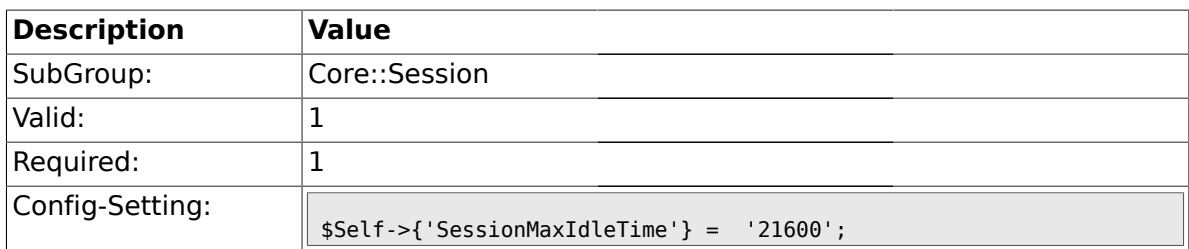

### **1.12.7. SessionDeleteIfTimeToOld**

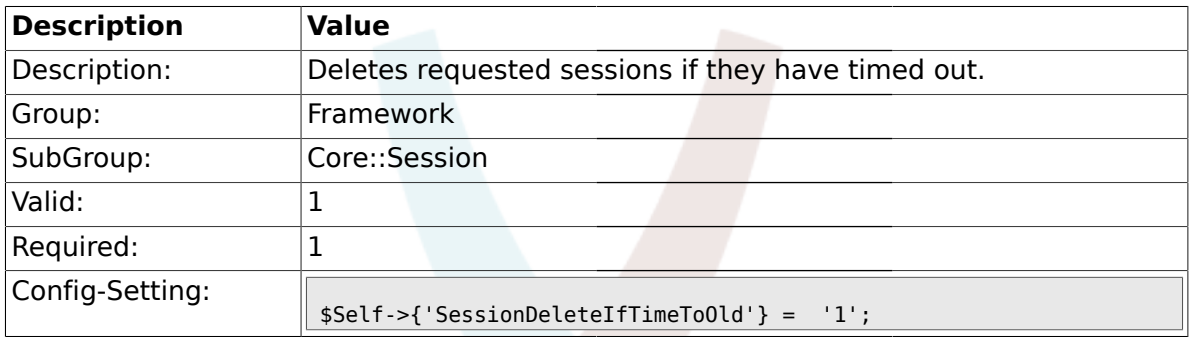

### **1.12.8. SessionUseCookie**

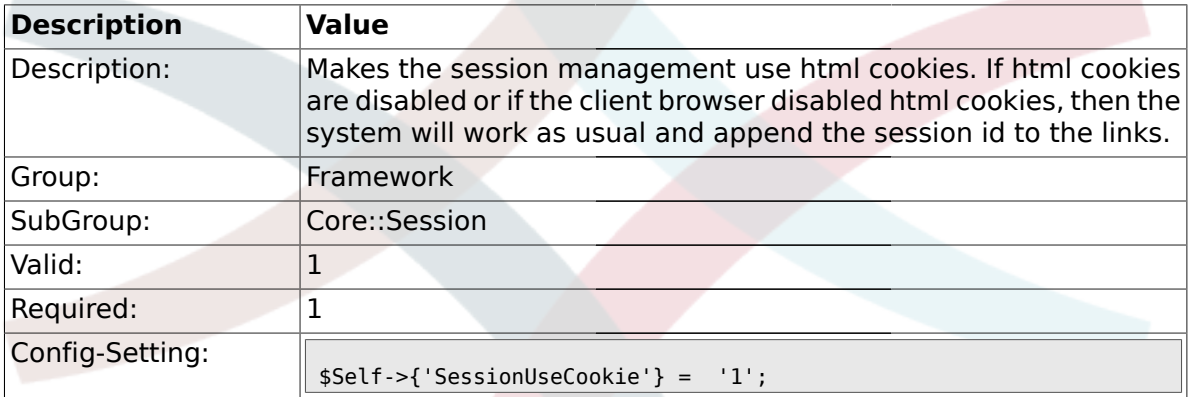

### **1.12.9. SessionUseCookieAfterBrowserClose**

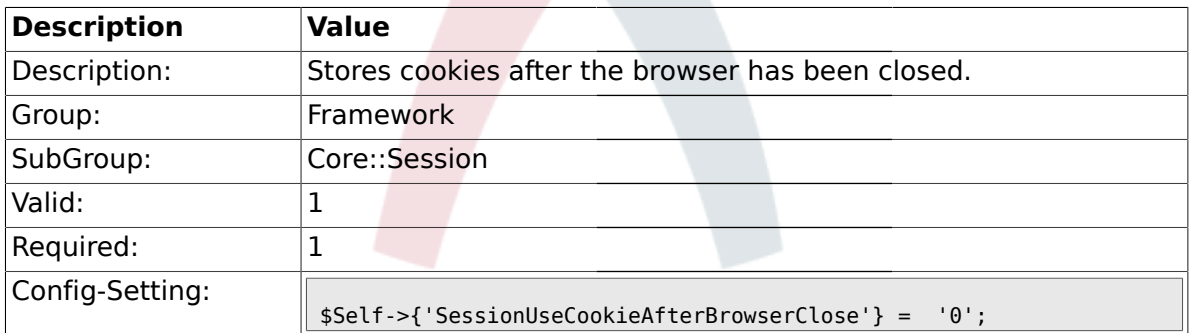

#### **1.12.10. SessionCSRFProtection**

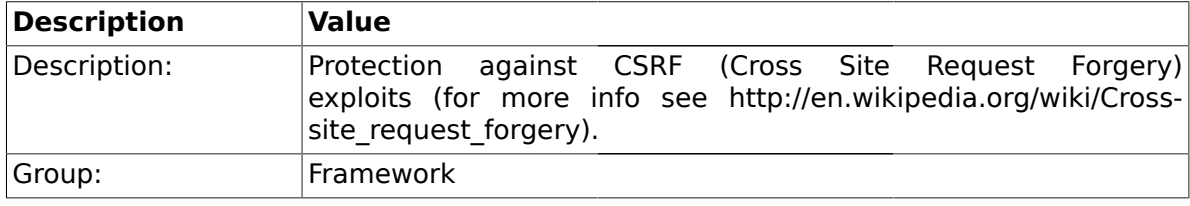

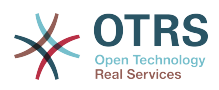

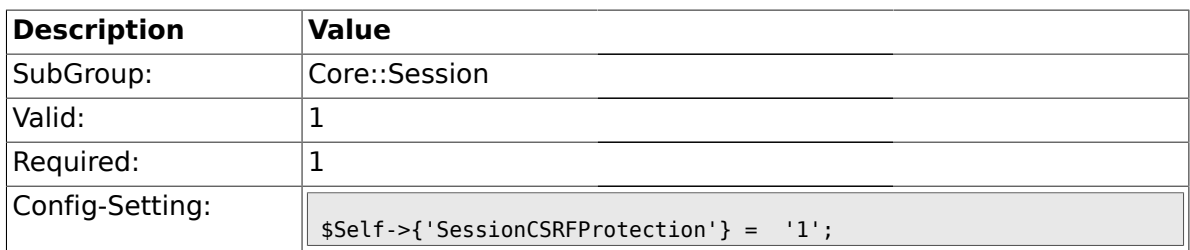

## **1.12.11. SessionDir**

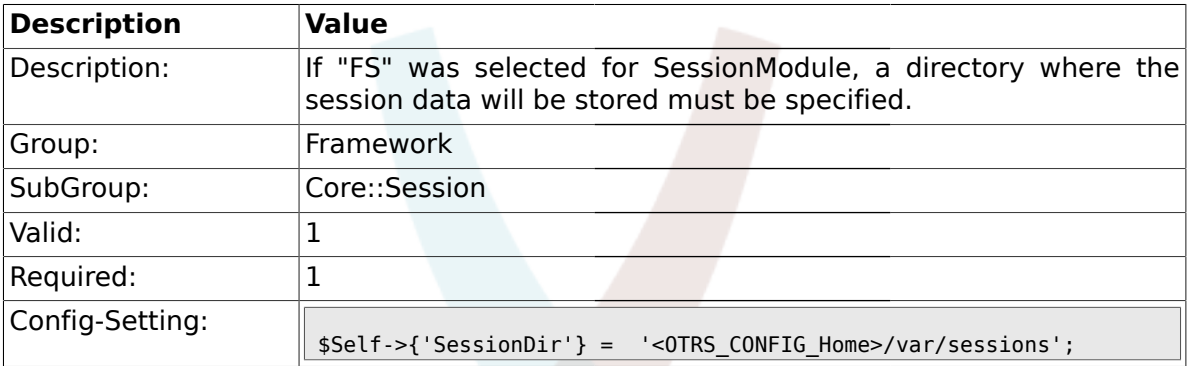

## **1.12.12. SessionTable**

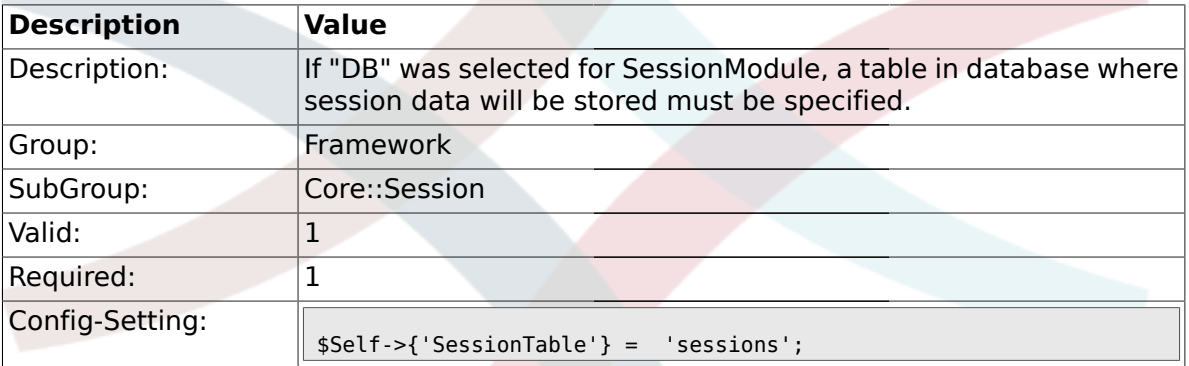

#### **1.12.13. SessionTableID**

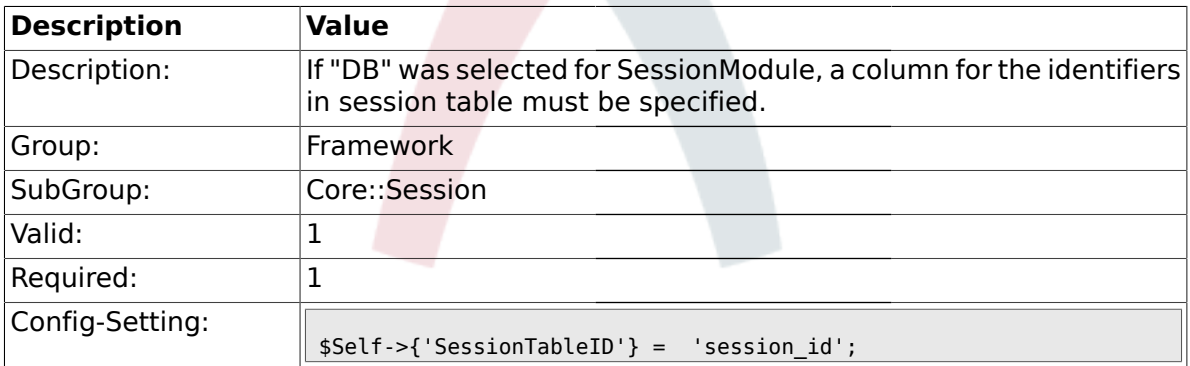

## **1.12.14. SessionTableValue**

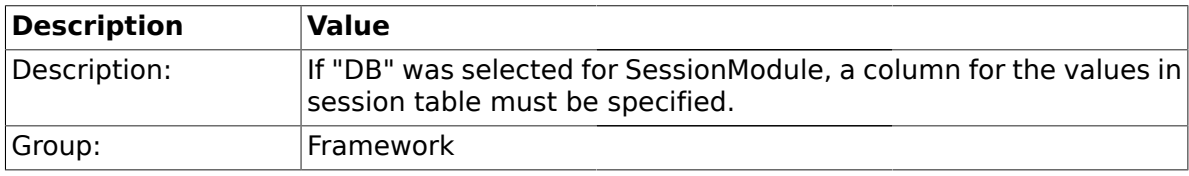

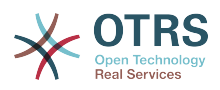

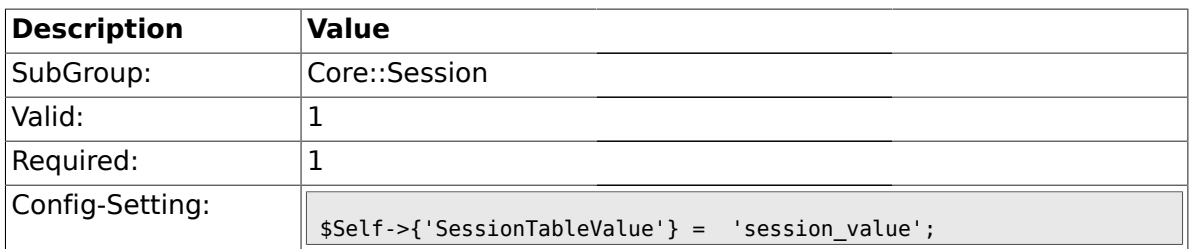

## **1.12.15. SessionSaveLoginPasswd**

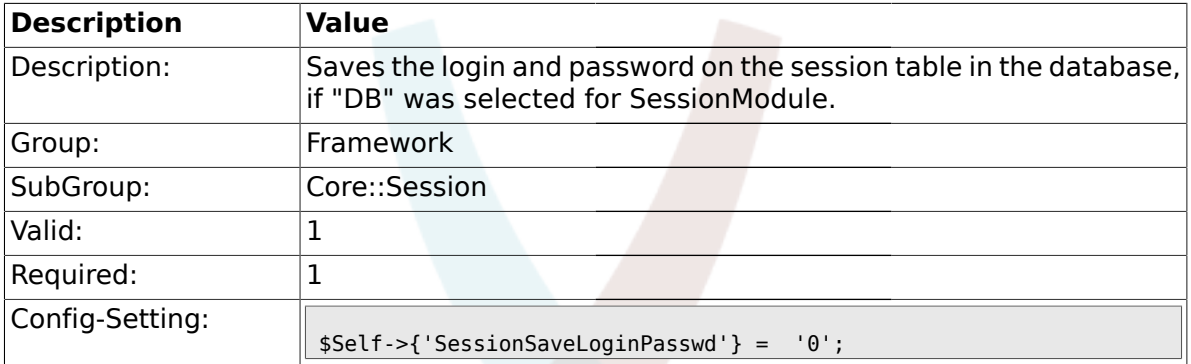

## **1.12.16. CustomerPanelSessionName**

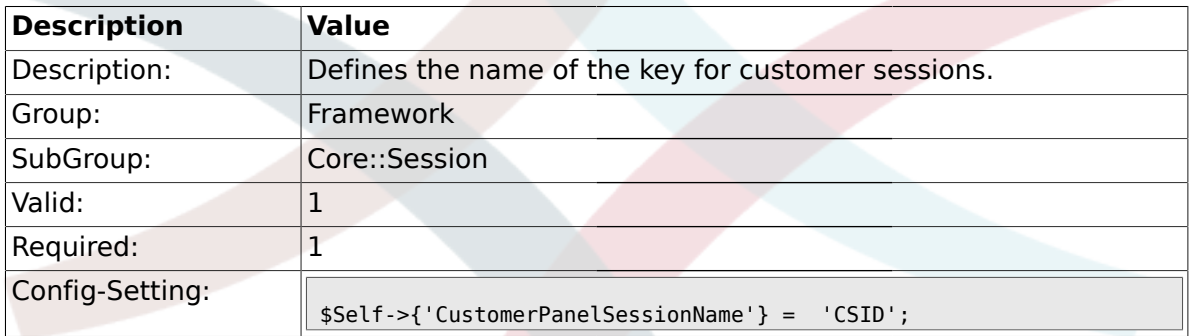

# **1.13. Core::SpellChecker**

## **1.13.1. SpellChecker**

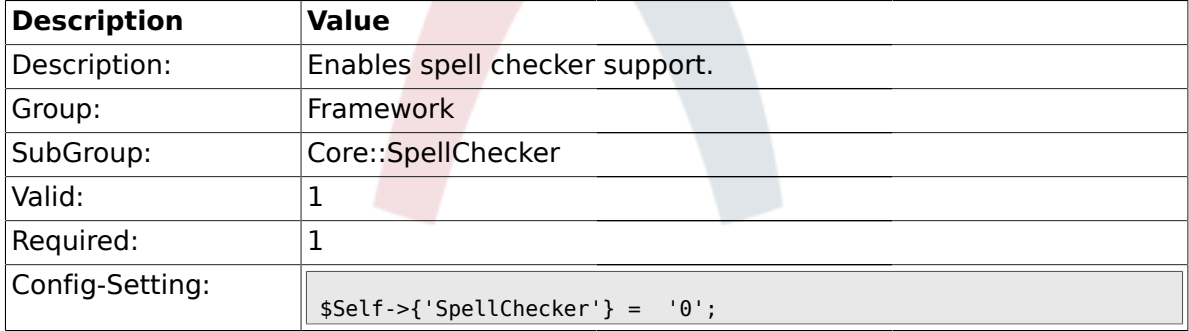

## **1.13.2. SpellCheckerBin**

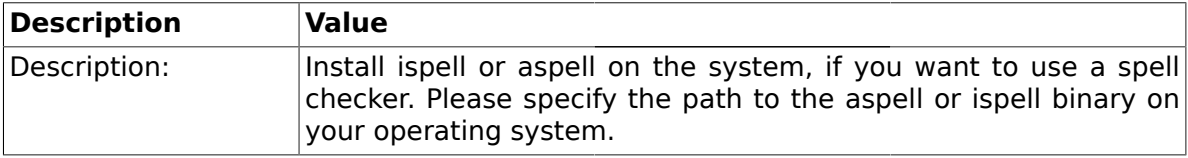

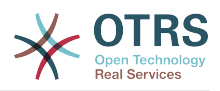

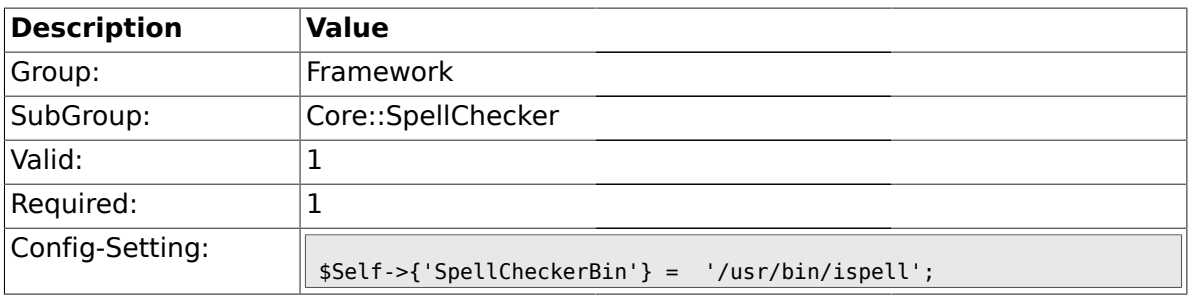

### **1.13.3. SpellCheckerDictDefault**

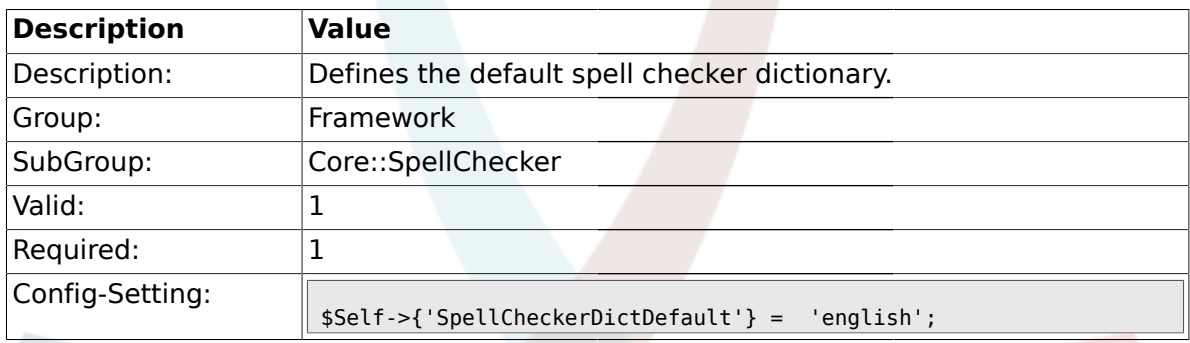

# **1.13.4. SpellCheckerIgnore**

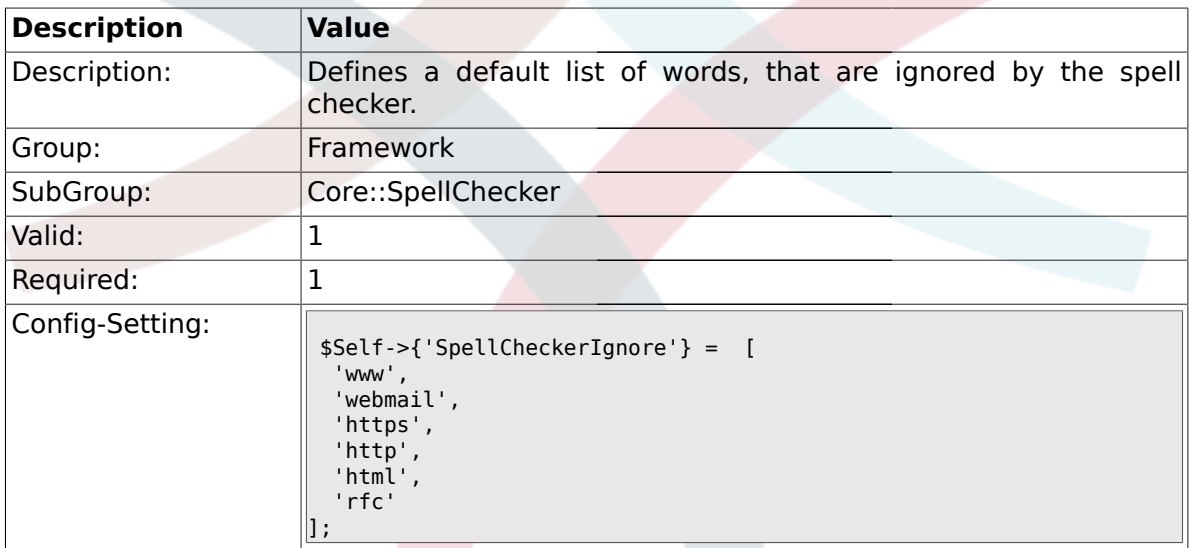

## **1.14. Core::Stats**

### **1.14.1. Stats::StatsHook**

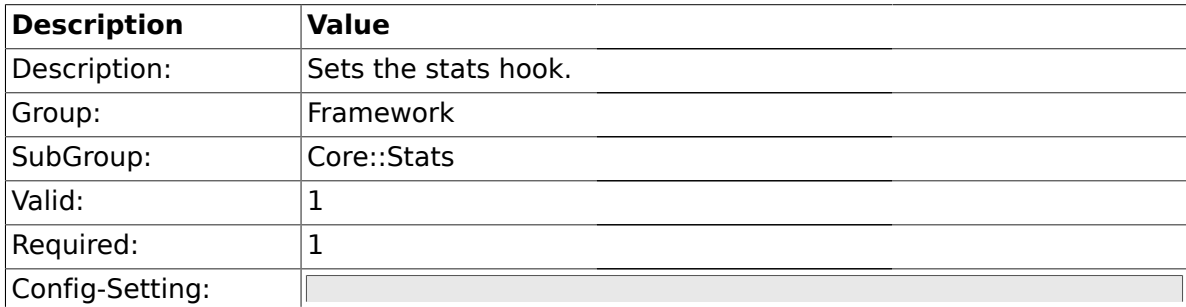

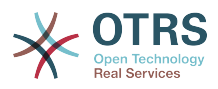

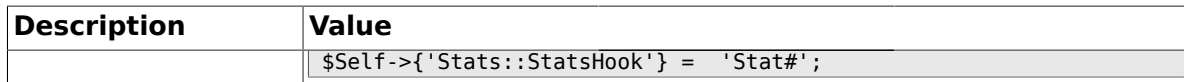

#### **1.14.2. Stats::StatsStartNumber**

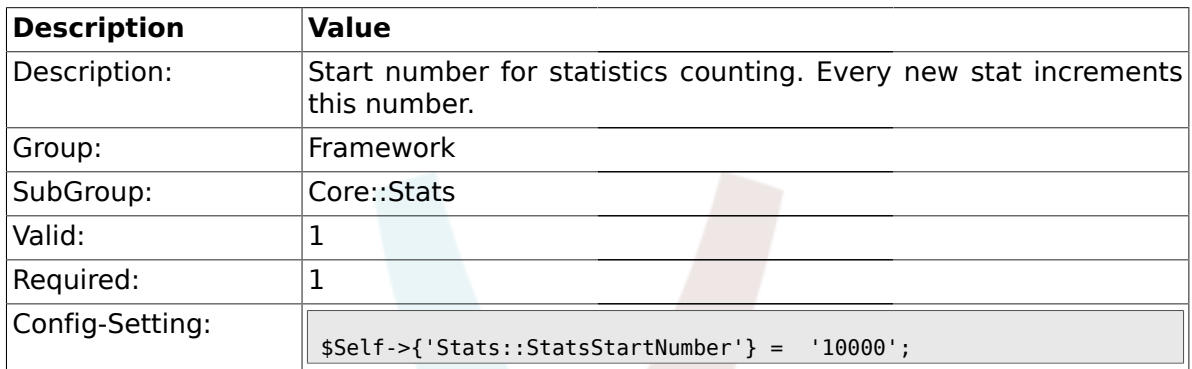

#### **1.14.3. Stats::MaxXaxisAttributes**

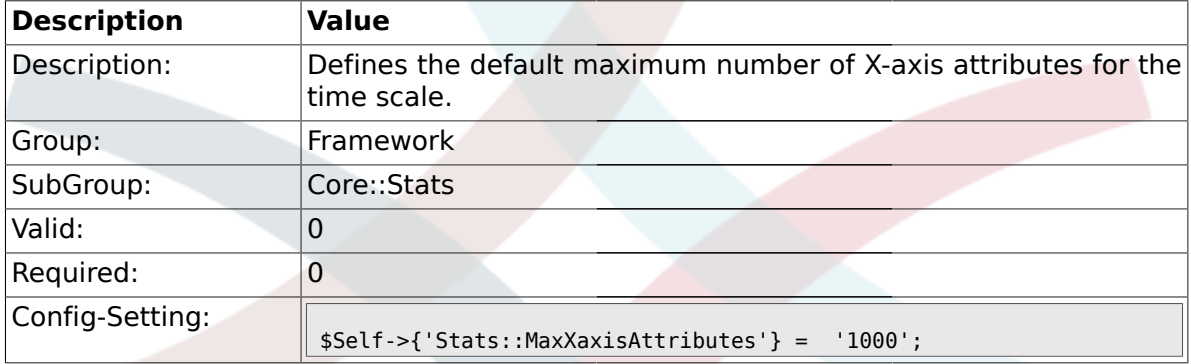

## **1.15. Core::Stats::Graph**

## **1.15.1. Stats::Graph::t\_margin**

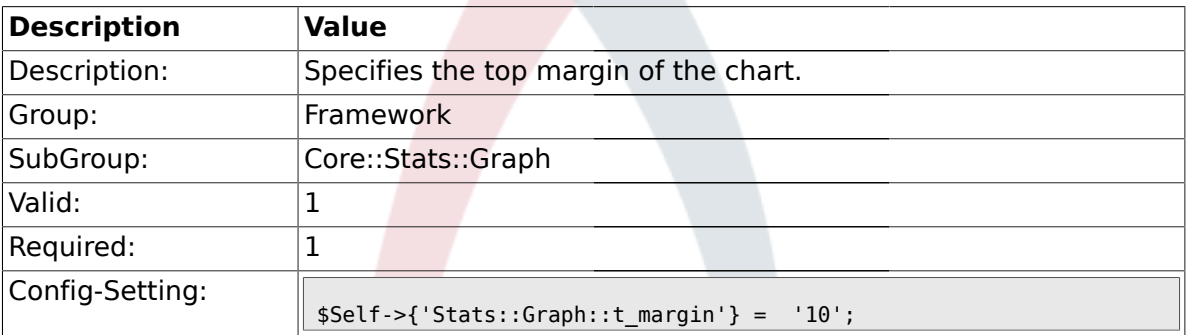

# **1.15.2. Stats::Graph::l\_margin**

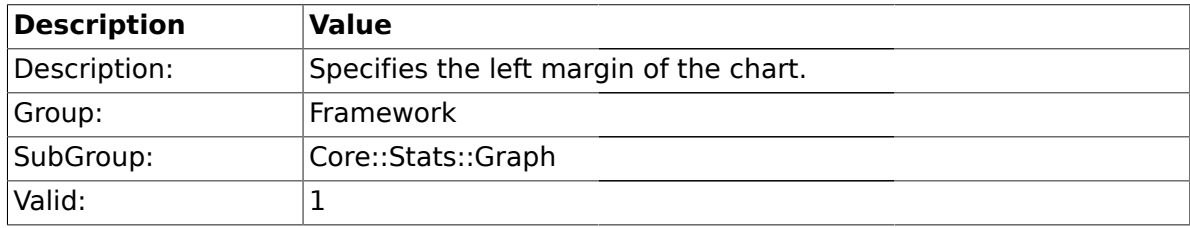

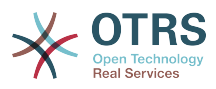

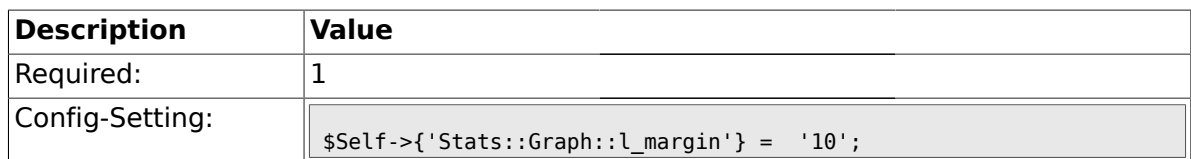

# **1.15.3. Stats::Graph::b\_margin**

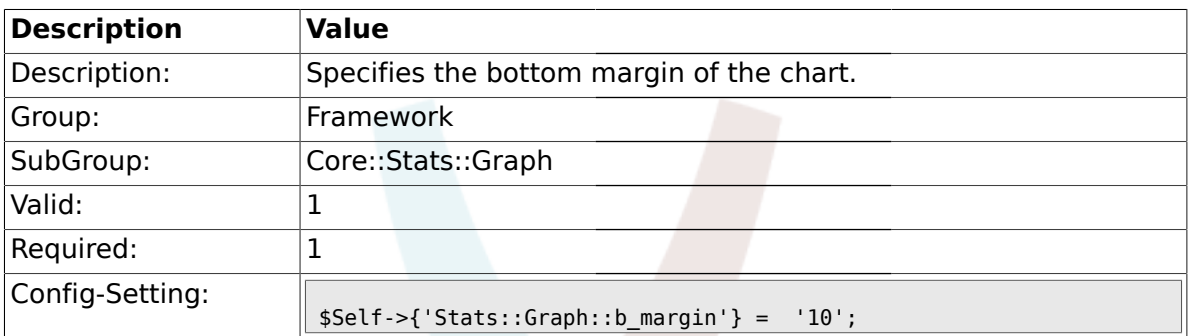

# **1.15.4. Stats::Graph::r\_margin**

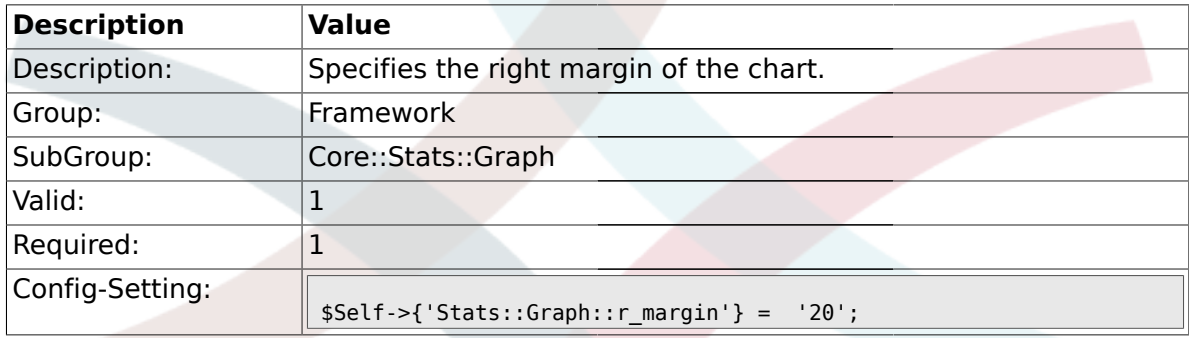

# **1.15.5. Stats::Graph::bgclr**

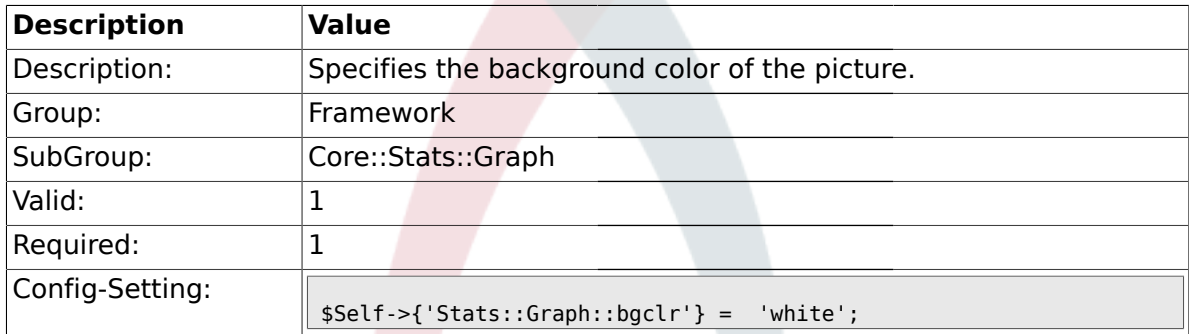

## **1.15.6. Stats::Graph::transparent**

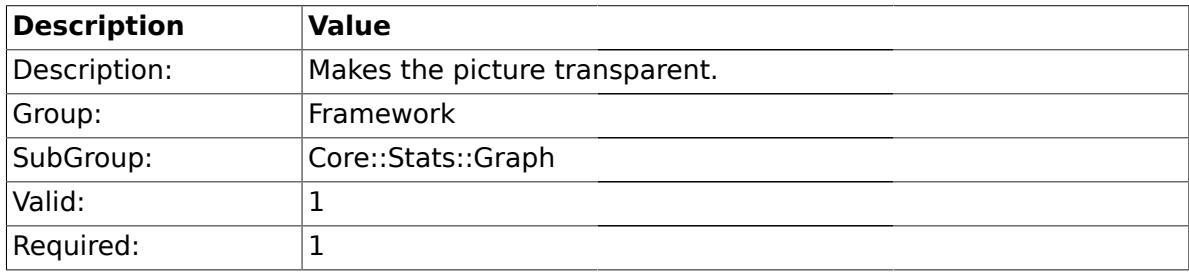

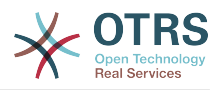

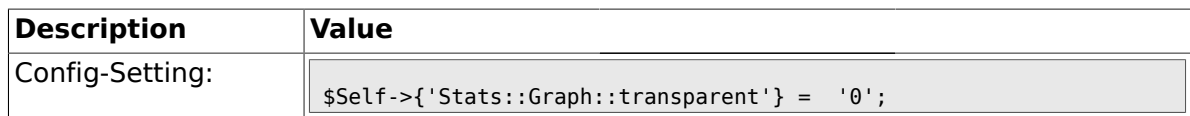

## **1.15.7. Stats::Graph::fgclr**

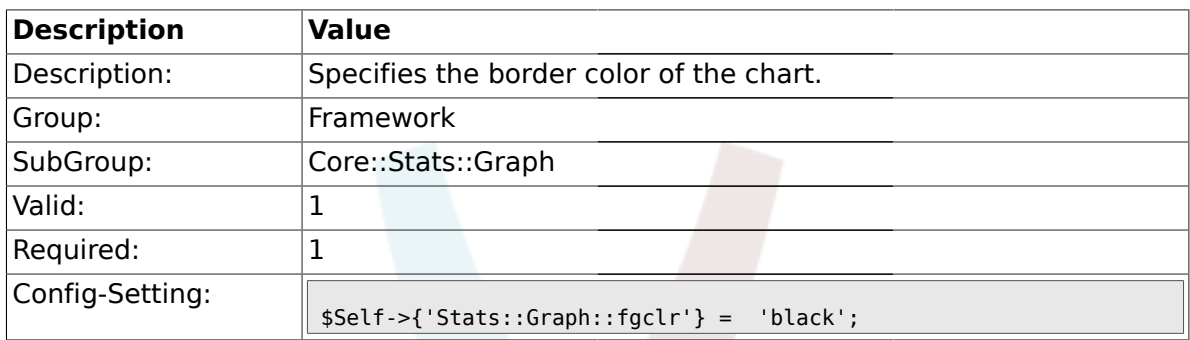

# **1.15.8. Stats::Graph::boxclr**

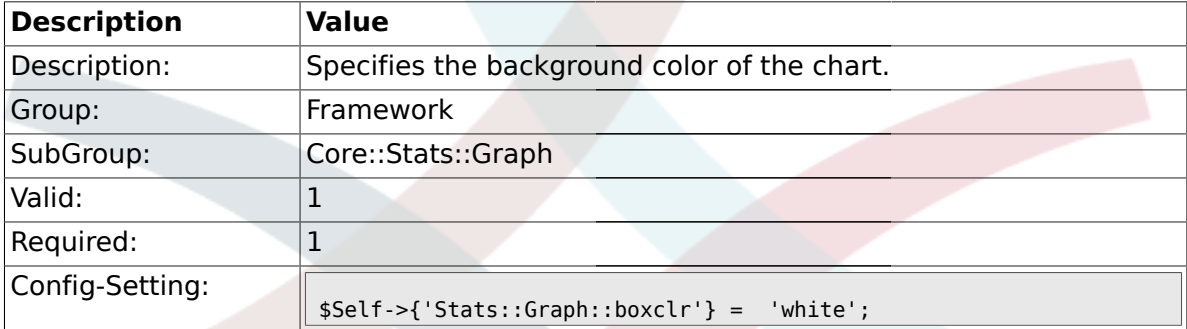

# **1.15.9. Stats::Graph::accentclr**

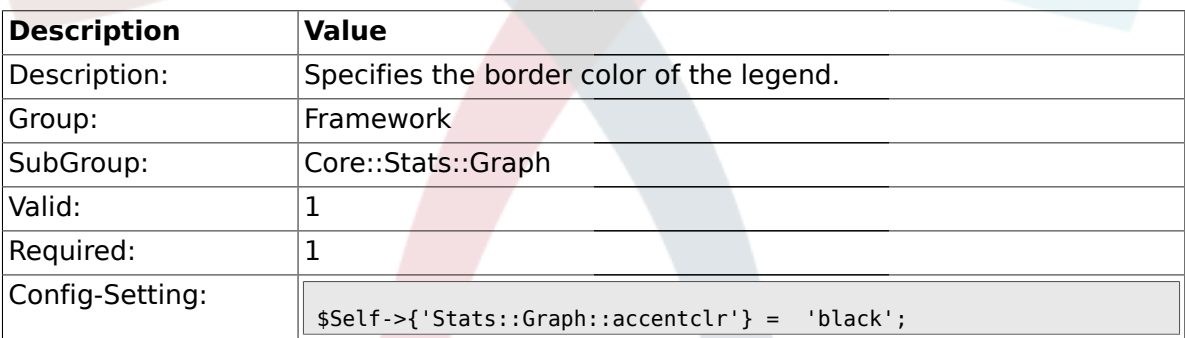

# **1.15.10. Stats::Graph::legendclr**

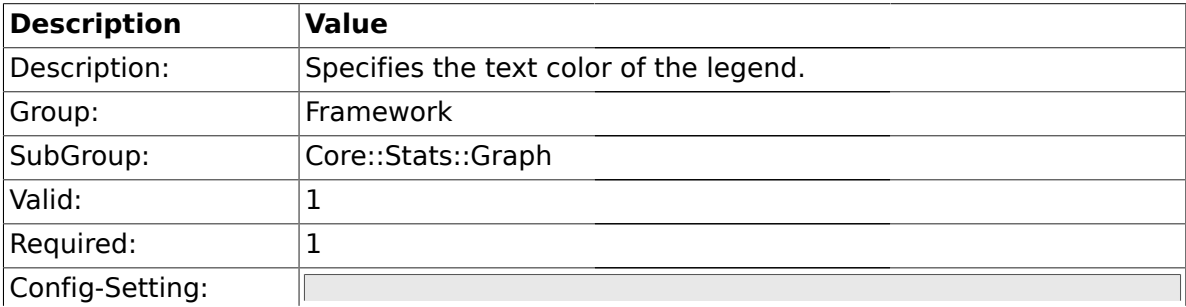

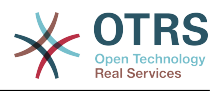

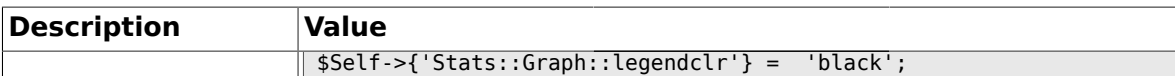

## **1.15.11. Stats::Graph::textclr**

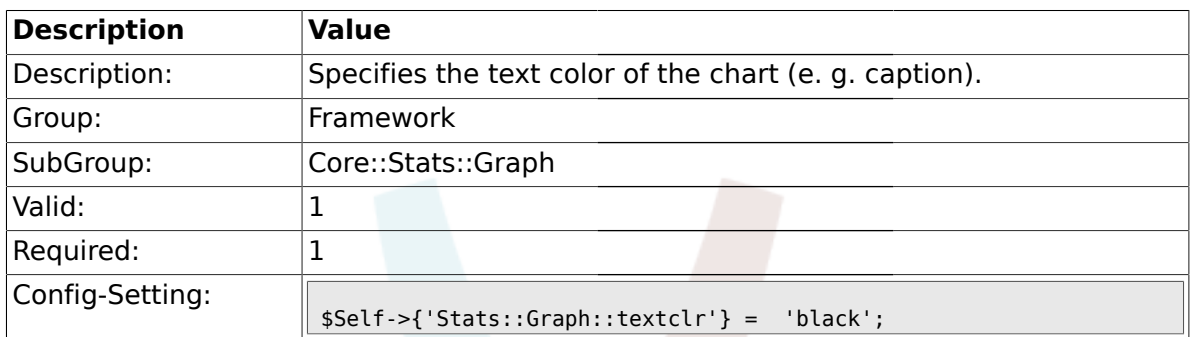

## **1.15.12. Stats::Graph::dclrs**

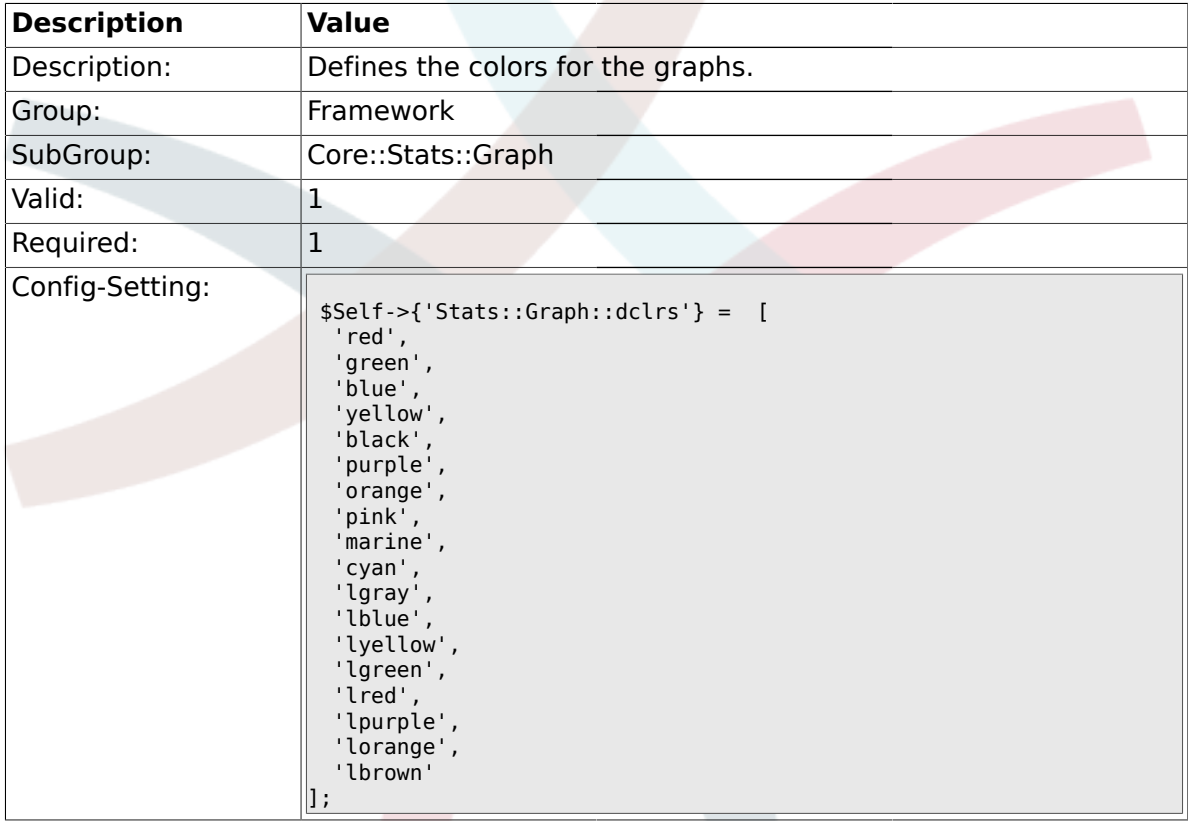

# **1.15.13. Stats::Graph::line\_width**

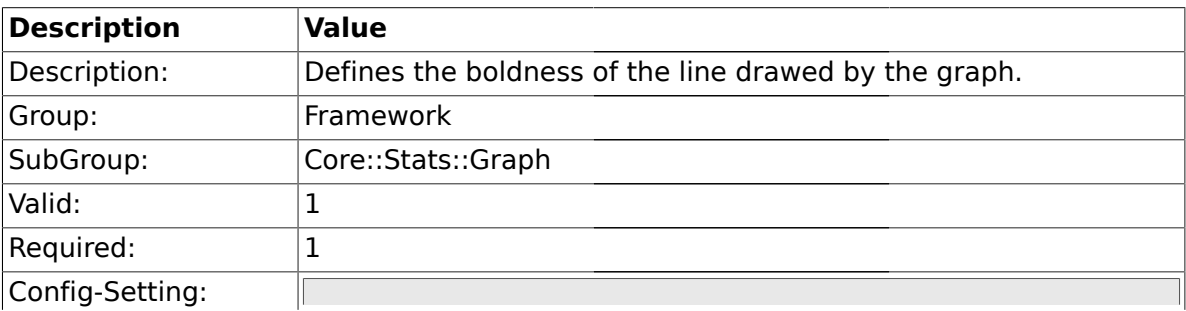

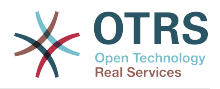

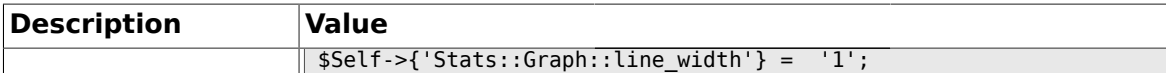

#### **1.15.14. Stats::Graph::legend\_placement**

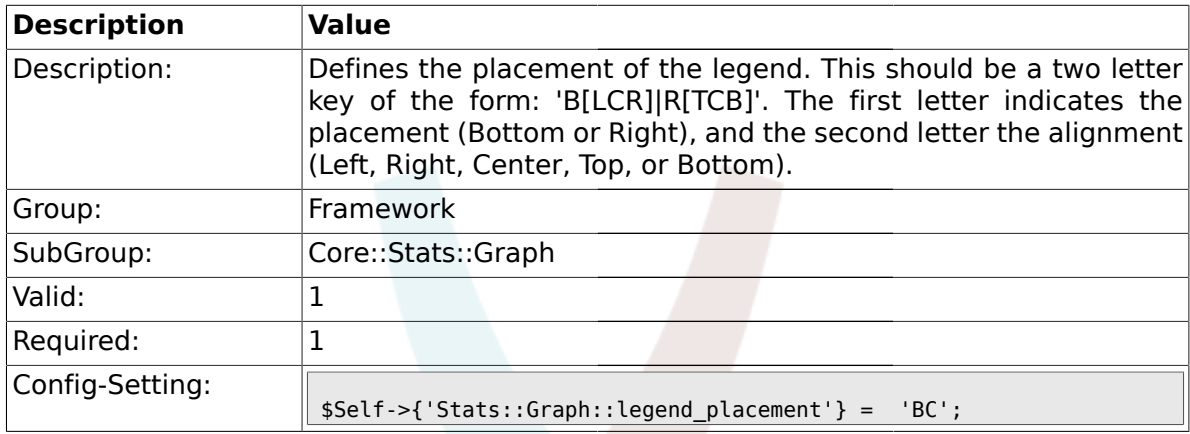

## **1.15.15. Stats::Graph::legend\_spacing**

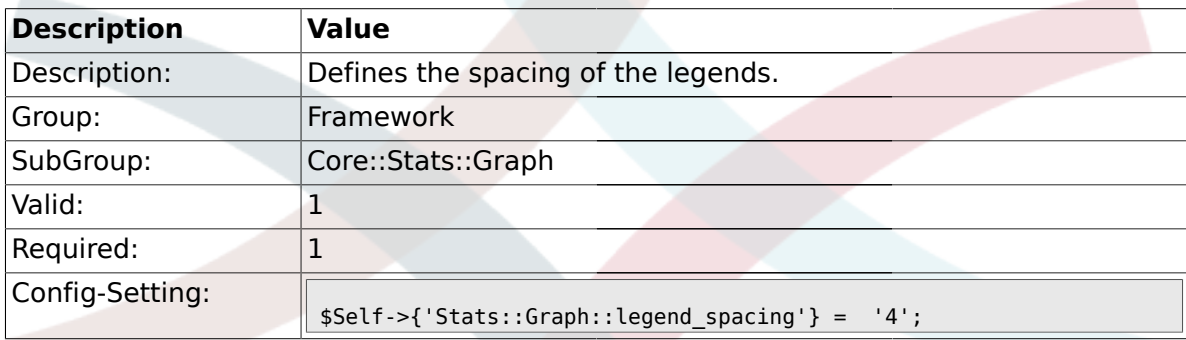

### **1.15.16. Stats::Graph::legend\_marker\_width**

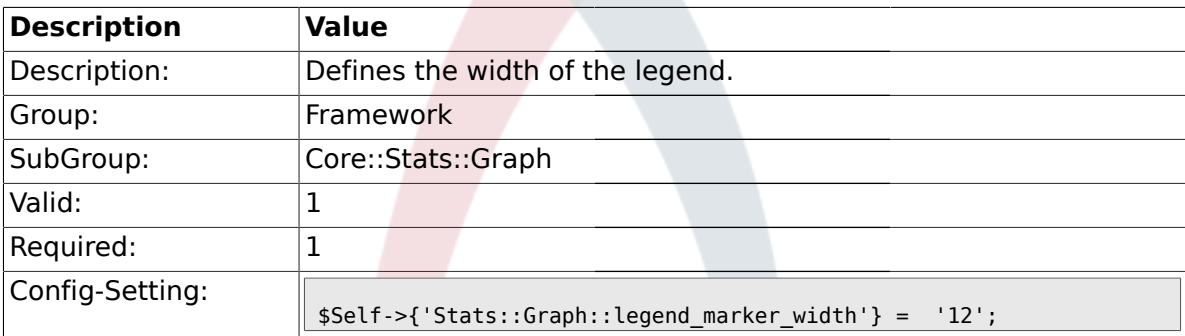

# **1.15.17. Stats::Graph::legend\_marker\_height**

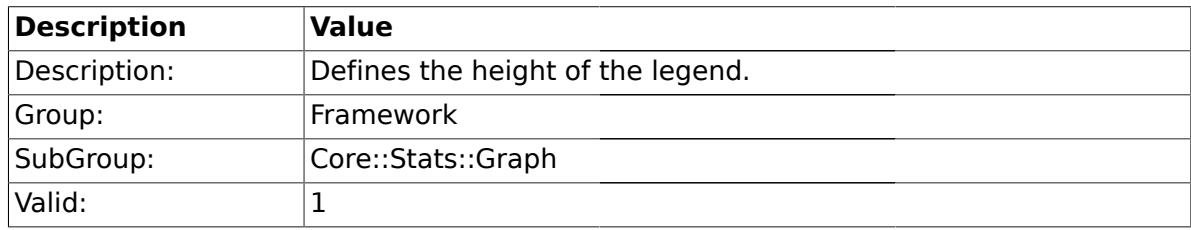

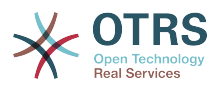

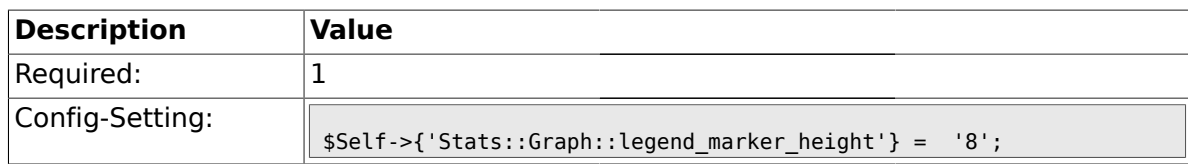

#### **1.16. Core::Time**

# **1.16.1. TimeInputFormat**

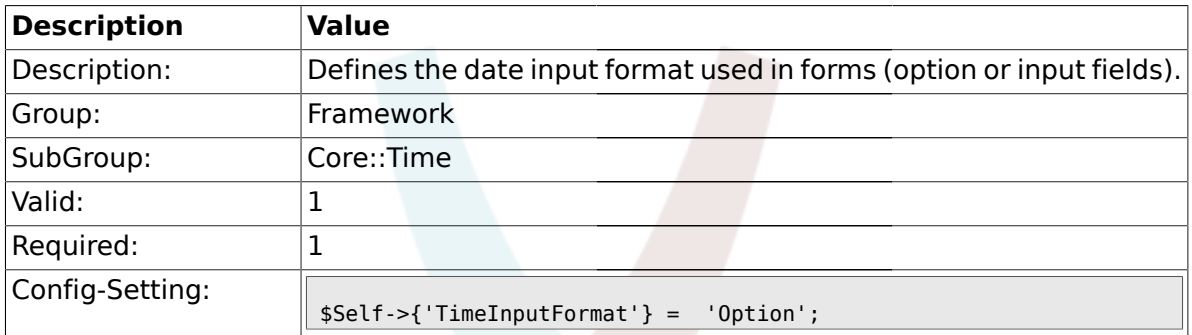

### **1.16.2. TimeShowAlwaysLong**

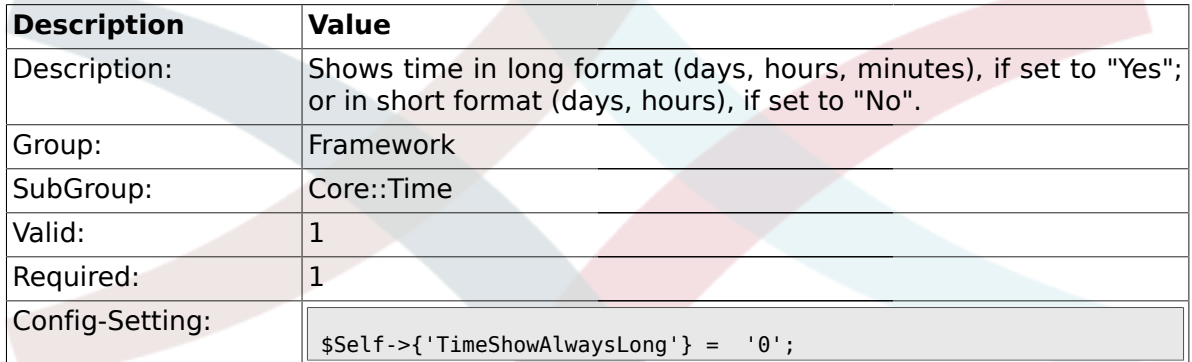

### **1.16.3. TimeZone**

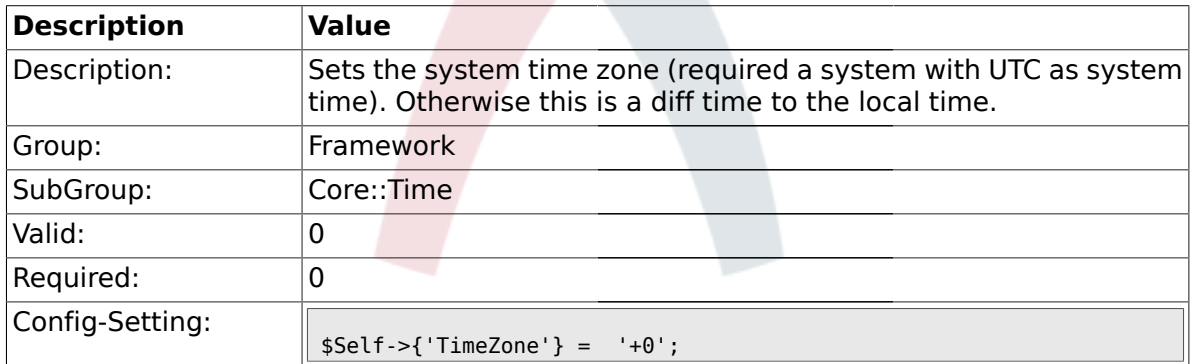

## **1.16.4. TimeZoneUser**

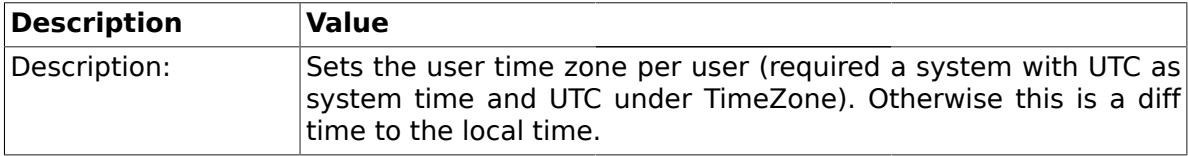

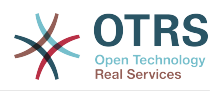

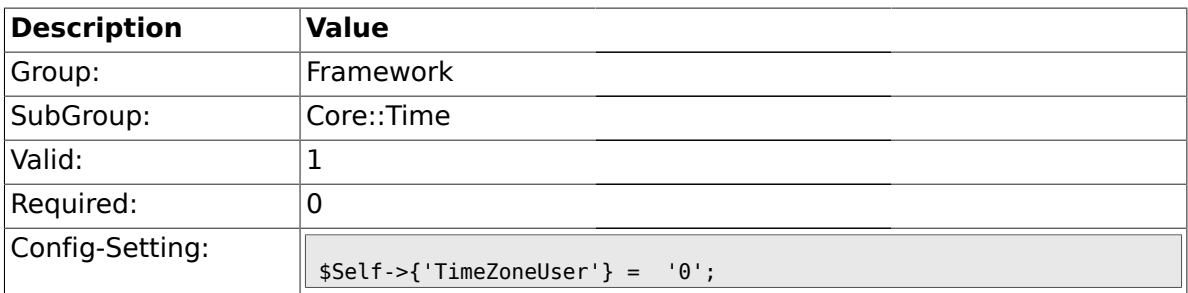

#### **1.16.5. TimeZoneUserBrowserAutoOffset**

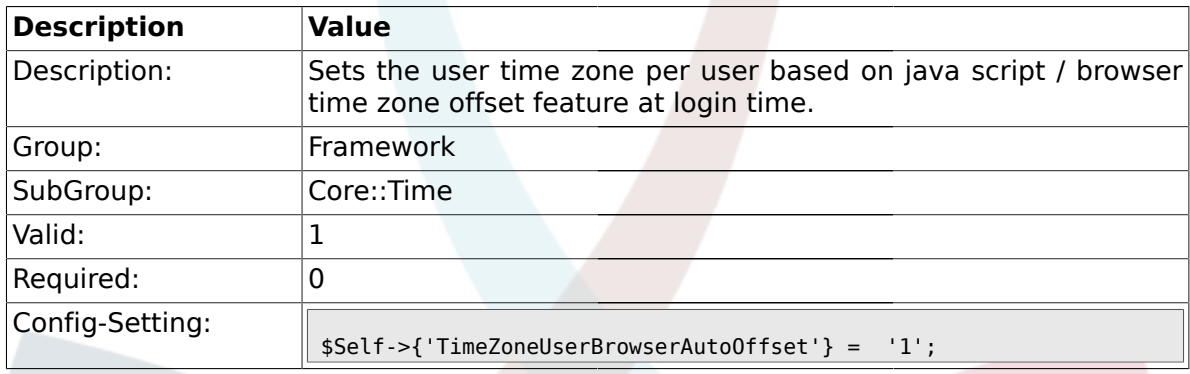

# **1.16.6. CalendarWeekDayStart**

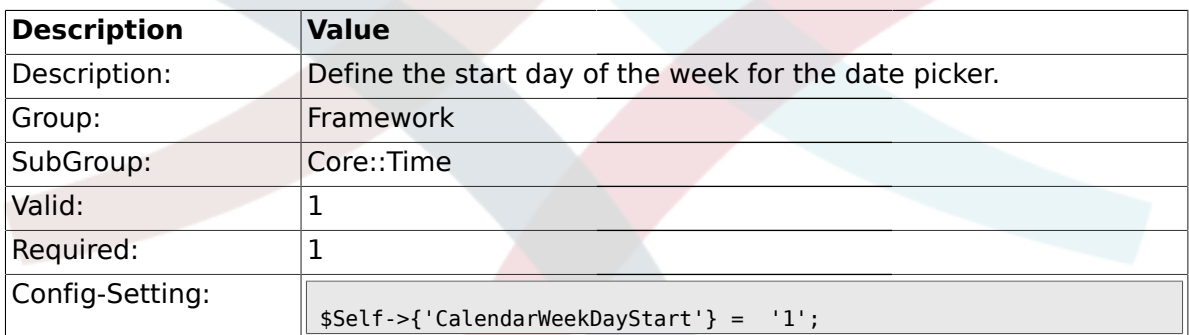

# **1.16.7. TimeVacationDays**

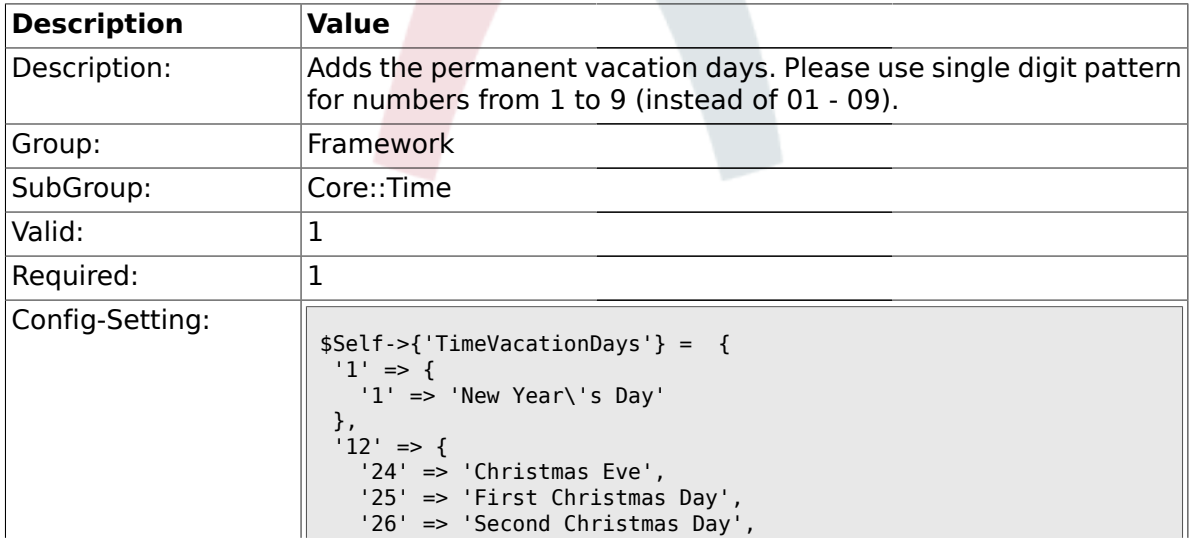

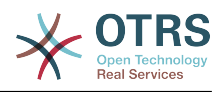

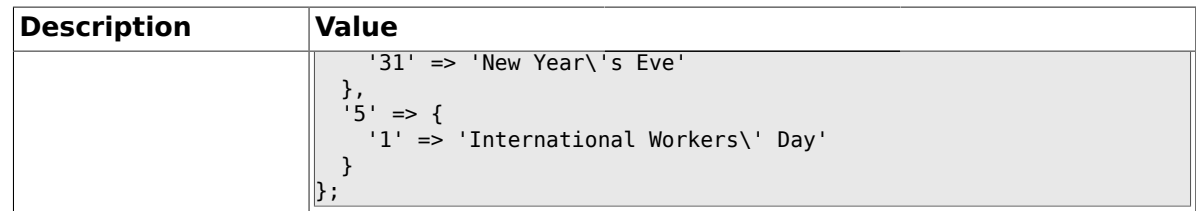

## **1.16.8. TimeVacationDaysOneTime**

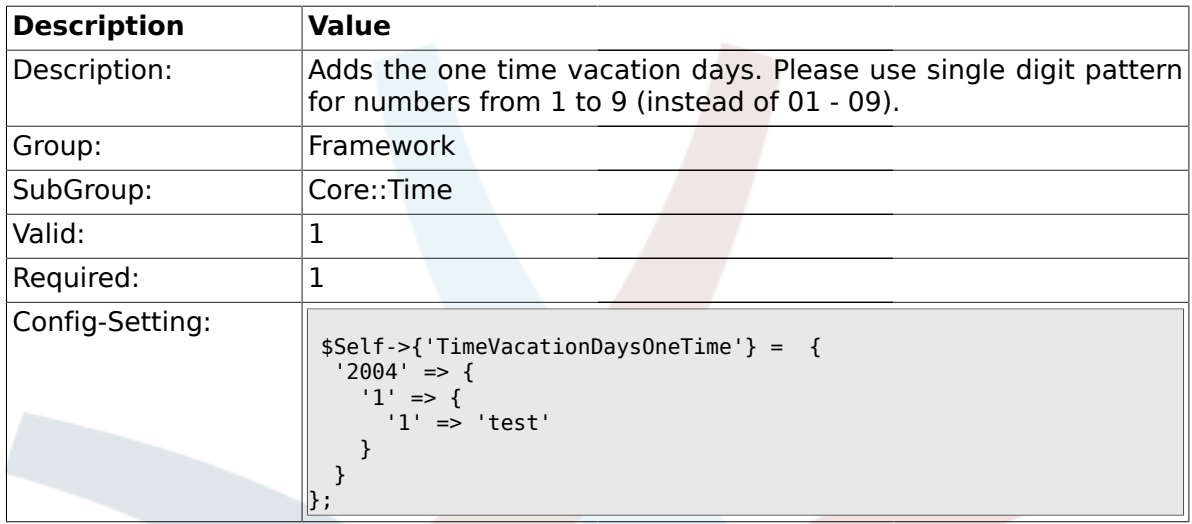

# **1.16.9. TimeWorkingHours**

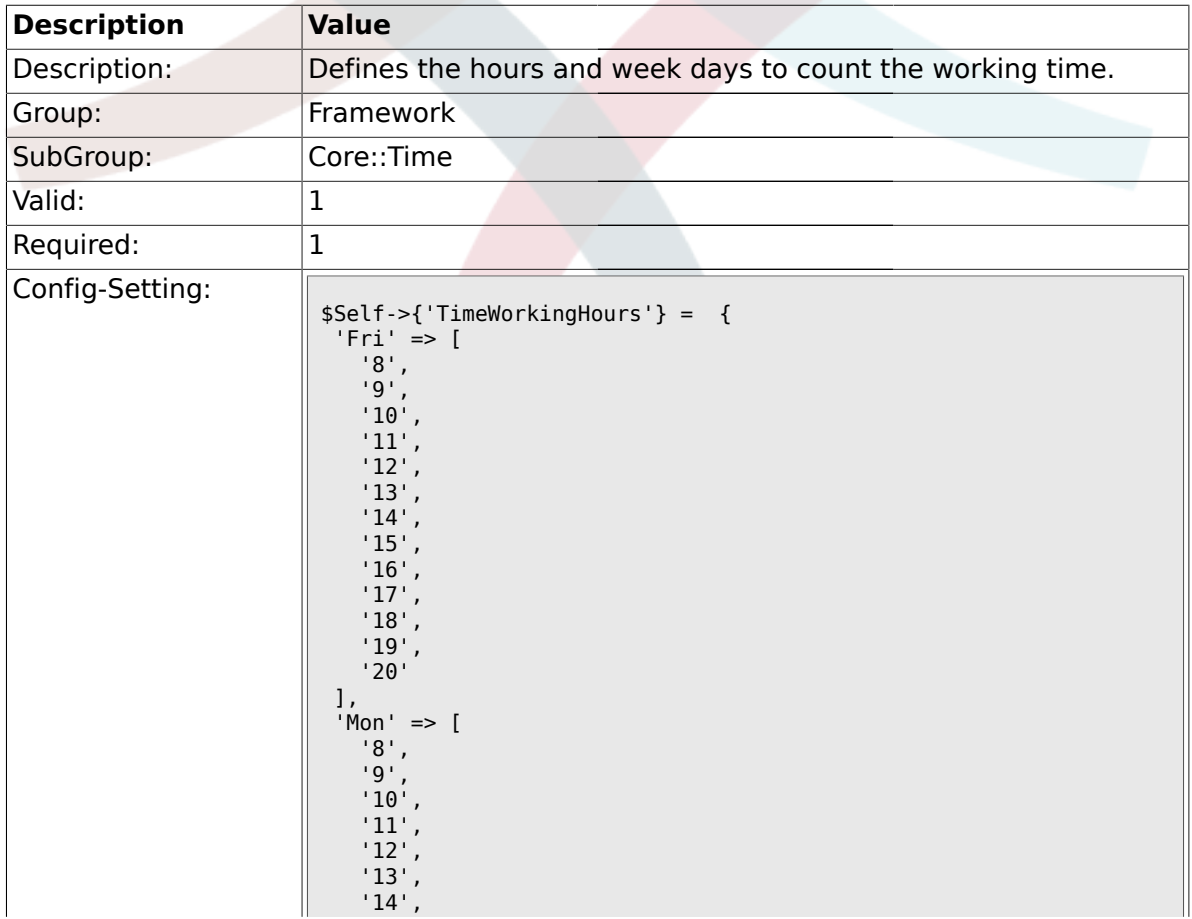

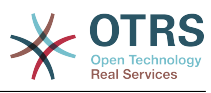

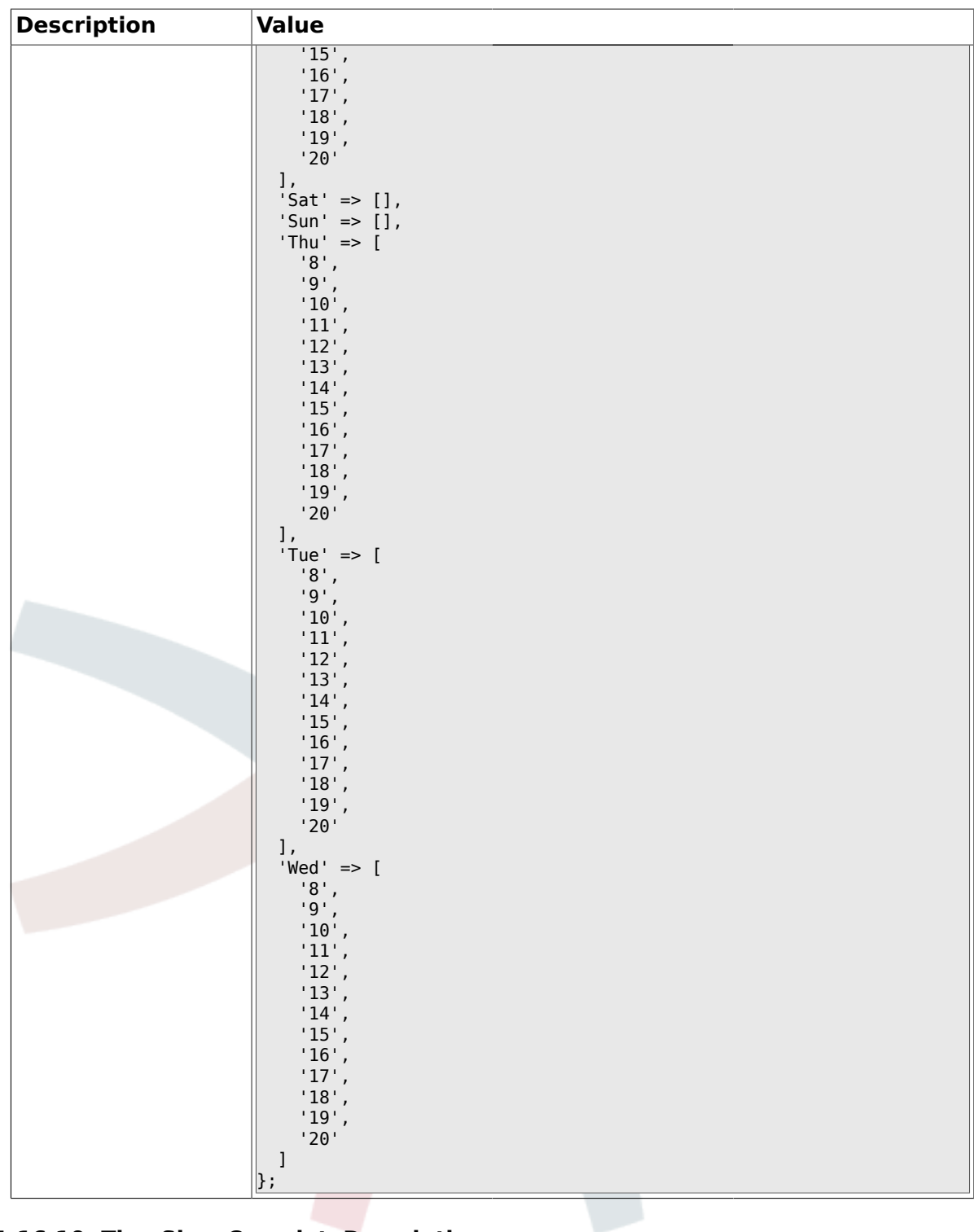

# **1.16.10. TimeShowCompleteDescription**

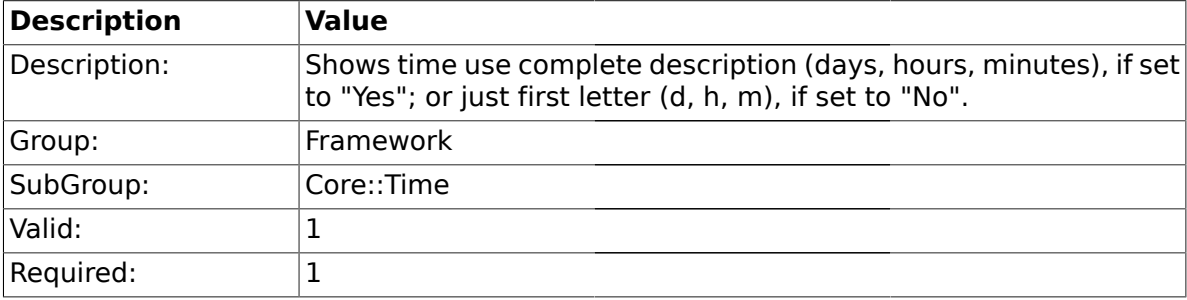

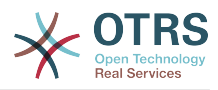

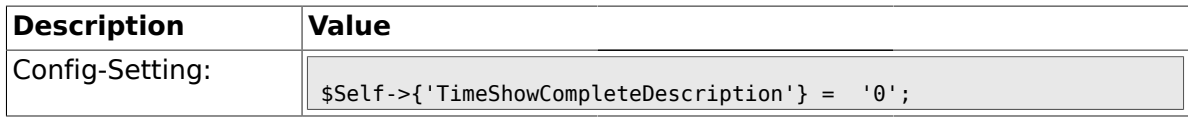

#### **1.17. Core::Time::Calendar1**

### **1.17.1. TimeZone::Calendar1Name**

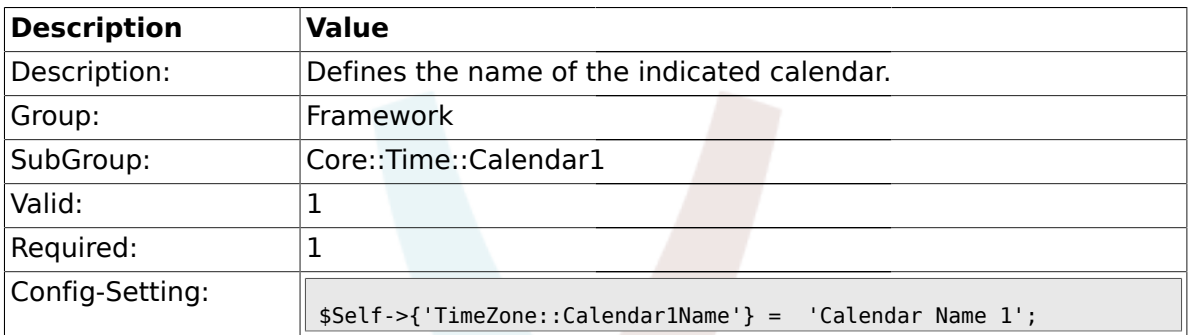

### **1.17.2. TimeZone::Calendar1**

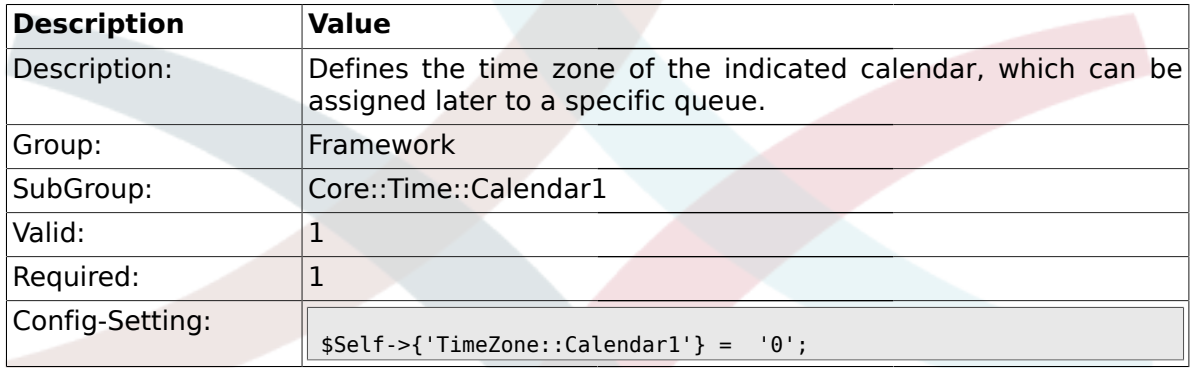

# **1.17.3. TimeVacationDays::Calendar1**

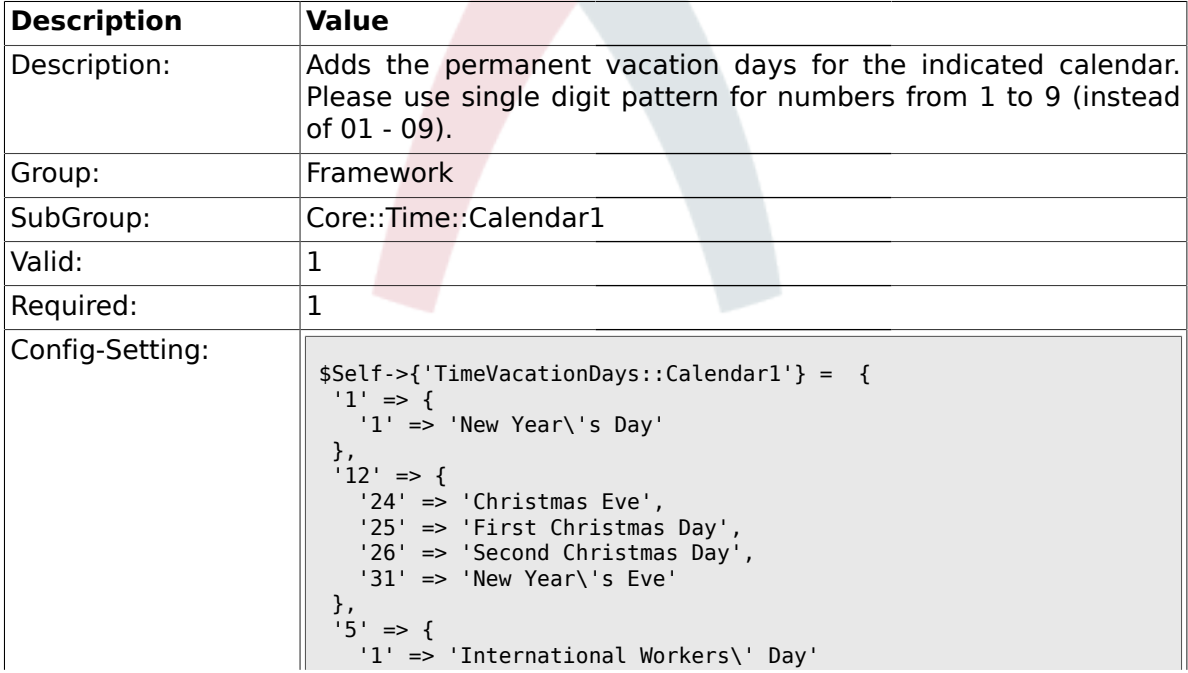

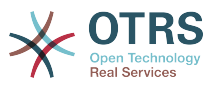

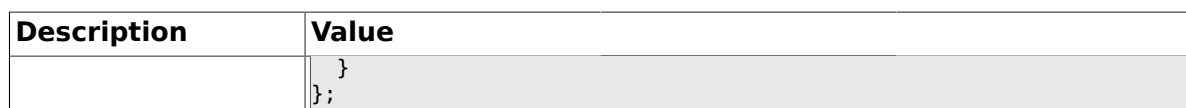

# **1.17.4. TimeVacationDaysOneTime::Calendar1**

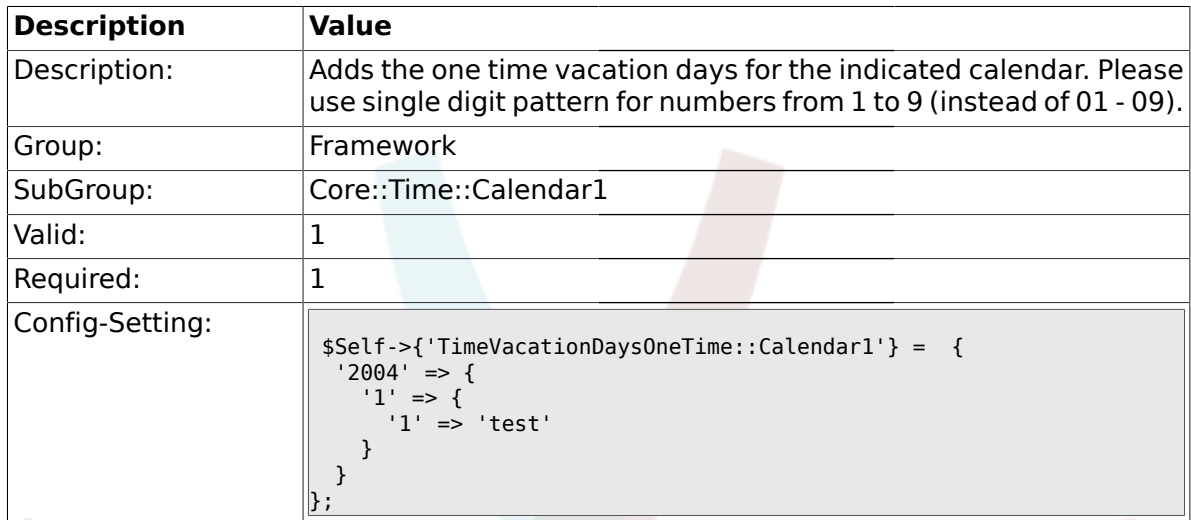

# **1.17.5. TimeWorkingHours::Calendar1**

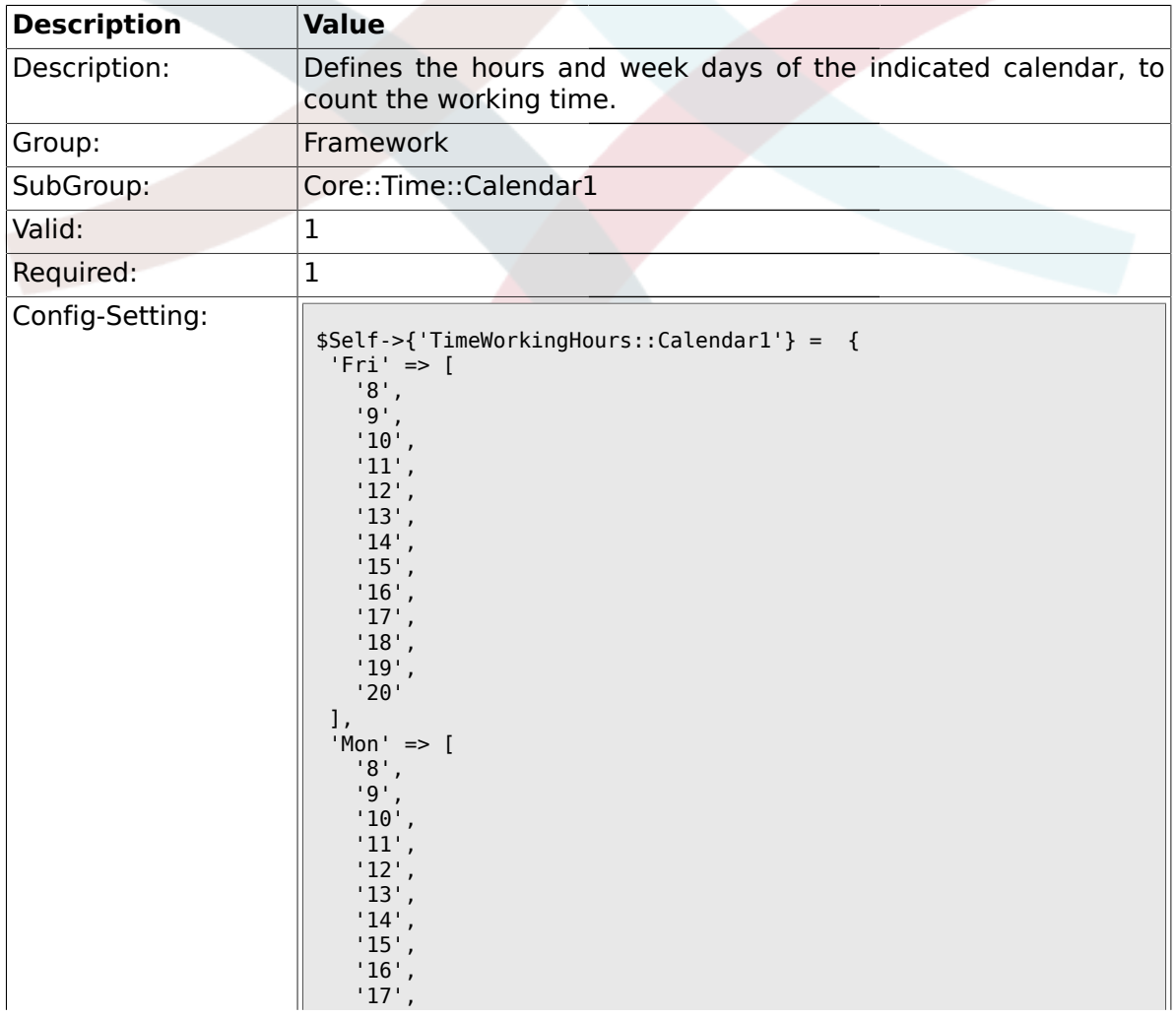
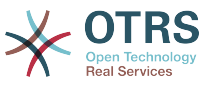

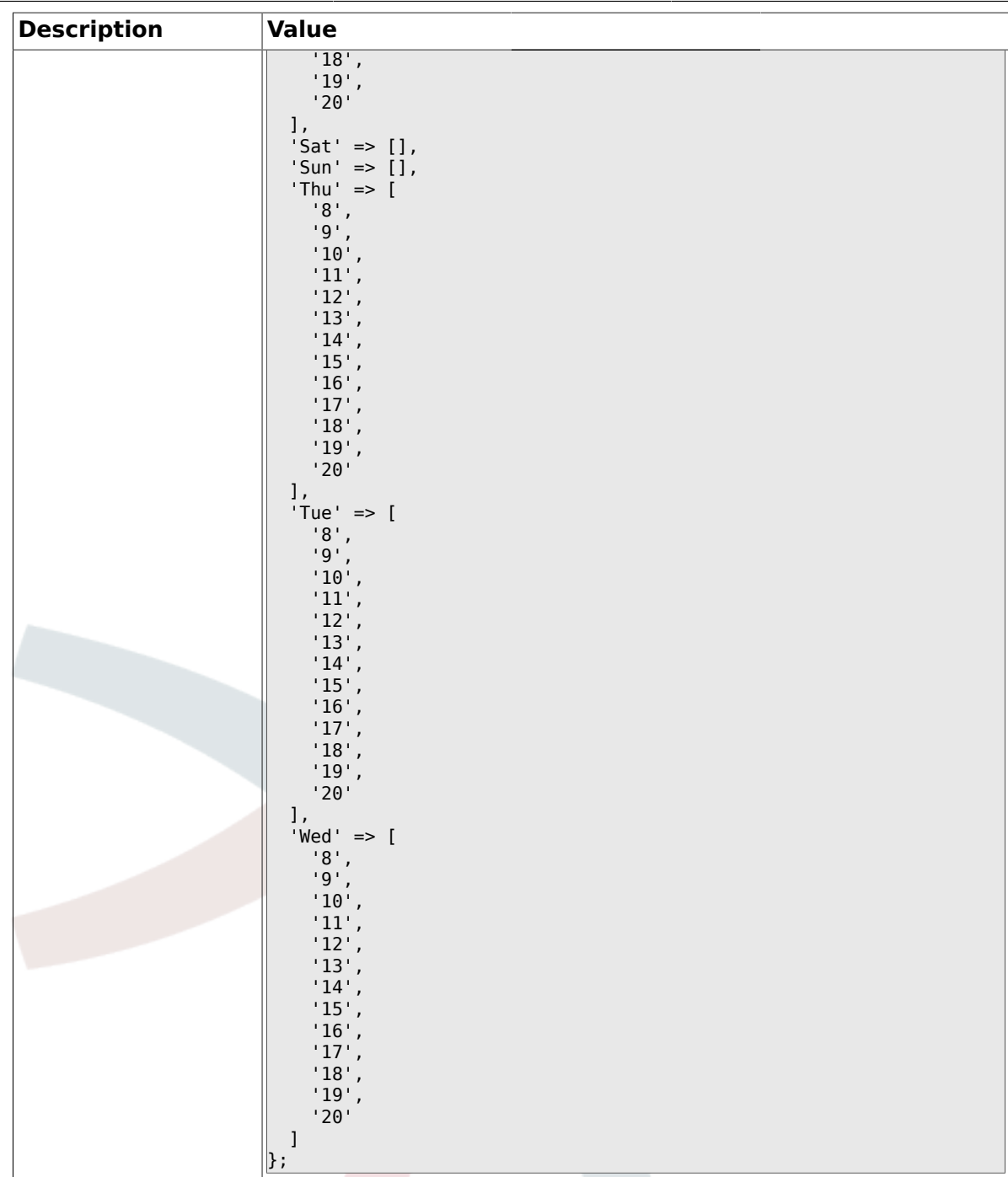

## **1.18. Core::Time::Calendar2**

#### **1.18.1. TimeZone::Calendar2Name**

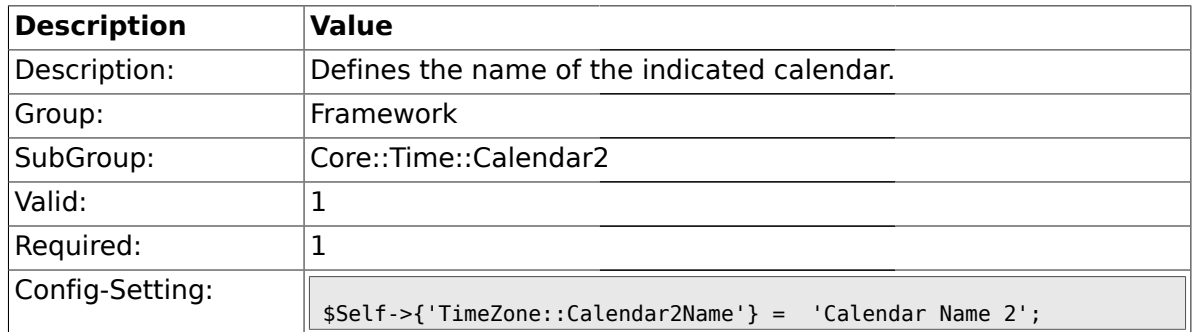

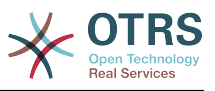

### **1.18.2. TimeZone::Calendar2**

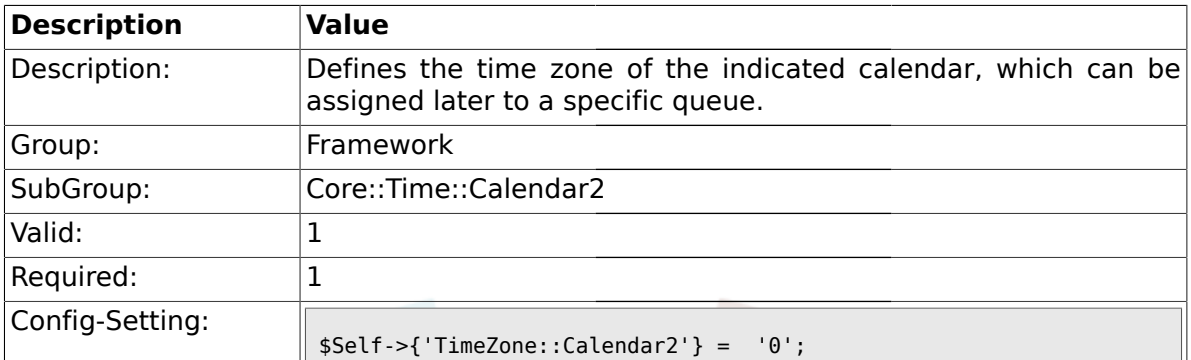

# **1.18.3. TimeVacationDays::Calendar2**

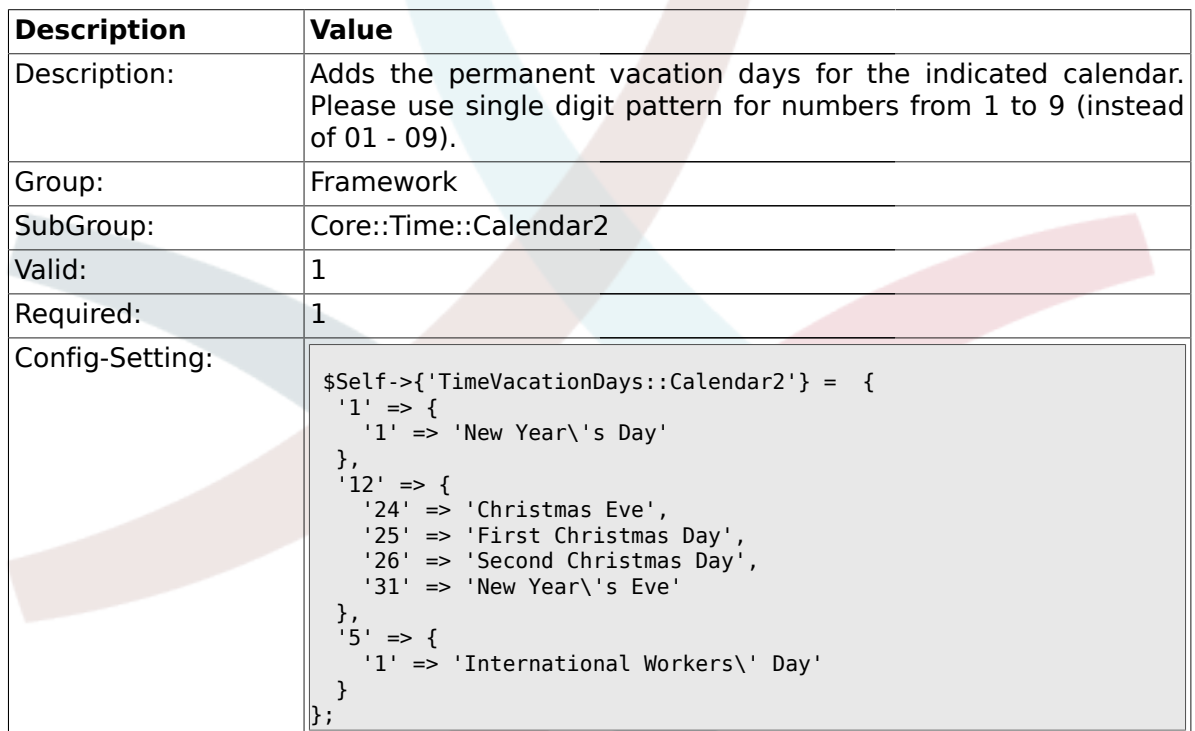

# **1.18.4. TimeVacationDaysOneTime::Calendar2**

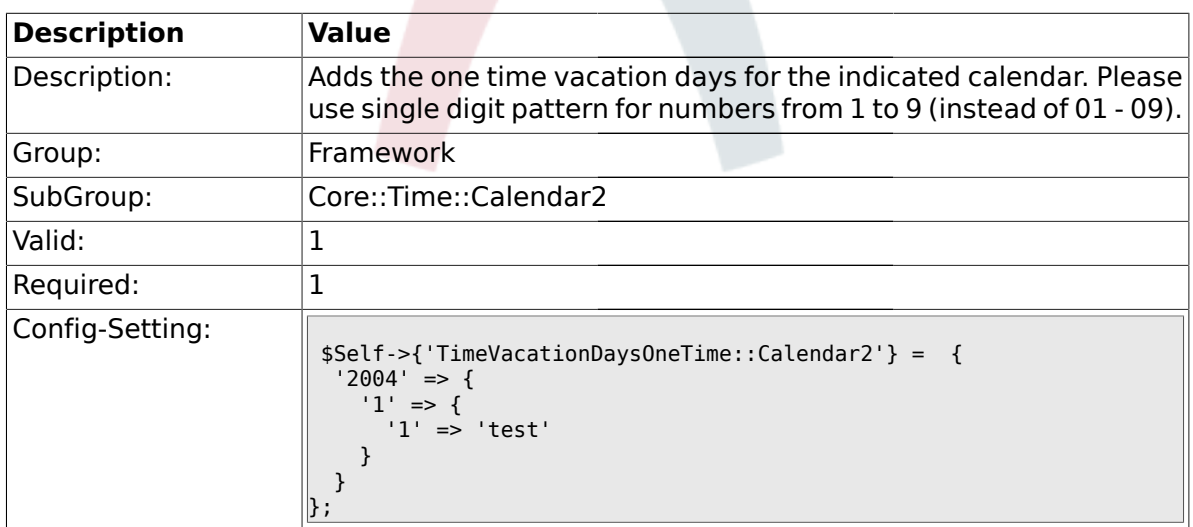

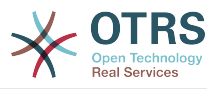

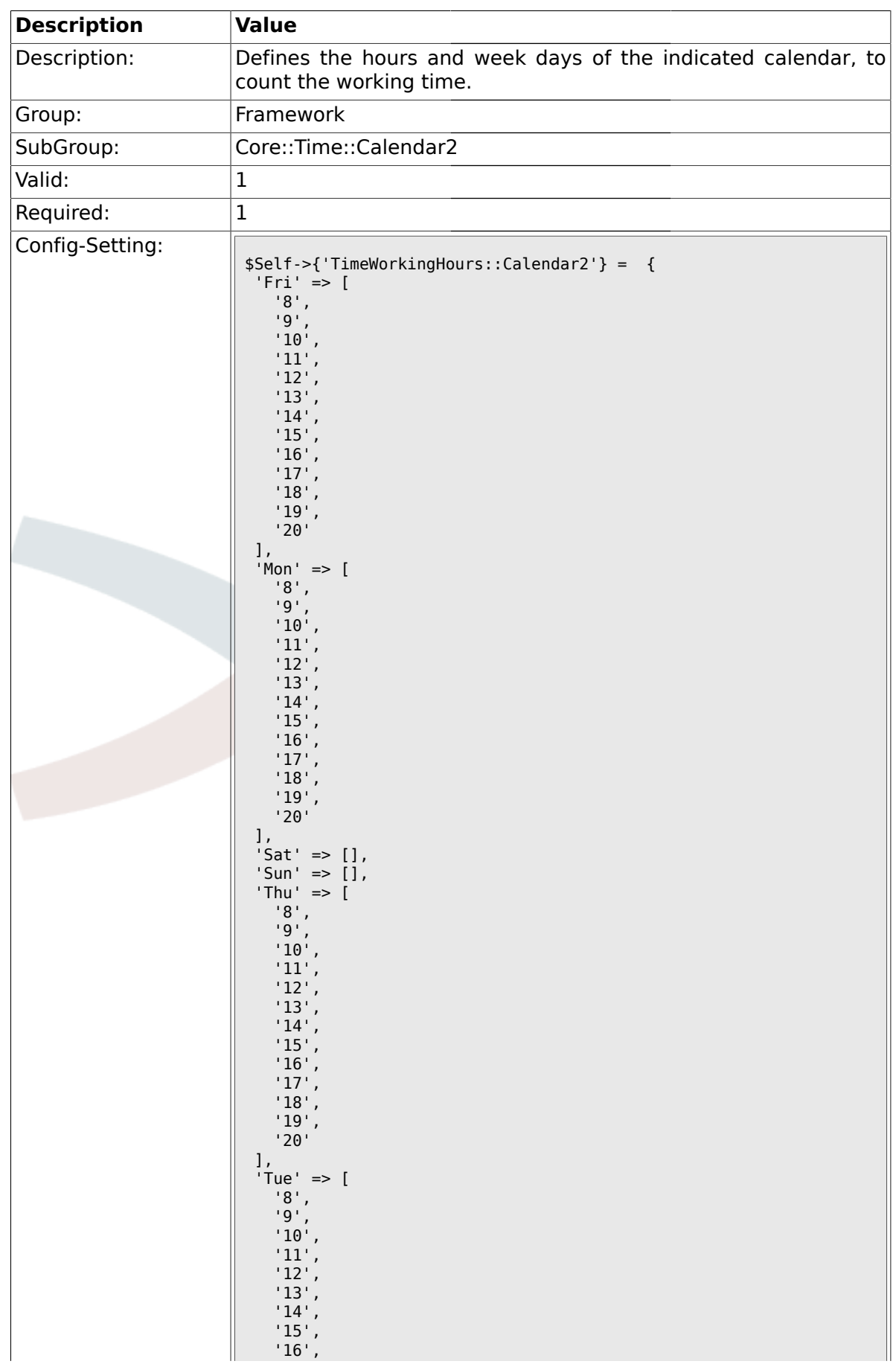

### **1.18.5. TimeWorkingHours::Calendar2**

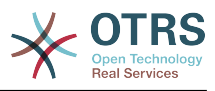

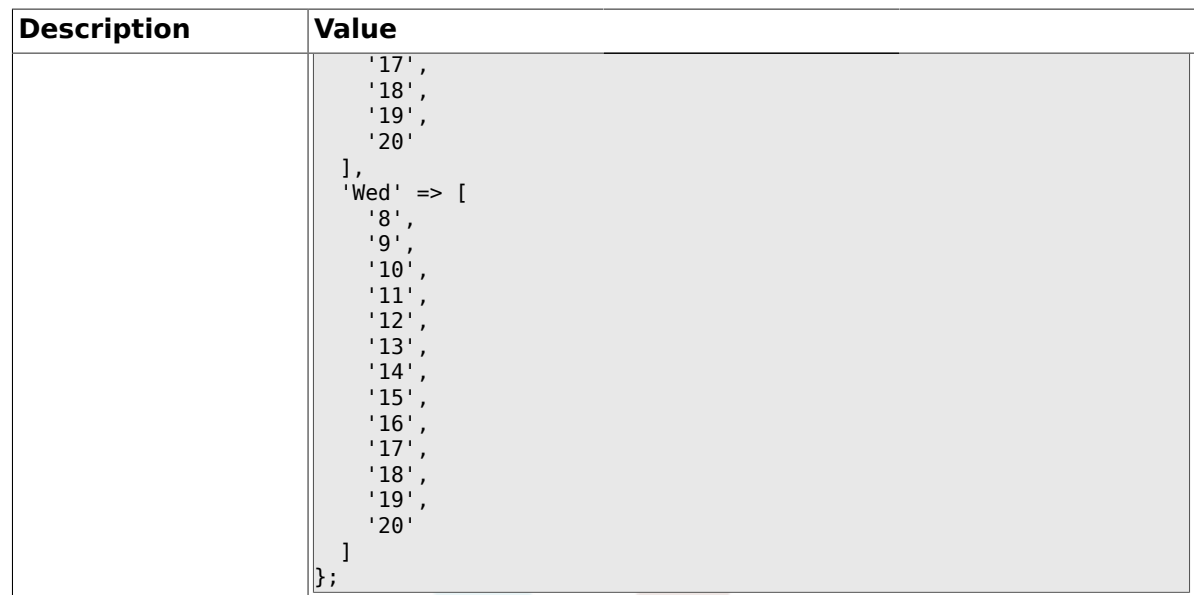

## **1.19. Core::Time::Calendar3**

### **1.19.1. TimeZone::Calendar3Name**

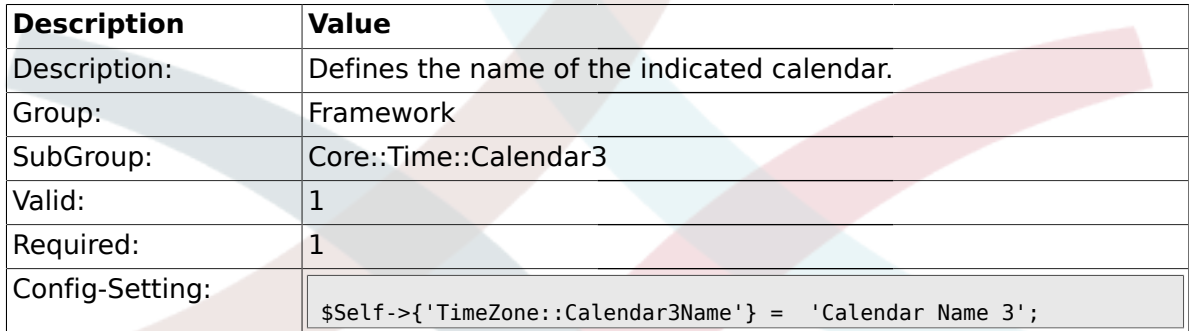

#### **1.19.2. TimeZone::Calendar3**

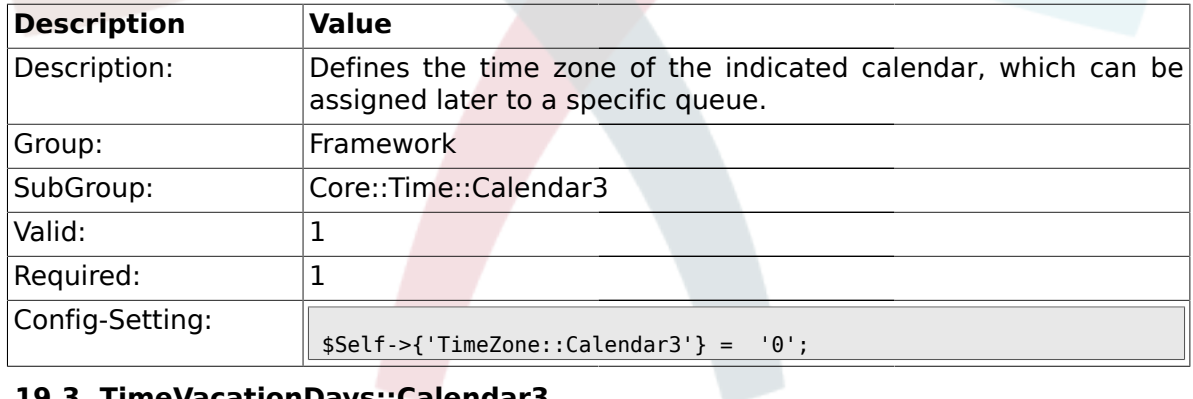

# **1.19.3. TimeVacationDays::Calendar3**

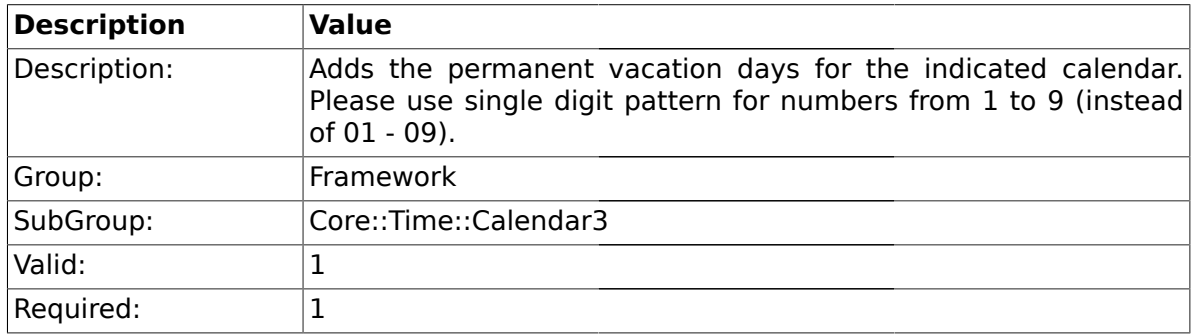

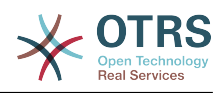

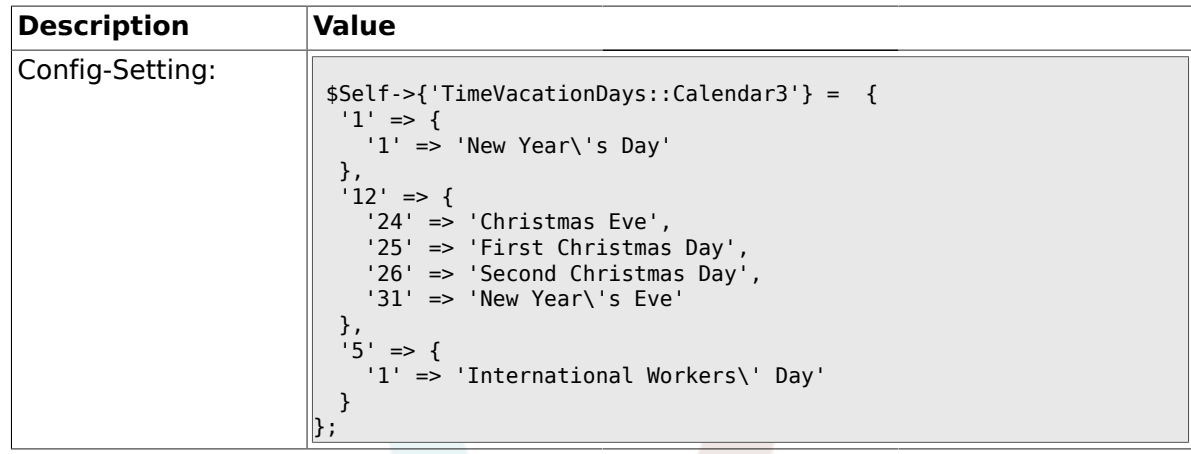

# **1.19.4. TimeVacationDaysOneTime::Calendar3**

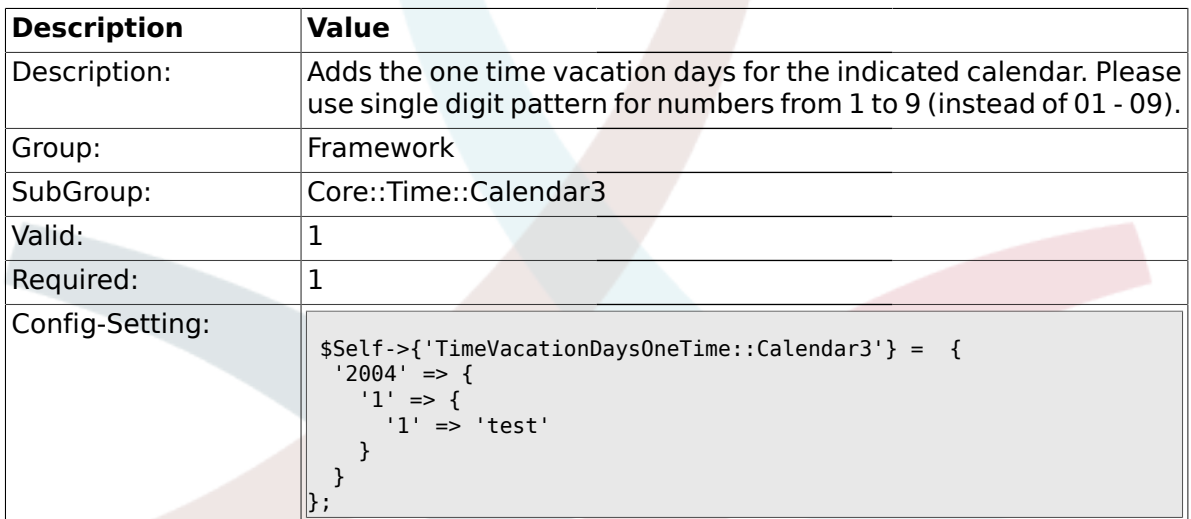

# **1.19.5. TimeWorkingHours::Calendar3**

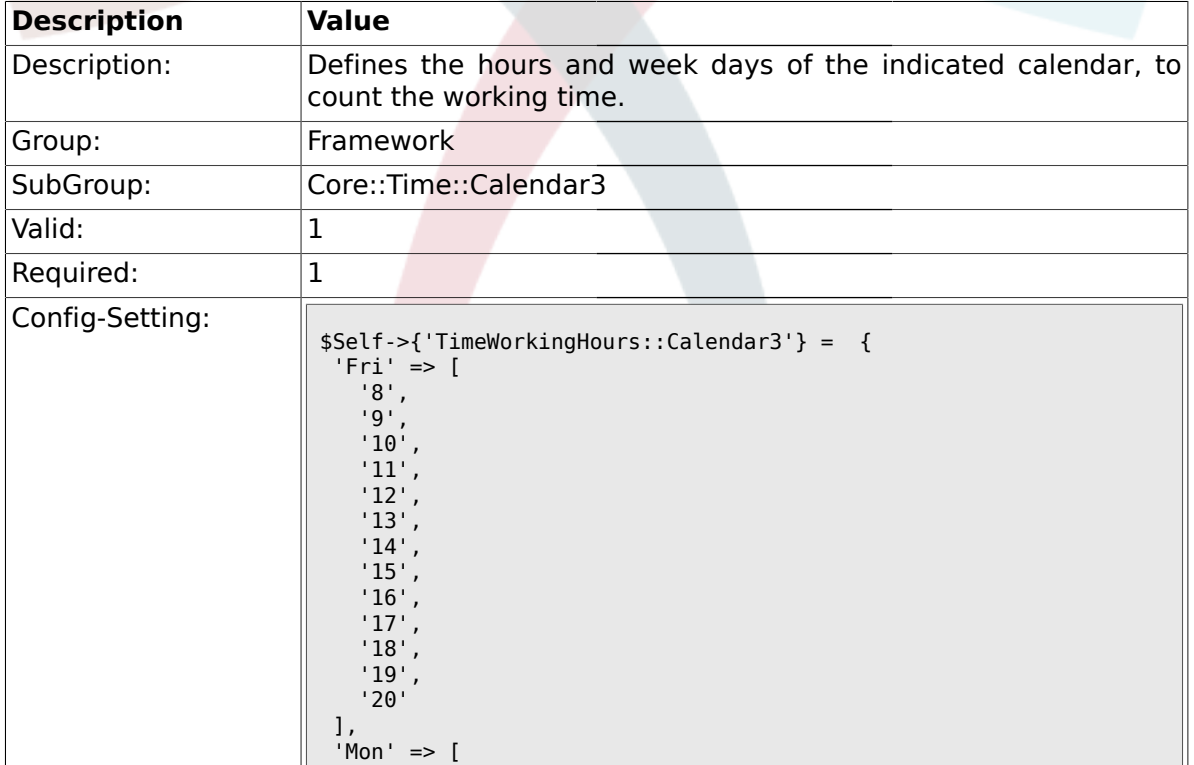

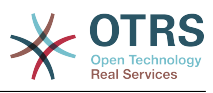

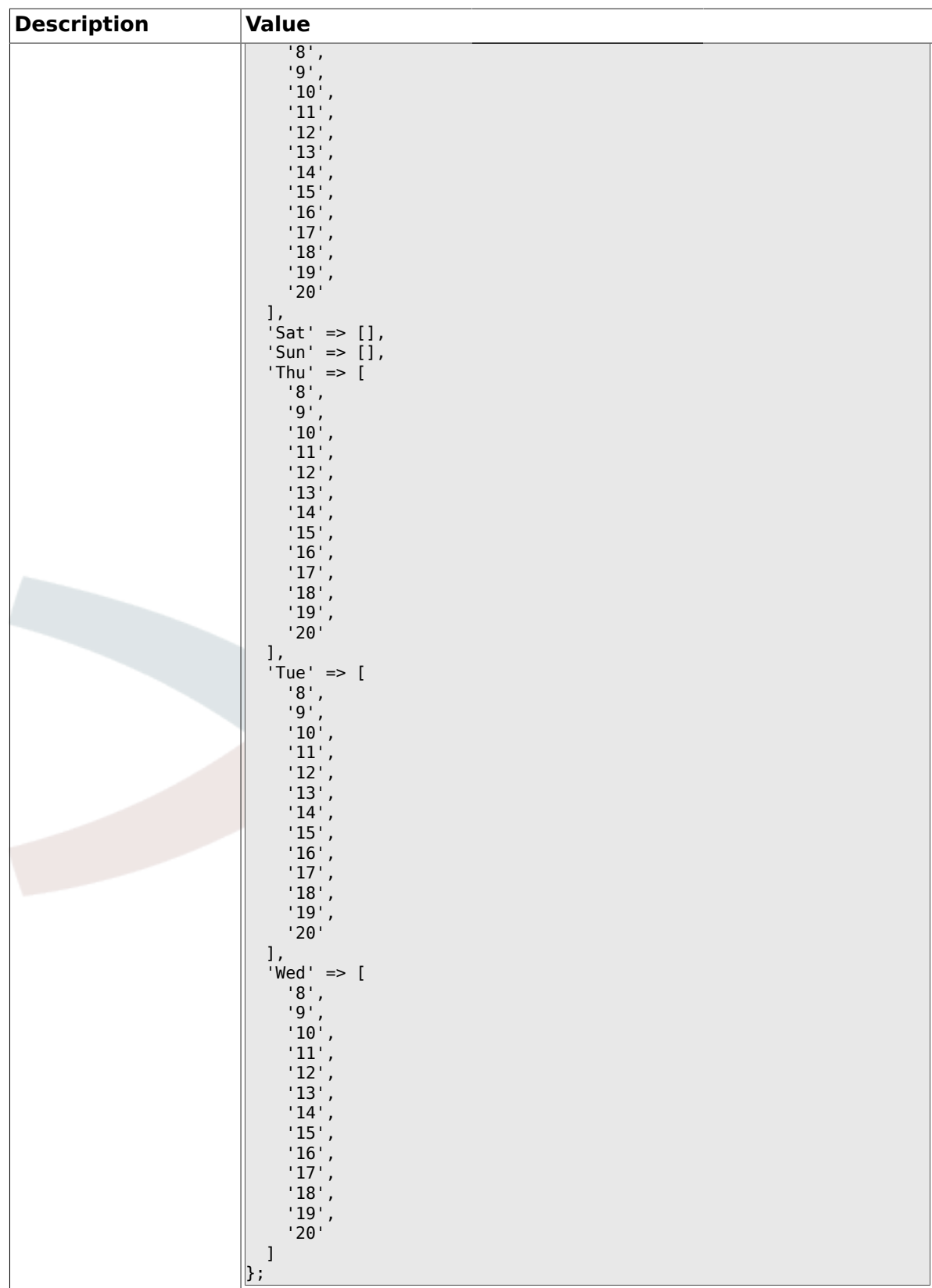

# **1.20. Core::Time::Calendar4**

### **1.20.1. TimeZone::Calendar4Name**

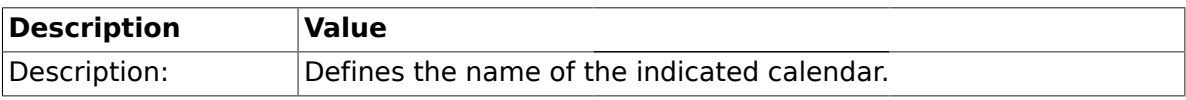

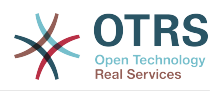

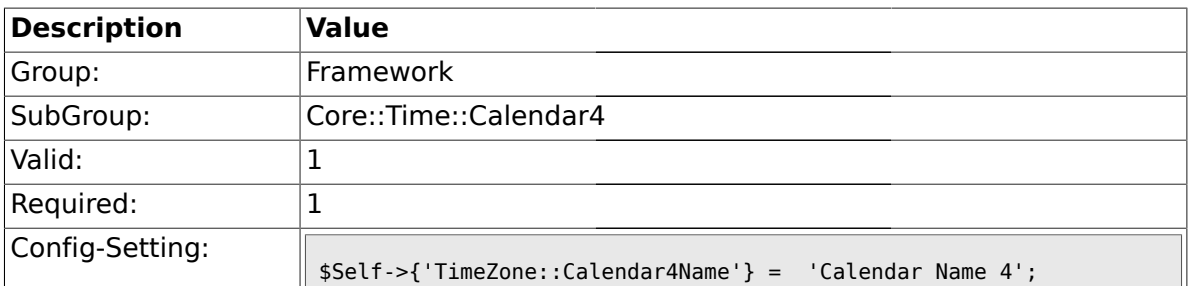

#### **1.20.2. TimeZone::Calendar4**

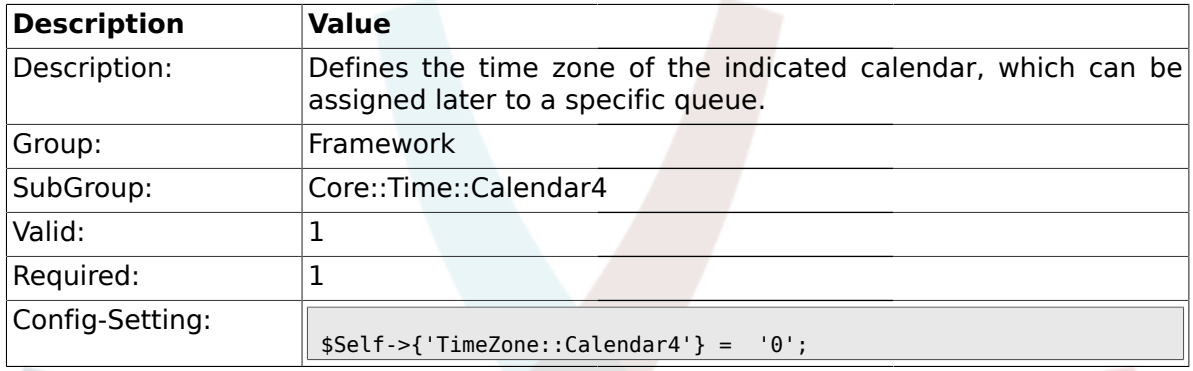

# **1.20.3. TimeVacationDays::Calendar4**

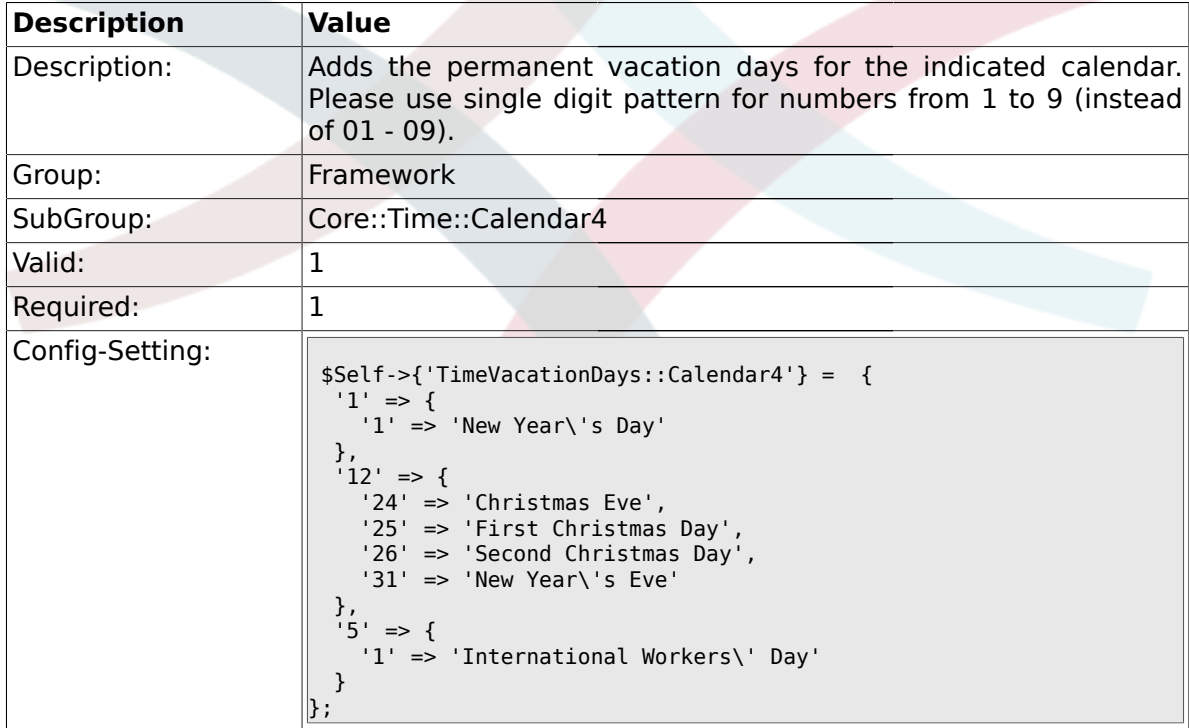

# **1.20.4. TimeVacationDaysOneTime::Calendar4**

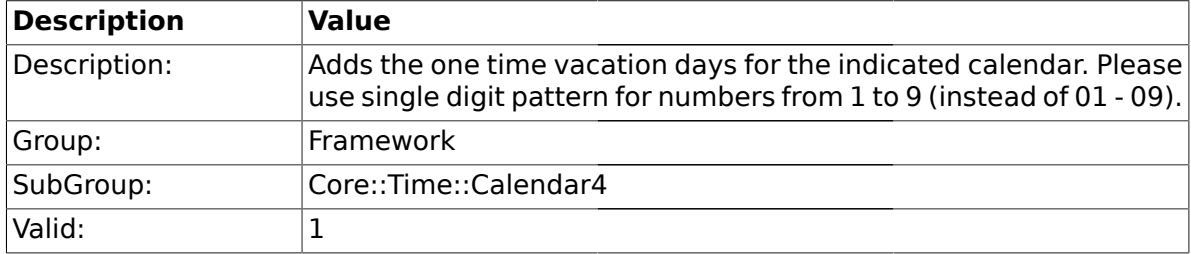

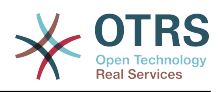

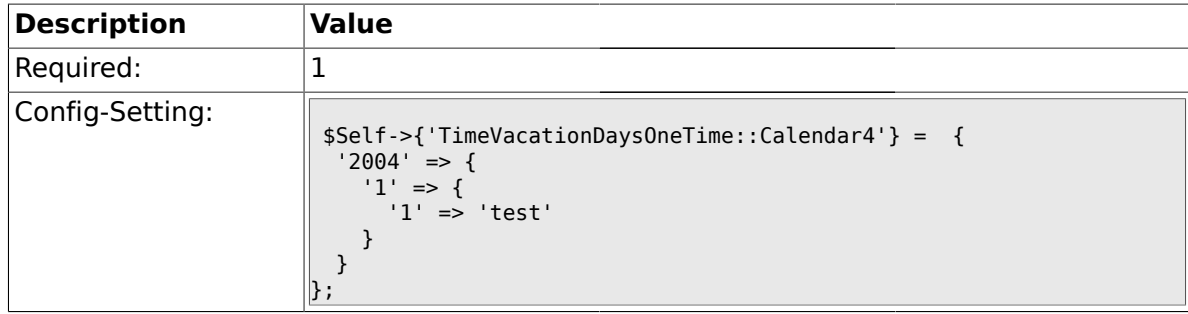

# **1.20.5. TimeWorkingHours::Calendar4**

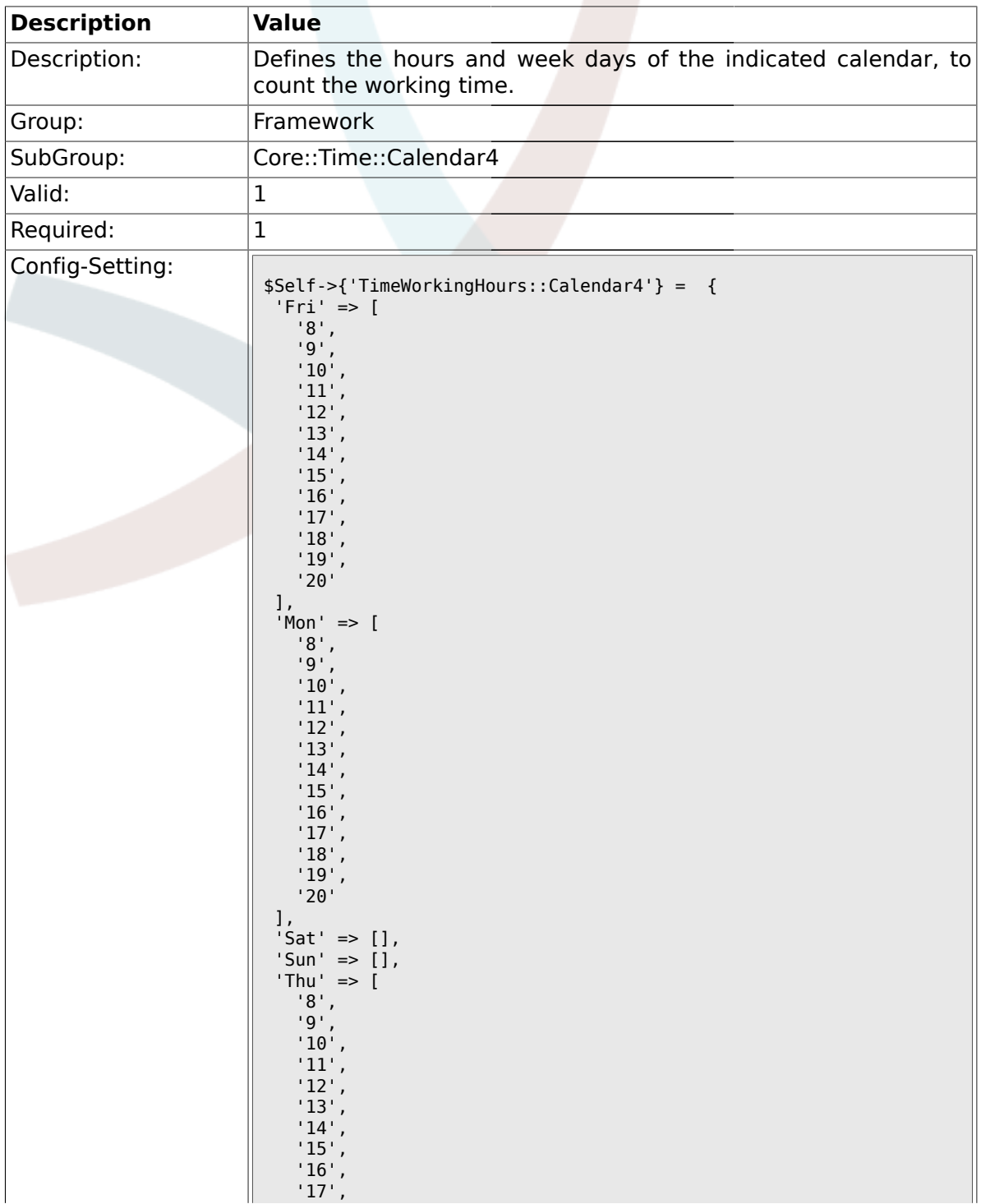

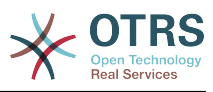

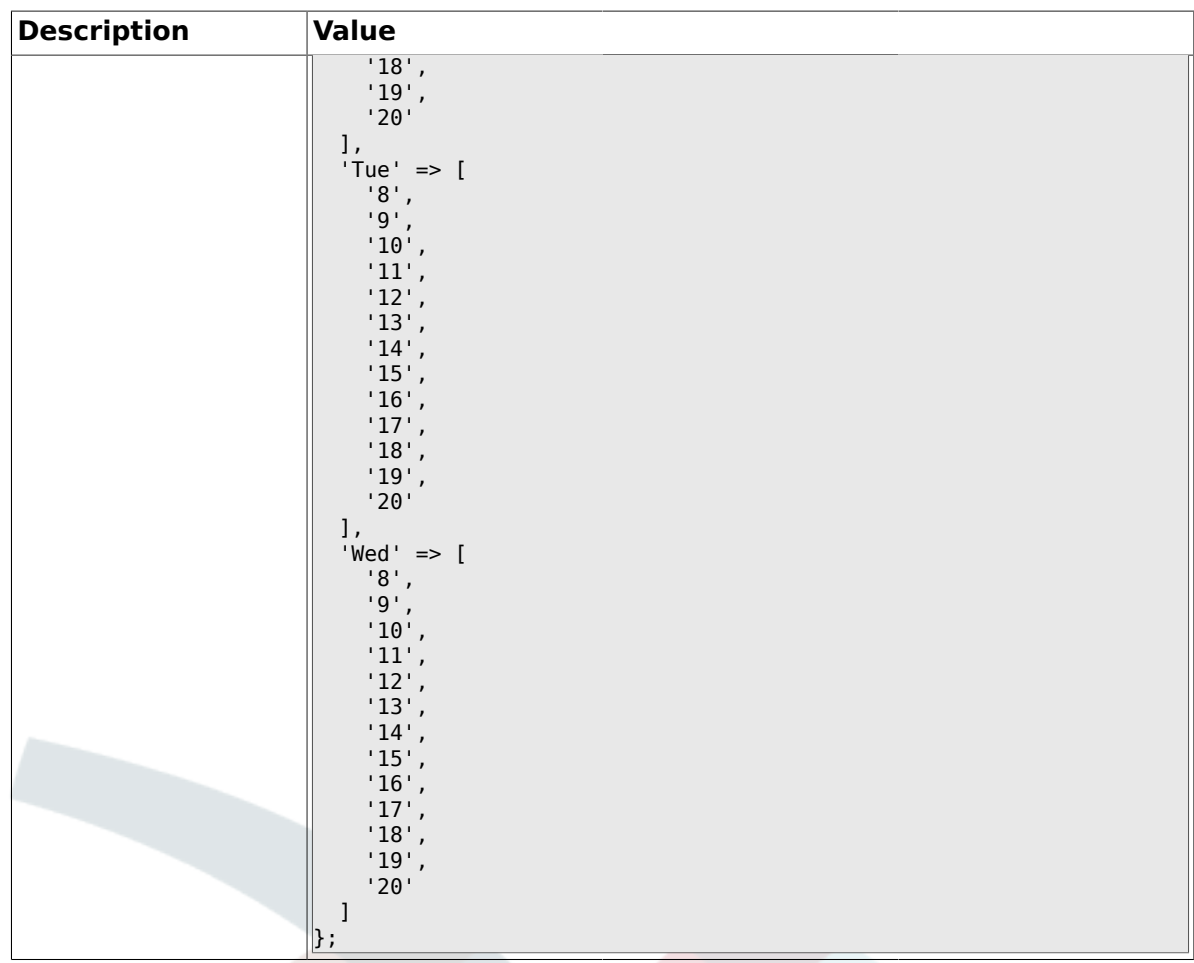

#### **1.21. Core::Time::Calendar5**

# **1.21.1. TimeZone::Calendar5Name**

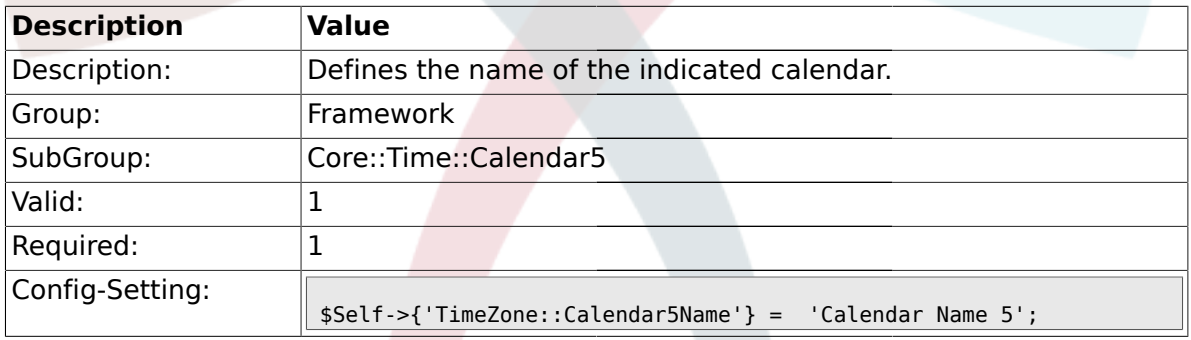

# **1.21.2. TimeZone::Calendar5**

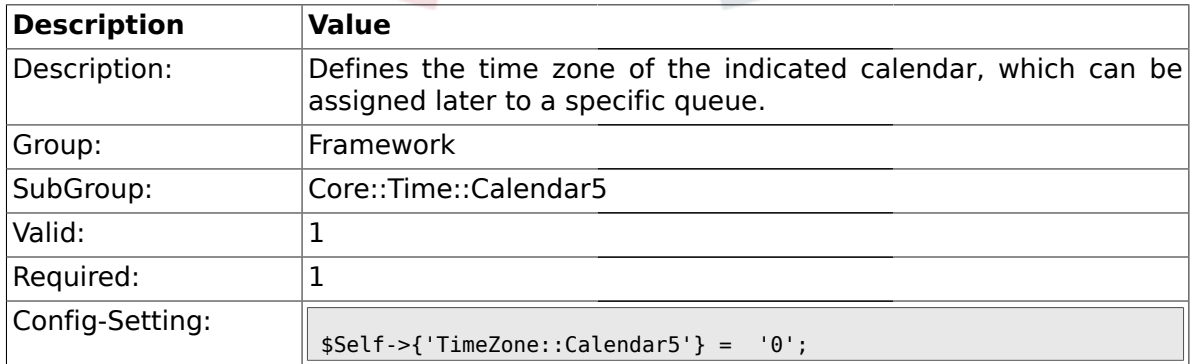

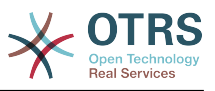

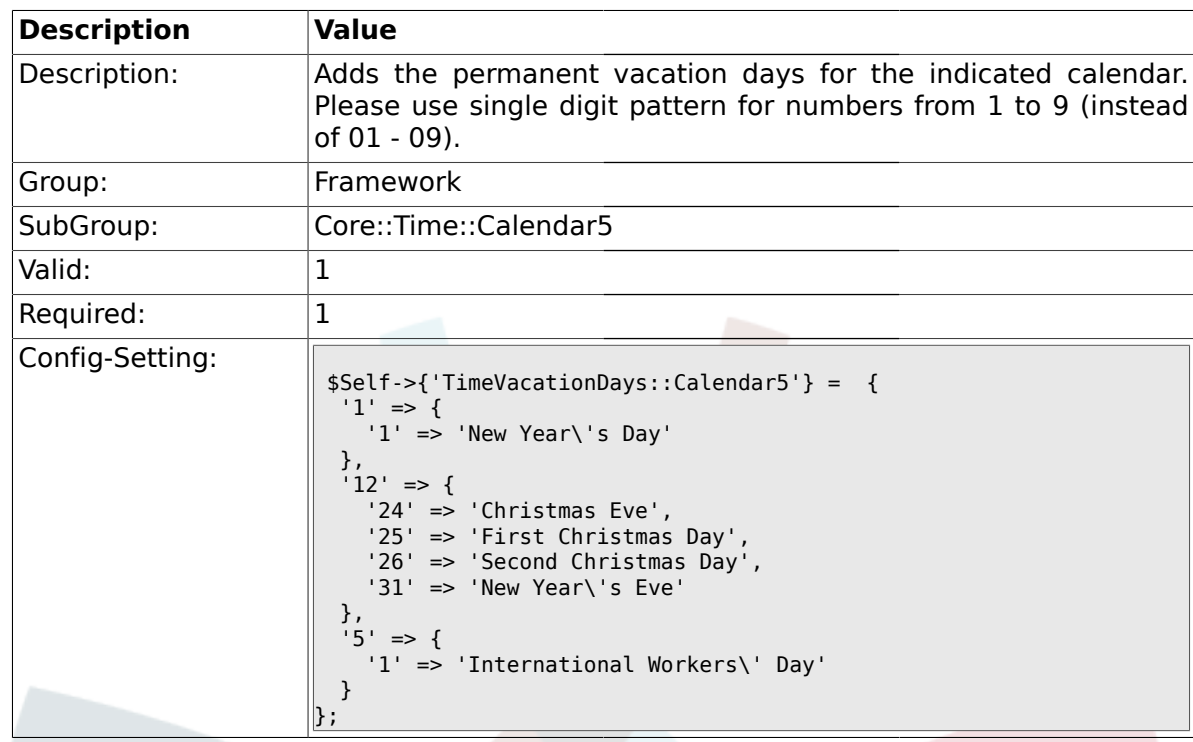

### **1.21.3. TimeVacationDays::Calendar5**

# **1.21.4. TimeVacationDaysOneTime::Calendar5**

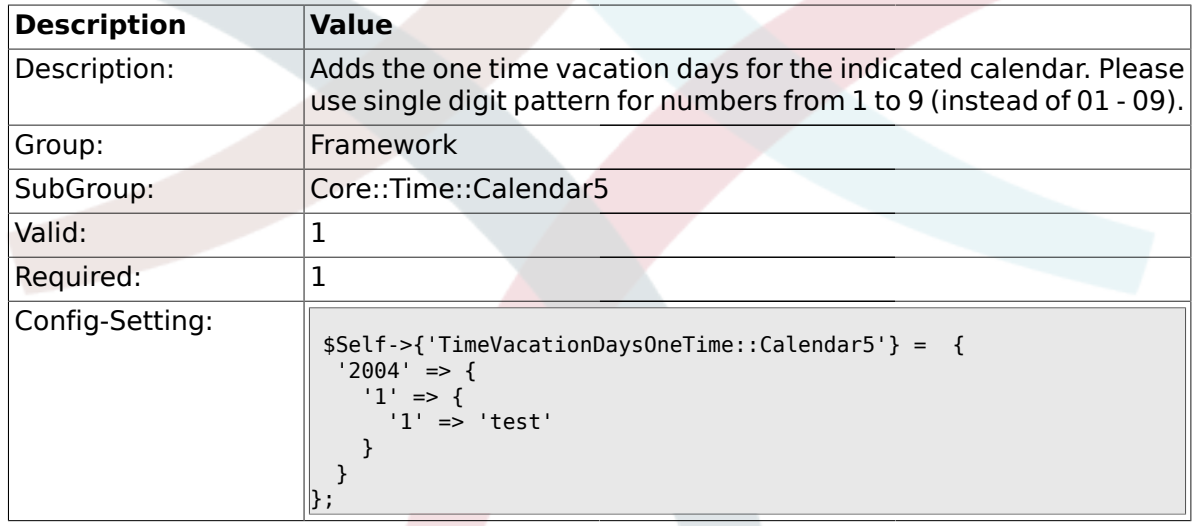

# **1.21.5. TimeWorkingHours::Calendar5**

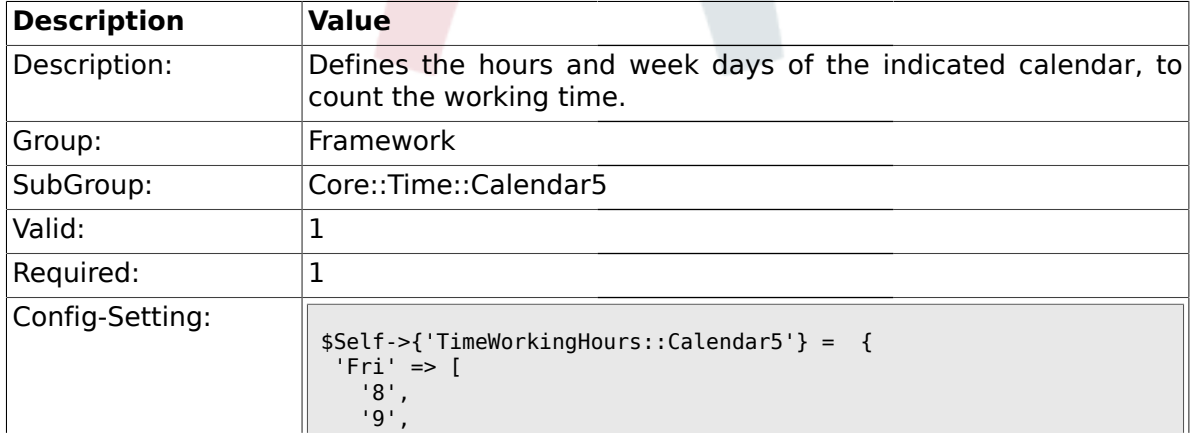

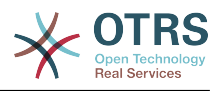

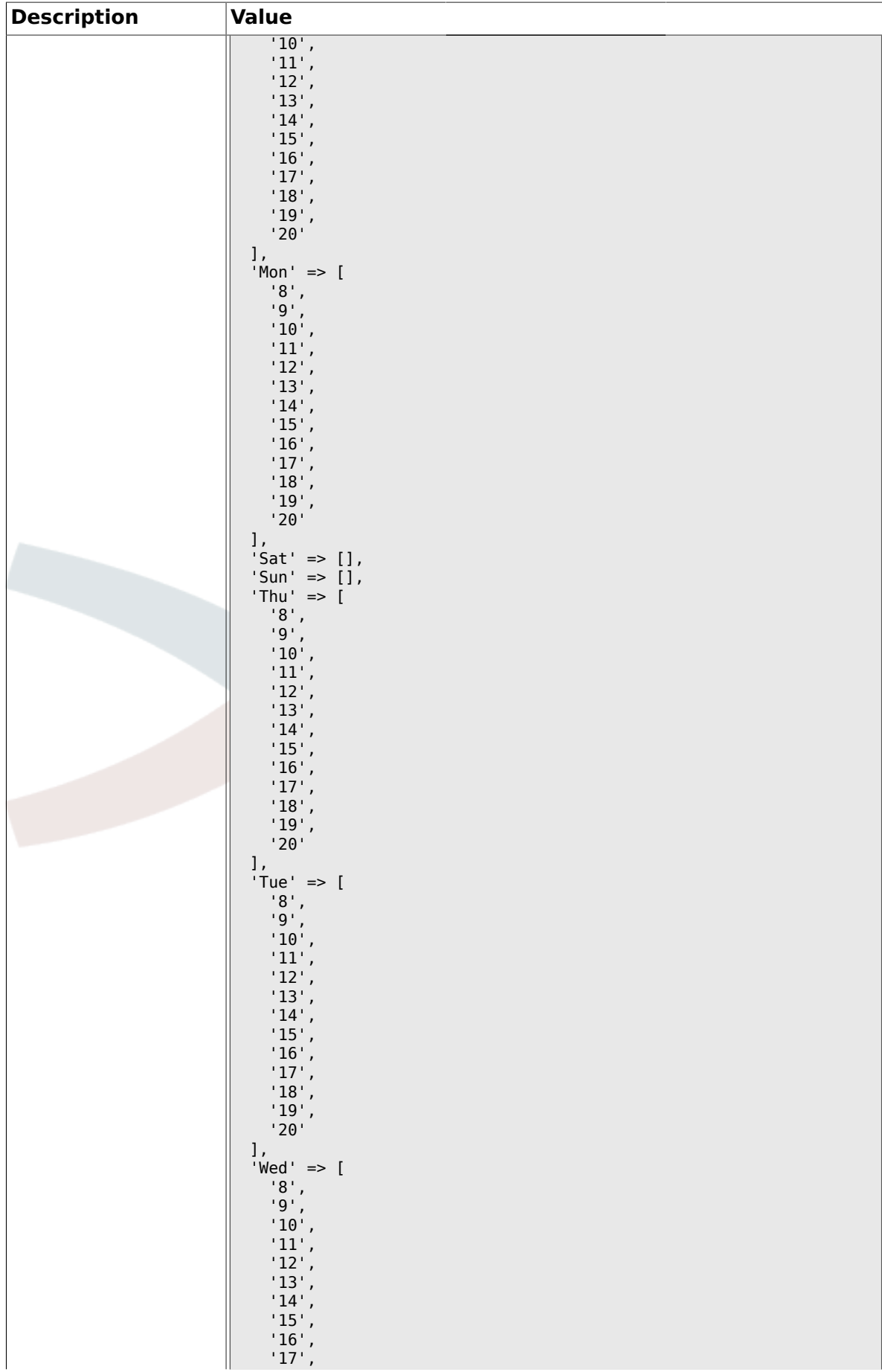

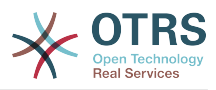

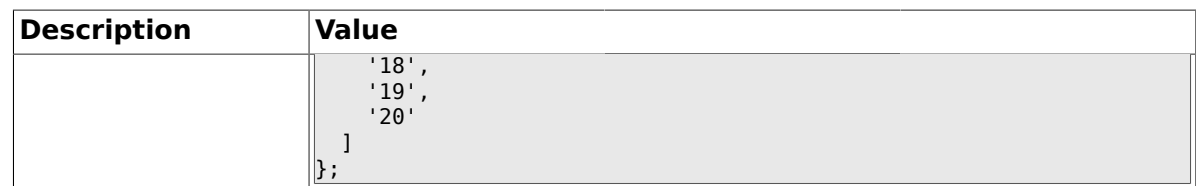

#### **1.22. Core::Time::Calendar6**

#### **1.22.1. TimeZone::Calendar6Name**

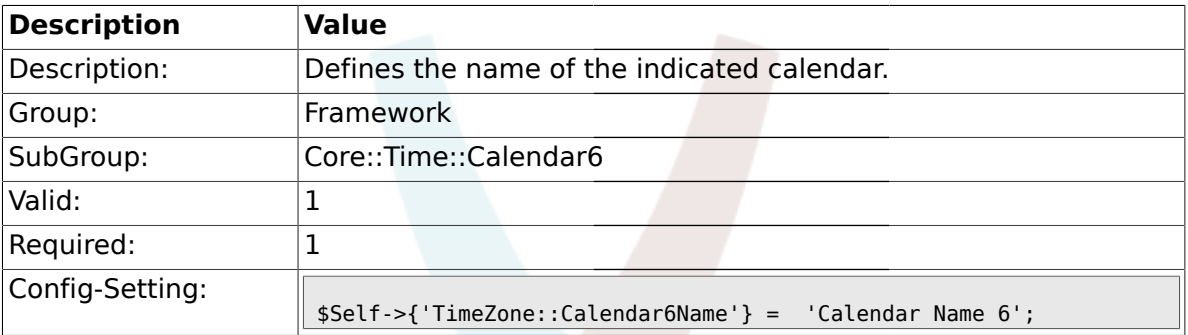

#### **1.22.2. TimeZone::Calendar6**

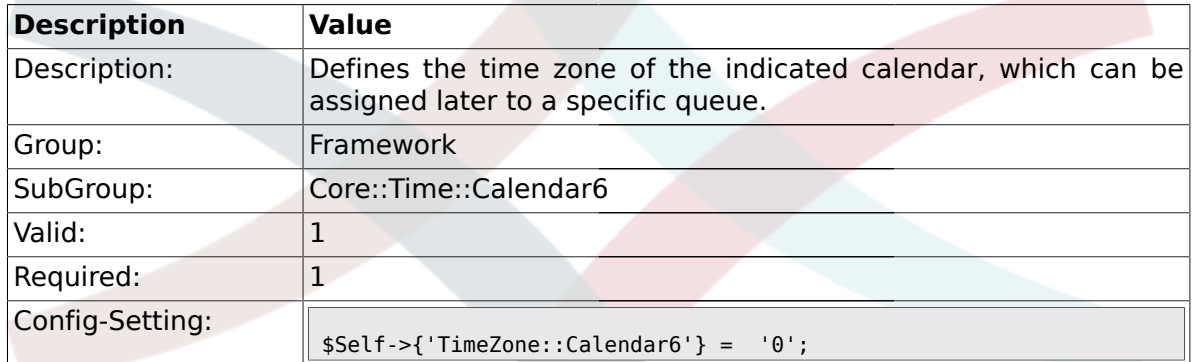

#### **1.22.3. TimeVacationDays::Calendar6**

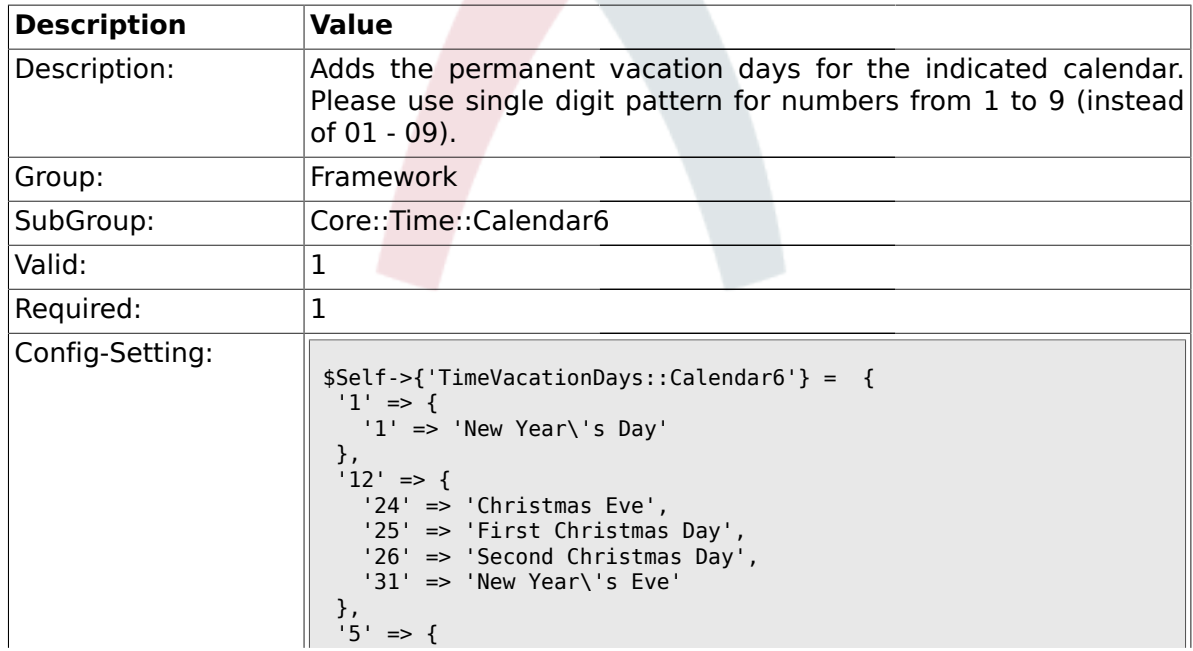

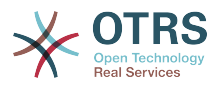

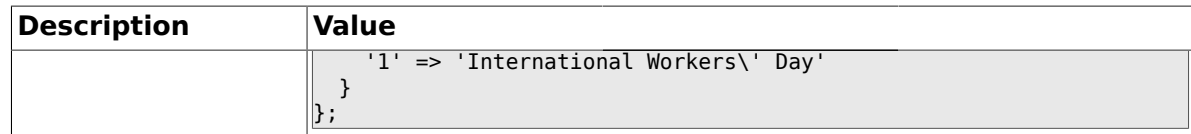

### **1.22.4. TimeVacationDaysOneTime::Calendar6**

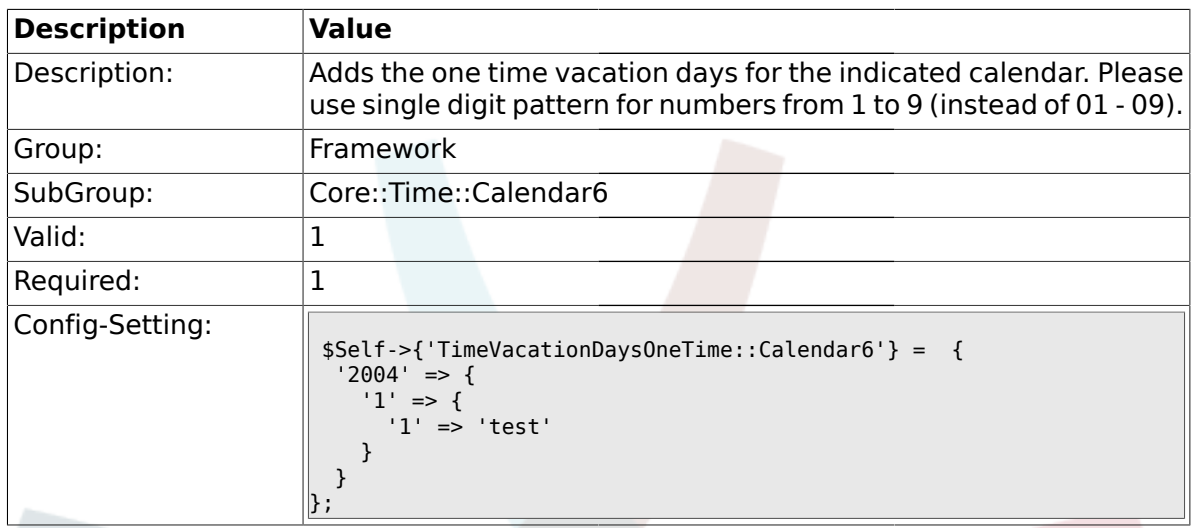

# **1.22.5. TimeWorkingHours::Calendar6**

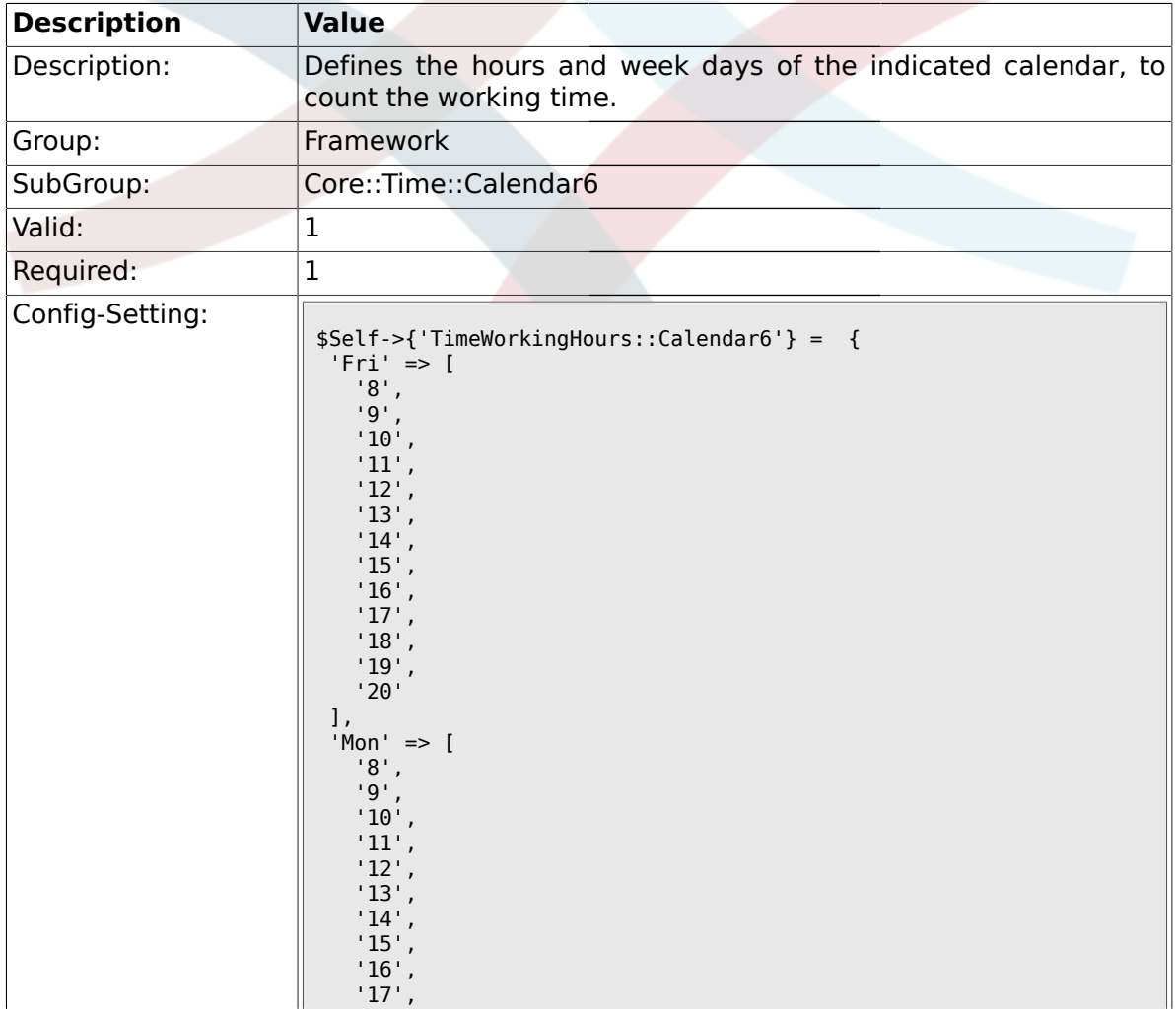

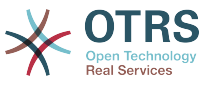

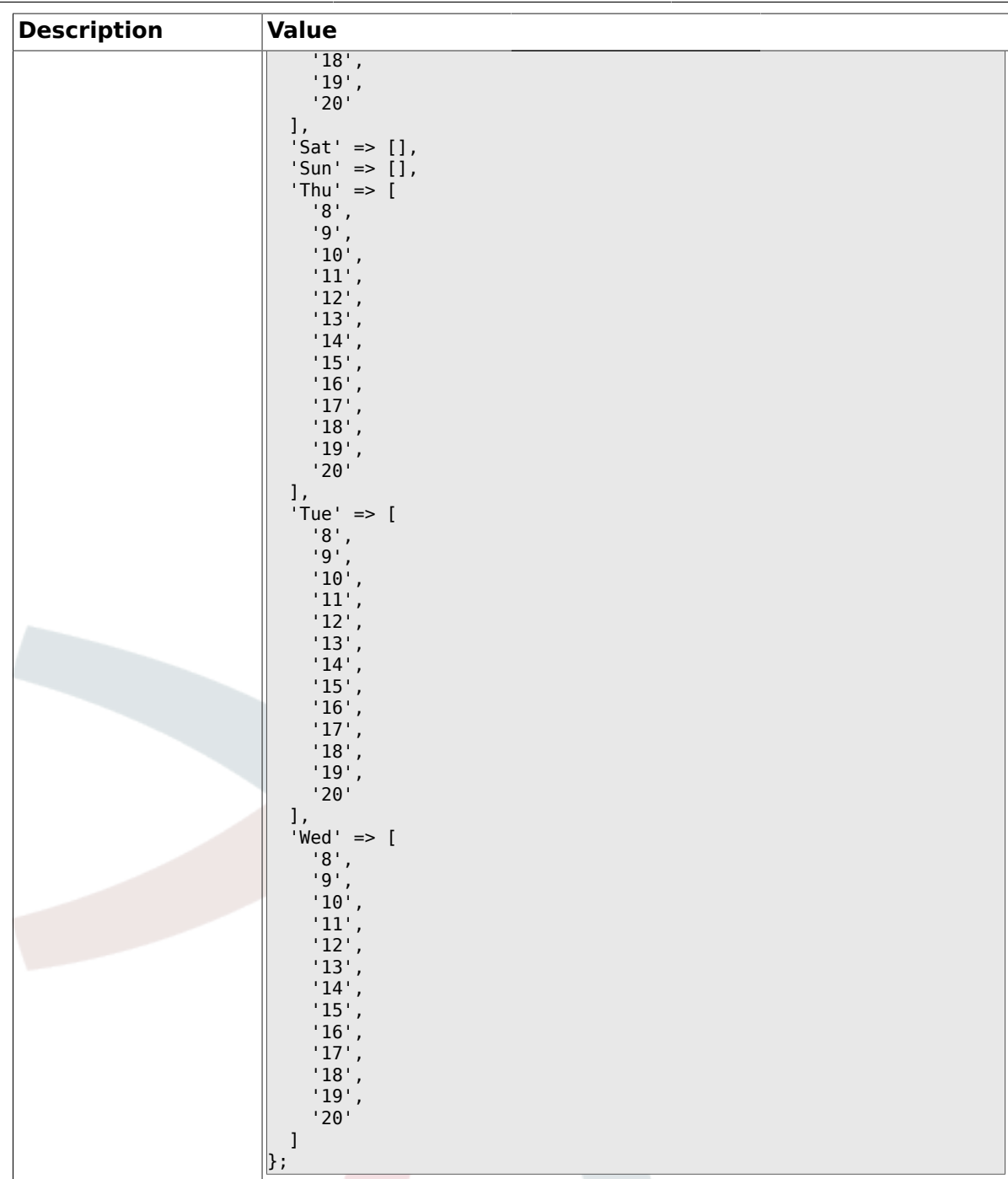

## **1.23. Core::Time::Calendar7**

#### **1.23.1. TimeZone::Calendar7Name**

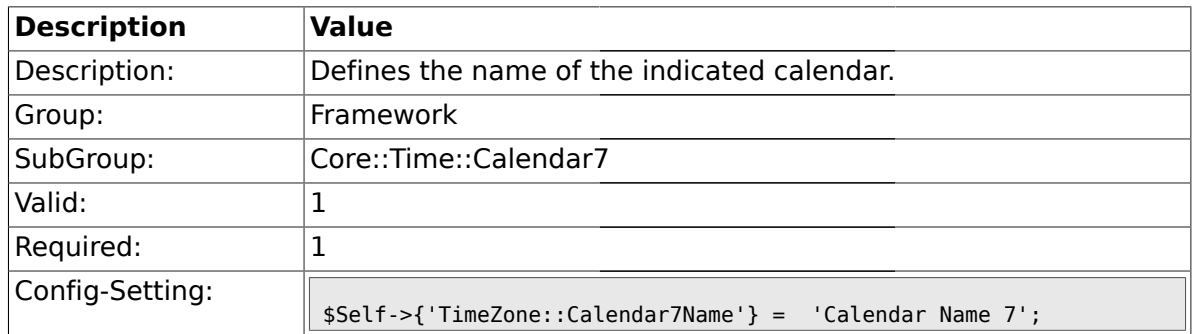

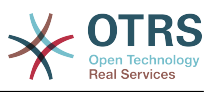

### **1.23.2. TimeZone::Calendar7**

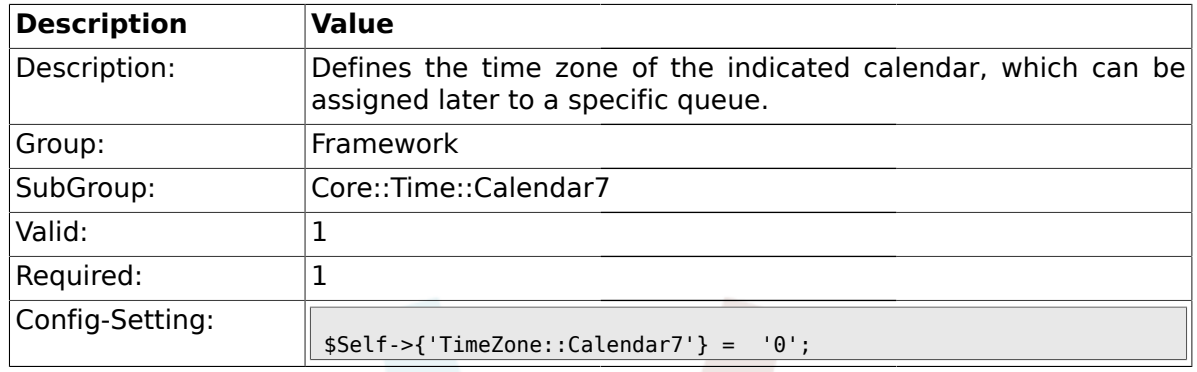

# **1.23.3. TimeVacationDays::Calendar7**

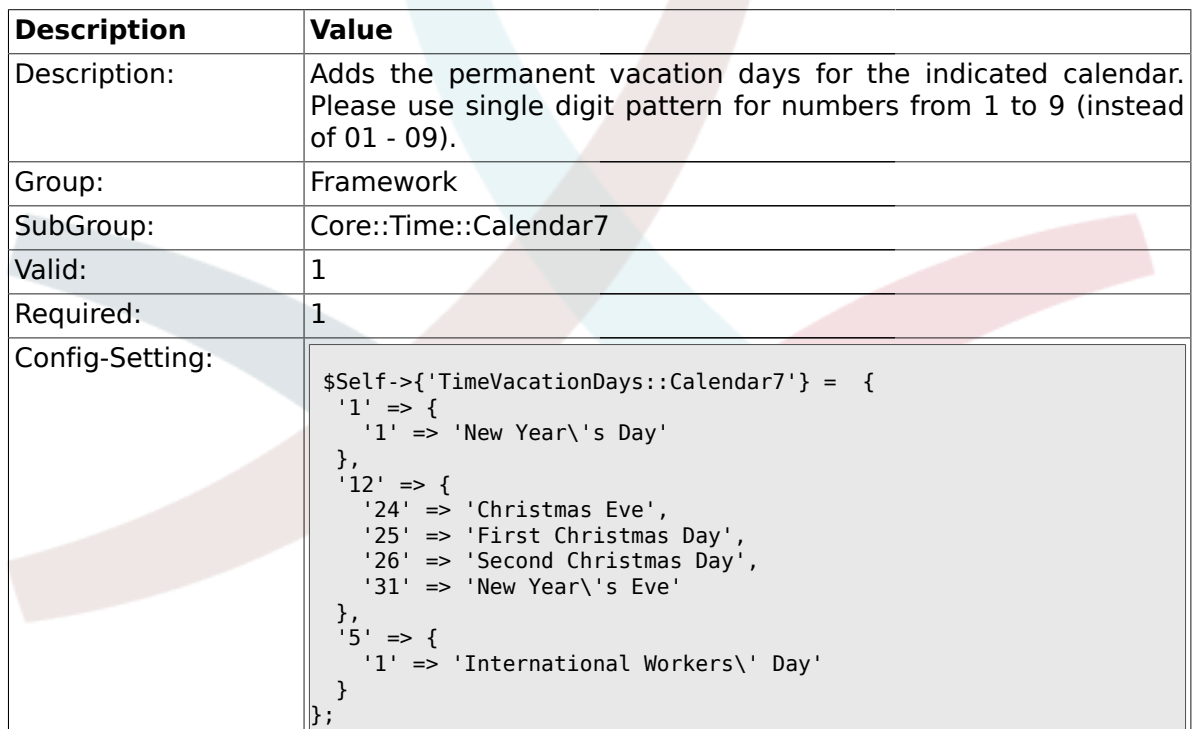

# **1.23.4. TimeVacationDaysOneTime::Calendar7**

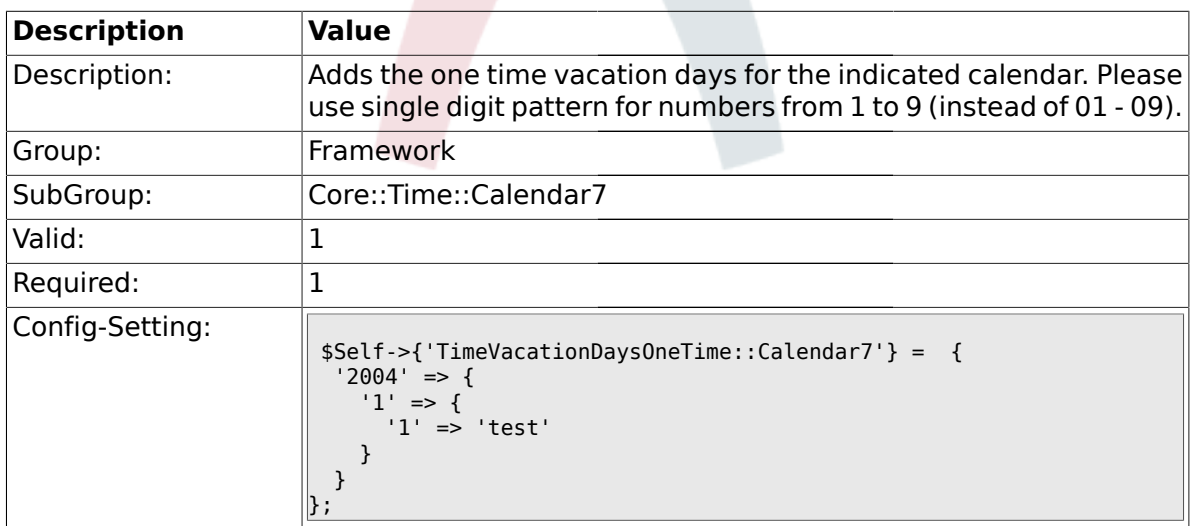

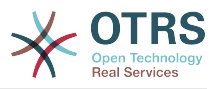

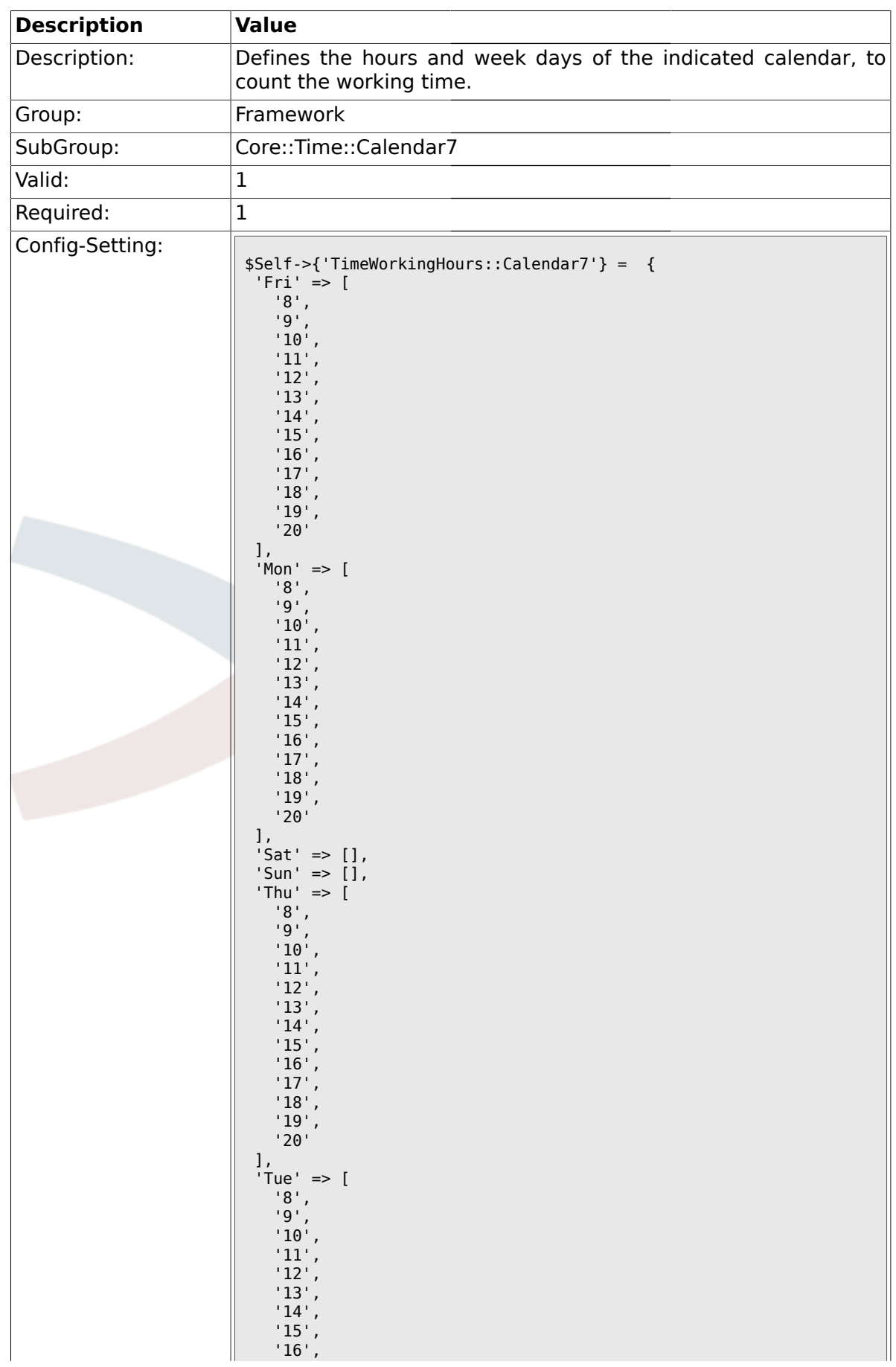

### **1.23.5. TimeWorkingHours::Calendar7**

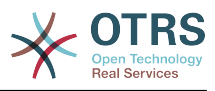

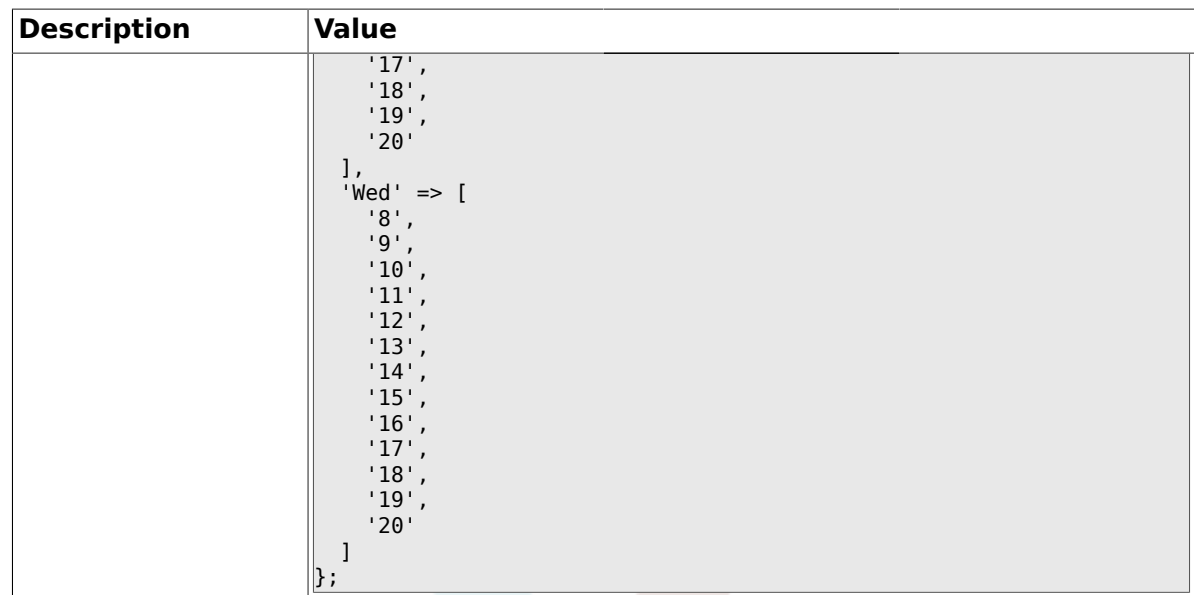

## **1.24. Core::Time::Calendar8**

#### **1.24.1. TimeZone::Calendar8Name**

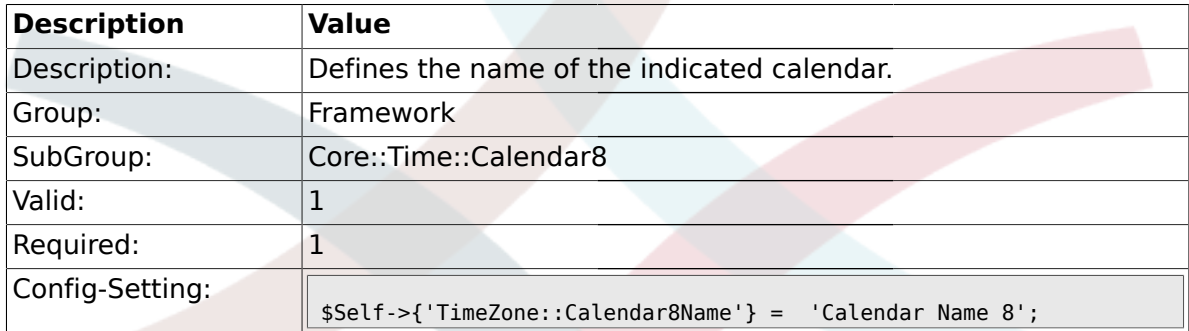

#### **1.24.2. TimeZone::Calendar8**

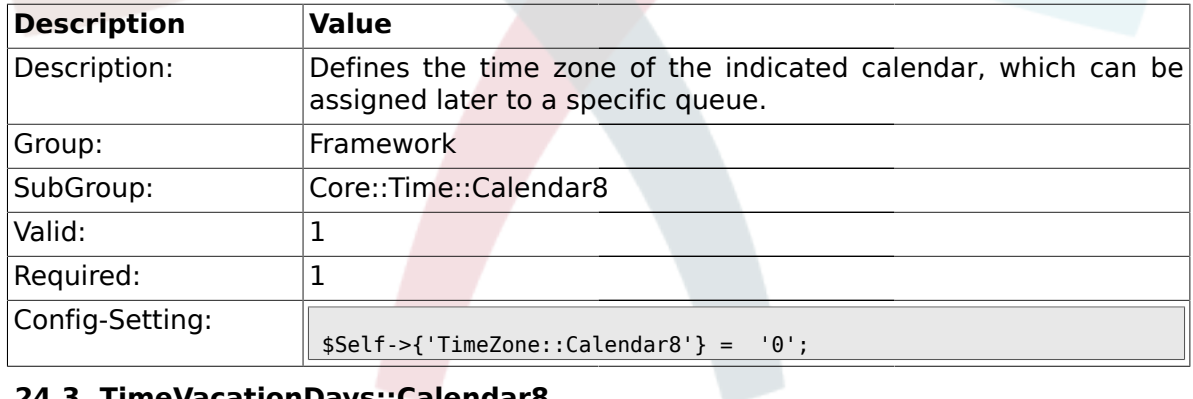

# **1.24.3. TimeVacationDays::Calendar8**

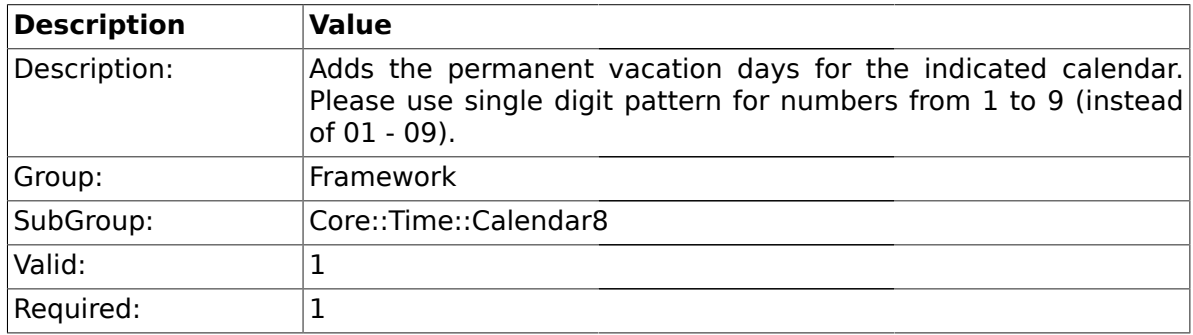

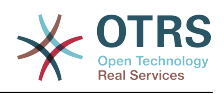

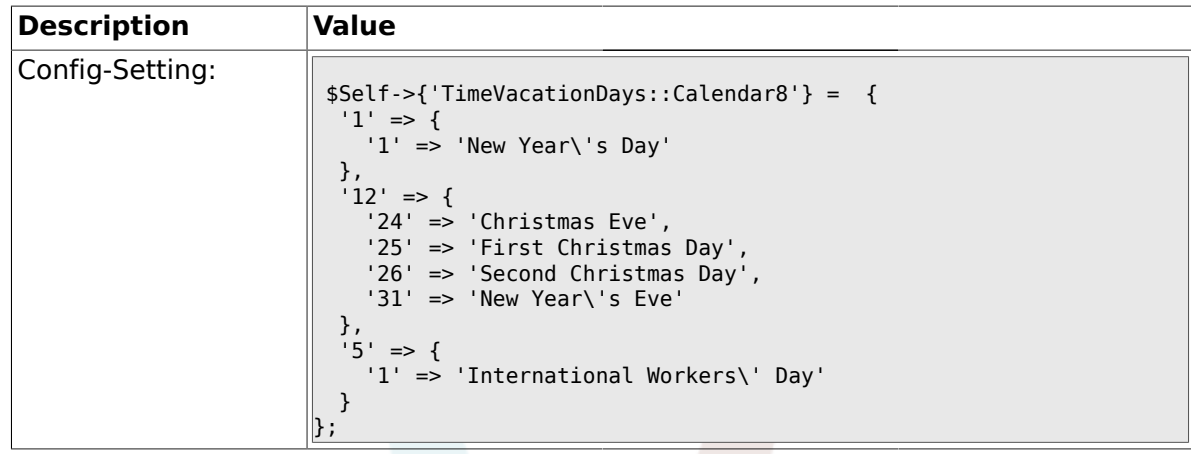

# **1.24.4. TimeVacationDaysOneTime::Calendar8**

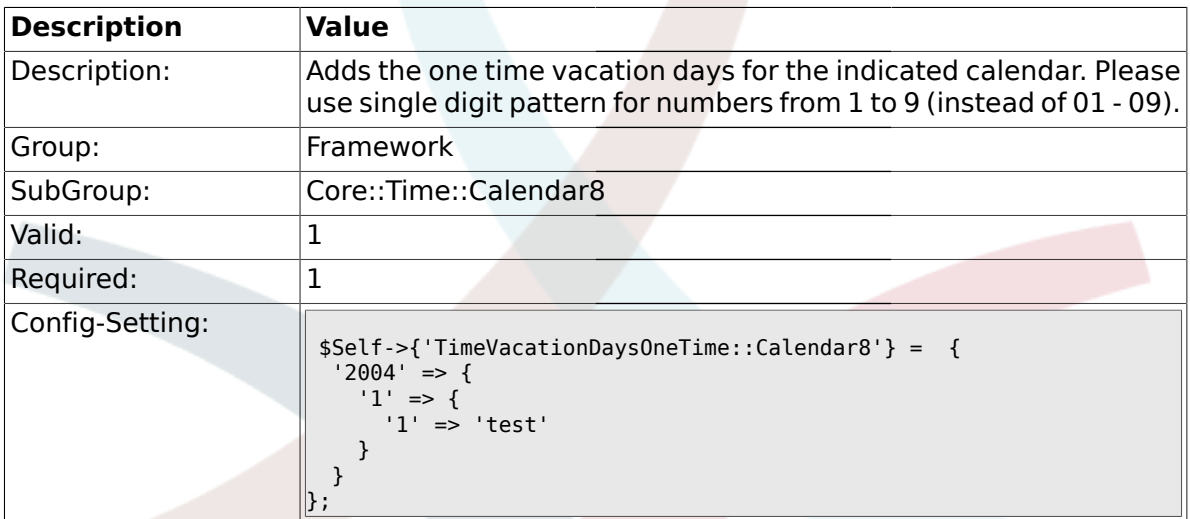

# **1.24.5. TimeWorkingHours::Calendar8**

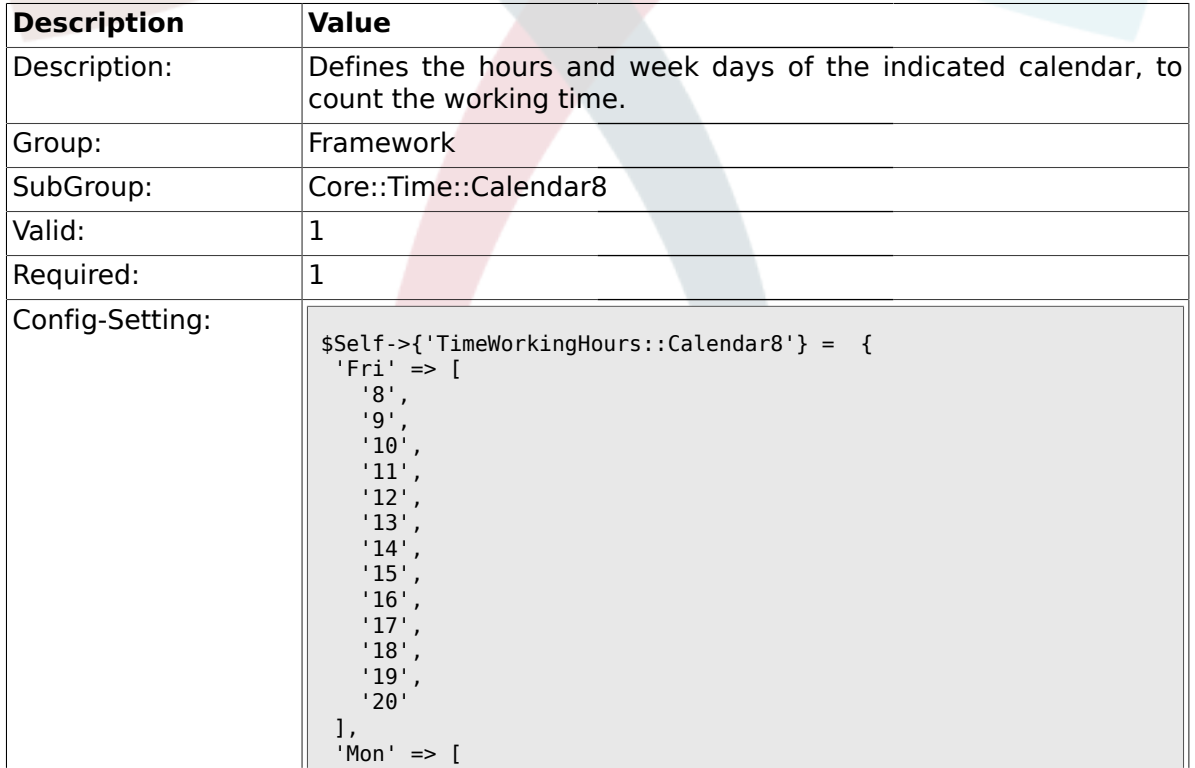

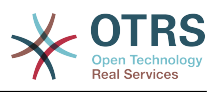

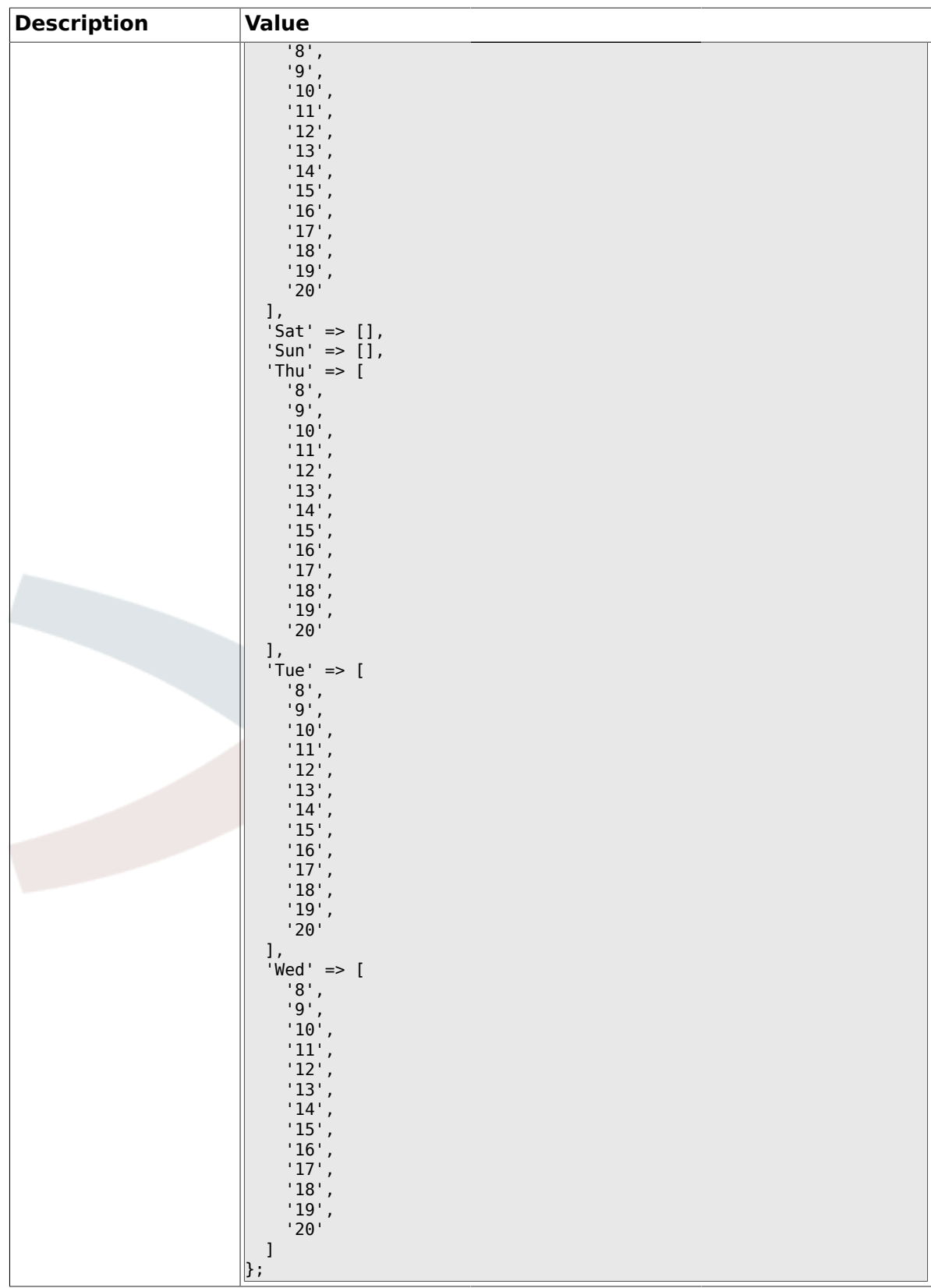

# **1.25. Core::Time::Calendar9**

# **1.25.1. TimeZone::Calendar9Name**

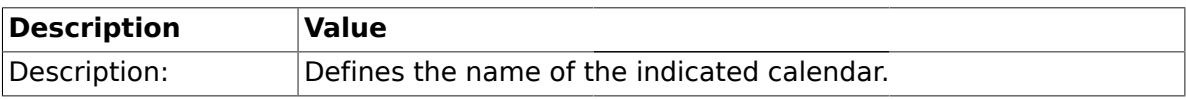

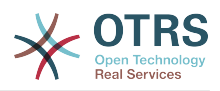

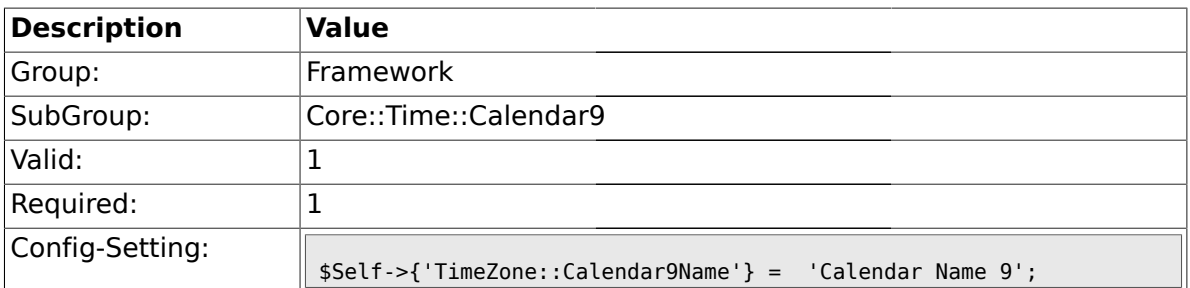

### **1.25.2. TimeZone::Calendar9**

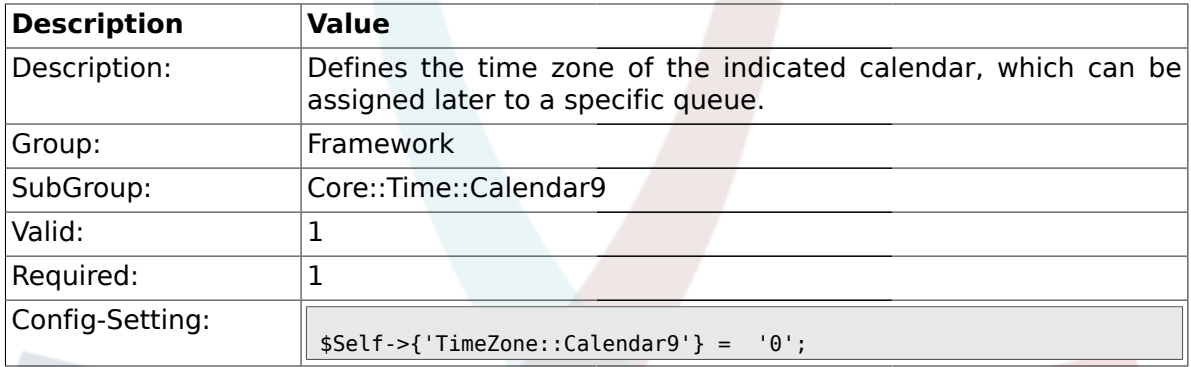

# **1.25.3. TimeVacationDays::Calendar9**

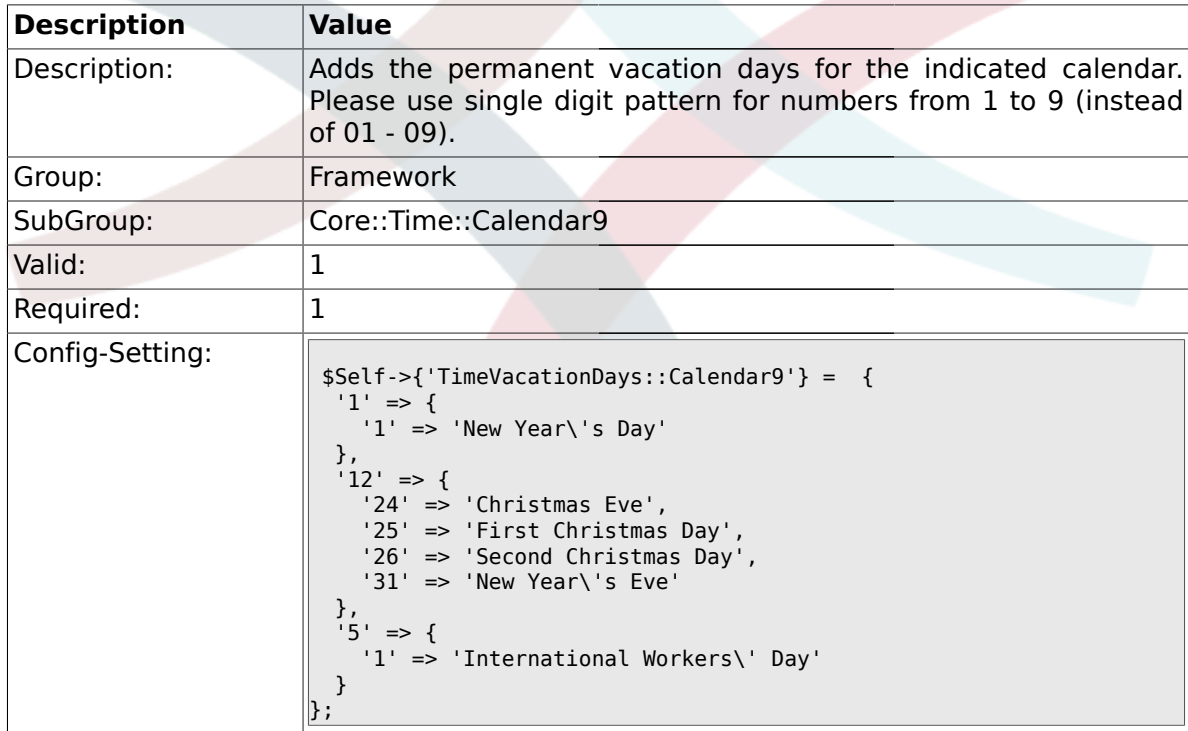

# **1.25.4. TimeVacationDaysOneTime::Calendar9**

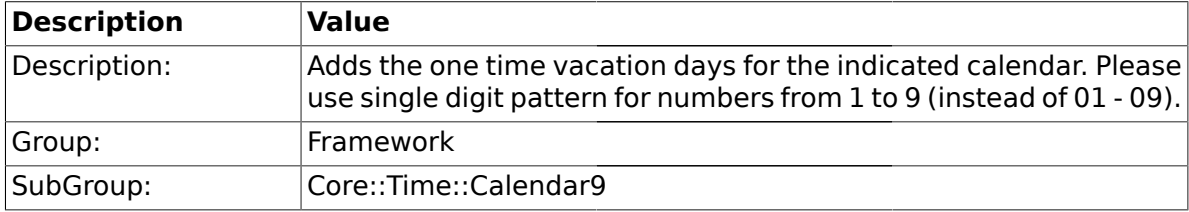

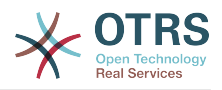

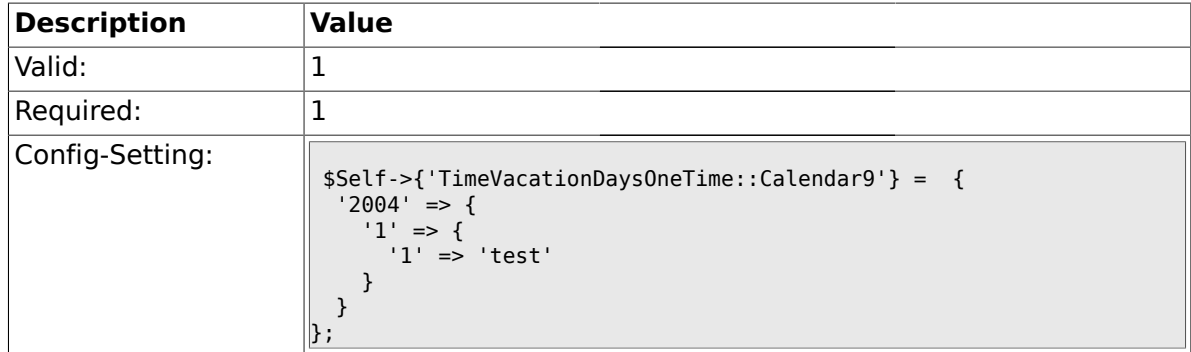

# **1.25.5. TimeWorkingHours::Calendar9**

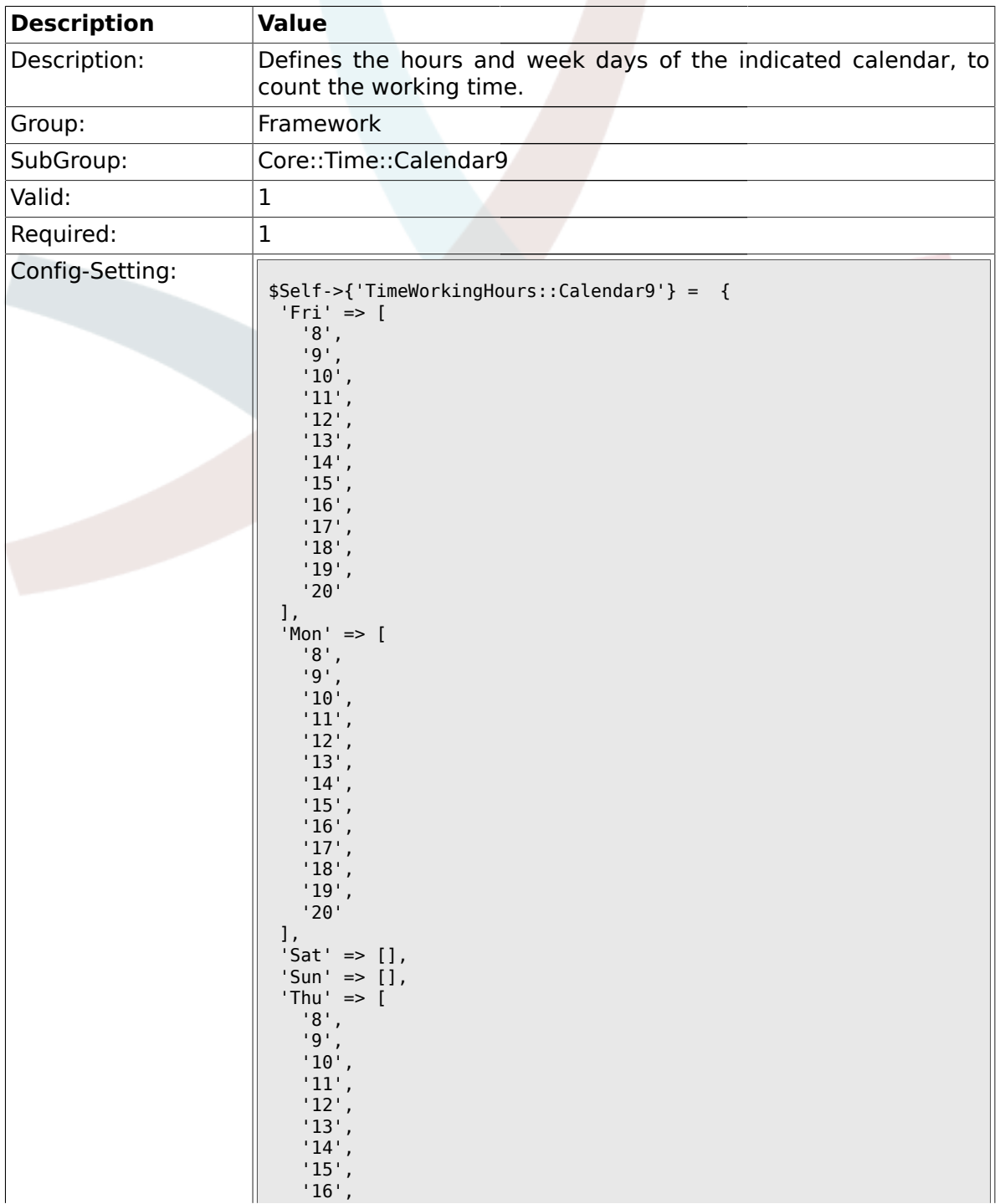

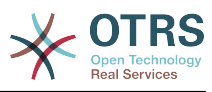

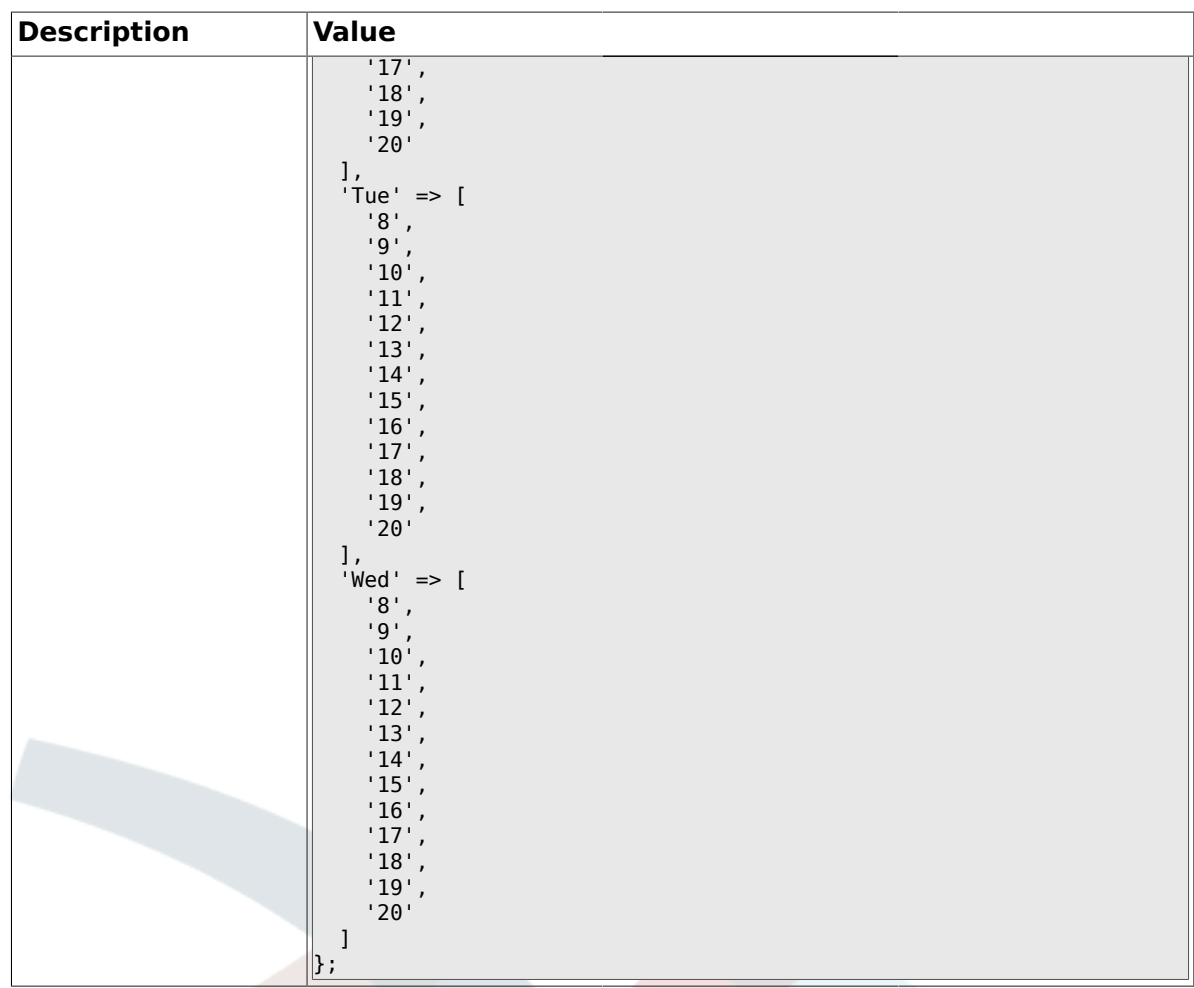

### **1.26. Core::Web**

### **1.26.1. Frontend::WebPath**

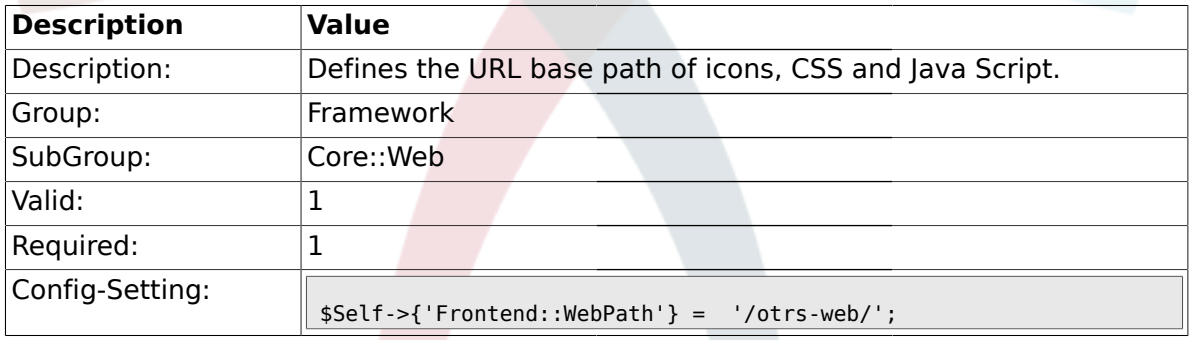

# **1.26.2. Frontend::ImagePath**

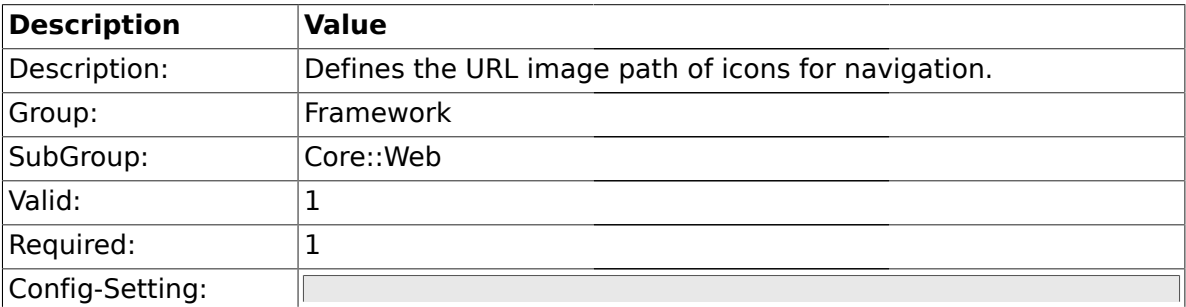

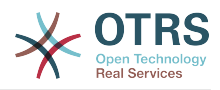

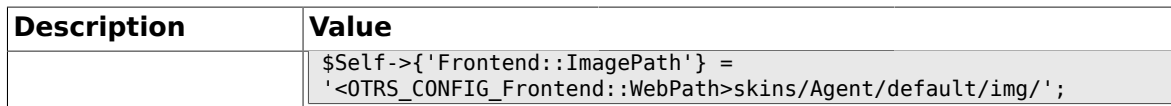

#### **1.26.3. Frontend::CSSPath**

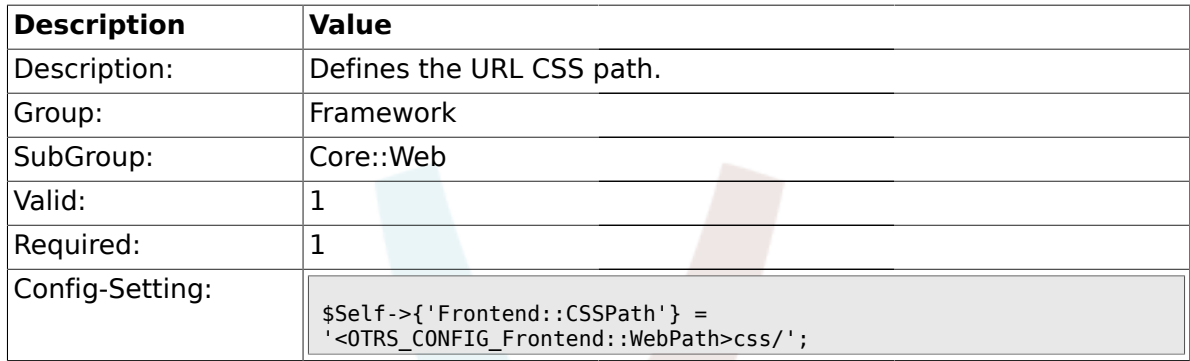

# **1.26.4. Frontend::JavaScriptPath**

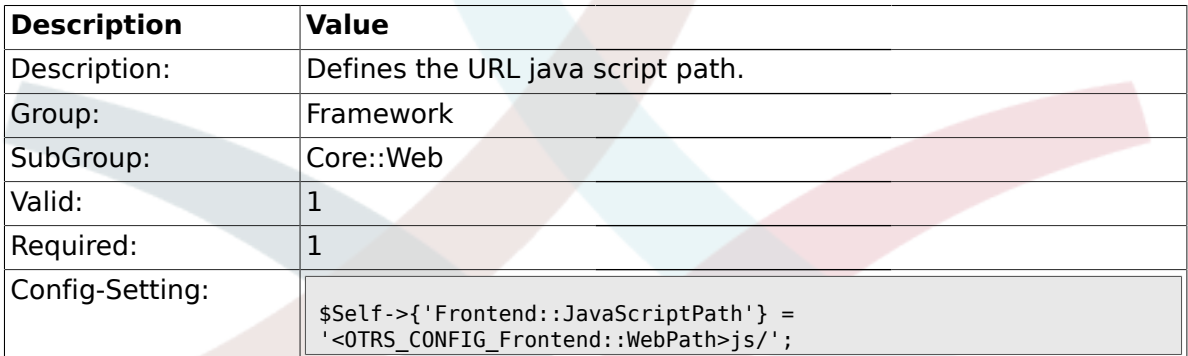

#### **1.26.5. Frontend::RichText**

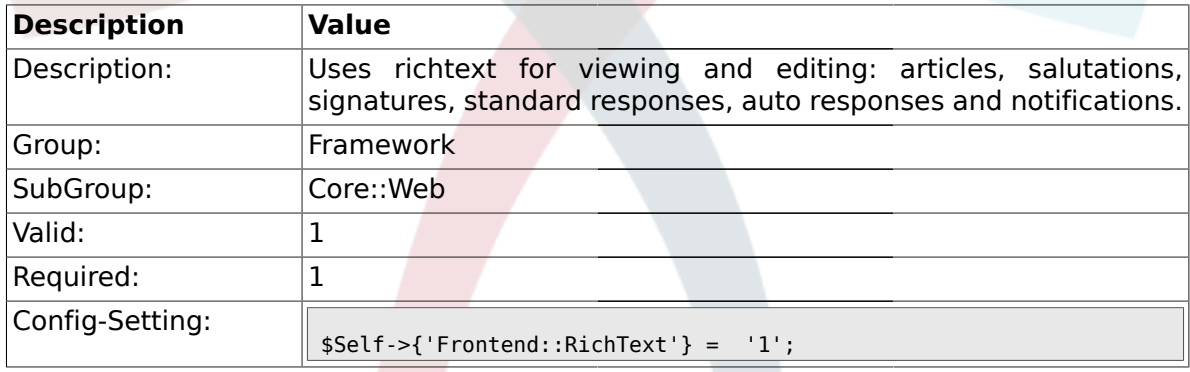

# **1.26.6. Frontend::RichTextPath**

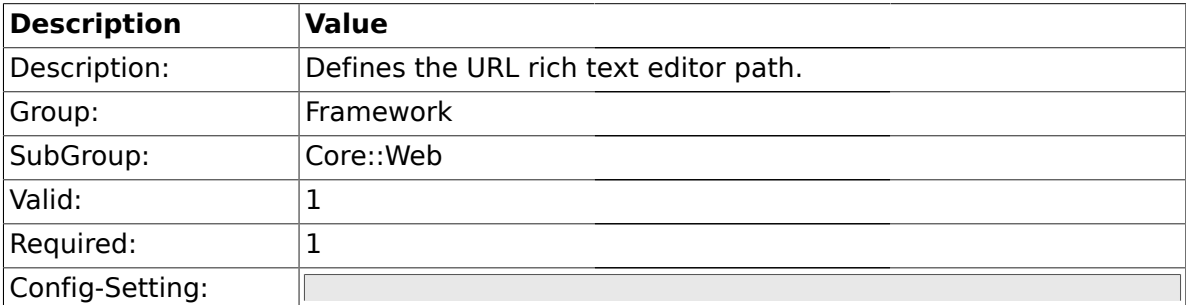

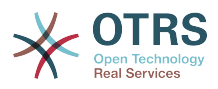

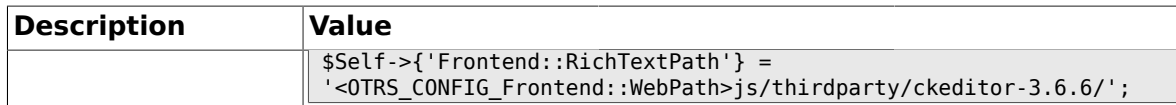

#### **1.26.7. Frontend::RichTextWidth**

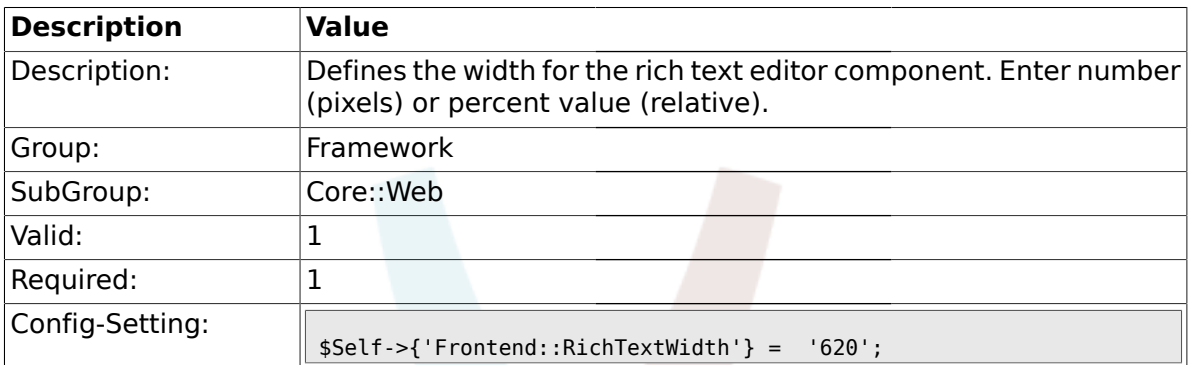

### **1.26.8. Frontend::RichTextHeight**

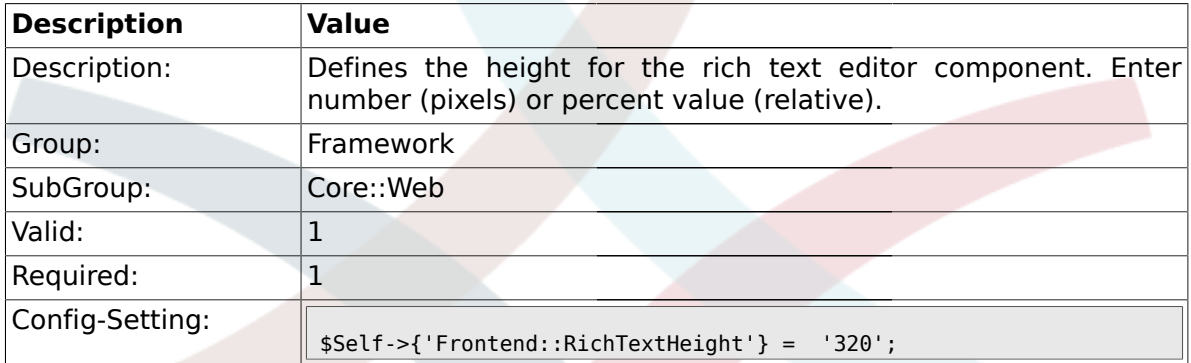

#### **1.26.9. Frontend::RichText::DefaultCSS**

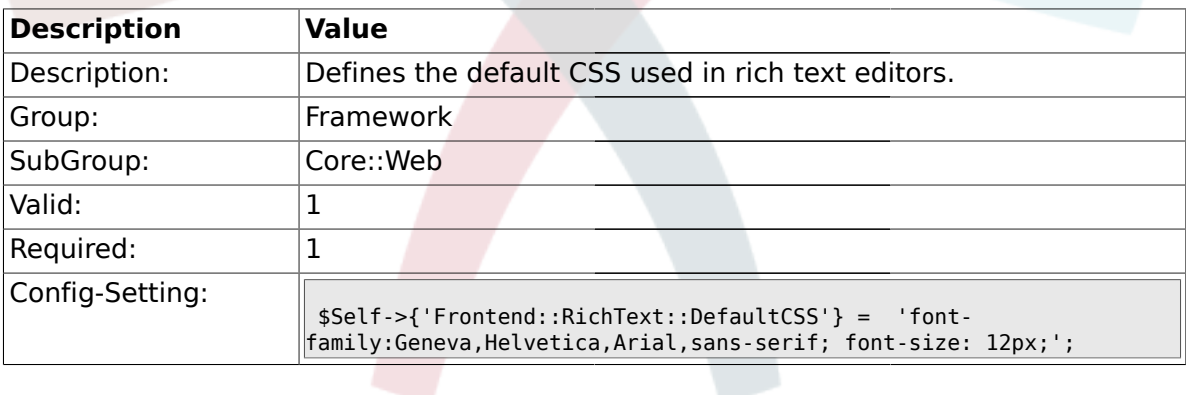

### **1.26.10. DefaultViewNewLine**

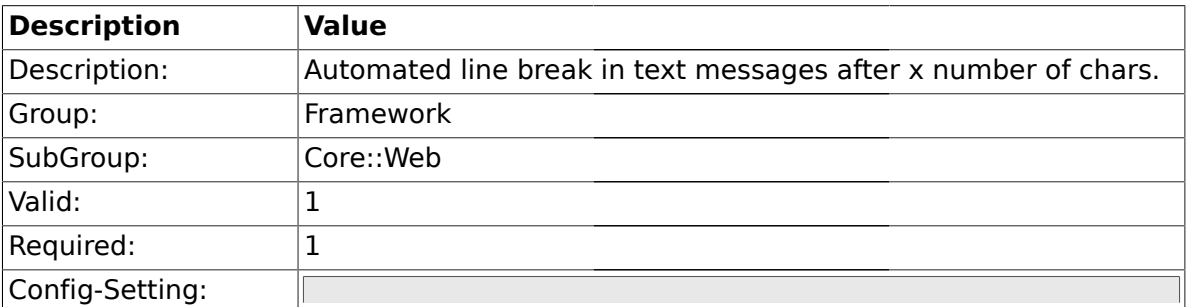

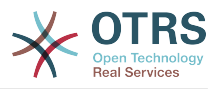

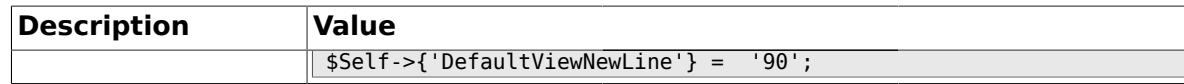

#### **1.26.11. DefaultViewLines**

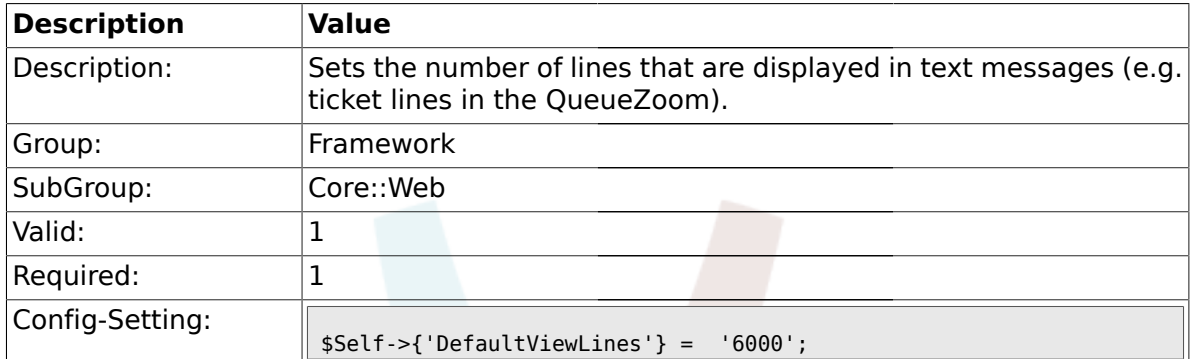

#### **1.26.12. Frontend::AnimationEnabled**

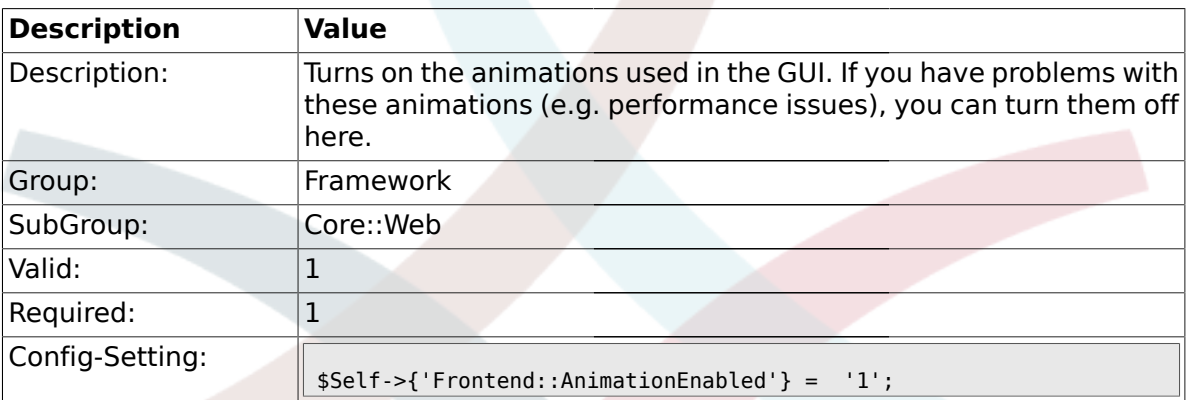

# **1.26.13. AttachmentDownloadType**

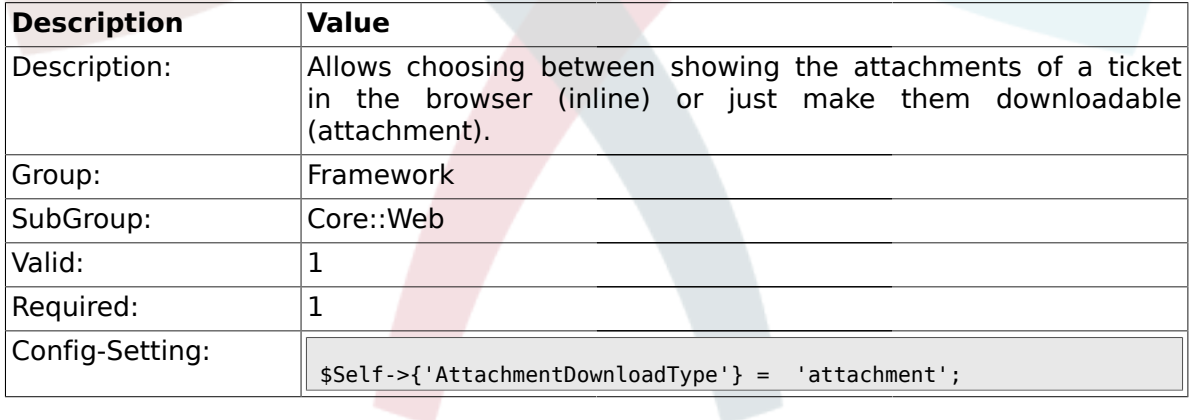

# **1.26.14. WebMaxFileUpload**

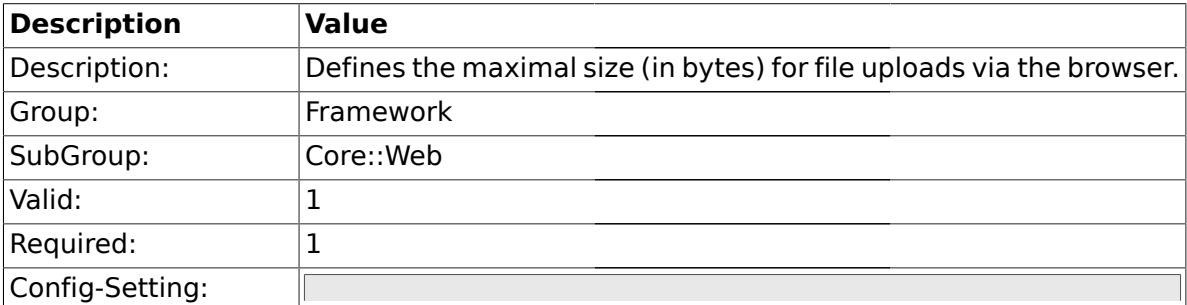

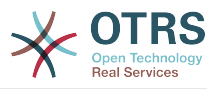

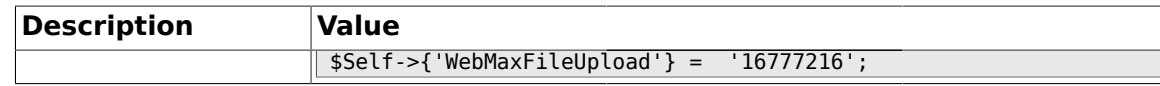

#### **1.26.15. WebUploadCacheModule**

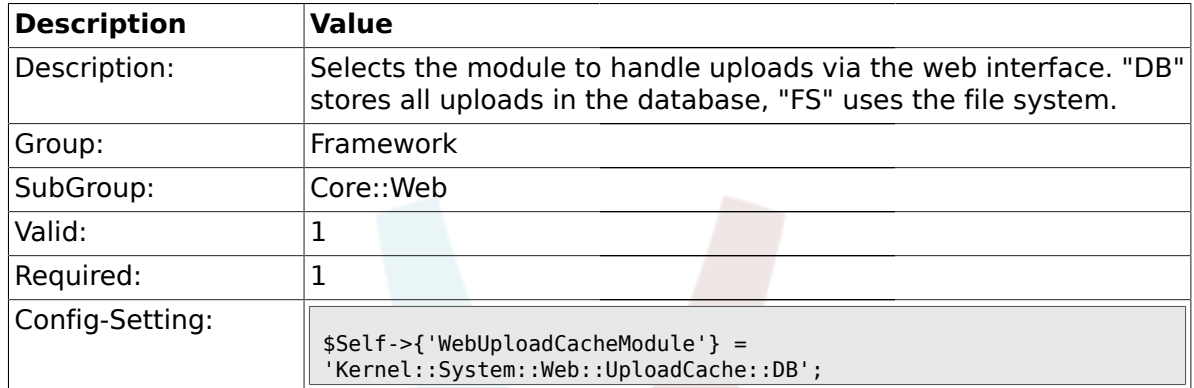

### **1.26.16. Frontend::Output::FilterText###AAAURL**

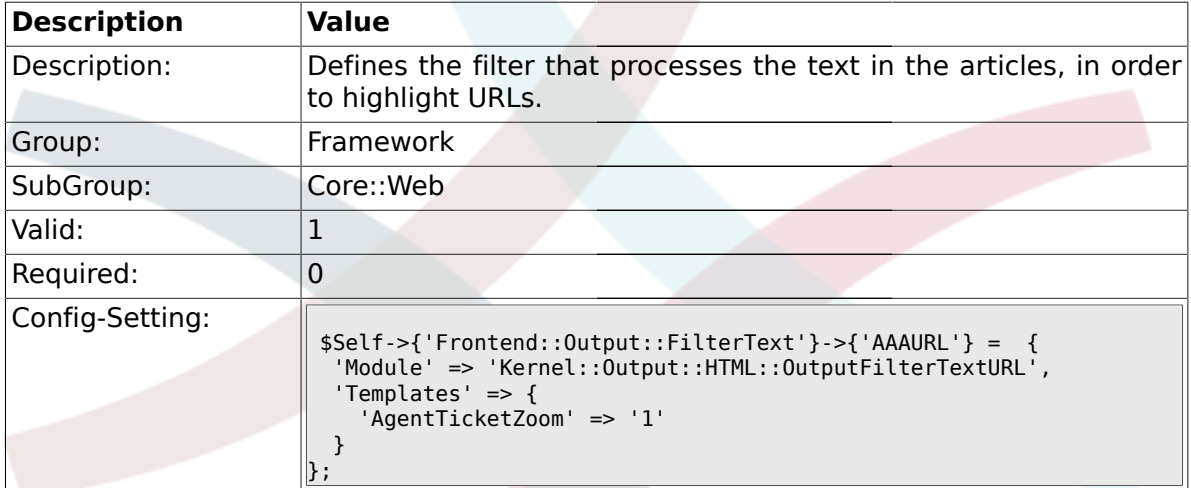

#### **1.26.17. Frontend::Themes**

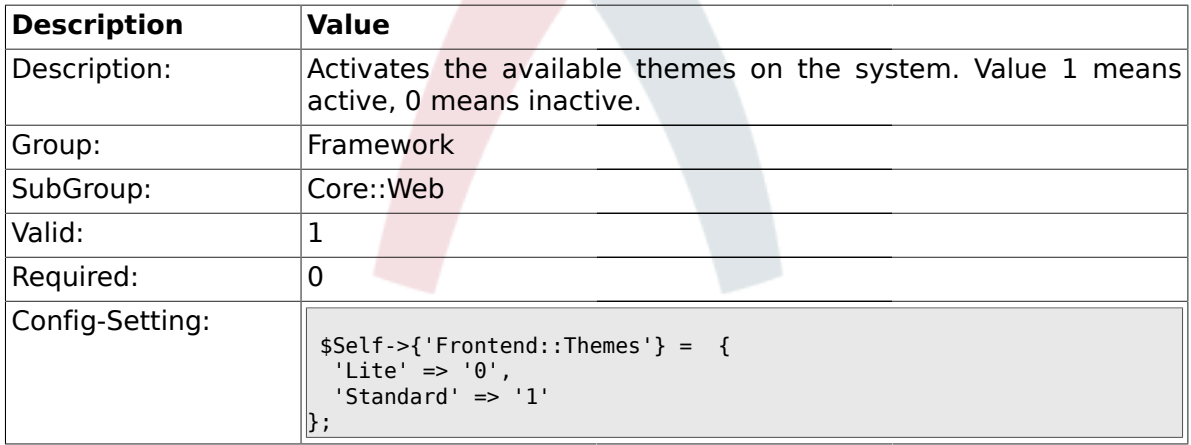

### **1.26.18. Frontend::Output::FilterText###OutputFilterTextAutoLink**

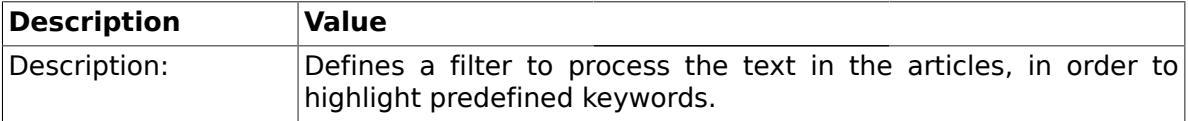

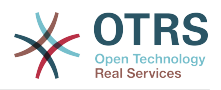

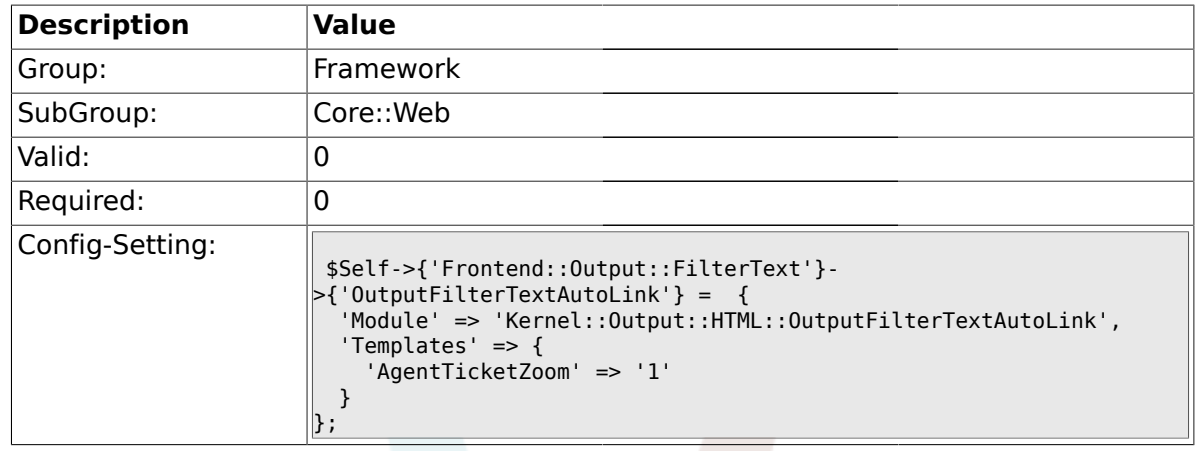

# **1.26.19. Frontend::Output::OutputFilterTextAutoLink###CVE**

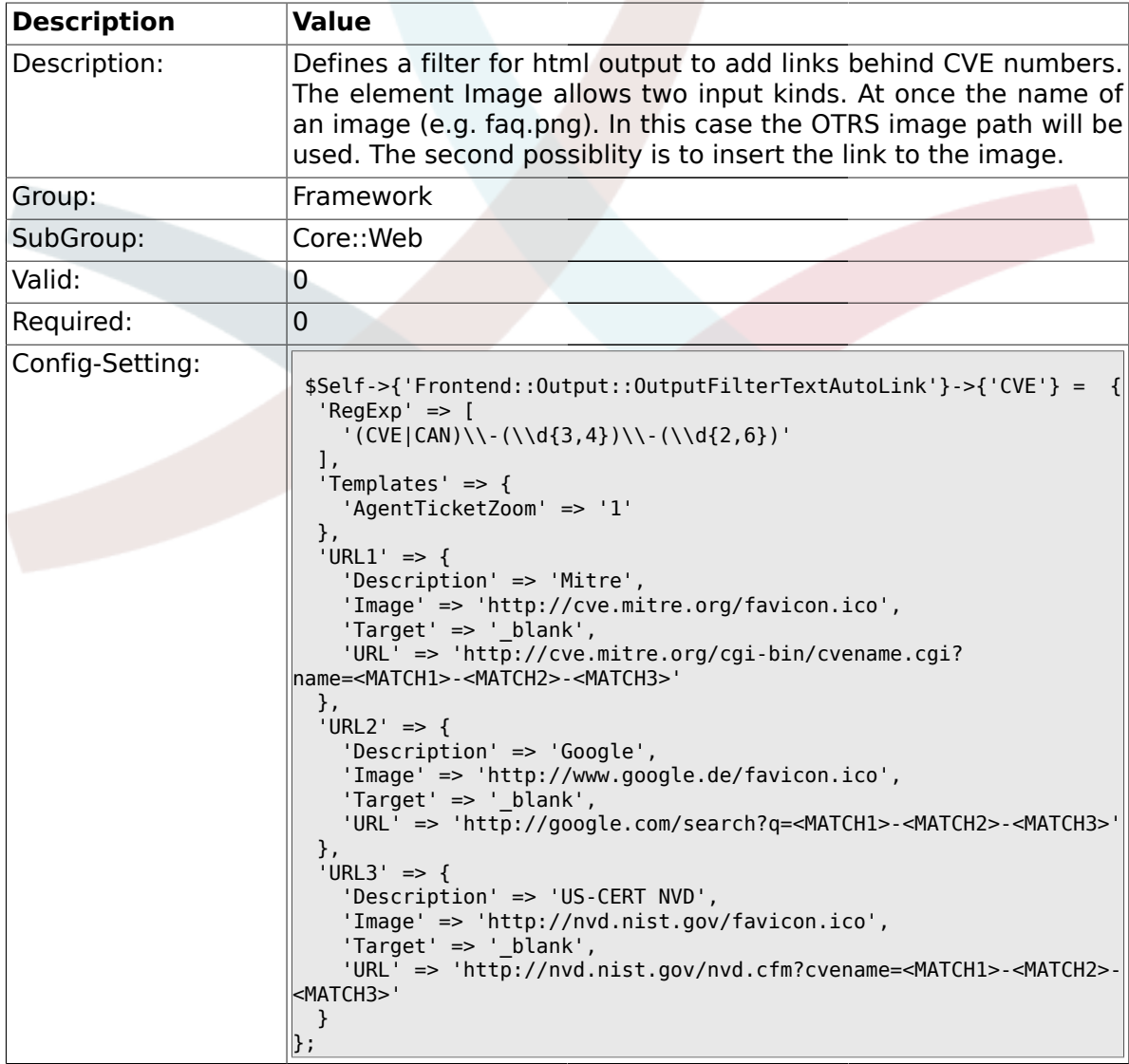

# **1.26.20. Frontend::Output::OutputFilterTextAutoLink###Bugtraq**

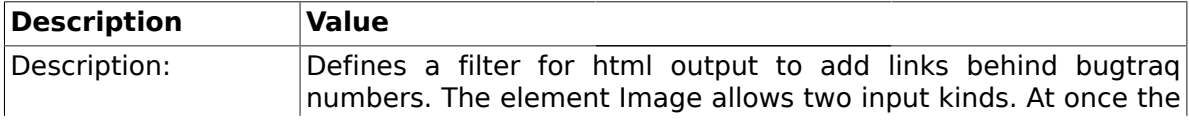

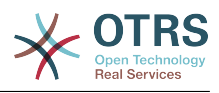

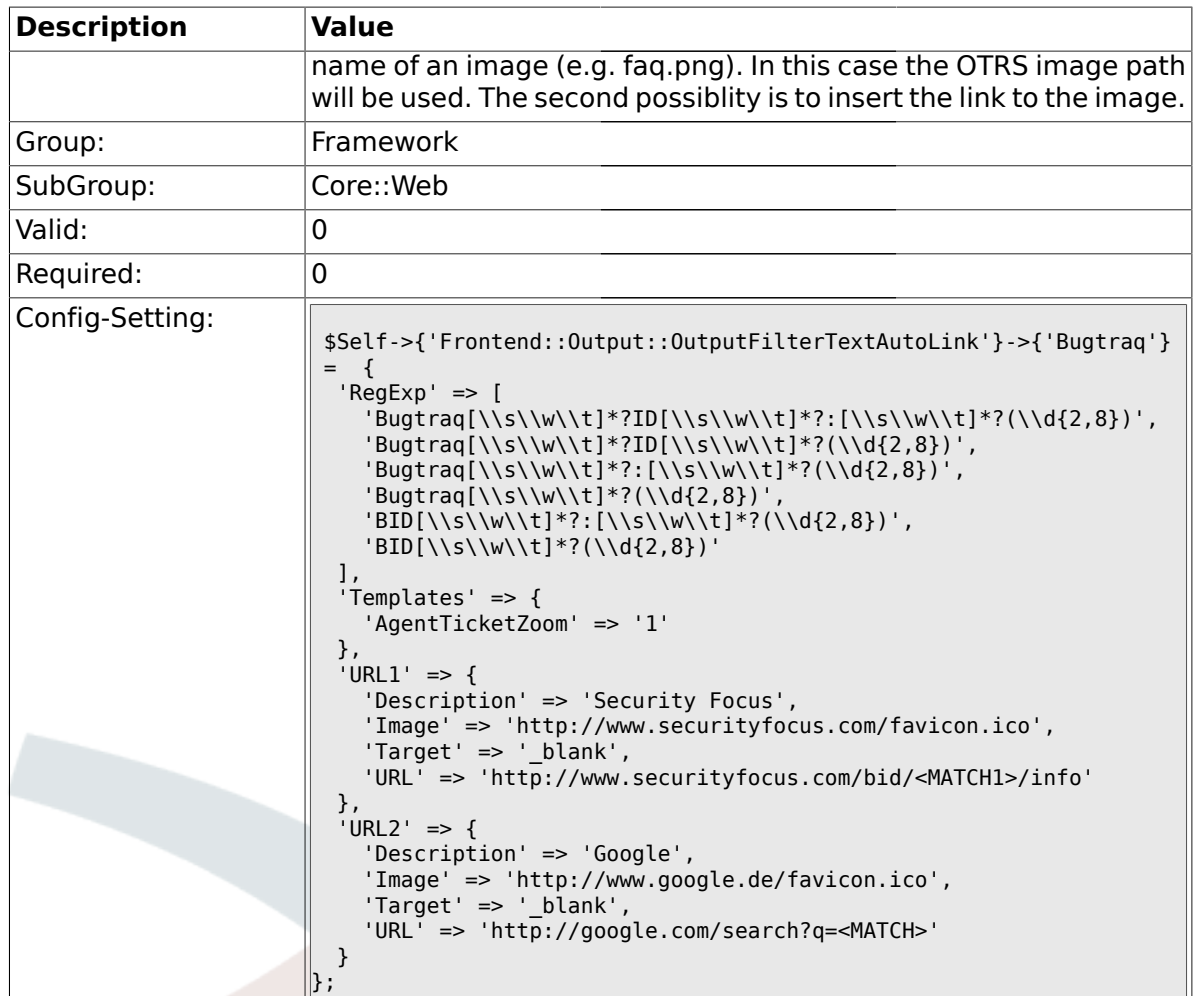

# **1.26.21. Frontend::Output::OutputFilterTextAutoLink###MSBulletins**

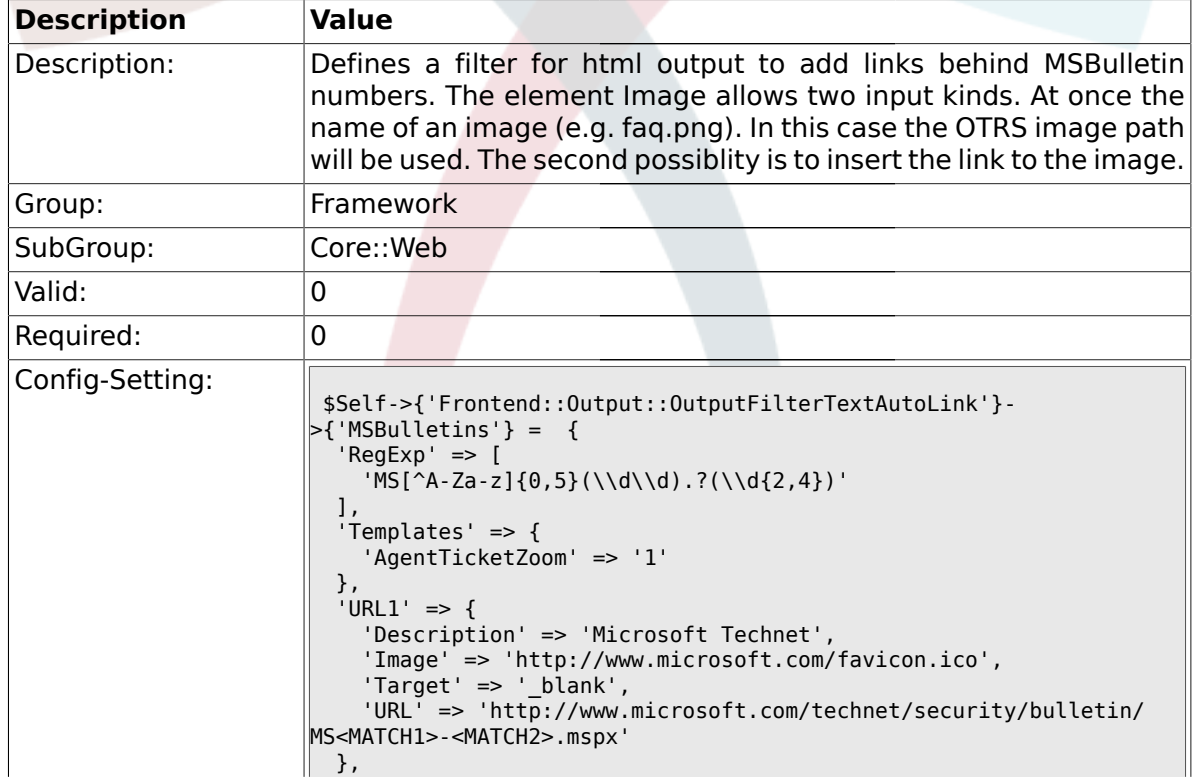

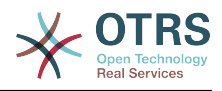

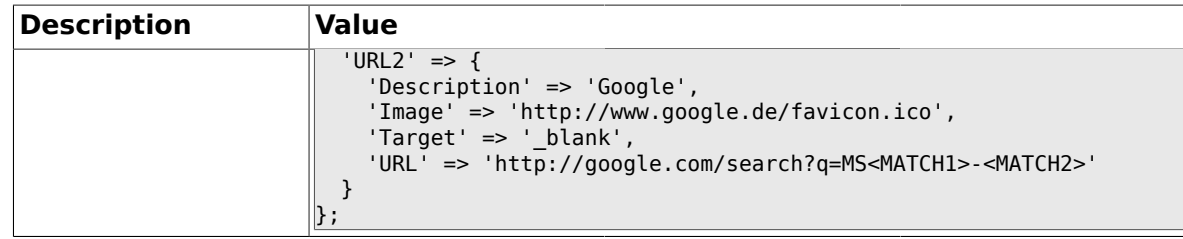

# **1.26.22. Frontend::Output::OutputFilterTextAutoLink###Setting1**

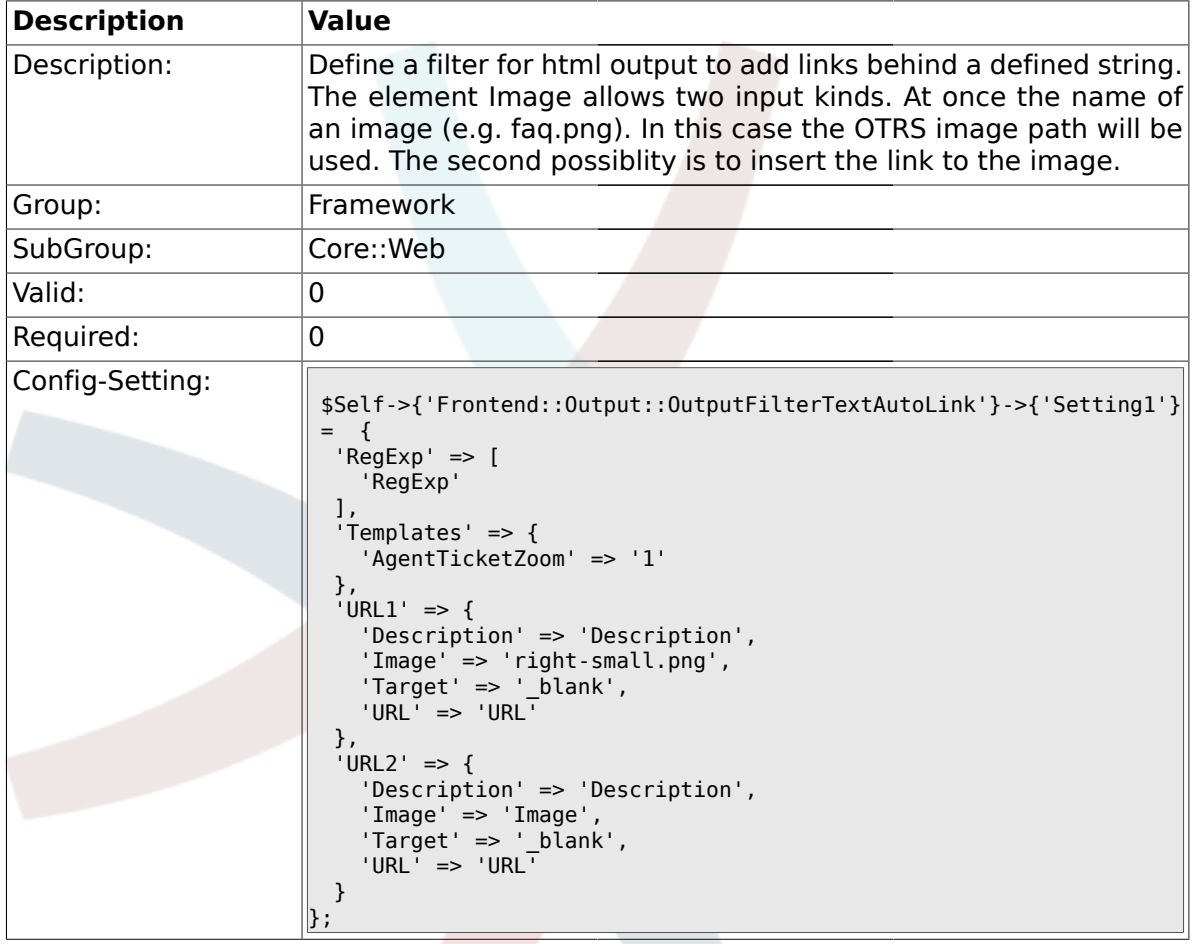

# **1.26.23. Frontend::Output::OutputFilterTextAutoLink###Setting2**

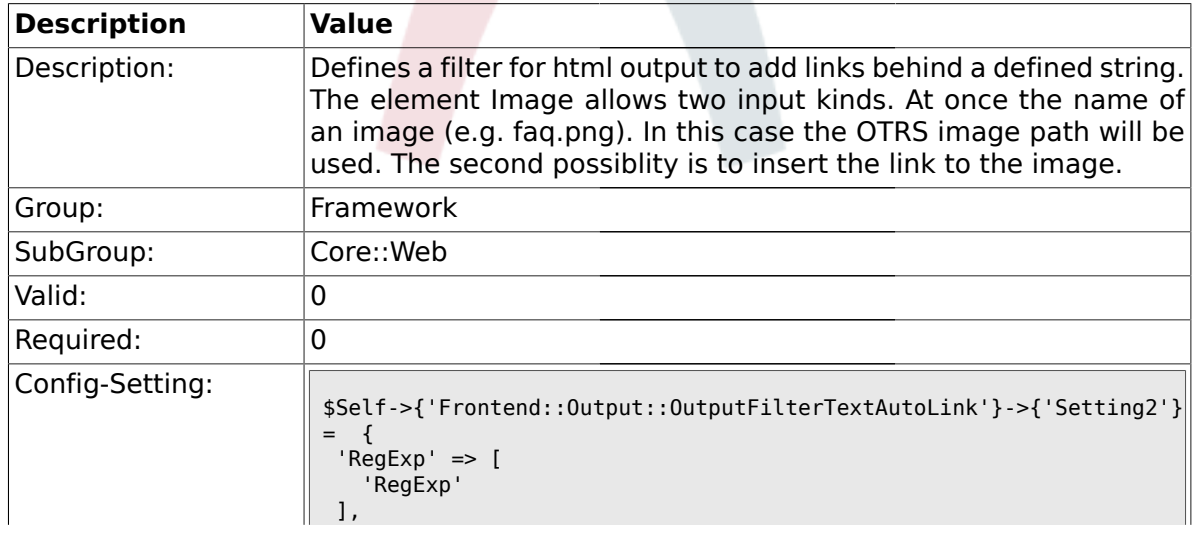

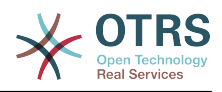

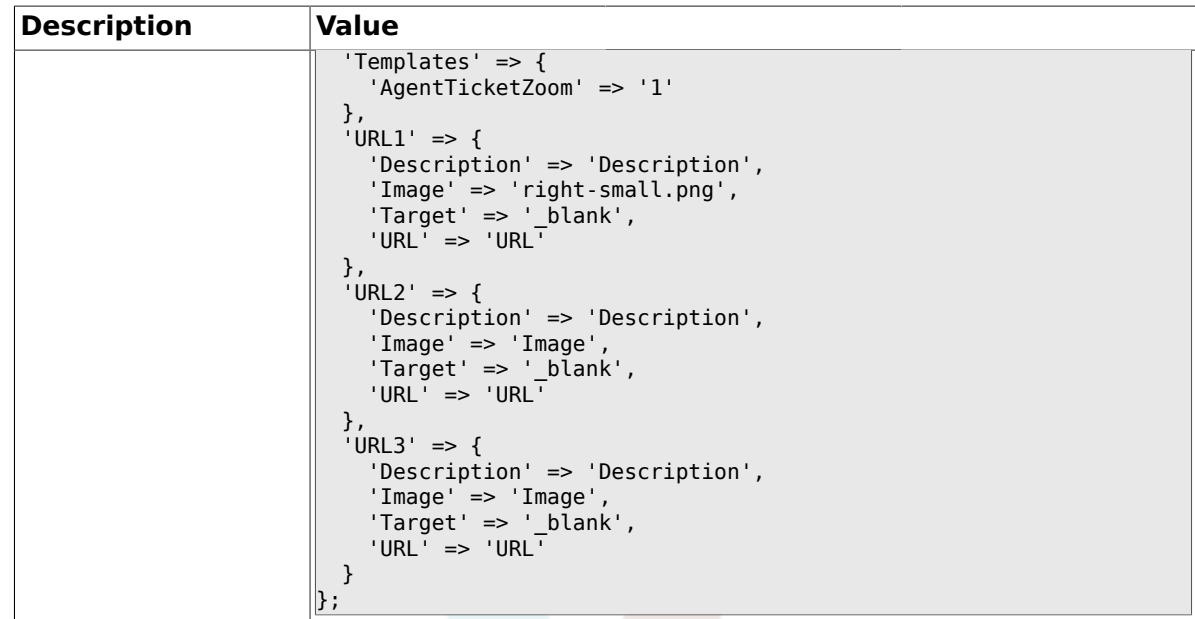

#### **1.26.24. Loader::Enabled::CSS**

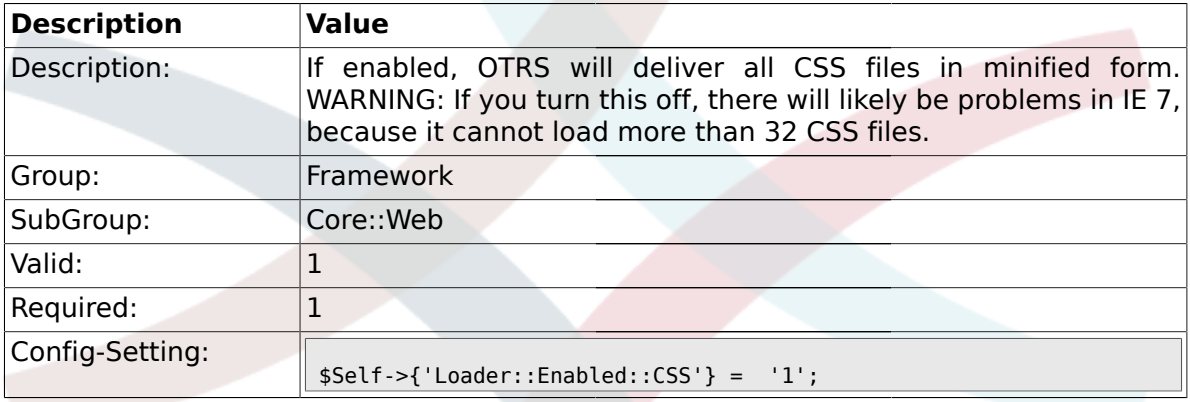

# **1.26.25. Loader::Enabled::JS**

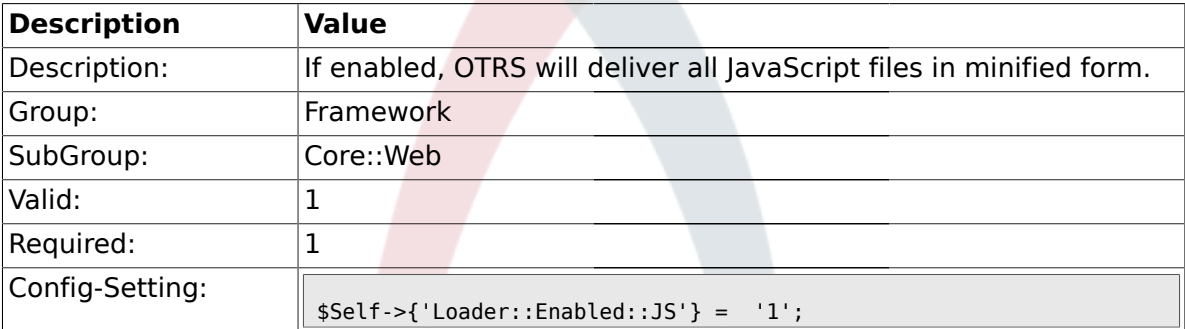

# **1.26.26. Loader::Agent::CommonCSS###000-Framework**

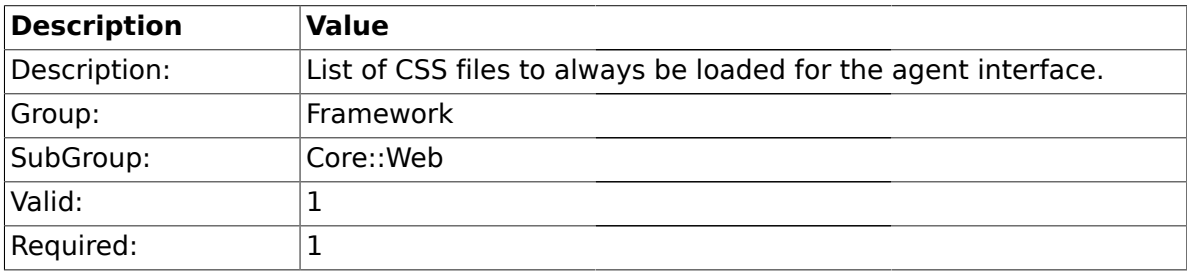

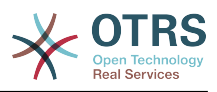

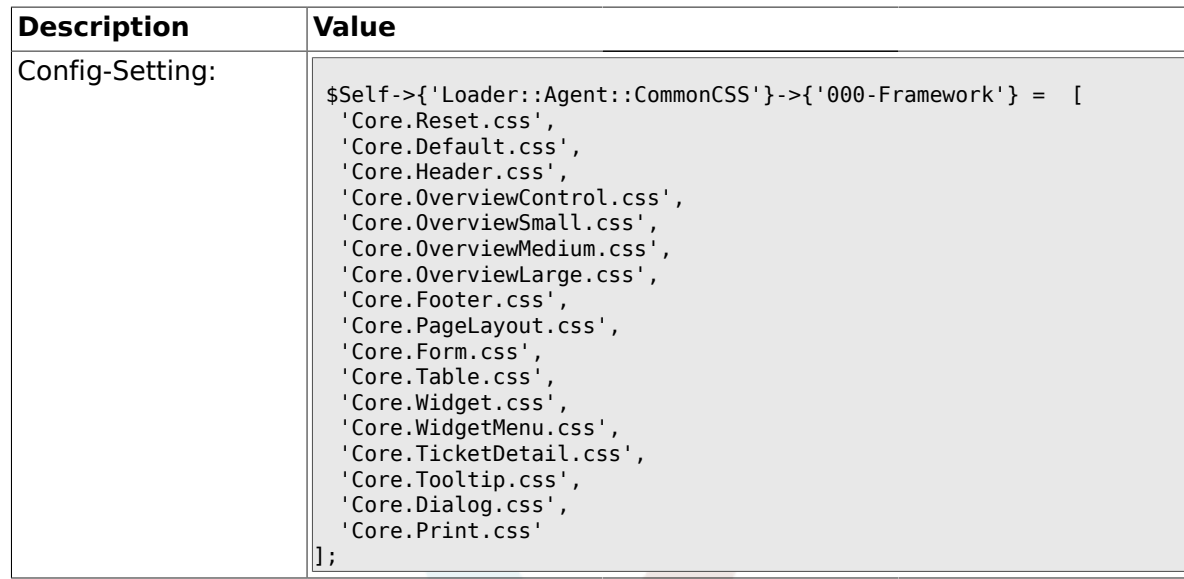

# **1.26.27. Loader::Agent::CommonCSS::IE8###000-Framework**

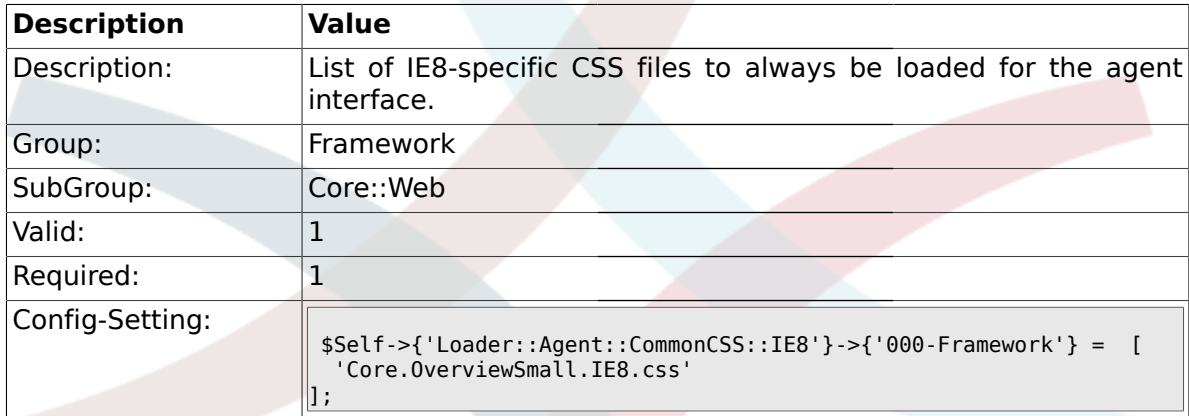

### **1.26.28. Loader::Agent::CommonJS###000-Framework**

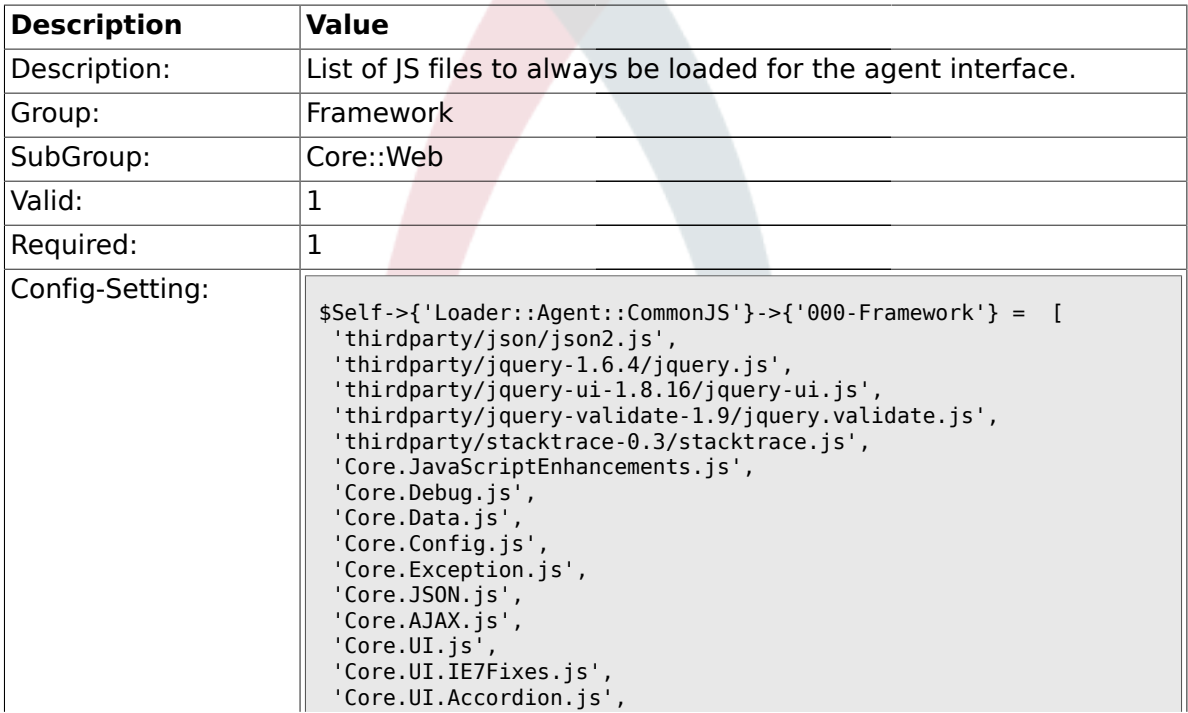

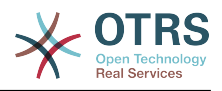

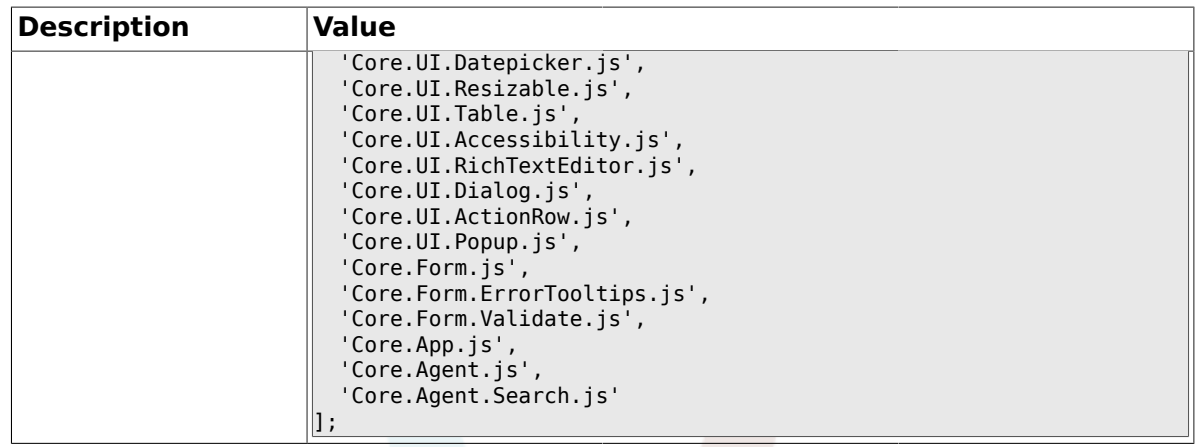

#### **1.26.29. Loader::Customer::CommonCSS###000-Framework**

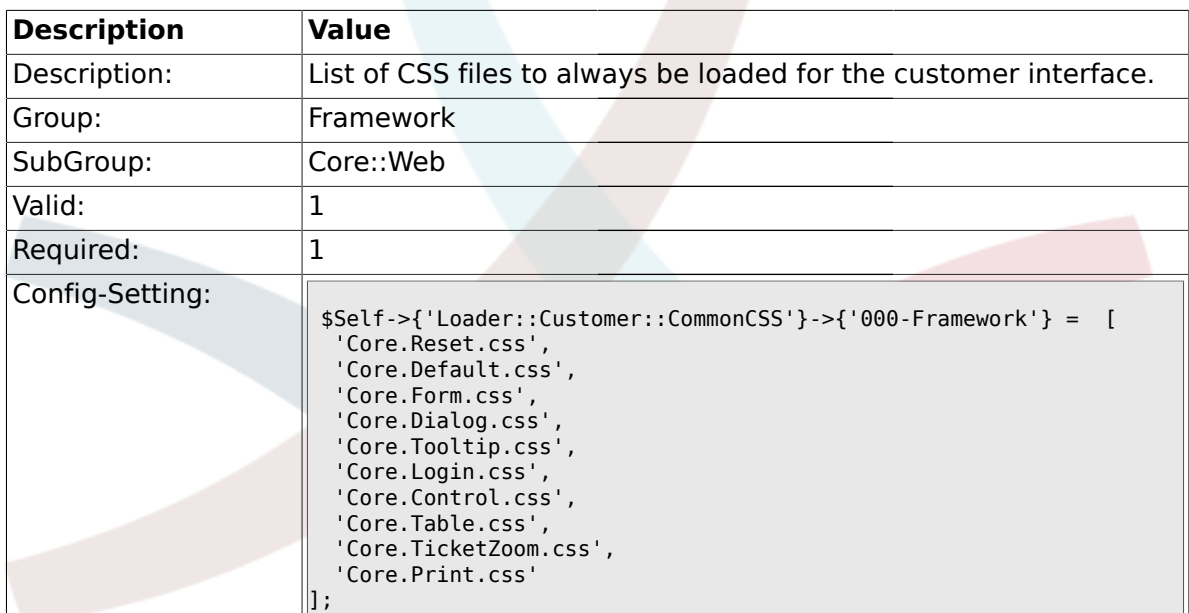

#### **1.26.30. Loader::Customer::CommonCSS::IE6###000-Framework**

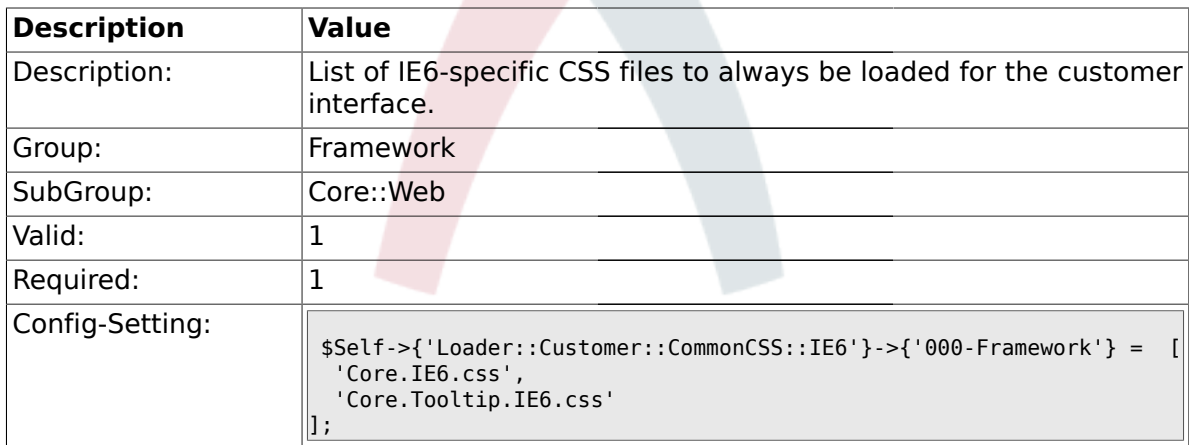

#### **1.26.31. Loader::Customer::CommonCSS::IE7###000-Framework**

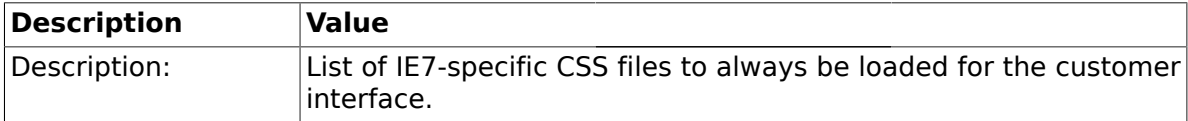

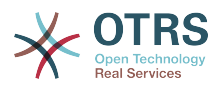

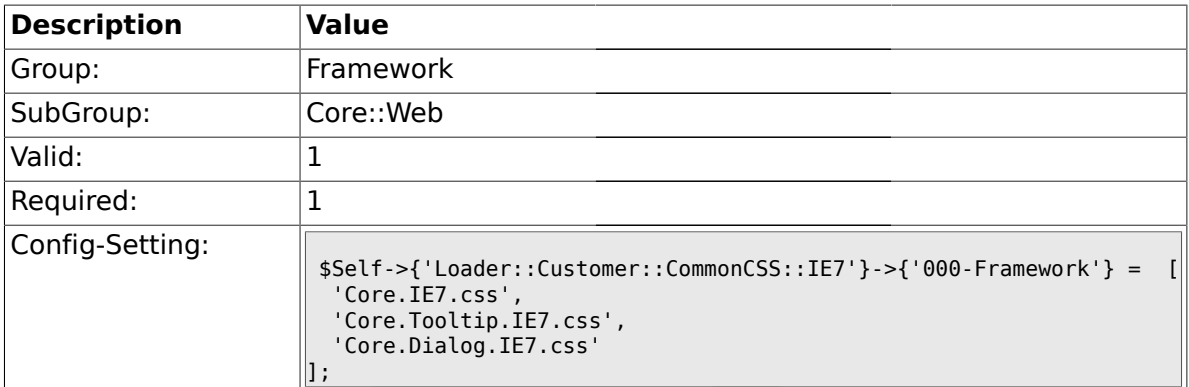

#### **1.26.32. Loader::Customer::CommonCSS::IE8###000-Framework**

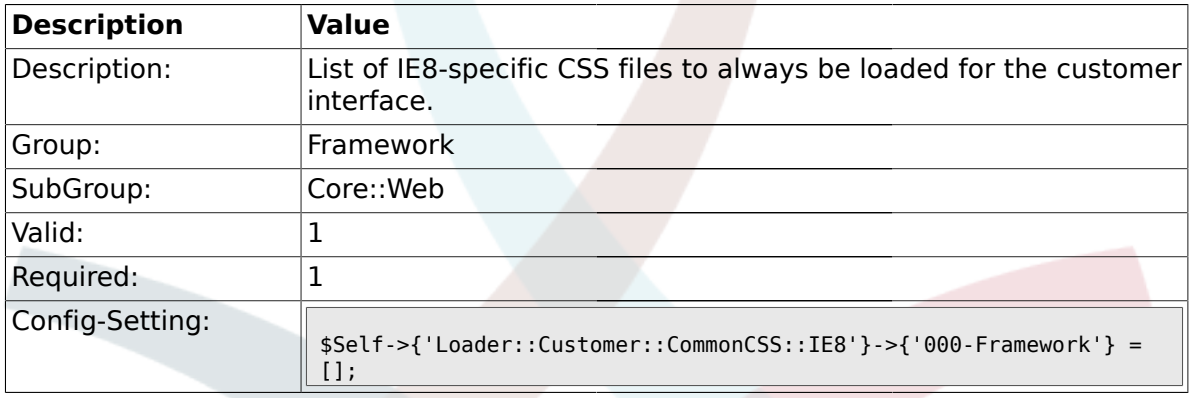

# **1.26.33. Loader::Customer::CommonJS###000-Framework**

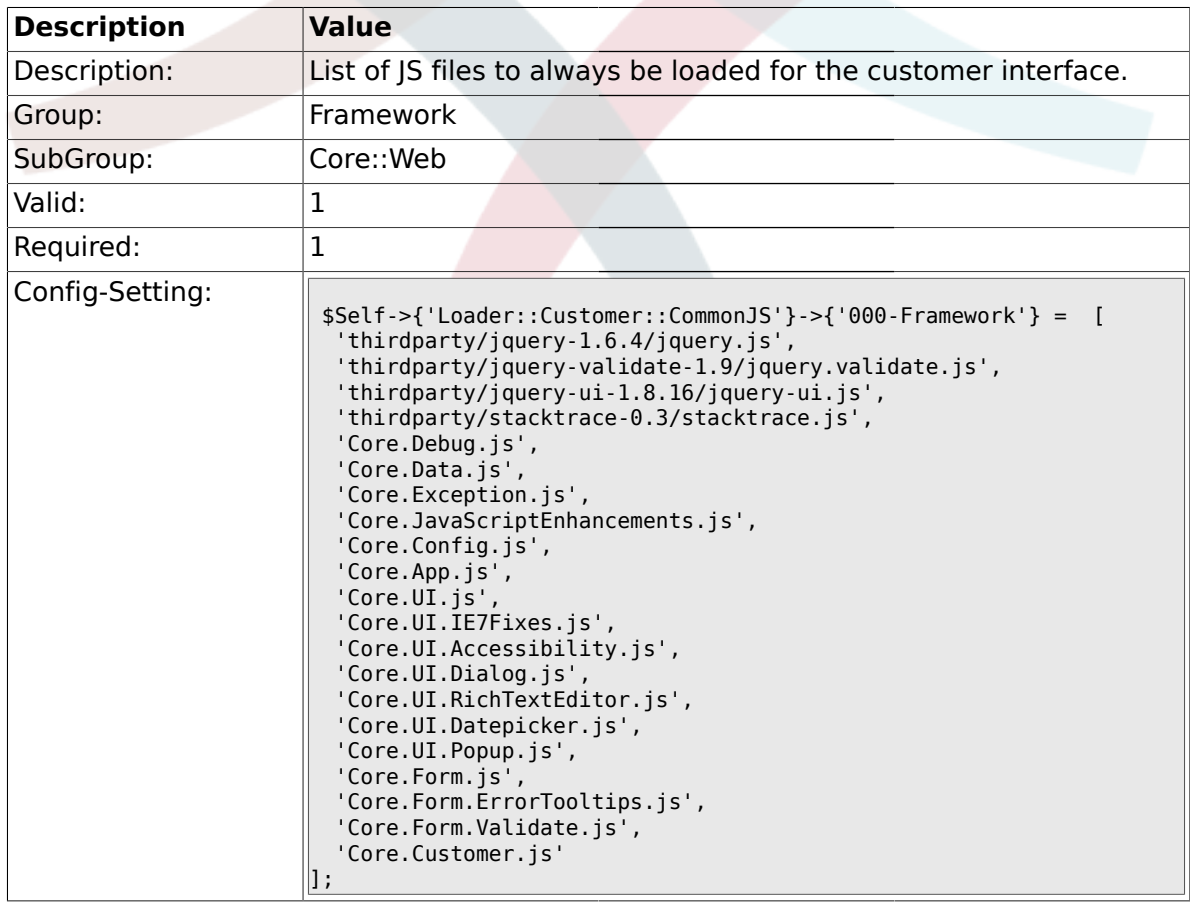

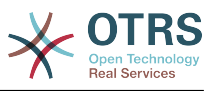

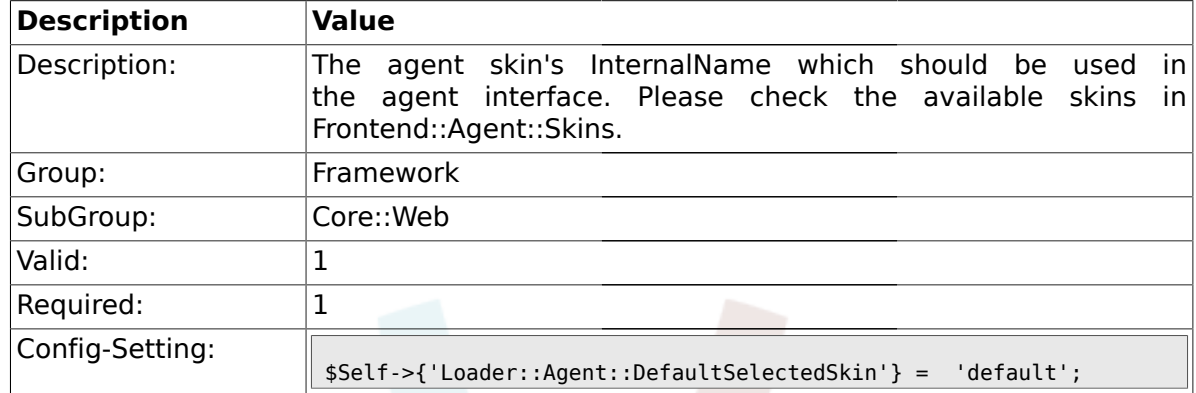

#### **1.26.34. Loader::Agent::DefaultSelectedSkin**

#### **1.26.35. Loader::Customer::SelectedSkin::HostBased**

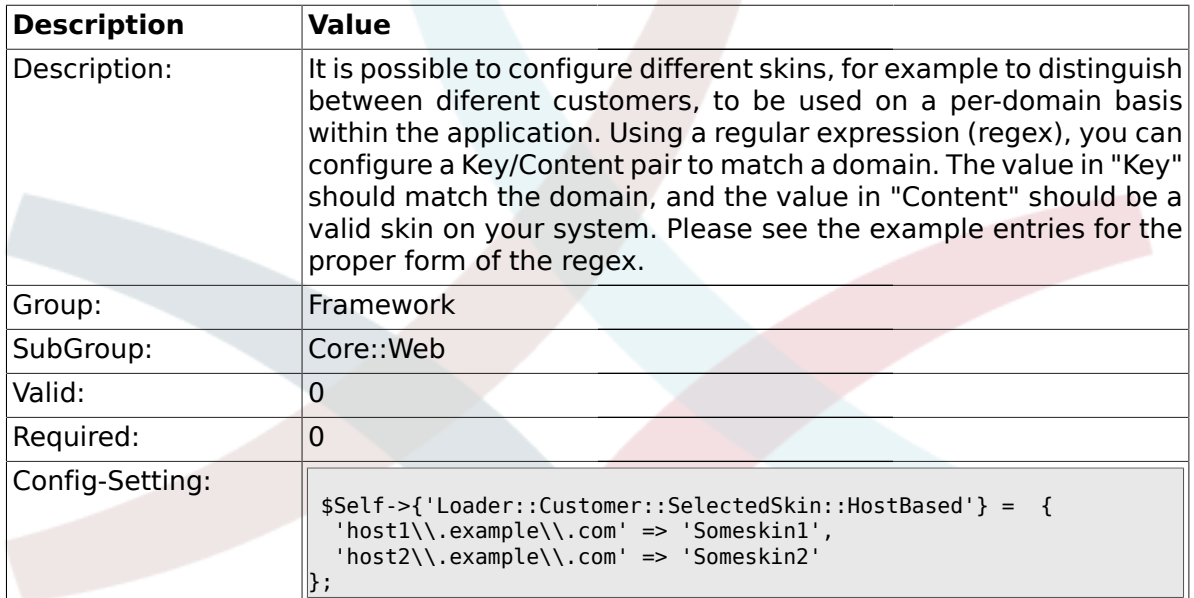

# **1.27. Core::WebUserAgent**

#### **1.27.1. WebUserAgent::Timeout**

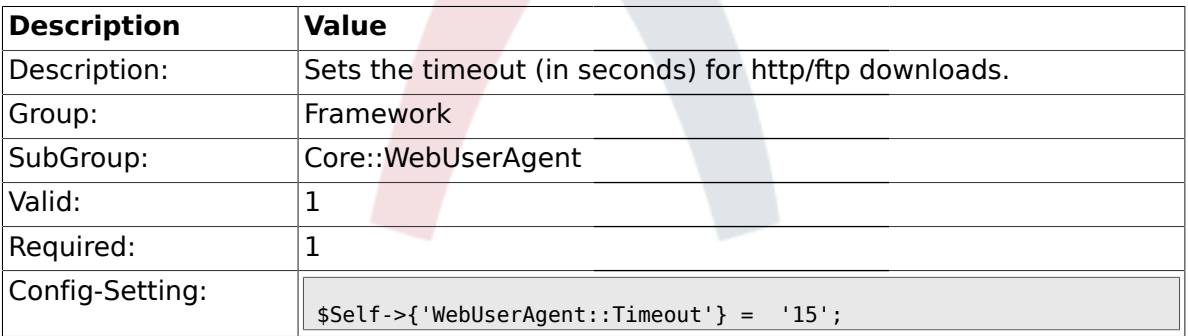

### **1.27.2. WebUserAgent::Proxy**

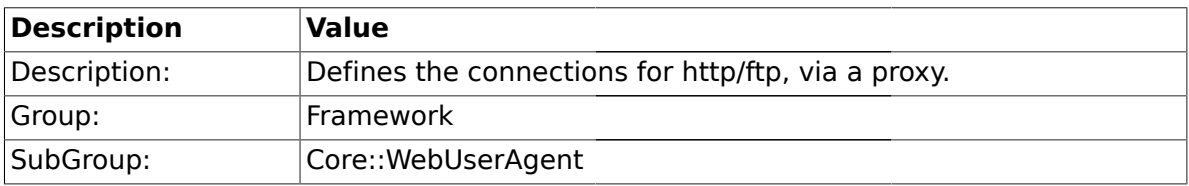

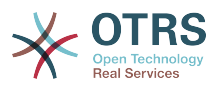

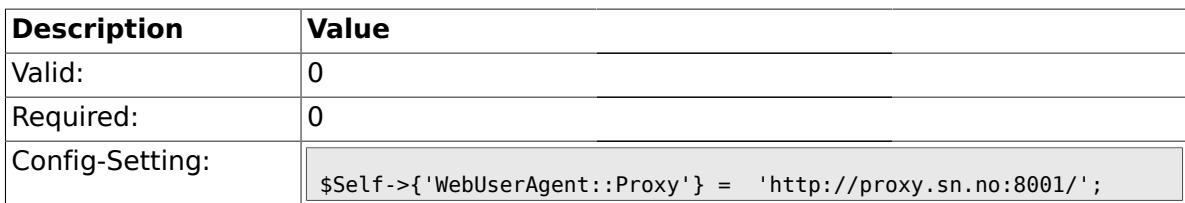

### **1.28. Crypt::PGP**

#### **1.28.1. PGP**

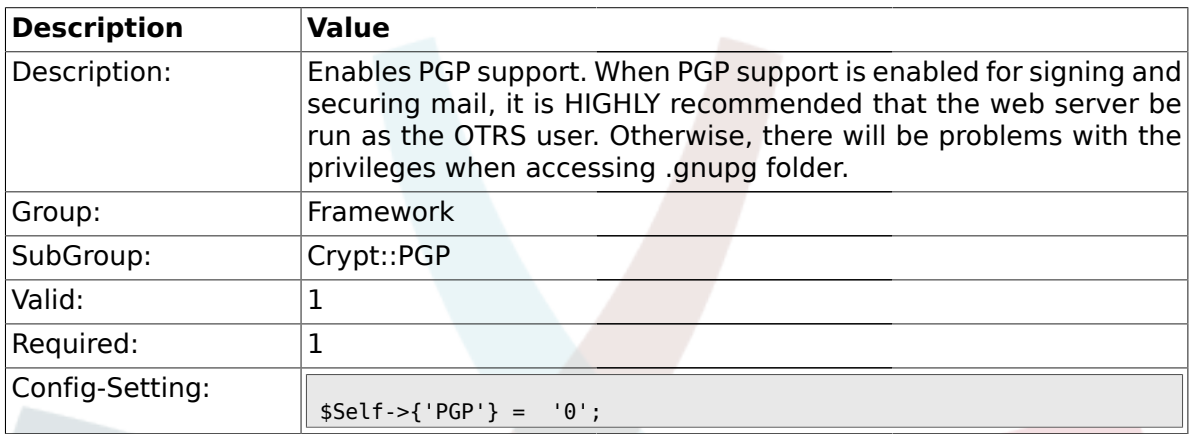

### **1.28.2. PGP::Bin**

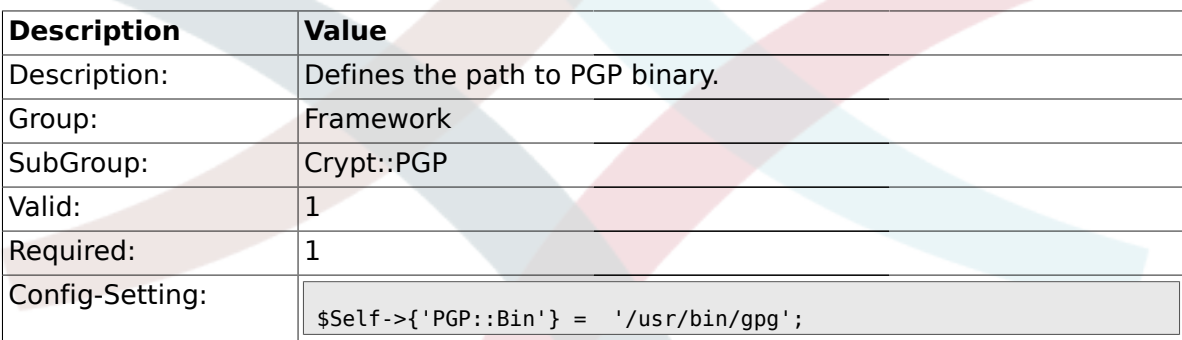

# **1.28.3. PGP::Options**

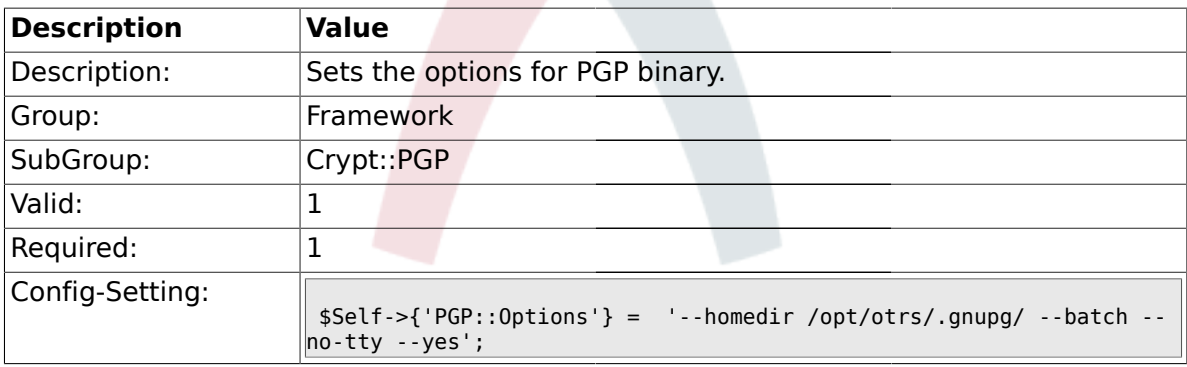

# **1.28.4. PGP::Key::Password**

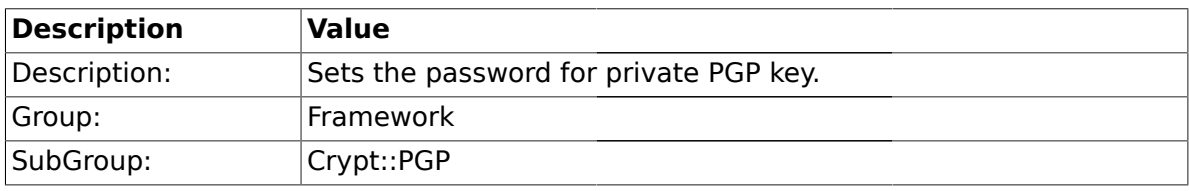

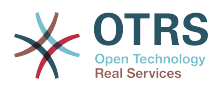

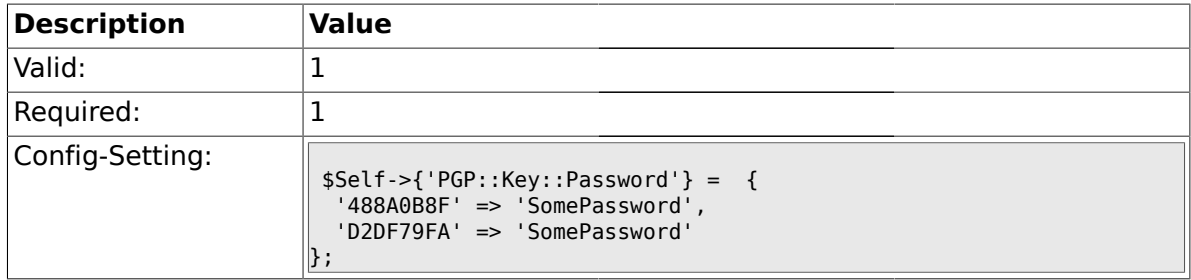

## **1.28.5. PGP::TrustedNetwork**

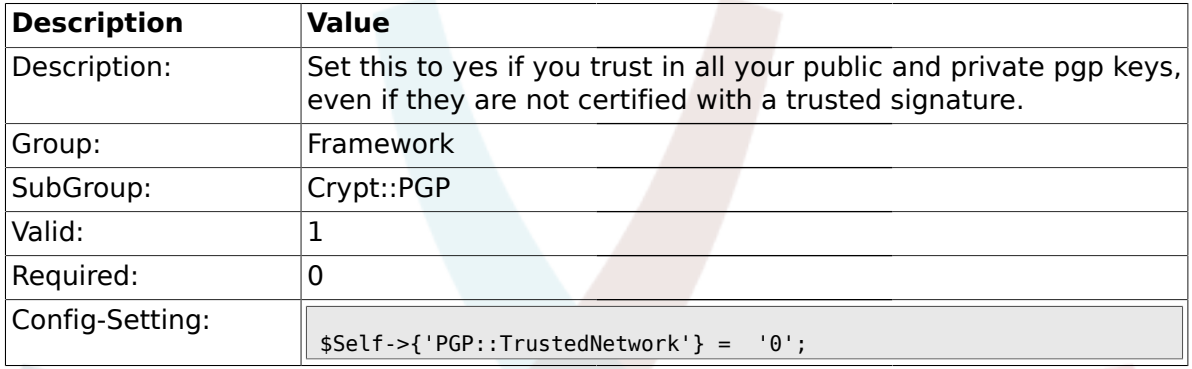

# **1.28.6. PGP::Log**

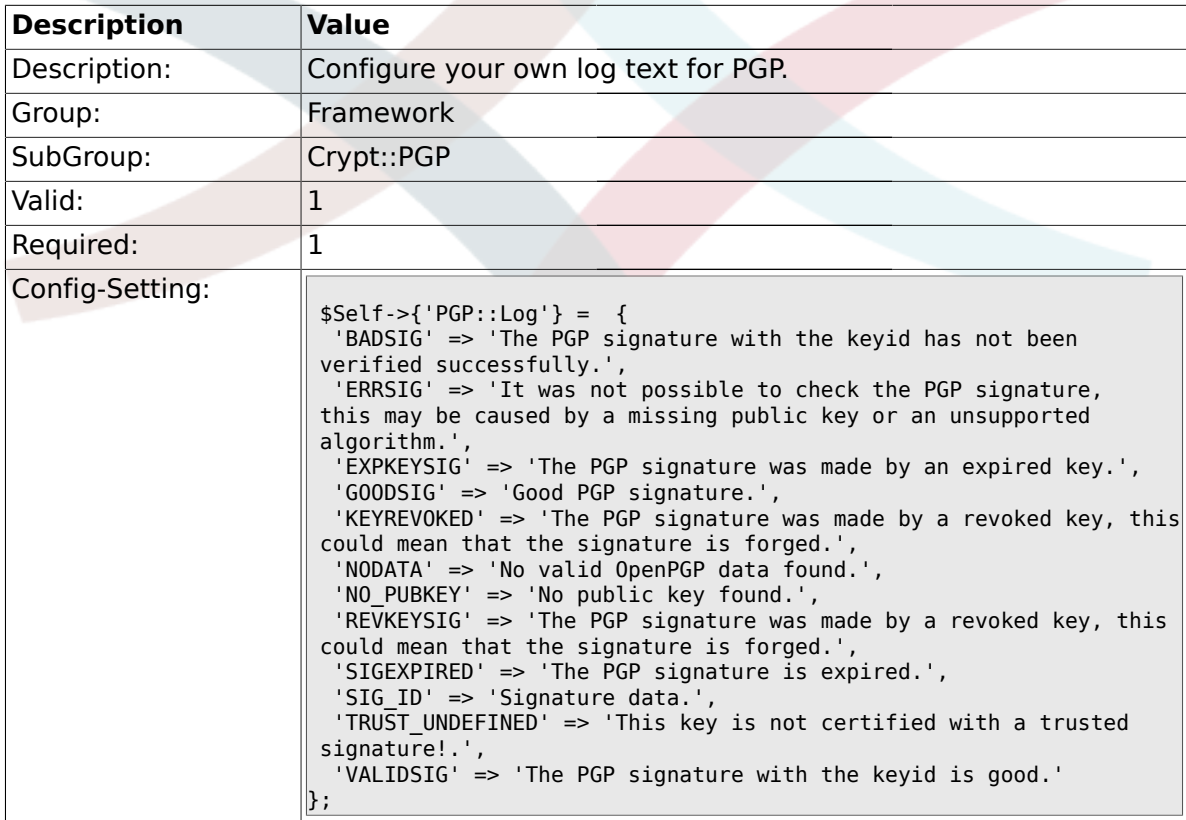

# **1.29. Crypt::SMIME**

# **1.29.1. SMIME**

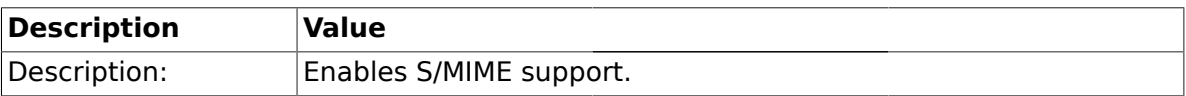
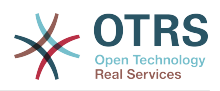

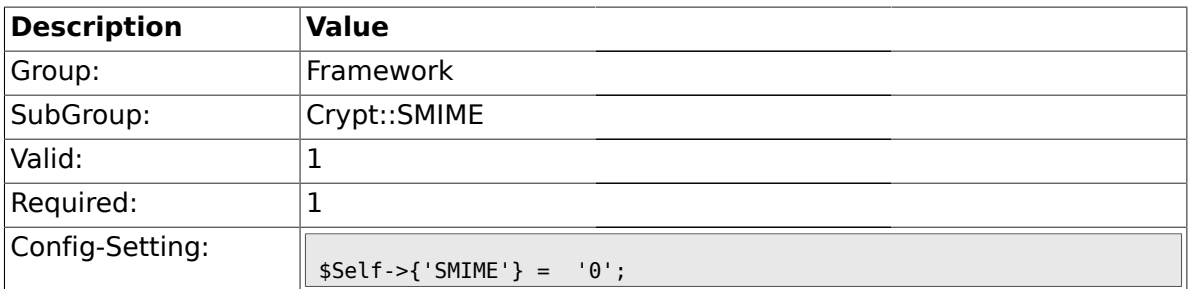

### **1.29.2. SMIME::Bin**

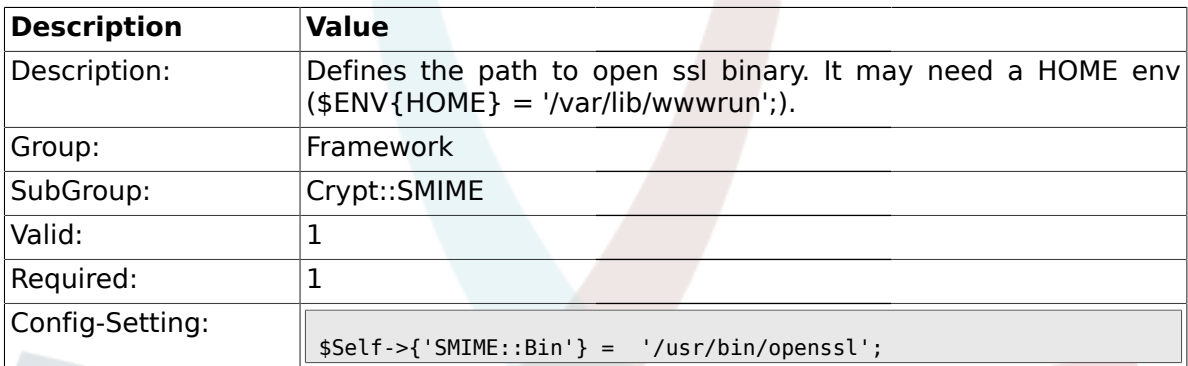

### **1.29.3. SMIME::CertPath**

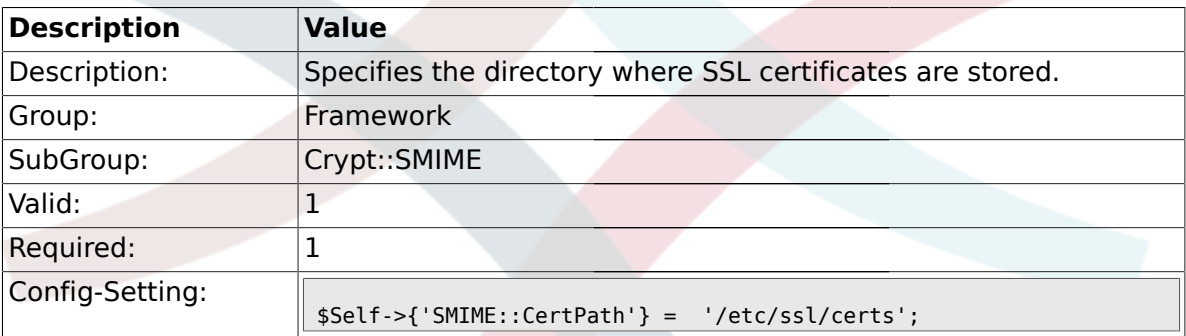

### **1.29.4. SMIME::PrivatePath**

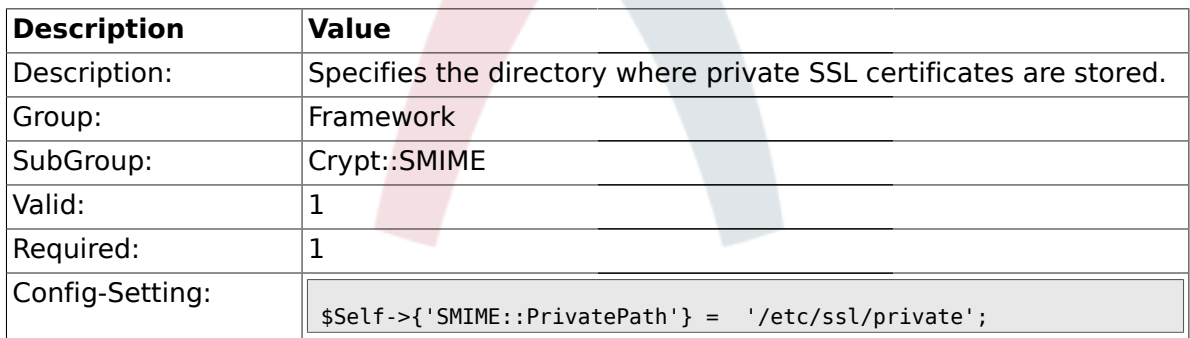

### **1.30. Frontend::Admin::AdminCustomerUser**

#### **1.30.1. AdminCustomerUser::RunInitialWildcardSearch**

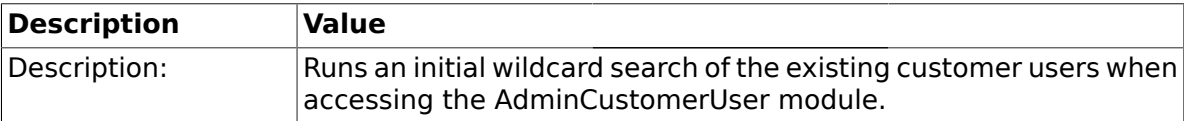

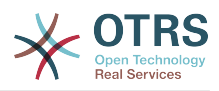

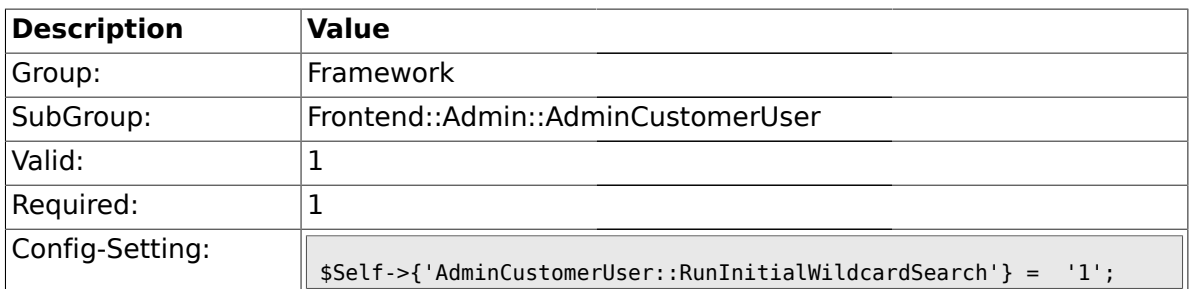

# **1.31. Frontend::Admin::ModuleRegistration**

## **1.31.1. Frontend::Module###Admin**

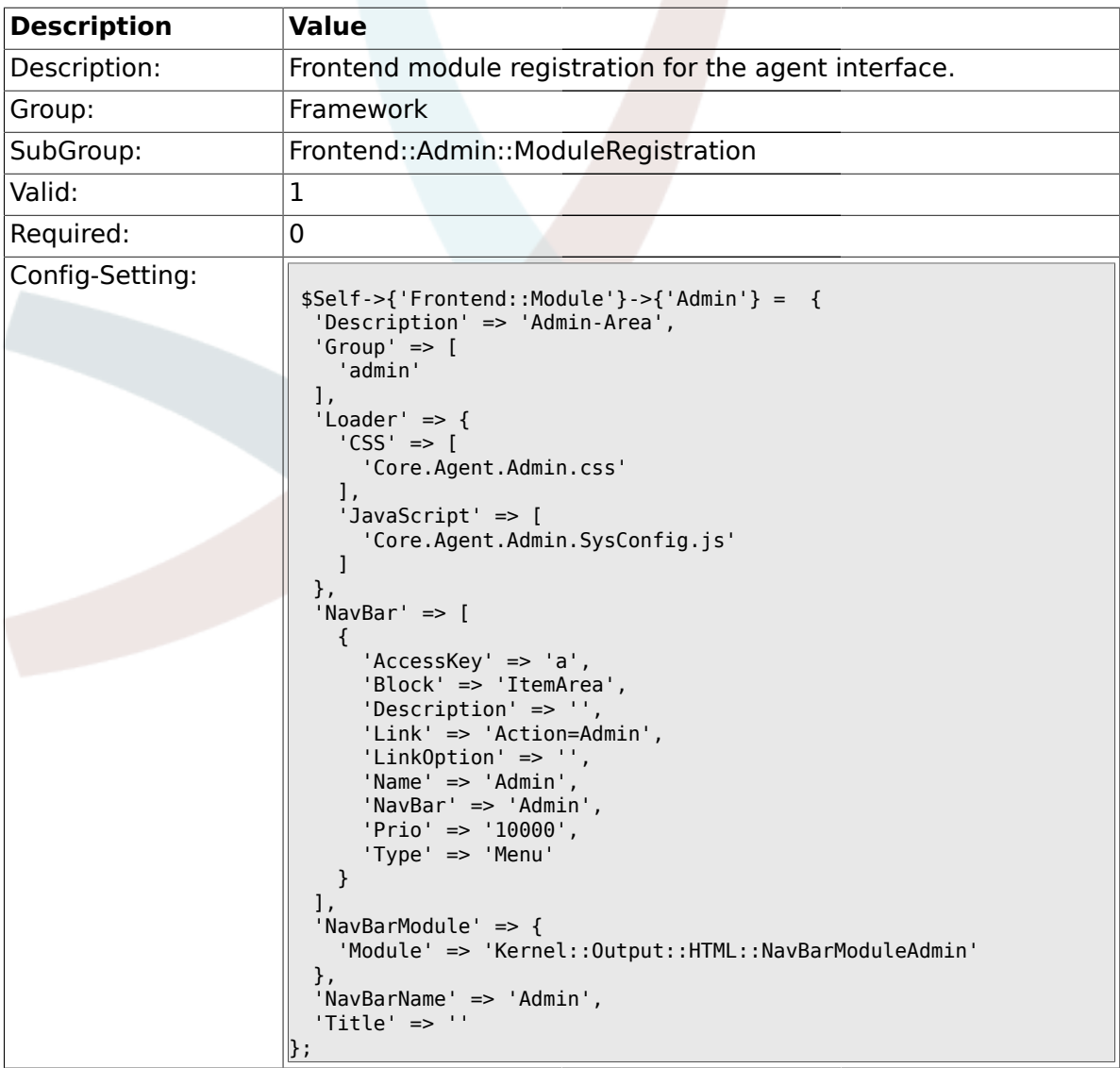

### **1.31.2. Frontend::Module###AdminInit**

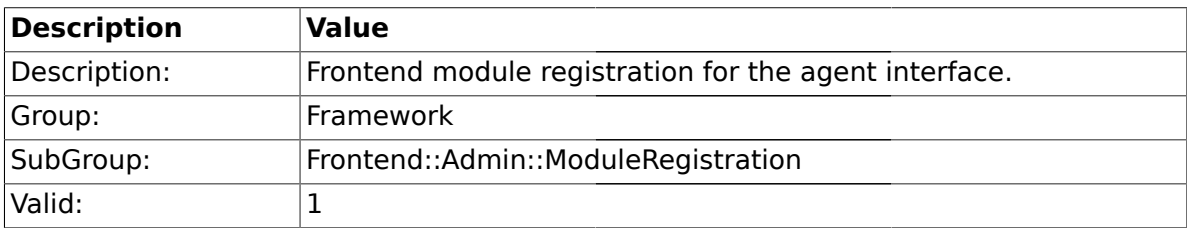

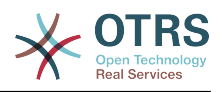

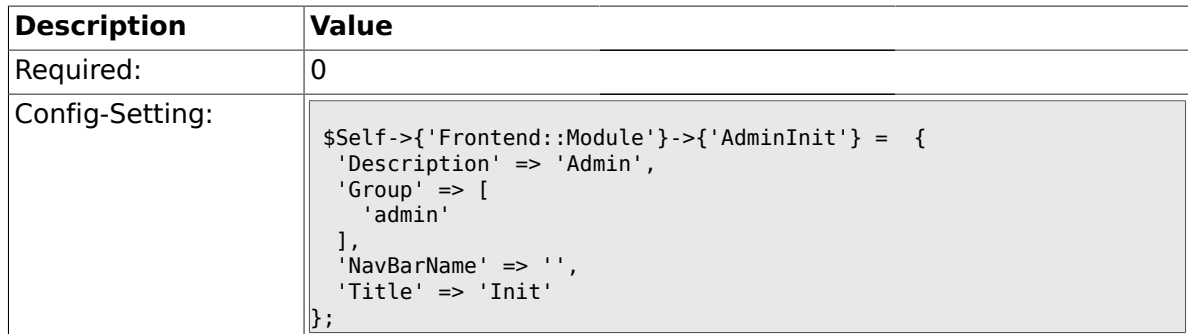

#### **1.31.3. Frontend::Module###AdminUser**

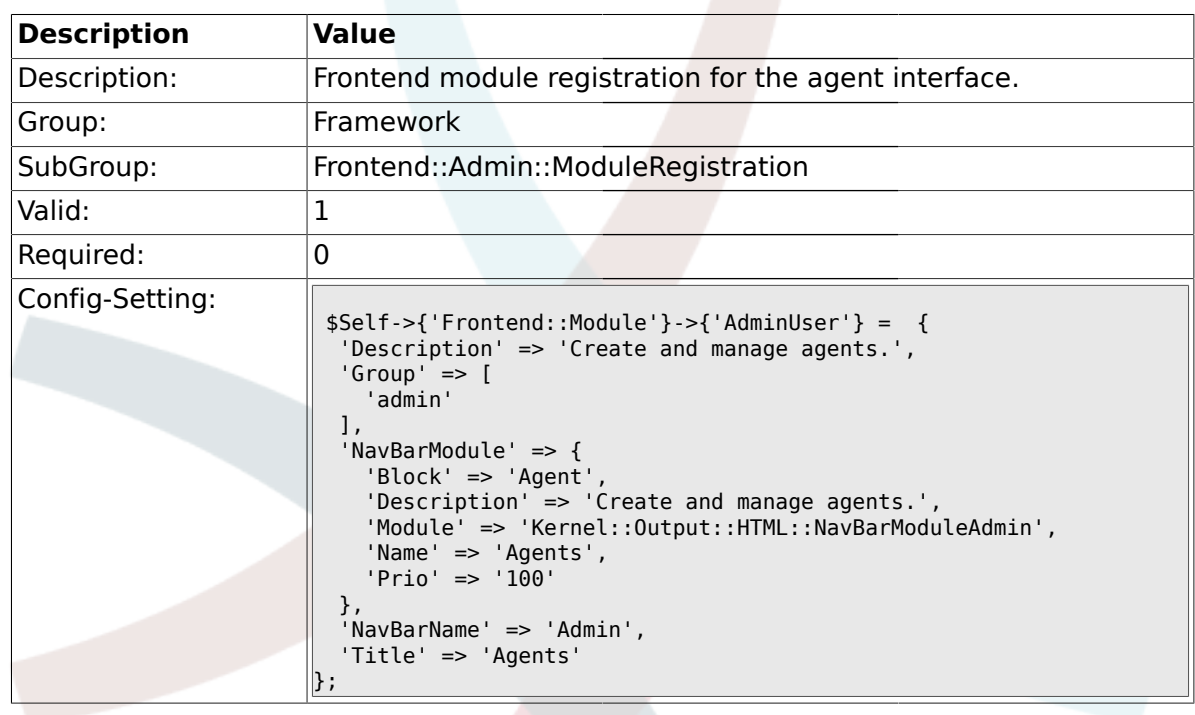

# **1.31.4. Frontend::Module###AdminGroup**

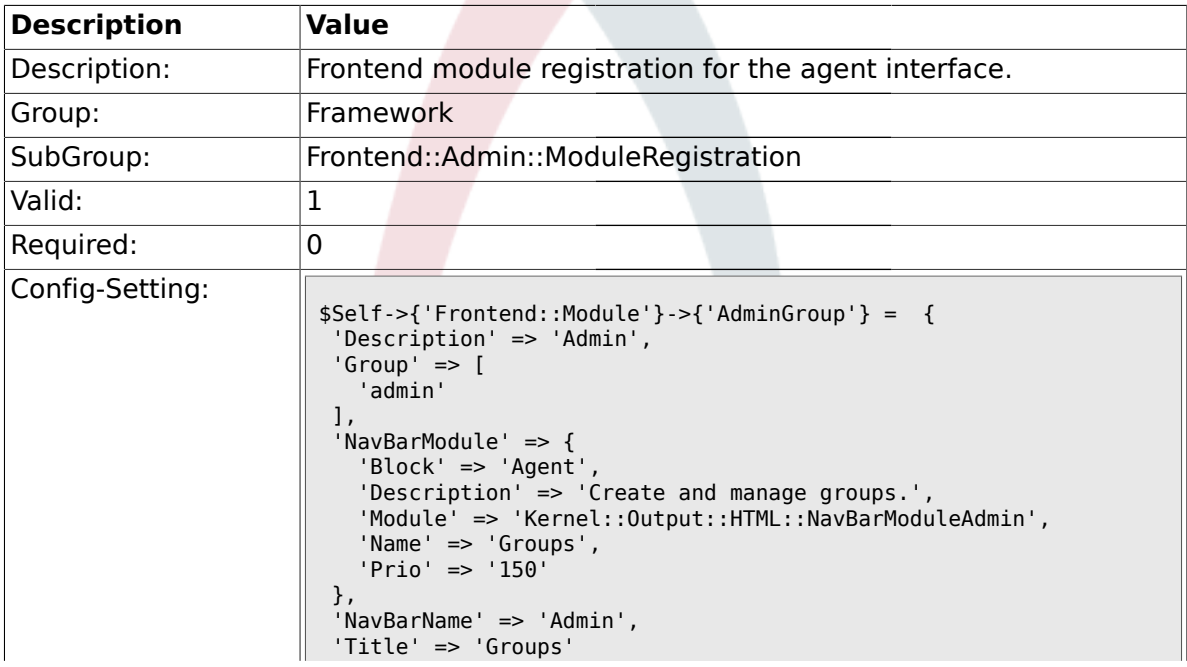

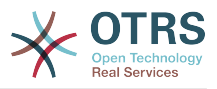

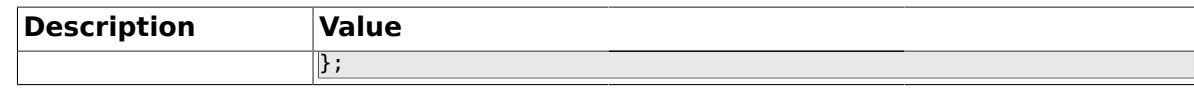

#### **1.31.5. Frontend::Module###AdminUserGroup**

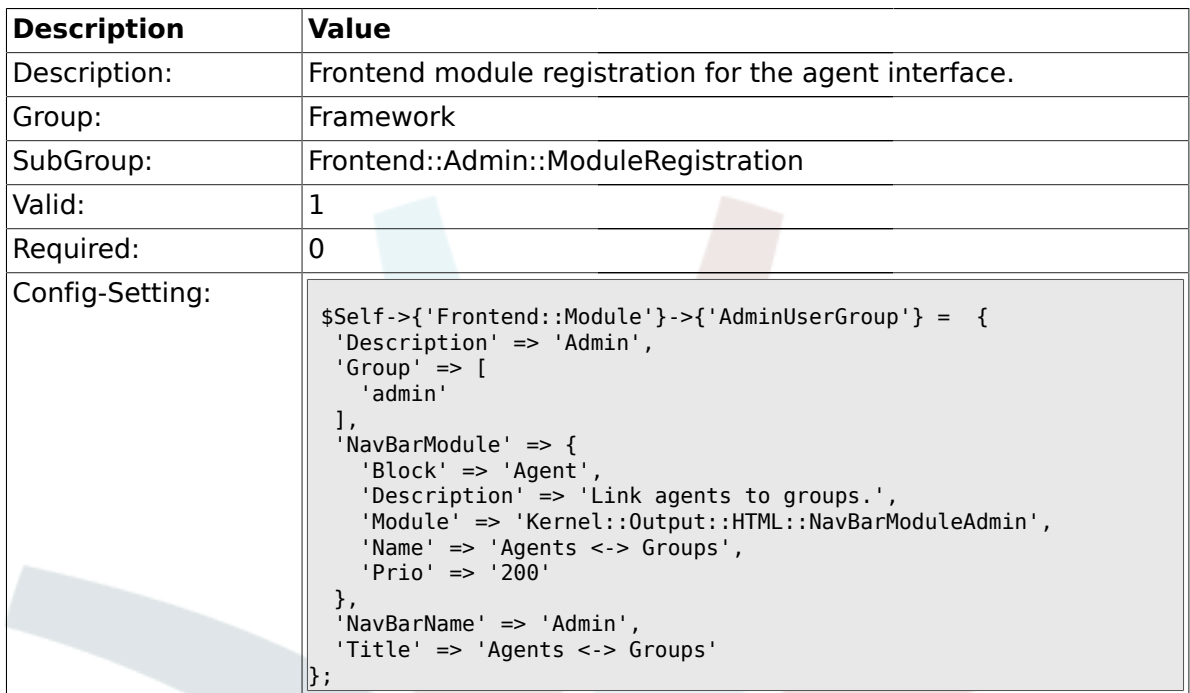

#### **1.31.6. Frontend::Module###AdminCustomerUser**

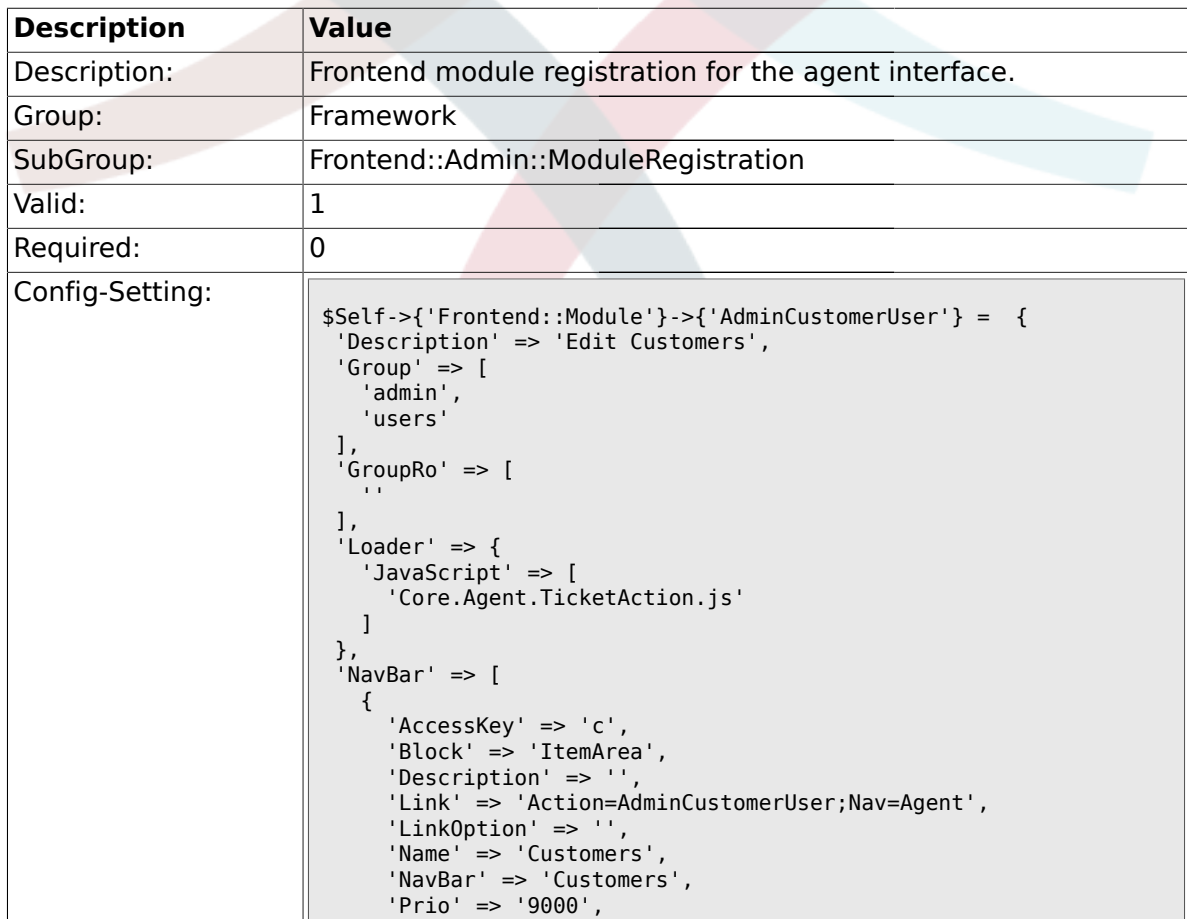

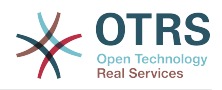

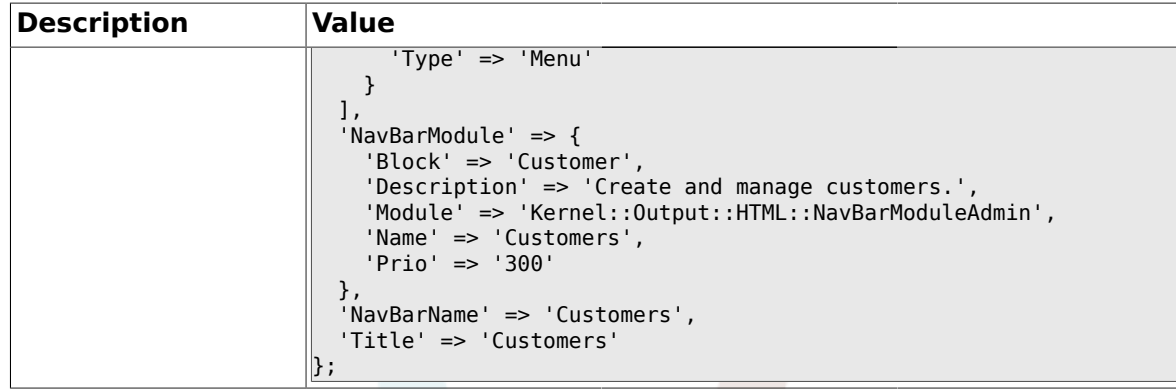

# **1.31.7. Frontend::Module###AdminCustomerCompany**

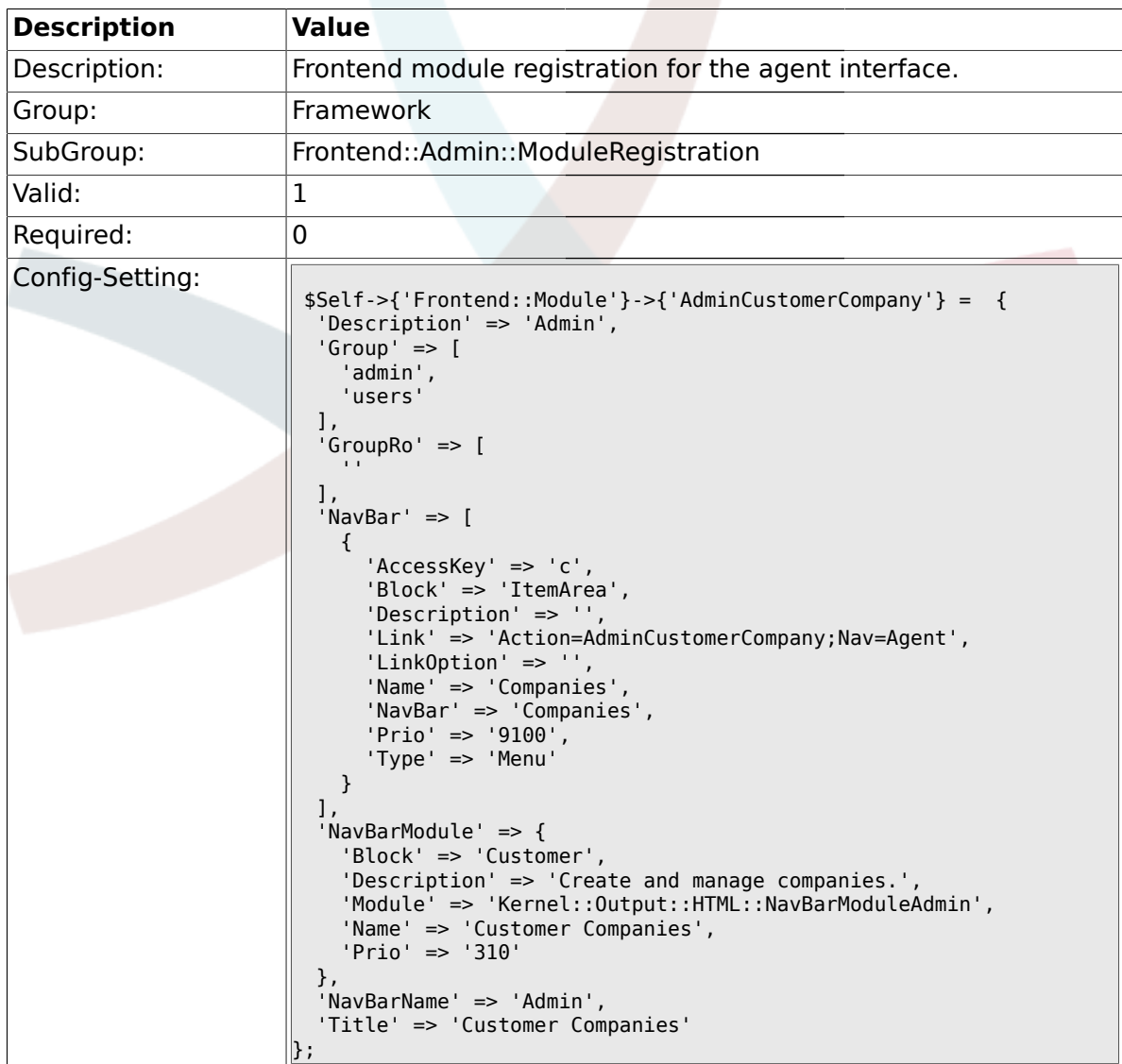

## **1.31.8. Frontend::Module###AdminCustomerUserGroup**

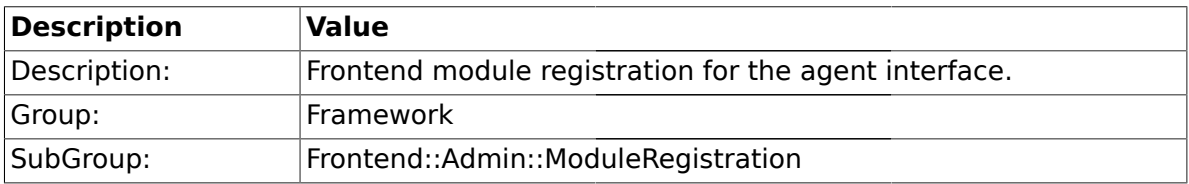

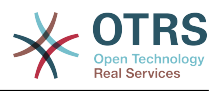

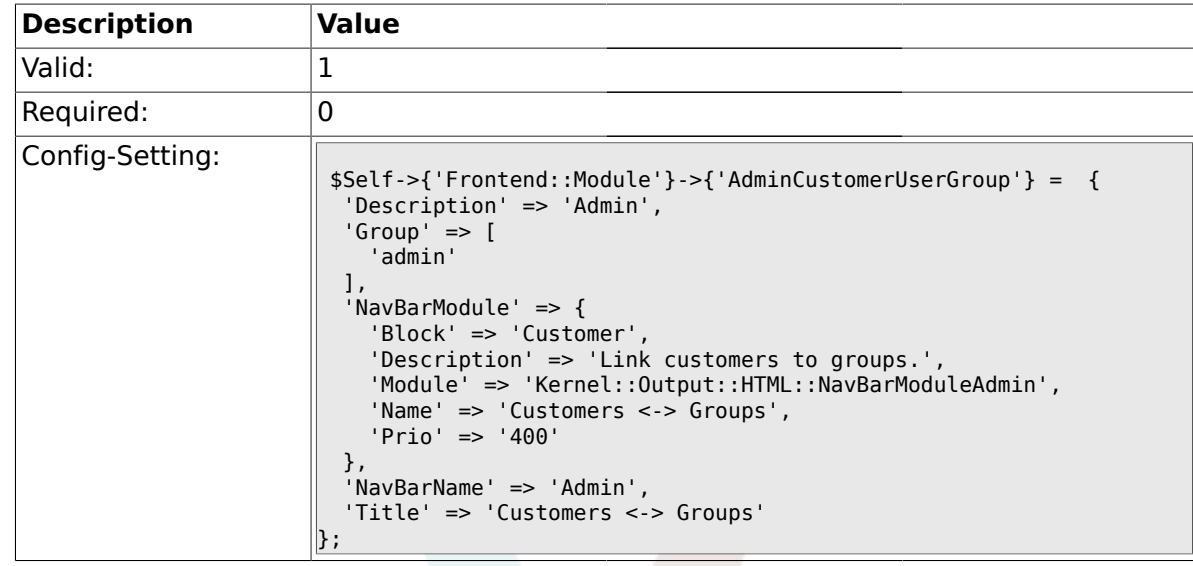

### **1.31.9. Frontend::Module###AdminCustomerUserService**

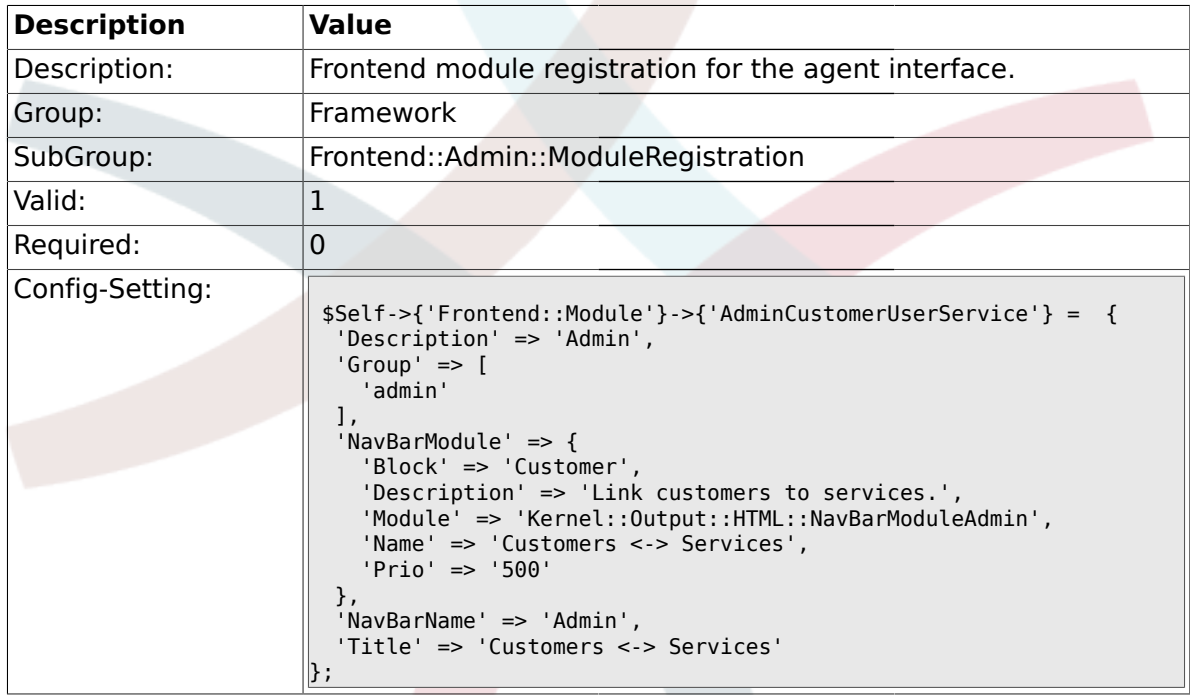

#### **1.31.10. Frontend::Module###AdminRole**

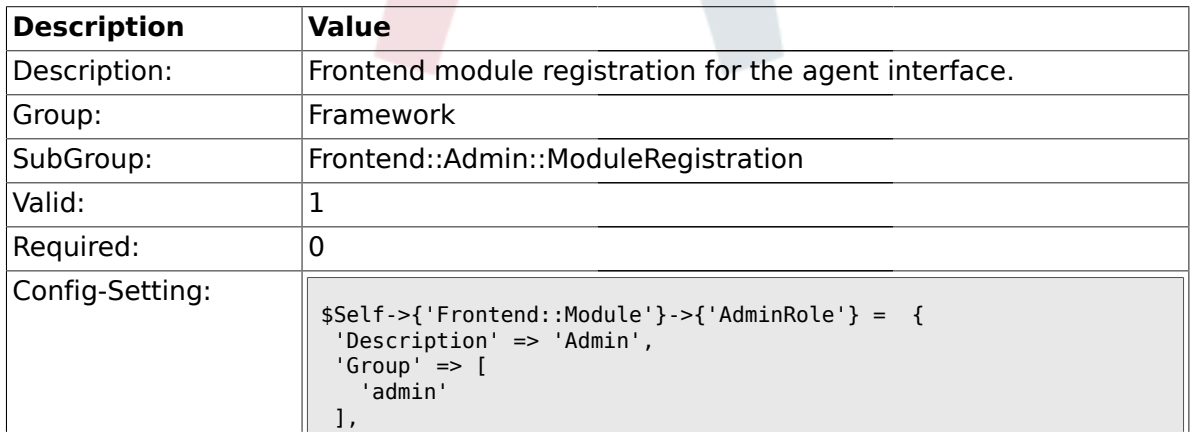

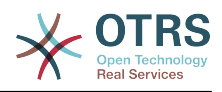

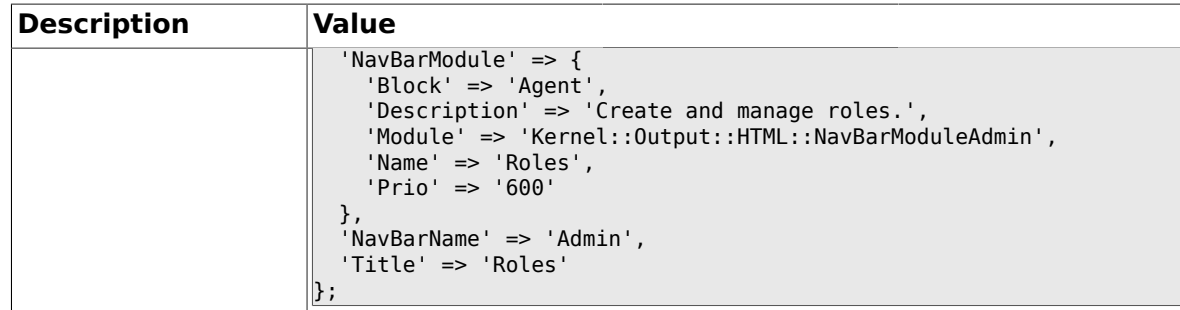

#### **1.31.11. Frontend::Module###AdminRoleUser**

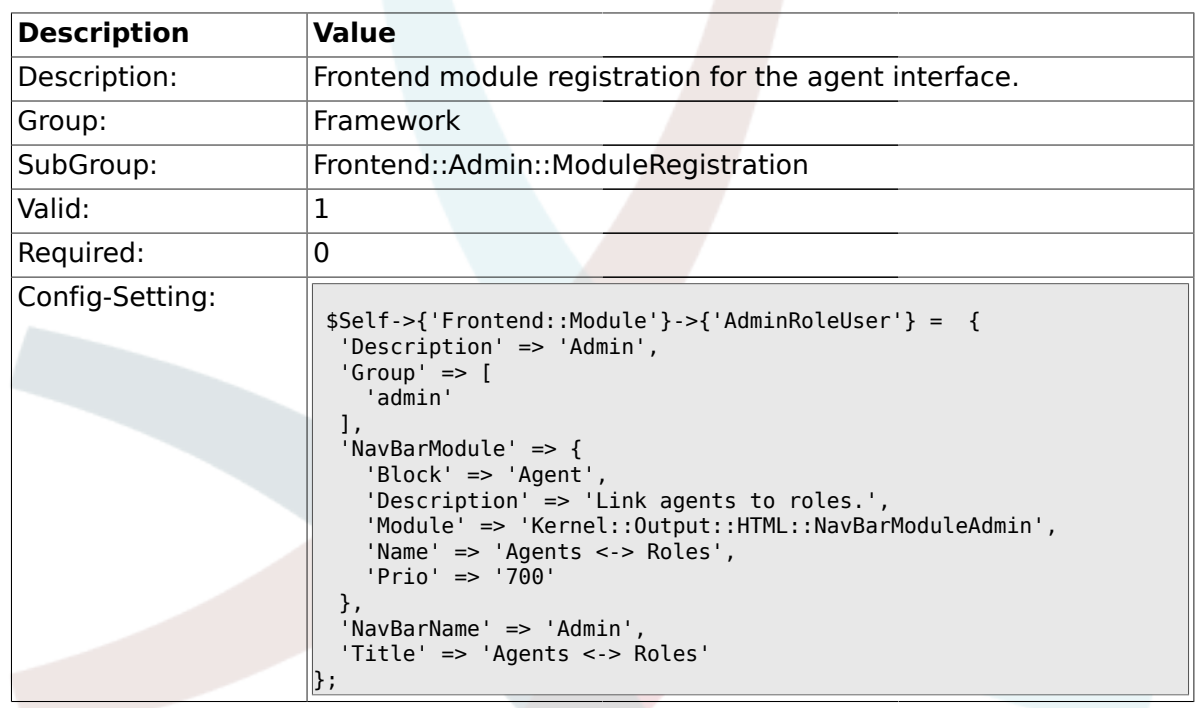

#### **1.31.12. Frontend::Module###AdminRoleGroup**

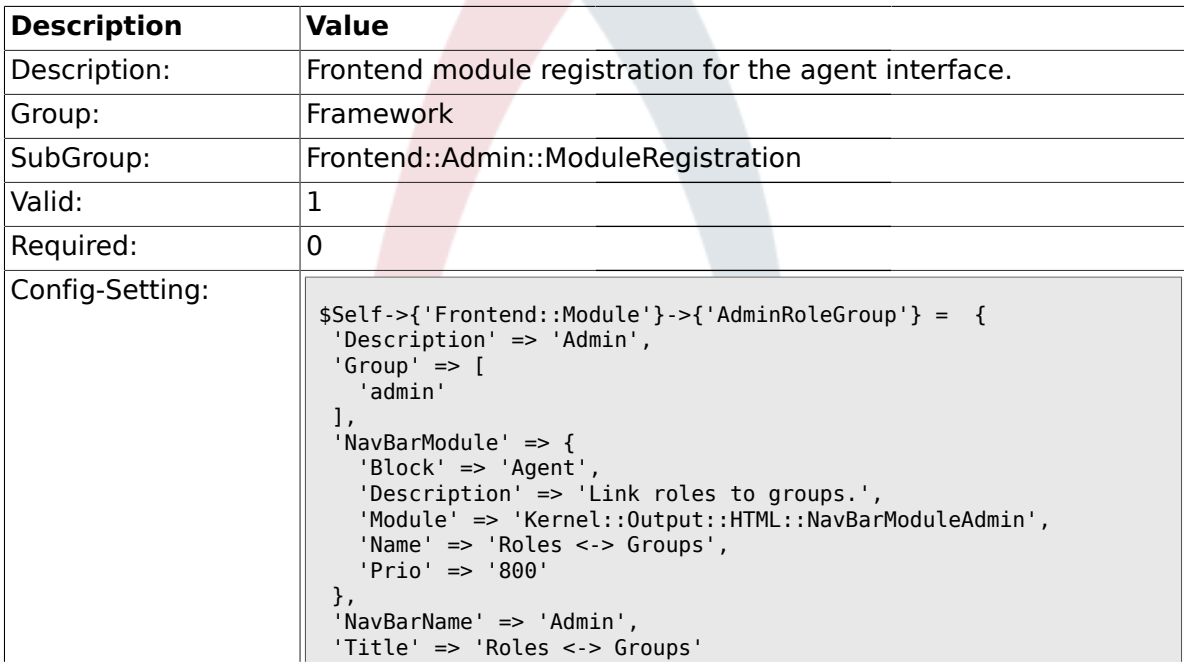

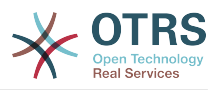

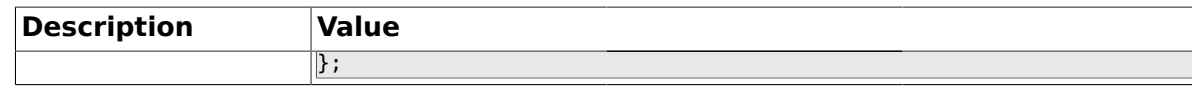

#### **1.31.13. Frontend::Module###AdminSMIME**

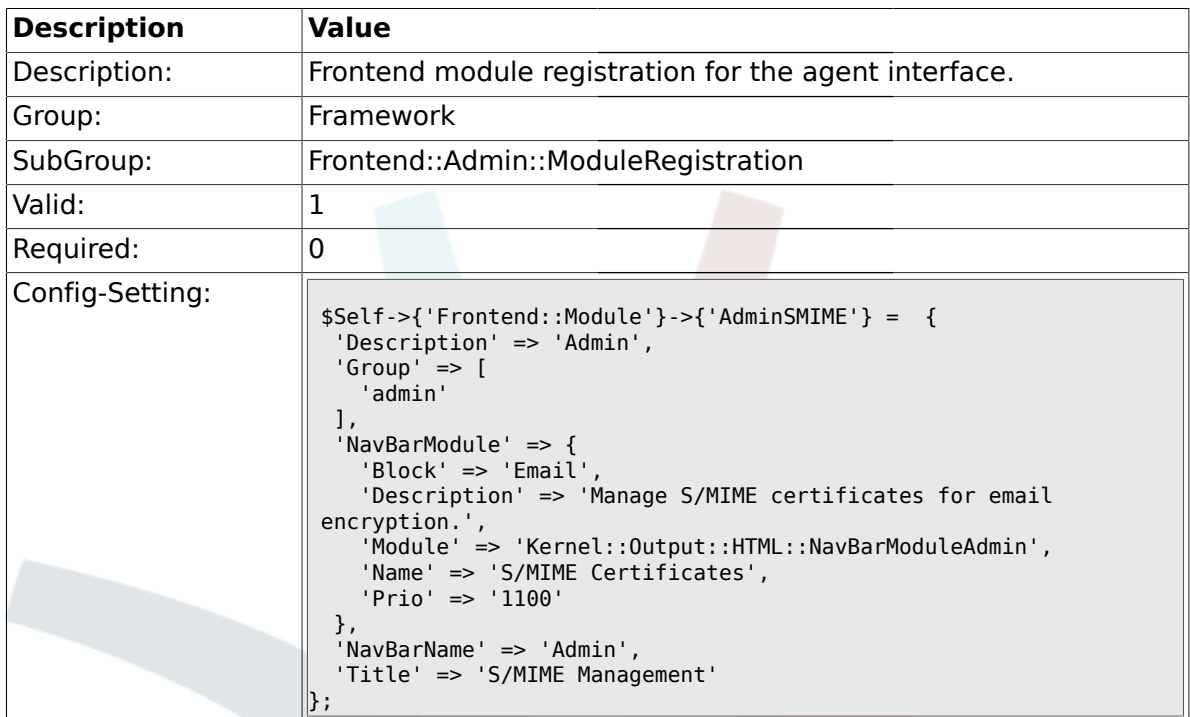

#### **1.31.14. Frontend::Module###AdminPGP**

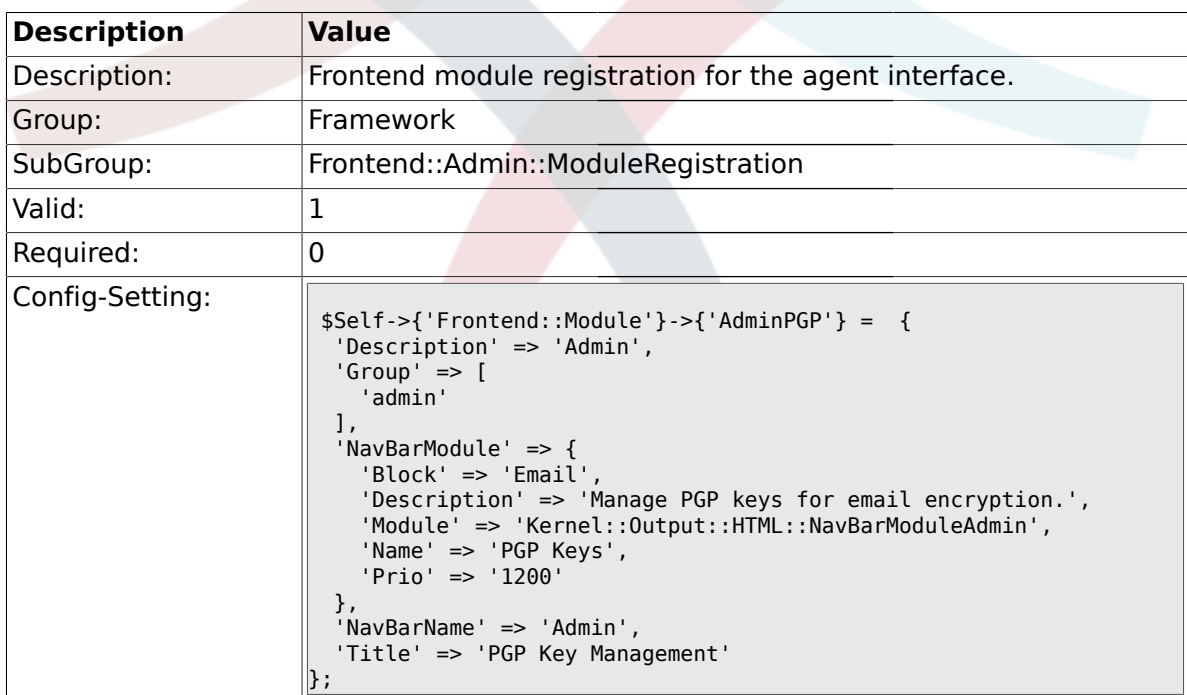

### **1.31.15. Frontend::Module###AdminMailAccount**

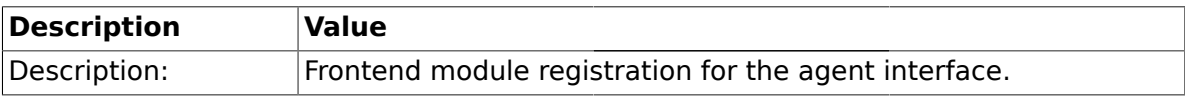

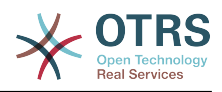

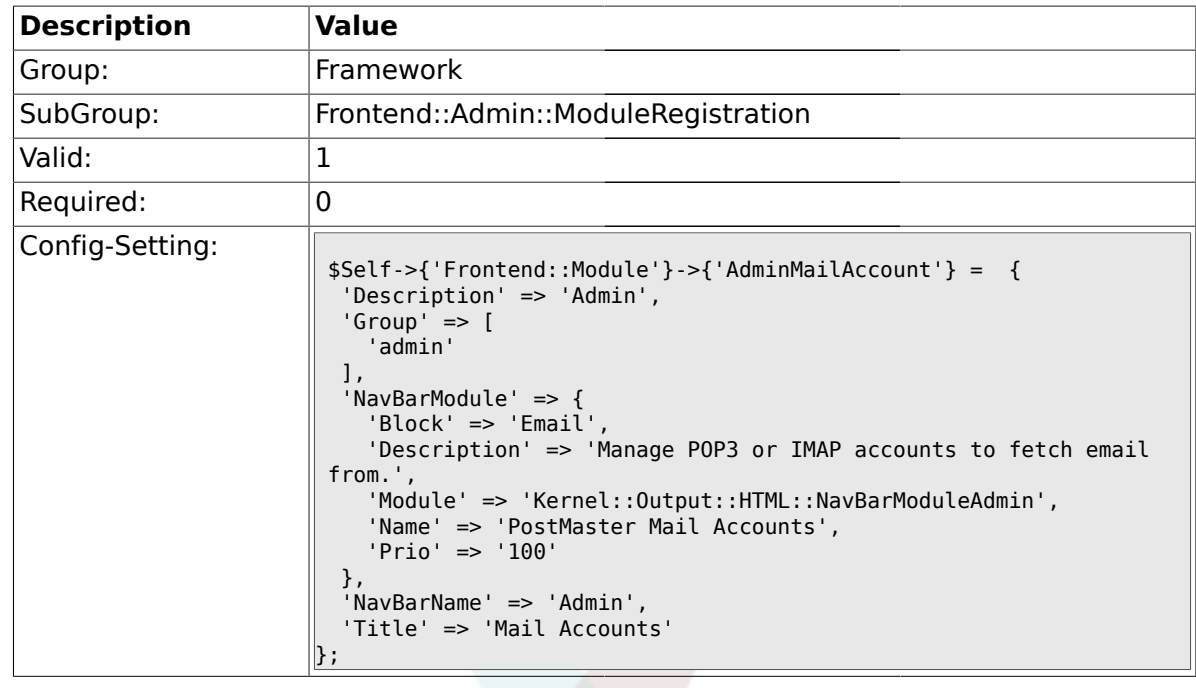

#### **1.31.16. Frontend::Module###AdminPostMasterFilter**

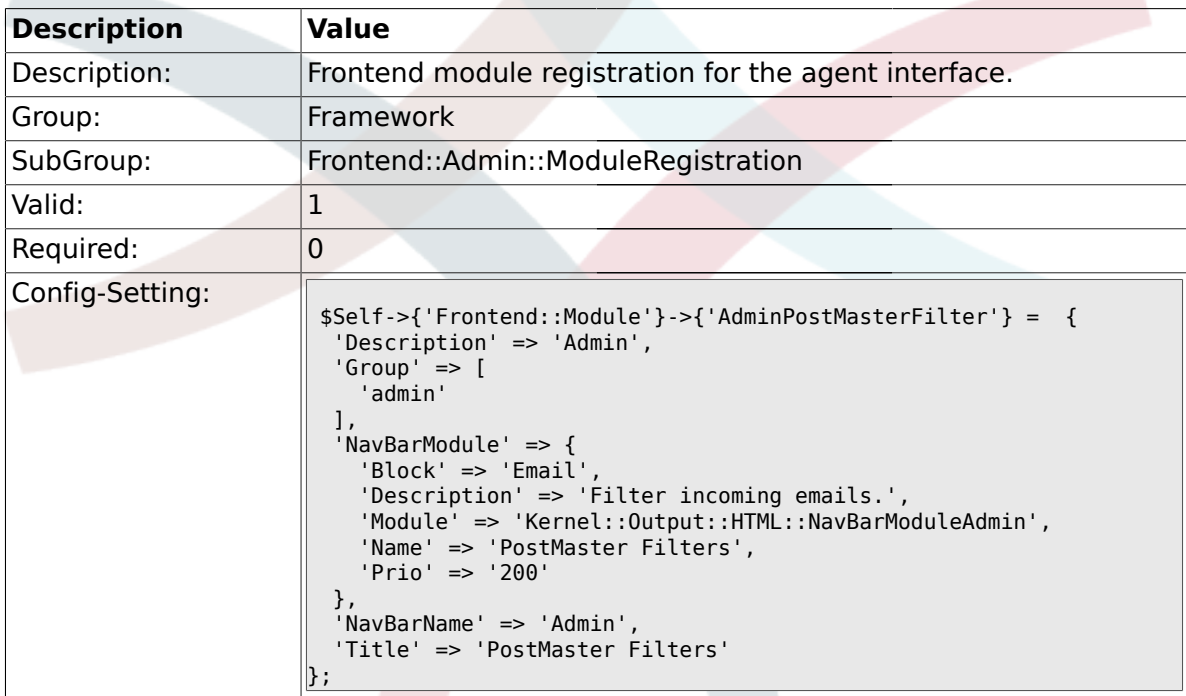

#### **1.31.17. Frontend::Module###AdminEmail**

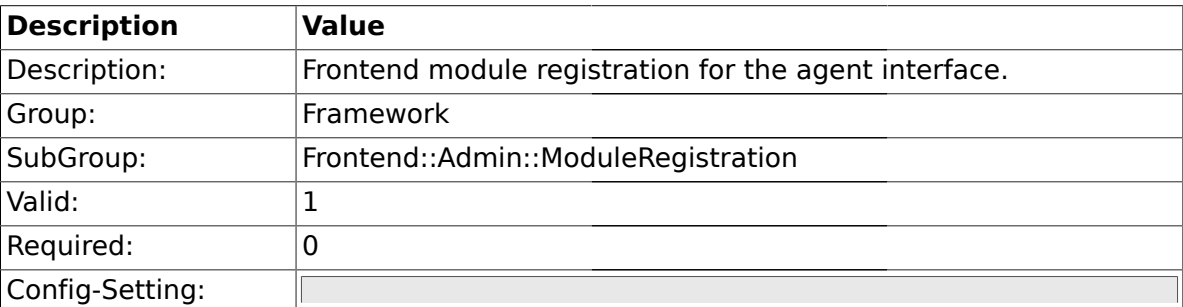

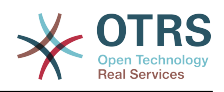

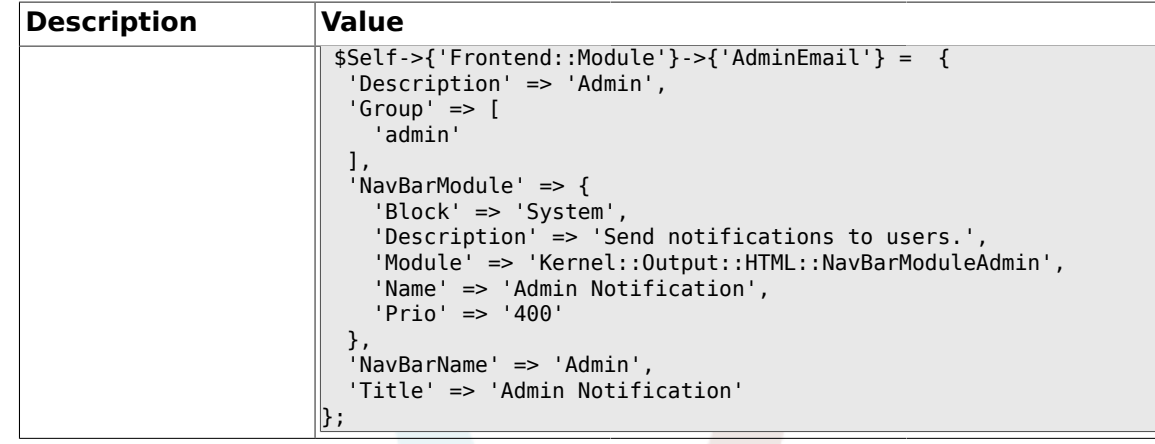

# **1.31.18. Frontend::Module###AdminSession**

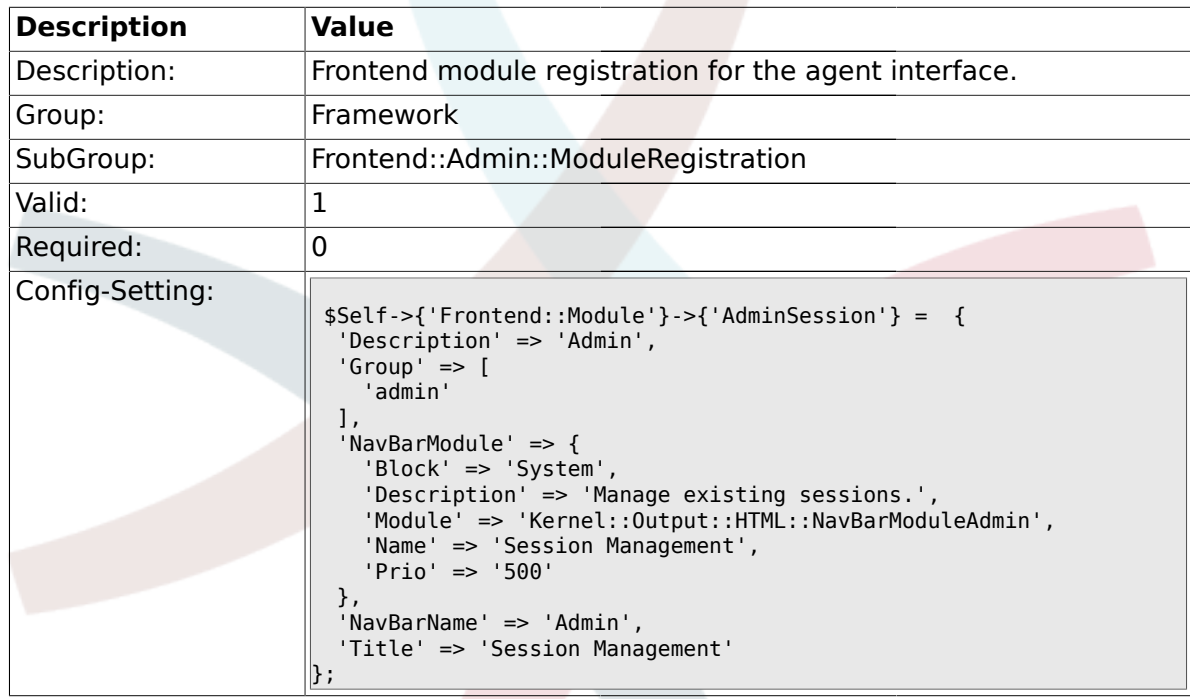

## **1.31.19. Frontend::Module###AdminPerformanceLog**

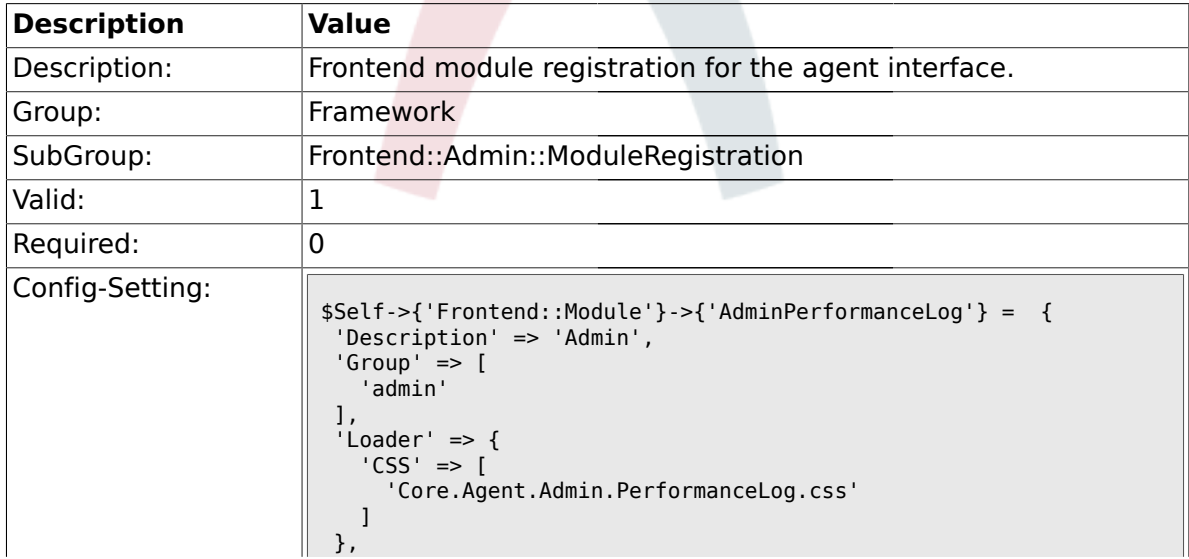

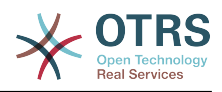

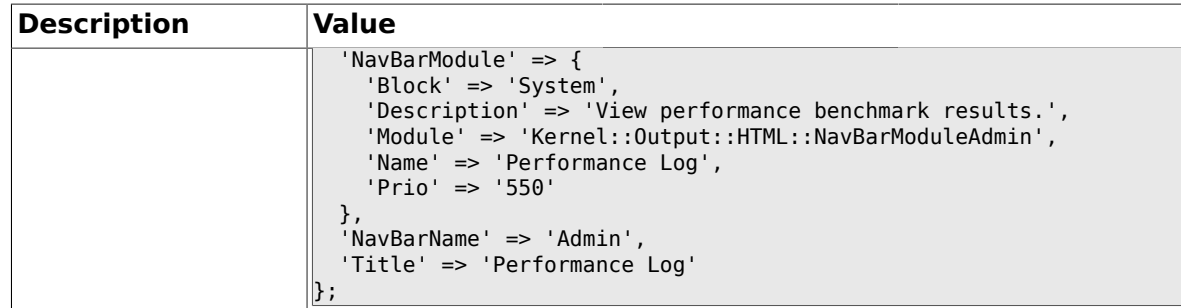

## **1.31.20. Frontend::Module###AdminLog**

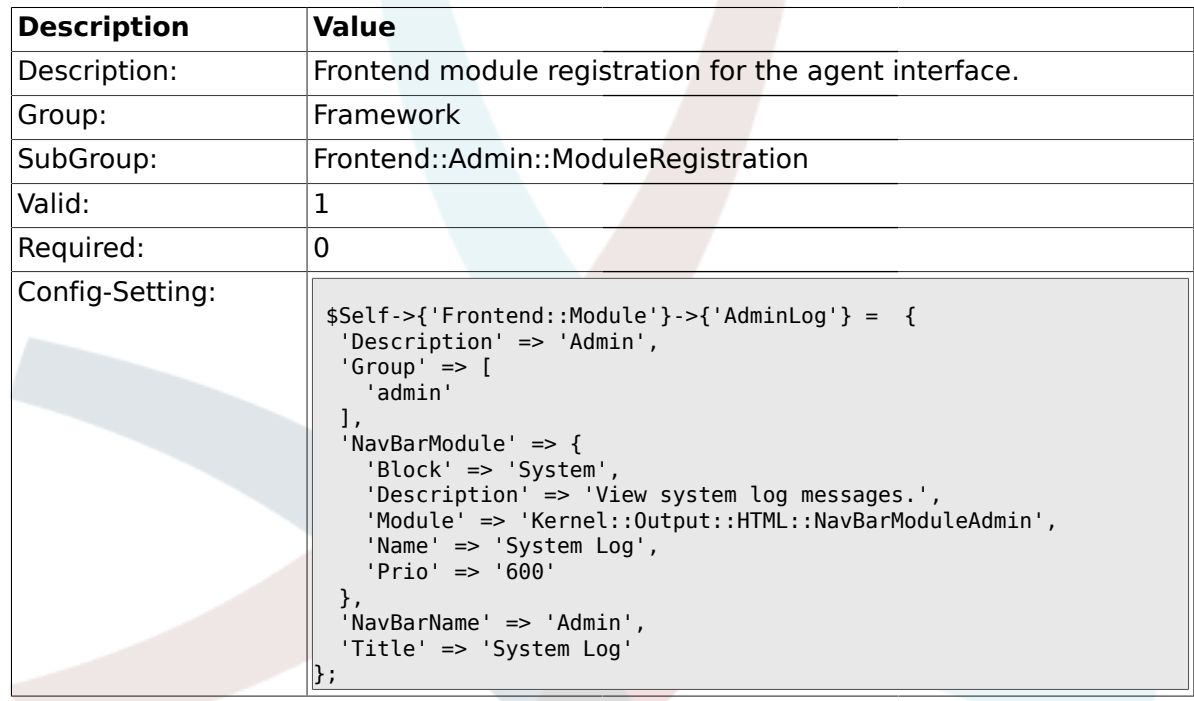

#### **1.31.21. Frontend::Module###AdminSelectBox**

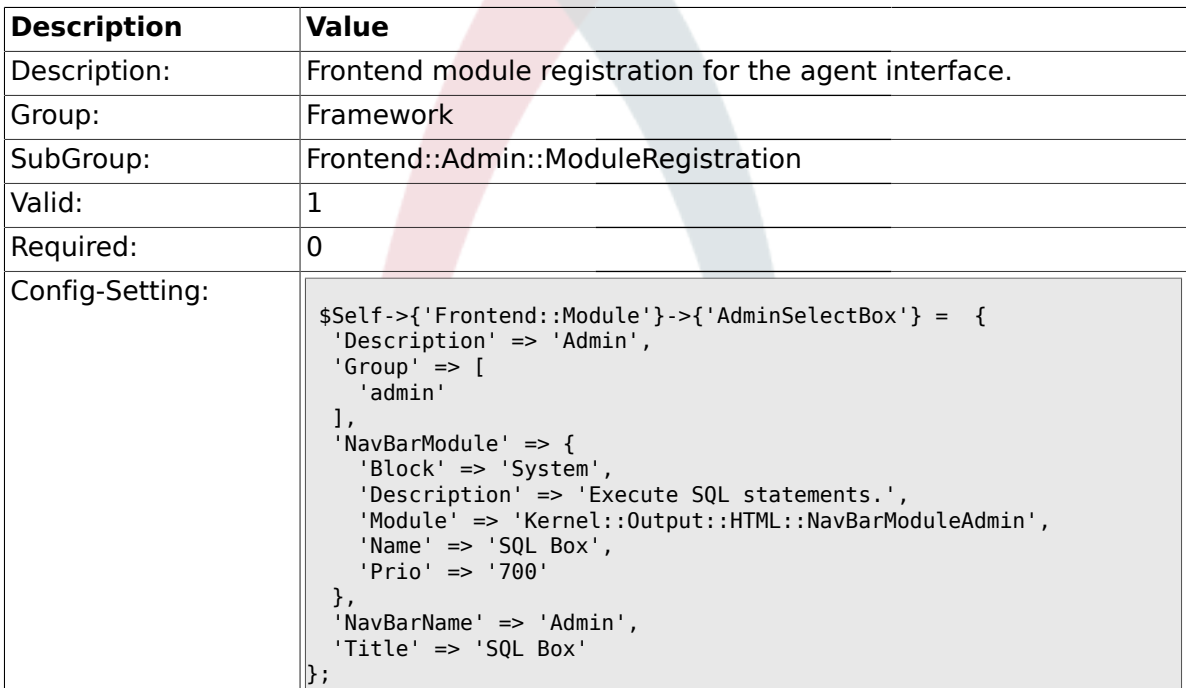

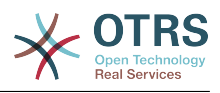

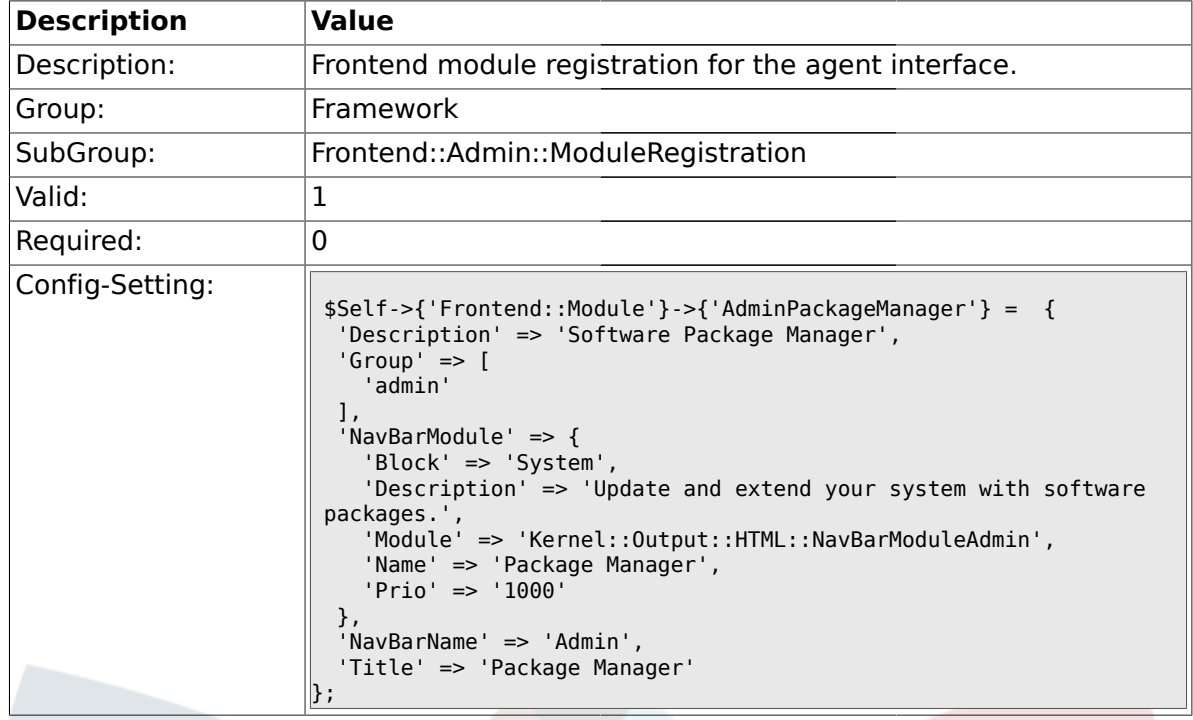

#### **1.31.22. Frontend::Module###AdminPackageManager**

#### **1.31.23. Frontend::Module###AdminGenericInterfaceDebugger**

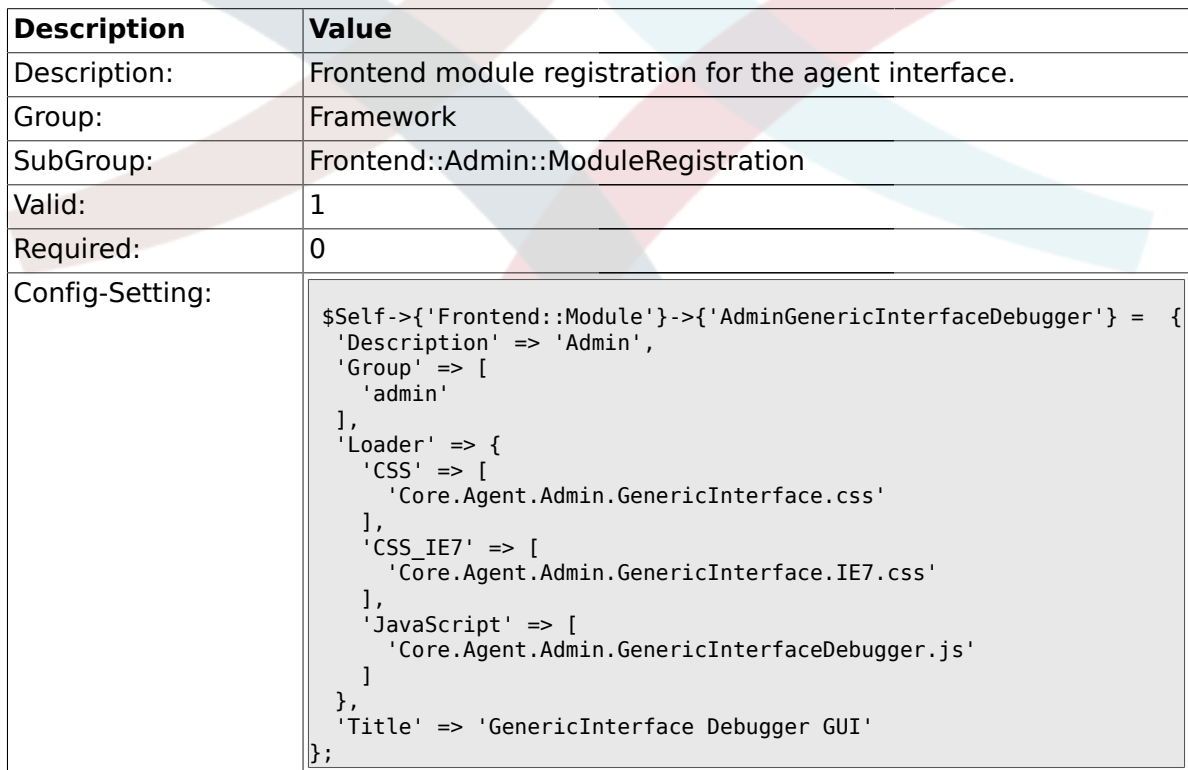

## **1.31.24. Frontend::Module###AdminGenericInterfaceWebservice**

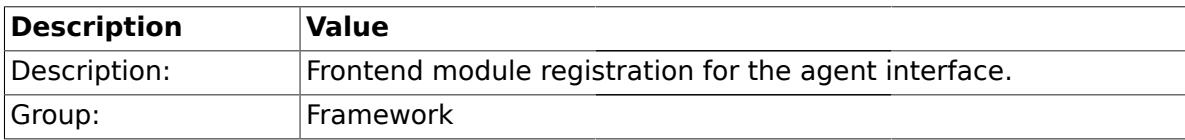

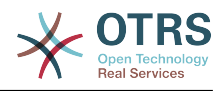

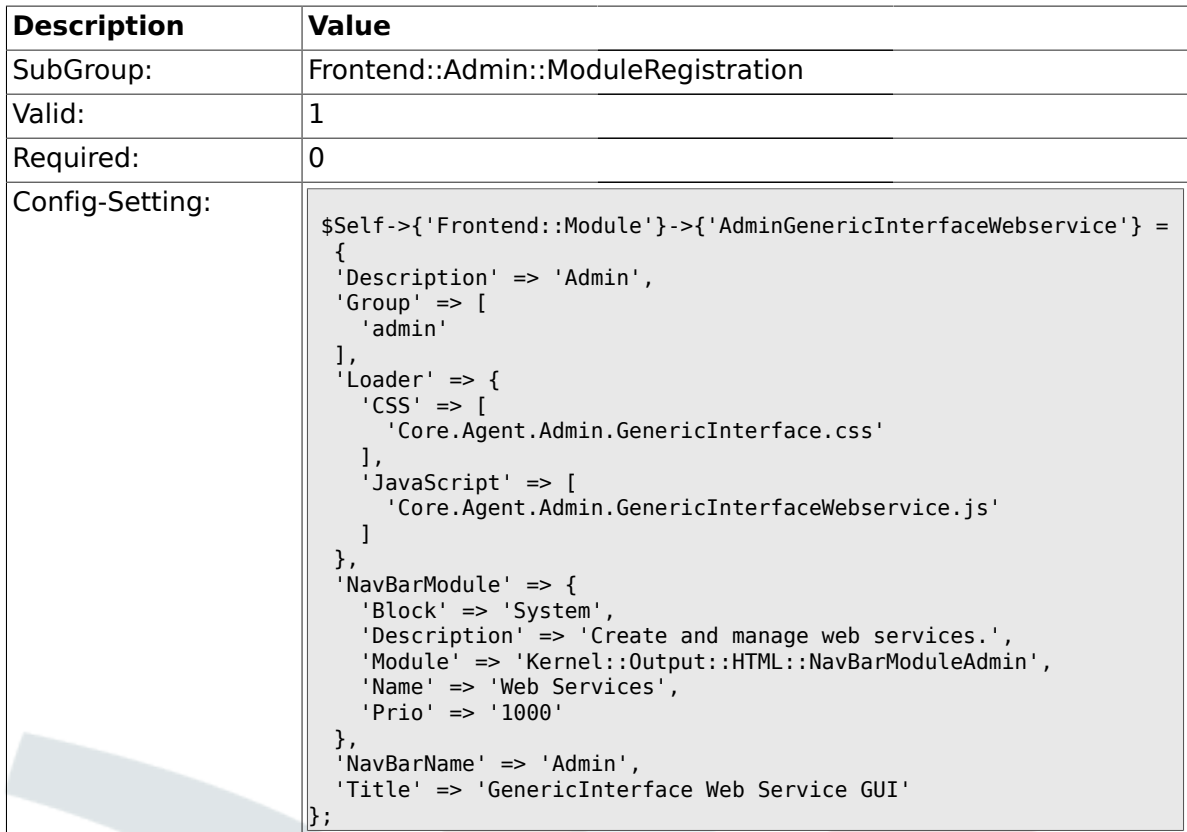

# **1.31.25. Frontend::Module###AdminGenericInterfaceTransportHTTPSOAP**

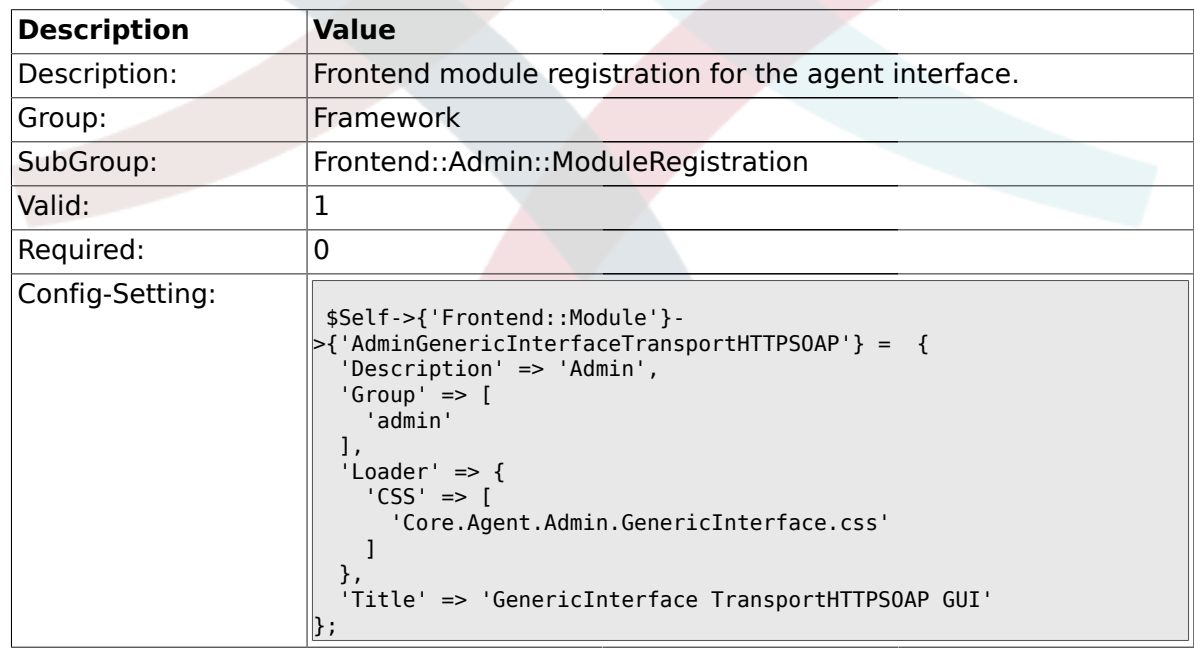

# **1.31.26. Frontend::Module###AdminGenericInterfaceWebserviceHistory**

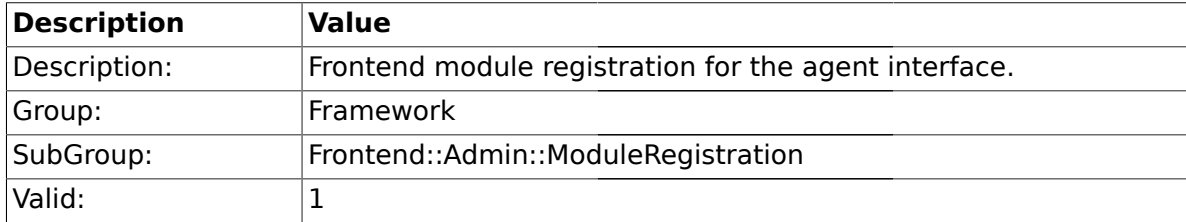

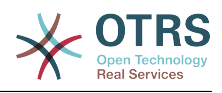

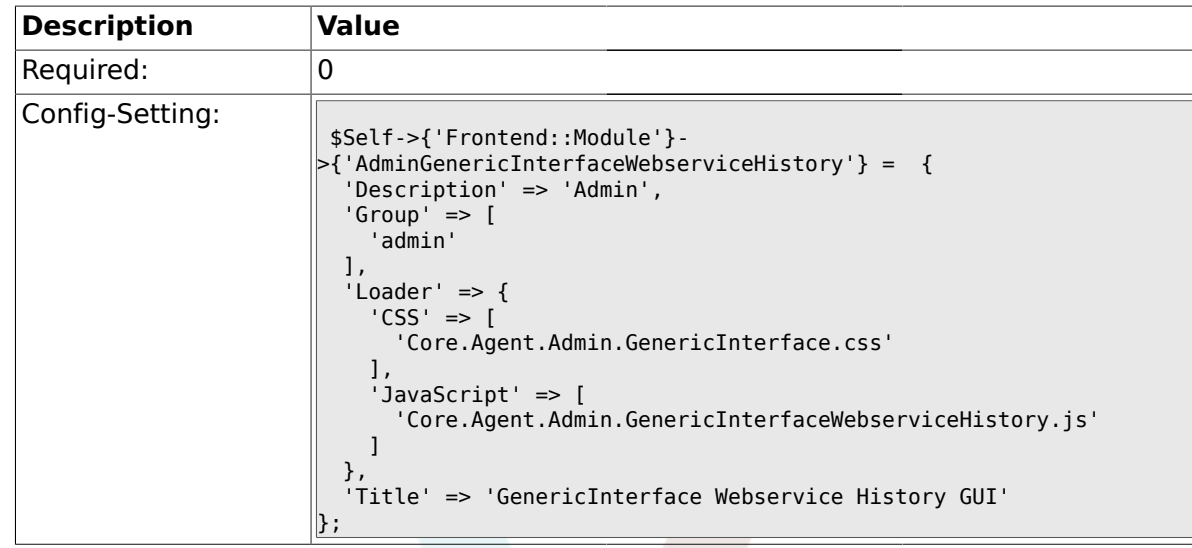

### **1.31.27. Frontend::Module###AdminGenericInterfaceOperationDefault**

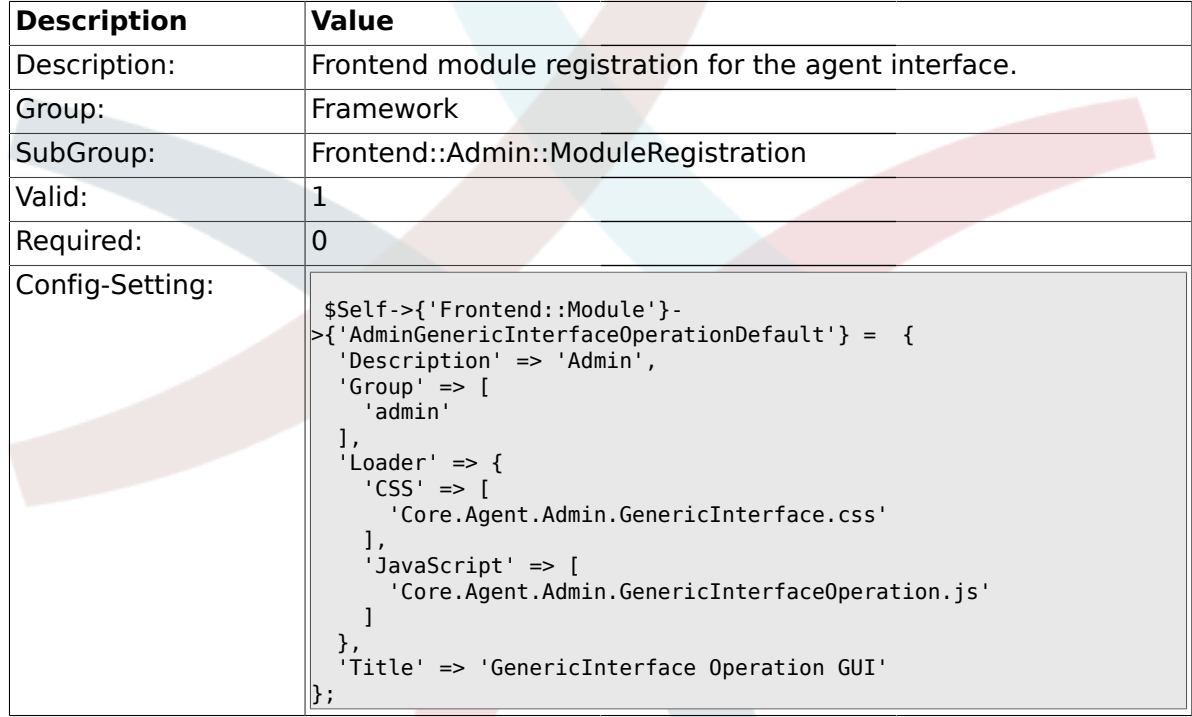

#### **1.31.28. Frontend::Module###AdminGenericInterfaceInvokerDefault**

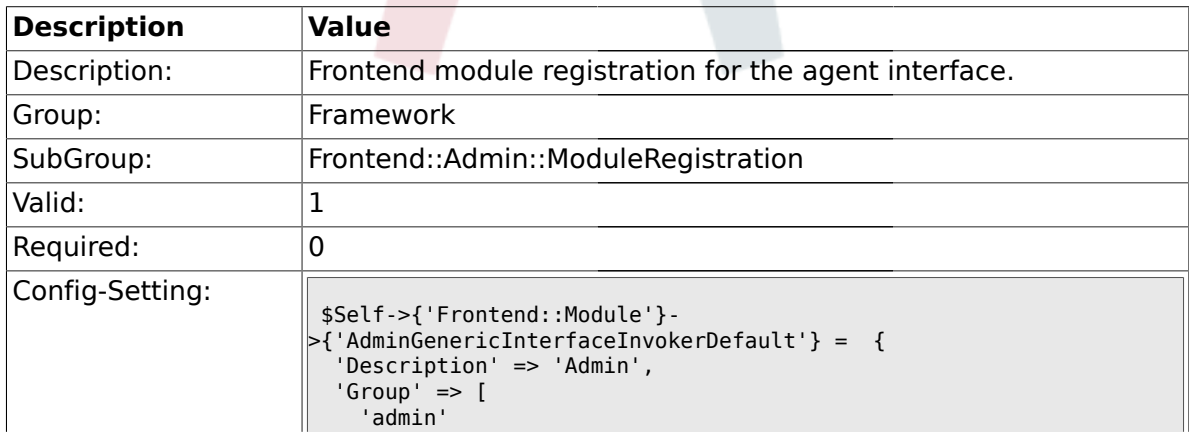

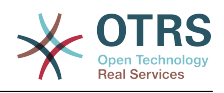

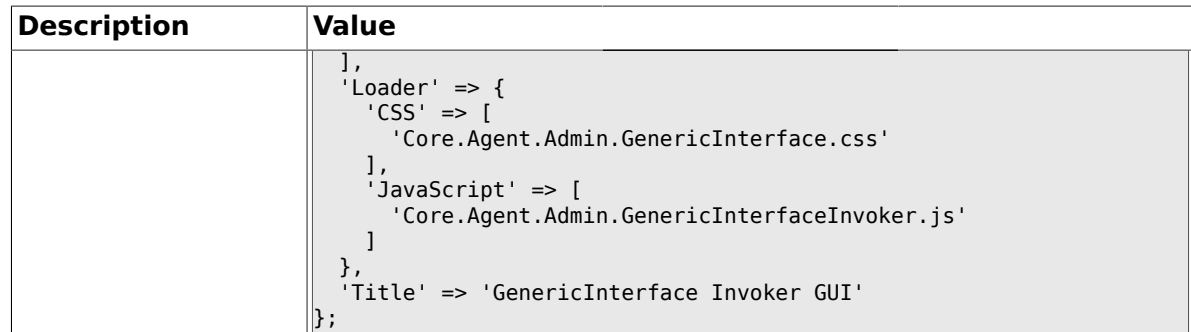

## **1.31.29. Frontend::Module###AdminGenericInterfaceMappingSimple**

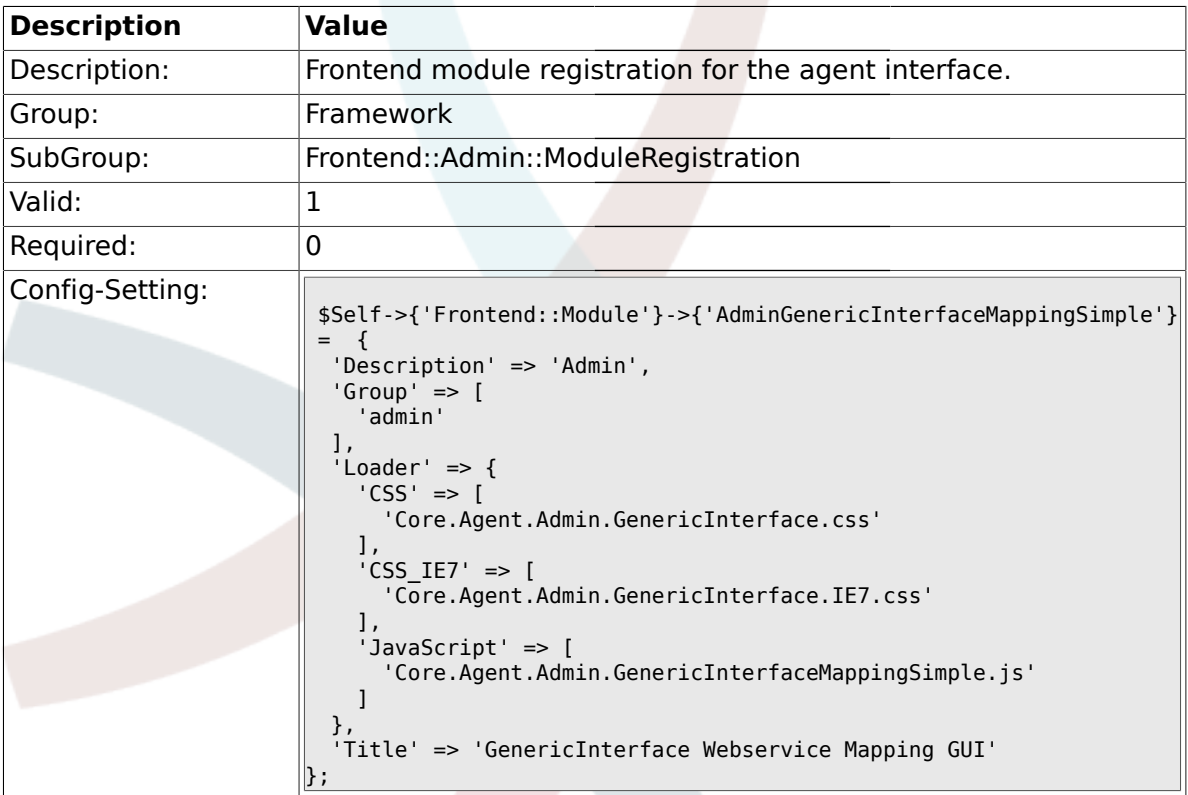

#### **1.32. Frontend::Agent**

# **1.32.1. AgentLogo**

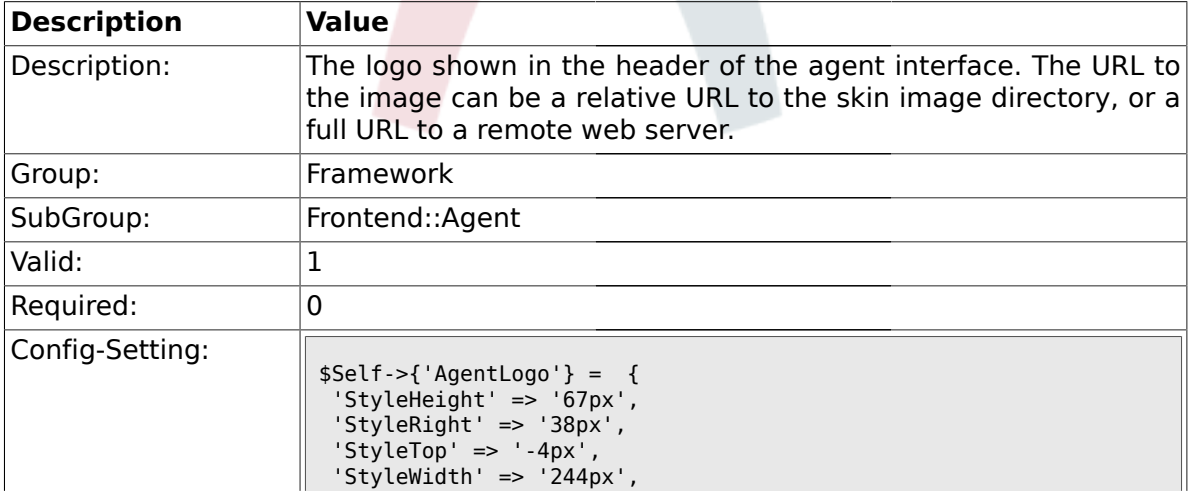

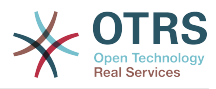

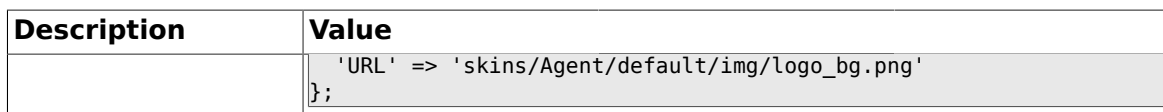

# **1.32.2. AgentLoginLogo**

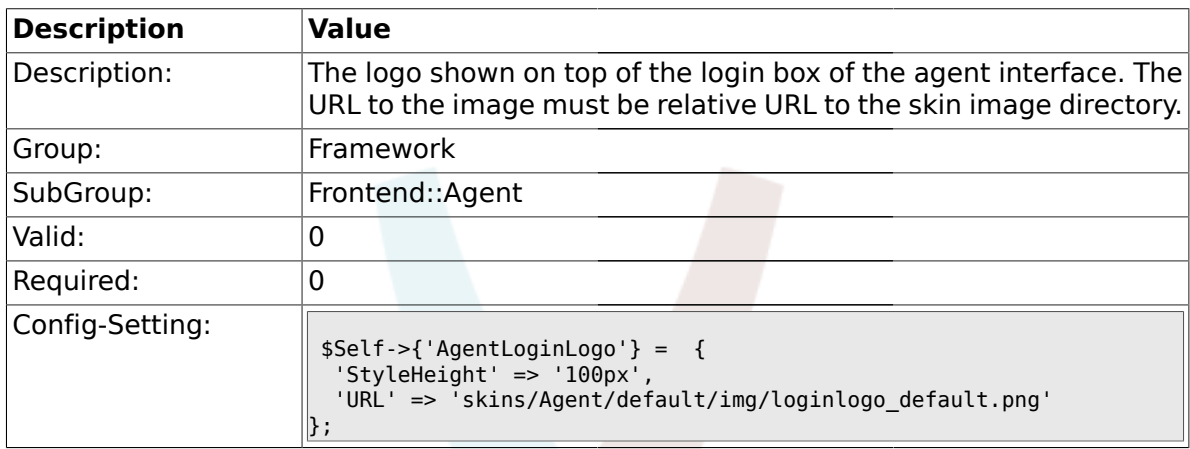

# **1.32.3. LoginURL**

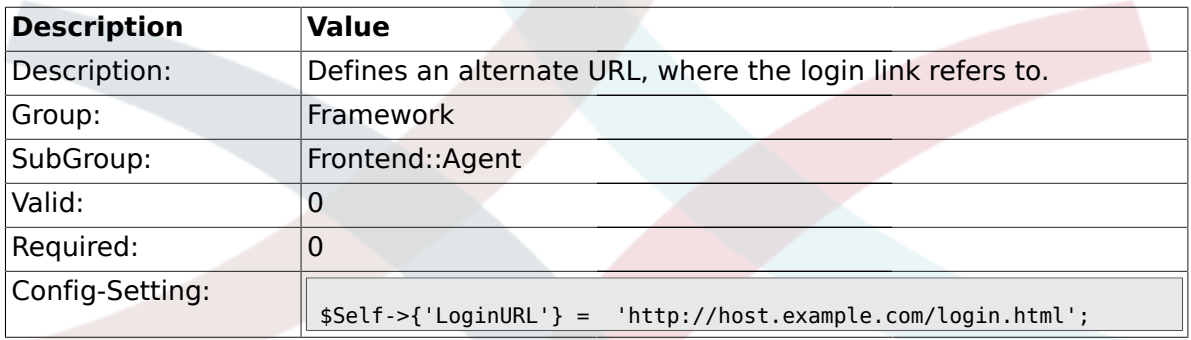

# **1.32.4. LogoutURL**

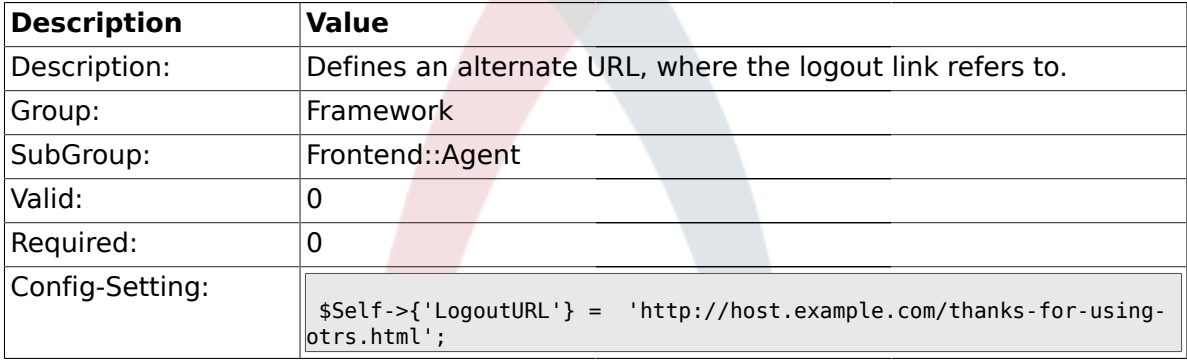

# **1.32.5. PreApplicationModule###AgentInfo**

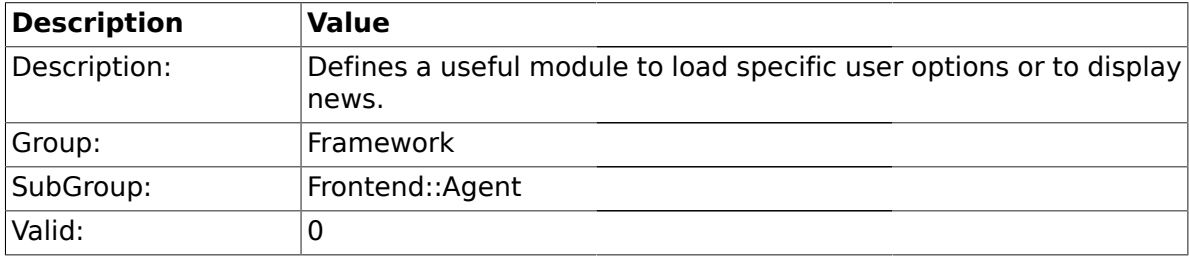

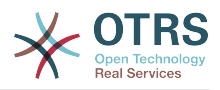

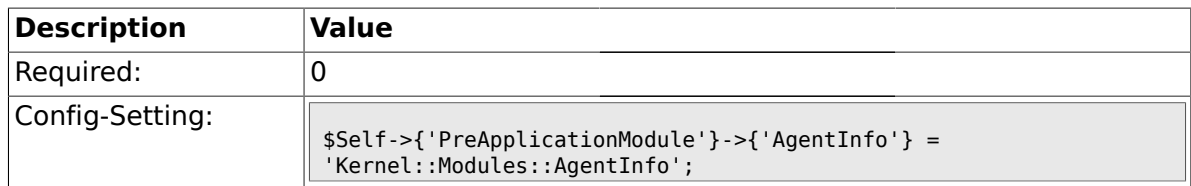

# **1.32.6. InfoKey**

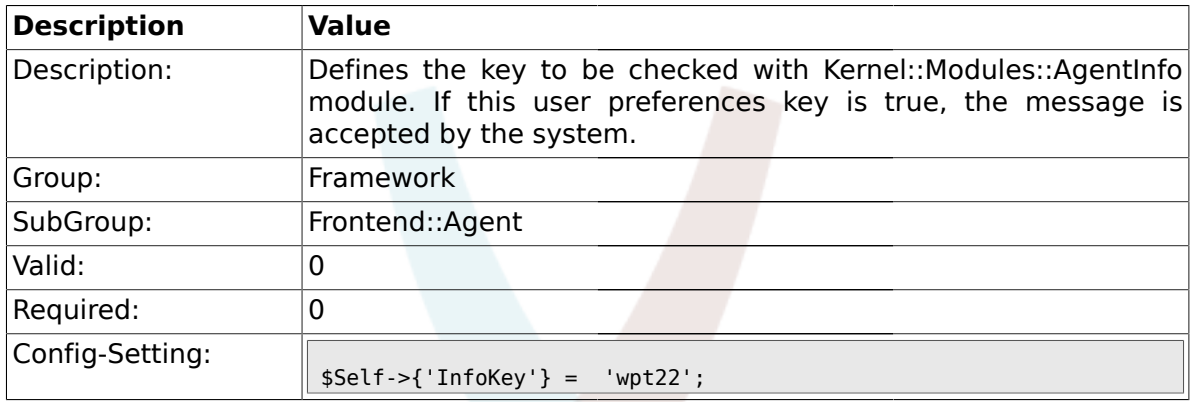

### **1.32.7. InfoFile**

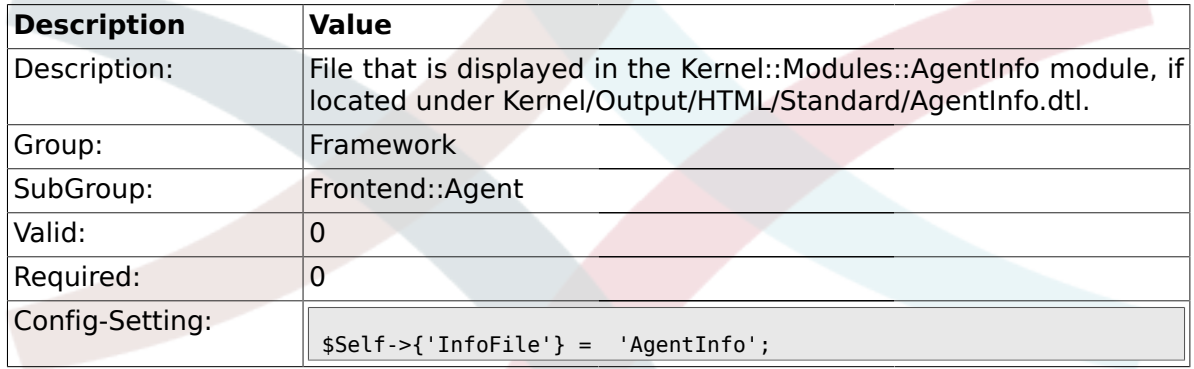

### **1.32.8. LostPassword**

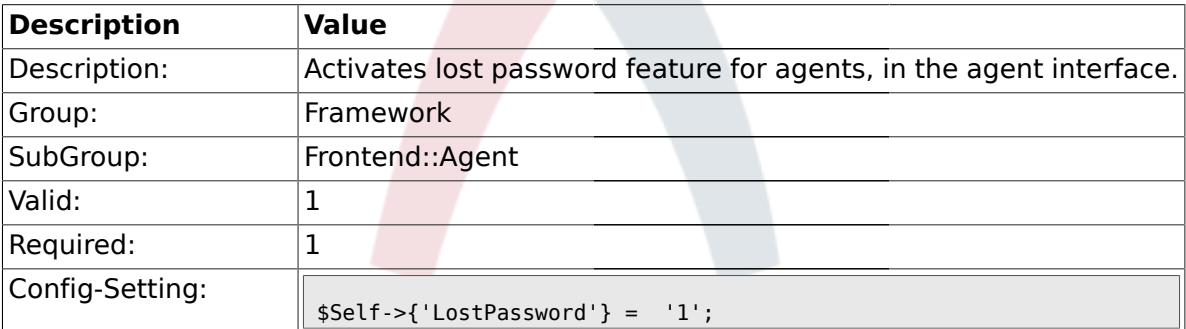

### **1.32.9. ShowMotd**

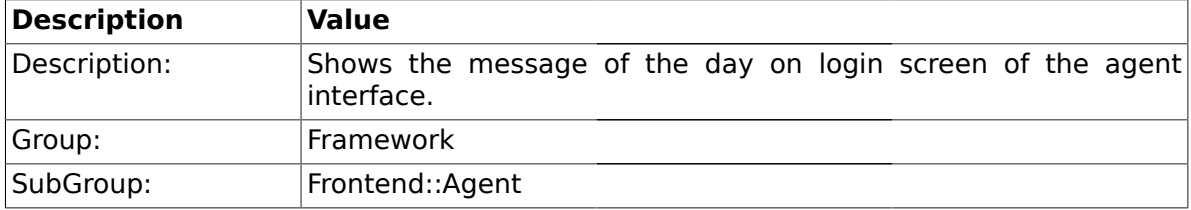

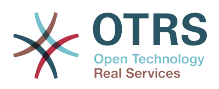

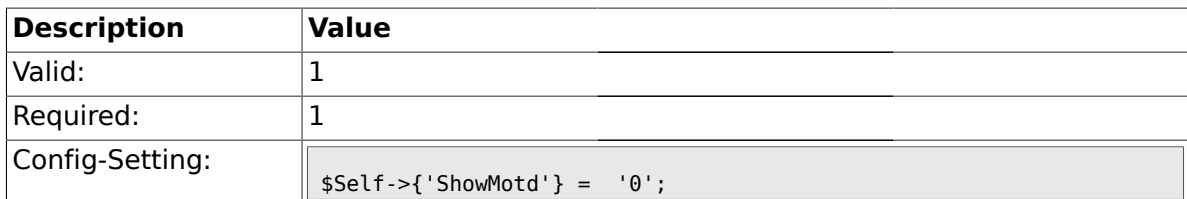

# **1.32.10. NotificationSubjectLostPasswordToken**

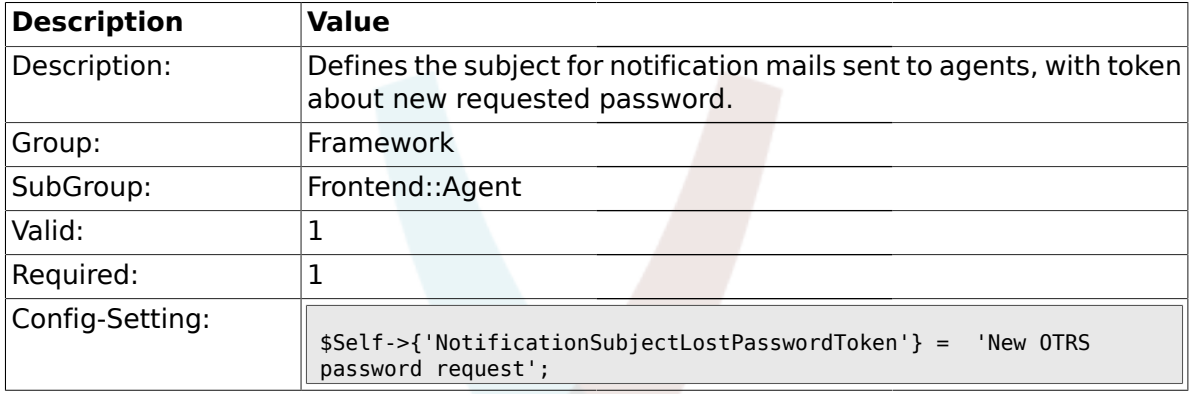

# **1.32.11. NotificationBodyLostPasswordToken**

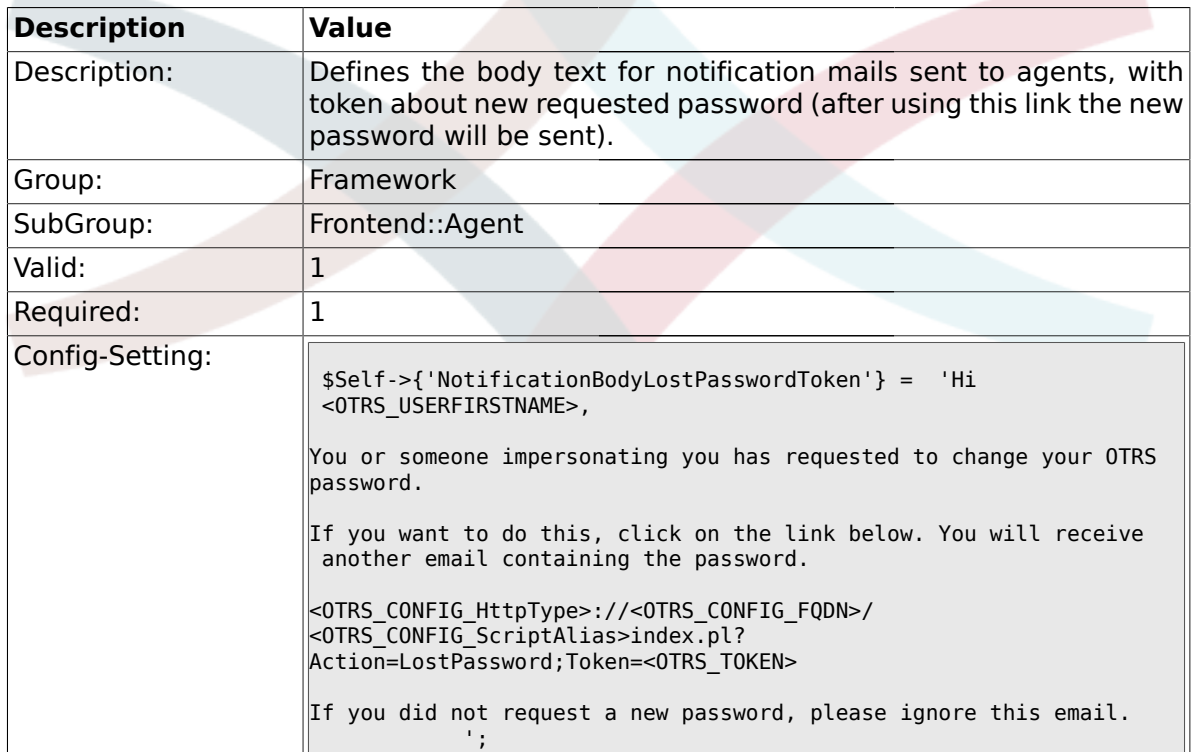

## **1.32.12. NotificationSubjectLostPassword**

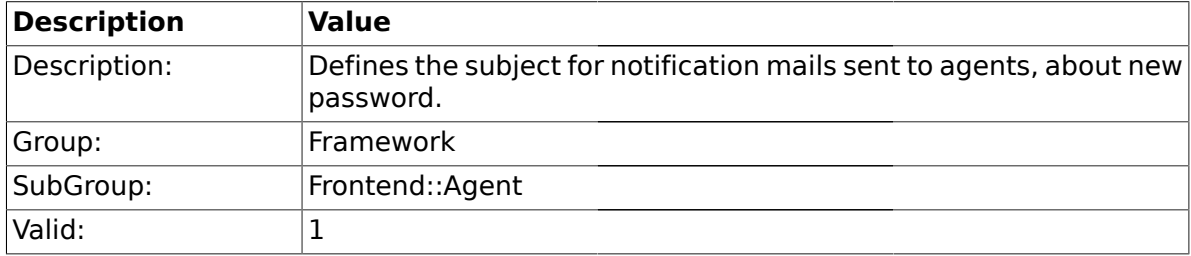

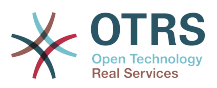

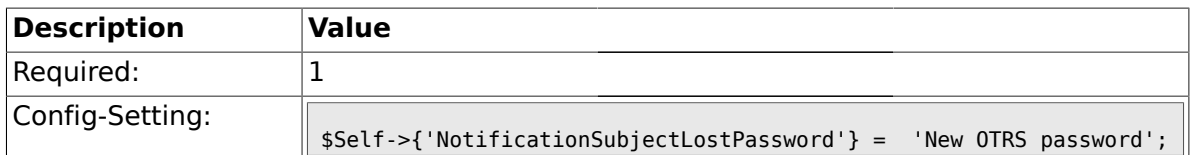

## **1.32.13. NotificationBodyLostPassword**

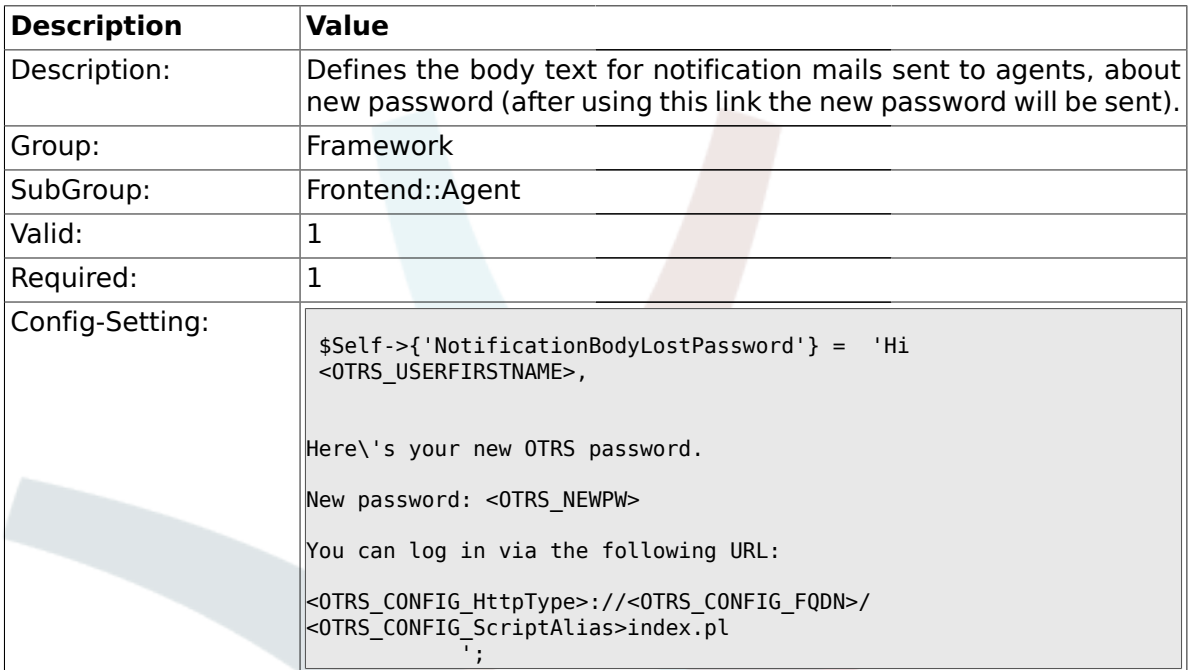

# **1.32.14. OpenMainMenuOnHover**

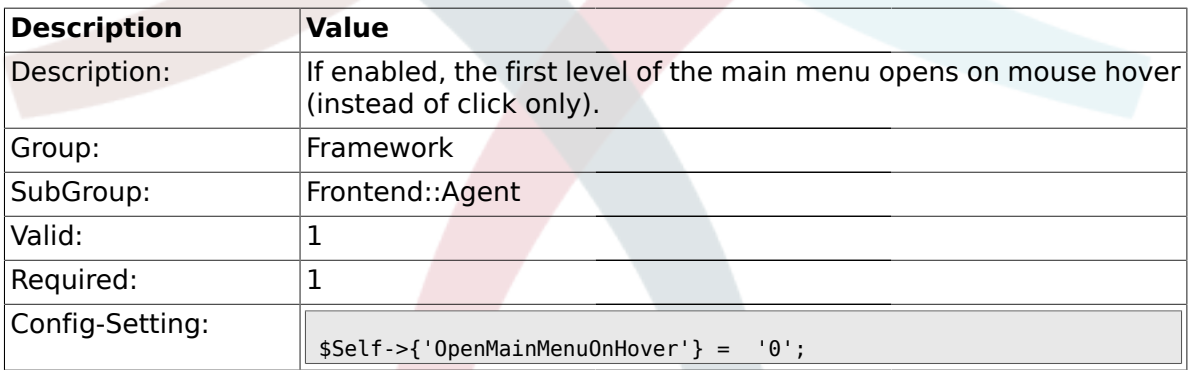

# **1.32.15. Loader::Agent::Skin###000-default**

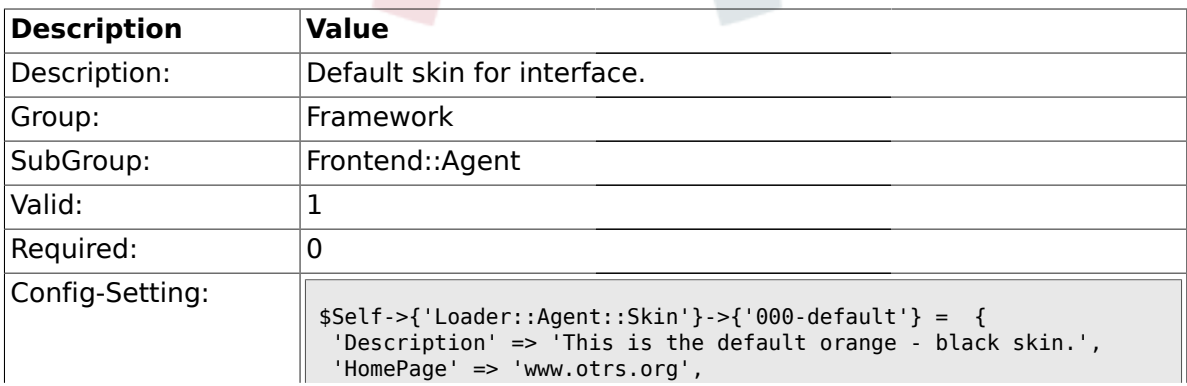

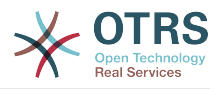

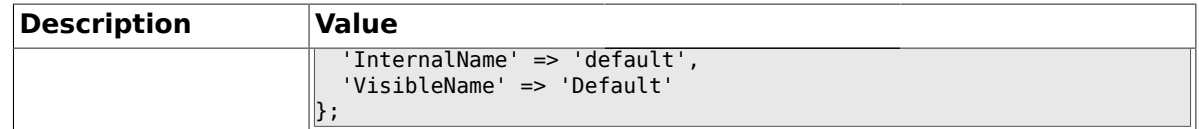

### **1.32.16. Loader::Agent::Skin###001-ivory**

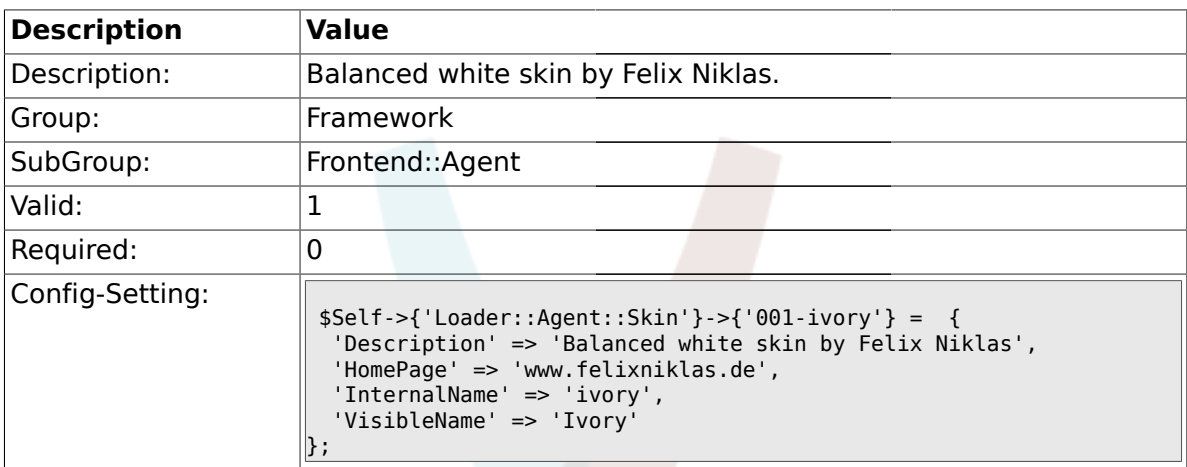

# **1.32.17. Loader::Agent::Skin###001-slim**

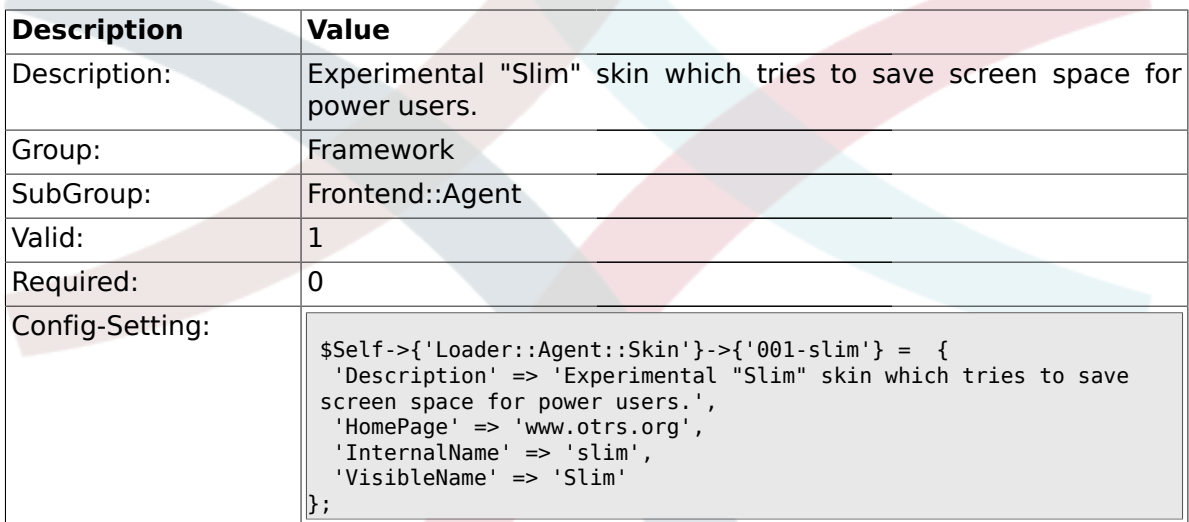

# **1.32.18. Loader::Agent::DefaultSelectedSkin::HostBased**

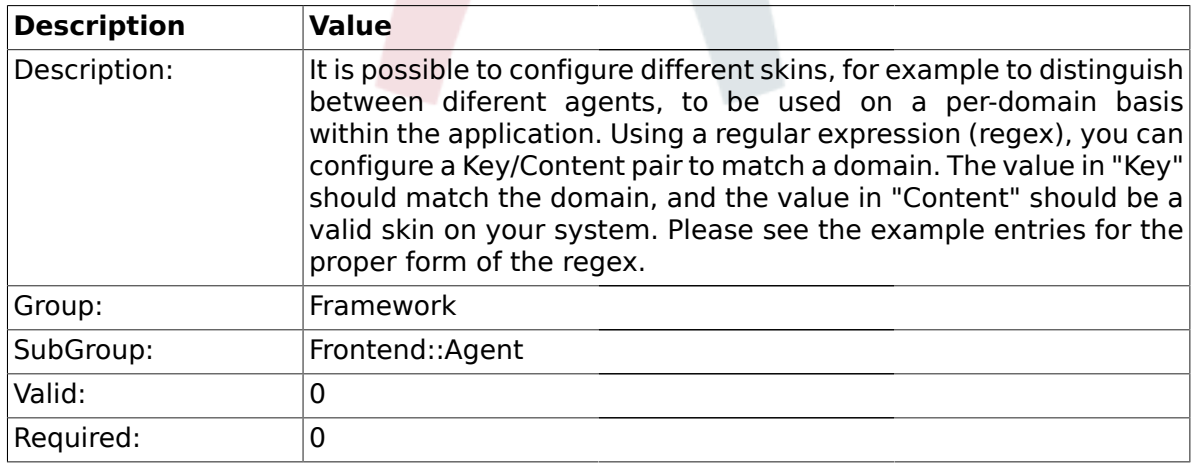

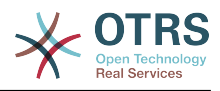

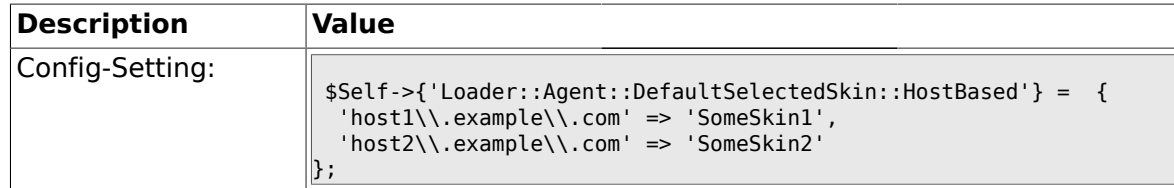

### **1.33. Frontend::Agent::Dashboard**

# **1.33.1. DashboardBackend###0000-ProductNotify**

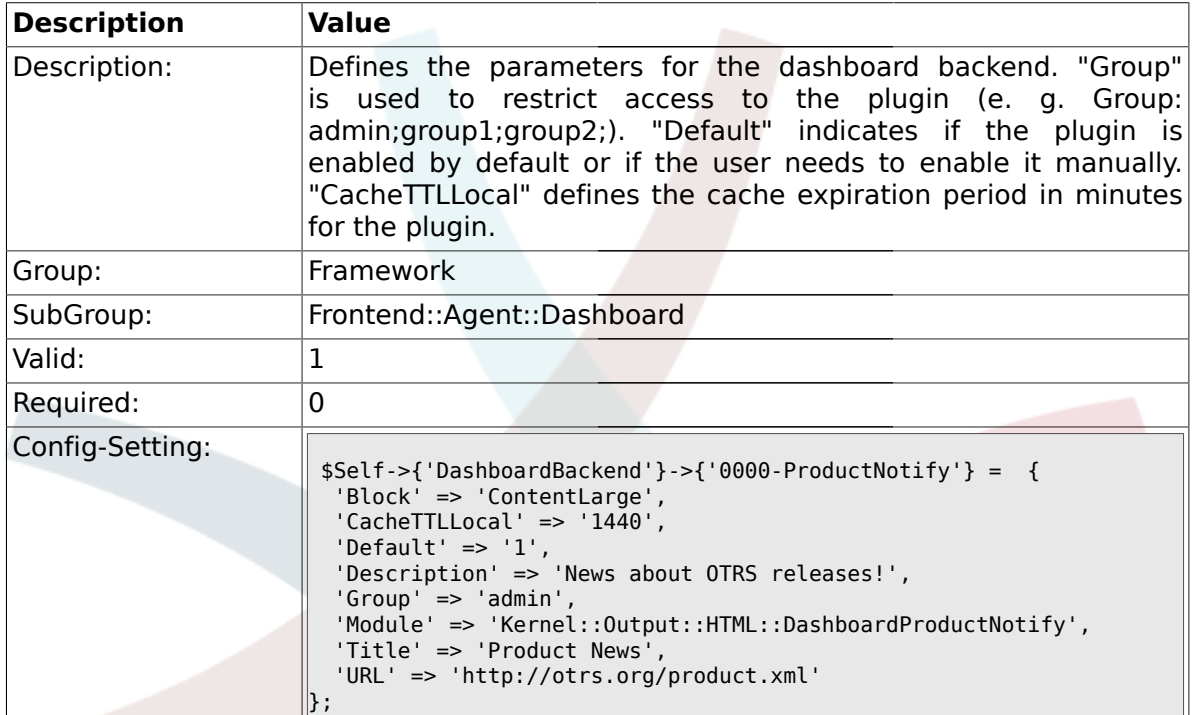

# **1.33.2. DashboardBackend###0400-UserOnline**

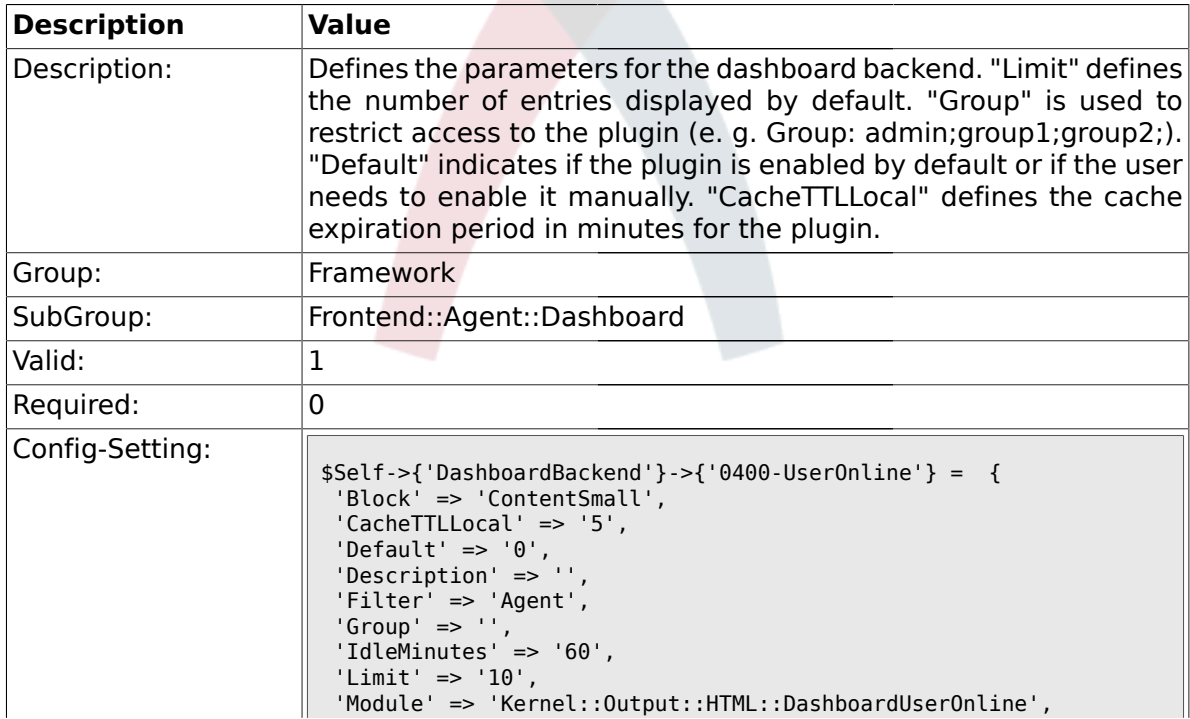

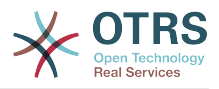

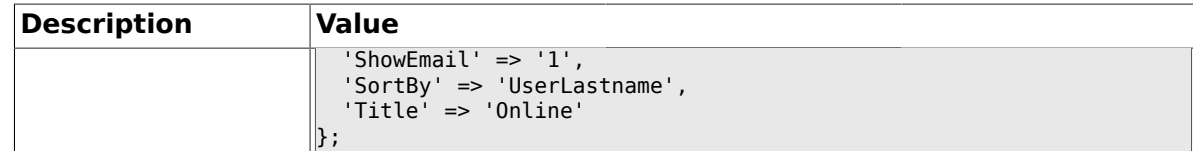

#### **1.33.3. DashboardBackend###0410-RSS**

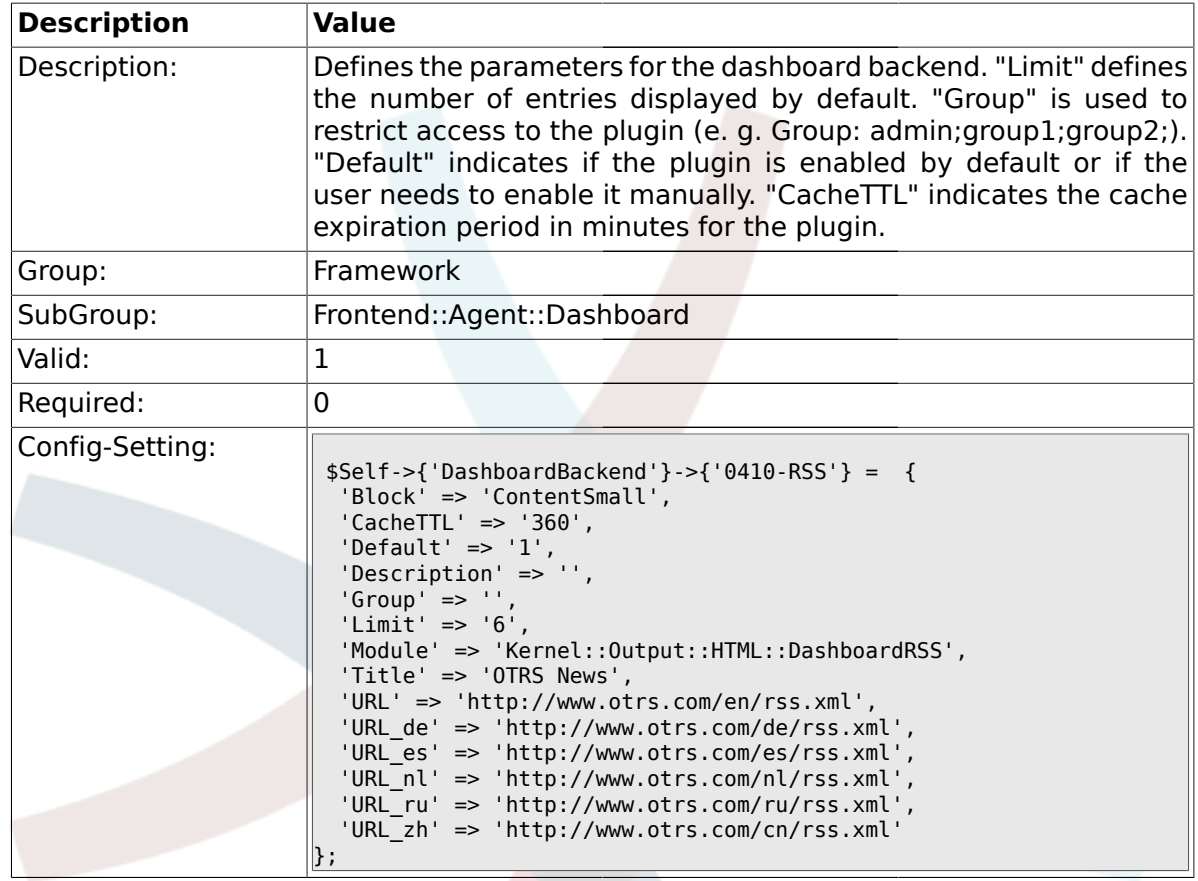

# **1.33.4. DashboardBackend###0200-Image**

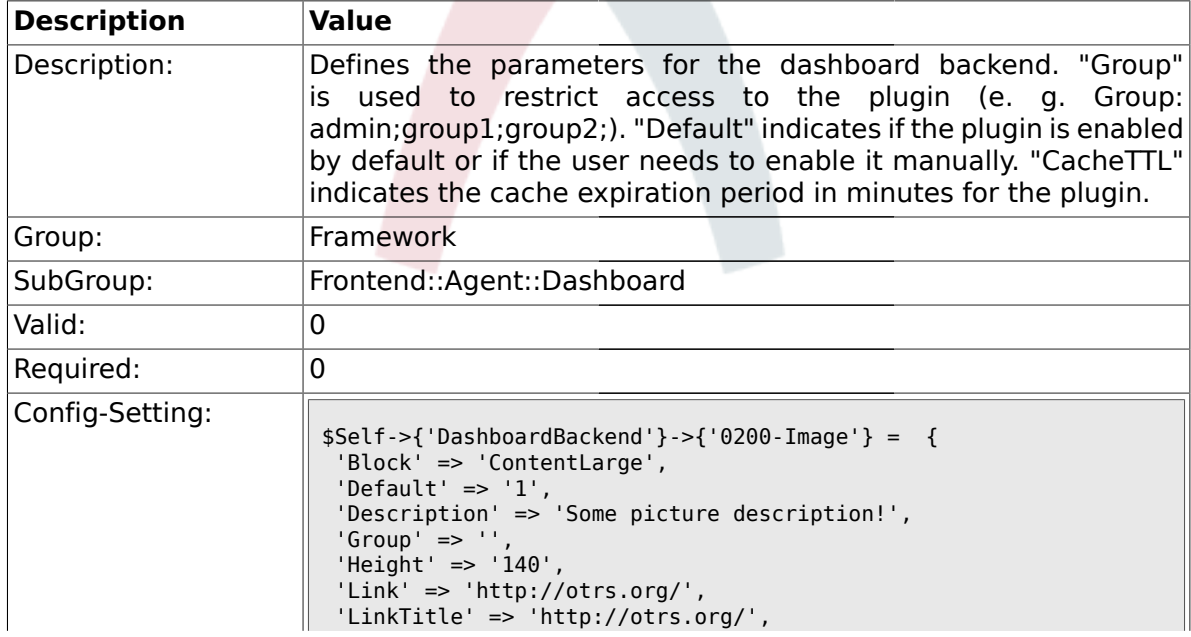

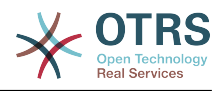

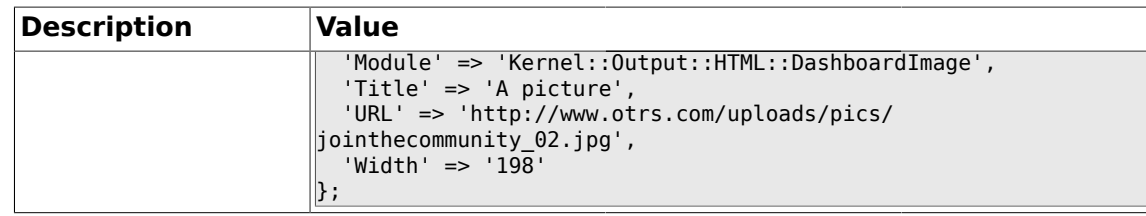

### **1.33.5. DashboardBackend###0210-MOTD**

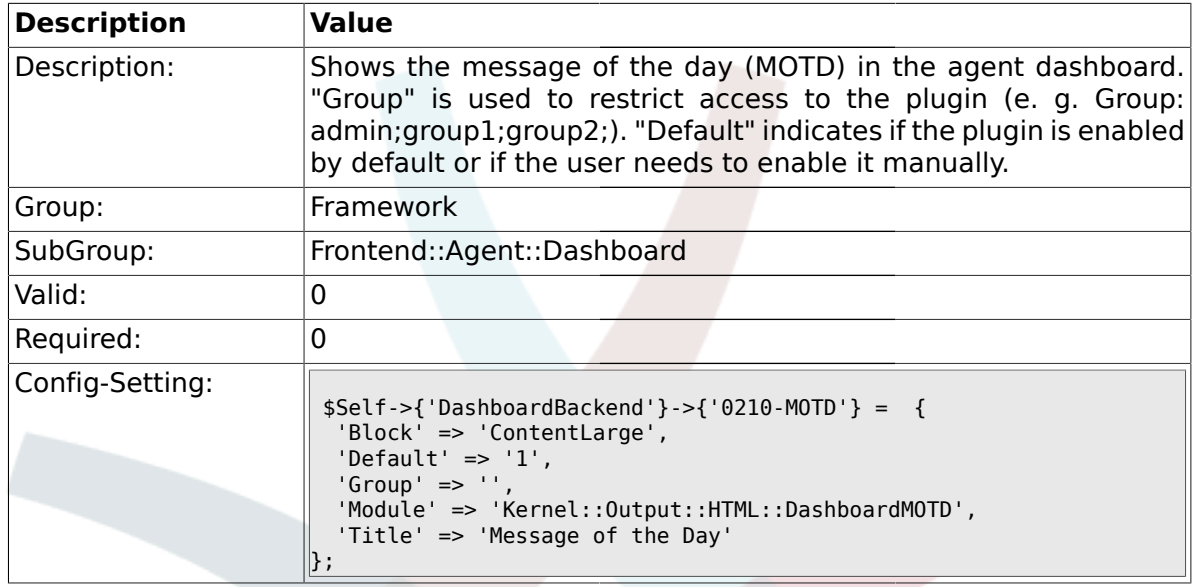

# **1.33.6. DashboardBackend###0300-IFrame**

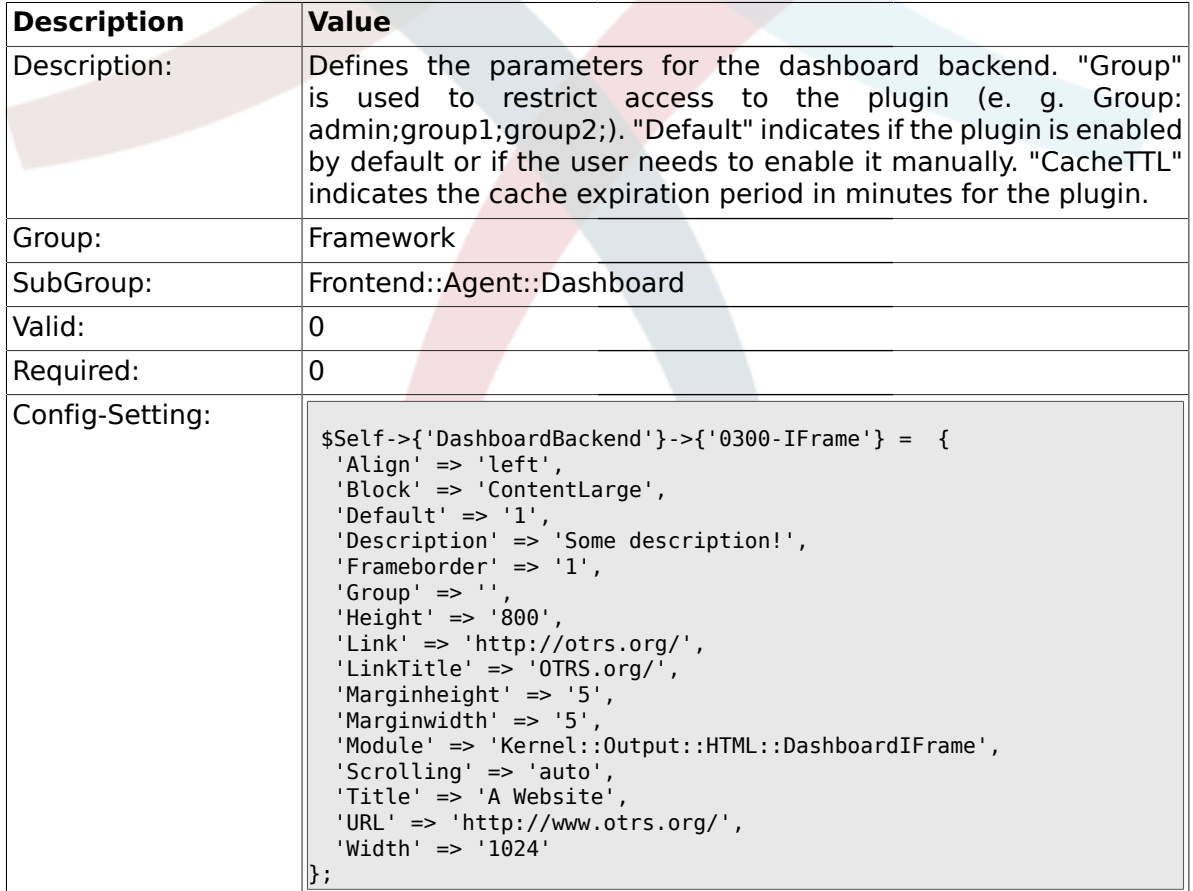

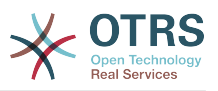

### **1.34. Frontend::Agent::LinkObject**

#### **1.34.1. Frontend::AgentLinkObject::WildcardSearch**

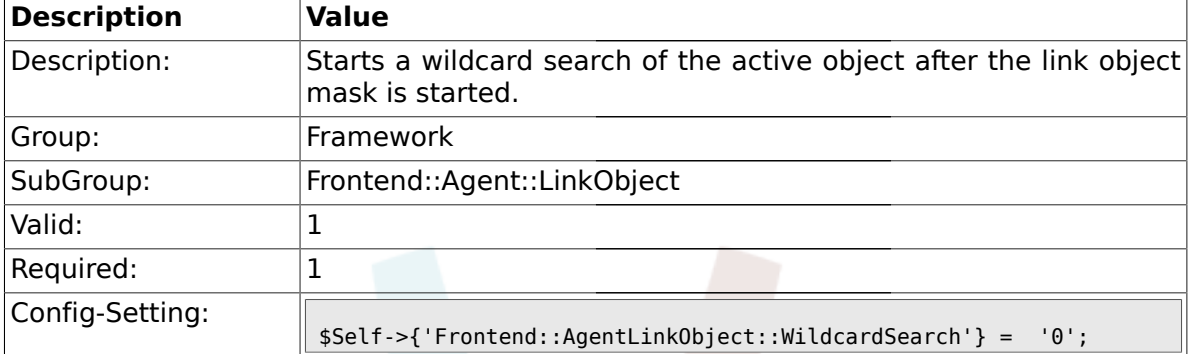

#### **1.35. Frontend::Agent::ModuleMetaHead**

#### **1.35.1. Frontend::HeaderMetaModule###100-Refresh**

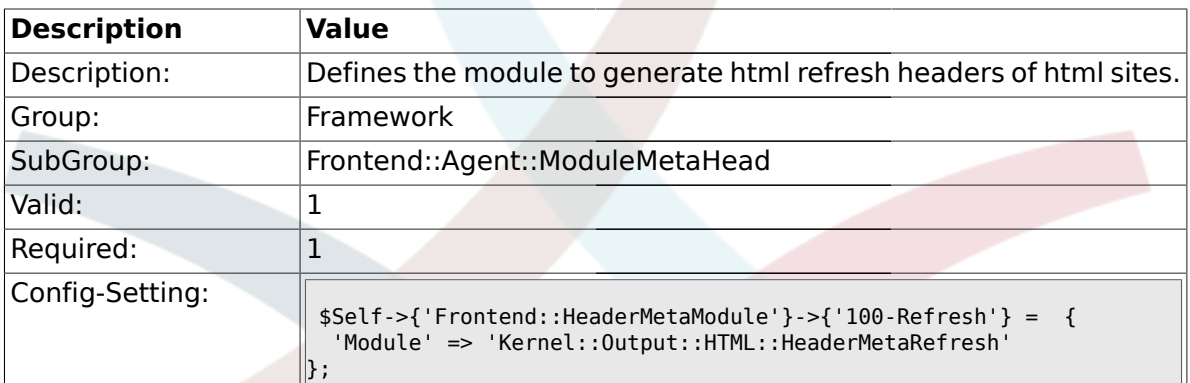

### **1.36. Frontend::Agent::ModuleNotify**

#### **1.36.1. Frontend::NotifyModule###200-UID-Check**

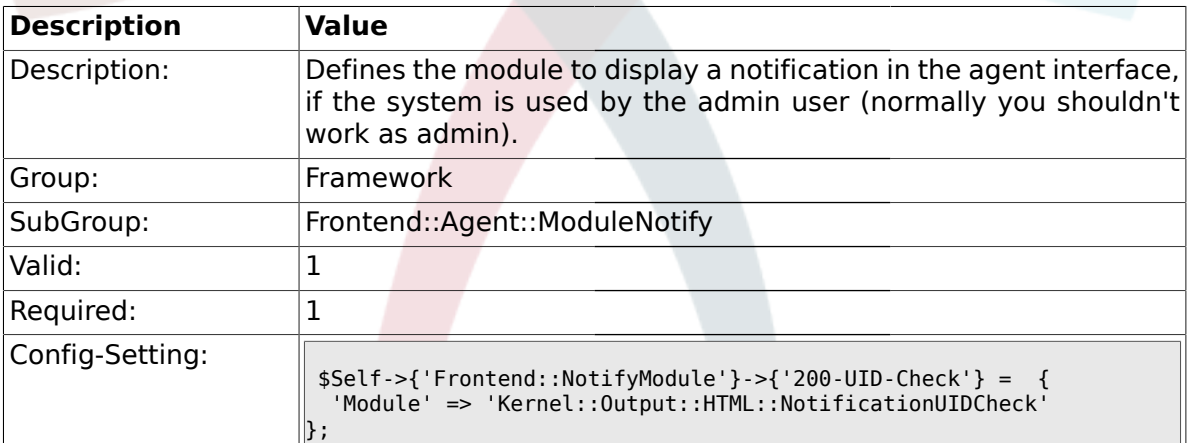

#### **1.36.2. Frontend::NotifyModule###300-ShowAgentOnline**

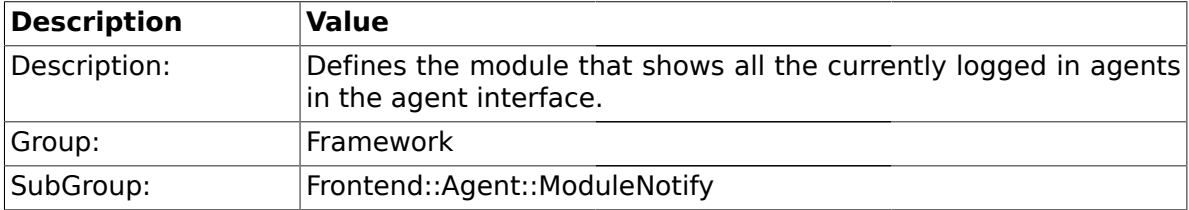

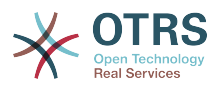

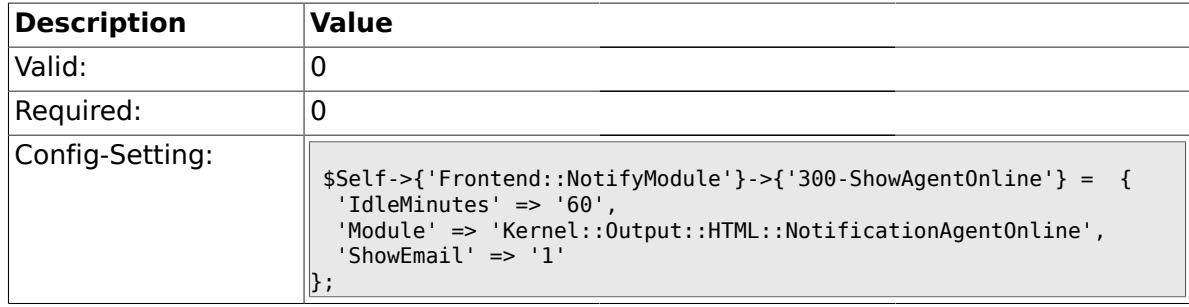

### **1.36.3. Frontend::NotifyModule###400-ShowCustomerOnline**

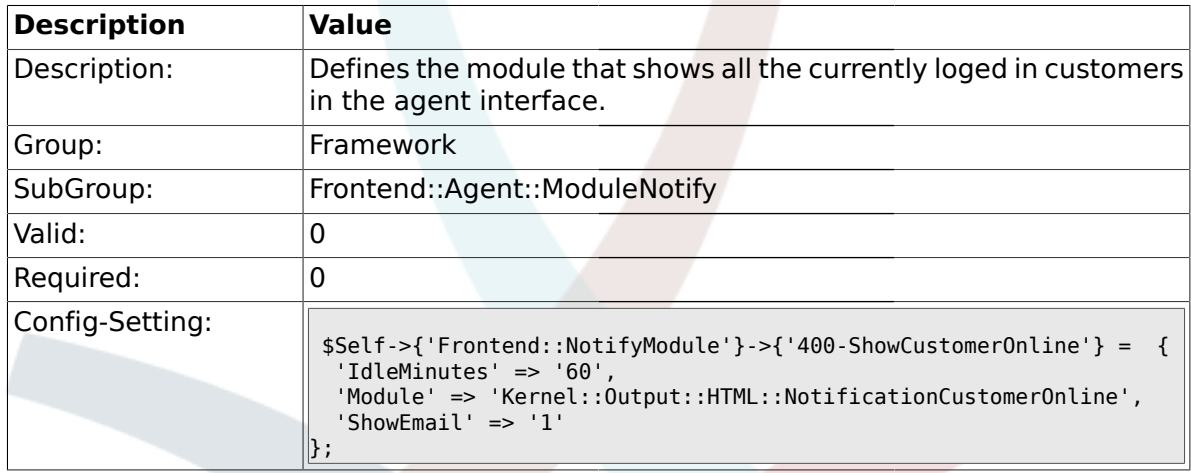

## **1.36.4. Frontend::NotifyModule###500-OutofOffice-Check**

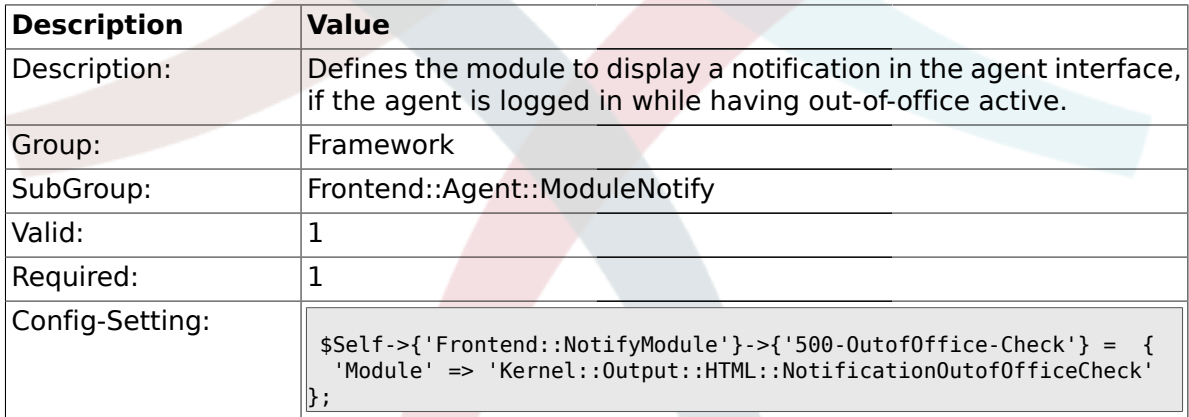

# **1.36.5. Frontend::NotifyModule###900-Generic**

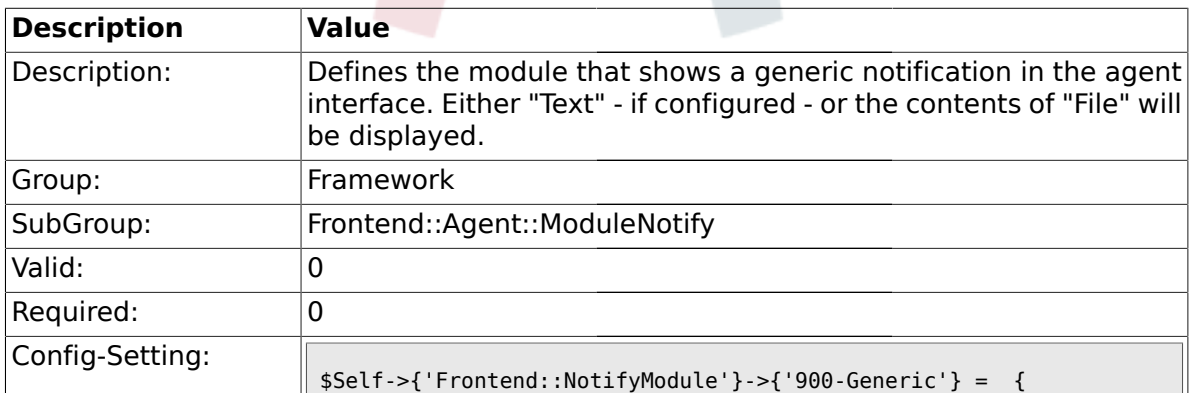

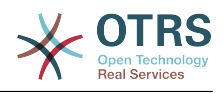

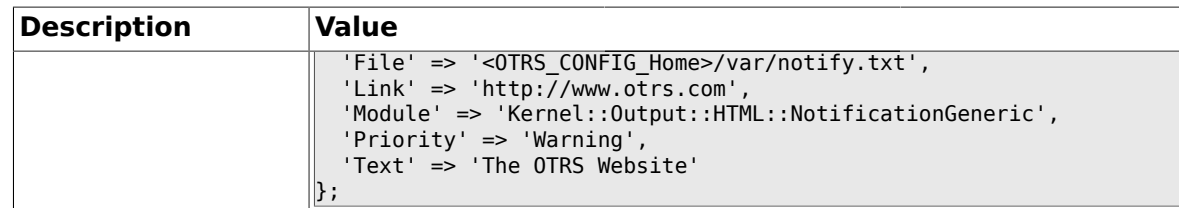

# **1.37. Frontend::Agent::ModuleRegistration**

# **1.37.1. Frontend::Module###Logout**

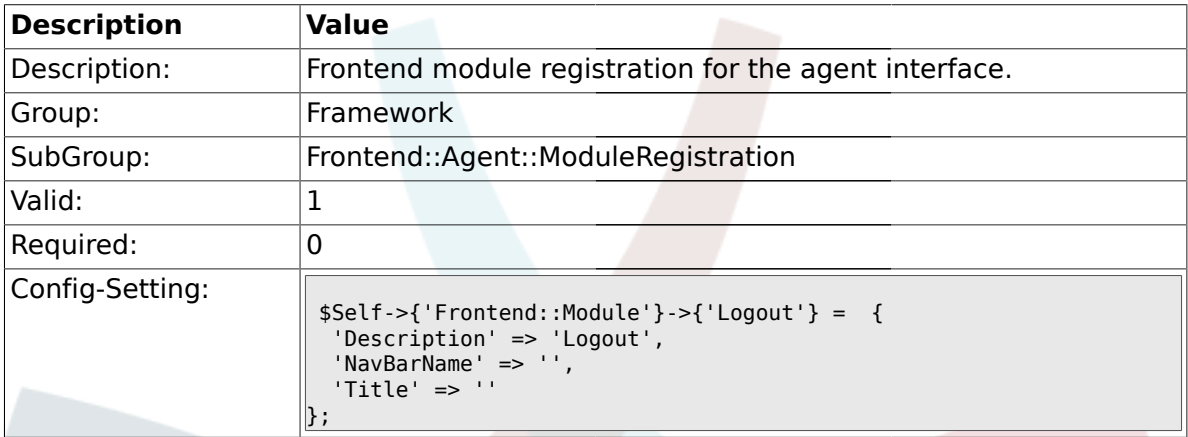

# **1.37.2. Frontend::Module###AgentDashboard**

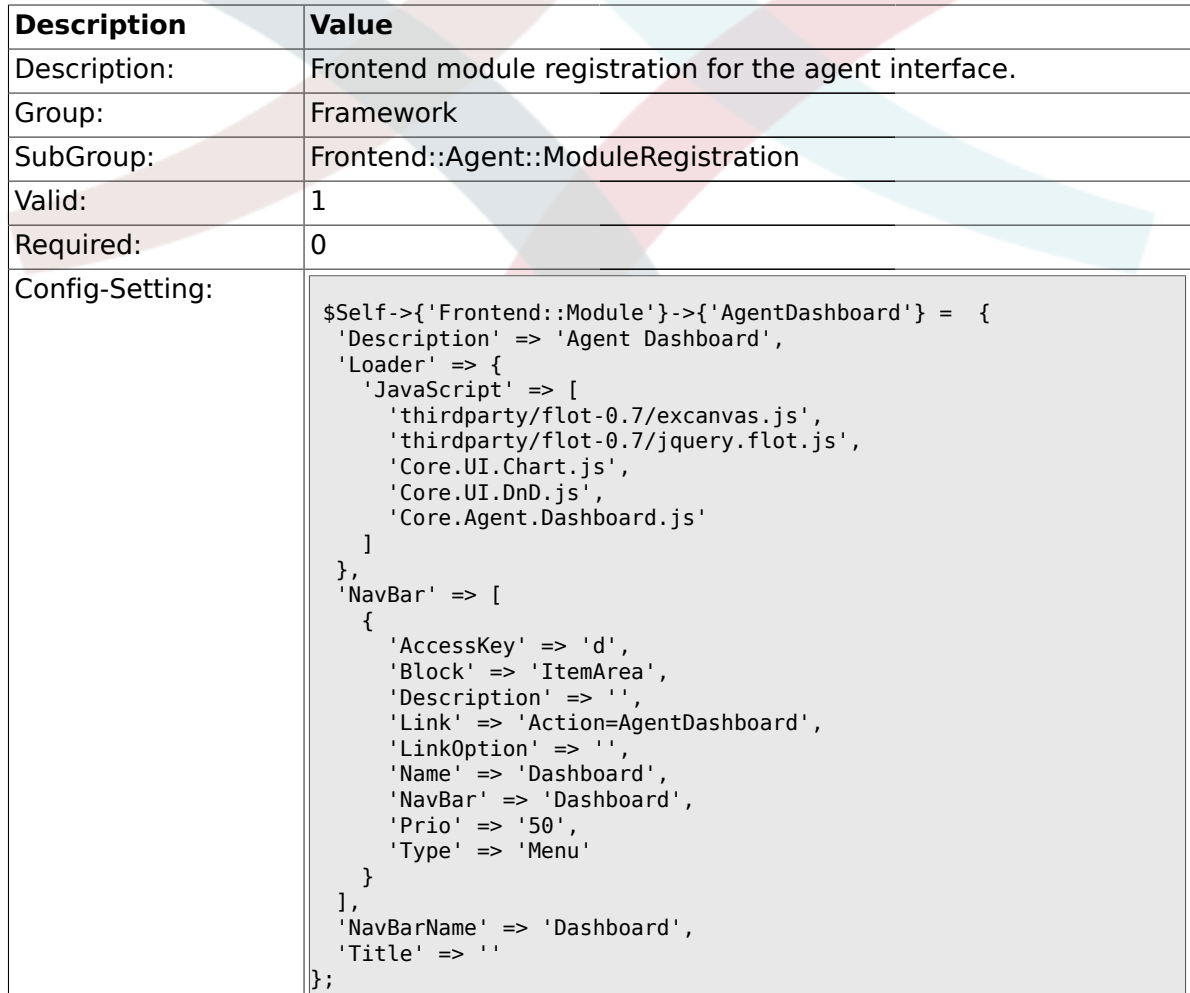

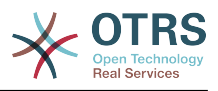

### **1.37.3. Frontend::Module###AgentPreferences**

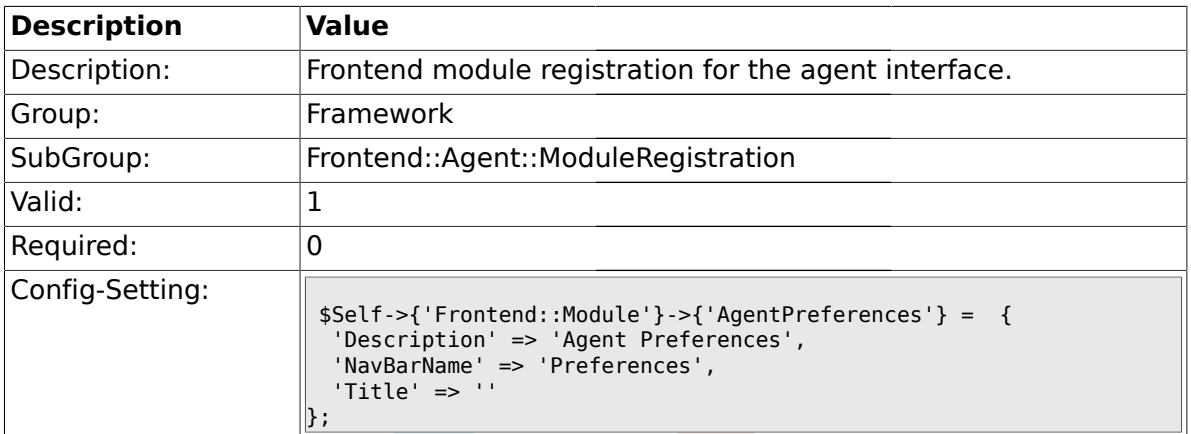

# **1.37.4. Frontend::Module###PictureUpload**

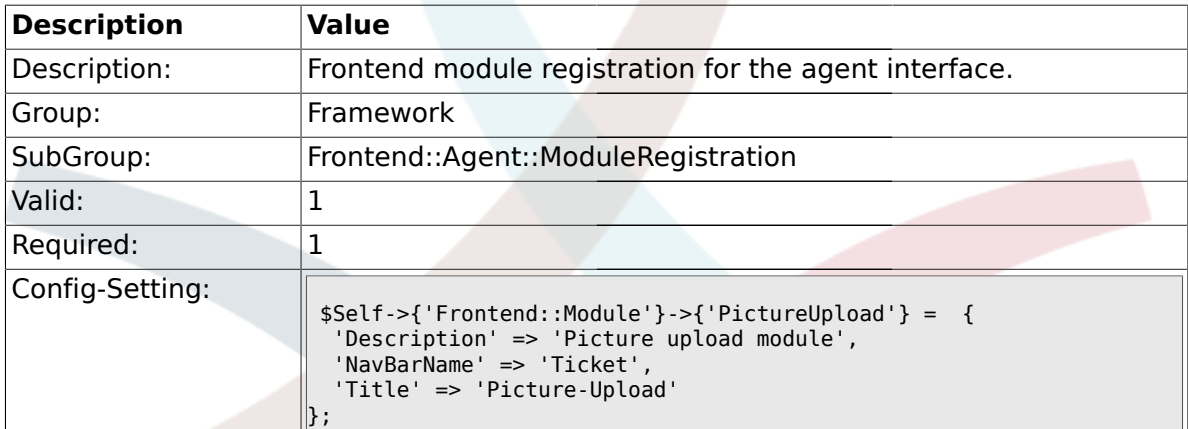

## **1.37.5. Frontend::Module###AgentSpelling**

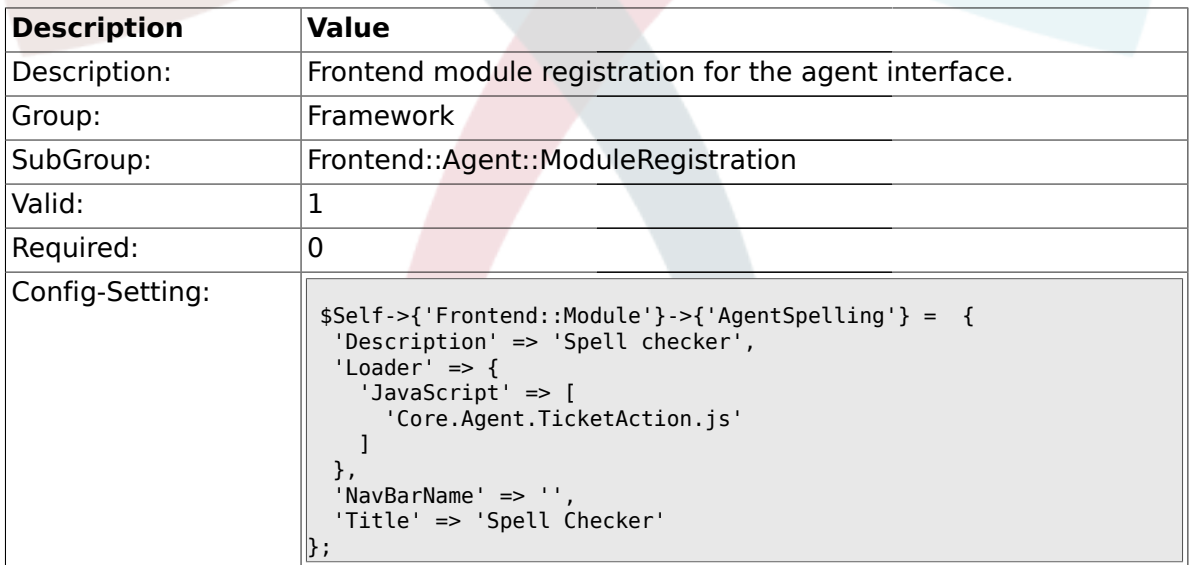

#### **1.37.6. Frontend::Module###SpellingInline**

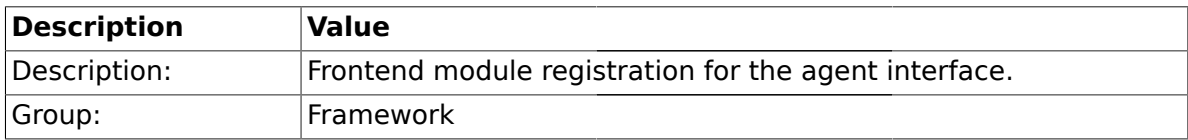

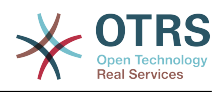

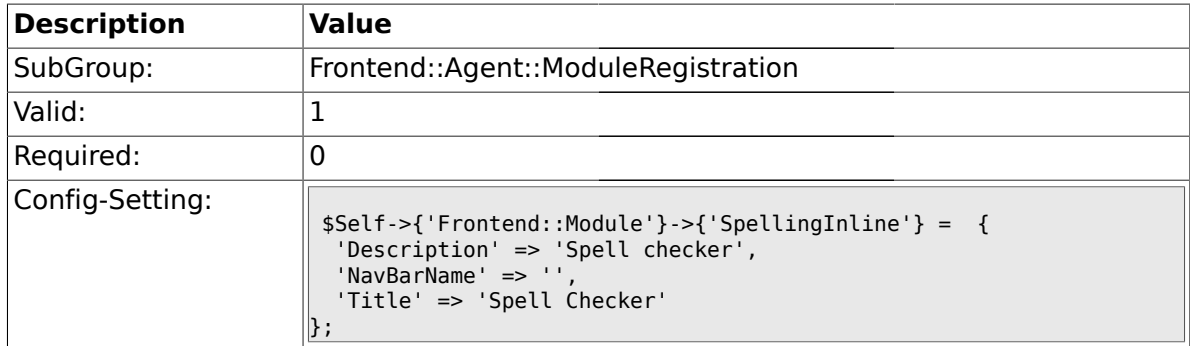

## **1.37.7. Frontend::Module###AgentBook**

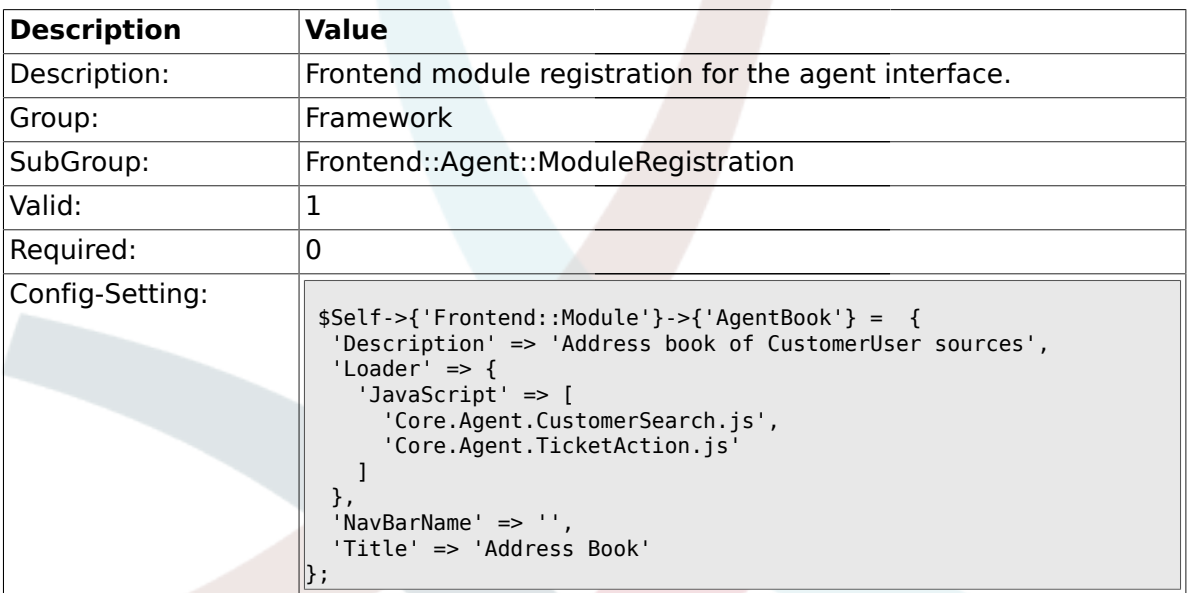

# **1.37.8. Frontend::Module###AgentLinkObject**

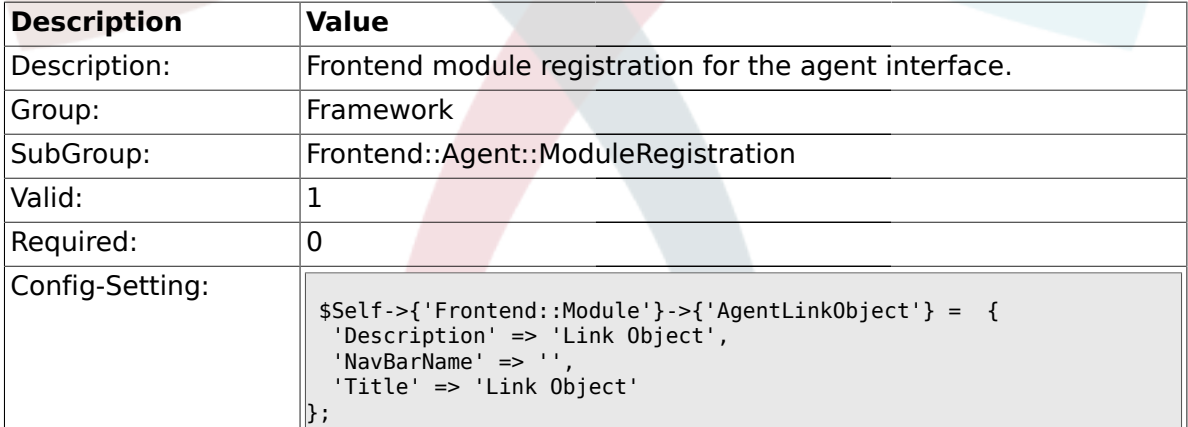

## **1.37.9. Frontend::Module###AgentInfo**

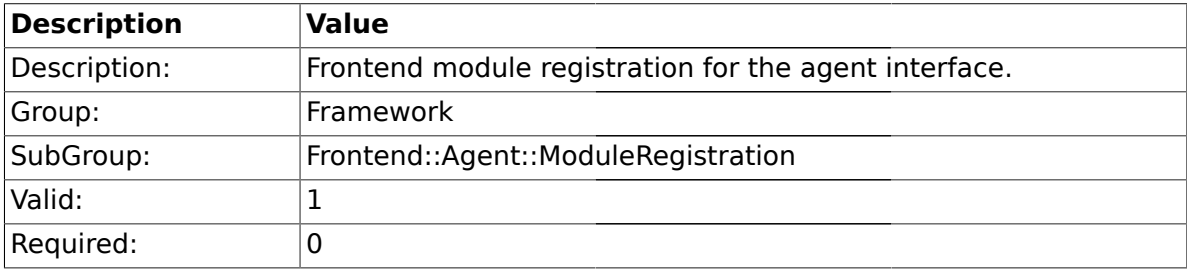

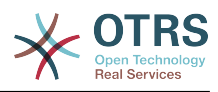

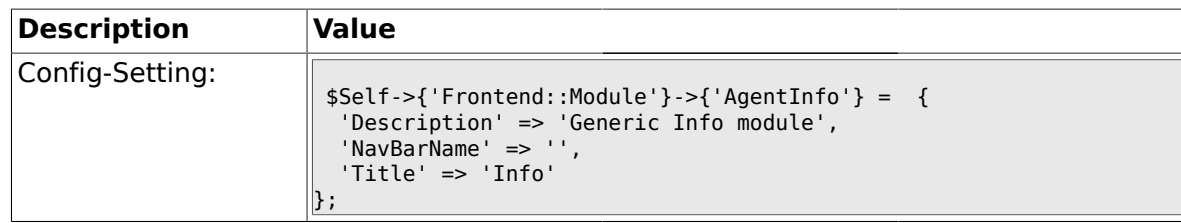

## **1.37.10. Frontend::Module###AgentSearch**

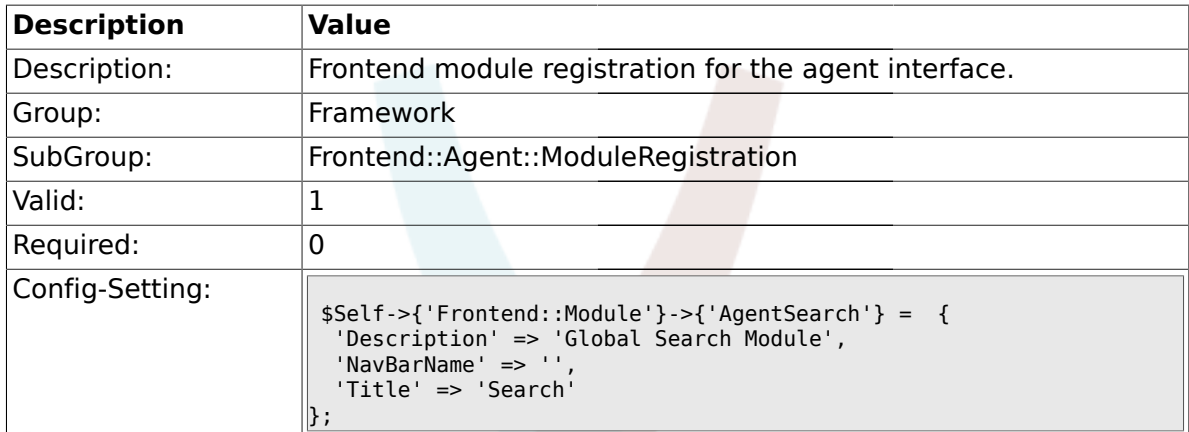

# **1.37.11. CustomerFrontend::Module###SpellingInline**

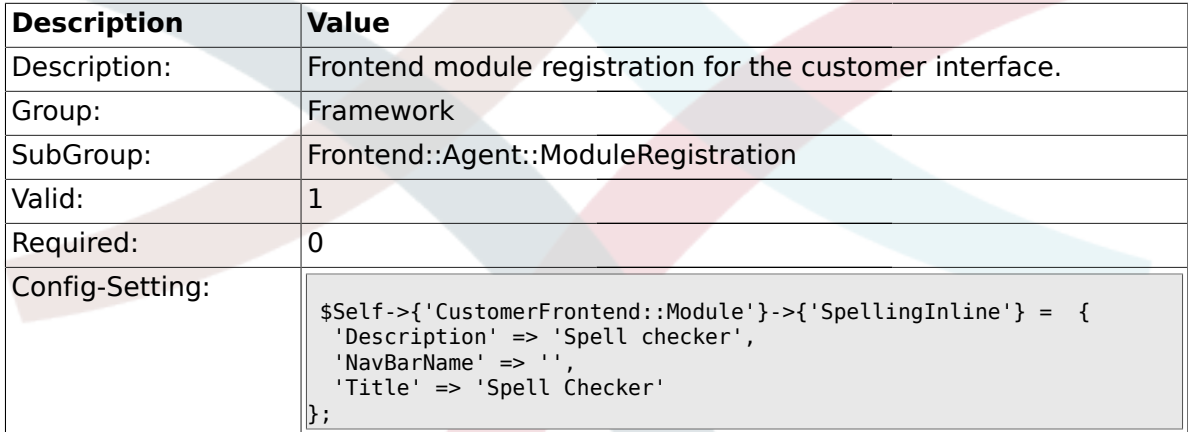

# **1.37.12. Frontend::Module###AgentHTMLReference**

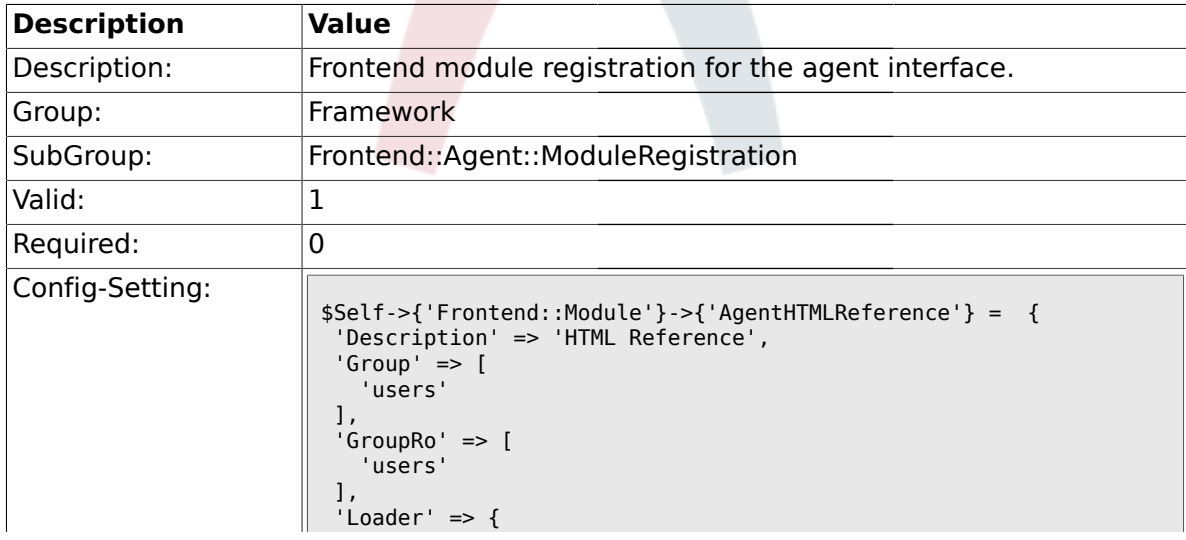

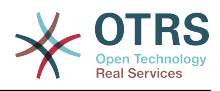

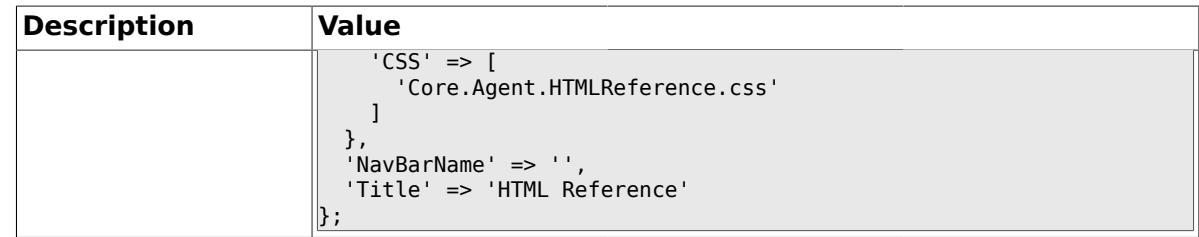

# **1.37.13. Frontend::Module###AgentStats**

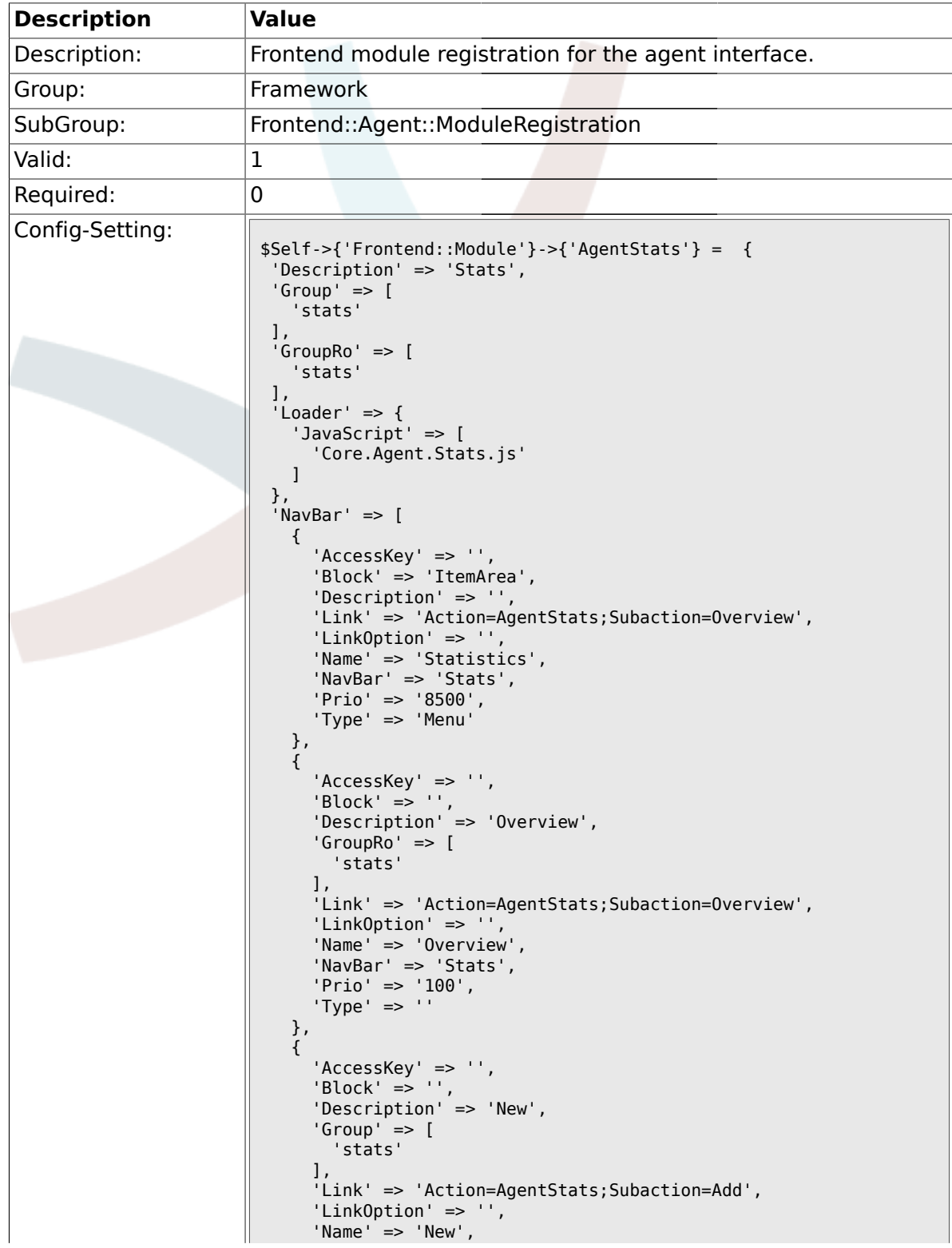

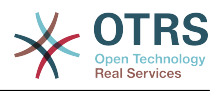

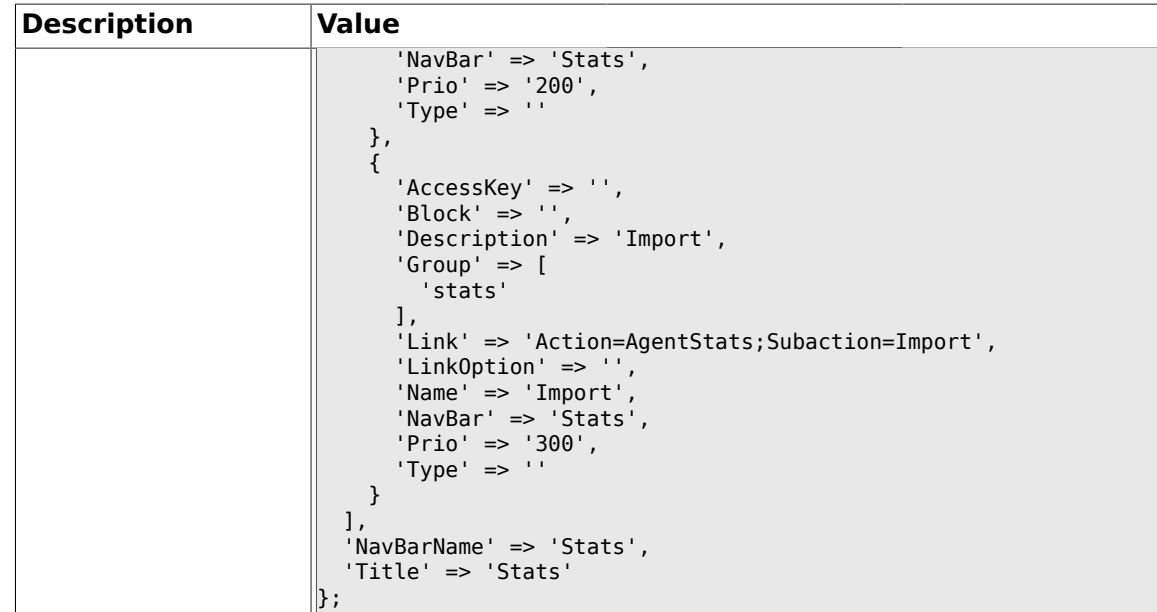

#### **1.38. Frontend::Agent::NavBarModule**

# **1.38.1. Frontend::NavBarModule###6-CustomerCompany**

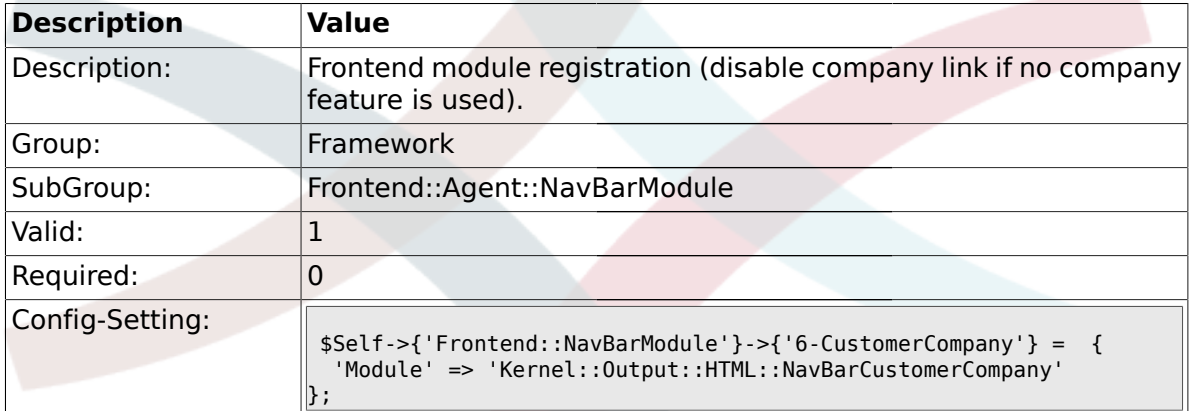

#### **1.39. Frontend::Agent::Preferences**

#### **1.39.1. PreferencesTableValue**

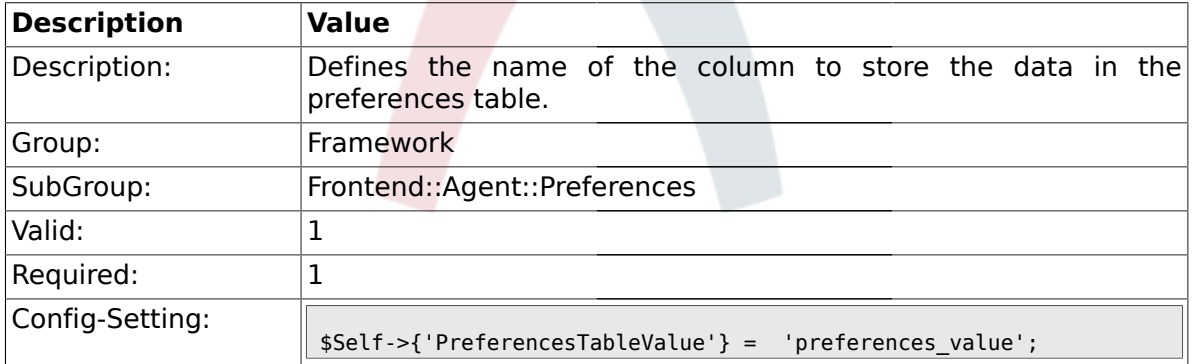

## **1.39.2. PreferencesTableUserID**

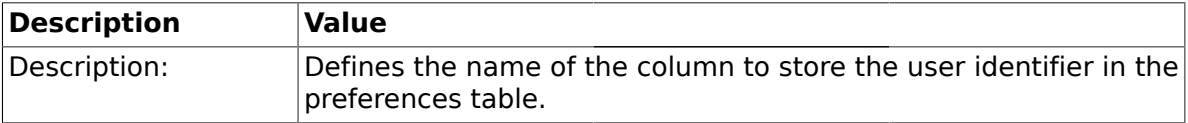

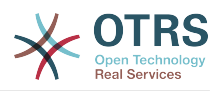

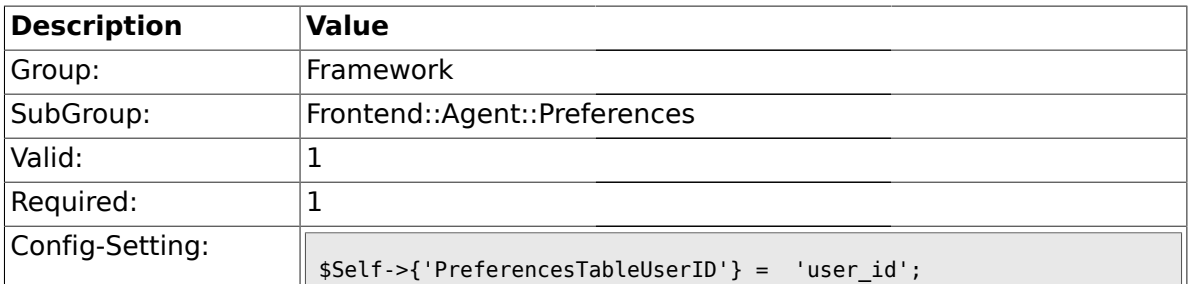

#### **1.39.3. PreferencesView**

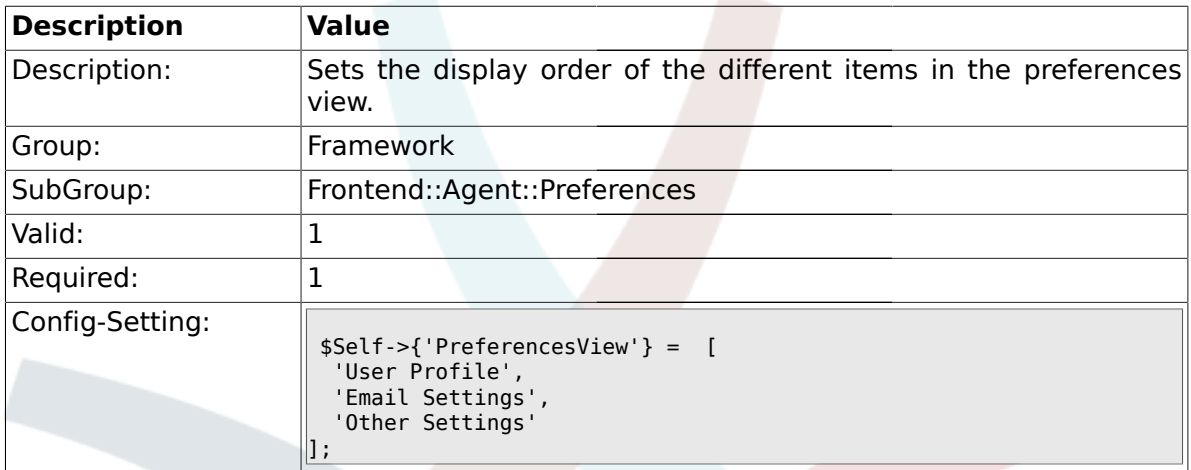

# **1.39.4. PreferencesGroups###Password**

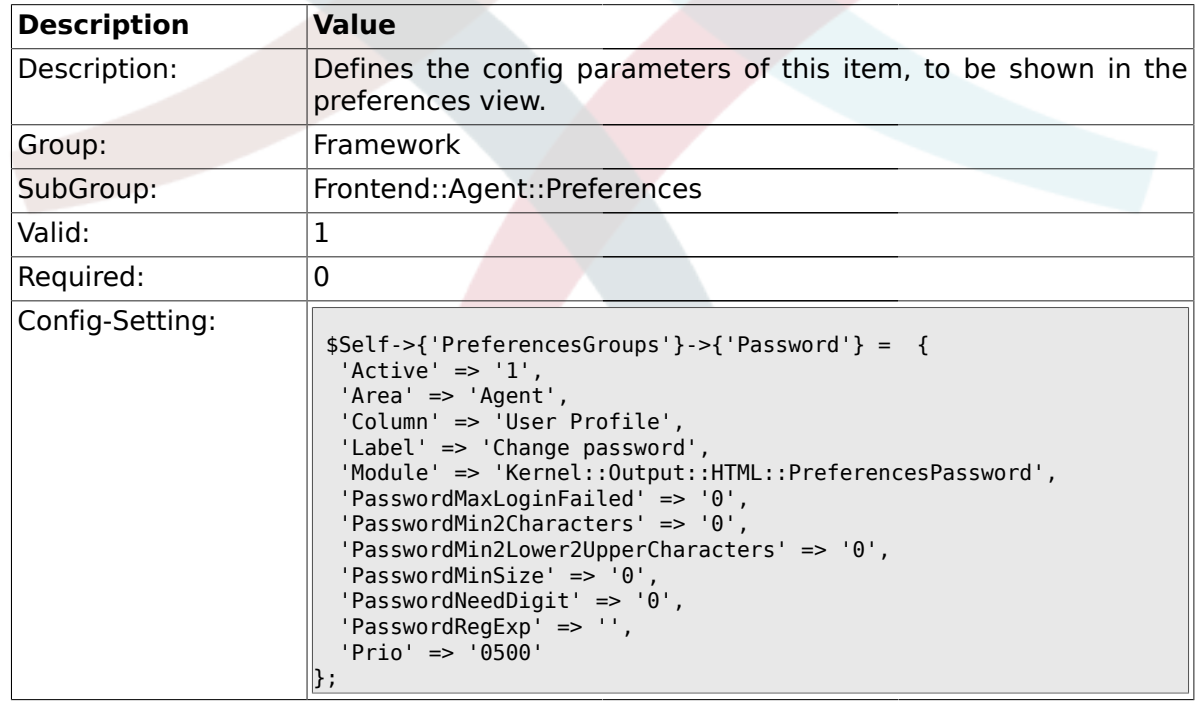

### **1.39.5. PreferencesGroups###SpellDict**

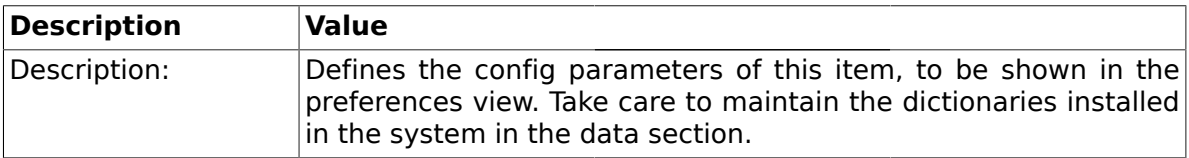

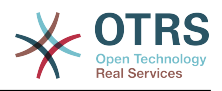

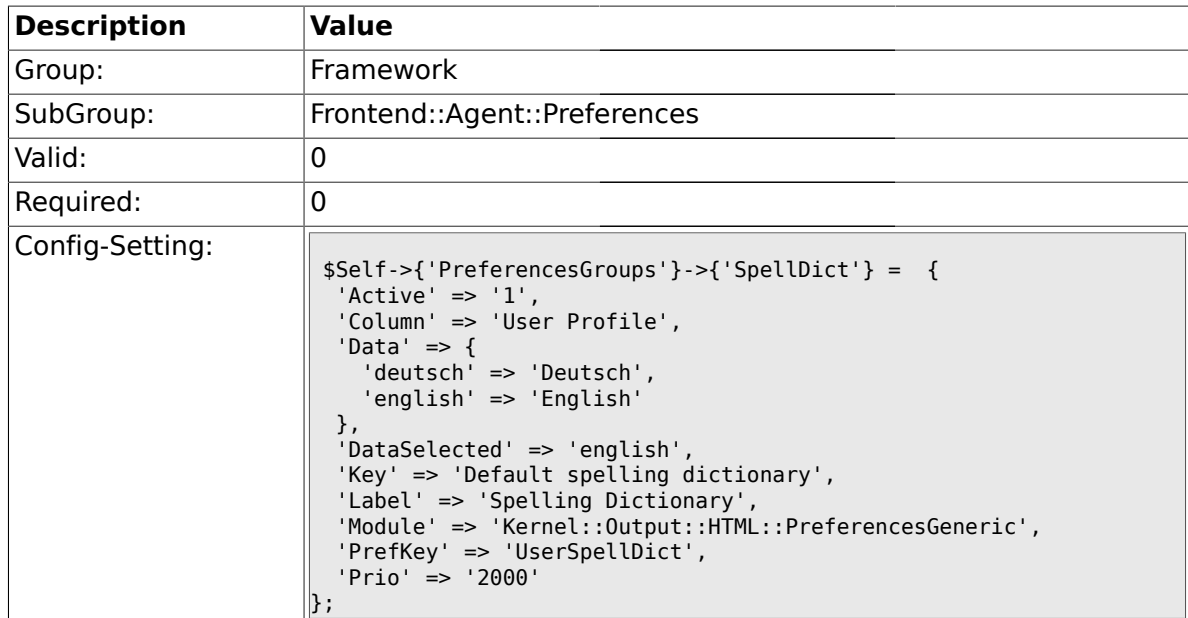

#### **1.39.6. PreferencesGroups###Comment**

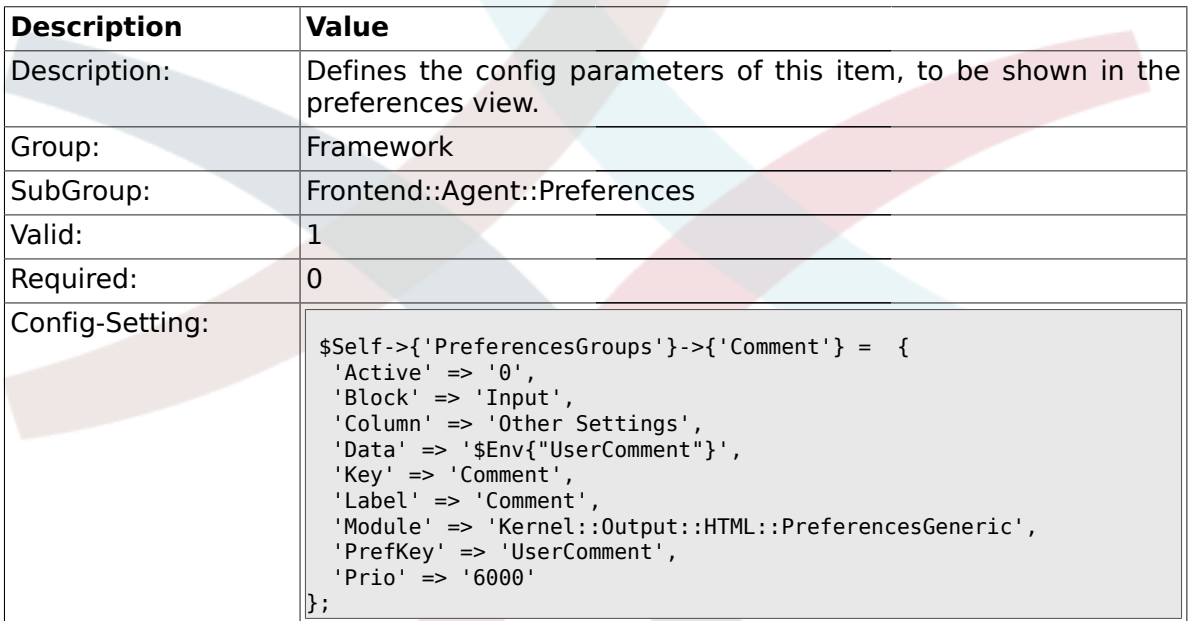

# **1.39.7. PreferencesGroups###Language**

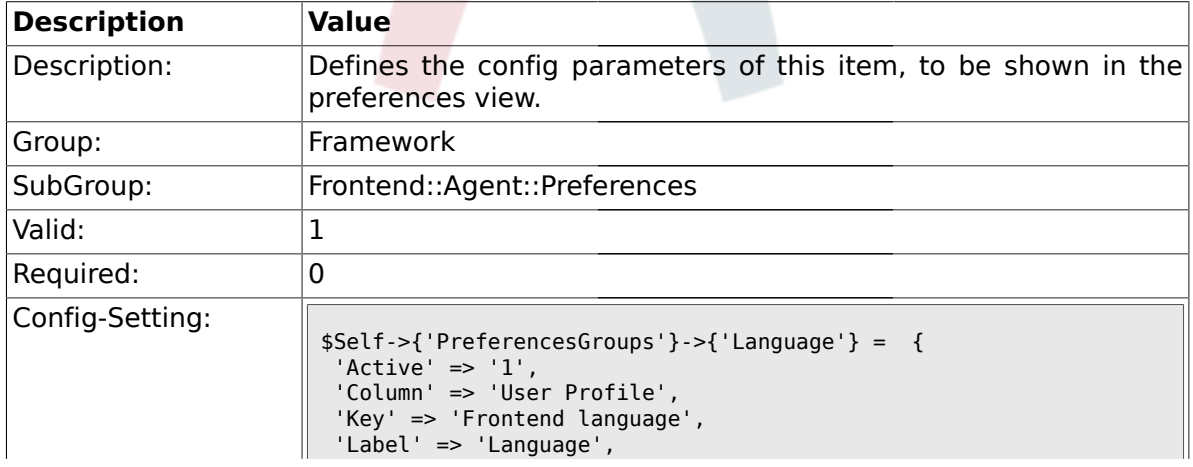

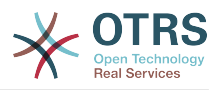

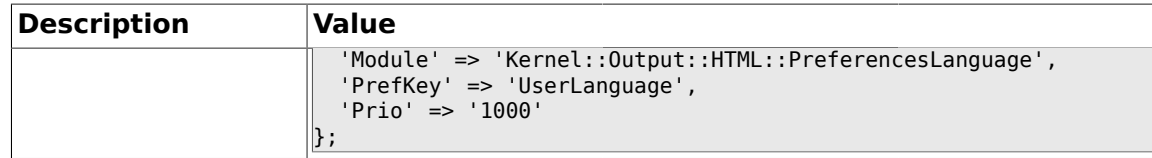

# **1.39.8. PreferencesGroups###Skin**

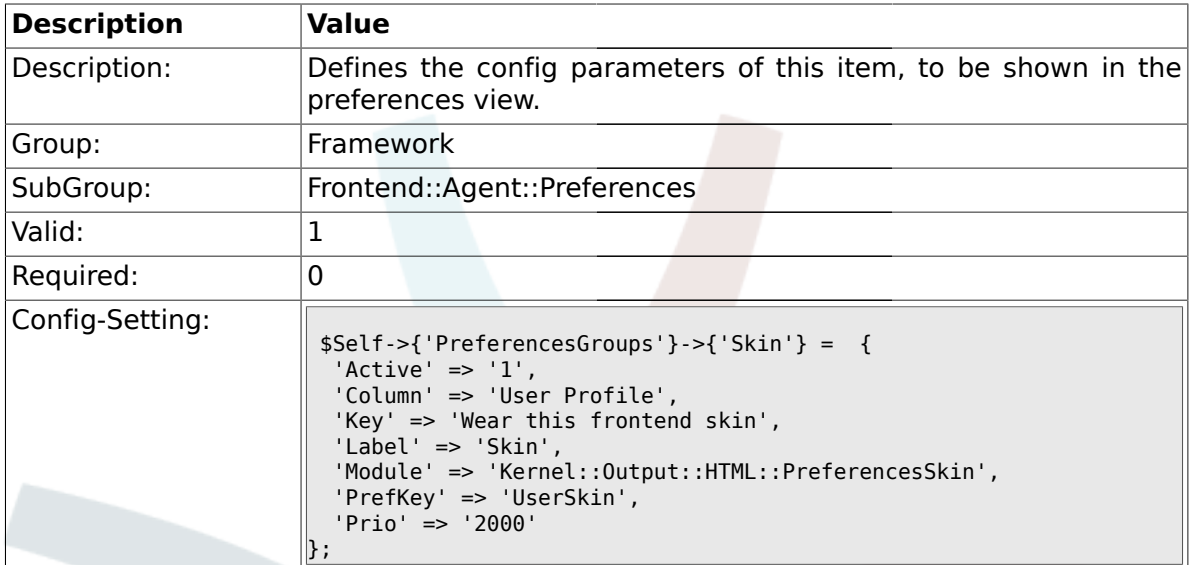

# **1.39.9. PreferencesGroups###Theme**

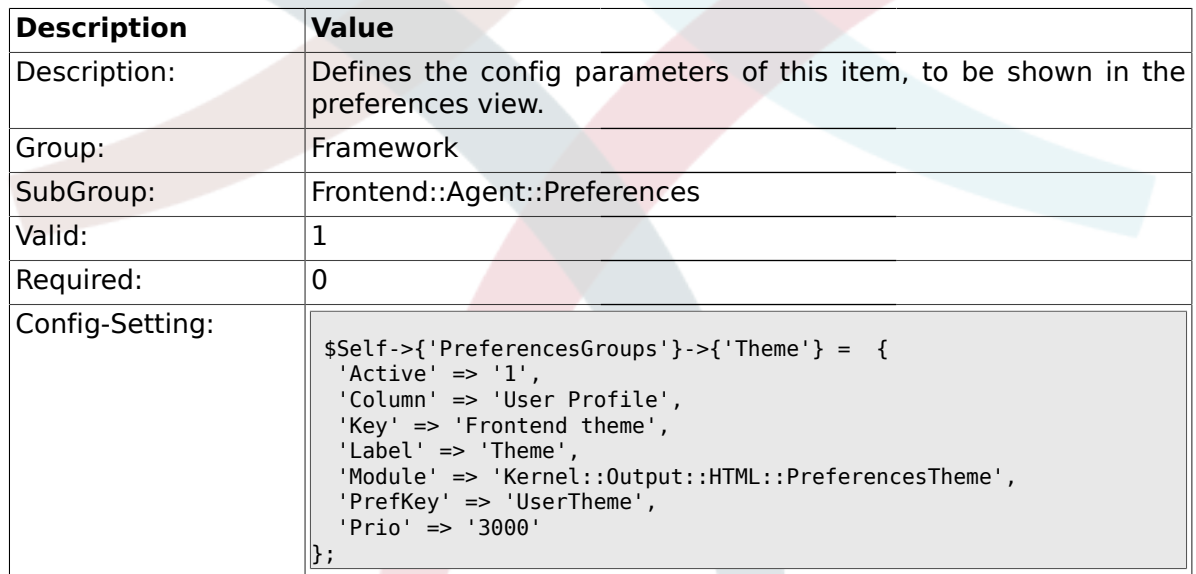

# **1.39.10. PreferencesGroups###OutOfOffice**

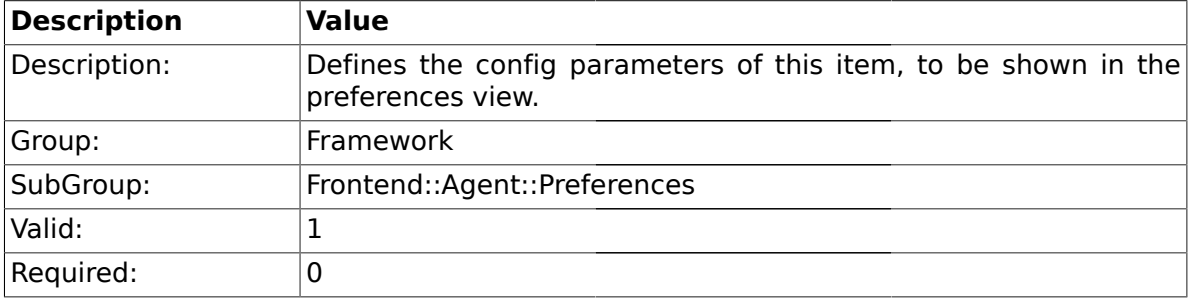

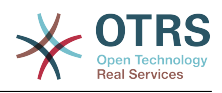

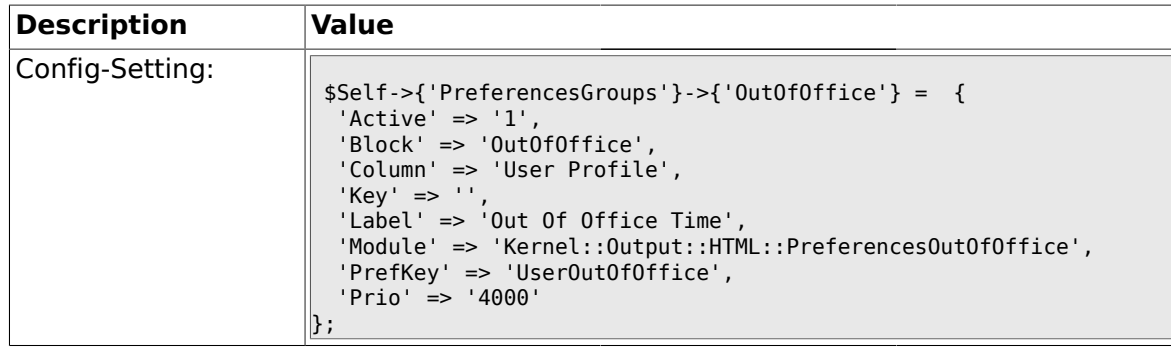

## **1.39.11. PreferencesGroups###TimeZone**

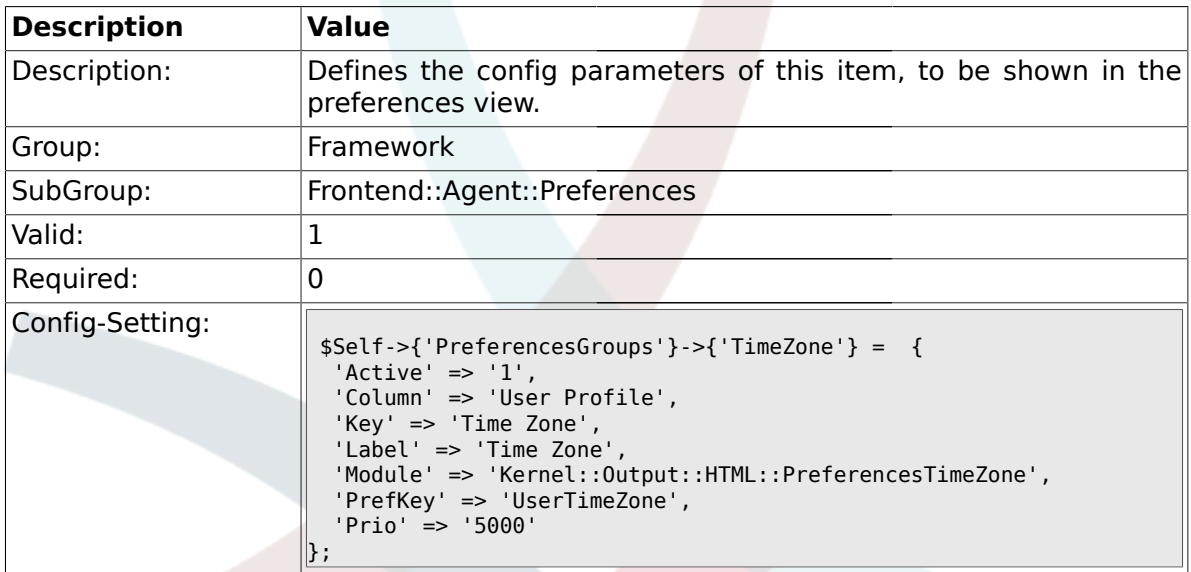

# **1.39.12. PreferencesGroups###CSVSeparator**

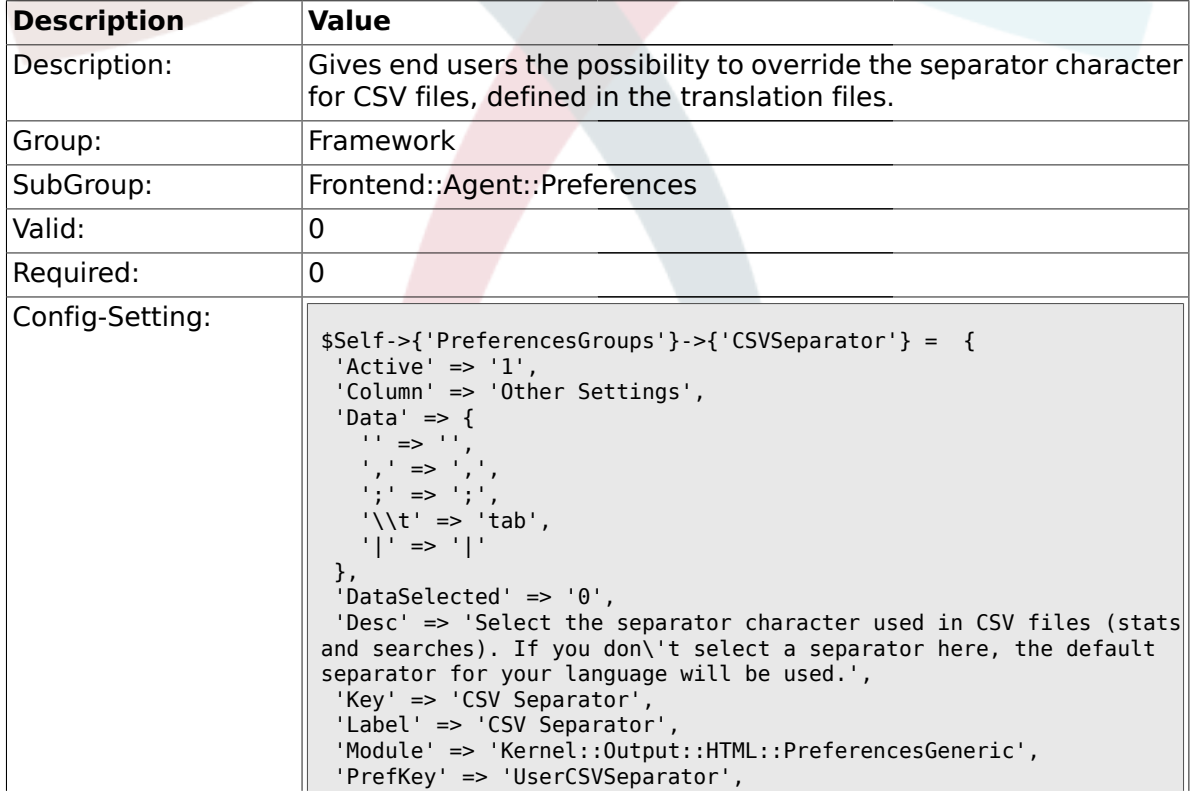

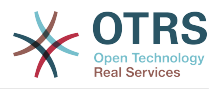

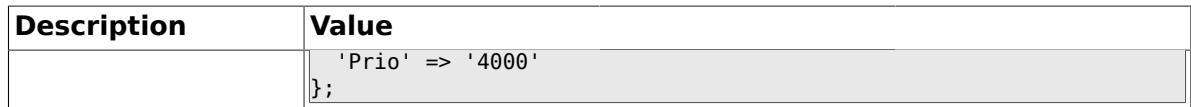

#### **1.40. Frontend::Agent::SearchRouter**

### **1.40.1. Frontend::SearchDefault**

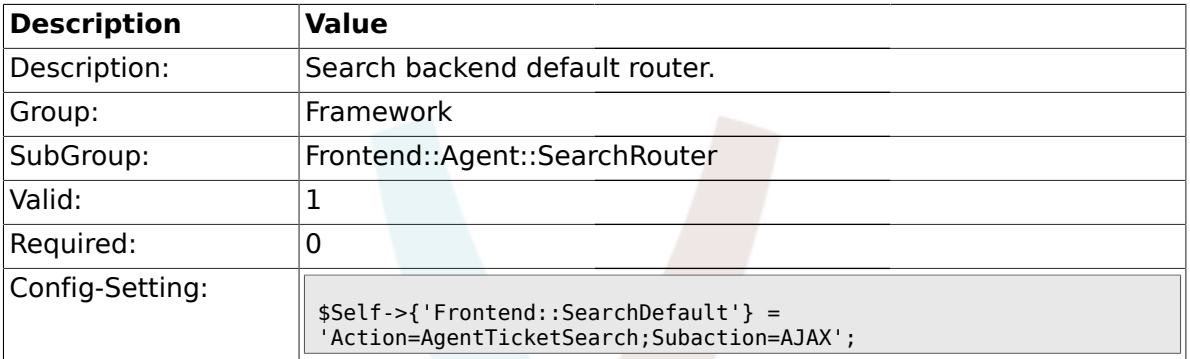

### **1.41. Frontend::Agent::Stats**

#### **1.41.1. Stats::SearchPageShown**

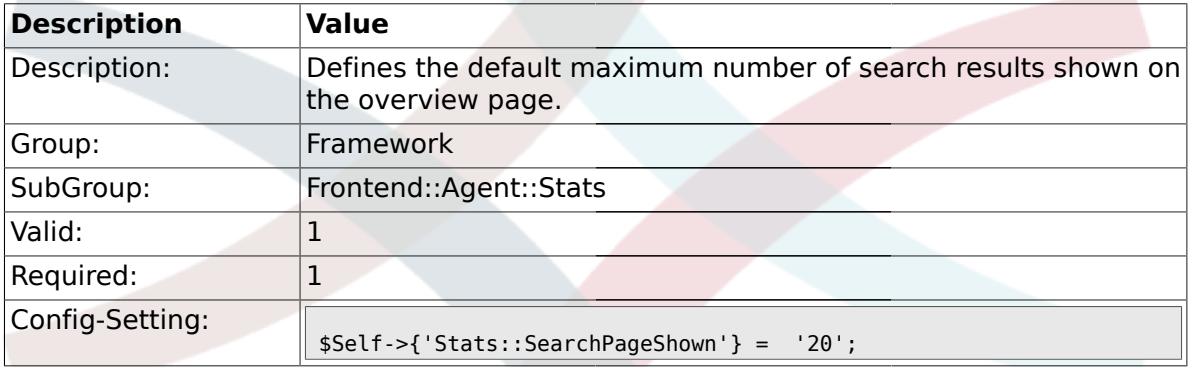

# **1.41.2. Stats::DefaultSelectedDynamicObject**

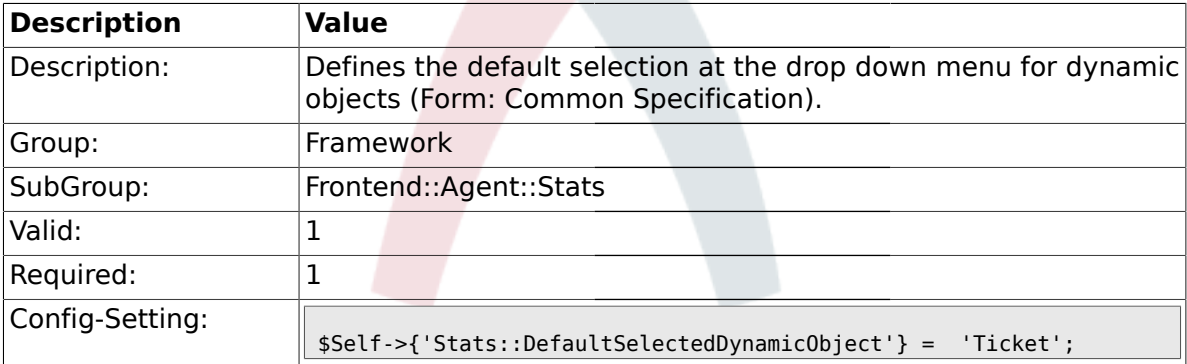

# **1.41.3. Stats::DefaultSelectedPermissions**

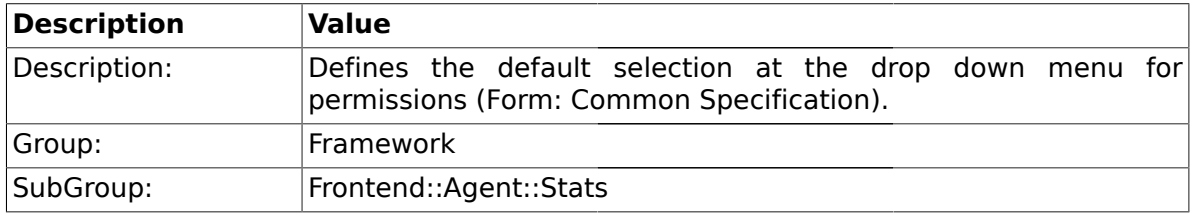
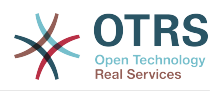

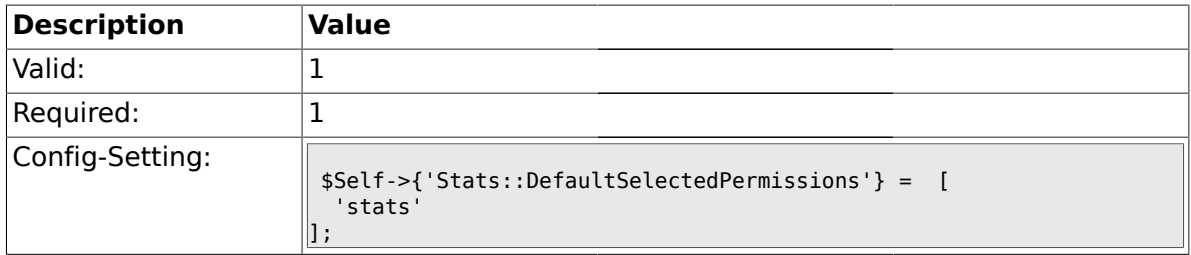

#### **1.41.4. Stats::DefaultSelectedFormat**

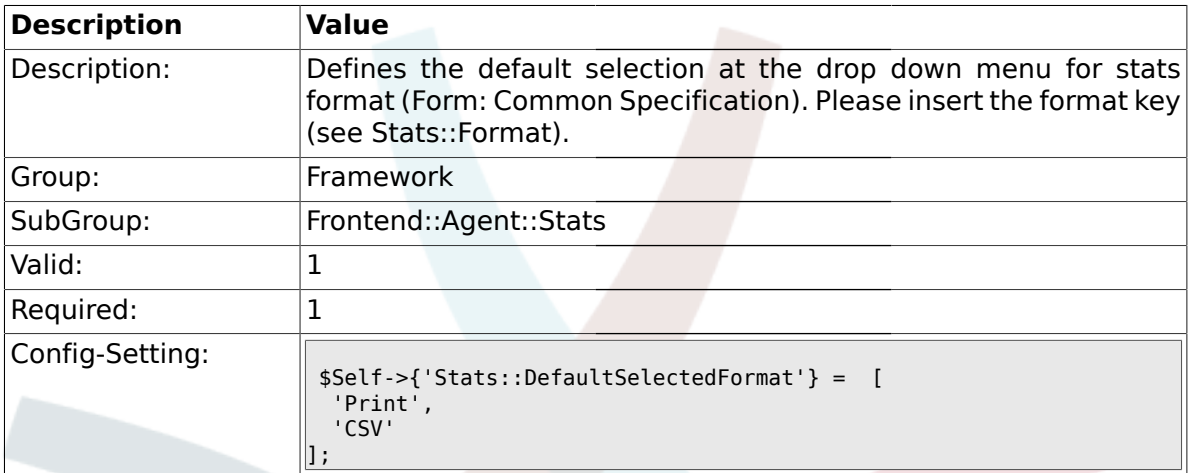

# **1.41.5. Stats::SearchLimit**

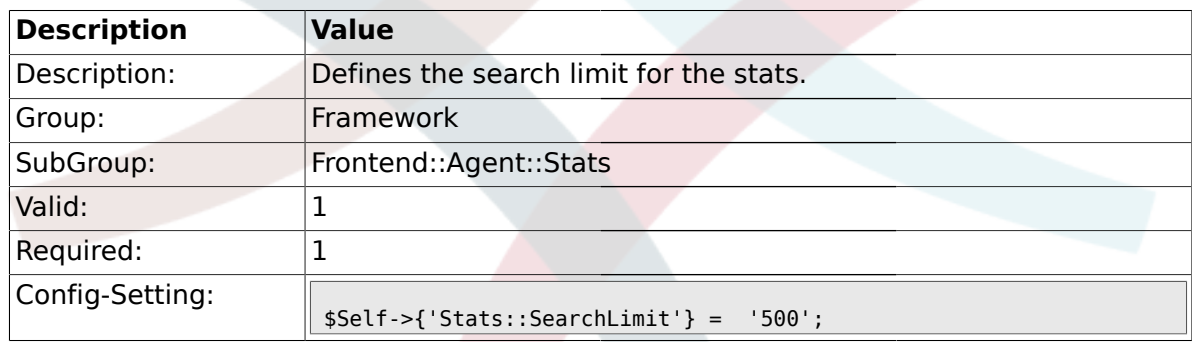

## **1.41.6. Stats::Format**

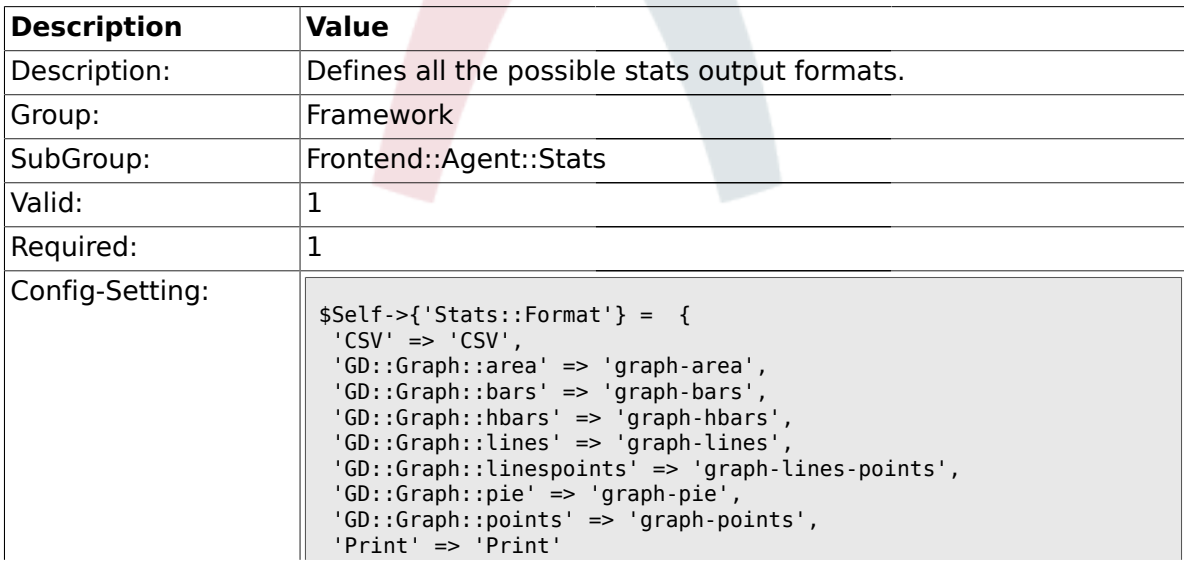

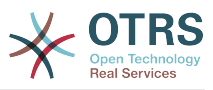

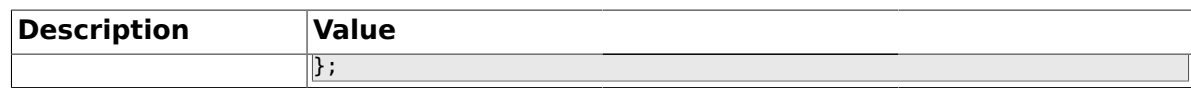

## **1.41.7. Stats::GraphSize**

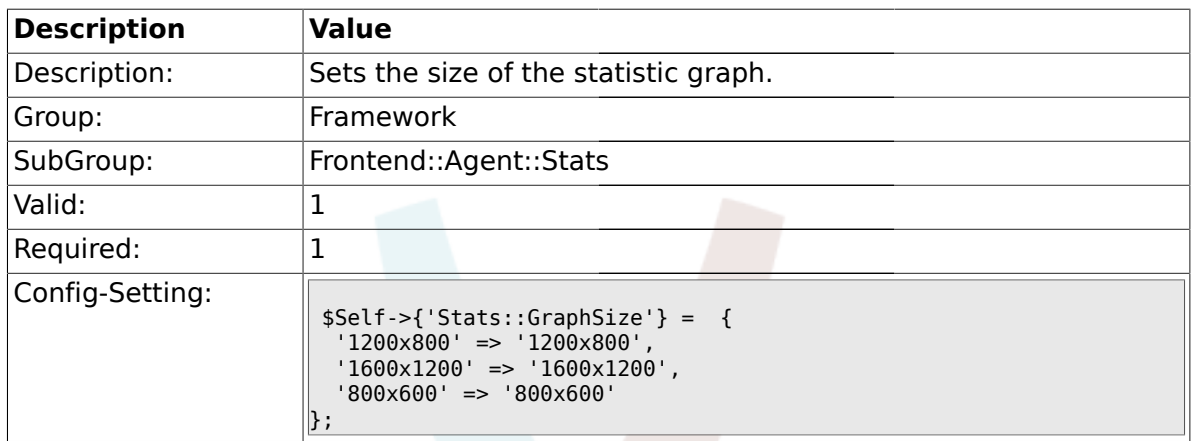

## **1.41.8. Stats::TimeType**

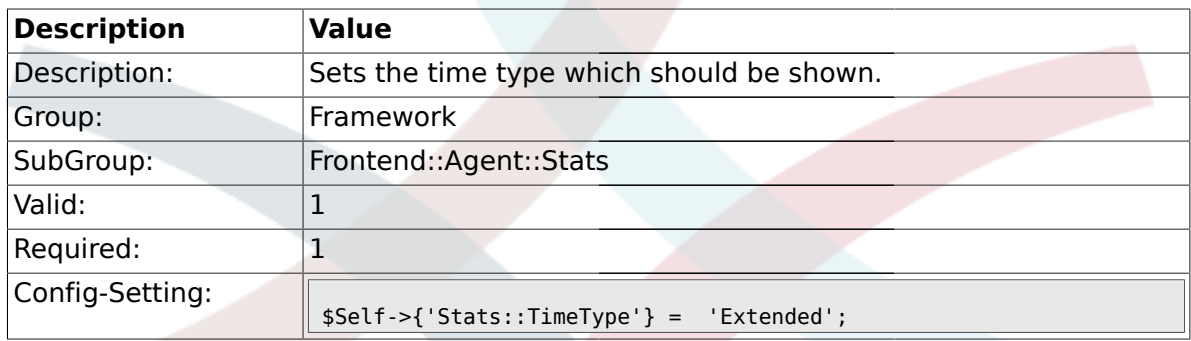

## **1.41.9. Stats::ExchangeAxis**

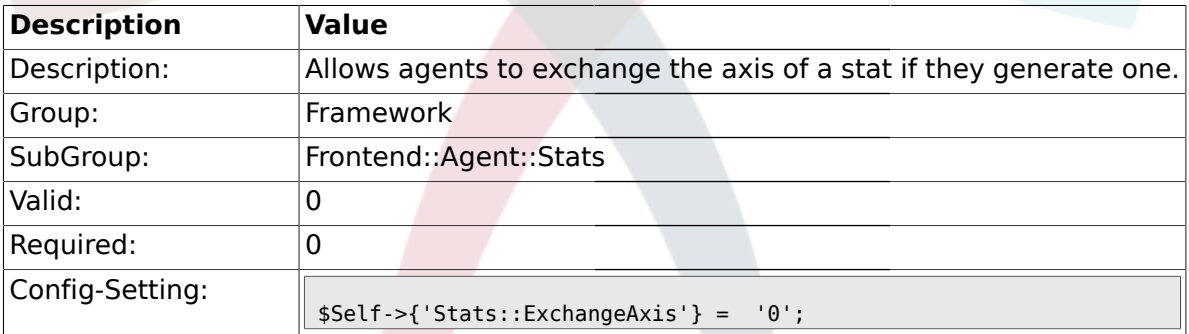

## **1.41.10. Stats::UseAgentElementInStats**

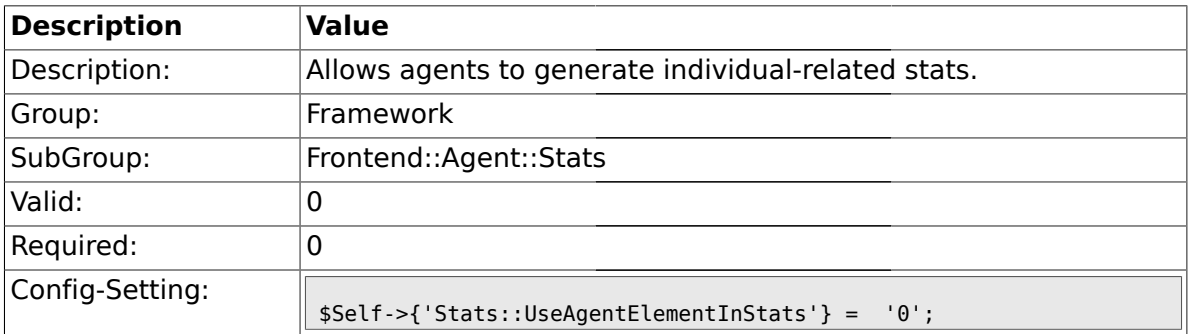

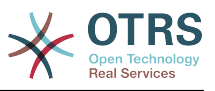

## **1.41.11. Stats::CustomerIDAsMultiSelect**

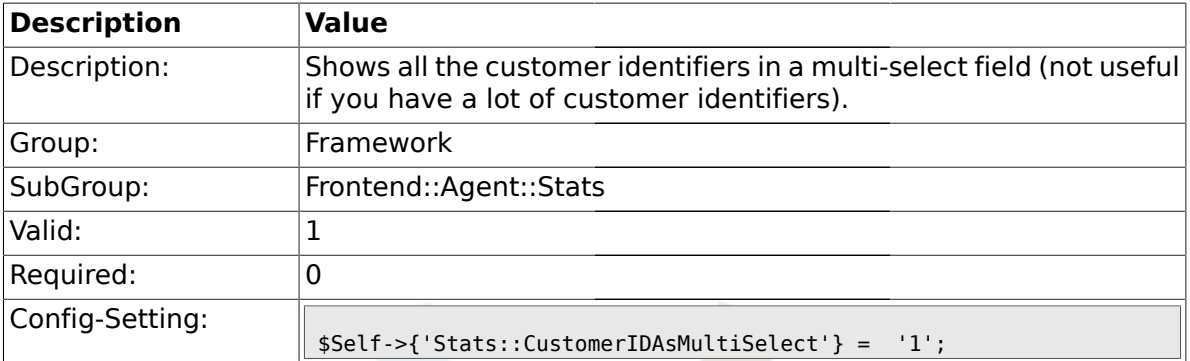

### **1.42. Frontend::Customer**

## **1.42.1. CustomerHeadline**

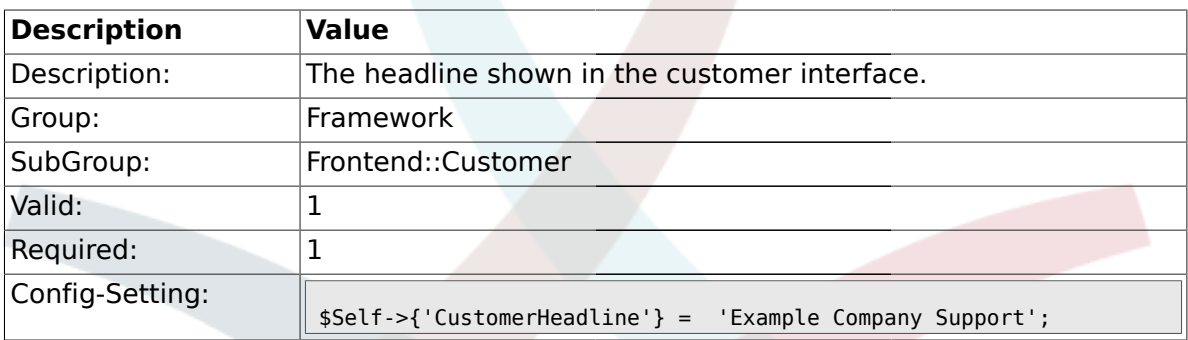

### **1.42.2. CustomerLogo**

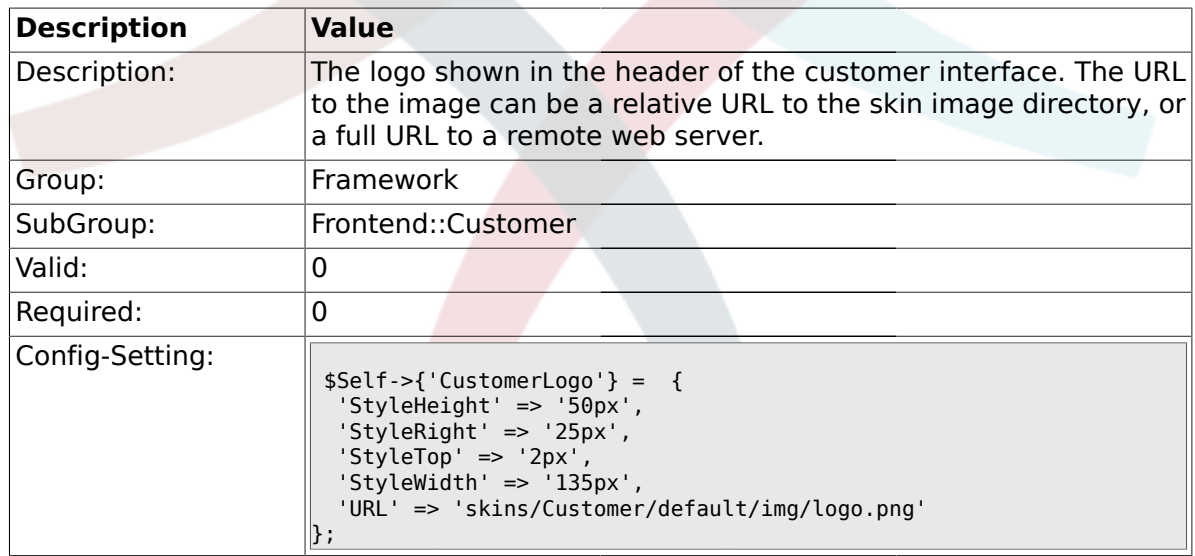

### **1.42.3. CustomerPanelUserID**

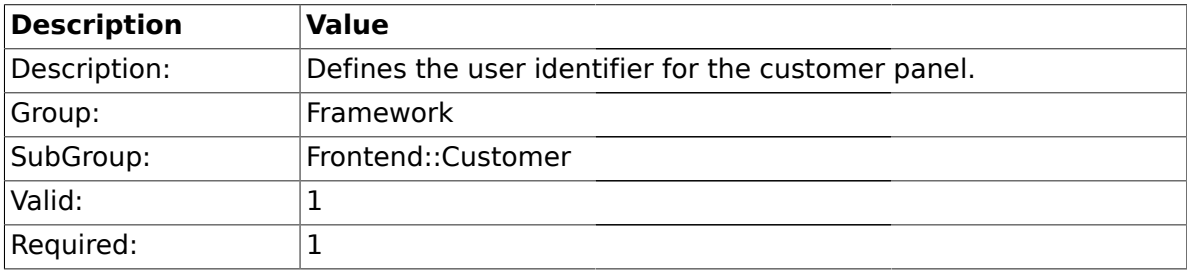

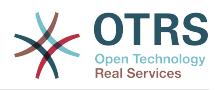

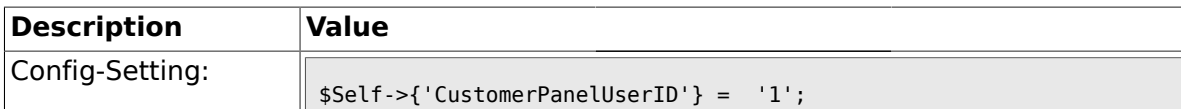

## **1.42.4. CustomerGroupSupport**

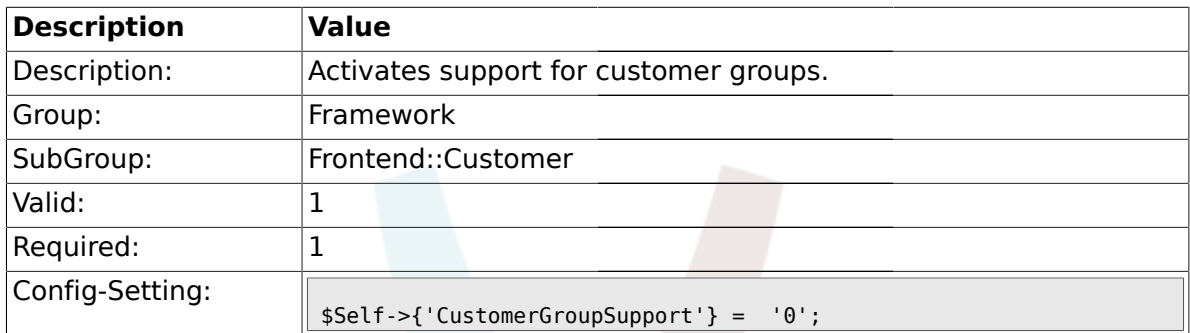

## **1.42.5. CustomerGroupAlwaysGroups**

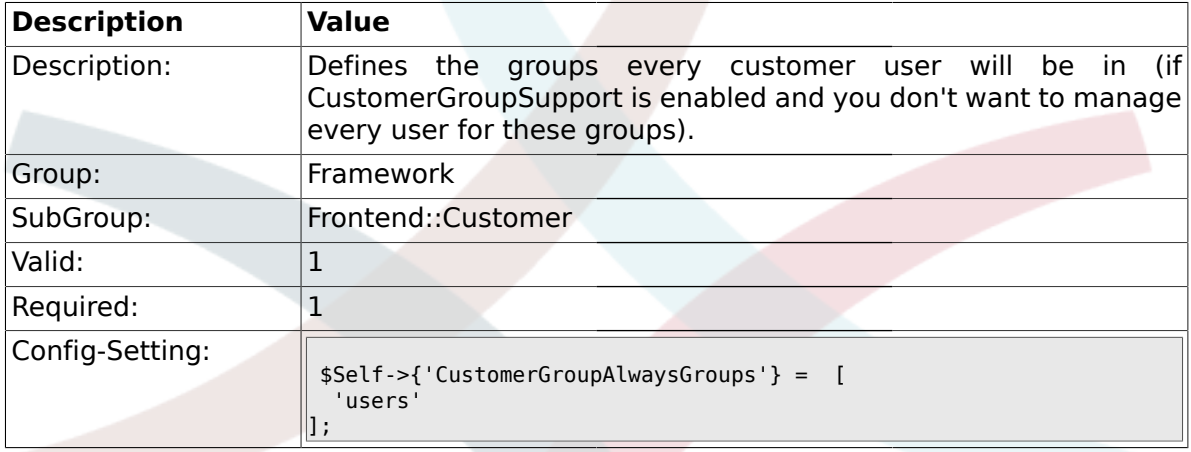

## **1.42.6. CustomerPanelLoginURL**

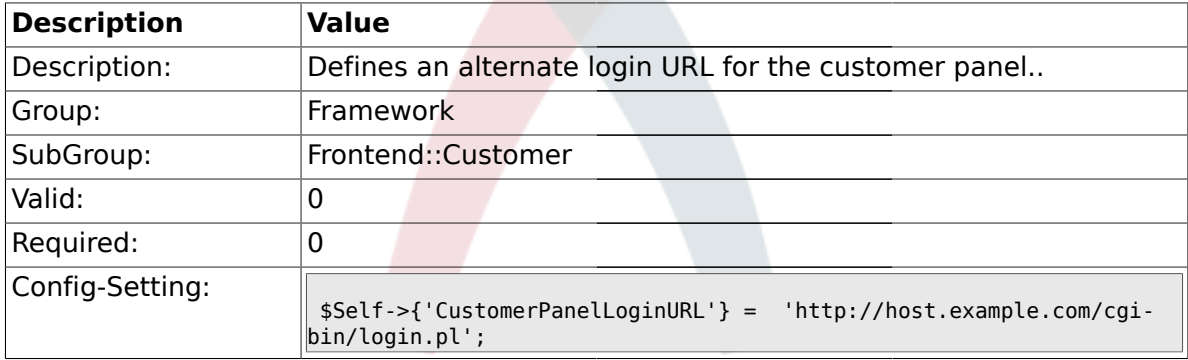

## **1.42.7. CustomerPanelLogoutURL**

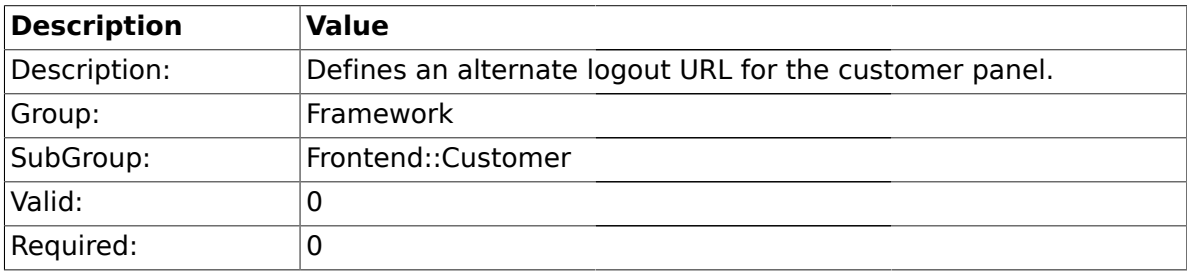

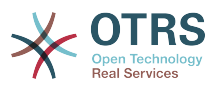

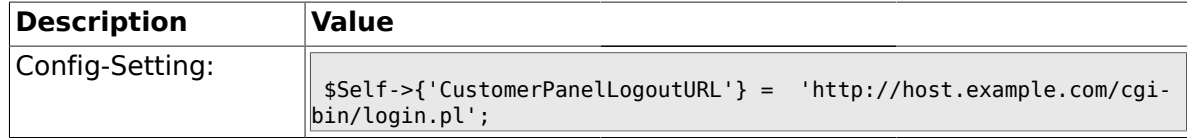

## **1.42.8. Frontend::CustomerUser::Item###1-GoogleMaps**

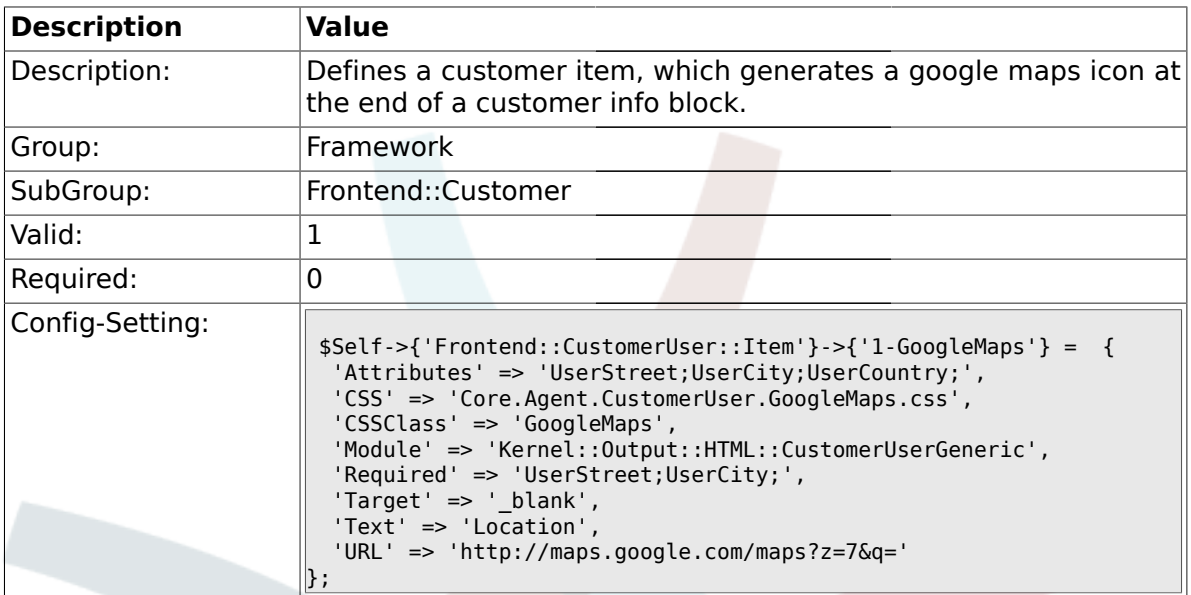

## **1.42.9. Frontend::CustomerUser::Item###2-Google**

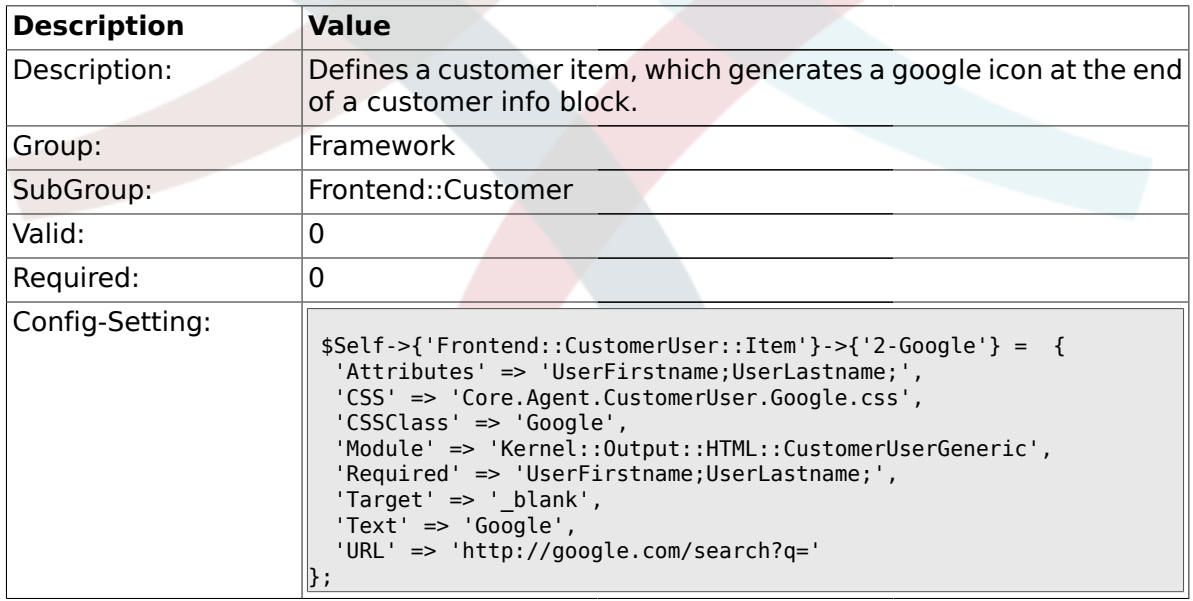

## **1.42.10. Frontend::CustomerUser::Item###2-LinkedIn**

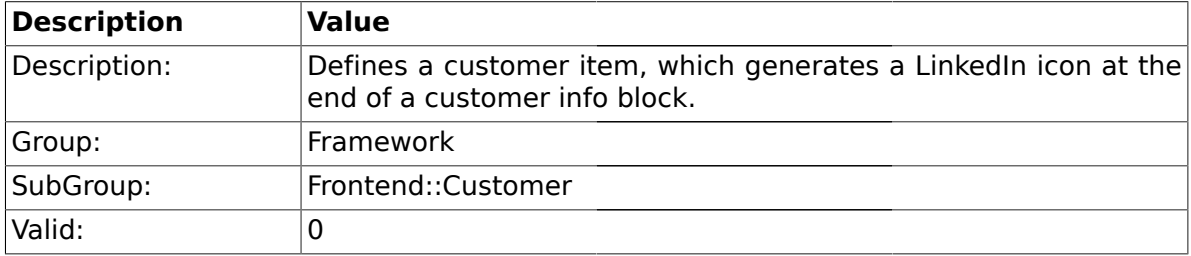

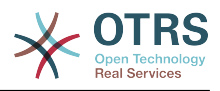

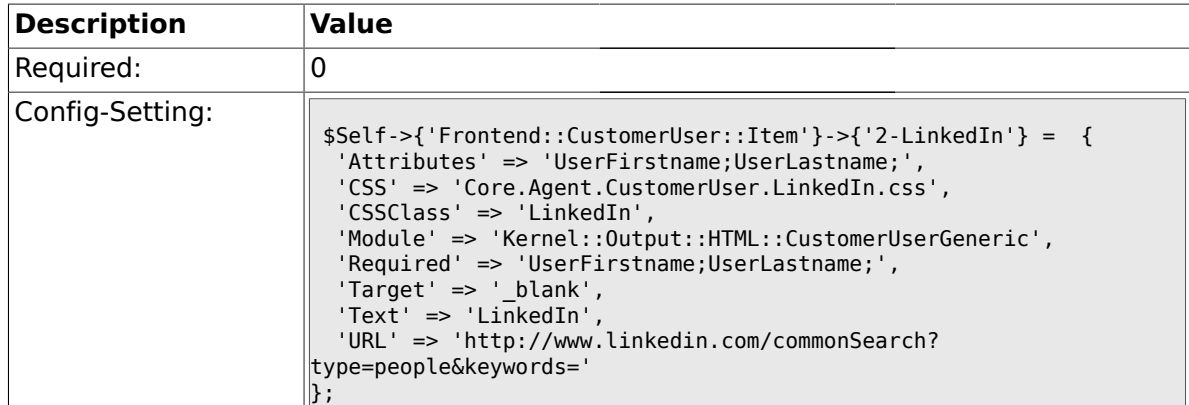

# **1.42.11. Frontend::CustomerUser::Item###3-XING**

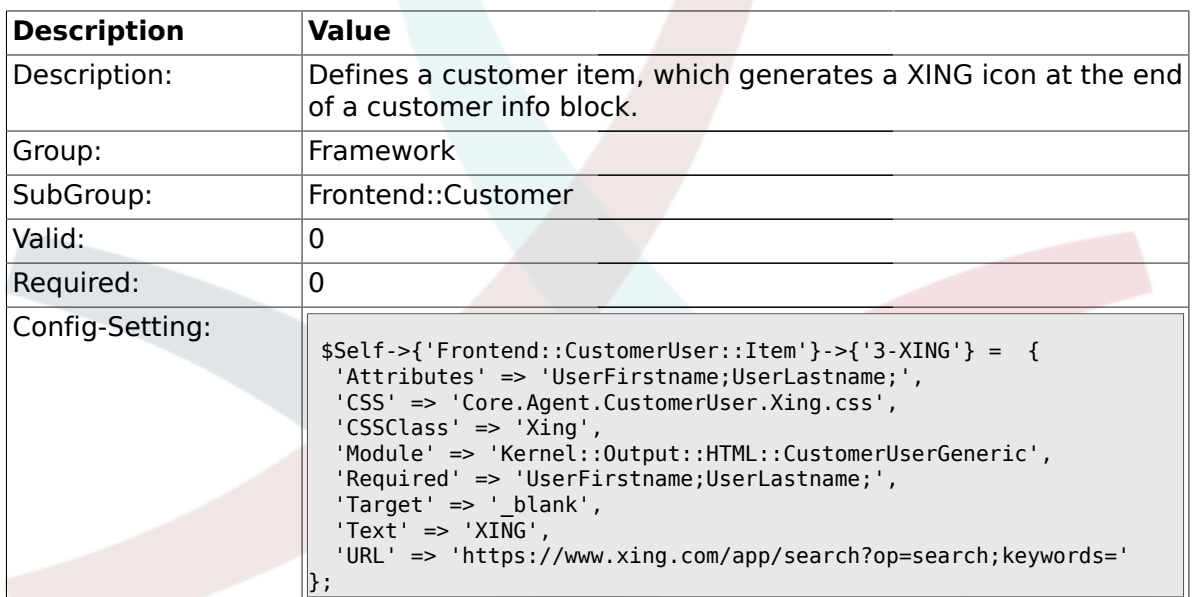

## **1.42.12. CustomerPanelPreApplicationModule###CustomerAccept**

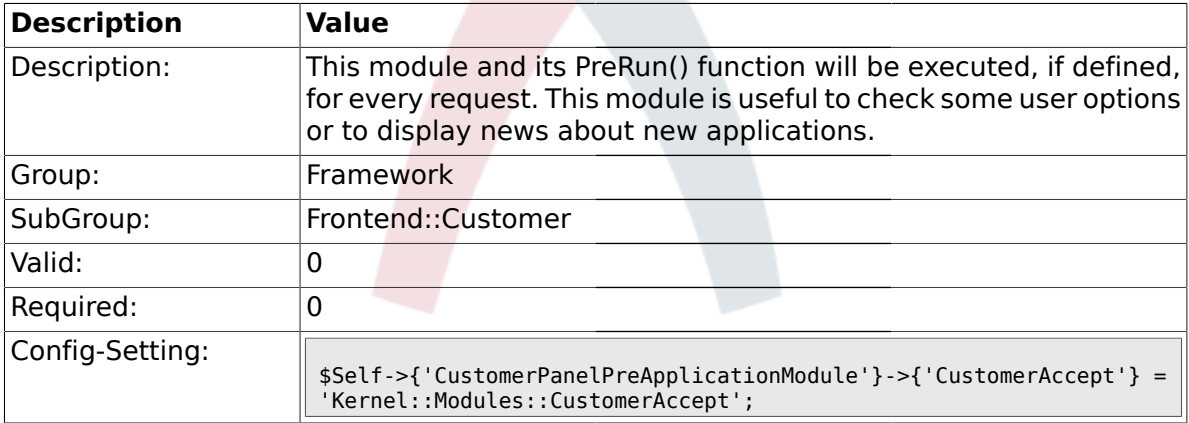

#### **1.42.13. CustomerPanel::InfoKey**

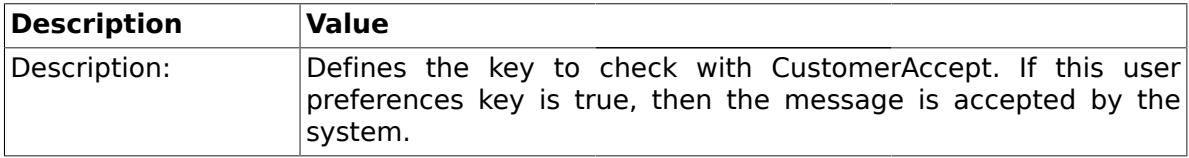

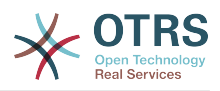

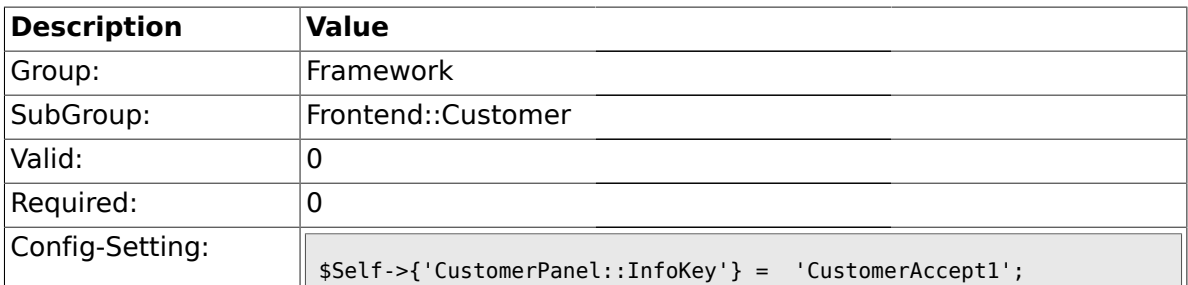

### **1.42.14. CustomerPanel::InfoFile**

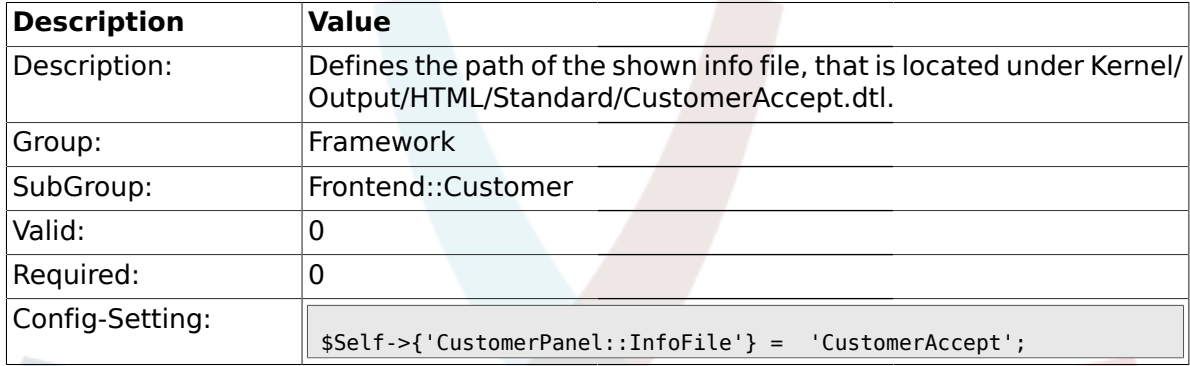

## **1.42.15. CustomerPanelLostPassword**

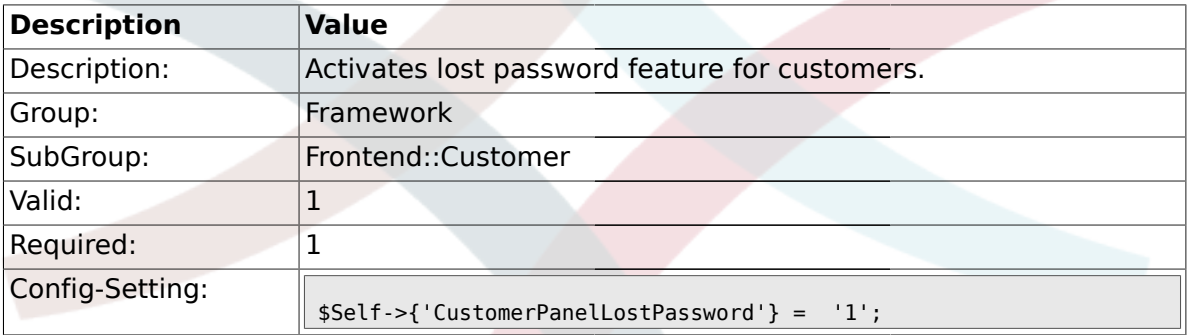

### **1.42.16. CustomerPanelCreateAccount**

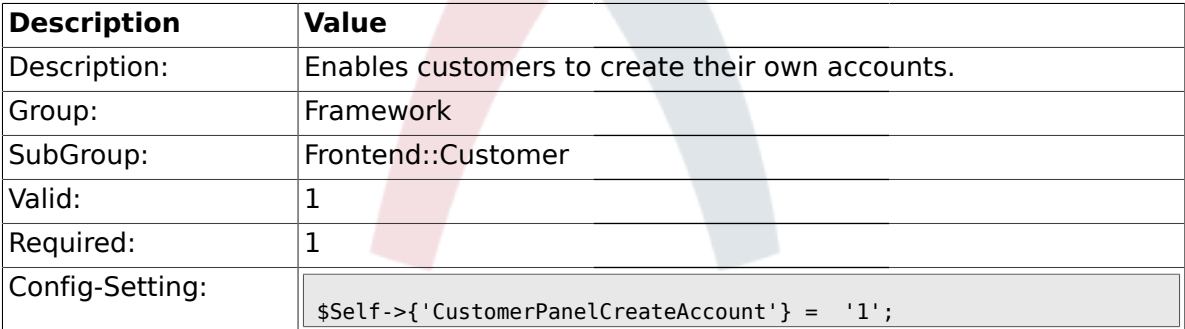

## **1.42.17. CustomerPanelSubjectLostPasswordToken**

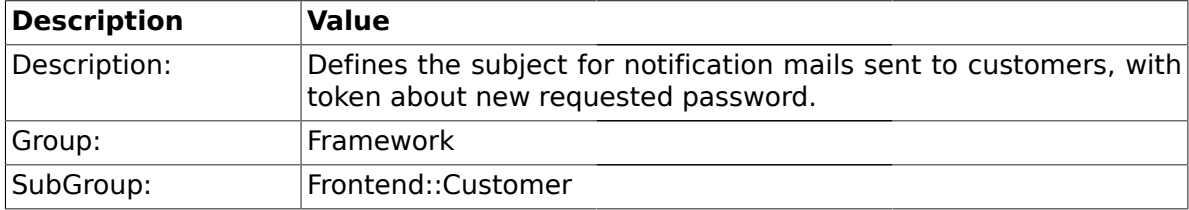

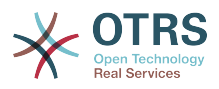

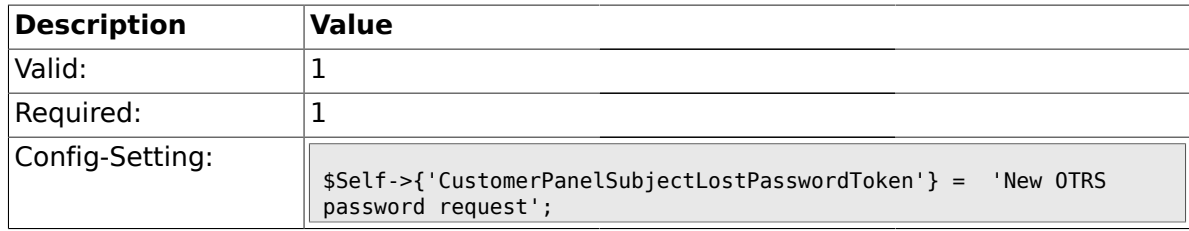

## **1.42.18. CustomerPanelBodyLostPasswordToken**

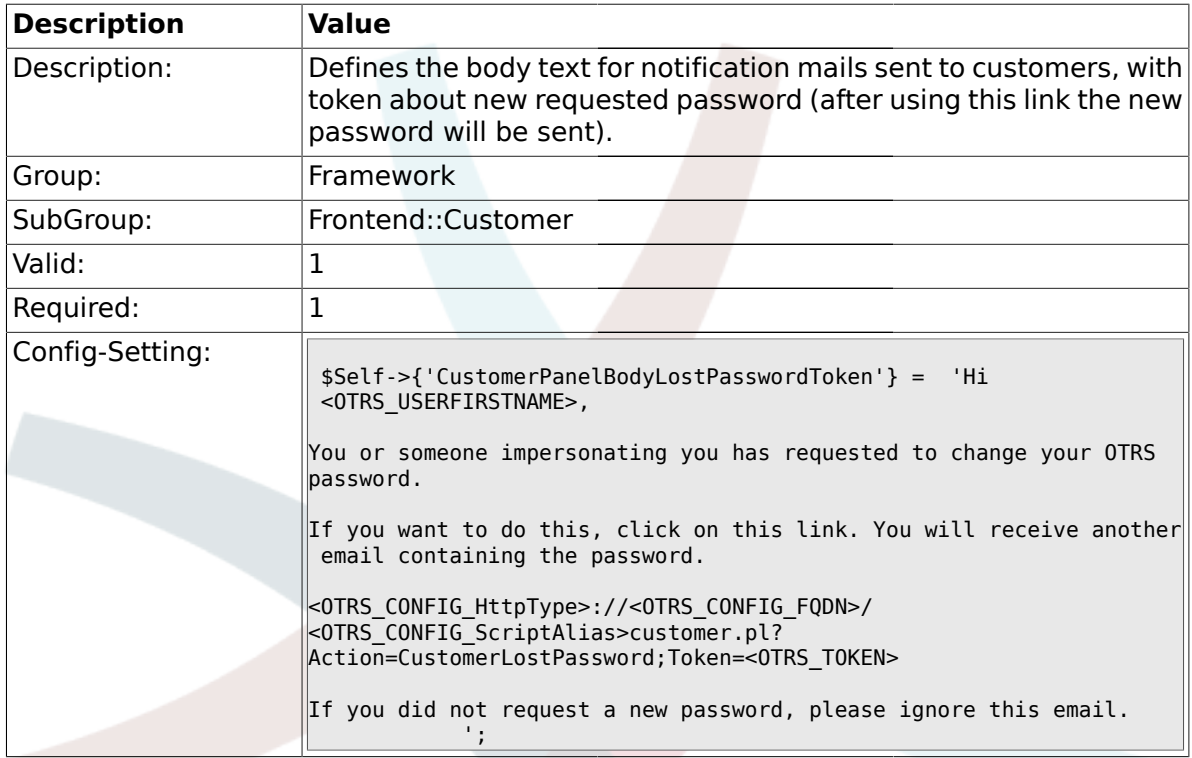

# **1.42.19. CustomerPanelSubjectLostPassword**

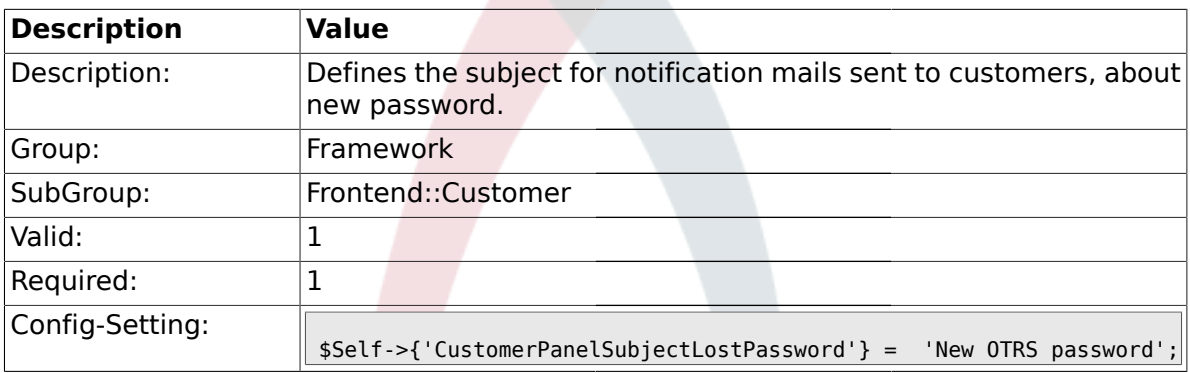

#### **1.42.20. CustomerPanelBodyLostPassword**

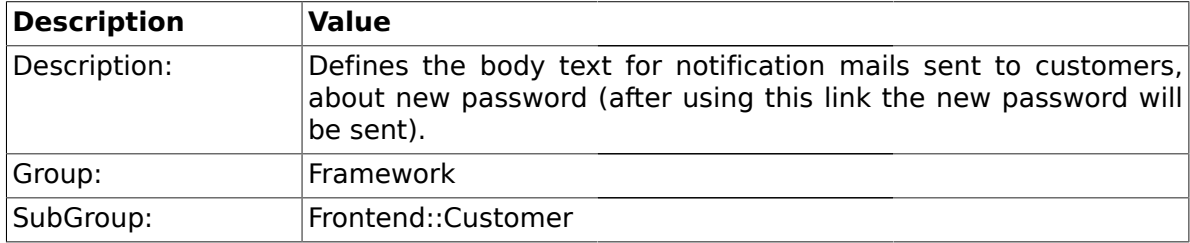

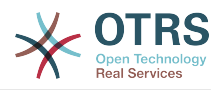

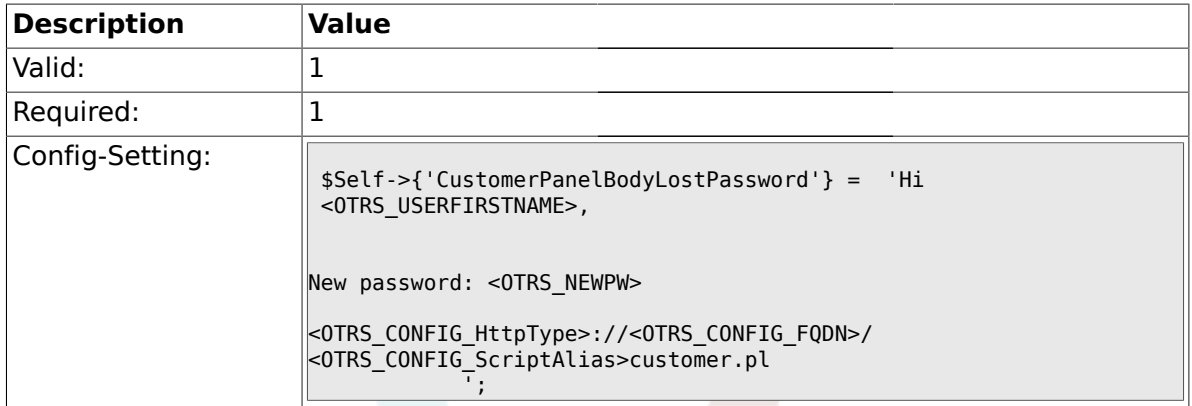

## **1.42.21. CustomerPanelSubjectNewAccount**

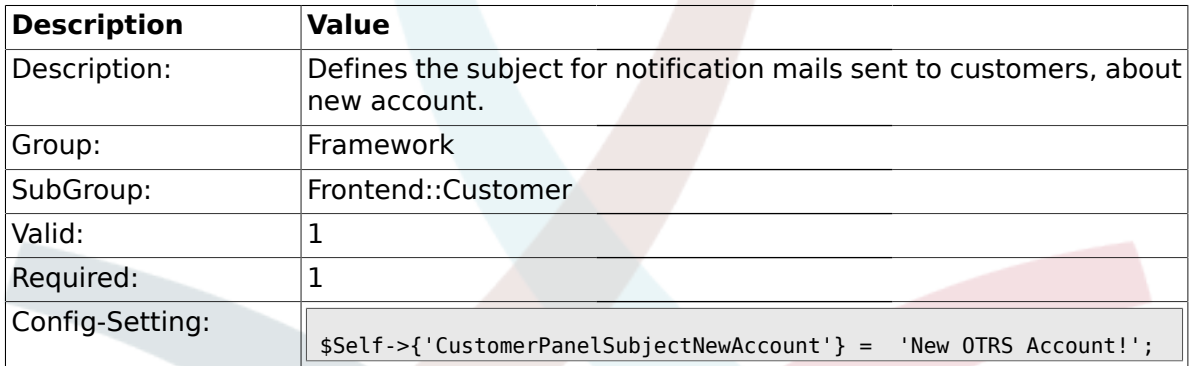

## **1.42.22. CustomerPanelBodyNewAccount**

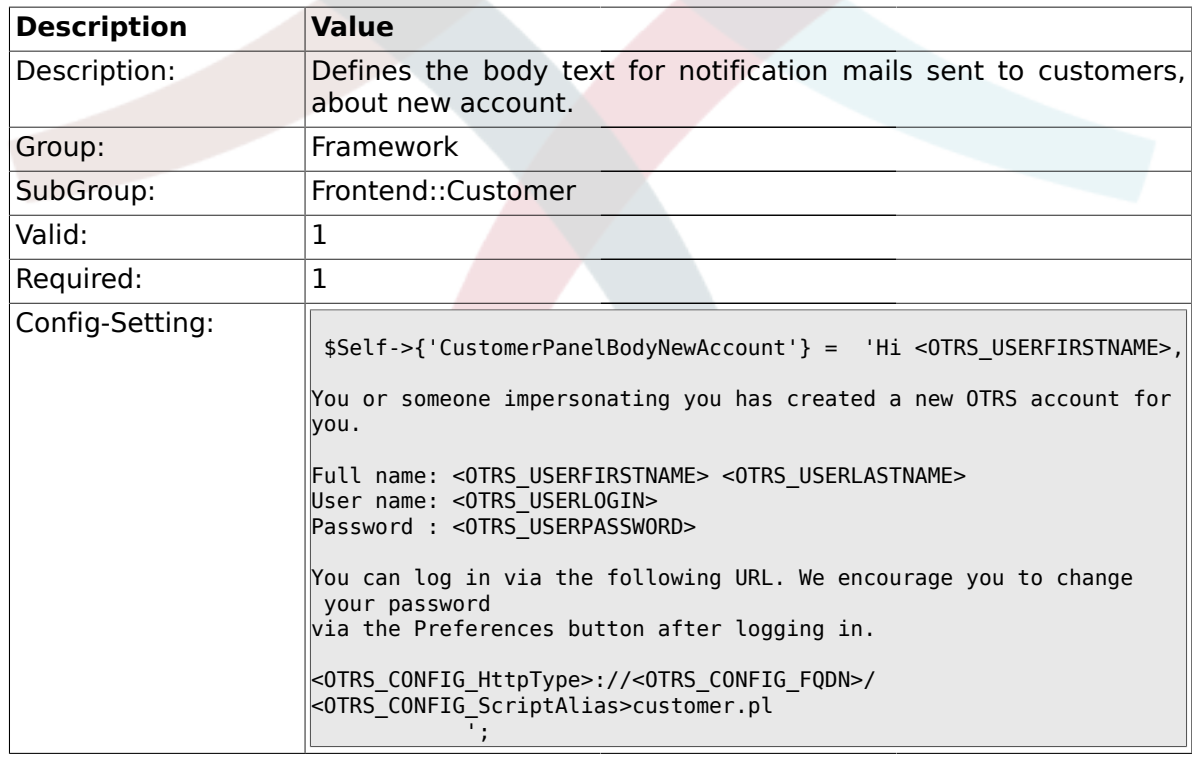

### **1.42.23. Loader::Customer::Skin###000-default**

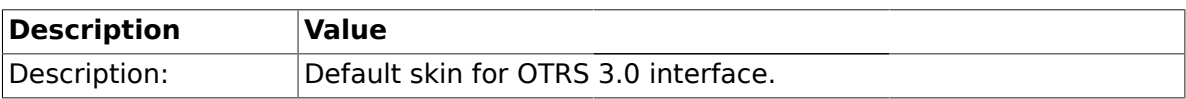

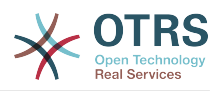

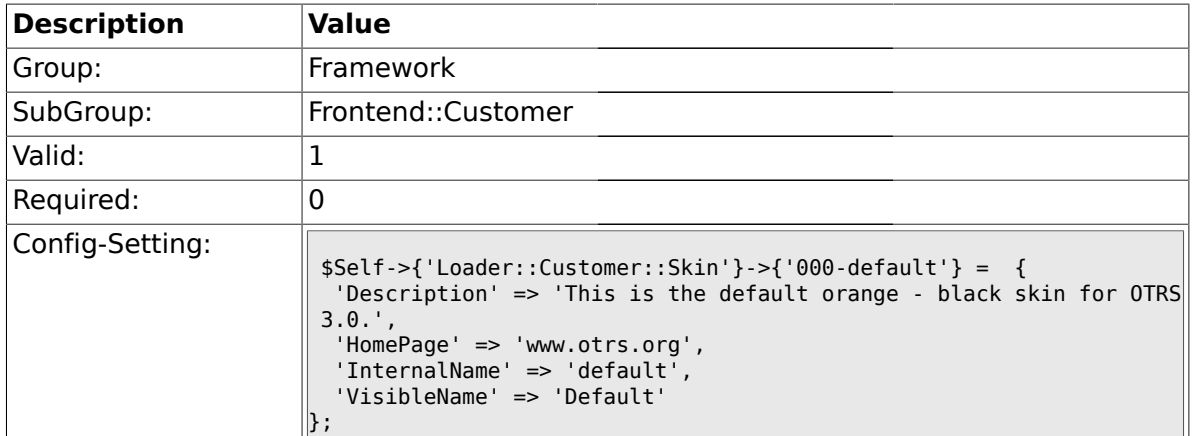

### **1.42.24. Loader::Customer::SelectedSkin**

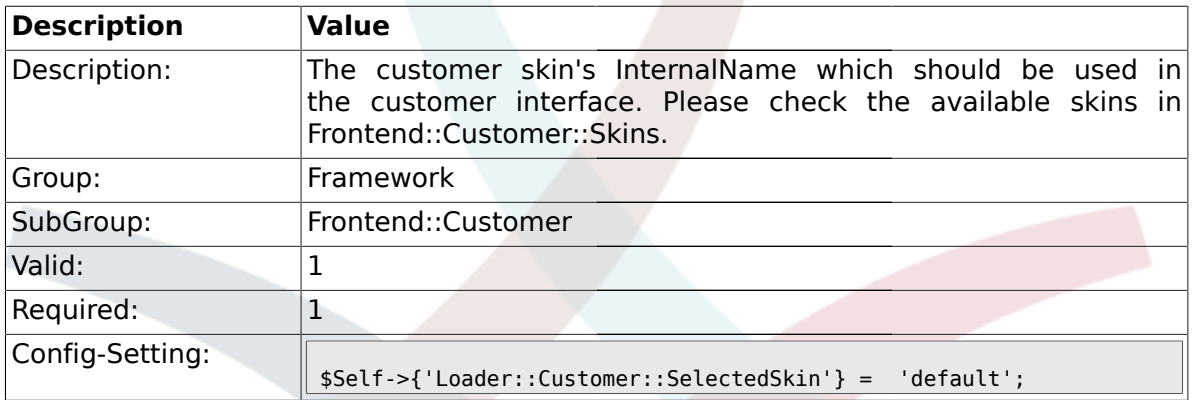

#### **1.43. Frontend::Customer::Auth**

#### **1.43.1. Customer::AuthModule**

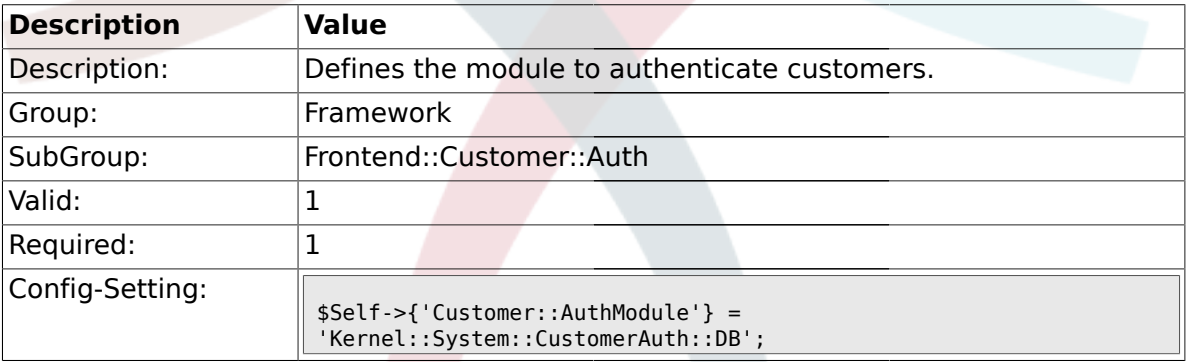

# **1.43.2. Customer::AuthModule::DB::CryptType**

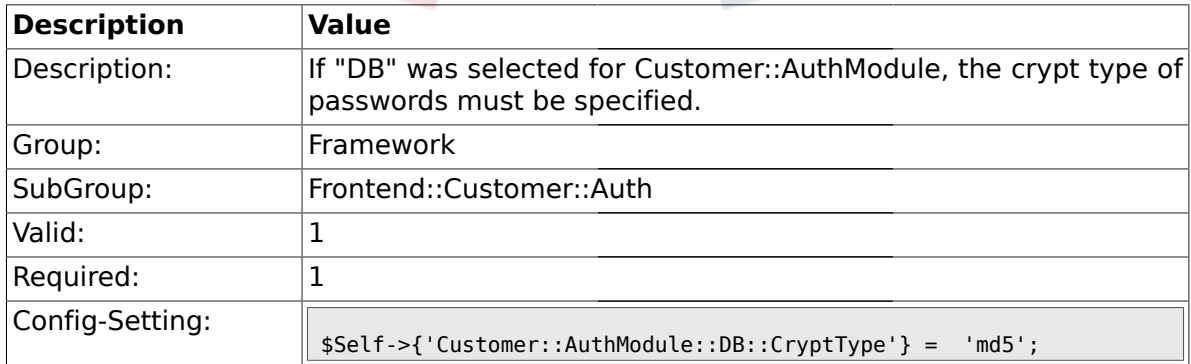

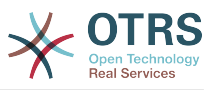

### **1.43.3. Customer::AuthModule::DB::Table**

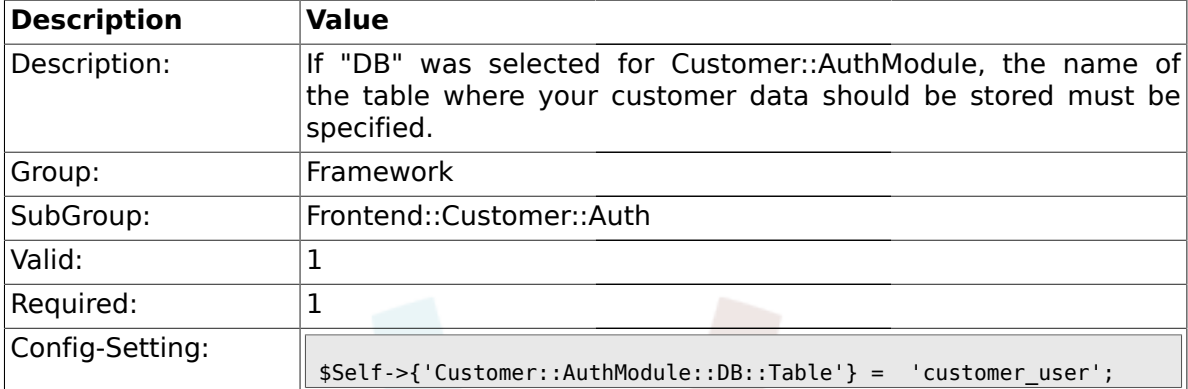

## **1.43.4. Customer::AuthModule::DB::CustomerKey**

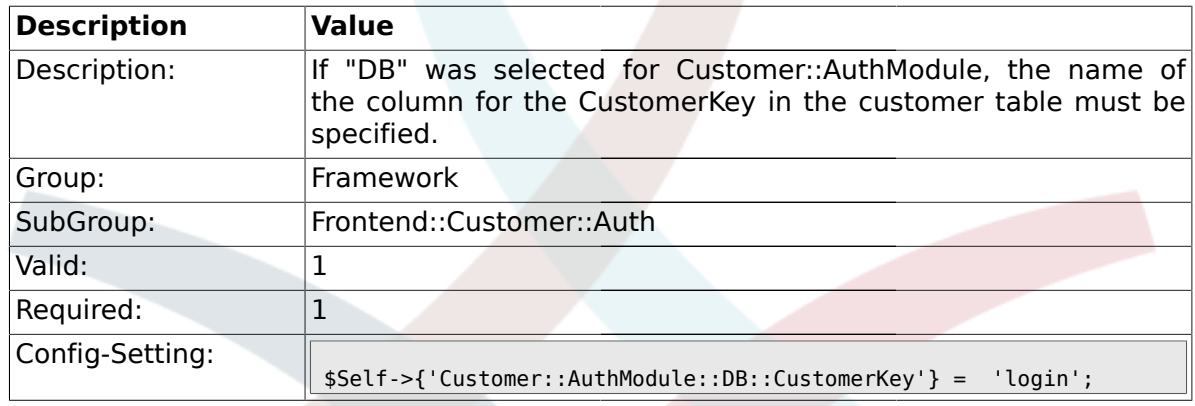

### **1.43.5. Customer::AuthModule::DB::CustomerPassword**

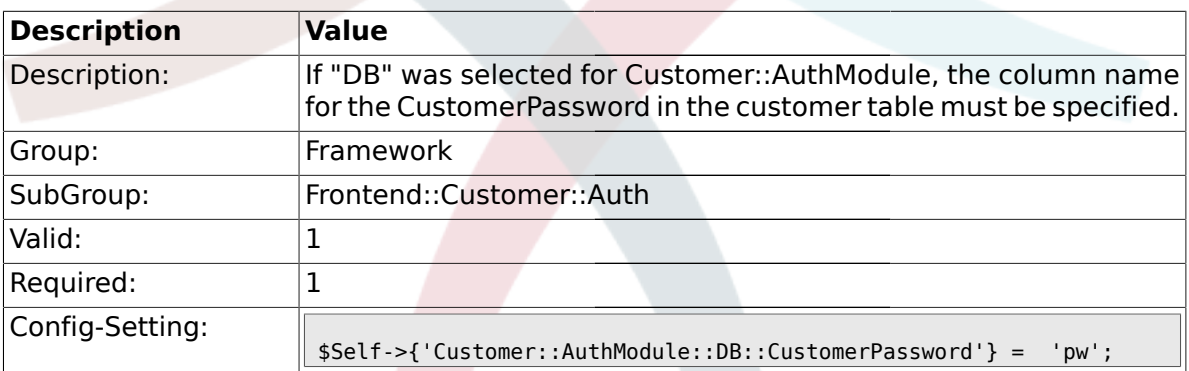

#### **1.43.6. Customer::AuthModule::DB::DSN**

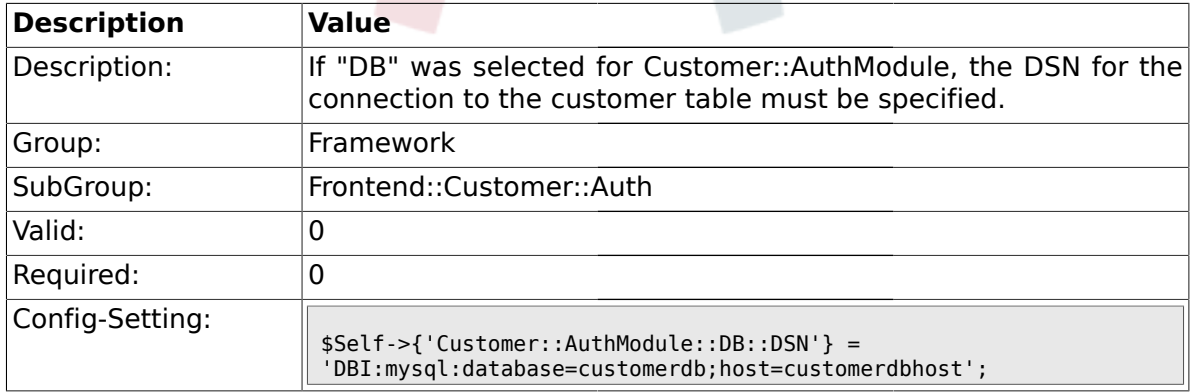

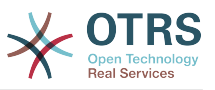

### **1.43.7. Customer::AuthModule::DB::User**

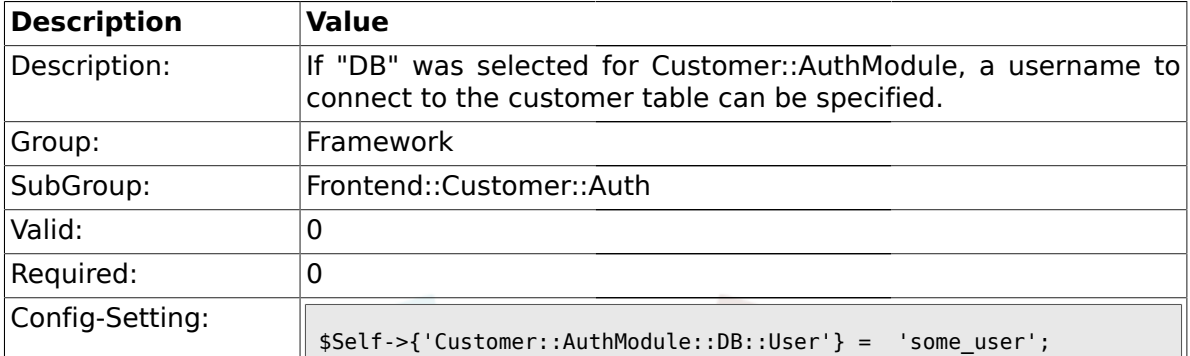

### **1.43.8. Customer::AuthModule::DB::Password**

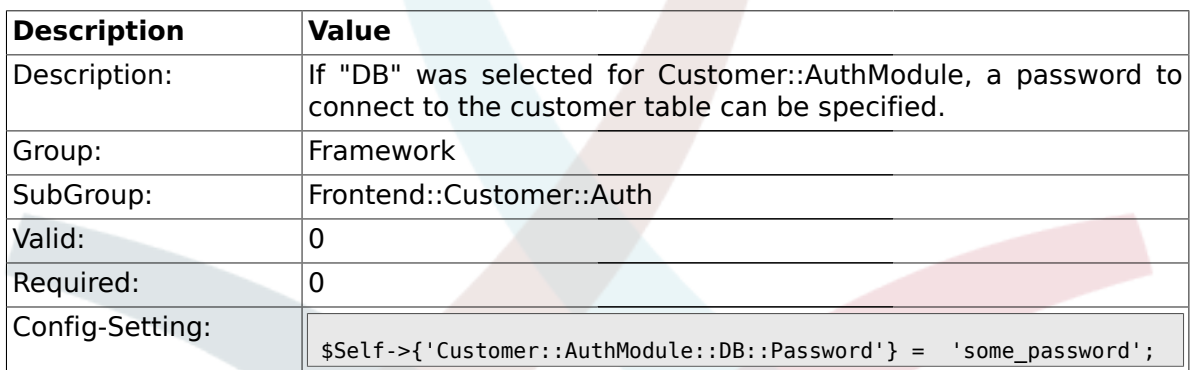

## **1.43.9. Customer::AuthModule::DB::Type**

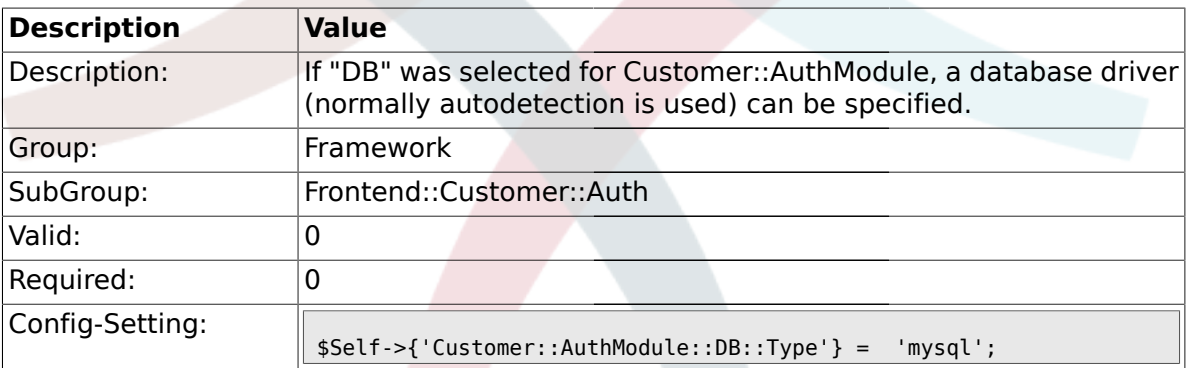

#### **1.43.10. Customer::AuthModule::HTTPBasicAuth::Replace**

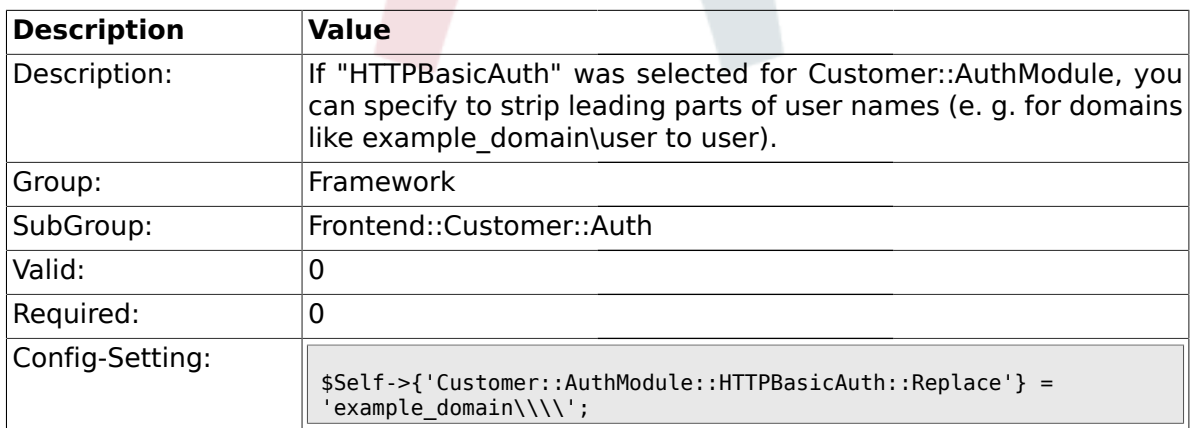

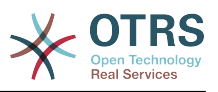

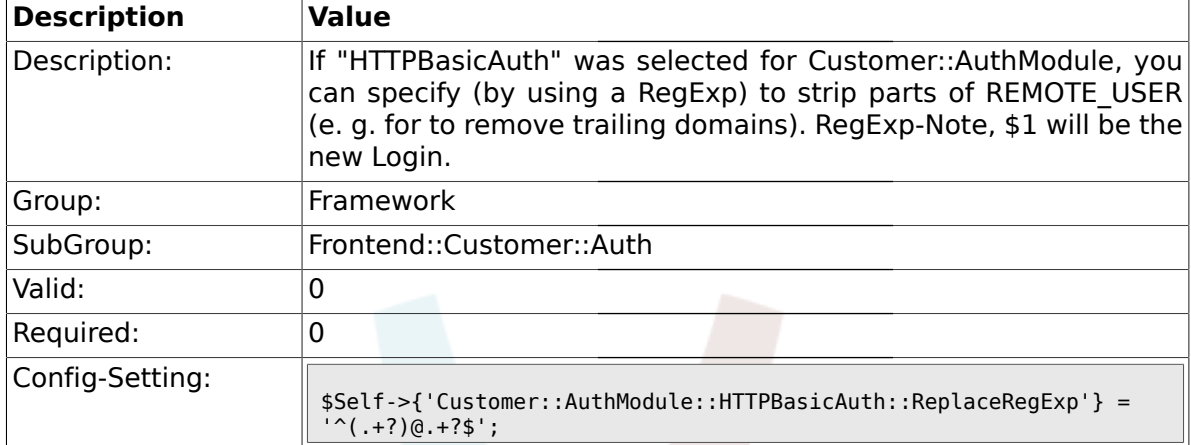

#### **1.43.11. Customer::AuthModule::HTTPBasicAuth::ReplaceRegExp**

## **1.43.12. Customer::AuthModule::LDAP::Host**

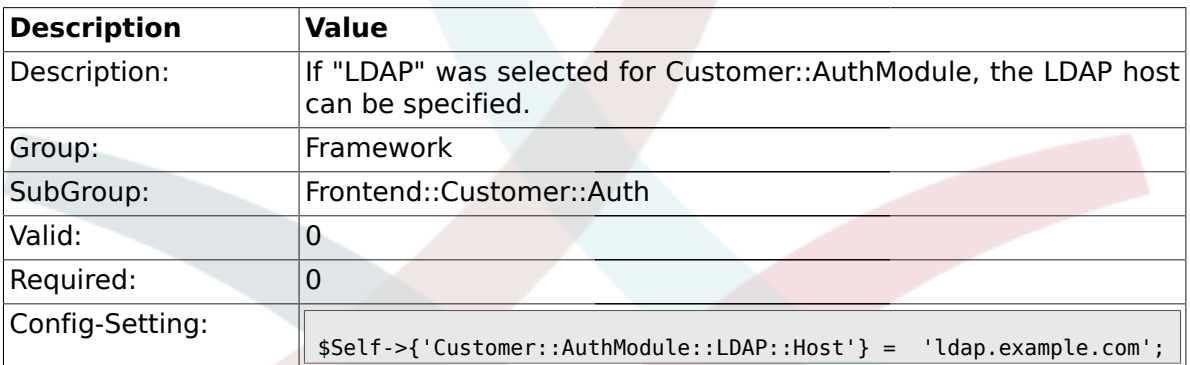

#### **1.43.13. Customer::AuthModule::LDAP::BaseDN**

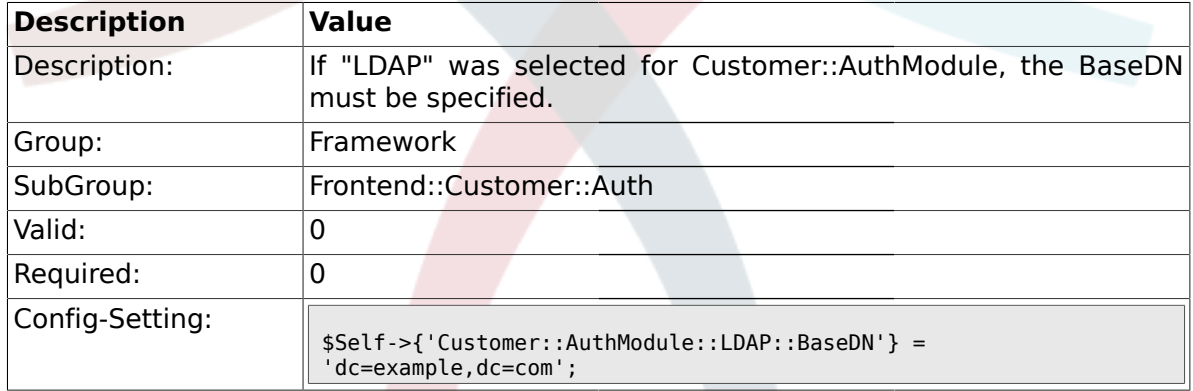

## **1.43.14. Customer::AuthModule::LDAP::UID**

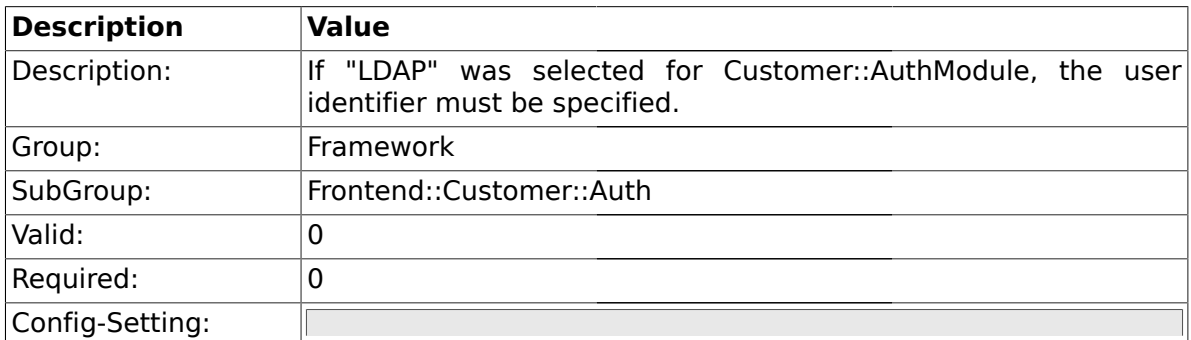

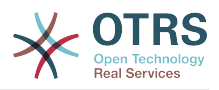

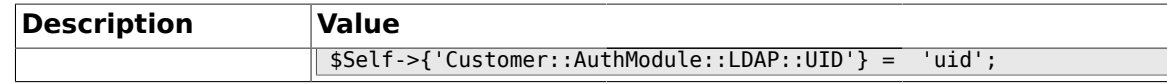

#### **1.43.15. Customer::AuthModule::LDAP::GroupDN**

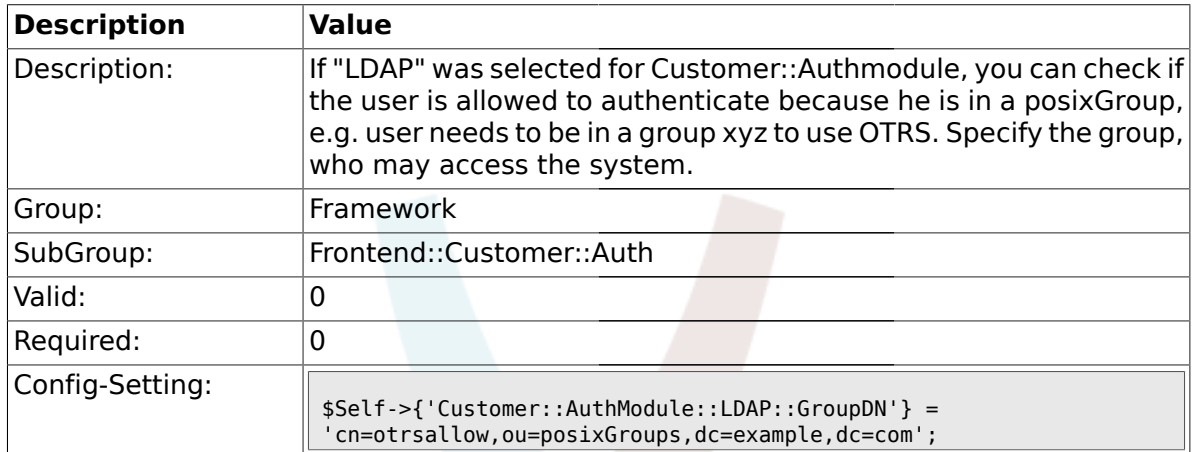

#### **1.43.16. Customer::AuthModule::LDAP::AccessAttr**

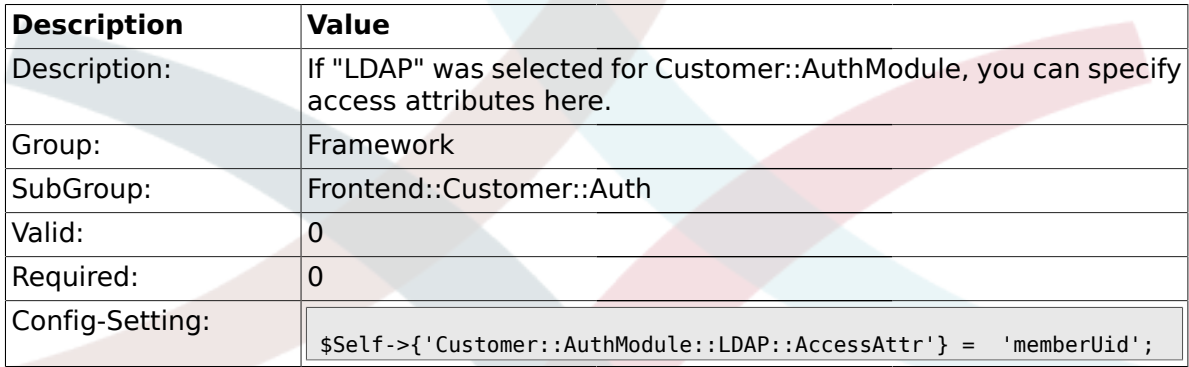

## **1.43.17. Customer::AuthModule::LDAP::UserAttr**

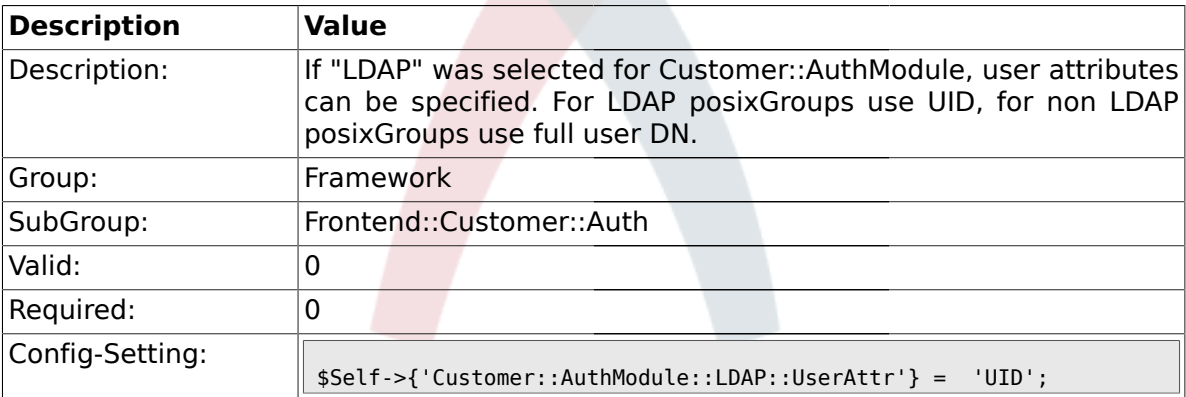

#### **1.43.18. Customer::AuthModule::LDAP::SearchUserDN**

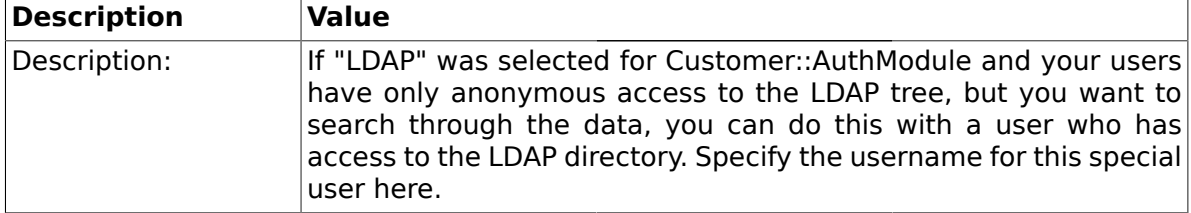

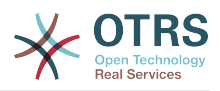

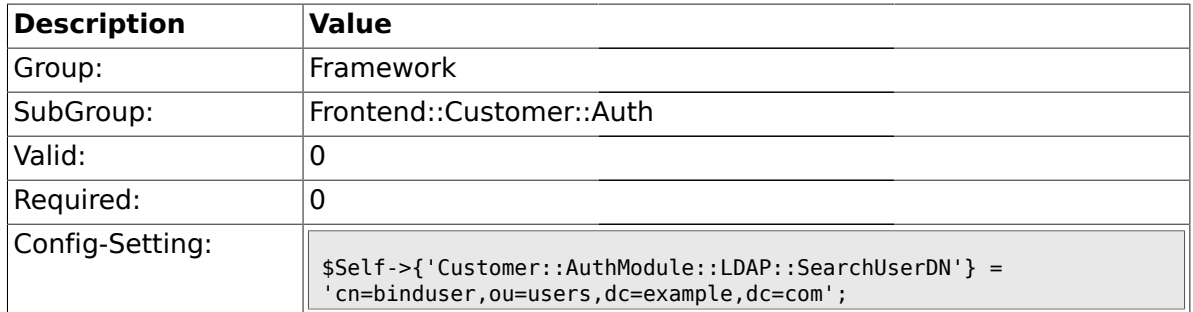

### **1.43.19. Customer::AuthModule::LDAP::SearchUserPw**

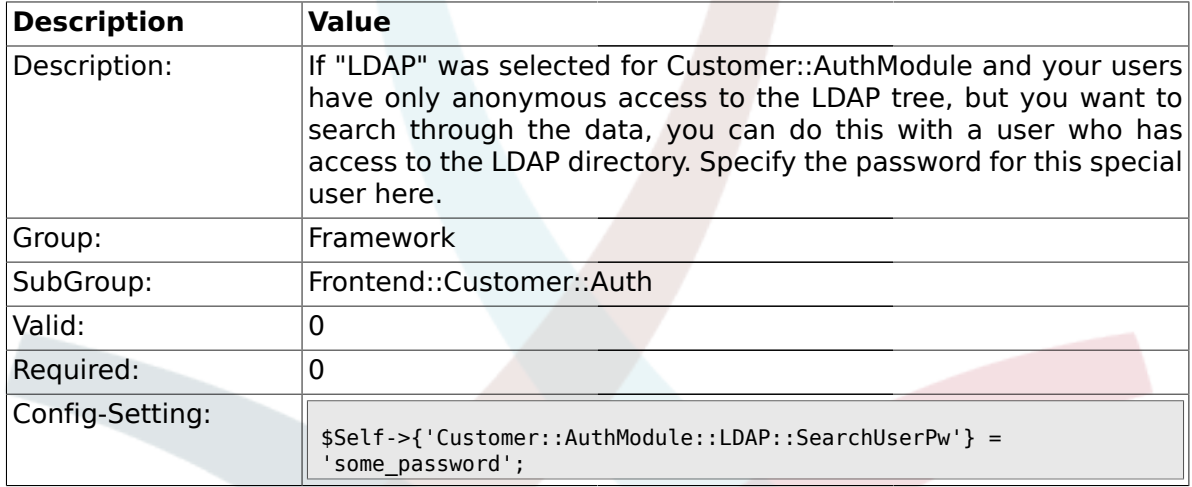

## **1.43.20. Customer::AuthModule::LDAP::AlwaysFilter**

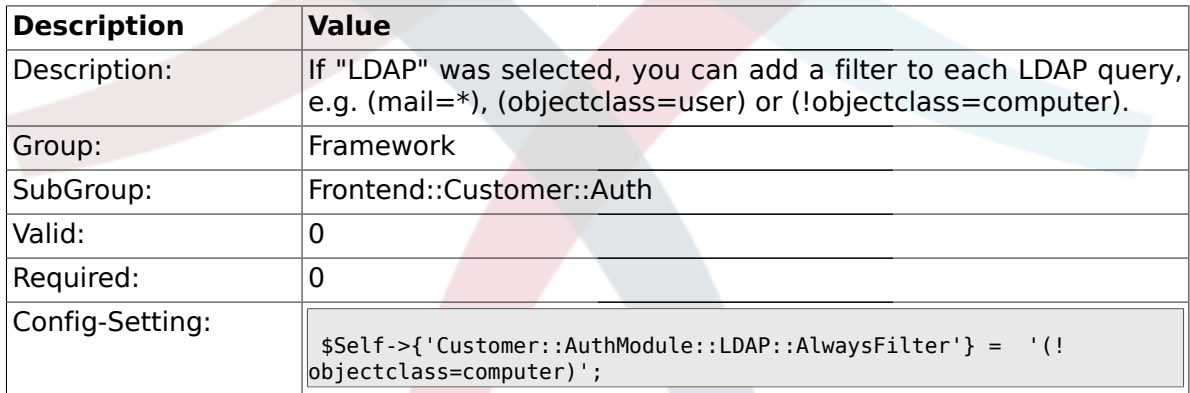

# **1.43.21. Customer::AuthModule::LDAP::UserSuffix**

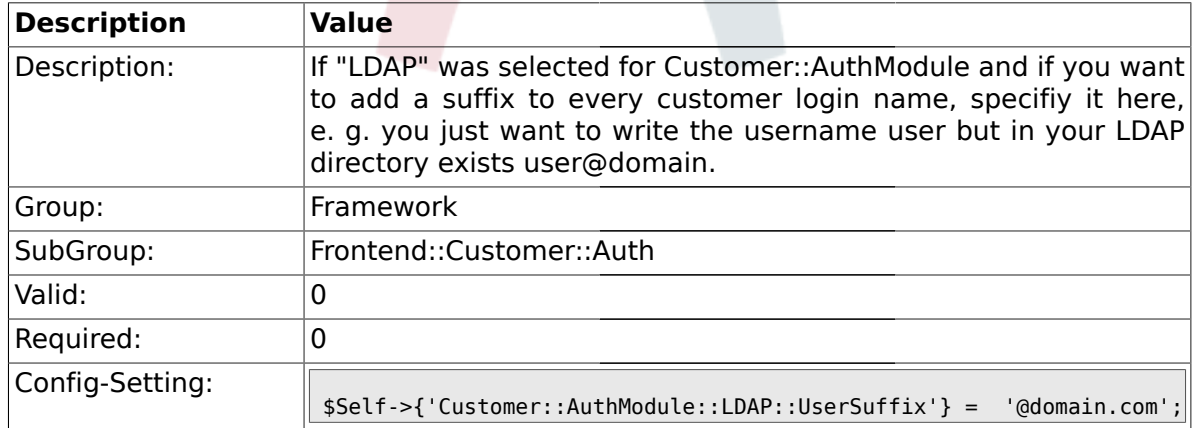

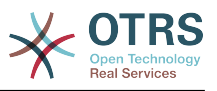

#### **1.43.22. Customer::AuthModule::LDAP::Params**

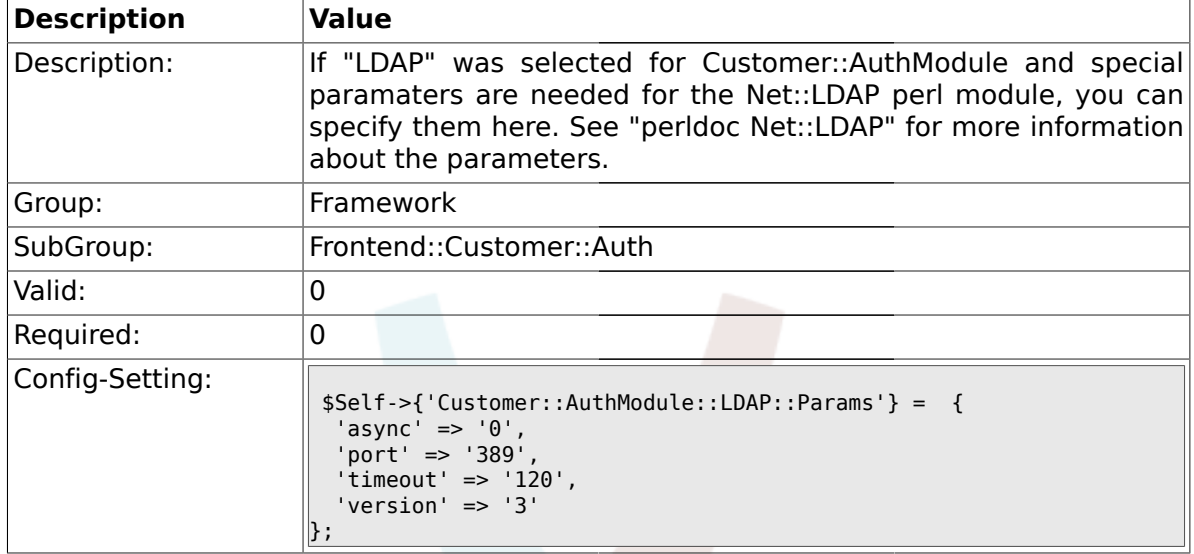

#### **1.43.23. Customer::AuthModule::LDAP::Die**

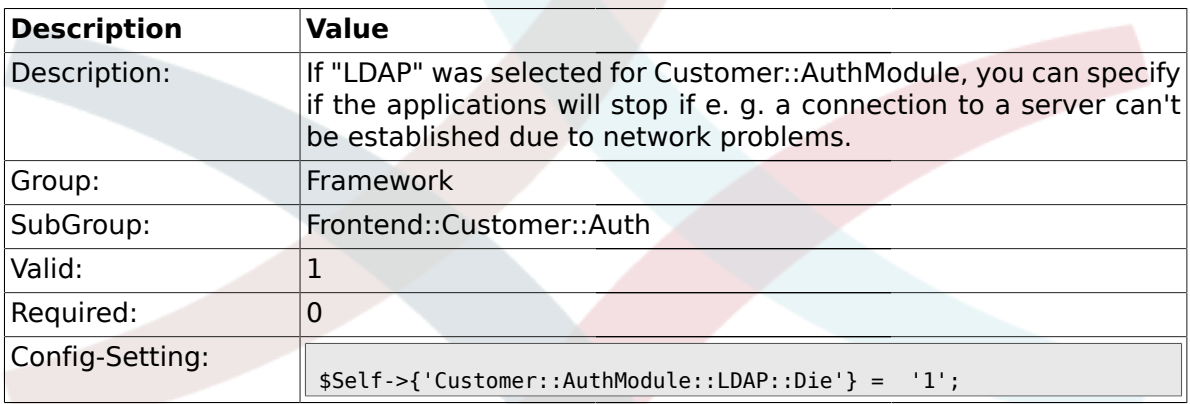

### **1.43.24. Customer::AuthModule::Radius::Host**

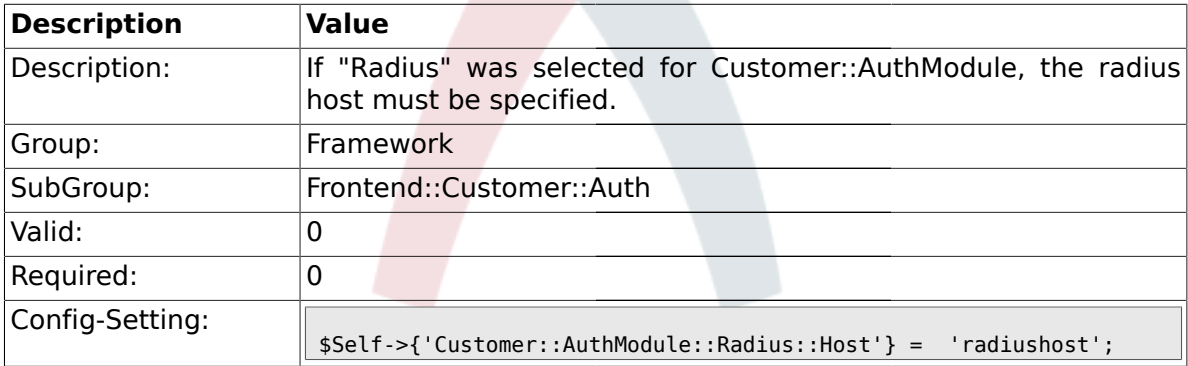

## **1.43.25. Customer::AuthModule::Radius::Password**

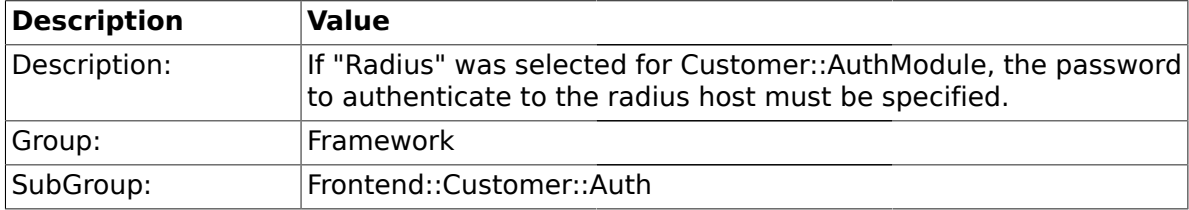

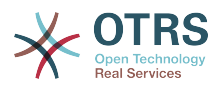

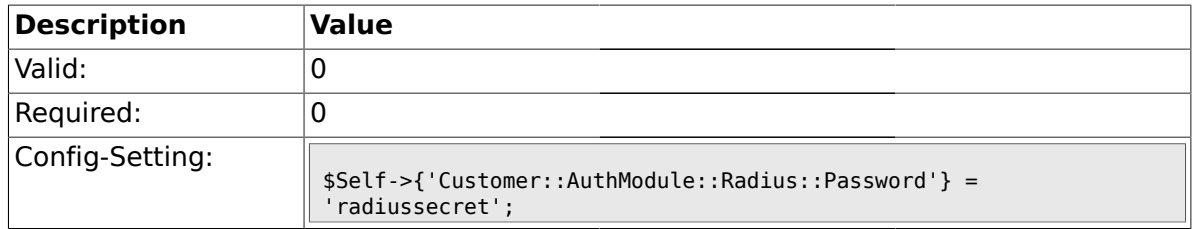

### **1.43.26. Customer::AuthModule::Radius::Die**

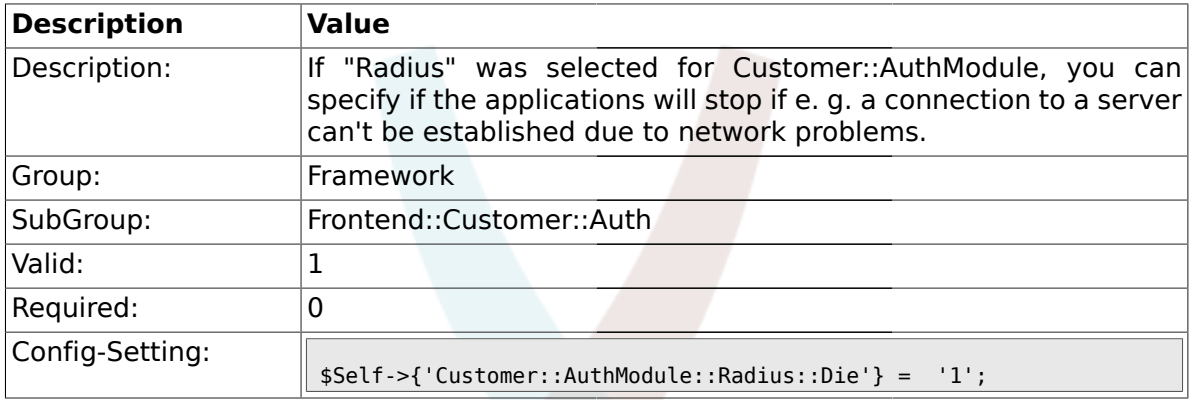

#### **1.44. Frontend::Customer::ModuleMetaHead**

#### **1.44.1. CustomerFrontend::HeaderMetaModule###1-Refresh**

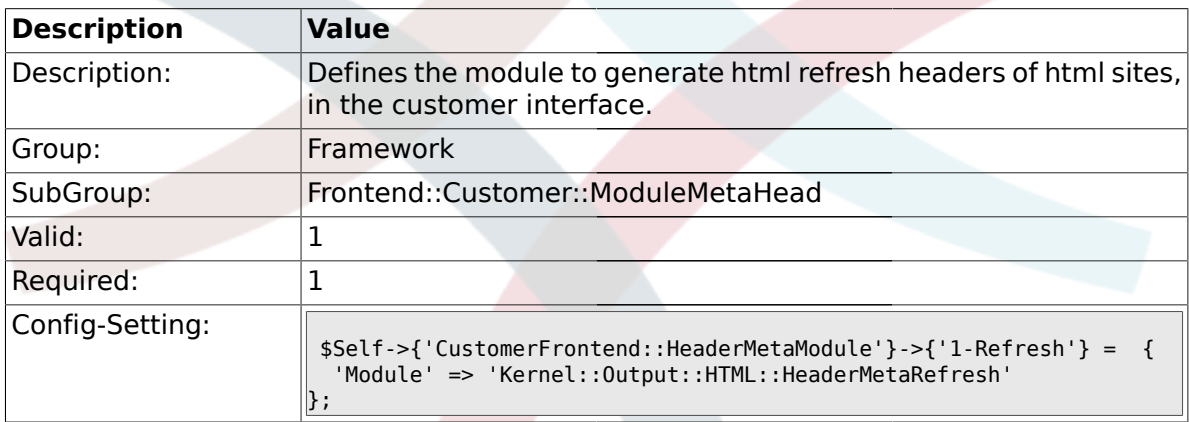

#### **1.45. Frontend::Customer::ModuleNotify**

## **1.45.1. CustomerFrontend::NotifyModule###1-ShowAgentOnline**

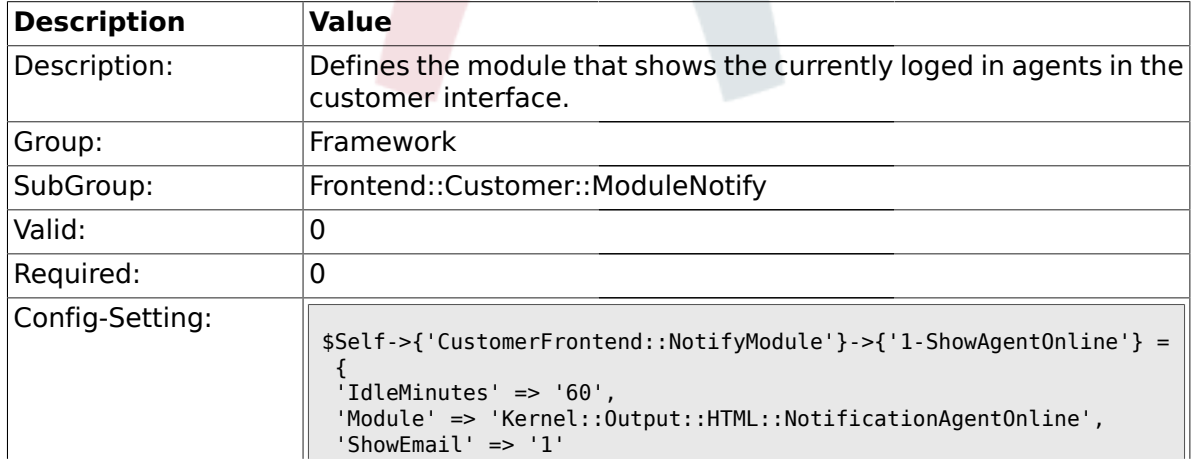

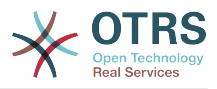

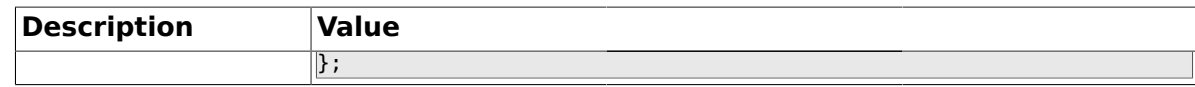

#### **1.45.2. CustomerFrontend::NotifyModule###1-ShowCustomerOnline**

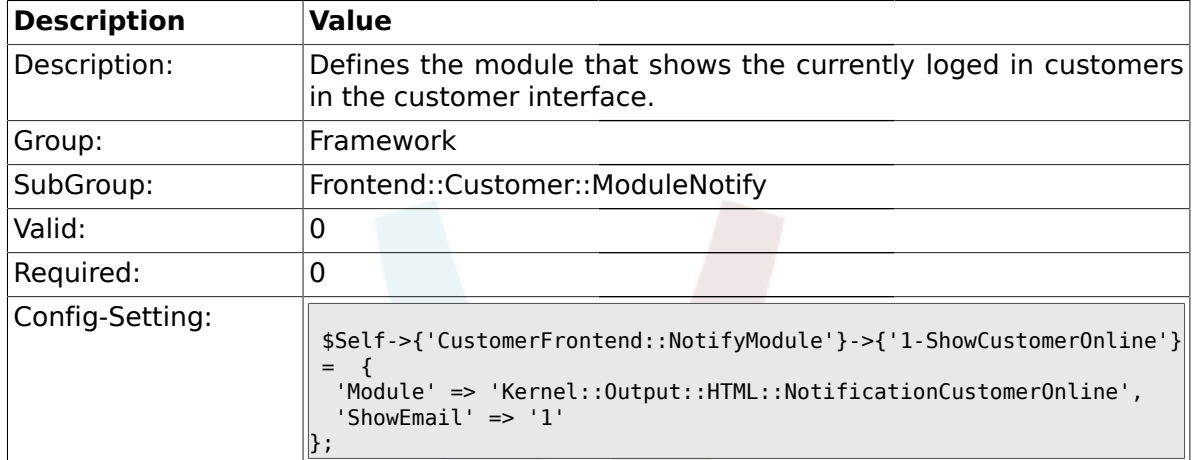

#### **1.46. Frontend::Customer::ModuleRegistration**

#### **1.46.1. CustomerFrontend::Module###Logout**

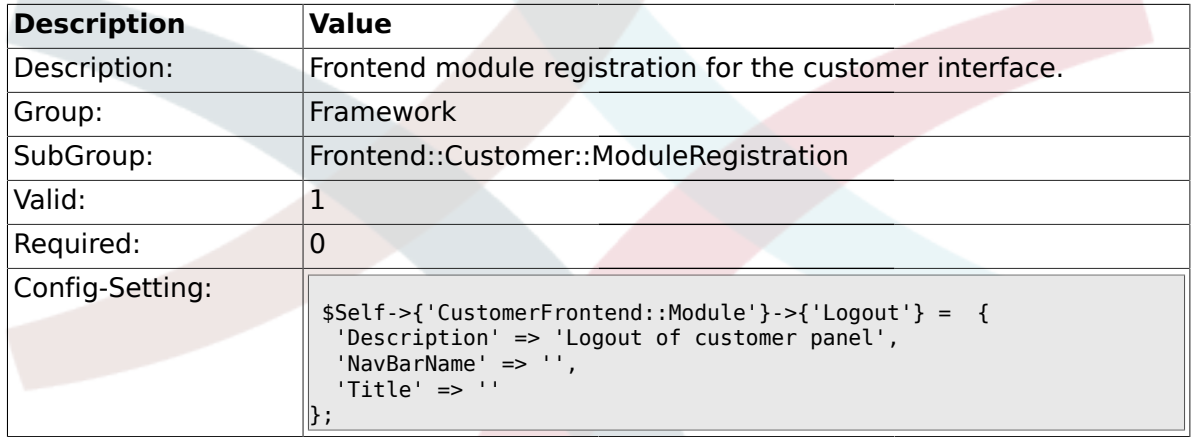

#### **1.46.2. CustomerFrontend::Module###CustomerPreferences**

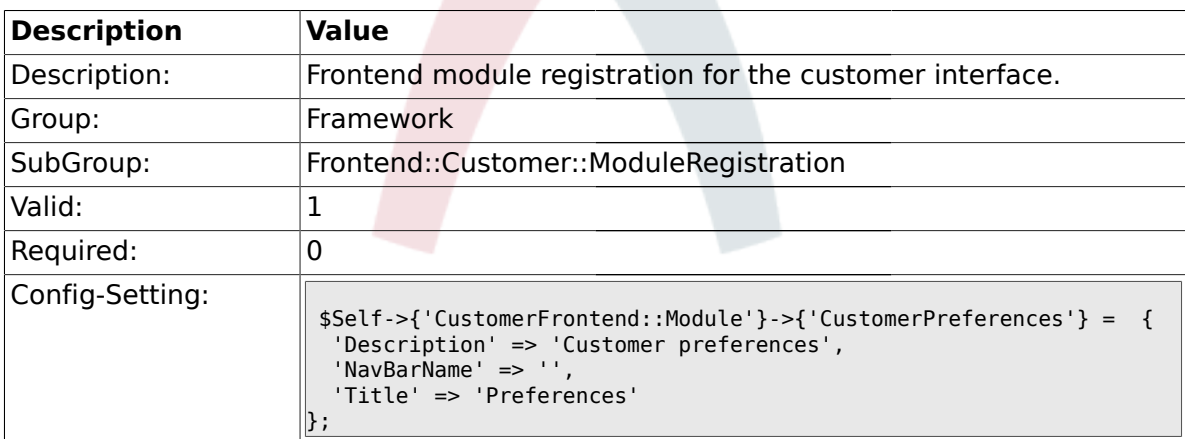

#### **1.46.3. CustomerFrontend::Module###CustomerAccept**

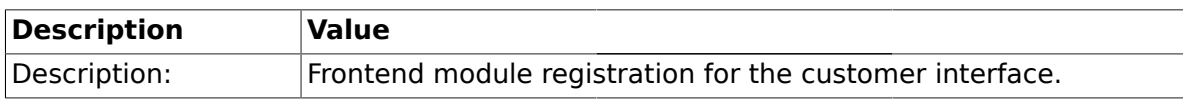

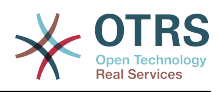

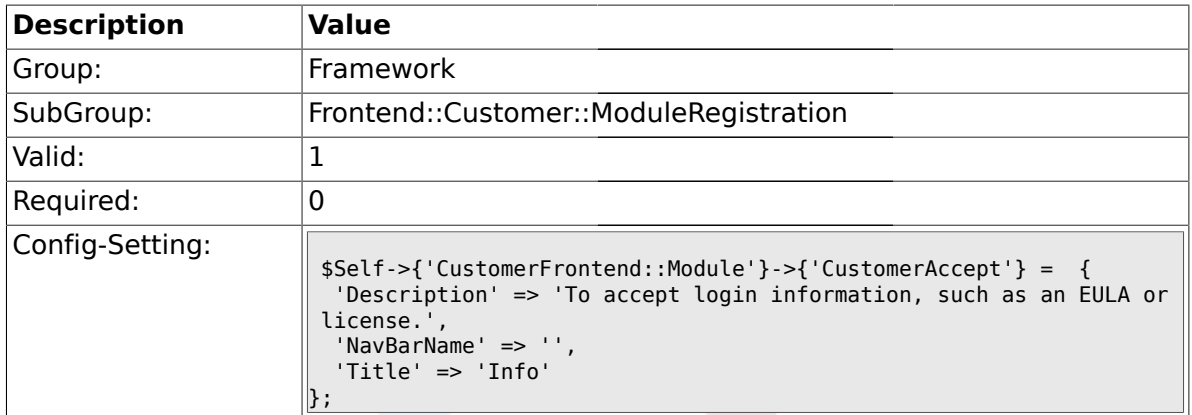

### **1.46.4. CustomerFrontend::Module###PictureUpload**

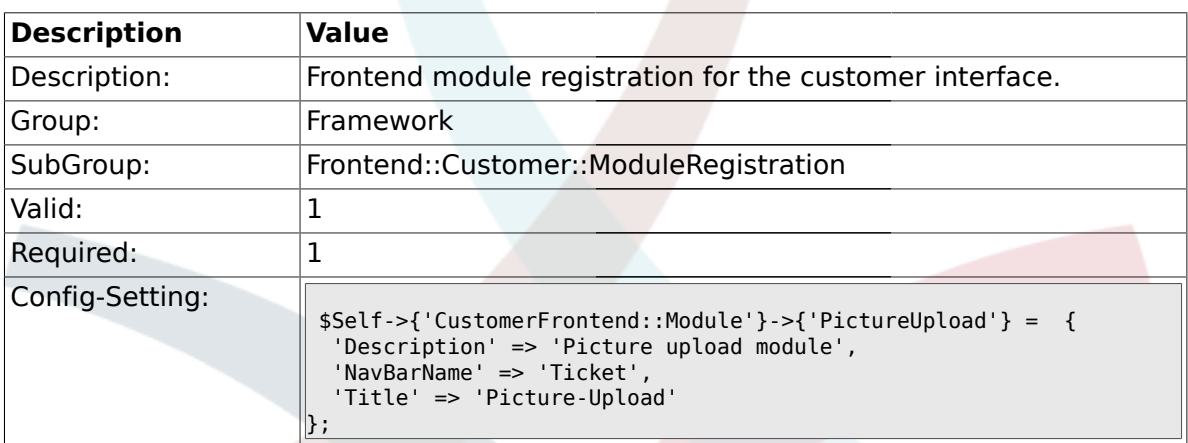

#### **1.47. Frontend::Customer::Preferences**

#### **1.47.1. PreferencesTable**

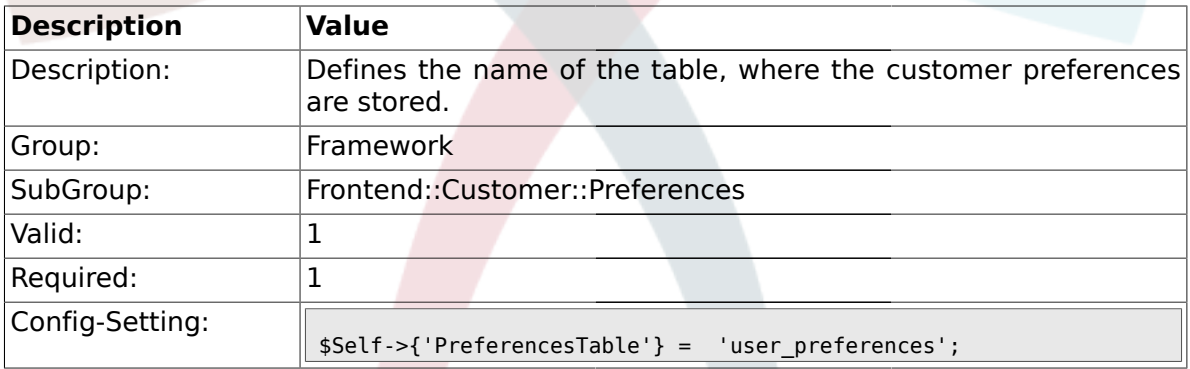

# **1.47.2. PreferencesTableKey**

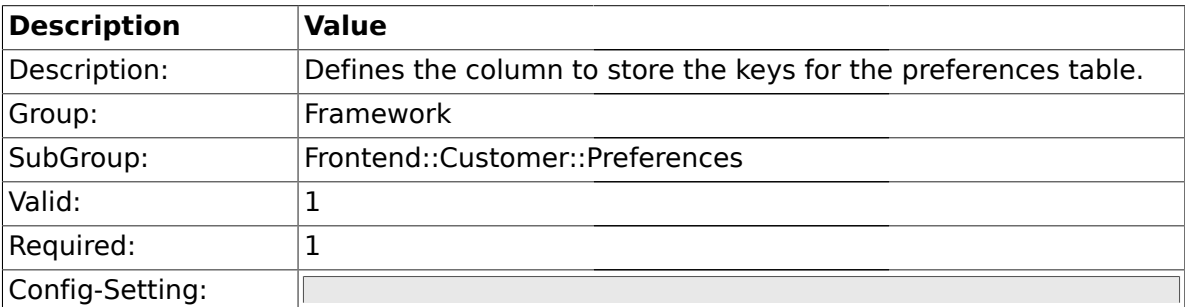

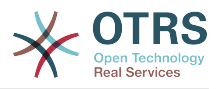

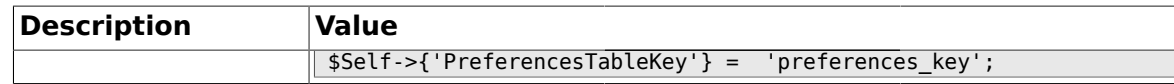

#### **1.47.3. CustomerPreferences**

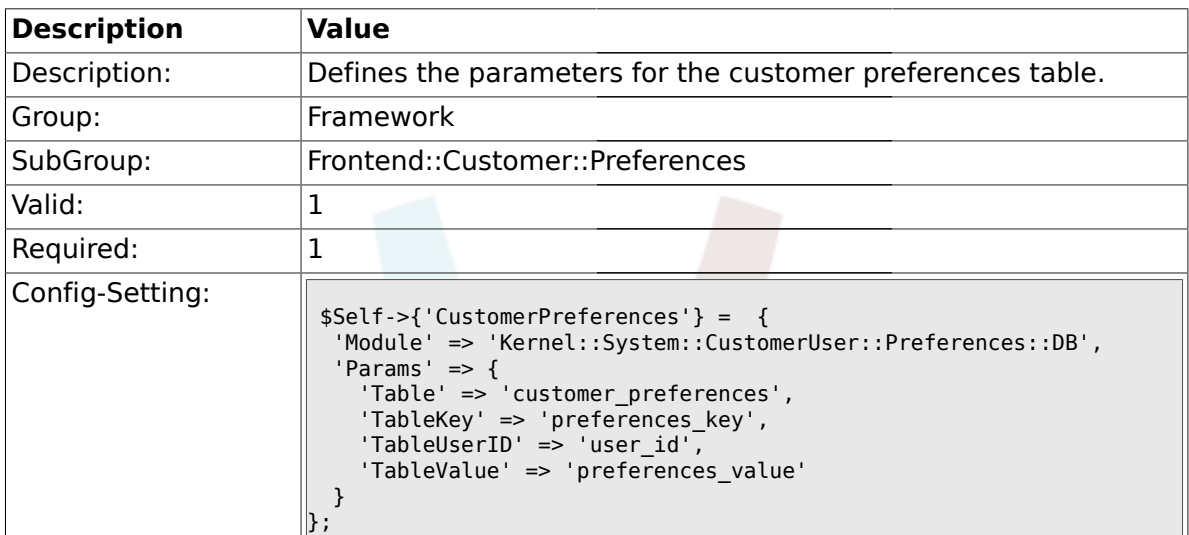

#### **1.47.4. CustomerPreferencesView**

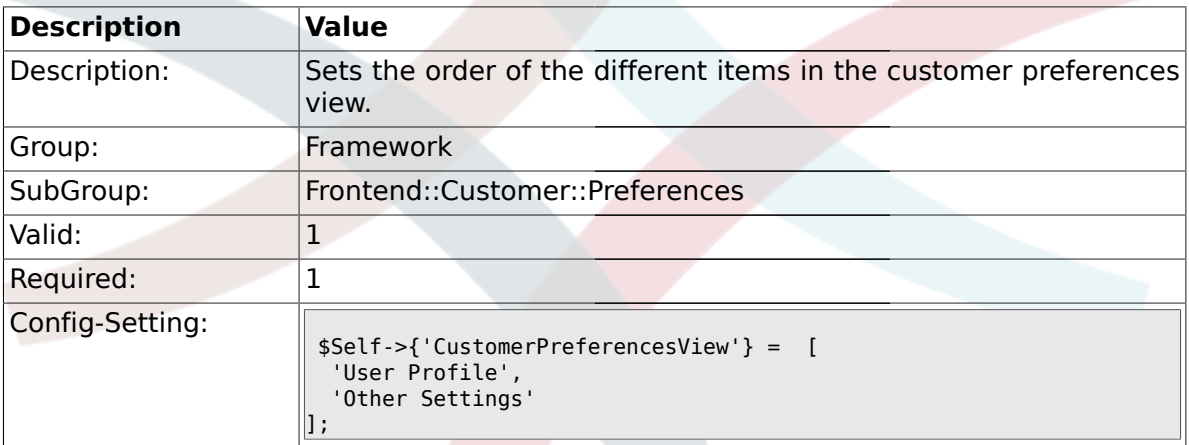

#### **1.47.5. CustomerPreferencesGroups###Password**

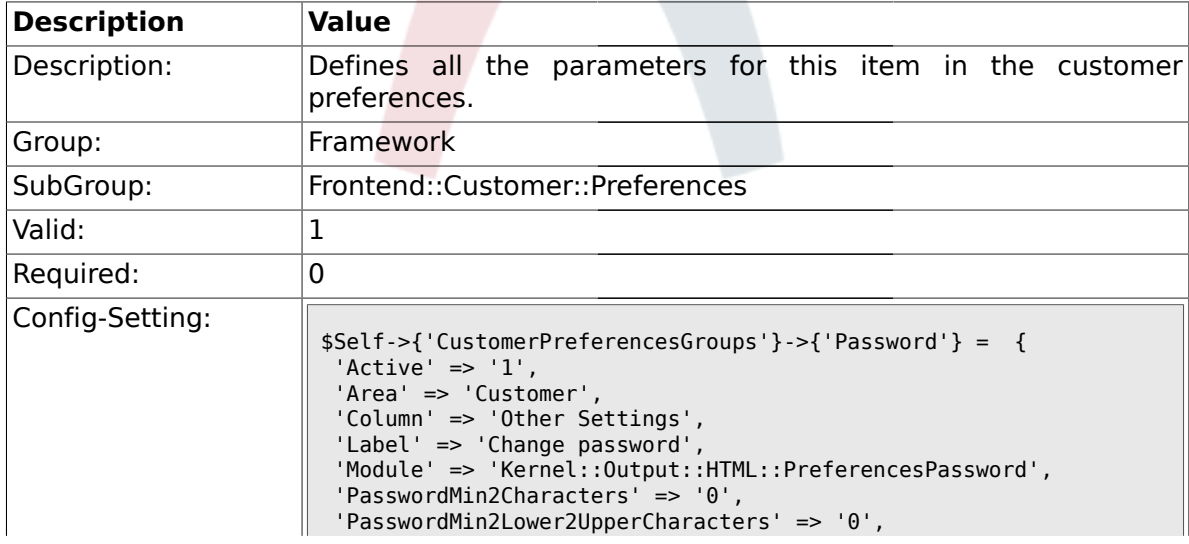

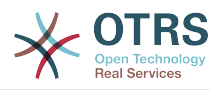

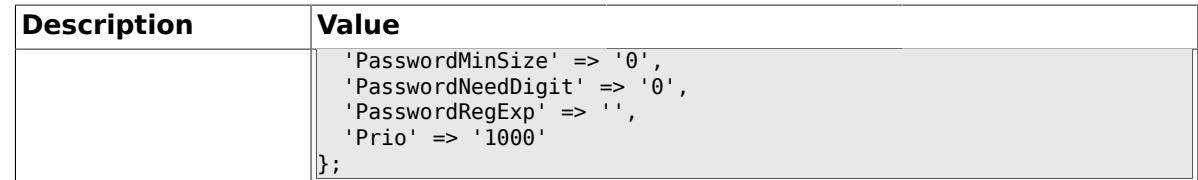

## **1.47.6. CustomerPreferencesGroups###Language**

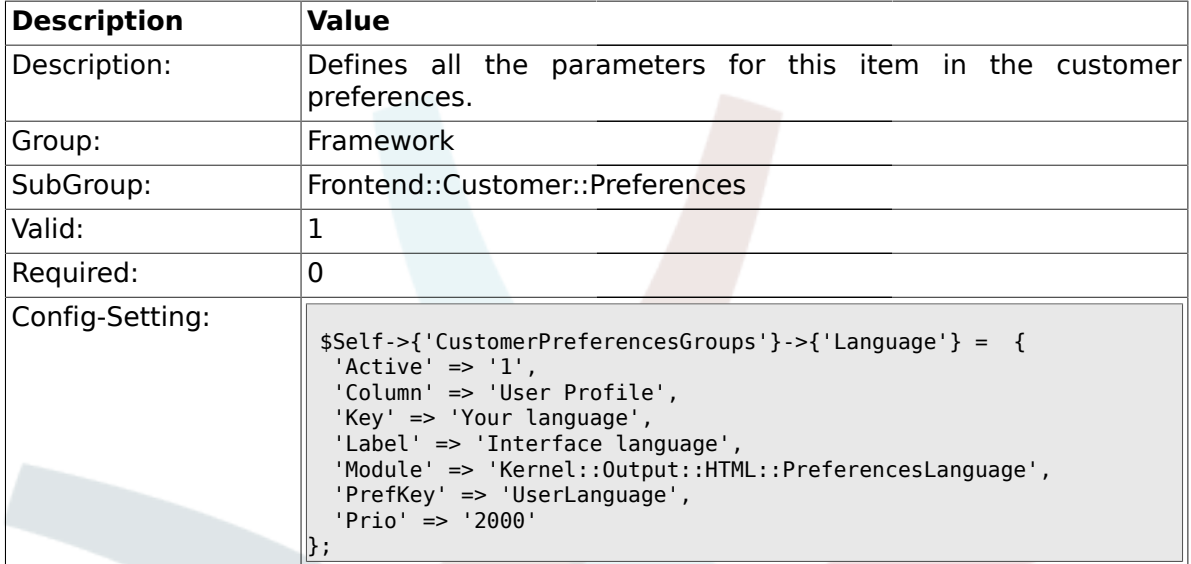

## **1.47.7. CustomerPreferencesGroups###Theme**

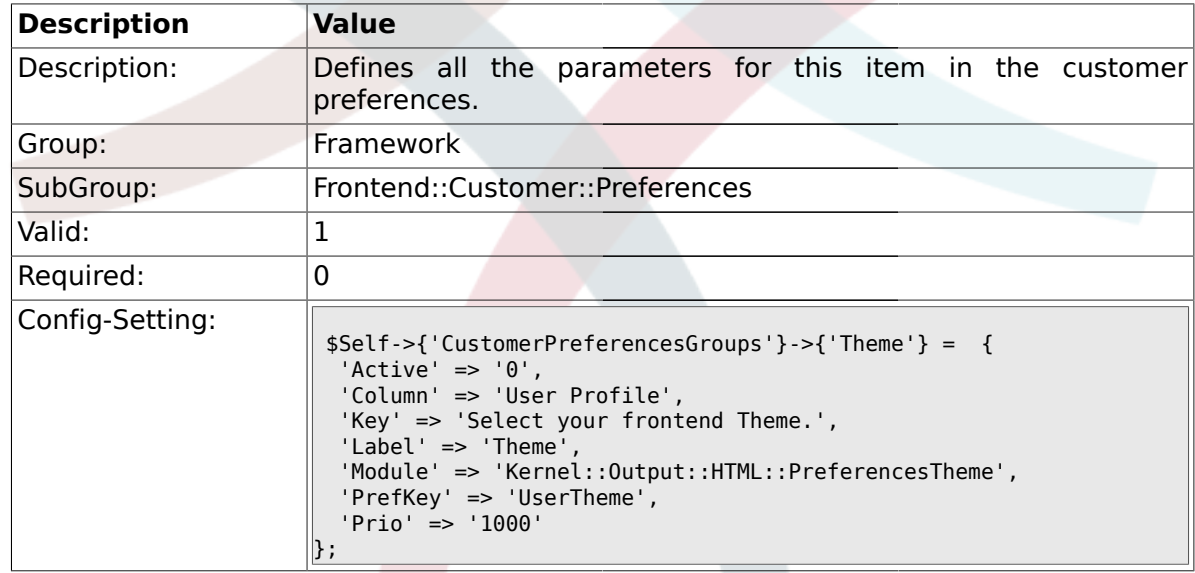

## **1.47.8. CustomerPreferencesGroups###TimeZone**

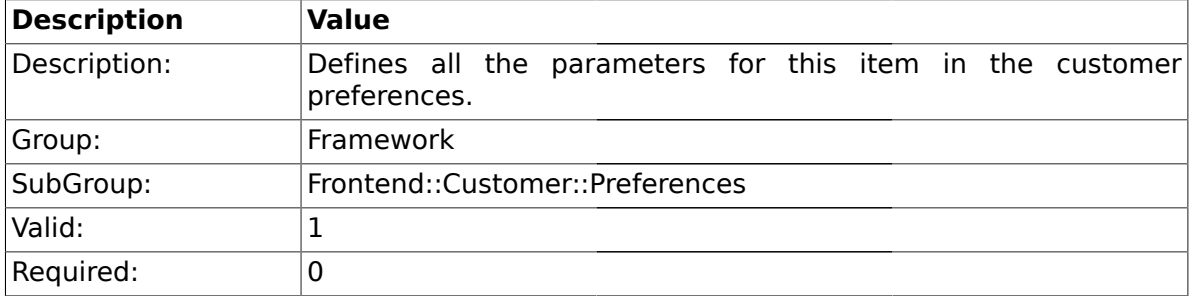

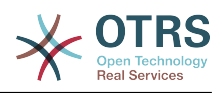

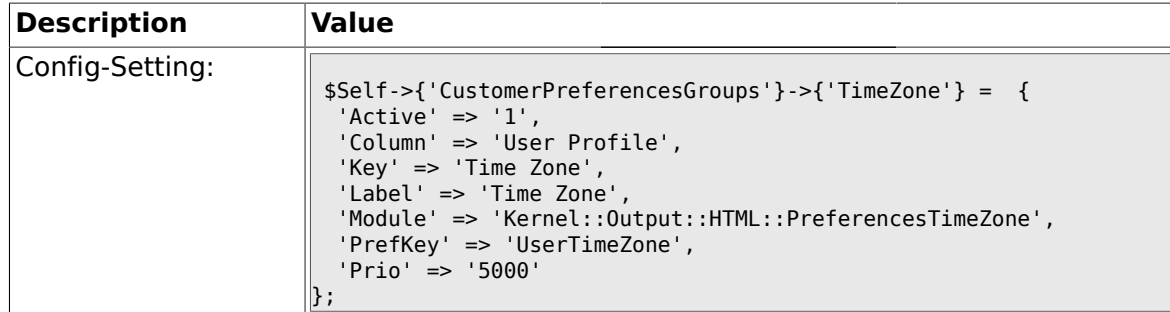

#### **1.47.9. CustomerPreferencesGroups###PGP**

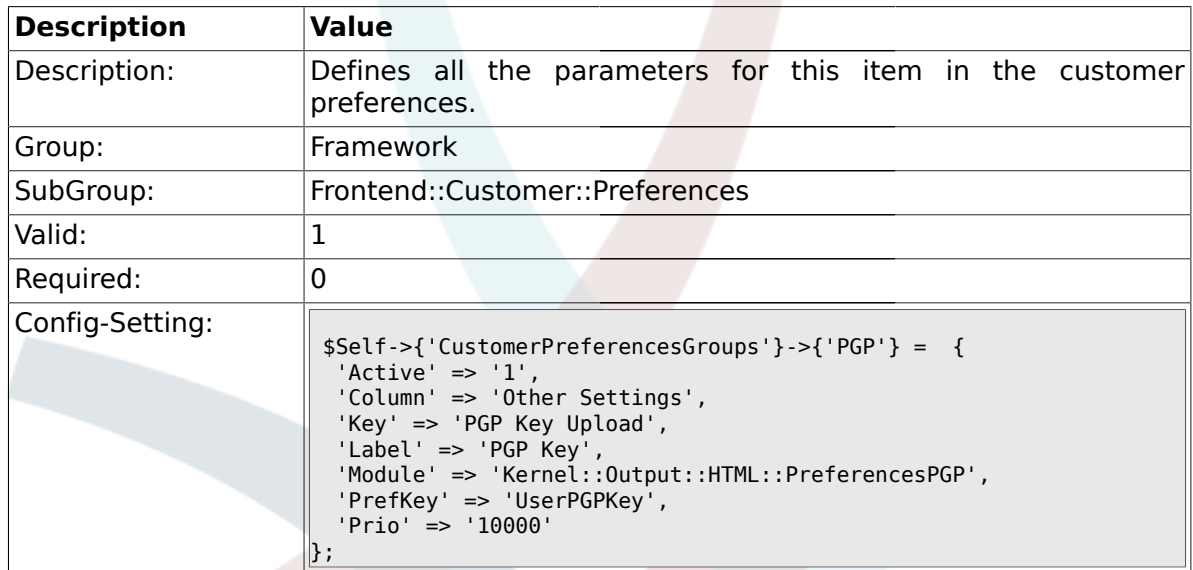

#### **1.47.10. CustomerPreferencesGroups###SMIME**

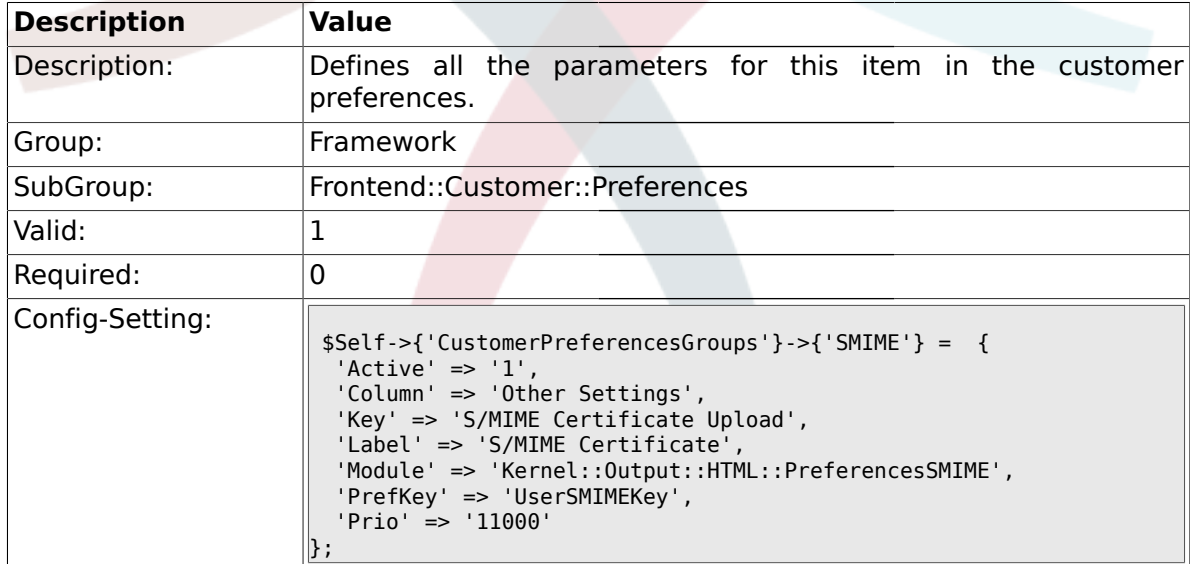

#### **1.48. Frontend::Public**

### **1.48.1. PublicFrontend::CommonParam###Action**

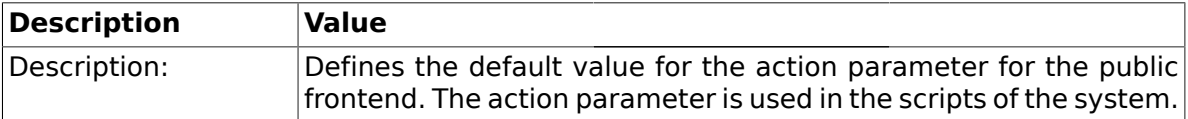

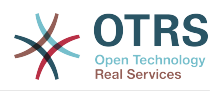

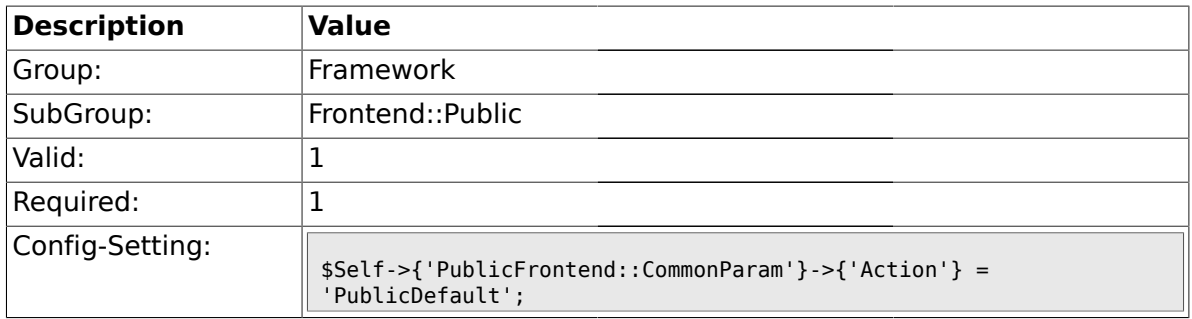

#### **1.49. Frontend::Public::ModuleRegistration**

#### **1.49.1. PublicFrontend::Module###PublicDefault**

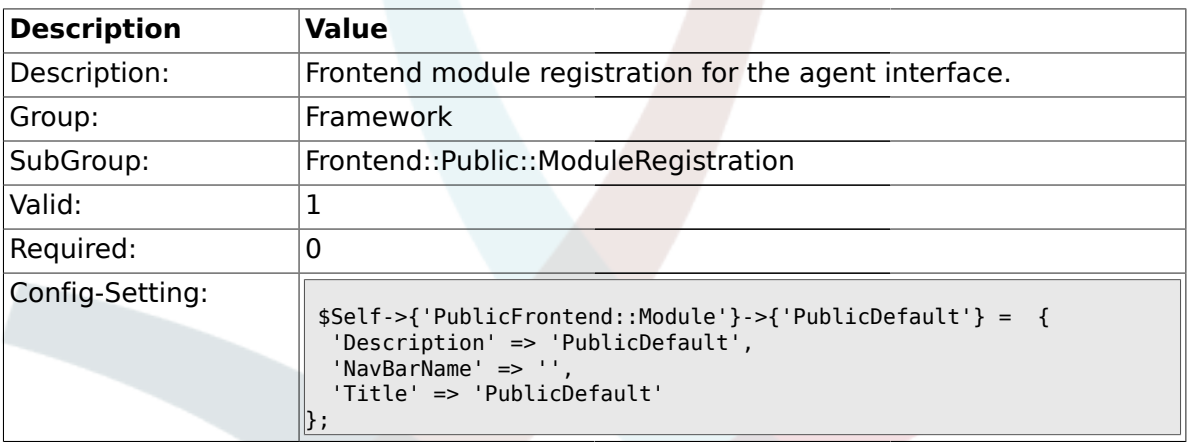

# **1.49.2. PublicFrontend::Module###PublicRepository**

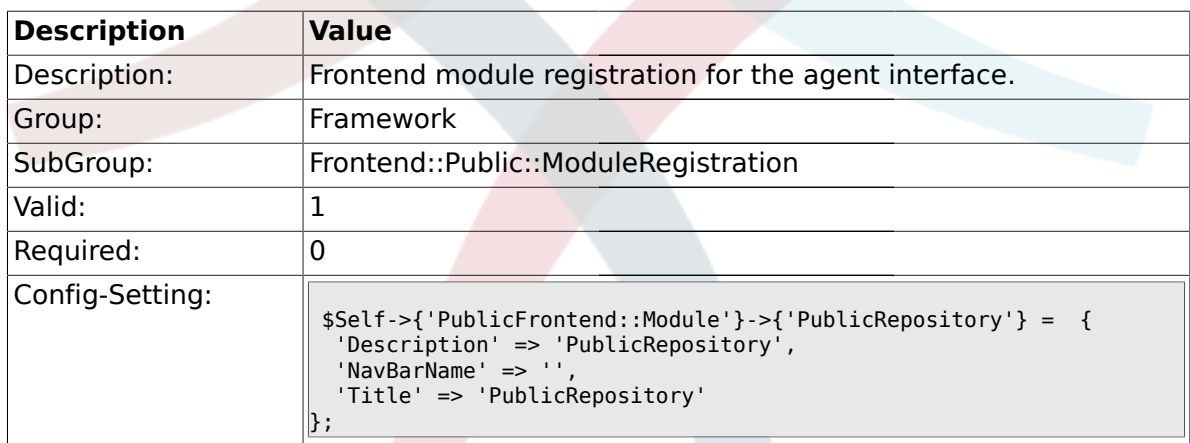

## **2. Ticket**

#### **2.1. Core**

#### **2.1.1. OTRSEscalationEvents::DecayTime**

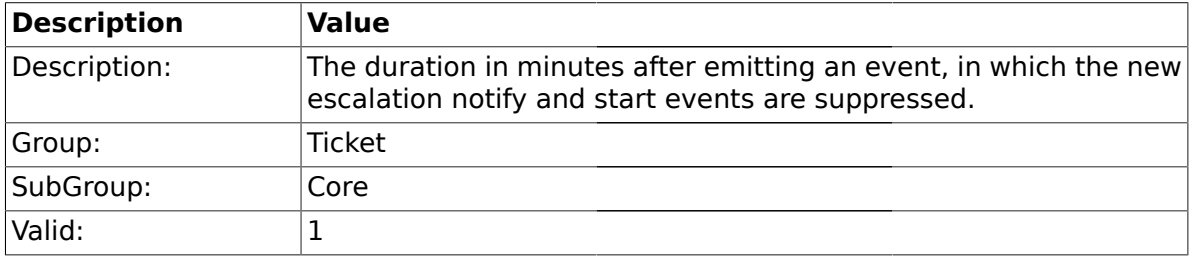

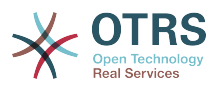

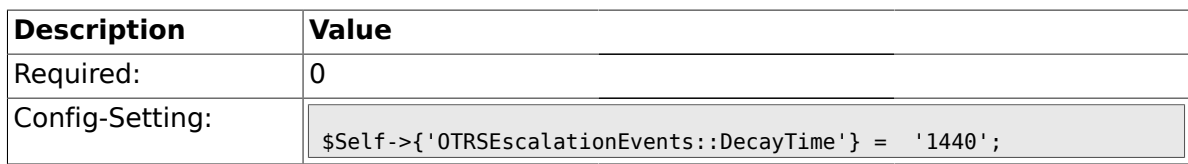

#### **2.2. Core::FulltextSearch**

#### **2.2.1. Ticket::SearchIndexModule**

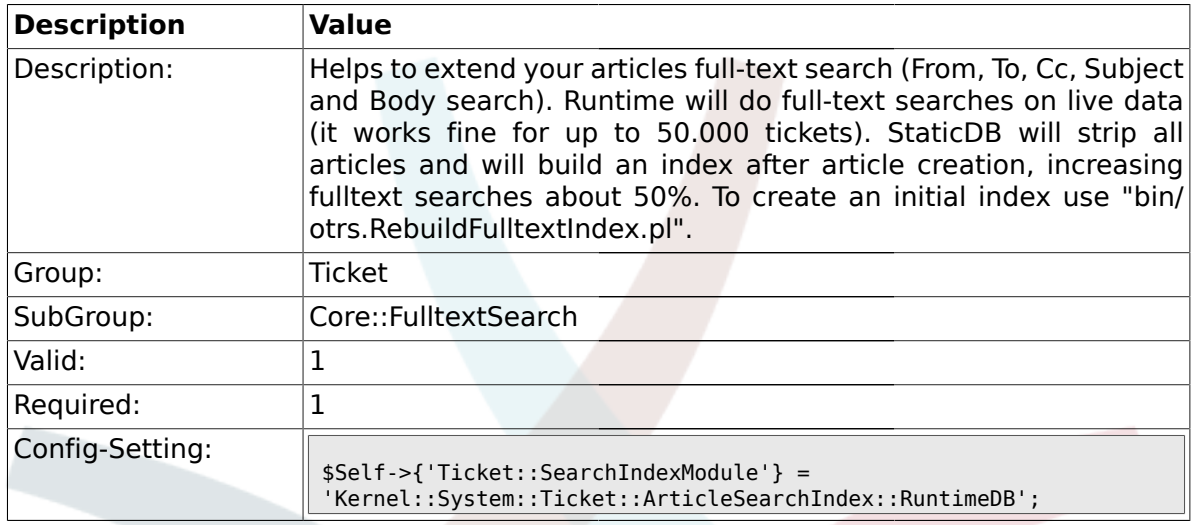

#### **2.2.2. Ticket::SearchIndex::Attribute**

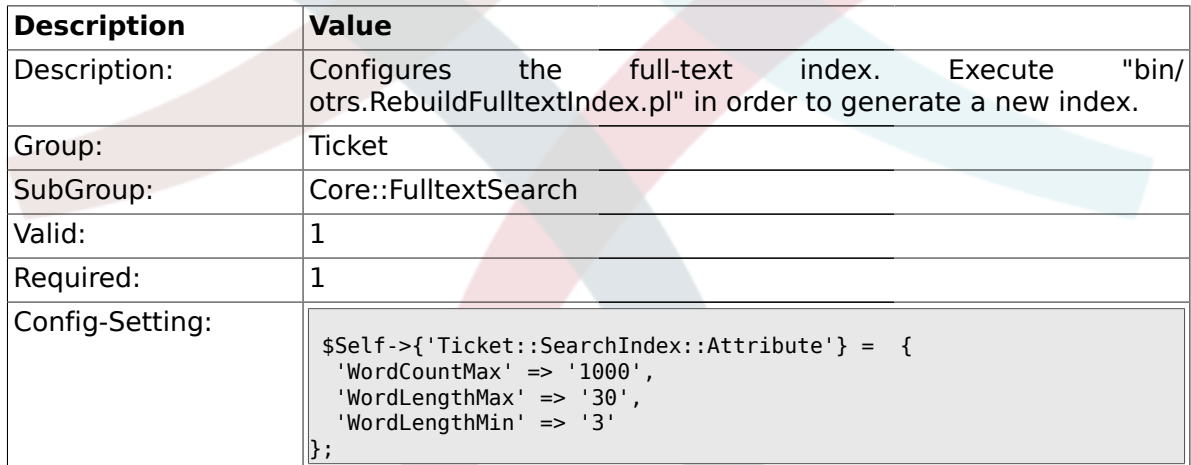

#### **2.2.3. Ticket::EventModulePost###98-ArticleSearchIndex**

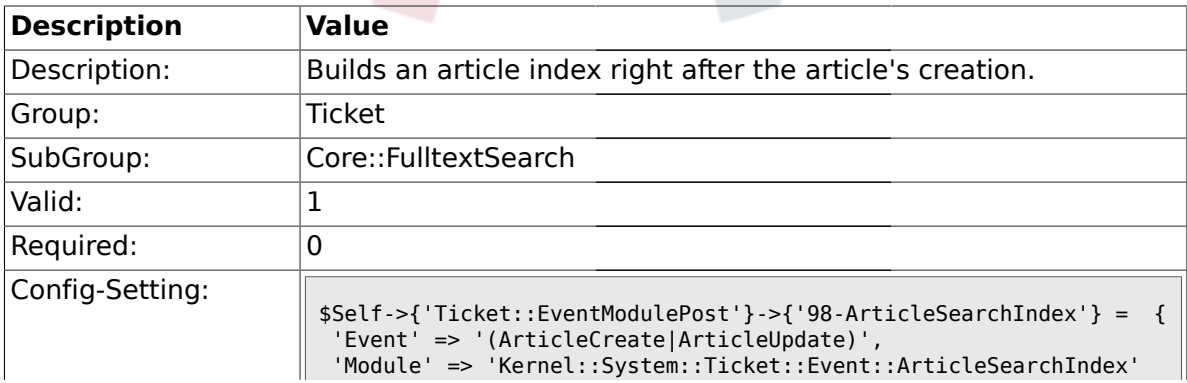

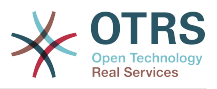

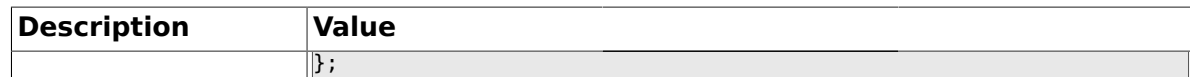

## **2.3. Core::LinkObject**

## **2.3.1. LinkObject::PossibleLink###0200**

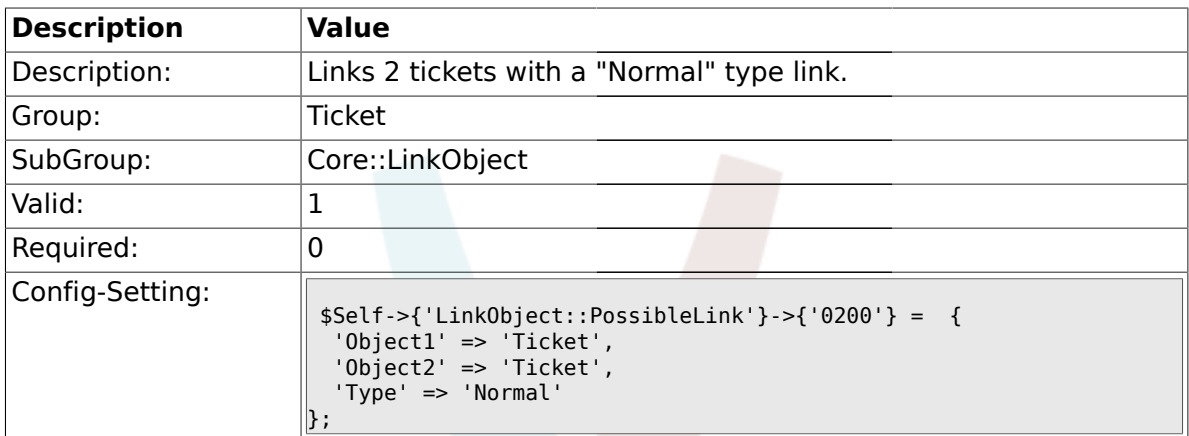

## **2.3.2. LinkObject::PossibleLink###0201**

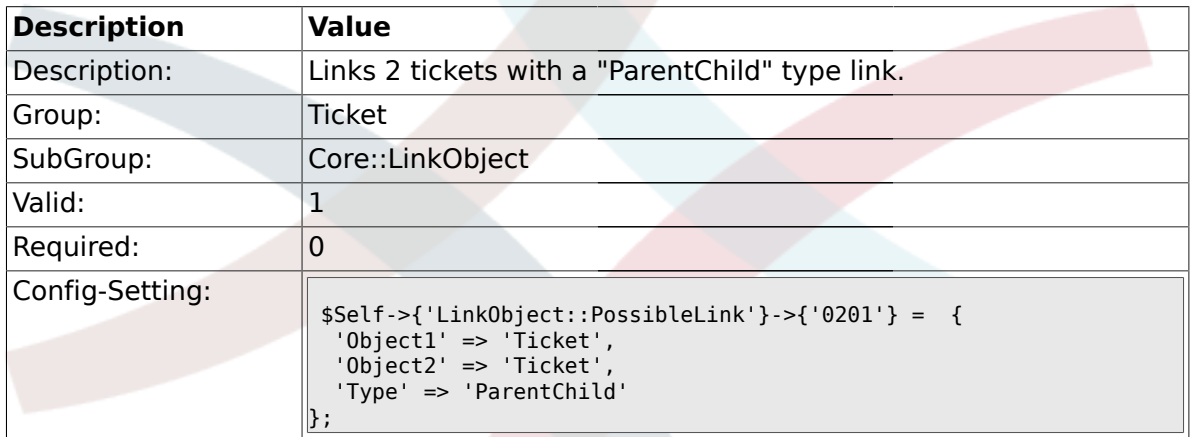

### **2.4. Core::PostMaster**

#### **2.4.1. PostmasterMaxEmails**

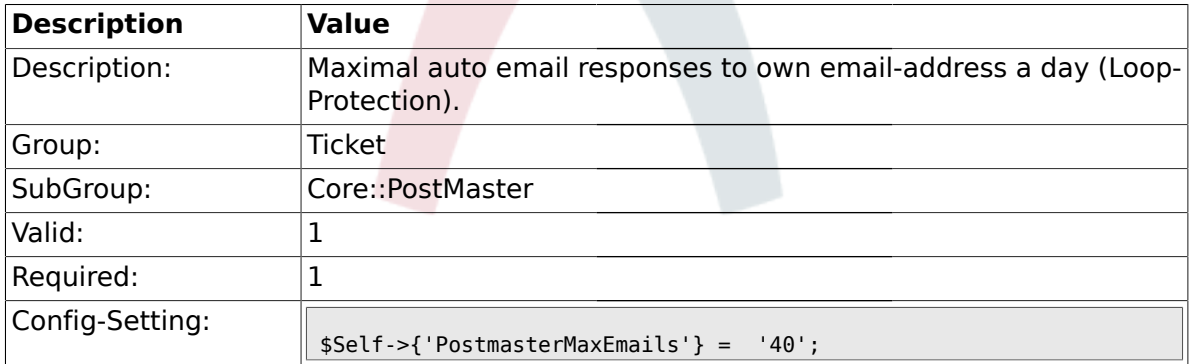

## **2.4.2. PostMasterMaxEmailSize**

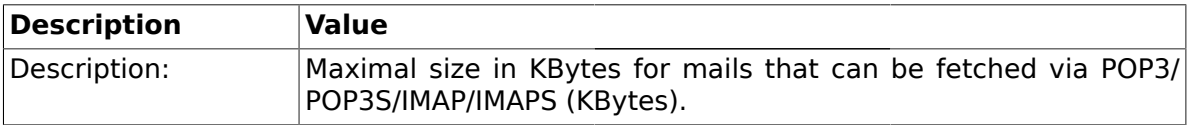

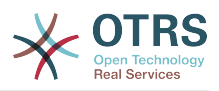

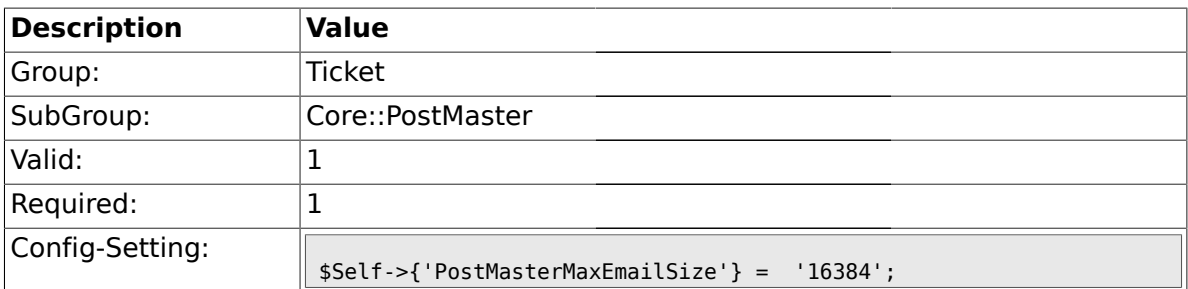

#### **2.4.3. PostMasterReconnectMessage**

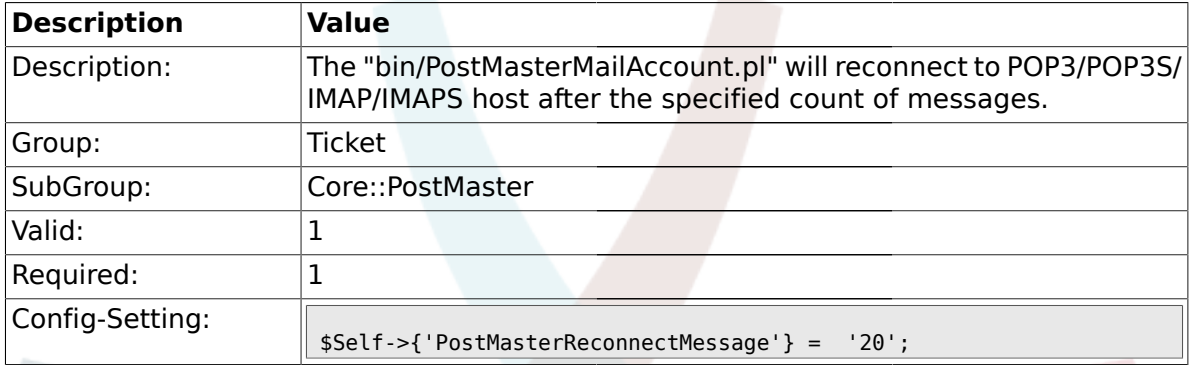

# **2.4.4. LoopProtectionModule**

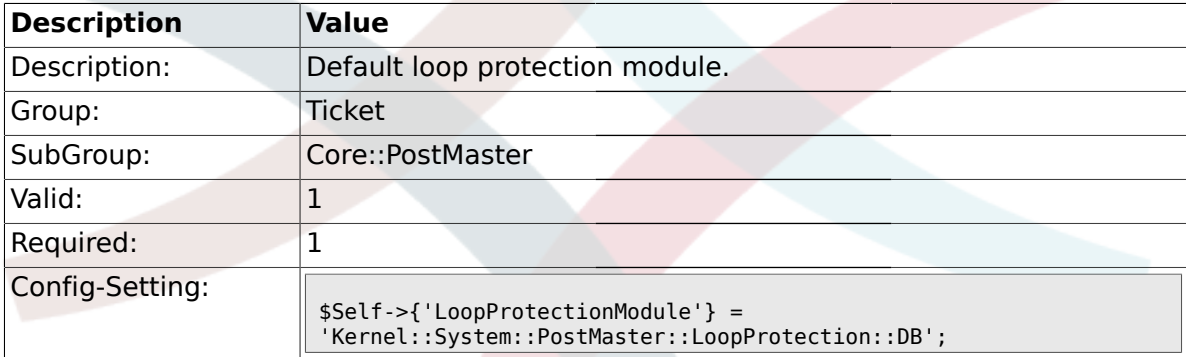

## **2.4.5. LoopProtectionLog**

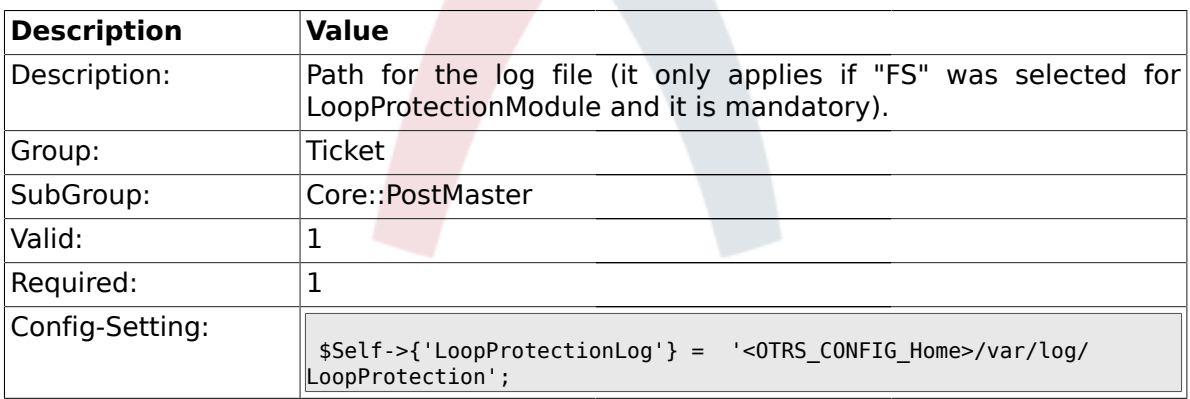

#### **2.4.6. PostmasterAutoHTML2Text**

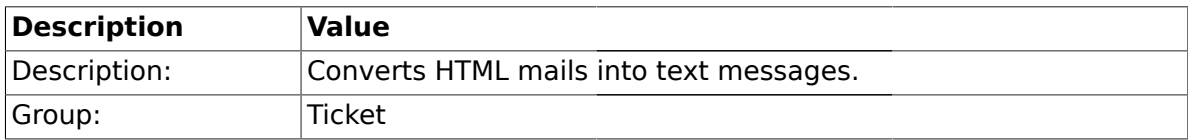

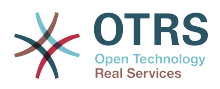

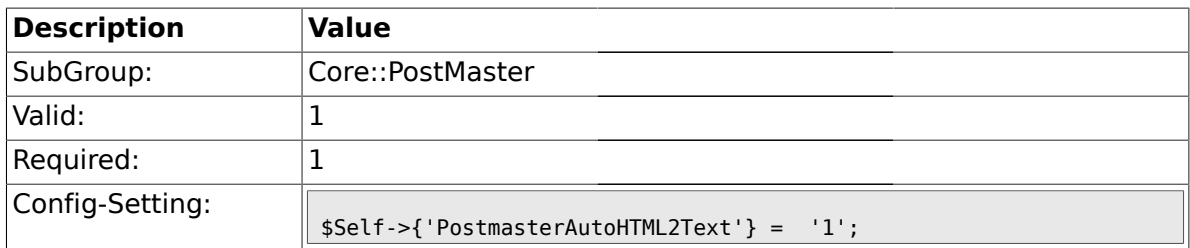

## **2.4.7. PostmasterFollowUpSearchInReferences**

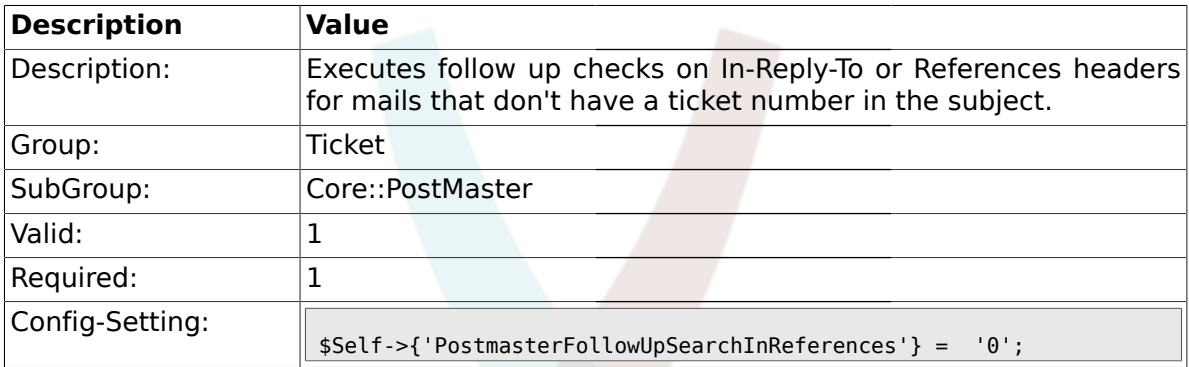

# **2.4.8. PostmasterFollowUpSearchInBody**

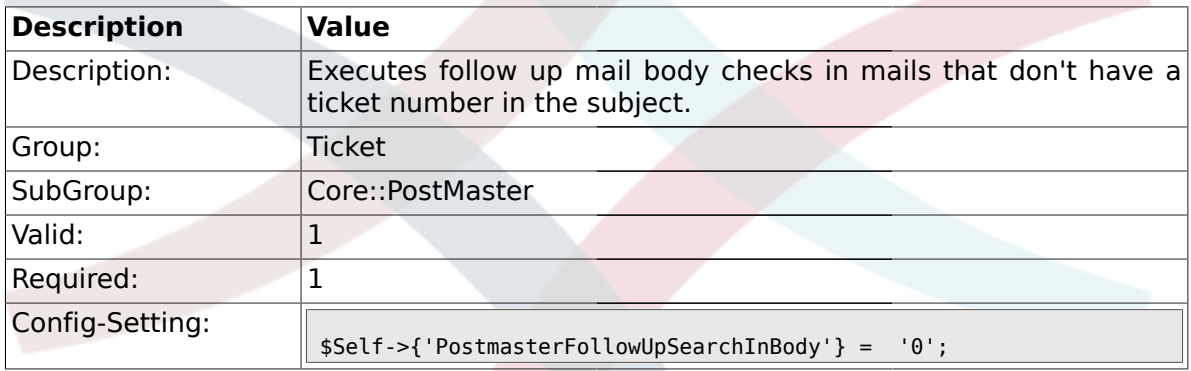

## **2.4.9. PostmasterFollowUpSearchInAttachment**

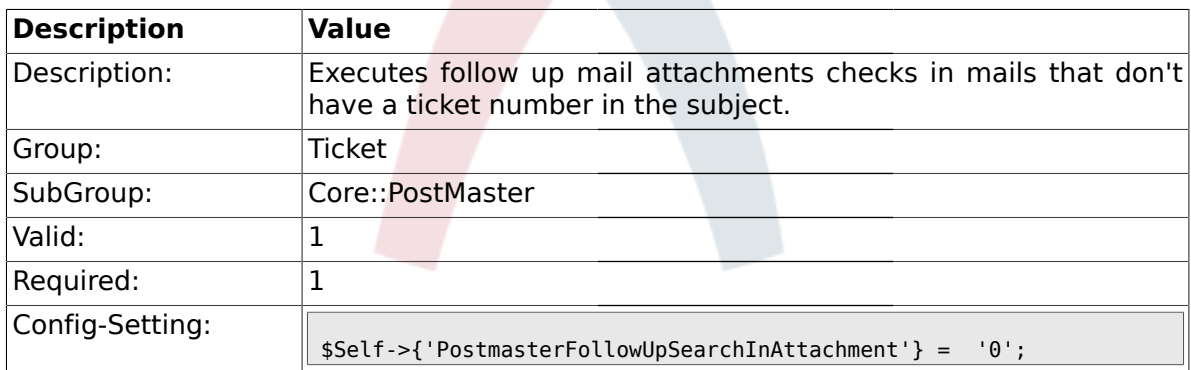

## **2.4.10. PostmasterFollowUpSearchInRaw**

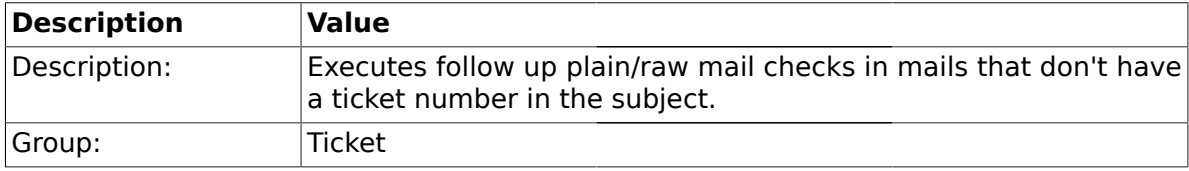

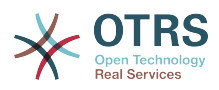

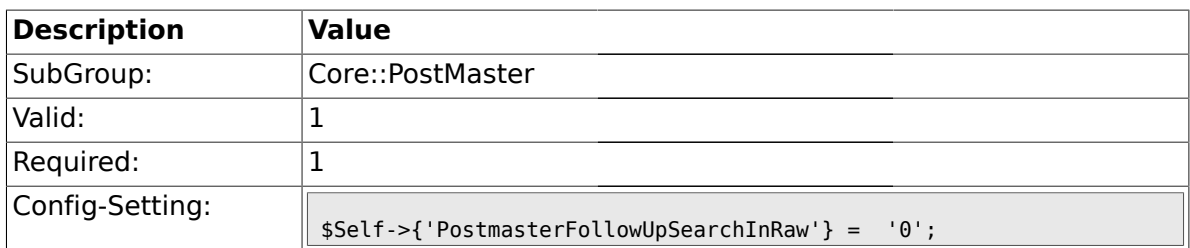

### **2.4.11. PostmasterUserID**

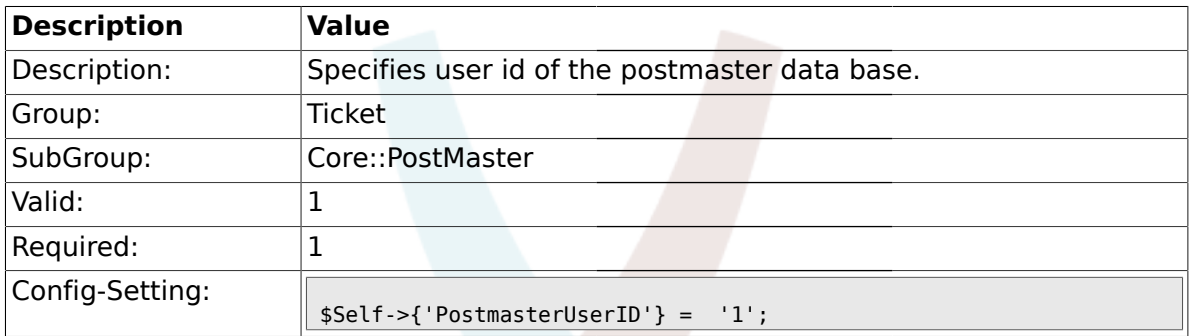

# **2.4.12. PostmasterDefaultQueue**

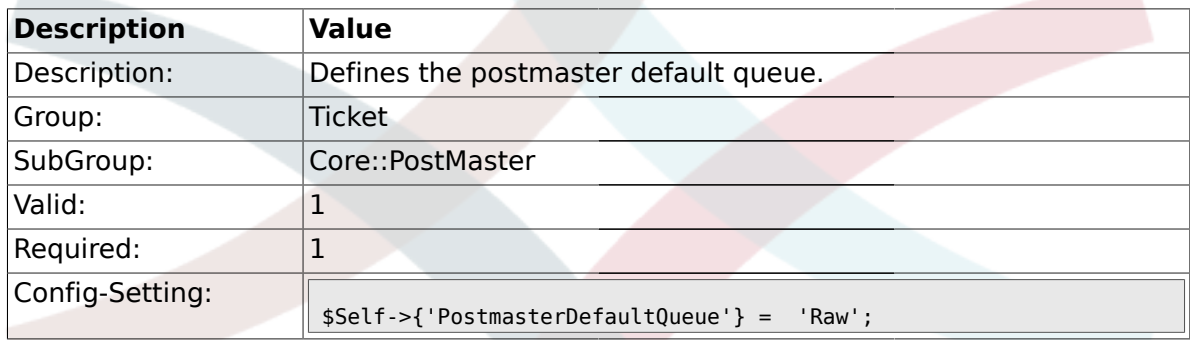

# **2.4.13. PostmasterDefaultPriority**

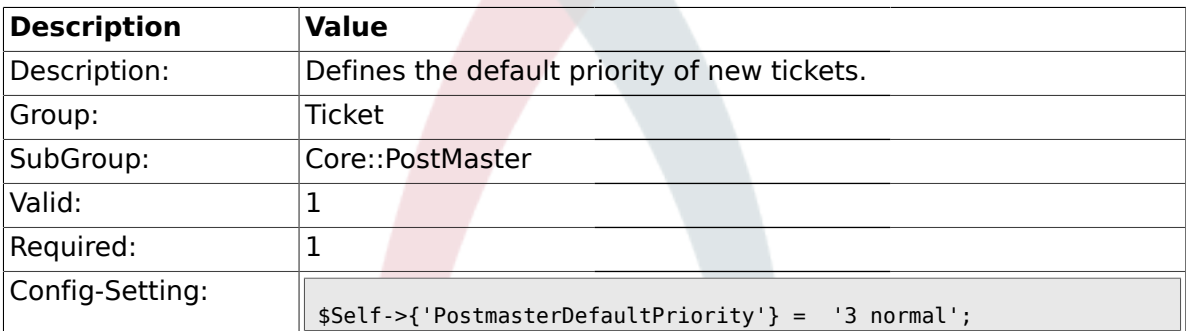

## **2.4.14. PostmasterDefaultState**

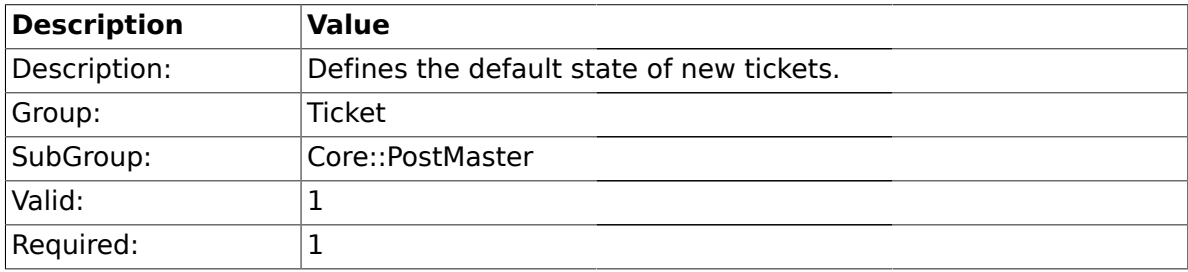

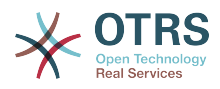

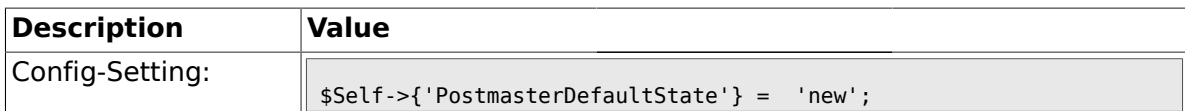

## **2.4.15. PostmasterFollowUpState**

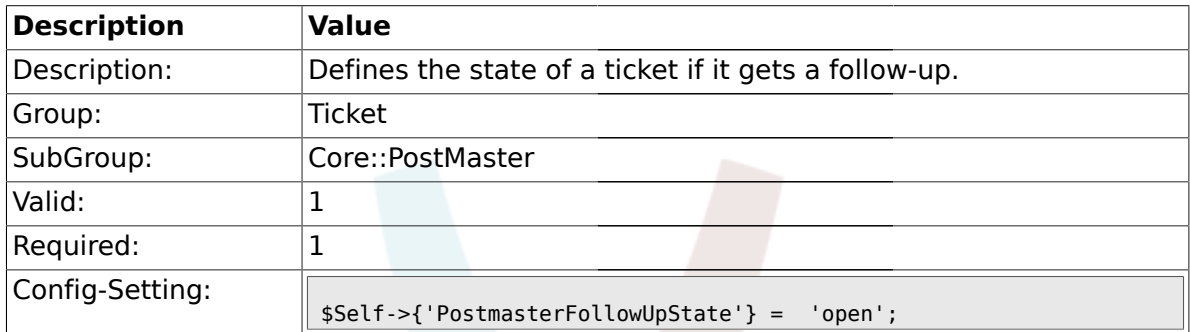

## **2.4.16. PostmasterFollowUpStateClosed**

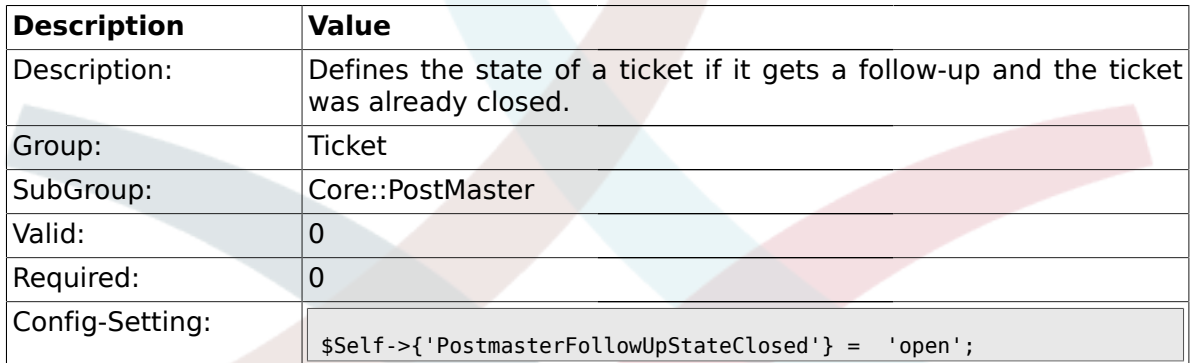

# **2.4.17. PostmasterFollowUpOnUnlockAgentNotifyOnlyToOwner**

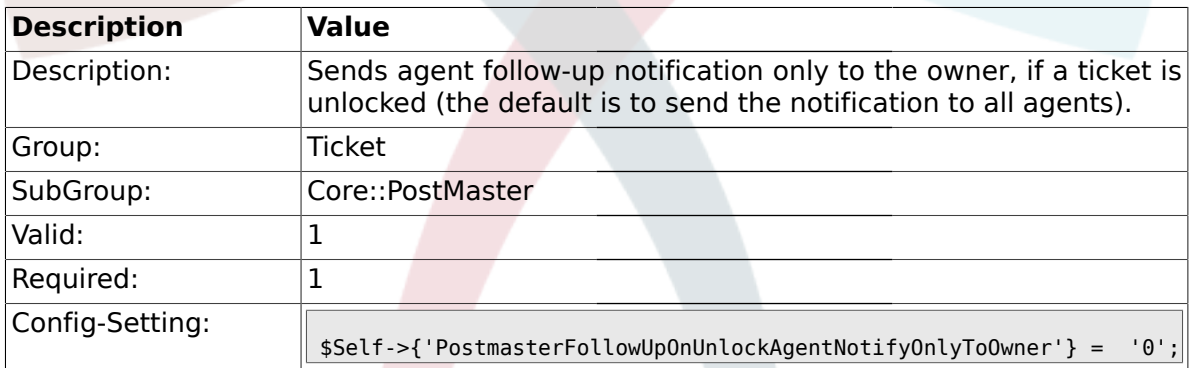

# **2.4.18. PostmasterX-Header**

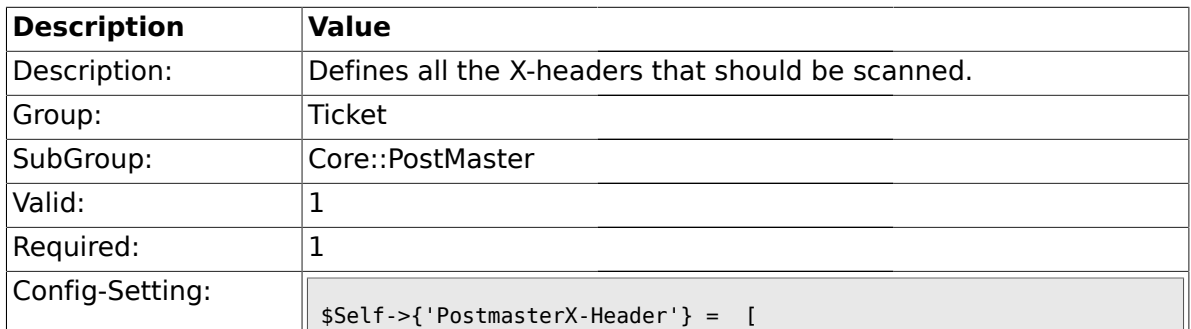

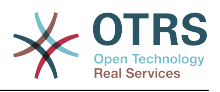

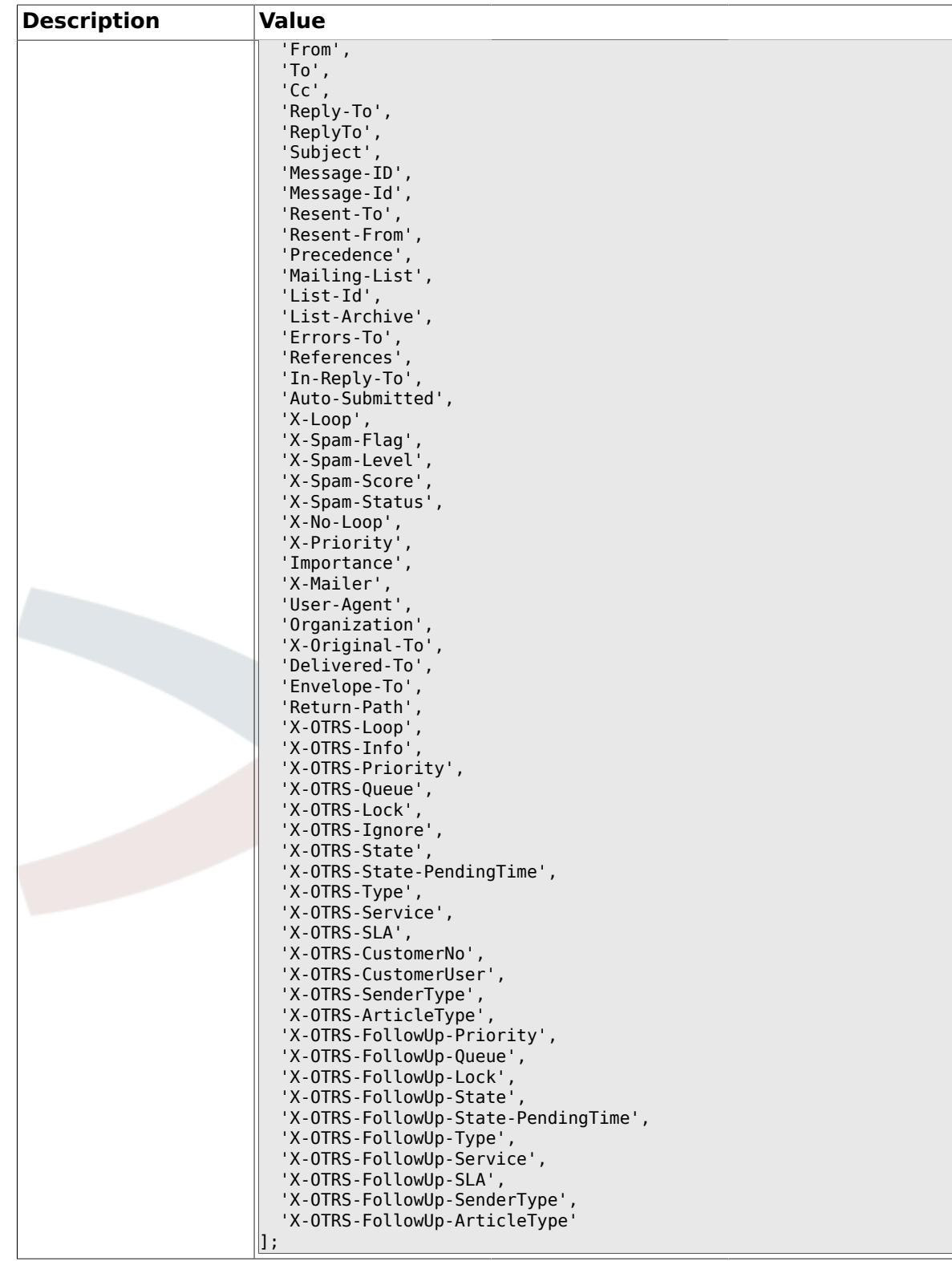

## **2.4.19. PostMaster::PreFilterModule###1-Match**

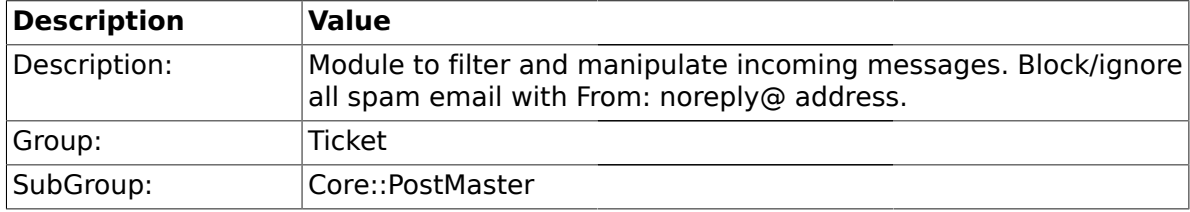

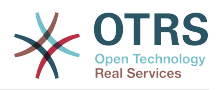

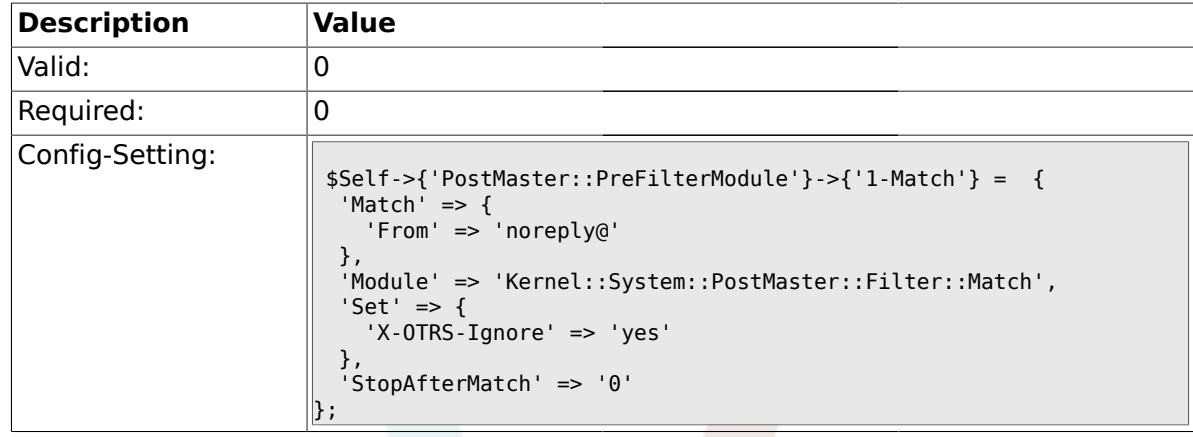

## **2.4.20. PostMaster::PreFilterModule###2-Match**

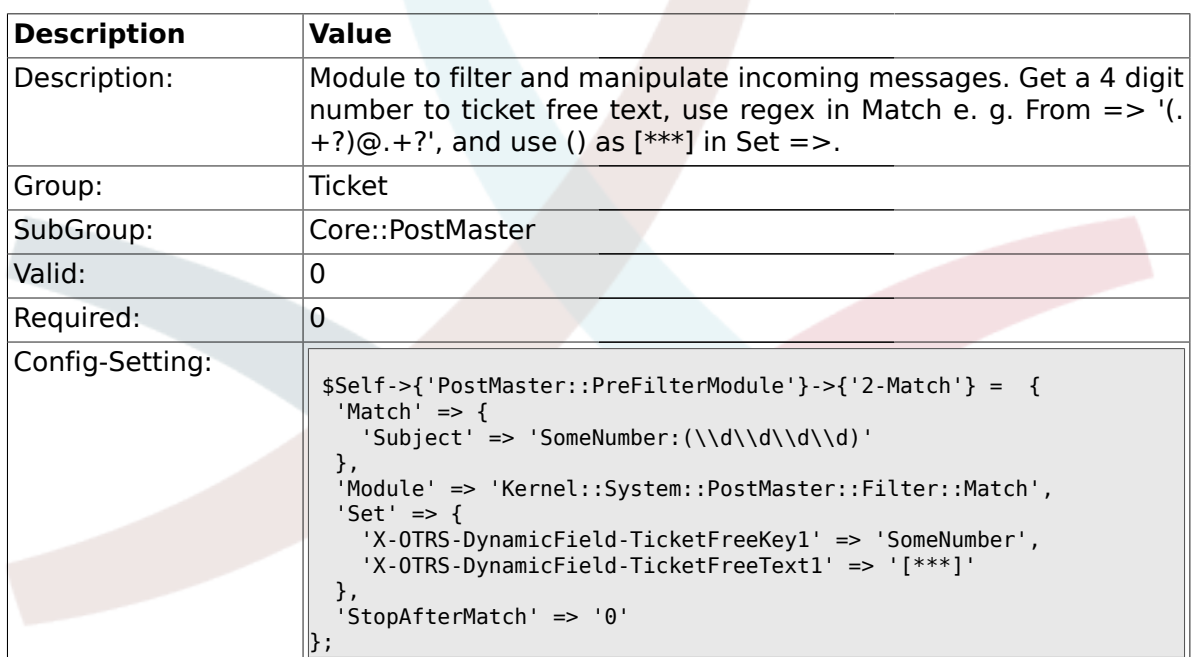

## **2.4.21. PostMaster::PreFilterModule###3-NewTicketReject**

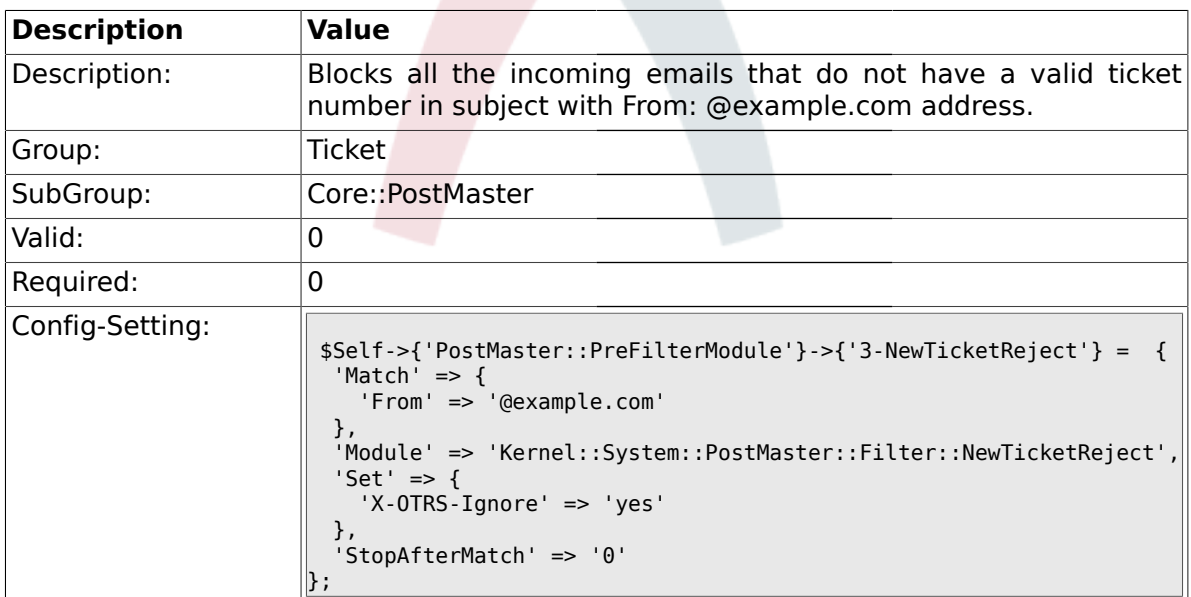

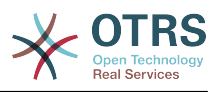

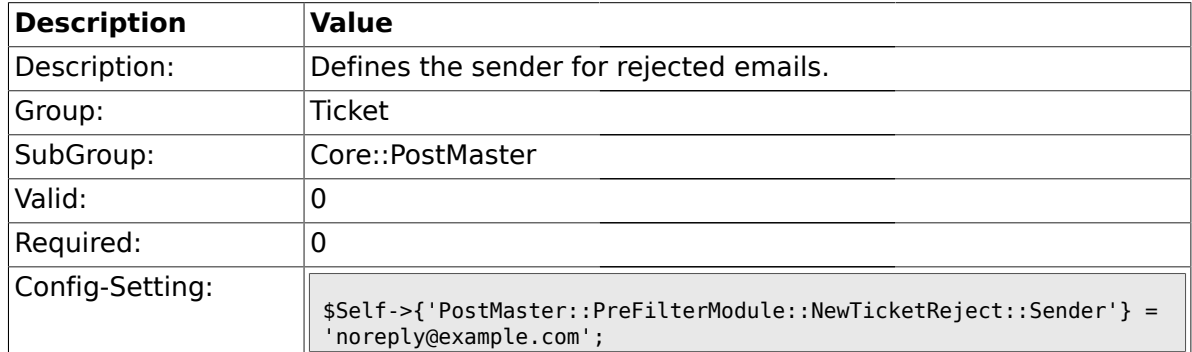

#### **2.4.22. PostMaster::PreFilterModule::NewTicketReject::Sender**

#### **2.4.23. PostMaster::PreFilterModule::NewTicketReject::Subject**

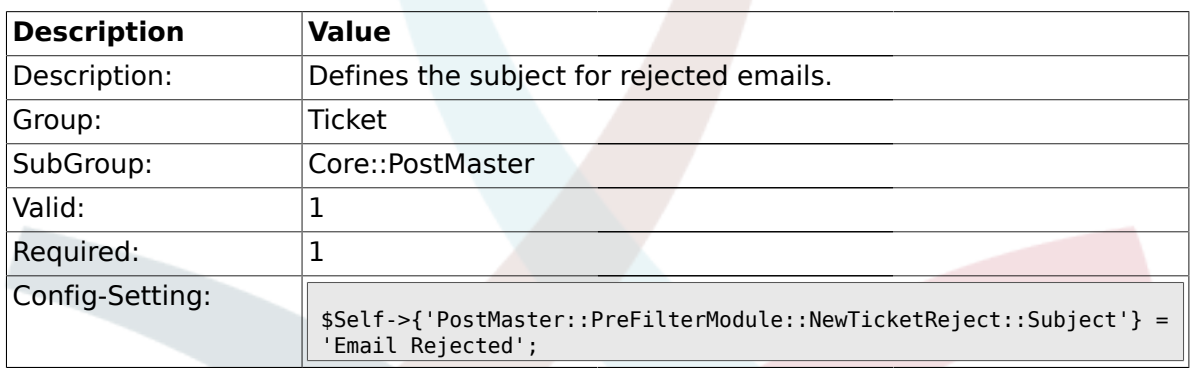

## **2.4.24. PostMaster::PreFilterModule::NewTicketReject::Body**

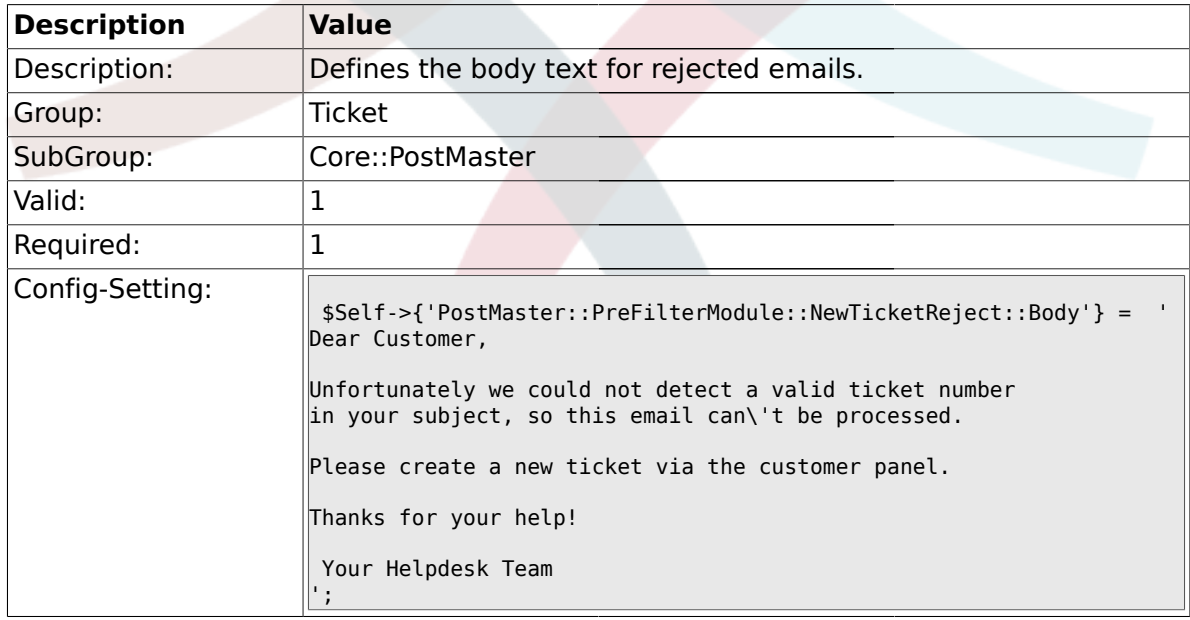

### **2.4.25. PostMaster::PreFilterModule###4-CMD**

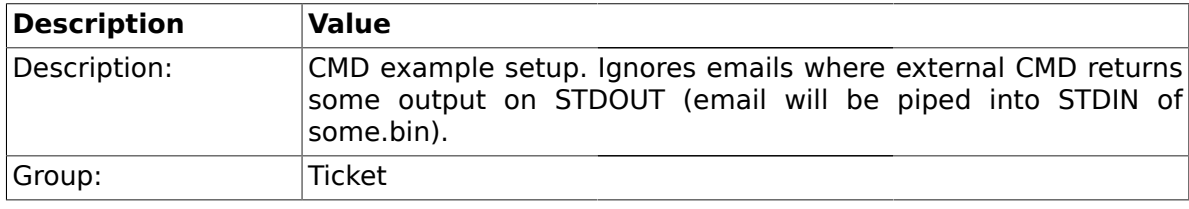

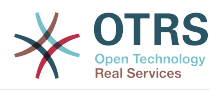

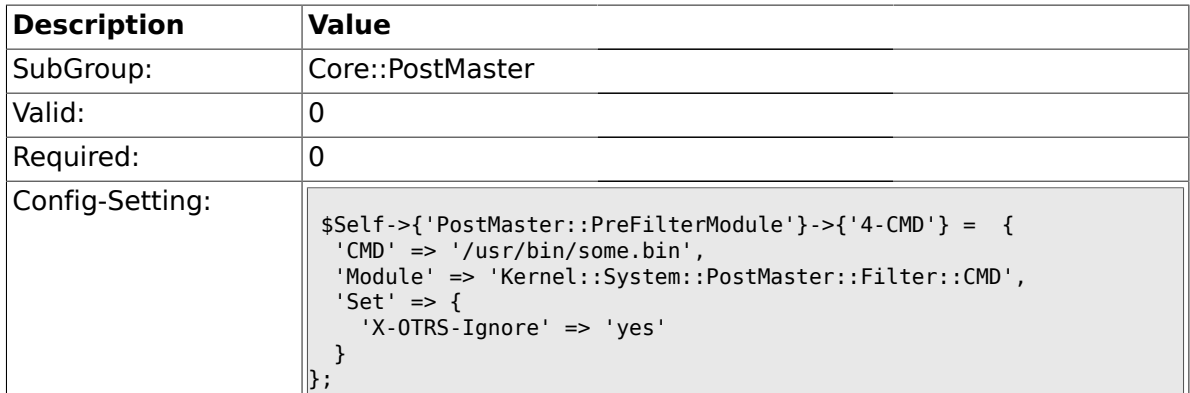

#### **2.4.26. PostMaster::PreFilterModule###5-SpamAssassin**

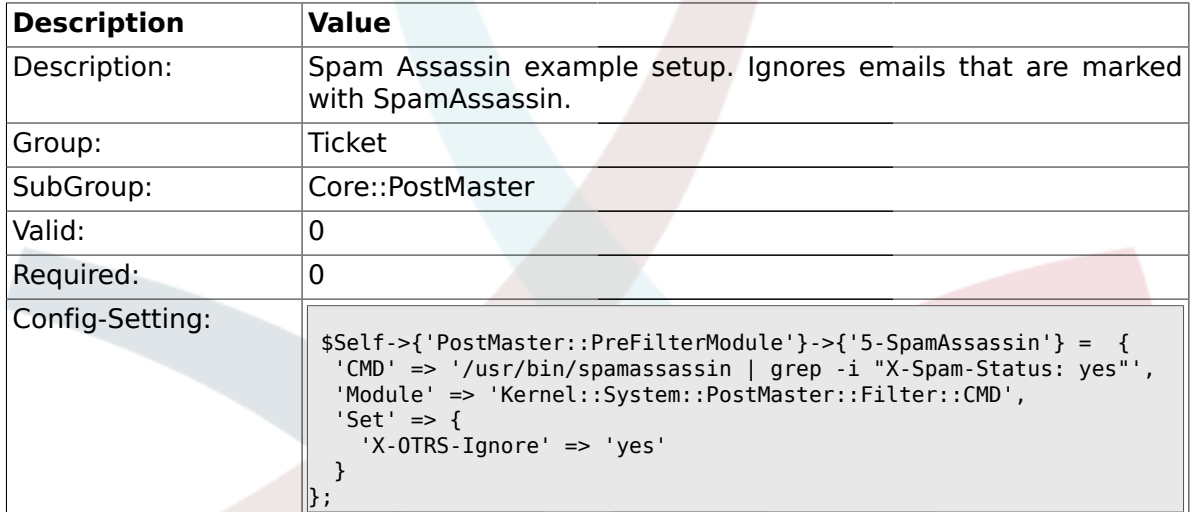

#### **2.4.27. PostMaster::PreFilterModule###6-SpamAssassin**

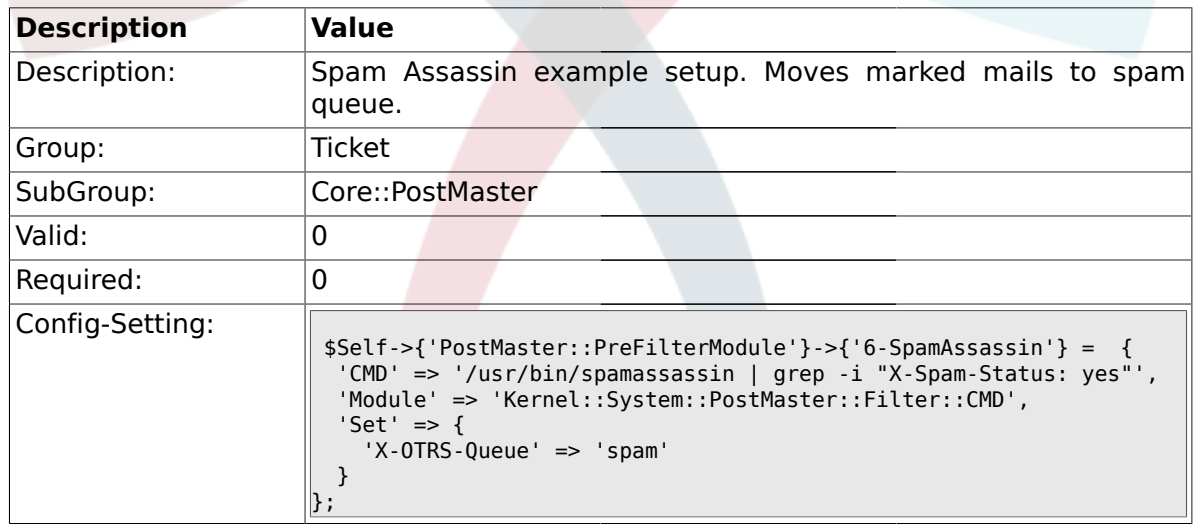

#### **2.4.28. PostMaster::PreFilterModule###000-MatchDBSource**

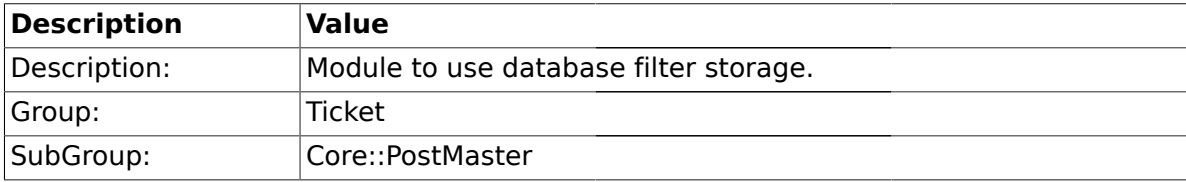

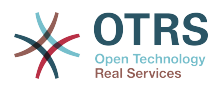

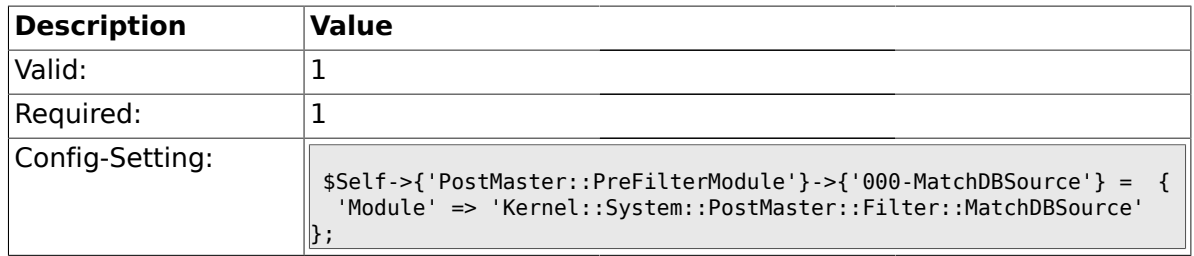

## **2.4.29. PostMaster::PostFilterModule###000-FollowUpArticleTypeCheck**

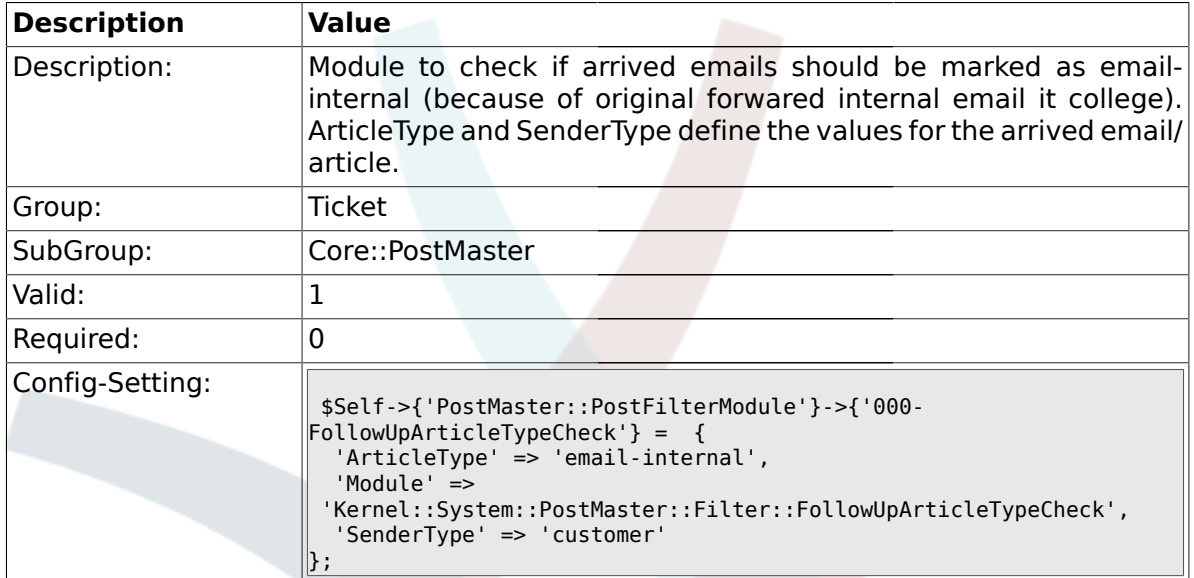

## **2.4.30. SendNoAutoResponseRegExp**

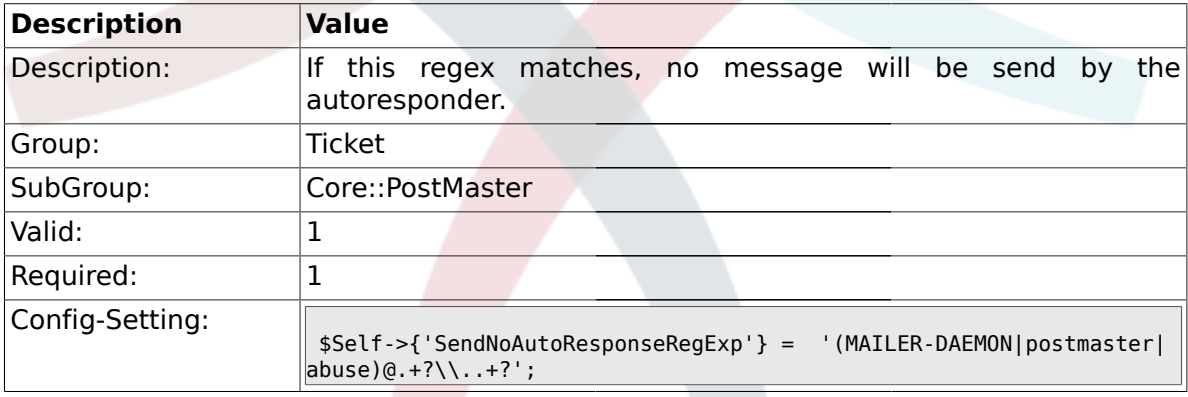

## **2.5. Core::Stats**

## **2.5.1. Stats::DynamicObjectRegistration###Ticket**

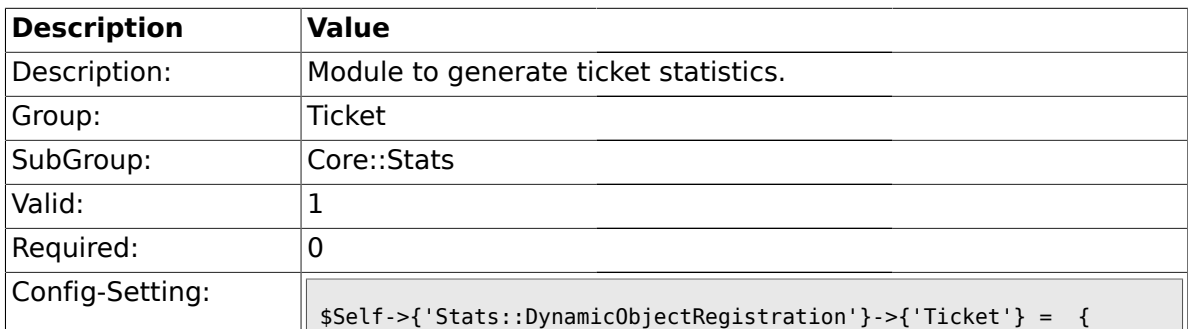

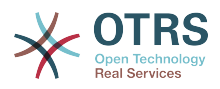

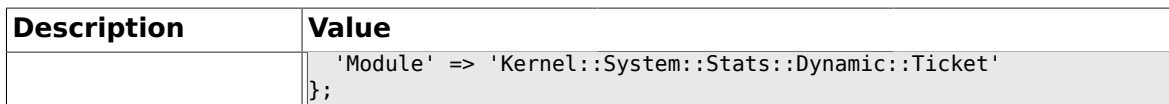

### **2.5.2. Stats::DynamicObjectRegistration###TicketList**

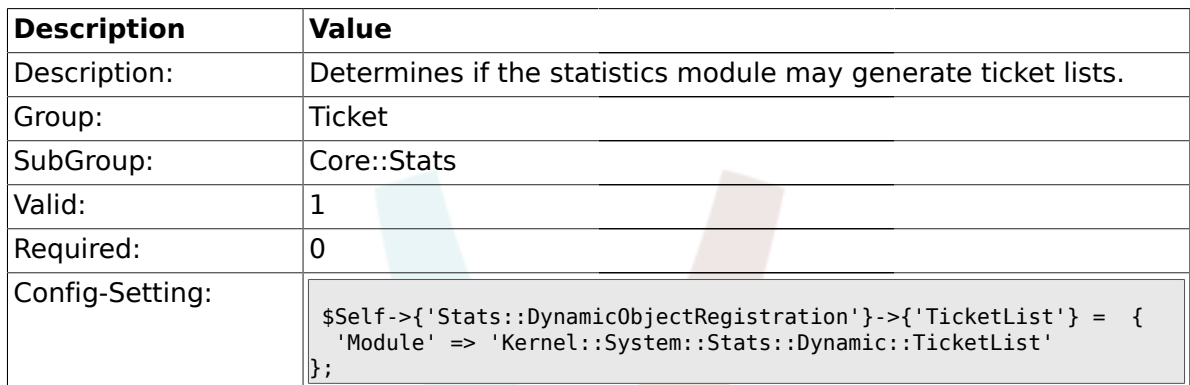

## **2.5.3. Stats::DynamicObjectRegistration###TicketAccountedTime**

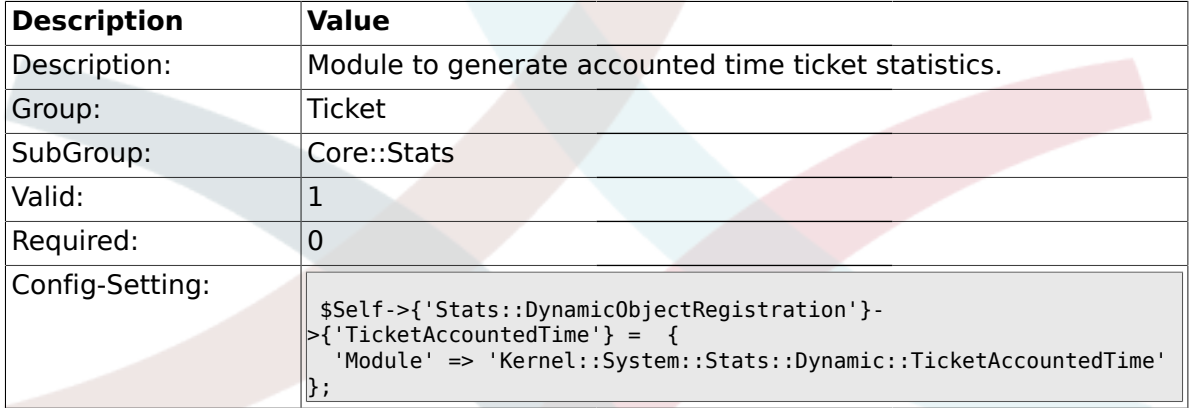

## **2.5.4. Stats::DynamicObjectRegistration###TicketSolutionResponseTime**

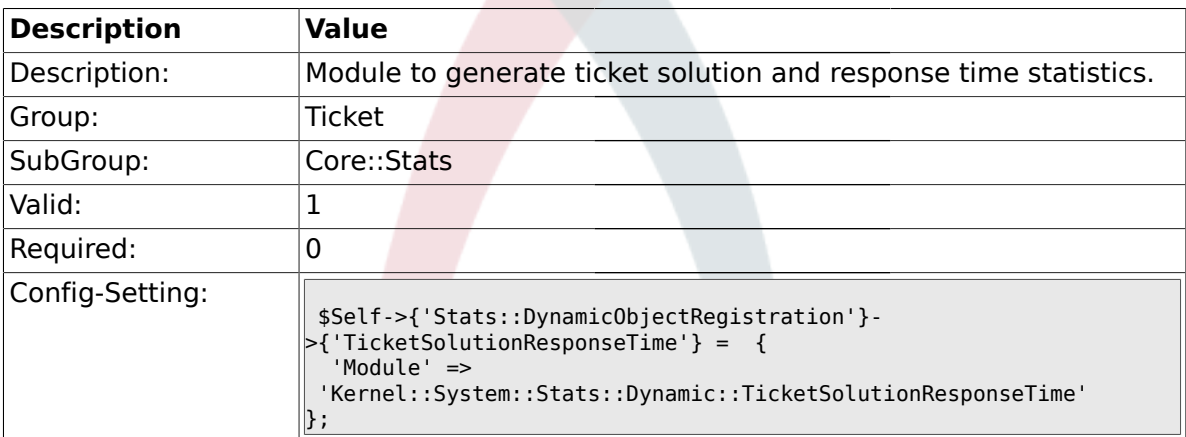

#### **2.6. Core::Ticket**

## **2.6.1. Ticket::Hook**

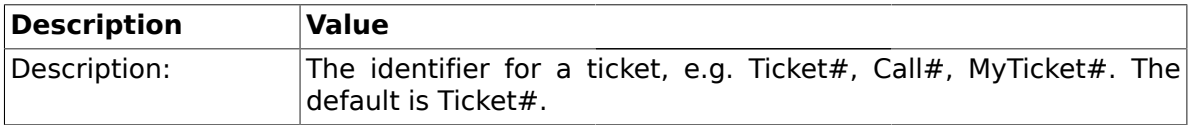

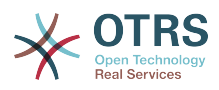

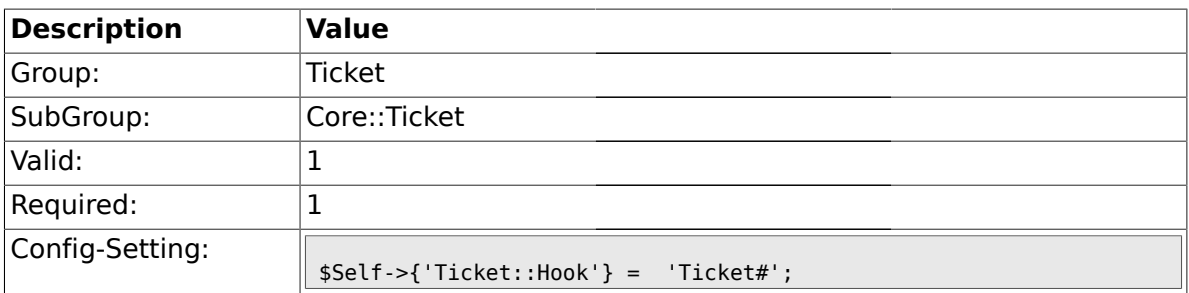

## **2.6.2. Ticket::HookDivider**

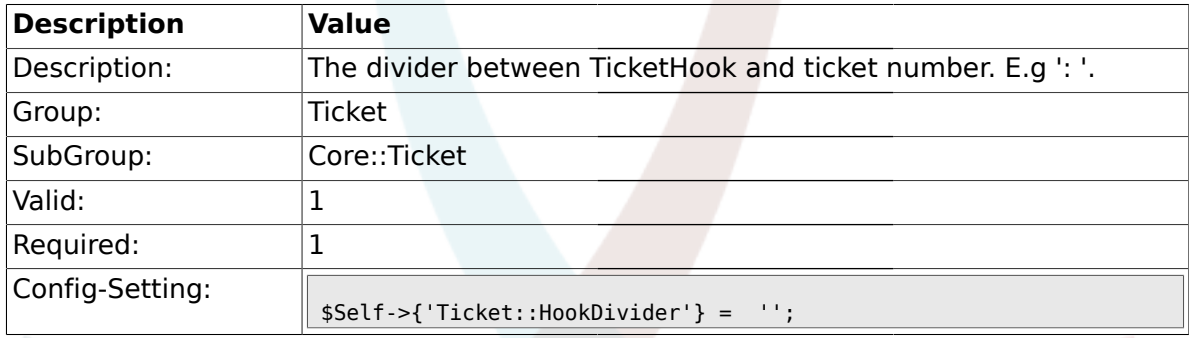

## **2.6.3. Ticket::SubjectSize**

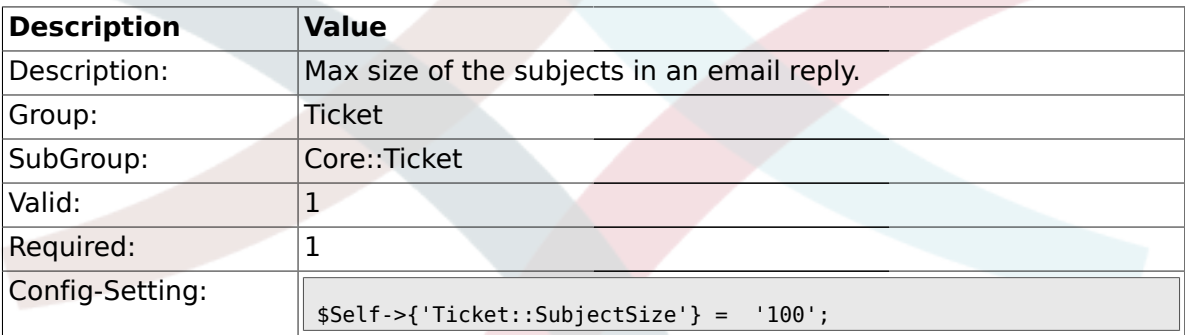

## **2.6.4. Ticket::SubjectRe**

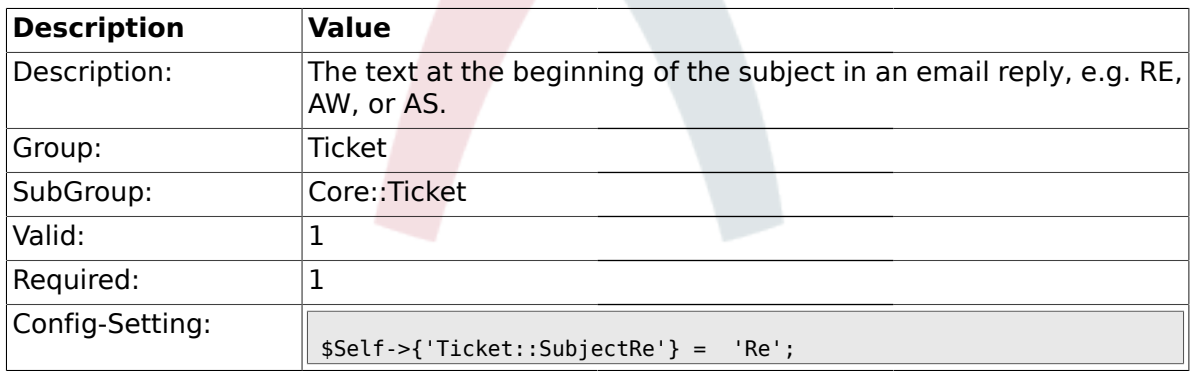

## **2.6.5. Ticket::SubjectFwd**

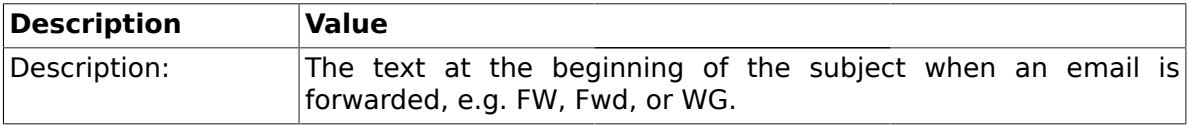
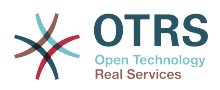

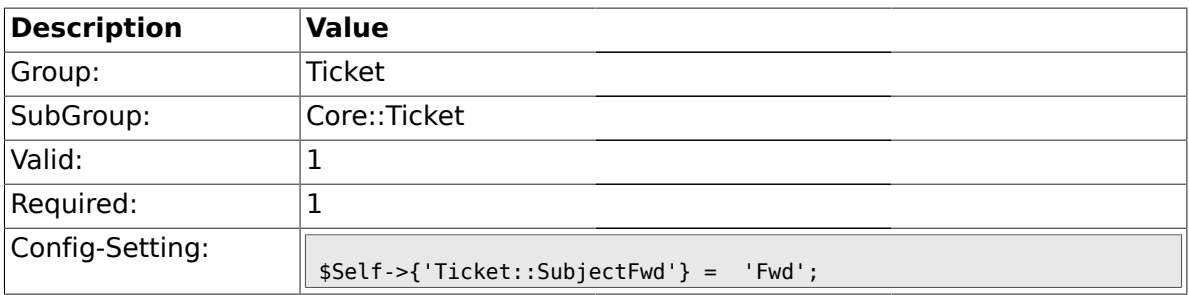

# **2.6.6. Ticket::SubjectFormat**

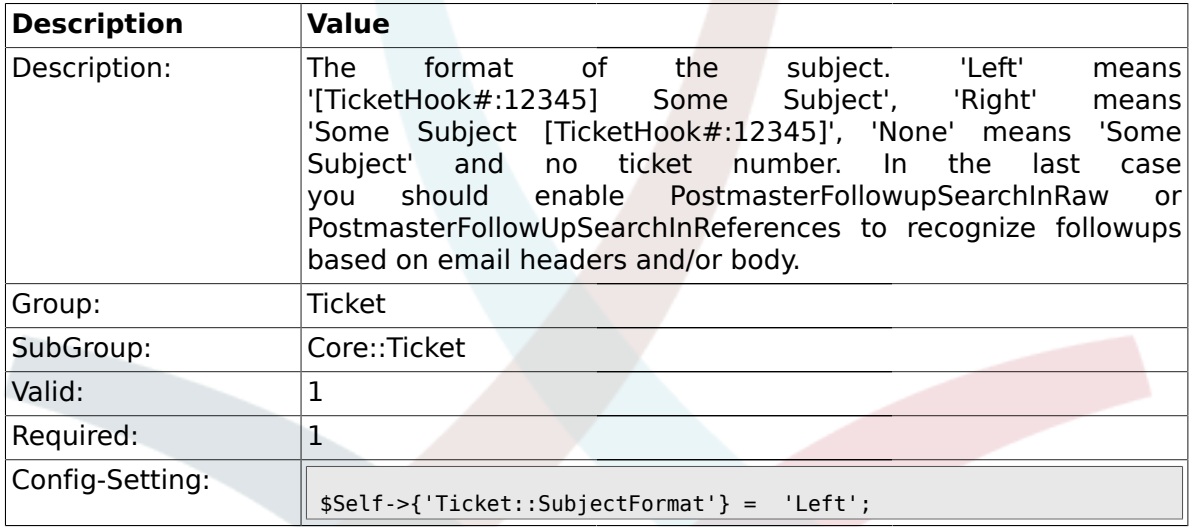

## **2.6.7. Ticket::CustomQueue**

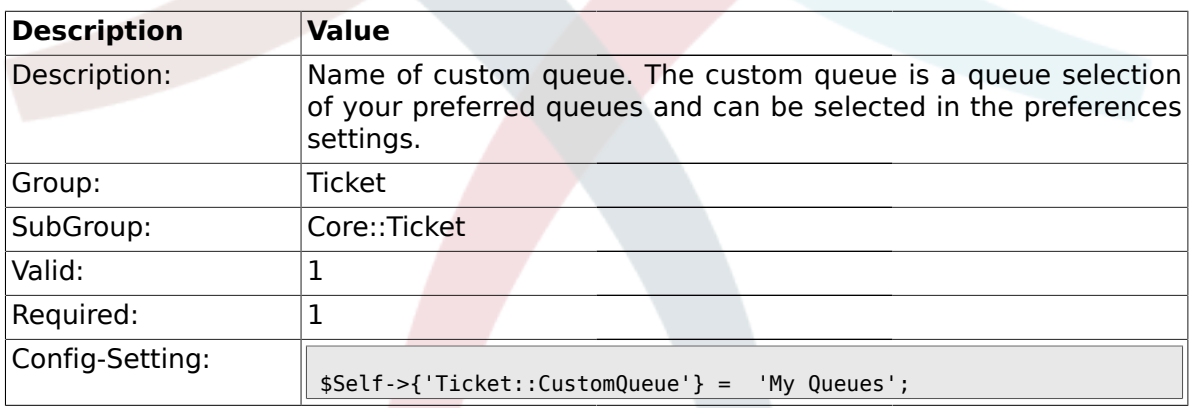

# **2.6.8. Ticket::NewArticleIgnoreSystemSender**

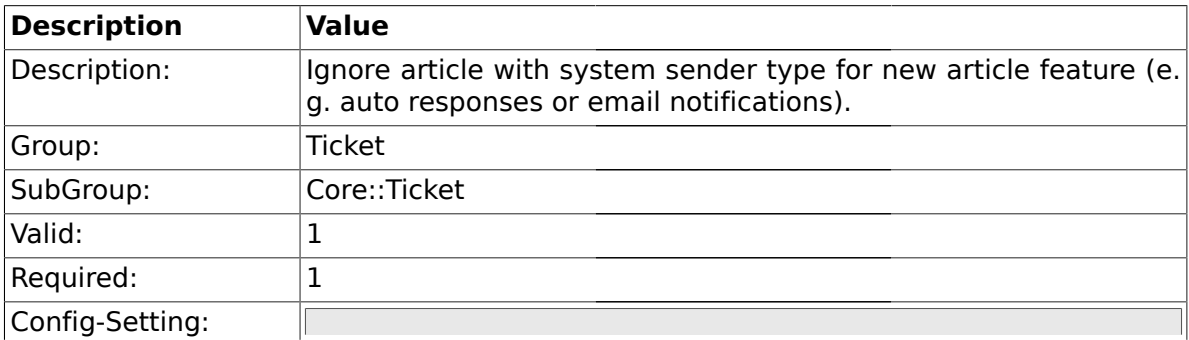

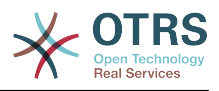

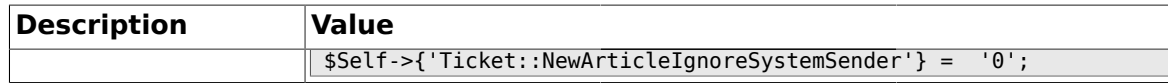

#### **2.6.9. Ticket::ChangeOwnerToEveryone**

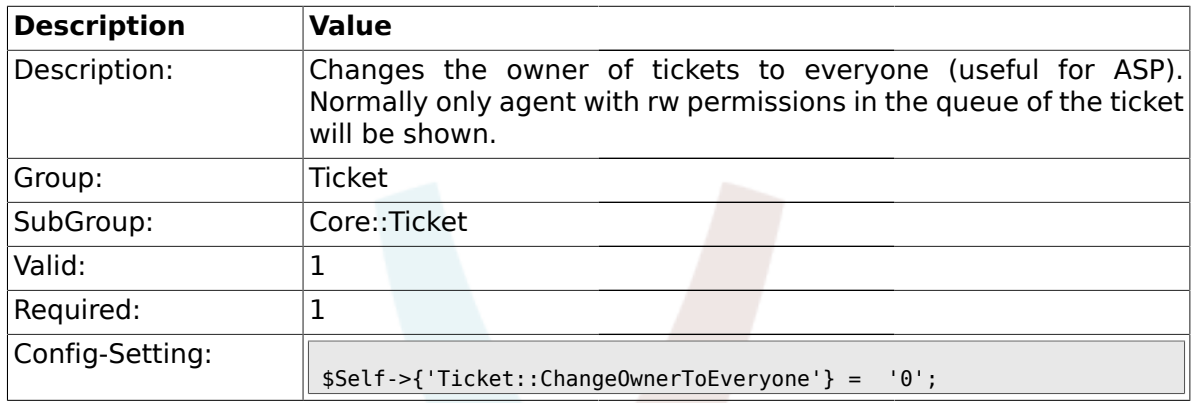

# **2.6.10. Ticket::Responsible**

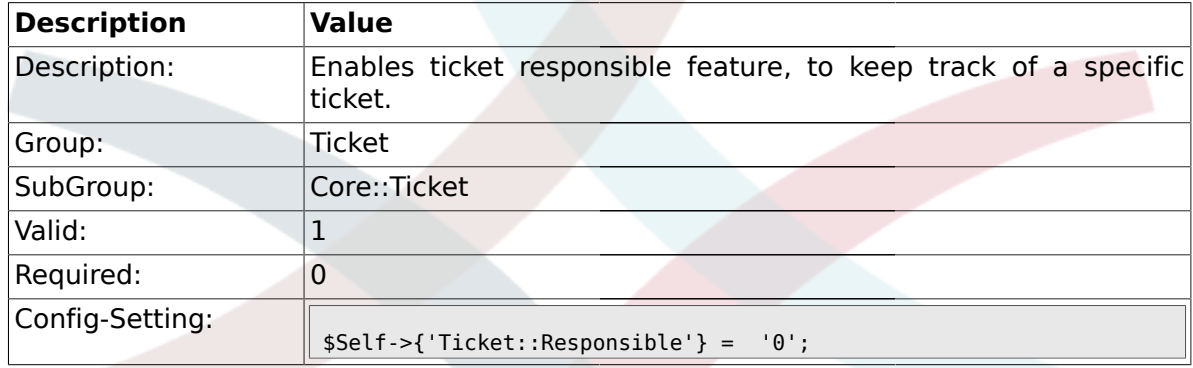

#### **2.6.11. Ticket::ResponsibleAutoSet**

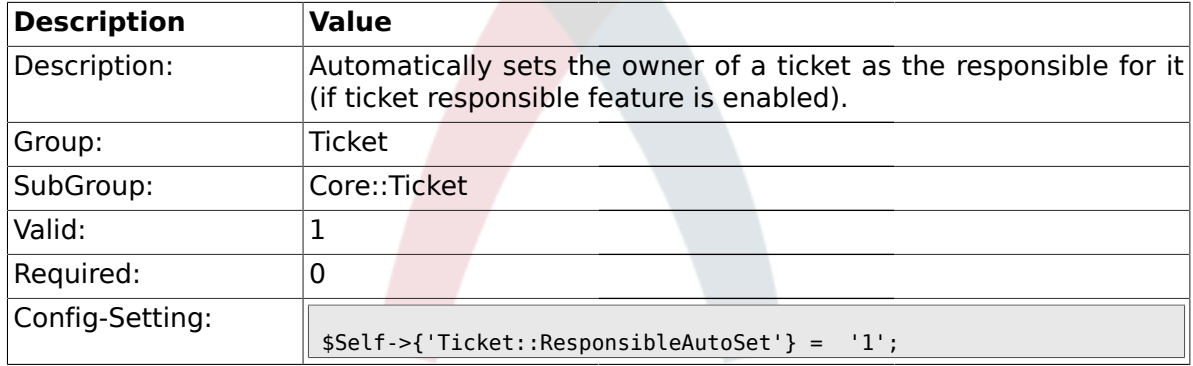

## **2.6.12. Ticket::Type**

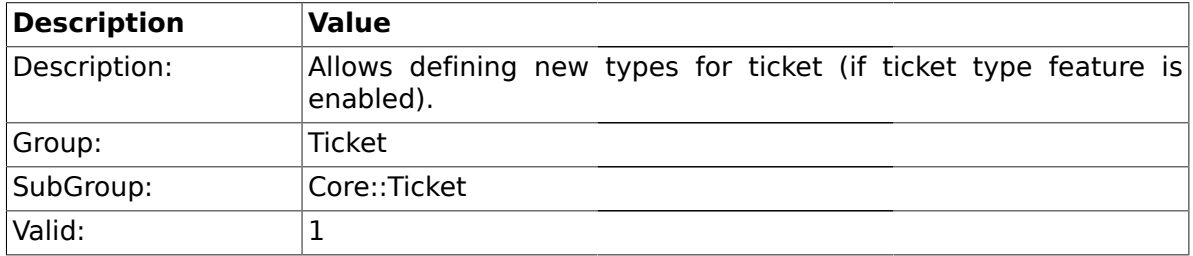

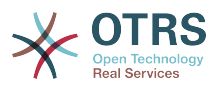

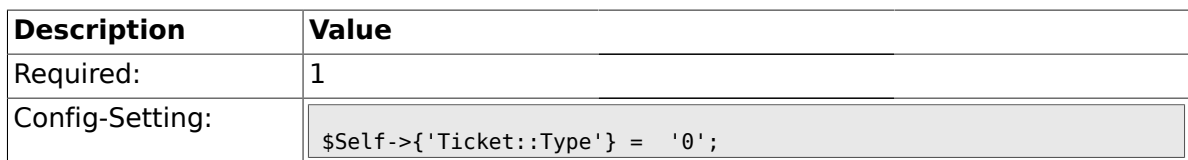

#### **2.6.13. Ticket::Service**

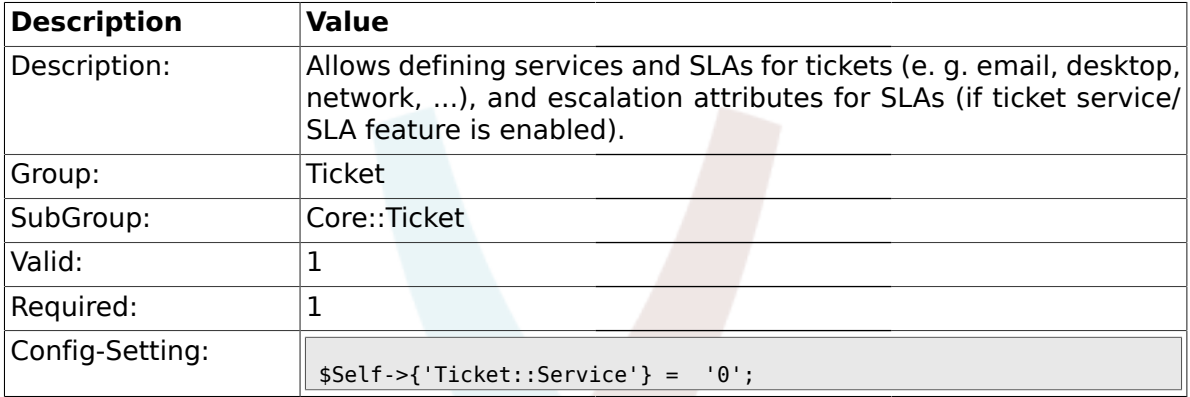

## **2.6.14. Ticket::Service::Default::UnknownCustomer**

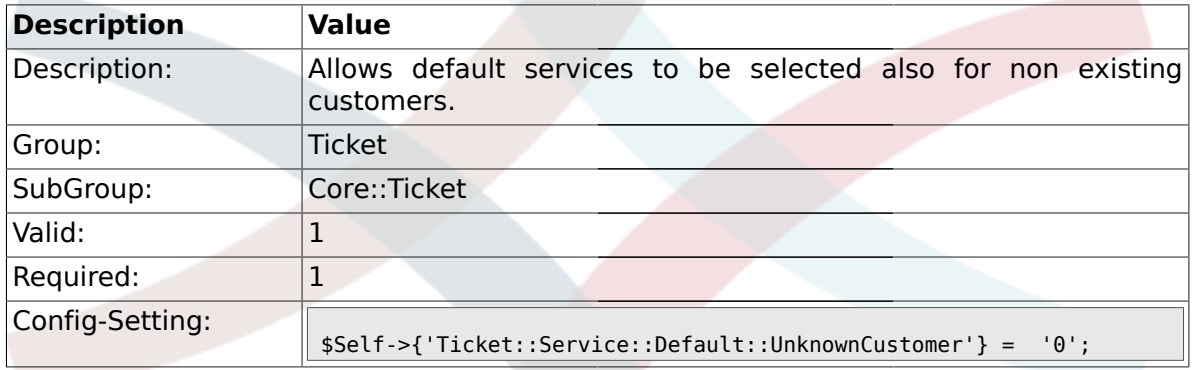

# **2.6.15. Ticket::ArchiveSystem**

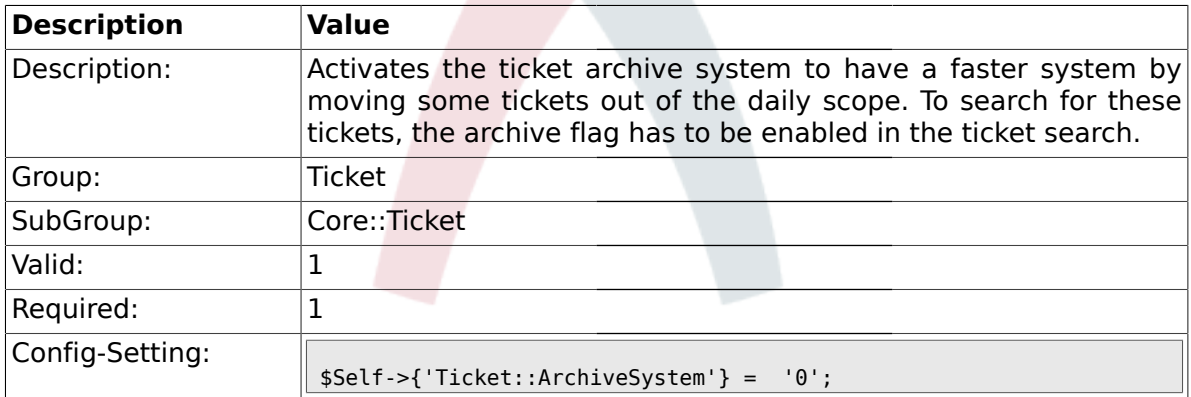

## **2.6.16. Ticket::CustomerArchiveSystem**

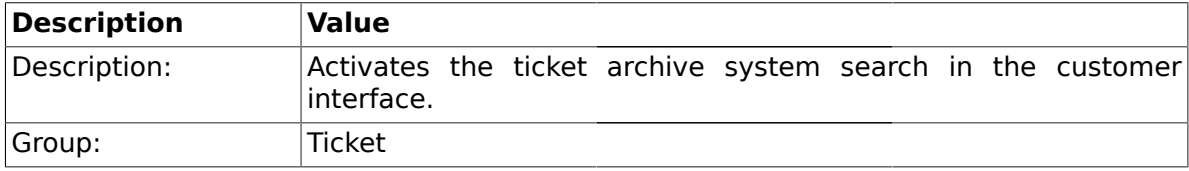

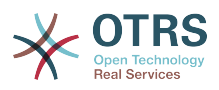

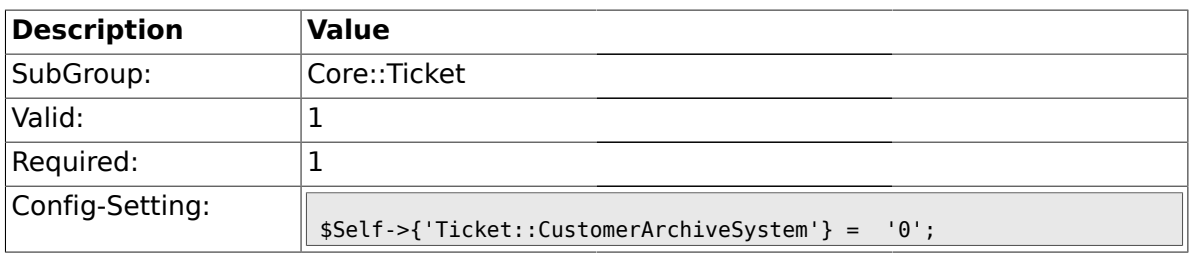

## **2.6.17. Ticket::NumberGenerator**

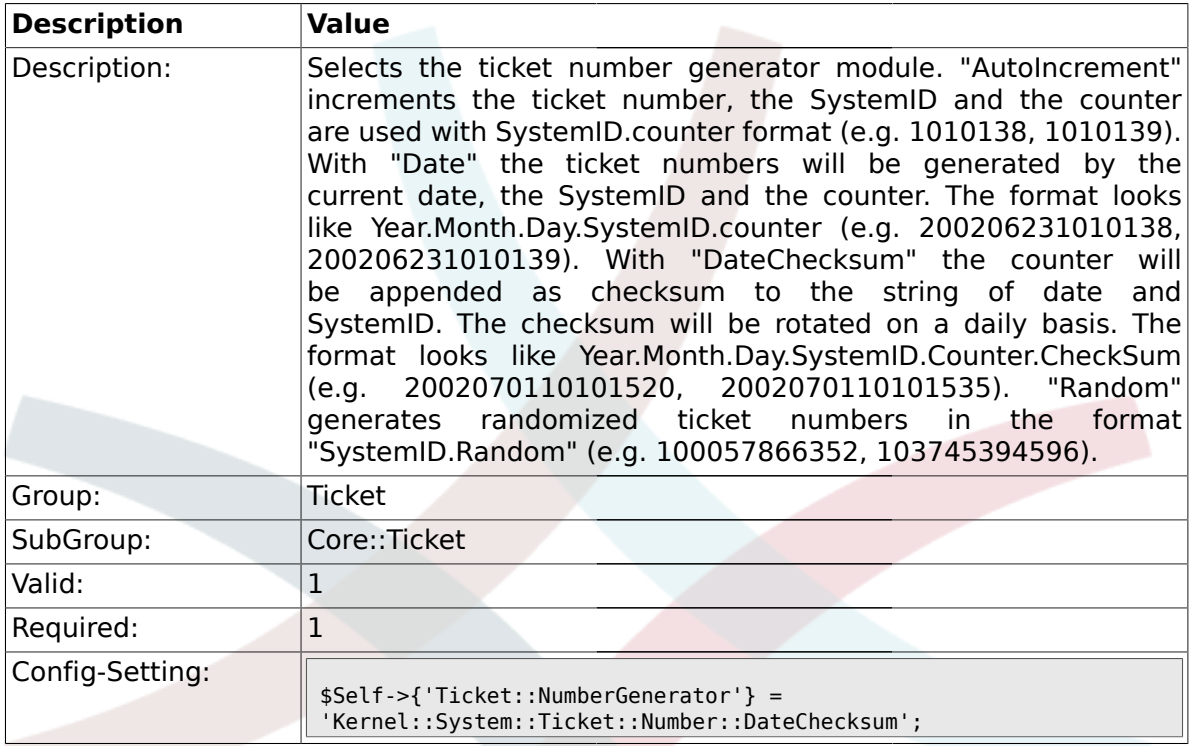

# **2.6.18. Ticket::NumberGenerator::MinCounterSize**

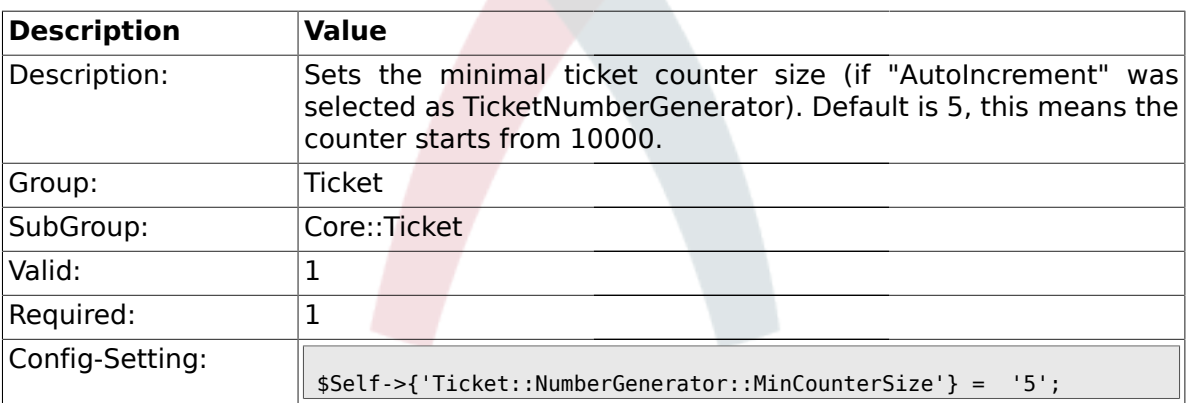

# **2.6.19. Ticket::NumberGenerator::CheckSystemID**

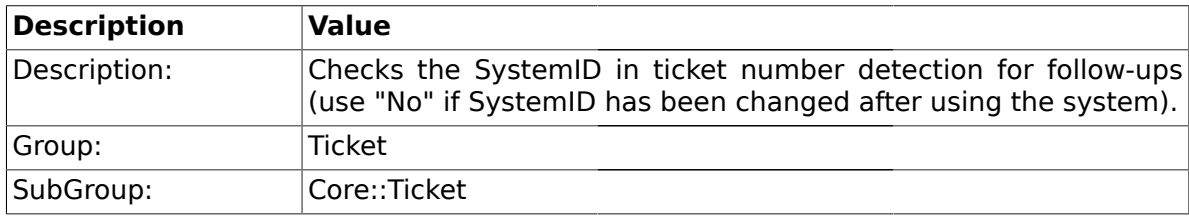

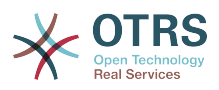

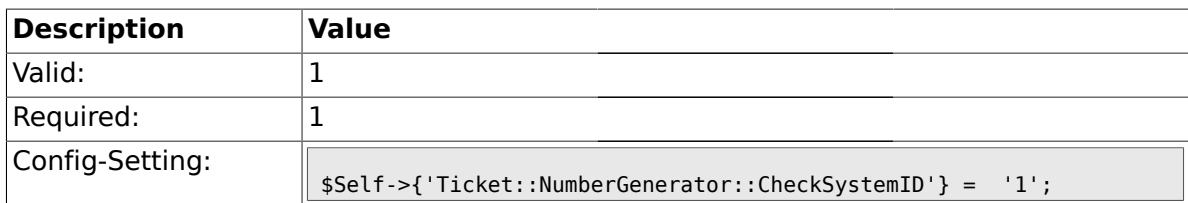

# **2.6.20. Ticket::CounterLog**

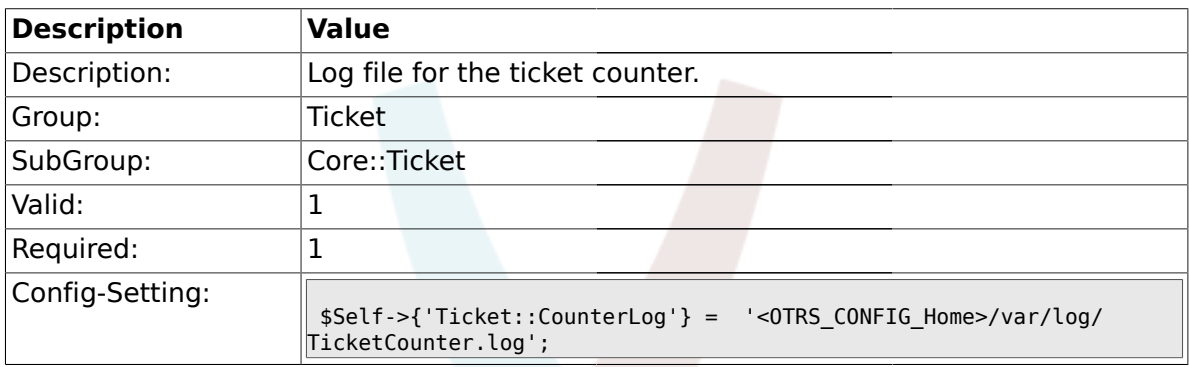

# **2.6.21. Ticket::IndexModule**

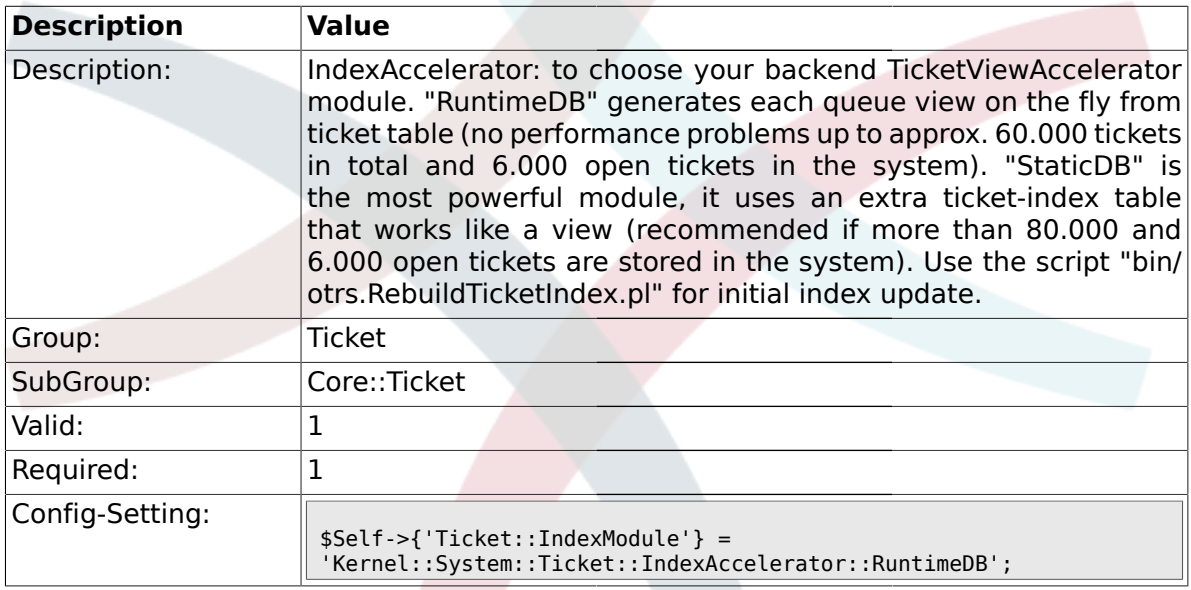

# **2.6.22. Ticket::StorageModule**

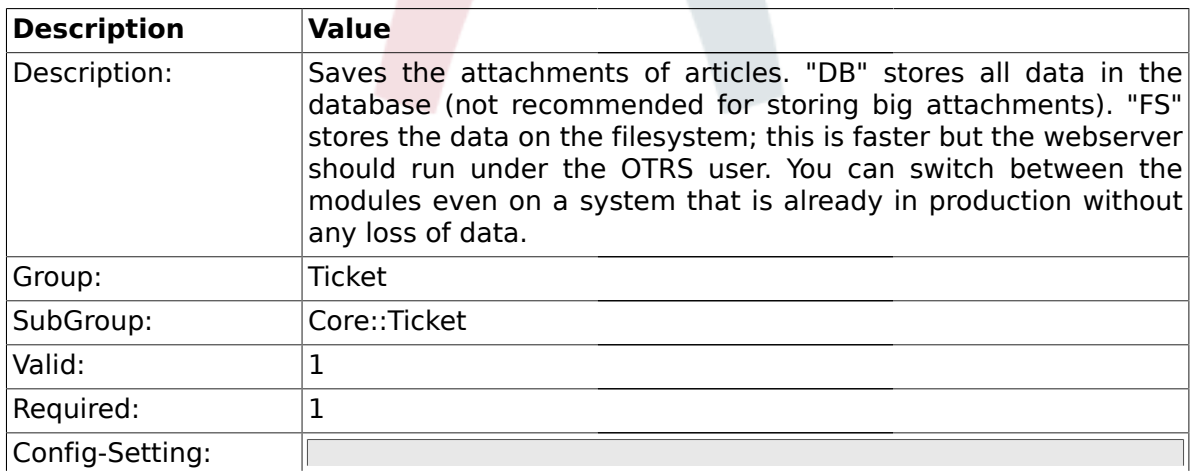

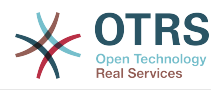

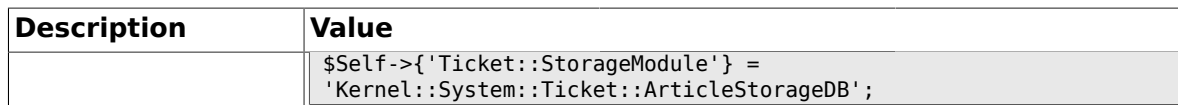

#### **2.6.23. ArticleDir**

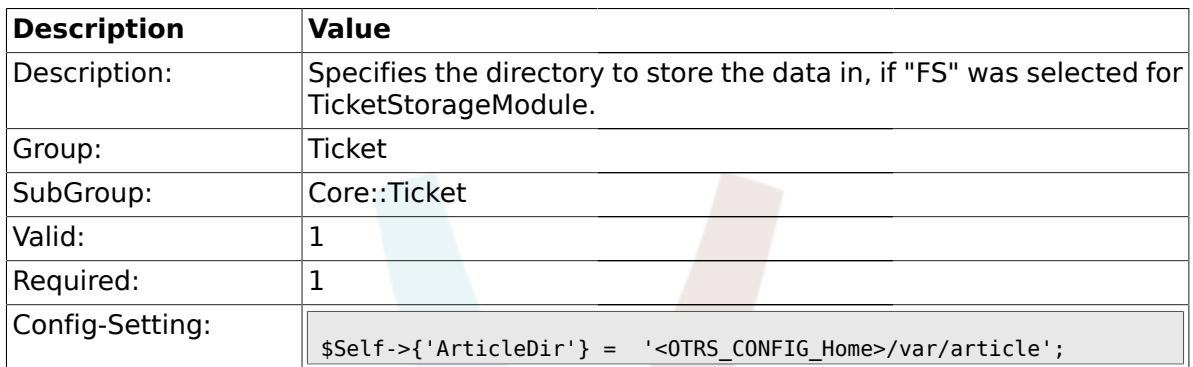

#### **2.6.24. Ticket::EventModulePost###100-ArchiveRestore**

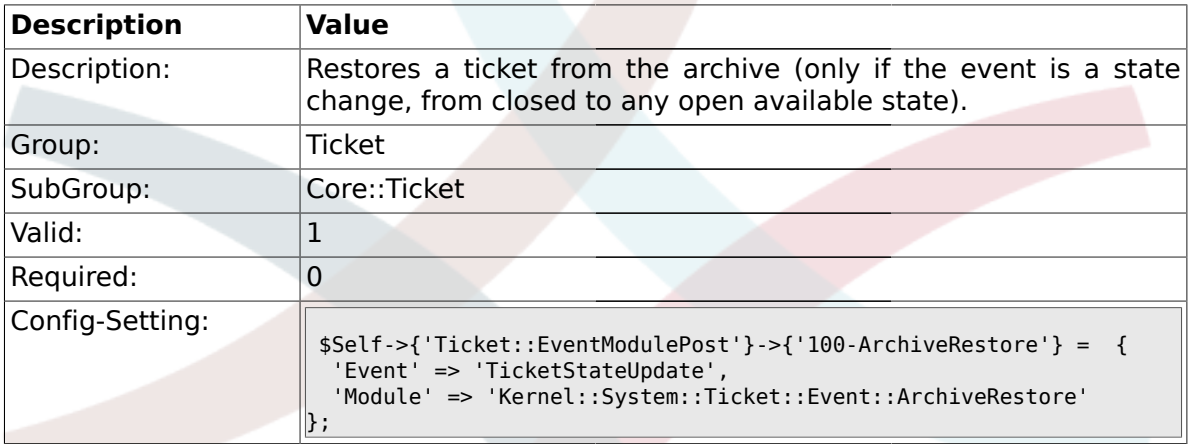

## **2.6.25. Ticket::EventModulePost###110-AcceleratorUpdate**

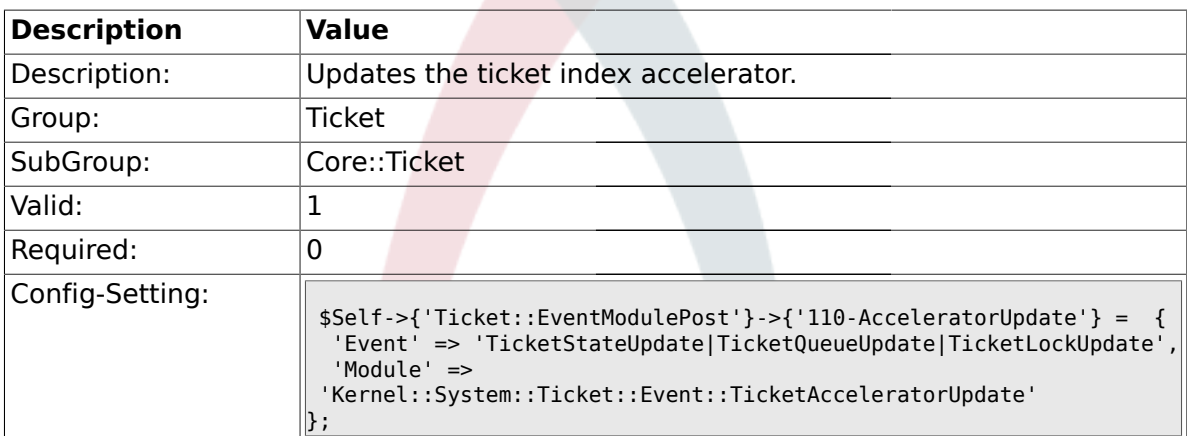

#### **2.6.26. Ticket::EventModulePost###120-ForceOwnerResetOnMove**

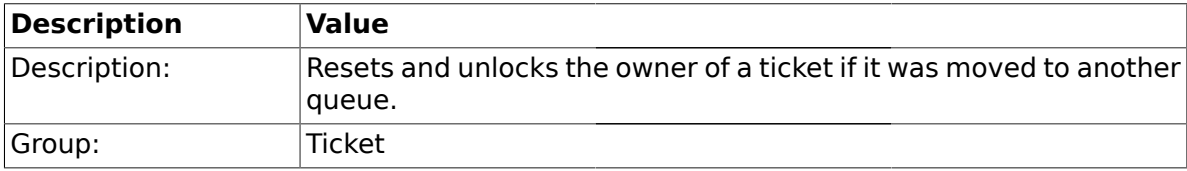

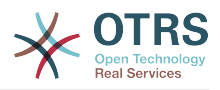

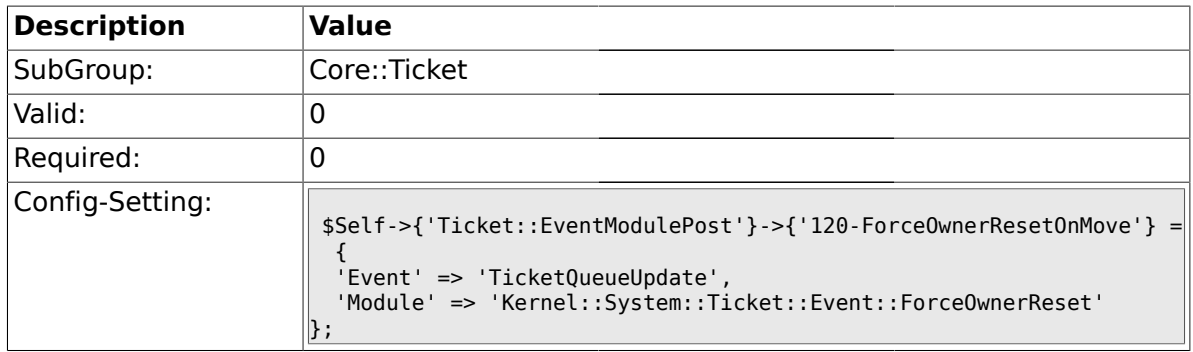

# **2.6.27. Ticket::EventModulePost###130-ForceStateChangeOnLock**

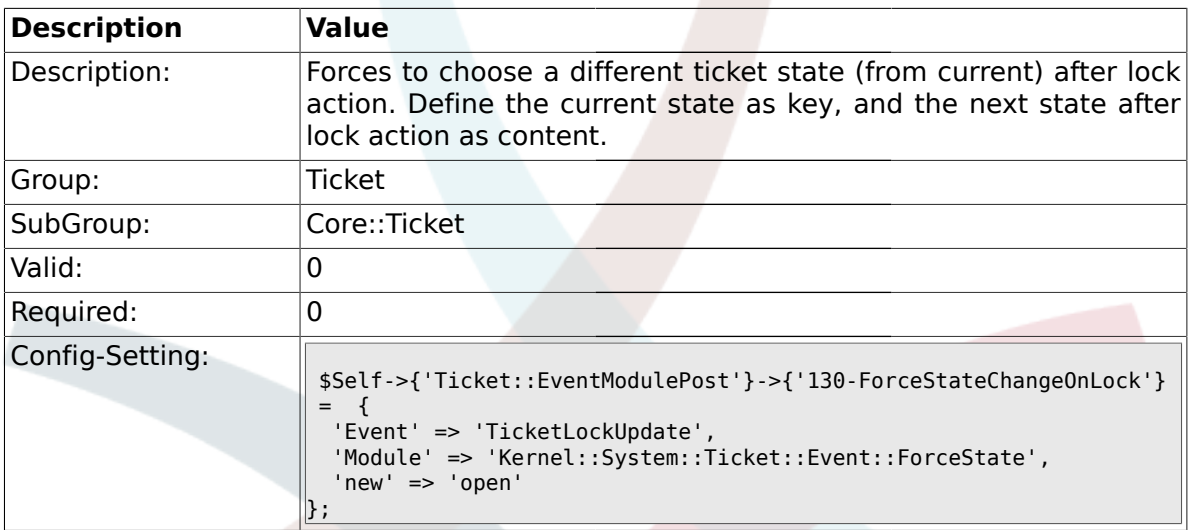

# **2.6.28. Ticket::EventModulePost###140-ResponsibleAutoSet**

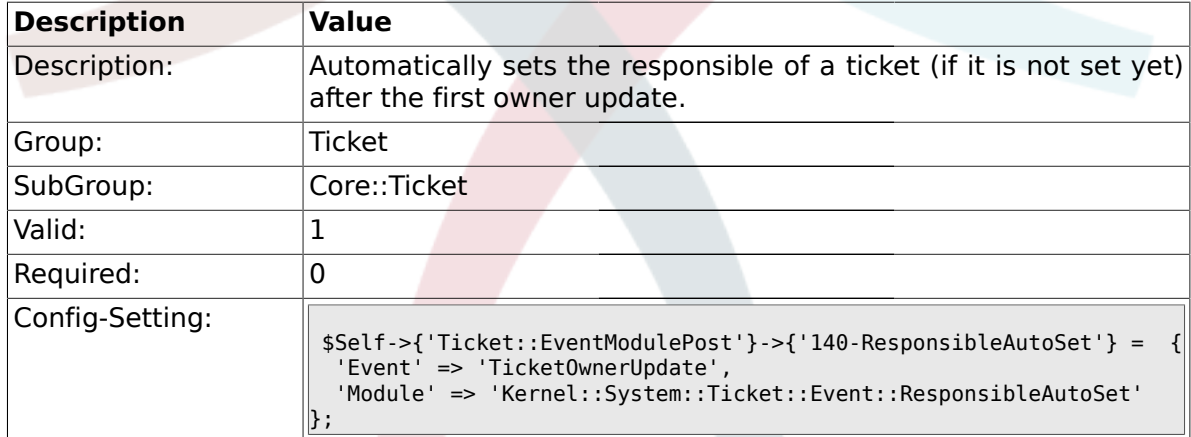

# **2.6.29. Ticket::EventModulePost###150-TicketPendingTimeReset**

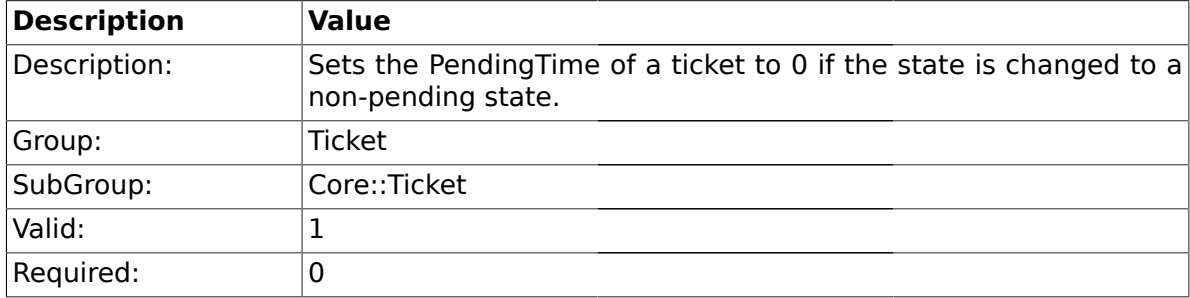

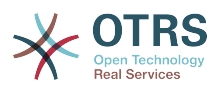

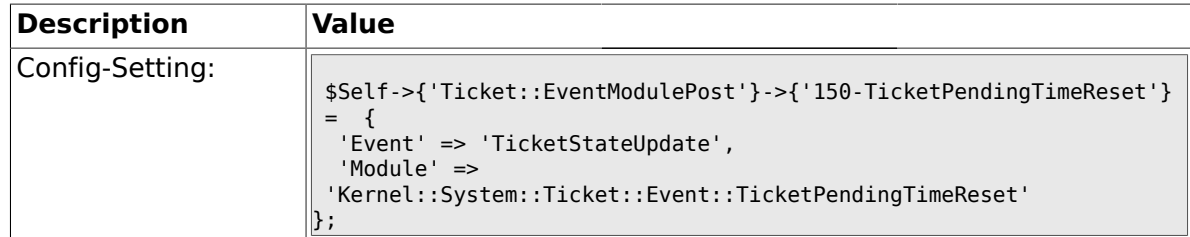

#### **2.6.30. Ticket::EventModulePost###500-NotificationEvent**

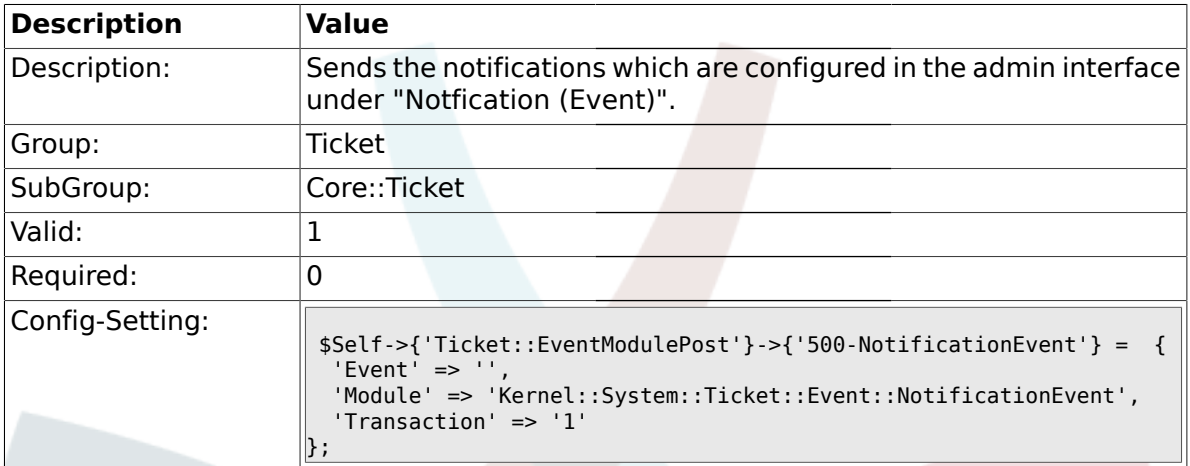

## **2.6.31. Ticket::EventModulePost###900-EscalationIndex**

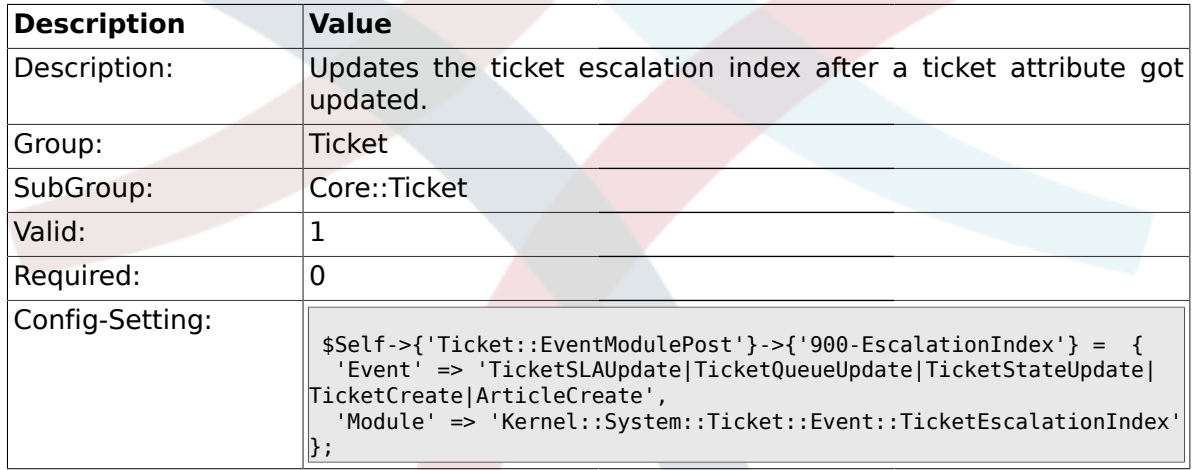

# **2.6.32. Ticket::EventModulePost###900-EscalationStopEvents**

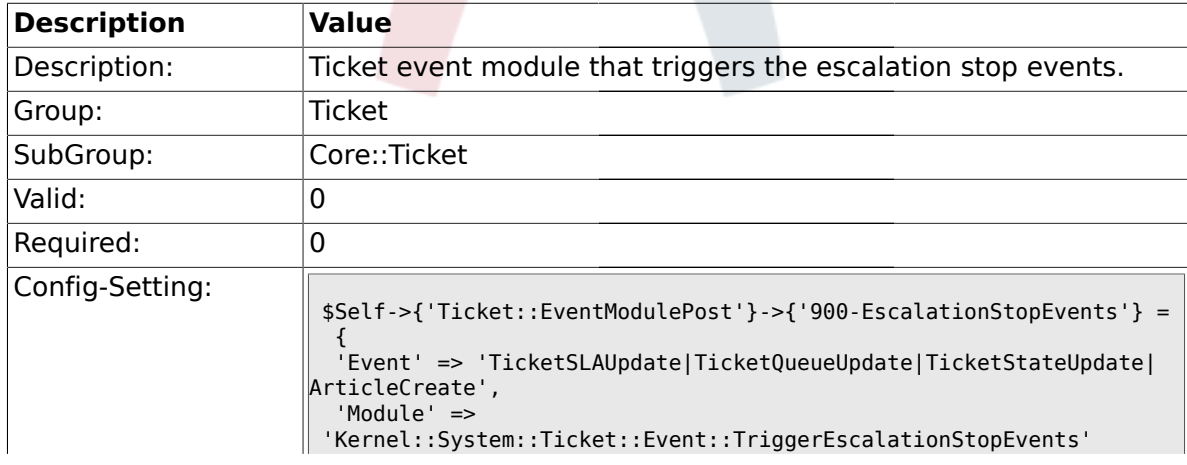

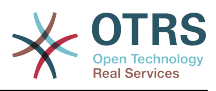

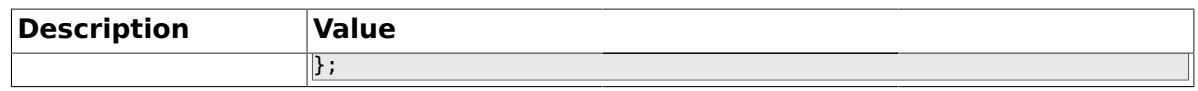

#### **2.6.33. Ticket::EventModulePost###910-ForceUnlockOnMove**

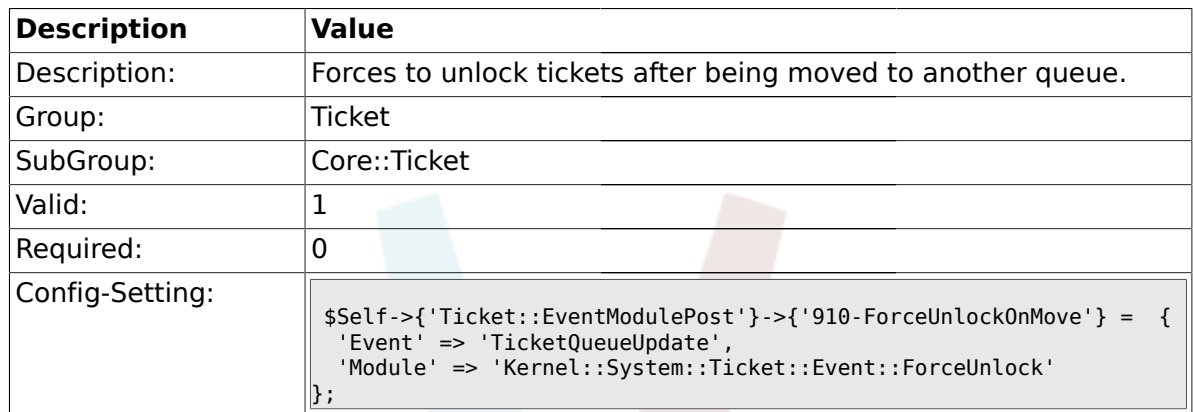

#### **2.6.34. Ticket::EventModulePost###920-TicketArticleNewMessageUpdate**

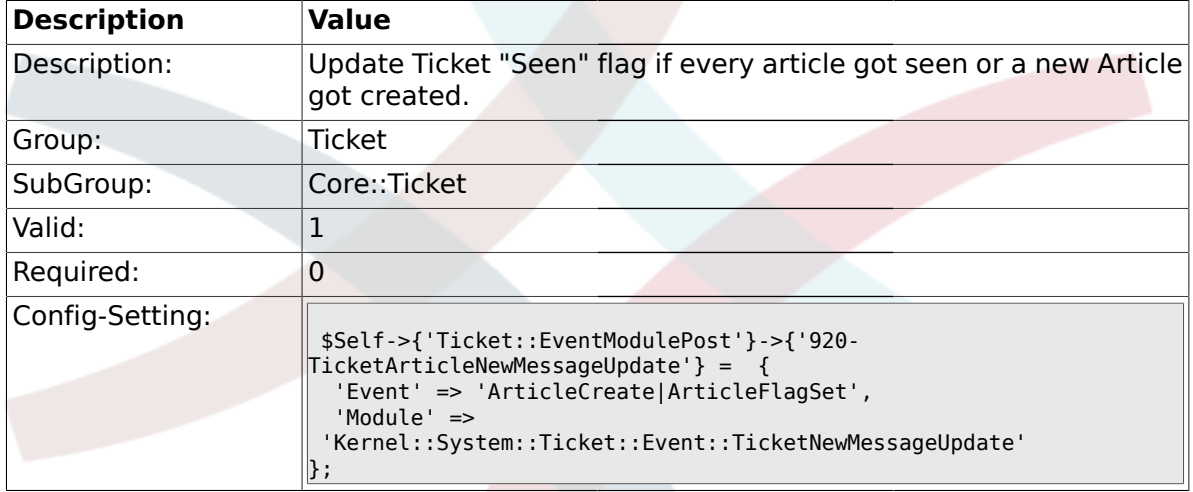

#### **2.6.35. Ticket::CustomModule###001-CustomModule**

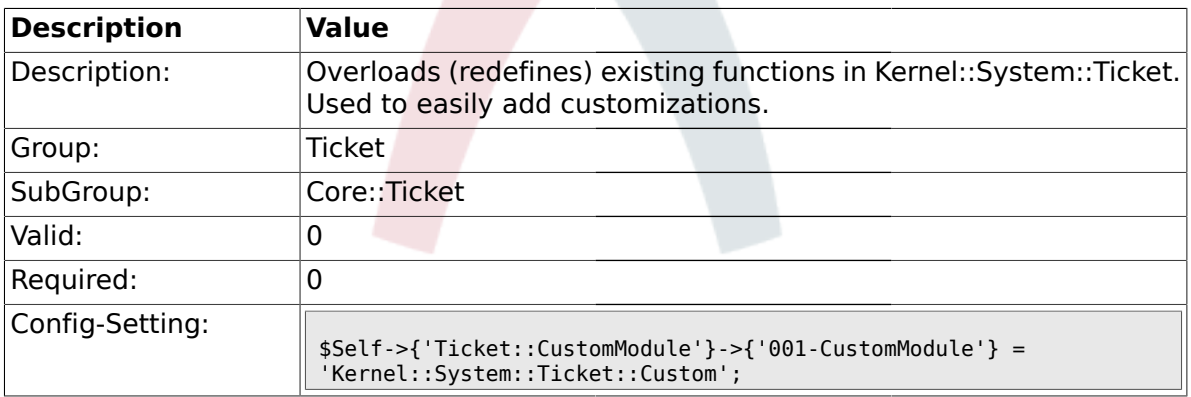

# **2.6.36. Ticket::ViewableSenderTypes**

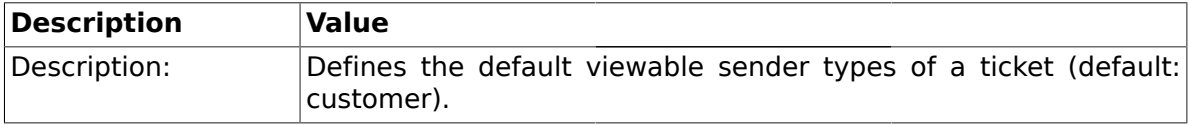

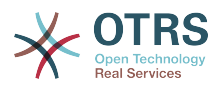

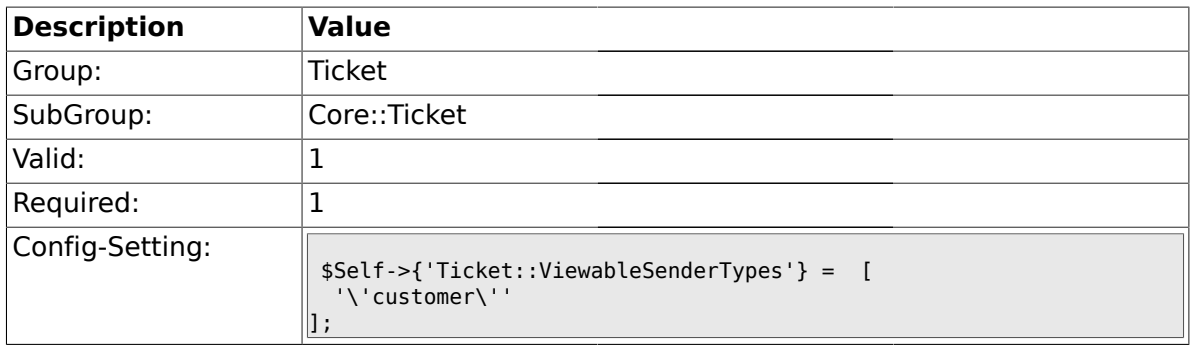

## **2.6.37. Ticket::ViewableLocks**

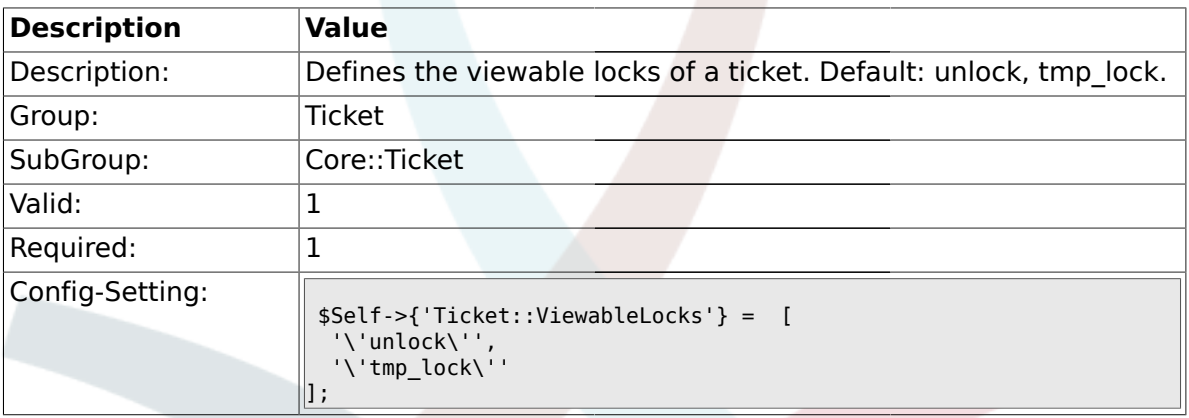

# **2.6.38. Ticket::ViewableStateType**

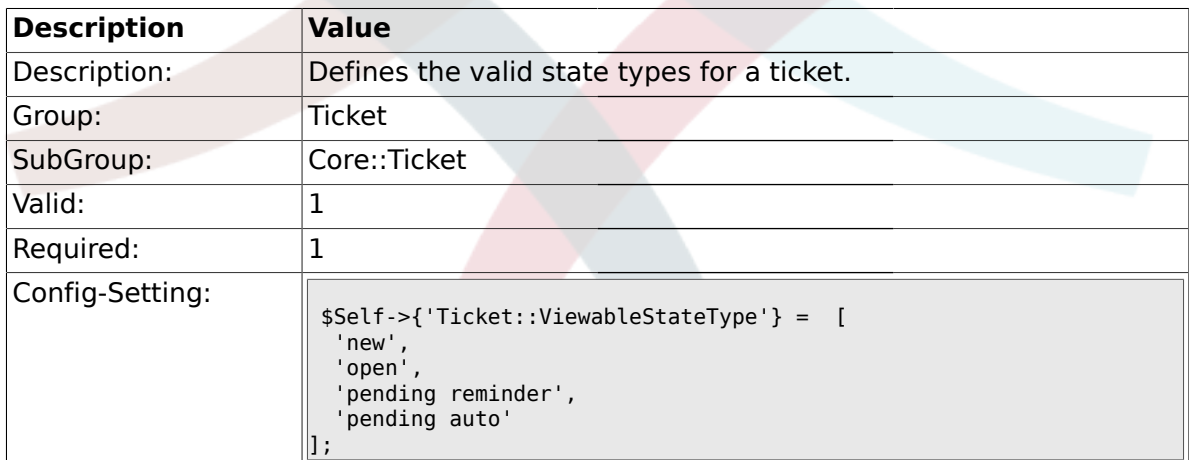

# **2.6.39. Ticket::UnlockStateType**

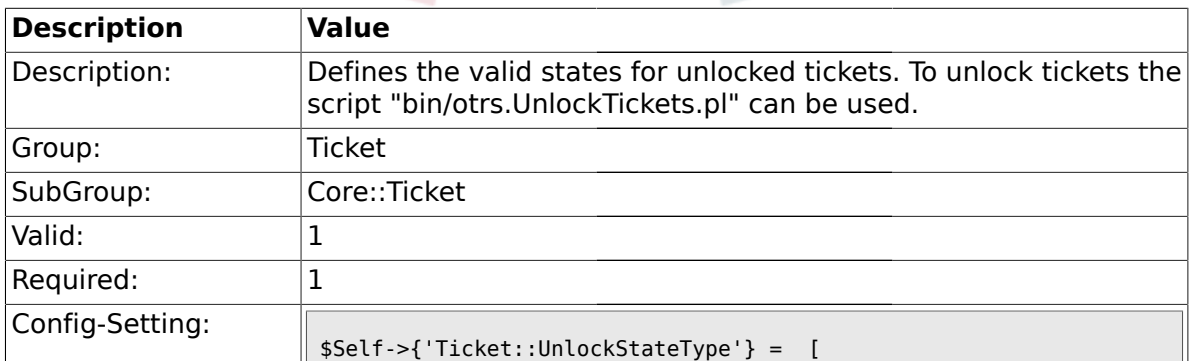

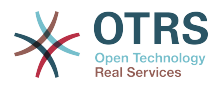

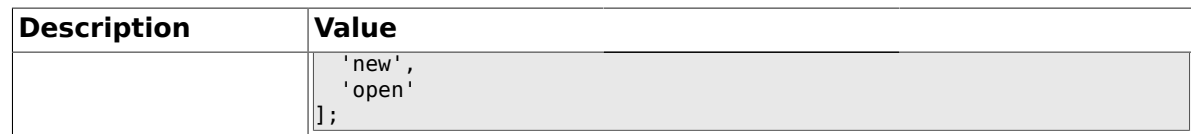

## **2.6.40. Ticket::PendingNotificationOnlyToOwner**

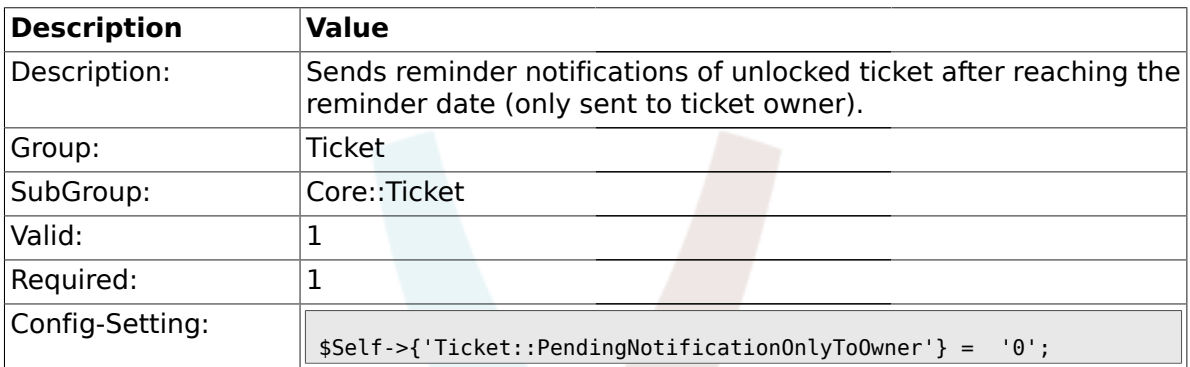

# **2.6.41. Ticket::PendingNotificationNotToResponsible**

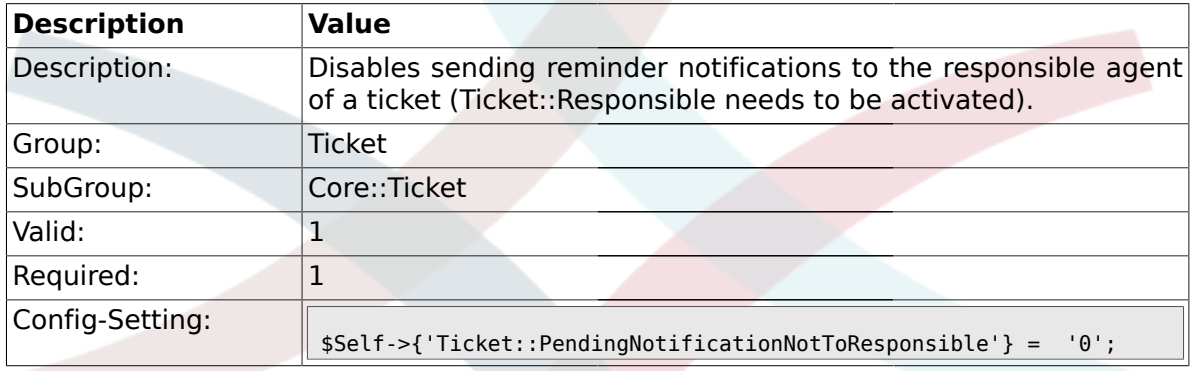

# **2.6.42. Ticket::PendingReminderStateType**

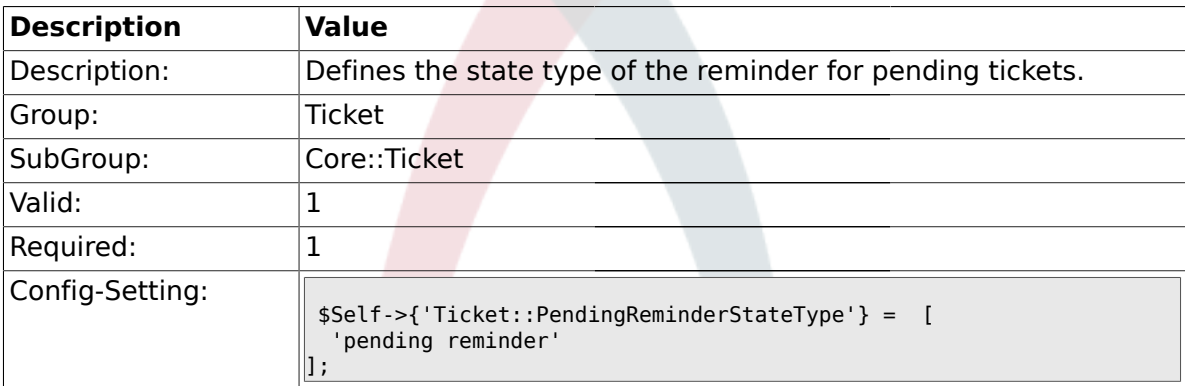

## **2.6.43. Ticket::PendingAutoStateType**

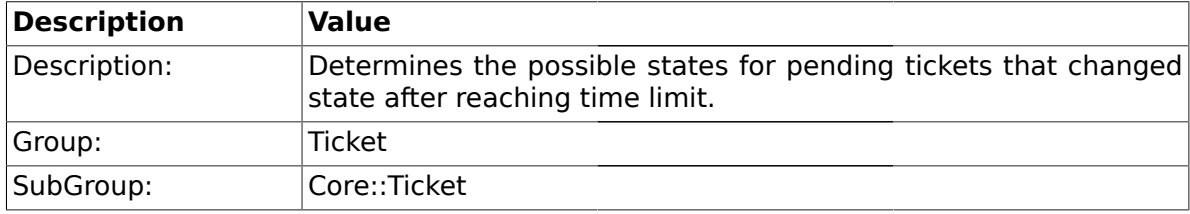

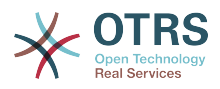

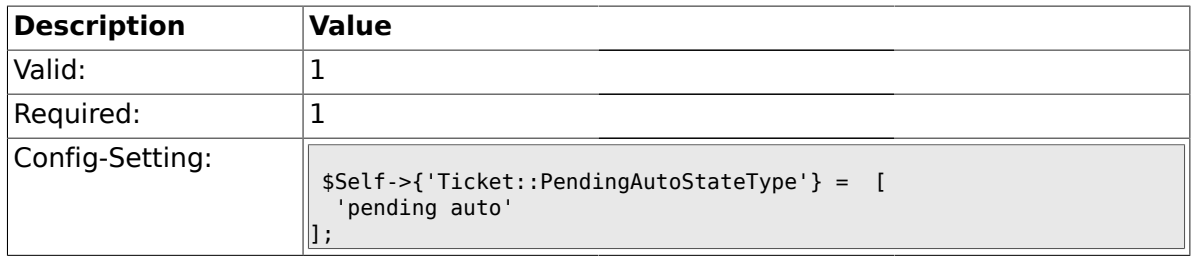

# **2.6.44. Ticket::StateAfterPending**

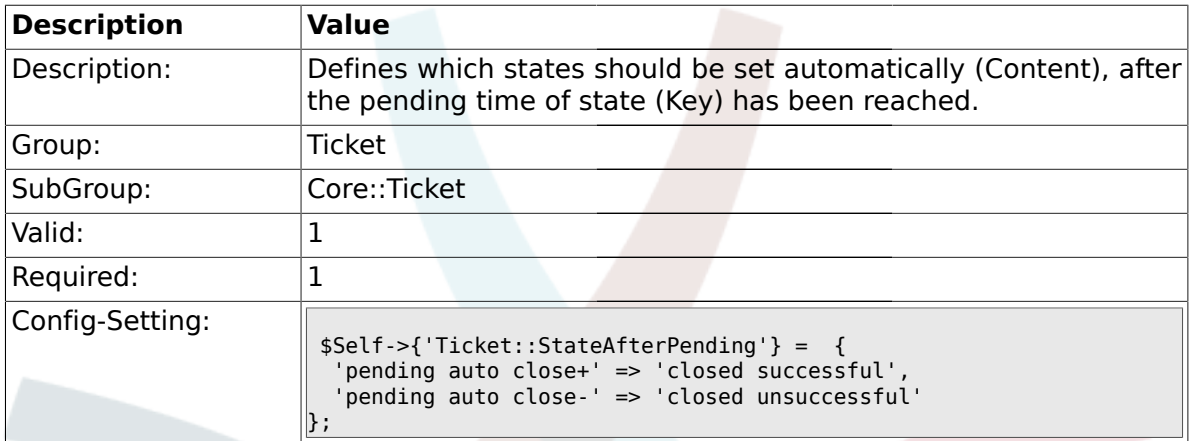

## **2.6.45. System::Permission**

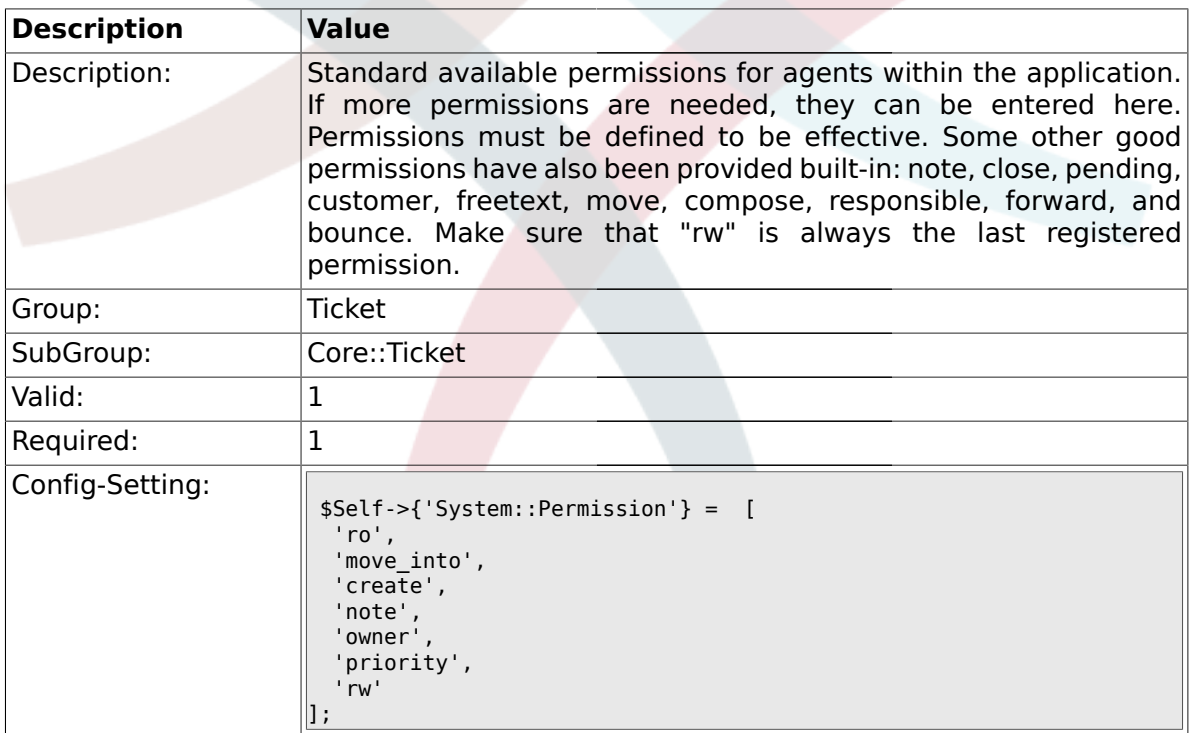

#### **2.6.46. Ticket::Permission###1-OwnerCheck**

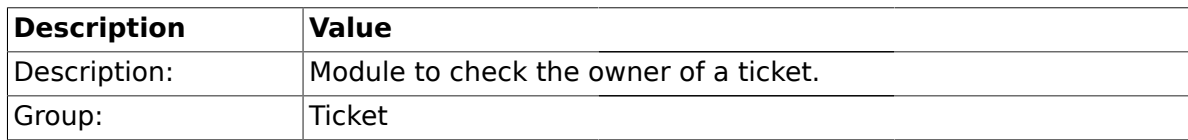

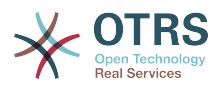

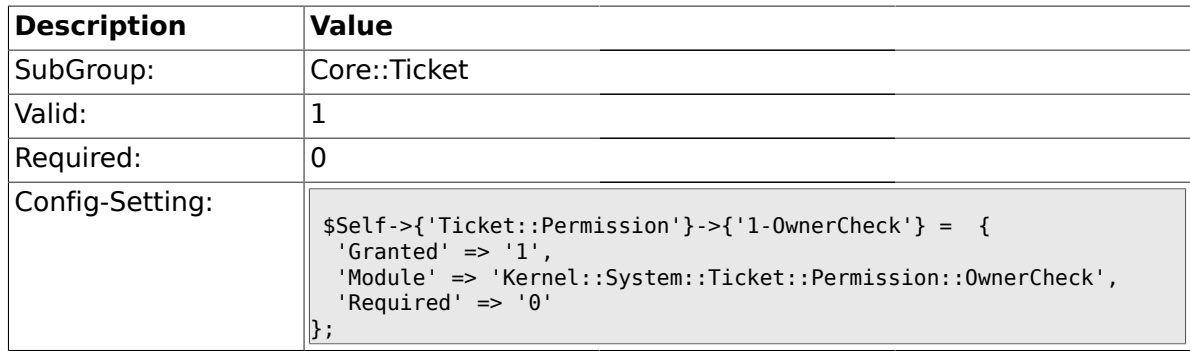

# **2.6.47. Ticket::Permission###2-ResponsibleCheck**

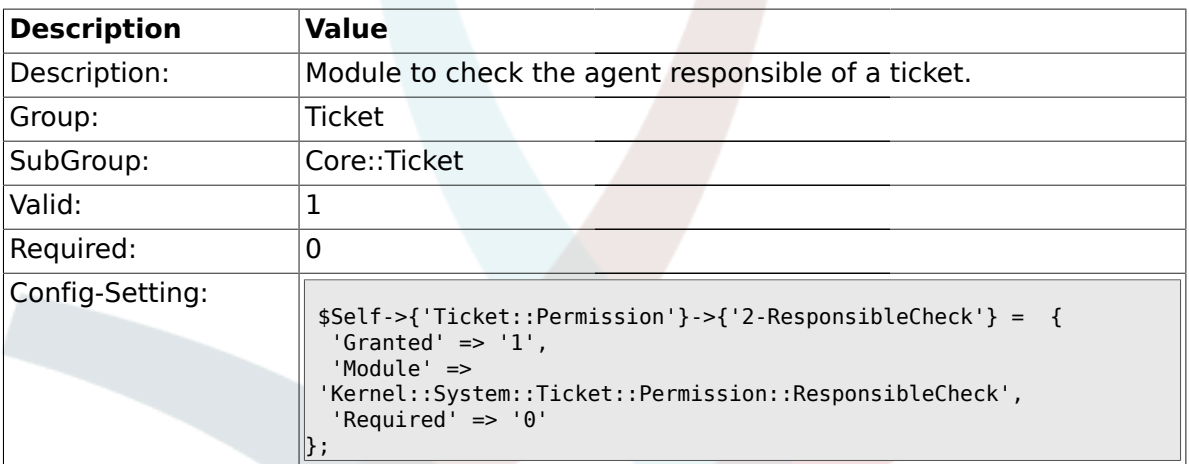

## **2.6.48. Ticket::Permission###3-GroupCheck**

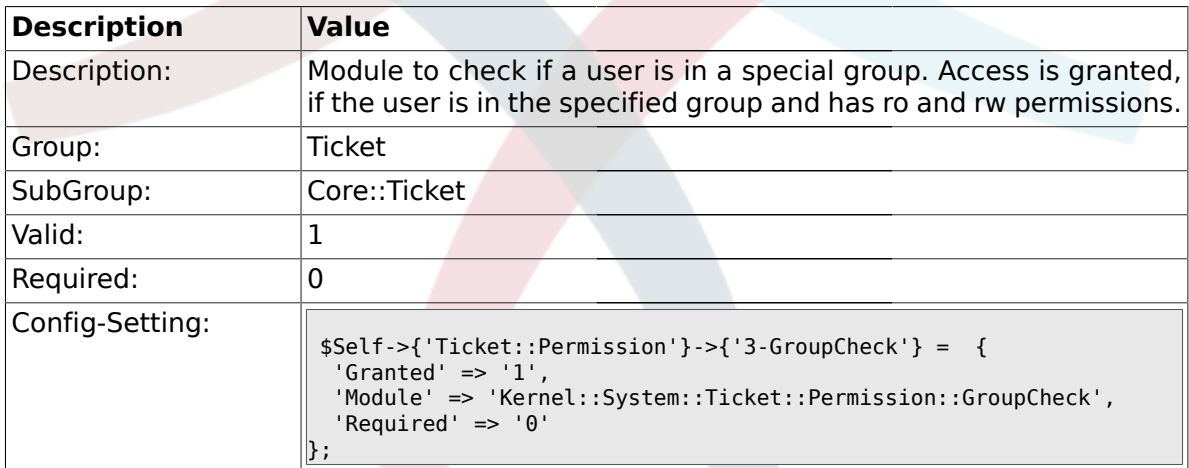

## **2.6.49. Ticket::Permission###4-WatcherCheck**

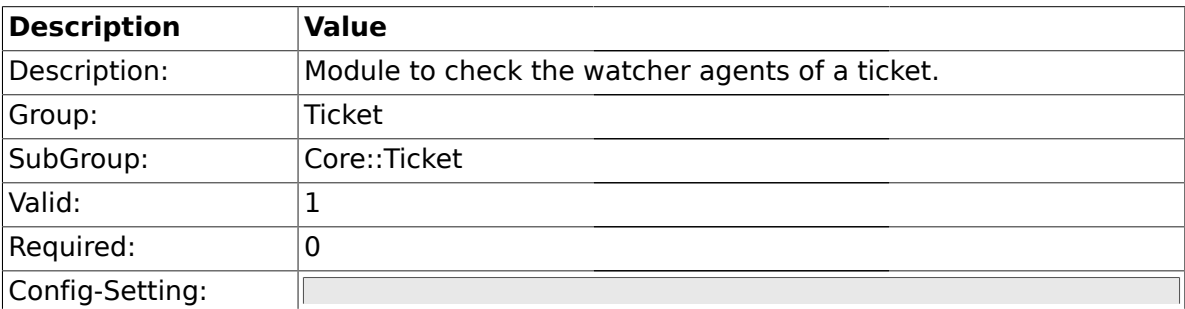

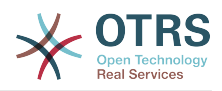

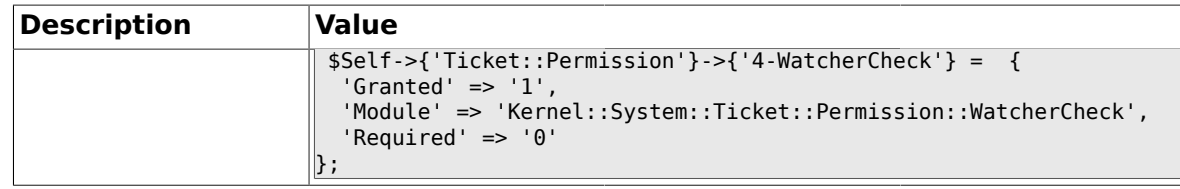

#### **2.6.50. CustomerTicket::Permission###1-GroupCheck**

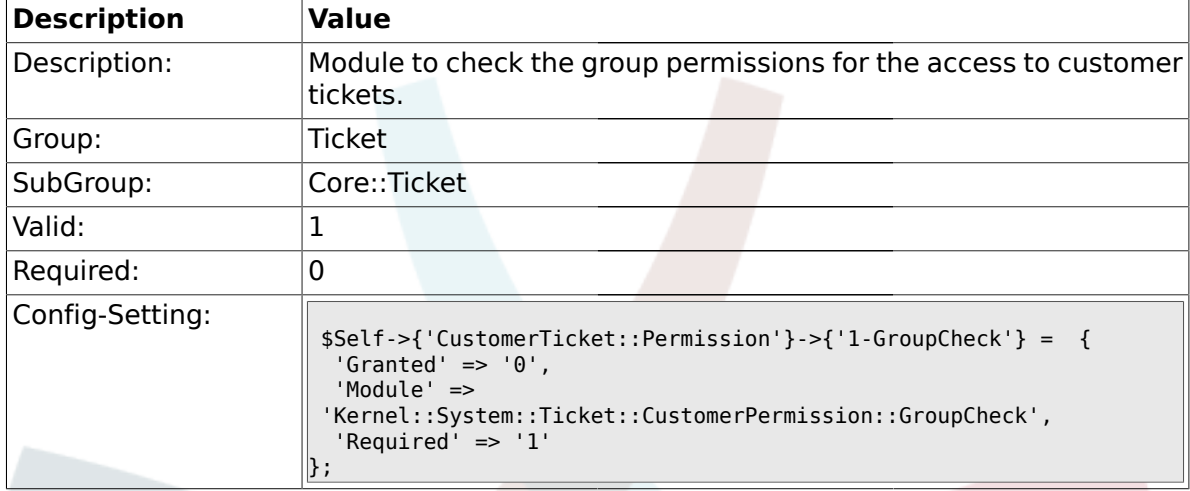

#### **2.6.51. CustomerTicket::Permission###2-CustomerUserIDCheck**

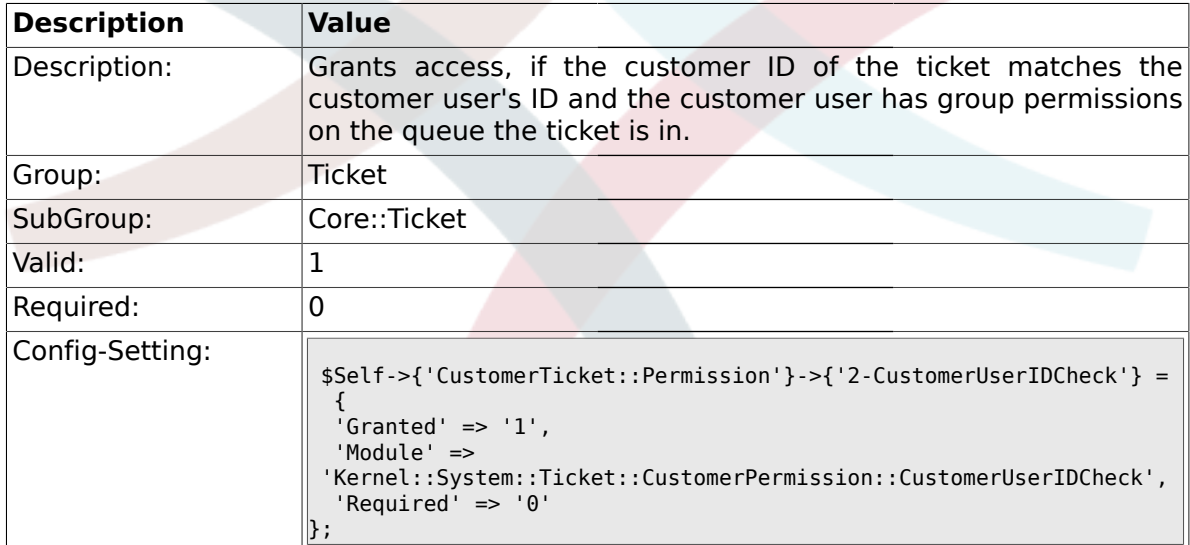

#### **2.6.52. CustomerTicket::Permission###3-CustomerIDCheck**

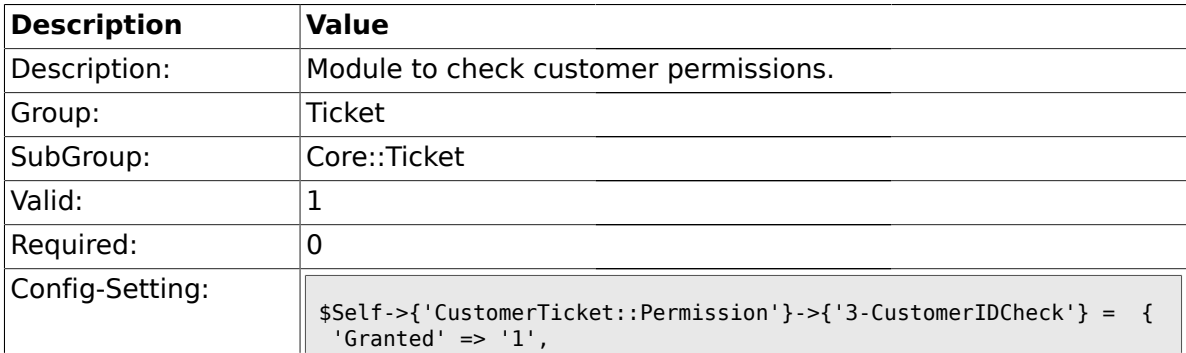

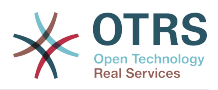

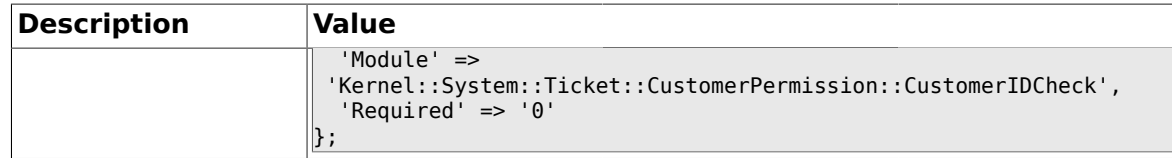

#### **2.6.53. Ticket::DefineEmailFrom**

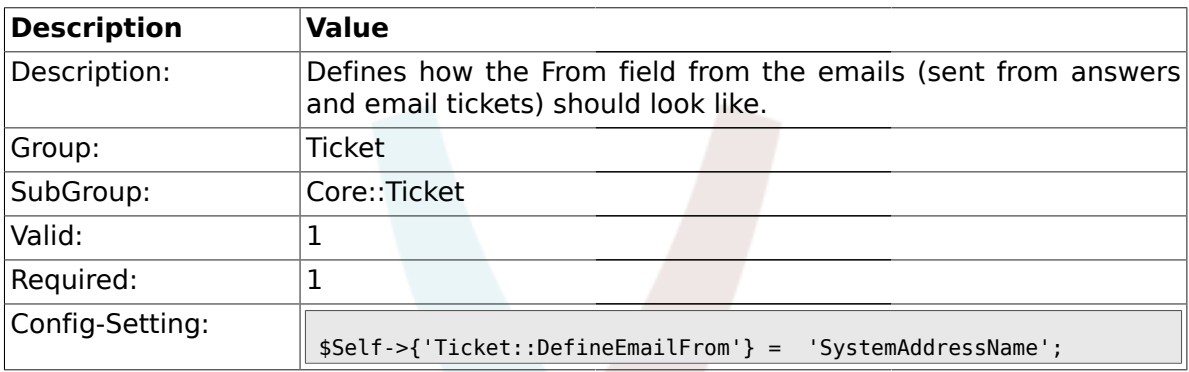

# **2.6.54. Ticket::DefineEmailFromSeparator**

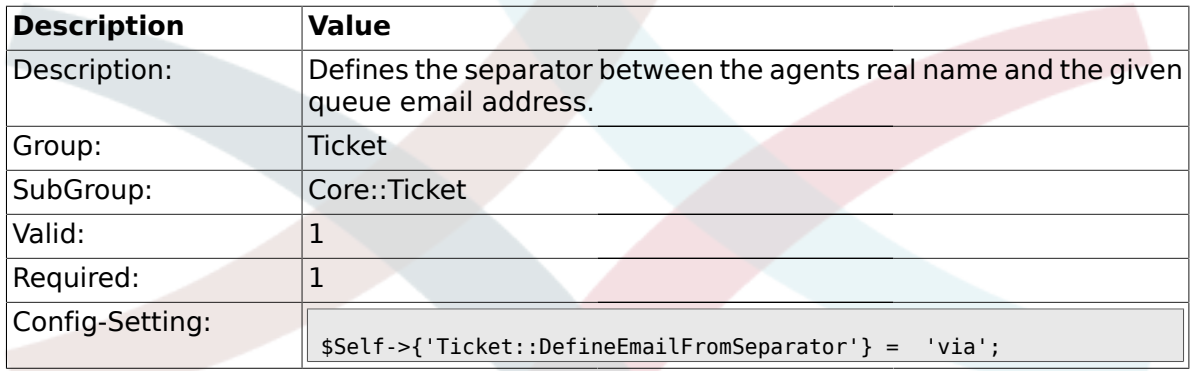

# **2.6.55. CustomerNotifyJustToRealCustomer**

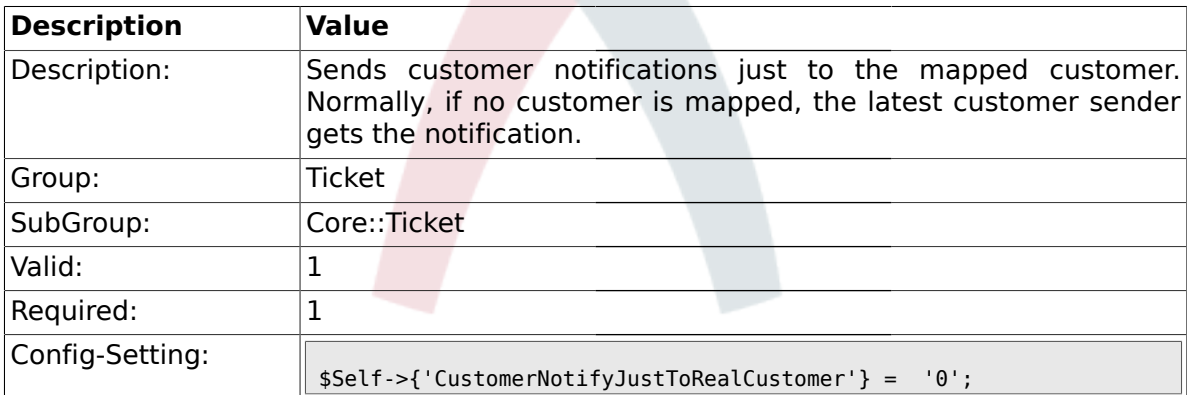

# **2.6.56. AgentSelfNotifyOnAction**

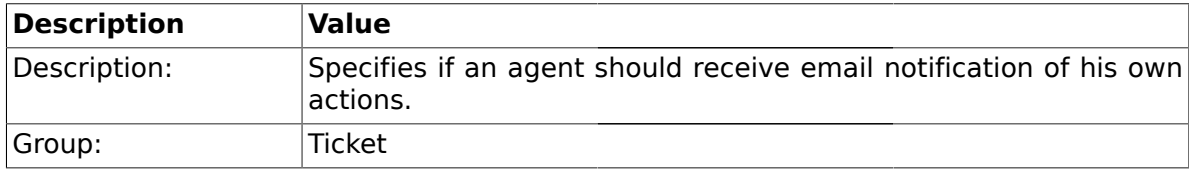

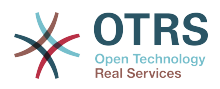

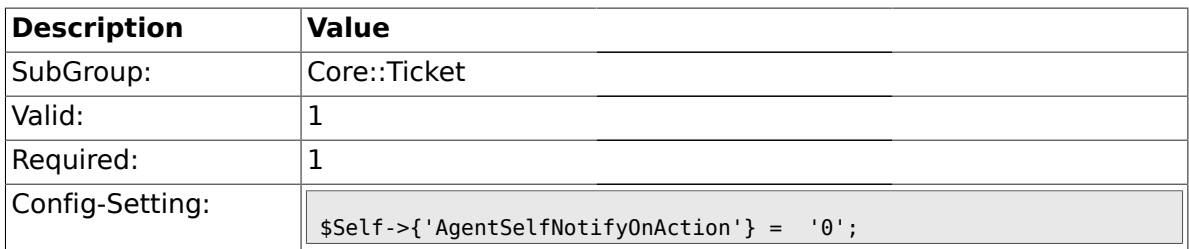

#### **2.7. Core::TicketACL**

## **2.7.1. Ticket::Acl::Module###1-Ticket::Acl::Module**

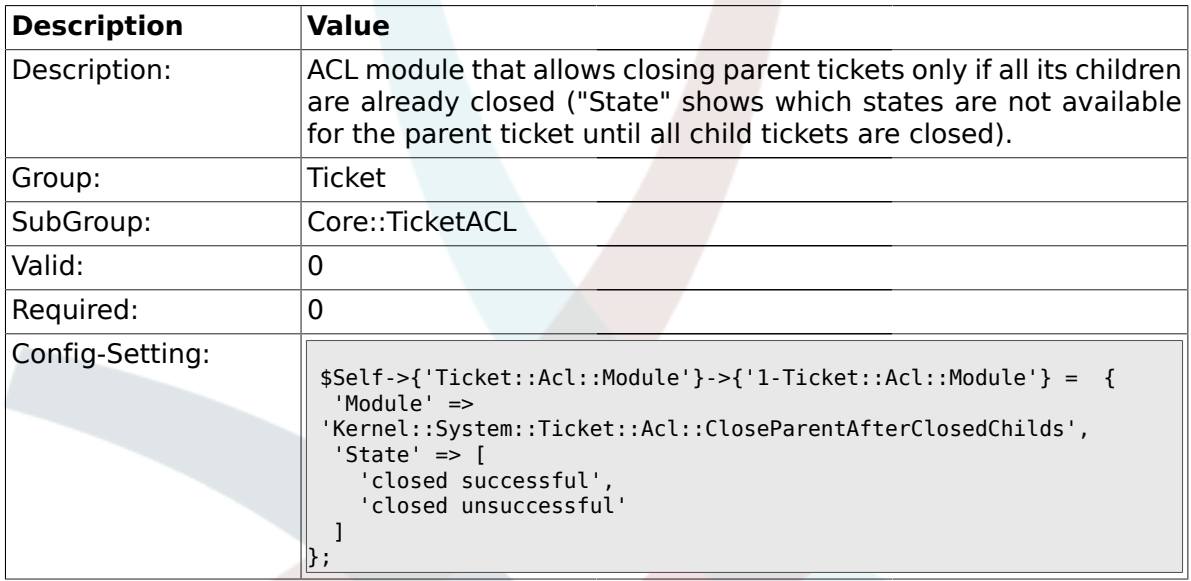

## **2.7.2. TicketACL::Default::Action**

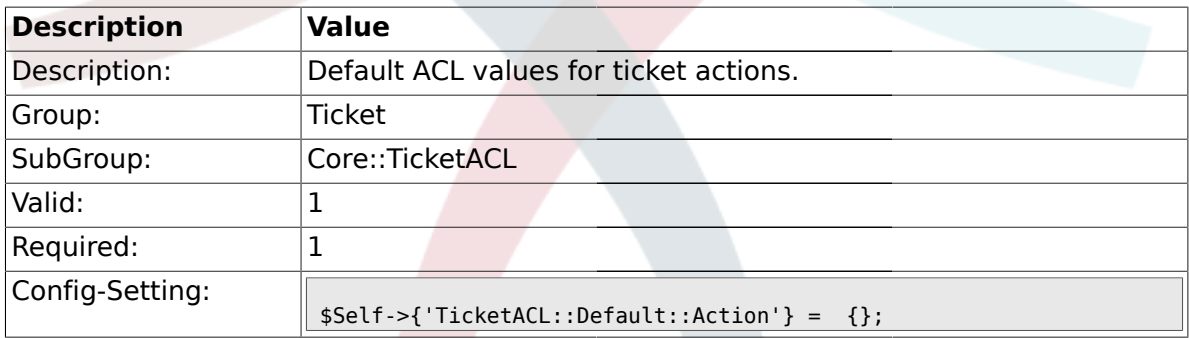

#### **2.8. Core::TicketBulkAction**

#### **2.8.1. Ticket::Frontend::BulkFeature**

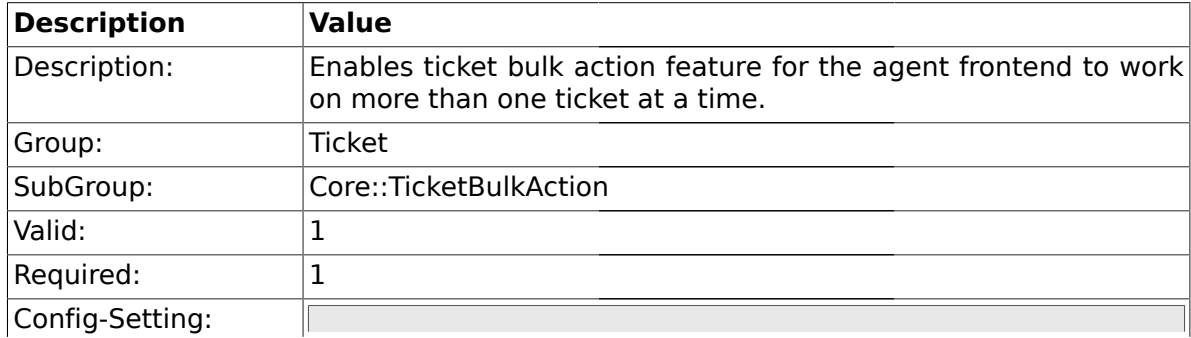

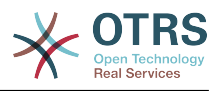

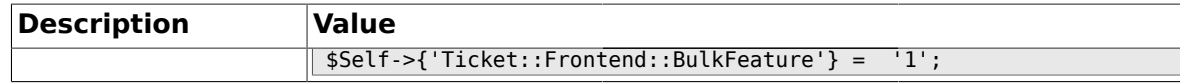

#### **2.8.2. Ticket::Frontend::BulkFeatureGroup**

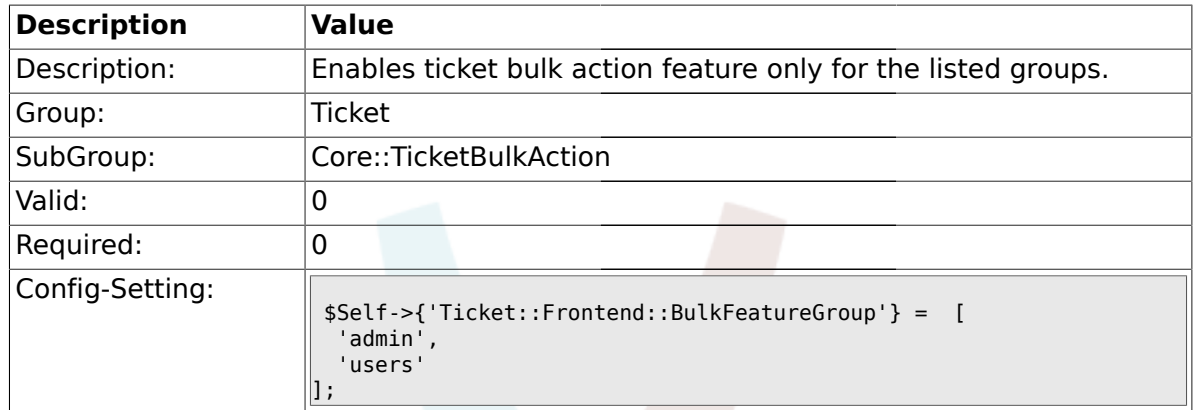

#### **2.9. Core::TicketDynamicFieldDefault**

## **2.9.1. Ticket::EventModulePost###TicketDynamicFieldDefault**

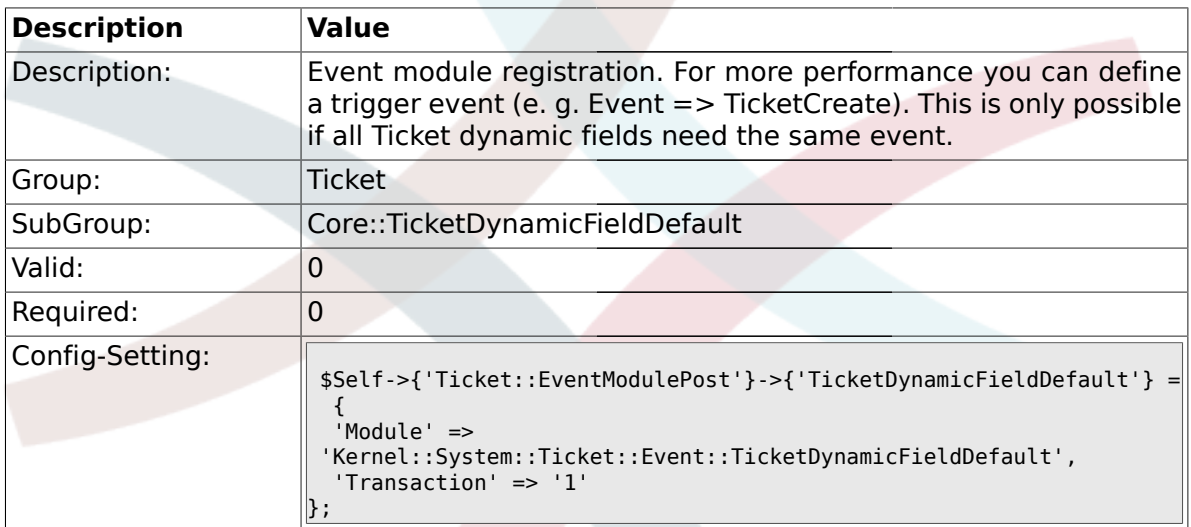

# **2.9.2. Ticket::TicketDynamicFieldDefault###Element1**

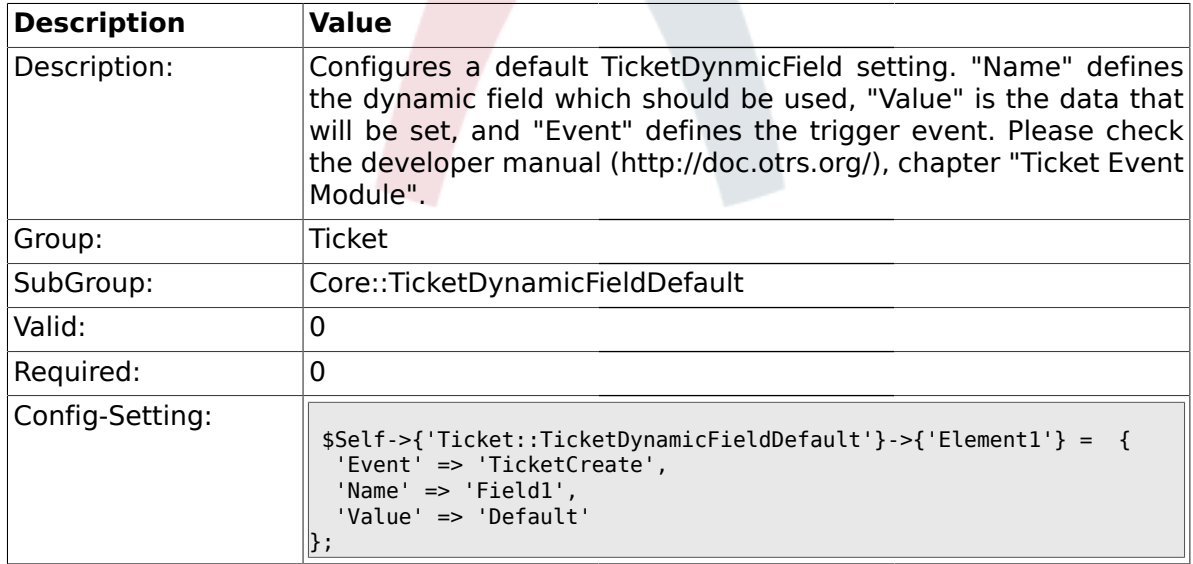

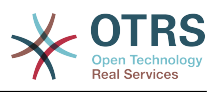

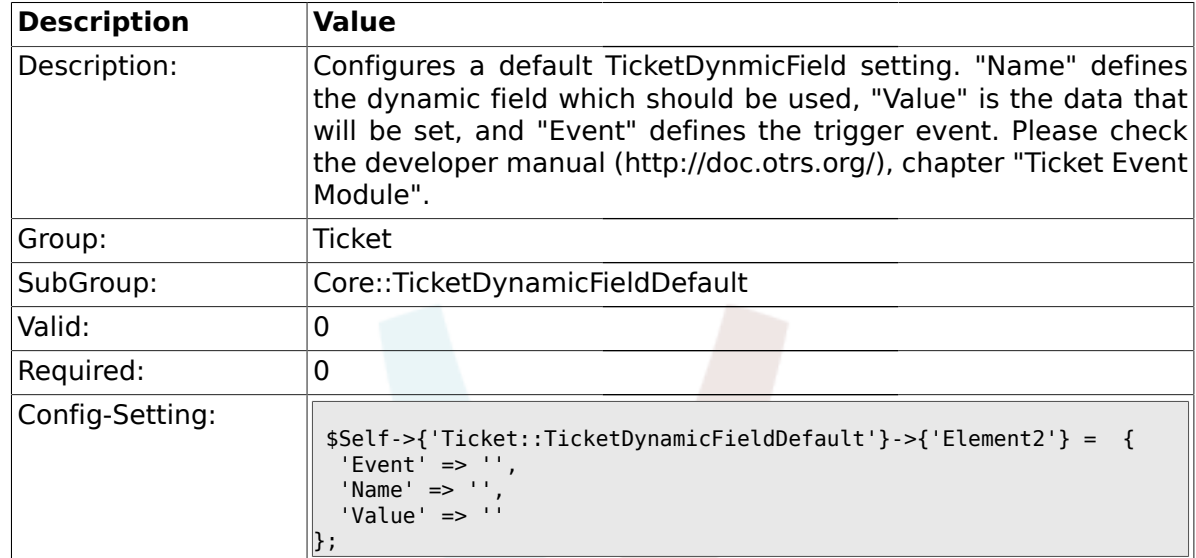

#### **2.9.3. Ticket::TicketDynamicFieldDefault###Element2**

## 2.9.4. Ticket::TicketDynamicFieldDefault###Element3

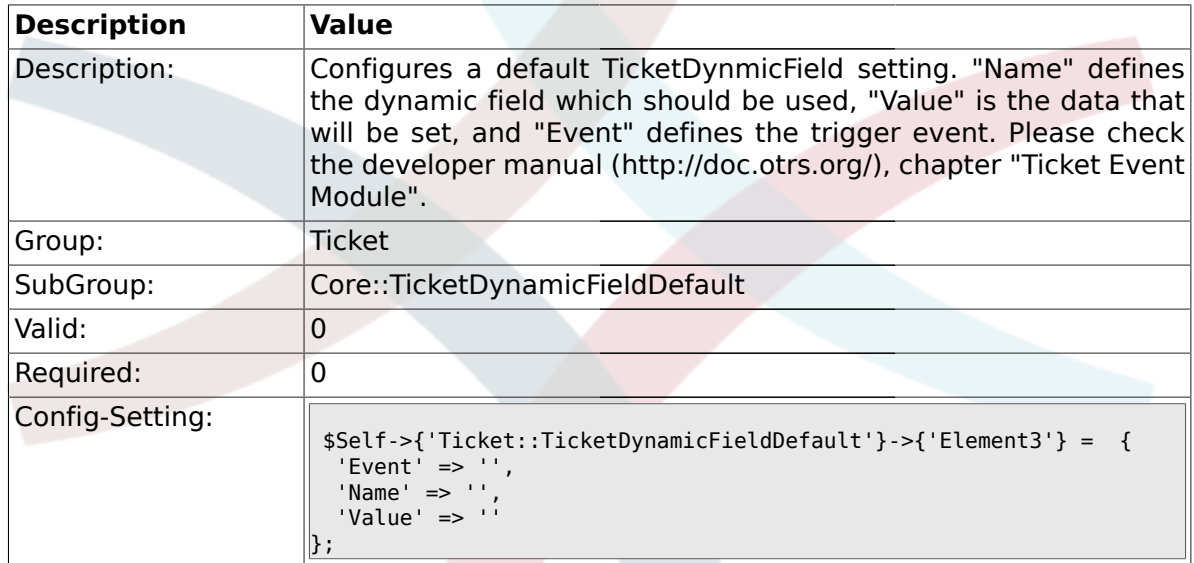

## **2.9.5. Ticket::TicketDynamicFieldDefault###Element4**

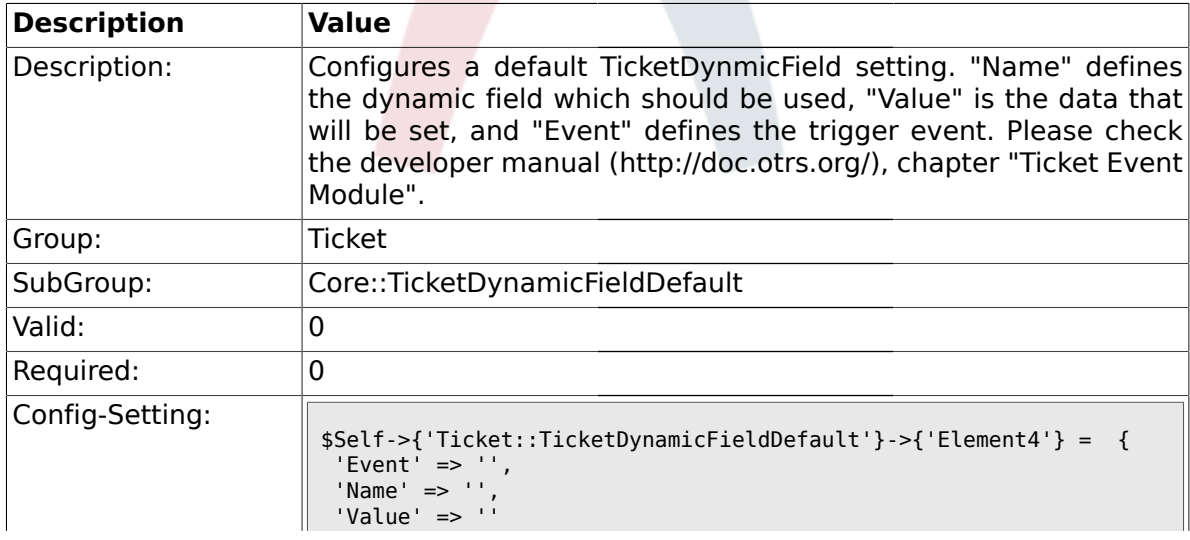

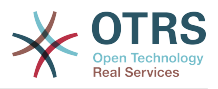

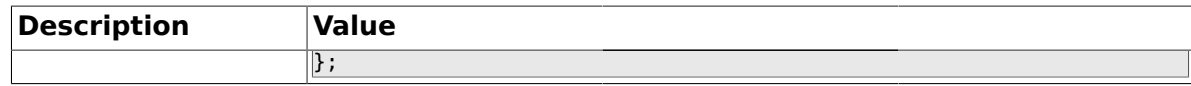

#### **2.9.6. Ticket::TicketDynamicFieldDefault###Element5**

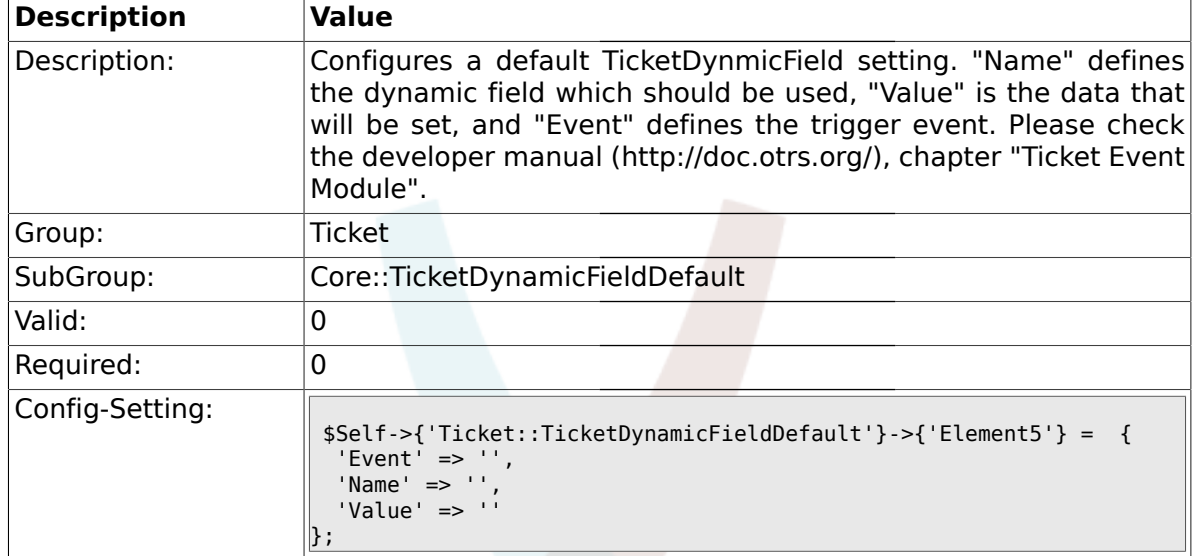

## **2.9.7. Ticket::TicketDynamicFieldDefault###Element6**

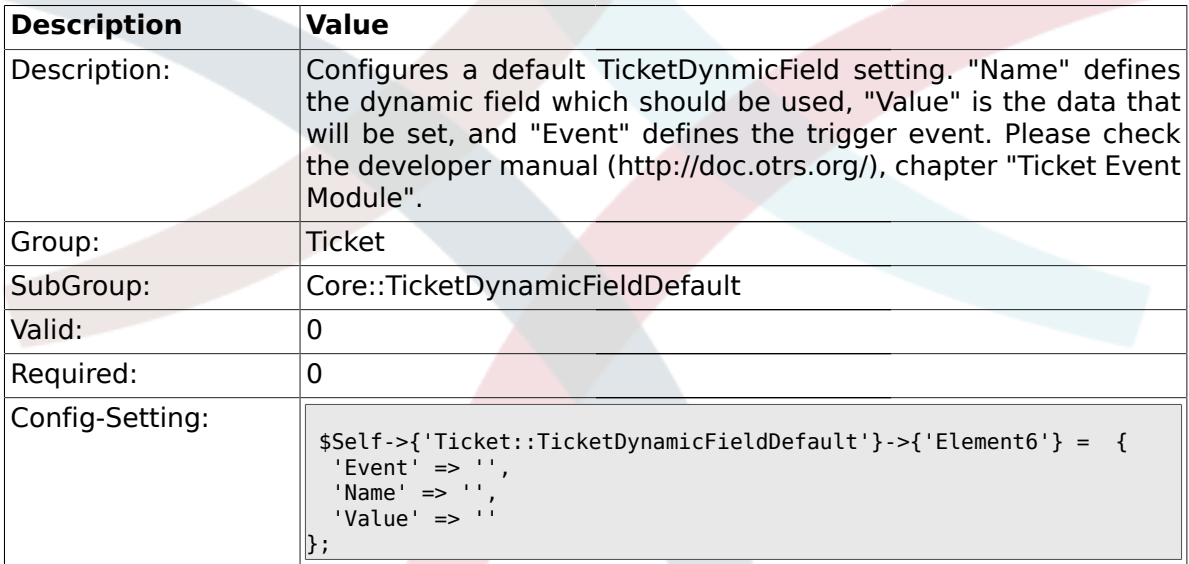

## **2.9.8. Ticket::TicketDynamicFieldDefault###Element7**

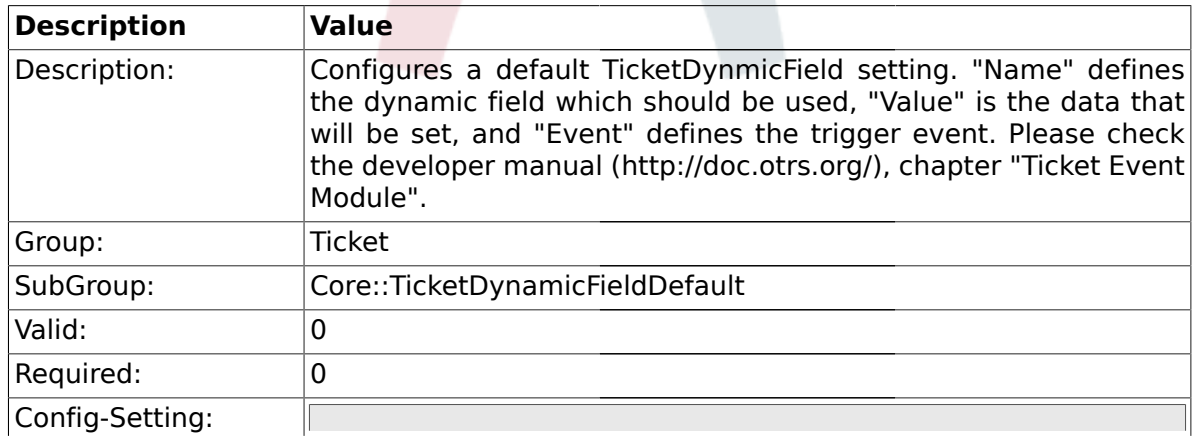

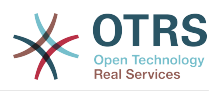

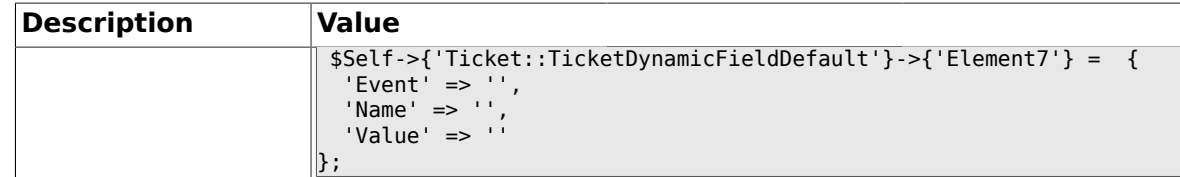

## **2.9.9. Ticket::TicketDynamicFieldDefault###Element8**

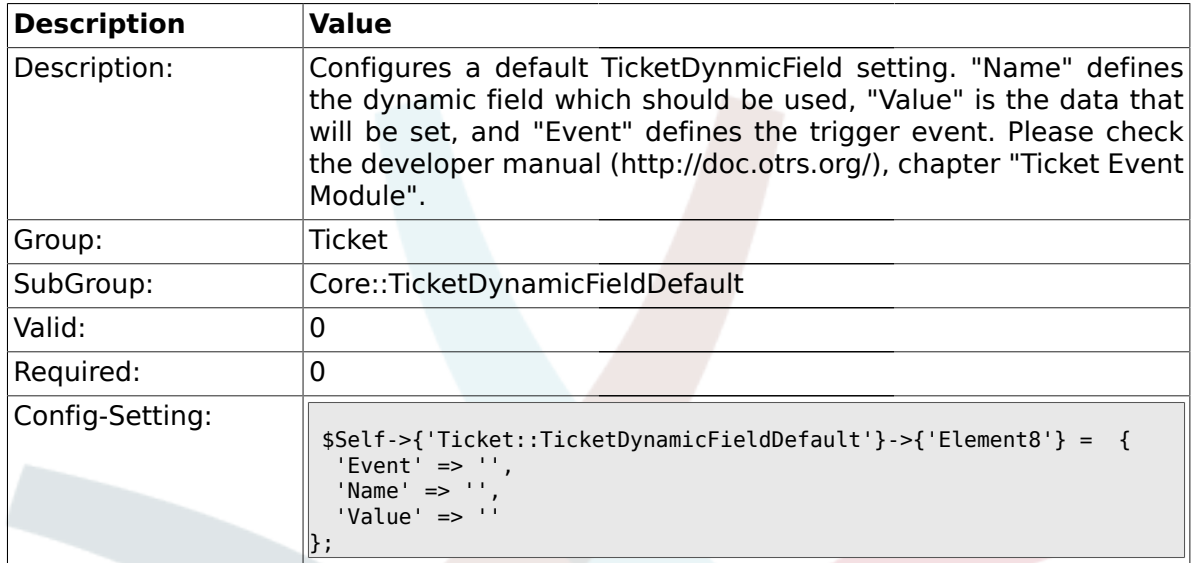

# **2.9.10. Ticket::TicketDynamicFieldDefault###Element9**

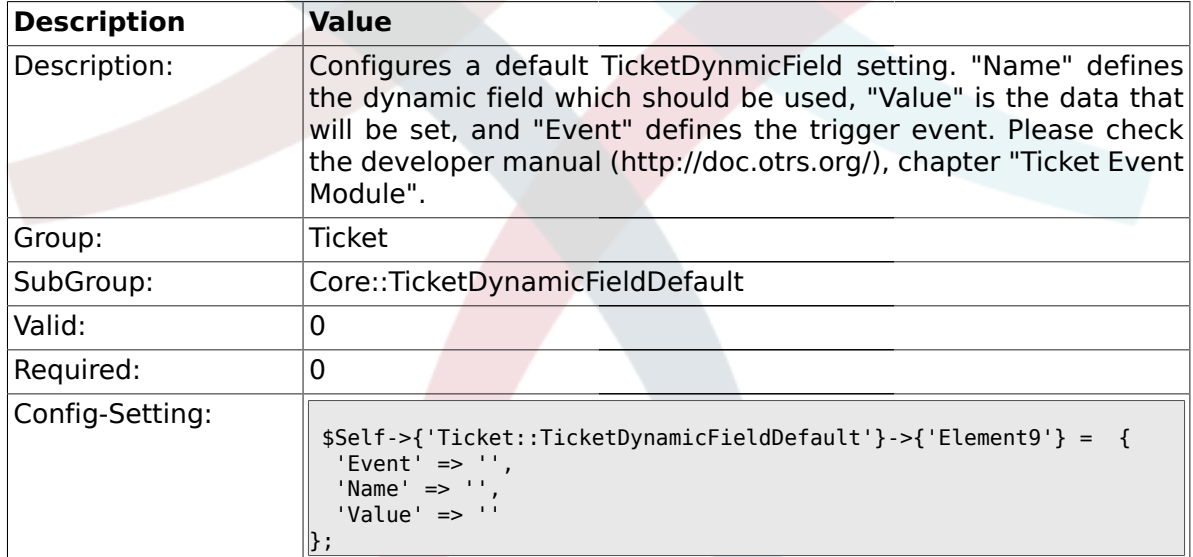

## **2.9.11. Ticket::TicketDynamicFieldDefault###Element10**

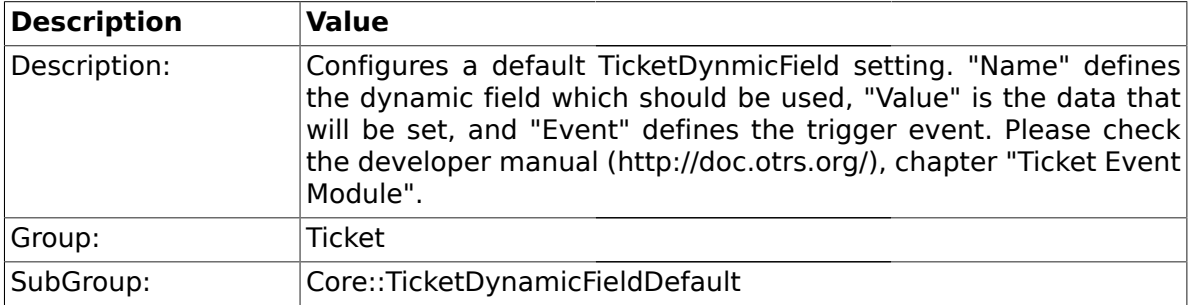

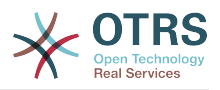

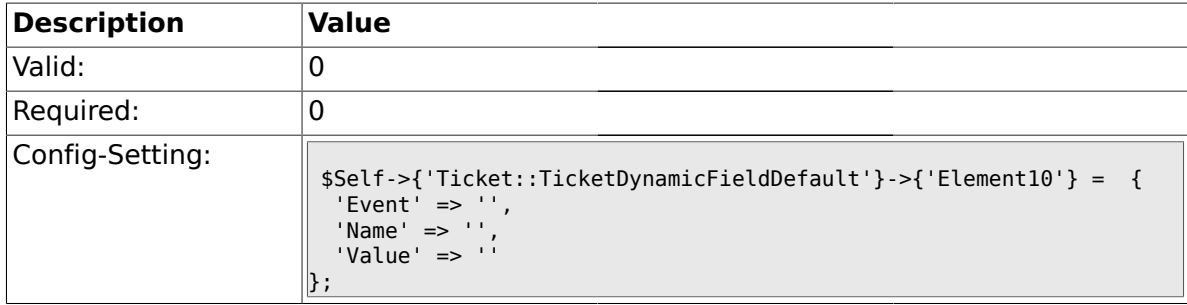

## **2.9.12. Ticket::TicketDynamicFieldDefault###Element11**

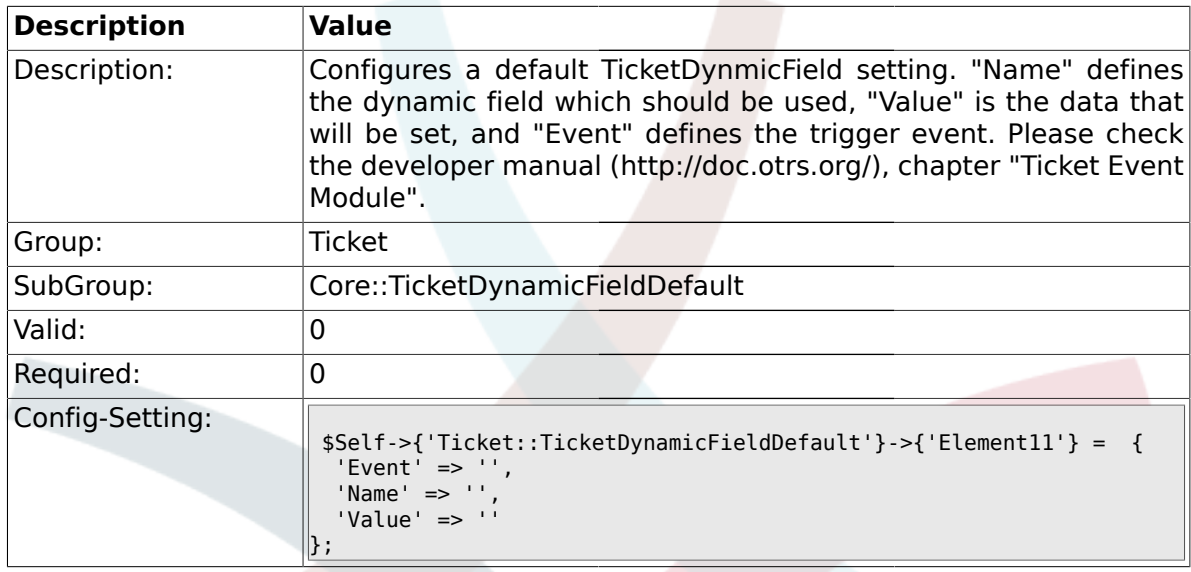

# **2.9.13. Ticket::TicketDynamicFieldDefault###Element12**

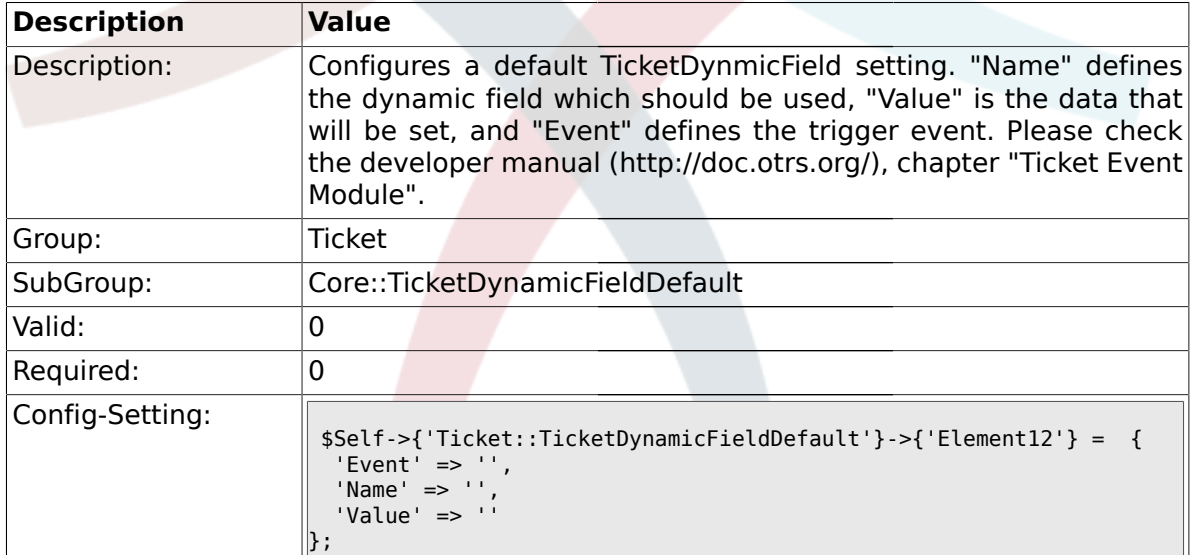

#### **2.9.14. Ticket::TicketDynamicFieldDefault###Element13**

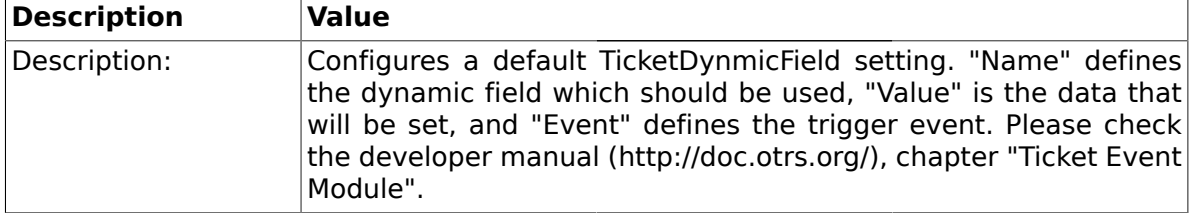

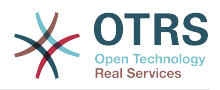

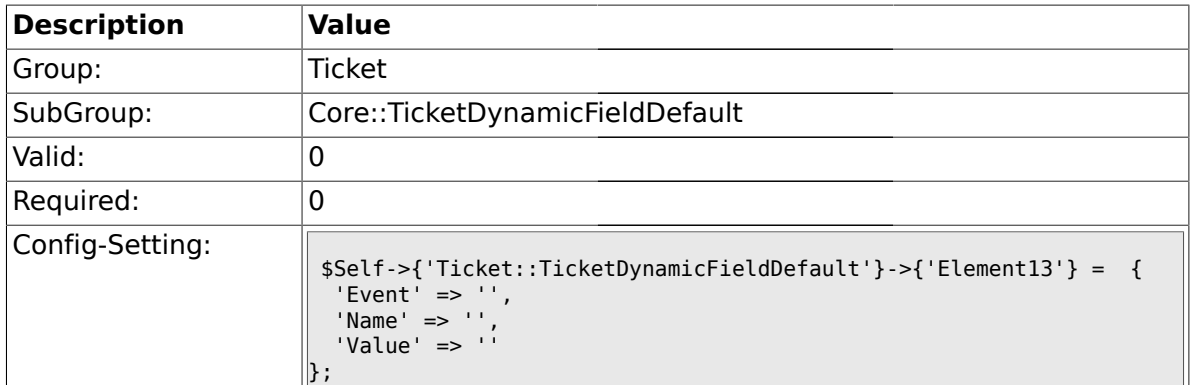

## **2.9.15. Ticket::TicketDynamicFieldDefault###Element14**

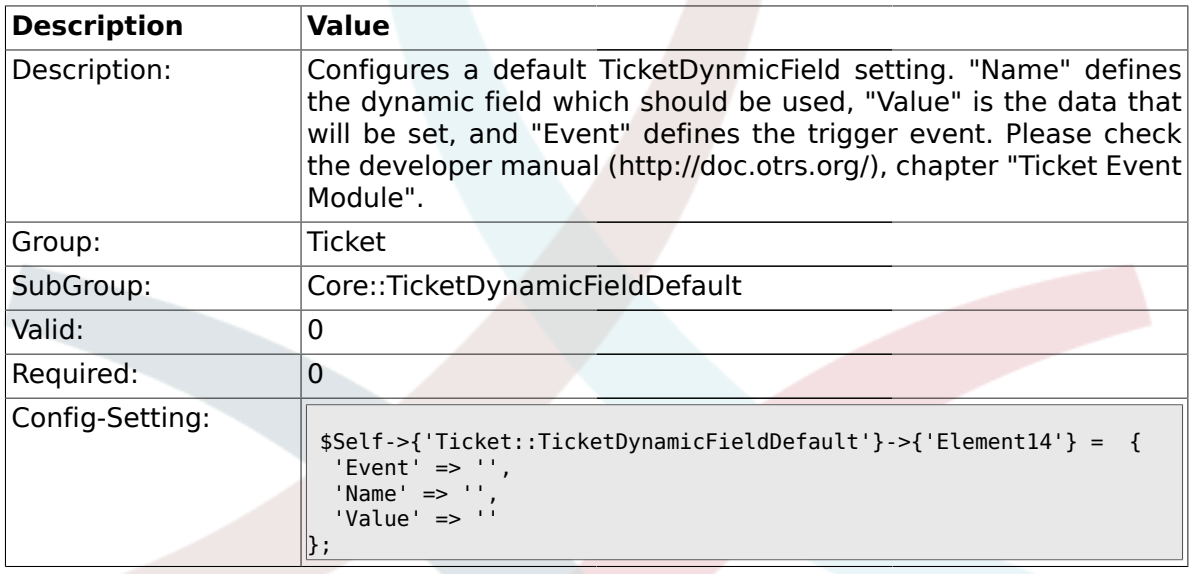

# **2.9.16. Ticket::TicketDynamicFieldDefault###Element15**

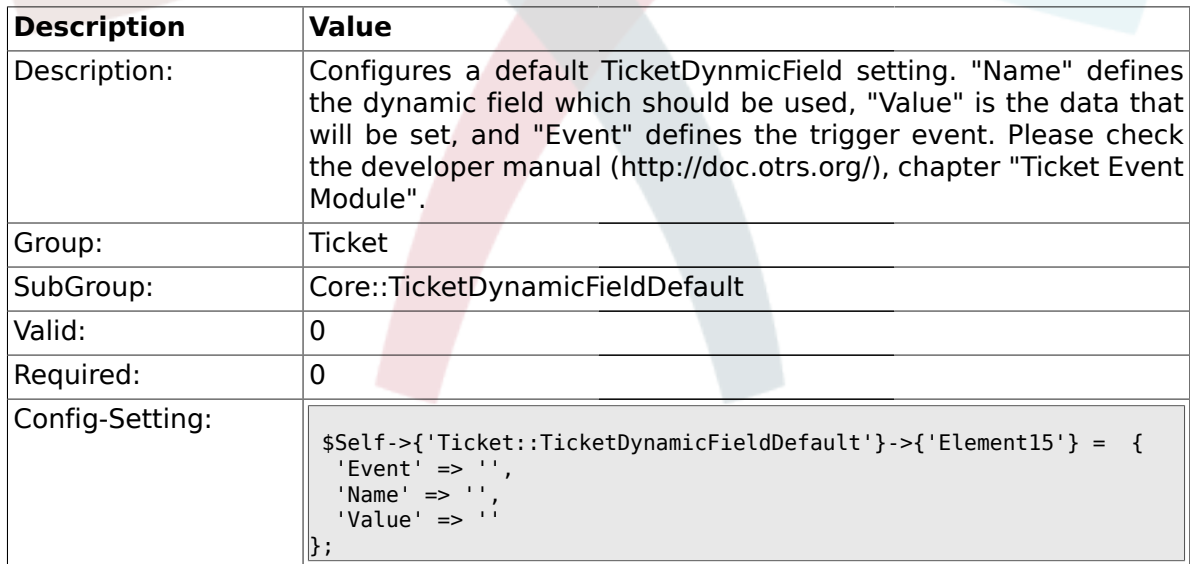

## **2.9.17. Ticket::TicketDynamicFieldDefault###Element16**

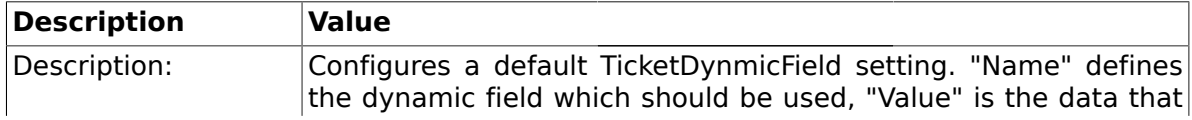

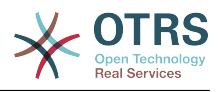

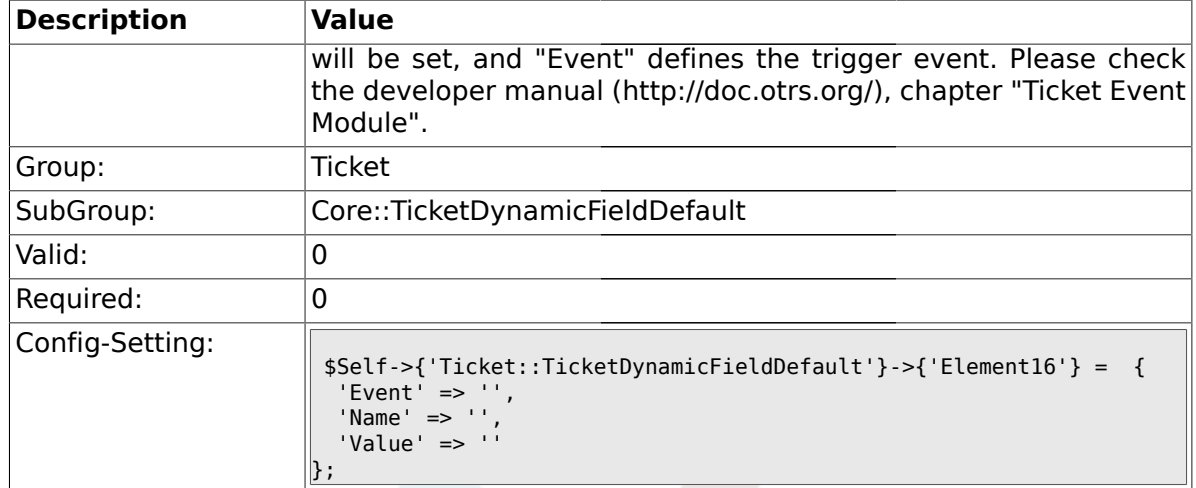

#### **2.10. Core::TicketWatcher**

## **2.10.1. Ticket::Watcher**

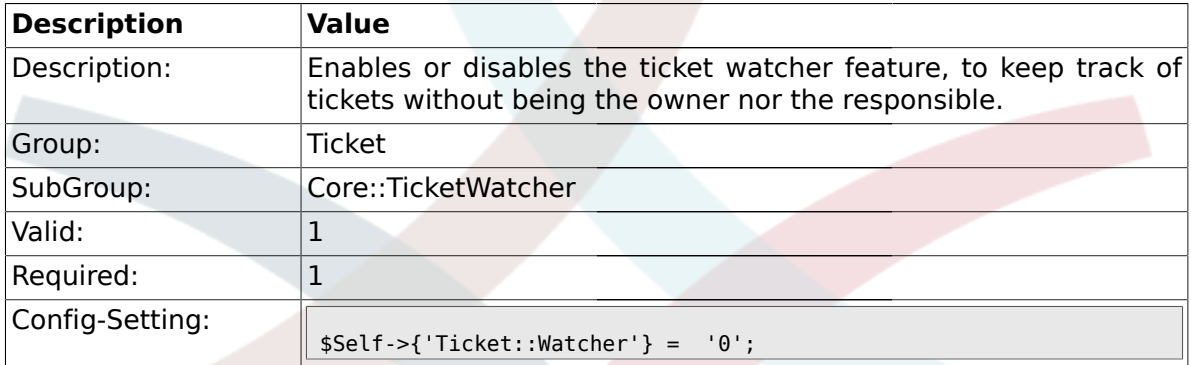

# **2.10.2. Ticket::WatcherGroup**

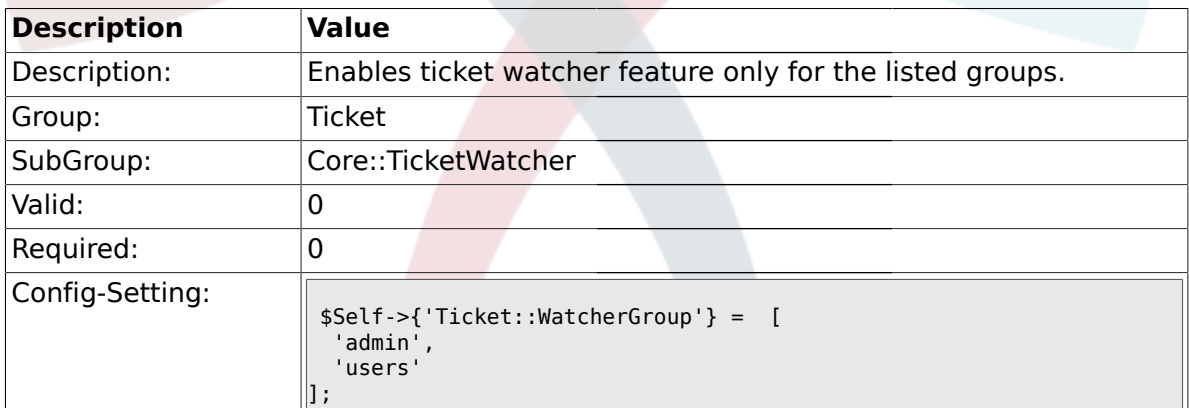

## **2.11. Frontend::Admin::ModuleRegistration**

# **2.11.1. Frontend::Module###AdminQueue**

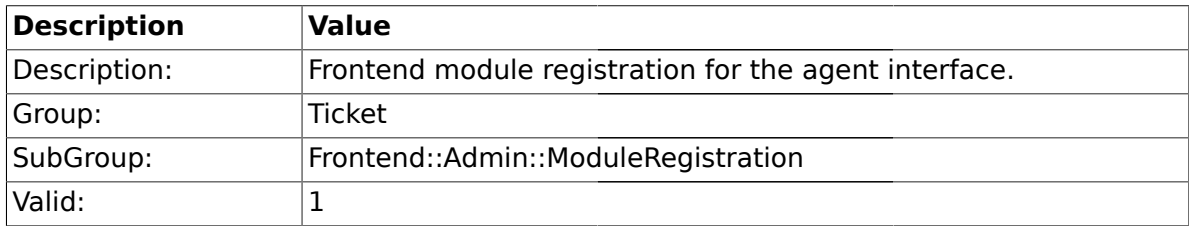

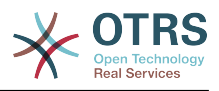

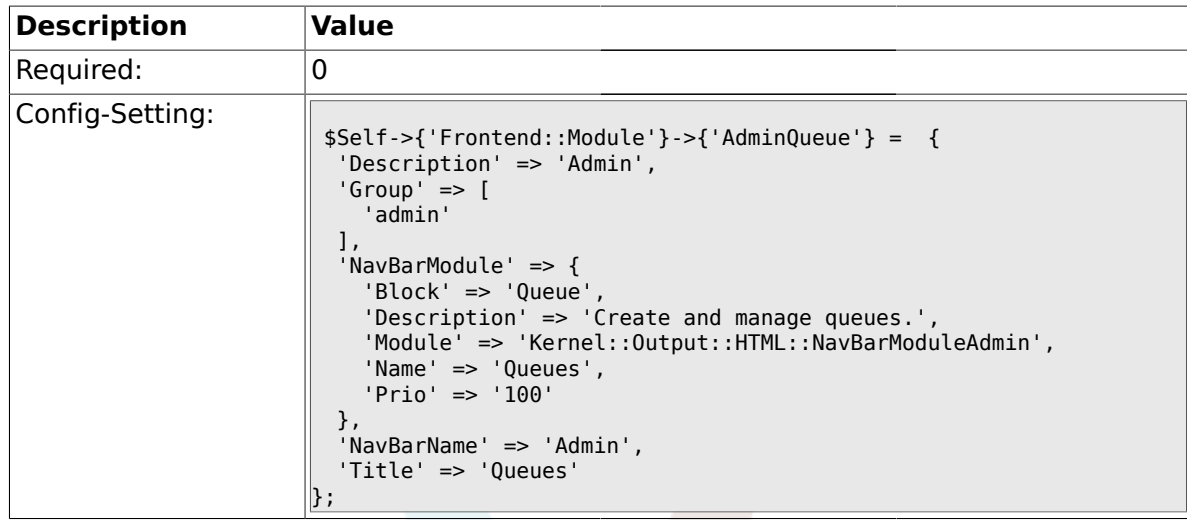

## **2.11.2. Frontend::Module###AdminResponse**

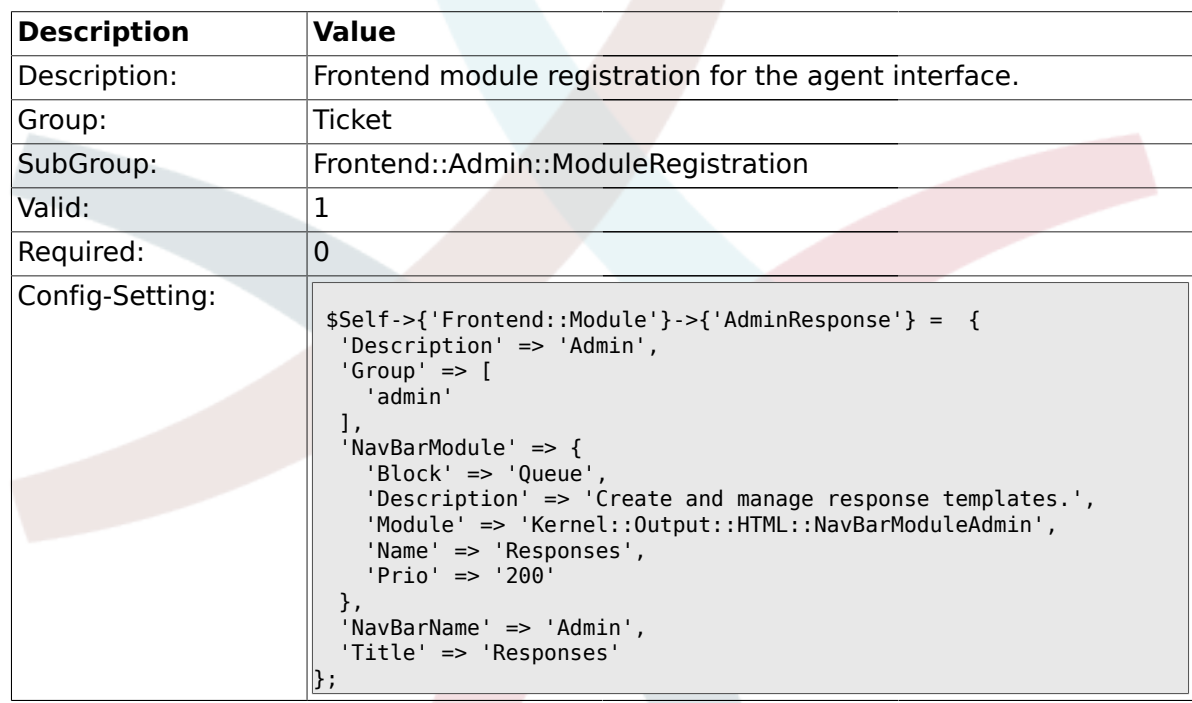

## **2.11.3. Frontend::Module###AdminQueueResponses**

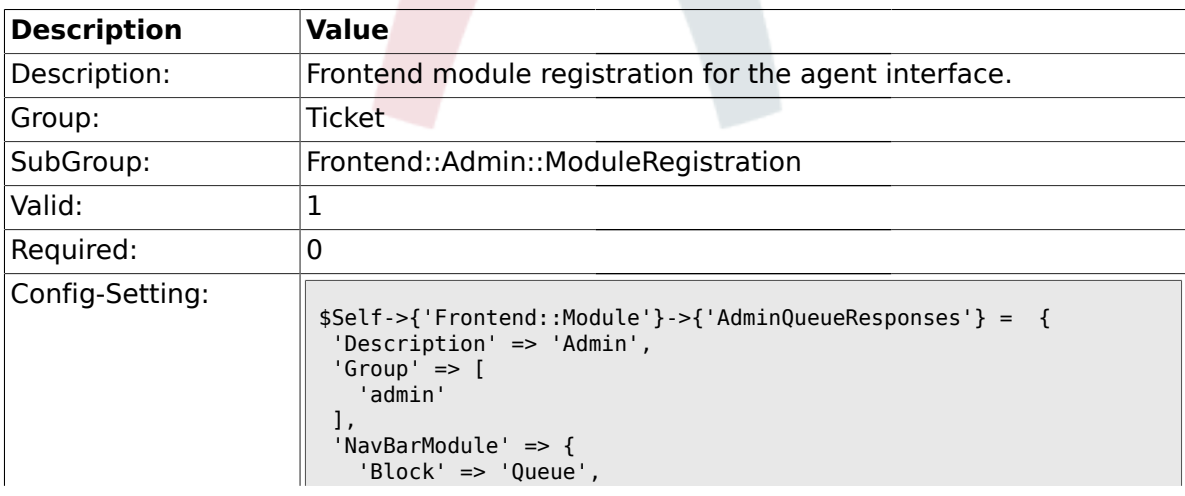

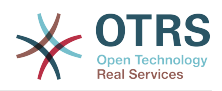

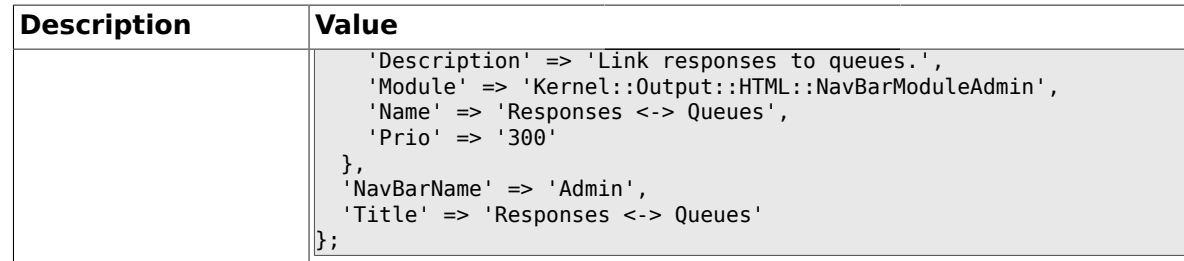

#### **2.11.4. Frontend::Module###AdminAutoResponse**

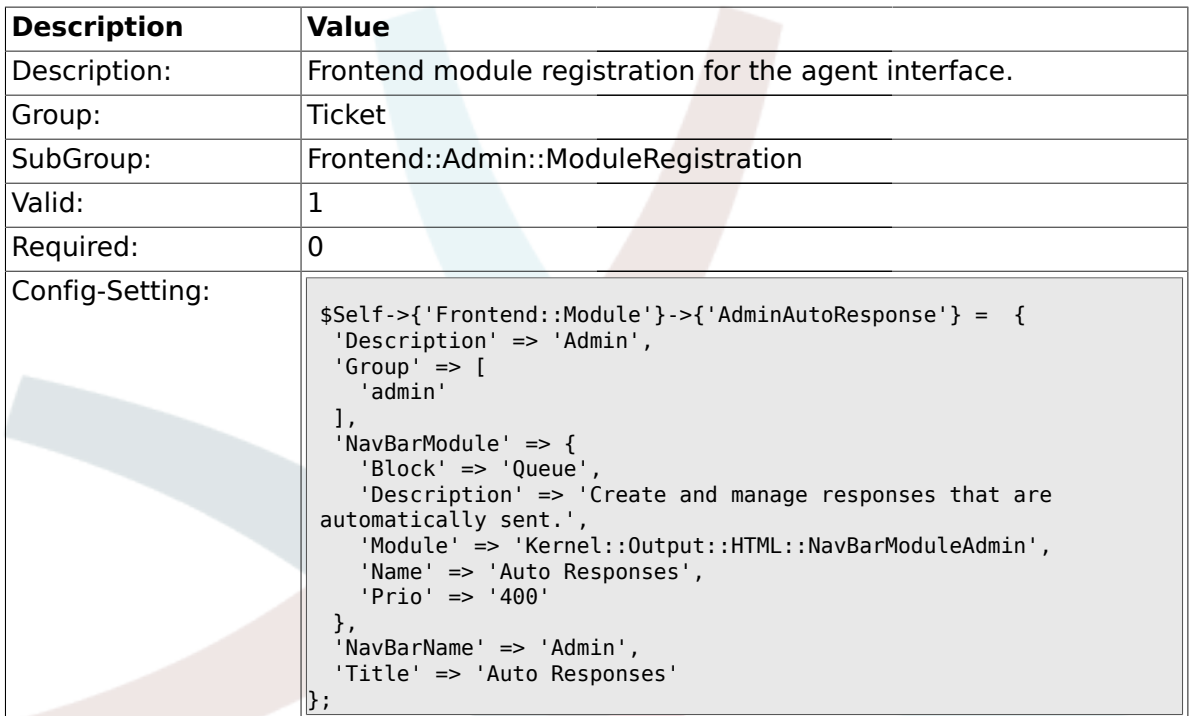

# **2.11.5. Frontend::Module###AdminQueueAutoResponse**

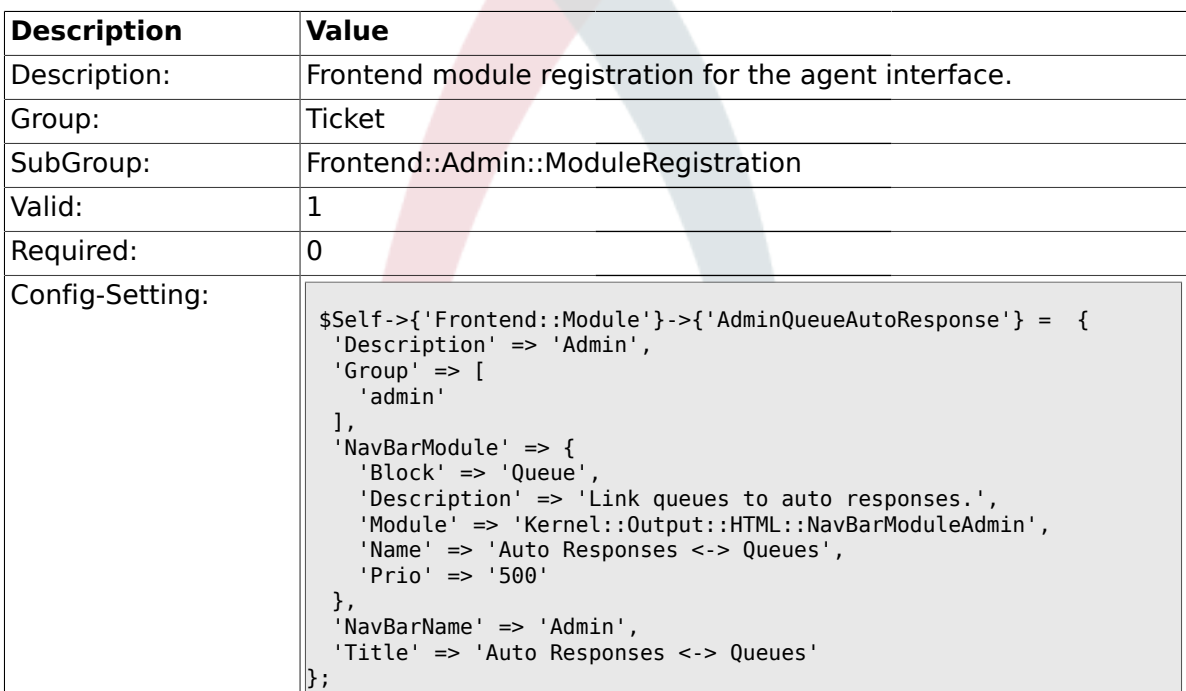

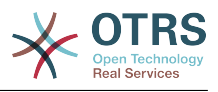

#### **2.11.6. Frontend::Module###AdminAttachment**

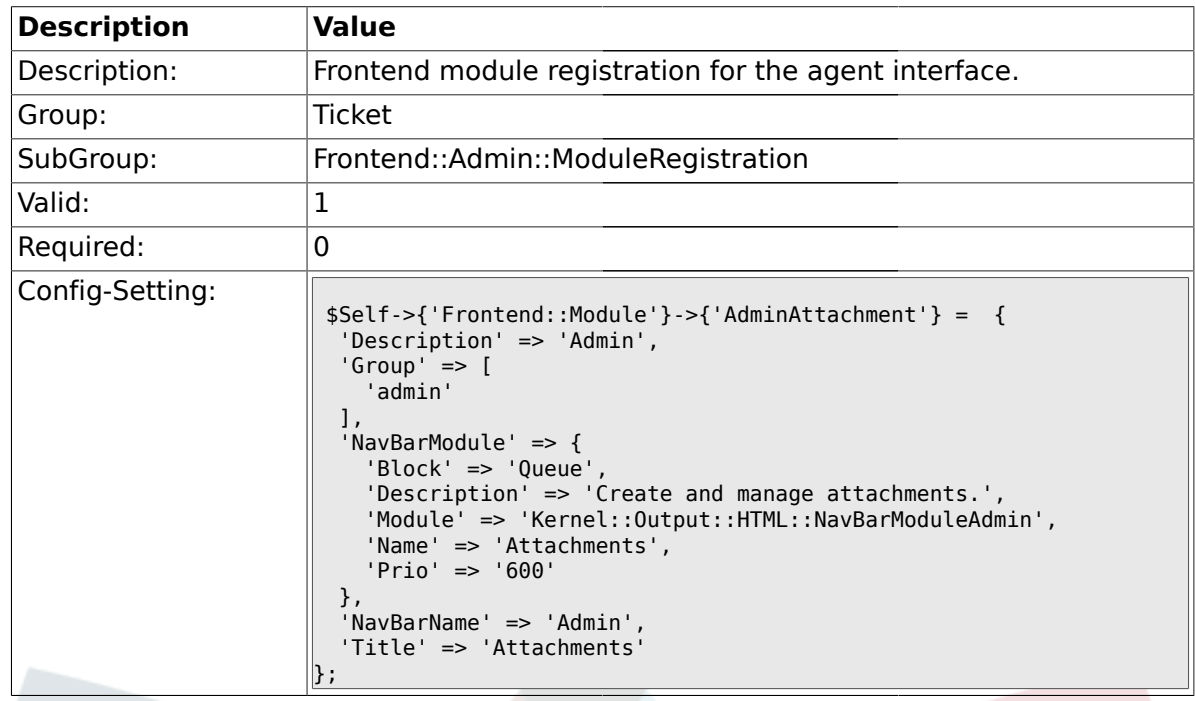

# **2.11.7. Frontend::Module###AdminResponseAttachment**

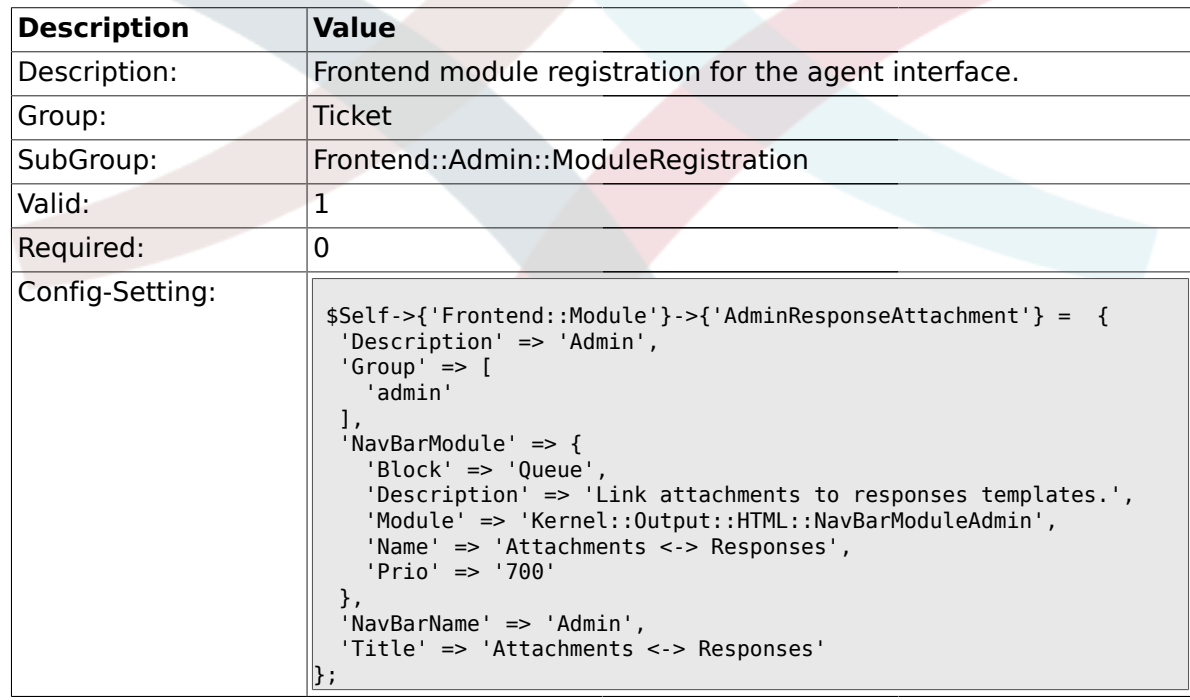

#### **2.11.8. Frontend::Module###AdminSalutation**

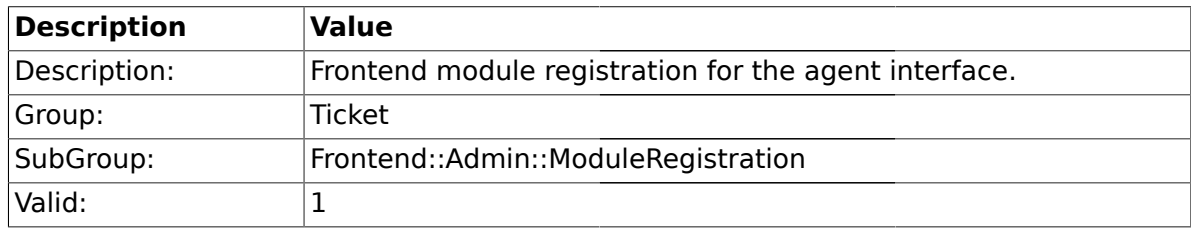

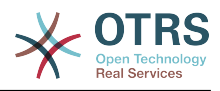

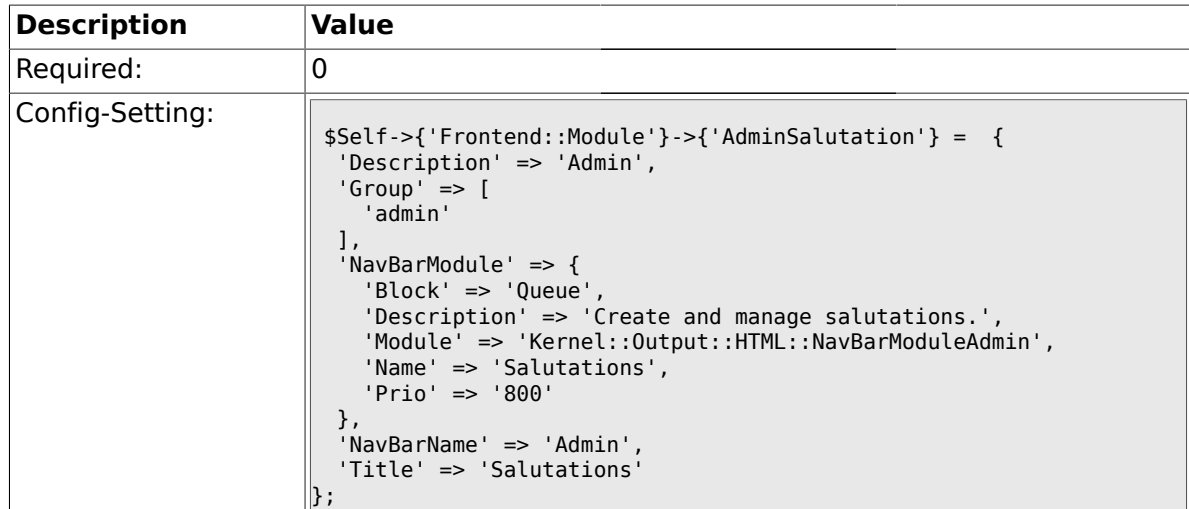

## **2.11.9. Frontend::Module###AdminSignature**

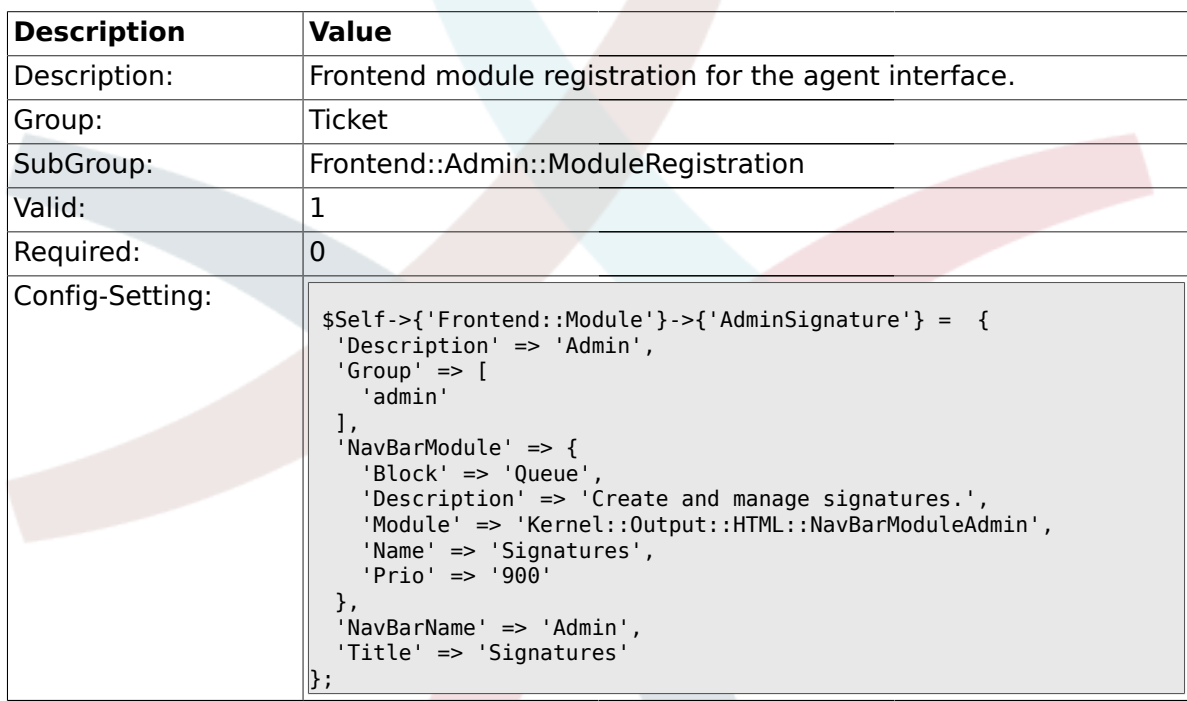

## **2.11.10. Frontend::Module###AdminSystemAddress**

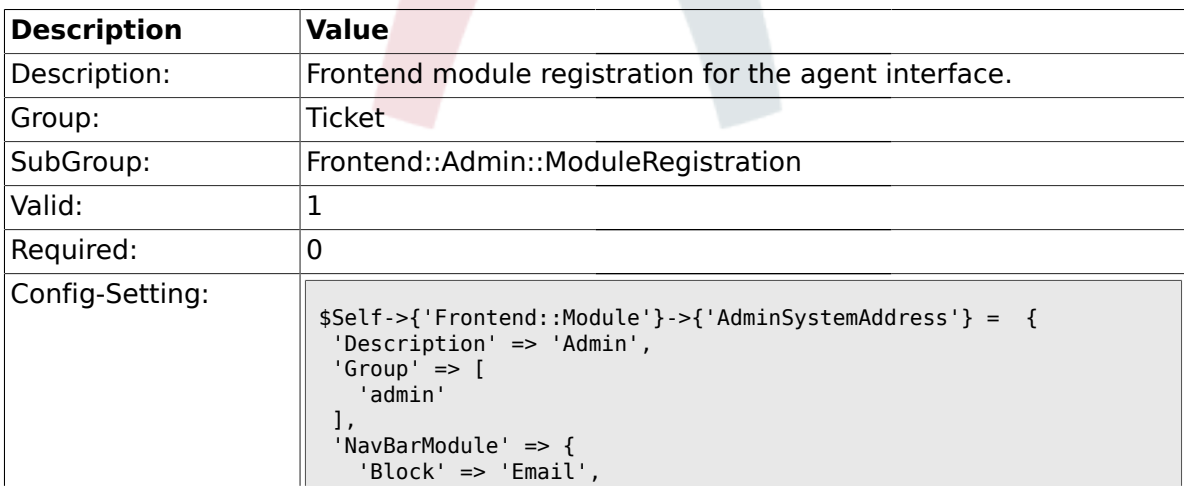

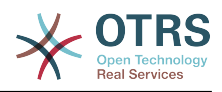

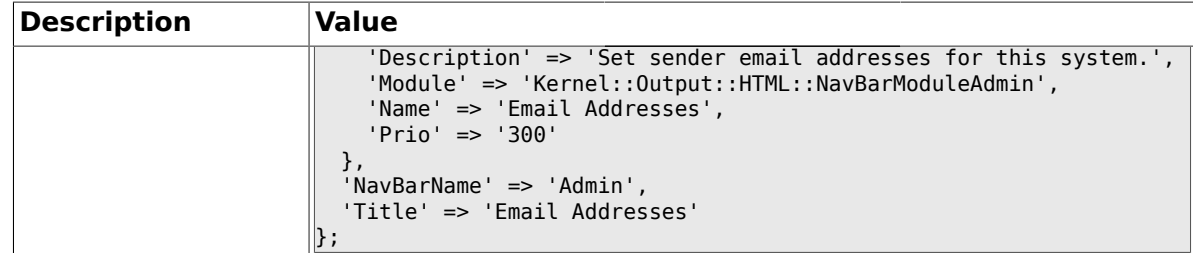

#### **2.11.11. Frontend::Module###AdminNotification**

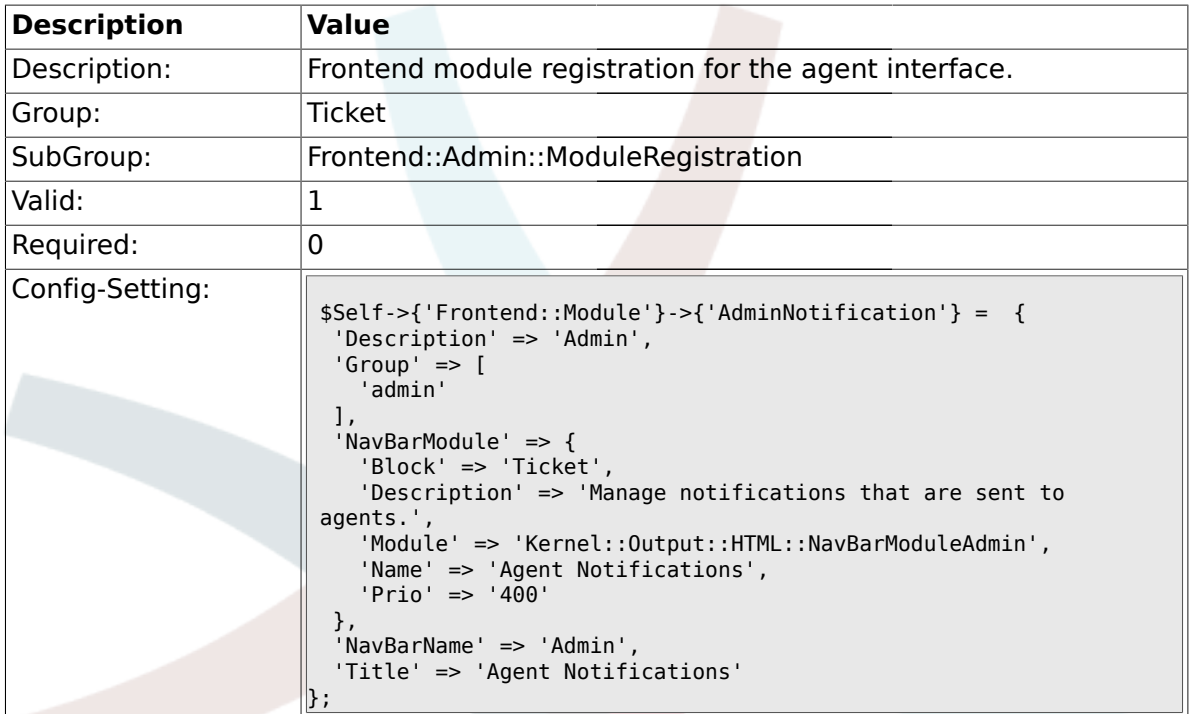

## **2.11.12. Frontend::Module###AdminNotificationEvent**

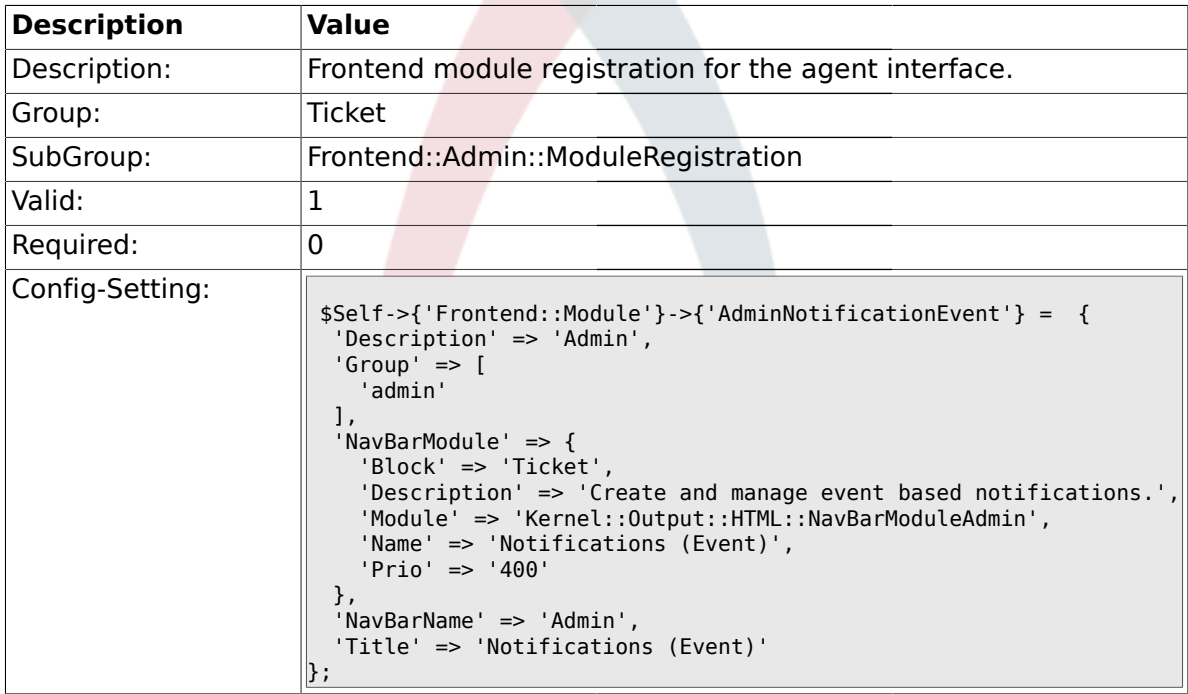

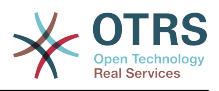

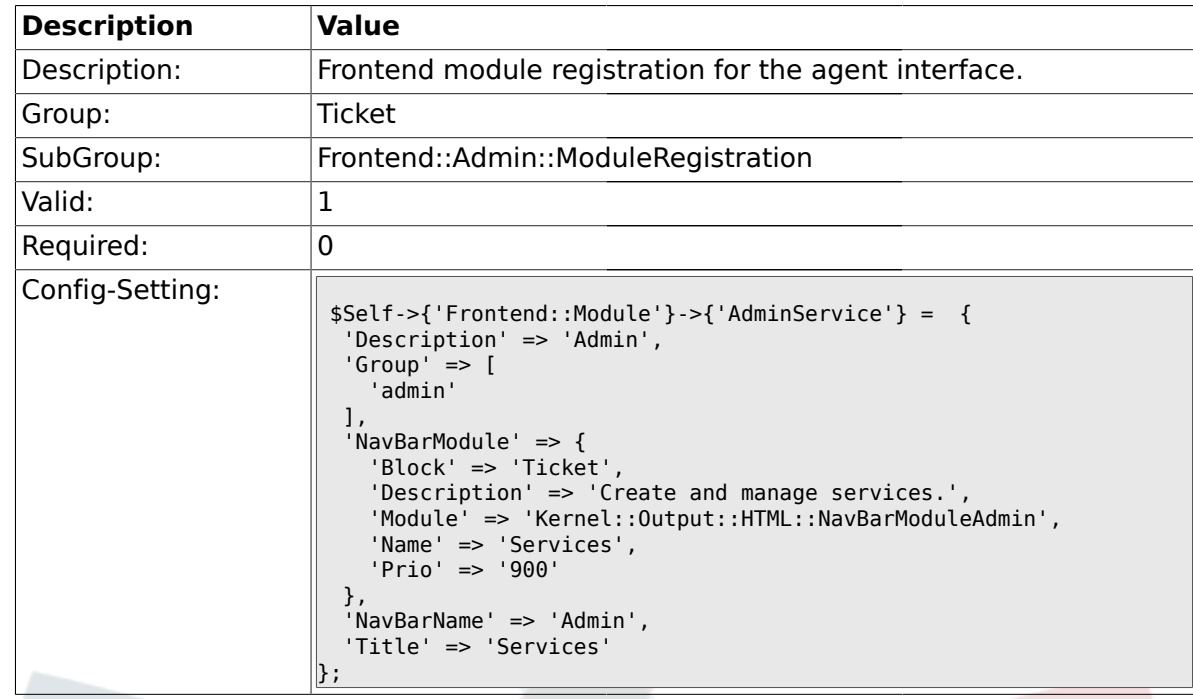

#### **2.11.13. Frontend::Module###AdminService**

#### **2.11.14. Frontend::Module###AdminSLA**

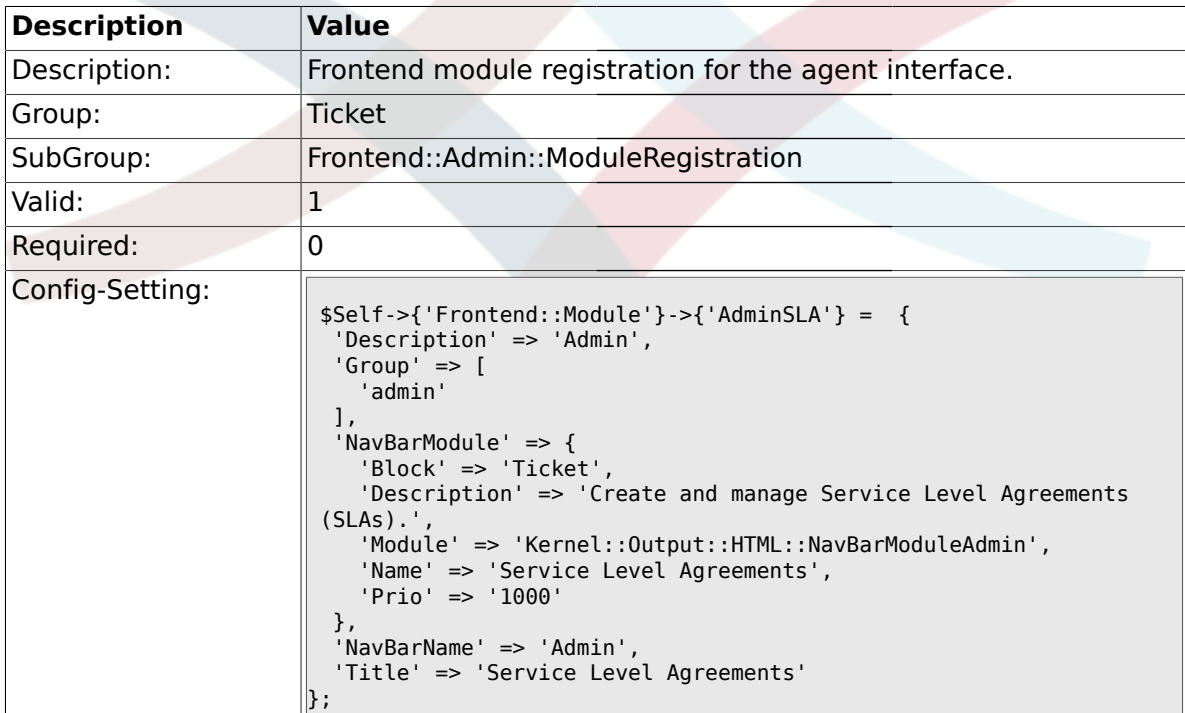

# **2.11.15. Frontend::Module###AdminType**

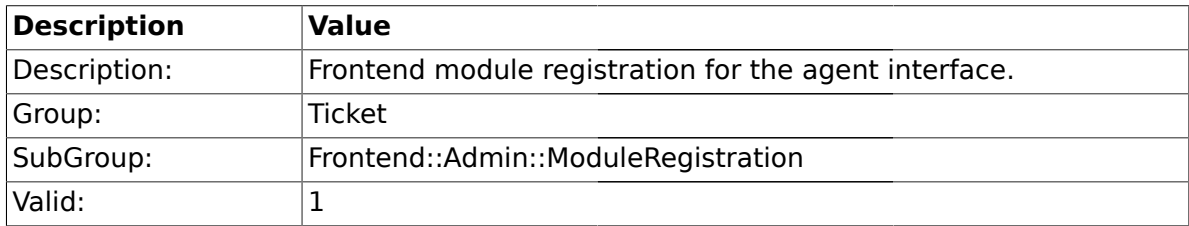

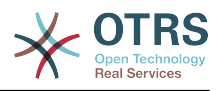

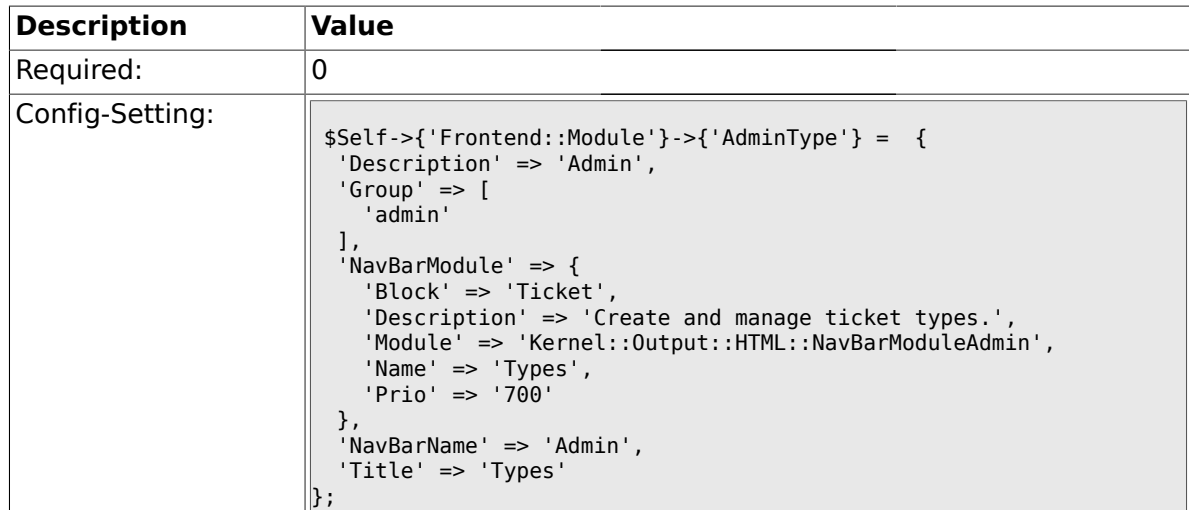

## **2.11.16. Frontend::Module###AdminState**

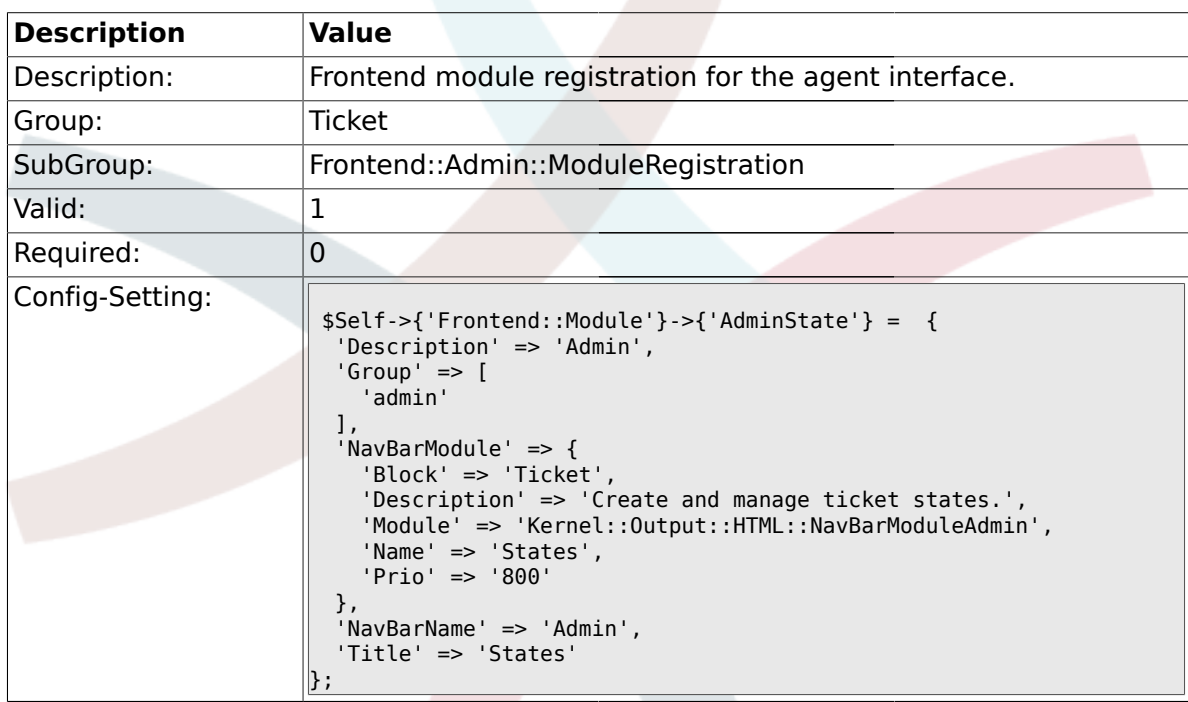

## **2.11.17. Frontend::Module###AdminPriority**

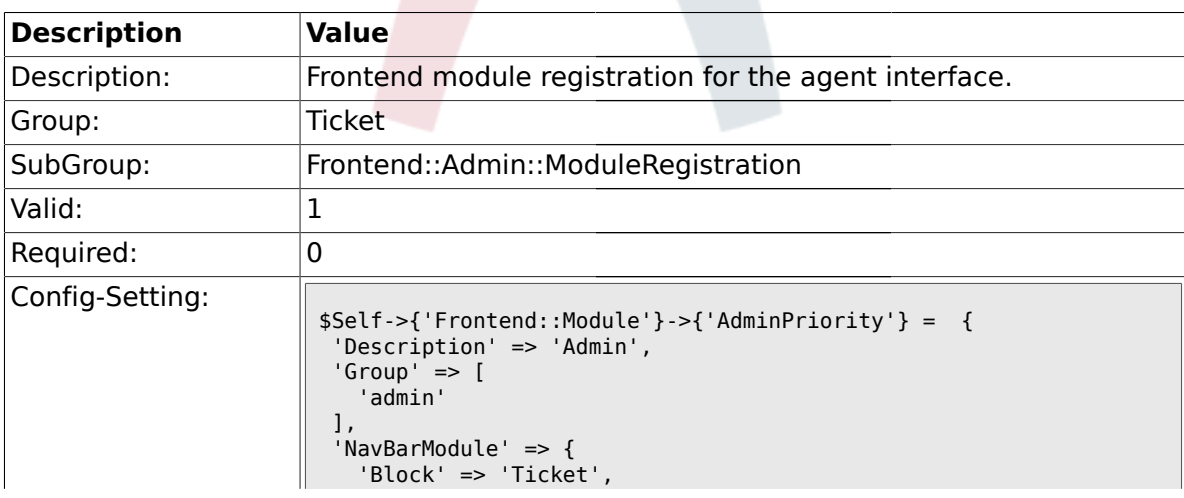

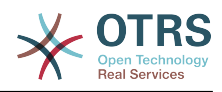

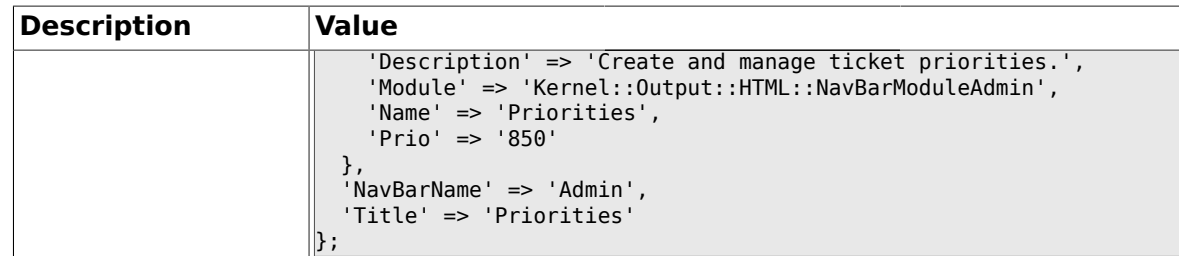

#### **2.11.18. Frontend::Module###AdminGenericAgent**

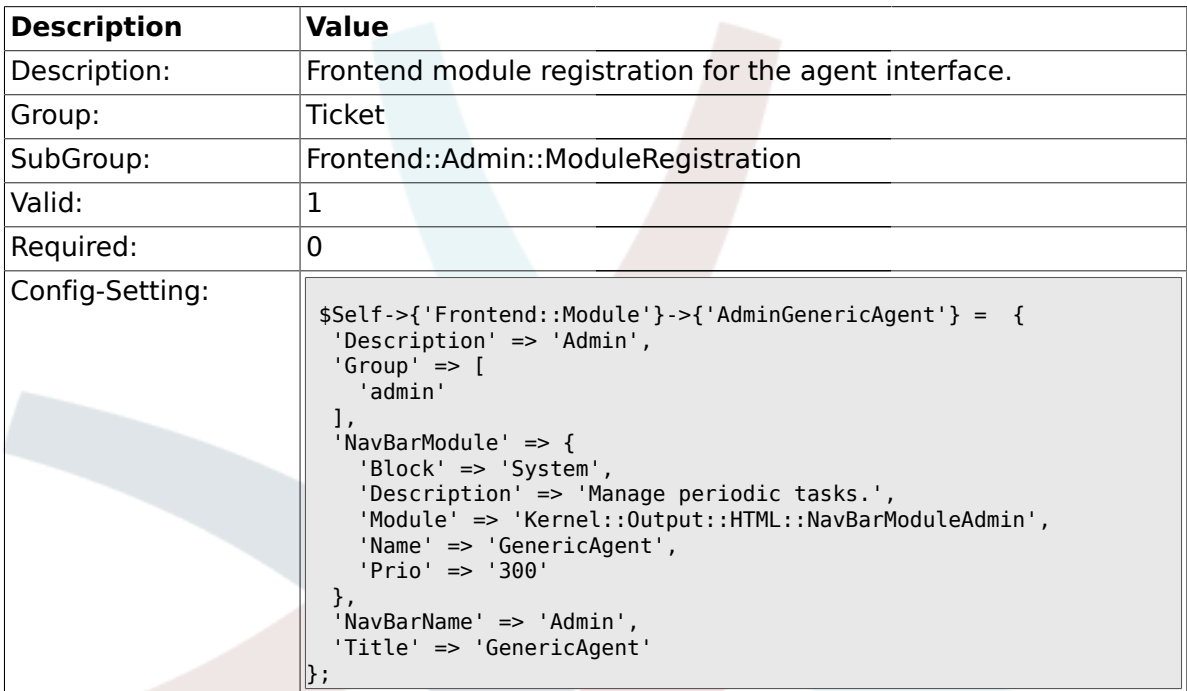

## **2.12. Frontend::Agent**

# **2.12.1. Ticket::Frontend::PendingDiffTime**

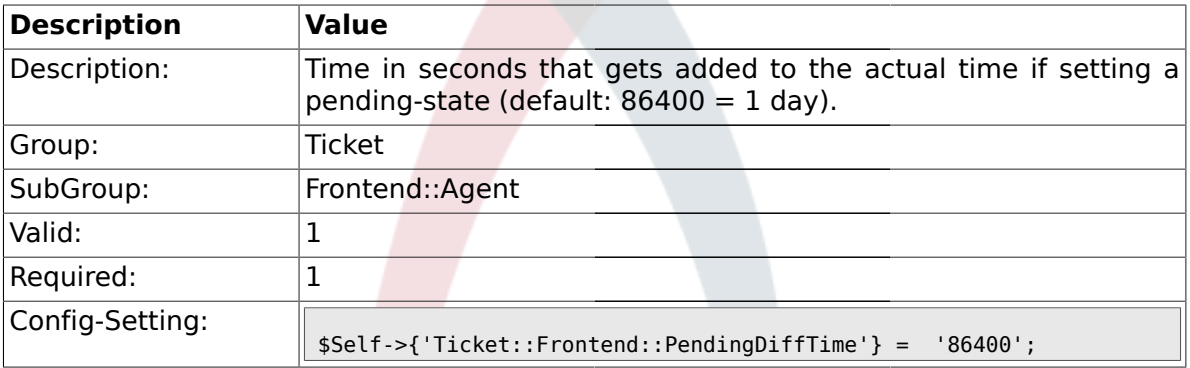

# **2.12.2. Ticket::Frontend::ListType**

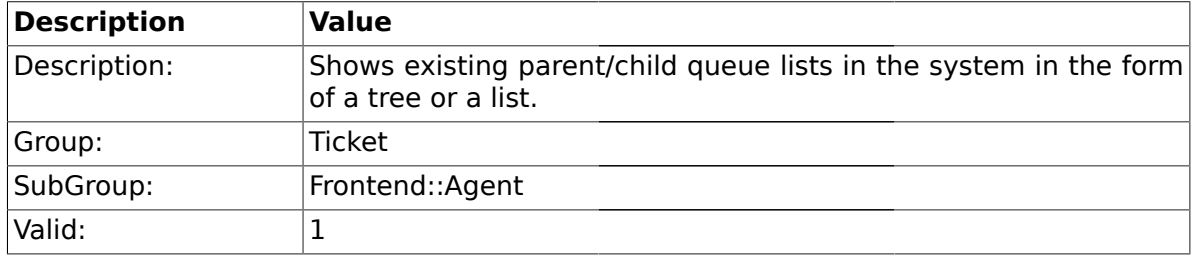

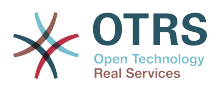

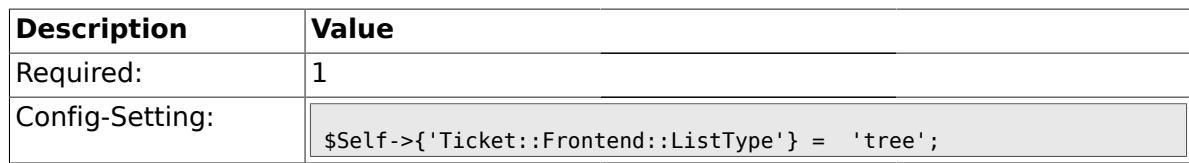

#### **2.12.3. Ticket::Frontend::TextAreaEmail**

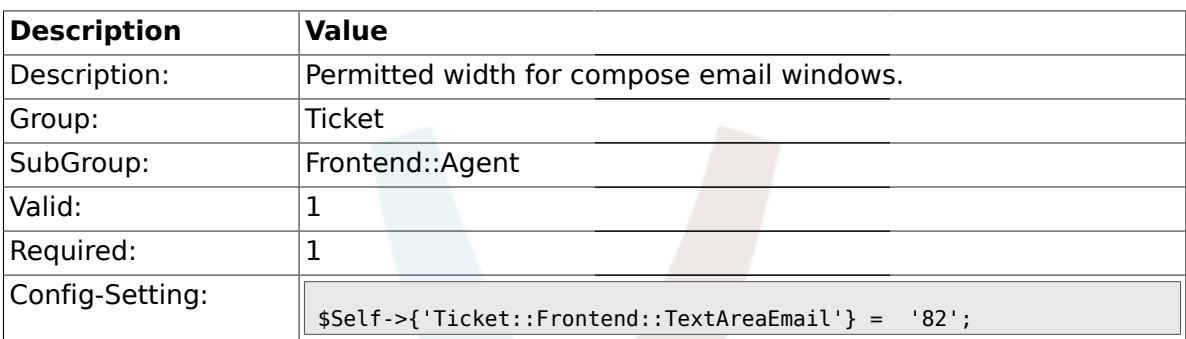

#### **2.12.4. Ticket::Frontend::TextAreaNote**

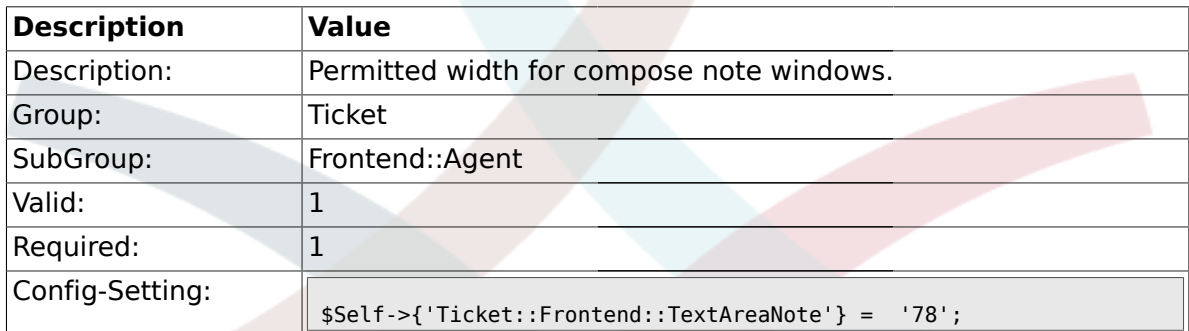

#### **2.12.5. Ticket::Frontend::InformAgentMaxSize**

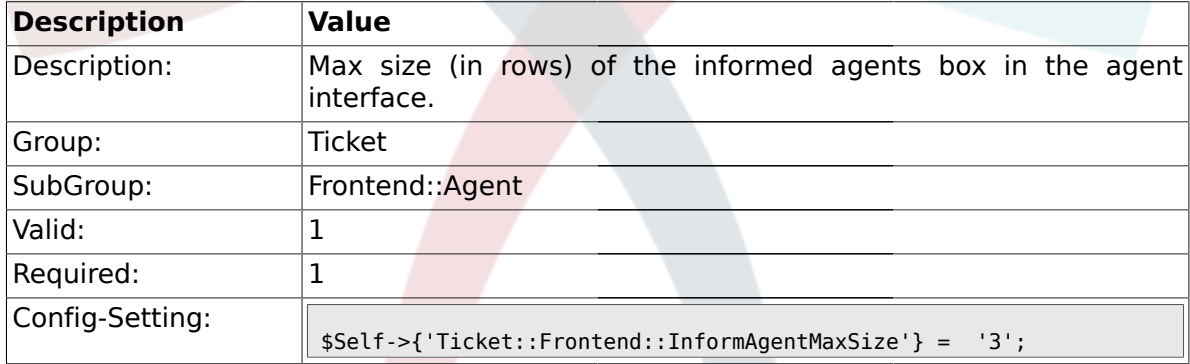

# **2.12.6. Ticket::Frontend::InvolvedAgentMaxSize**

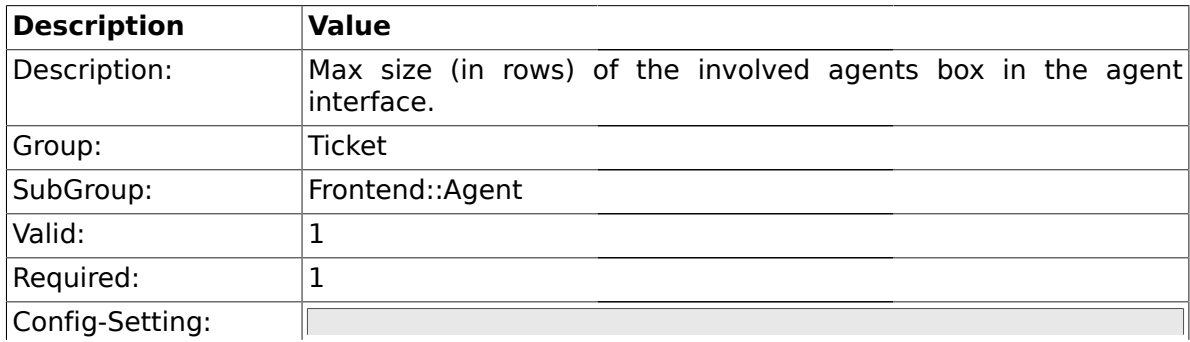

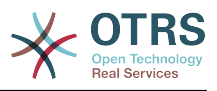

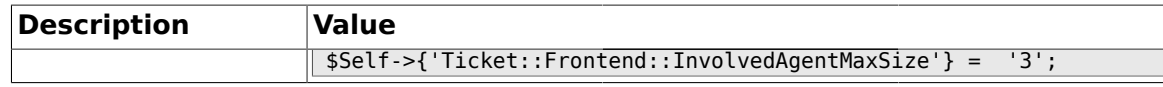

#### **2.12.7. Ticket::Frontend::CustomerInfoCompose**

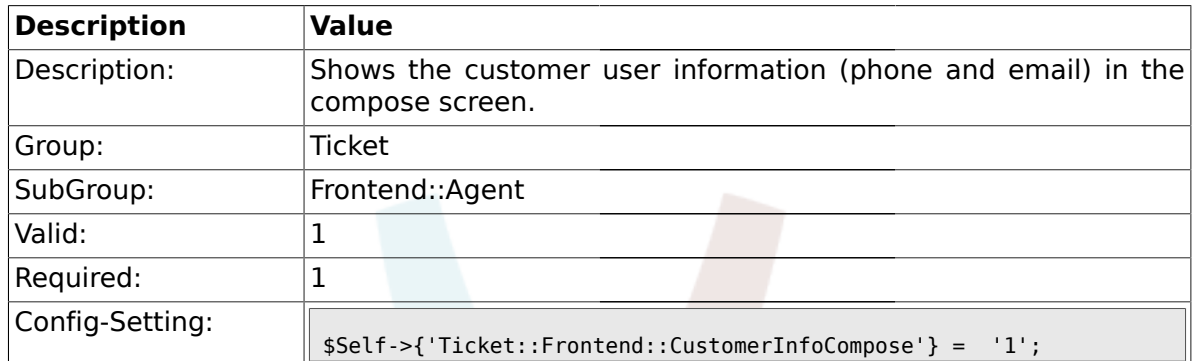

#### **2.12.8. Ticket::Frontend::CustomerInfoComposeMaxSize**

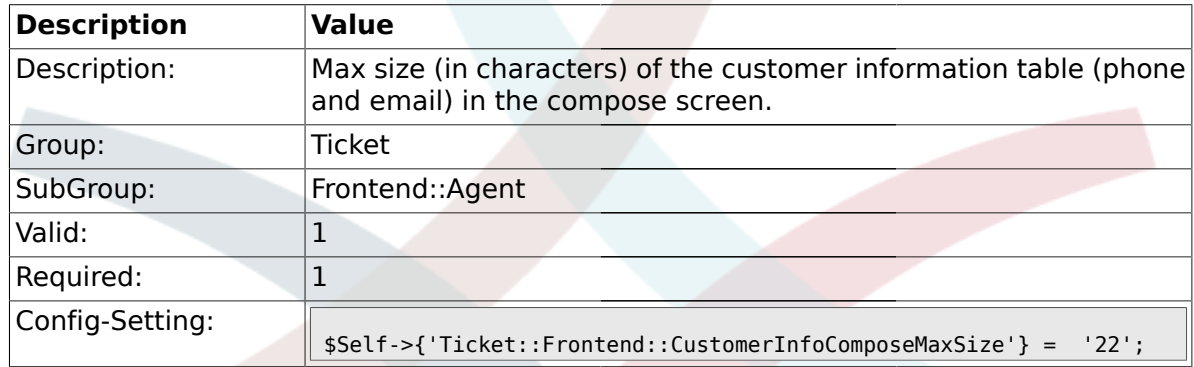

#### **2.12.9. Ticket::Frontend::CustomerInfoZoom**

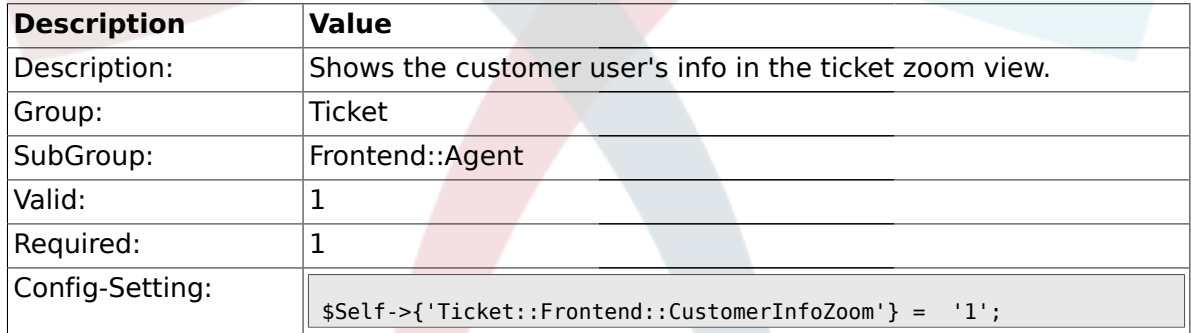

#### **2.12.10. Ticket::Frontend::CustomerInfoZoomMaxSize**

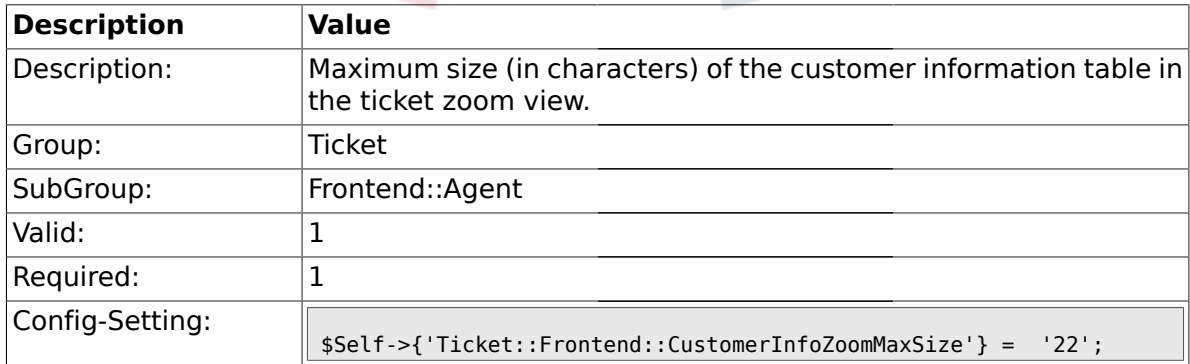

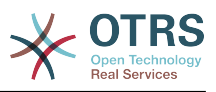

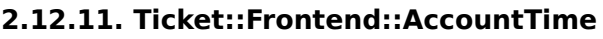

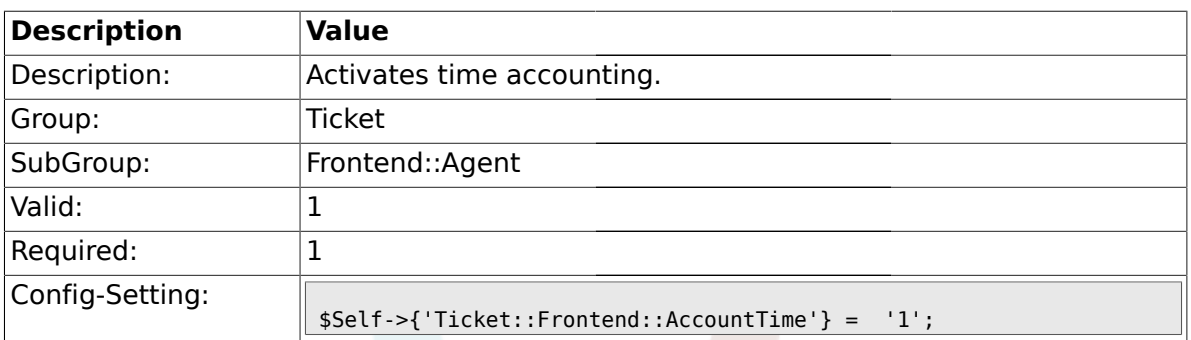

## **2.12.12. Ticket::Frontend::TimeUnits**

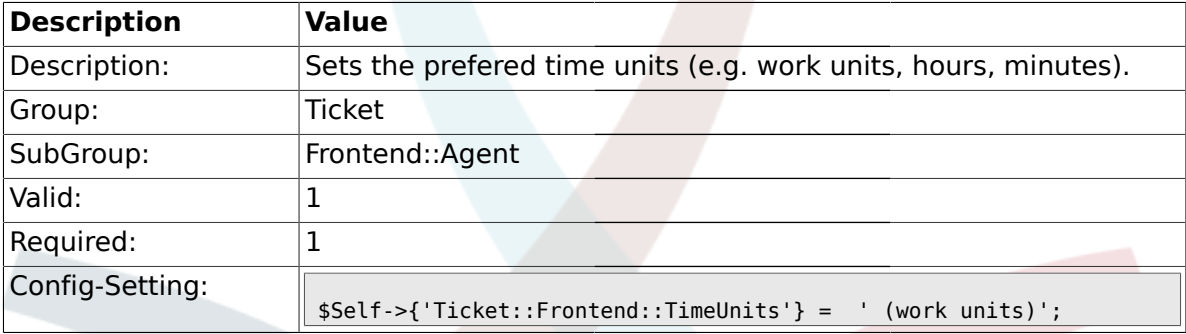

## **2.12.13. Ticket::Frontend::NeedAccountedTime**

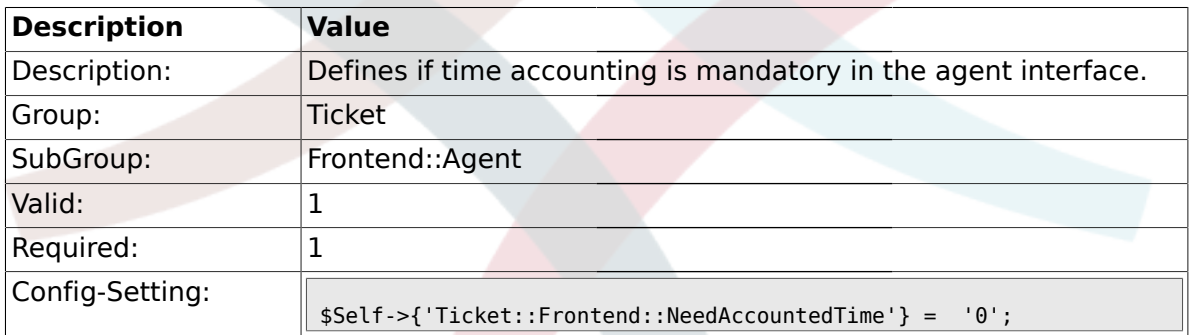

## **2.12.14. Ticket::Frontend::BulkAccountedTime**

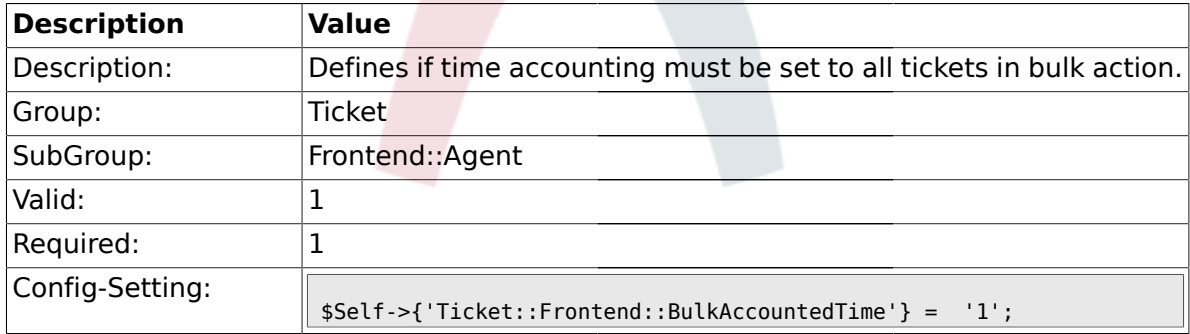

# **2.12.15. Ticket::Frontend::NeedSpellCheck**

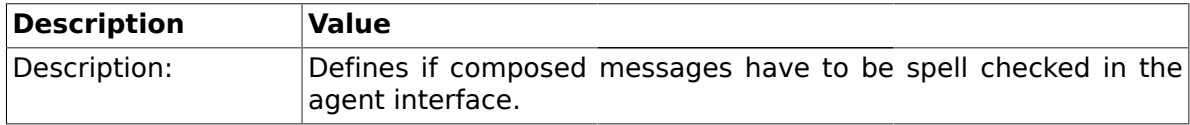

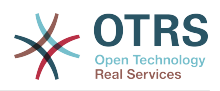

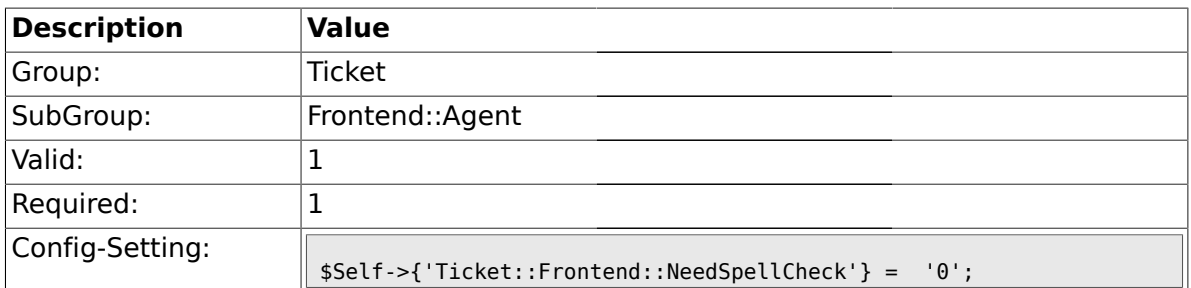

#### **2.12.16. Ticket::Frontend::NewOwnerSelection**

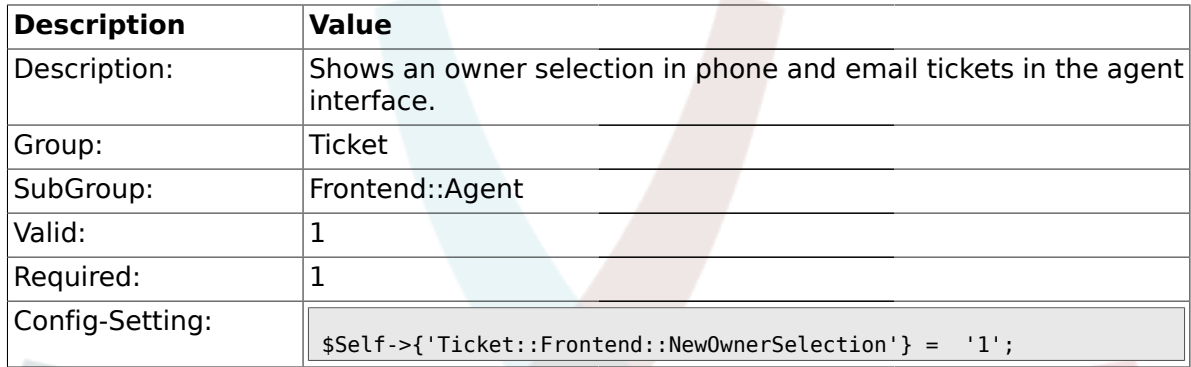

## **2.12.17. Ticket::Frontend::NewResponsibleSelection**

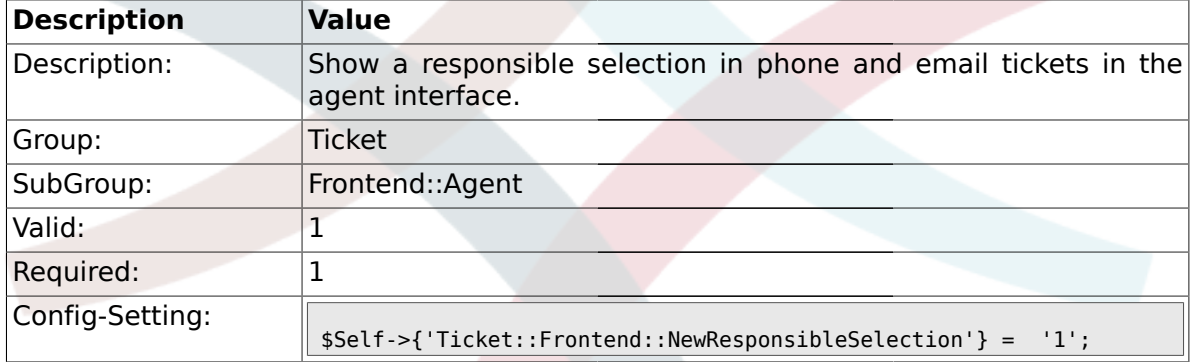

# **2.12.18. Ticket::Frontend::NewQueueSelectionType**

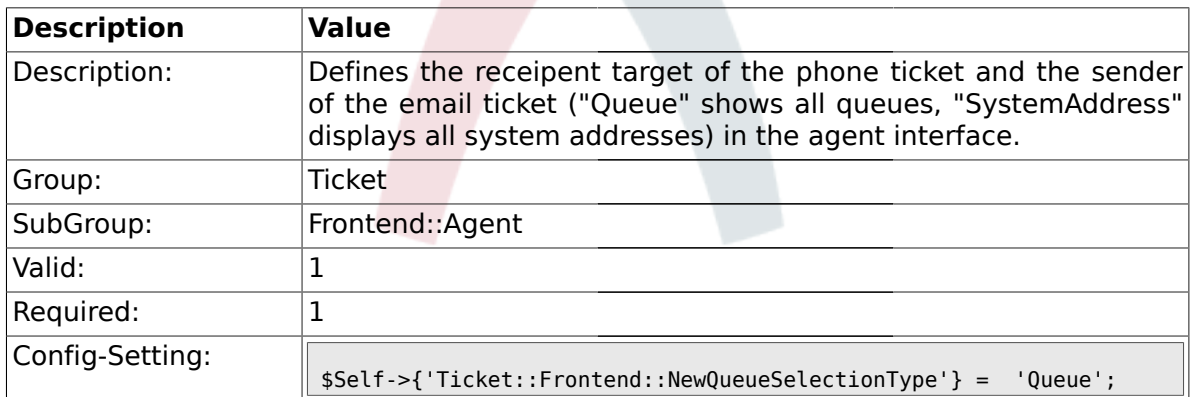

## **2.12.19. Ticket::Frontend::NewQueueSelectionString**

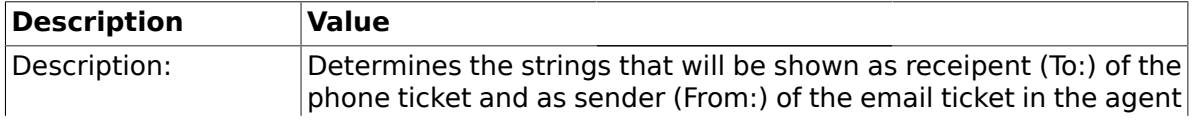

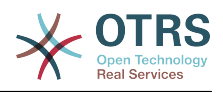

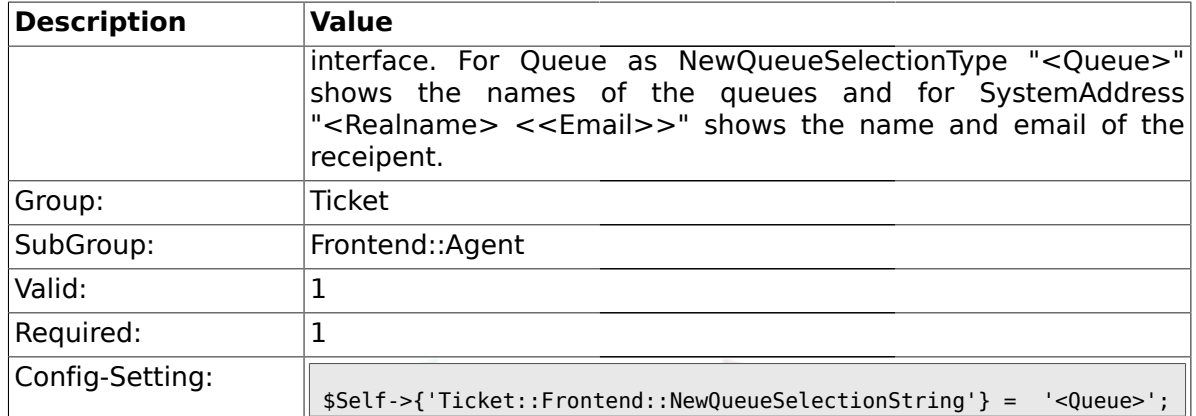

## **2.12.20. Ticket::Frontend::NewQueueOwnSelection**

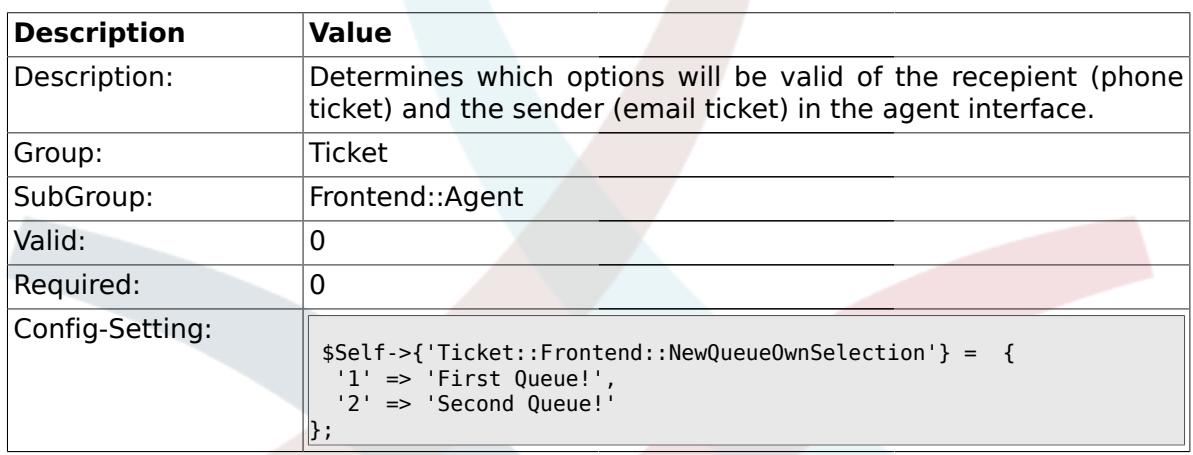

#### **2.12.21. Ticket::Frontend::ShowCustomerTickets**

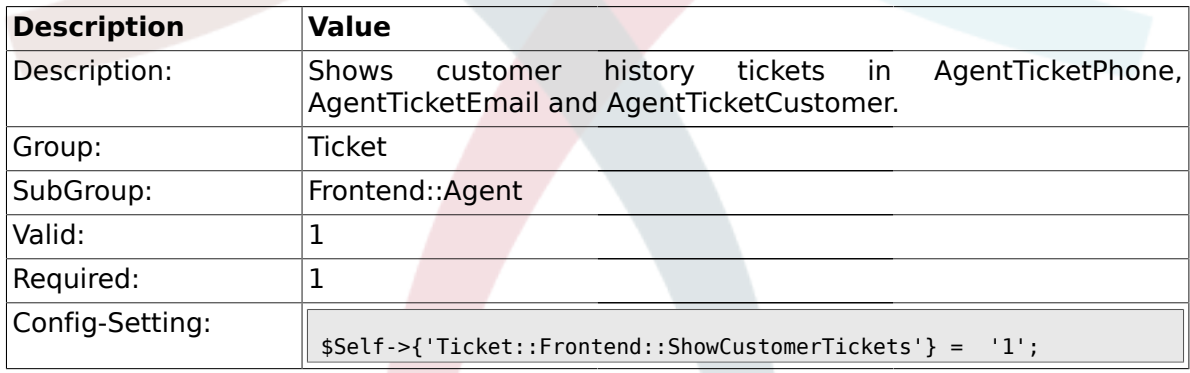

# **2.12.22. NewTicketInNewWindow::Enabled**

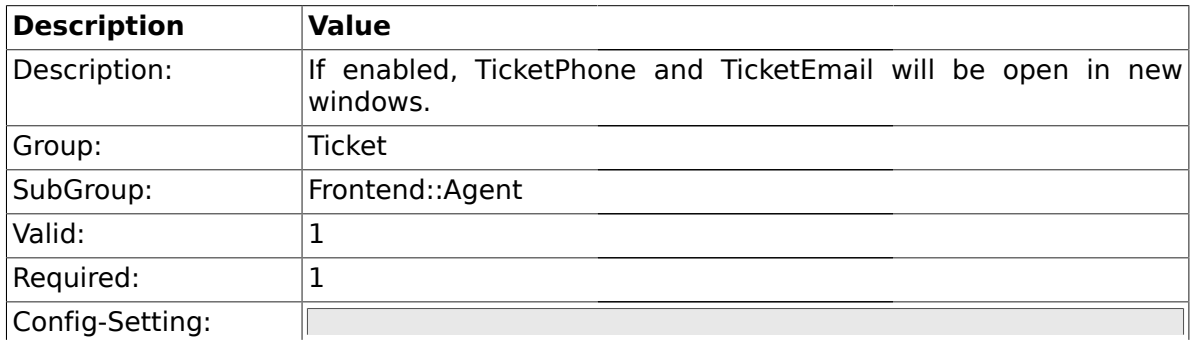
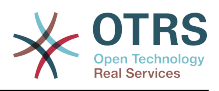

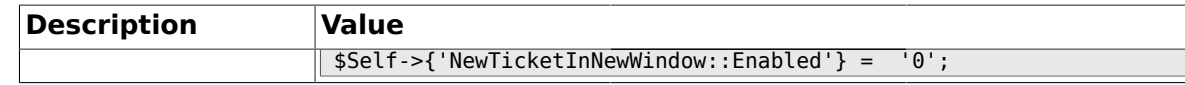

### **2.12.23. CustomerDBLink**

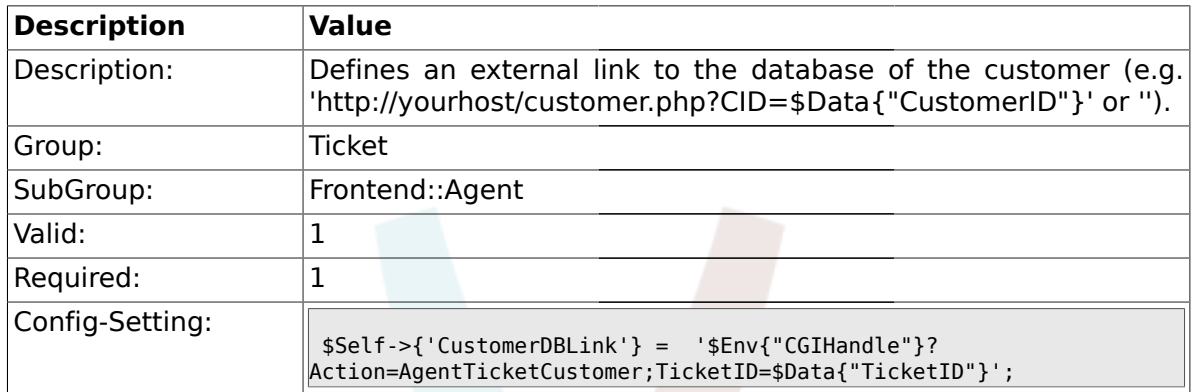

### **2.12.24. CustomerDBLinkTarget**

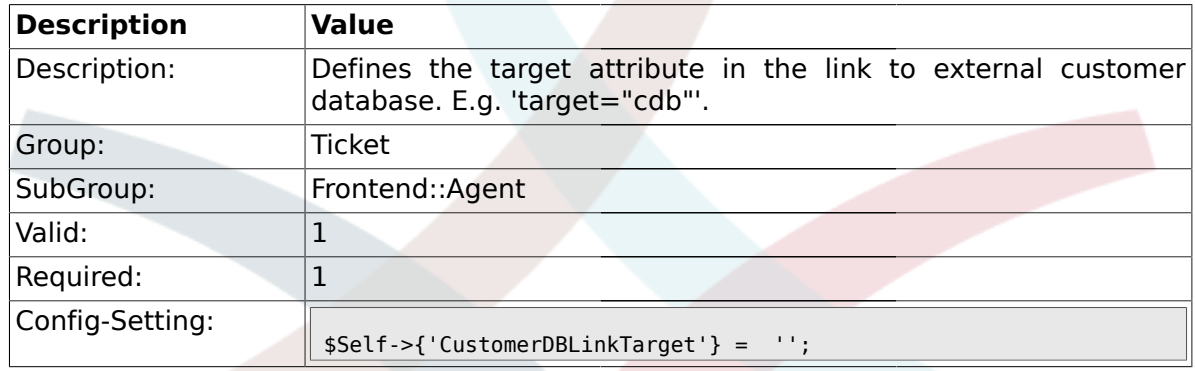

### **2.12.25. Frontend::CommonObject###QueueObject**

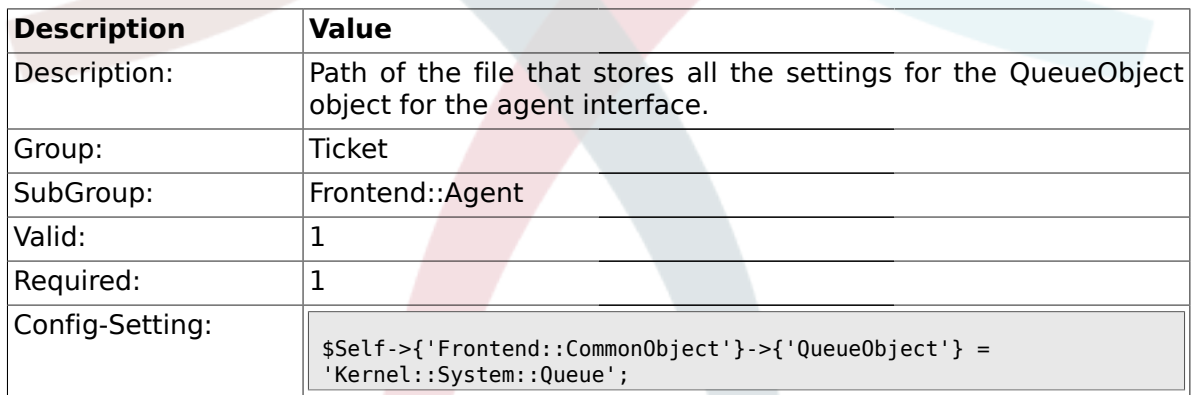

# **2.12.26. Frontend::CommonObject###TicketObject**

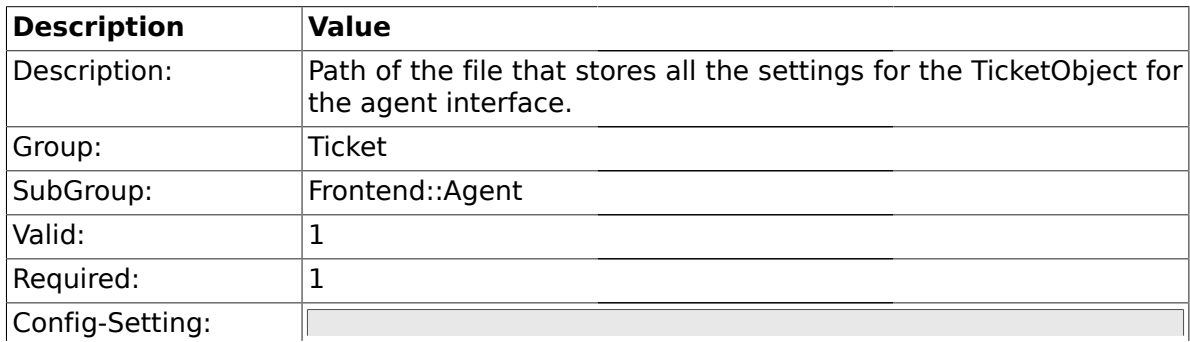

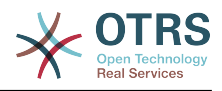

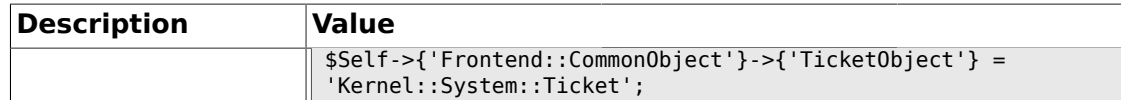

### **2.12.27. Frontend::CommonParam###Action**

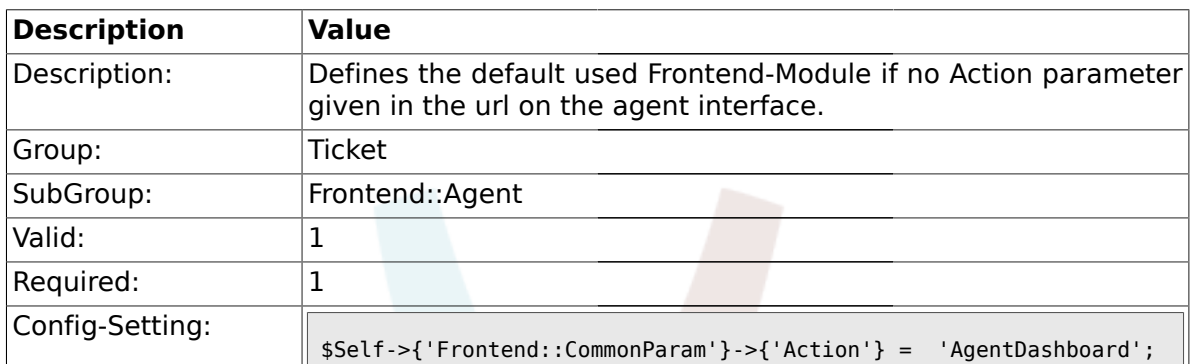

### **2.12.28. Frontend::CommonParam###QueueID**

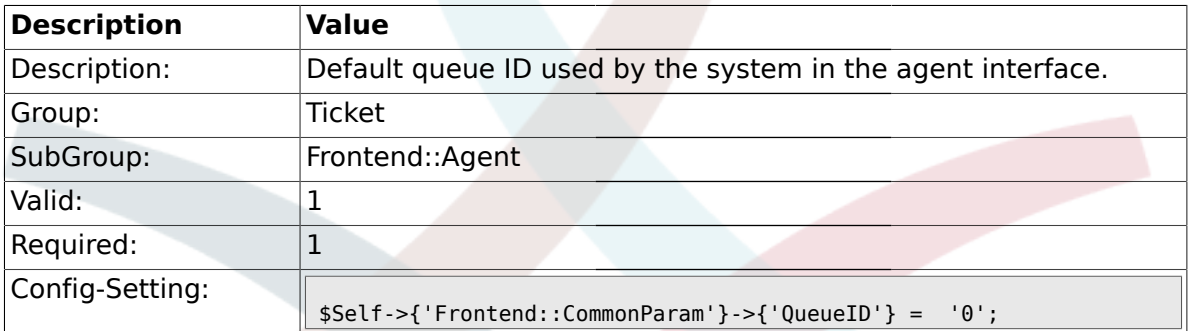

## **2.12.29. Frontend::CommonParam###TicketID**

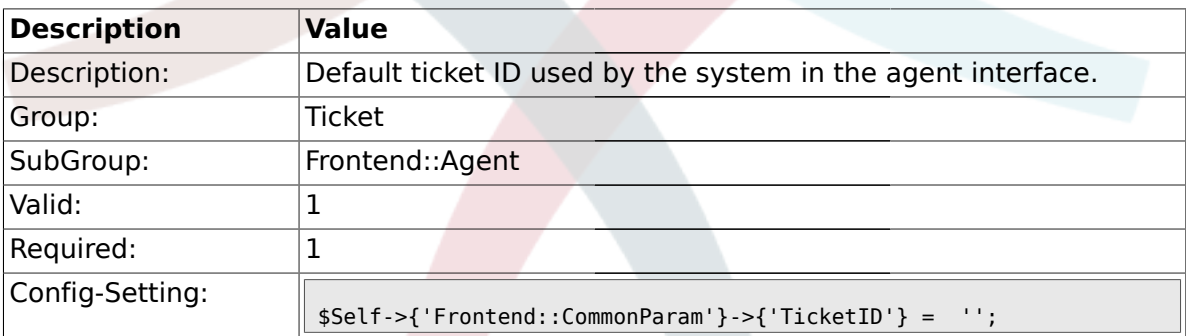

### **2.13. Frontend::Agent::CustomerSearch**

## **2.13.1. Ticket::Frontend::CustomerSearchAutoComplete###Active**

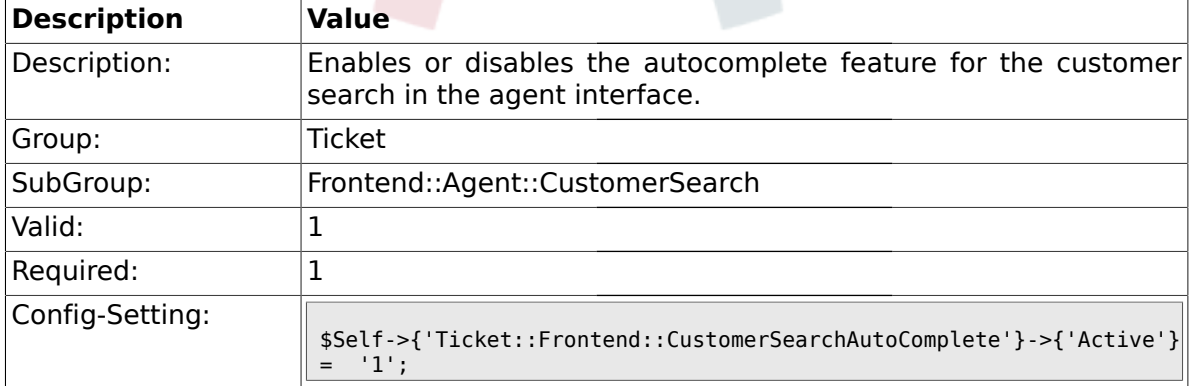

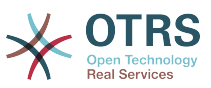

### **2.13.2. Ticket::Frontend::CustomerSearchAutoComplete###MinQueryLength**

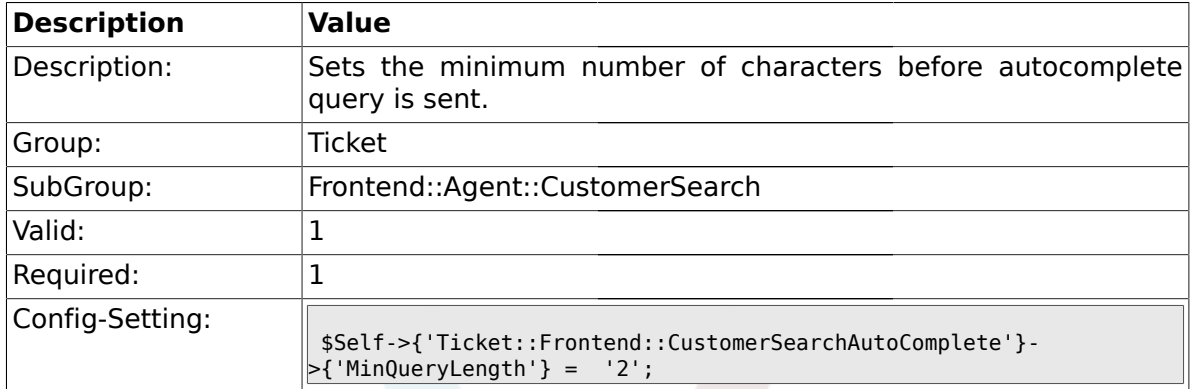

### **2.13.3. Ticket::Frontend::CustomerSearchAutoComplete###QueryDelay**

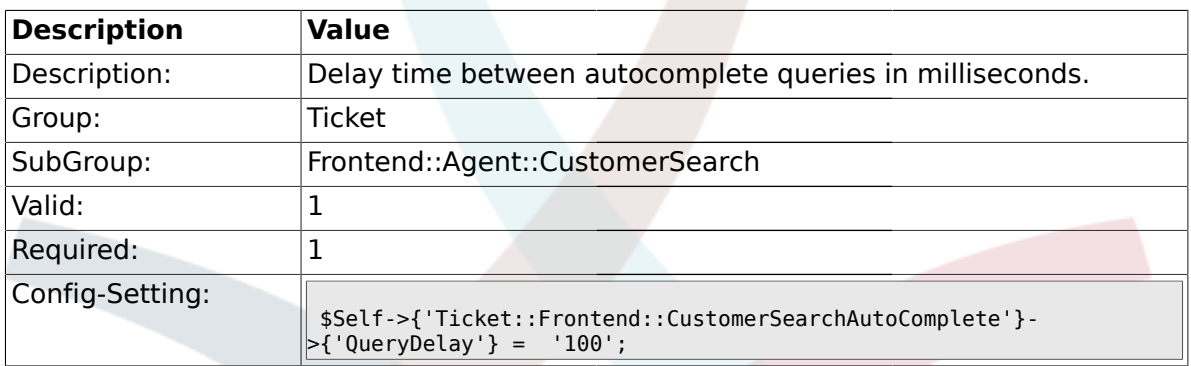

### **2.13.4.**

#### **Ticket::Frontend::CustomerSearchAutoComplete###MaxResultsDisplayed**

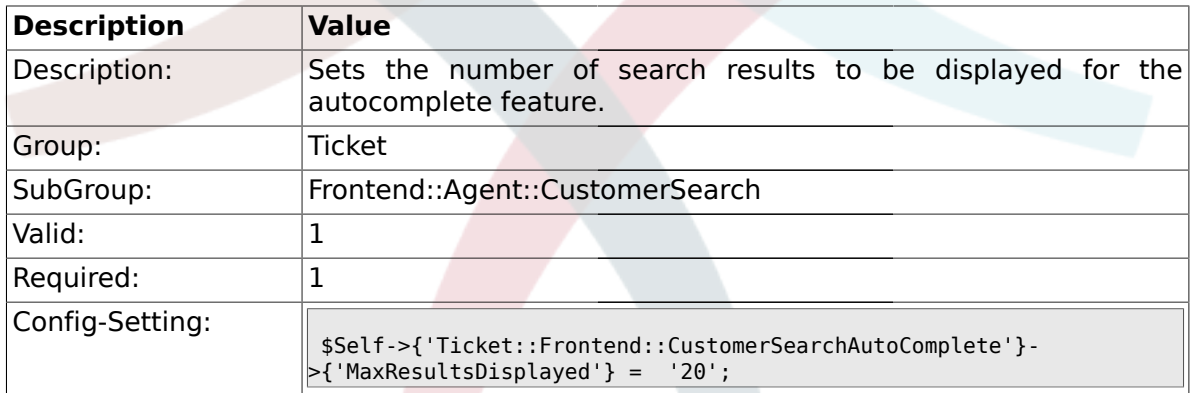

# **2.13.5. Ticket::Frontend::CustomerSearchAutoComplete::DynamicWidth**

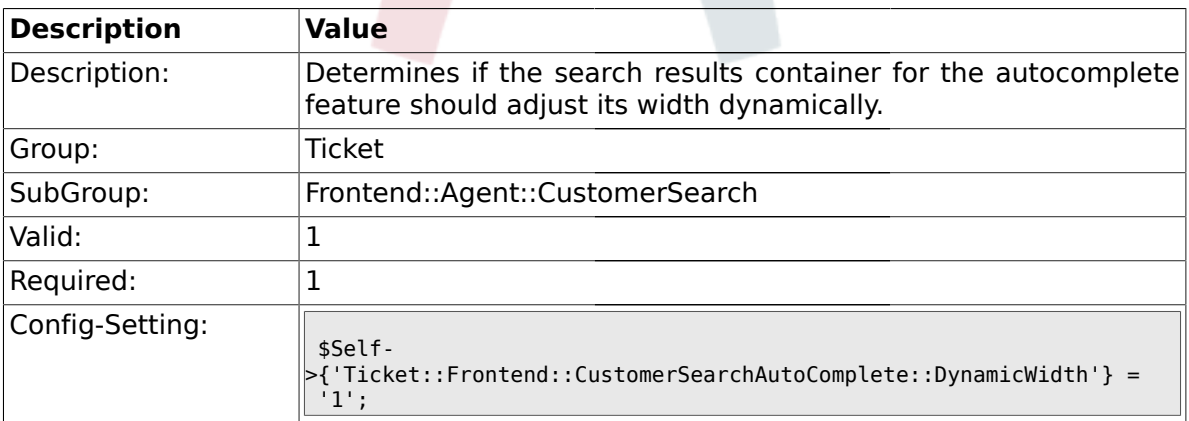

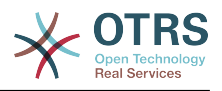

### **2.14. Frontend::Agent::Dashboard**

### **2.14.1. DashboardBackend###0100-TicketPendingReminder**

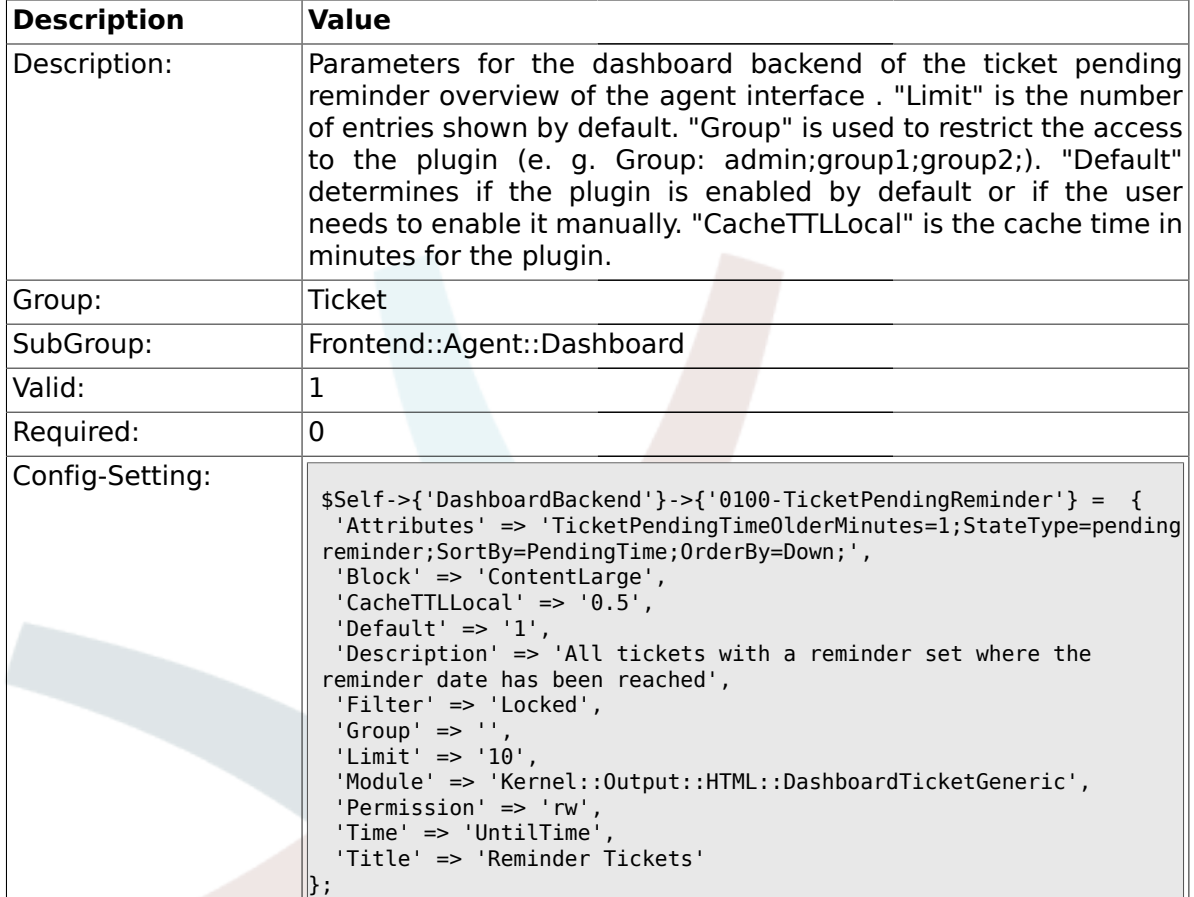

### **2.14.2. DashboardBackend###0110-TicketEscalation**

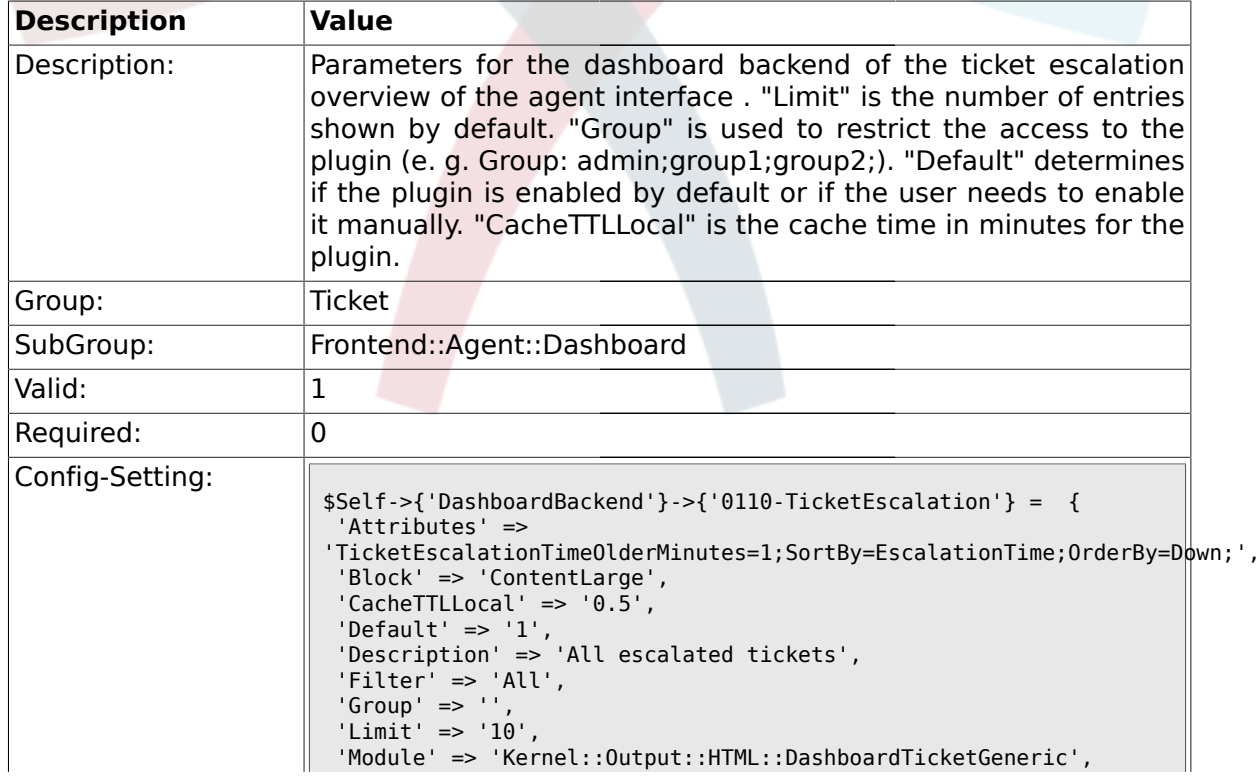

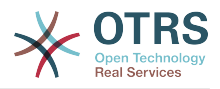

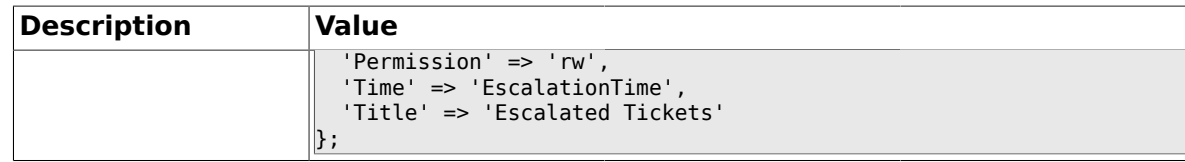

#### **2.14.3. DashboardBackend###0120-TicketNew**

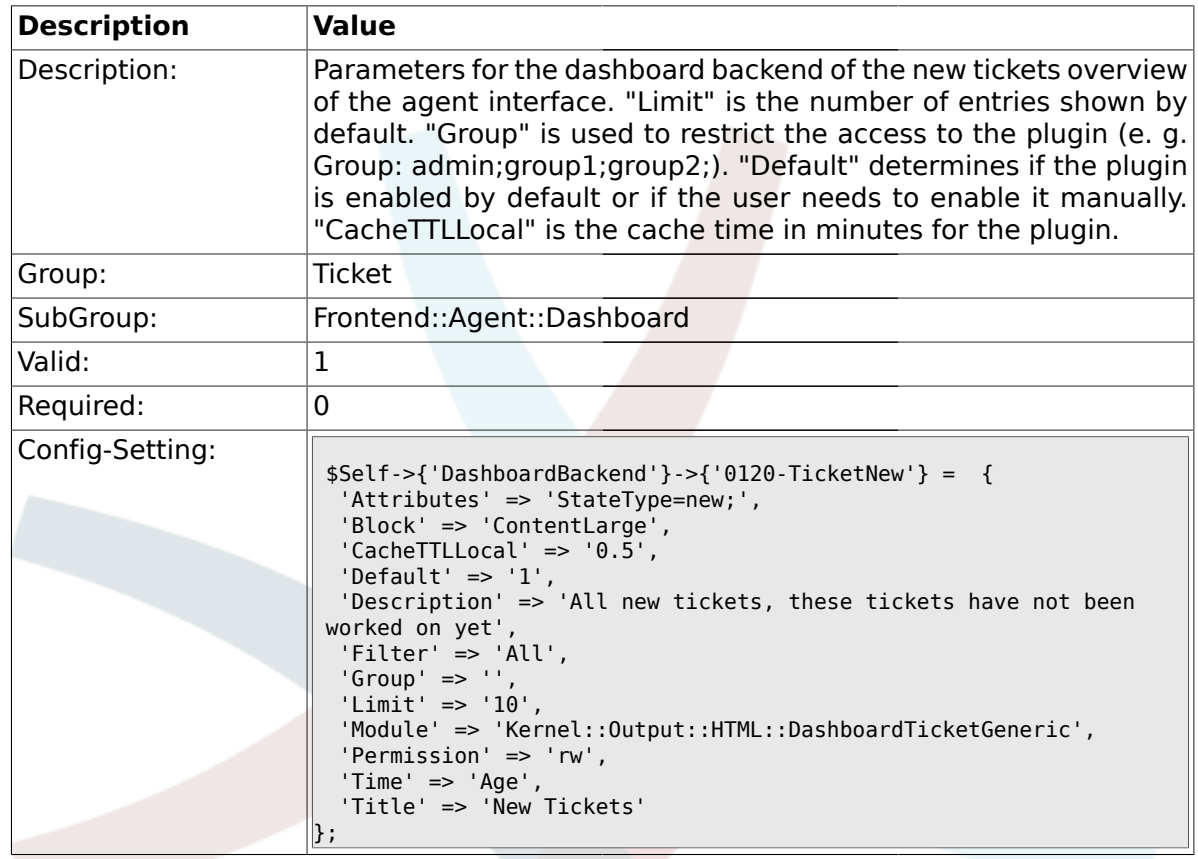

# **2.14.4. DashboardBackend###0130-TicketOpen**

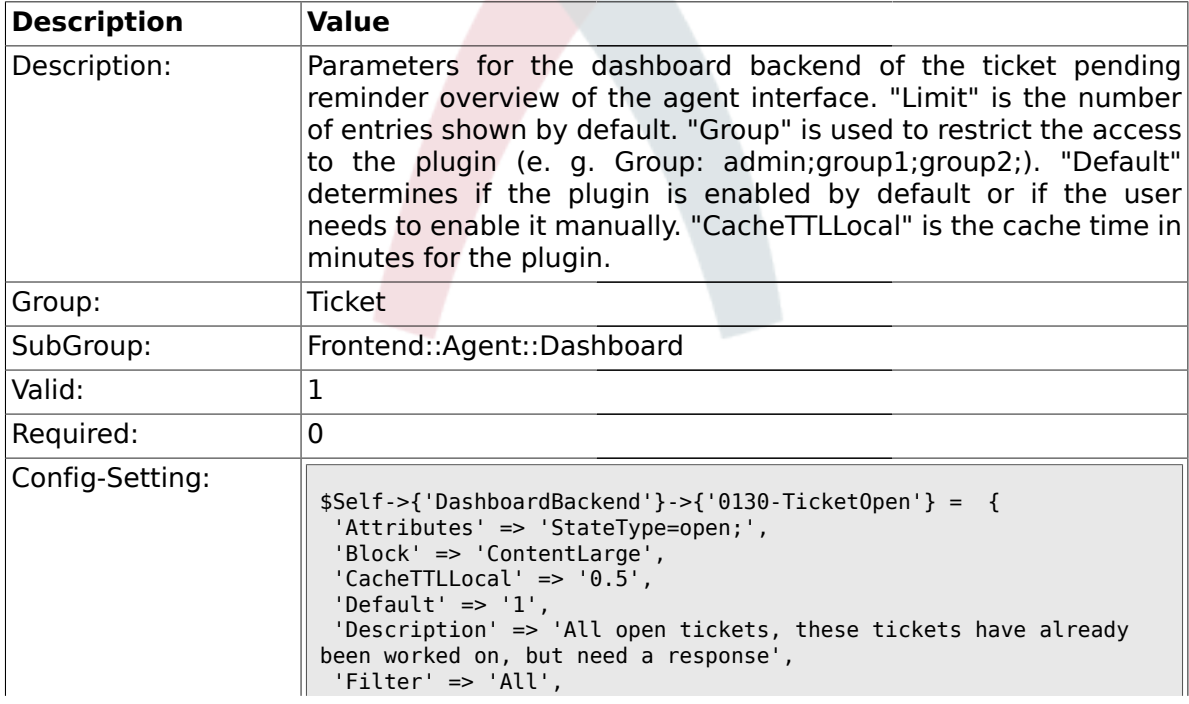

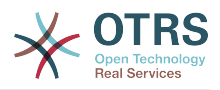

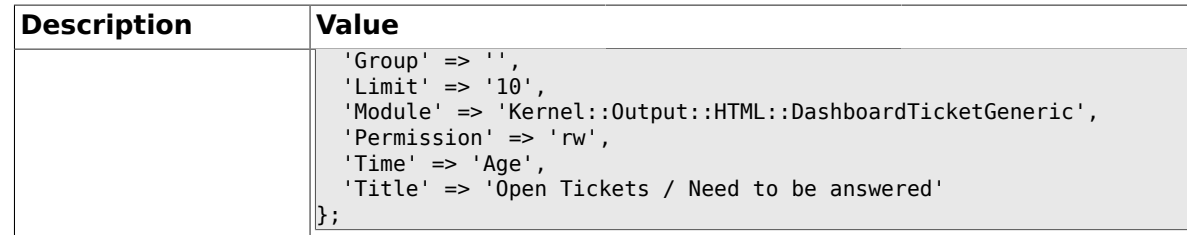

# **2.14.5. DashboardBackend###0250-TicketStats**

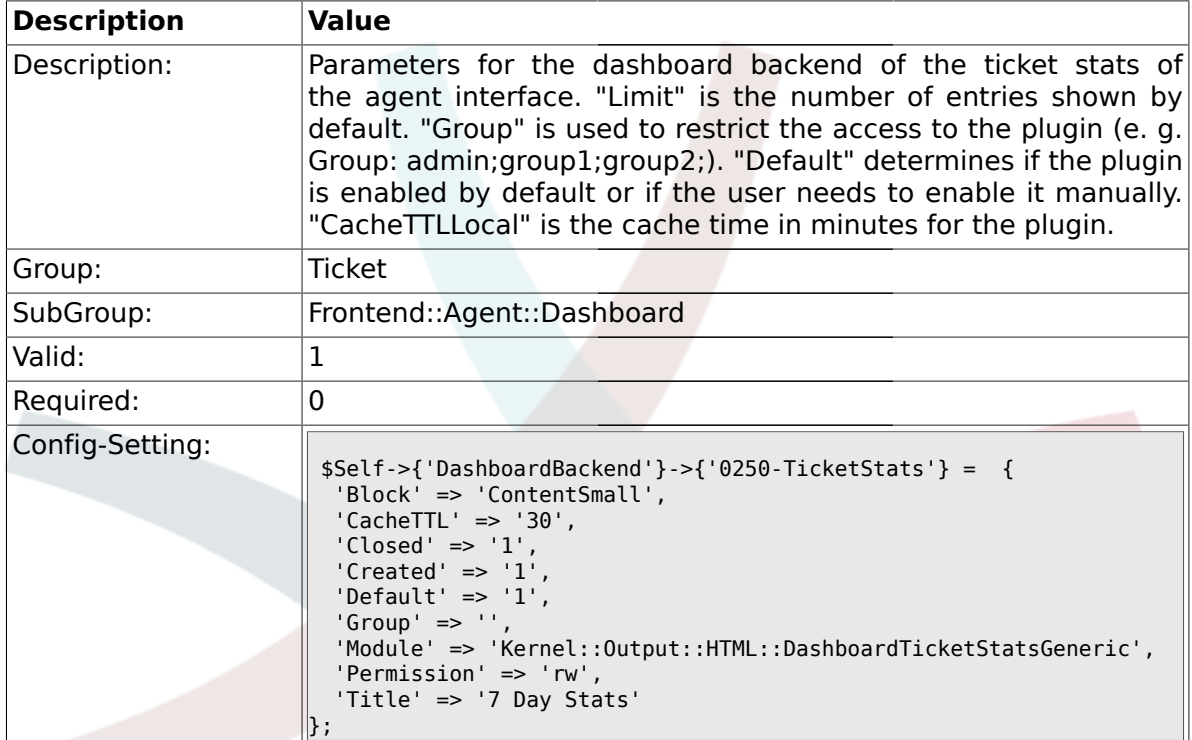

### **2.14.6. DashboardBackend###0260-TicketCalendar**

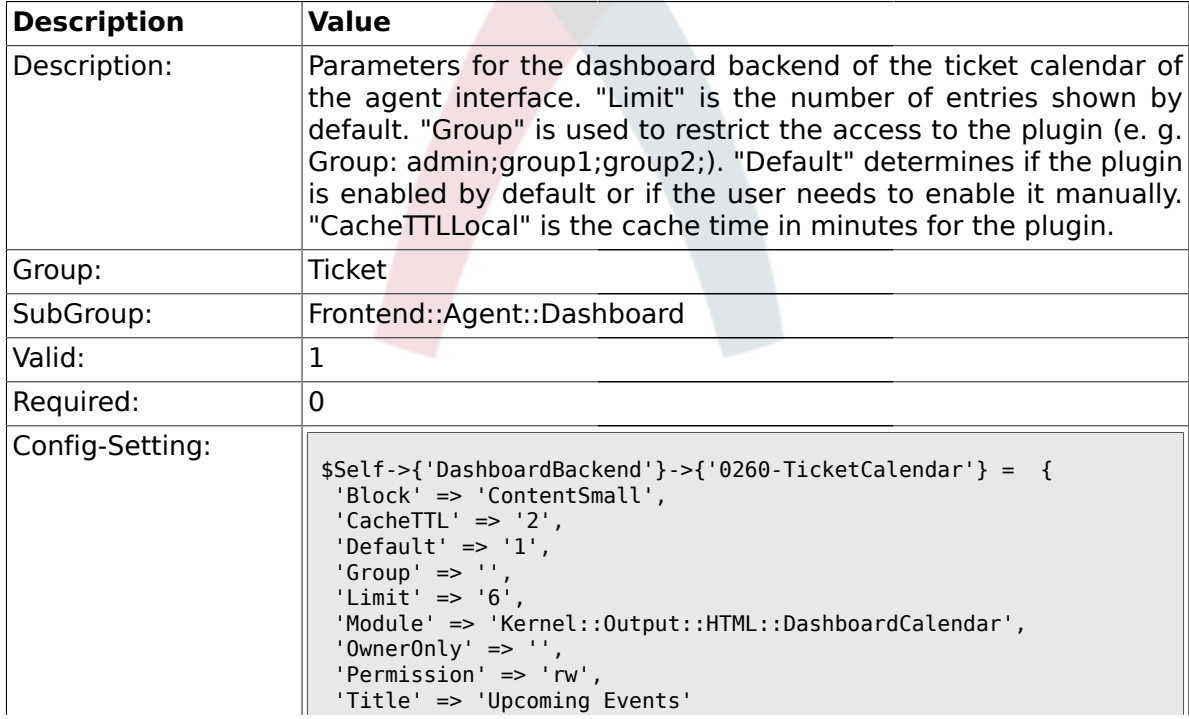

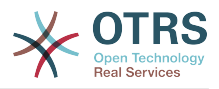

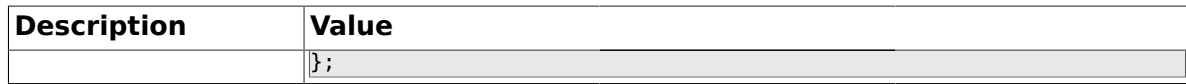

### **2.15. Frontend::Agent::ModuleMetaHead**

#### **2.15.1. Frontend::HeaderMetaModule###2-TicketSearch**

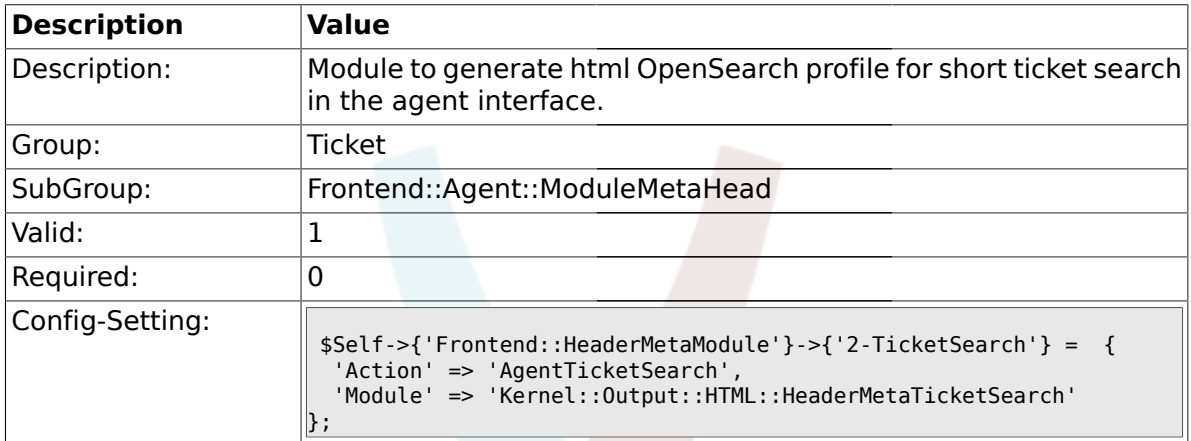

### **2.16. Frontend::Agent::ModuleNotify**

#### **2.16.1. Frontend::NotifyModule###5-Ticket::TicketEscalation**

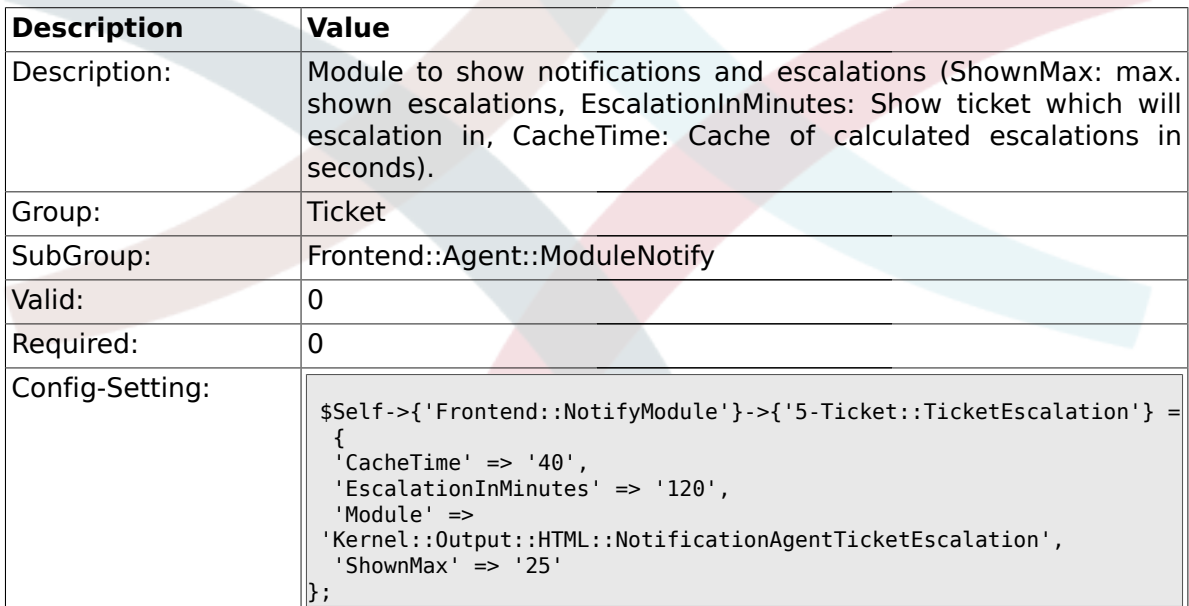

### **2.17. Frontend::Agent::ModuleRegistration**

### **2.17.1. Frontend::Module###AgentTicketQueue**

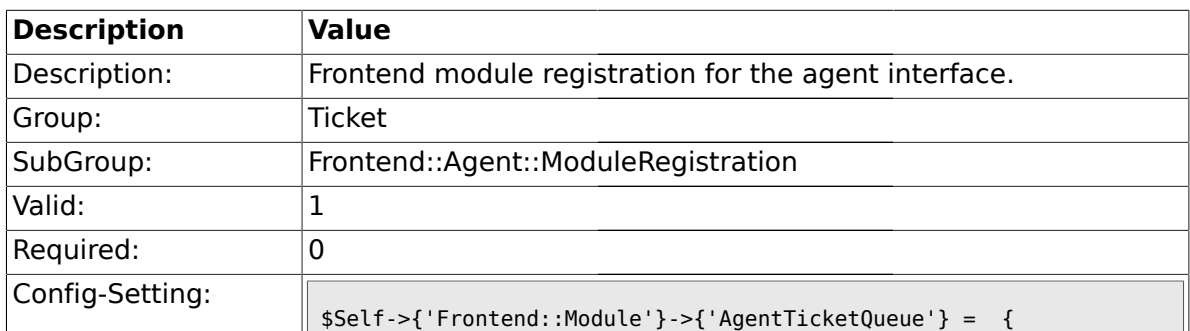

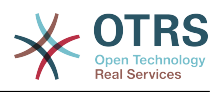

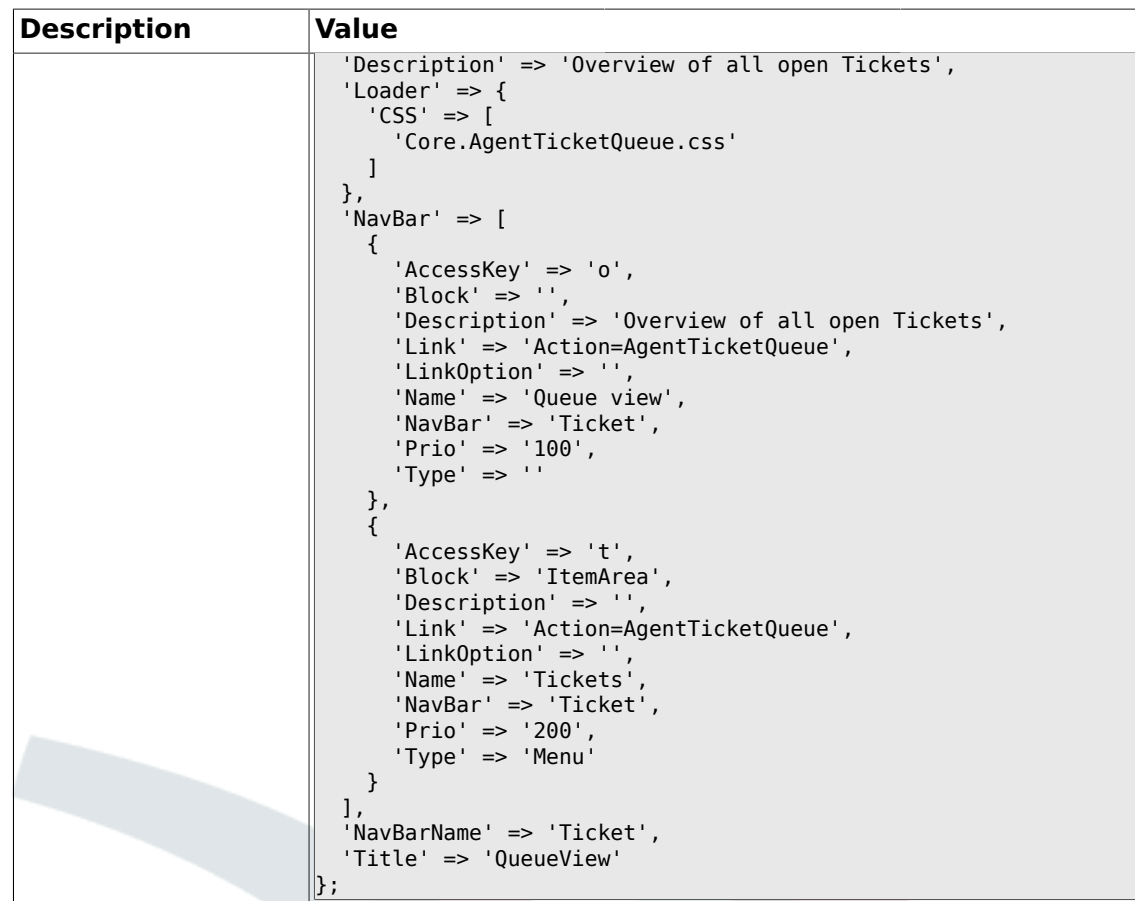

# **2.17.2. Frontend::Module###AgentTicketPhone**

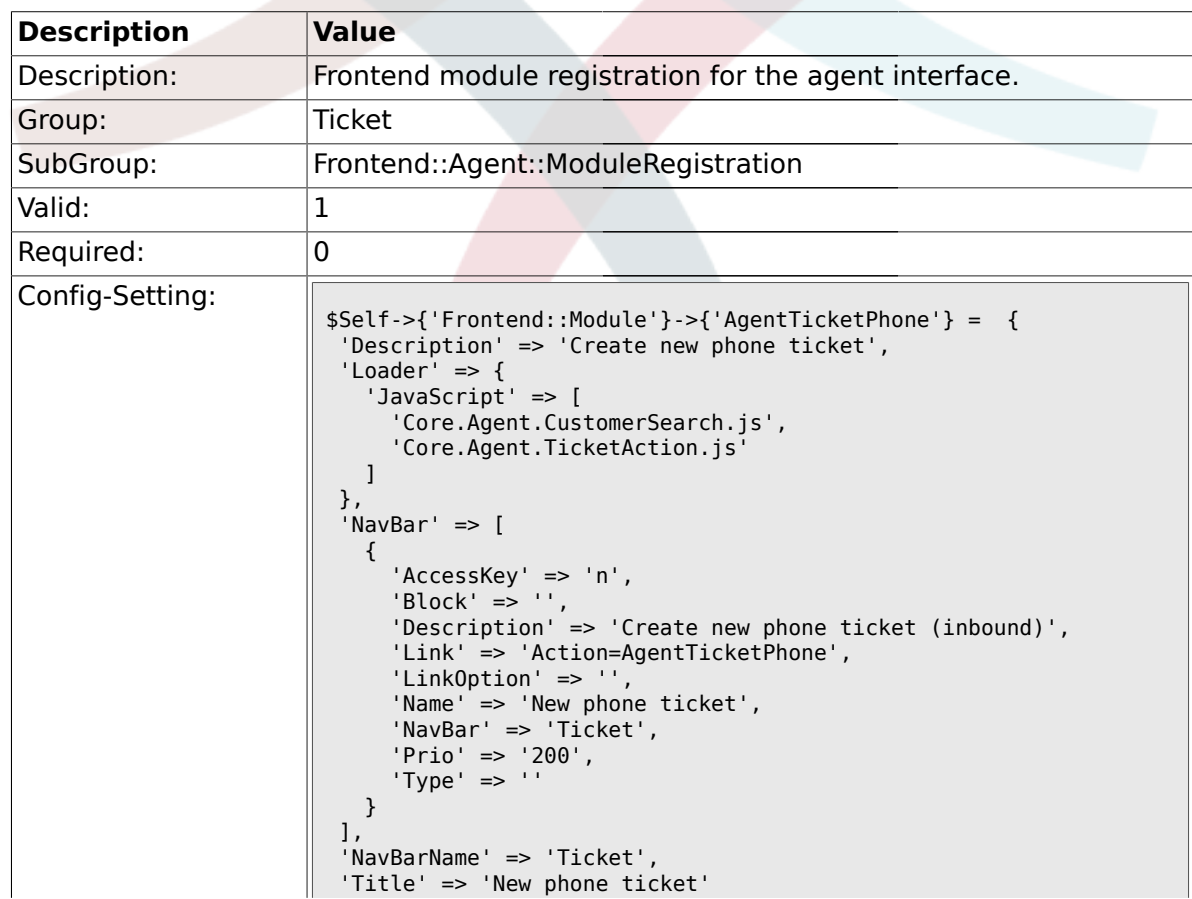

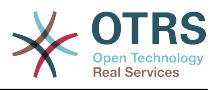

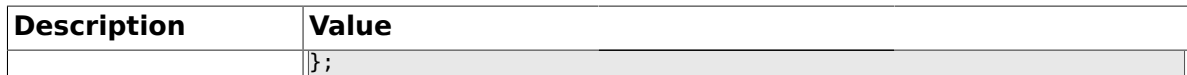

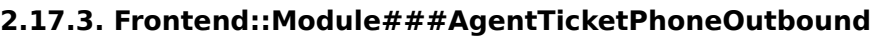

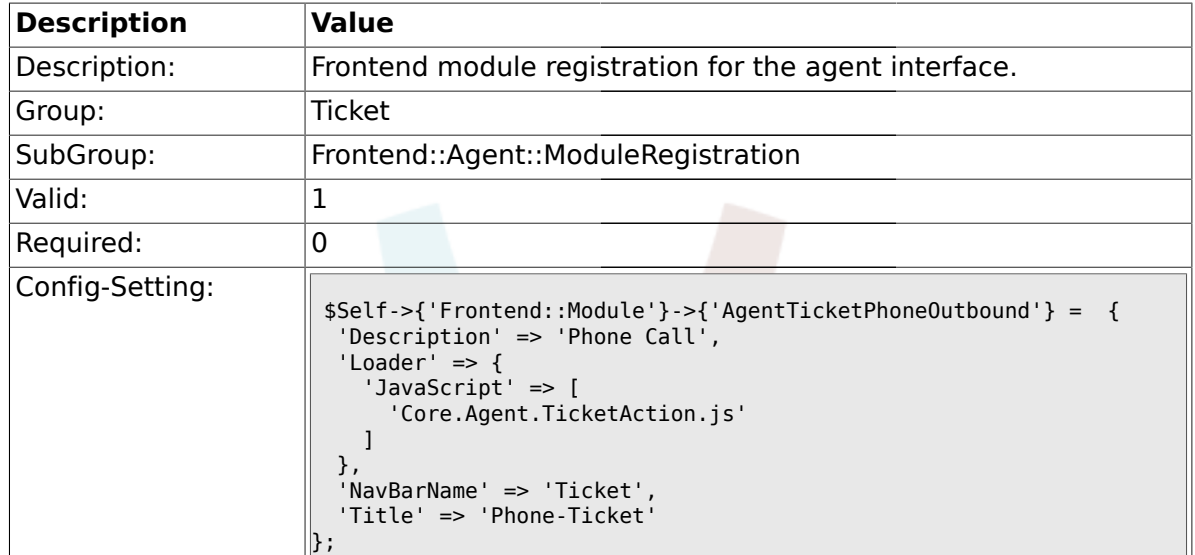

# **2.17.4. Frontend::Module###AgentTicketPhoneInbound**

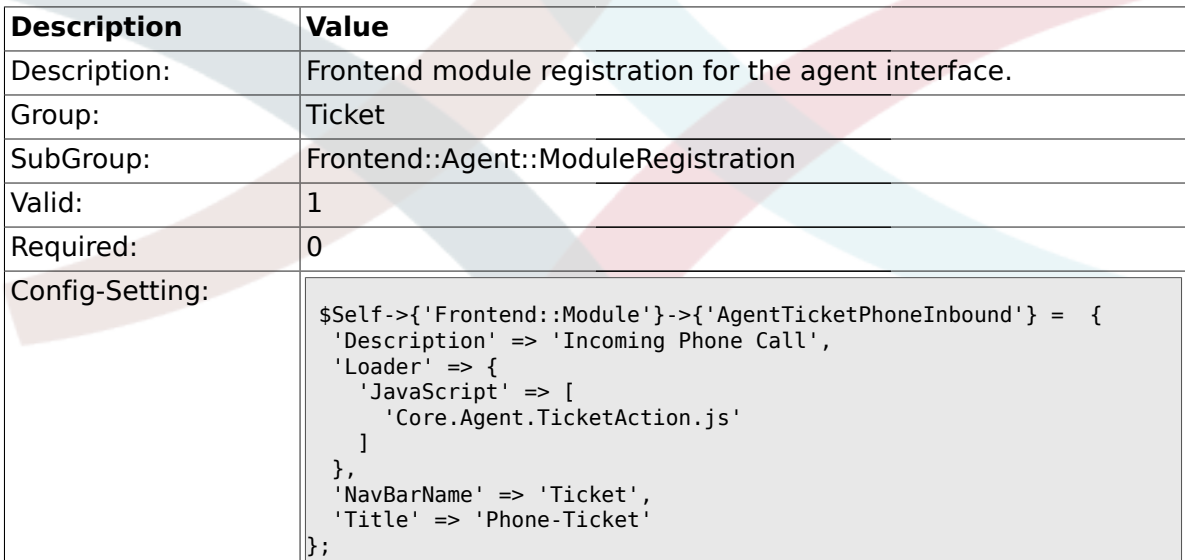

# **2.17.5. Frontend::Module###AgentTicketEmail**

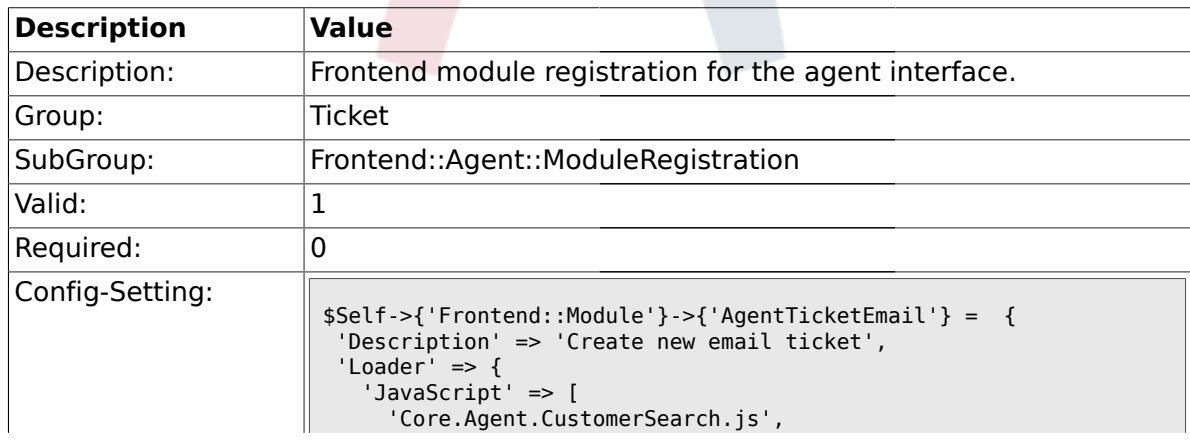

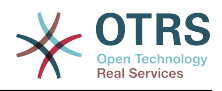

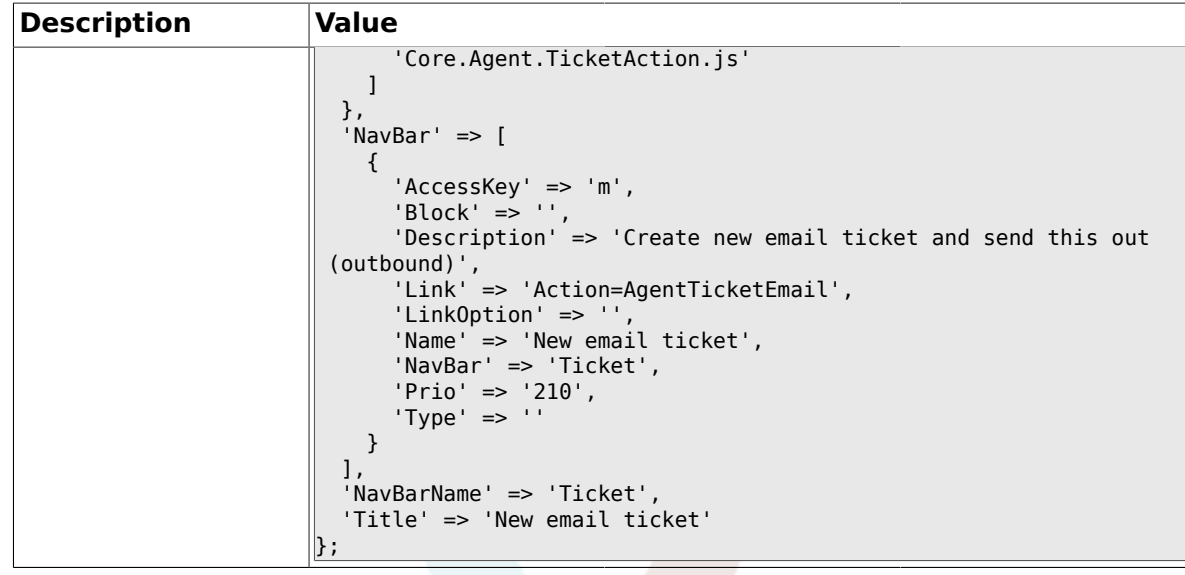

# **2.17.6. Frontend::Module###AgentTicketSearch**

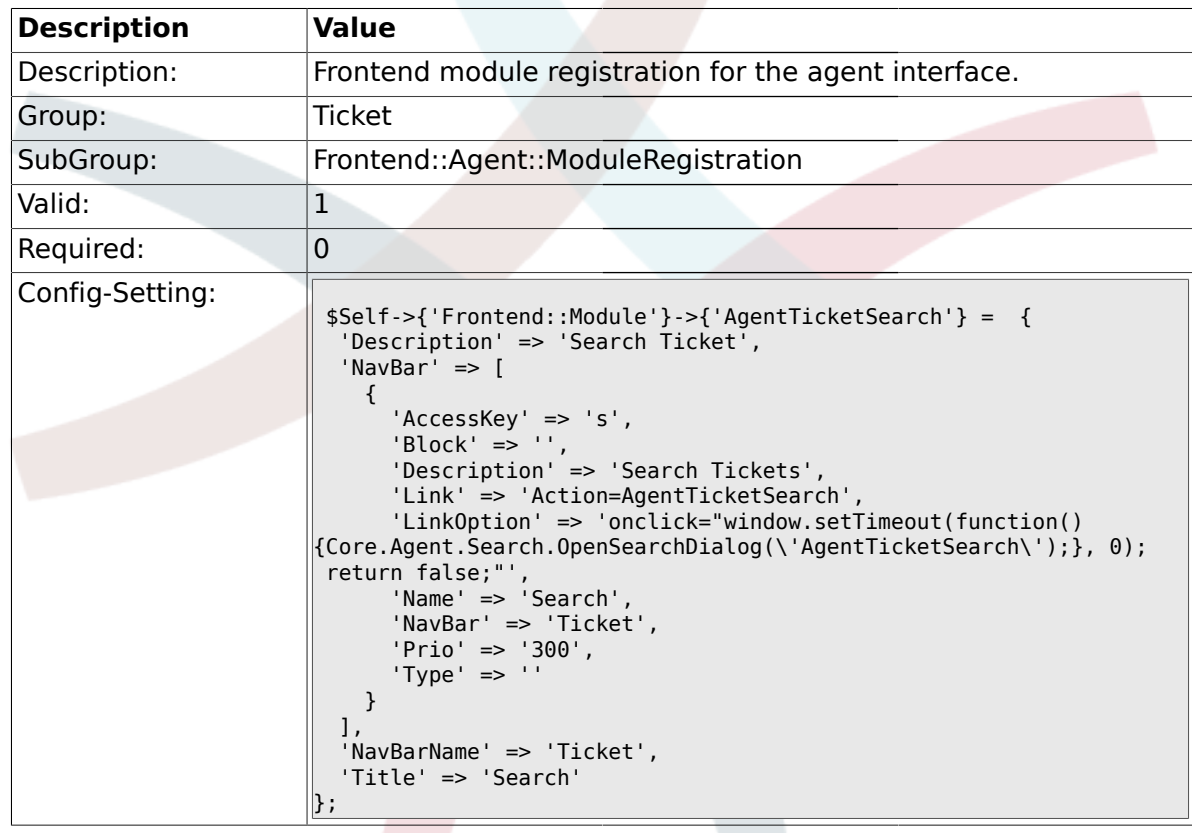

# **2.17.7. Frontend::Module###AgentTicketLockedView**

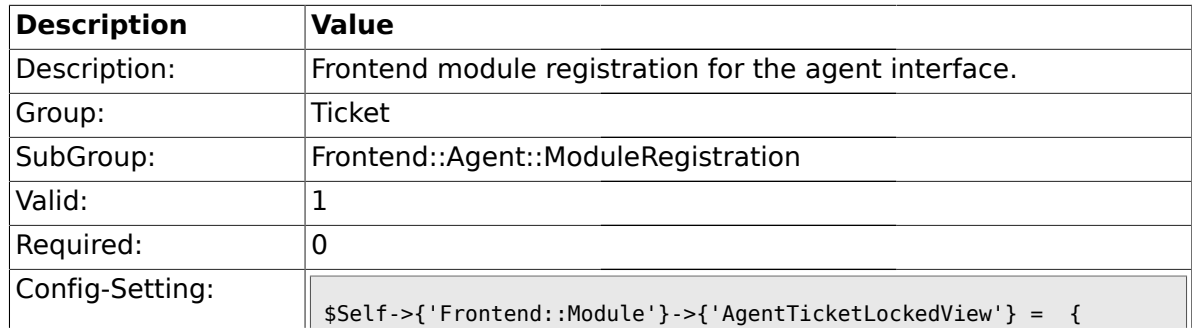

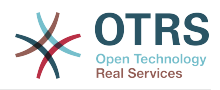

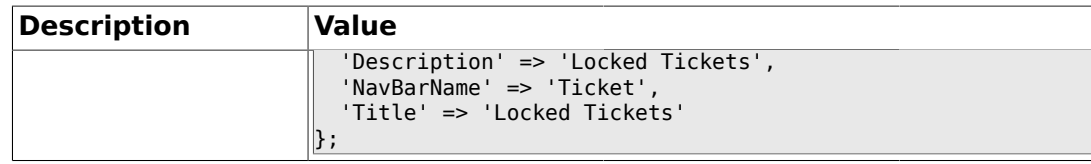

### **2.17.8. Frontend::Module###AgentTicketResponsibleView**

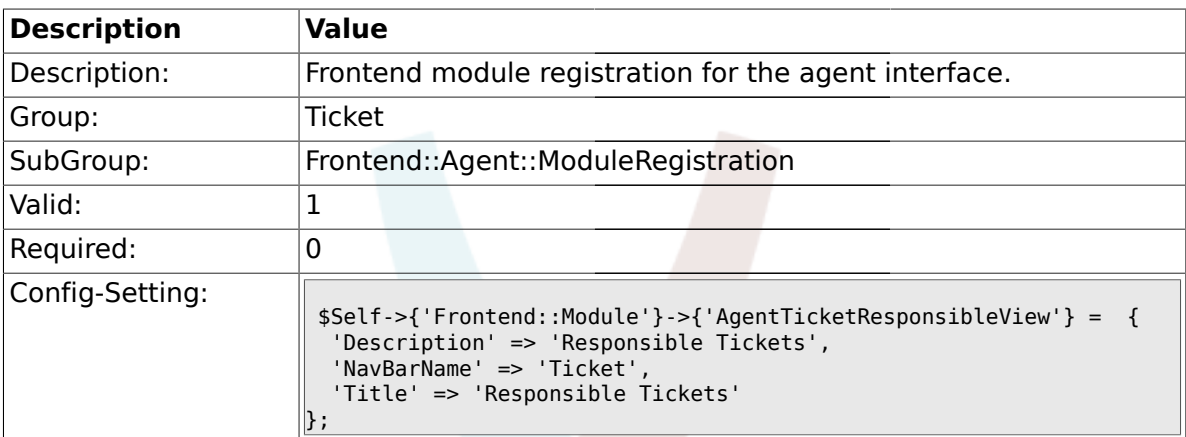

# **2.17.9. Frontend::Module###AgentTicketWatchView**

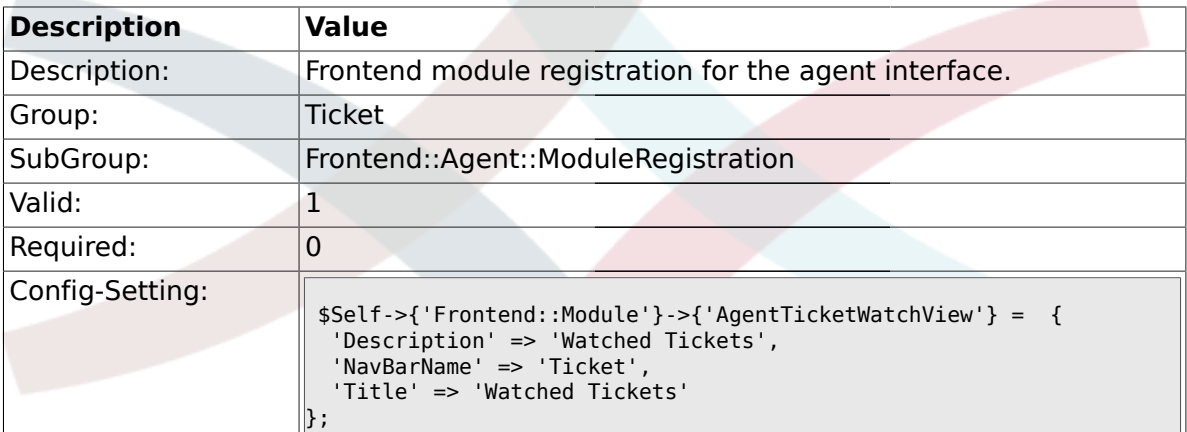

## **2.17.10. Frontend::Module###AgentCustomerSearch**

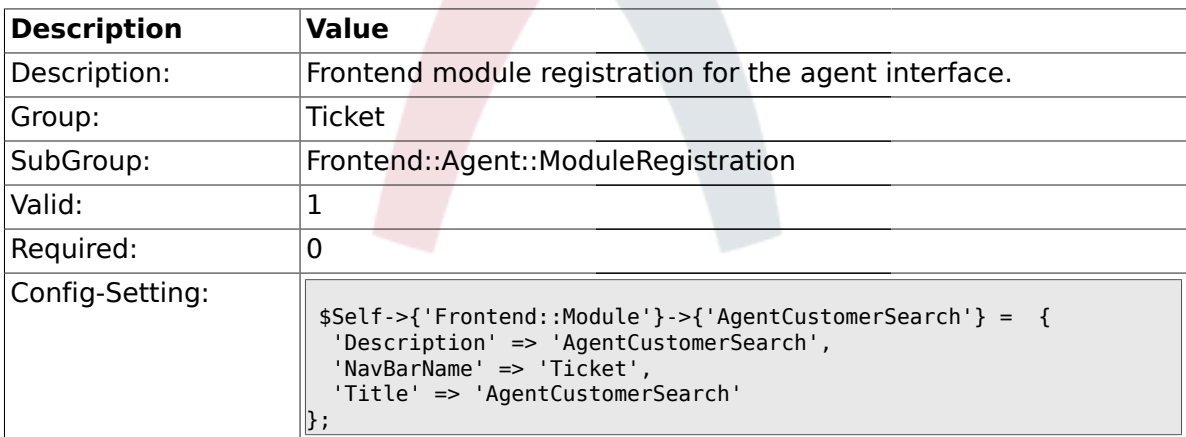

#### **2.17.11. Frontend::Module###AgentTicketStatusView**

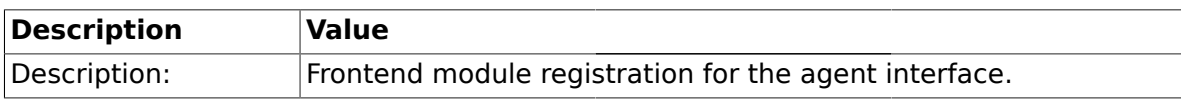

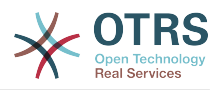

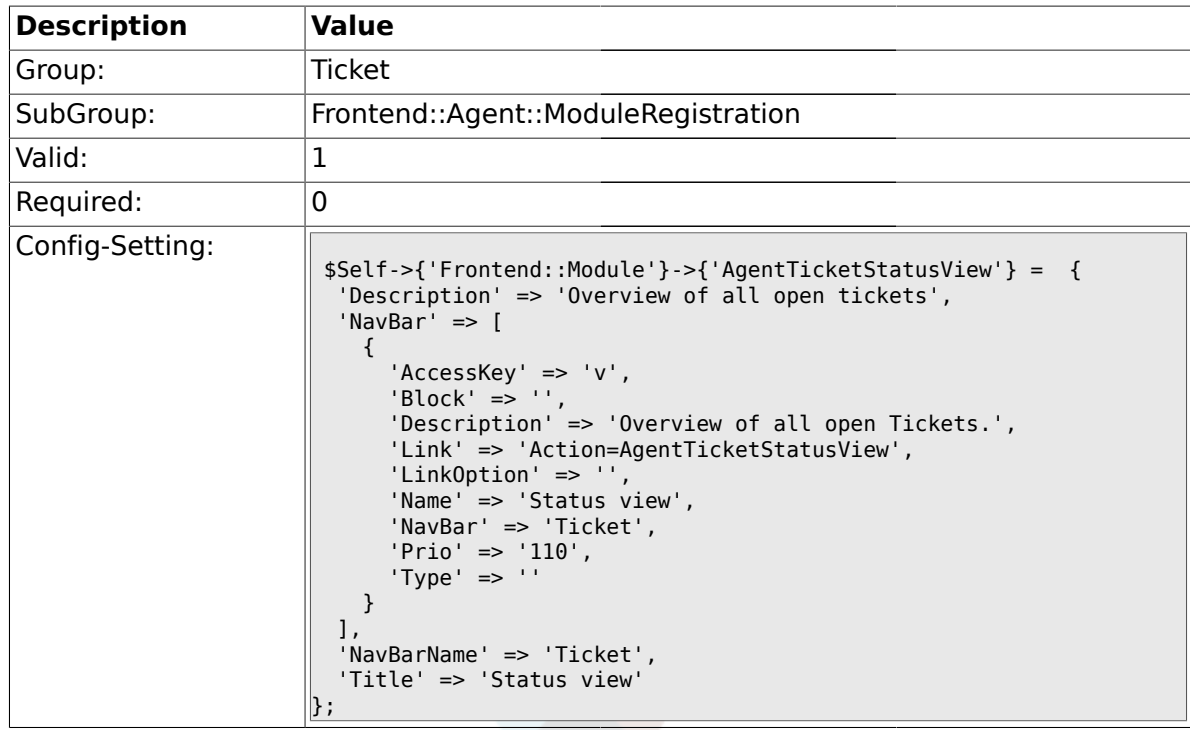

# **2.17.12. Frontend::Module###AgentTicketEscalationView**

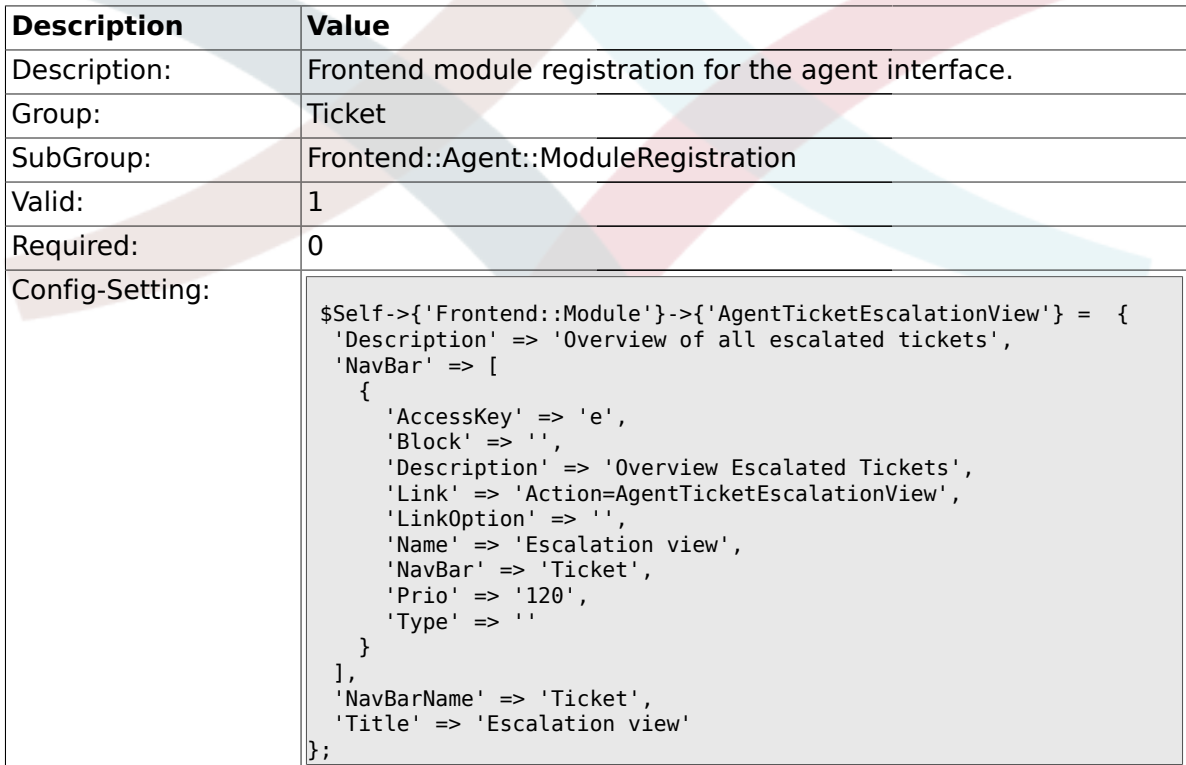

# **2.17.13. Frontend::Module###AgentZoom**

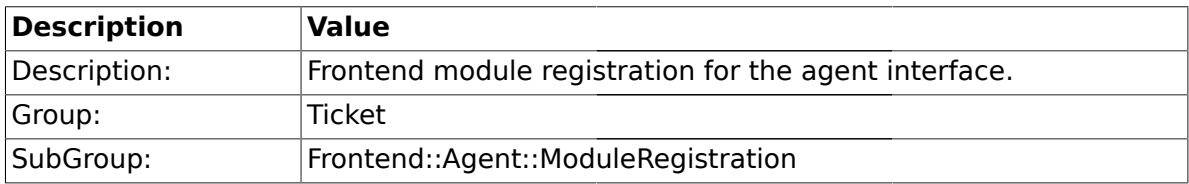

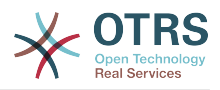

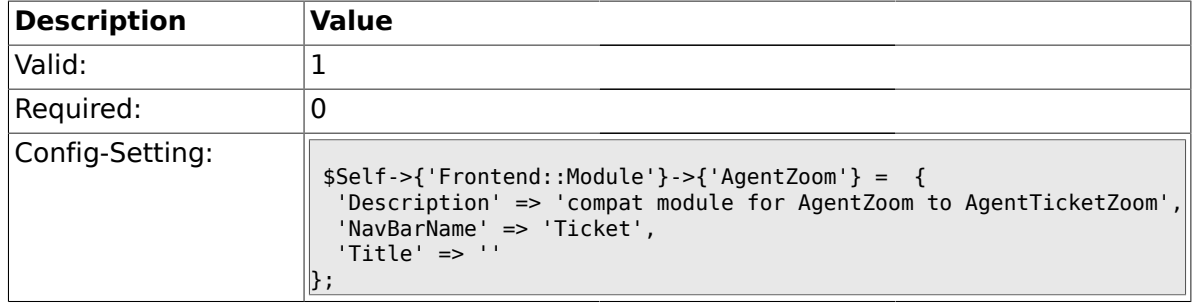

#### **2.17.14. Frontend::Module###AgentTicketZoom**

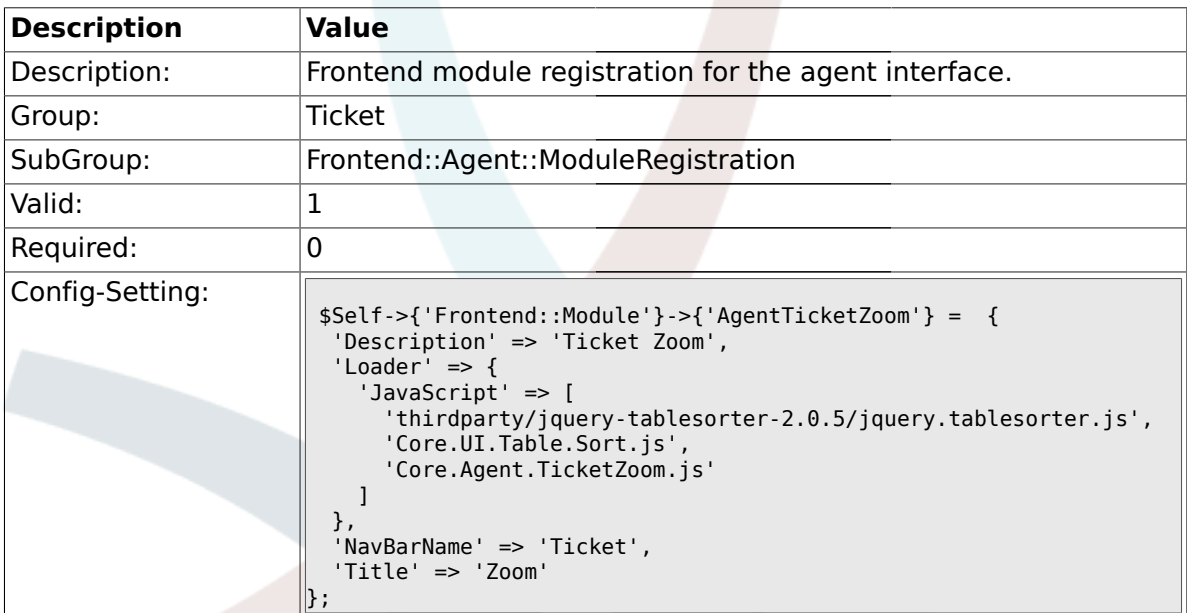

# **2.17.15. Frontend::Module###AgentTicketAttachment**

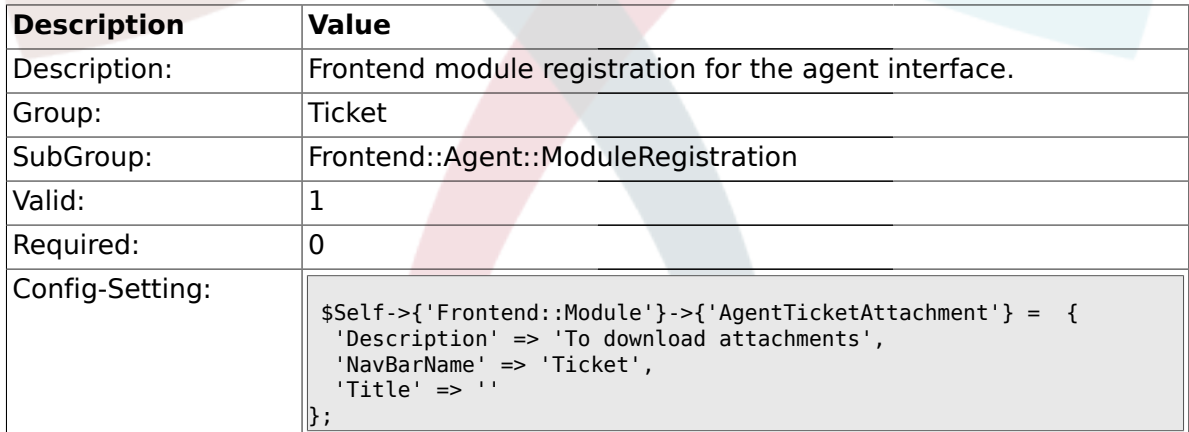

# **2.17.16. Frontend::Module###AgentTicketPlain**

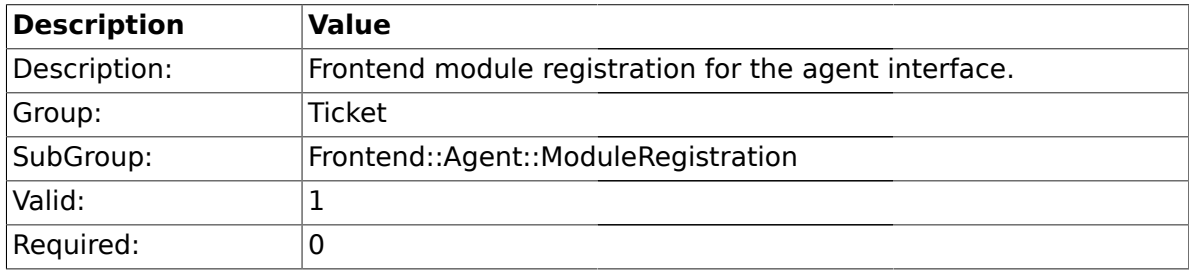

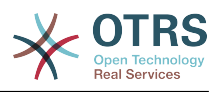

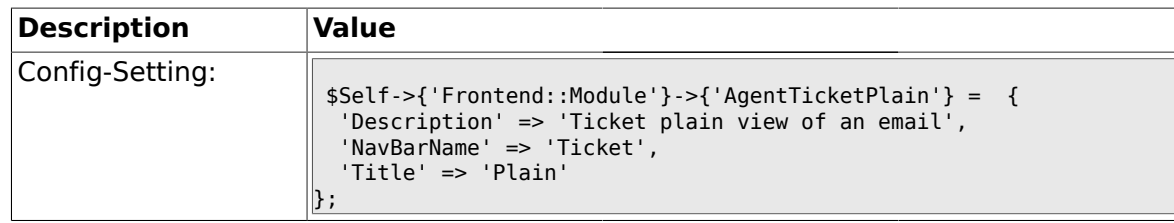

## **2.17.17. Frontend::Module###AgentTicketNote**

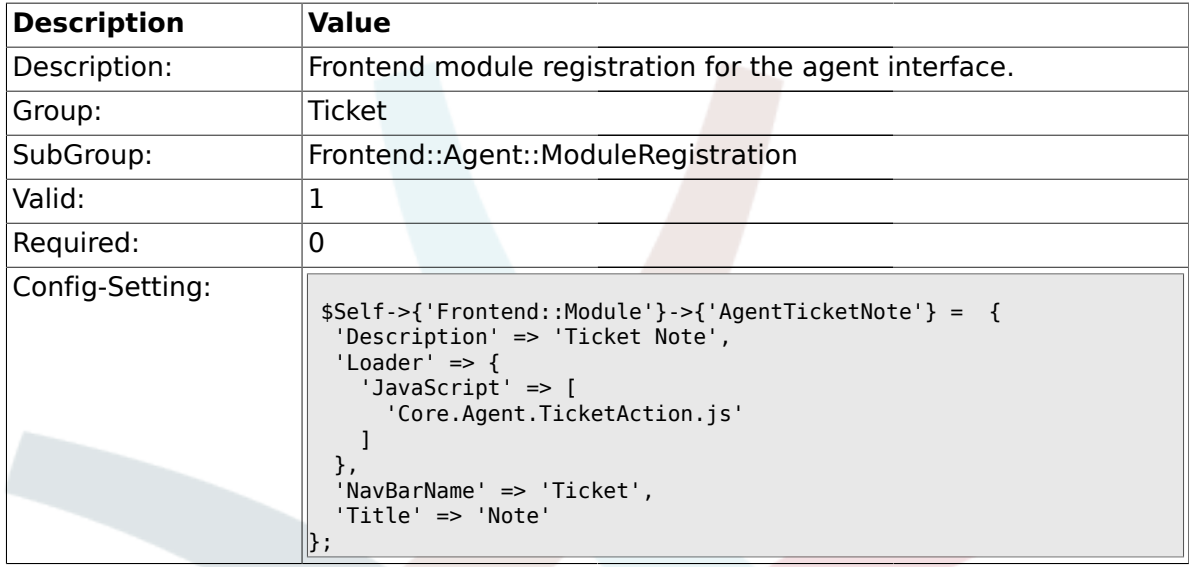

## **2.17.18. Frontend::Module###AgentTicketMerge**

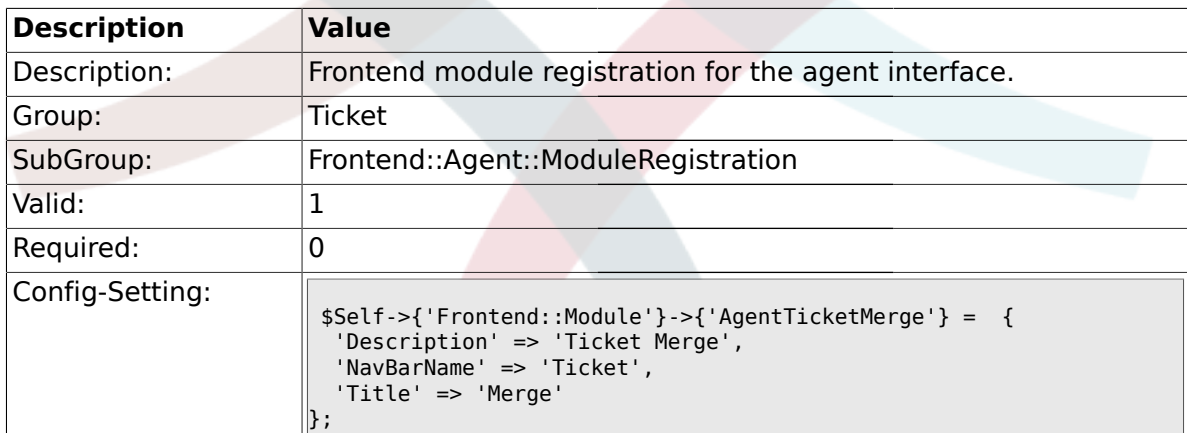

# **2.17.19. Frontend::Module###AgentTicketPending**

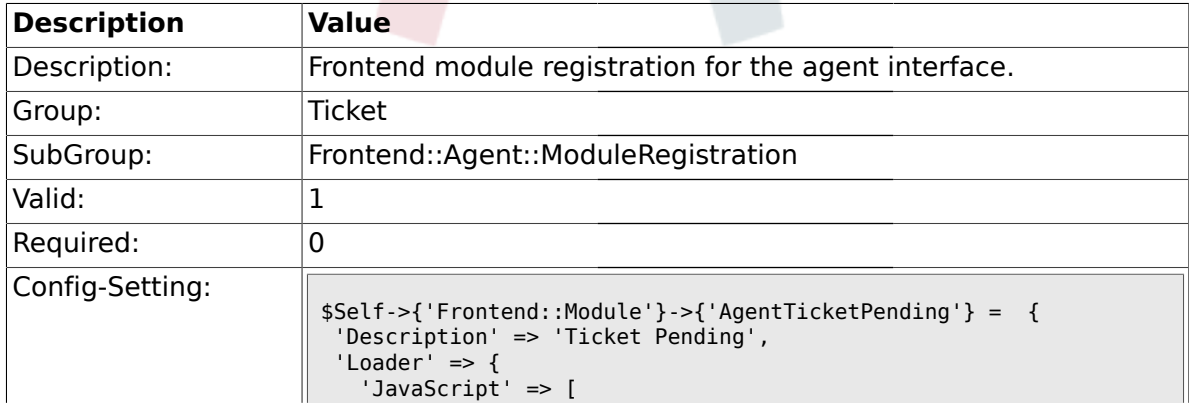

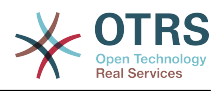

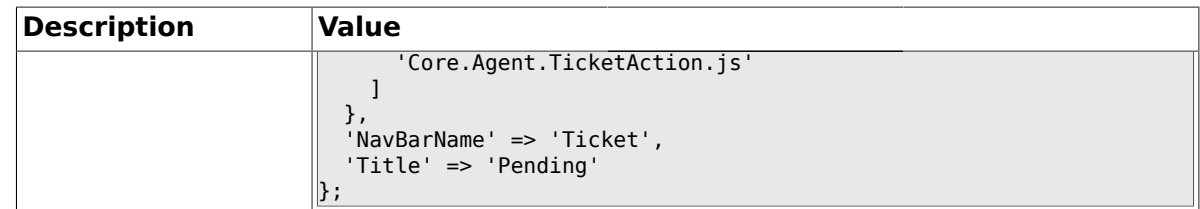

# **2.17.20. Frontend::Module###AgentTicketWatcher**

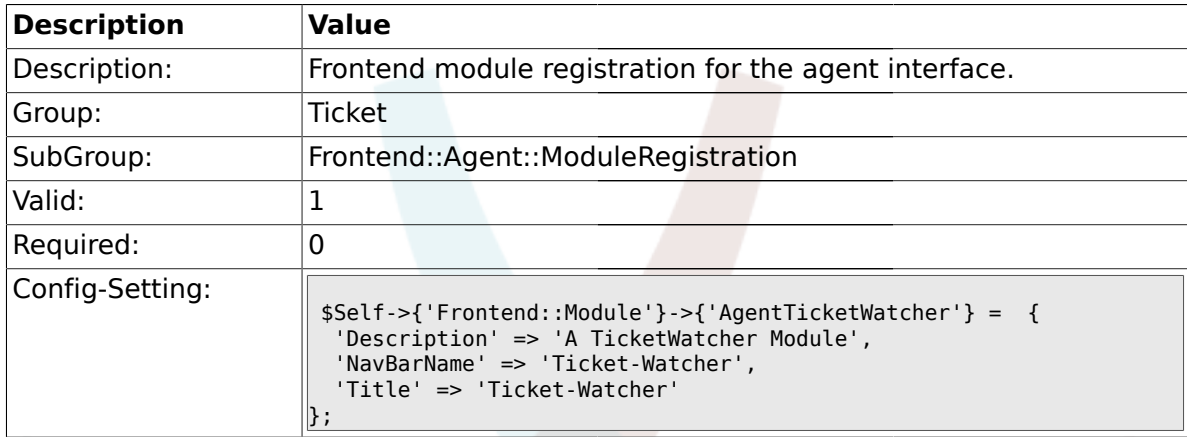

# **2.17.21. Frontend::Module###AgentTicketPriority**

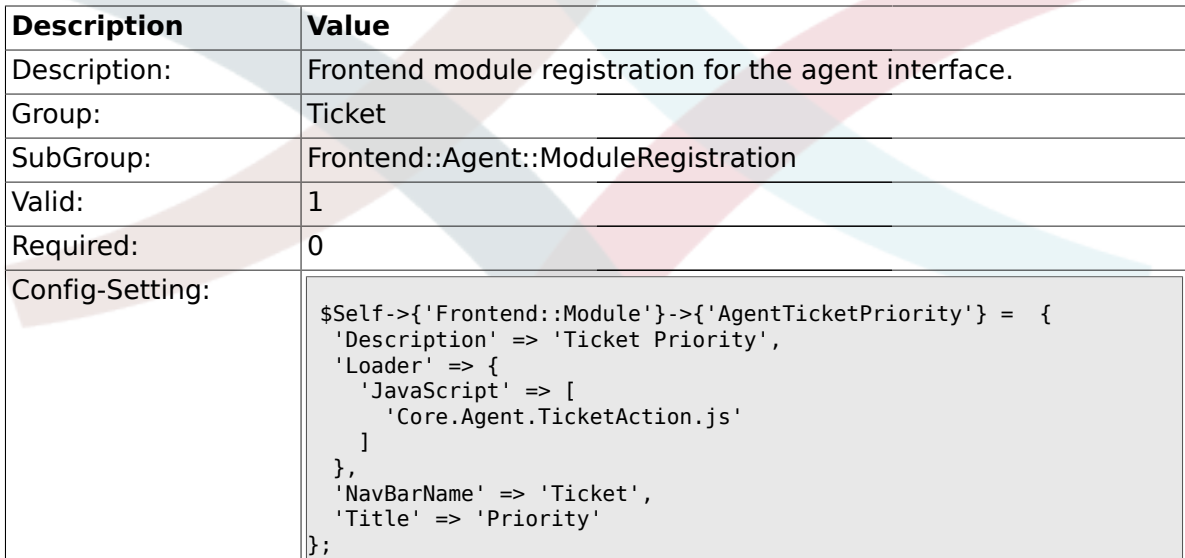

# **2.17.22. Frontend::Module###AgentTicketLock**

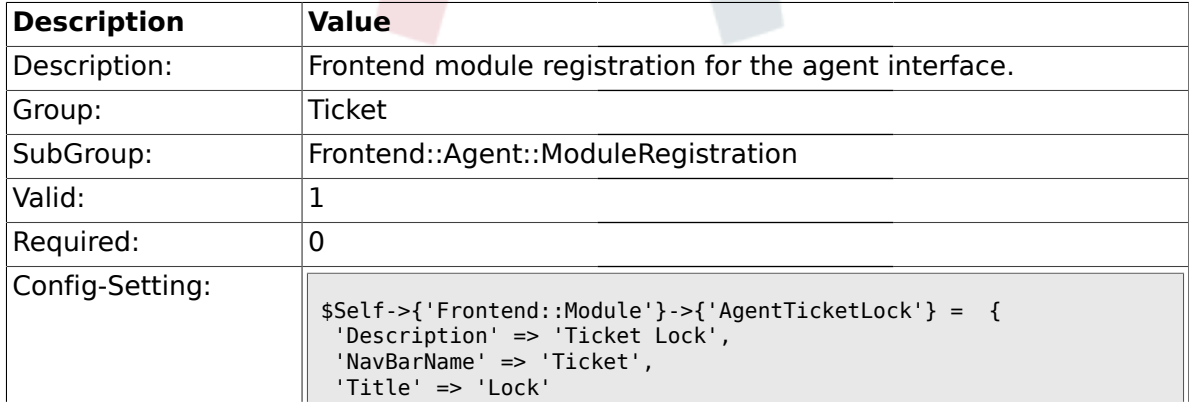

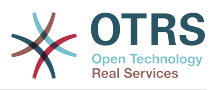

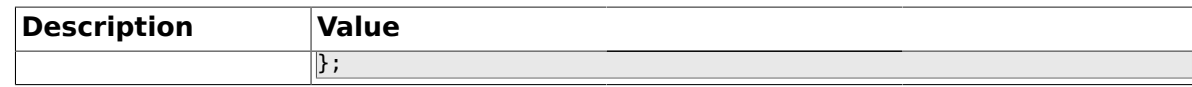

### **2.17.23. Frontend::Module###AgentTicketMove**

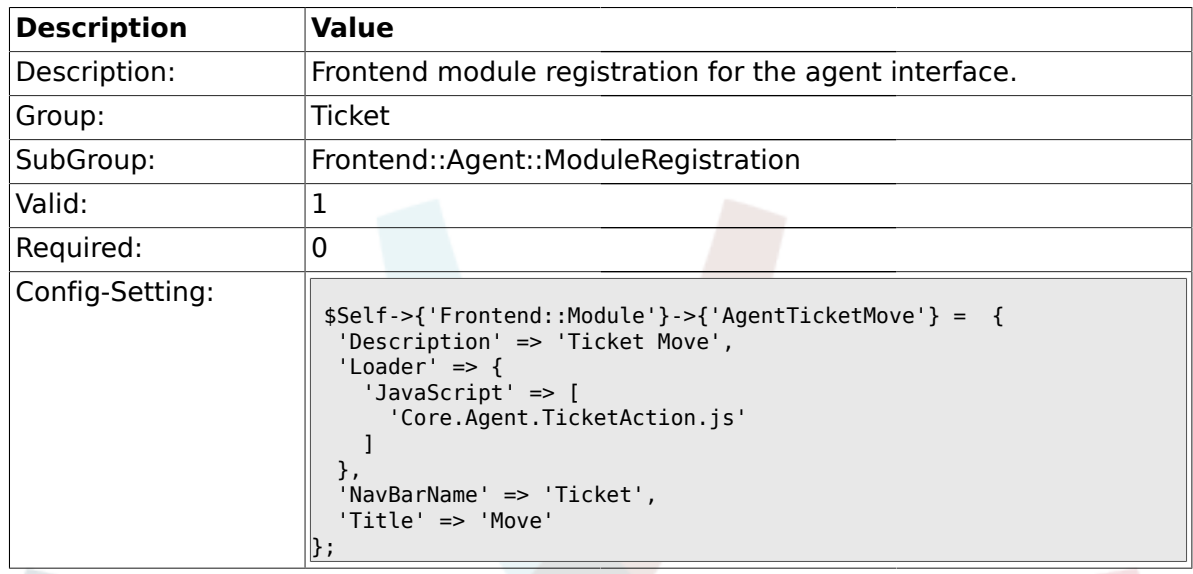

# **2.17.24. Frontend::Module###AgentTicketHistory**

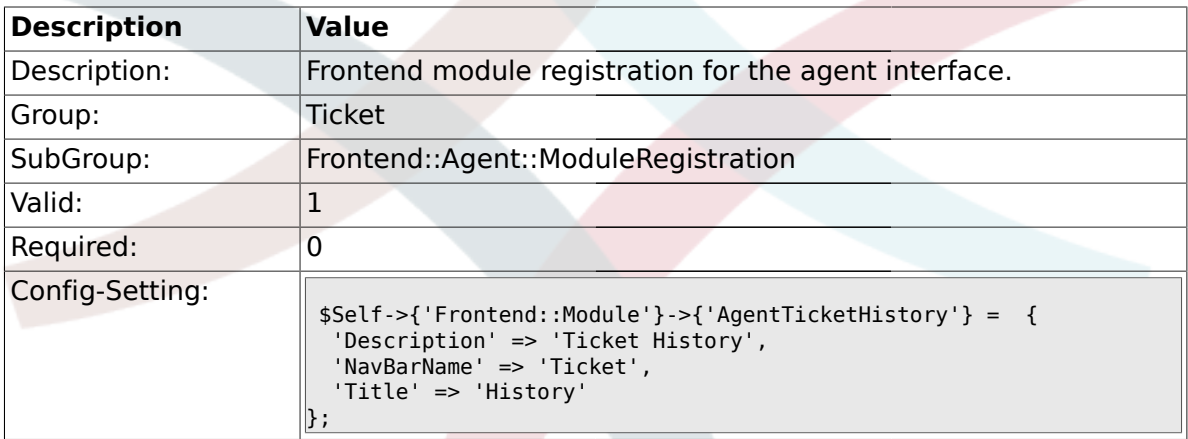

# **2.17.25. Frontend::Module###AgentTicketOwner**

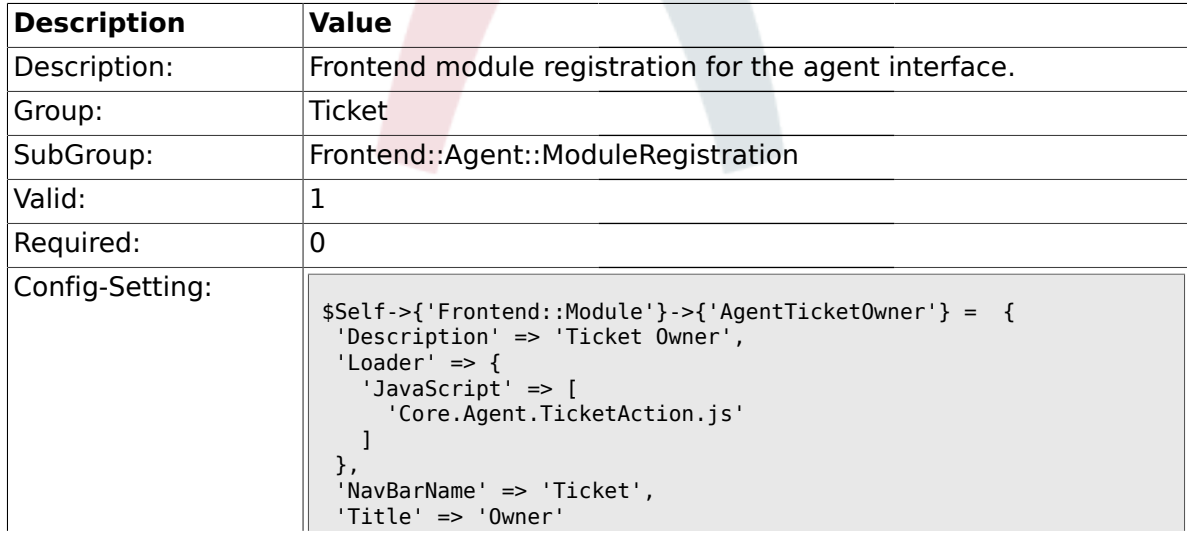

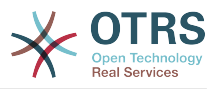

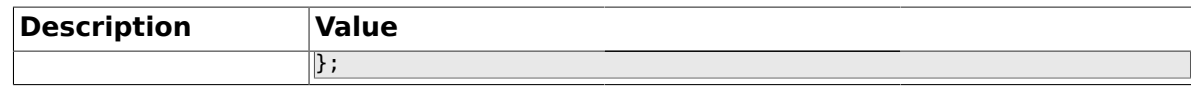

### **2.17.26. Frontend::Module###AgentTicketResponsible**

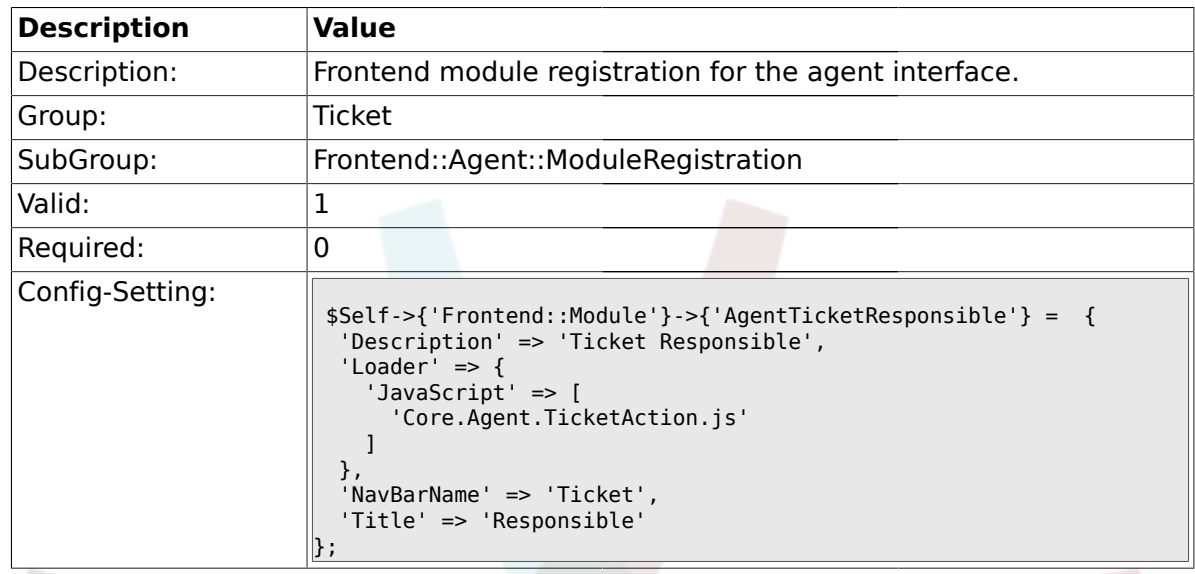

# **2.17.27. Frontend::Module###AgentTicketCompose**

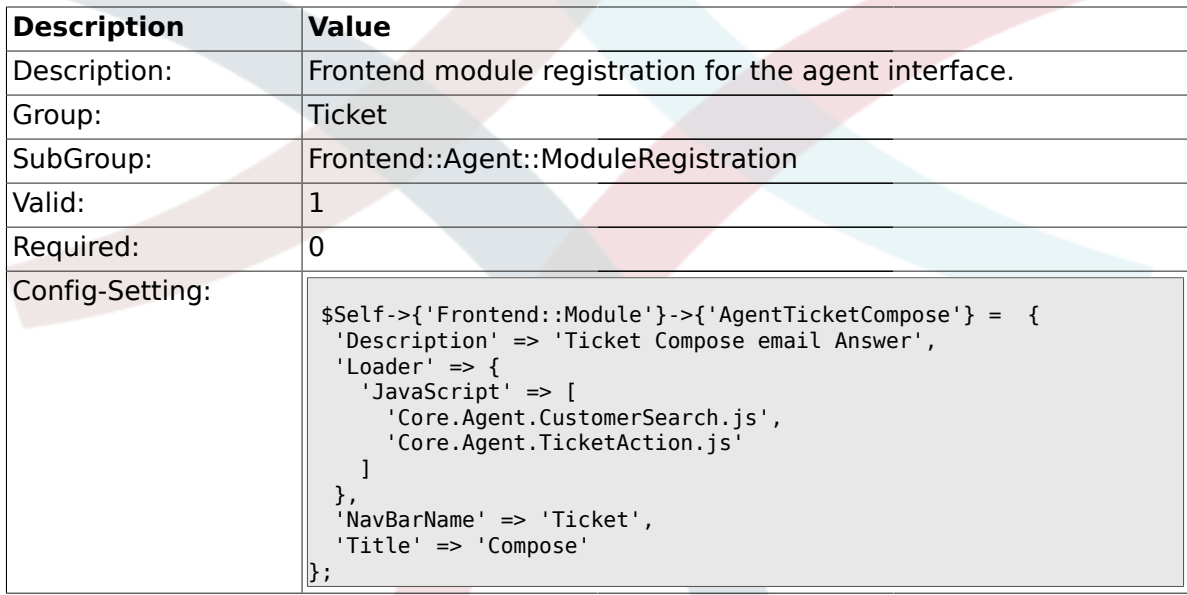

## **2.17.28. Frontend::Module###AgentTicketBounce**

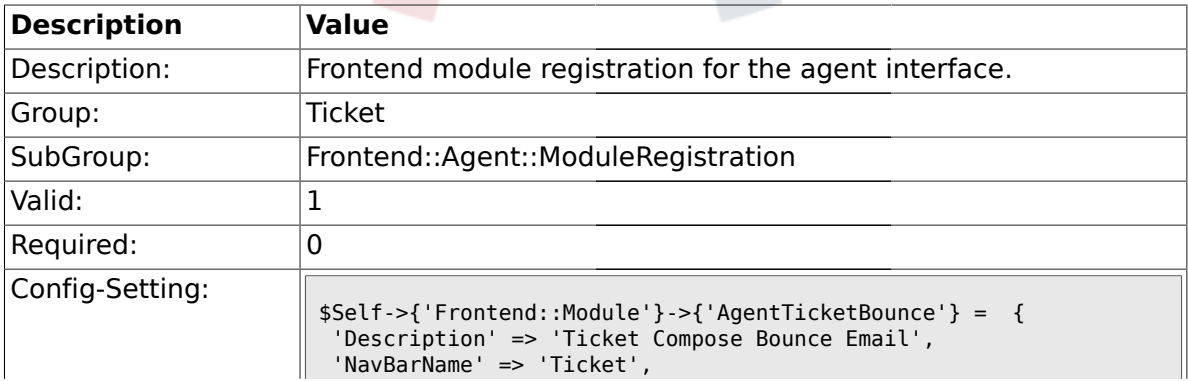

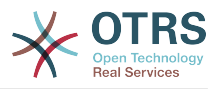

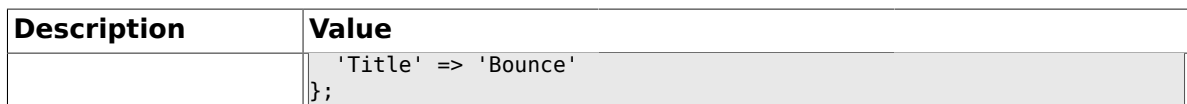

### **2.17.29. Frontend::Module###AgentTicketForward**

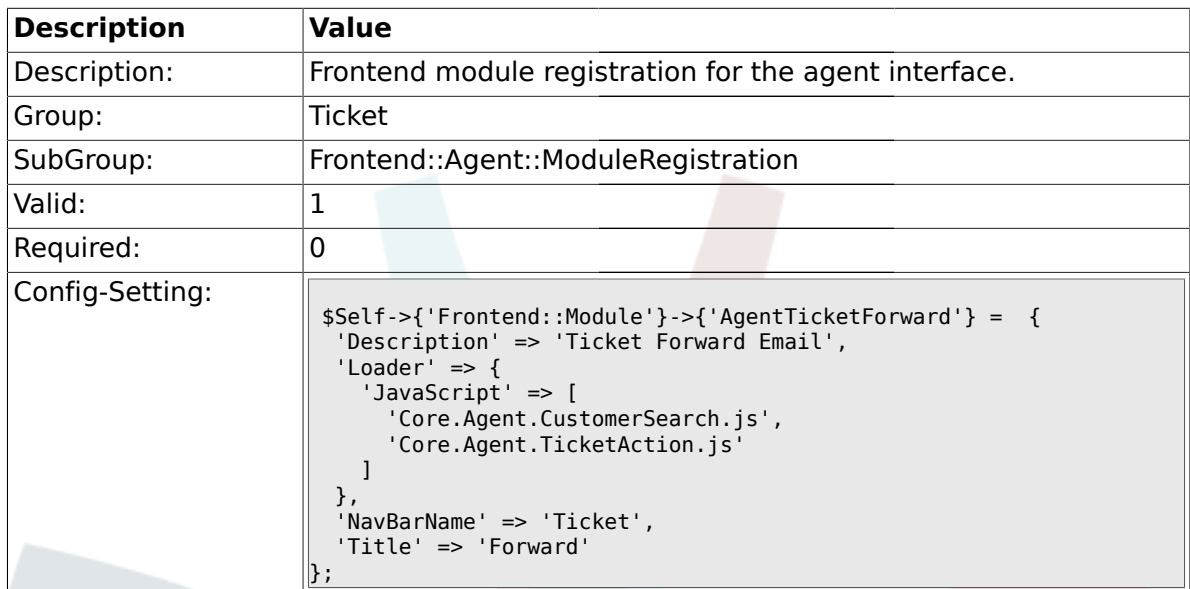

# **2.17.30. Frontend::Module###AgentTicketCustomer**

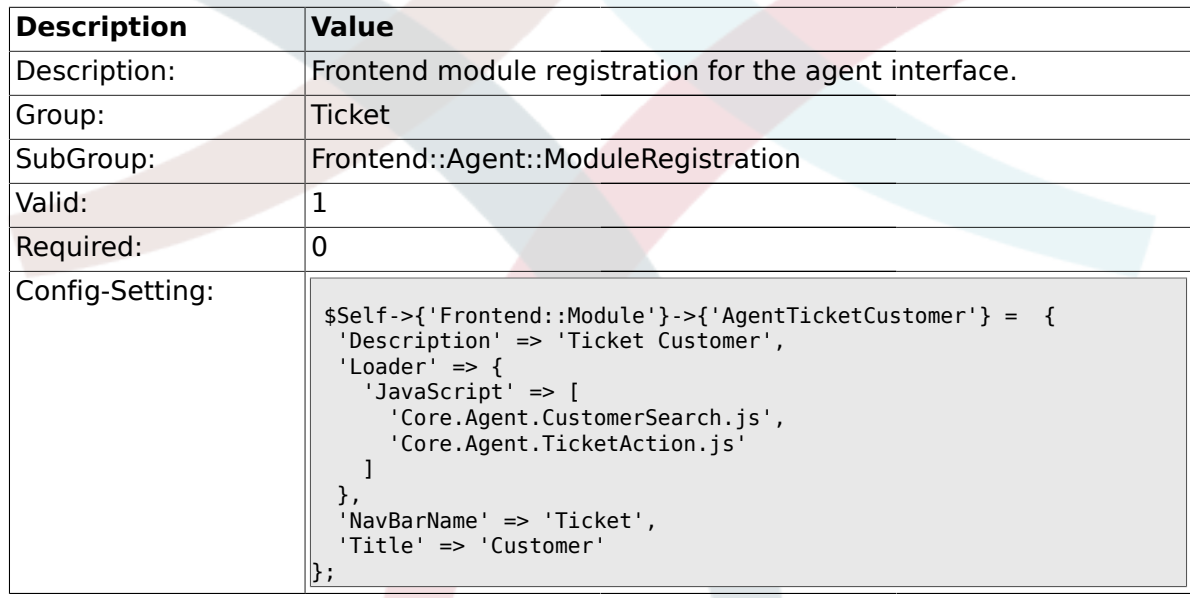

# **2.17.31. Frontend::Module###AgentTicketClose**

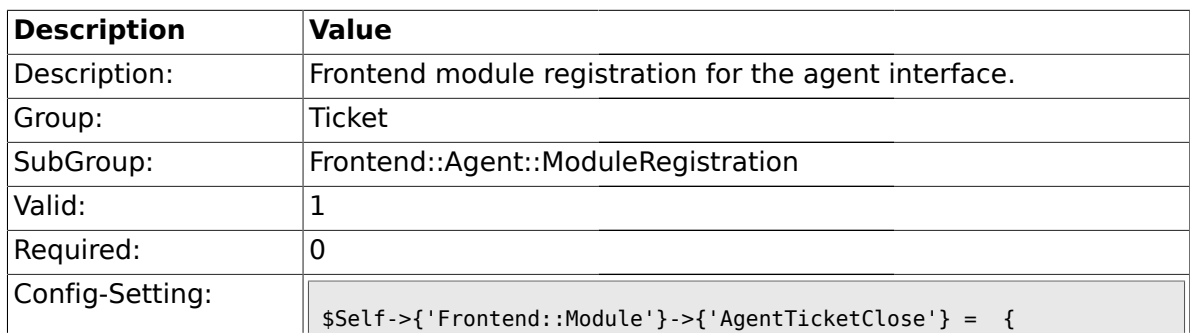

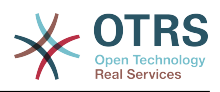

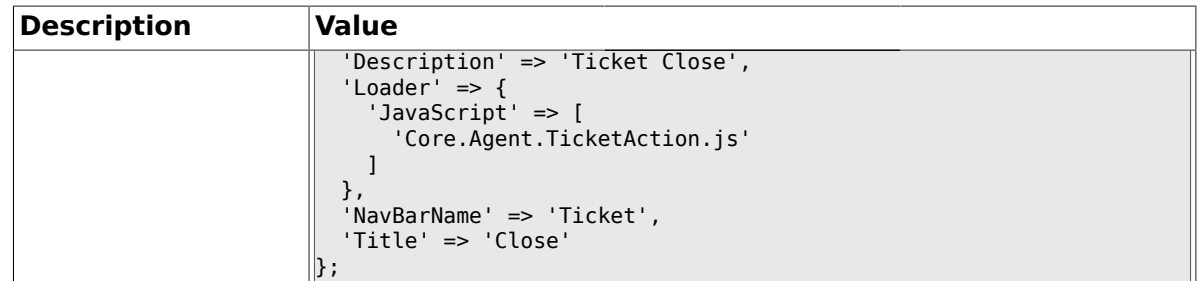

# **2.17.32. Frontend::Module###AgentTicketFreeText**

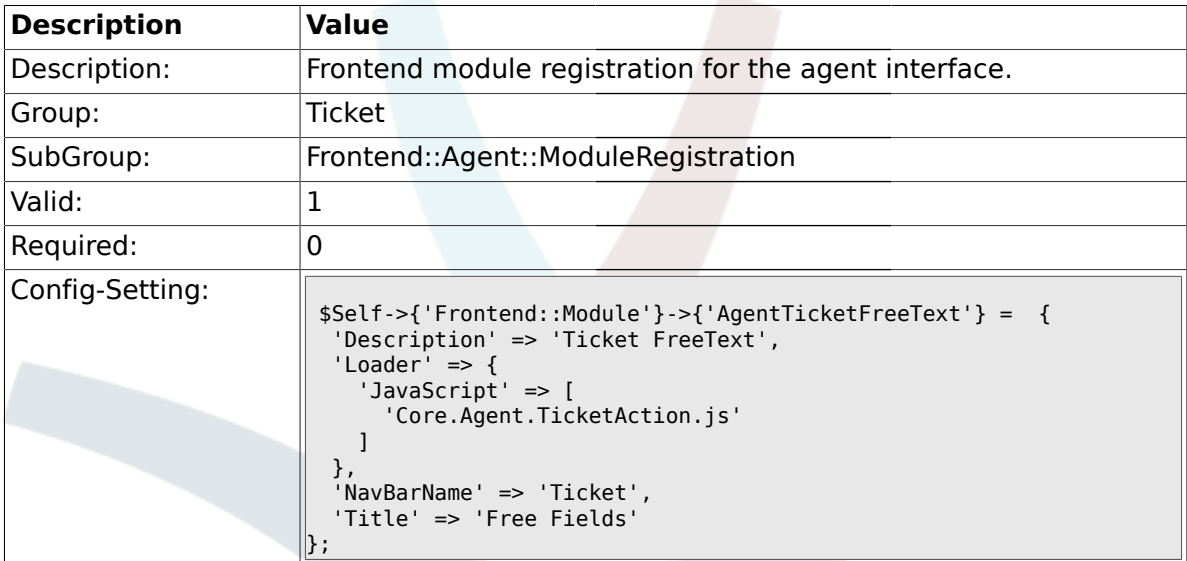

# **2.17.33. Frontend::Module###AgentTicketPrint**

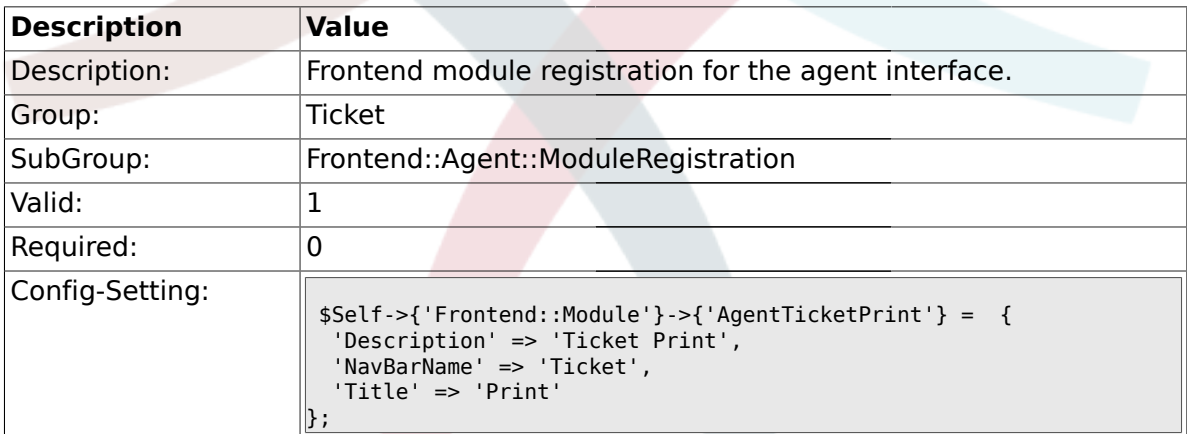

# **2.17.34. Frontend::Module###AgentTicketBulk**

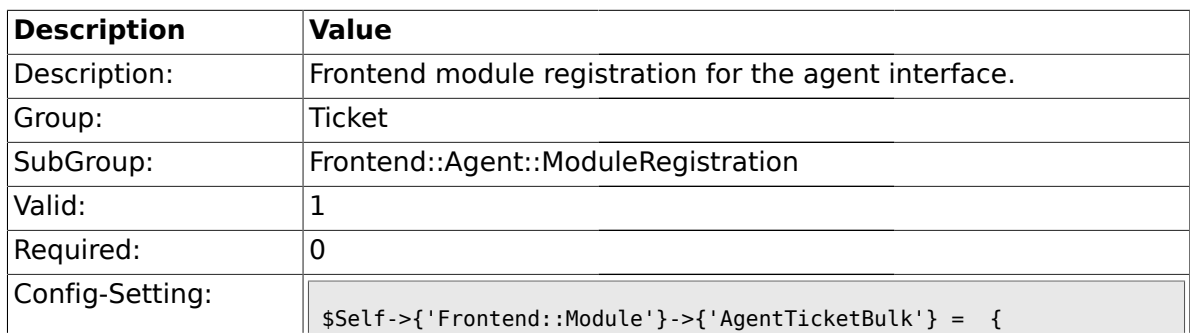

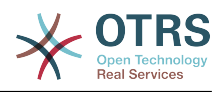

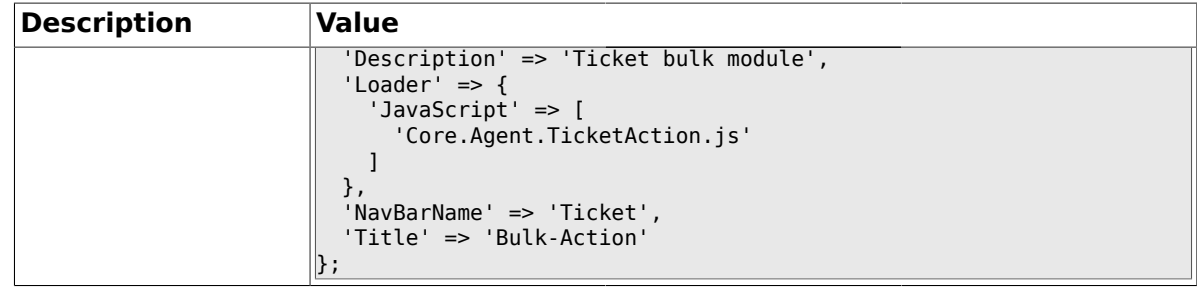

### **2.18. Frontend::Agent::Preferences**

## **2.18.1. PreferencesGroups###NewTicketNotify**

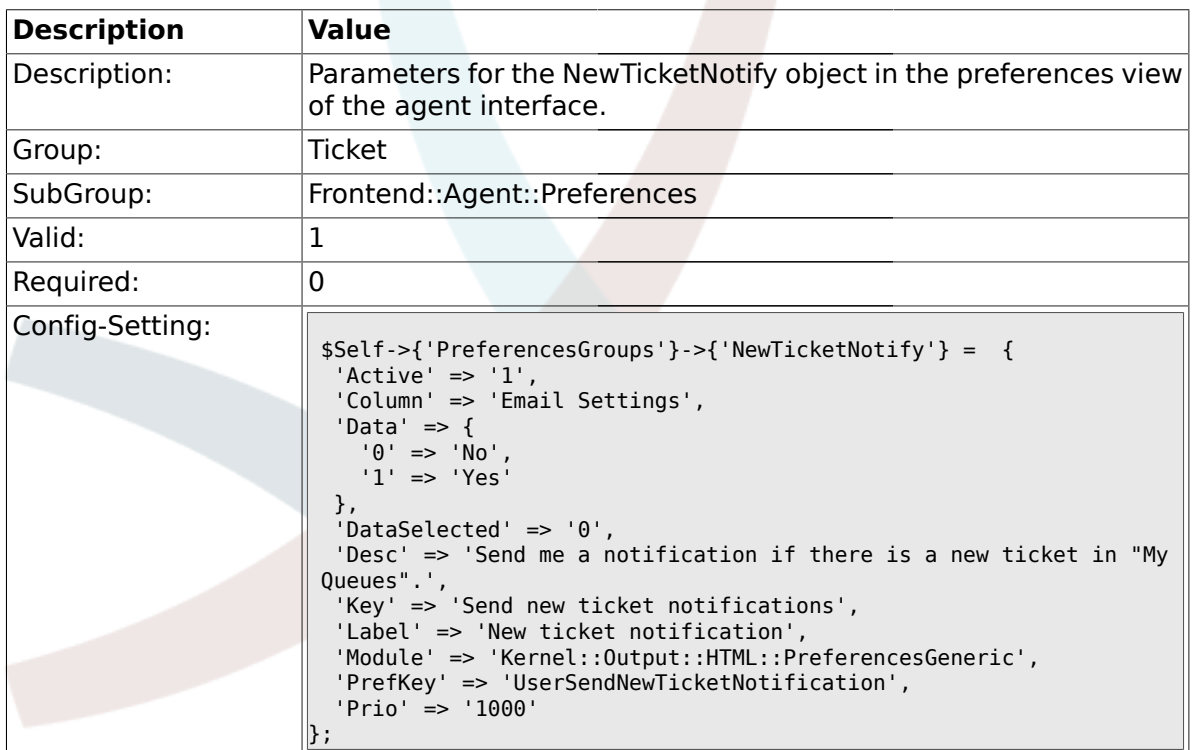

# **2.18.2. PreferencesGroups###FollowUpNotify**

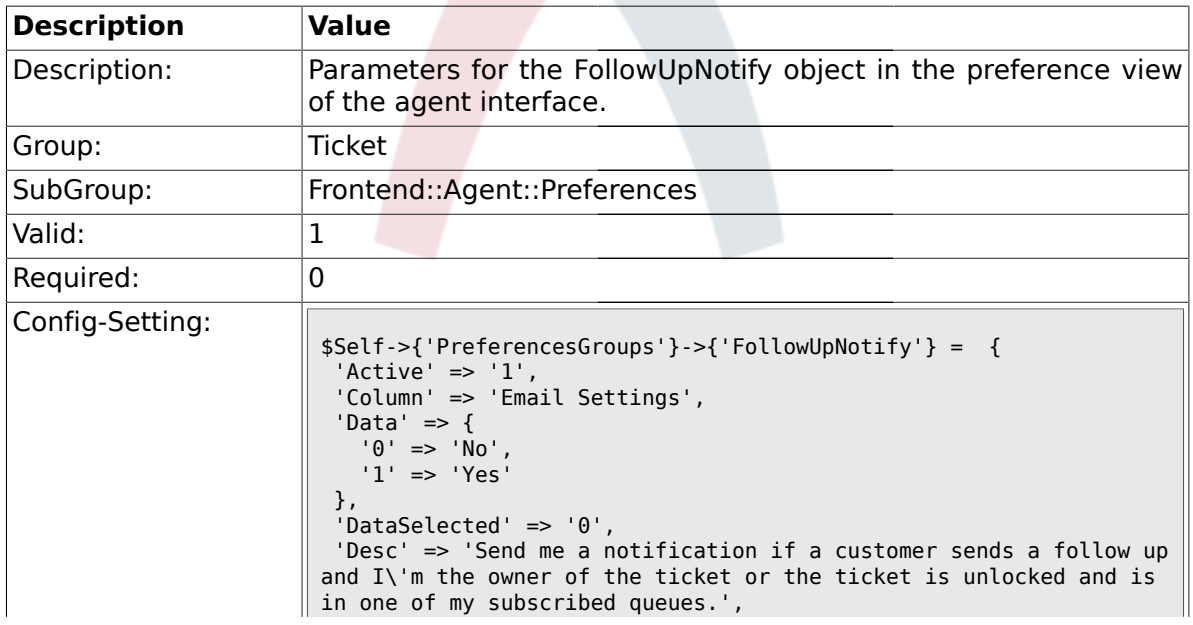

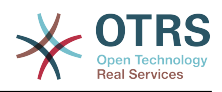

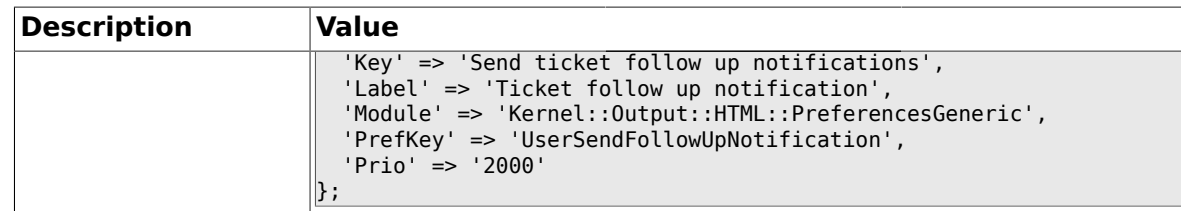

# **2.18.3. PreferencesGroups###LockTimeoutNotify**

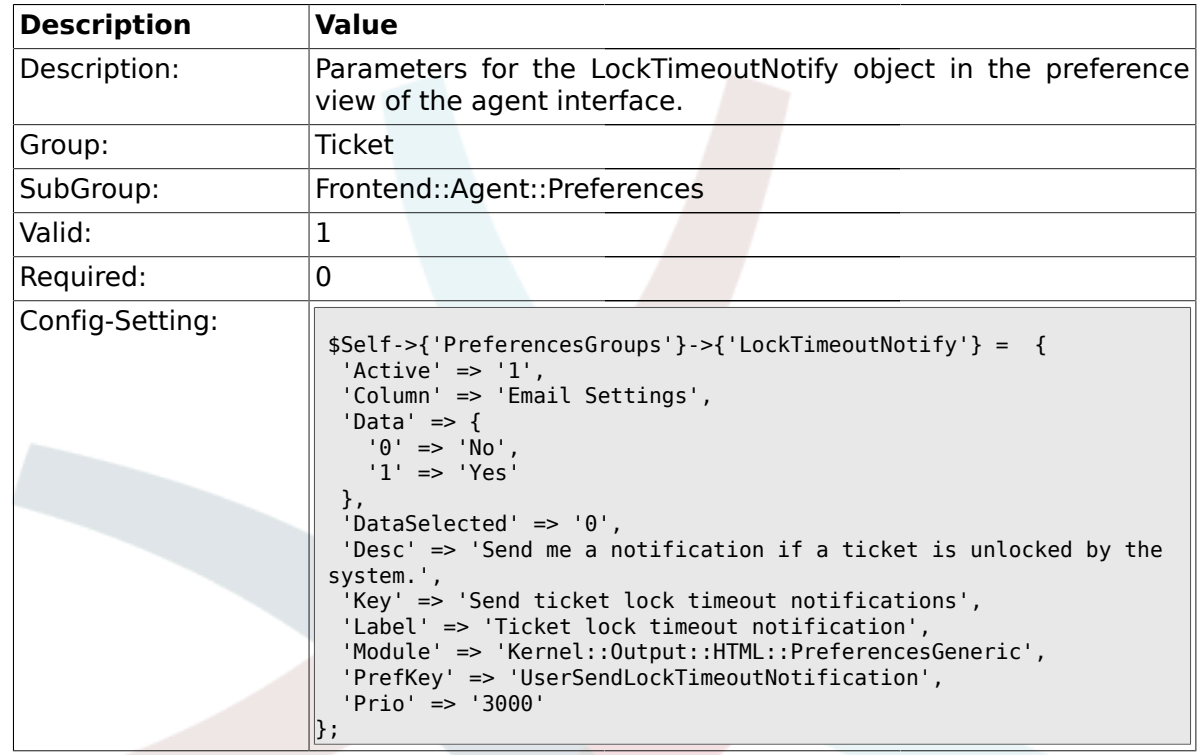

# **2.18.4. PreferencesGroups###MoveNotify**

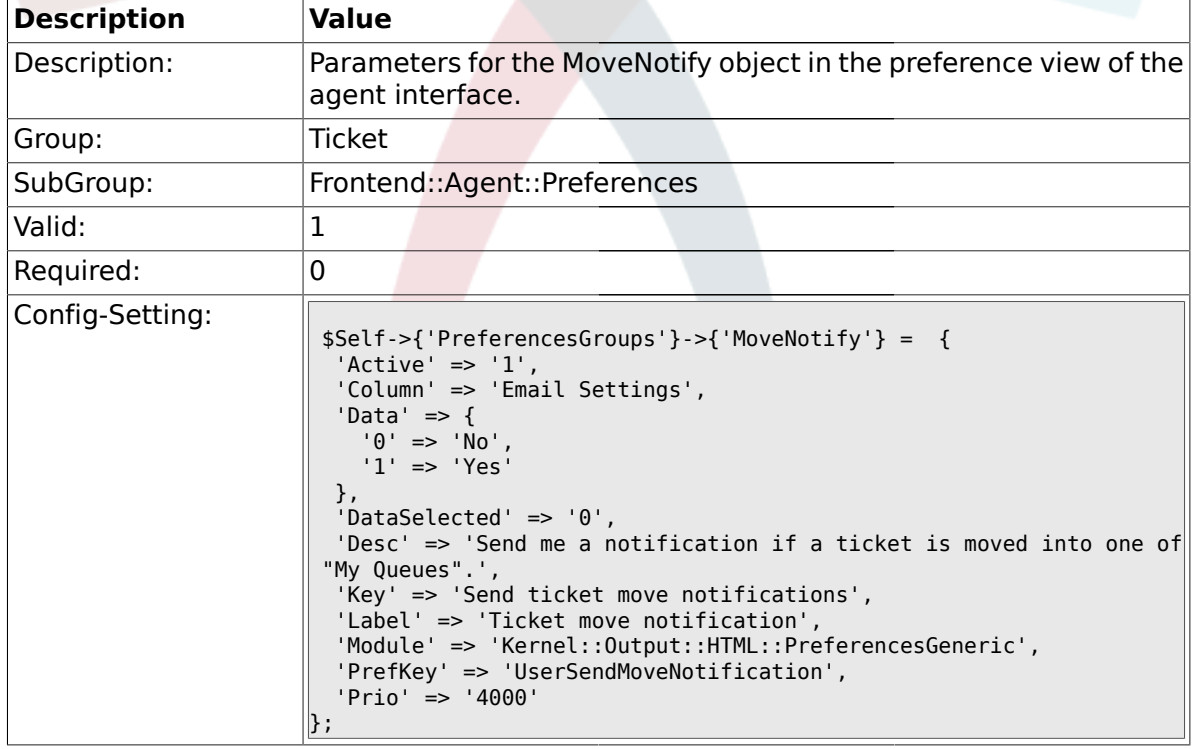

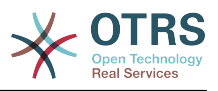

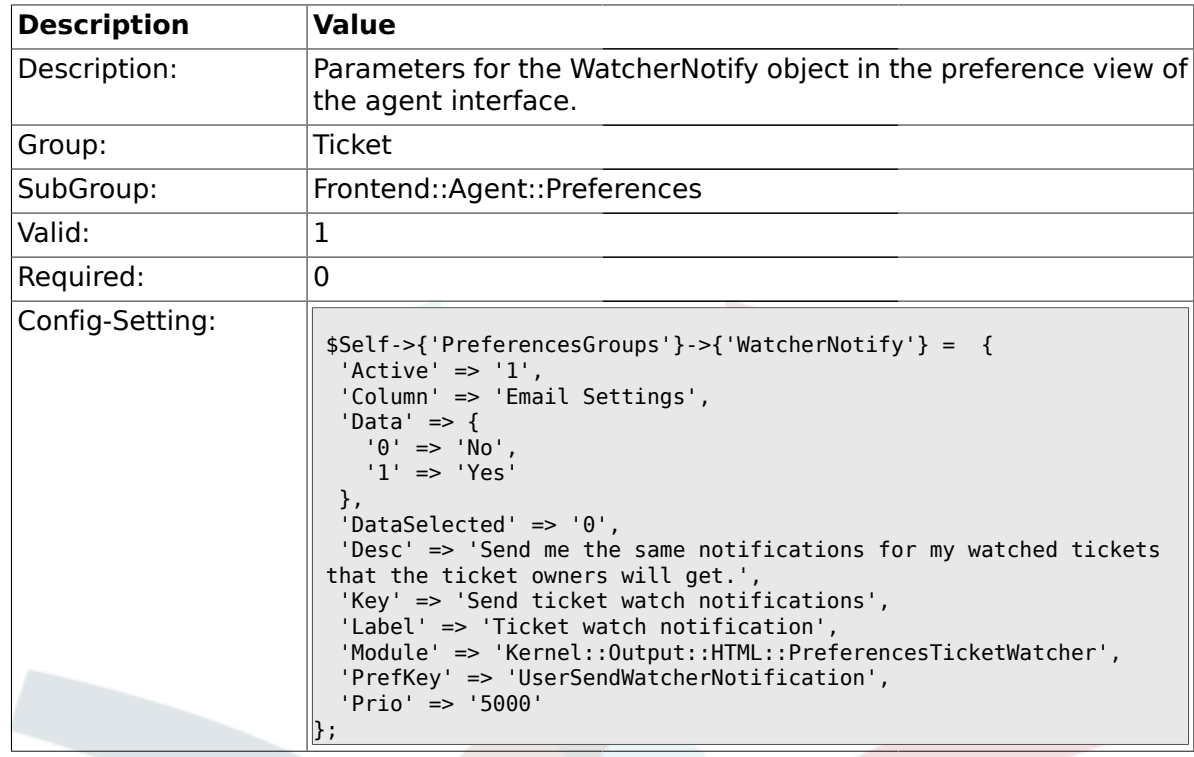

### **2.18.5. PreferencesGroups###WatcherNotify**

# **2.18.6. PreferencesGroups###CustomQueue**

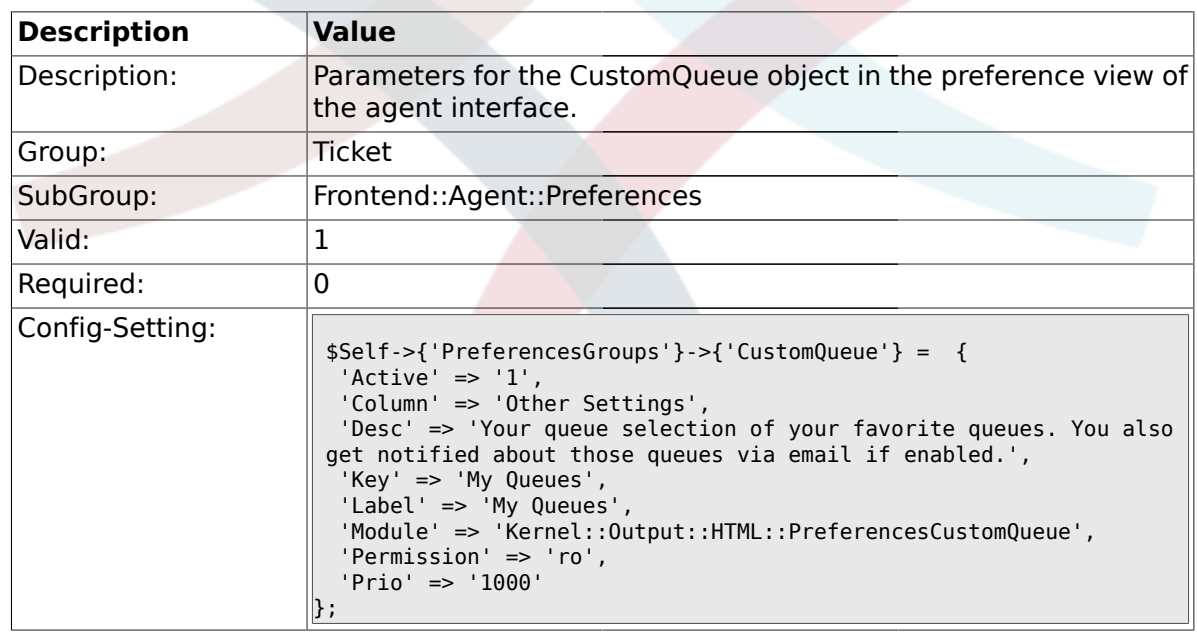

### **2.18.7. PreferencesGroups###RefreshTime**

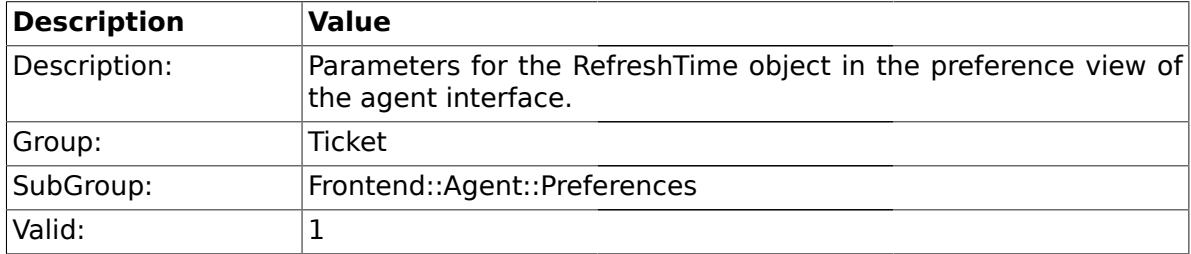

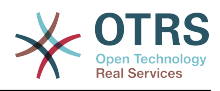

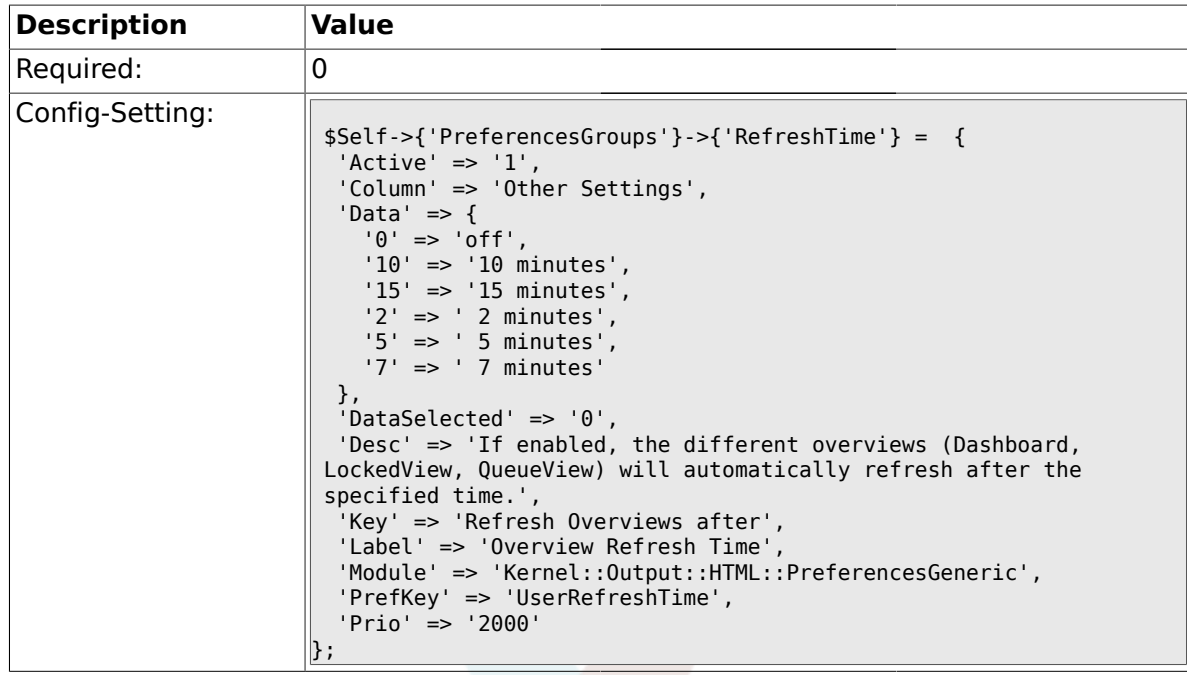

# **2.18.8. PreferencesGroups###TicketOverviewSmallPageShown**

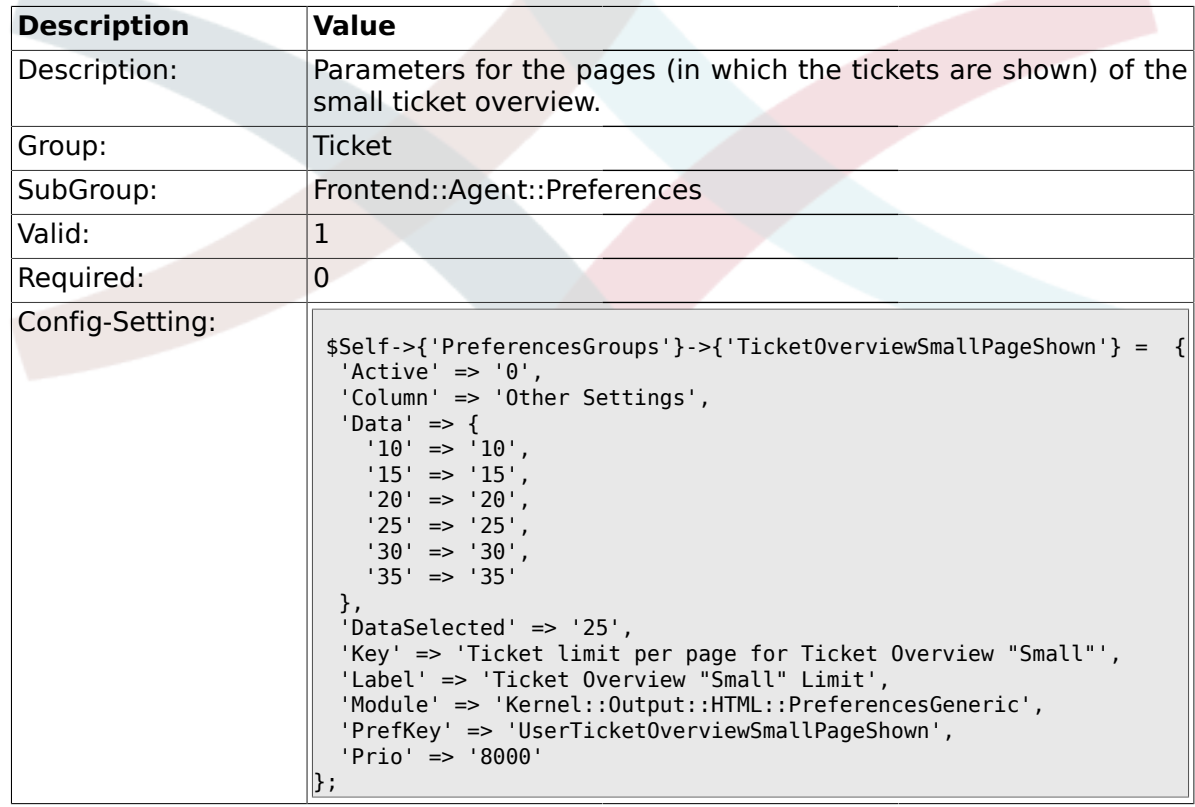

## **2.18.9. PreferencesGroups###TicketOverviewMediumPageShown**

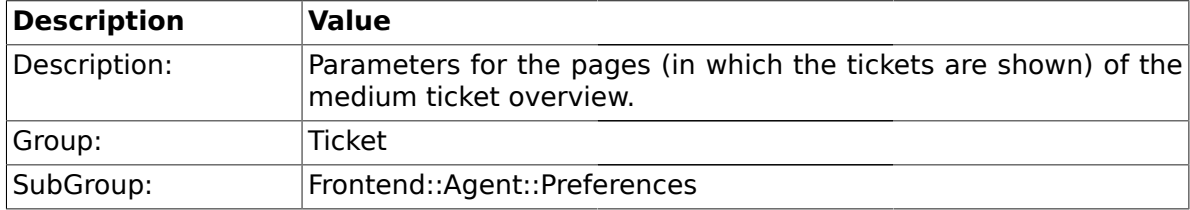

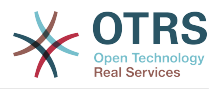

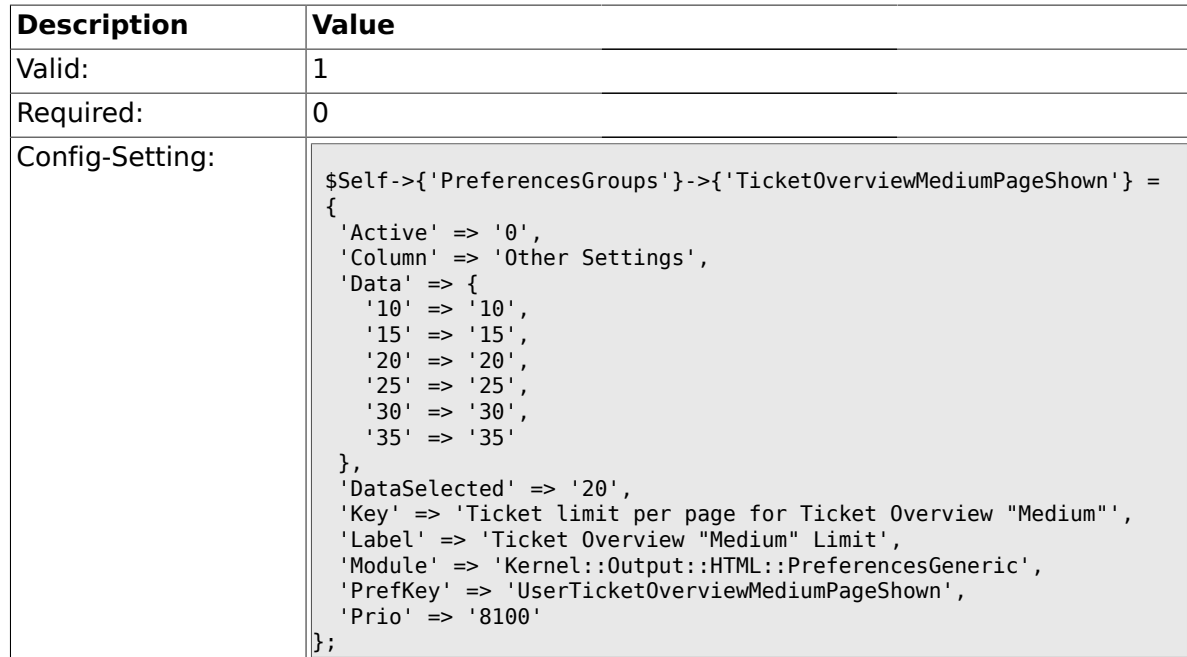

### **2.18.10. PreferencesGroups###TicketOverviewPreviewPageShown**

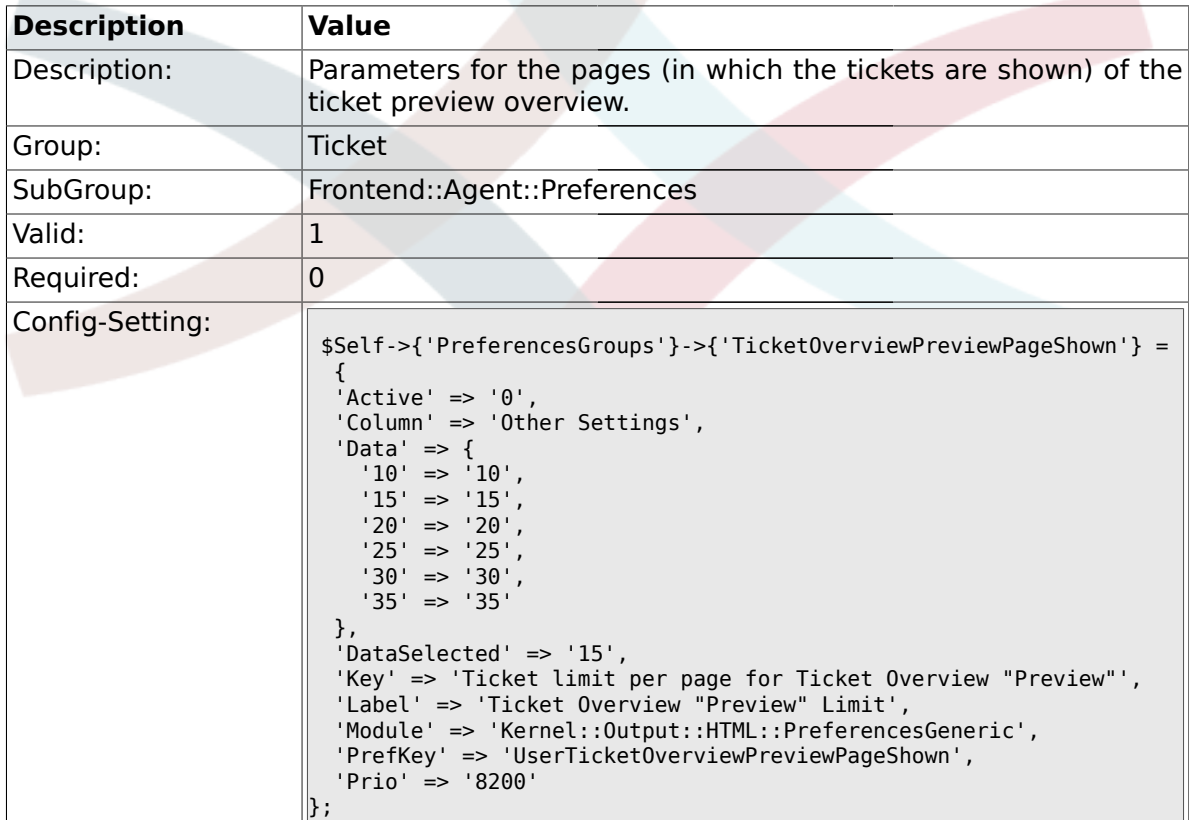

### **2.18.11. PreferencesGroups###CreateNextMask**

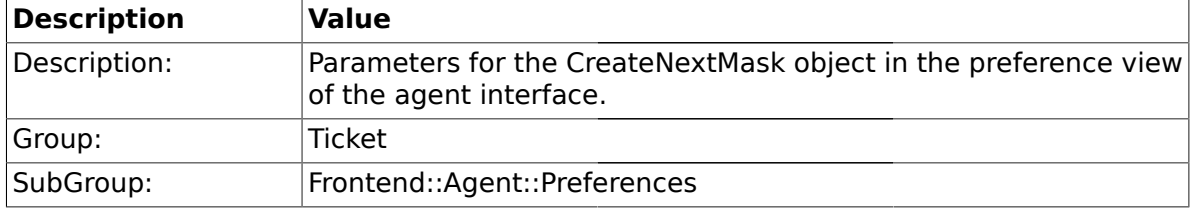

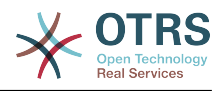

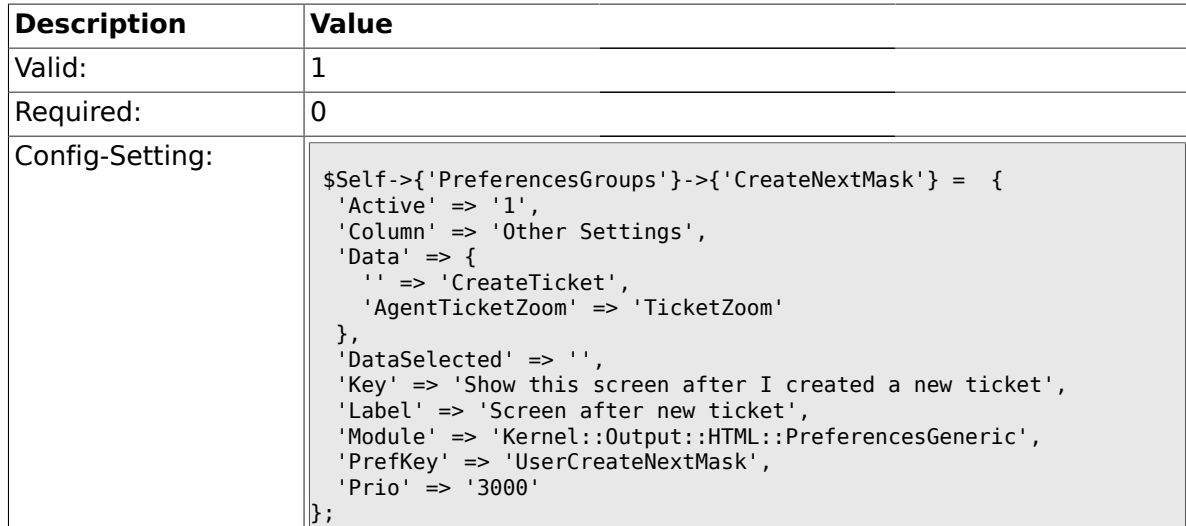

### **2.19. Frontend::Agent::SearchRouter**

### **2.19.1. Frontend::Search###Ticket**

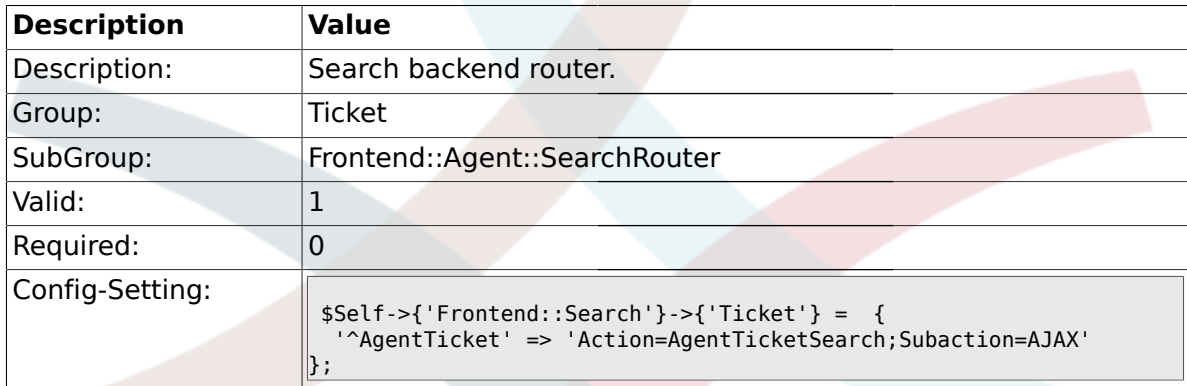

# **2.20. Frontend::Agent::Ticket::ArticleAttachmentModule**

### **2.20.1. Ticket::Frontend::ArticleAttachmentModule###1-Download**

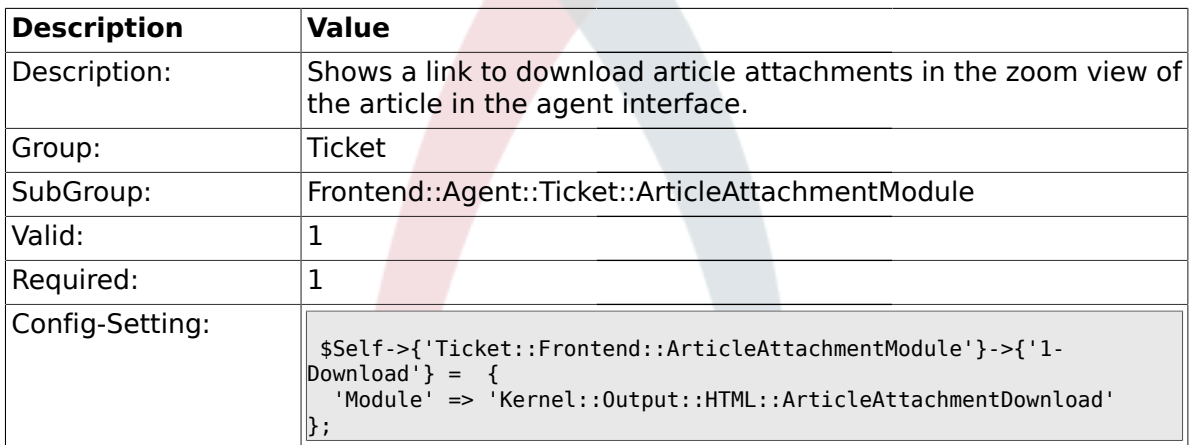

### **2.20.2. Ticket::Frontend::ArticleAttachmentModule###2-HTML-Viewer**

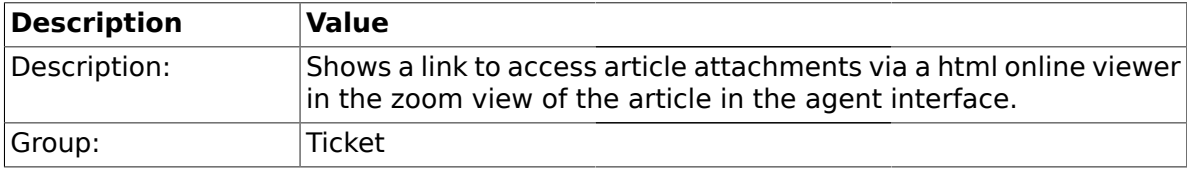

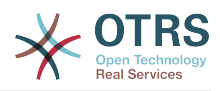

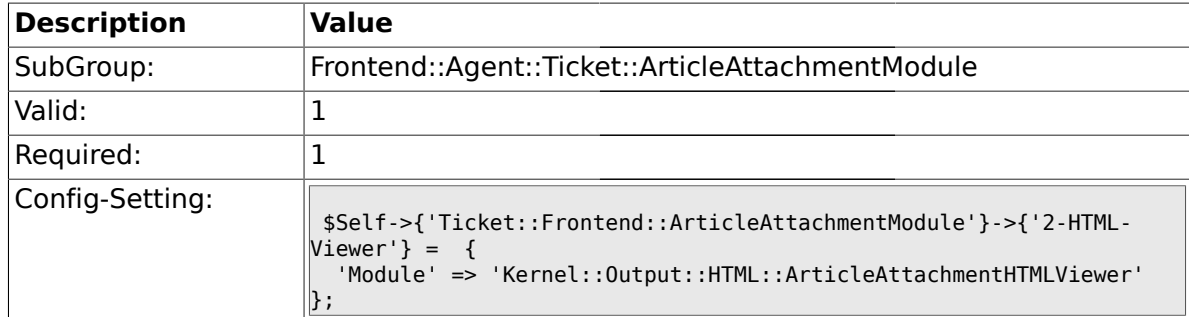

### **2.21. Frontend::Agent::Ticket::ArticleComposeModule**

### **2.21.1. Ticket::Frontend::ArticleComposeModule###1-SignEmail**

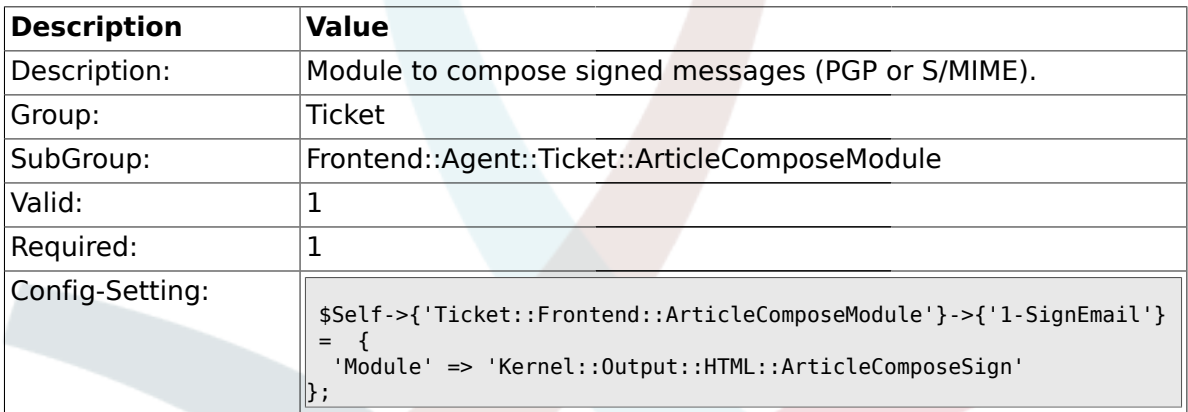

### **2.21.2. Ticket::Frontend::ArticleComposeModule###2-CryptEmail**

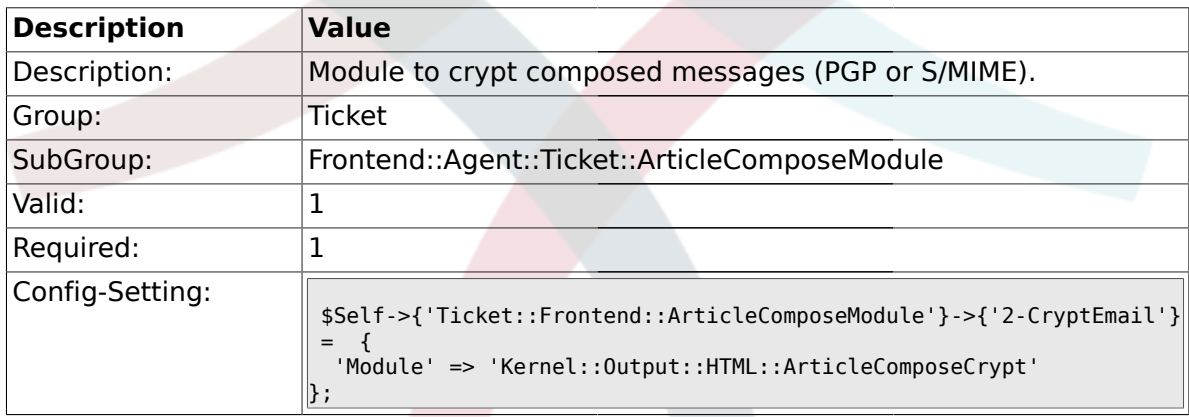

### **2.22. Frontend::Agent::Ticket::ArticleViewModule**

### **2.22.1. Ticket::Frontend::ArticleViewModule###1-PGP**

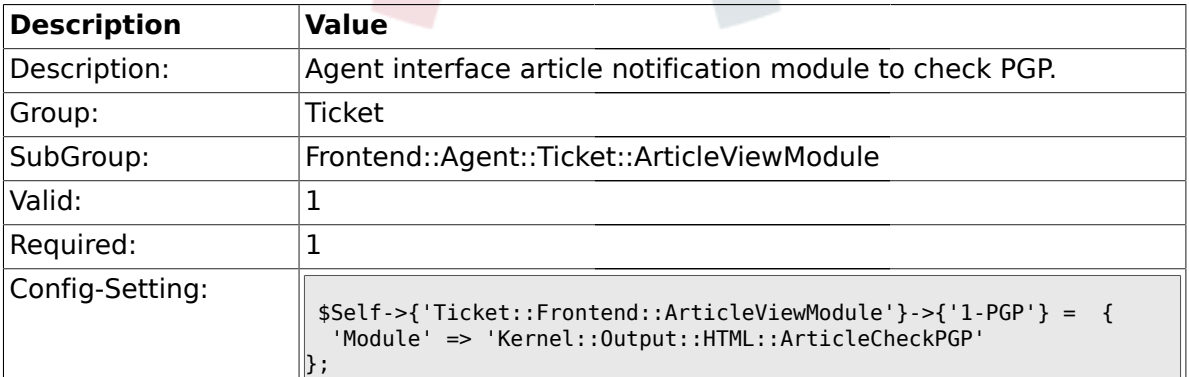

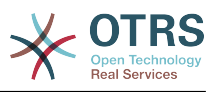

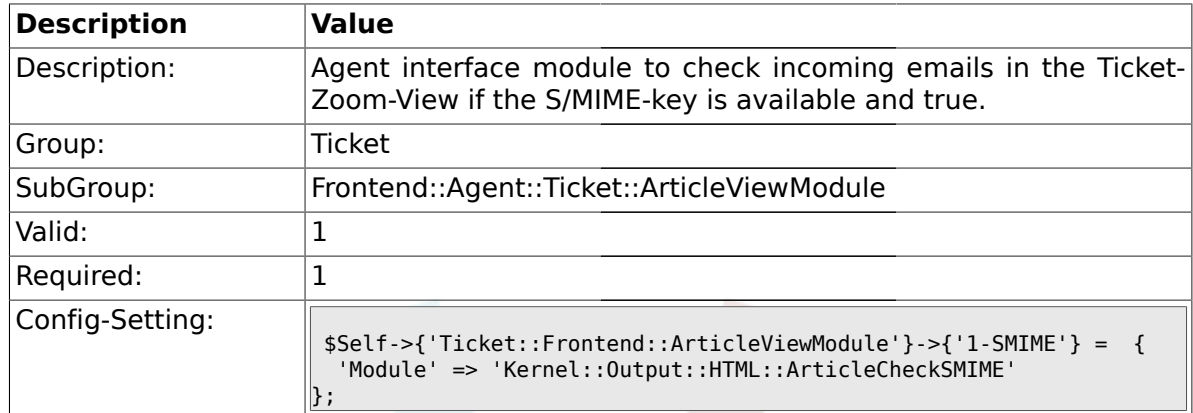

### **2.22.2. Ticket::Frontend::ArticleViewModule###1-SMIME**

### **2.23. Frontend::Agent::Ticket::ArticleViewModulePre**

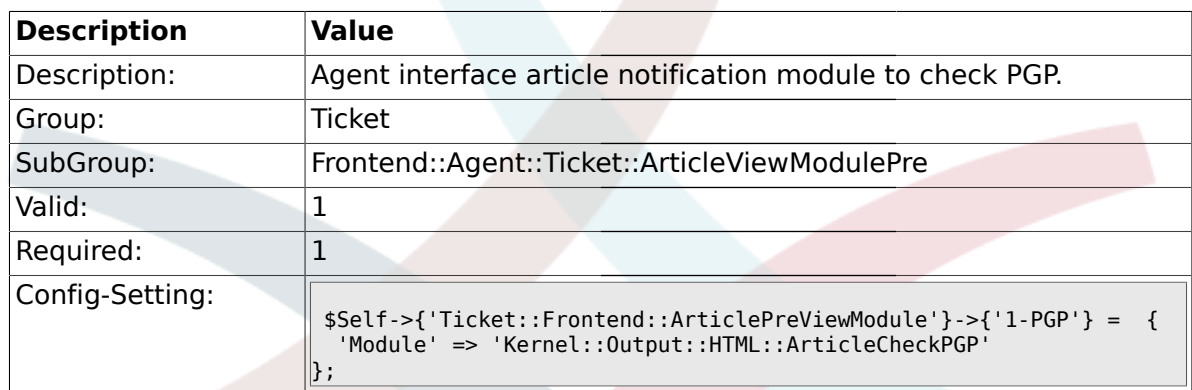

### **2.23.1. Ticket::Frontend::ArticlePreViewModule###1-PGP**

### **2.23.2. Ticket::Frontend::ArticlePreViewModule###1-SMIME**

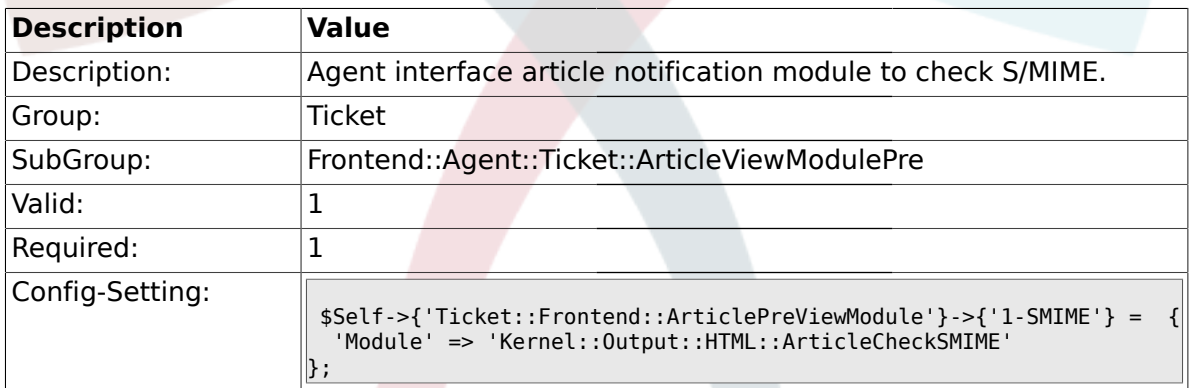

# **2.24. Frontend::Agent::Ticket::MenuModule**

### **2.24.1. Ticket::Frontend::MenuModule###000-Back**

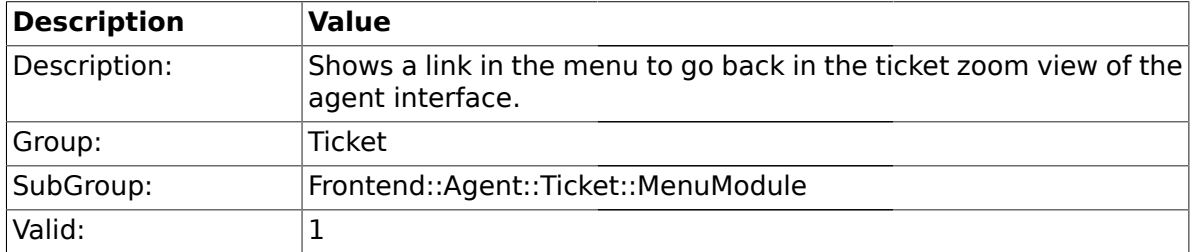

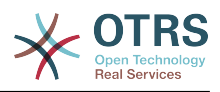

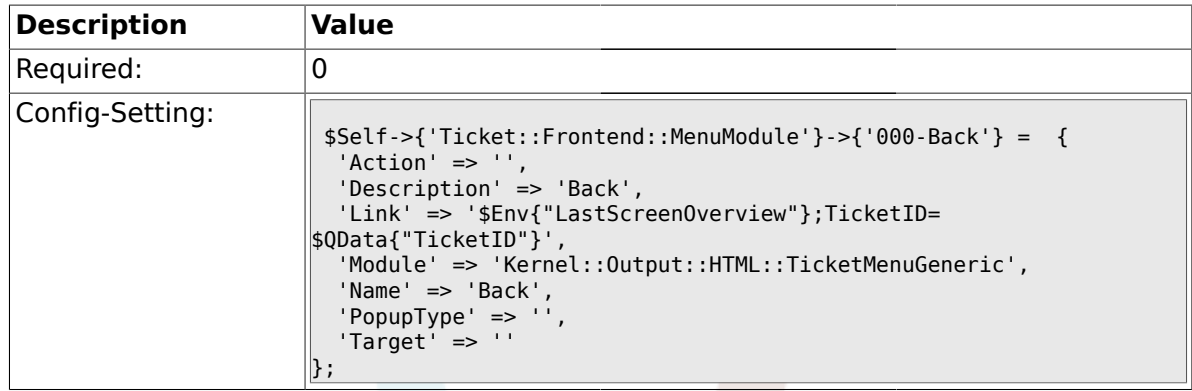

### **2.24.2. Ticket::Frontend::MenuModule###100-Lock**

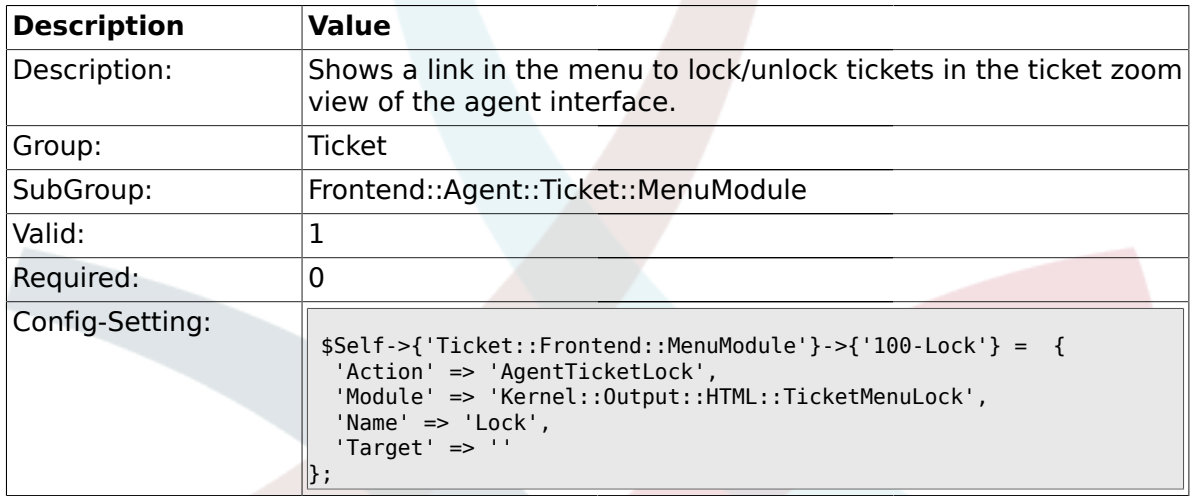

# **2.24.3. Ticket::Frontend::MenuModule###200-History**

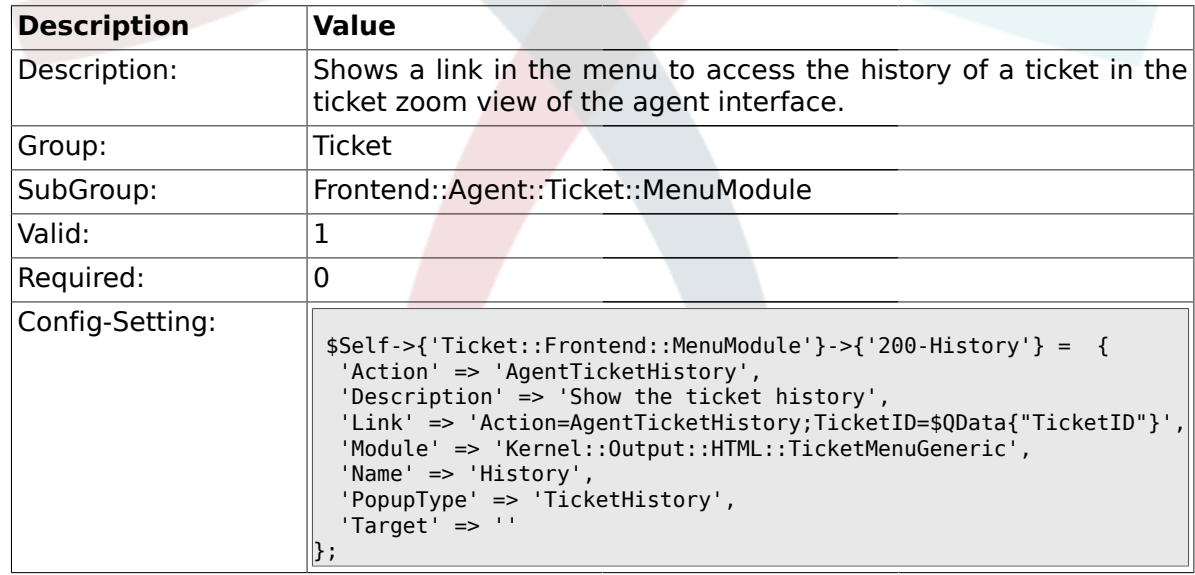

#### **2.24.4. Ticket::Frontend::MenuModule###210-Print**

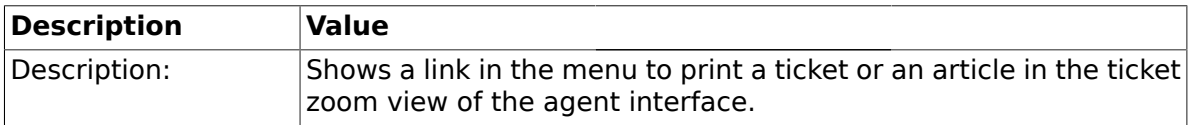

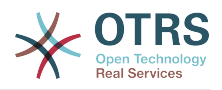

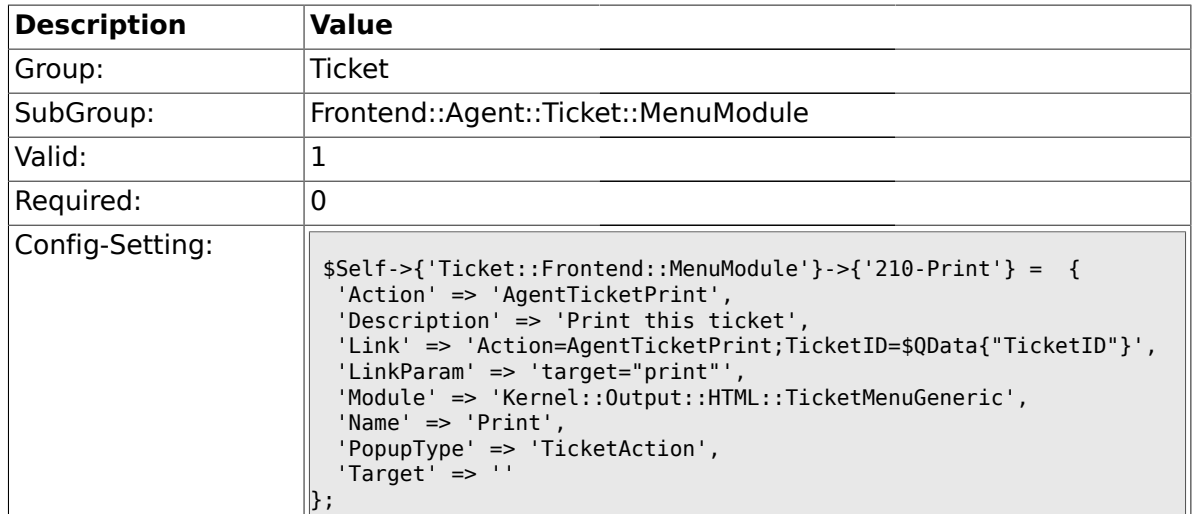

# **2.24.5. Ticket::Frontend::MenuModule###300-Priority**

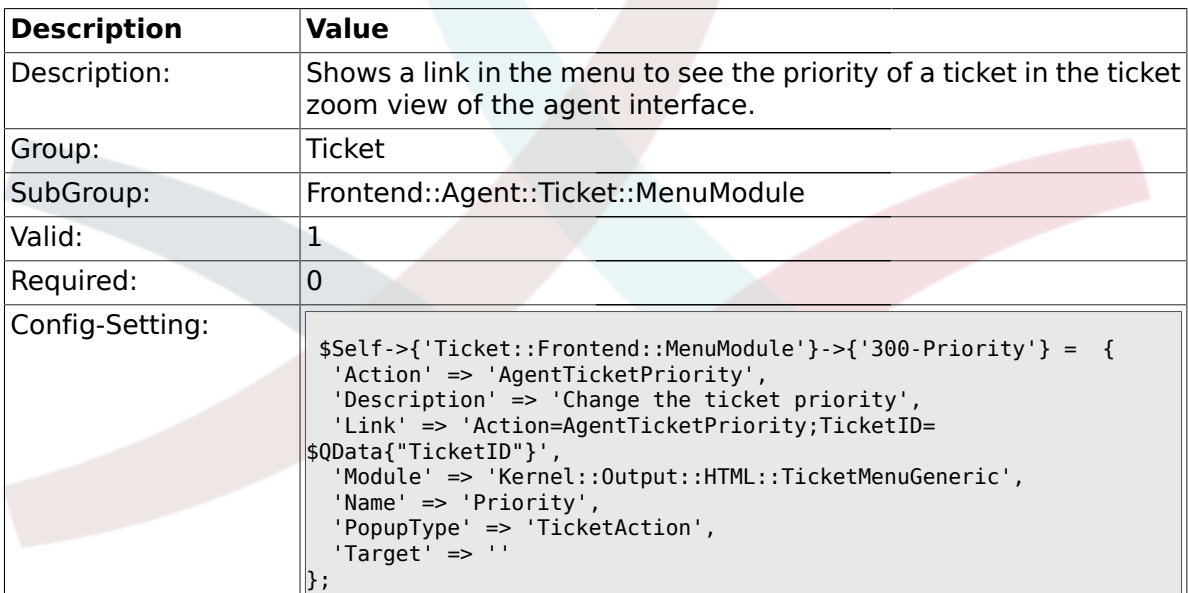

### **2.24.6. Ticket::Frontend::MenuModule###310-FreeText**

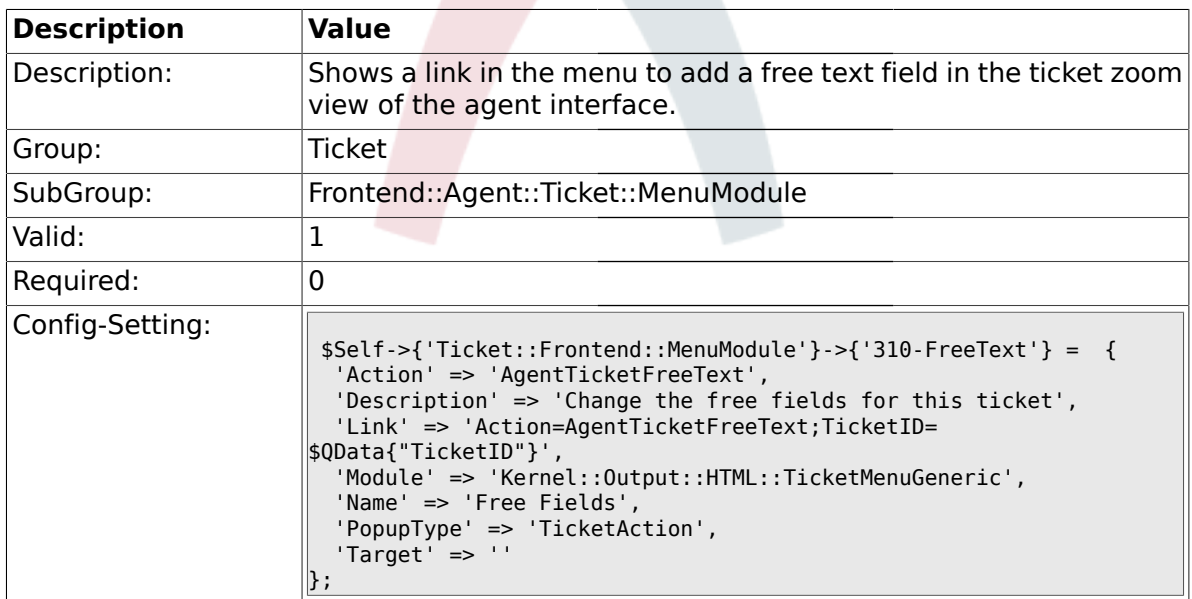

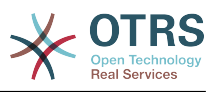

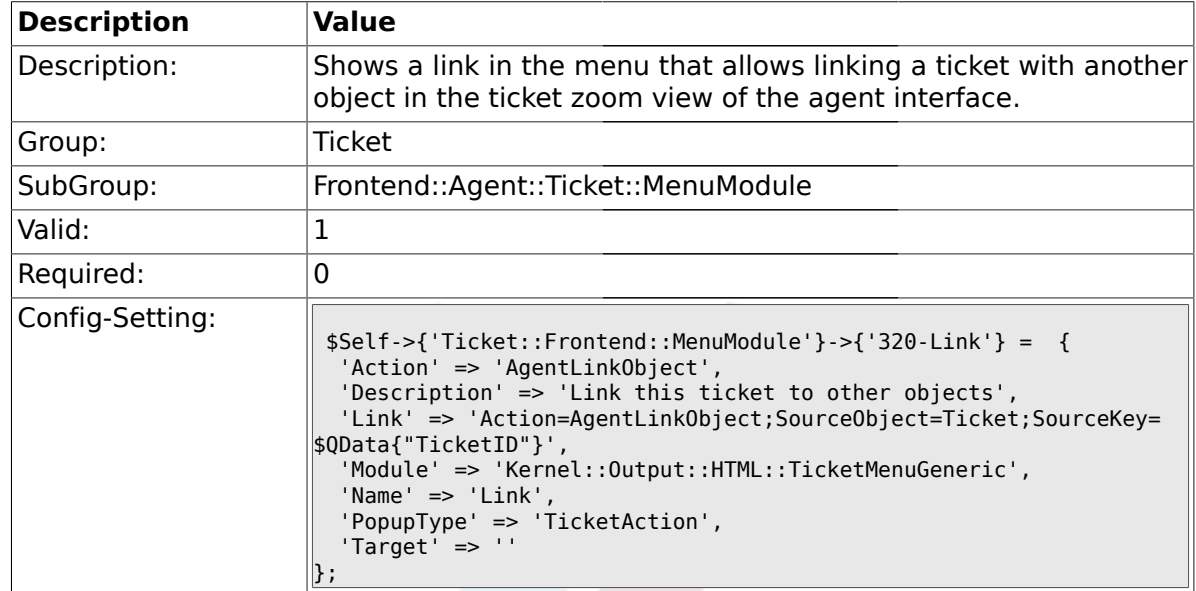

### **2.24.7. Ticket::Frontend::MenuModule###320-Link**

### **2.24.8. Ticket::Frontend::MenuModule###400-Owner**

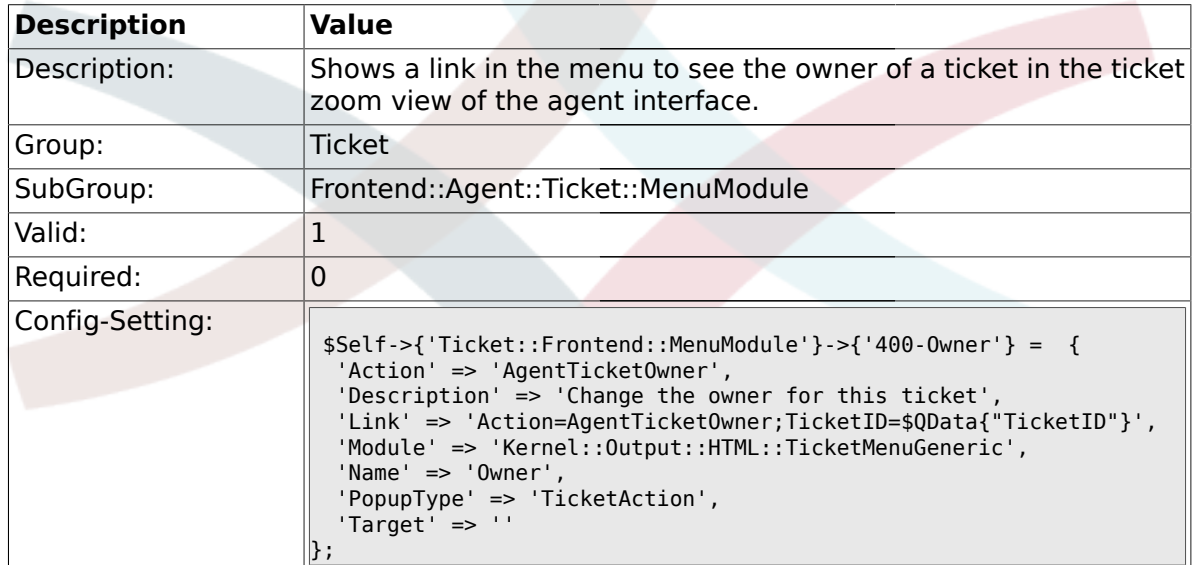

### **2.24.9. Ticket::Frontend::MenuModule###410-Responsible**

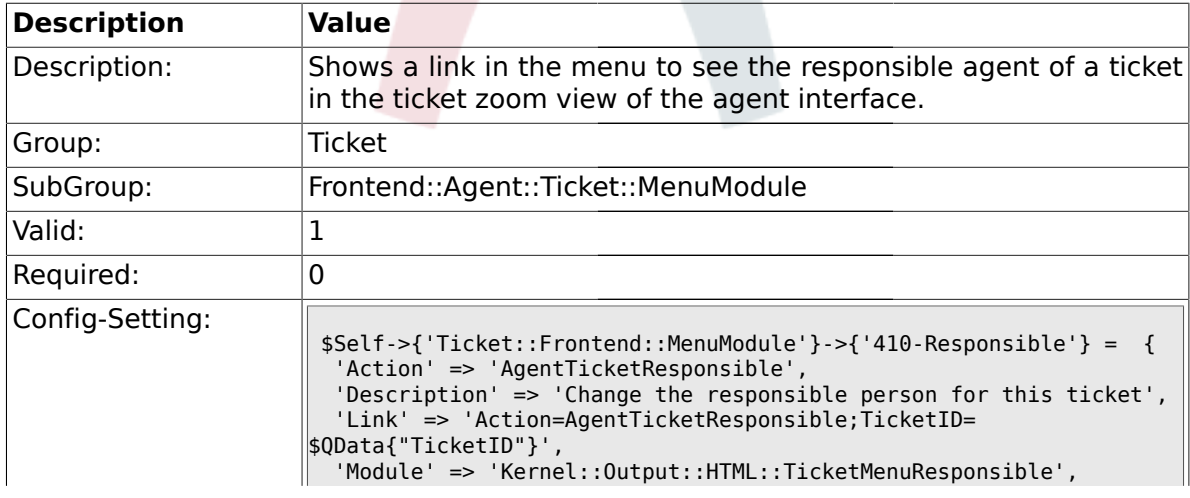

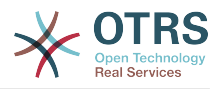

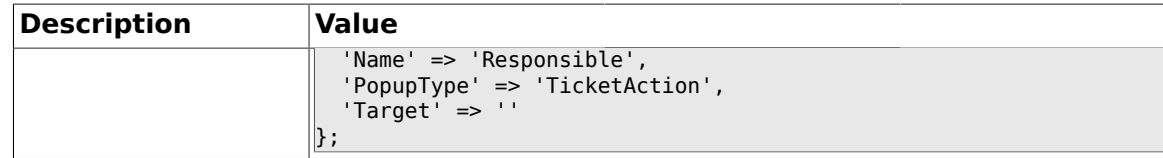

#### **2.24.10. Ticket::Frontend::MenuModule###420-Customer**

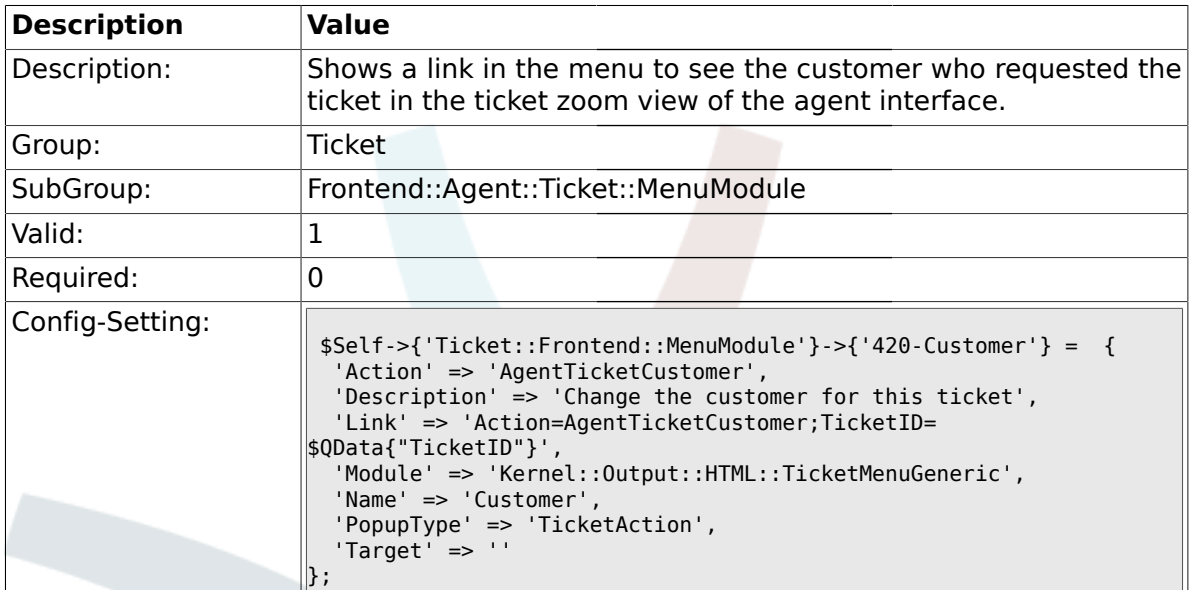

### **2.24.11. Ticket::Frontend::MenuModule###420-Note**

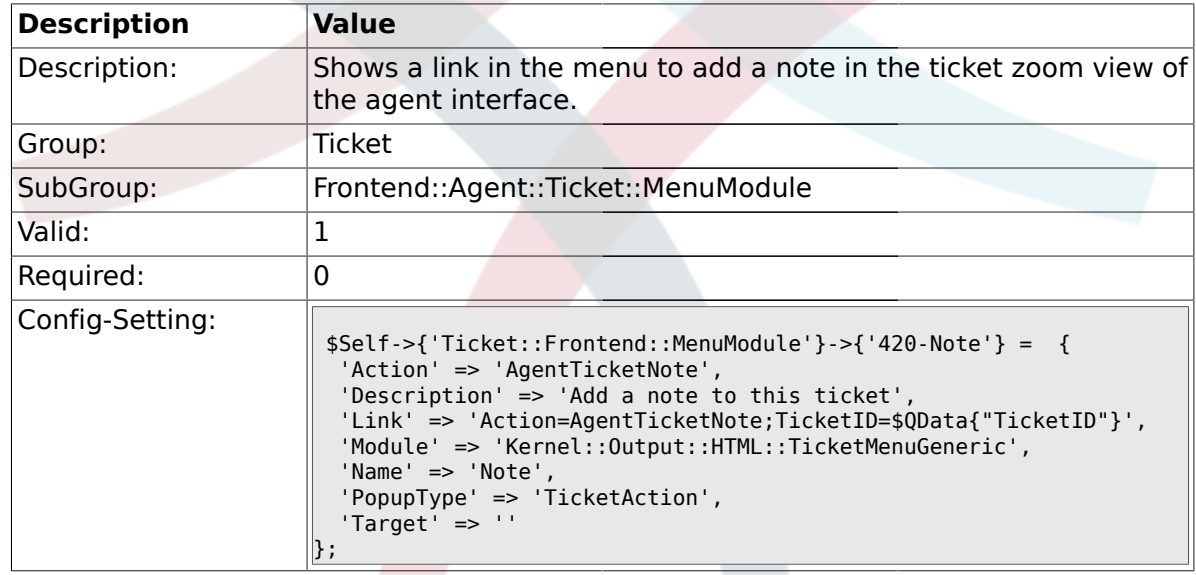

### **2.24.12. Ticket::Frontend::MenuModule###430-Merge**

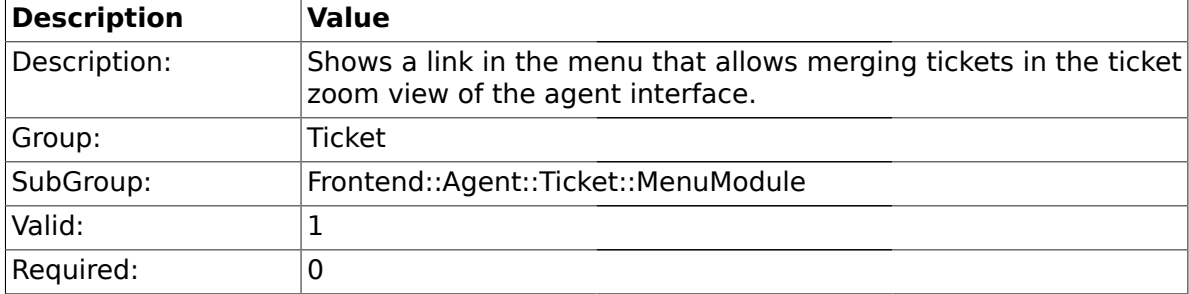

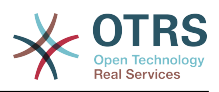

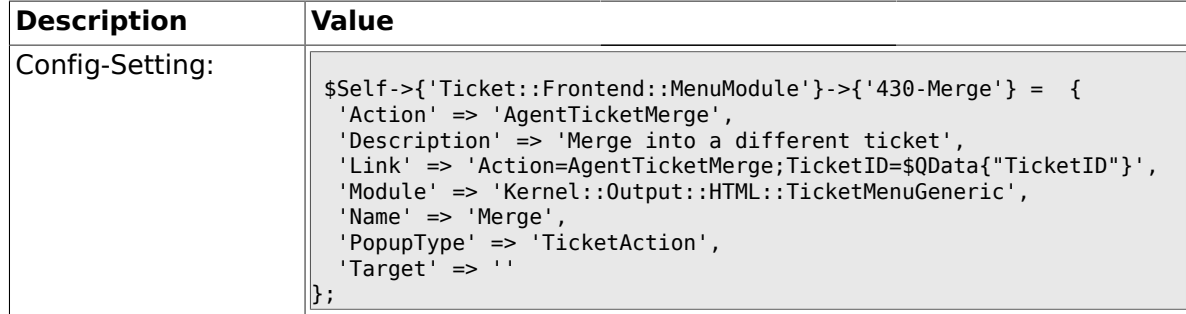

### **2.24.13. Ticket::Frontend::MenuModule###440-Pending**

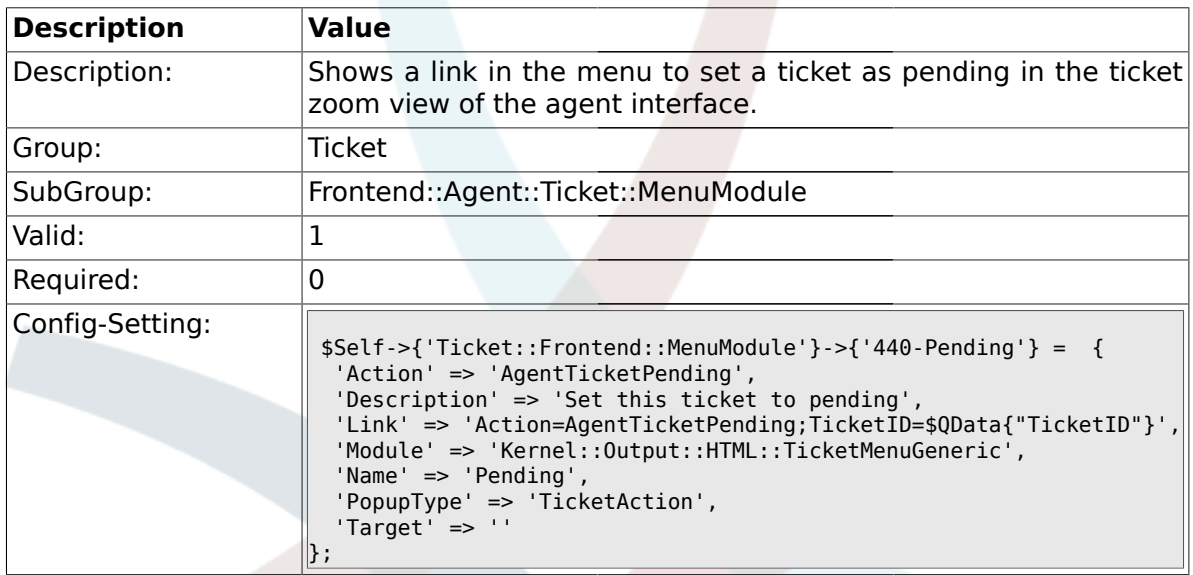

### **2.24.14. Ticket::Frontend::MenuModule###448-Watch**

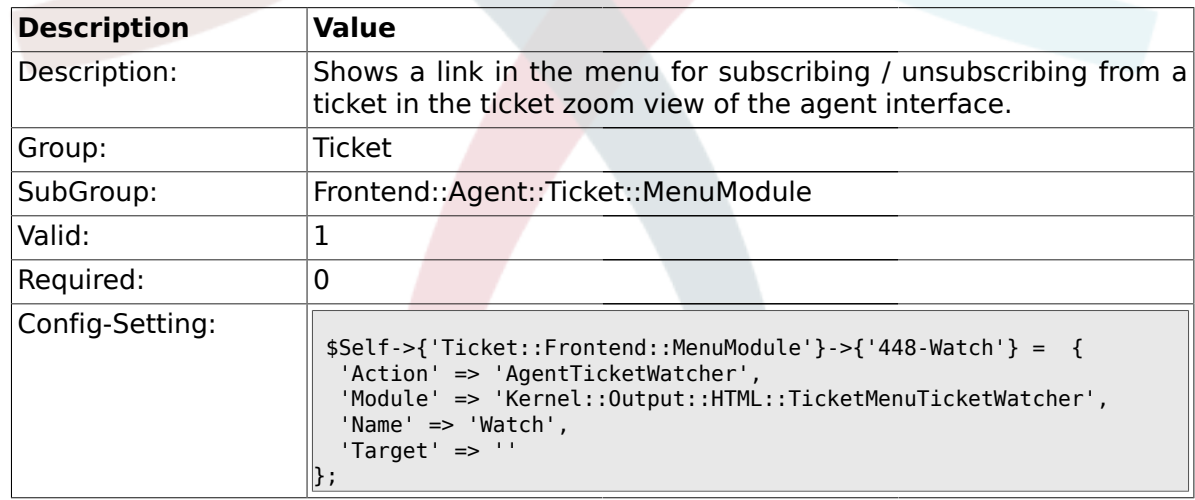

### **2.24.15. Ticket::Frontend::MenuModule###450-Close**

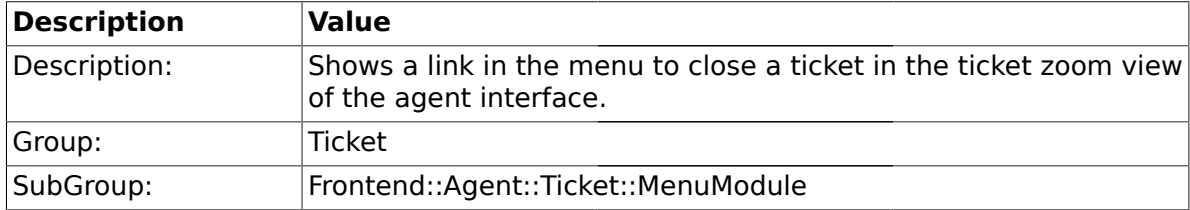

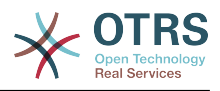

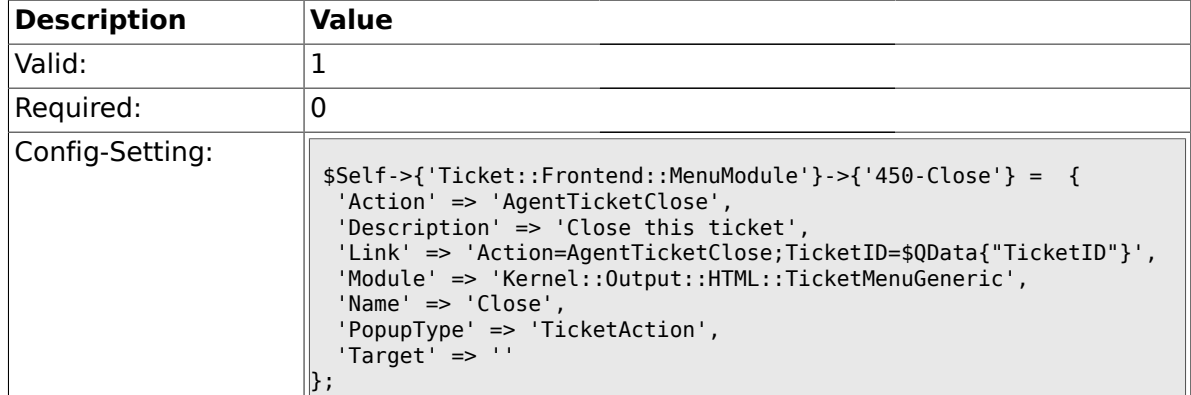

# **2.24.16. Ticket::Frontend::MenuModule###460-Delete**

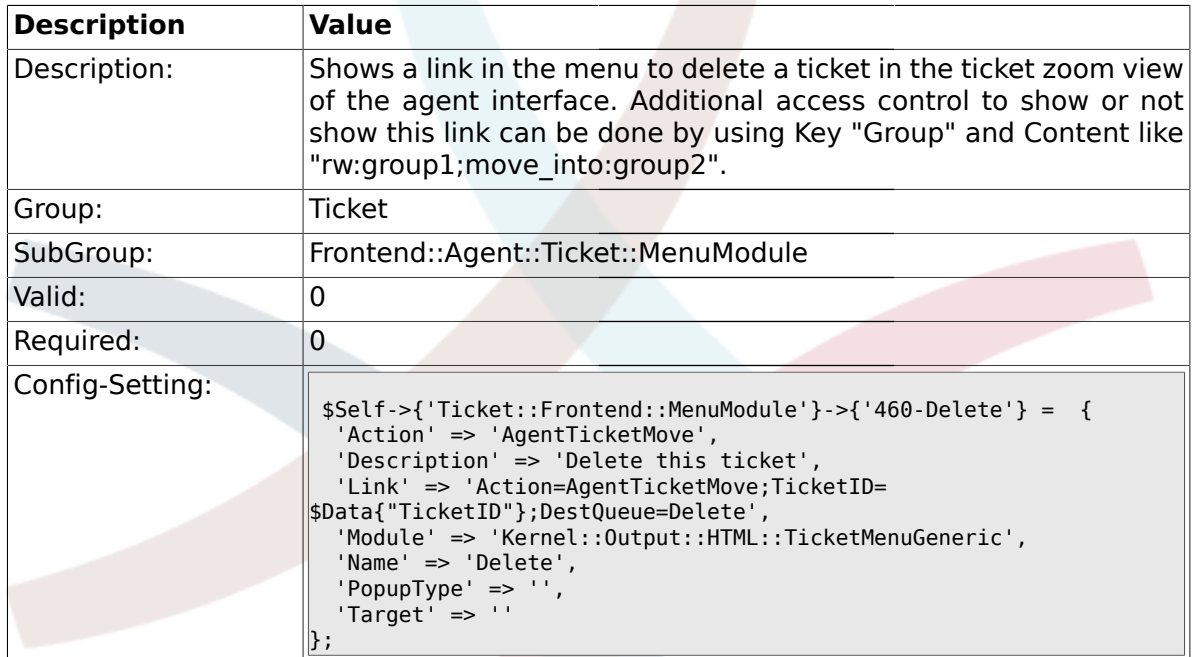

# **2.24.17. Ticket::Frontend::MenuModule###470-Spam**

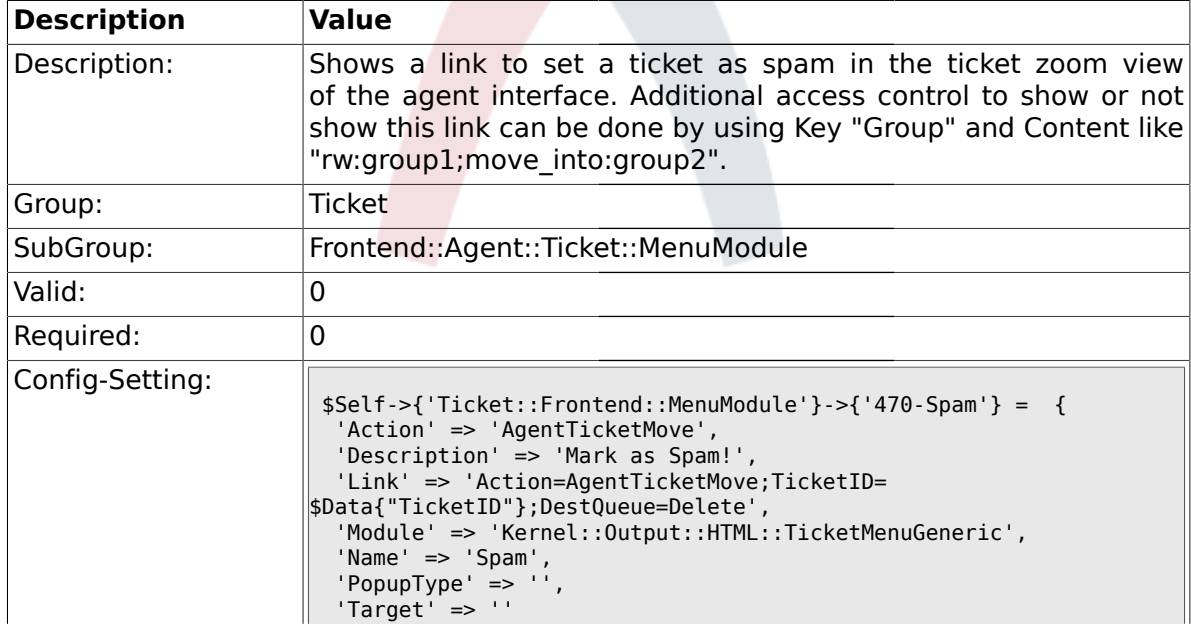

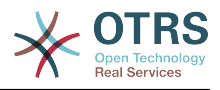

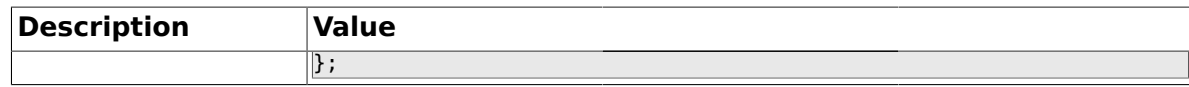

#### **2.25. Frontend::Agent::Ticket::MenuModulePre**

#### **2.25.1. Ticket::Frontend::PreMenuModule###100-Lock**

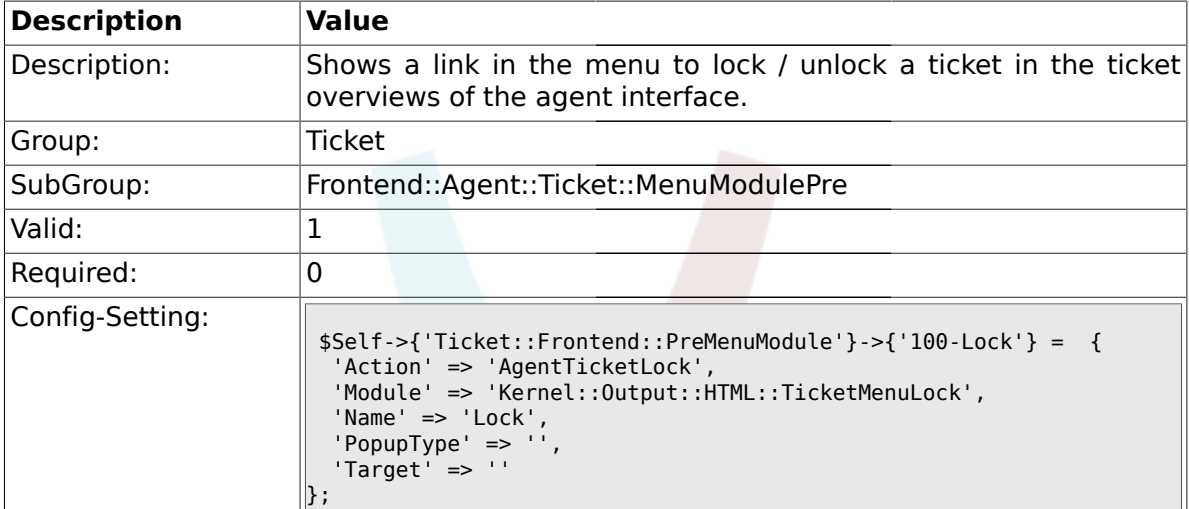

### **2.25.2. Ticket::Frontend::PreMenuModule###200-Zoom**

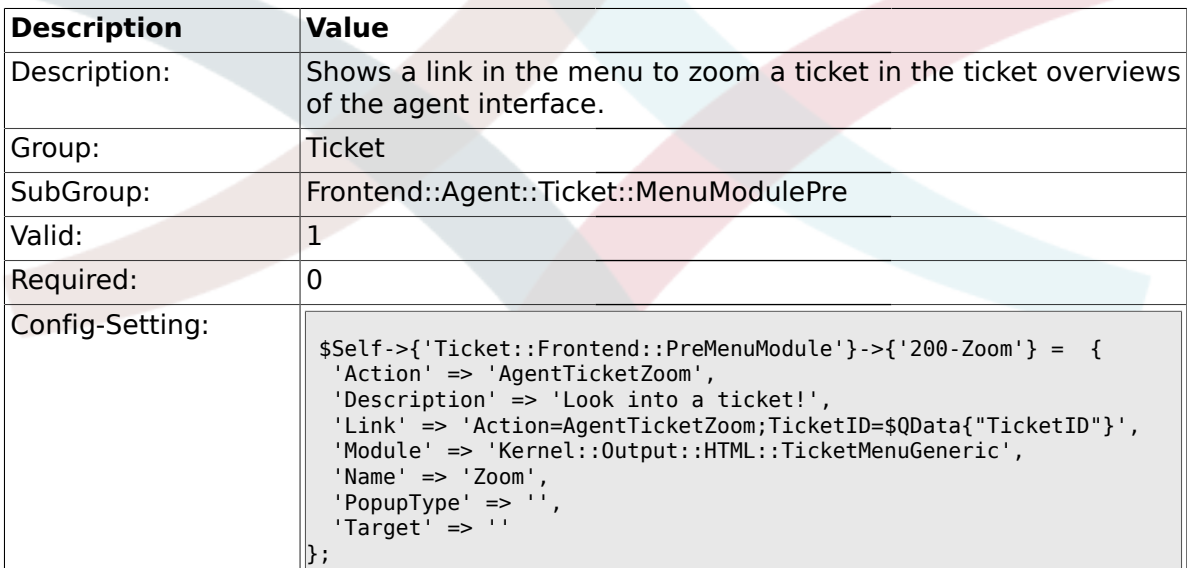

## **2.25.3. Ticket::Frontend::PreMenuModule###210-History**

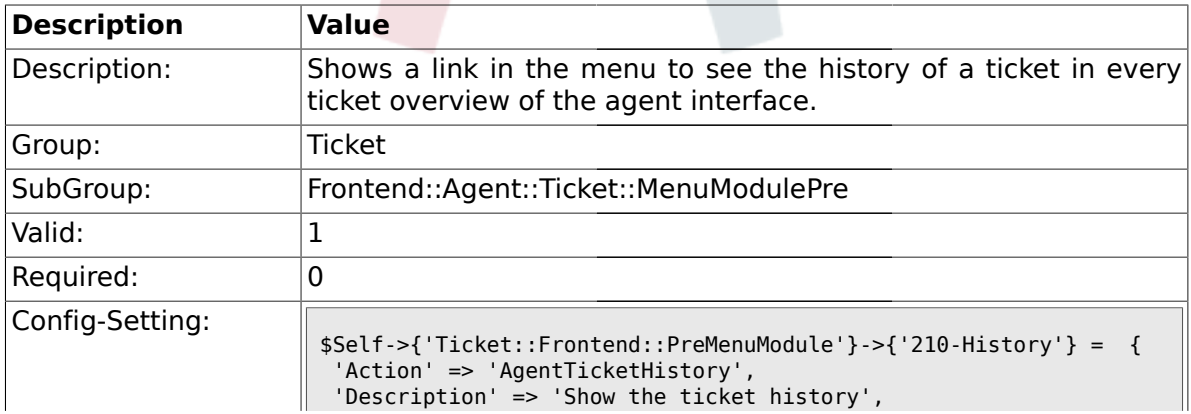

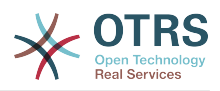

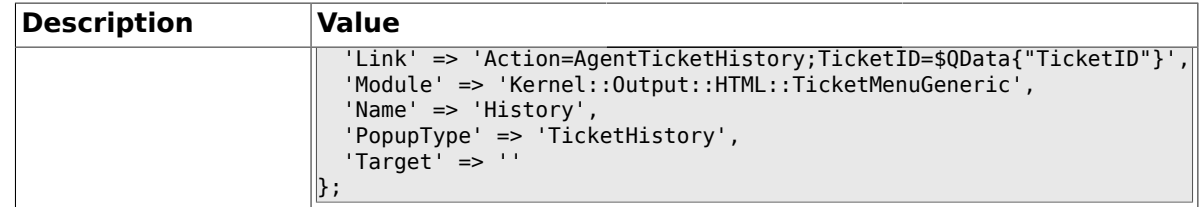

## **2.25.4. Ticket::Frontend::PreMenuModule###300-Priority**

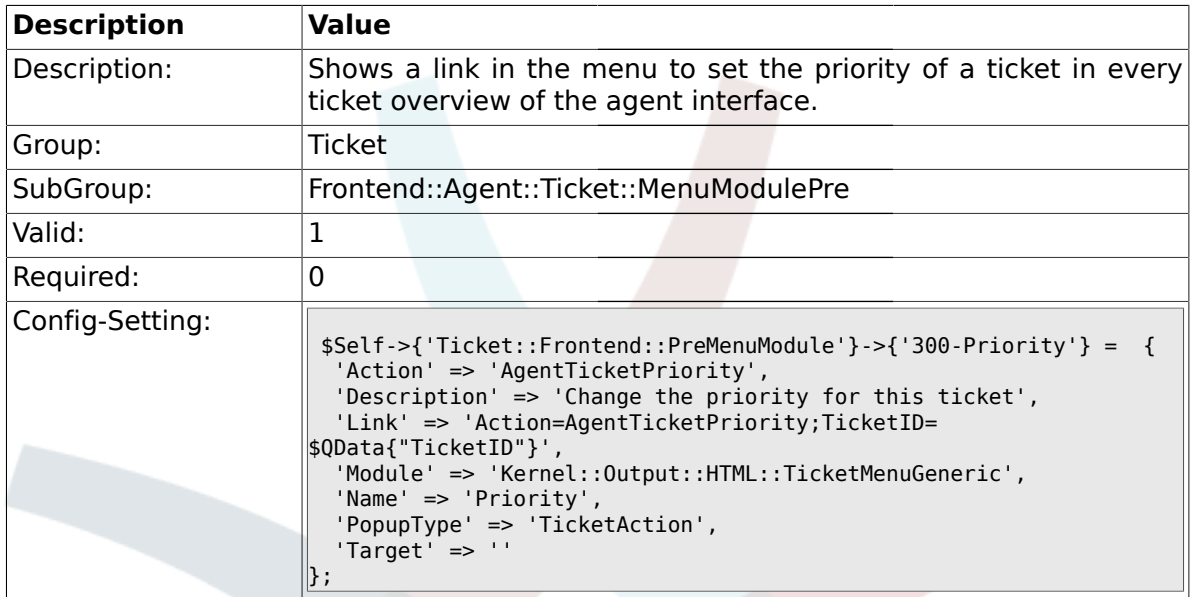

#### **2.25.5. Ticket::Frontend::PreMenuModule###420-Note**

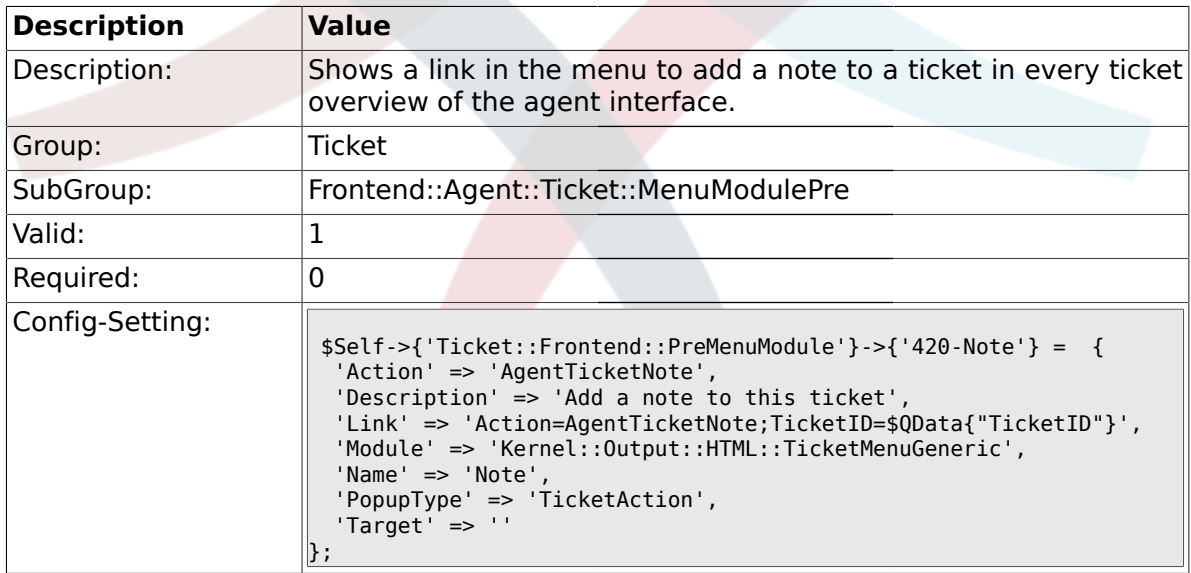

### **2.25.6. Ticket::Frontend::PreMenuModule###440-Close**

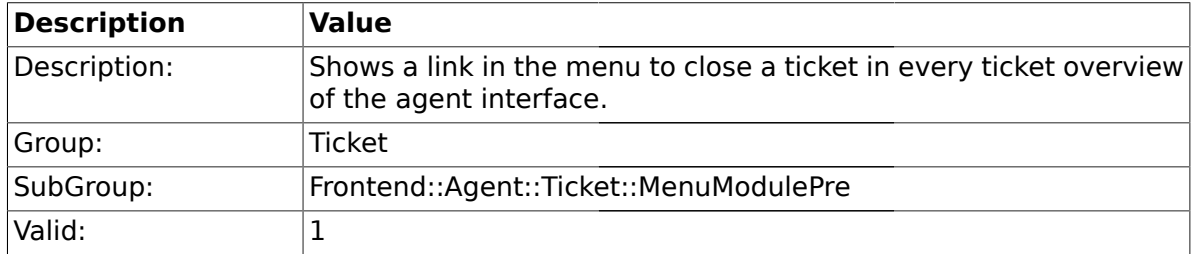

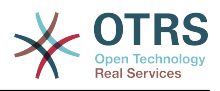

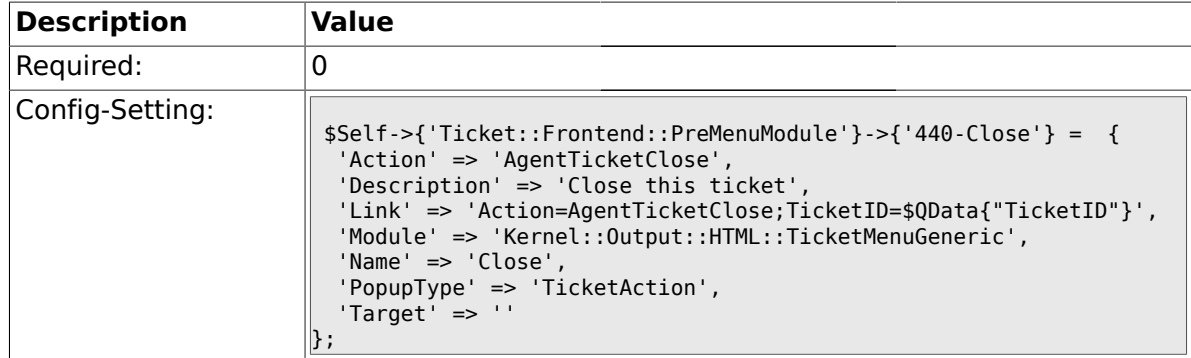

### **2.25.7. Ticket::Frontend::PreMenuModule###445-Move**

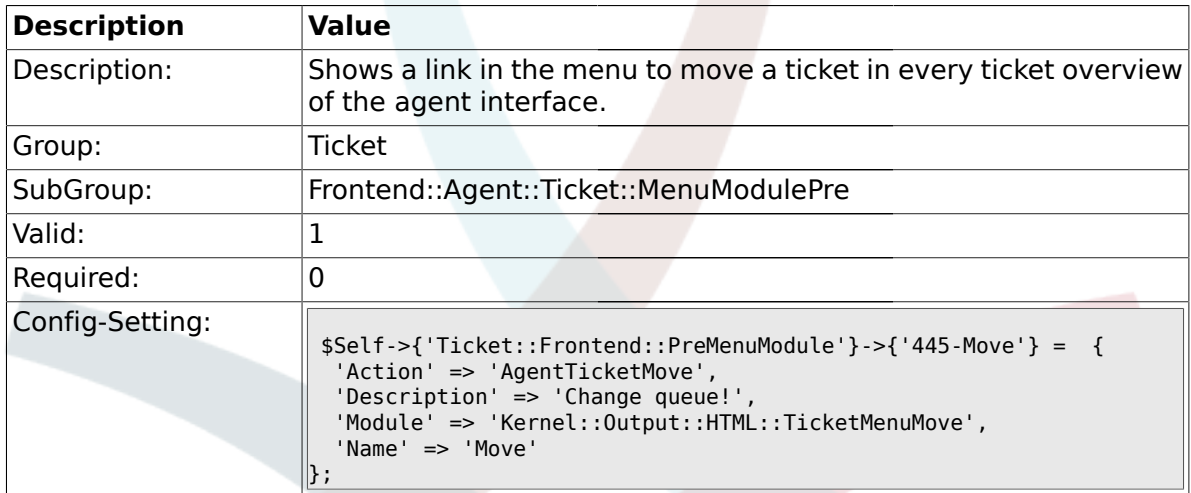

### **2.25.8. Ticket::Frontend::PreMenuModule###450-Delete**

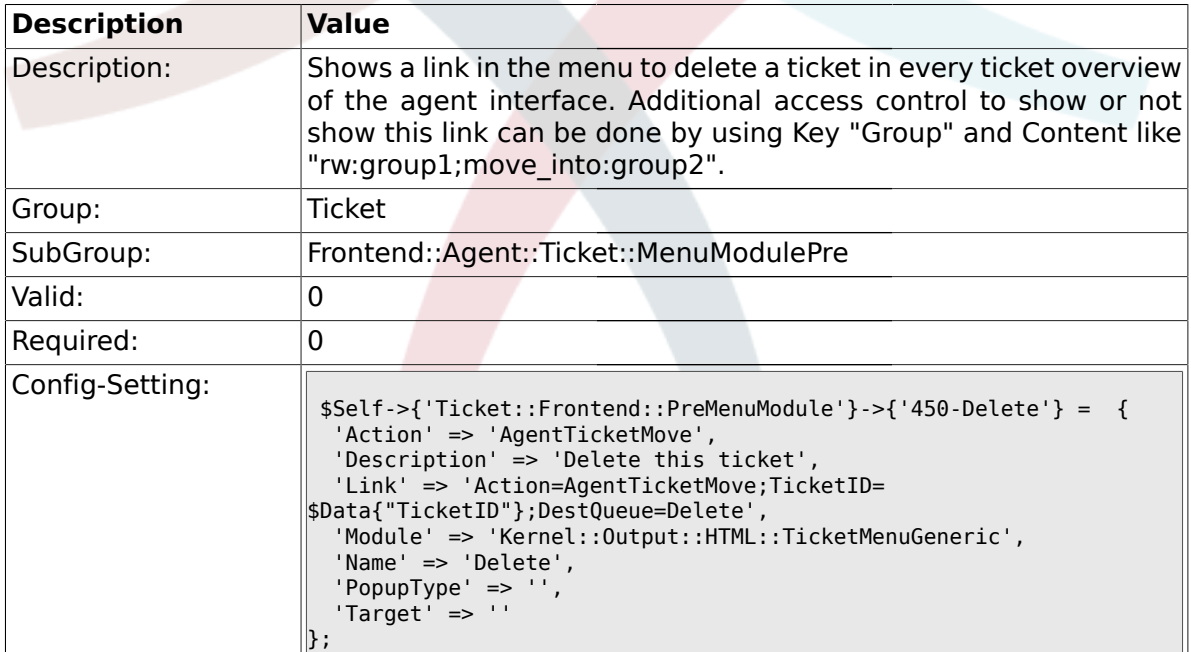

## **2.25.9. Ticket::Frontend::PreMenuModule###460-Spam**

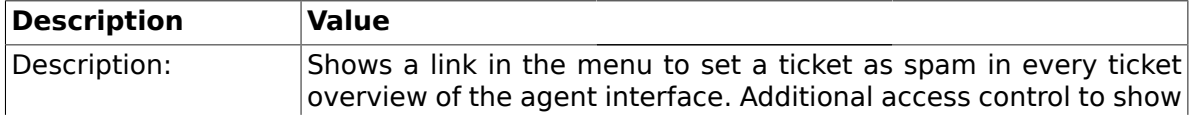
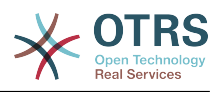

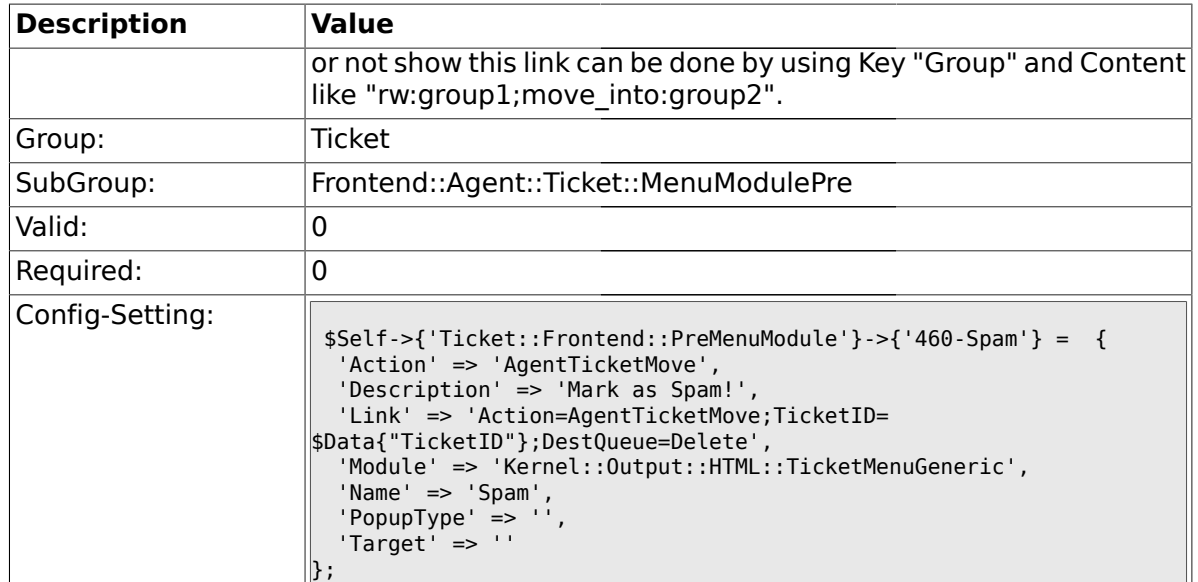

#### **2.26. Frontend::Agent::Ticket::ViewBounce**

## **2.26.1. Ticket::Frontend::AgentTicketBounce###Permission**

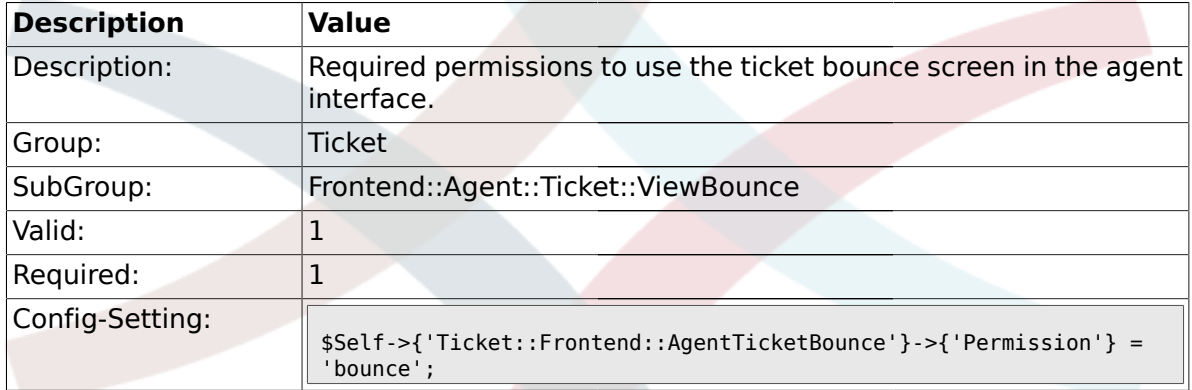

## **2.26.2. Ticket::Frontend::AgentTicketBounce###RequiredLock**

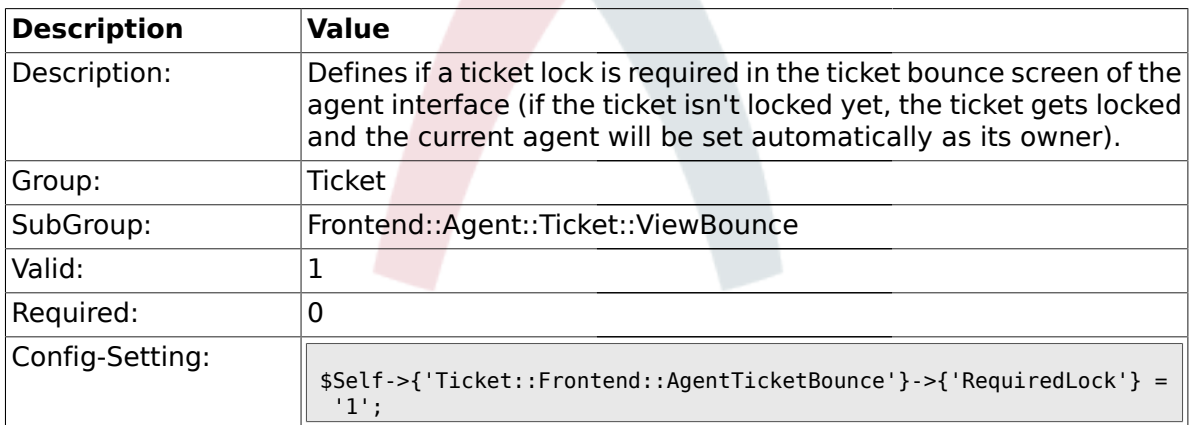

### **2.26.3. Ticket::Frontend::AgentTicketBounce###StateDefault**

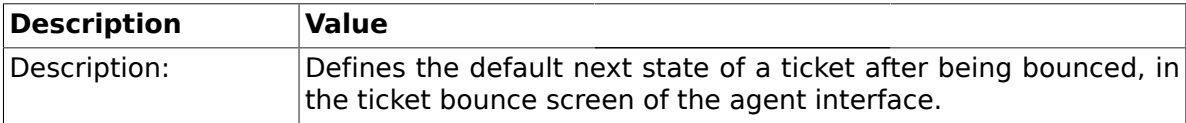

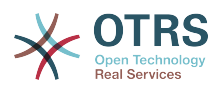

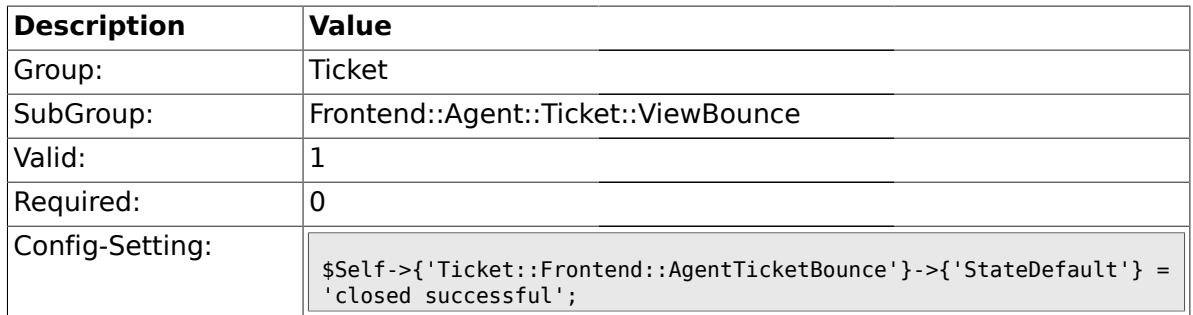

# **2.26.4. Ticket::Frontend::AgentTicketBounce###StateType**

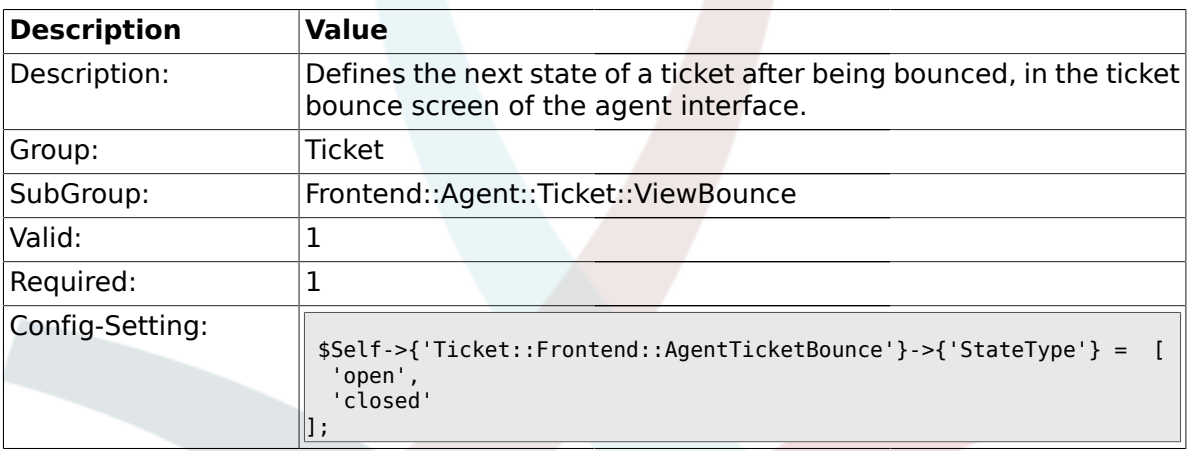

### **2.26.5. Ticket::Frontend::BounceText**

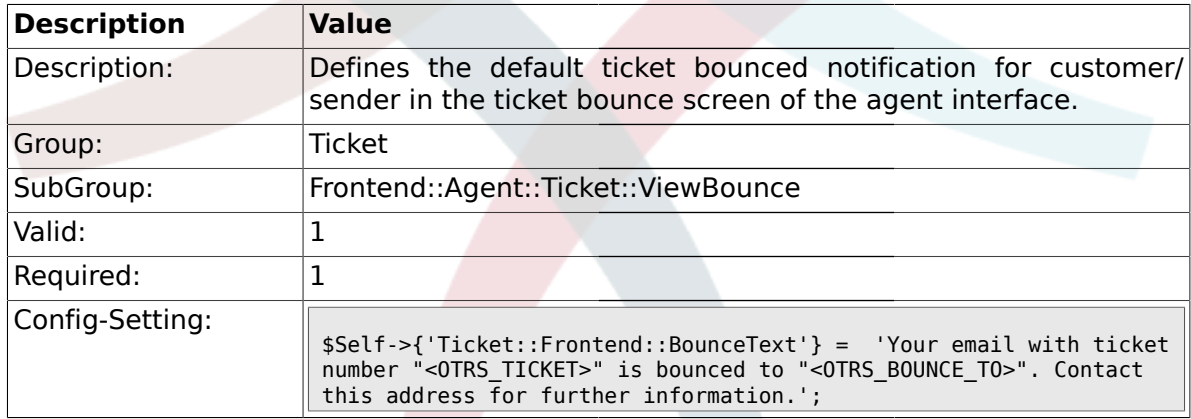

### **2.27. Frontend::Agent::Ticket::ViewBulk**

# **2.27.1. Ticket::Frontend::AgentTicketBulk###RequiredLock**

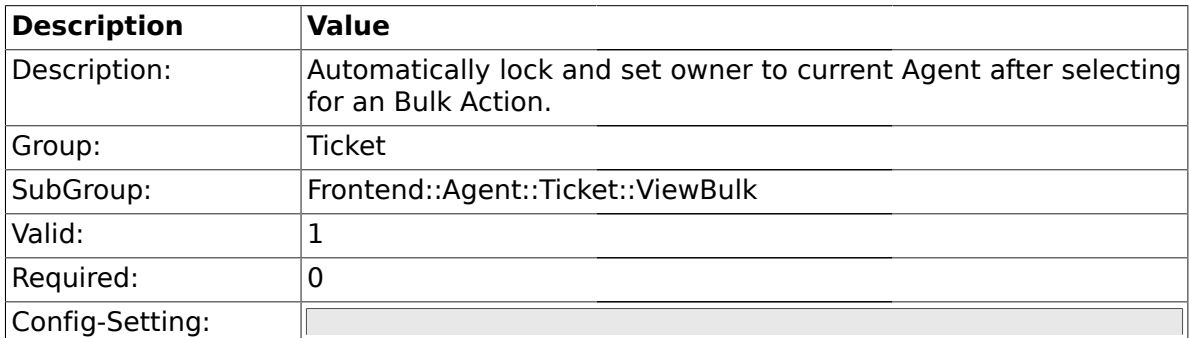

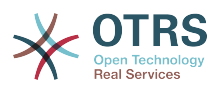

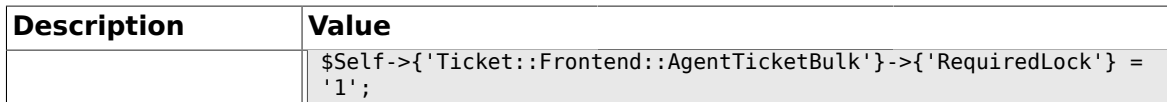

### **2.27.2. Ticket::Frontend::AgentTicketBulk###TicketType**

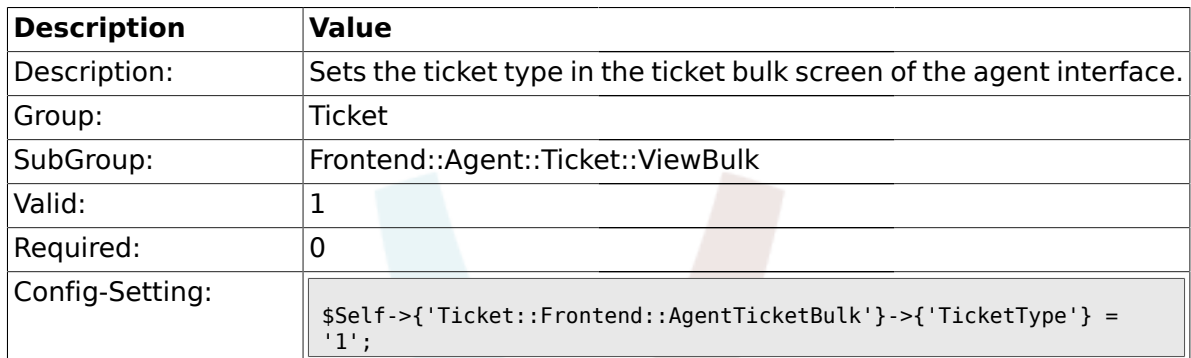

# **2.27.3. Ticket::Frontend::AgentTicketBulk###Owner**

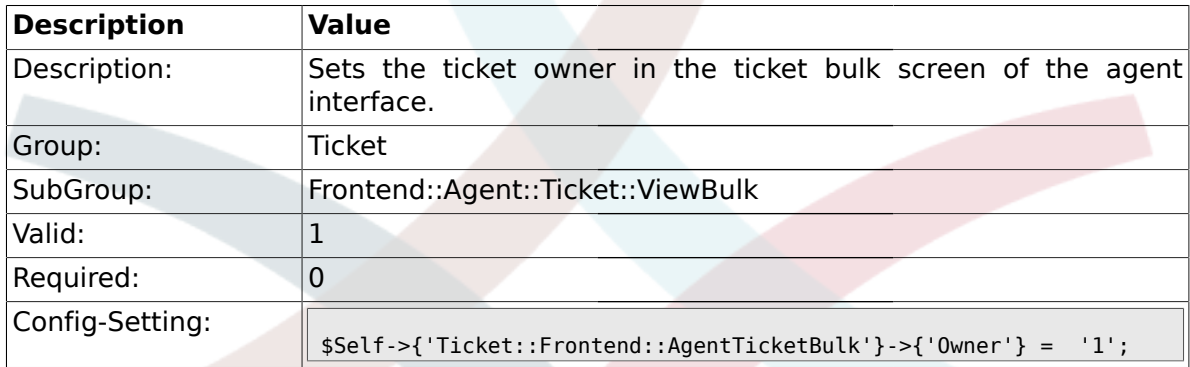

# **2.27.4. Ticket::Frontend::AgentTicketBulk###Responsible**

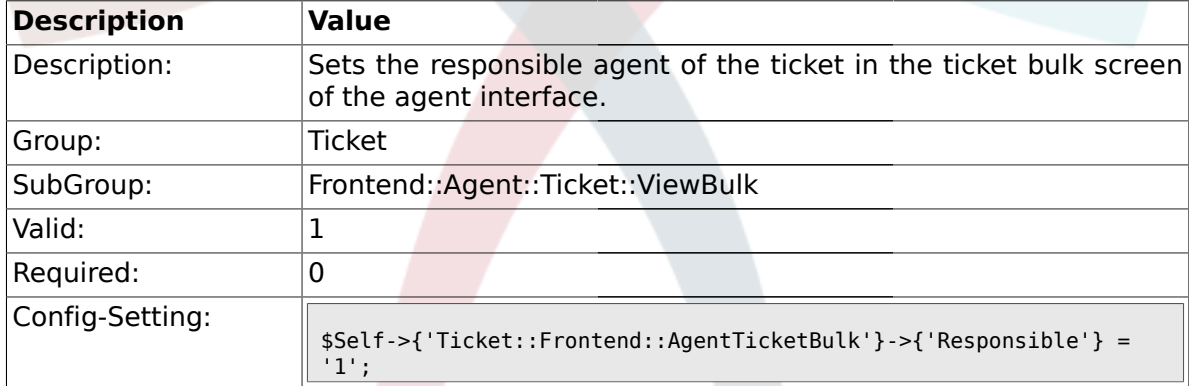

# **2.27.5. Ticket::Frontend::AgentTicketBulk###State**

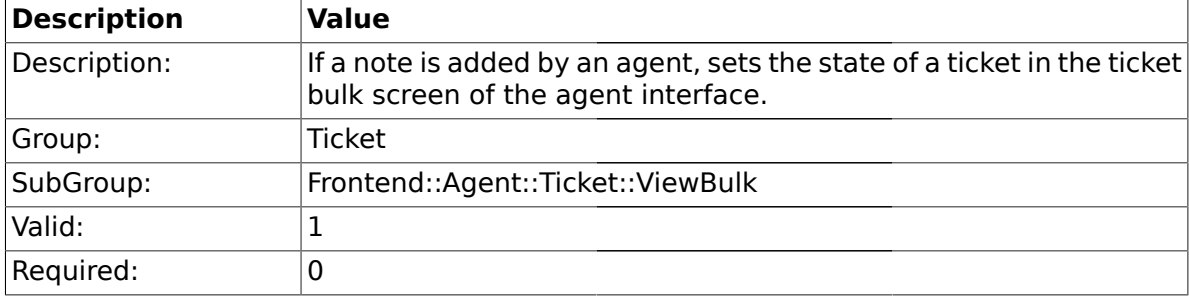

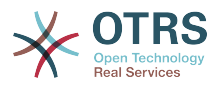

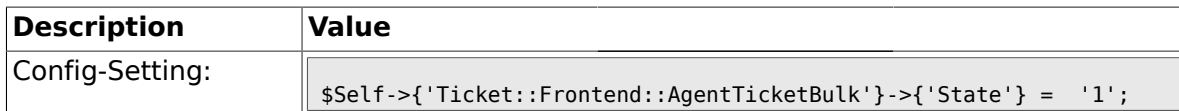

## **2.27.6. Ticket::Frontend::AgentTicketBulk###StateType**

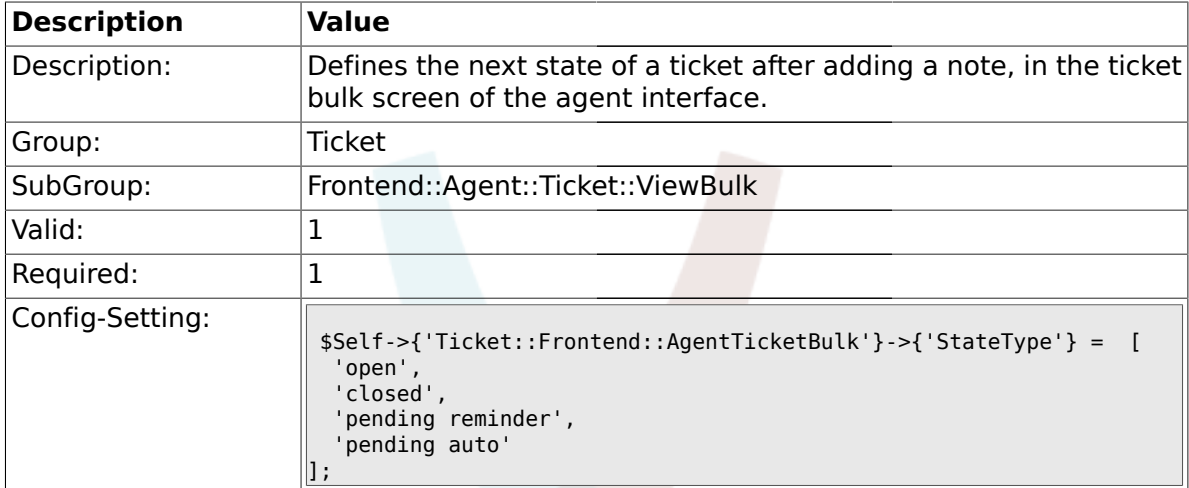

### **2.27.7. Ticket::Frontend::AgentTicketBulk###StateDefault**

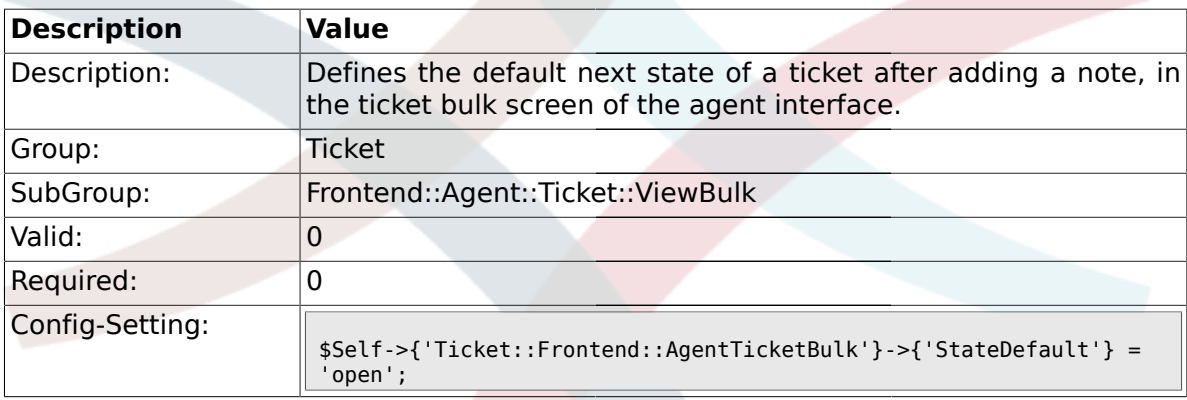

# **2.27.8. Ticket::Frontend::AgentTicketBulk###Priority**

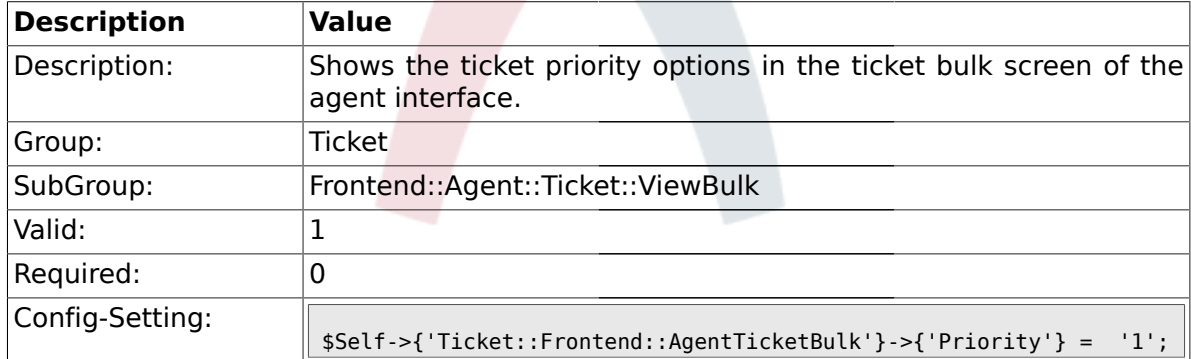

### **2.27.9. Ticket::Frontend::AgentTicketBulk###PriorityDefault**

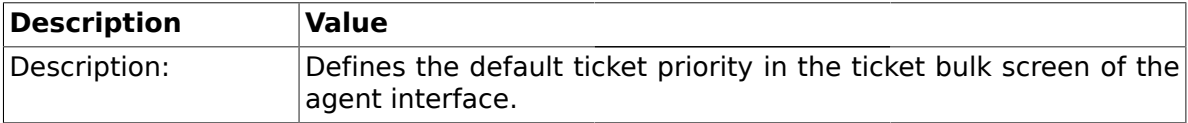

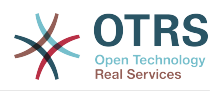

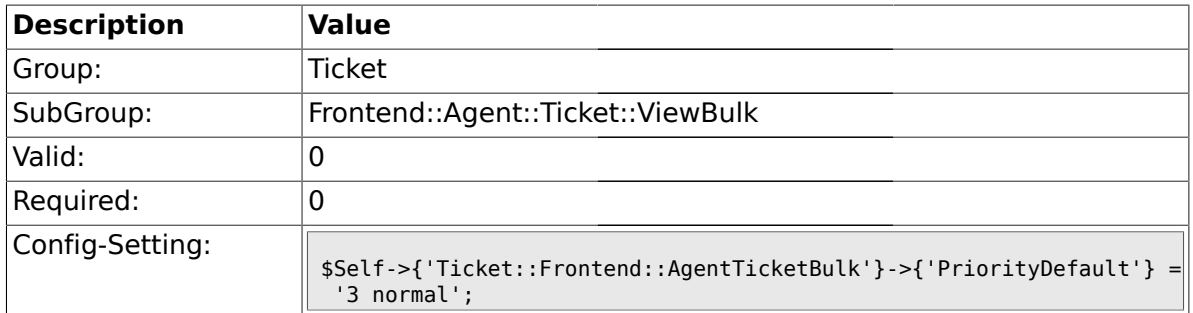

# **2.27.10. Ticket::Frontend::AgentTicketBulk###ArticleTypeDefault**

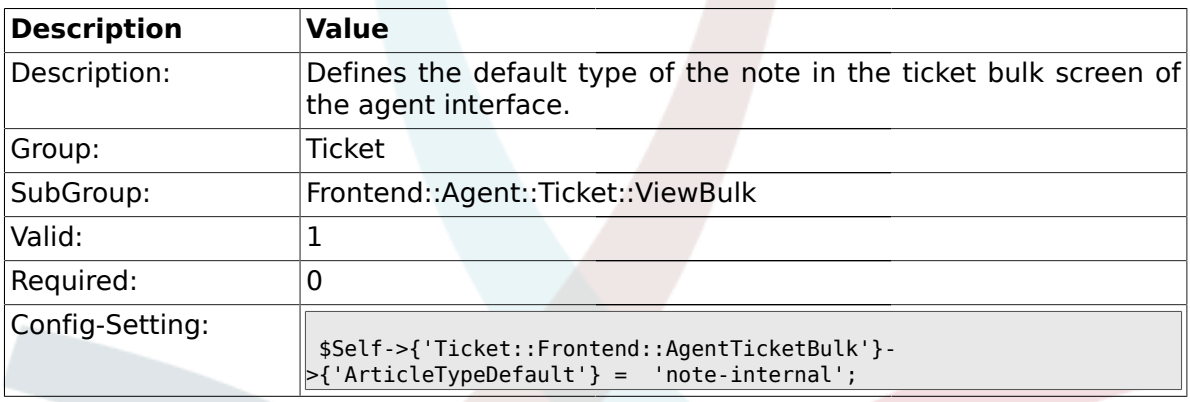

## **2.27.11. Ticket::Frontend::AgentTicketBulk###ArticleTypes**

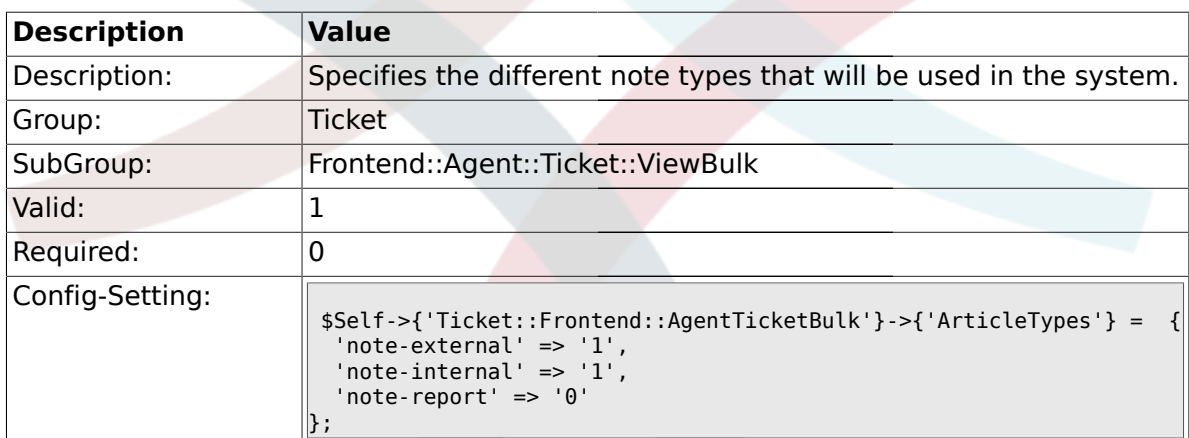

### **2.28. Frontend::Agent::Ticket::ViewClose**

#### **2.28.1. Ticket::Frontend::AgentTicketClose###Permission**

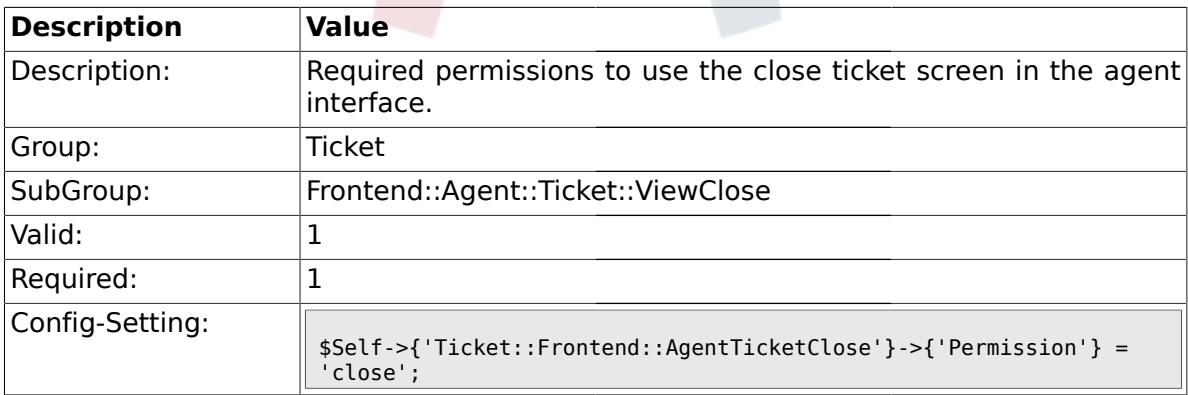

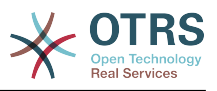

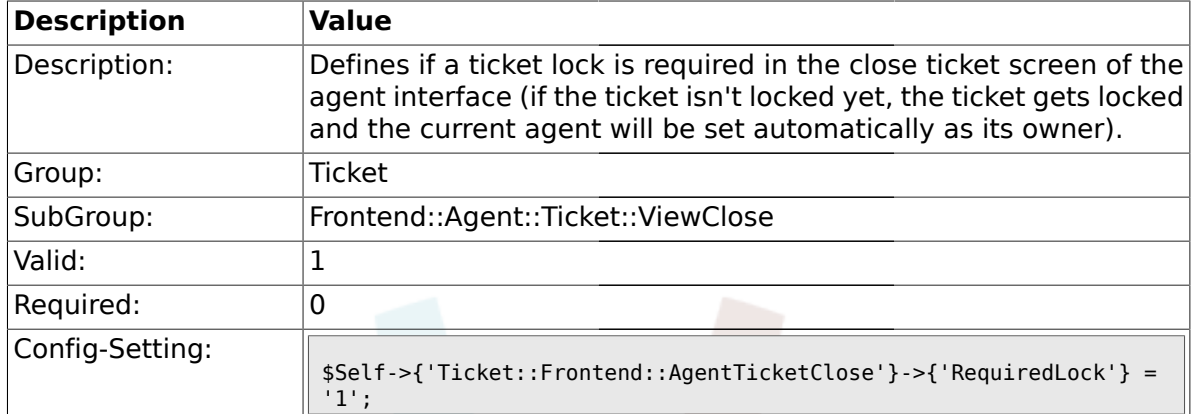

#### **2.28.2. Ticket::Frontend::AgentTicketClose###RequiredLock**

### **2.28.3. Ticket::Frontend::AgentTicketClose###TicketType**

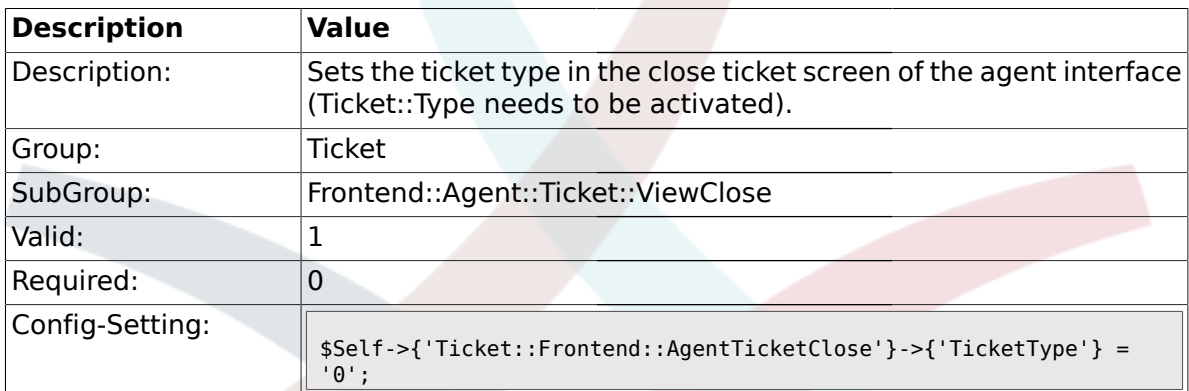

#### **2.28.4. Ticket::Frontend::AgentTicketClose###Service**

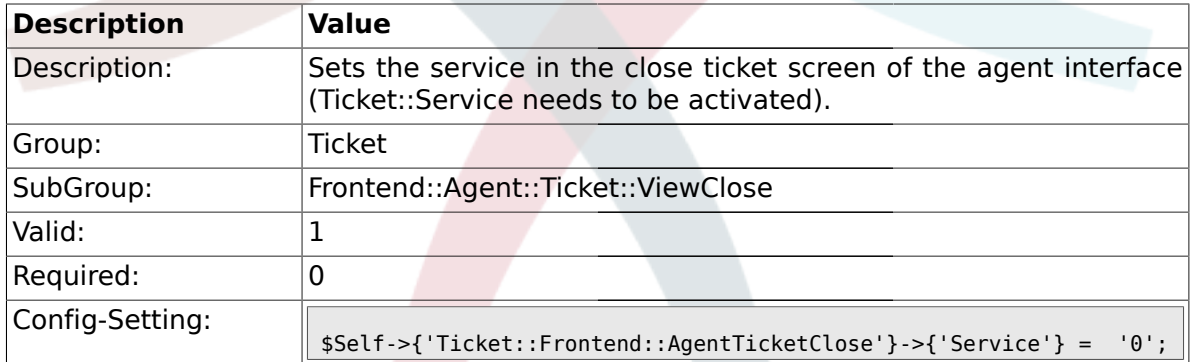

### **2.28.5. Ticket::Frontend::AgentTicketClose###Owner**

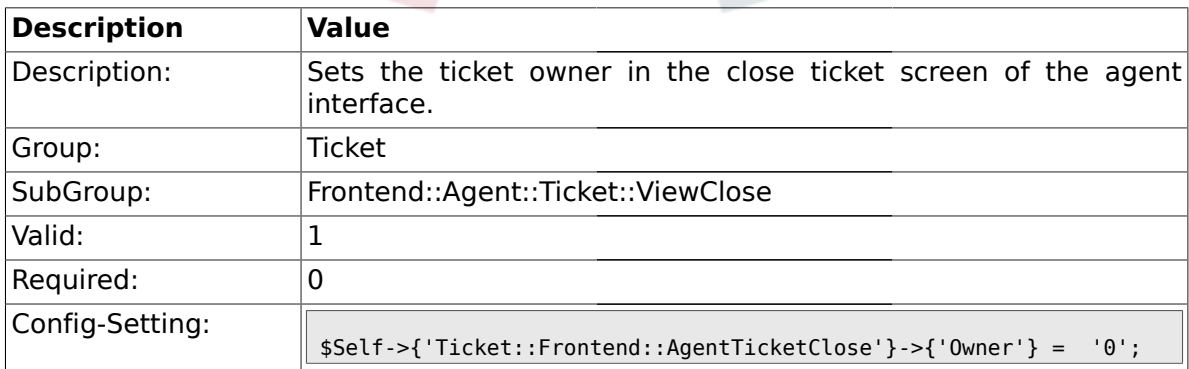

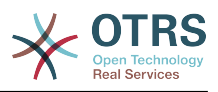

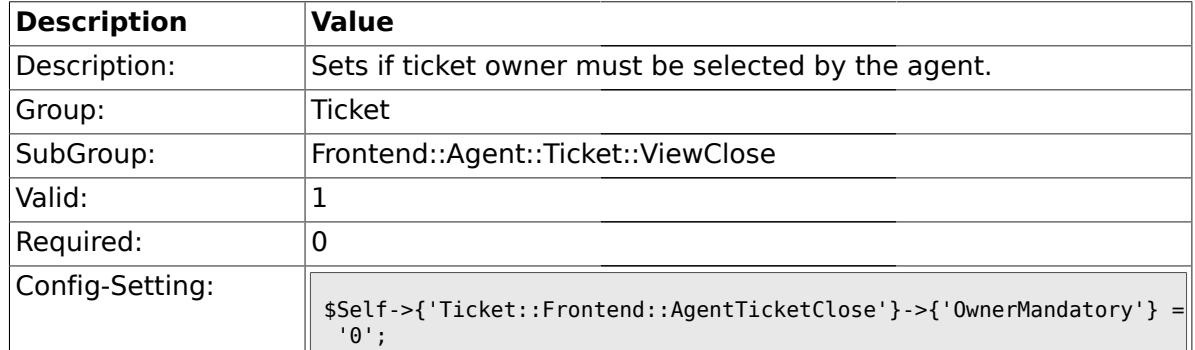

#### **2.28.6. Ticket::Frontend::AgentTicketClose###OwnerMandatory**

### **2.28.7. Ticket::Frontend::AgentTicketClose###Responsible**

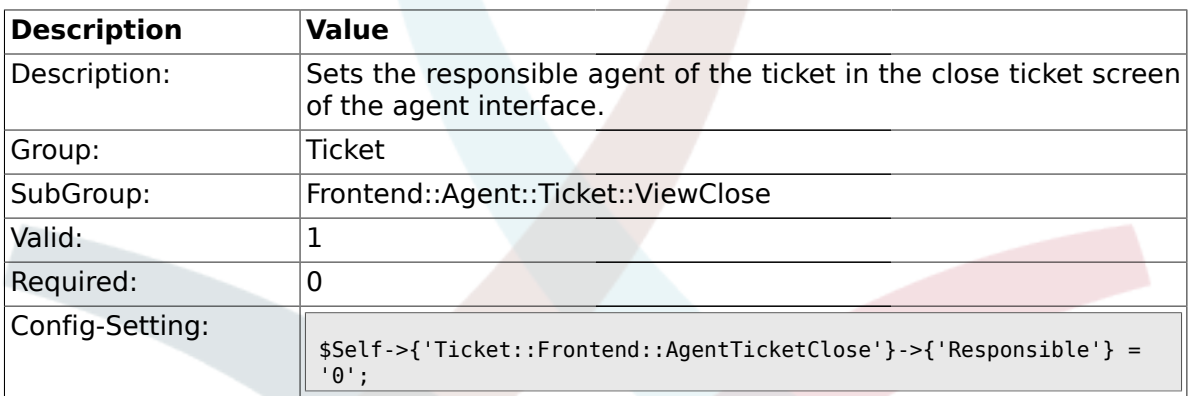

## **2.28.8. Ticket::Frontend::AgentTicketClose###State**

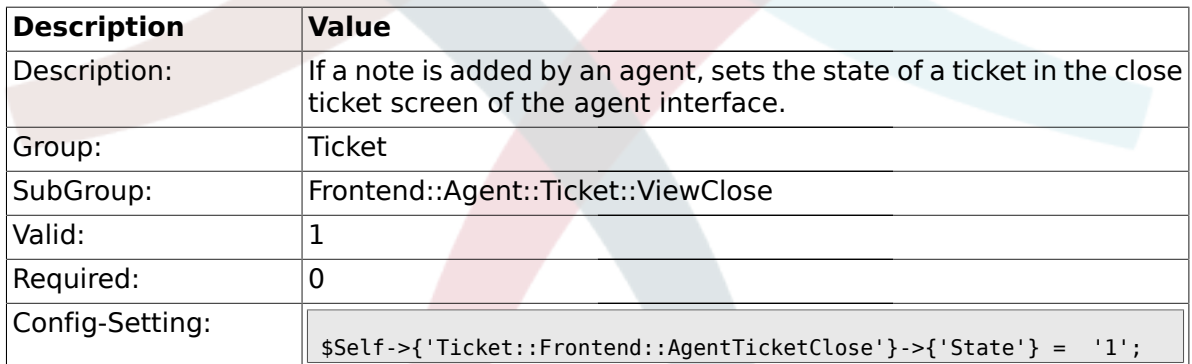

### **2.28.9. Ticket::Frontend::AgentTicketClose###StateType**

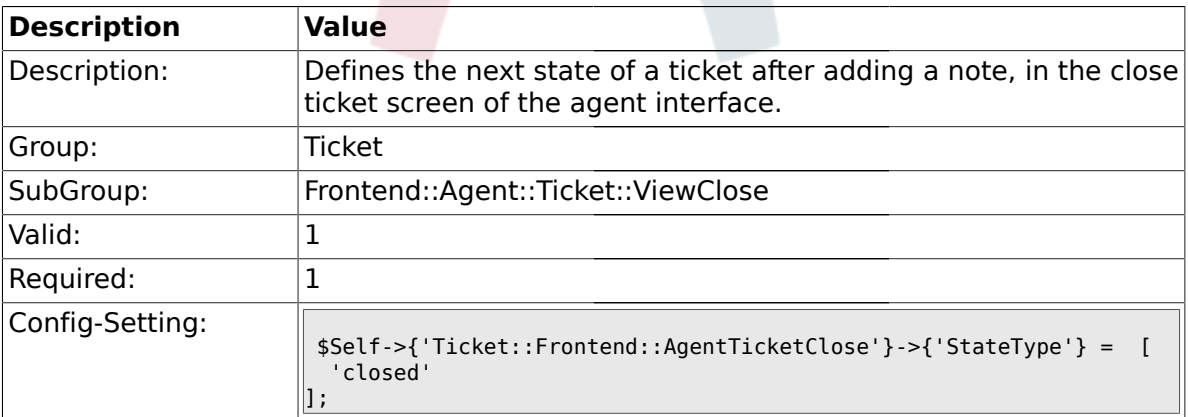

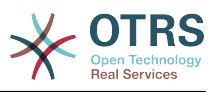

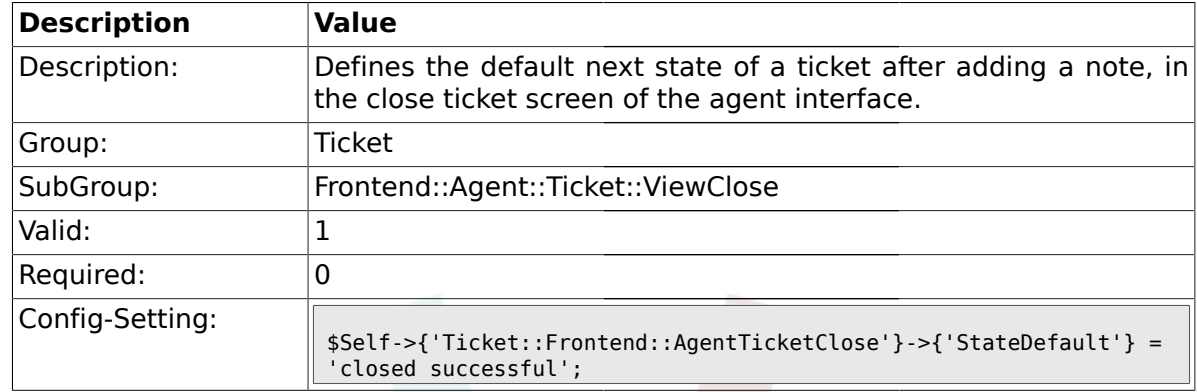

#### **2.28.10. Ticket::Frontend::AgentTicketClose###StateDefault**

# **2.28.11. Ticket::Frontend::AgentTicketClose###Note**

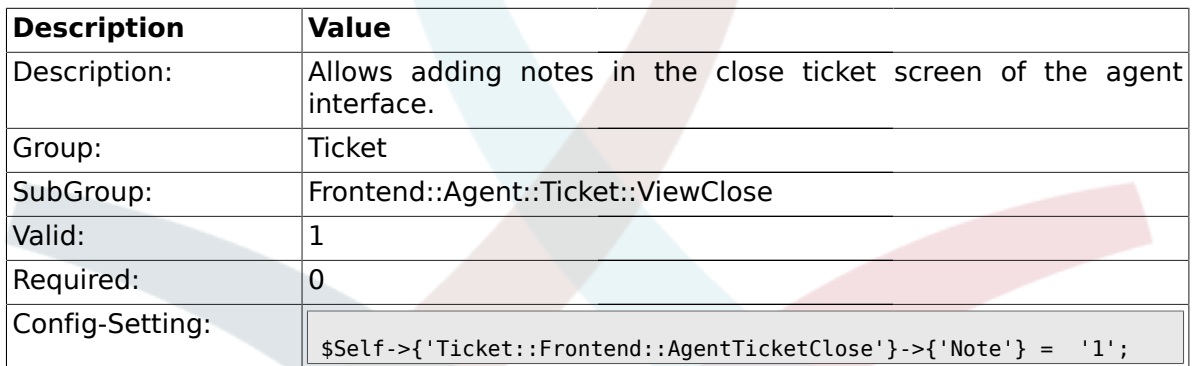

### **2.28.12. Ticket::Frontend::AgentTicketClose###Subject**

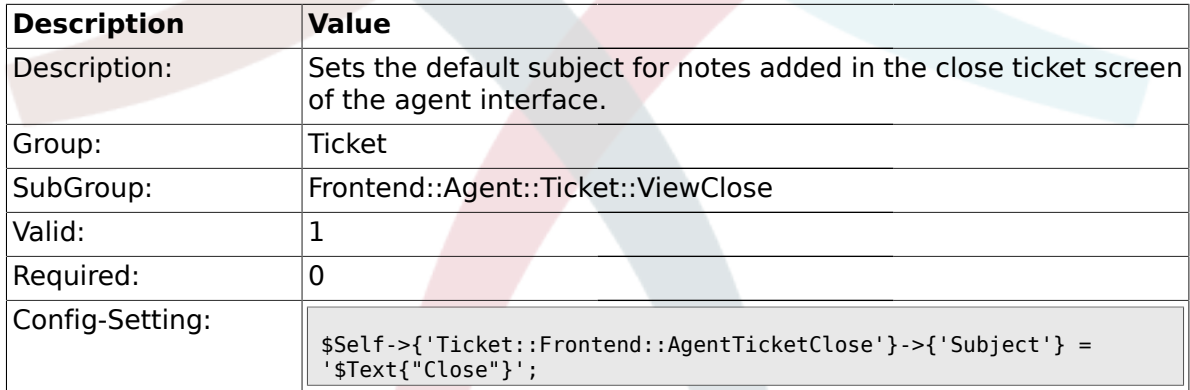

### **2.28.13. Ticket::Frontend::AgentTicketClose###Body**

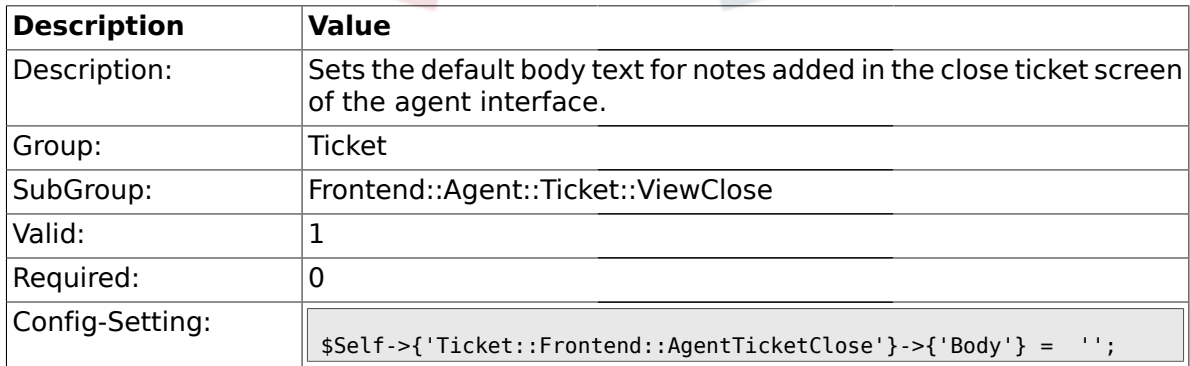

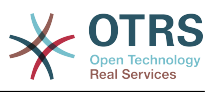

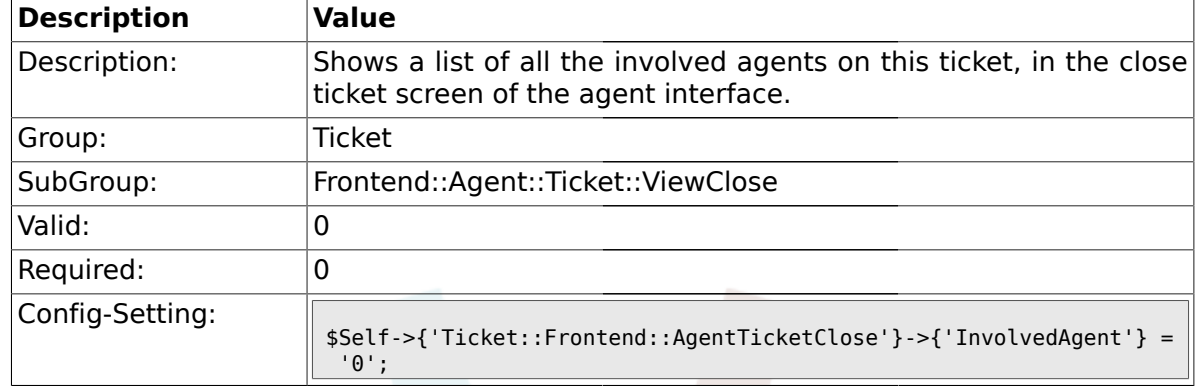

#### **2.28.14. Ticket::Frontend::AgentTicketClose###InvolvedAgent**

# **2.28.15. Ticket::Frontend::AgentTicketClose###InformAgent**

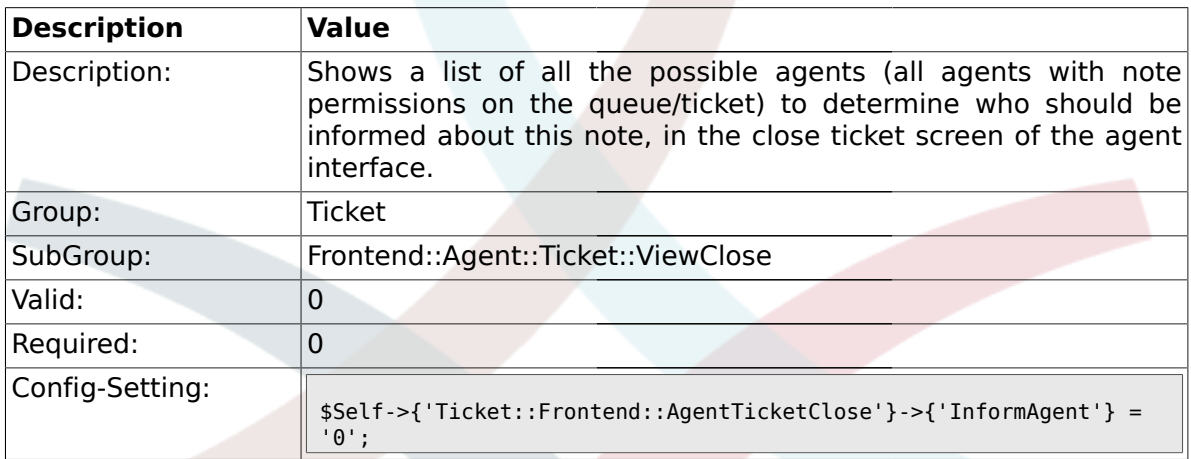

# **2.28.16. Ticket::Frontend::AgentTicketClose###ArticleTypeDefault**

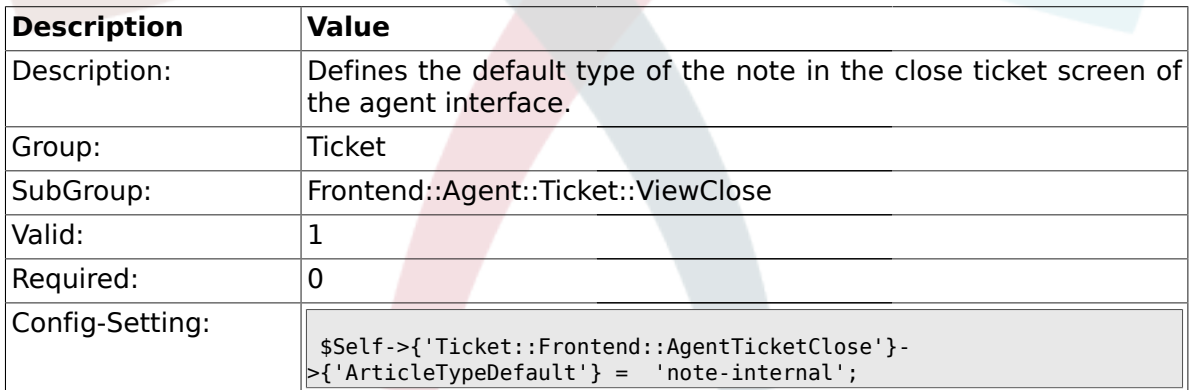

#### **2.28.17. Ticket::Frontend::AgentTicketClose###ArticleTypes**

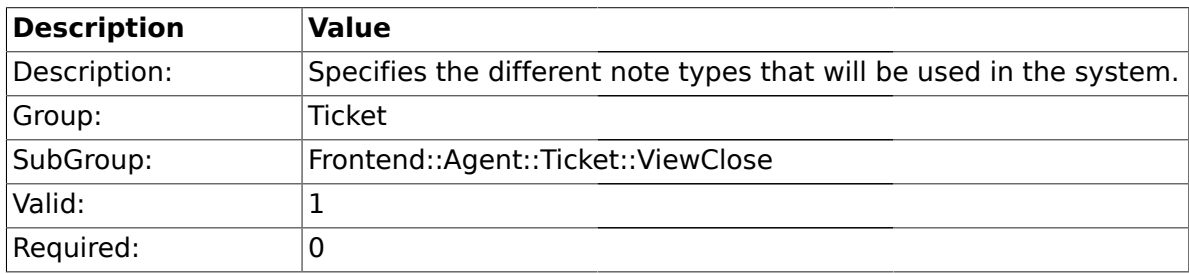

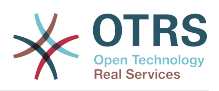

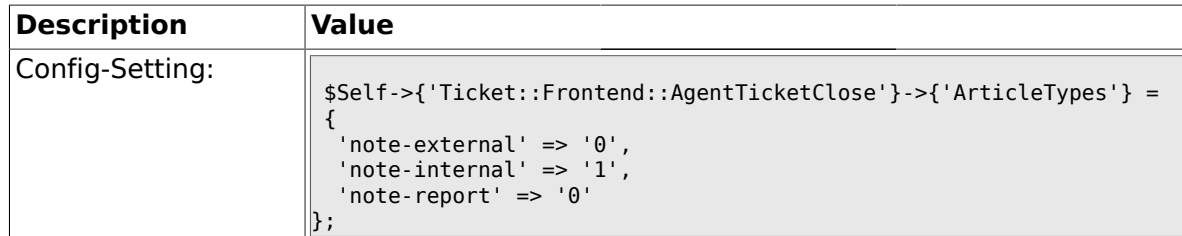

#### **2.28.18. Ticket::Frontend::AgentTicketClose###Priority**

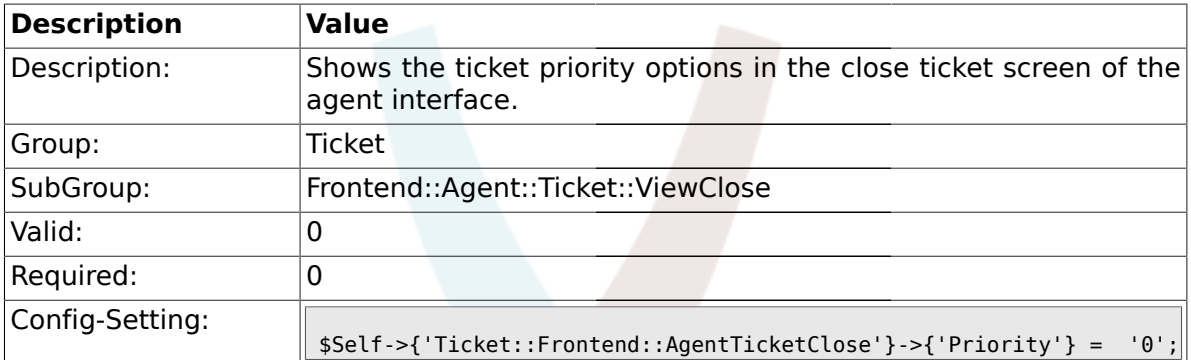

# **2.28.19. Ticket::Frontend::AgentTicketClose###PriorityDefault**

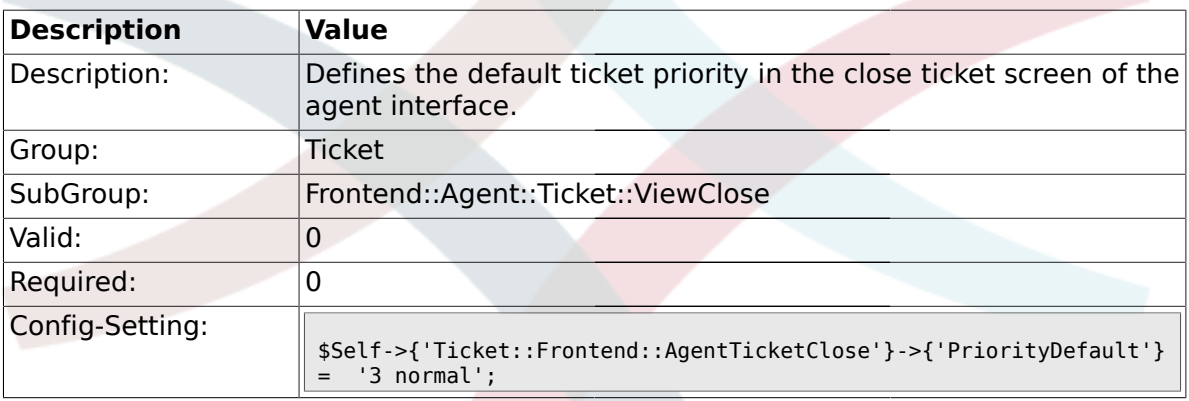

# **2.28.20. Ticket::Frontend::AgentTicketClose###Title**

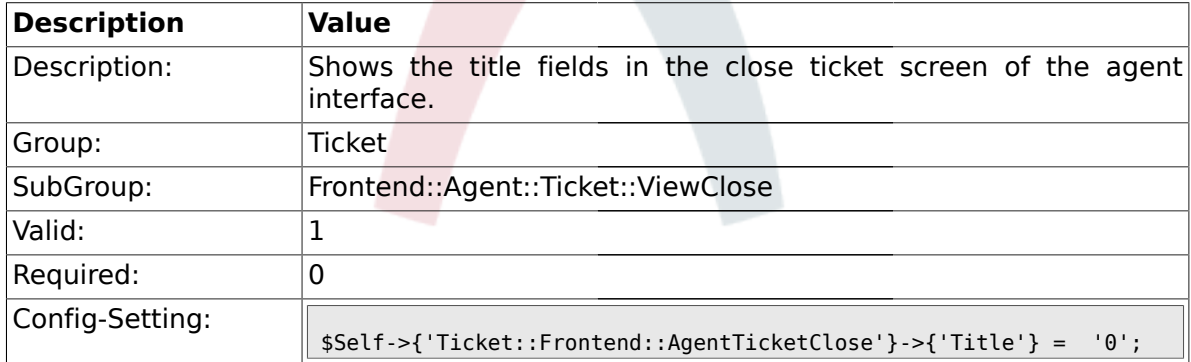

### **2.28.21. Ticket::Frontend::AgentTicketClose###HistoryType**

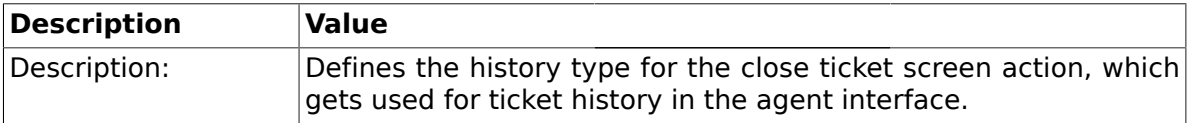

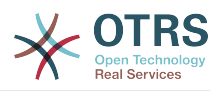

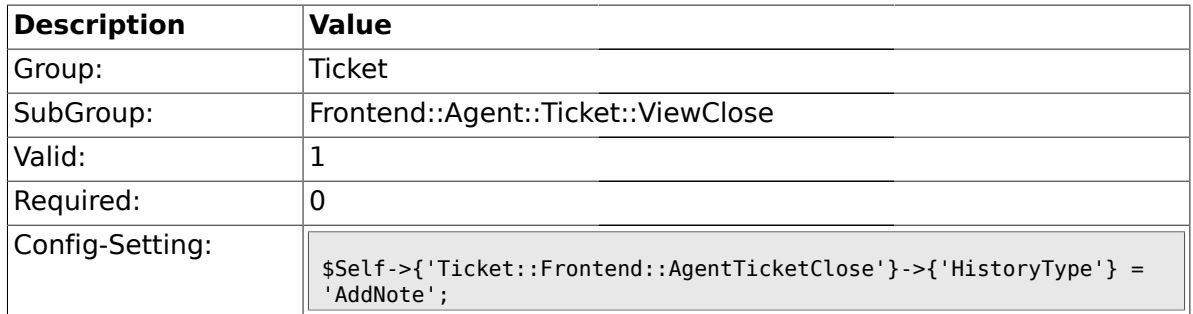

# **2.28.22. Ticket::Frontend::AgentTicketClose###HistoryComment**

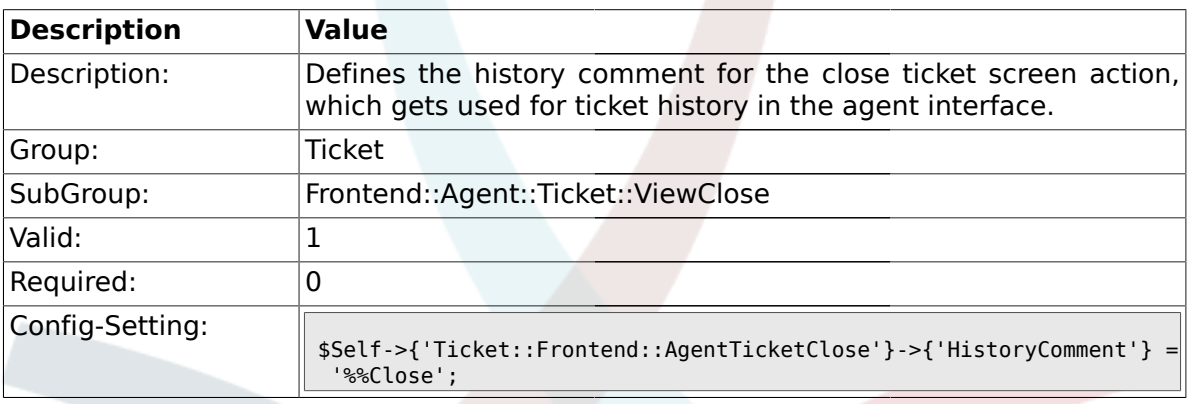

# **2.28.23. Ticket::Frontend::AgentTicketClose###DynamicField**

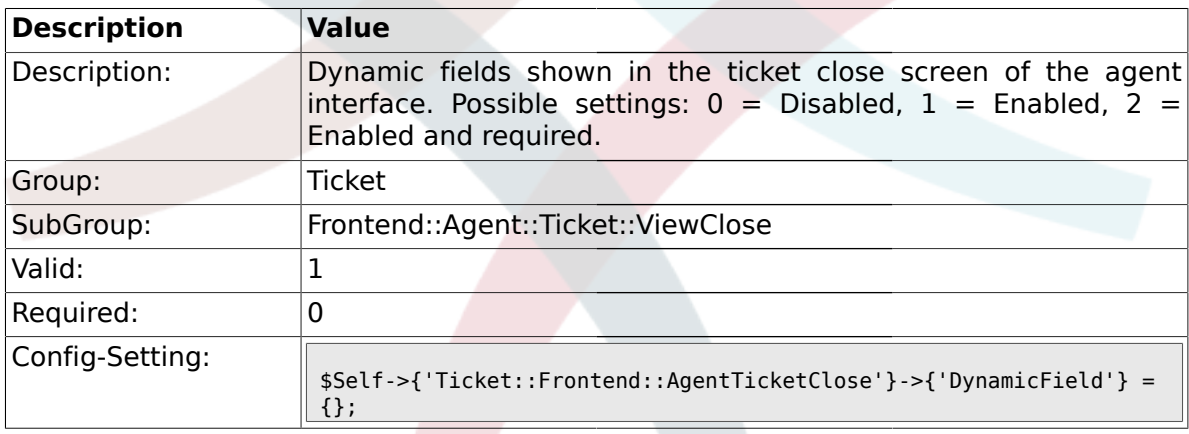

# **2.29. Frontend::Agent::Ticket::ViewCompose**

#### **2.29.1. Ticket::Frontend::AgentTicketCompose###Permission**

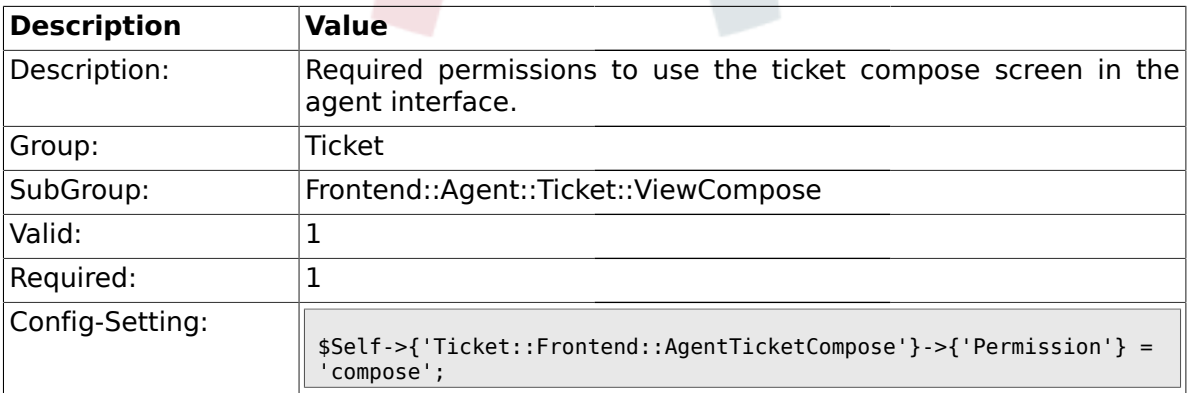

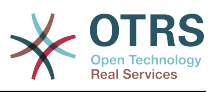

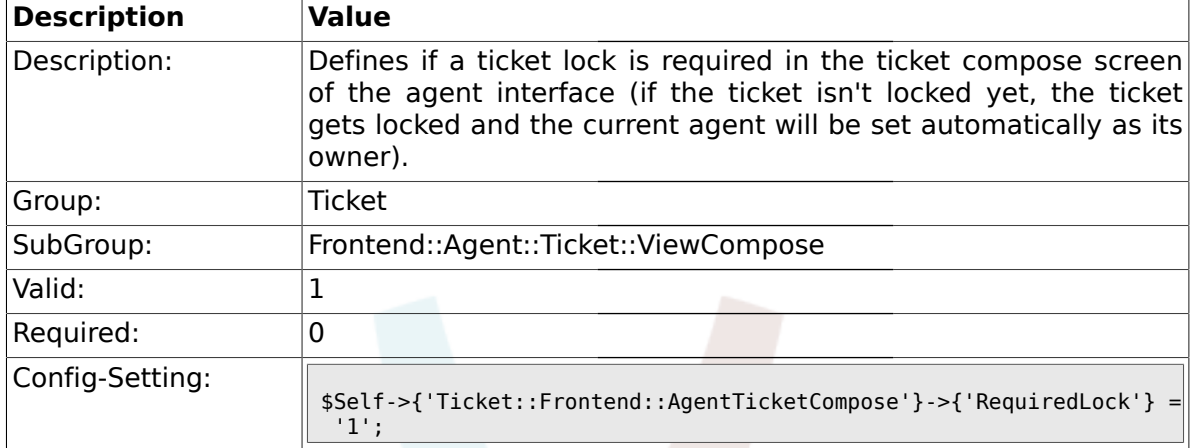

#### **2.29.2. Ticket::Frontend::AgentTicketCompose###RequiredLock**

#### **2.29.3. Ticket::Frontend::AgentTicketCompose###StateDefault**

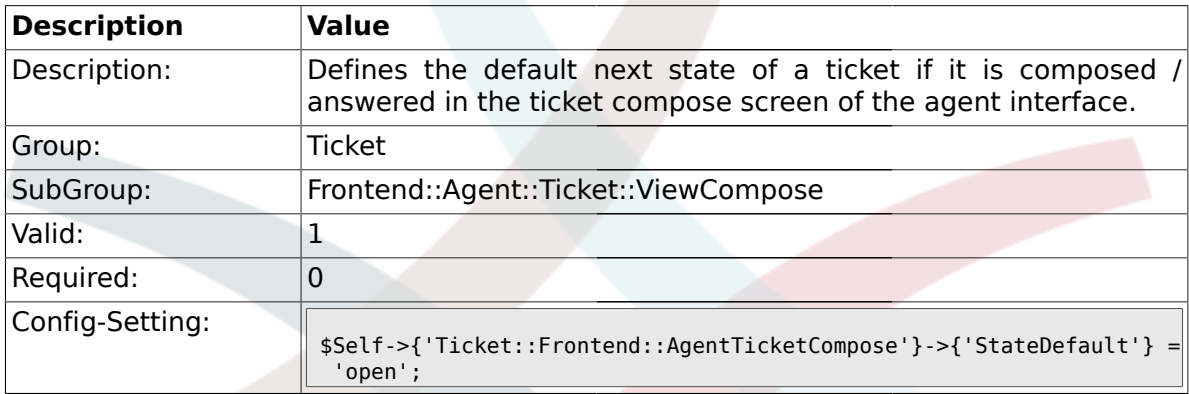

# **2.29.4. Ticket::Frontend::AgentTicketCompose###StateType**

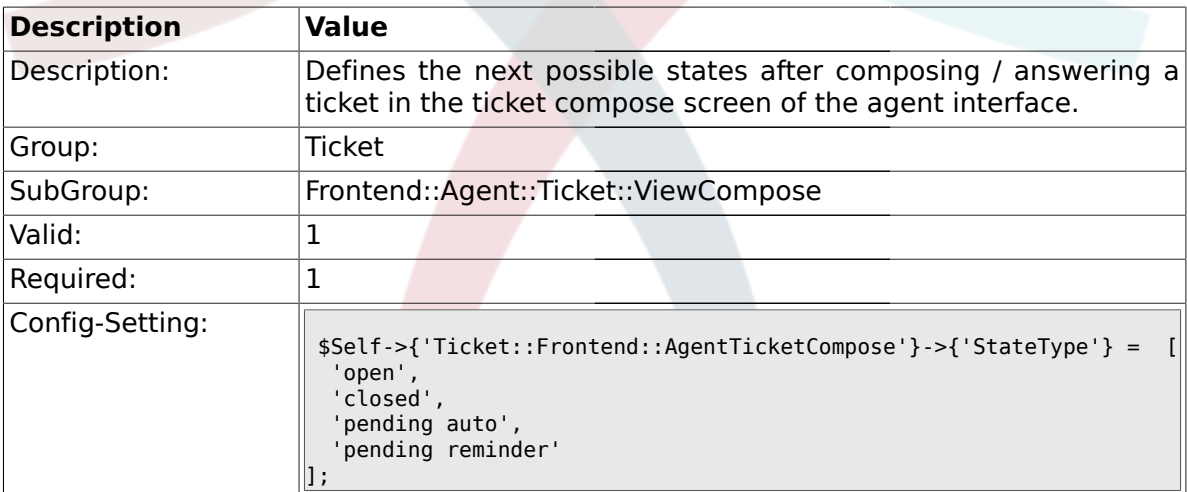

### **2.29.5. Ticket::Frontend::AgentTicketCompose###ArticleTypes**

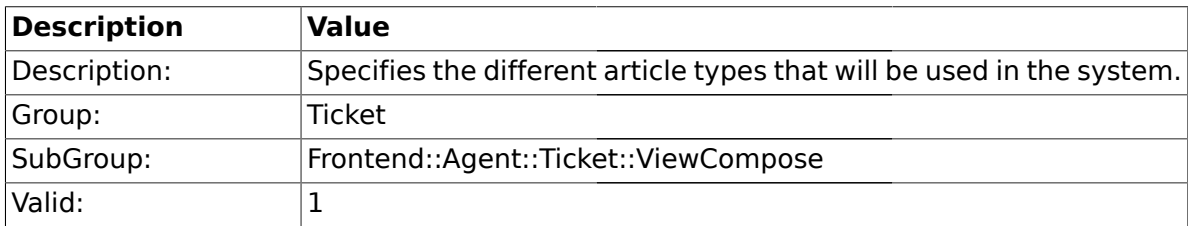

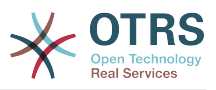

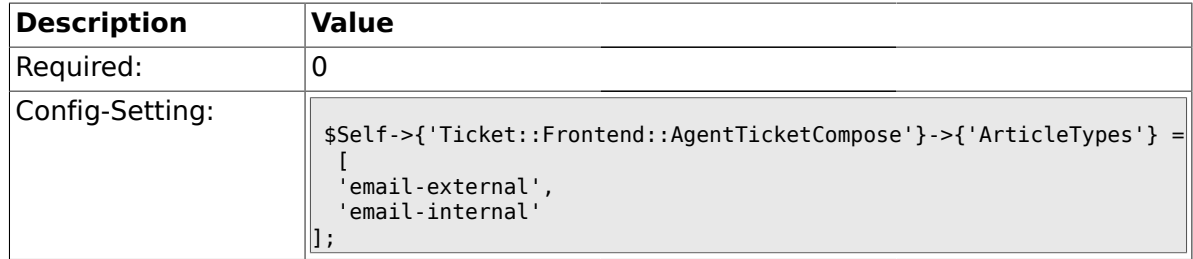

#### **2.29.6. Ticket::Frontend::ResponseFormat**

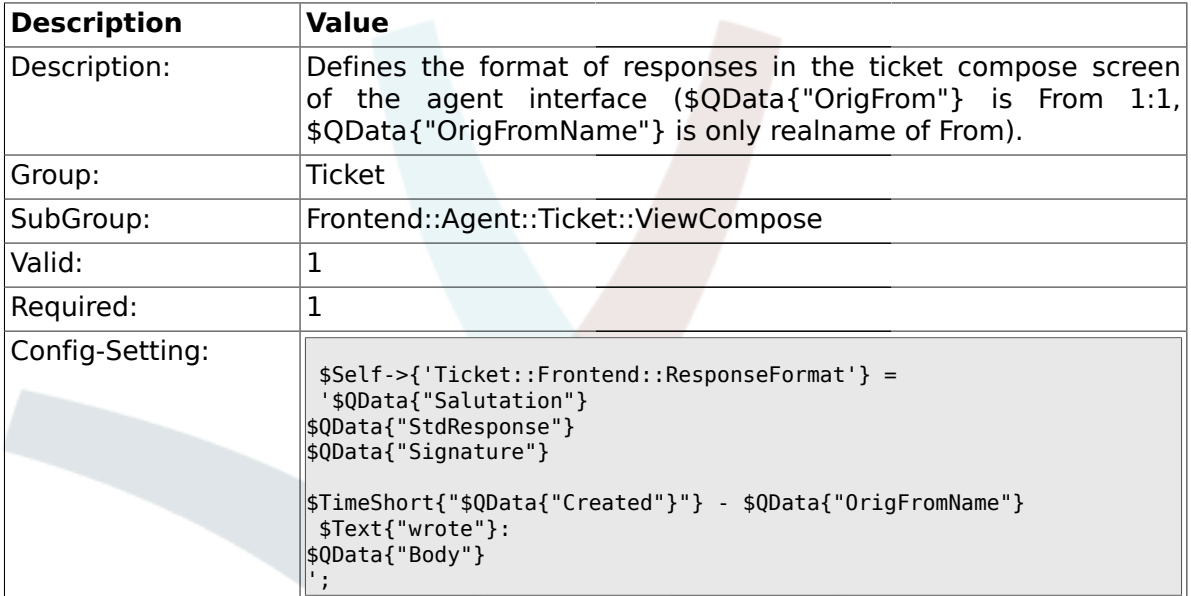

# **2.29.7. Ticket::Frontend::Quote**

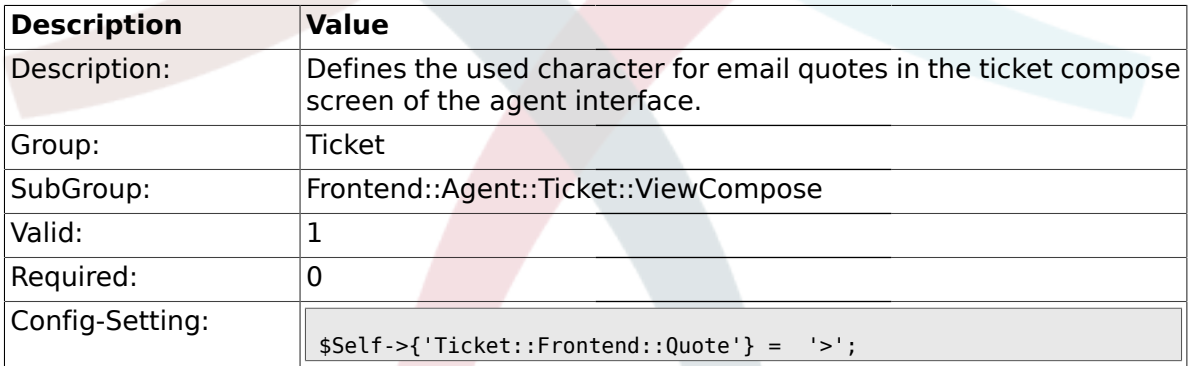

# **2.29.8. Ticket::Frontend::ComposeAddCustomerAddress**

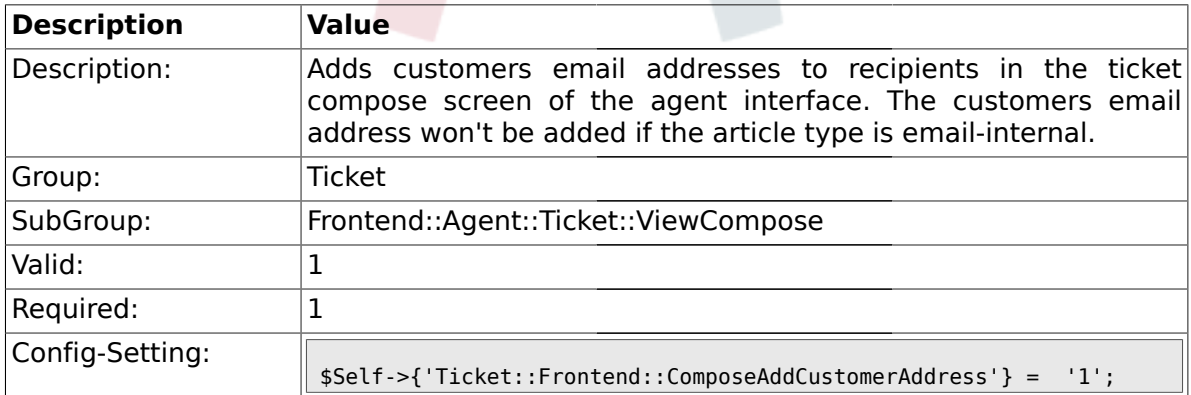

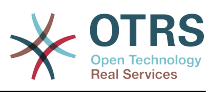

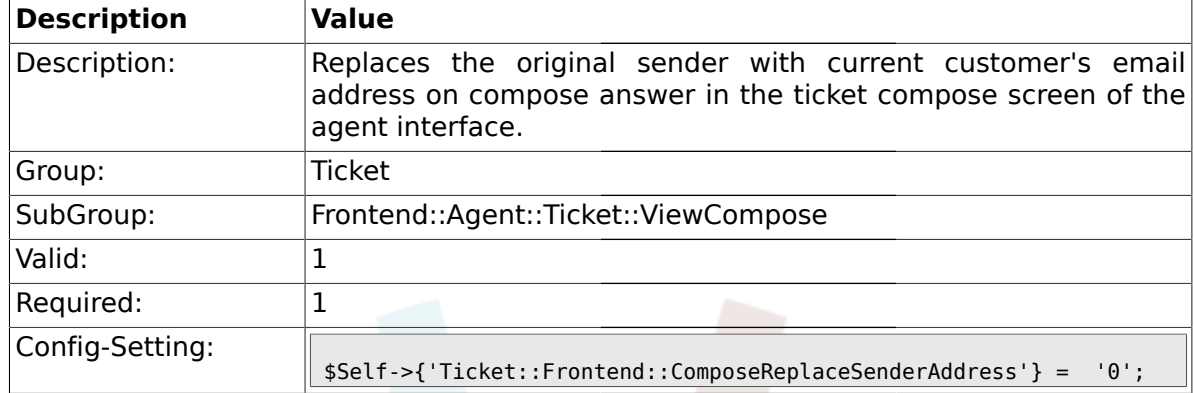

#### **2.29.9. Ticket::Frontend::ComposeReplaceSenderAddress**

### **2.29.10. Ticket::Frontend::ComposeExcludeCcRecipients**

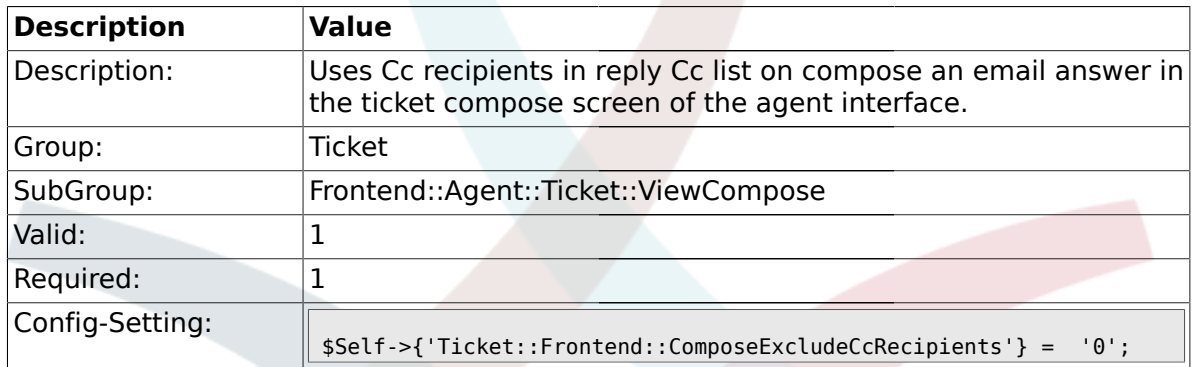

# **2.29.11. Ticket::Frontend::AgentTicketCompose###DynamicField**

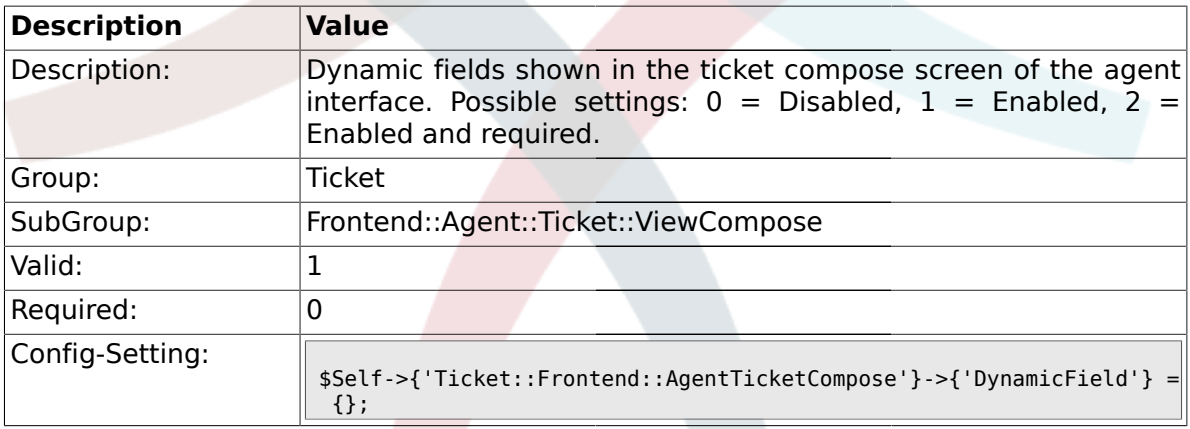

#### **2.30. Frontend::Agent::Ticket::ViewCustomer**

#### **2.30.1. Ticket::Frontend::AgentTicketCustomer###Permission**

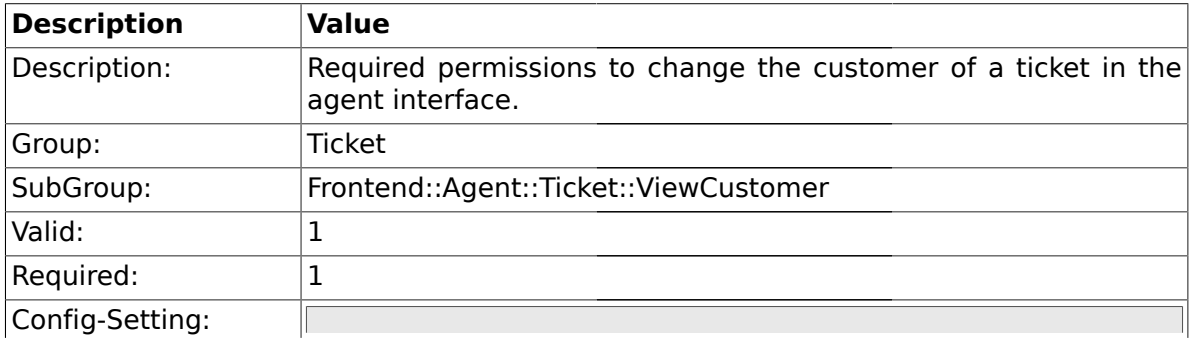

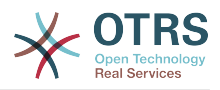

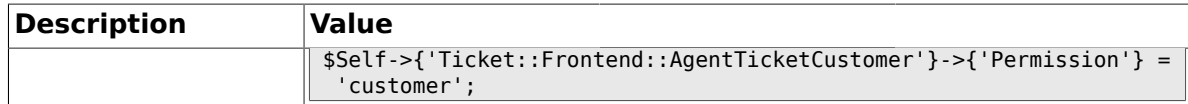

#### **2.30.2. Ticket::Frontend::AgentTicketCustomer###RequiredLock**

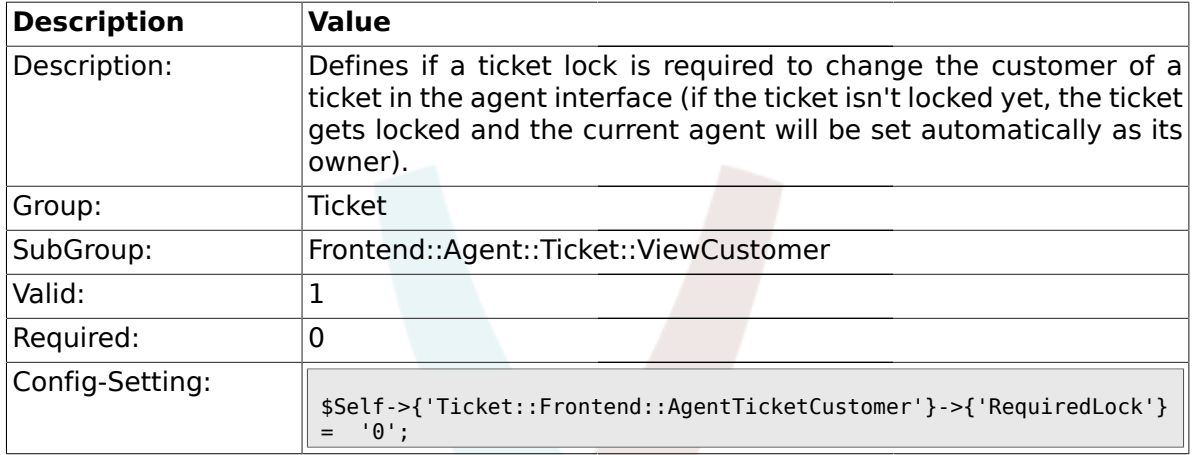

#### **2.31. Frontend::Agent::Ticket::ViewEmailNew**

#### **2.31.1. Ticket::Frontend::AgentTicketEmail###Priority**

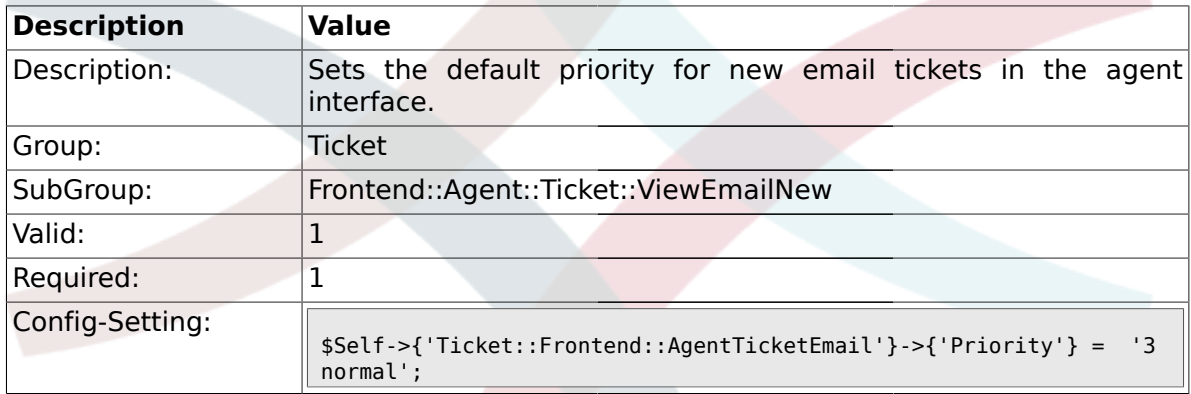

# **2.31.2. Ticket::Frontend::AgentTicketEmail###ArticleType**

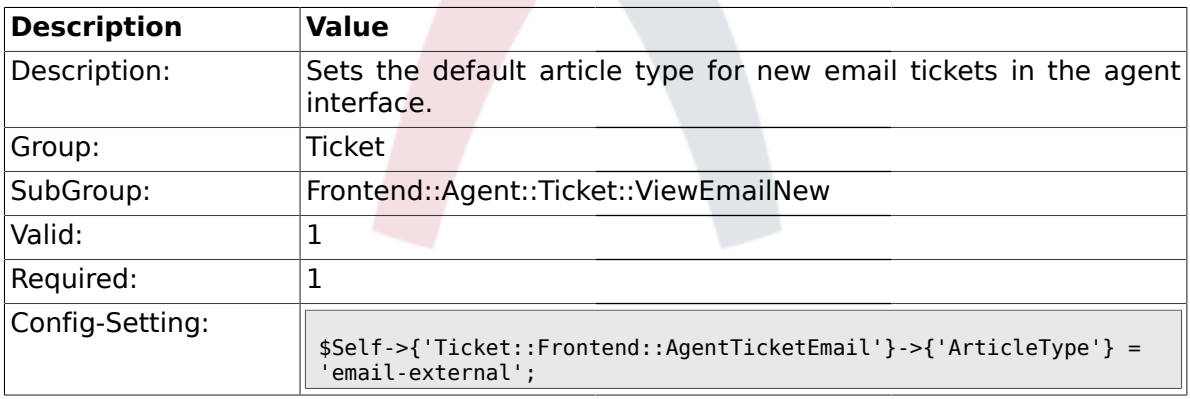

## **2.31.3. Ticket::Frontend::AgentTicketEmail###SenderType**

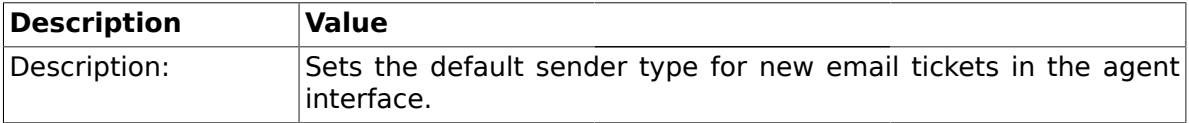

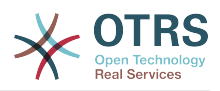

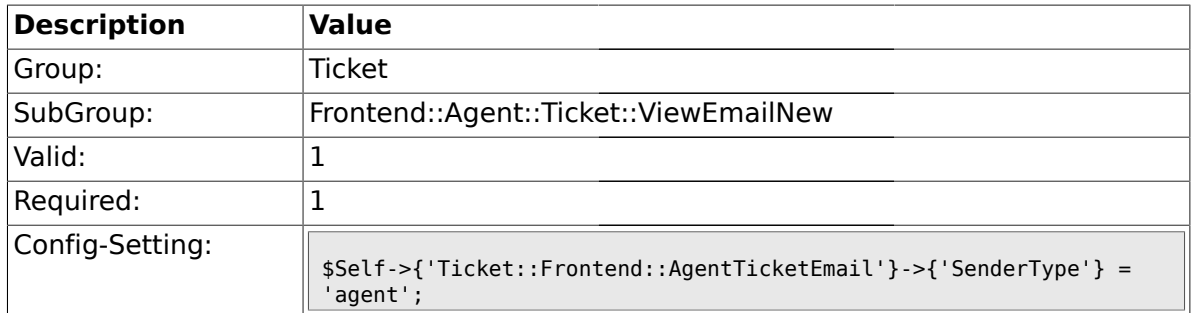

# **2.31.4. Ticket::Frontend::AgentTicketEmail###Subject**

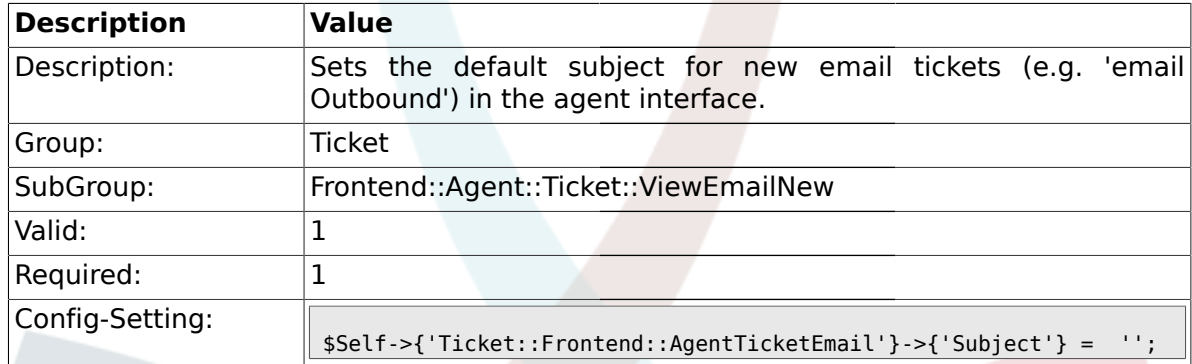

# **2.31.5. Ticket::Frontend::AgentTicketEmail###Body**

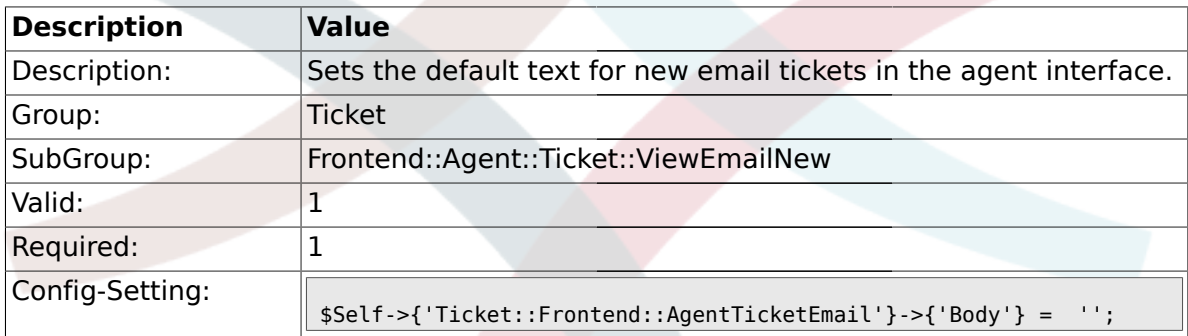

### **2.31.6. Ticket::Frontend::AgentTicketEmail###StateDefault**

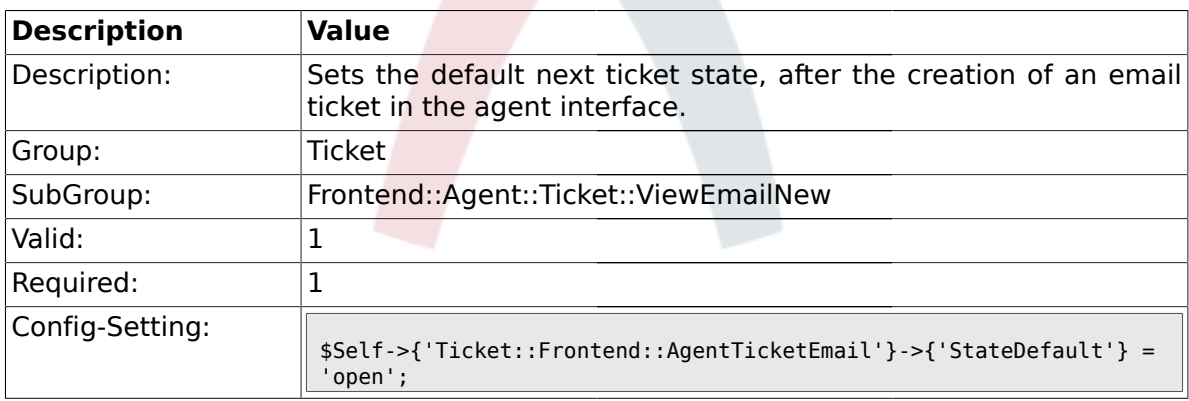

# **2.31.7. Ticket::Frontend::AgentTicketEmail###StateType**

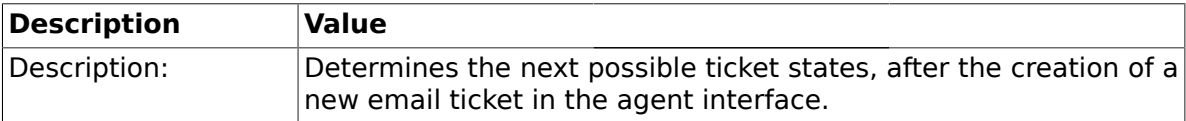

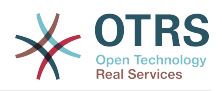

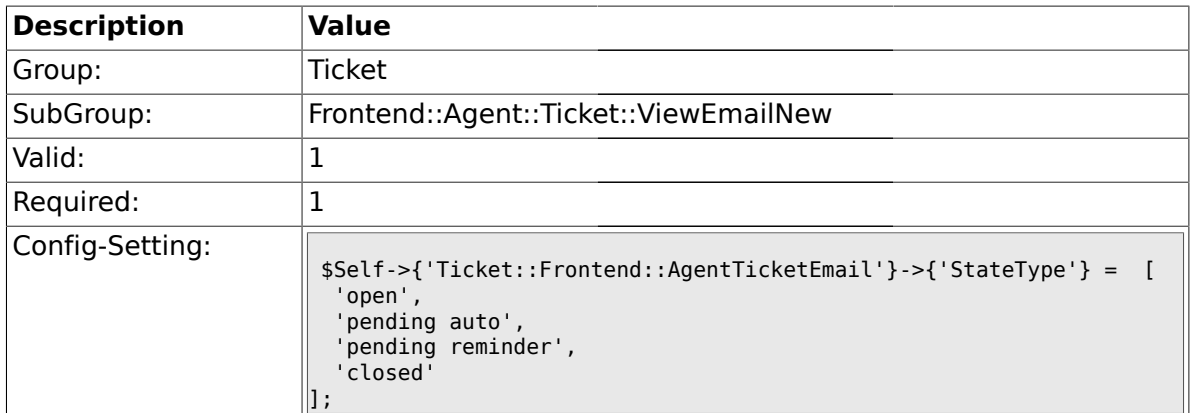

### **2.31.8. Ticket::Frontend::AgentTicketEmail###HistoryType**

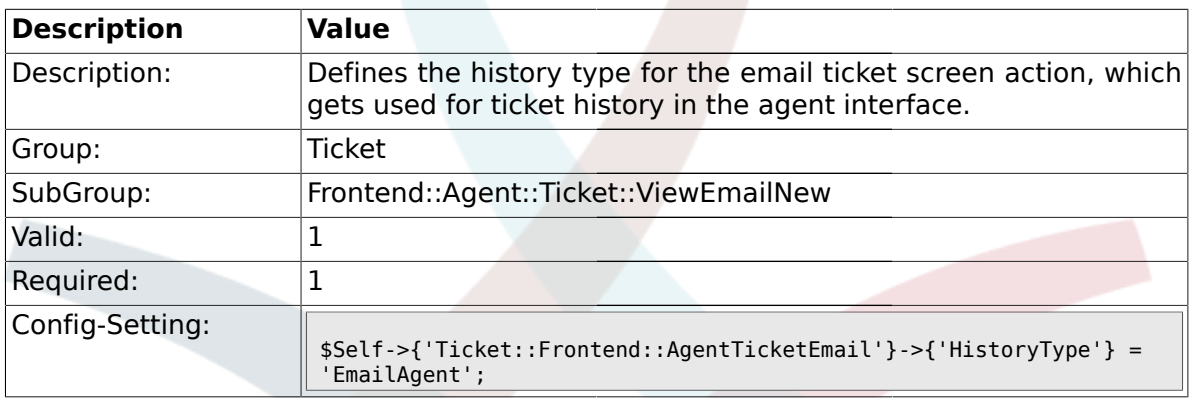

# **2.31.9. Ticket::Frontend::AgentTicketEmail###HistoryComment**

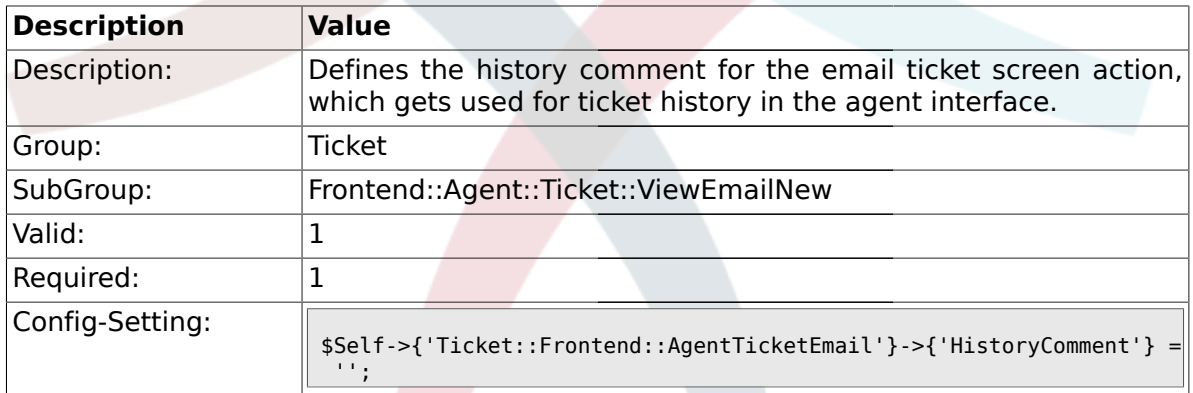

# **2.31.10. Ticket::Frontend::AgentTicketEmail###DynamicField**

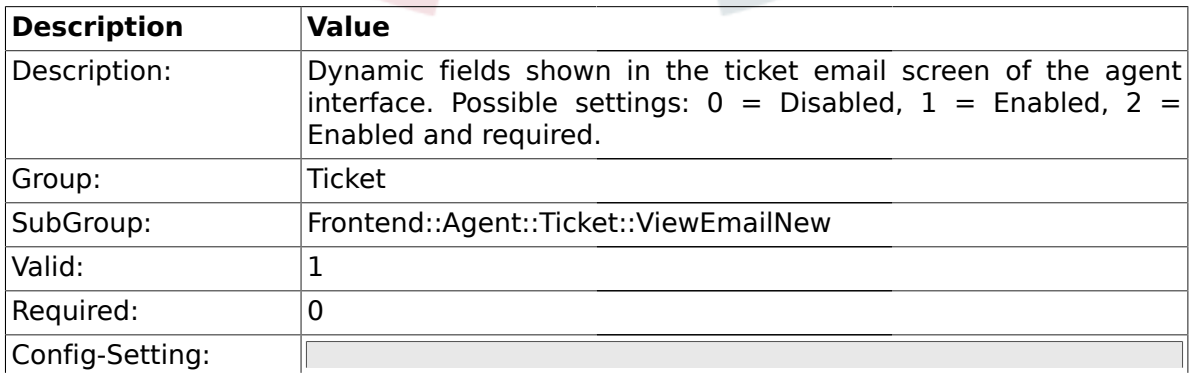

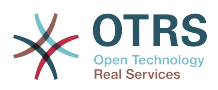

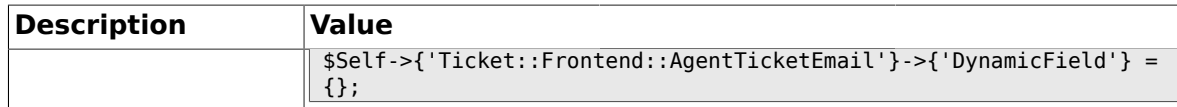

#### **2.32. Frontend::Agent::Ticket::ViewEscalation**

#### **2.32.1. Ticket::Frontend::AgentTicketEscalationView###TicketPermission**

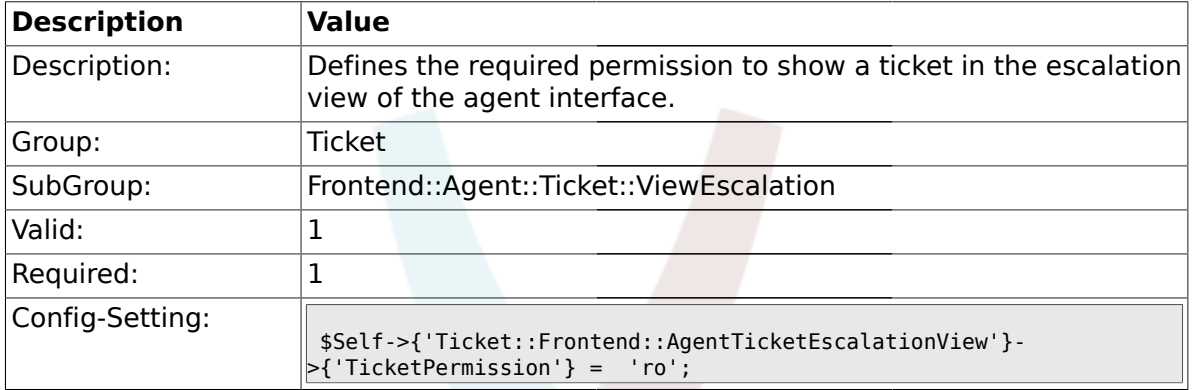

#### **2.32.2. Ticket::Frontend::AgentTicketEscalationView###ViewableTicketsPage**

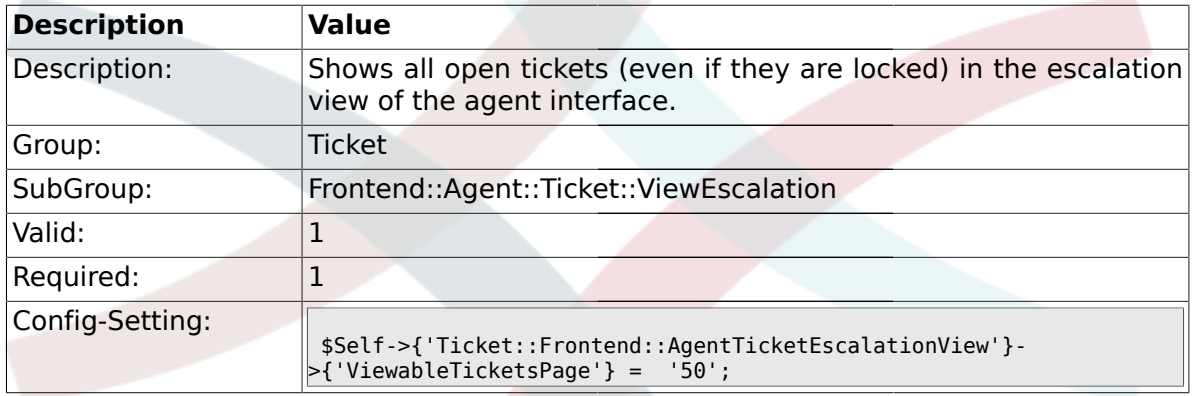

## **2.32.3. Ticket::Frontend::AgentTicketEscalationView###SortBy::Default**

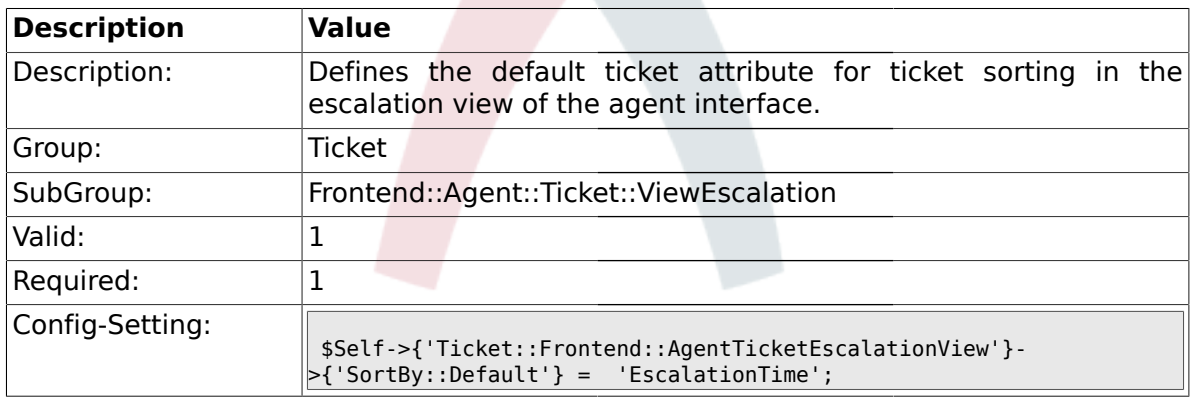

#### **2.32.4. Ticket::Frontend::AgentTicketEscalationView###Order::Default**

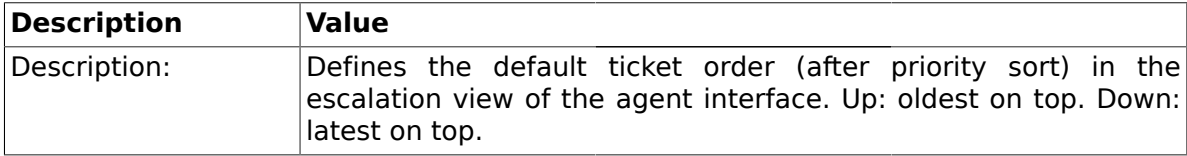

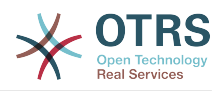

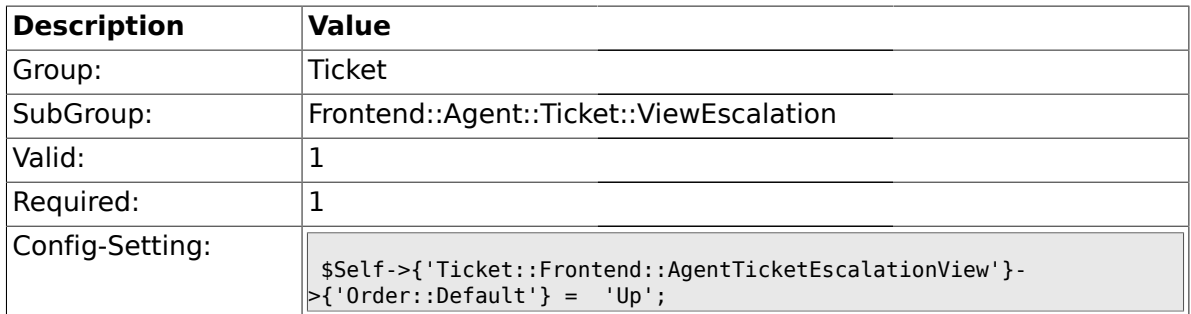

# **2.33. Frontend::Agent::Ticket::ViewForward**

### **2.33.1. Ticket::Frontend::AgentTicketForward###Permission**

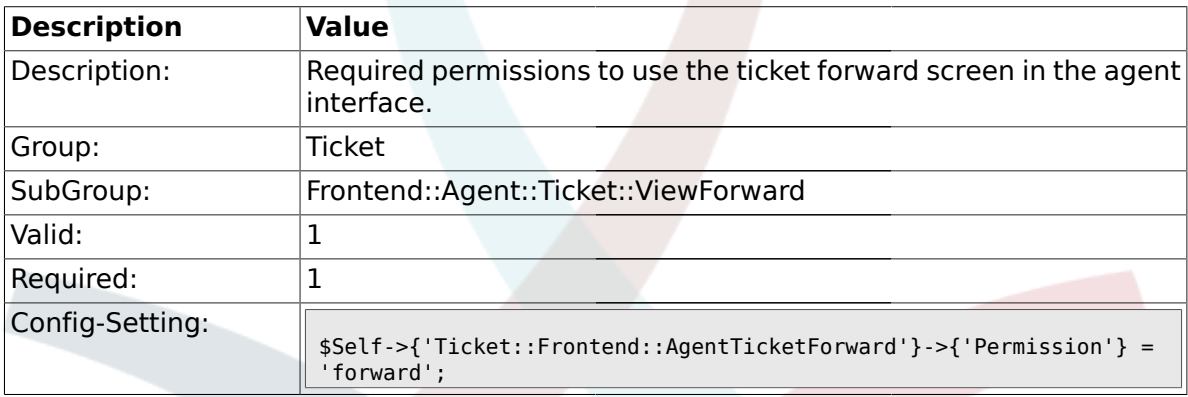

#### **2.33.2. Ticket::Frontend::AgentTicketForward###RequiredLock**

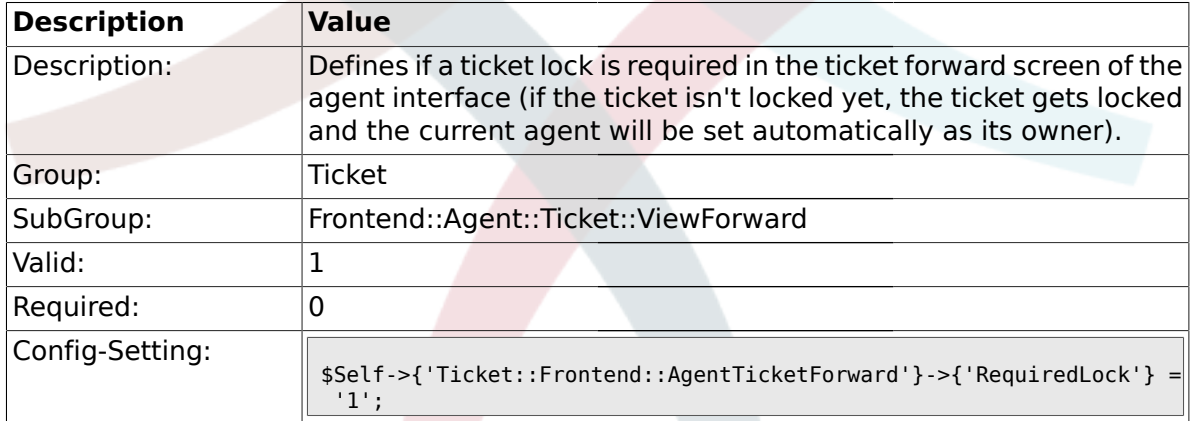

### **2.33.3. Ticket::Frontend::AgentTicketForward###StateDefault**

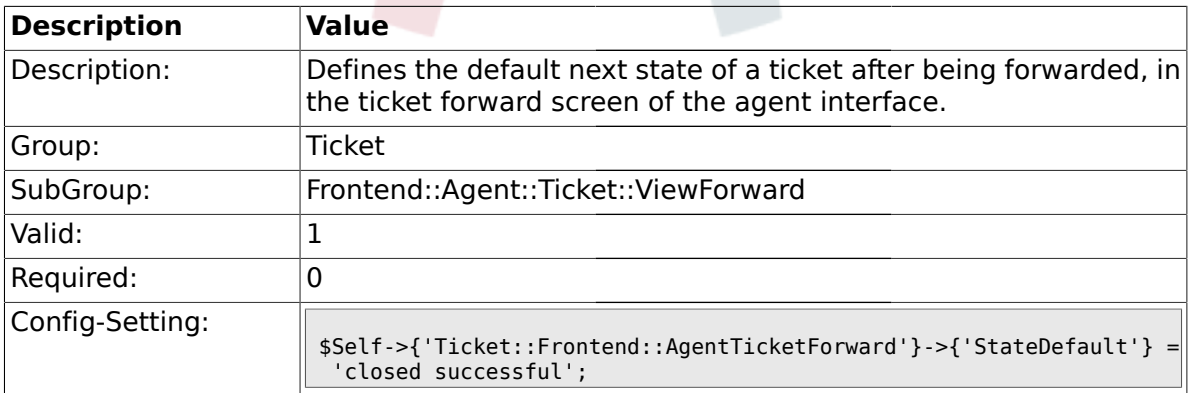

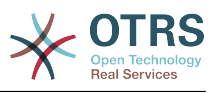

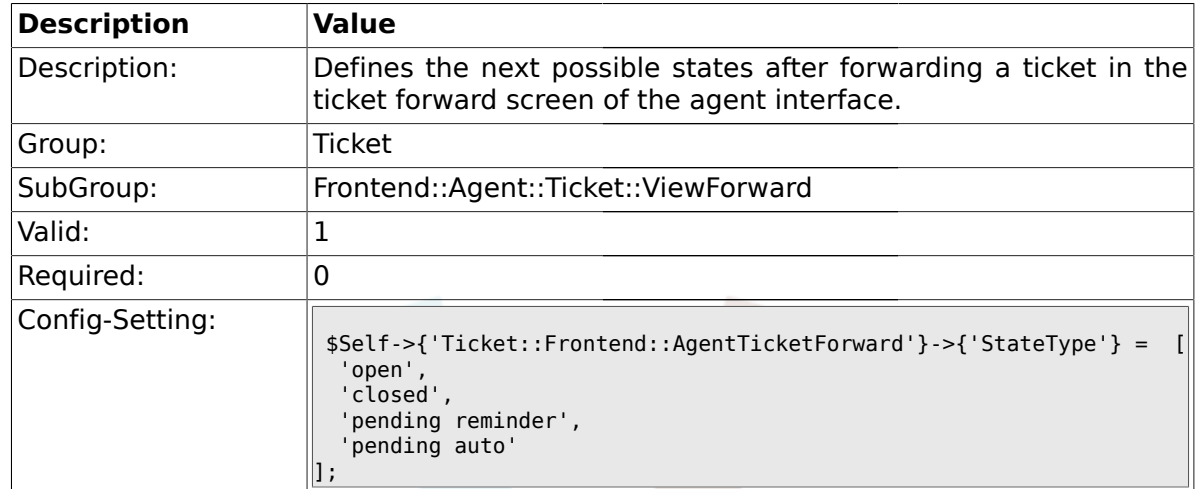

#### **2.33.4. Ticket::Frontend::AgentTicketForward###StateType**

#### **2.33.5. Ticket::Frontend::AgentTicketForward###ArticleTypeDefault**

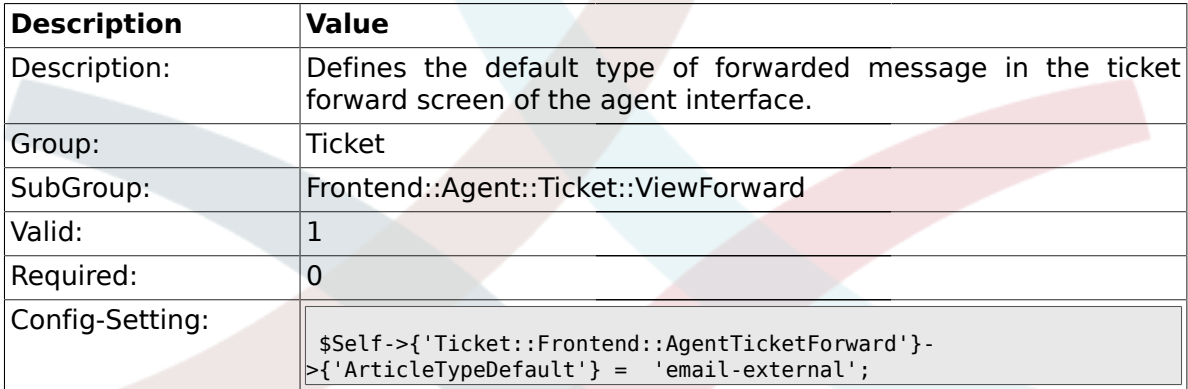

#### **2.33.6. Ticket::Frontend::AgentTicketForward###ArticleTypes**

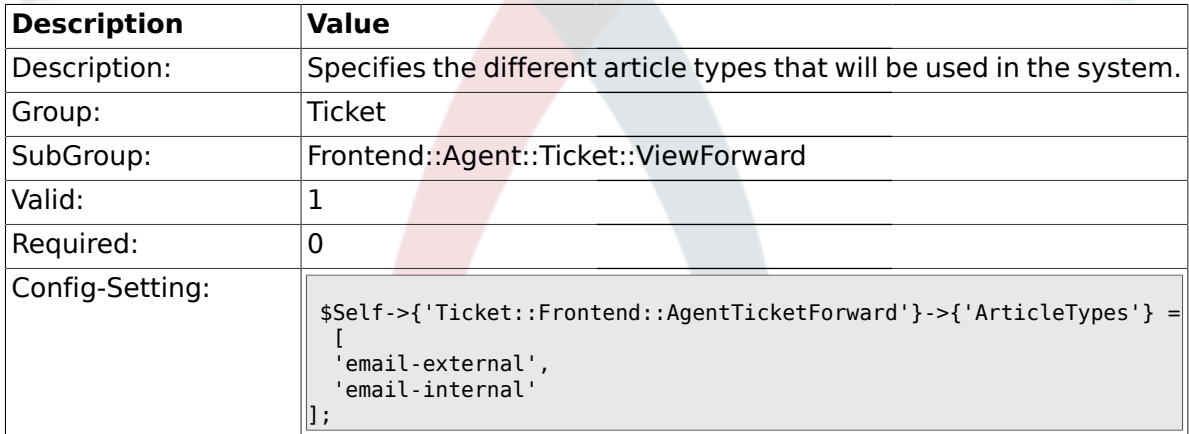

#### **2.33.7. Ticket::Frontend::AgentTicketForward###DynamicField**

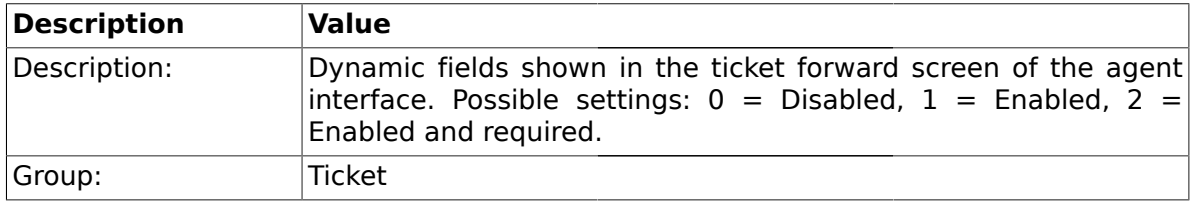

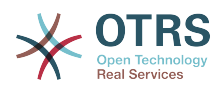

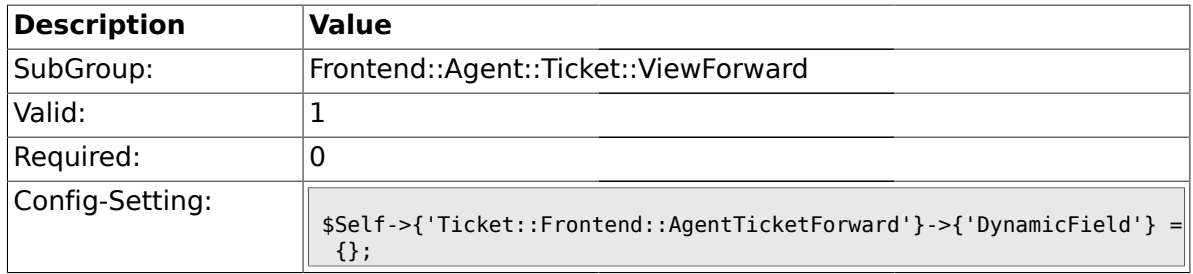

# **2.34. Frontend::Agent::Ticket::ViewFreeText**

#### **2.34.1. Ticket::Frontend::AgentTicketFreeText###Permission**

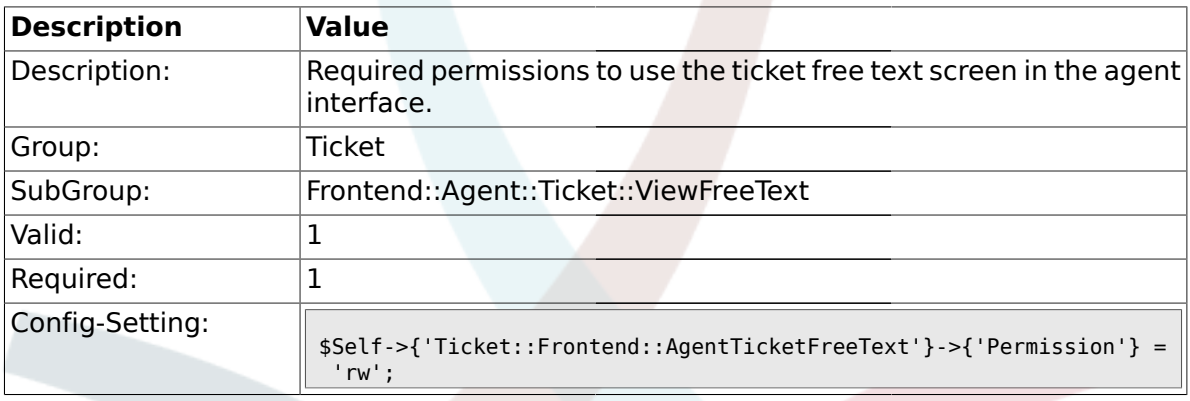

## **2.34.2. Ticket::Frontend::AgentTicketFreeText###RequiredLock**

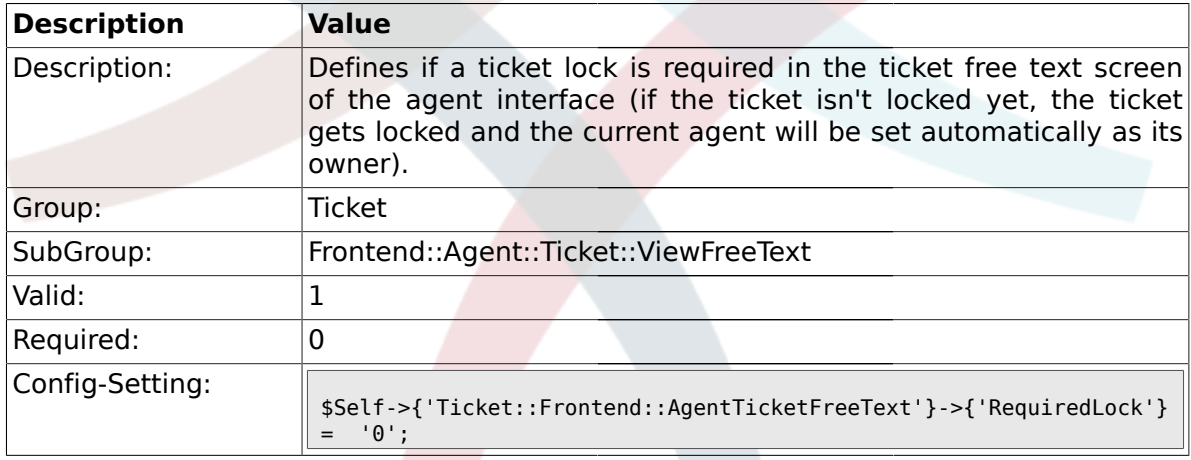

# **2.34.3. Ticket::Frontend::AgentTicketFreeText###TicketType**

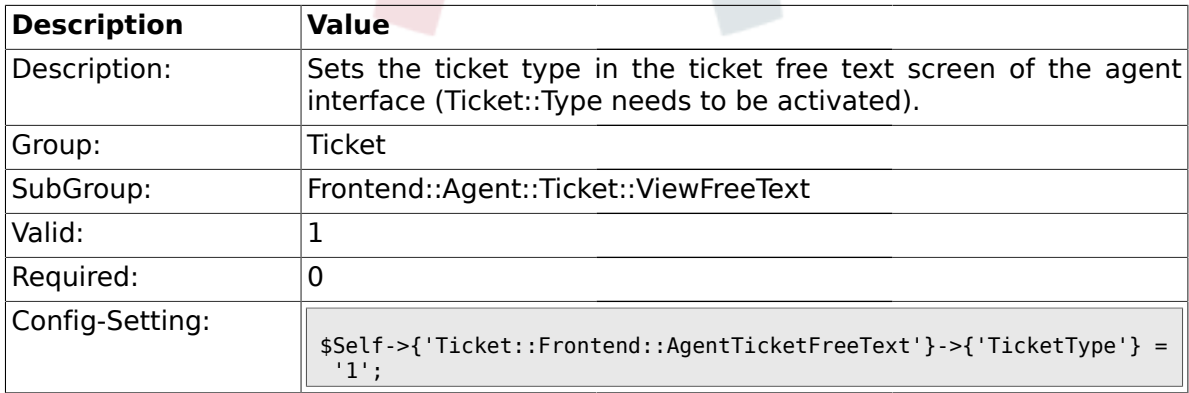

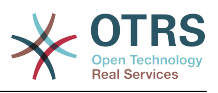

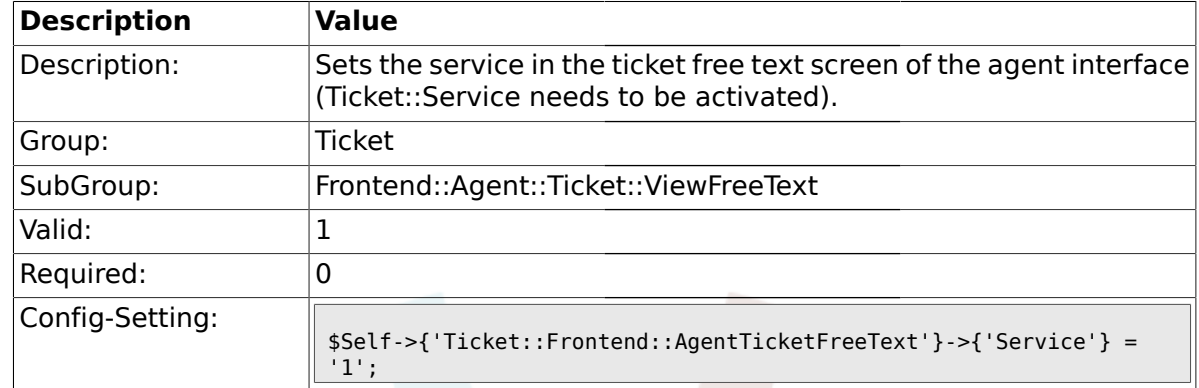

### **2.34.4. Ticket::Frontend::AgentTicketFreeText###Service**

# **2.34.5. Ticket::Frontend::AgentTicketFreeText###Owner**

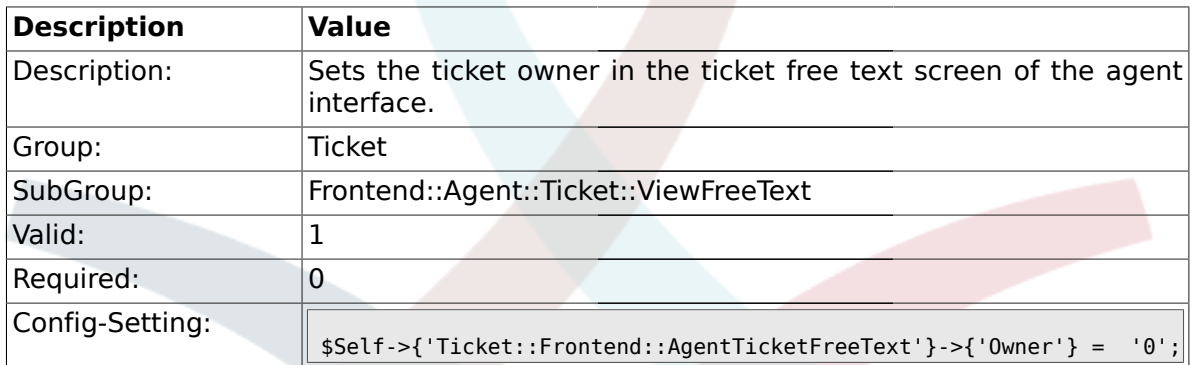

# **2.34.6. Ticket::Frontend::AgentTicketFreeText###OwnerMandatory**

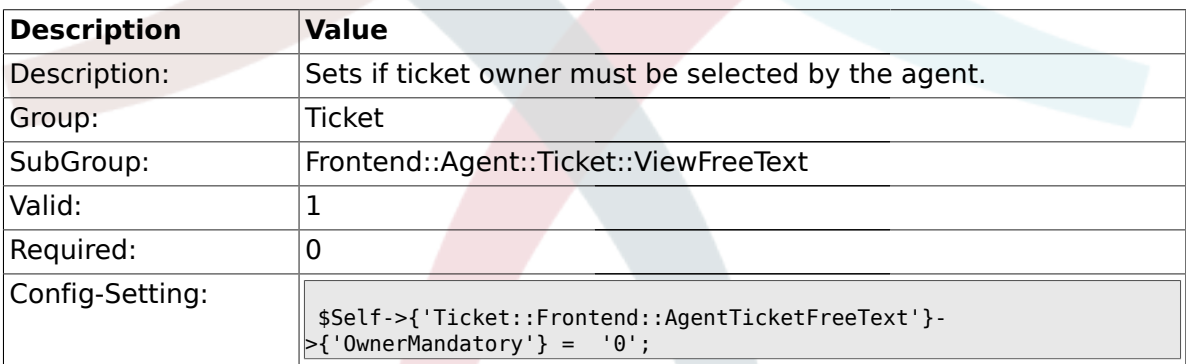

### **2.34.7. Ticket::Frontend::AgentTicketFreeText###Responsible**

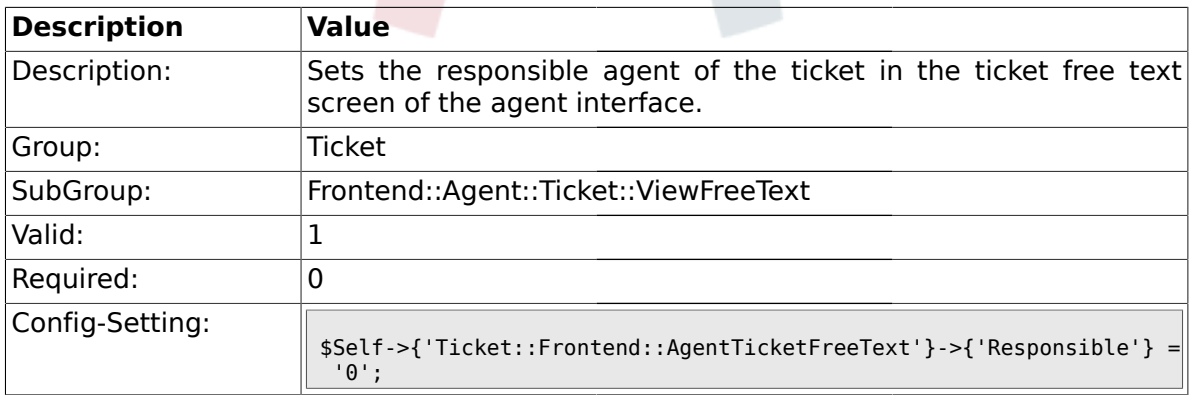

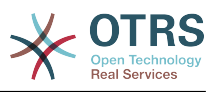

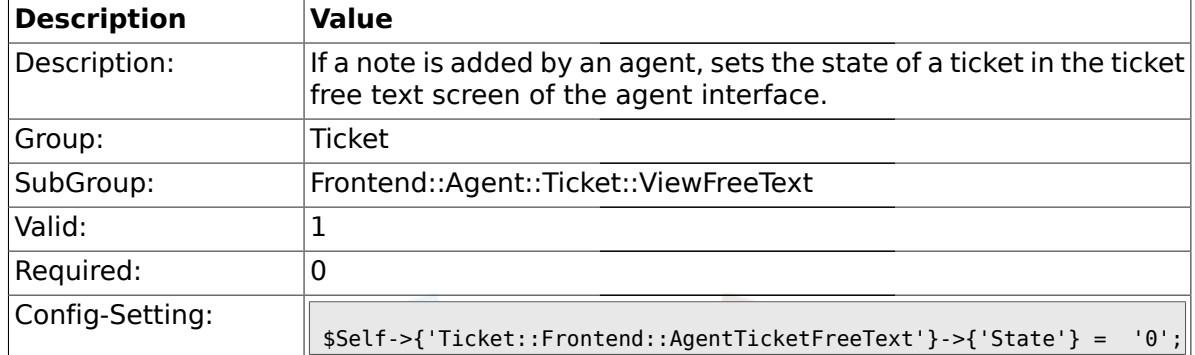

#### **2.34.8. Ticket::Frontend::AgentTicketFreeText###State**

#### **2.34.9. Ticket::Frontend::AgentTicketFreeText###StateType**

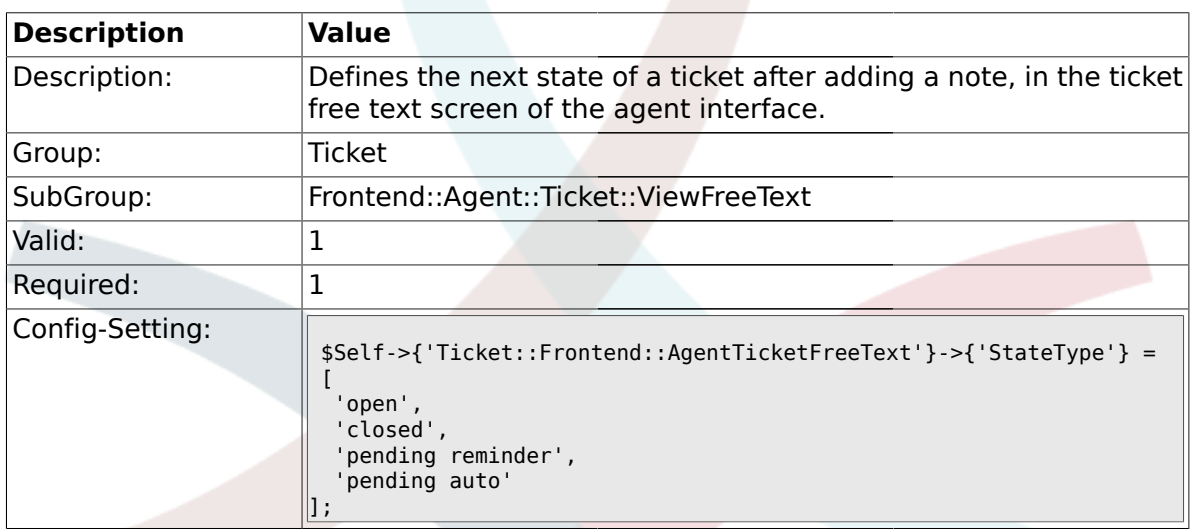

#### **2.34.10. Ticket::Frontend::AgentTicketFreeText###StateDefault**

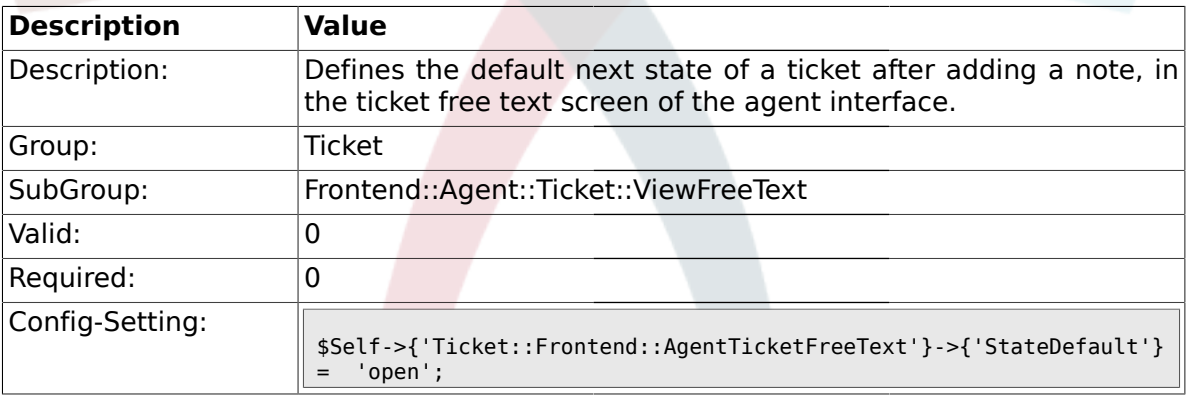

# **2.34.11. Ticket::Frontend::AgentTicketFreeText###Note**

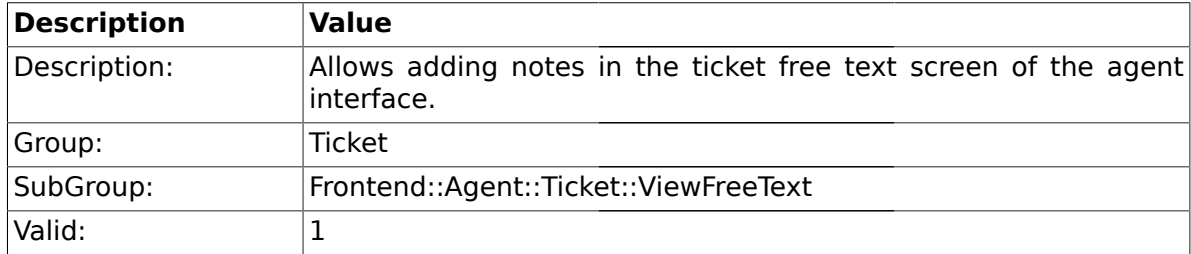

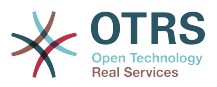

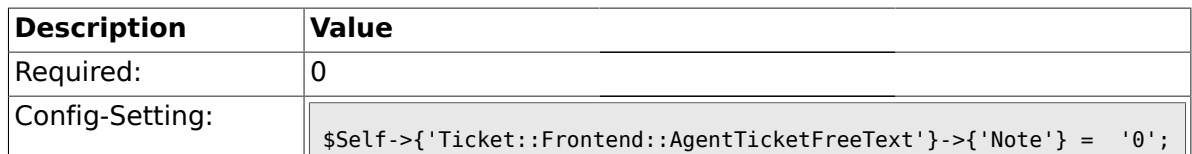

#### **2.34.12. Ticket::Frontend::AgentTicketFreeText###Subject**

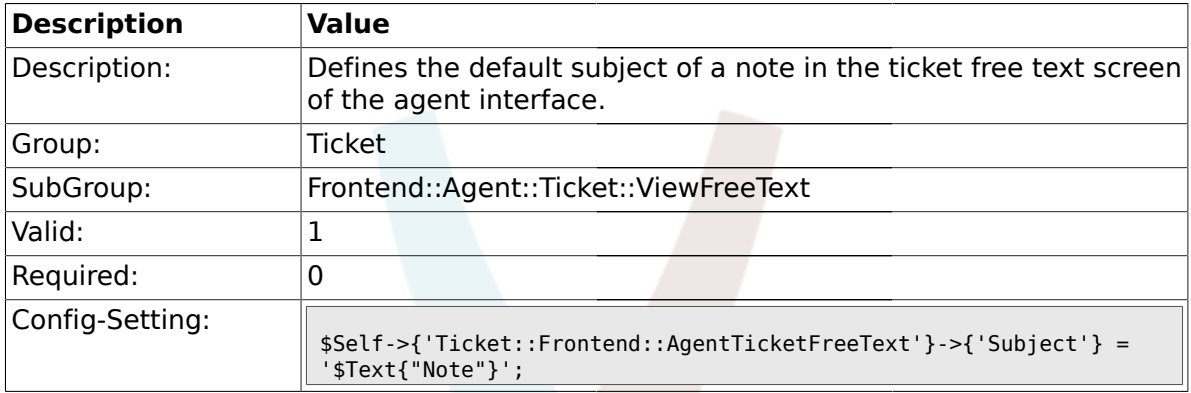

# **2.34.13. Ticket::Frontend::AgentTicketFreeText###Body**

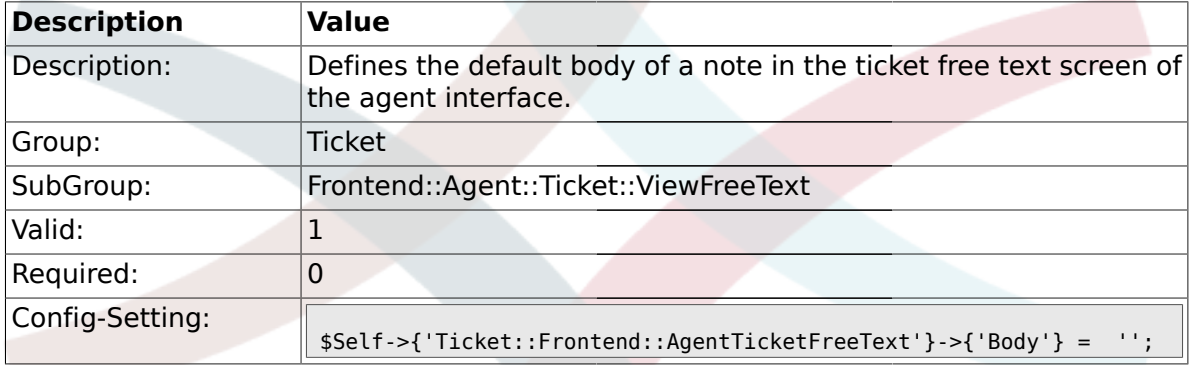

# **2.34.14. Ticket::Frontend::AgentTicketFreeText###InvolvedAgent**

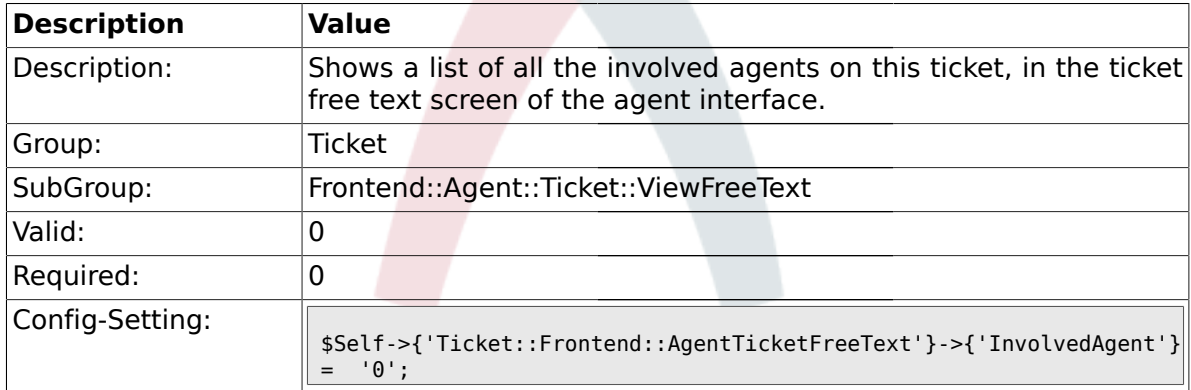

#### **2.34.15. Ticket::Frontend::AgentTicketFreeText###InformAgent**

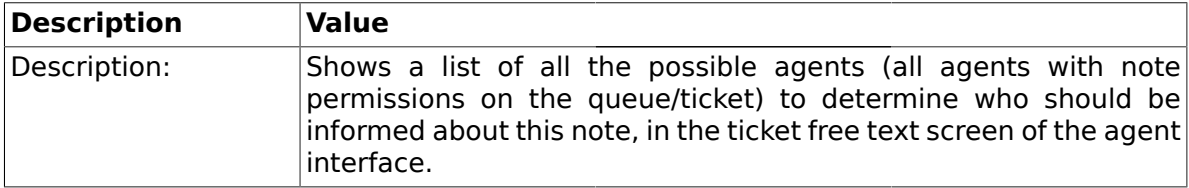

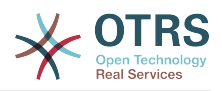

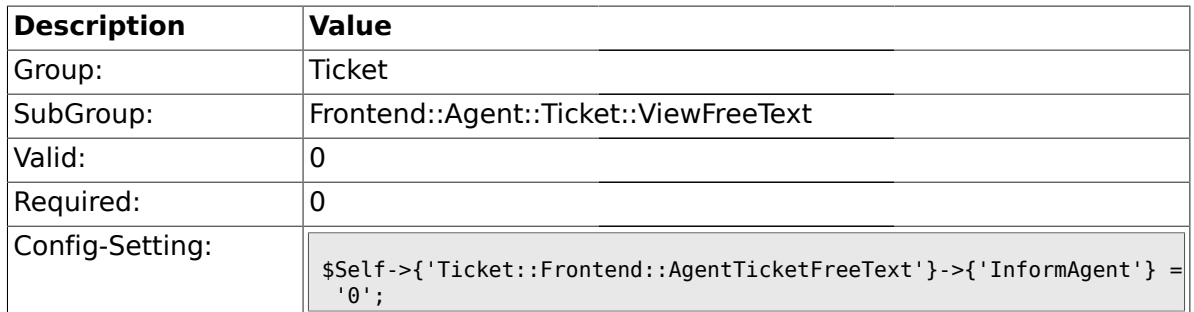

# **2.34.16. Ticket::Frontend::AgentTicketFreeText###ArticleTypeDefault**

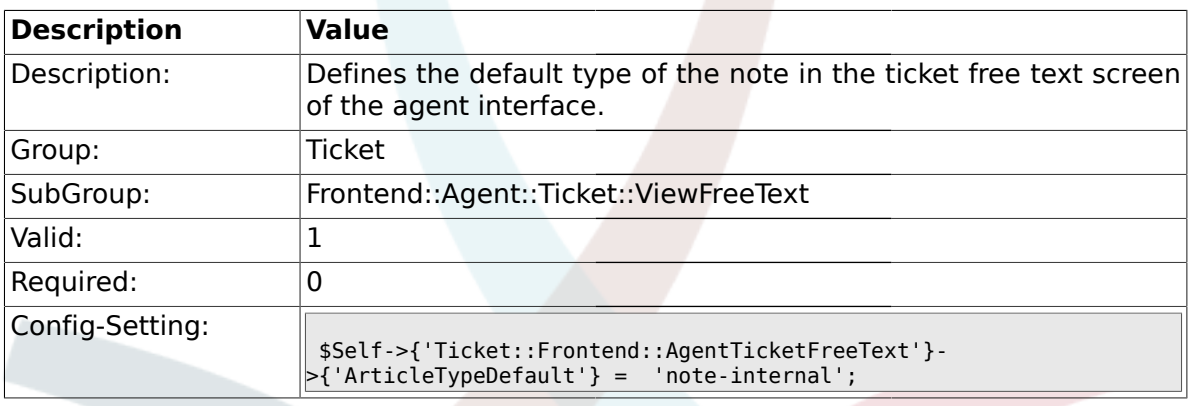

# **2.34.17. Ticket::Frontend::AgentTicketFreeText###ArticleTypes**

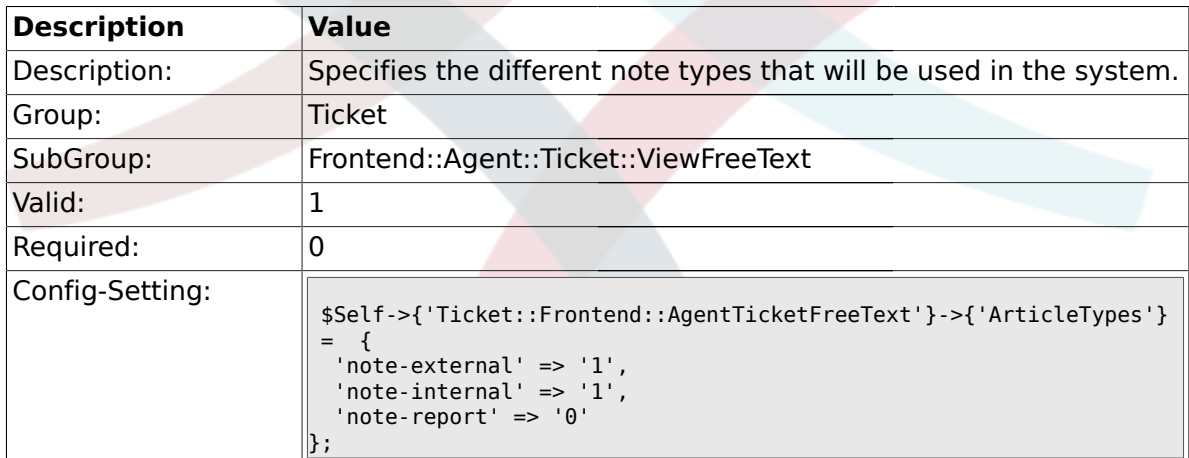

# **2.34.18. Ticket::Frontend::AgentTicketFreeText###Priority**

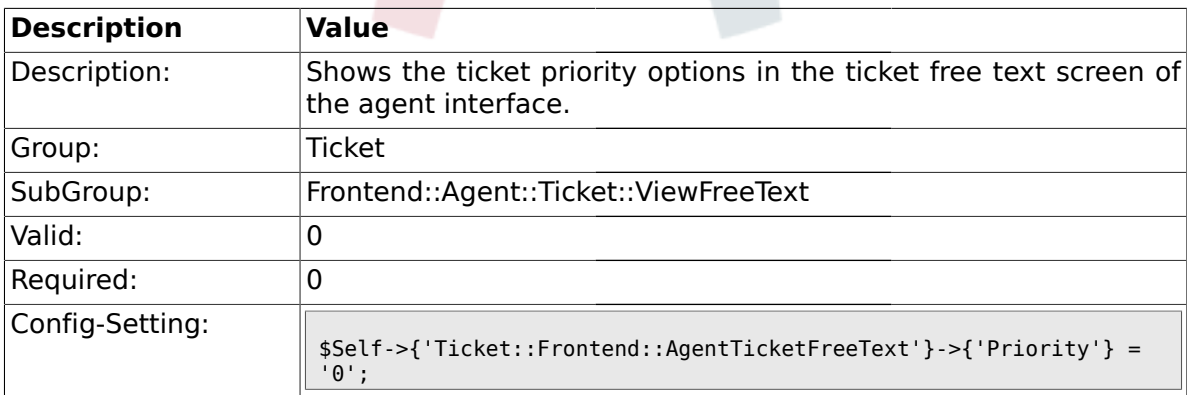

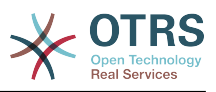

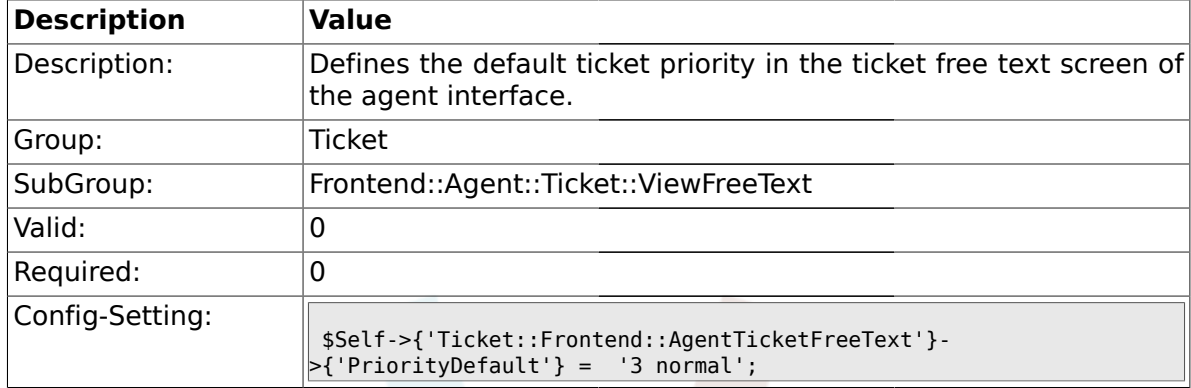

#### **2.34.19. Ticket::Frontend::AgentTicketFreeText###PriorityDefault**

## **2.34.20. Ticket::Frontend::AgentTicketFreeText###Title**

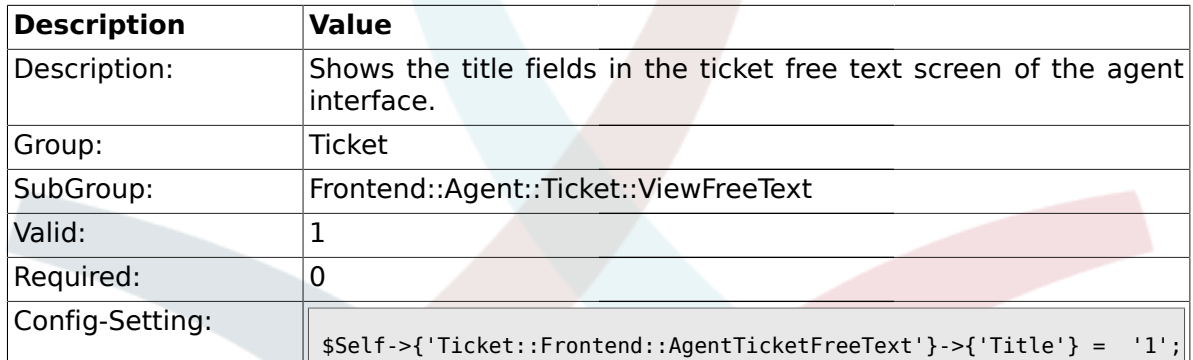

# **2.34.21. Ticket::Frontend::AgentTicketFreeText###HistoryType**

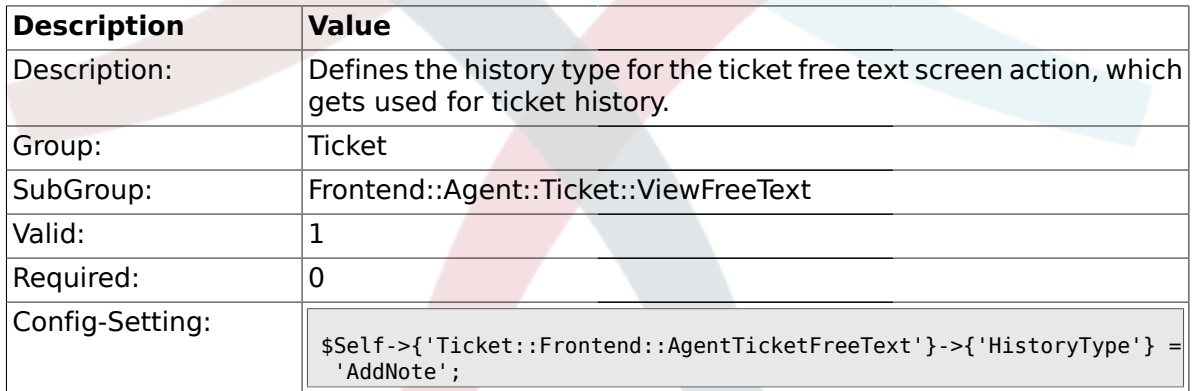

### **2.34.22. Ticket::Frontend::AgentTicketFreeText###HistoryComment**

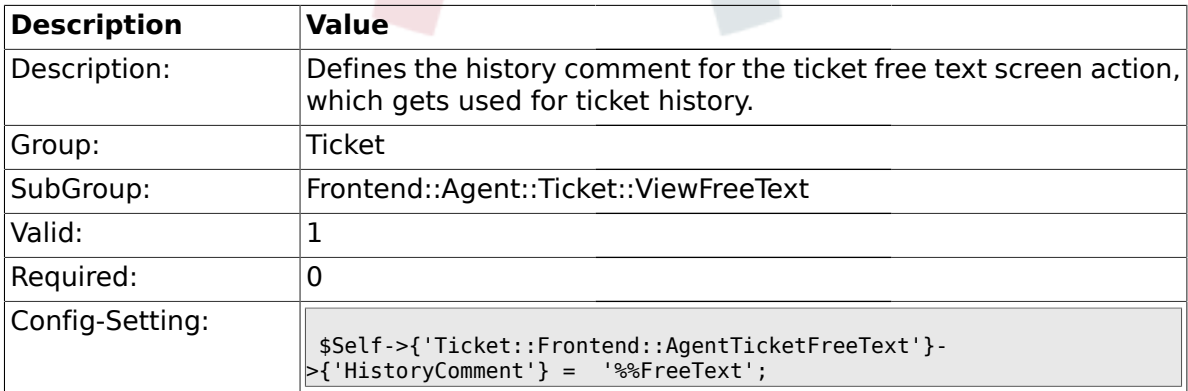

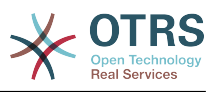

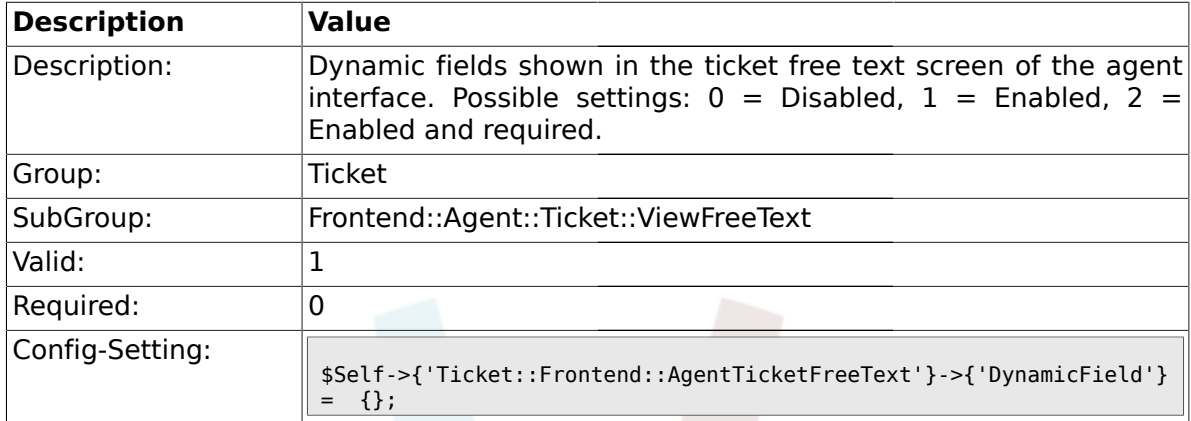

#### **2.34.23. Ticket::Frontend::AgentTicketFreeText###DynamicField**

#### **2.35. Frontend::Agent::Ticket::ViewHistory**

#### **2.35.1. Ticket::Frontend::HistoryOrder**

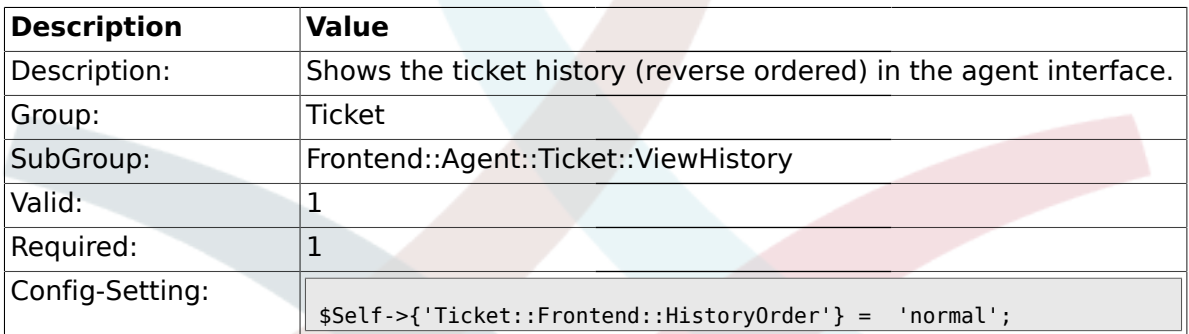

#### **2.36. Frontend::Agent::Ticket::ViewMailbox**

#### **2.36.1. Ticket::Frontend::AgentTicketLockedView###SortBy::Default**

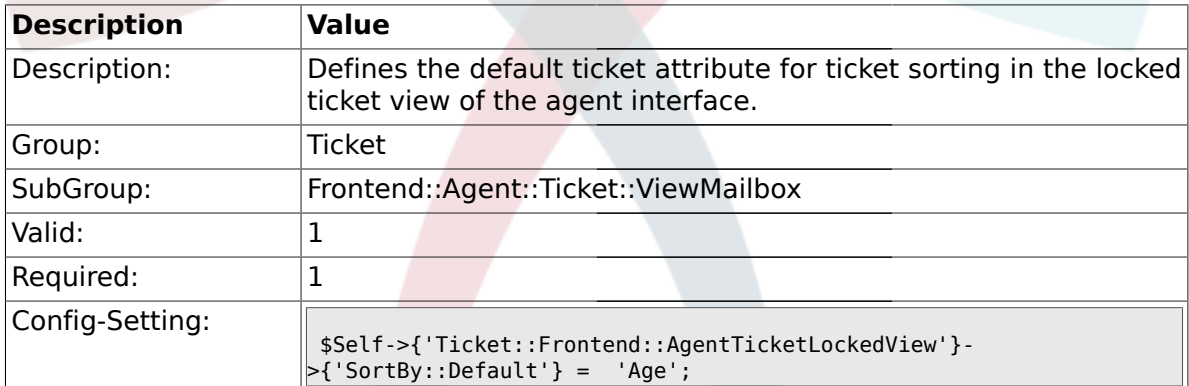

### **2.36.2. Ticket::Frontend::AgentTicketLockedView###Order::Default**

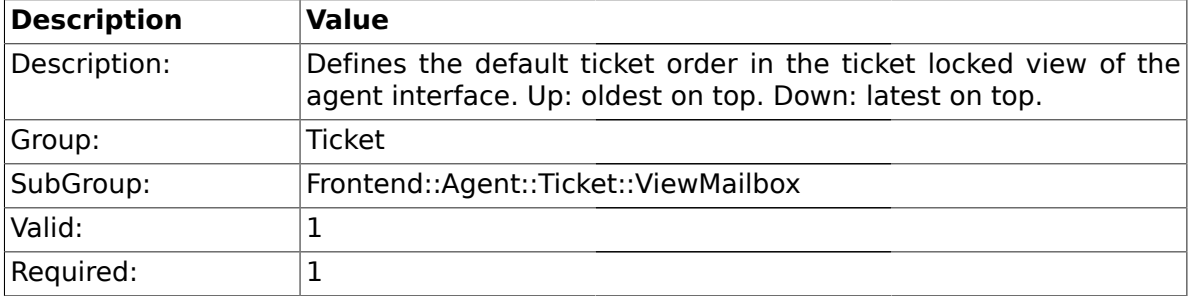

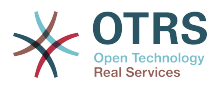

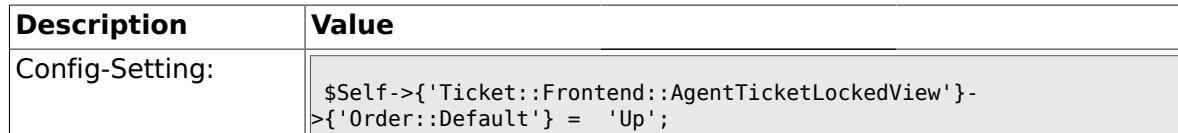

#### **2.36.3. Ticket::Frontend::AgentTicketResponsibleView###SortBy::Default**

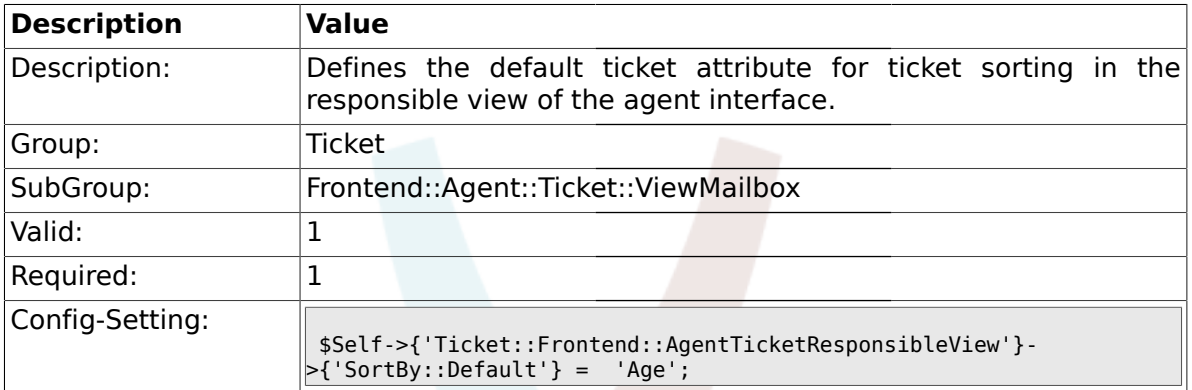

#### **2.36.4. Ticket::Frontend::AgentTicketResponsibleView###Order::Default**

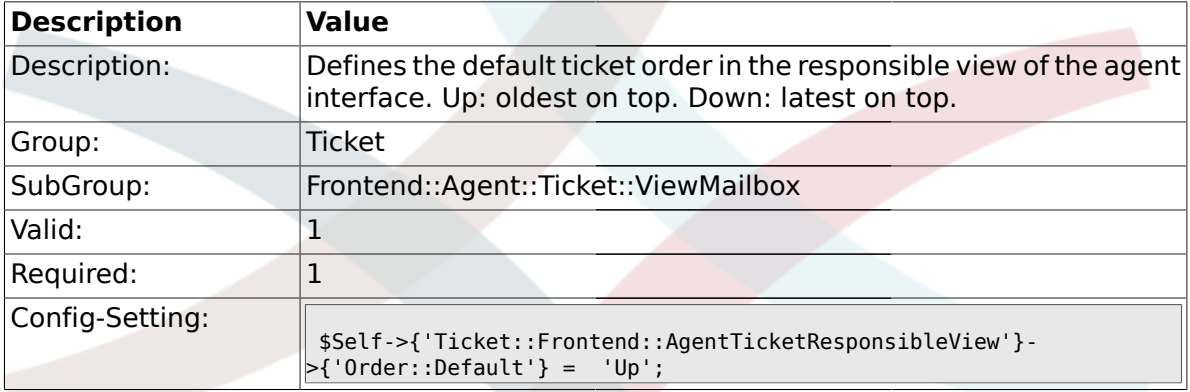

# **2.36.5. Ticket::Frontend::AgentTicketWatchView###SortBy::Default**

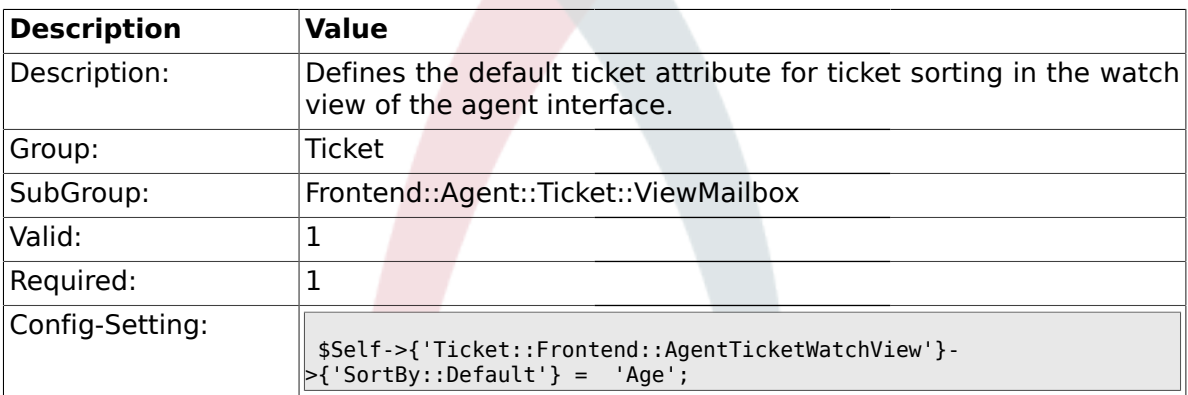

#### **2.36.6. Ticket::Frontend::AgentTicketWatchView###Order::Default**

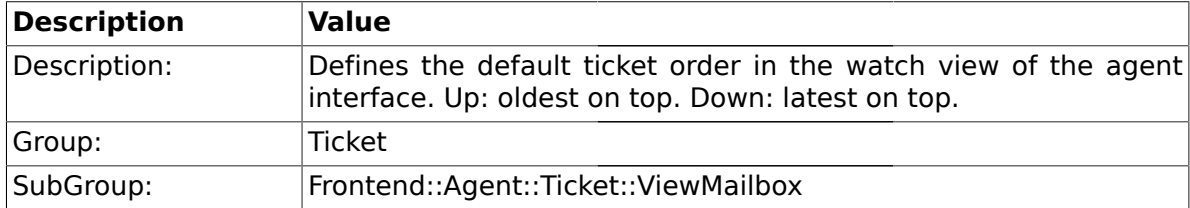

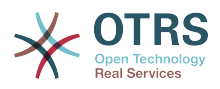

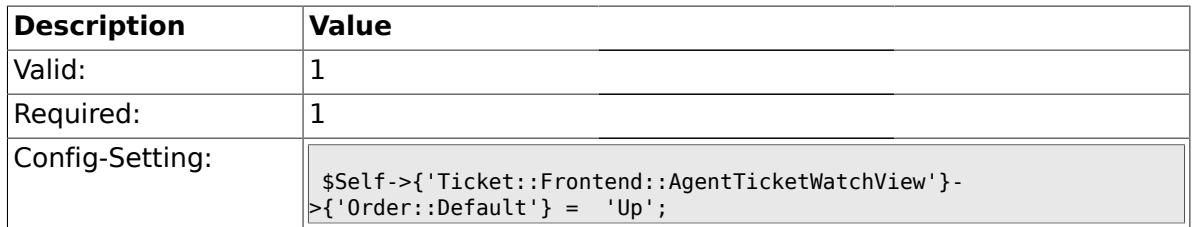

# **2.37. Frontend::Agent::Ticket::ViewMerge**

### **2.37.1. Ticket::Frontend::AgentTicketMerge###Permission**

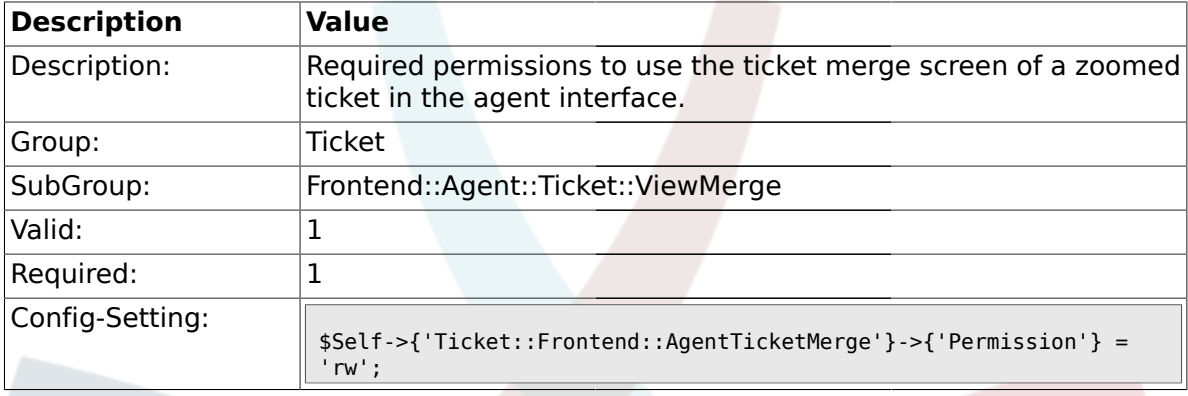

# **2.37.2. Ticket::Frontend::AgentTicketMerge###RequiredLock**

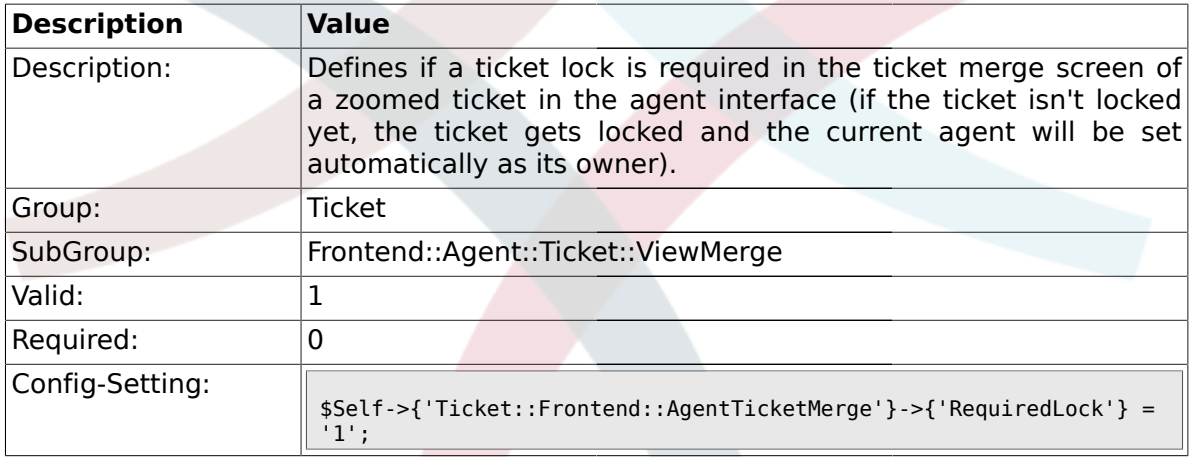

# **2.37.3. Ticket::Frontend::MergeText**

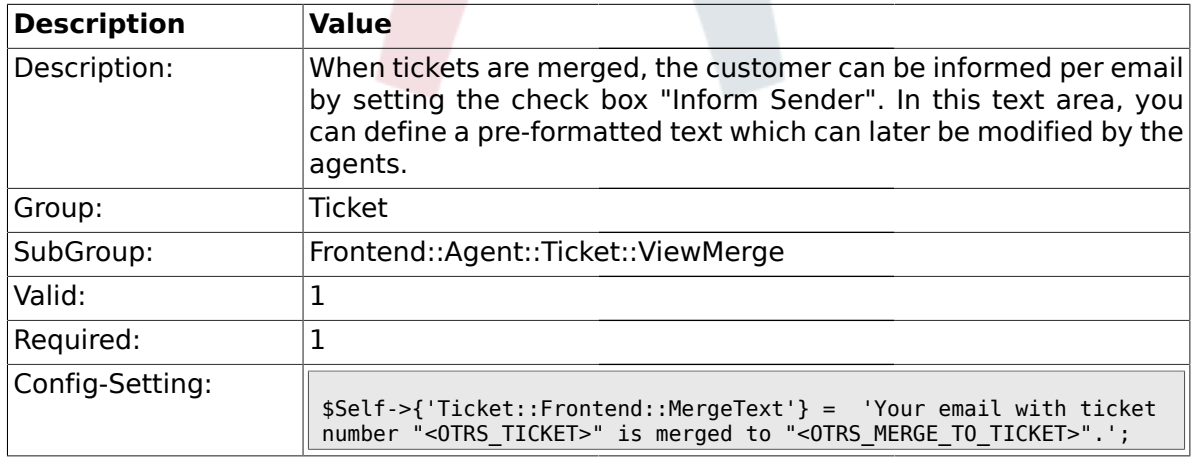

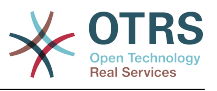

### **2.37.4. Ticket::Frontend::AutomaticMergeText**

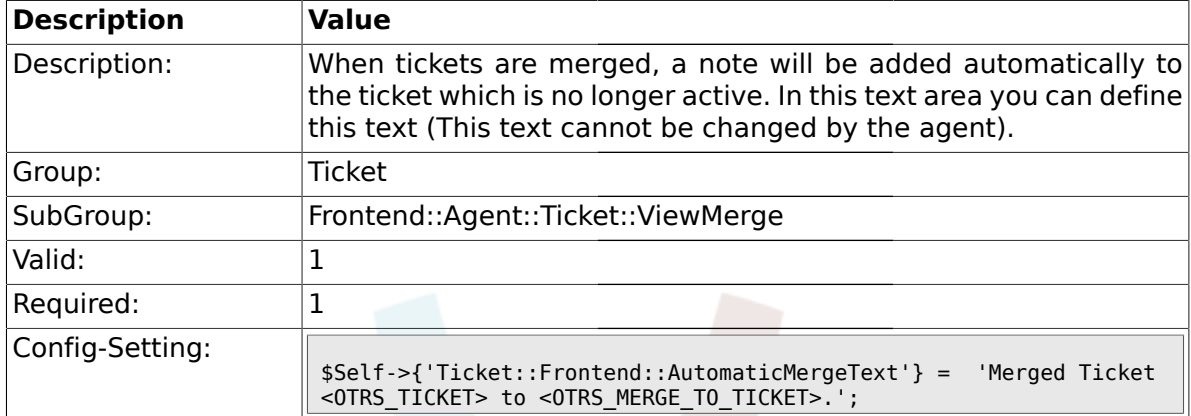

## **2.38. Frontend::Agent::Ticket::ViewMove**

### **2.38.1. Ticket::Frontend::MoveType**

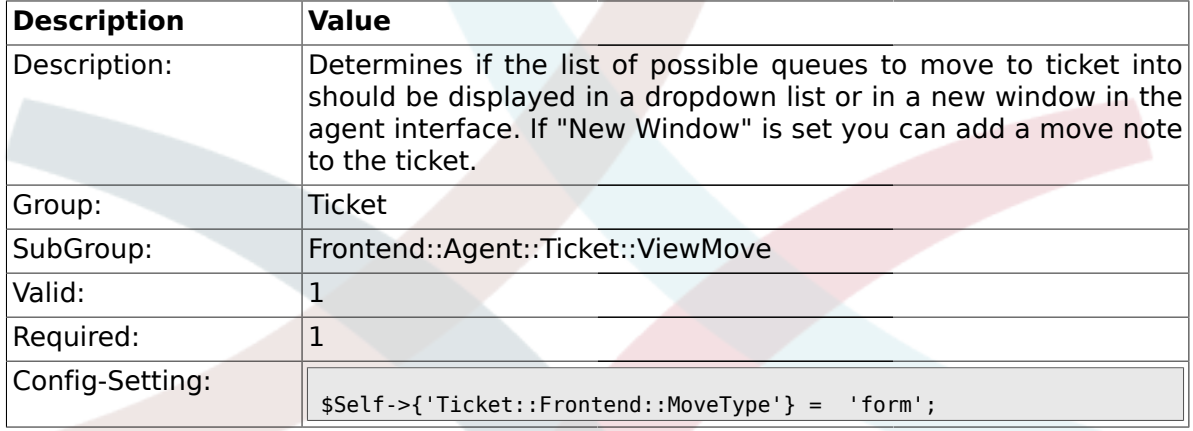

# **2.38.2. Ticket::Frontend::AgentTicketMove###State**

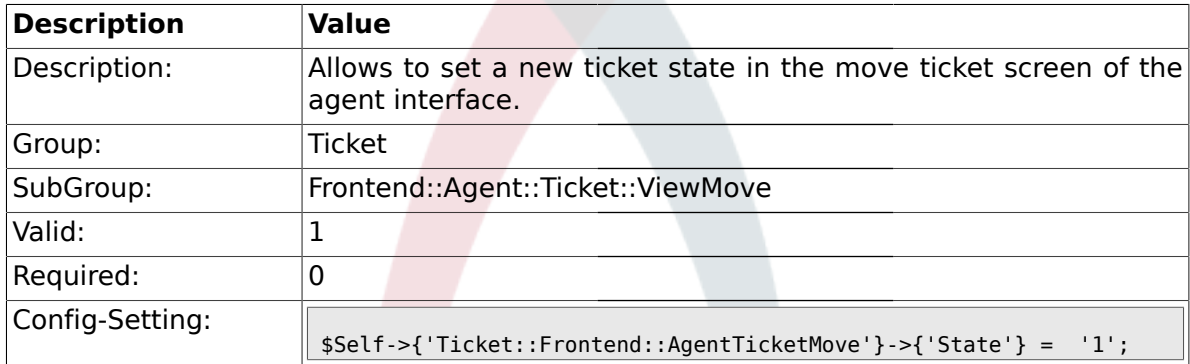

# **2.38.3. Ticket::DefaultNextMoveStateType**

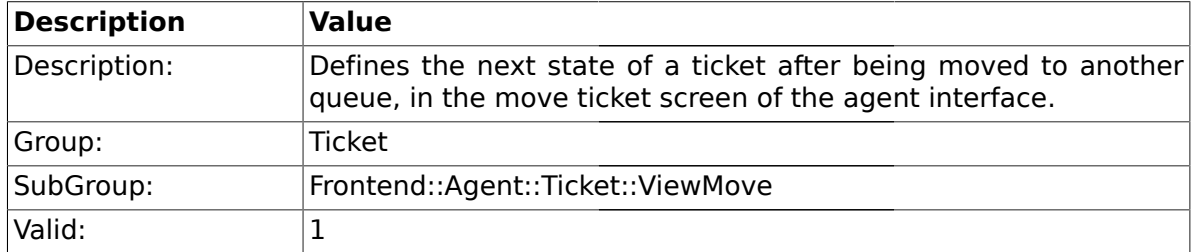

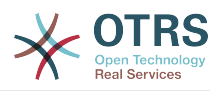

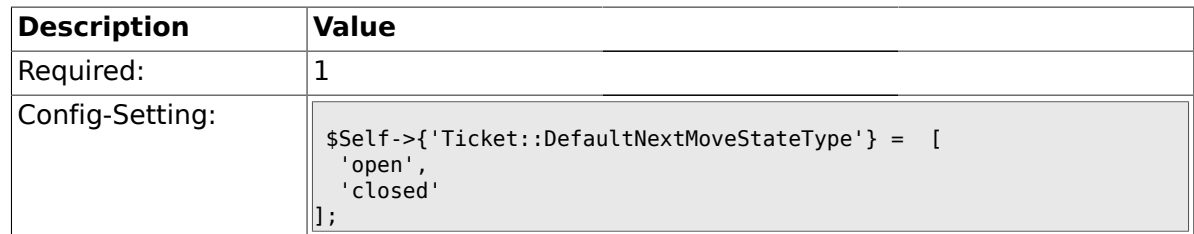

# **2.38.4. Ticket::Frontend::AgentTicketMove###Priority**

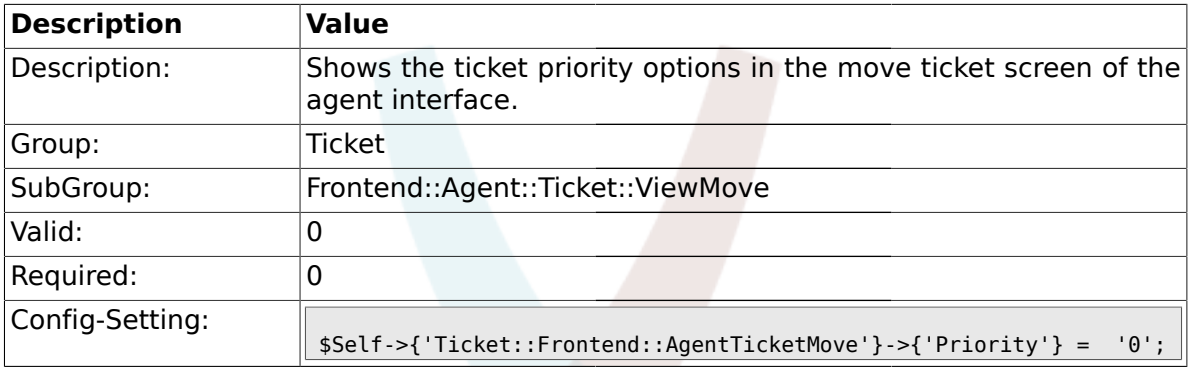

# **2.38.5. Ticket::Frontend::AgentTicketMove###NextScreen**

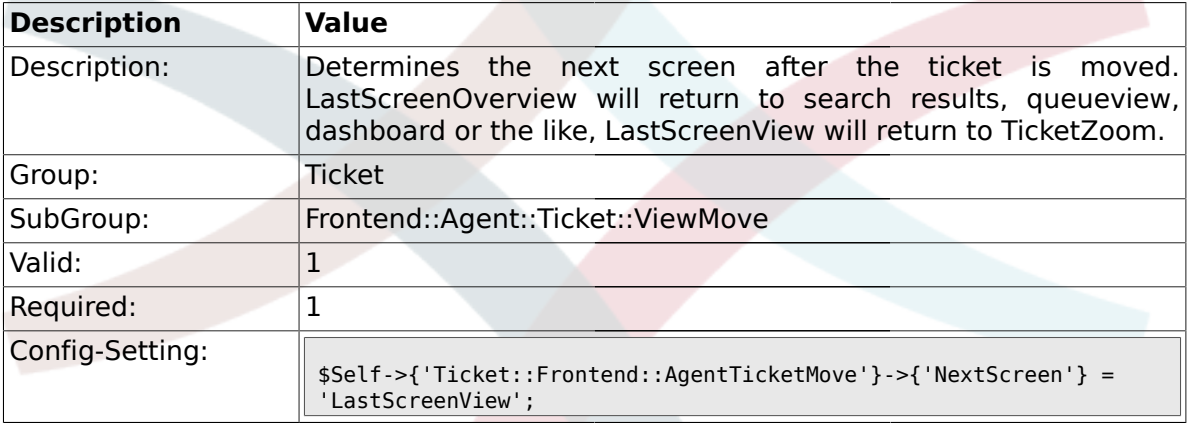

### **2.38.6. Ticket::Frontend::AgentTicketMove###Subject**

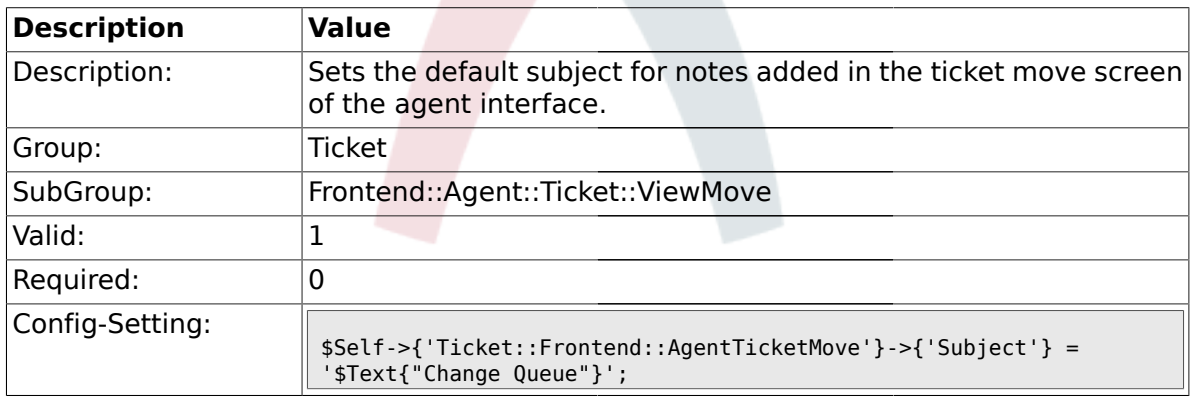

# **2.38.7. Ticket::Frontend::AgentTicketMove###Body**

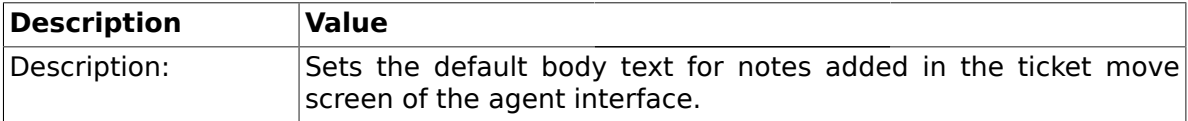

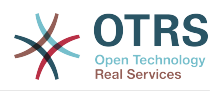

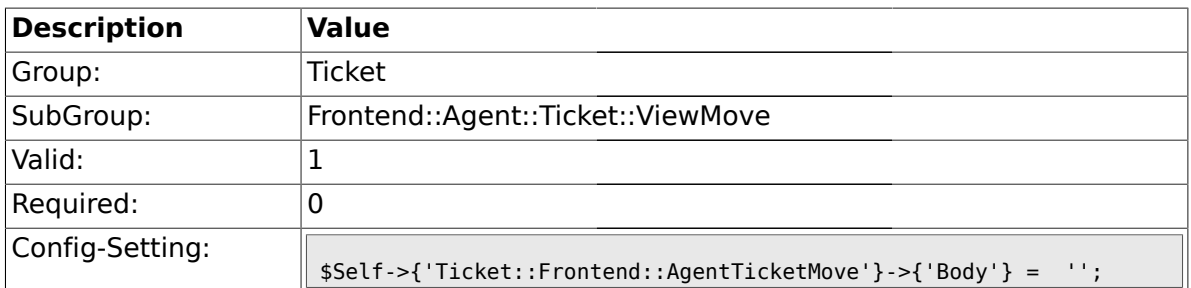

# **2.38.8. Ticket::Frontend::AgentTicketMove###DynamicField**

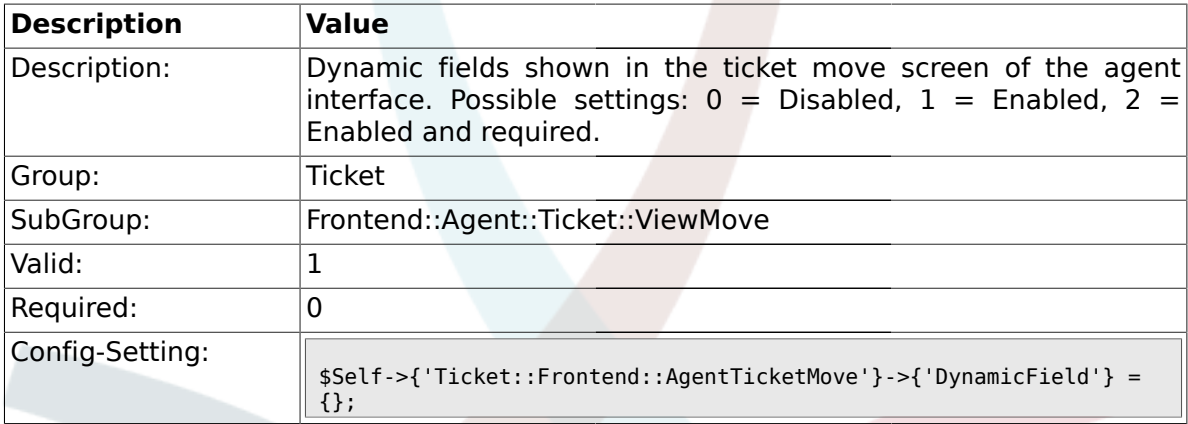

# **2.39. Frontend::Agent::Ticket::ViewNote**

### **2.39.1. Ticket::Frontend::AgentTicketNote###Permission**

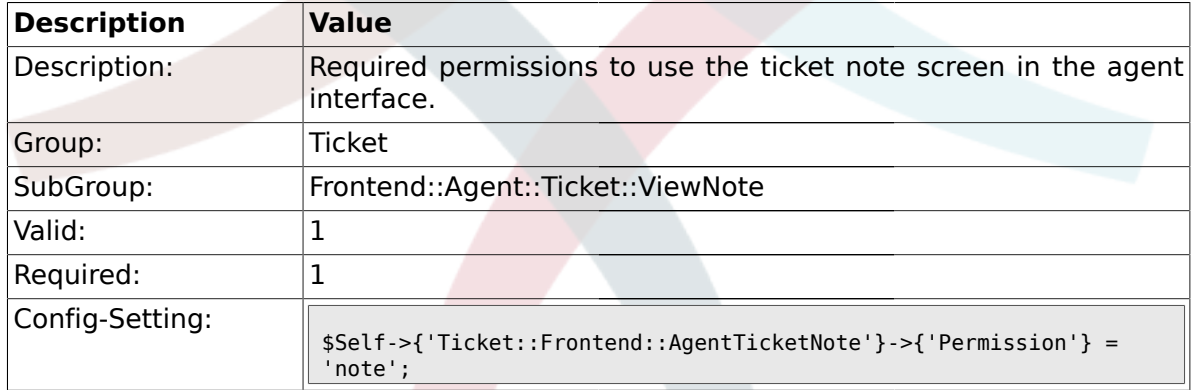

### **2.39.2. Ticket::Frontend::AgentTicketNote###RequiredLock**

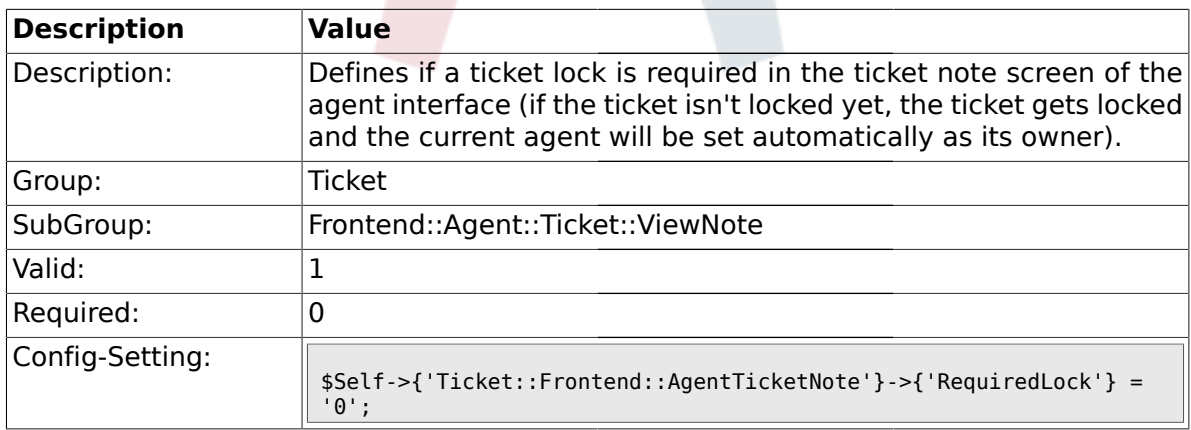

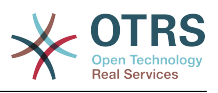

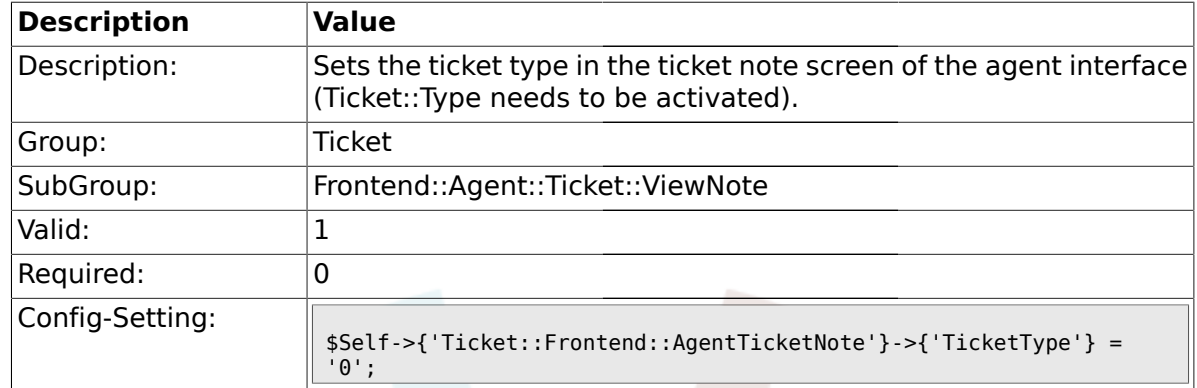

### **2.39.3. Ticket::Frontend::AgentTicketNote###TicketType**

### **2.39.4. Ticket::Frontend::AgentTicketNote###Service**

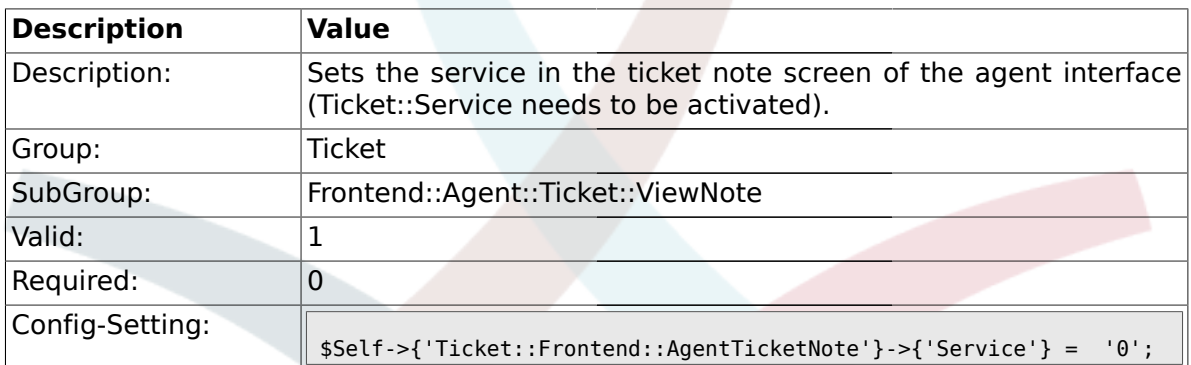

#### **2.39.5. Ticket::Frontend::AgentTicketNote###Owner**

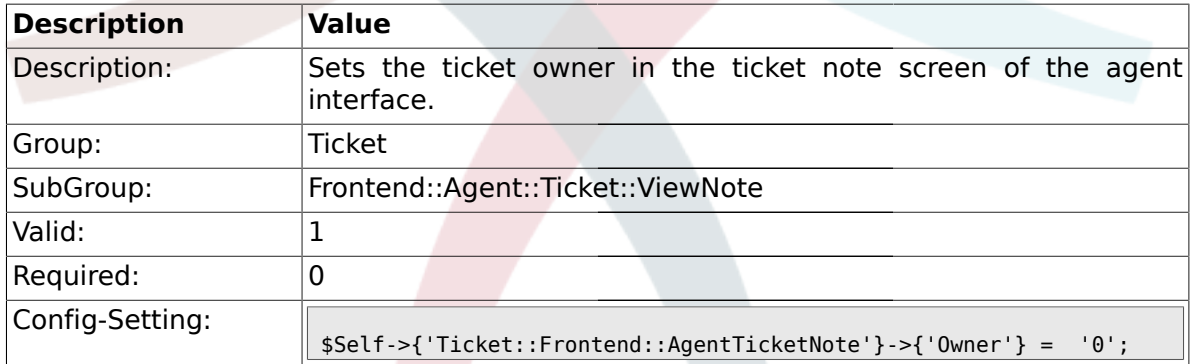

### **2.39.6. Ticket::Frontend::AgentTicketNote###OwnerMandatory**

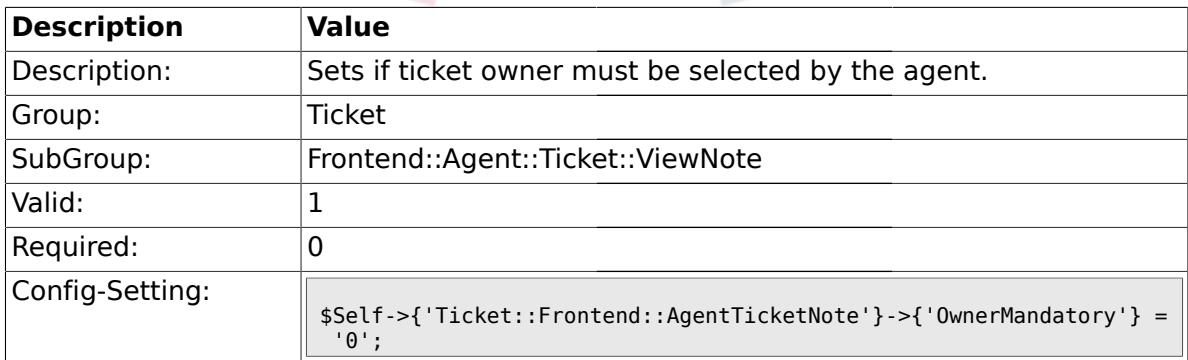

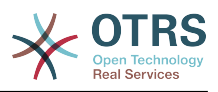

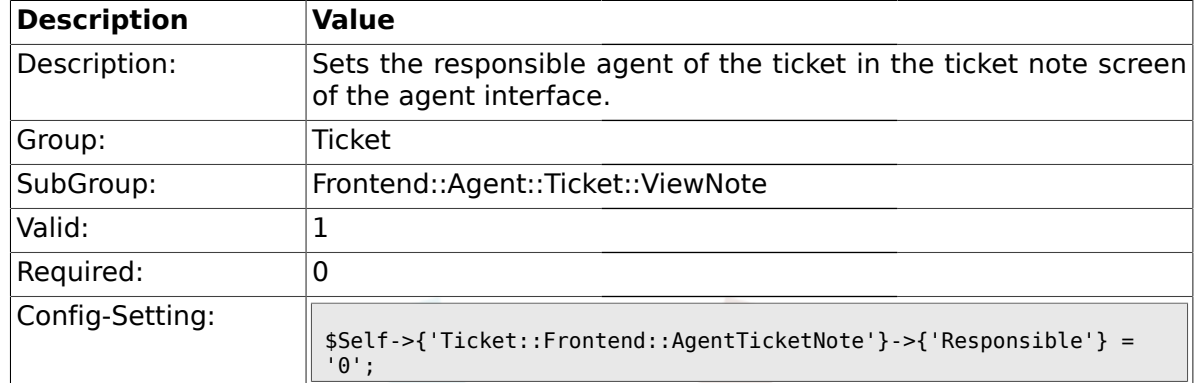

#### **2.39.7. Ticket::Frontend::AgentTicketNote###Responsible**

# **2.39.8. Ticket::Frontend::AgentTicketNote###State**

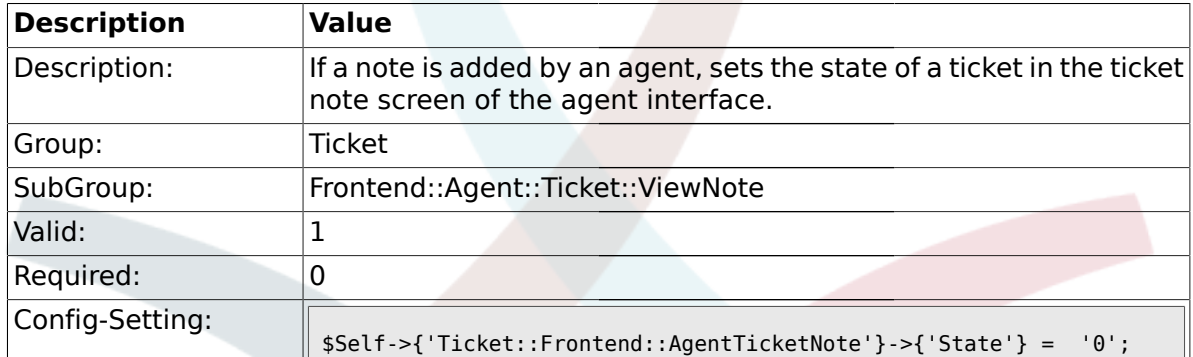

## **2.39.9. Ticket::Frontend::AgentTicketNote###StateType**

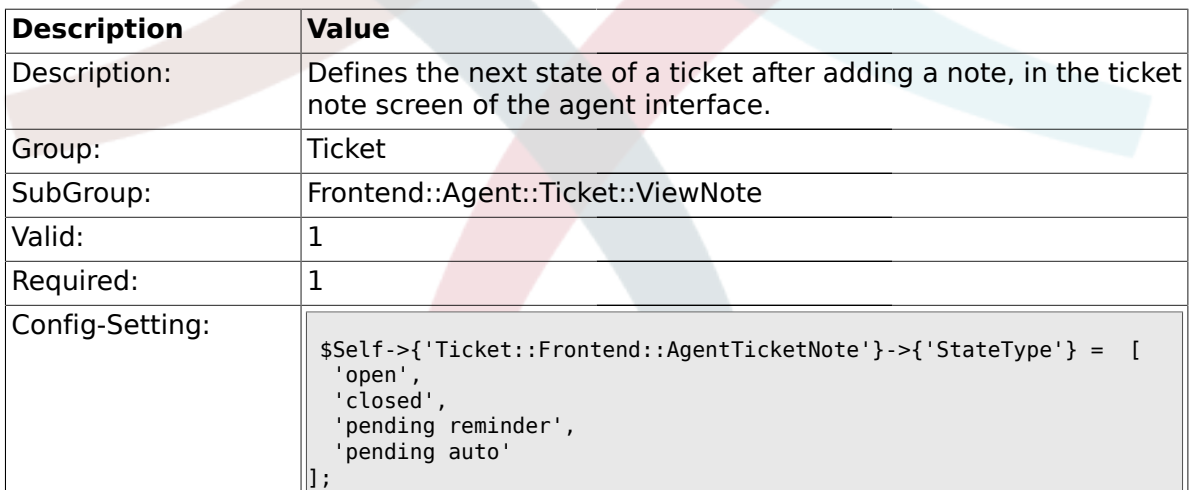

### **2.39.10. Ticket::Frontend::AgentTicketNote###StateDefault**

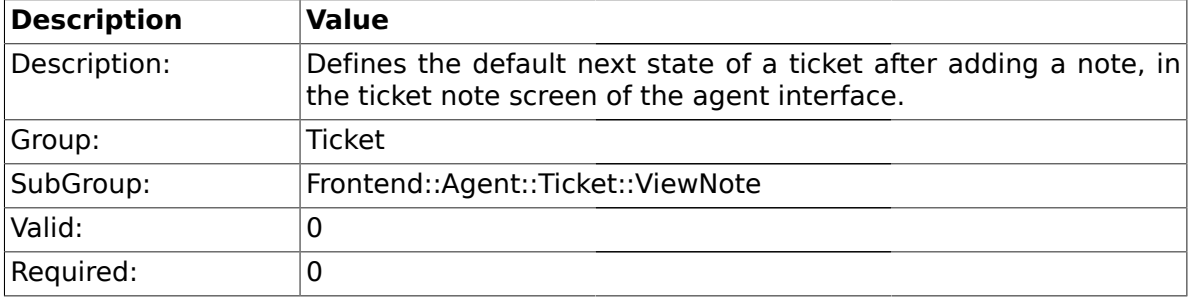

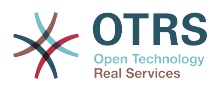

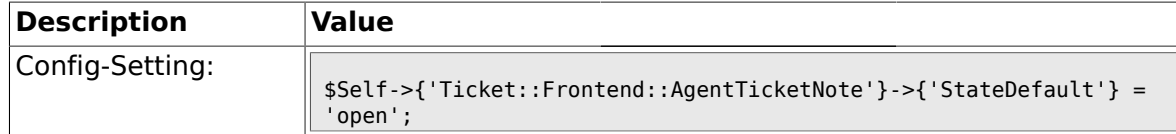

#### **2.39.11. Ticket::Frontend::AgentTicketNote###Note**

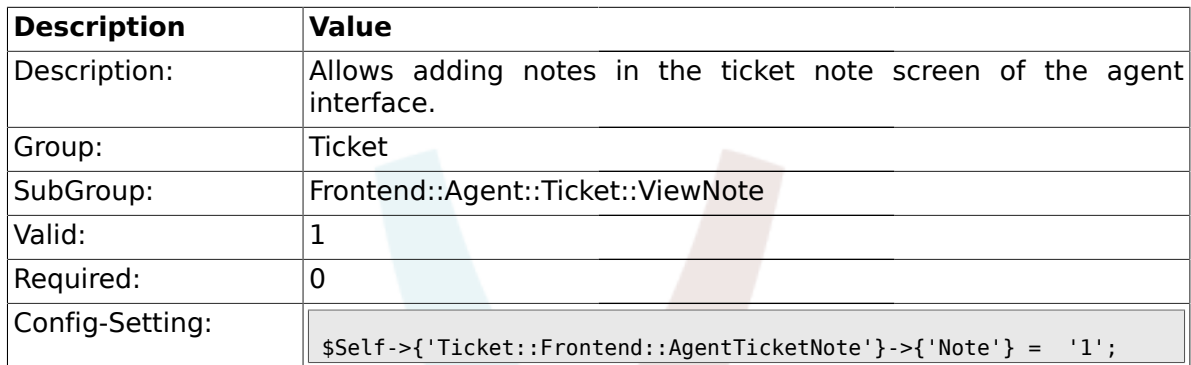

#### **2.39.12. Ticket::Frontend::AgentTicketNote###Subject**

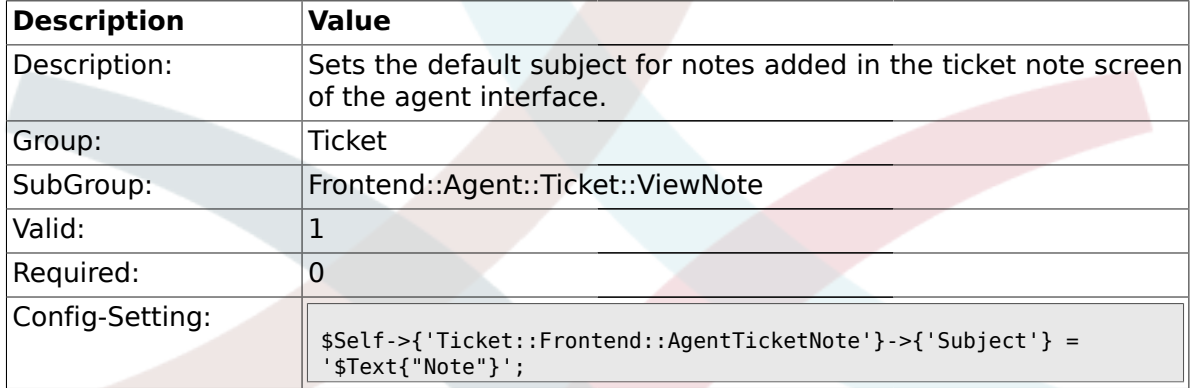

### **2.39.13. Ticket::Frontend::AgentTicketNote###Body**

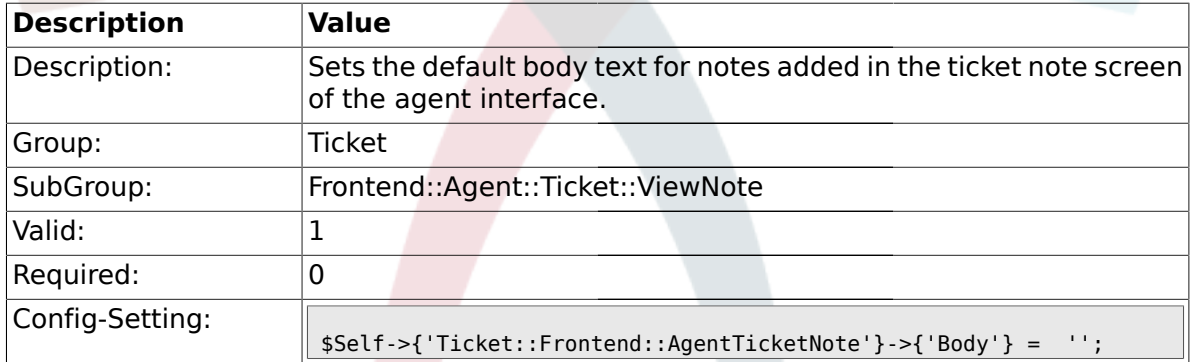

## **2.39.14. Ticket::Frontend::AgentTicketNote###InvolvedAgent**

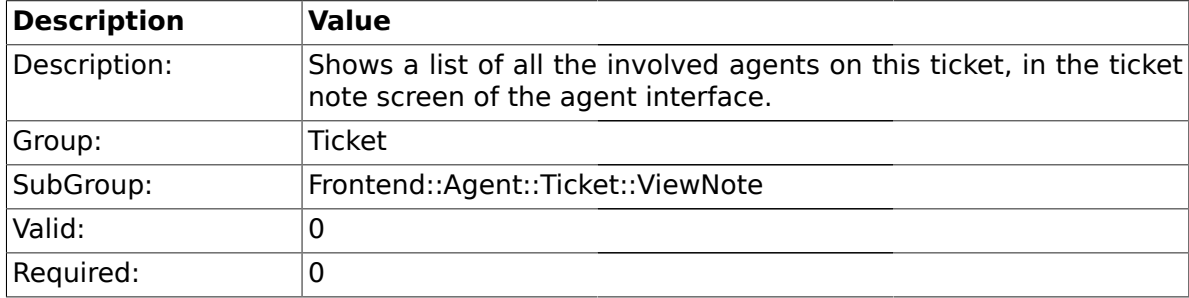

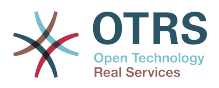

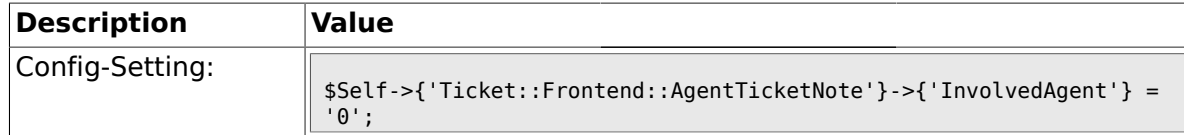

### **2.39.15. Ticket::Frontend::AgentTicketNote###InformAgent**

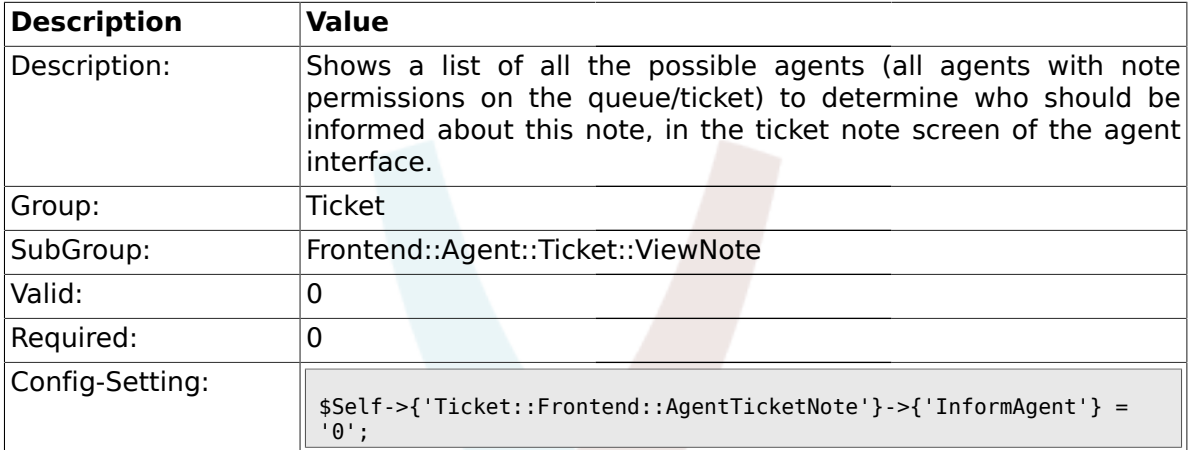

## **2.39.16. Ticket::Frontend::AgentTicketNote###ArticleTypeDefault**

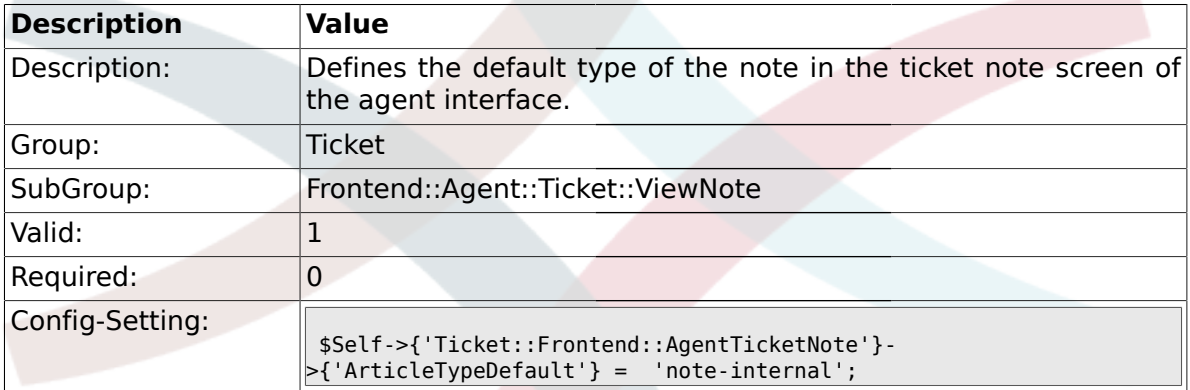

### **2.39.17. Ticket::Frontend::AgentTicketNote###ArticleTypes**

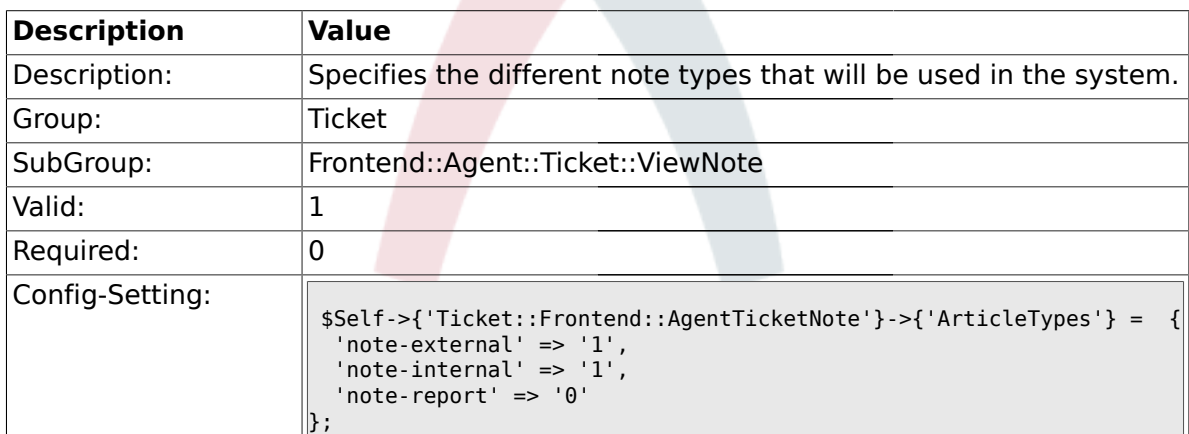

### **2.39.18. Ticket::Frontend::AgentTicketNote###Priority**

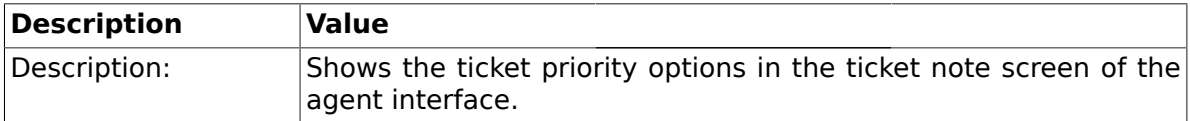
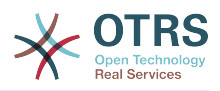

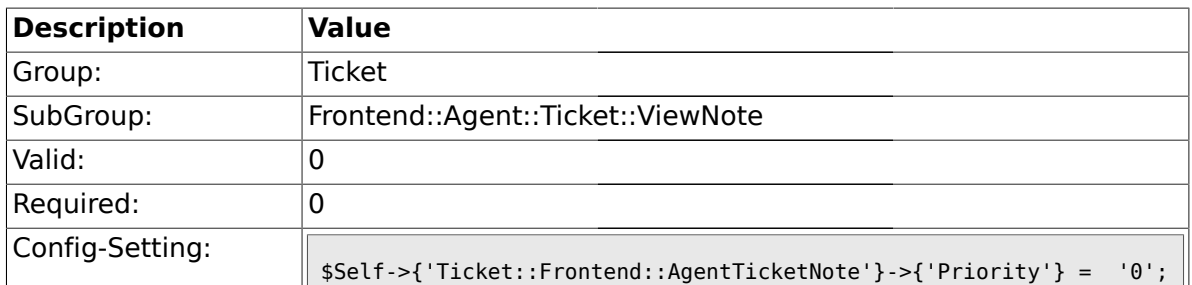

#### **2.39.19. Ticket::Frontend::AgentTicketNote###PriorityDefault**

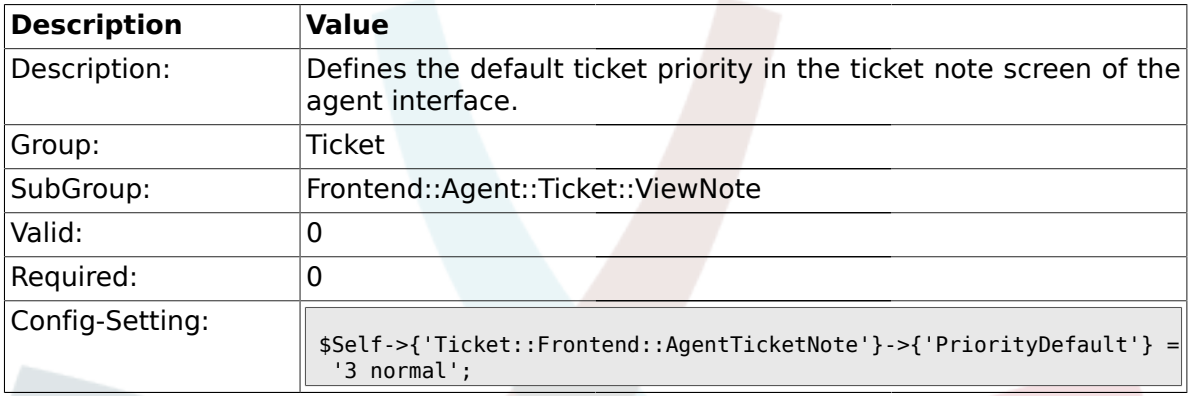

## **2.39.20. Ticket::Frontend::AgentTicketNote###Title**

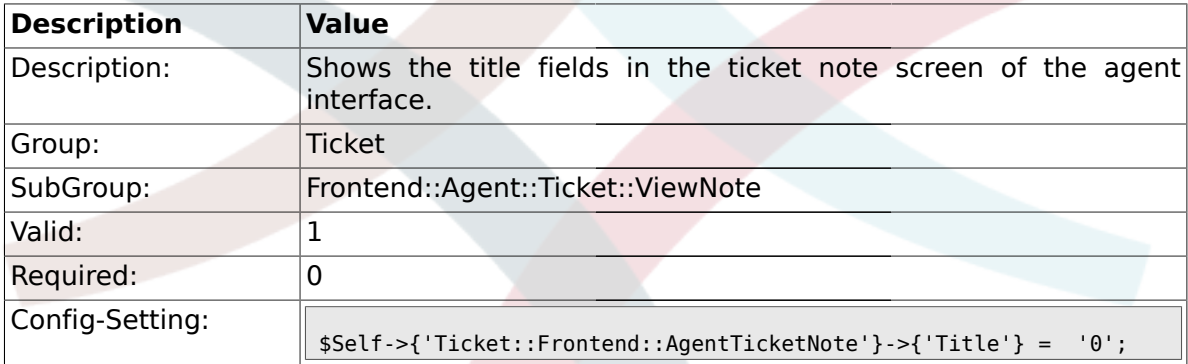

### **2.39.21. Ticket::Frontend::AgentTicketNote###HistoryType**

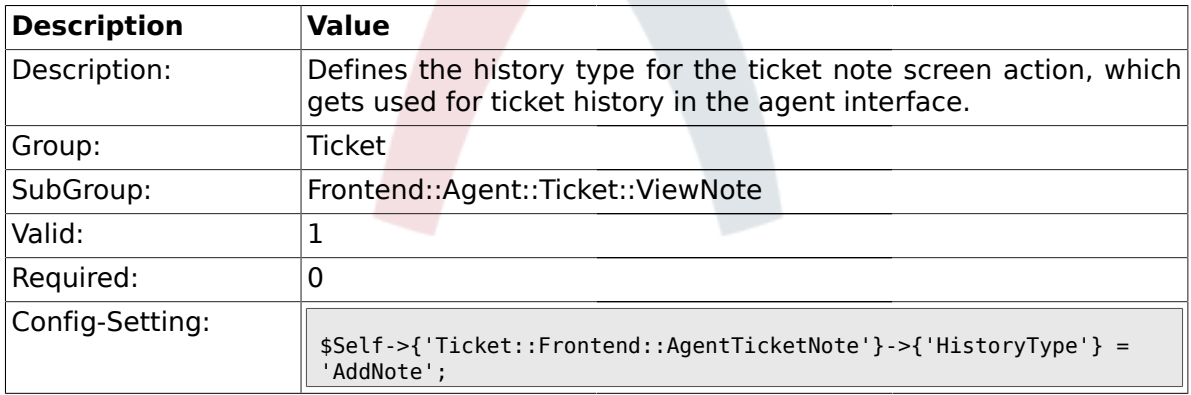

## **2.39.22. Ticket::Frontend::AgentTicketNote###HistoryComment**

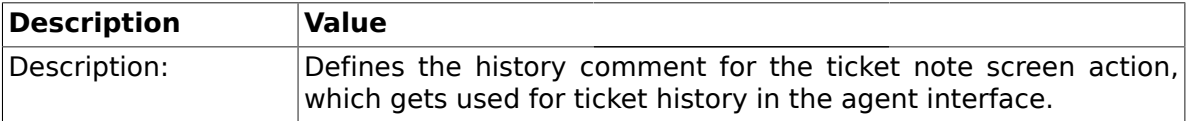

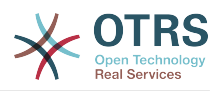

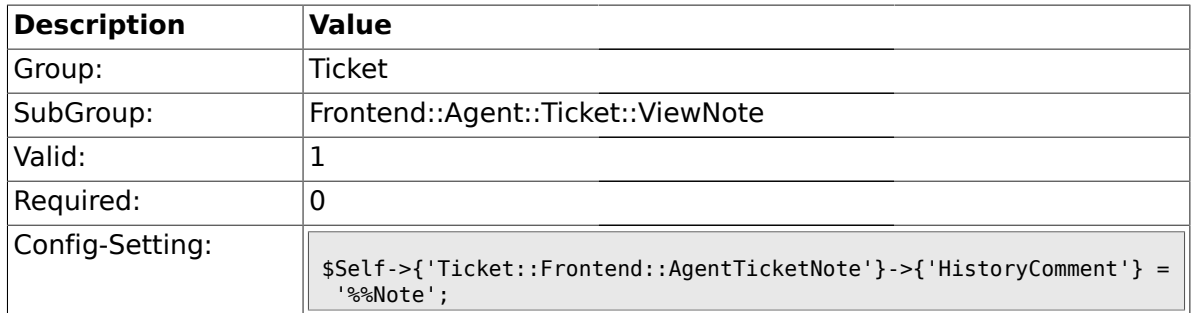

## **2.39.23. Ticket::Frontend::AgentTicketNote###DynamicField**

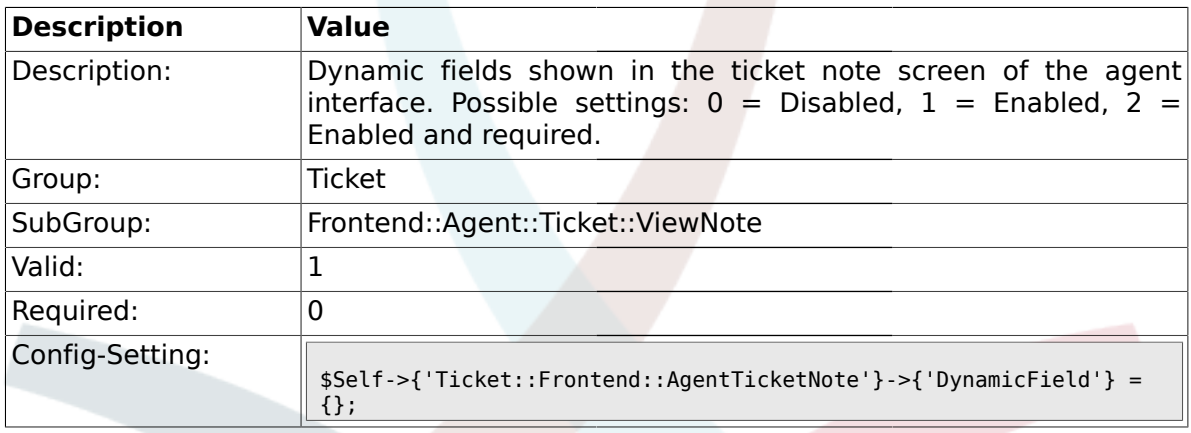

## **2.40. Frontend::Agent::Ticket::ViewOwner**

#### **2.40.1. Ticket::Frontend::AgentTicketOwner###Permission**

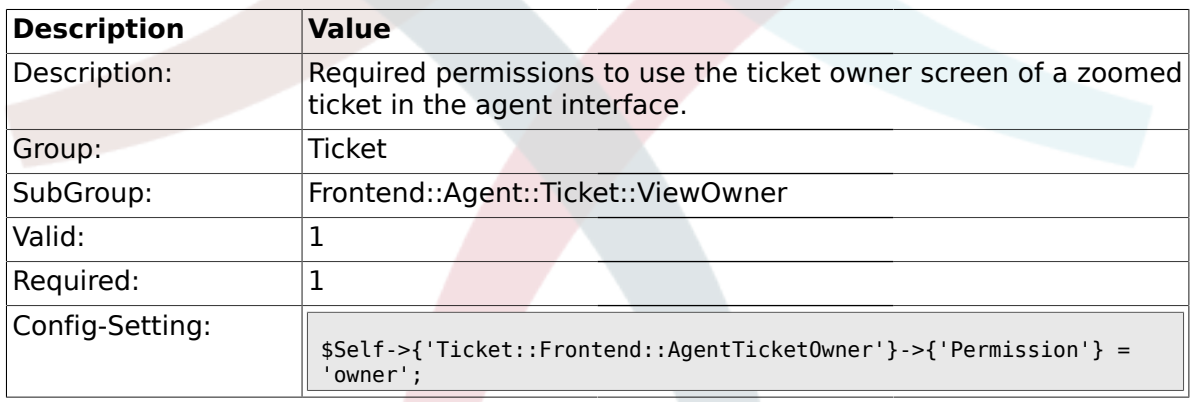

## **2.40.2. Ticket::Frontend::AgentTicketOwner###RequiredLock**

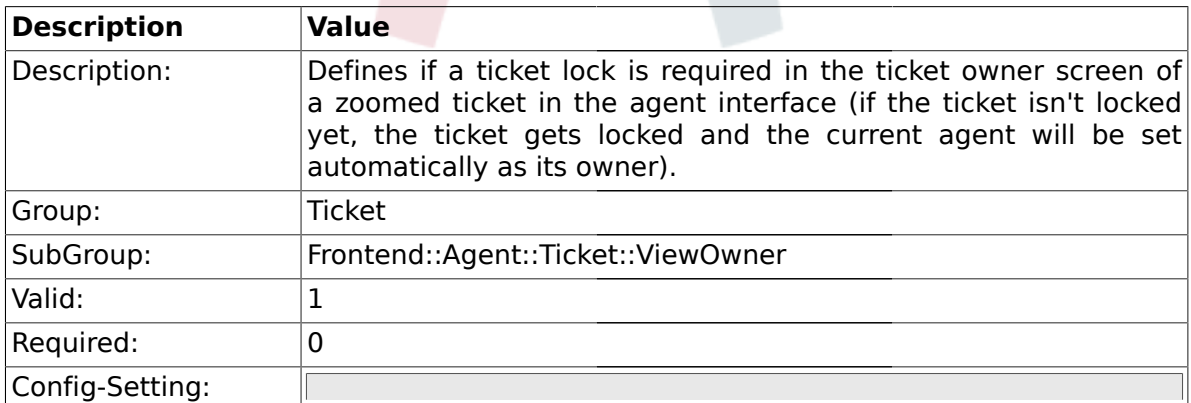

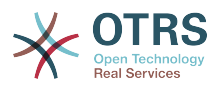

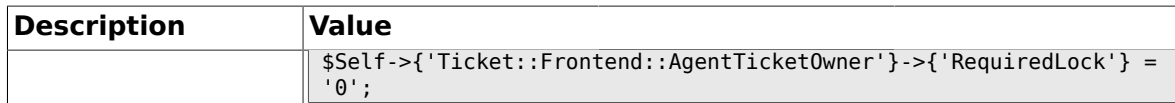

#### **2.40.3. Ticket::Frontend::AgentTicketOwner###TicketType**

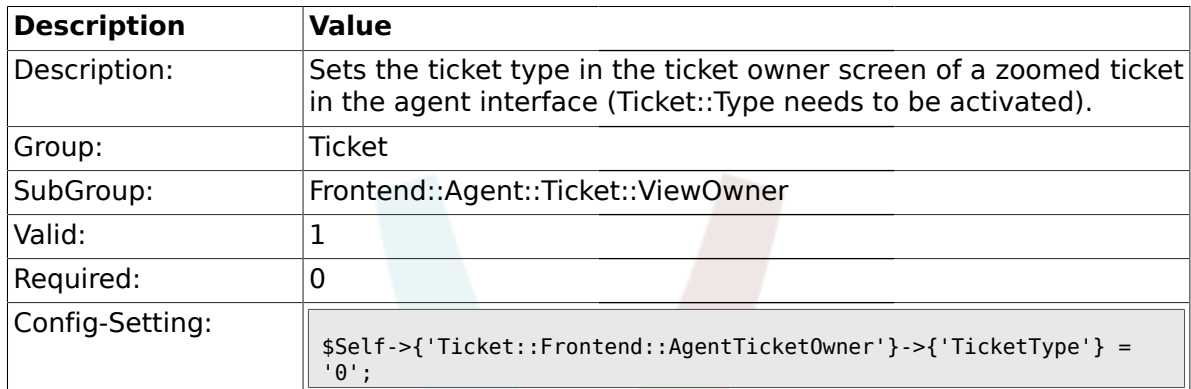

### **2.40.4. Ticket::Frontend::AgentTicketOwner###Service**

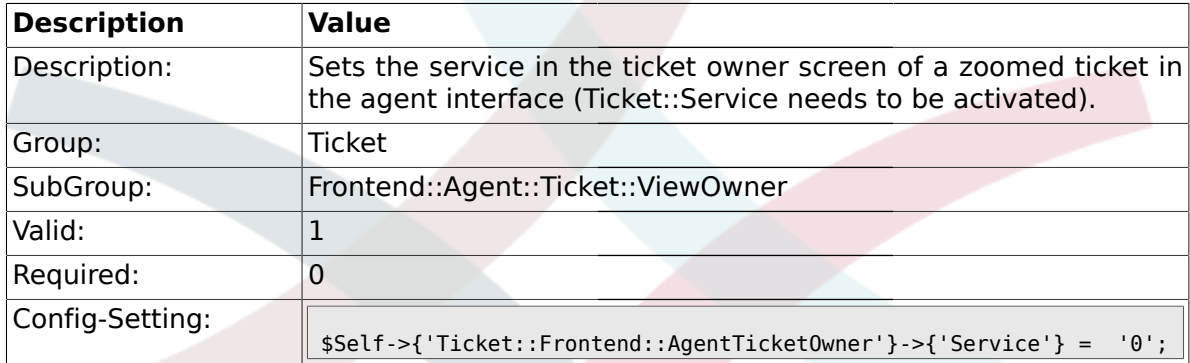

## **2.40.5. Ticket::Frontend::AgentTicketOwner###Owner**

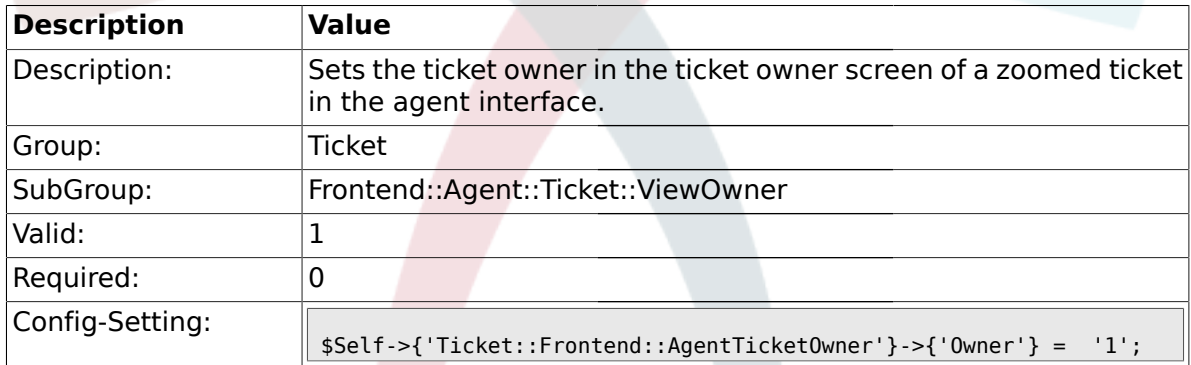

## **2.40.6. Ticket::Frontend::AgentTicketOwner###OwnerMandatory**

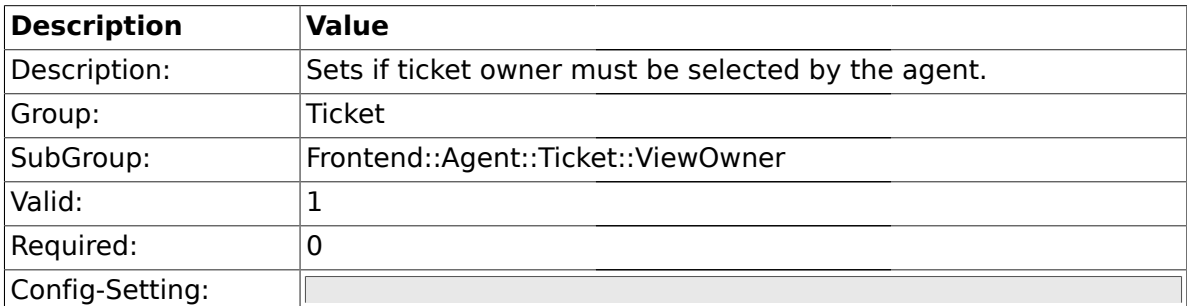

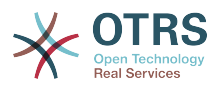

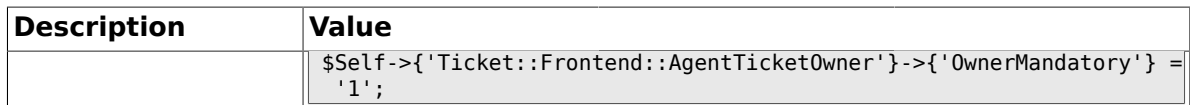

## **2.40.7. Ticket::Frontend::AgentTicketOwner###Responsible**

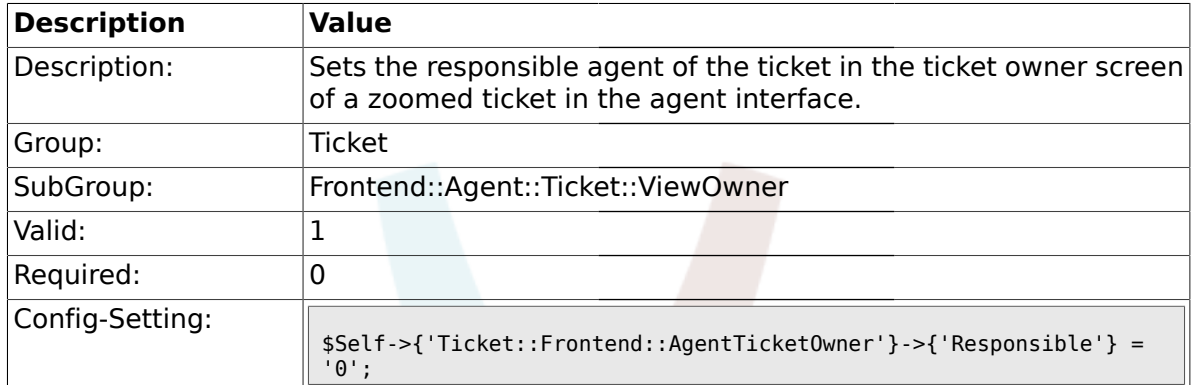

#### **2.40.8. Ticket::Frontend::AgentTicketOwner###State**

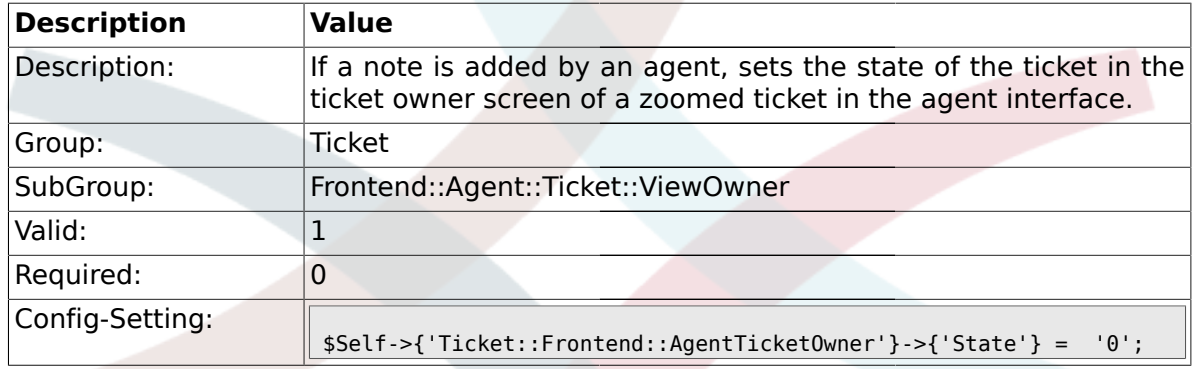

## **2.40.9. Ticket::Frontend::AgentTicketOwner###StateType**

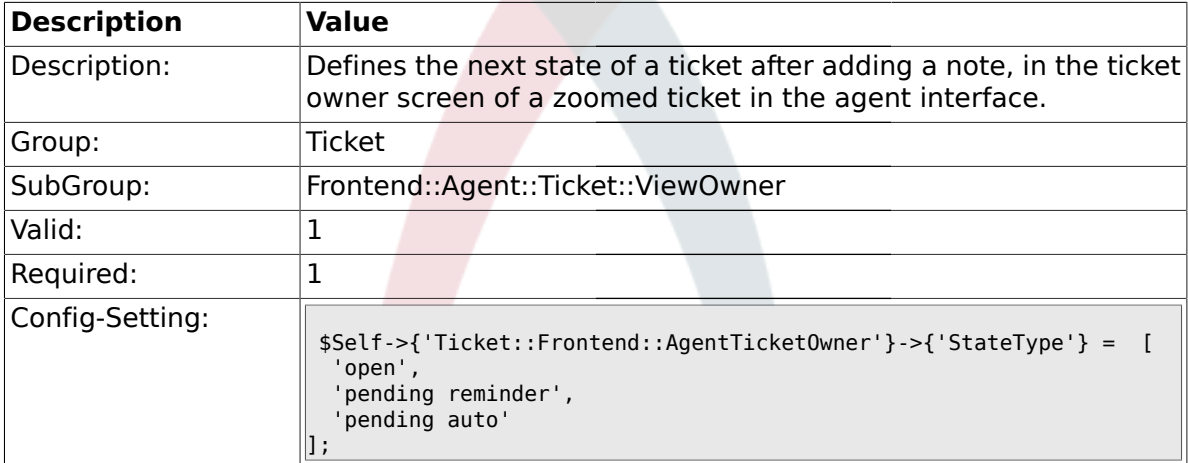

### **2.40.10. Ticket::Frontend::AgentTicketOwner###StateDefault**

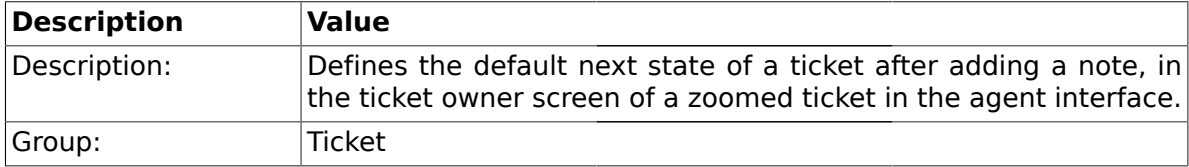

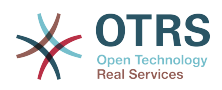

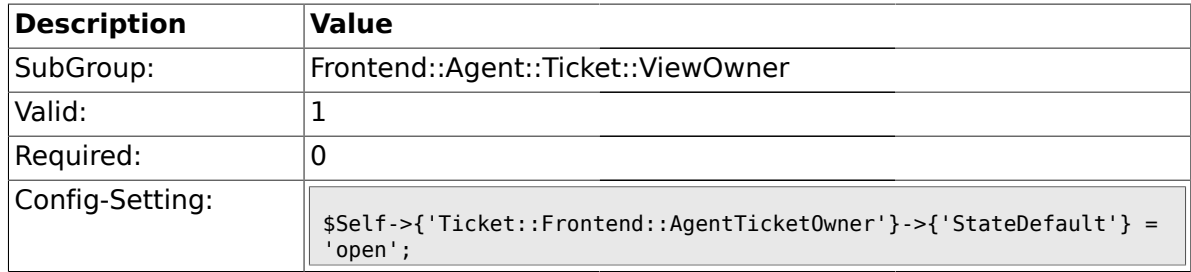

#### **2.40.11. Ticket::Frontend::AgentTicketOwner###Note**

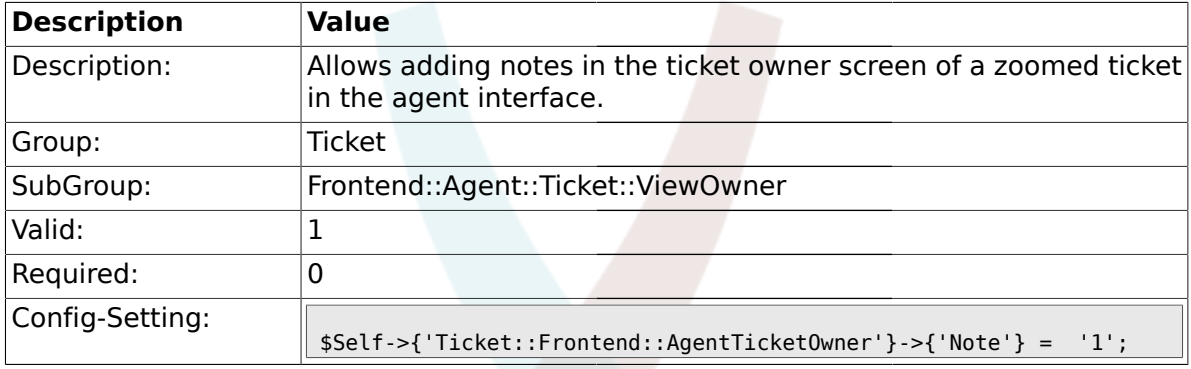

## **2.40.12. Ticket::Frontend::AgentTicketOwner###Subject**

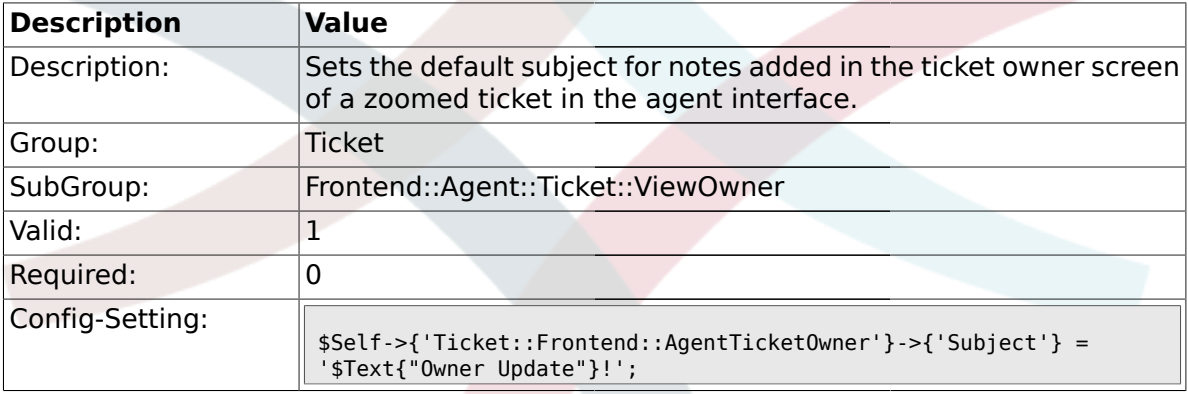

## **2.40.13. Ticket::Frontend::AgentTicketOwner###Body**

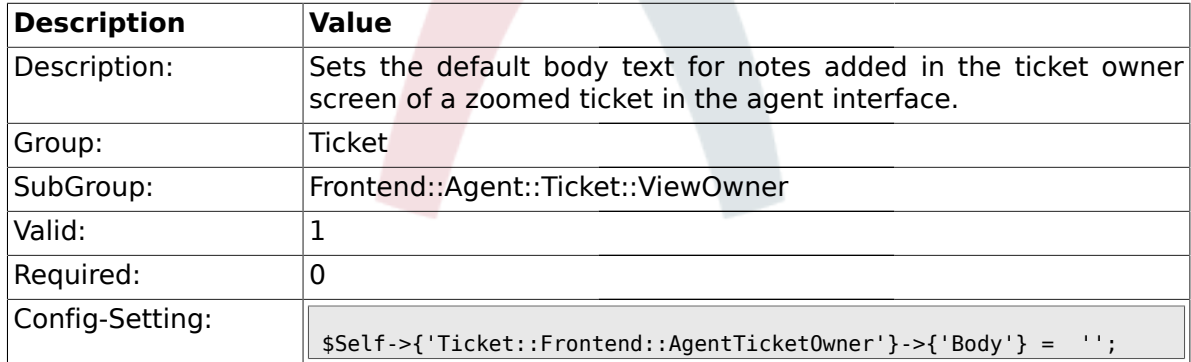

## **2.40.14. Ticket::Frontend::AgentTicketOwner###InvolvedAgent**

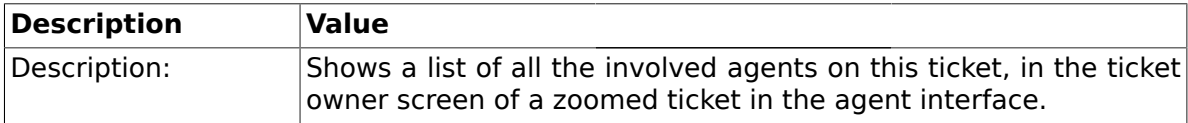

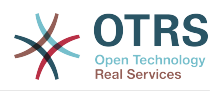

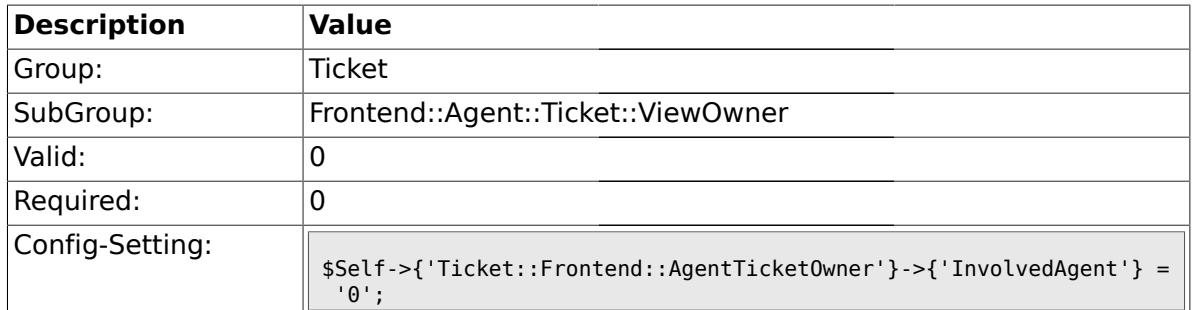

## **2.40.15. Ticket::Frontend::AgentTicketOwner###InformAgent**

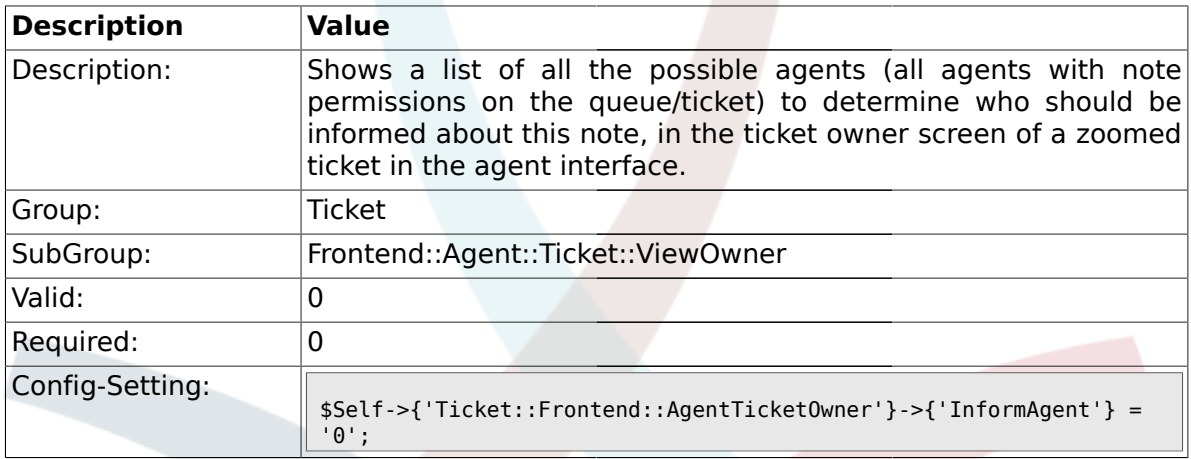

## **2.40.16. Ticket::Frontend::AgentTicketOwner###ArticleTypeDefault**

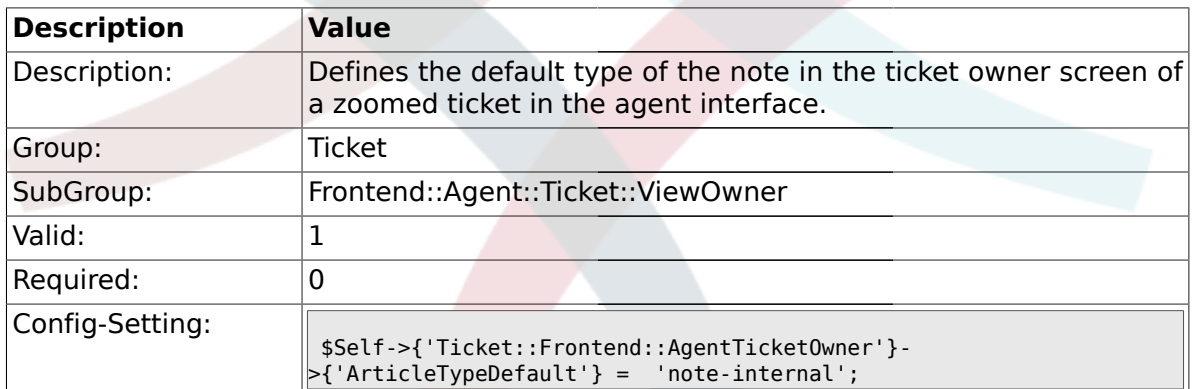

## **2.40.17. Ticket::Frontend::AgentTicketOwner###ArticleTypes**

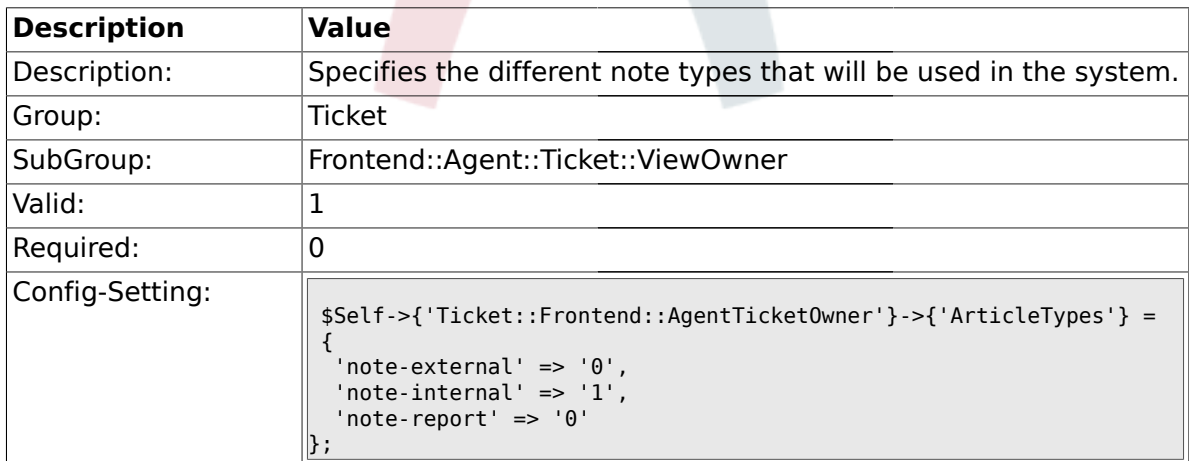

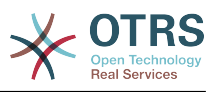

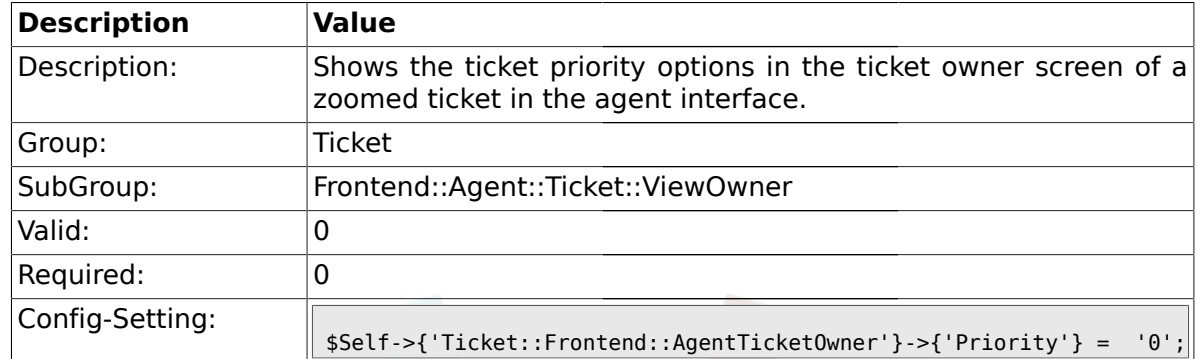

#### **2.40.18. Ticket::Frontend::AgentTicketOwner###Priority**

## **2.40.19. Ticket::Frontend::AgentTicketOwner###PriorityDefault**

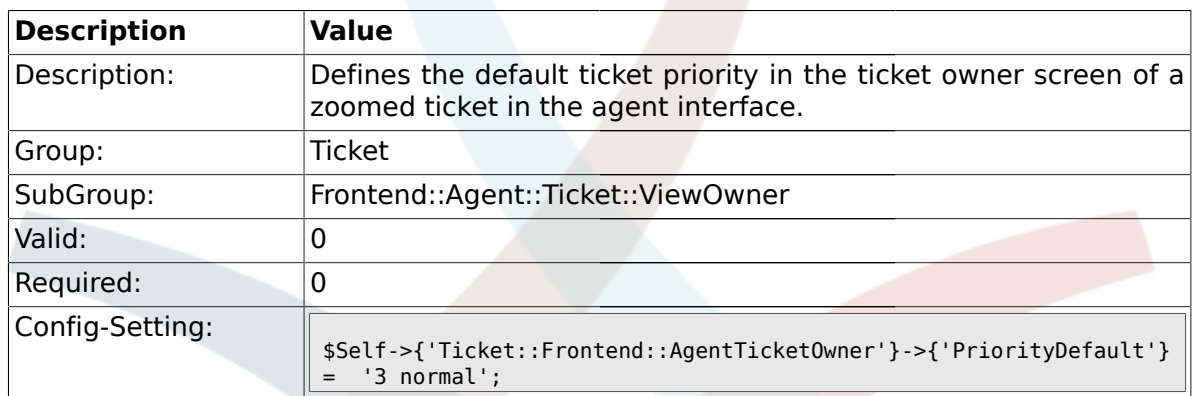

#### **2.40.20. Ticket::Frontend::AgentTicketOwner###Title**

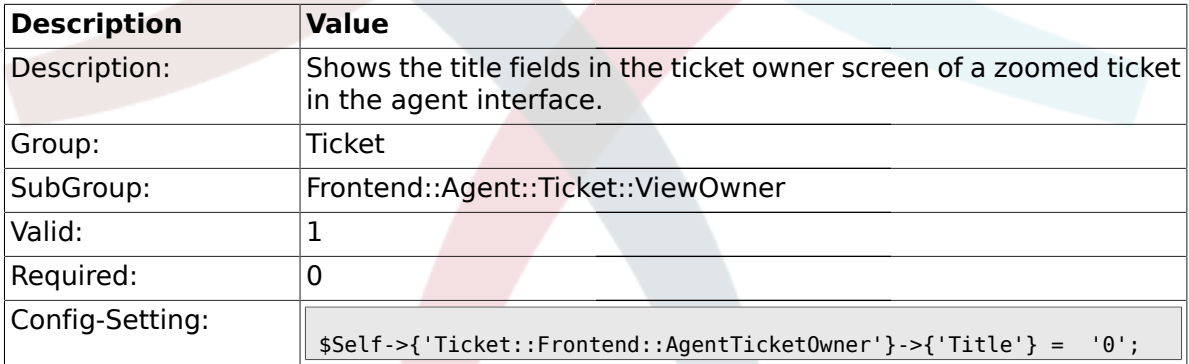

### **2.40.21. Ticket::Frontend::AgentTicketOwner###HistoryType**

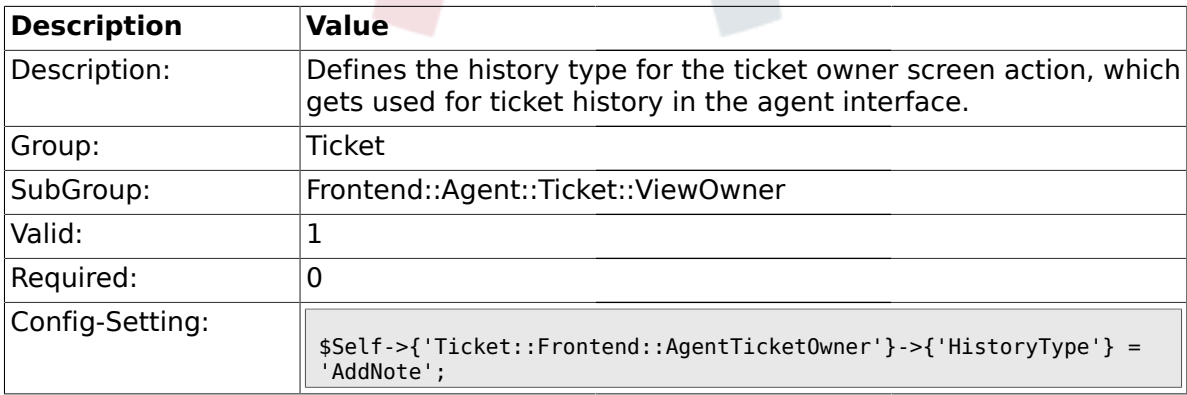

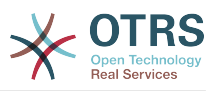

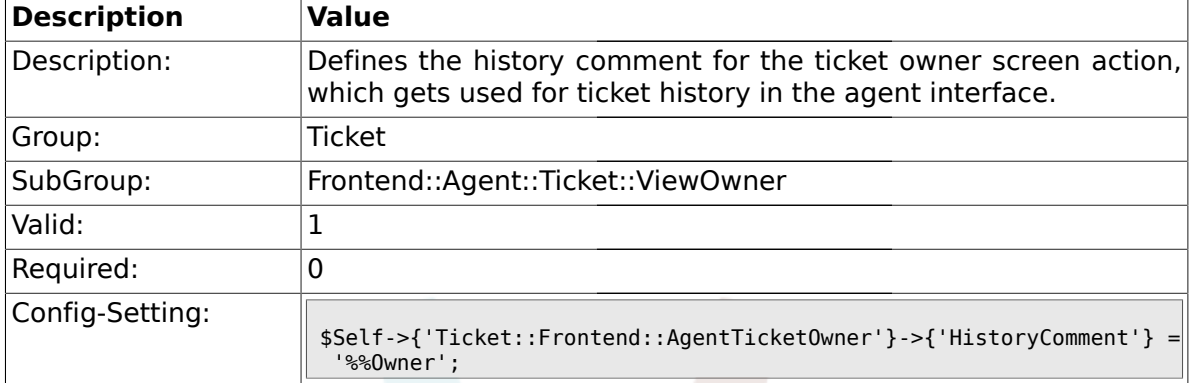

#### **2.40.22. Ticket::Frontend::AgentTicketOwner###HistoryComment**

#### **2.40.23. Ticket::Frontend::AgentTicketOwner###DynamicField**

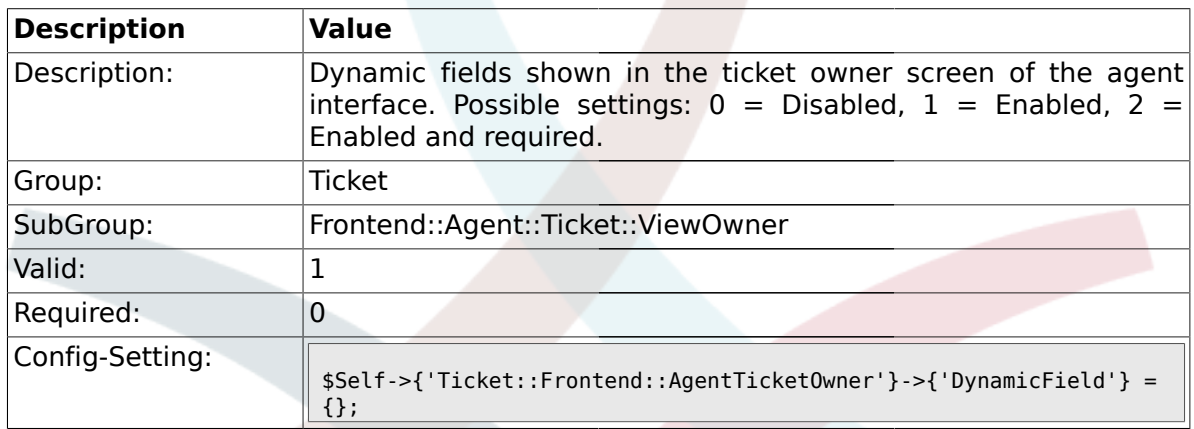

### **2.41. Frontend::Agent::Ticket::ViewPending**

#### **2.41.1. Ticket::Frontend::AgentTicketPending###Permission**

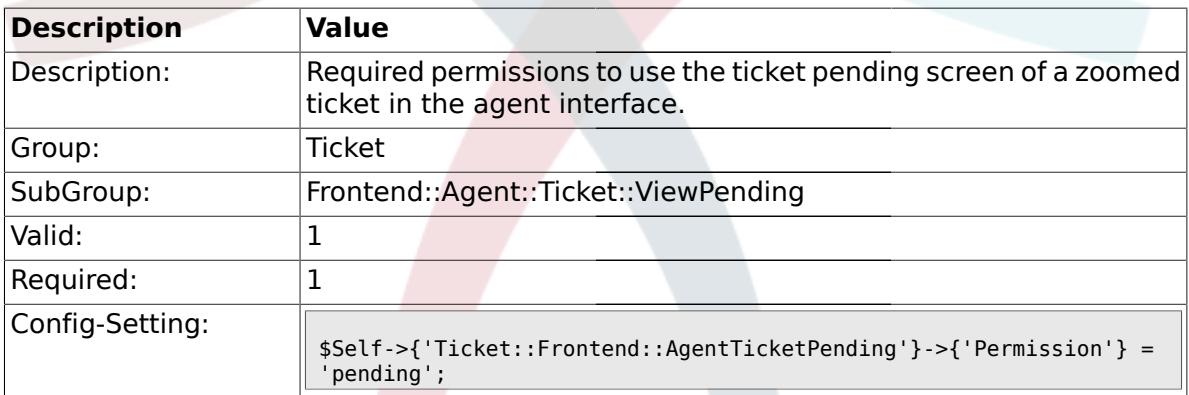

#### **2.41.2. Ticket::Frontend::AgentTicketPending###RequiredLock**

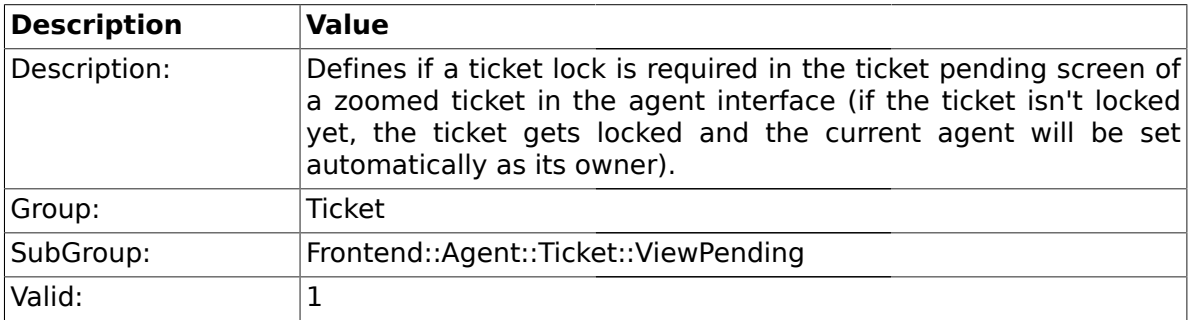

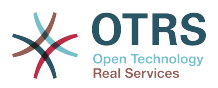

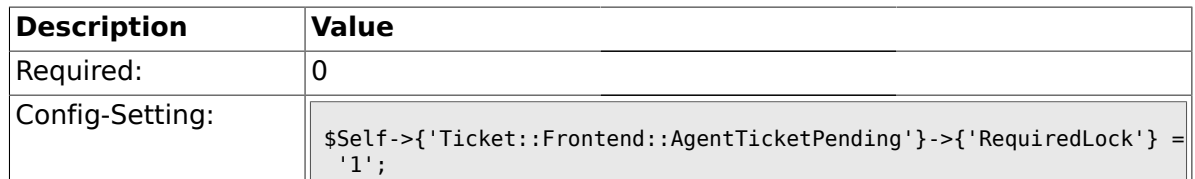

## **2.41.3. Ticket::Frontend::AgentTicketPending###TicketType**

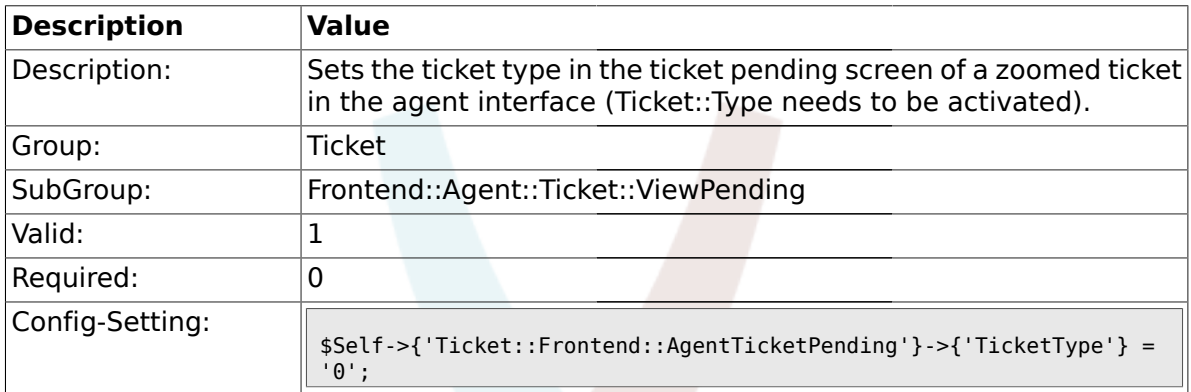

#### **2.41.4. Ticket::Frontend::AgentTicketPending###Service**

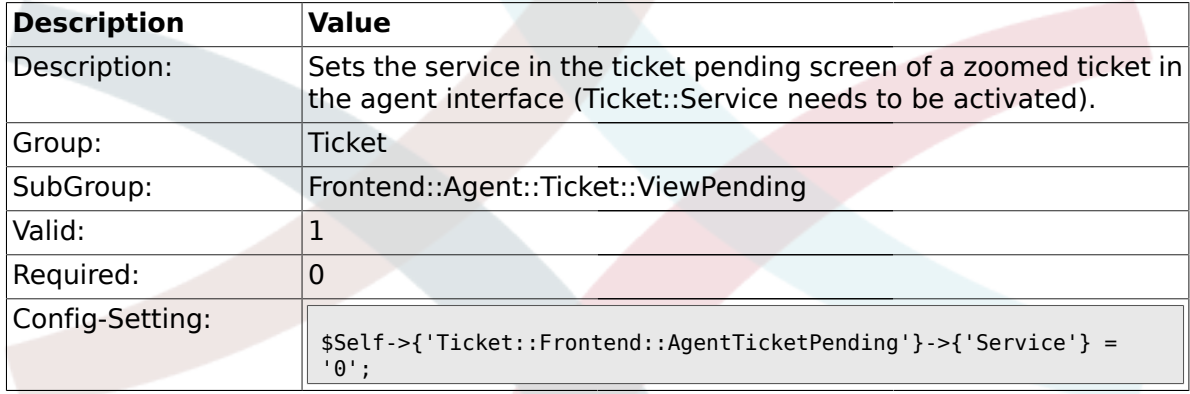

## **2.41.5. Ticket::Frontend::AgentTicketPending###Owner**

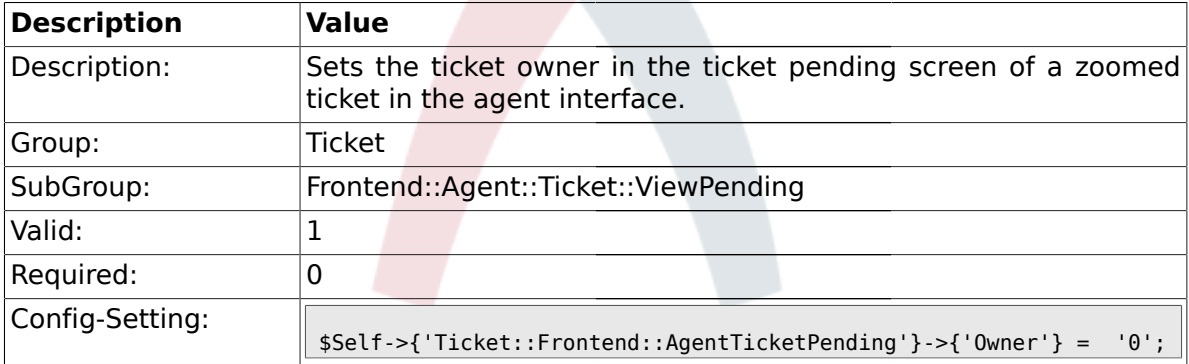

### **2.41.6. Ticket::Frontend::AgentTicketPending###OwnerMandatory**

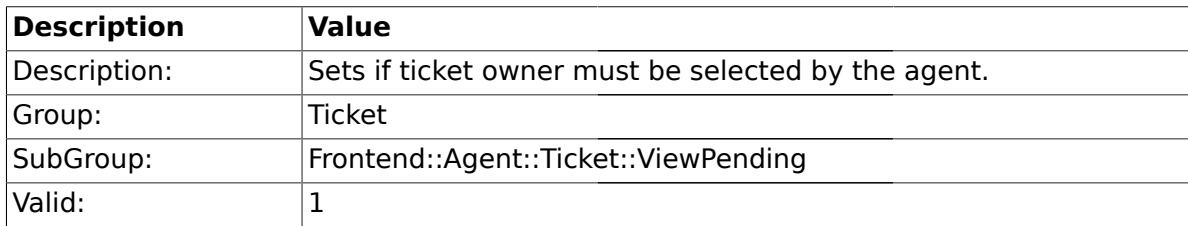

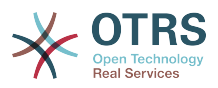

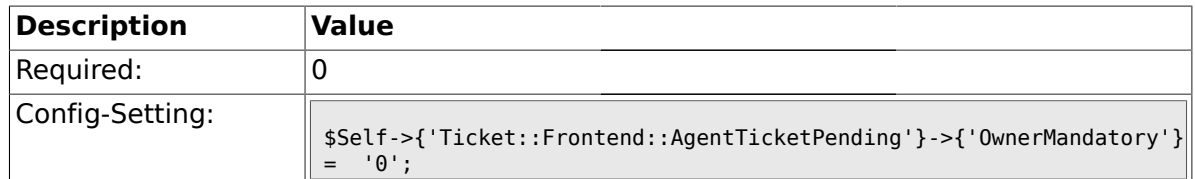

## **2.41.7. Ticket::Frontend::AgentTicketPending###Responsible**

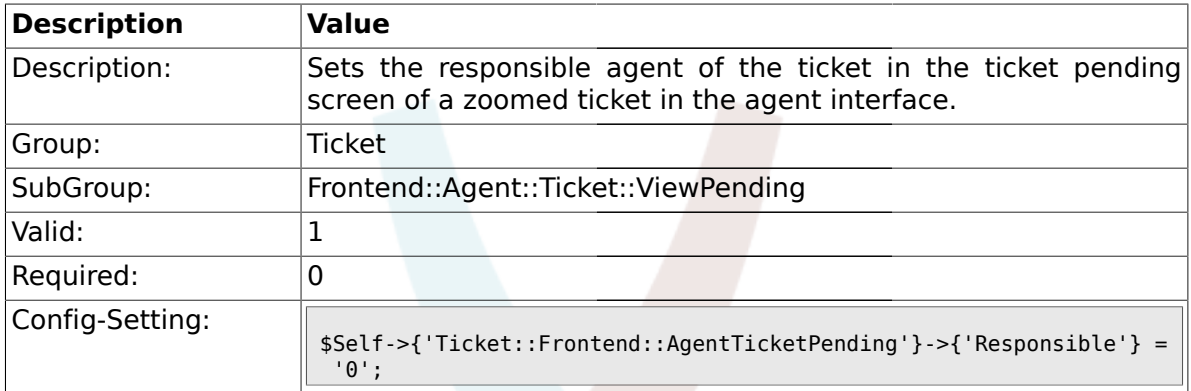

## **2.41.8. Ticket::Frontend::AgentTicketPending###State**

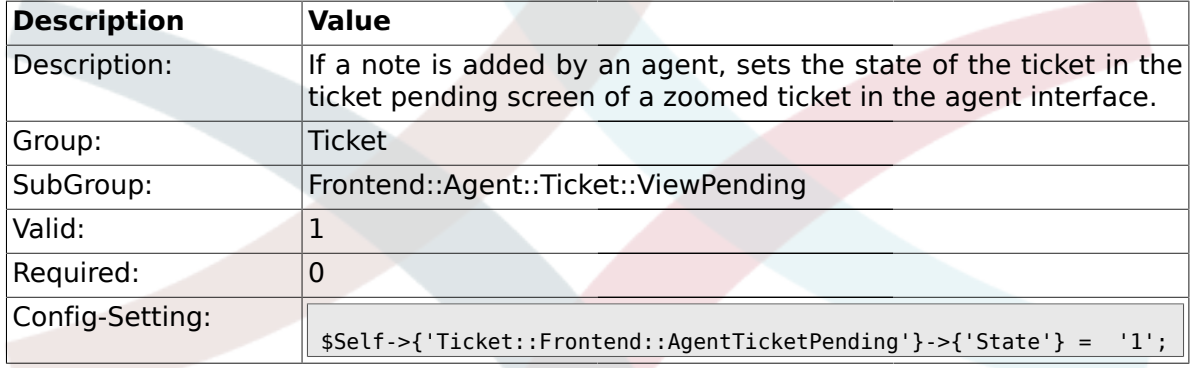

## **2.41.9. Ticket::Frontend::AgentTicketPending###StateType**

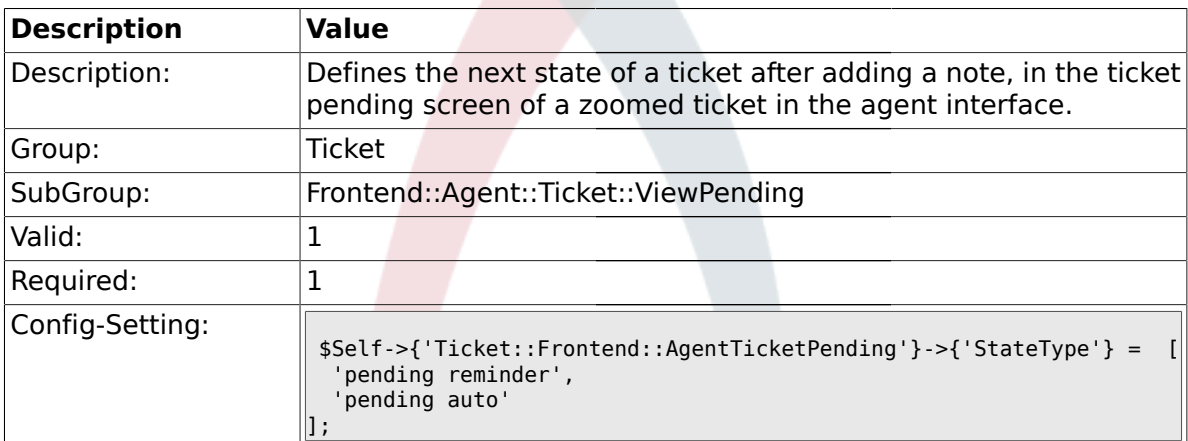

### **2.41.10. Ticket::Frontend::AgentTicketPending###StateDefault**

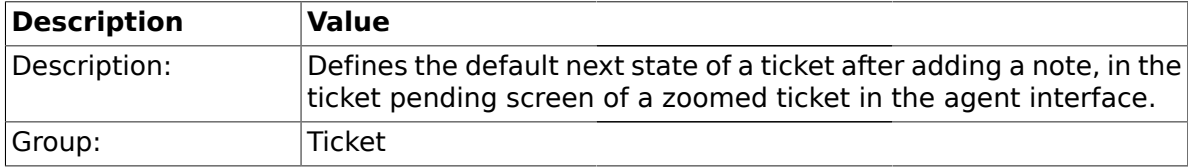

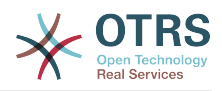

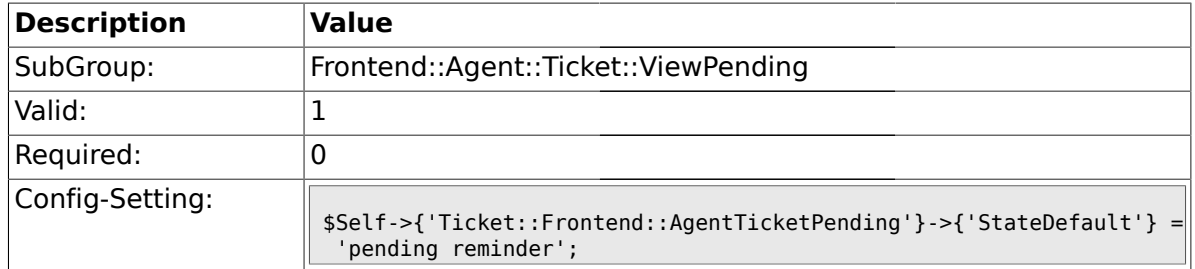

#### **2.41.11. Ticket::Frontend::AgentTicketPending###Note**

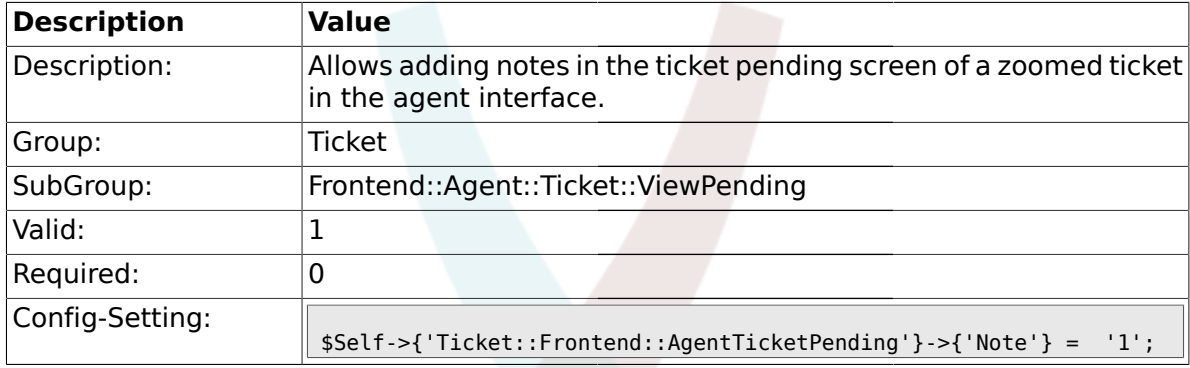

# **2.41.12. Ticket::Frontend::AgentTicketPending###Subject**

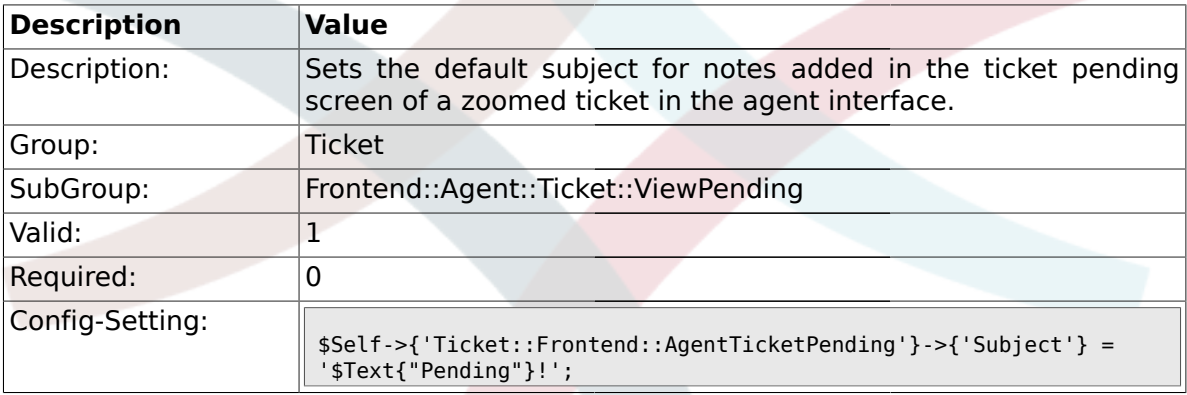

## **2.41.13. Ticket::Frontend::AgentTicketPending###Body**

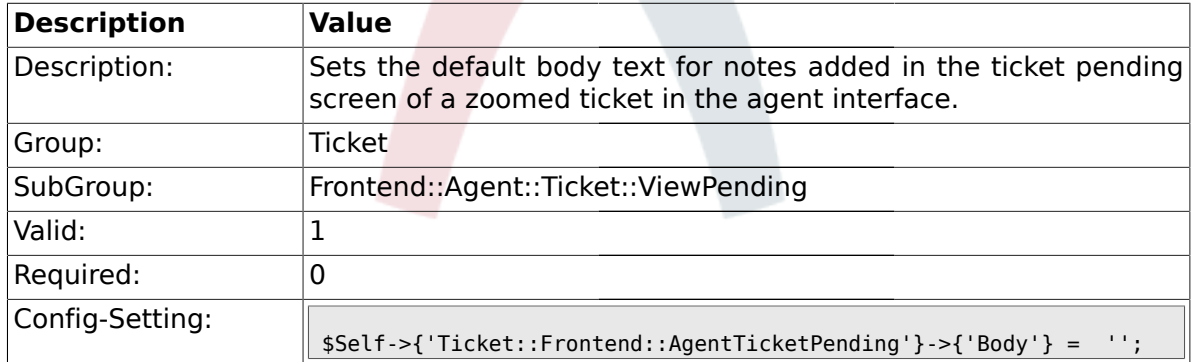

## **2.41.14. Ticket::Frontend::AgentTicketPending###InvolvedAgent**

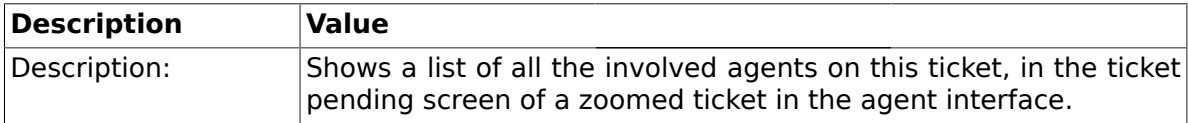

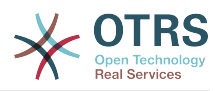

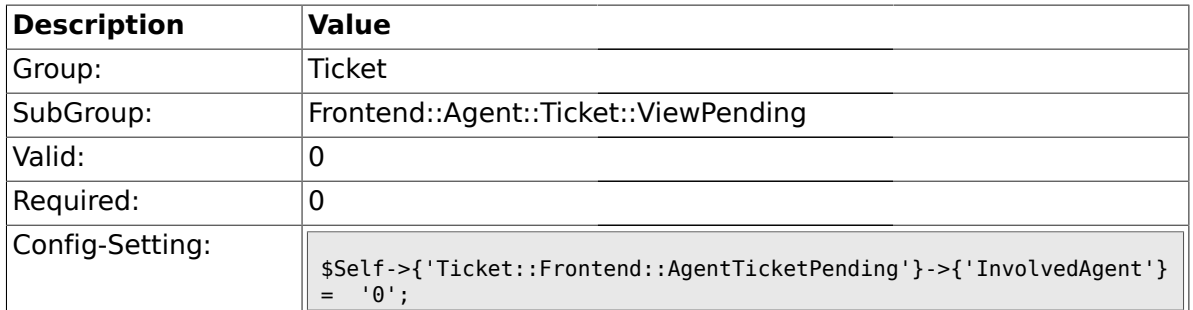

## **2.41.15. Ticket::Frontend::AgentTicketPending###InformAgent**

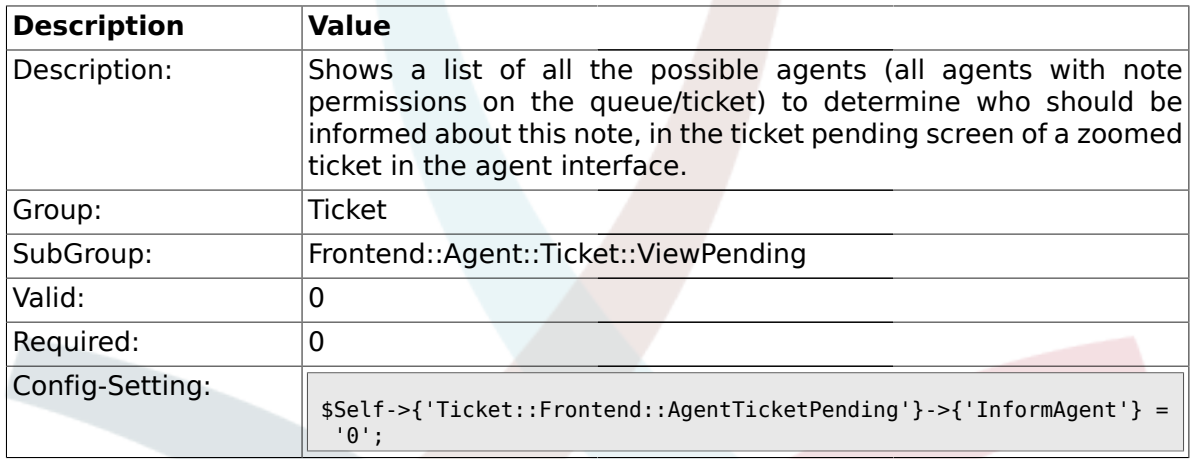

# **2.41.16. Ticket::Frontend::AgentTicketPending###ArticleTypeDefault**

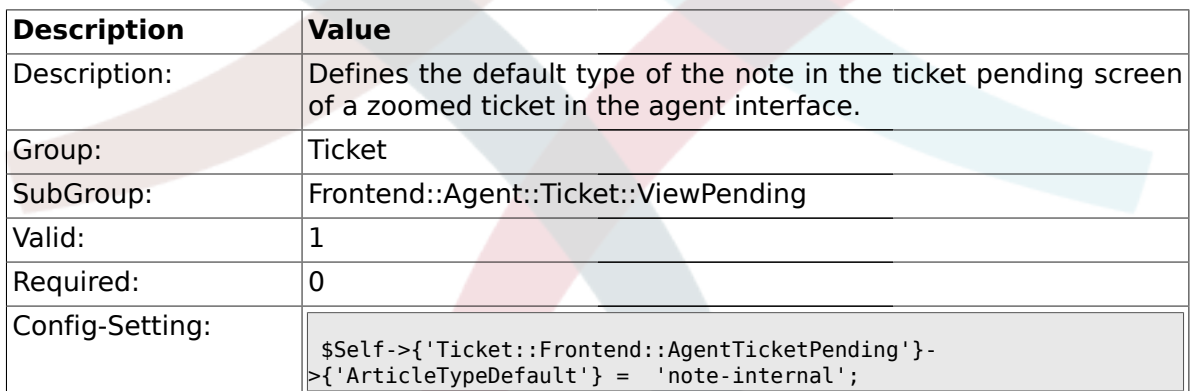

## **2.41.17. Ticket::Frontend::AgentTicketPending###ArticleTypes**

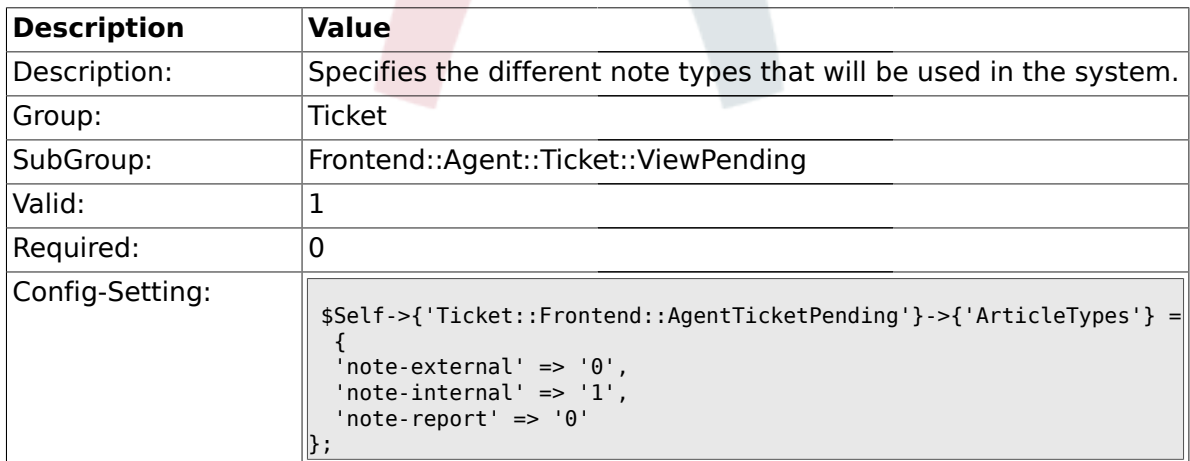

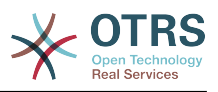

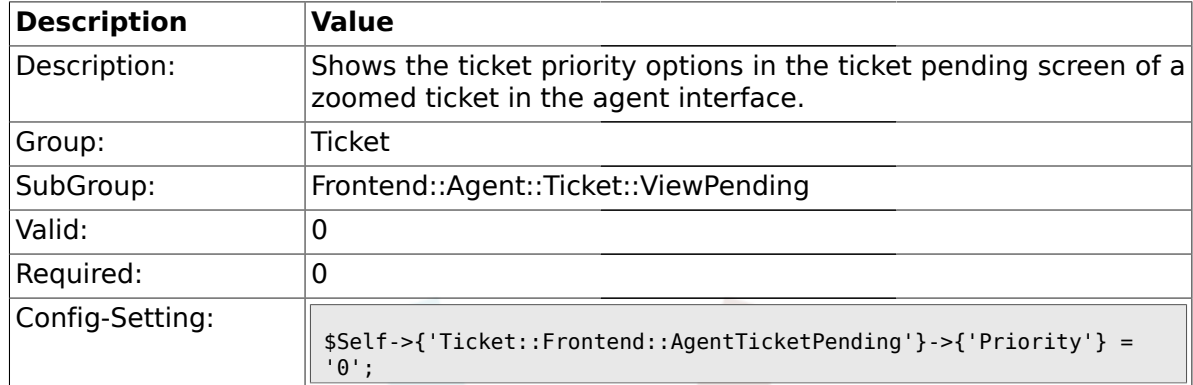

#### **2.41.18. Ticket::Frontend::AgentTicketPending###Priority**

### **2.41.19. Ticket::Frontend::AgentTicketPending###PriorityDefault**

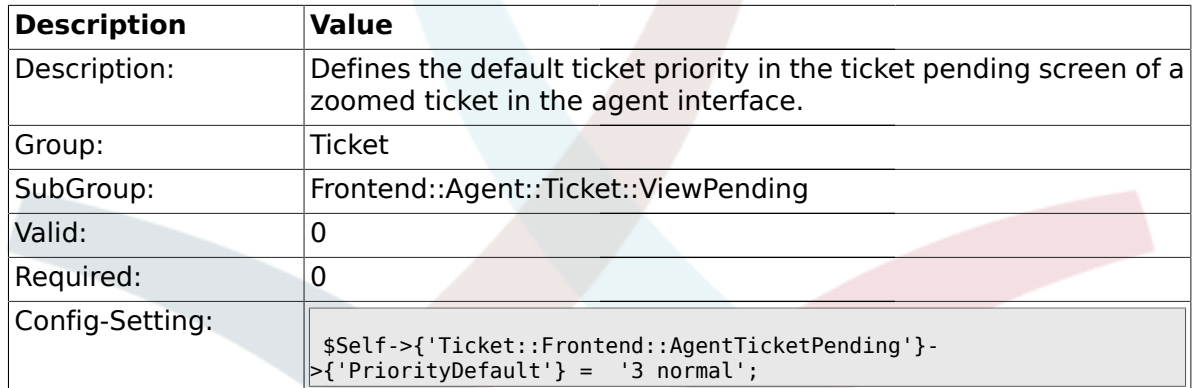

#### **2.41.20. Ticket::Frontend::AgentTicketPending###Title**

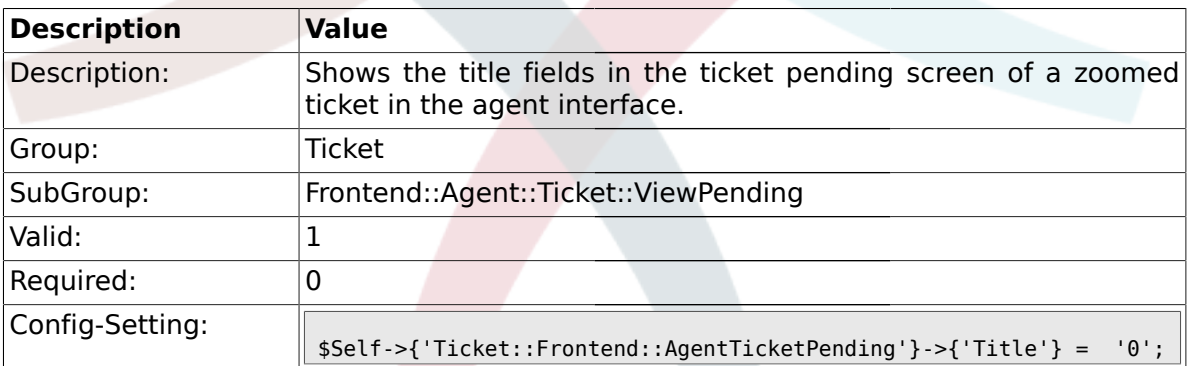

### **2.41.21. Ticket::Frontend::AgentTicketPending###HistoryType**

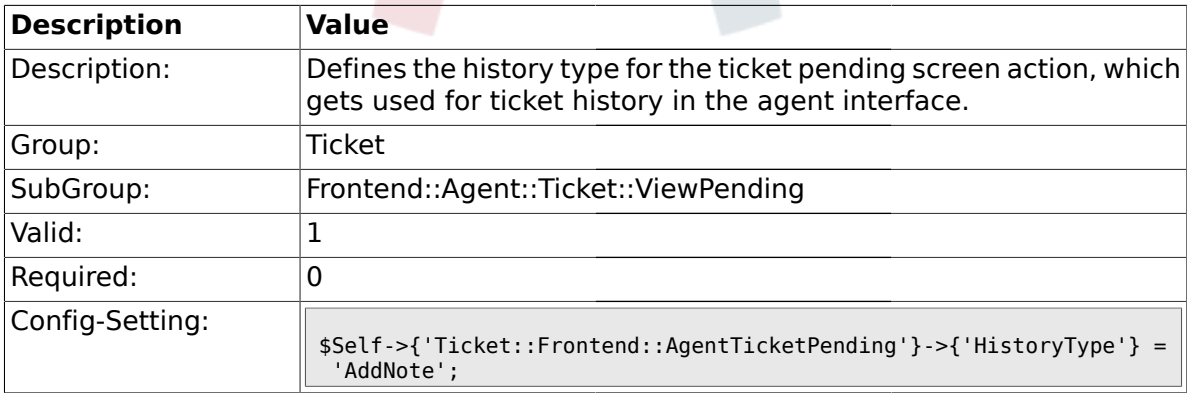

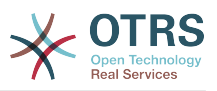

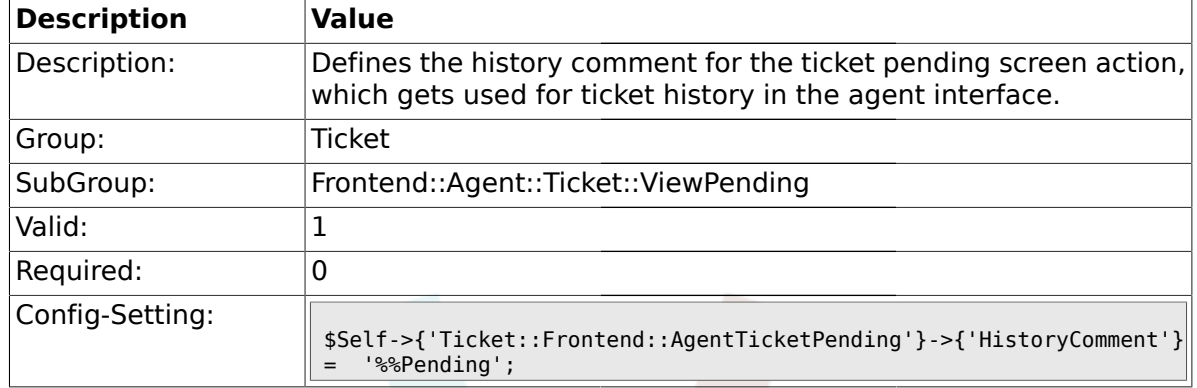

#### **2.41.22. Ticket::Frontend::AgentTicketPending###HistoryComment**

### **2.41.23. Ticket::Frontend::AgentTicketPending###DynamicField**

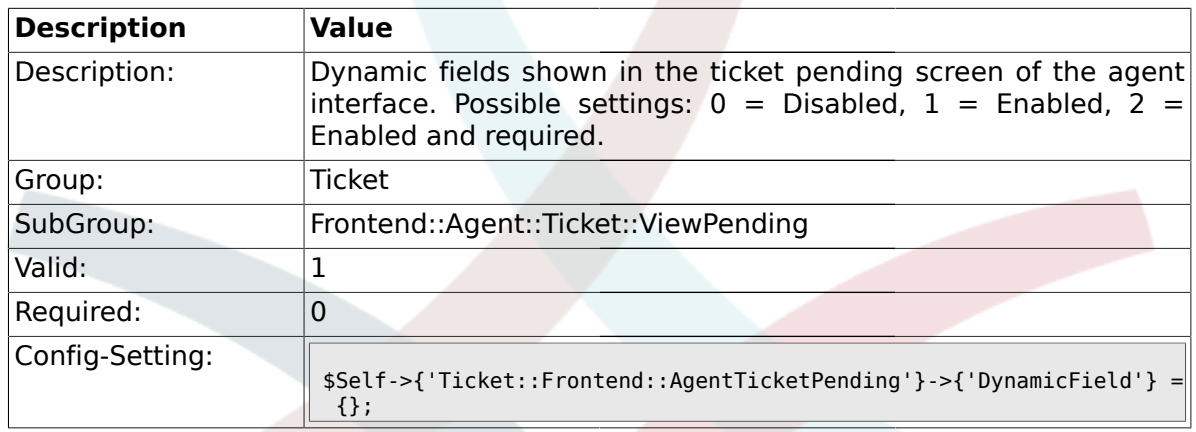

#### **2.42. Frontend::Agent::Ticket::ViewPhoneInbound**

#### **2.42.1. Ticket::Frontend::AgentTicketPhoneInbound###Permission**

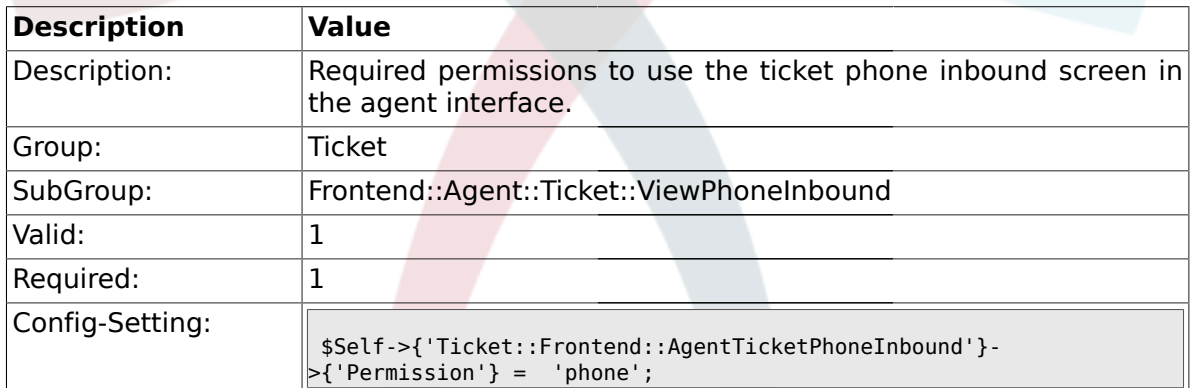

#### **2.42.2. Ticket::Frontend::AgentTicketPhoneInbound###RequiredLock**

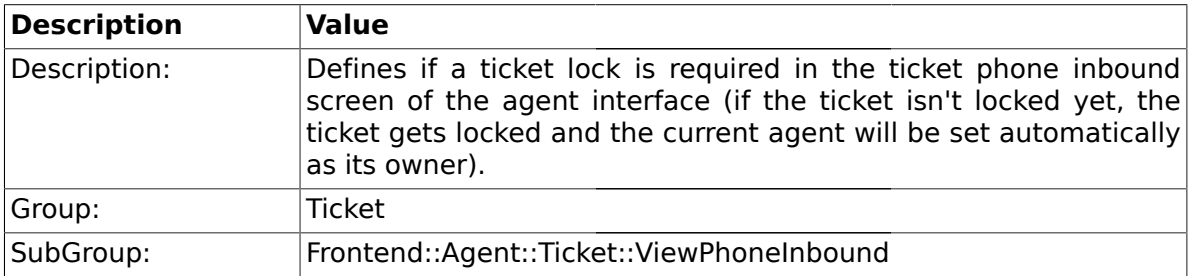

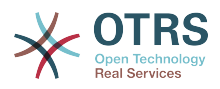

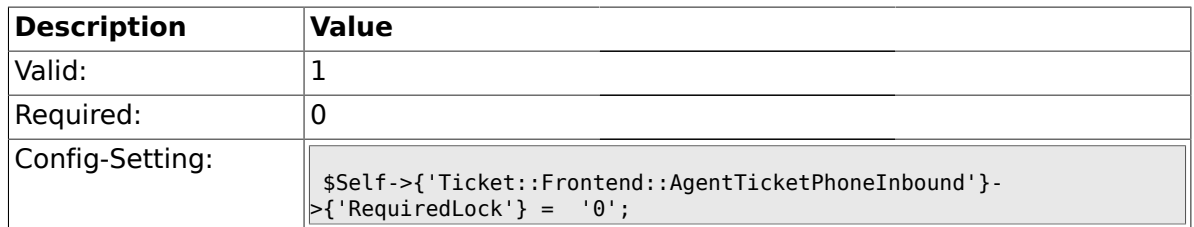

## **2.42.3. Ticket::Frontend::AgentTicketPhoneInbound###ArticleType**

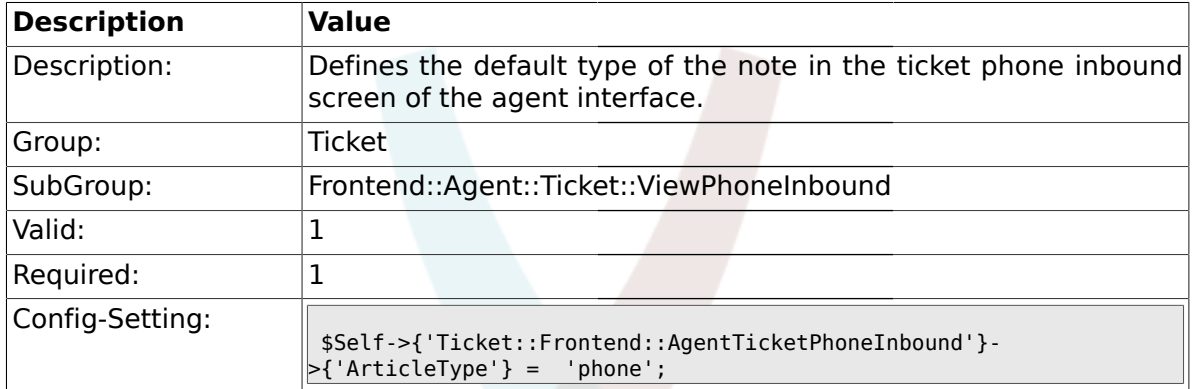

## **2.42.4. Ticket::Frontend::AgentTicketPhoneInbound###SenderType**

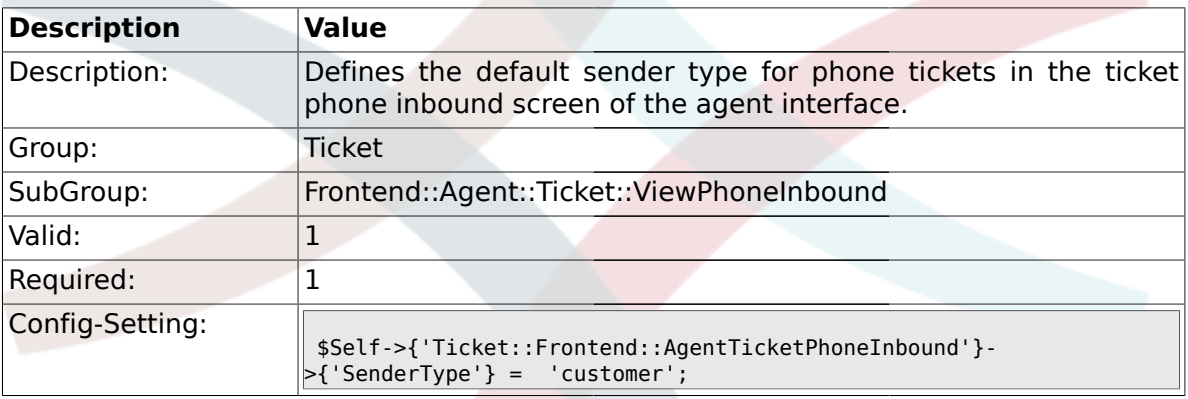

# **2.42.5. Ticket::Frontend::AgentTicketPhoneInbound###Subject**

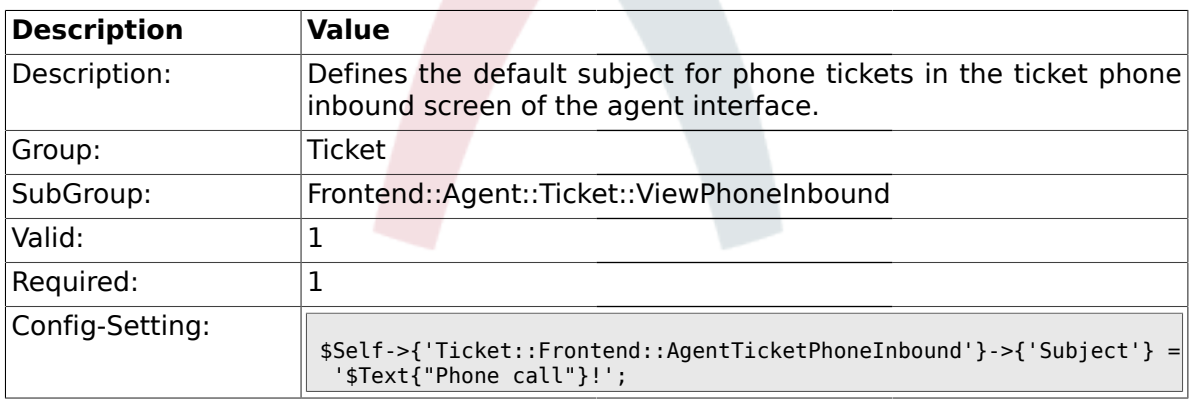

### **2.42.6. Ticket::Frontend::AgentTicketPhoneInbound###Body**

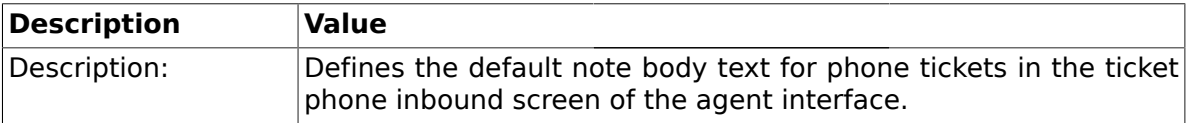

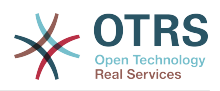

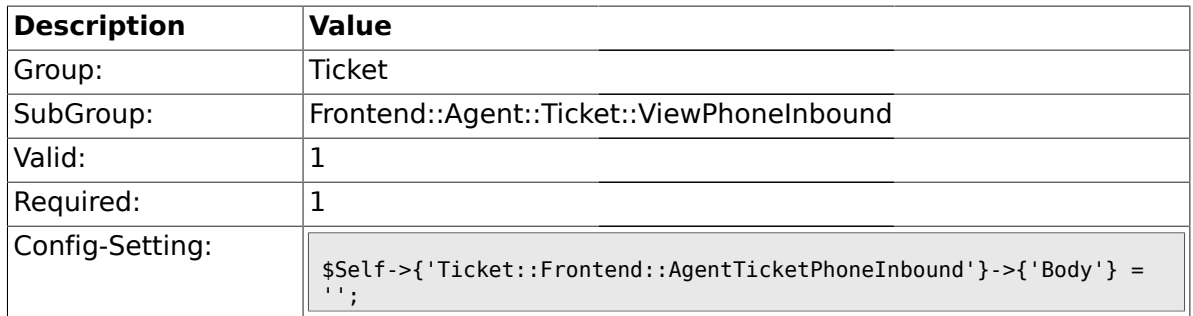

# **2.42.7. Ticket::Frontend::AgentTicketPhoneInbound###State**

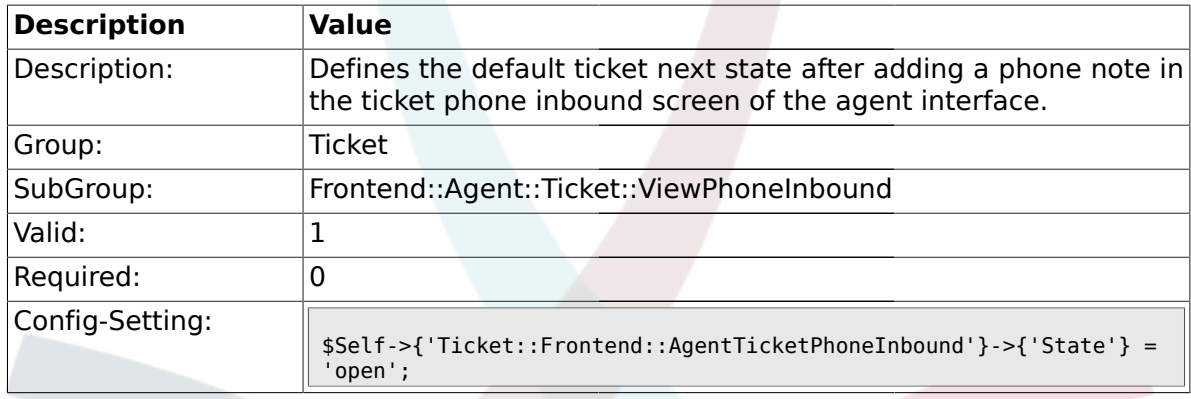

## **2.42.8. Ticket::Frontend::AgentTicketPhoneInbound###StateType**

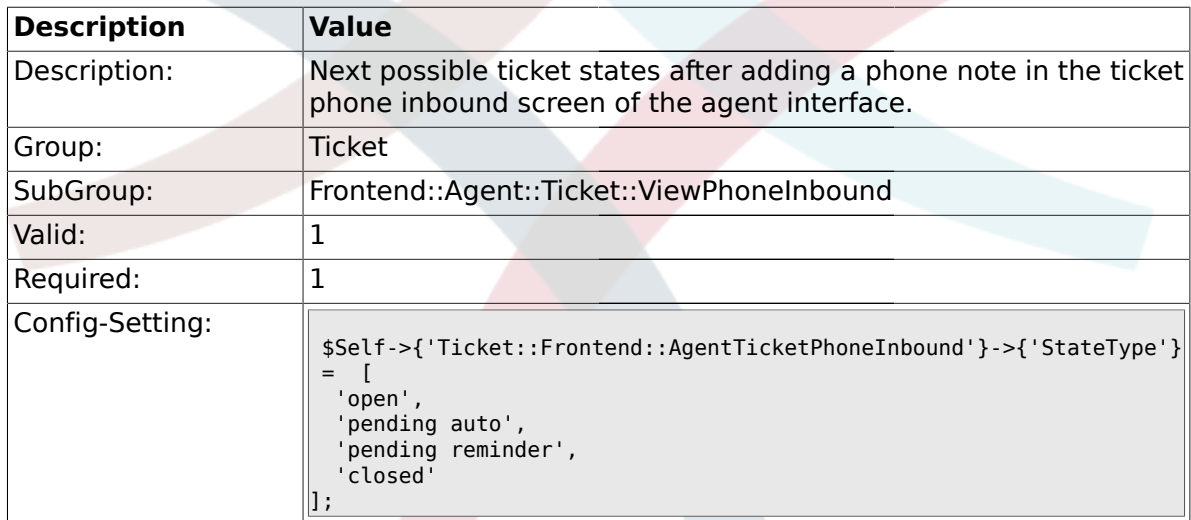

## **2.42.9. Ticket::Frontend::AgentTicketPhoneInbound###HistoryType**

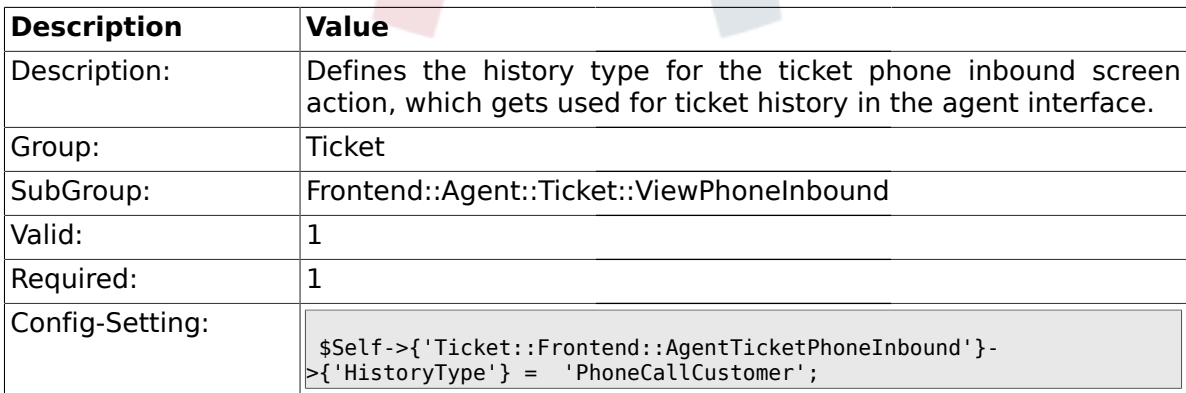

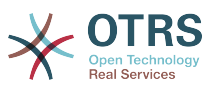

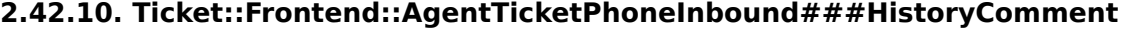

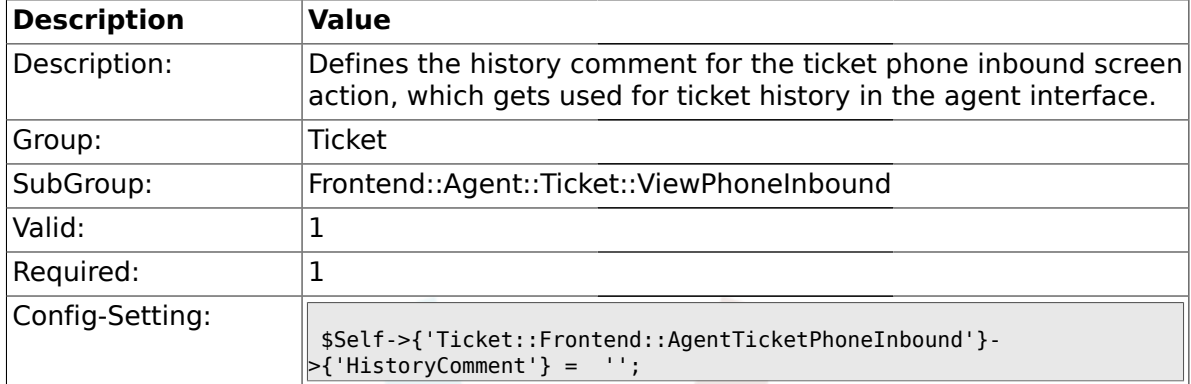

### **2.42.11. Ticket::Frontend::AgentTicketPhoneInbound###DynamicField**

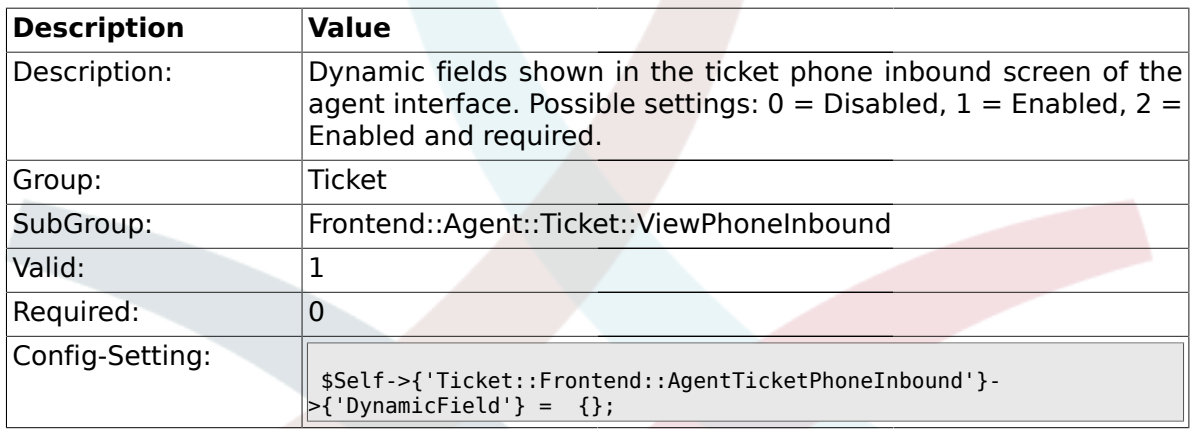

### **2.43. Frontend::Agent::Ticket::ViewPhoneNew**

### **2.43.1. Ticket::Frontend::AgentTicketPhone###Priority**

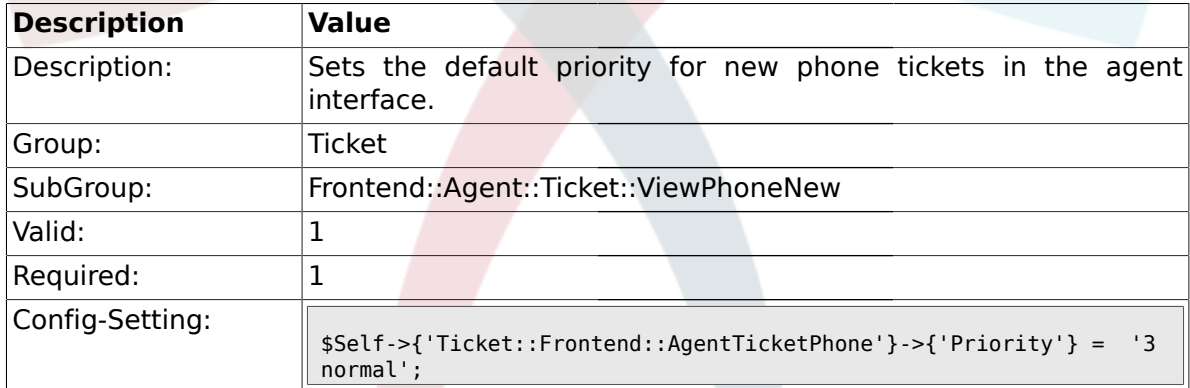

## **2.43.2. Ticket::Frontend::AgentTicketPhone###ArticleType**

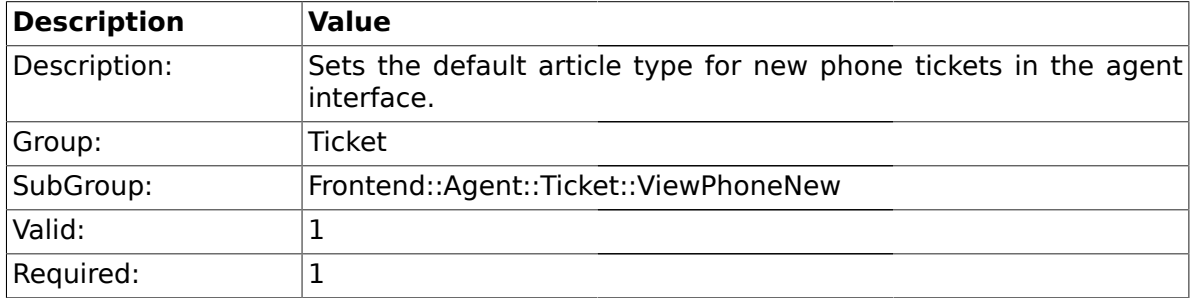

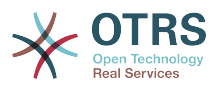

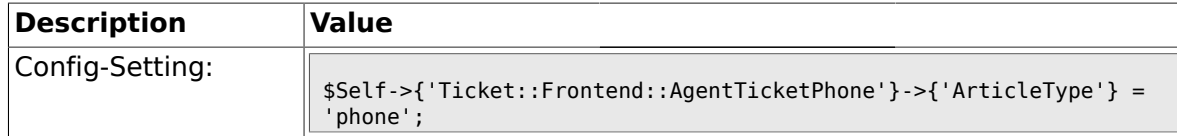

## **2.43.3. Ticket::Frontend::AgentTicketPhone###SenderType**

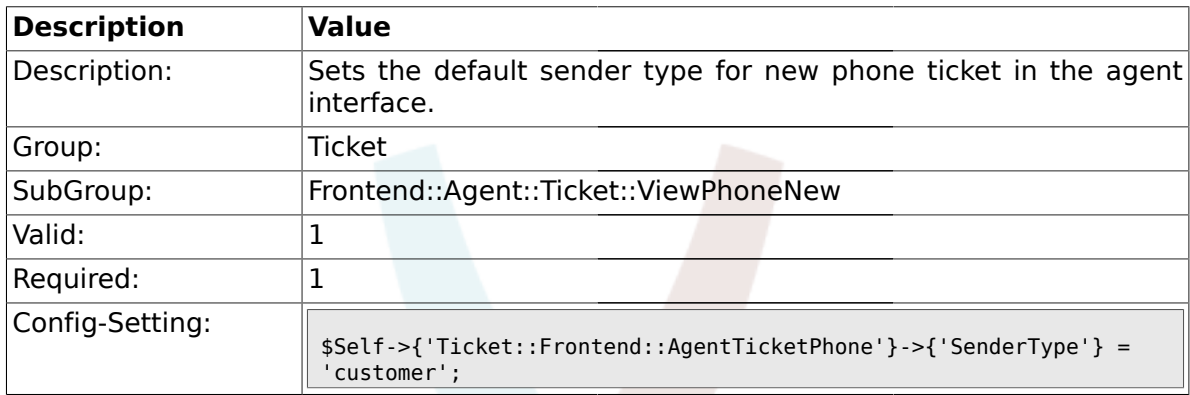

## **2.43.4. Ticket::Frontend::AgentTicketPhone::AllowMultipleFrom**

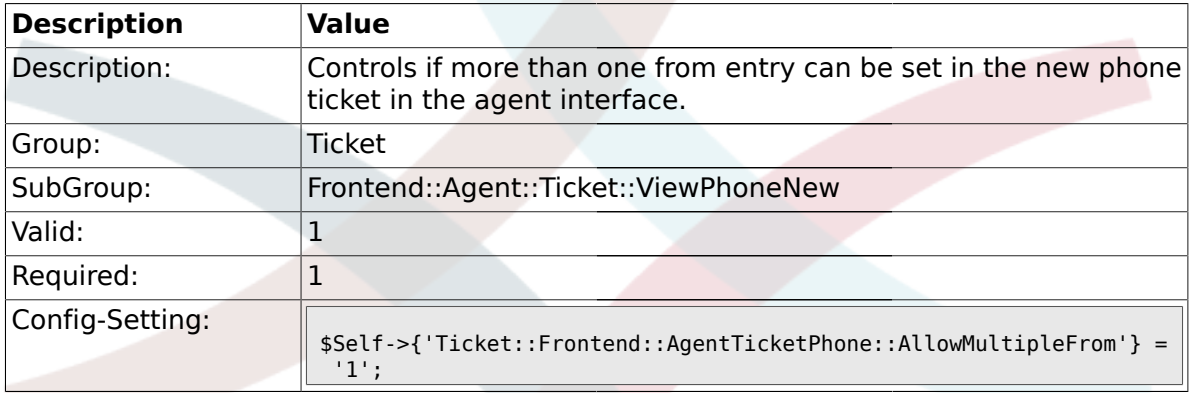

### **2.43.5. Ticket::Frontend::AgentTicketPhone###Subject**

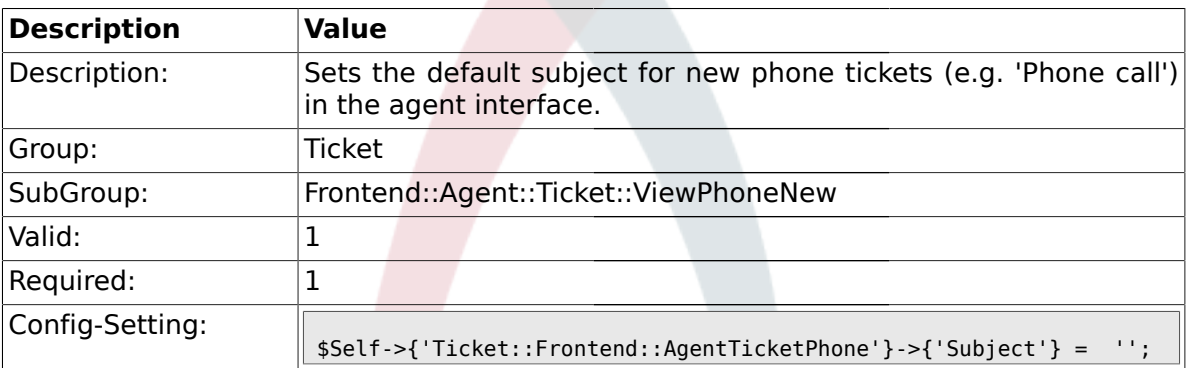

### **2.43.6. Ticket::Frontend::AgentTicketPhone###Body**

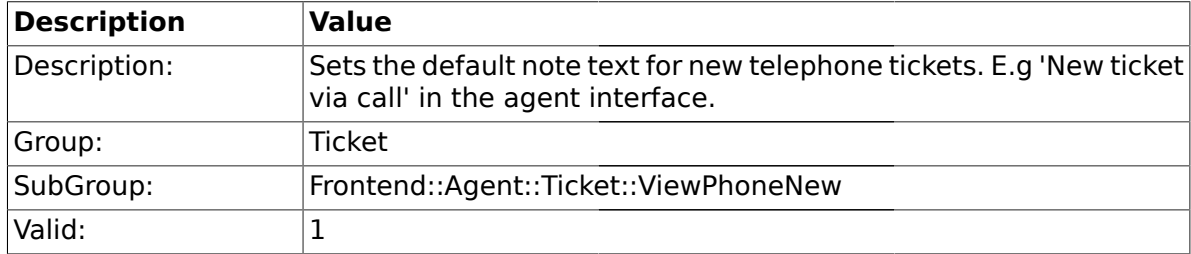

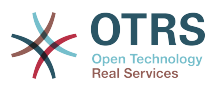

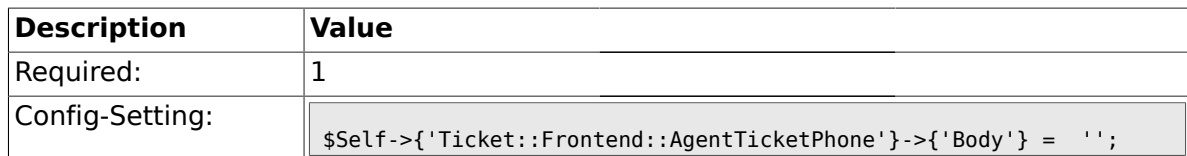

#### **2.43.7. Ticket::Frontend::AgentTicketPhone###StateDefault**

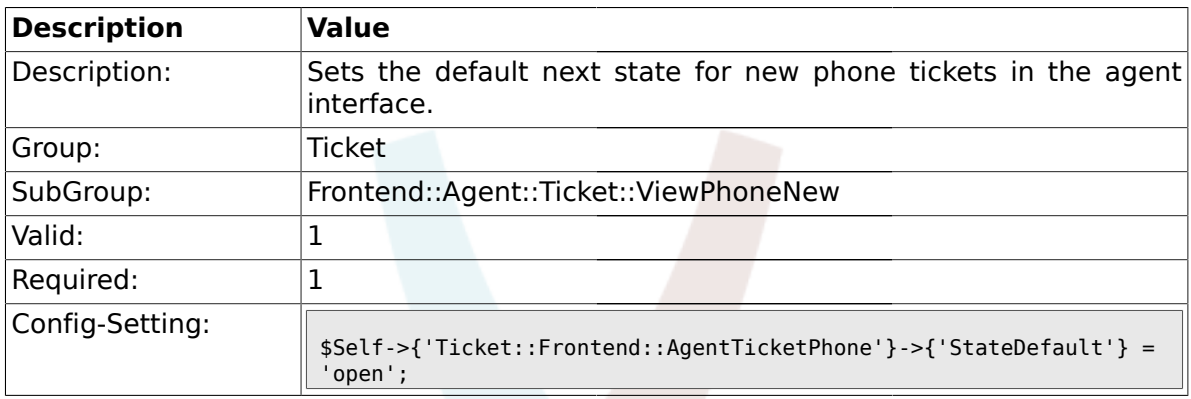

## **2.43.8. Ticket::Frontend::AgentTicketPhone###StateType**

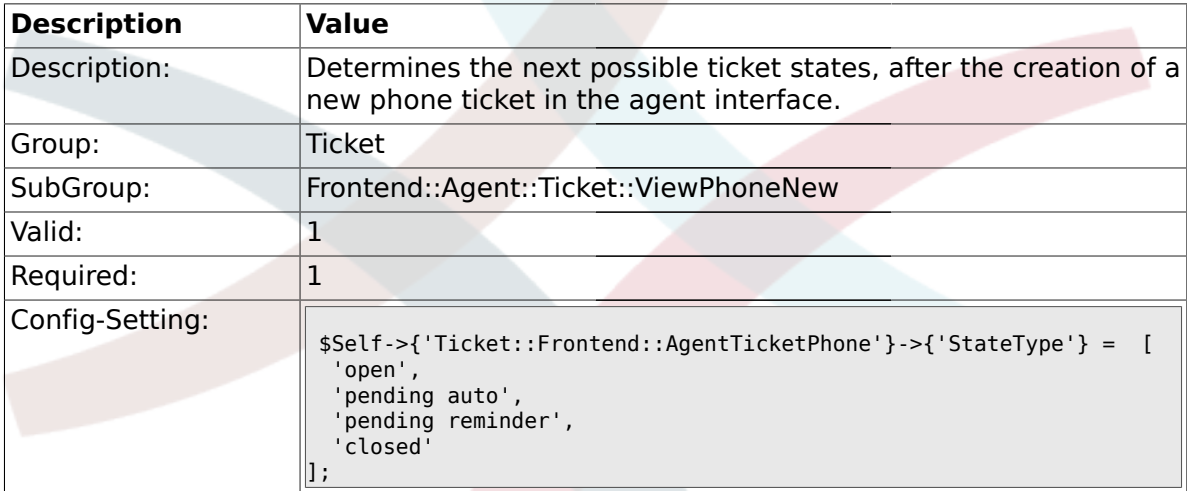

## **2.43.9. Ticket::Frontend::AgentTicketPhone###HistoryType**

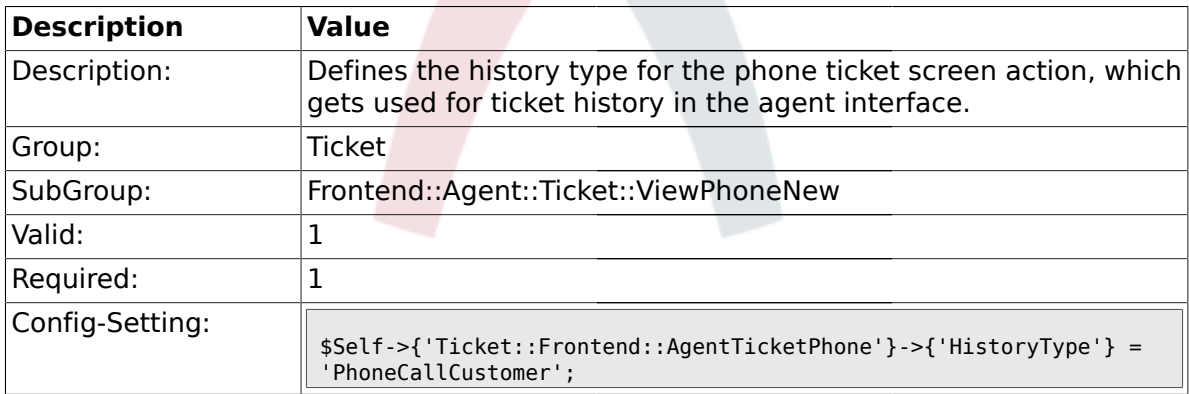

## **2.43.10. Ticket::Frontend::AgentTicketPhone###HistoryComment**

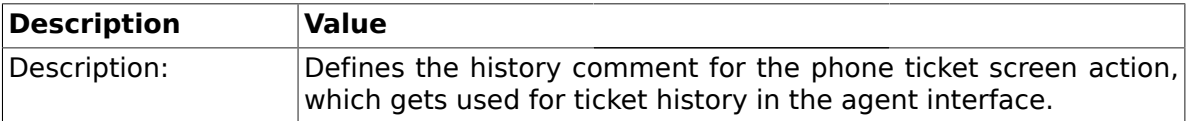

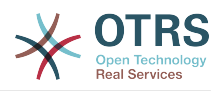

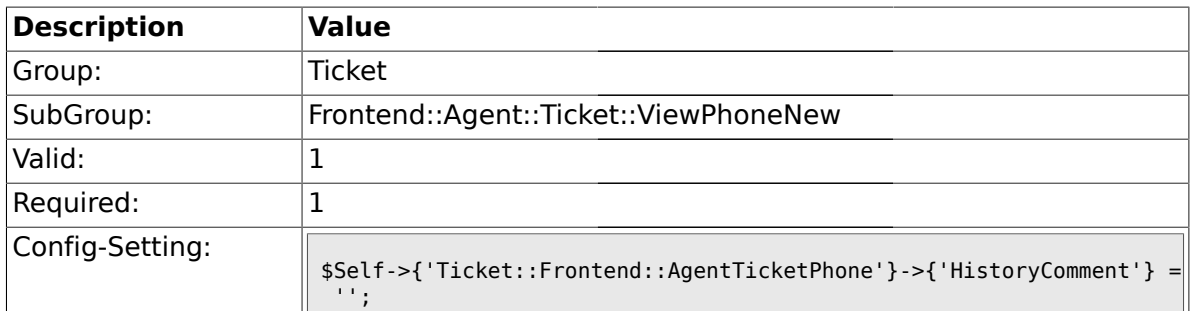

## **2.43.11. Ticket::Frontend::AgentTicketPhone###SplitLinkType**

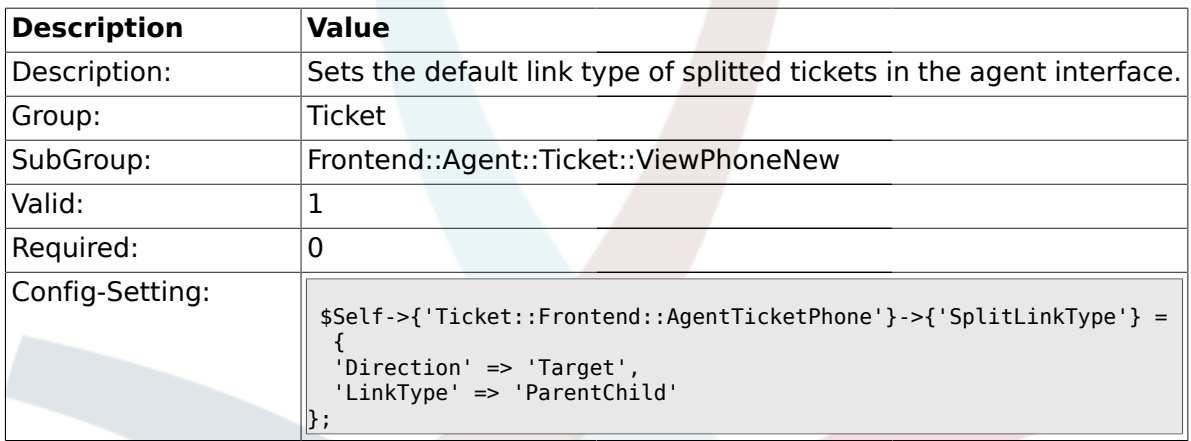

### **2.43.12. Ticket::Frontend::AgentTicketPhone###DynamicField**

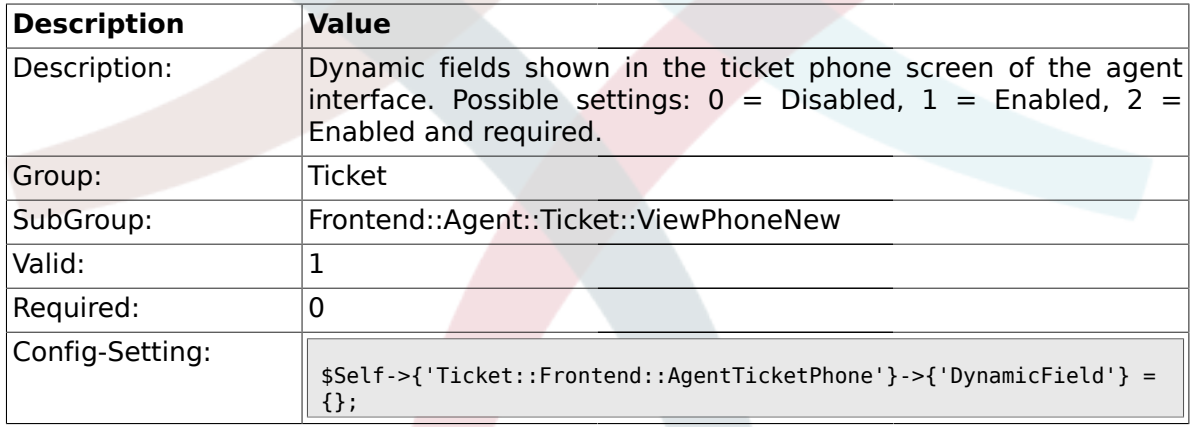

## **2.44. Frontend::Agent::Ticket::ViewPhoneOutbound**

#### **2.44.1. Ticket::Frontend::AgentTicketPhoneOutbound###Permission**

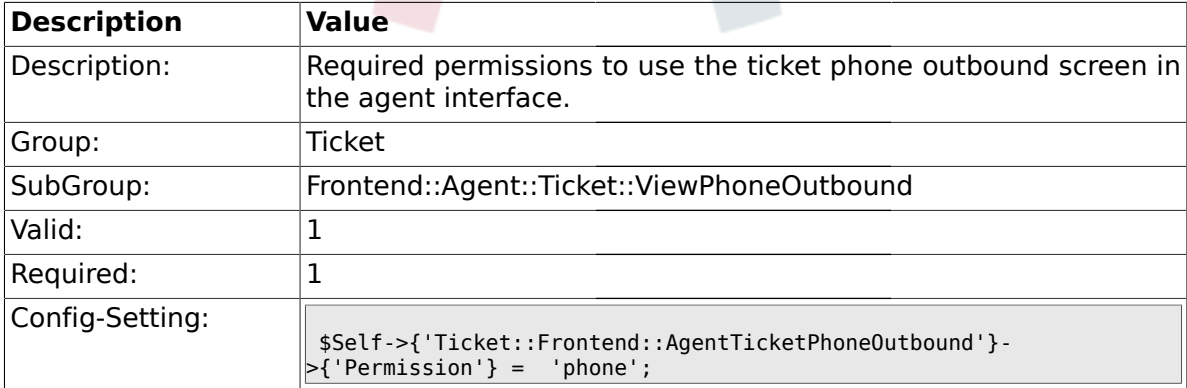

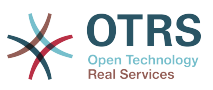

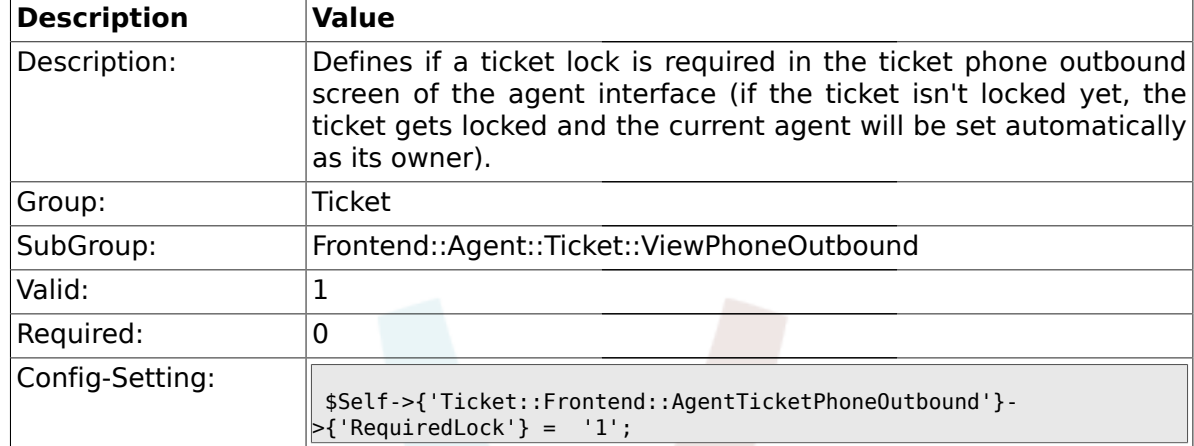

#### **2.44.2. Ticket::Frontend::AgentTicketPhoneOutbound###RequiredLock**

#### **2.44.3. Ticket::Frontend::AgentTicketPhoneOutbound###ArticleType**

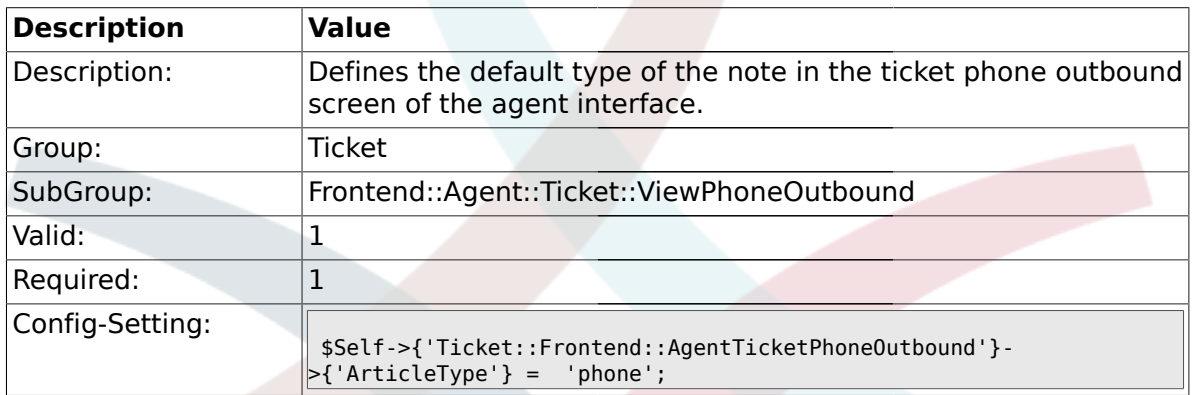

#### **2.44.4. Ticket::Frontend::AgentTicketPhoneOutbound###SenderType**

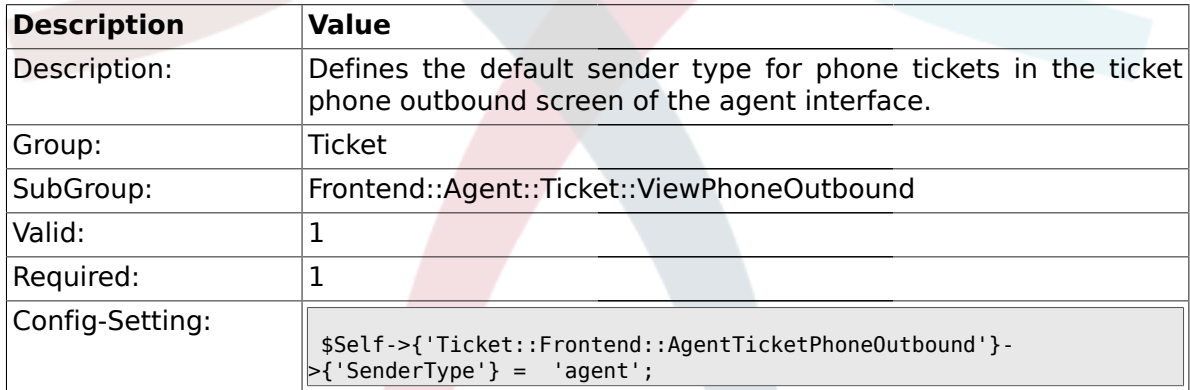

#### **2.44.5. Ticket::Frontend::AgentTicketPhoneOutbound###Subject**

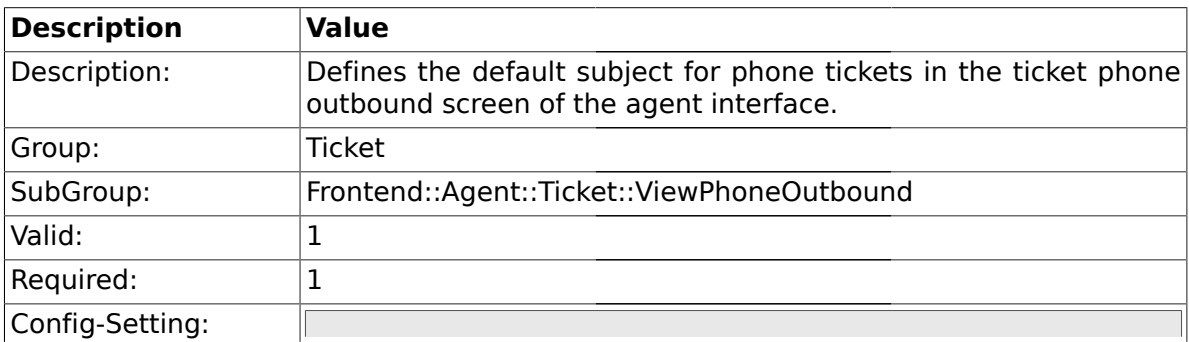

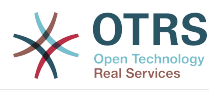

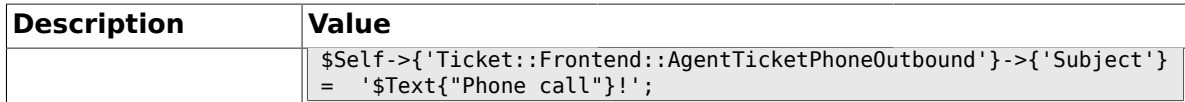

## **2.44.6. Ticket::Frontend::AgentTicketPhoneOutbound###Body**

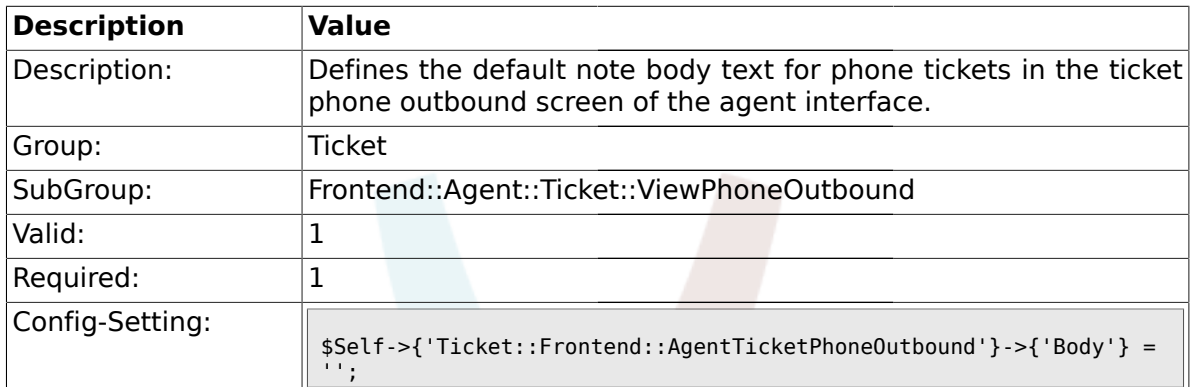

#### **2.44.7. Ticket::Frontend::AgentTicketPhoneOutbound###State**

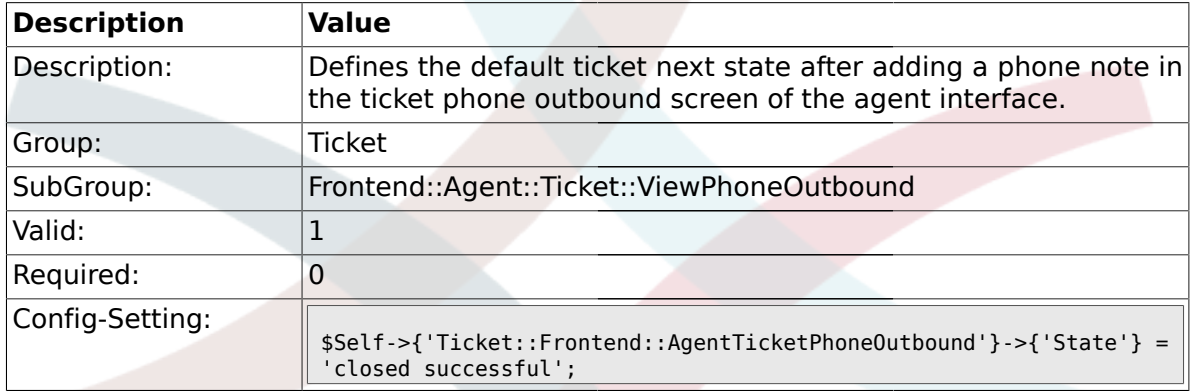

## **2.44.8. Ticket::Frontend::AgentTicketPhoneOutbound###StateType**

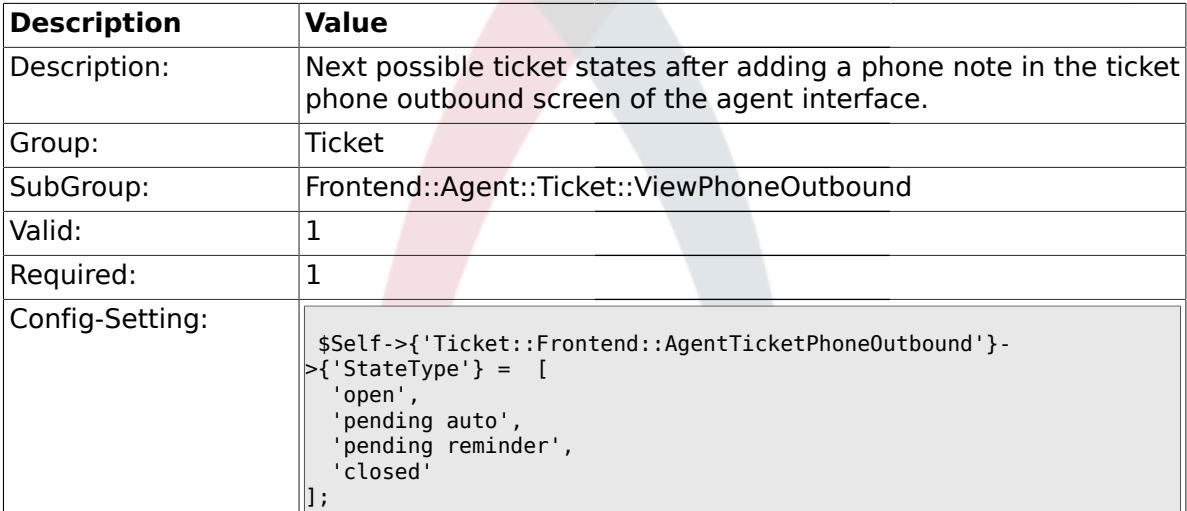

#### **2.44.9. Ticket::Frontend::AgentTicketPhoneOutbound###HistoryType**

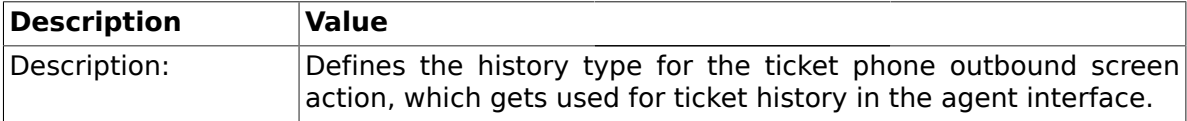

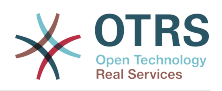

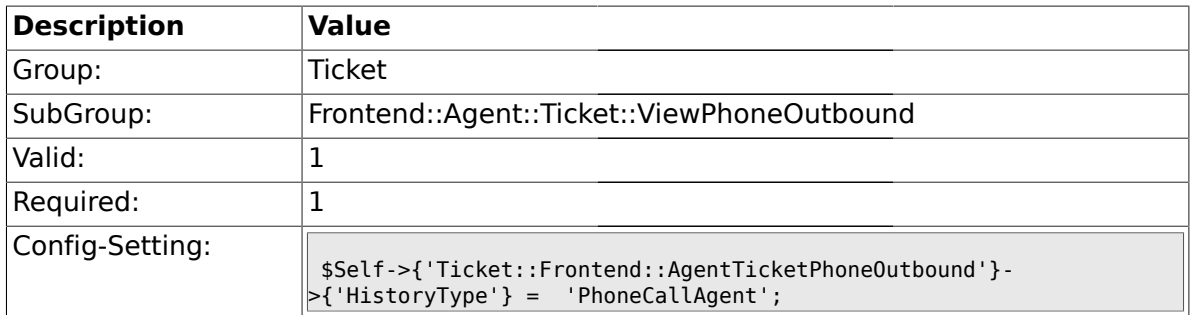

## **2.44.10. Ticket::Frontend::AgentTicketPhoneOutbound###HistoryComment**

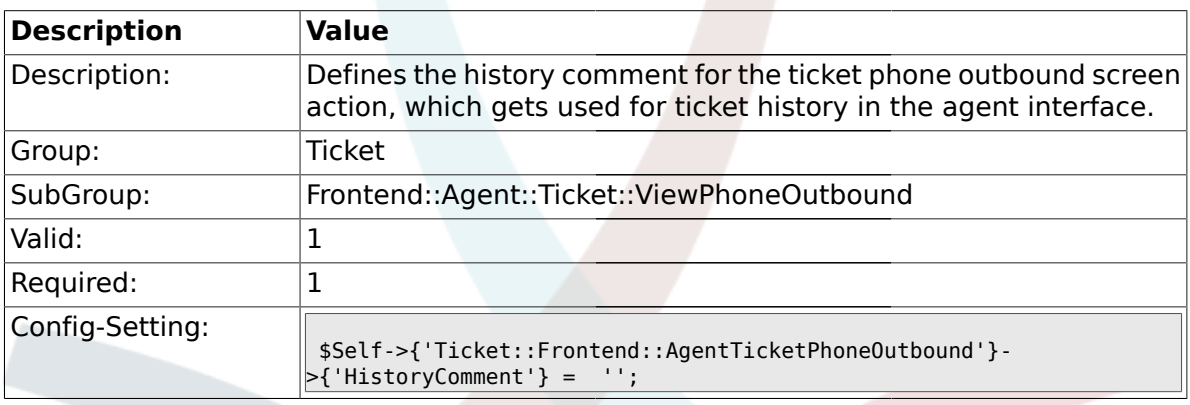

#### **2.44.11. Ticket::Frontend::AgentTicketPhoneOutbound###DynamicField**

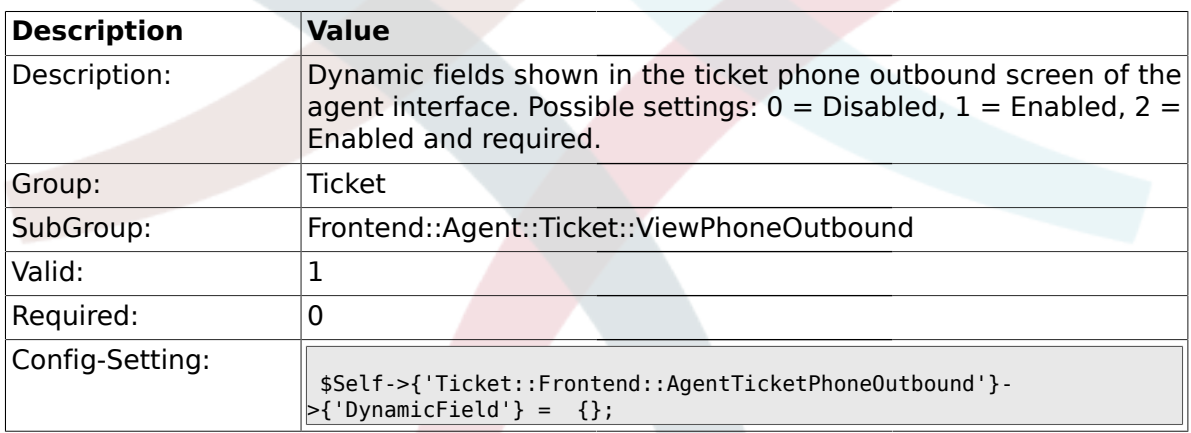

### **2.45. Frontend::Agent::Ticket::ViewPrint**

### **2.45.1. Ticket::Frontend::AgentTicketPrint###DynamicField**

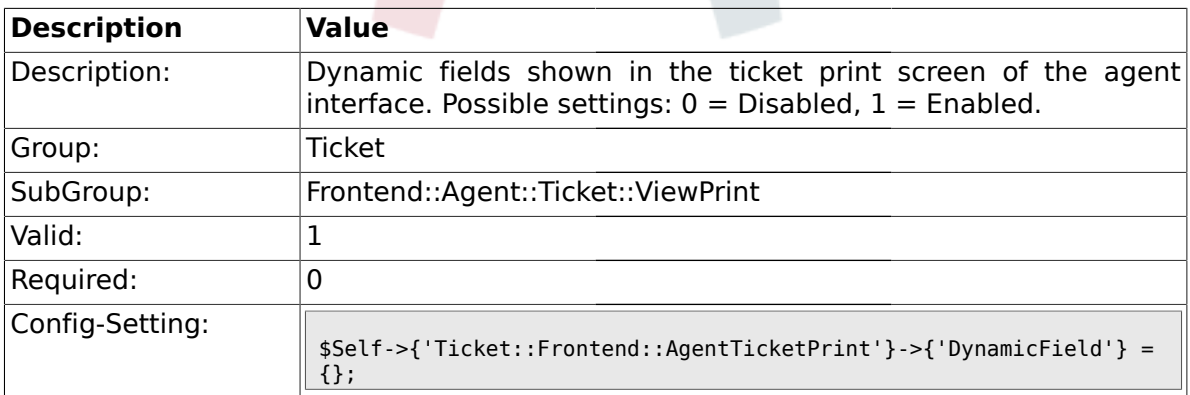

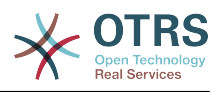

#### **2.46. Frontend::Agent::Ticket::ViewPriority**

#### **2.46.1. Ticket::Frontend::AgentTicketPriority###Permission**

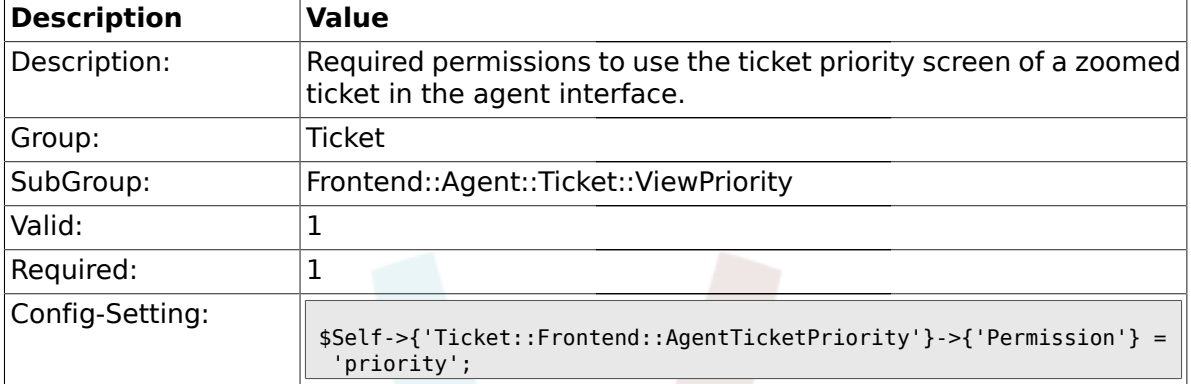

#### **2.46.2. Ticket::Frontend::AgentTicketPriority###RequiredLock**

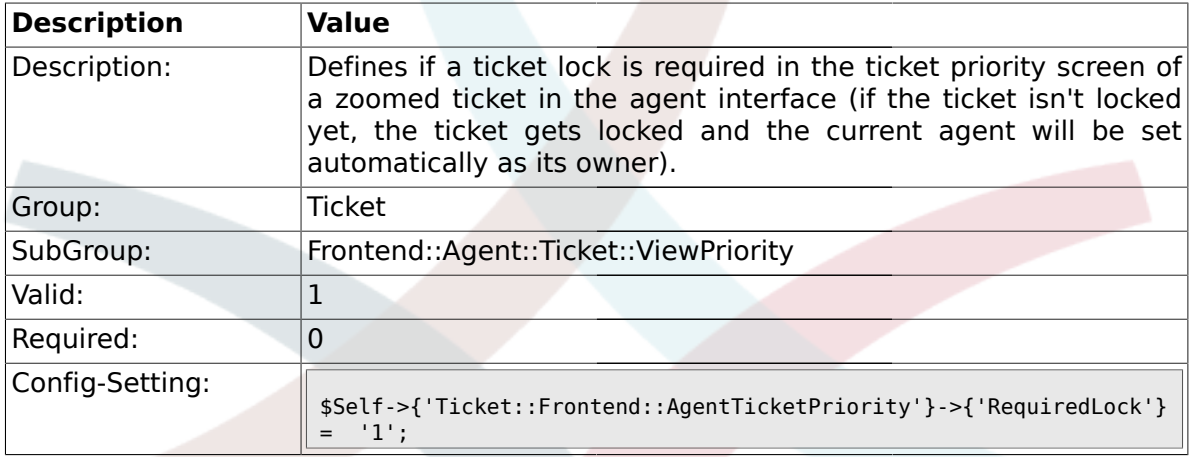

## **2.46.3. Ticket::Frontend::AgentTicketPriority###TicketType**

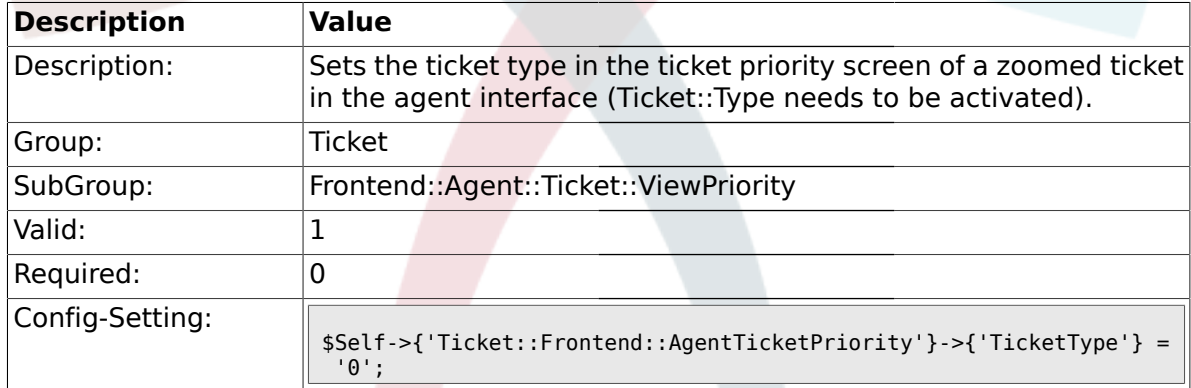

#### **2.46.4. Ticket::Frontend::AgentTicketPriority###Service**

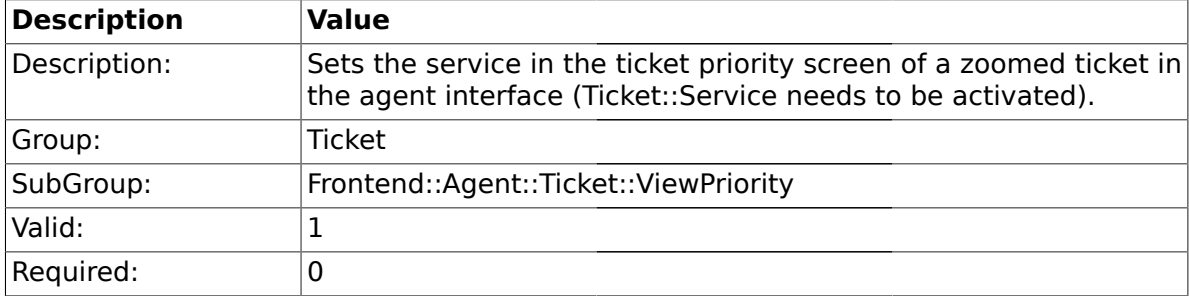

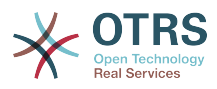

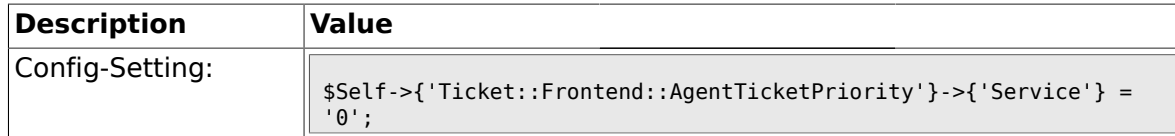

## **2.46.5. Ticket::Frontend::AgentTicketPriority###Owner**

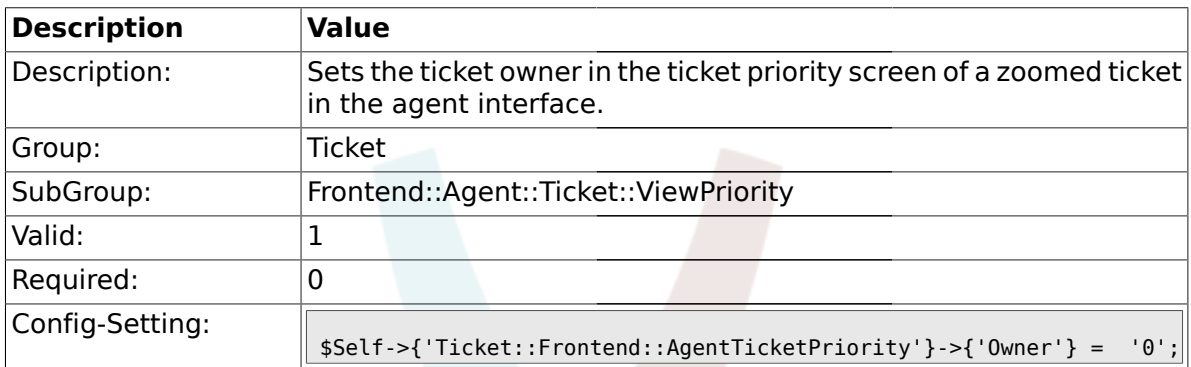

## **2.46.6. Ticket::Frontend::AgentTicketPriority###OwnerMandatory**

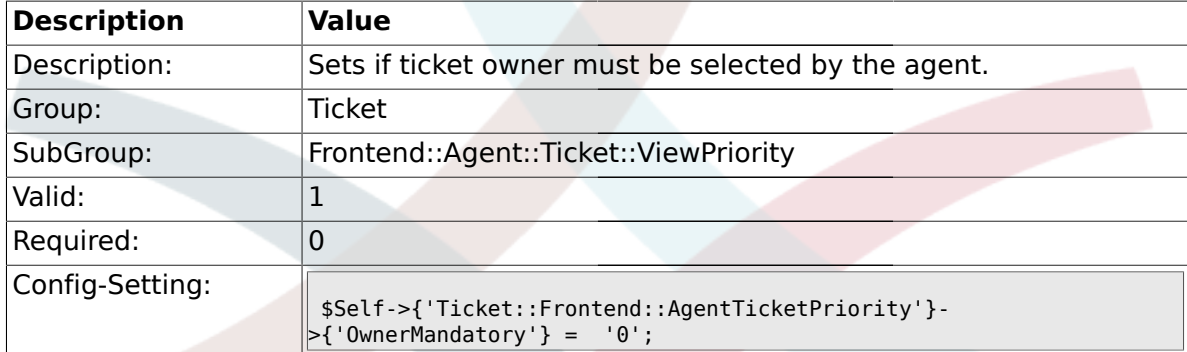

## **2.46.7. Ticket::Frontend::AgentTicketPriority###Responsible**

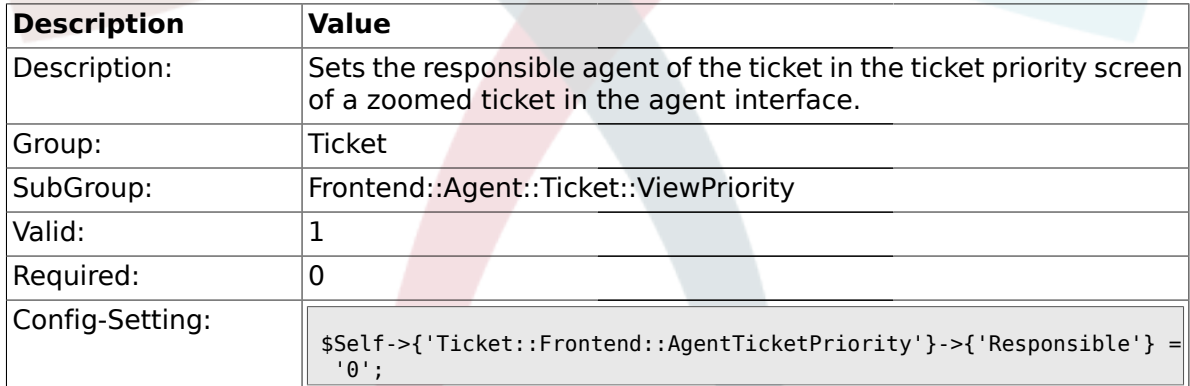

## **2.46.8. Ticket::Frontend::AgentTicketPriority###State**

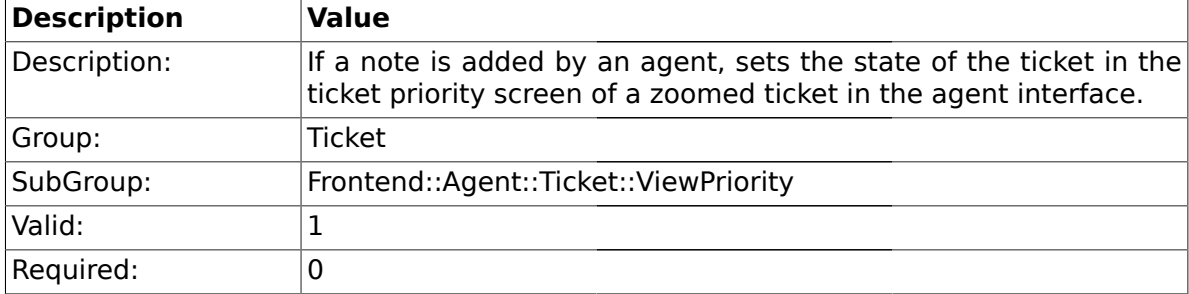

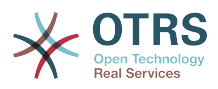

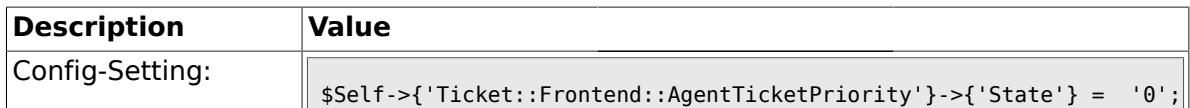

#### **2.46.9. Ticket::Frontend::AgentTicketPriority###StateType**

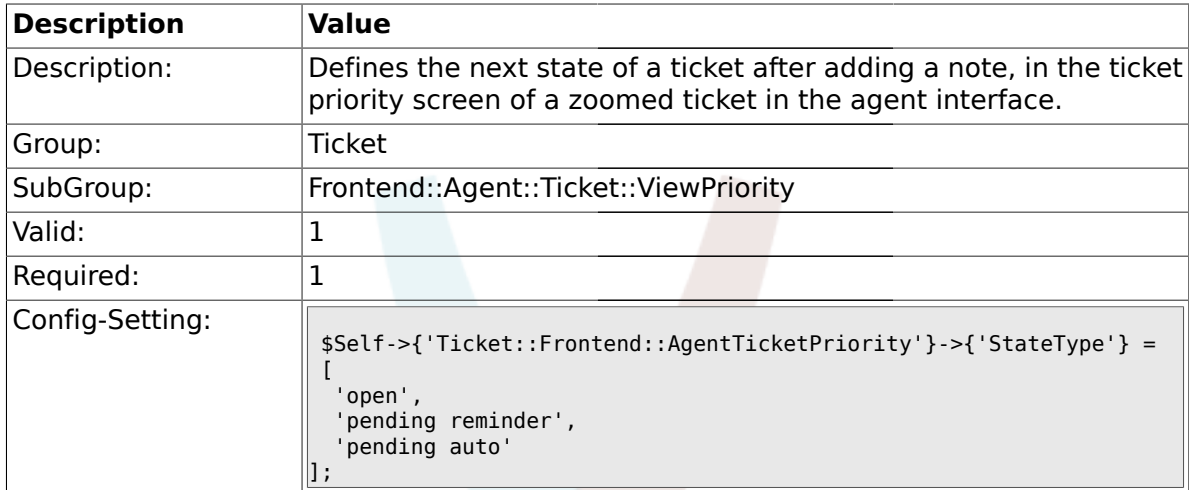

#### **2.46.10. Ticket::Frontend::AgentTicketPriority###StateDefault**

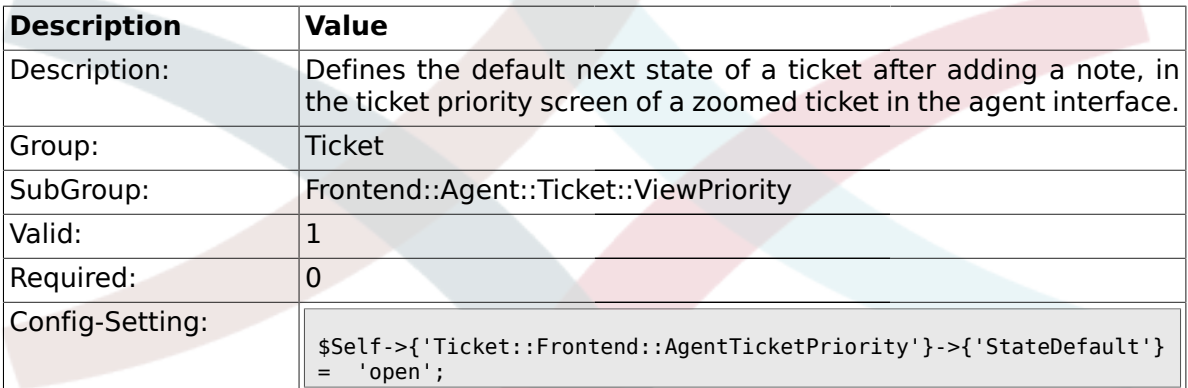

### **2.46.11. Ticket::Frontend::AgentTicketPriority###Note**

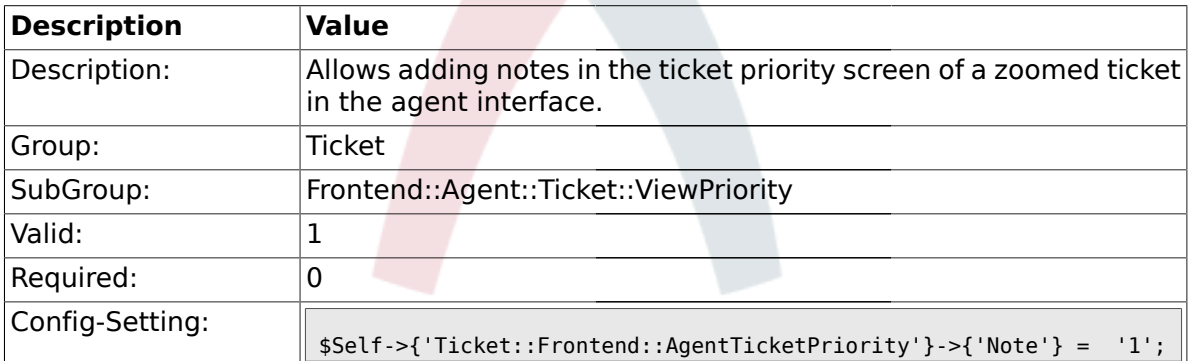

### **2.46.12. Ticket::Frontend::AgentTicketPriority###Subject**

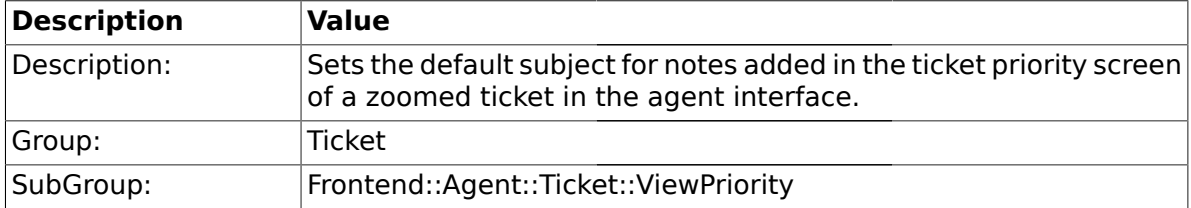

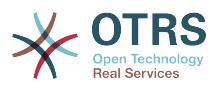

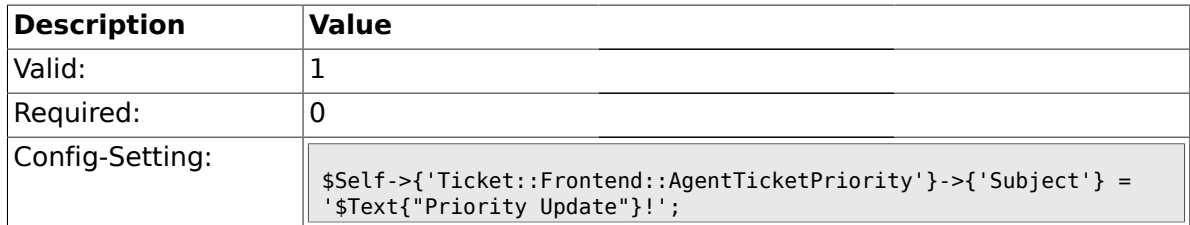

#### **2.46.13. Ticket::Frontend::AgentTicketPriority###Body**

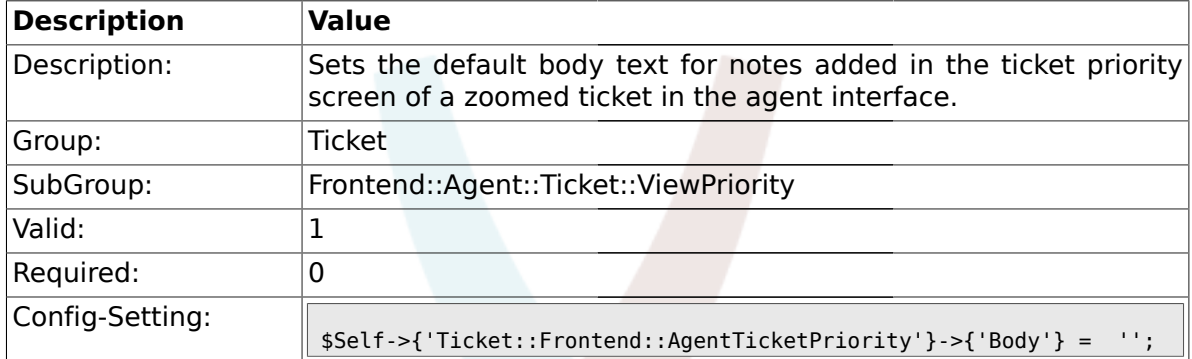

### **2.46.14. Ticket::Frontend::AgentTicketPriority###InvolvedAgent**

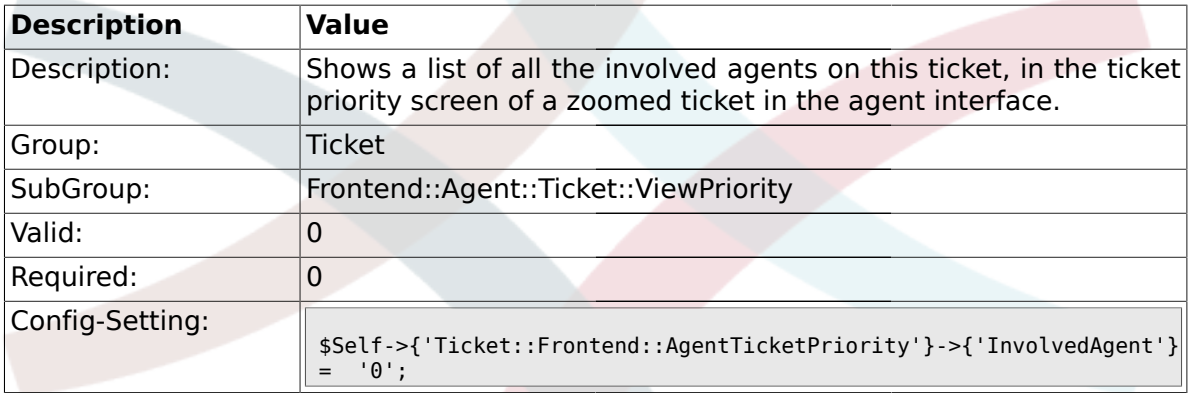

### **2.46.15. Ticket::Frontend::AgentTicketPriority###InformAgent**

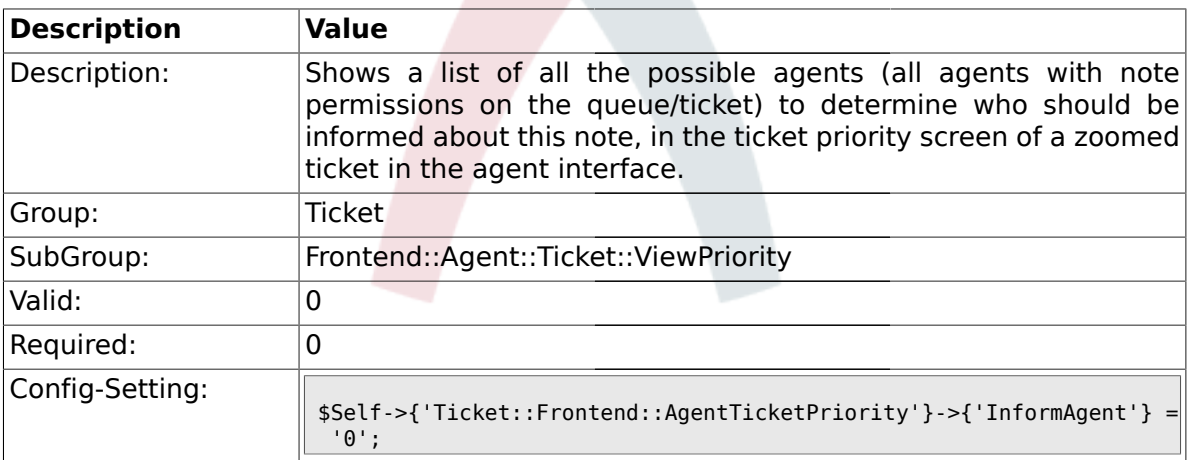

### **2.46.16. Ticket::Frontend::AgentTicketPriority###ArticleTypeDefault**

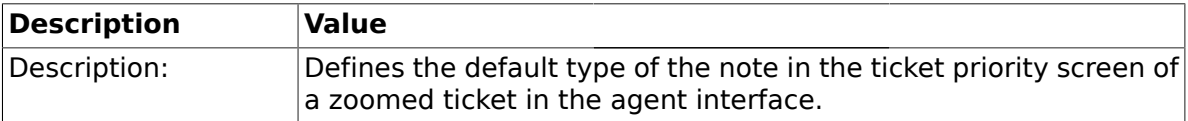

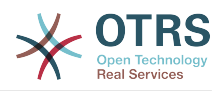

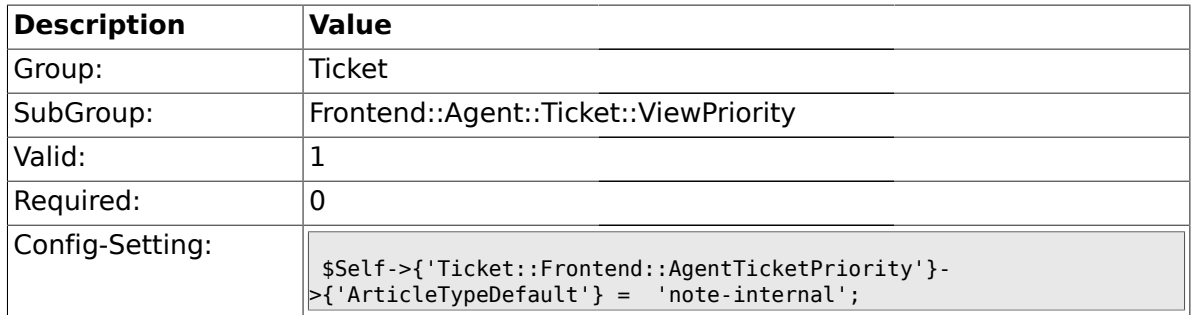

## **2.46.17. Ticket::Frontend::AgentTicketPriority###ArticleTypes**

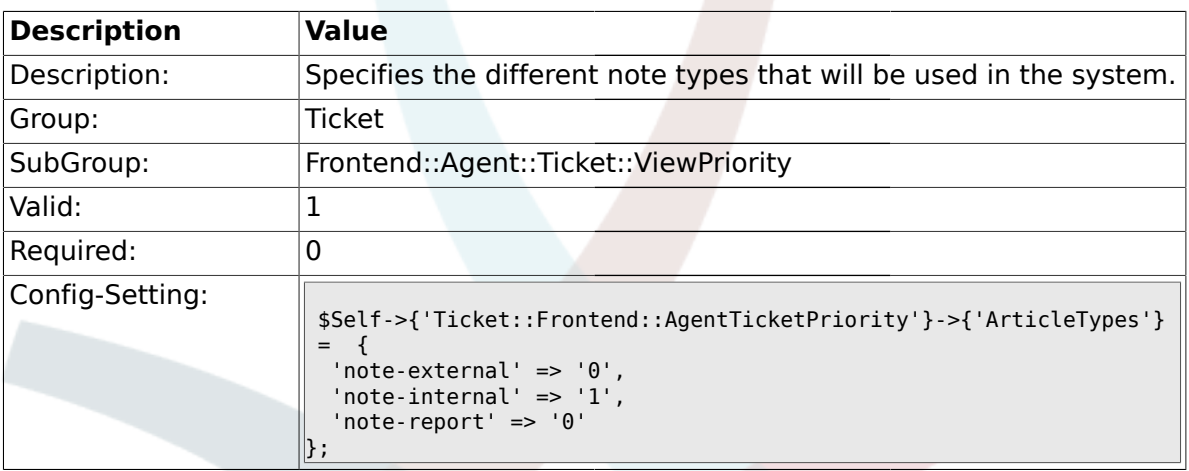

## **2.46.18. Ticket::Frontend::AgentTicketPriority###Priority**

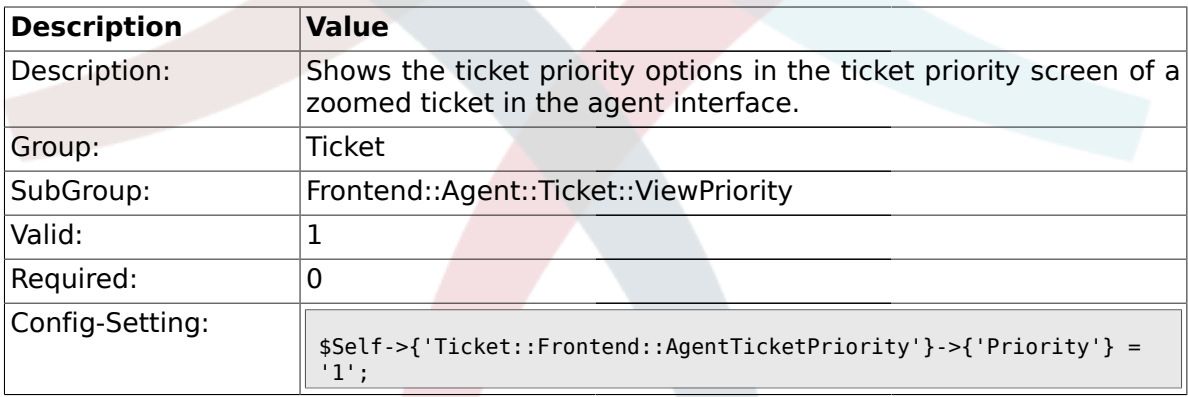

## **2.46.19. Ticket::Frontend::AgentTicketPriority###PriorityDefault**

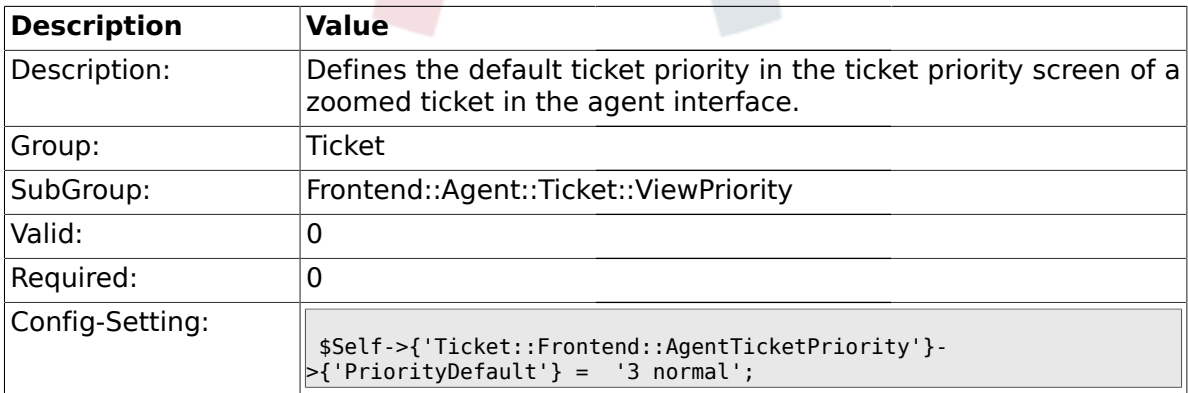

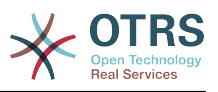

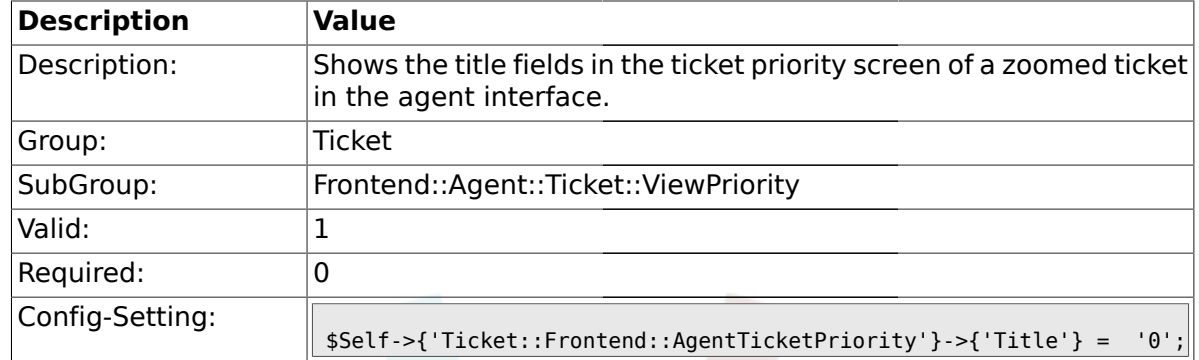

#### **2.46.20. Ticket::Frontend::AgentTicketPriority###Title**

## **2.46.21. Ticket::Frontend::AgentTicketPriority###HistoryType**

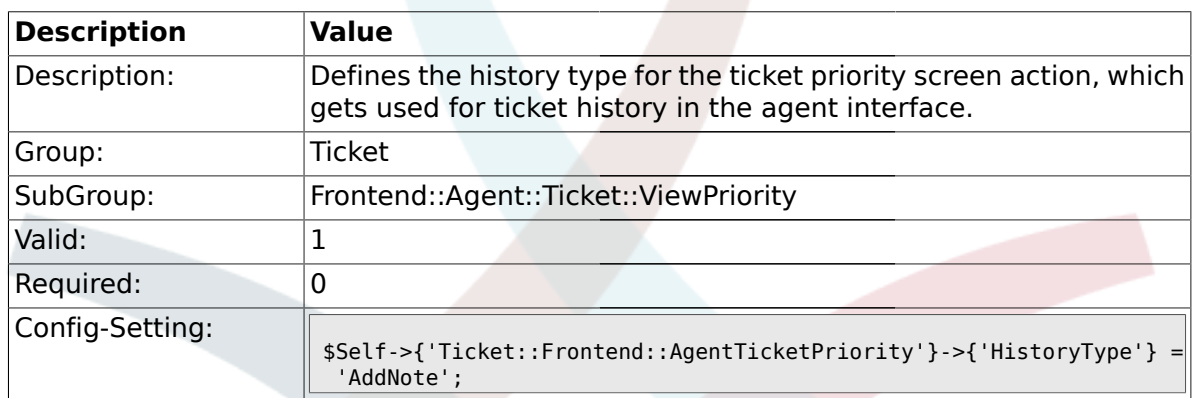

#### **2.46.22. Ticket::Frontend::AgentTicketPriority###HistoryComment**

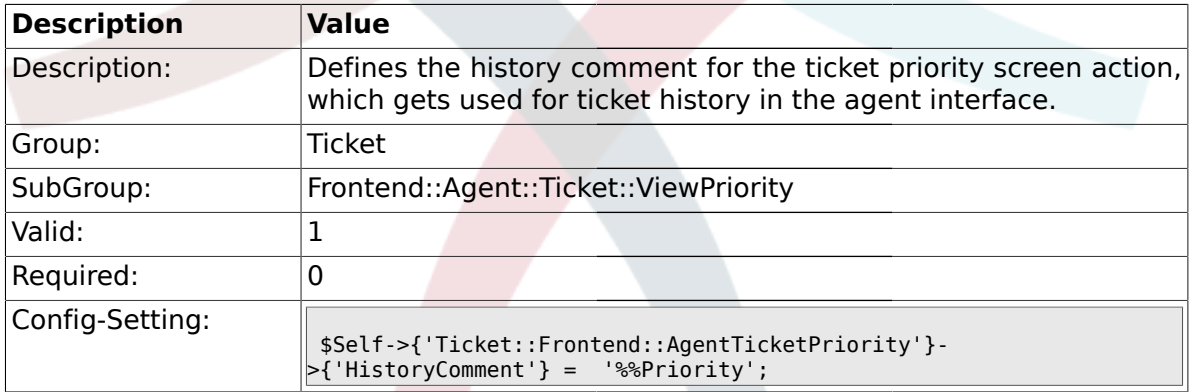

### **2.46.23. Ticket::Frontend::AgentTicketPriority###DynamicField**

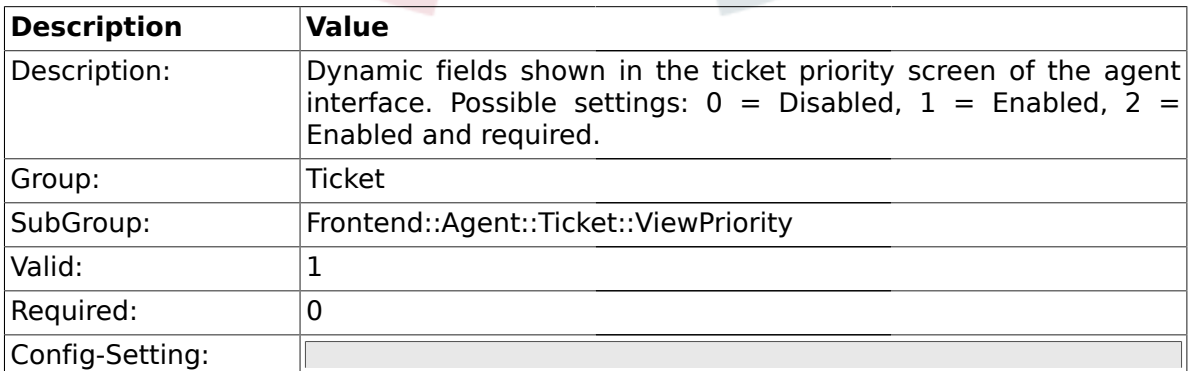

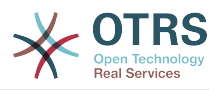

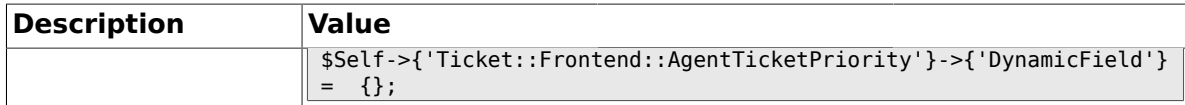

#### **2.47. Frontend::Agent::Ticket::ViewQueue**

#### **2.47.1. Ticket::Frontend::AgentTicketQueue###StripEmptyLines**

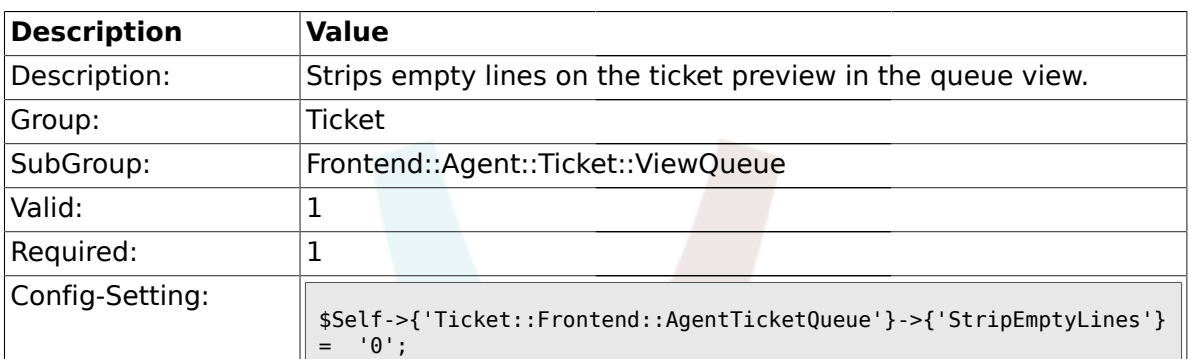

#### **2.47.2. Ticket::Frontend::AgentTicketQueue###ViewAllPossibleTickets**

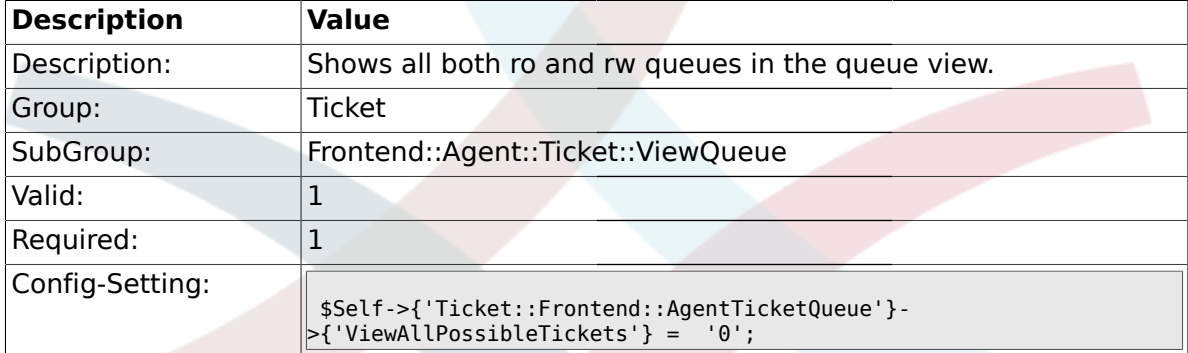

#### **2.47.3. Ticket::Frontend::AgentTicketQueue###HighlightAge1**

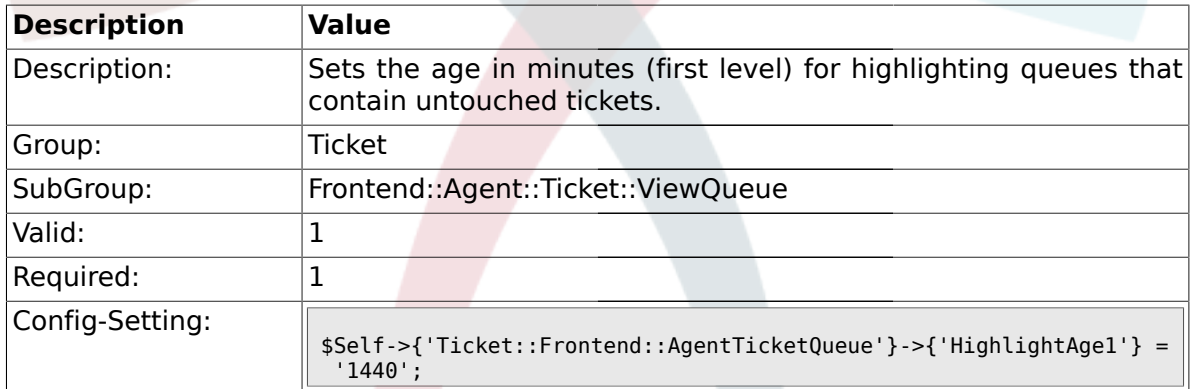

#### **2.47.4. Ticket::Frontend::AgentTicketQueue###HighlightAge2**

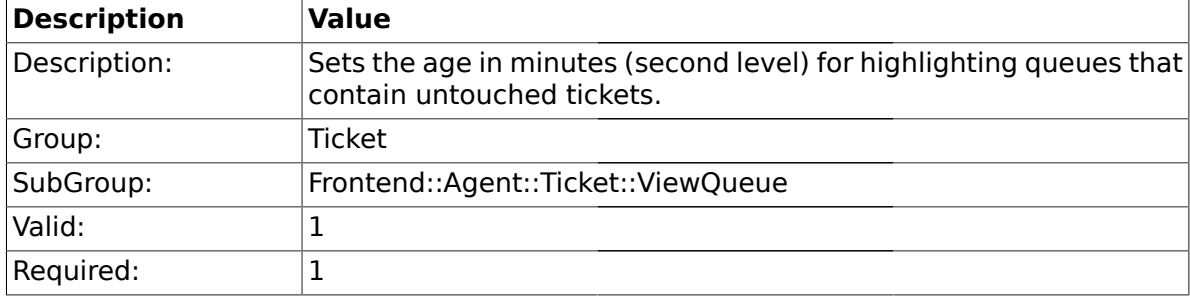

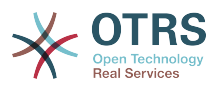

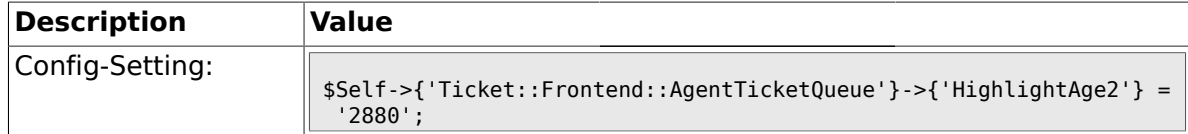

#### **2.47.5. Ticket::Frontend::AgentTicketQueue###Blink**

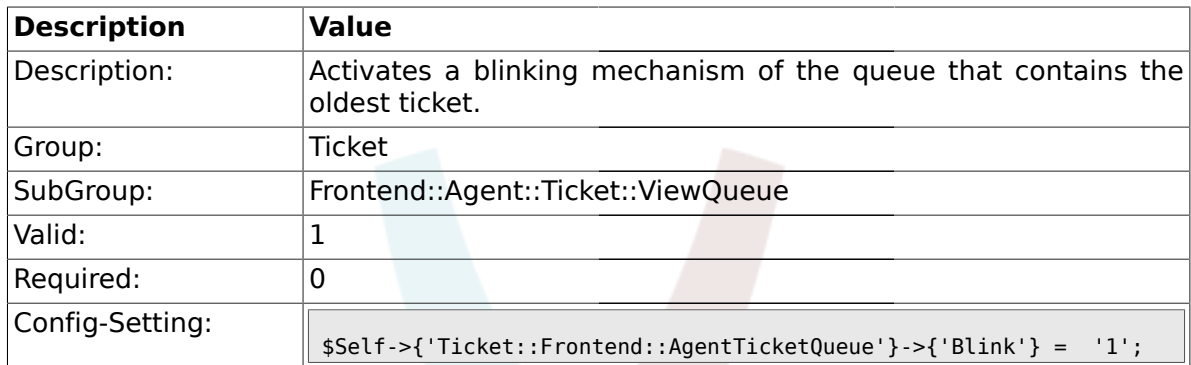

## **2.47.6. Ticket::Frontend::AgentTicketQueue###QueueSort**

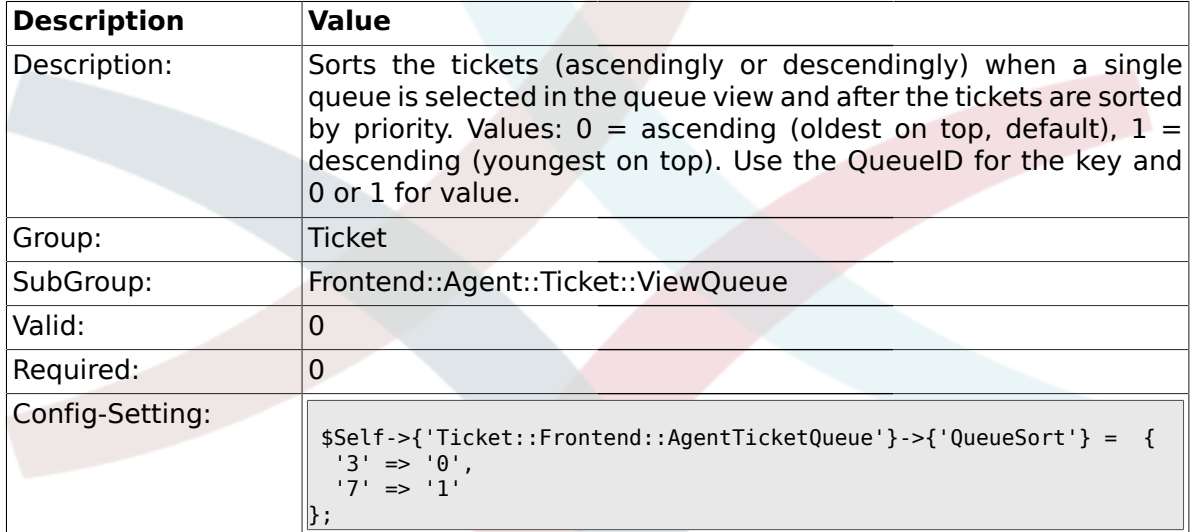

## **2.47.7. Ticket::Frontend::AgentTicketQueue###SortBy::Default**

![](_page_498_Picture_194.jpeg)

### **2.47.8. Ticket::Frontend::AgentTicketQueue###PreSort::ByPriority**

![](_page_498_Picture_195.jpeg)

![](_page_499_Picture_0.jpeg)

![](_page_499_Picture_191.jpeg)

## **2.47.9. Ticket::Frontend::AgentTicketQueue###Order::Default**

![](_page_499_Picture_192.jpeg)

#### **2.48. Frontend::Agent::Ticket::ViewResponsible**

#### **2.48.1. Ticket::Frontend::AgentTicketResponsible###Permission**

![](_page_499_Picture_193.jpeg)

### **2.48.2. Ticket::Frontend::AgentTicketResponsible###RequiredLock**

![](_page_499_Picture_194.jpeg)

![](_page_500_Picture_0.jpeg)

![](_page_500_Picture_189.jpeg)

#### **2.48.3. Ticket::Frontend::AgentTicketResponsible###TicketType**

#### **2.48.4. Ticket::Frontend::AgentTicketResponsible###Service**

![](_page_500_Picture_190.jpeg)

#### **2.48.5. Ticket::Frontend::AgentTicketResponsible###Owner**

![](_page_500_Picture_191.jpeg)

# **2.48.6. Ticket::Frontend::AgentTicketResponsible###OwnerMandatory**

![](_page_500_Picture_192.jpeg)

![](_page_501_Picture_0.jpeg)

![](_page_501_Picture_191.jpeg)

#### **2.48.7. Ticket::Frontend::AgentTicketResponsible###Responsible**

## **2.48.8. Ticket::Frontend::AgentTicketResponsible###State**

![](_page_501_Picture_192.jpeg)

### **2.48.9. Ticket::Frontend::AgentTicketResponsible###StateType**

![](_page_501_Picture_193.jpeg)

#### **2.48.10. Ticket::Frontend::AgentTicketResponsible###StateDefault**

![](_page_501_Picture_194.jpeg)

![](_page_502_Picture_0.jpeg)

![](_page_502_Picture_189.jpeg)

#### **2.48.11. Ticket::Frontend::AgentTicketResponsible###Note**

![](_page_502_Picture_190.jpeg)

#### **2.48.12. Ticket::Frontend::AgentTicketResponsible###Subject**

![](_page_502_Picture_191.jpeg)

### **2.48.13. Ticket::Frontend::AgentTicketResponsible###Body**

![](_page_502_Picture_192.jpeg)

### **2.48.14. Ticket::Frontend::AgentTicketResponsible###InvolvedAgent**

![](_page_502_Picture_193.jpeg)

![](_page_503_Picture_0.jpeg)

![](_page_503_Picture_191.jpeg)

### **2.48.15. Ticket::Frontend::AgentTicketResponsible###InformAgent**

![](_page_503_Picture_192.jpeg)

## **2.48.16. Ticket::Frontend::AgentTicketResponsible###ArticleTypeDefault**

![](_page_503_Picture_193.jpeg)

## **2.48.17. Ticket::Frontend::AgentTicketResponsible###ArticleTypes**

![](_page_503_Picture_194.jpeg)
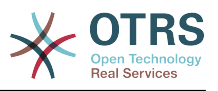

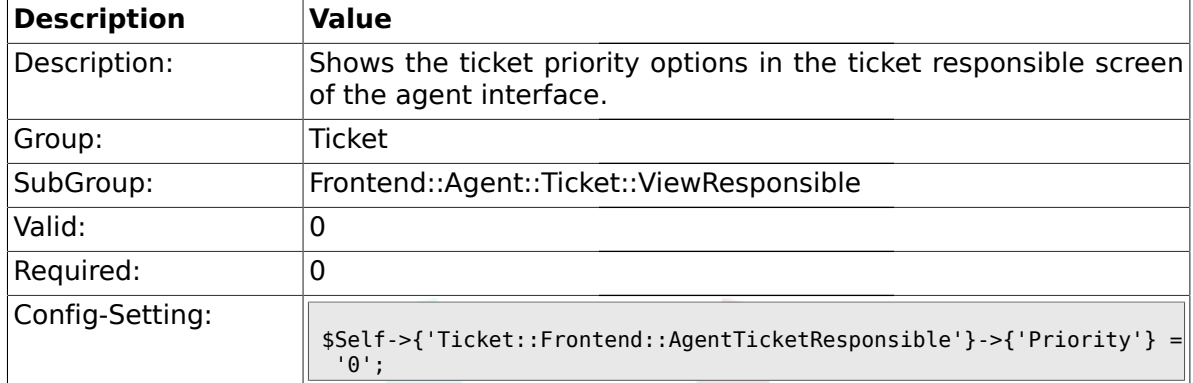

### **2.48.18. Ticket::Frontend::AgentTicketResponsible###Priority**

### **2.48.19. Ticket::Frontend::AgentTicketResponsible###PriorityDefault**

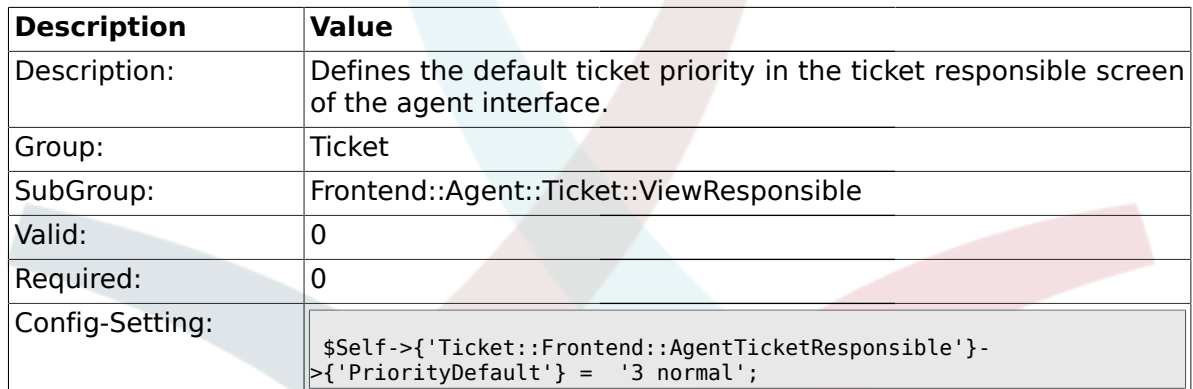

### **2.48.20. Ticket::Frontend::AgentTicketResponsible###Title**

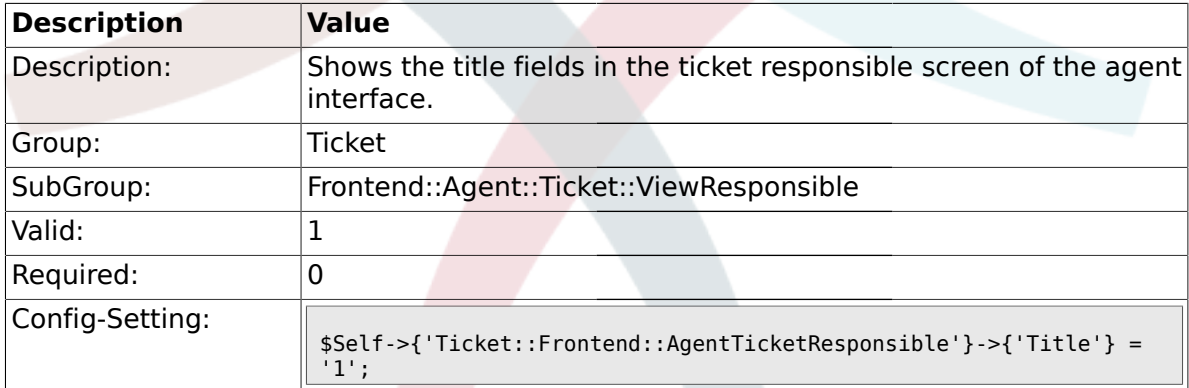

## **2.48.21. Ticket::Frontend::AgentTicketResponsible###HistoryType**

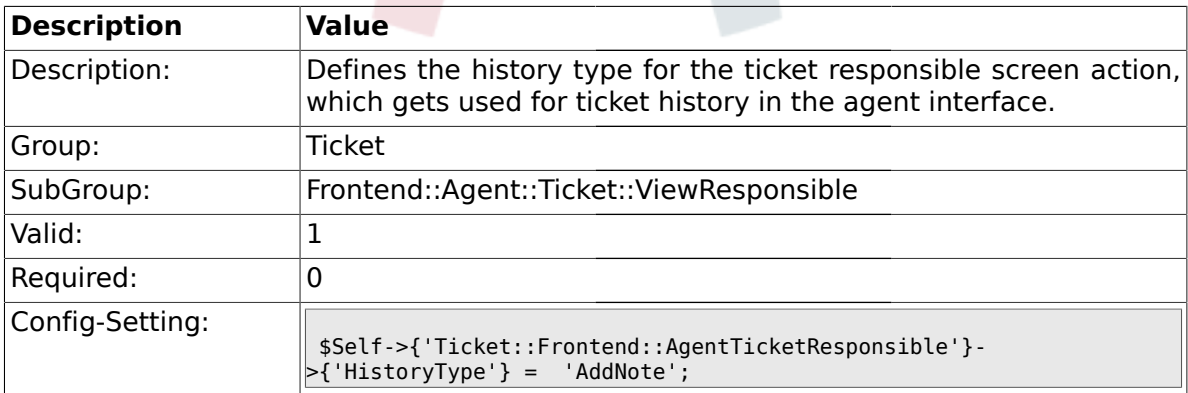

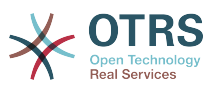

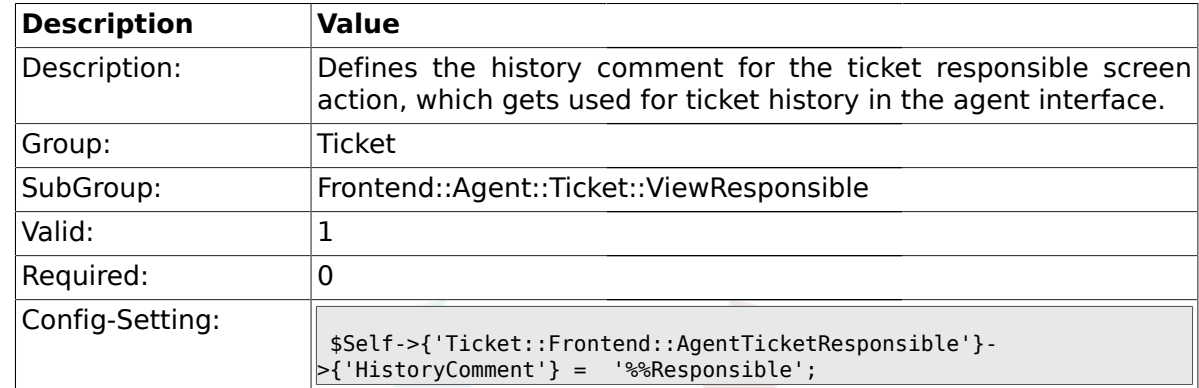

### **2.48.22. Ticket::Frontend::AgentTicketResponsible###HistoryComment**

### **2.48.23. Ticket::Frontend::AgentTicketResponsible###DynamicField**

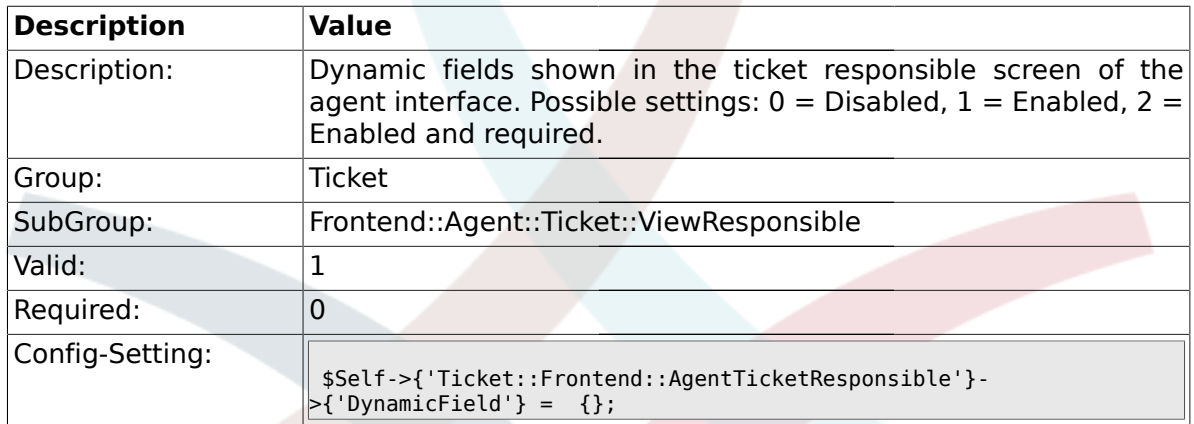

### **2.49. Frontend::Agent::Ticket::ViewSearch**

# **2.49.1. Ticket::Frontend::AgentTicketSearch###ExtendedSearchCondition**

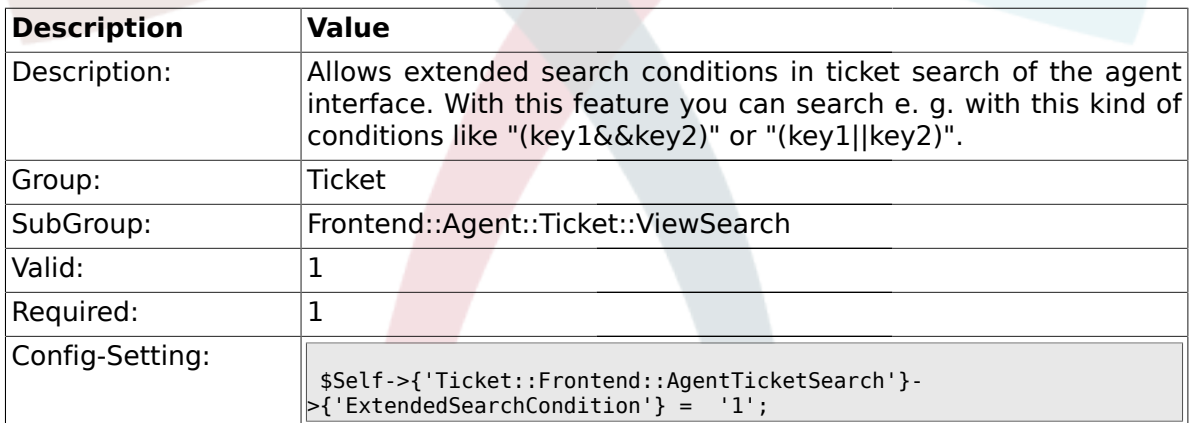

### **2.49.2. Ticket::Frontend::AgentTicketSearch###SearchLimit**

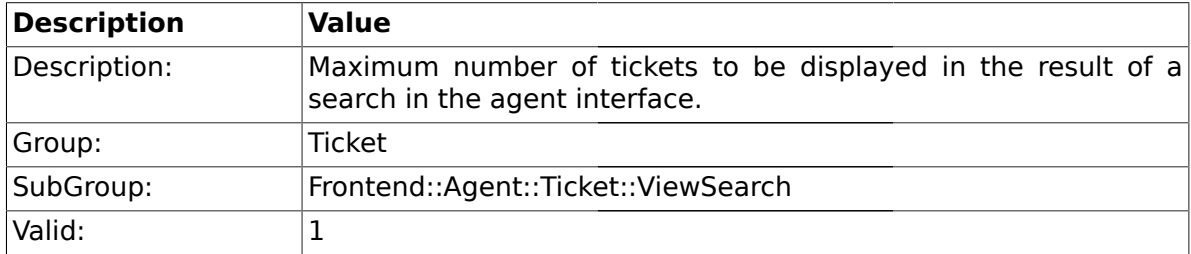

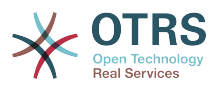

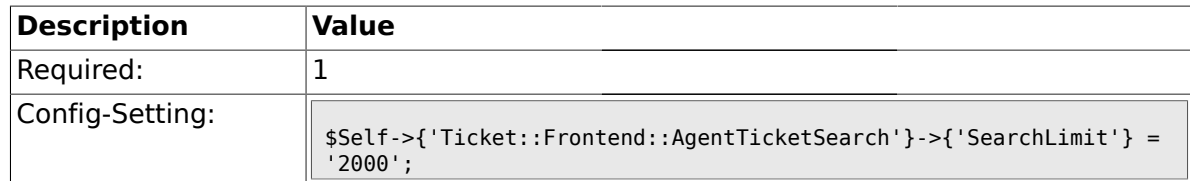

## **2.49.3. Ticket::Frontend::AgentTicketSearch###SearchPageShown**

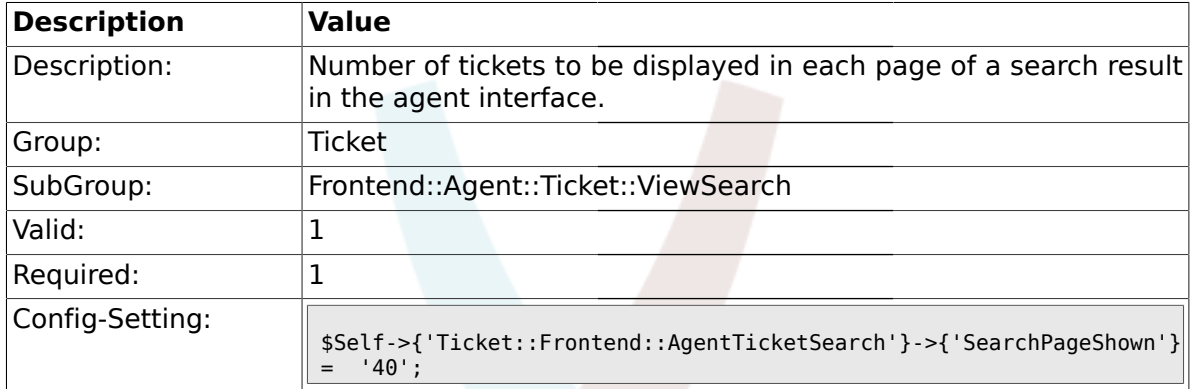

### **2.49.4. Ticket::Frontend::AgentTicketSearch###SearchViewableTicketLines**

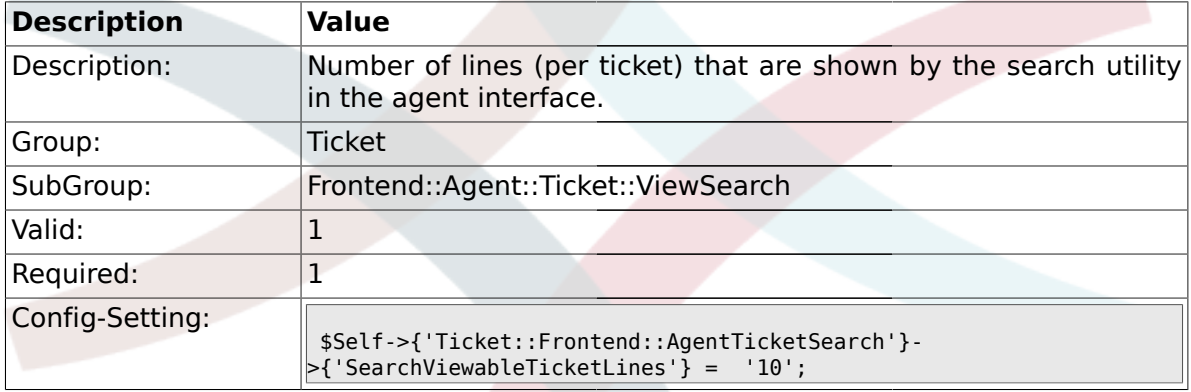

# **2.49.5. Ticket::Frontend::AgentTicketSearch###SortBy::Default**

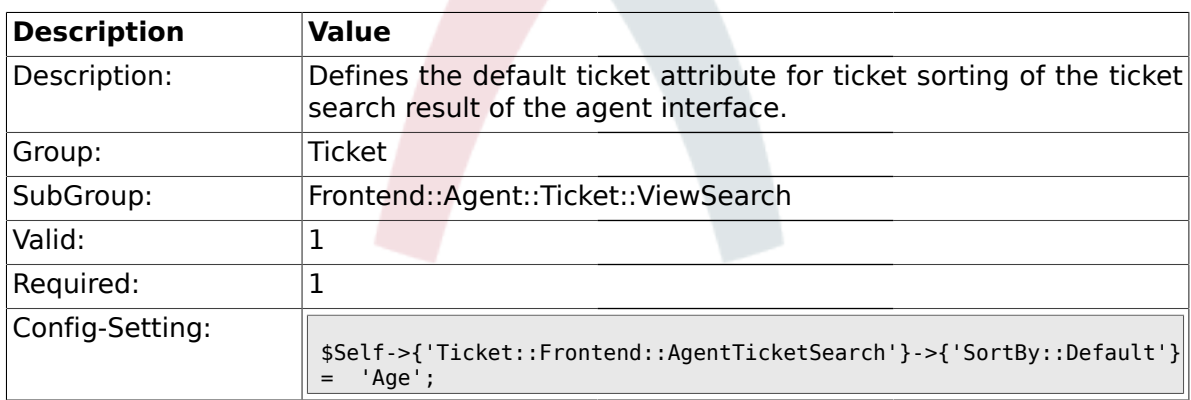

#### **2.49.6. Ticket::Frontend::AgentTicketSearch###Order::Default**

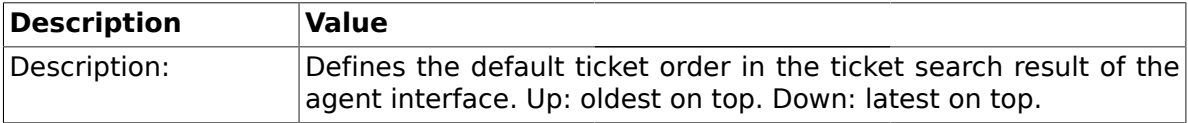

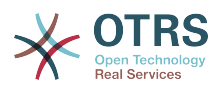

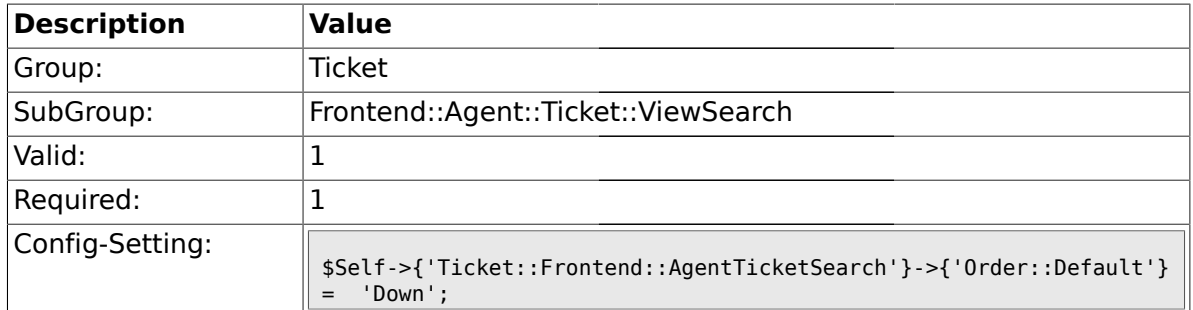

# **2.49.7. Ticket::Frontend::AgentTicketSearch###SearchArticleCSVTree**

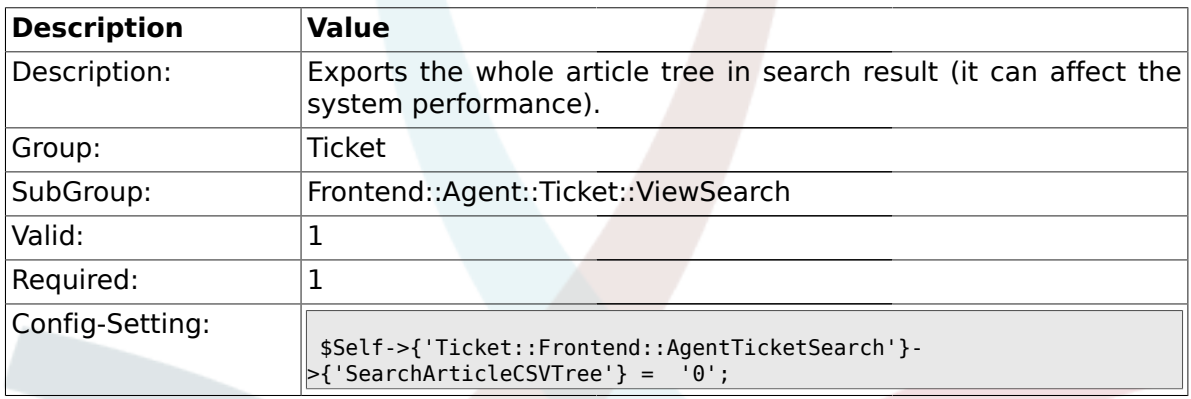

# **2.49.8. Ticket::Frontend::AgentTicketSearch###SearchCSVData**

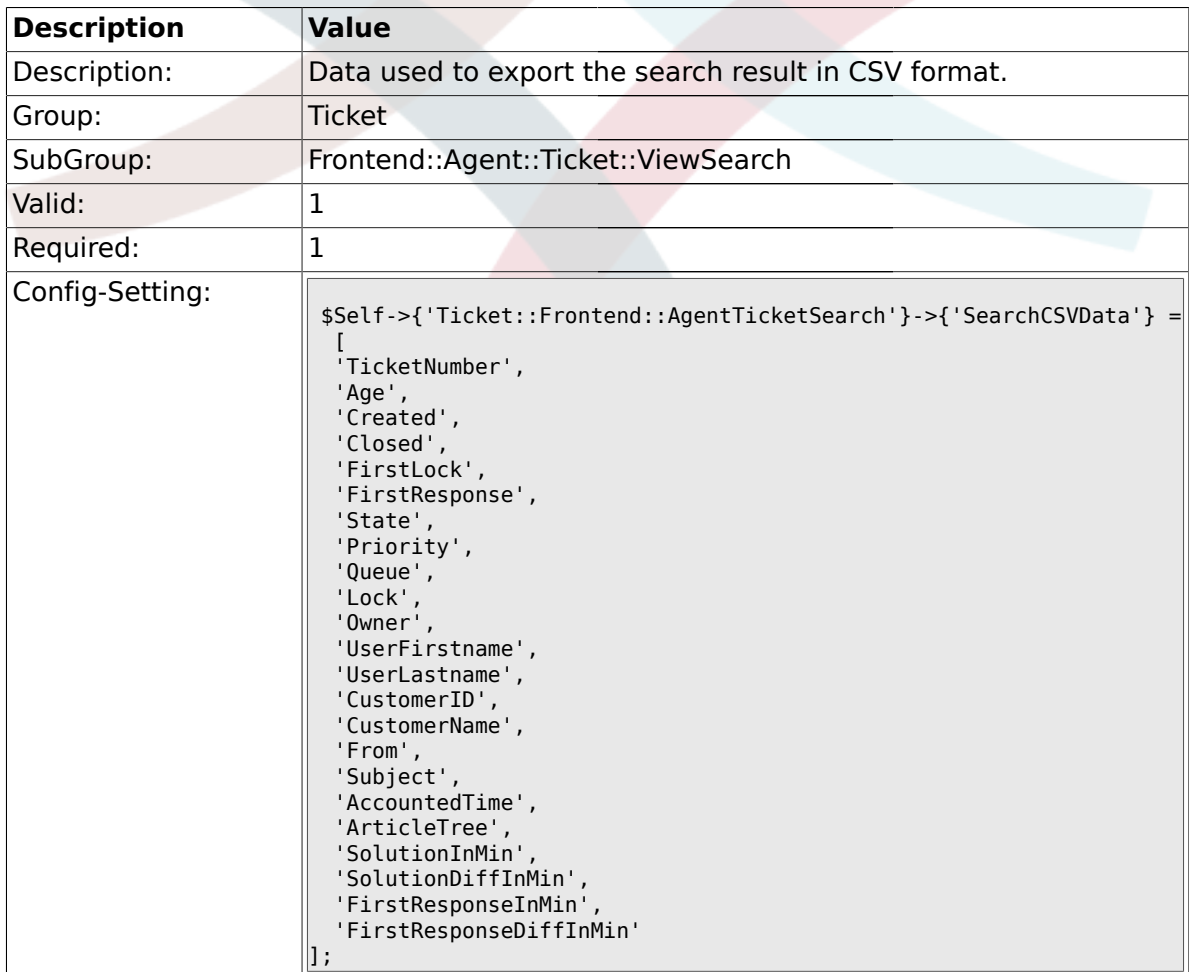

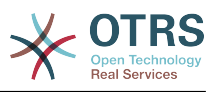

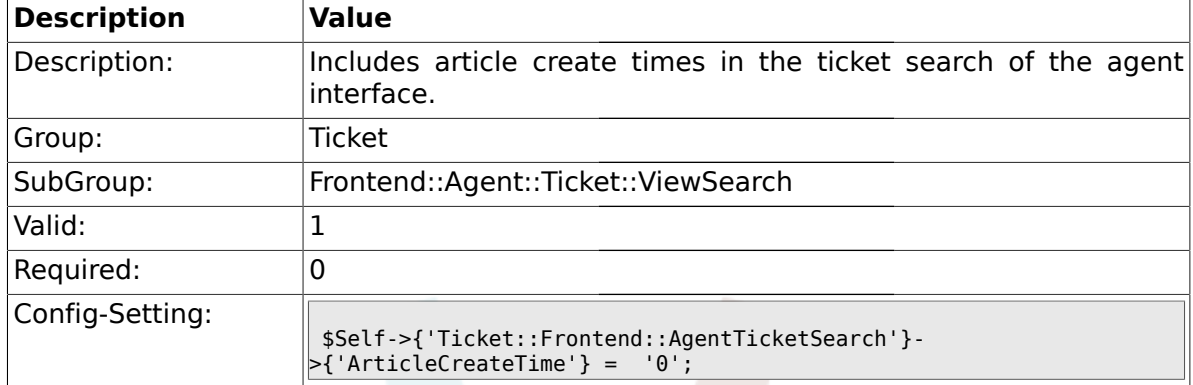

#### **2.49.9. Ticket::Frontend::AgentTicketSearch###ArticleCreateTime**

### **2.49.10. Ticket::Frontend::AgentTicketSearch###Defaults###Fulltext**

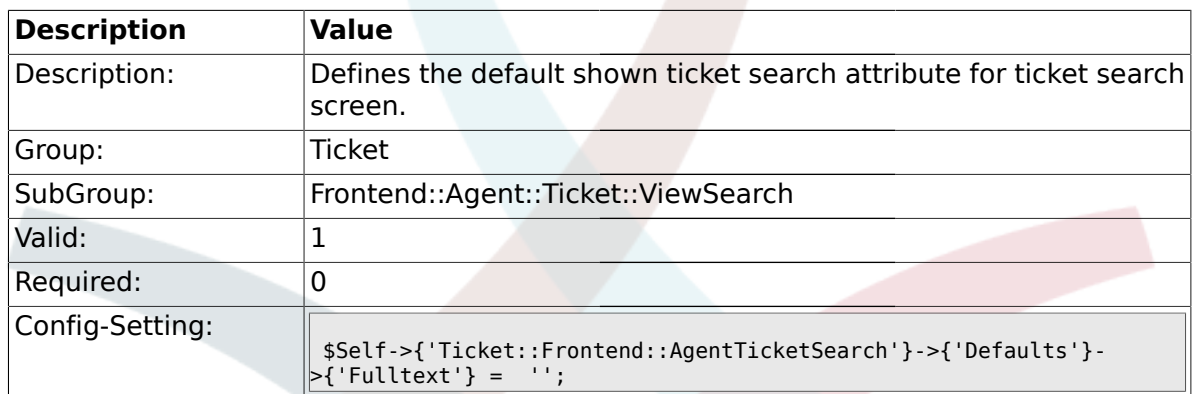

### **2.49.11. Ticket::Frontend::AgentTicketSearch###Defaults###TicketNumber**

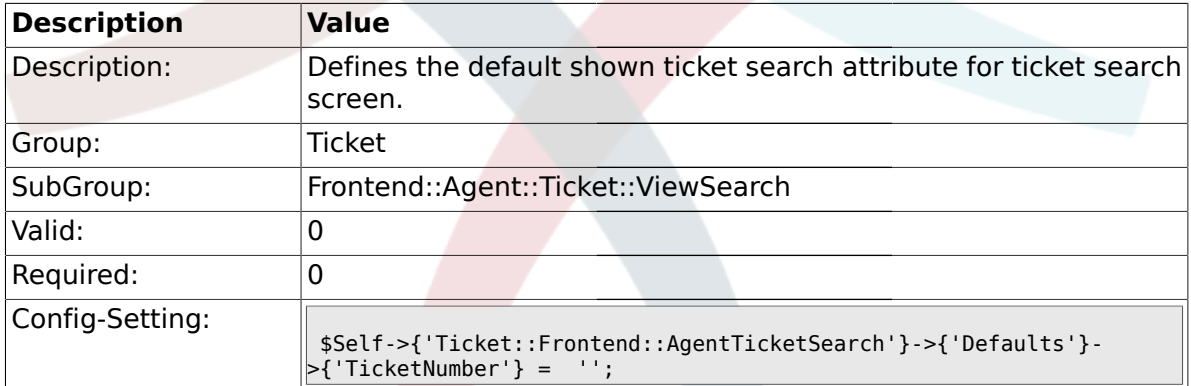

## **2.49.12. Ticket::Frontend::AgentTicketSearch###Defaults###Title**

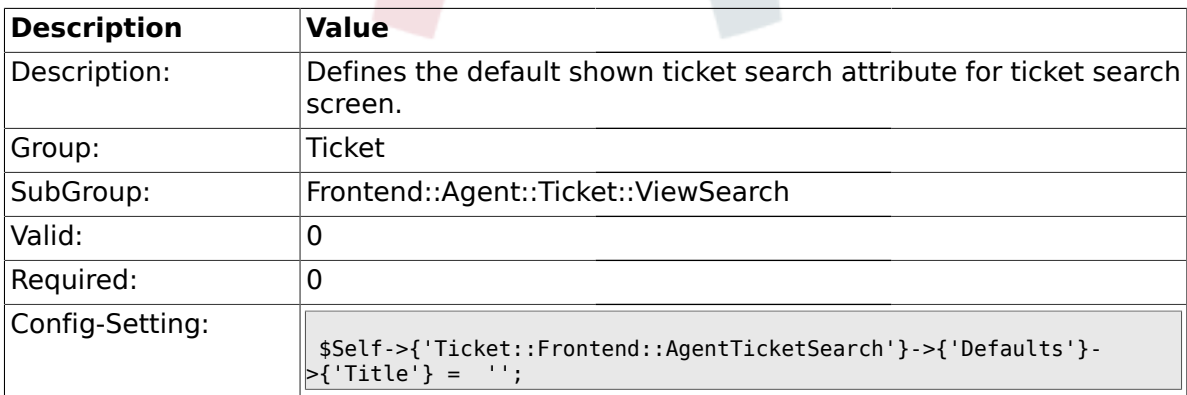

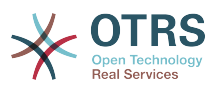

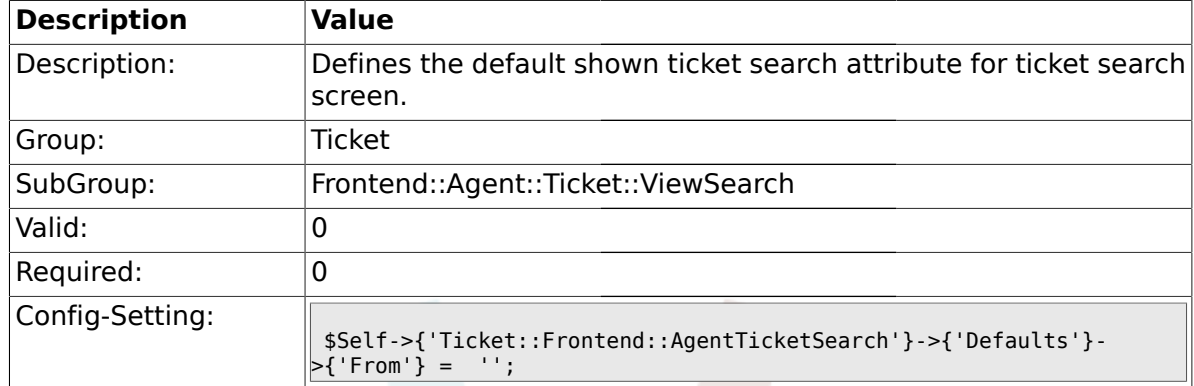

#### **2.49.13. Ticket::Frontend::AgentTicketSearch###Defaults###From**

### **2.49.14. Ticket::Frontend::AgentTicketSearch###Defaults###To**

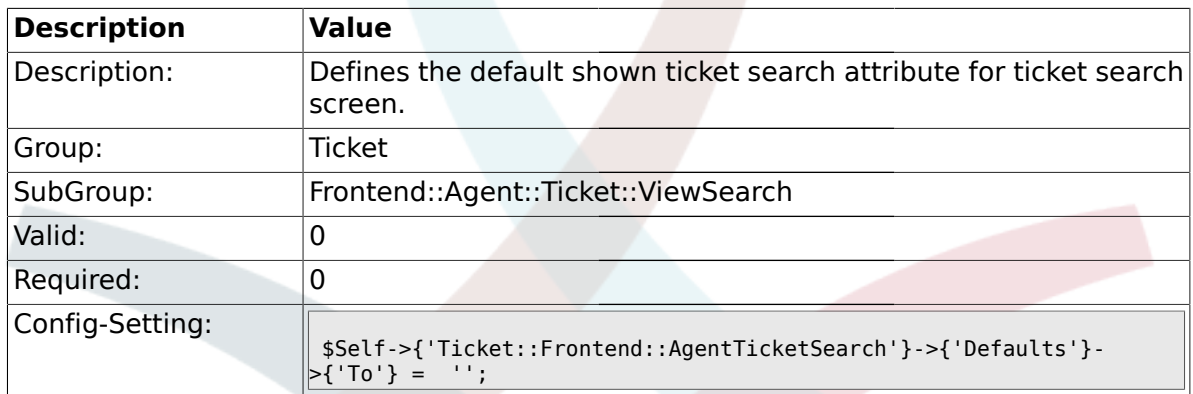

### **2.49.15. Ticket::Frontend::AgentTicketSearch###Defaults###Cc**

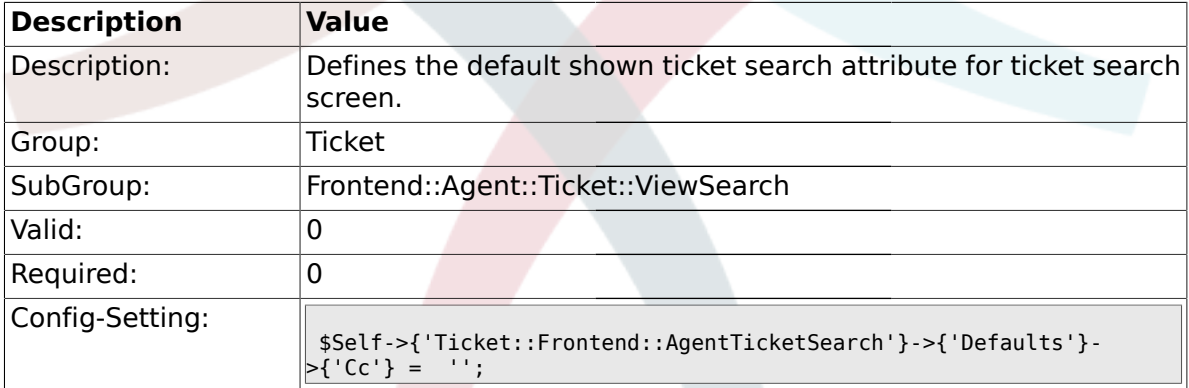

## **2.49.16. Ticket::Frontend::AgentTicketSearch###Defaults###Subject**

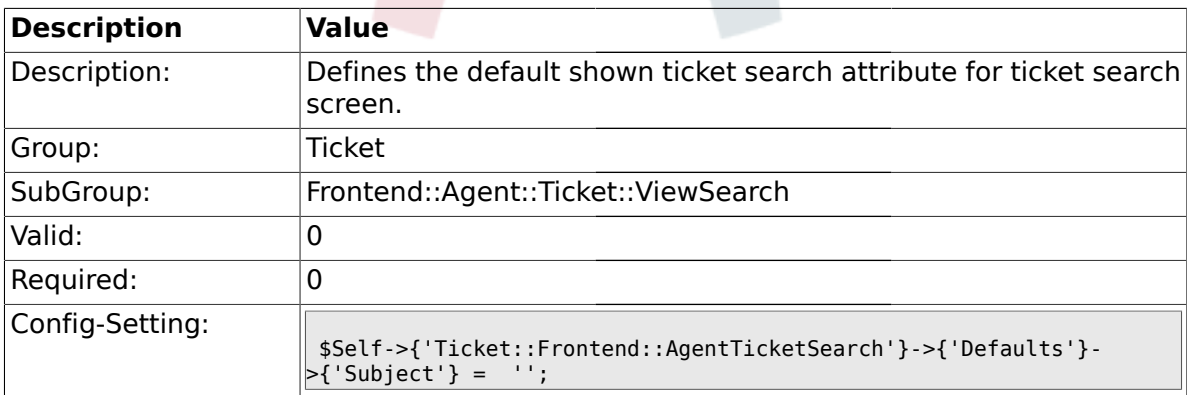

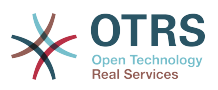

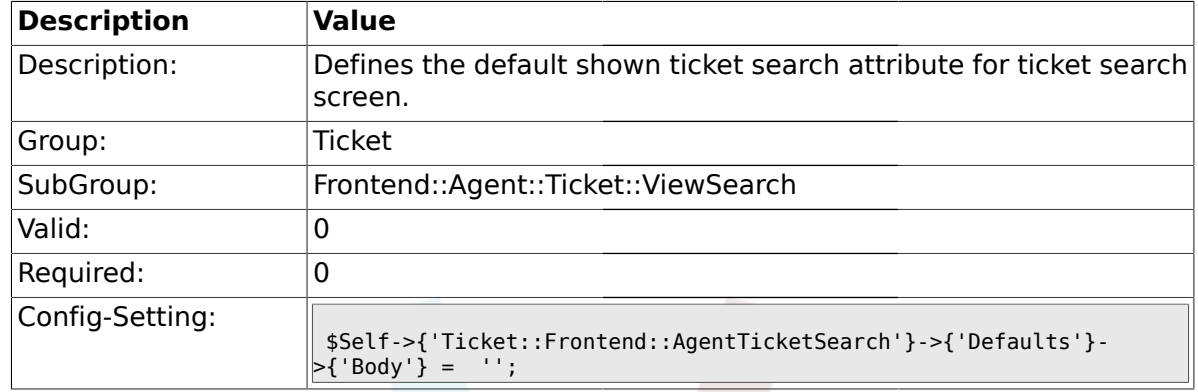

#### **2.49.17. Ticket::Frontend::AgentTicketSearch###Defaults###Body**

### **2.49.18. Ticket::Frontend::AgentTicketSearch###Defaults###CustomerID**

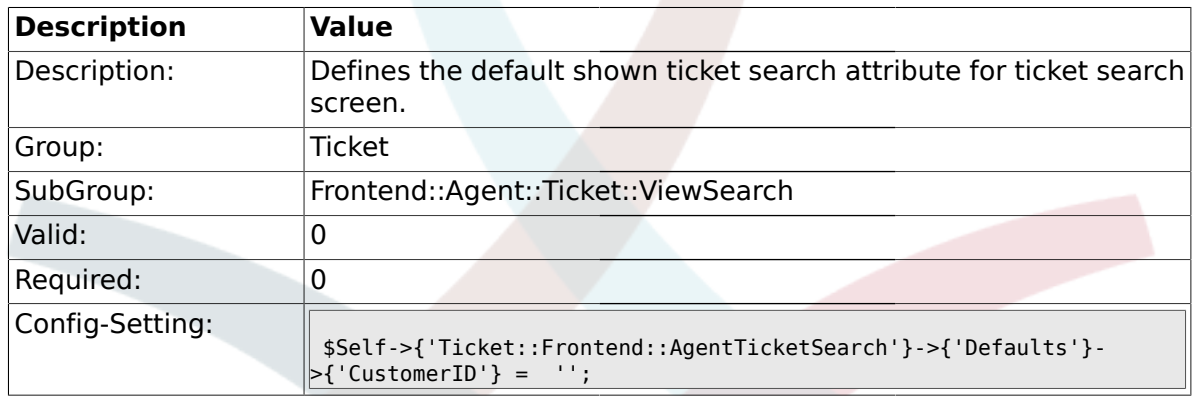

# **2.49.19.**

# **Ticket::Frontend::AgentTicketSearch###Defaults###CustomerUserLogin**

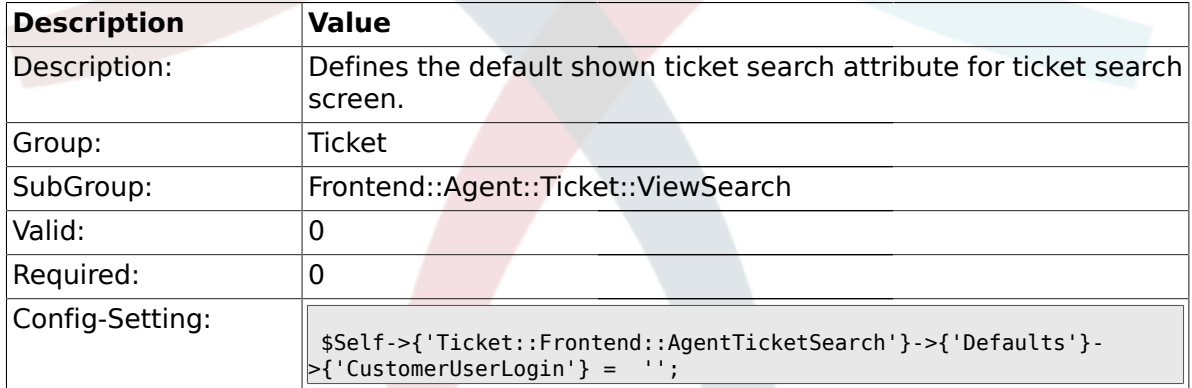

#### **2.49.20. Ticket::Frontend::AgentTicketSearch###Defaults###StateIDs**

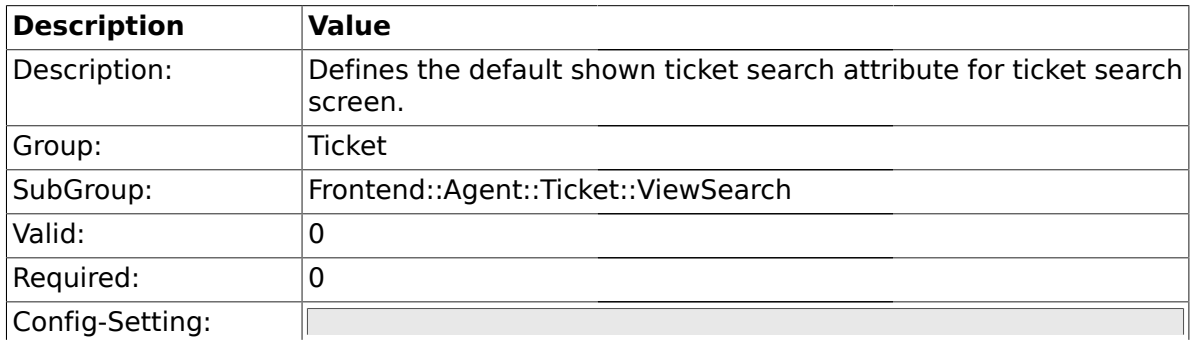

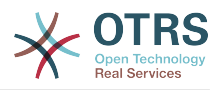

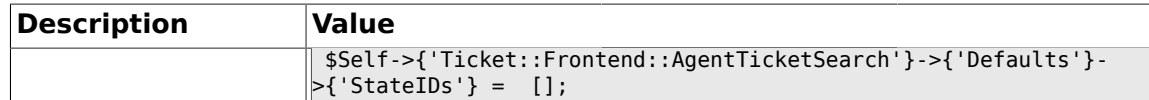

#### **2.49.21. Ticket::Frontend::AgentTicketSearch###Defaults###QueueIDs**

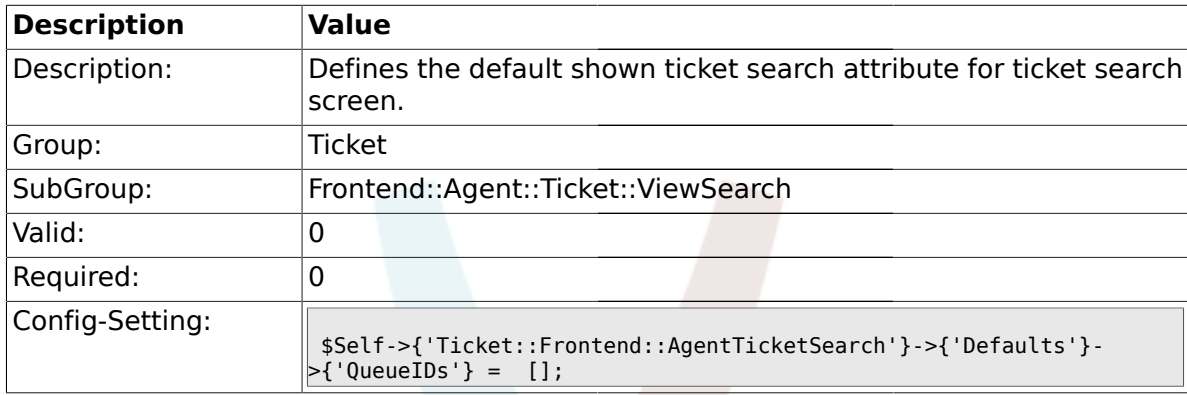

## **2.49.22.**

#### **Ticket::Frontend::AgentTicketSearch###Defaults###TicketCreateTimePoint**

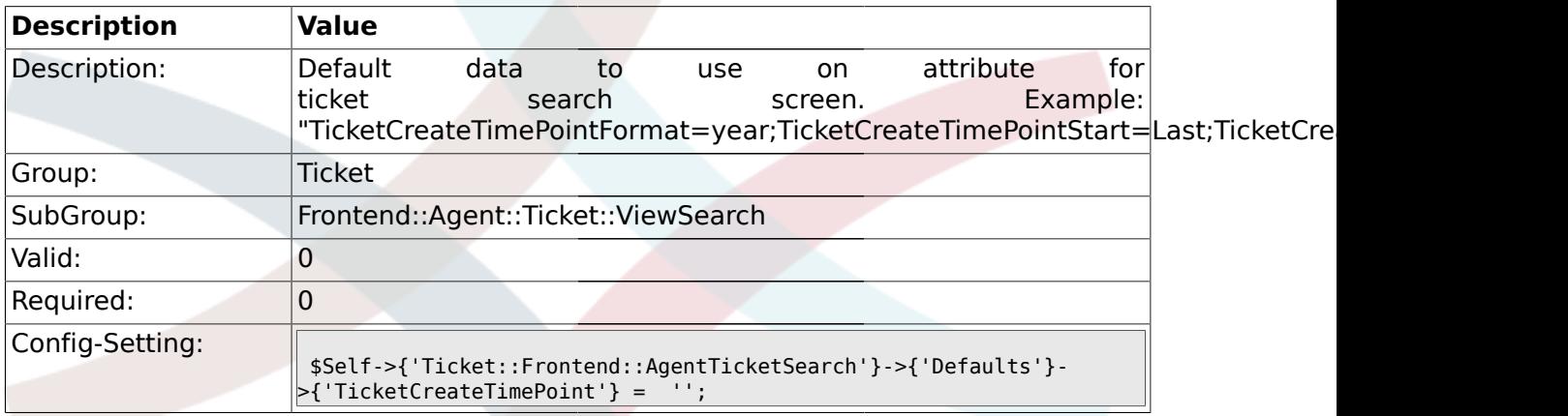

### **2.49.23. Ticket::Frontend::AgentTicketSearch###Defaults###TicketCreateTimeSlot**

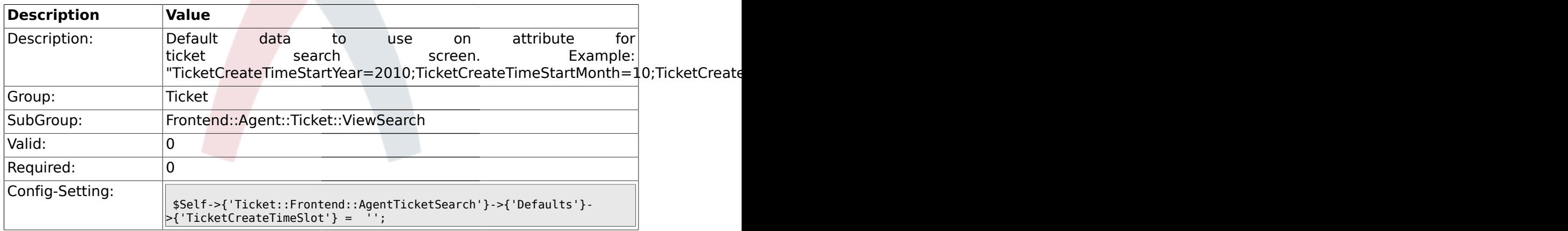

## **2.49.24.**

**Ticket::Frontend::AgentTicketSearch###Defaults###TicketChangeTimePoint**

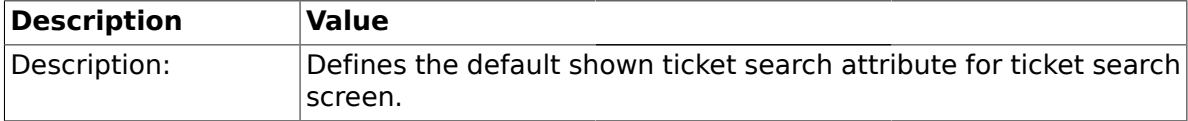

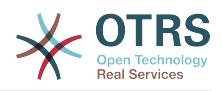

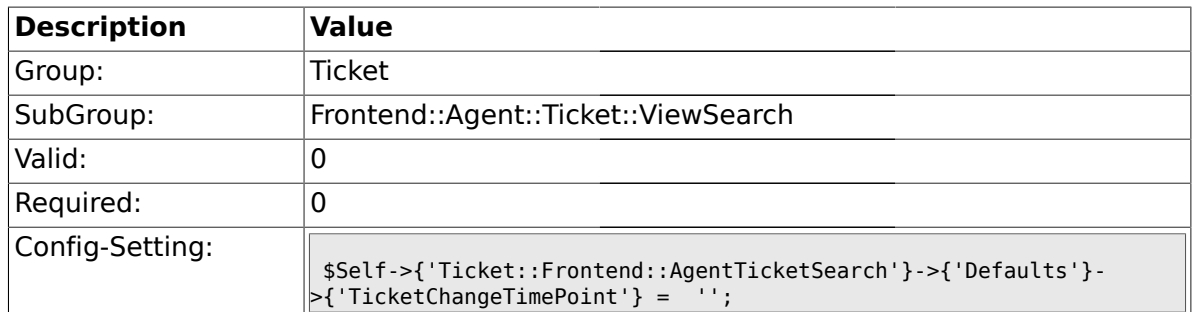

### **2.49.25.**

# **Ticket::Frontend::AgentTicketSearch###Defaults###TicketChangeTimeSlot**

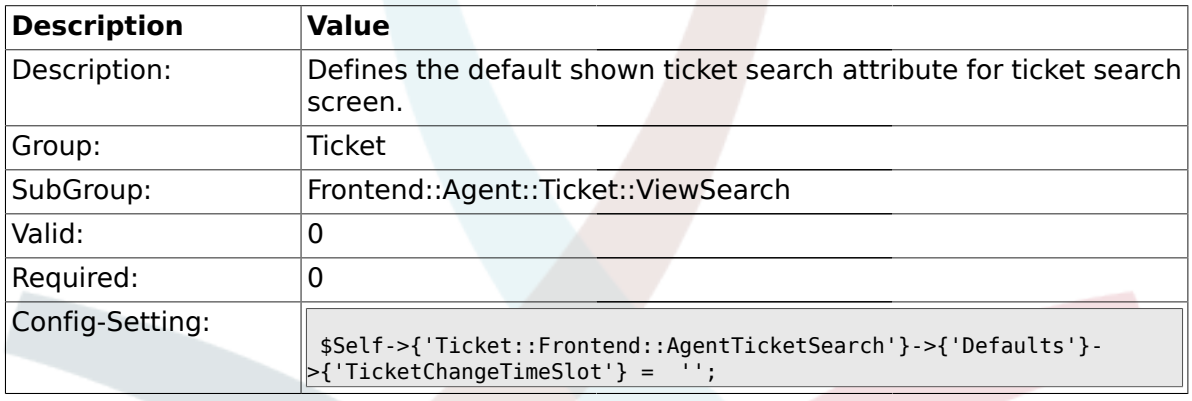

### **2.49.26.**

# **Ticket::Frontend::AgentTicketSearch###Defaults###TicketCloseTimePoint**

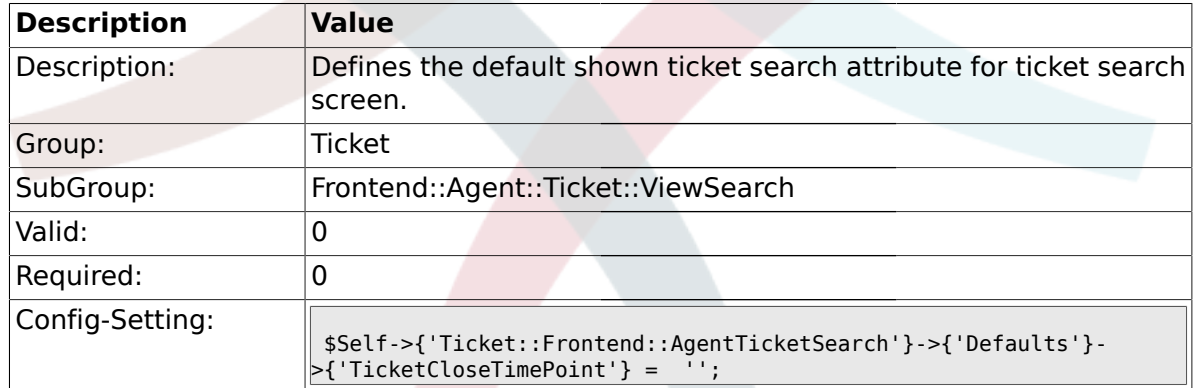

#### **2.49.27. Ticket::Frontend::AgentTicketSearch###Defaults###TicketCloseTimeSlot**

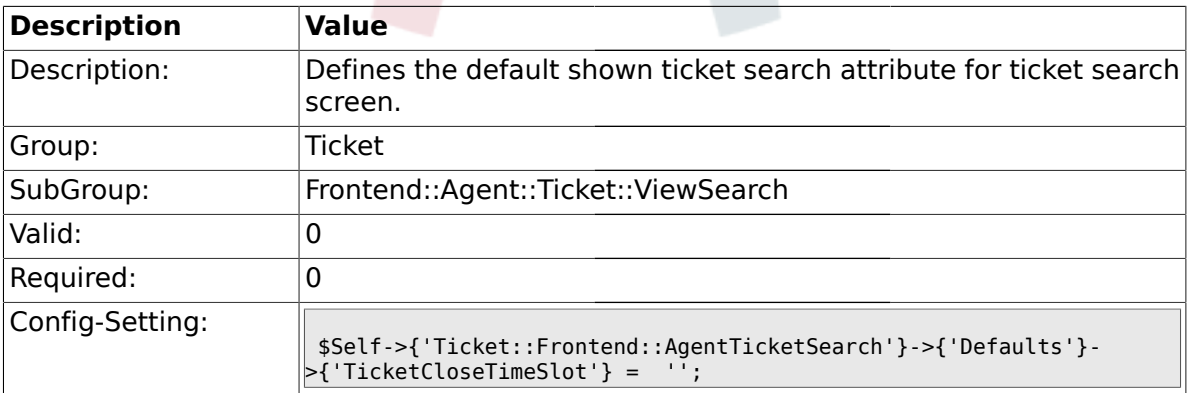

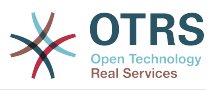

#### **2.49.28. Ticket::Frontend::AgentTicketSearch###Defaults###ArticleCreateTimePoint**

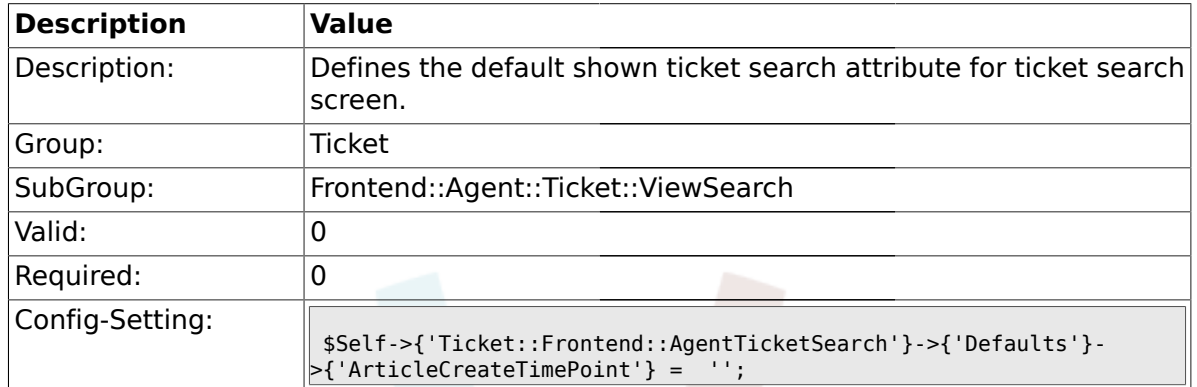

# **2.49.29.**

# **Ticket::Frontend::AgentTicketSearch###Defaults###ArticleCreateTimeSlot**

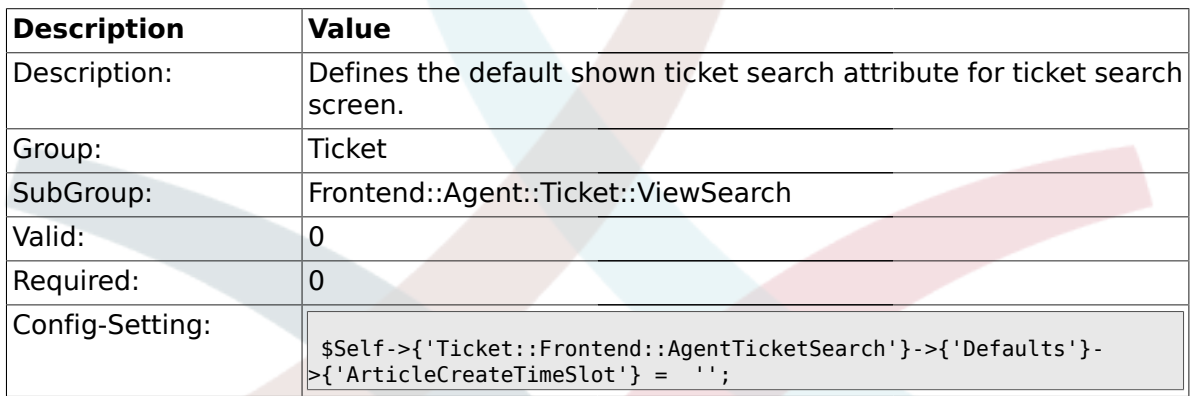

### **2.49.30. Ticket::Frontend::AgentTicketSearch###Defaults###SearchInArchive**

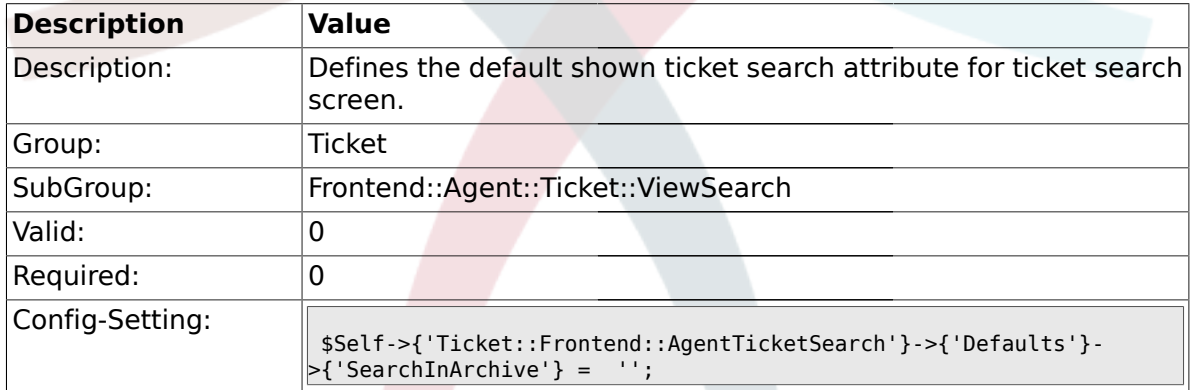

### **2.49.31. Ticket::Frontend::CustomerTicketSearch###SearchArticleCSVTree**

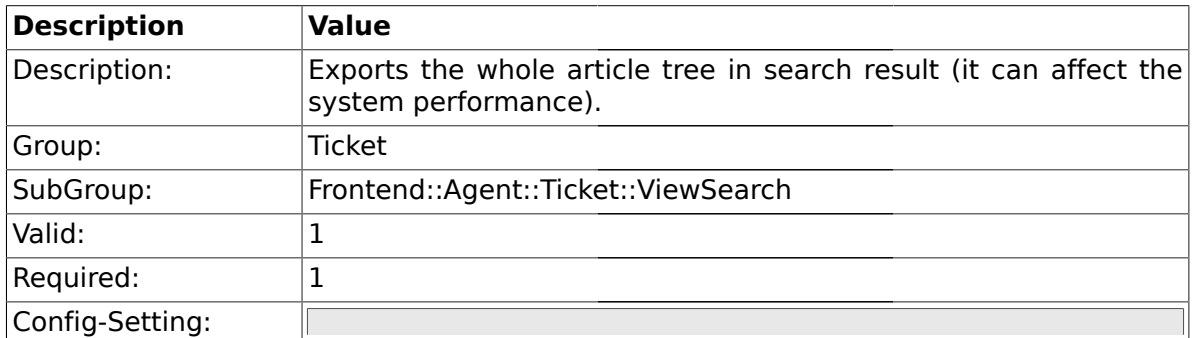

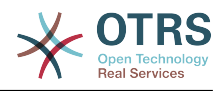

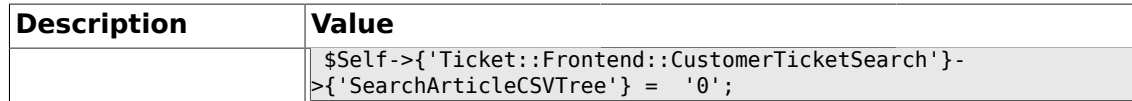

# **2.49.32. Ticket::Frontend::AgentTicketSearch###DynamicField**

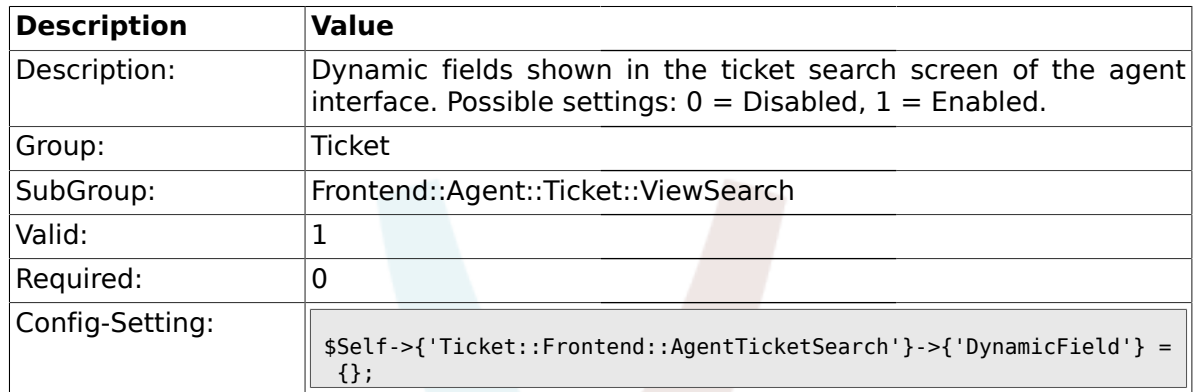

## **2.49.33. Ticket::Frontend::AgentTicketSearch###Defaults###DynamicField**

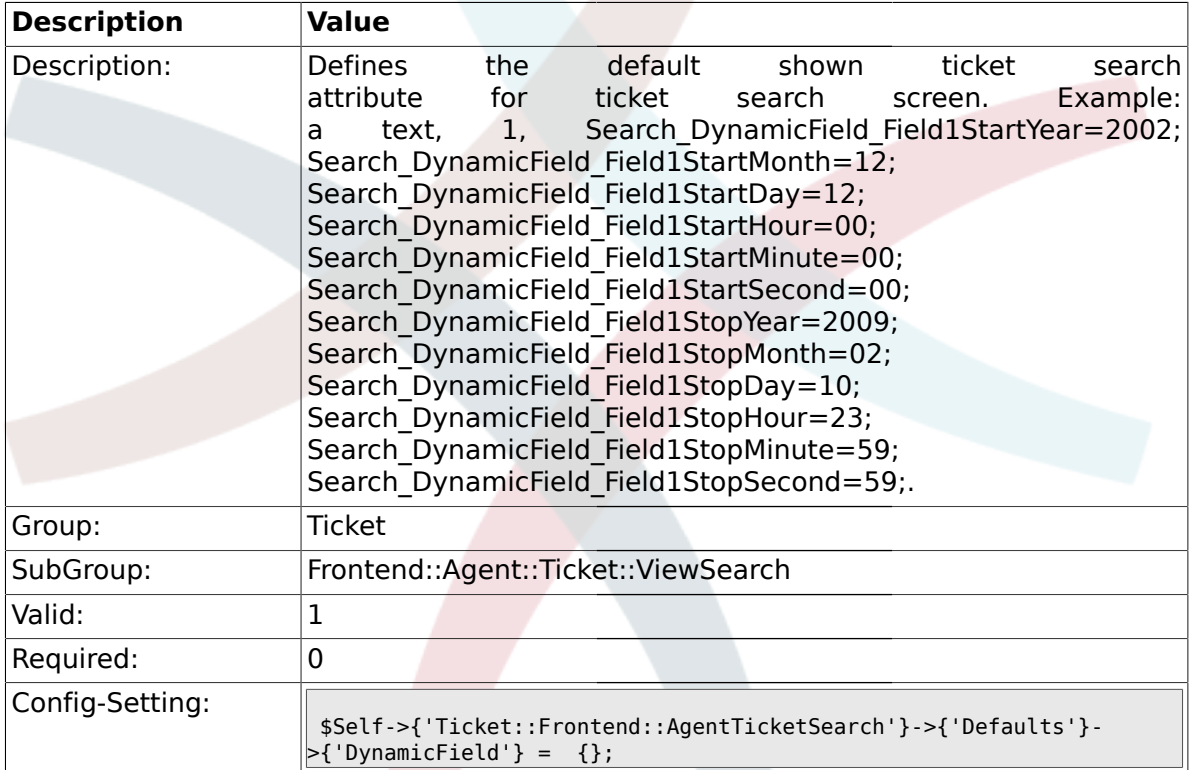

# **2.49.34. Ticket::Frontend::AgentTicketSearch###SearchCSVDynamicField**

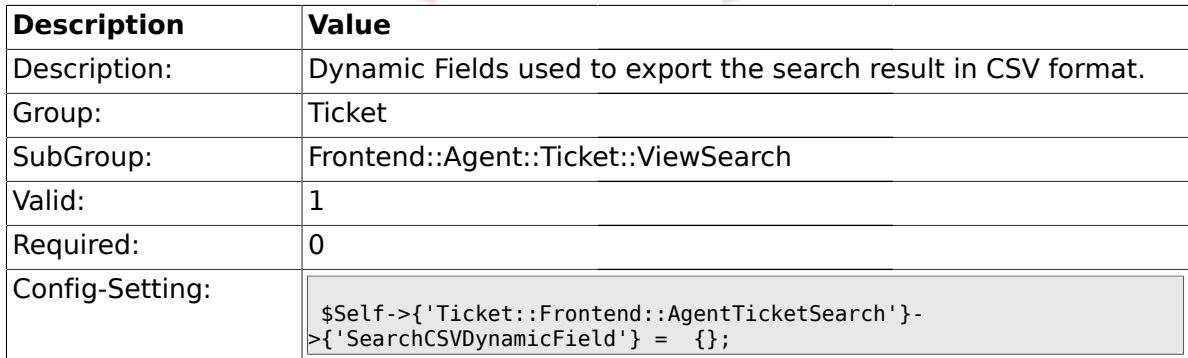

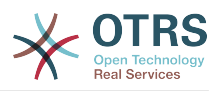

### **2.50. Frontend::Agent::Ticket::ViewStatus**

### **2.50.1. Ticket::Frontend::AgentTicketStatusView###ViewableTicketsPage**

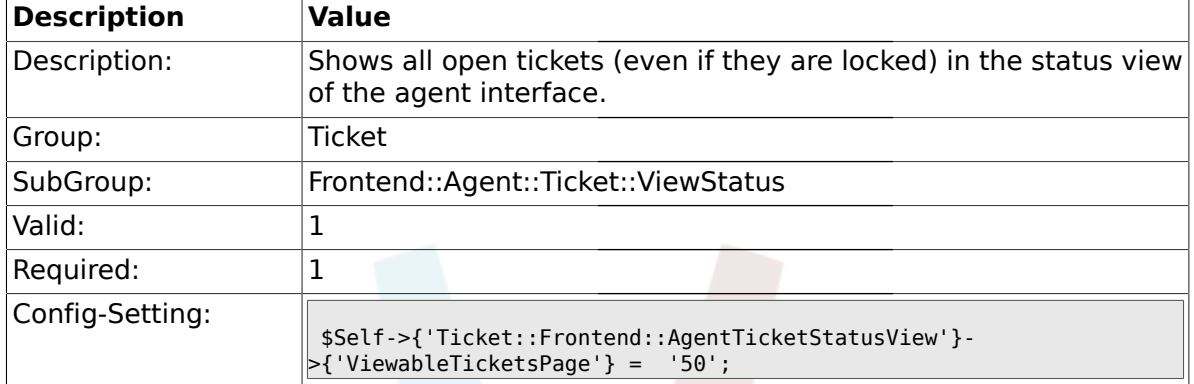

### **2.50.2. Ticket::Frontend::AgentTicketStatusView###SortBy::Default**

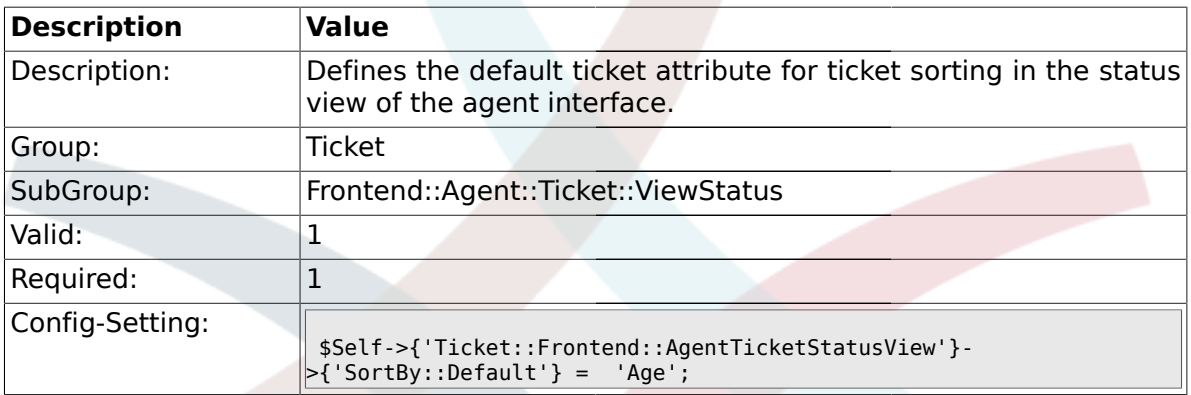

## **2.50.3. Ticket::Frontend::AgentTicketStatusView###Order::Default**

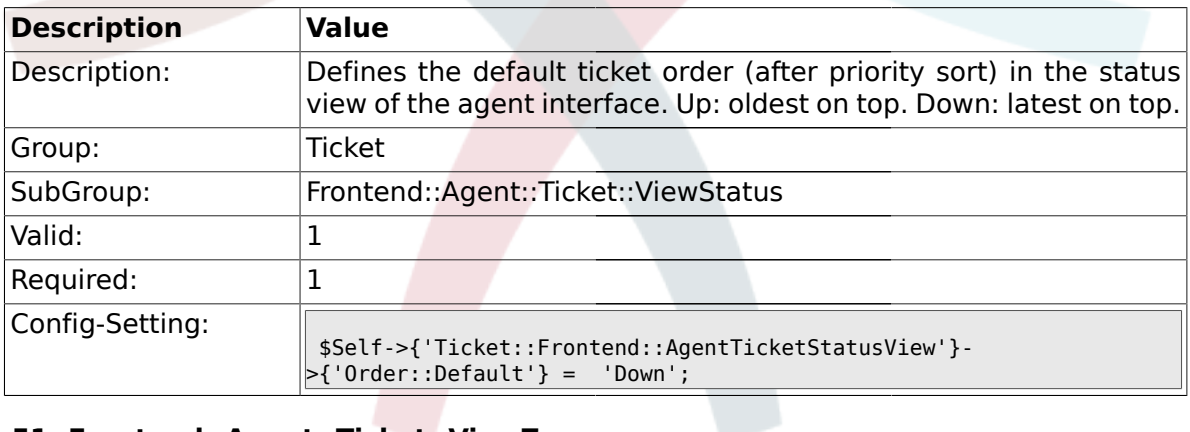

### **2.51. Frontend::Agent::Ticket::ViewZoom**

# **2.51.1. Ticket::Frontend::PlainView**

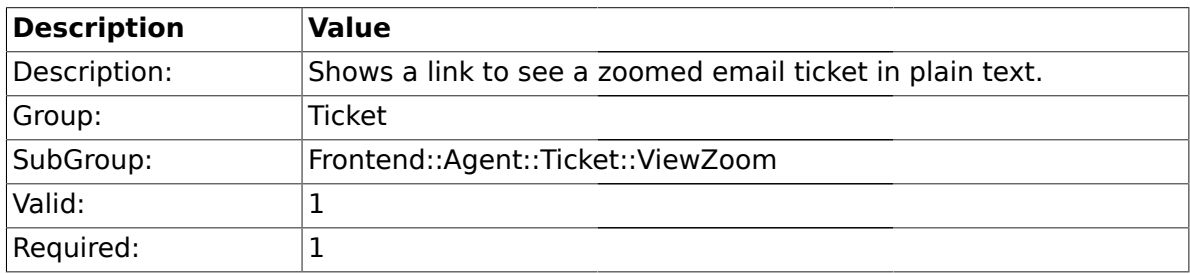

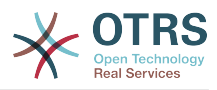

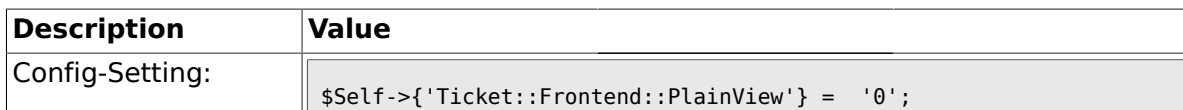

# **2.51.2. Ticket::Frontend::ZoomExpand**

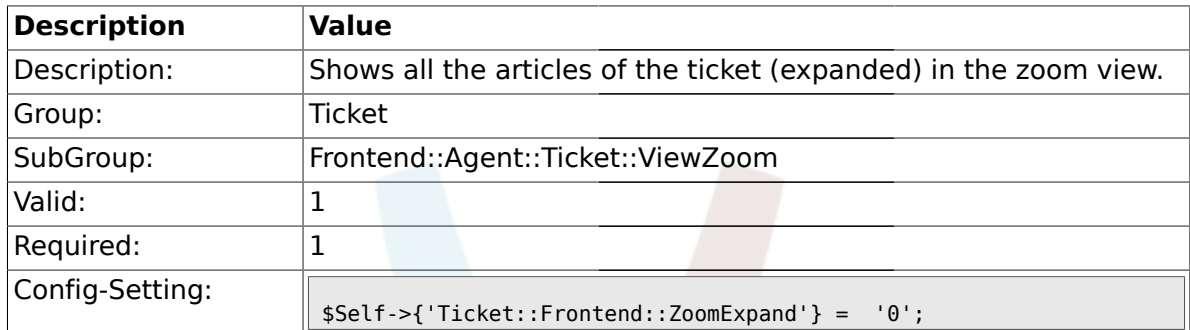

# **2.51.3. Ticket::Frontend::ZoomExpandSort**

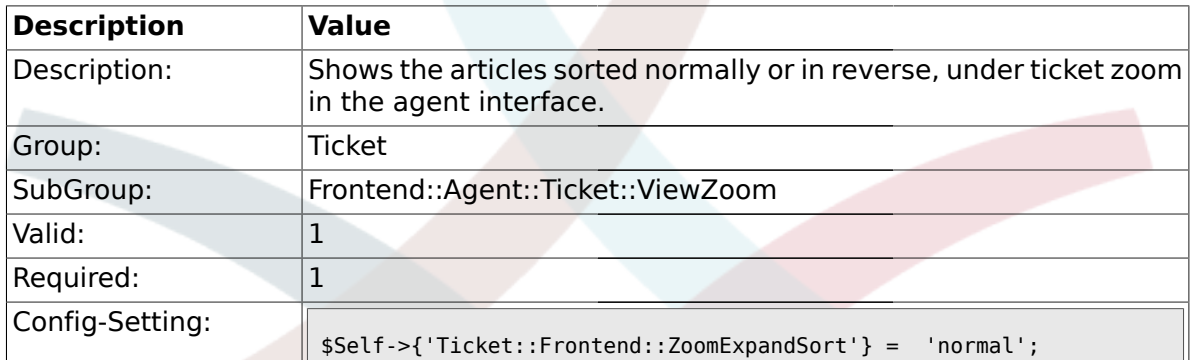

# **2.51.4. Ticket::ZoomAttachmentDisplayCount**

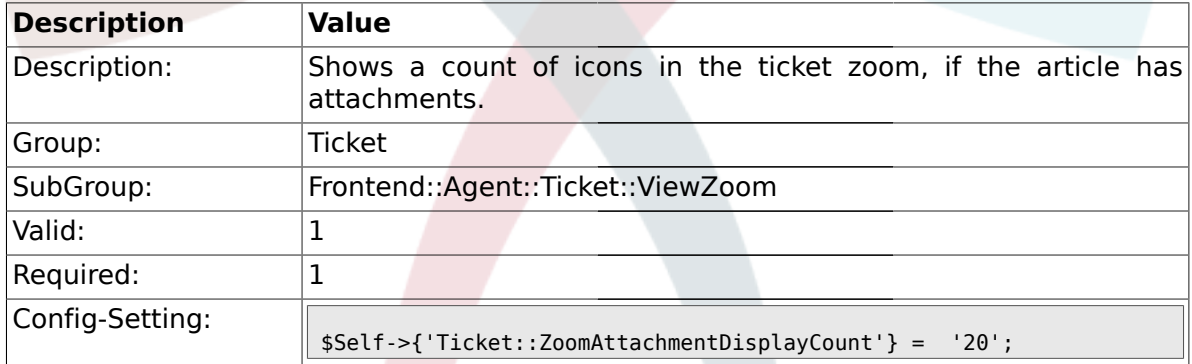

# **2.51.5. Ticket::ZoomTimeDisplay**

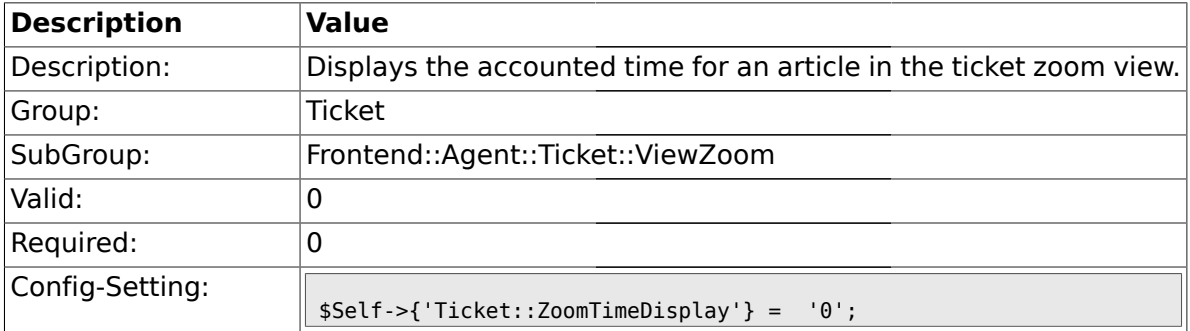

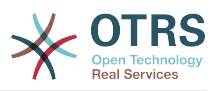

# **2.51.6. Ticket::UseArticleColors**

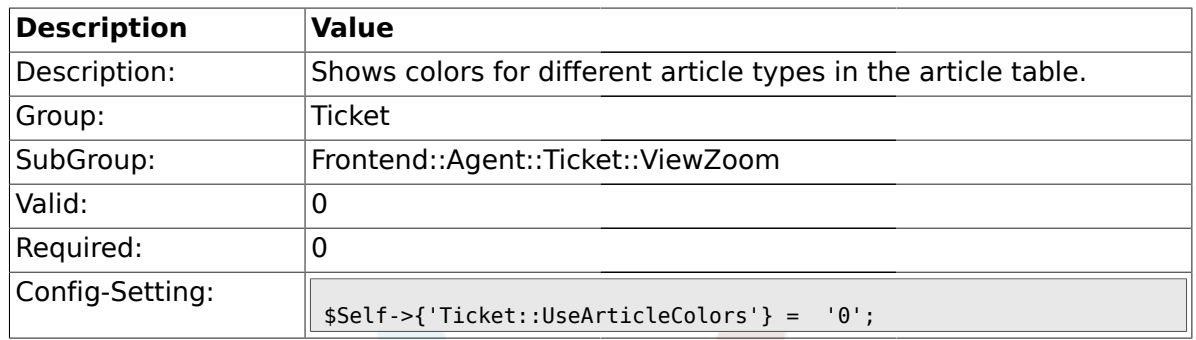

## **2.51.7. Ticket::Frontend::TicketArticleFilter**

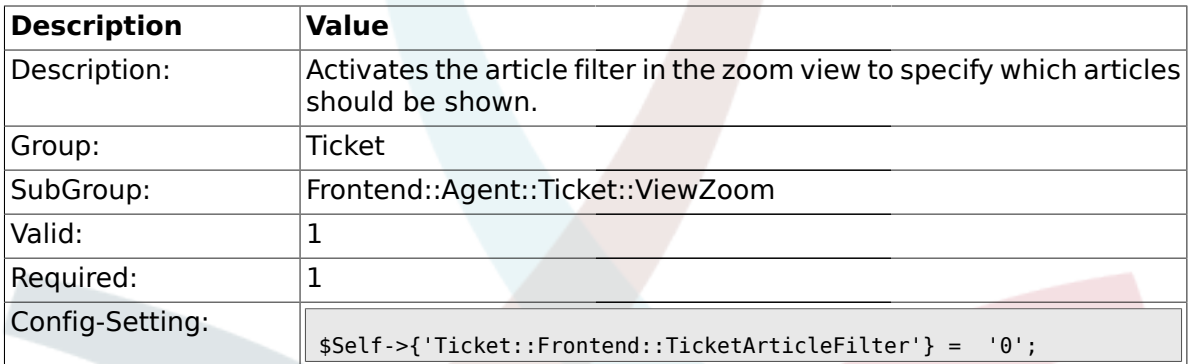

# **2.51.8. Ticket::Frontend::HTMLArticleHeightDefault**

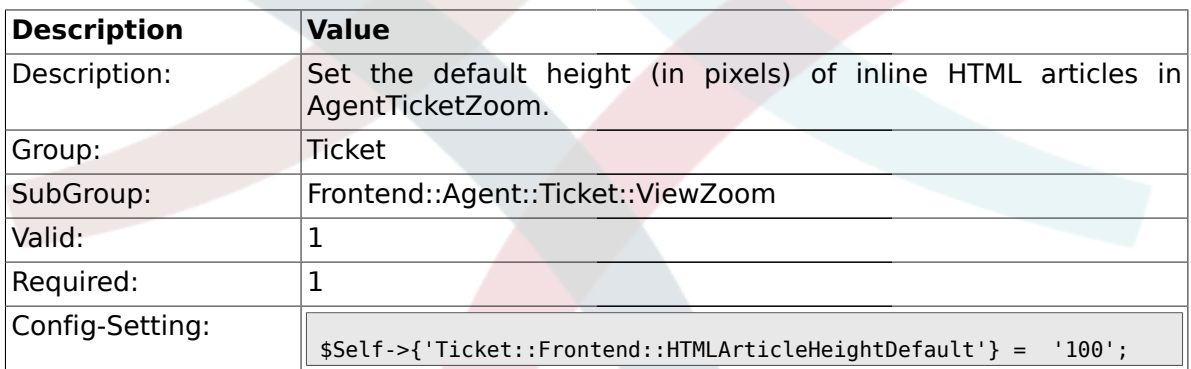

## **2.51.9. Ticket::Frontend::HTMLArticleHeightMax**

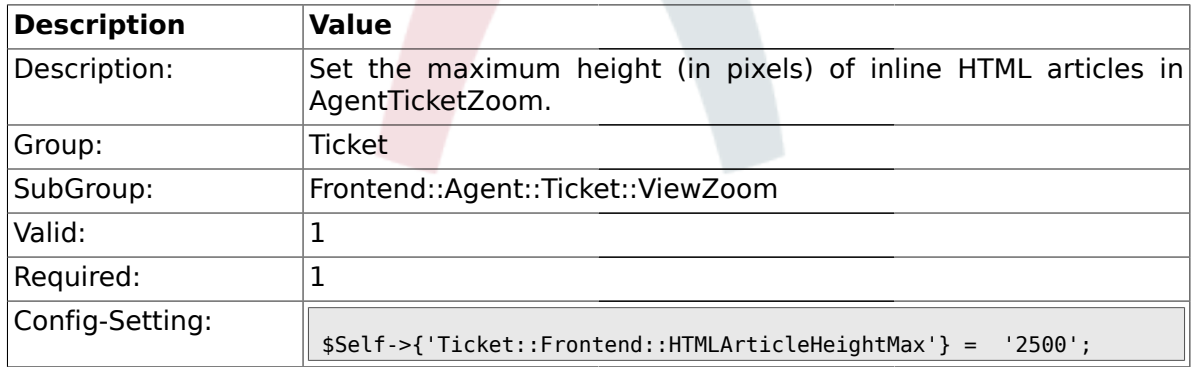

## **2.51.10. Ticket::Frontend::ZoomRichTextForce**

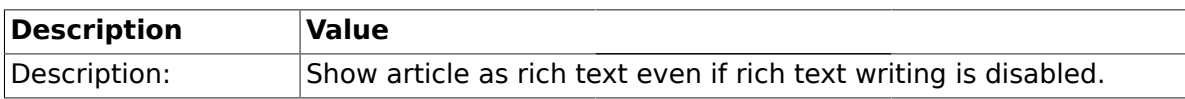

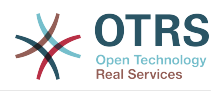

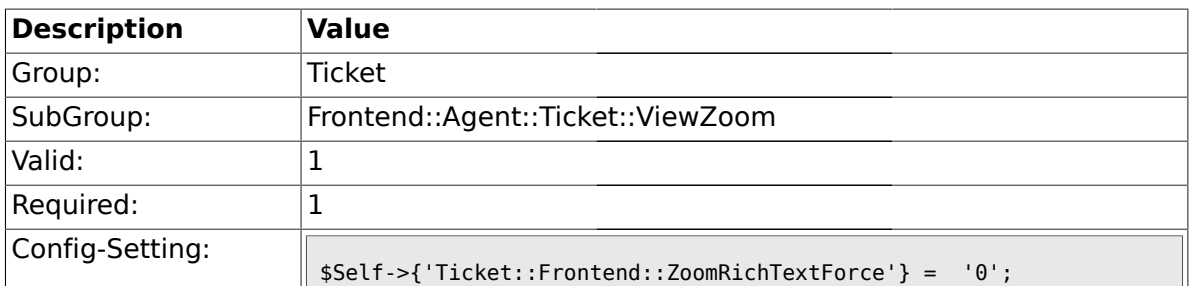

# **2.51.11. Ticket::Frontend::AgentTicketZoom###DynamicField**

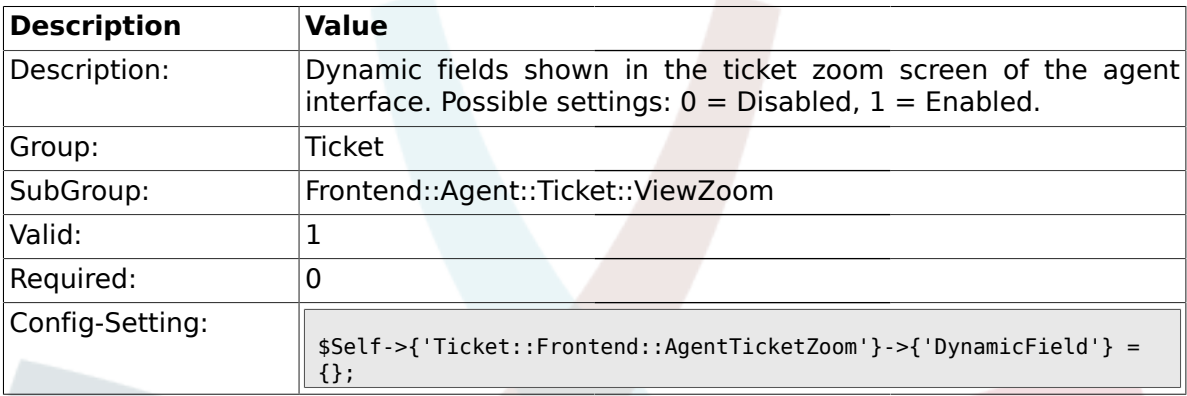

# **2.52. Frontend::Agent::TicketOverview**

# **2.52.1. Ticket::Frontend::Overview###Small**

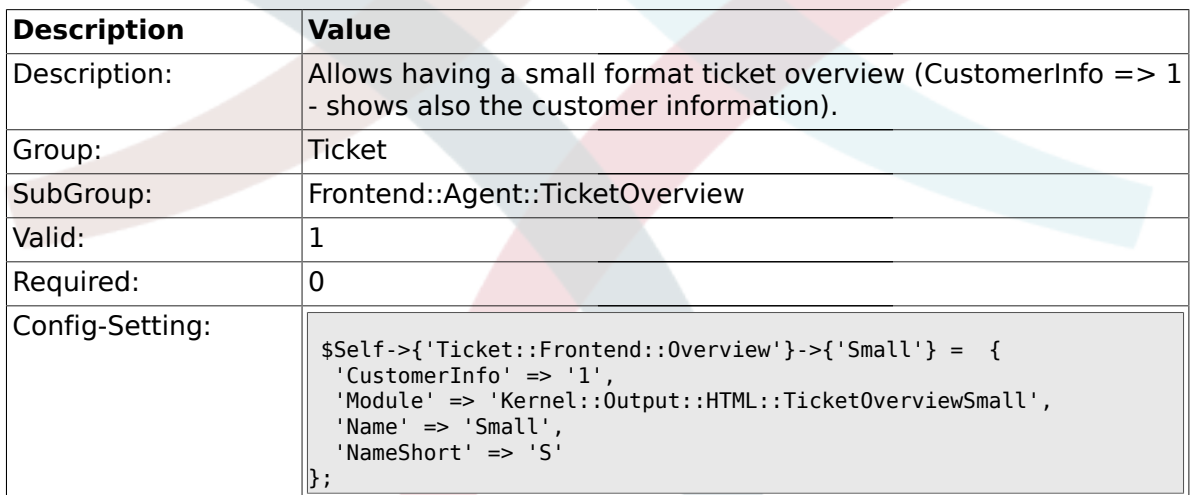

# **2.52.2. Ticket::Frontend::OverviewSmall###ColumnHeader**

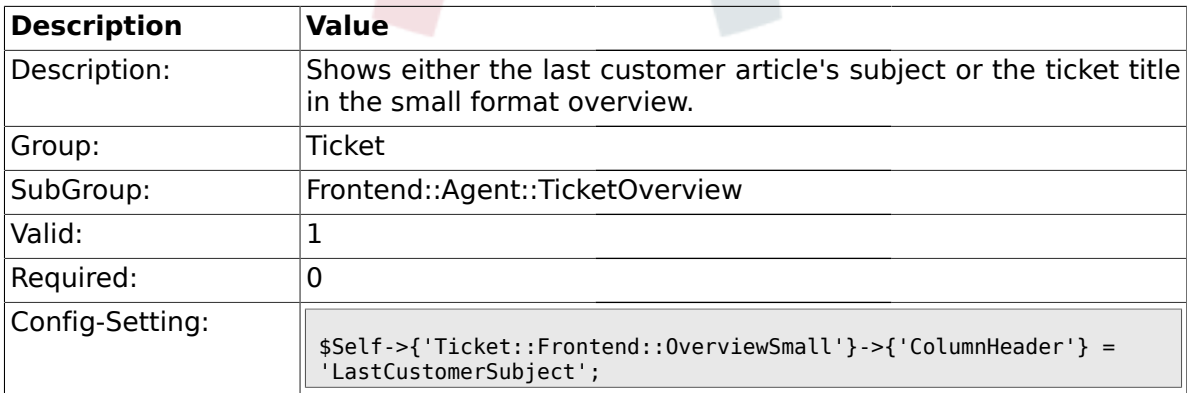

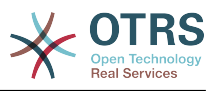

## **2.52.3. Ticket::Frontend::Overview###Medium**

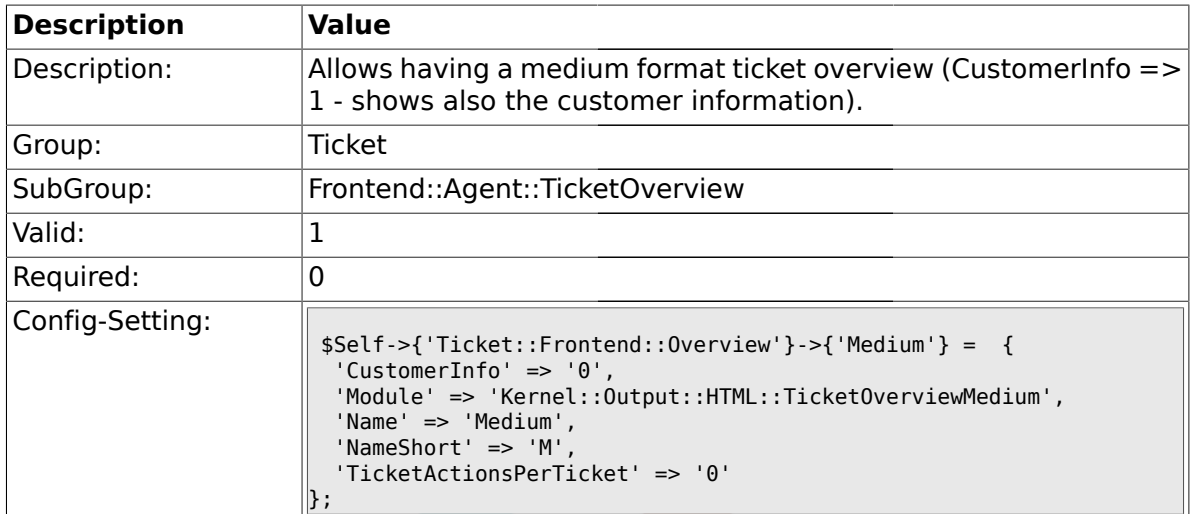

#### **2.52.4. Ticket::Frontend::Overview###Preview**

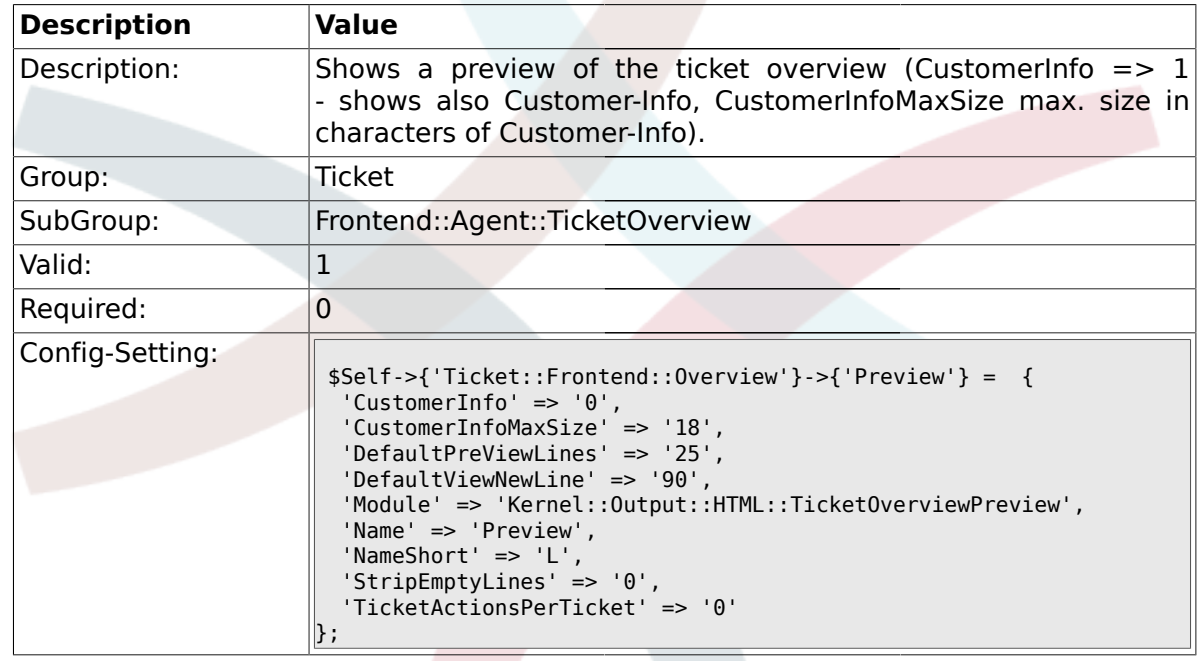

# **2.52.5. Ticket::Frontend::Overview::PreviewArticleSenderTypes**

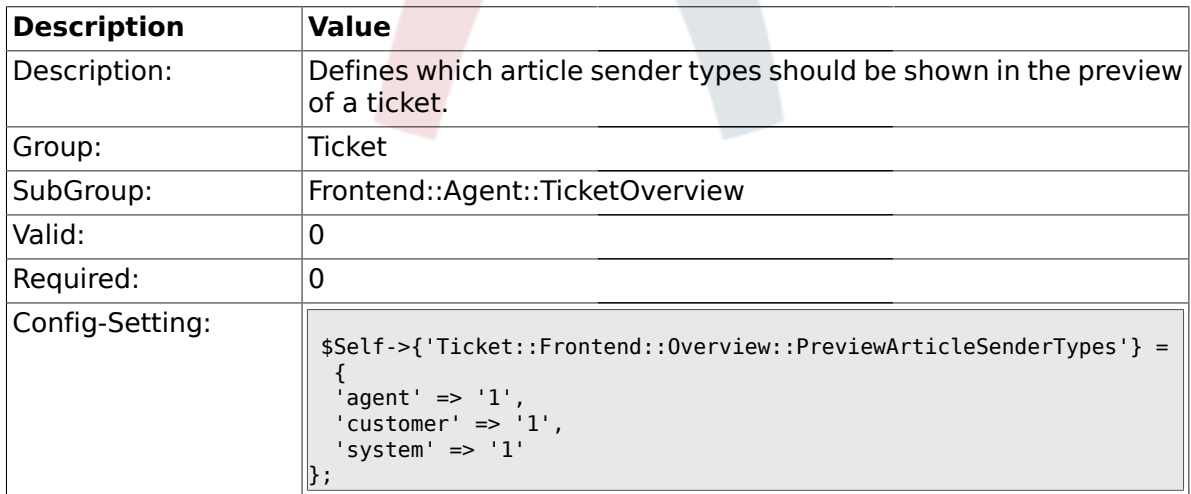

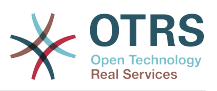

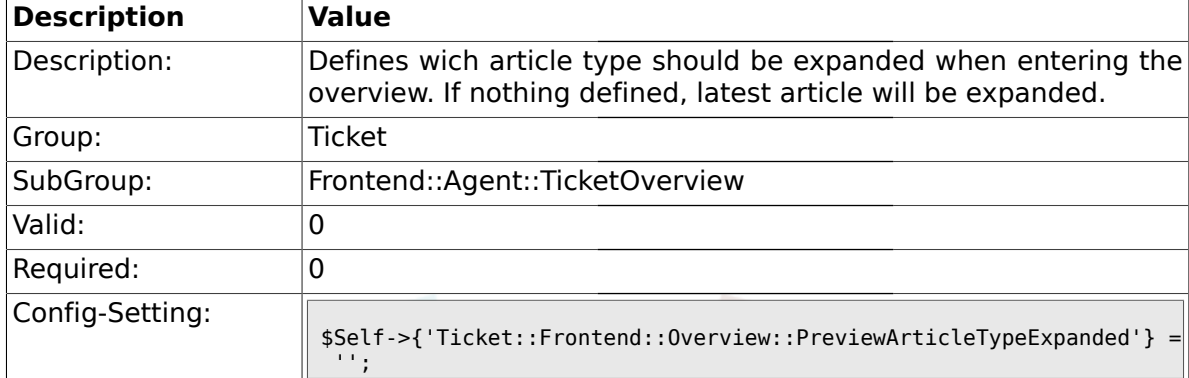

### **2.52.6. Ticket::Frontend::Overview::PreviewArticleTypeExpanded**

# **2.52.7. Ticket::Frontend::OverviewSmall###DynamicField**

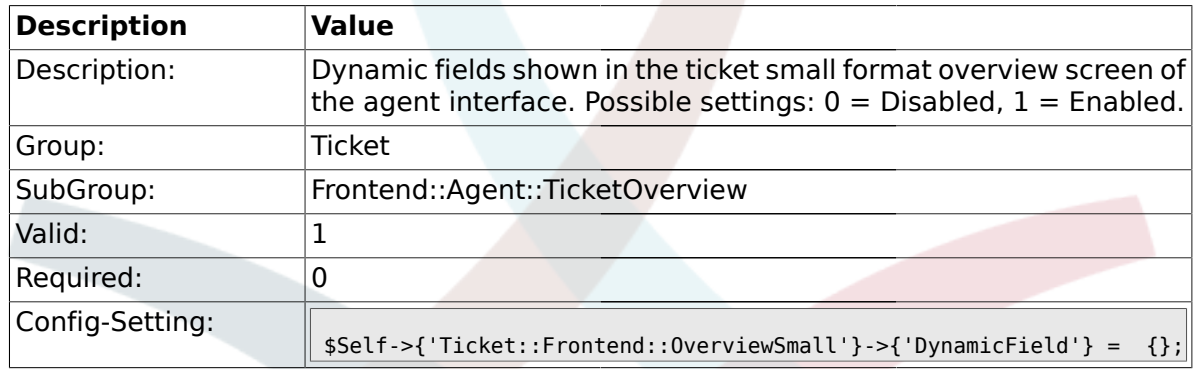

### **2.52.8. Ticket::Frontend::OverviewMedium###DynamicField**

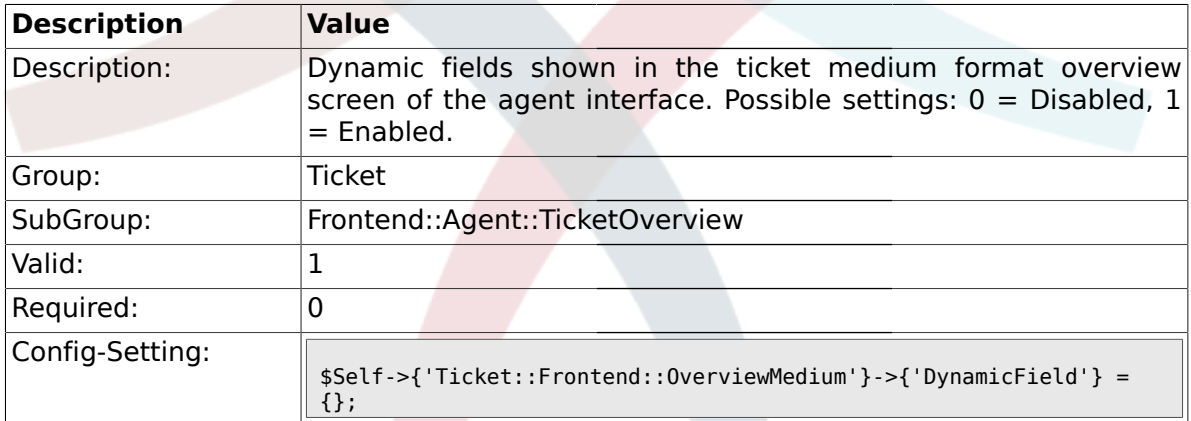

# **2.52.9. Ticket::Frontend::OverviewPreview###DynamicField**

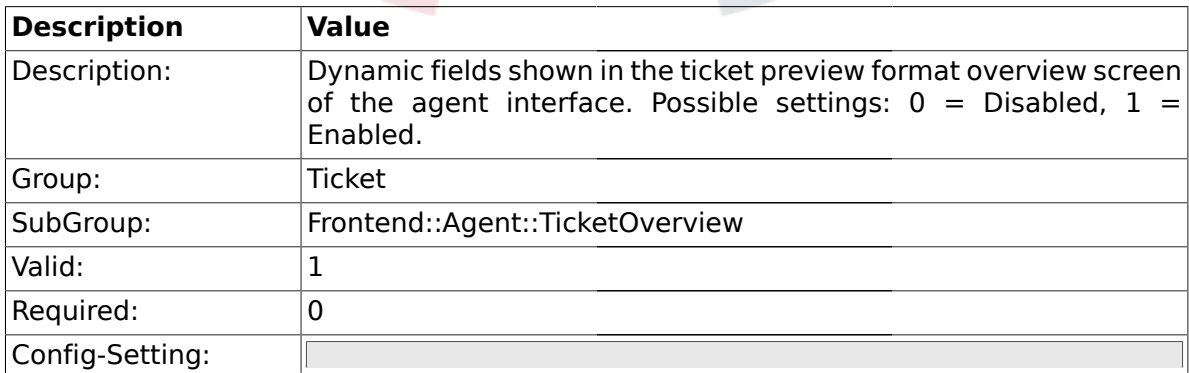

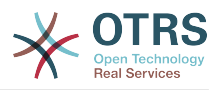

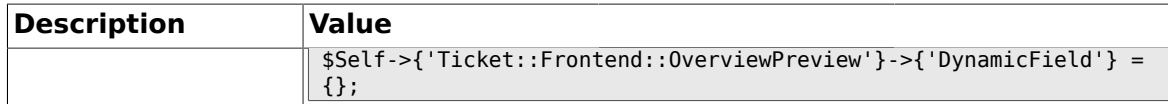

### **2.53. Frontend::Agent::ToolBarModule**

#### **2.53.1. Frontend::ToolBarModule###1-Ticket::AgentTicketQueue**

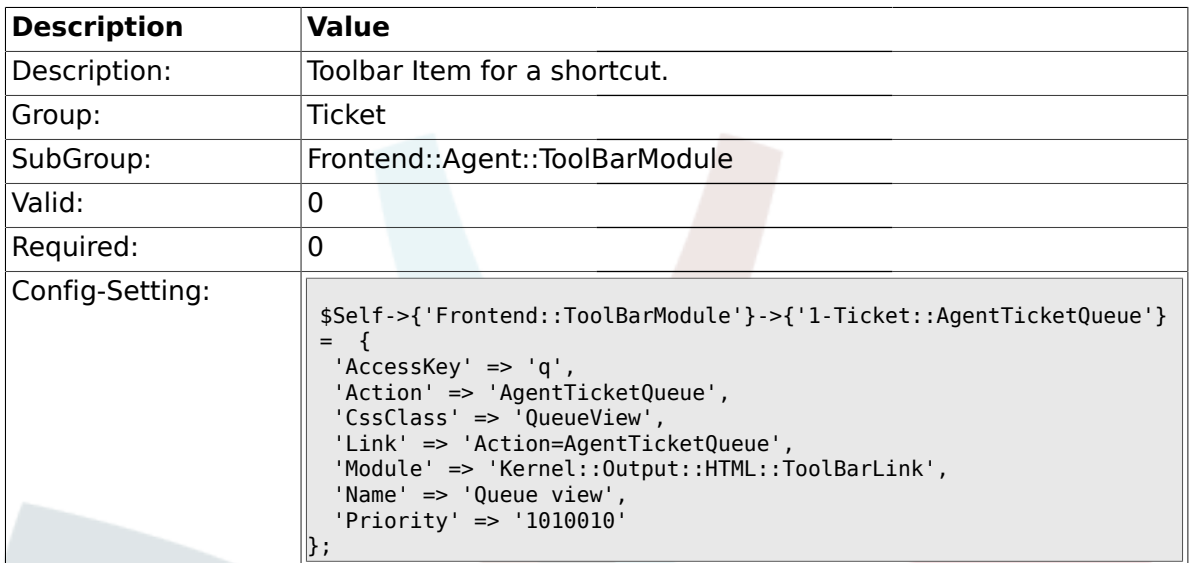

### **2.53.2. Frontend::ToolBarModule###2-Ticket::AgentTicketStatus**

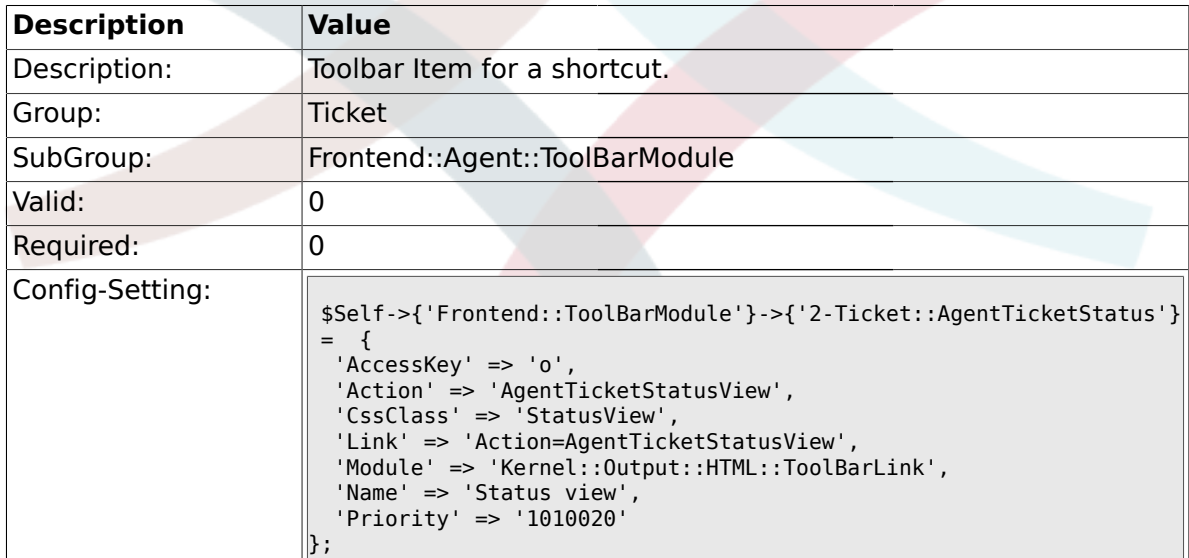

# **2.53.3. Frontend::ToolBarModule###3-Ticket::AgentTicketEscalation**

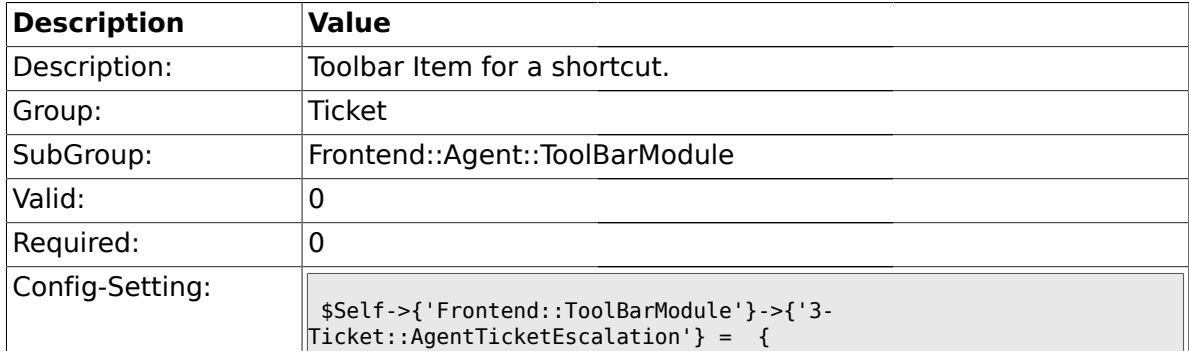

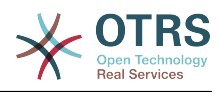

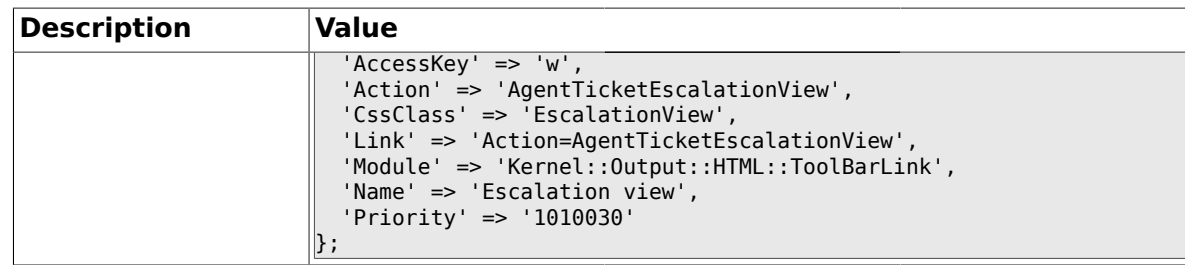

# **2.53.4. Frontend::ToolBarModule###4-Ticket::AgentTicketPhone**

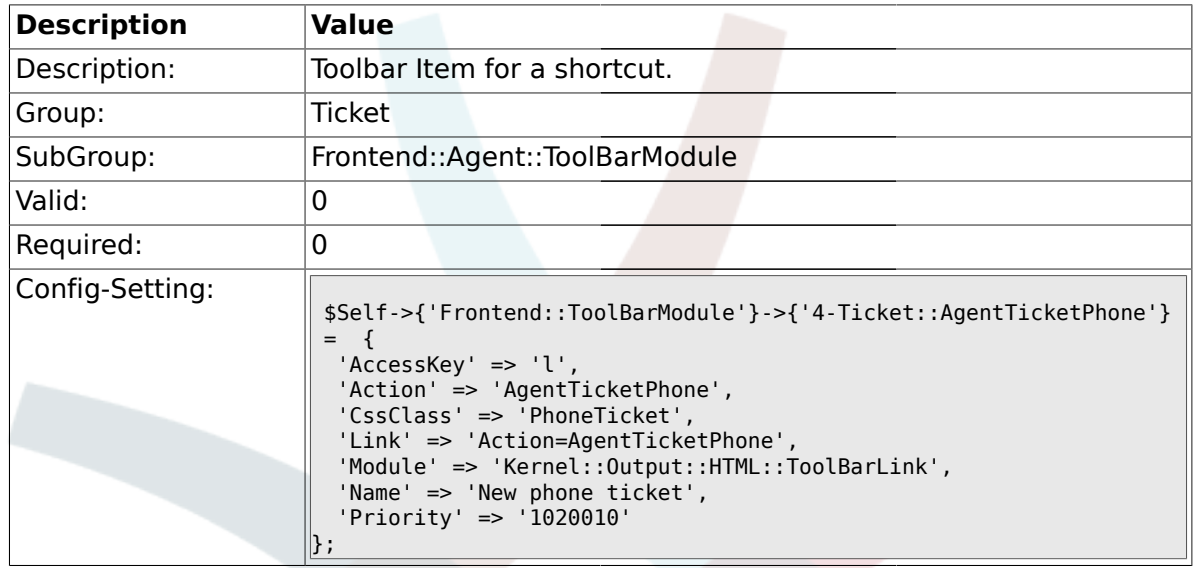

# **2.53.5. Frontend::ToolBarModule###5-Ticket::AgentTicketEmail**

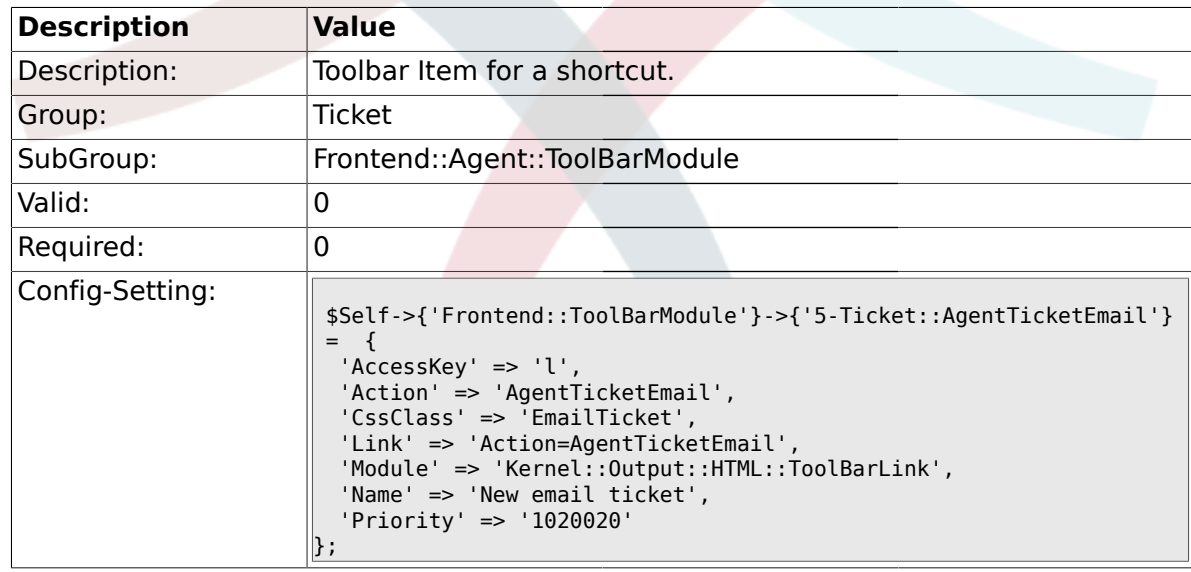

# **2.53.6. Frontend::ToolBarModule###6-Ticket::TicketResponsible**

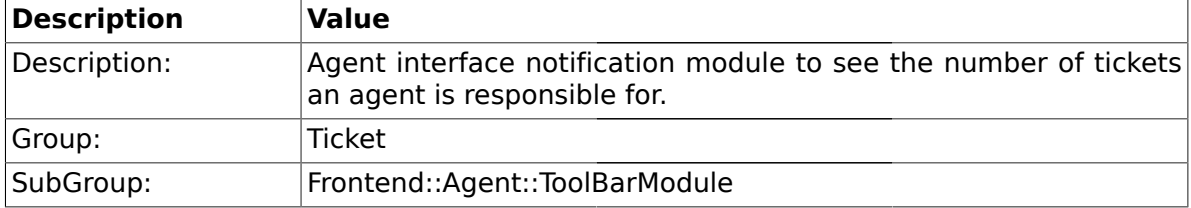

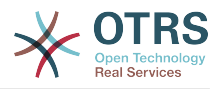

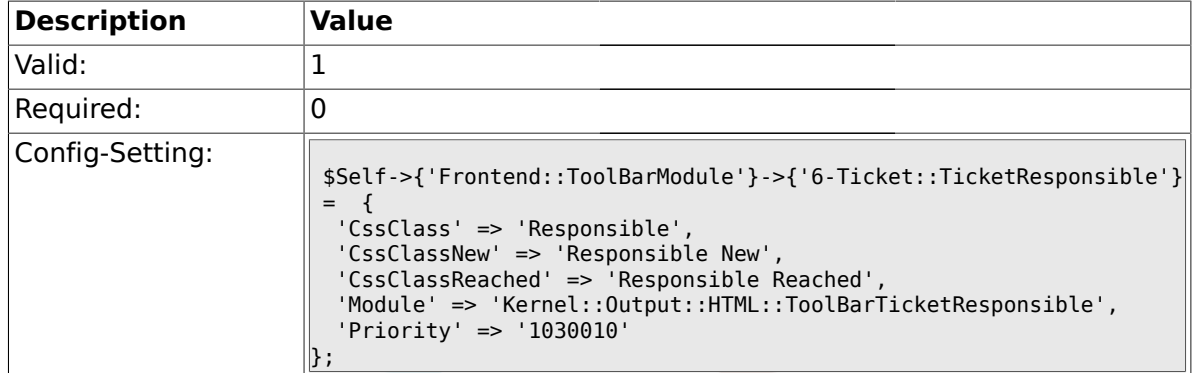

### **2.53.7. Frontend::ToolBarModule###7-Ticket::TicketWatcher**

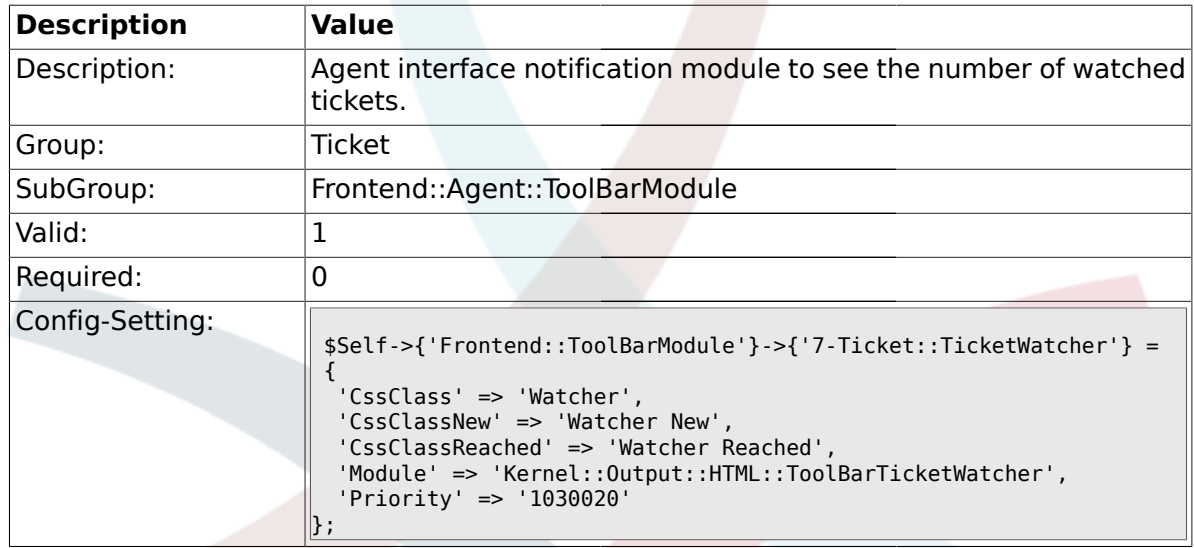

## **2.53.8. Frontend::ToolBarModule###8-Ticket::TicketLocked**

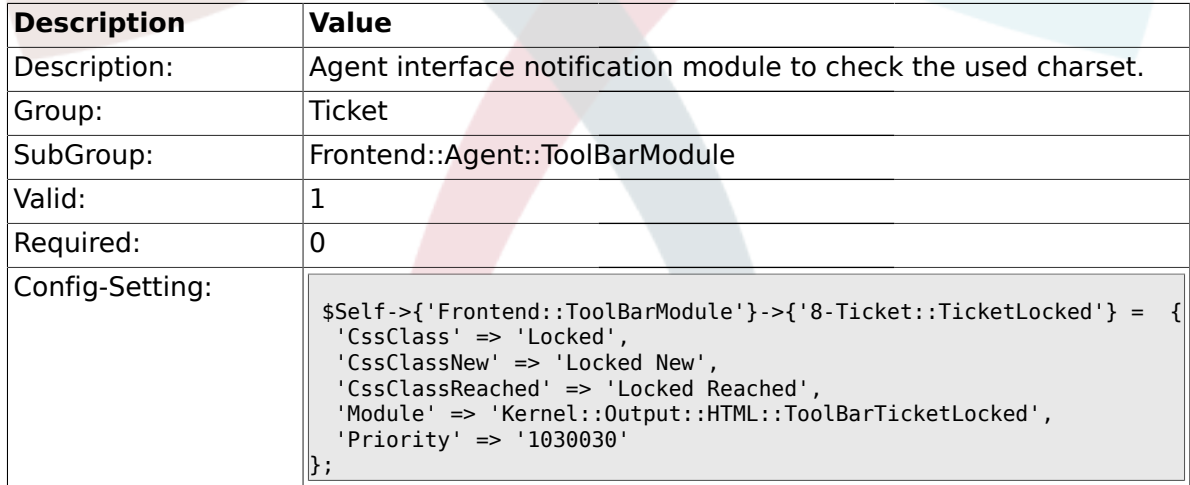

#### **2.53.9. Frontend::ToolBarModule###9-Ticket::TicketSearchProfile**

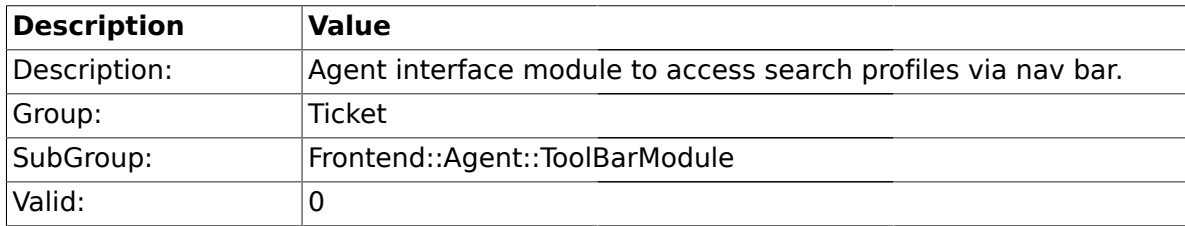

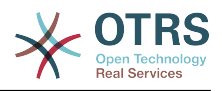

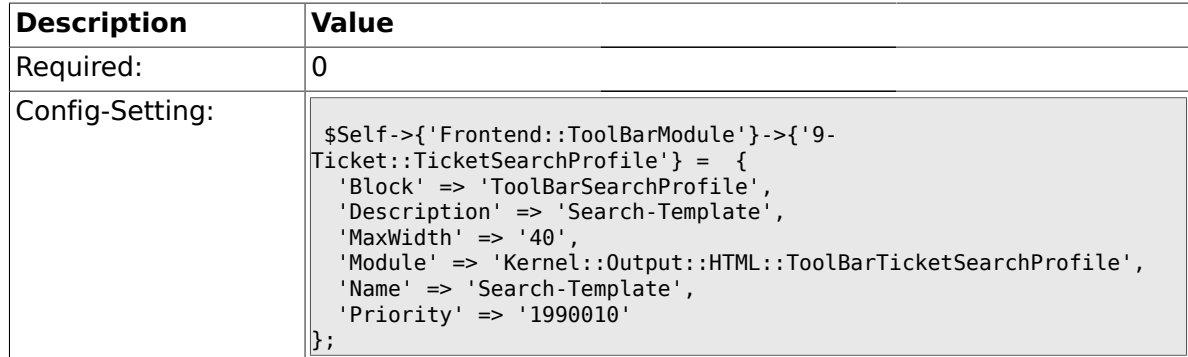

## **2.53.10. Frontend::ToolBarModule###10-Ticket::TicketSearchFulltext**

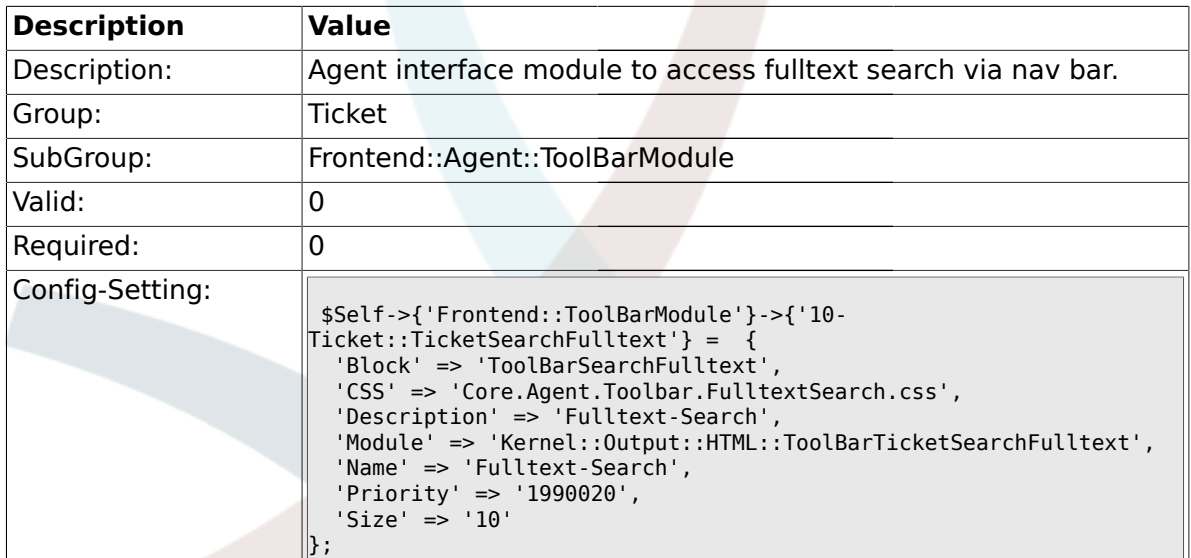

## **2.54. Frontend::Customer**

## **2.54.1. Ticket::Frontend::CustomerTicketOverviewSortable**

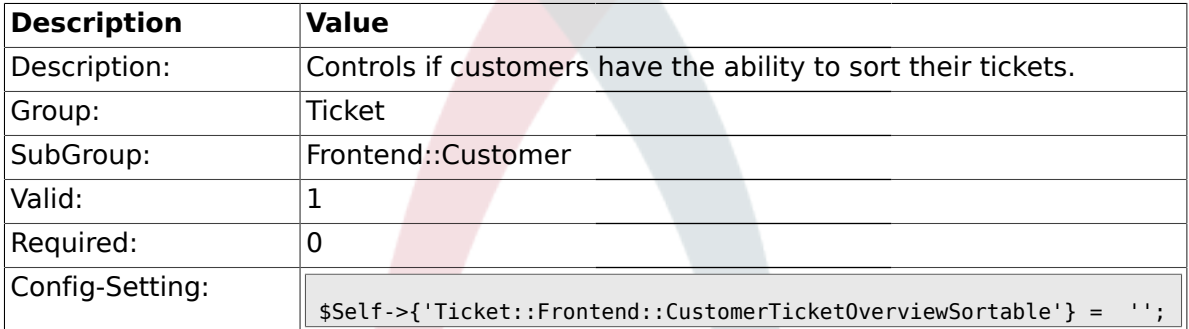

# **2.54.2. Ticket::Frontend::CustomerTicketOverviewCustomEmptyText**

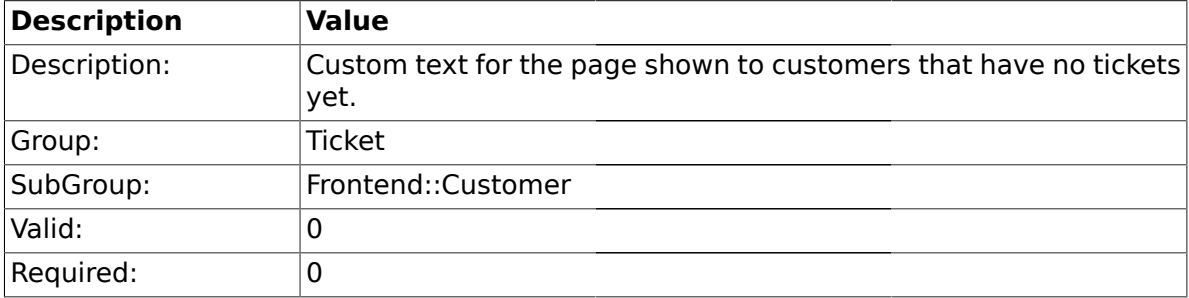

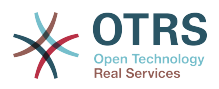

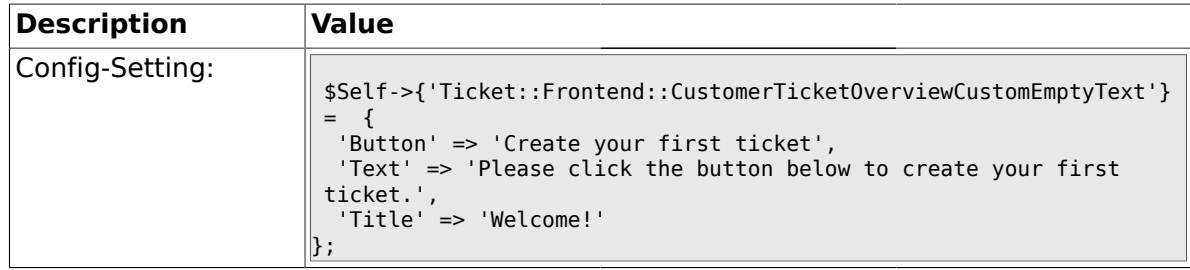

## **2.54.3. Ticket::Frontend::CustomerTicketOverview###ColumnHeader**

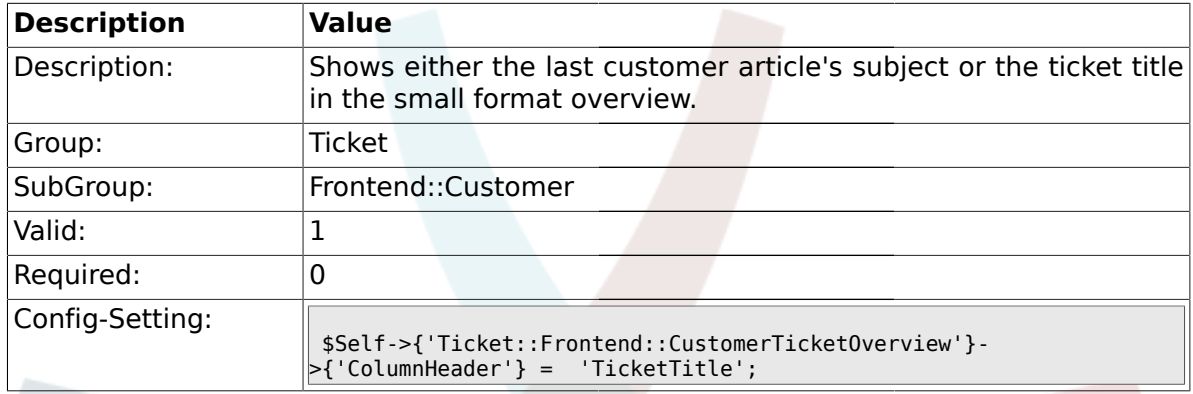

### **2.54.4. Frontend::CustomerUser::Item###15-OpenTickets**

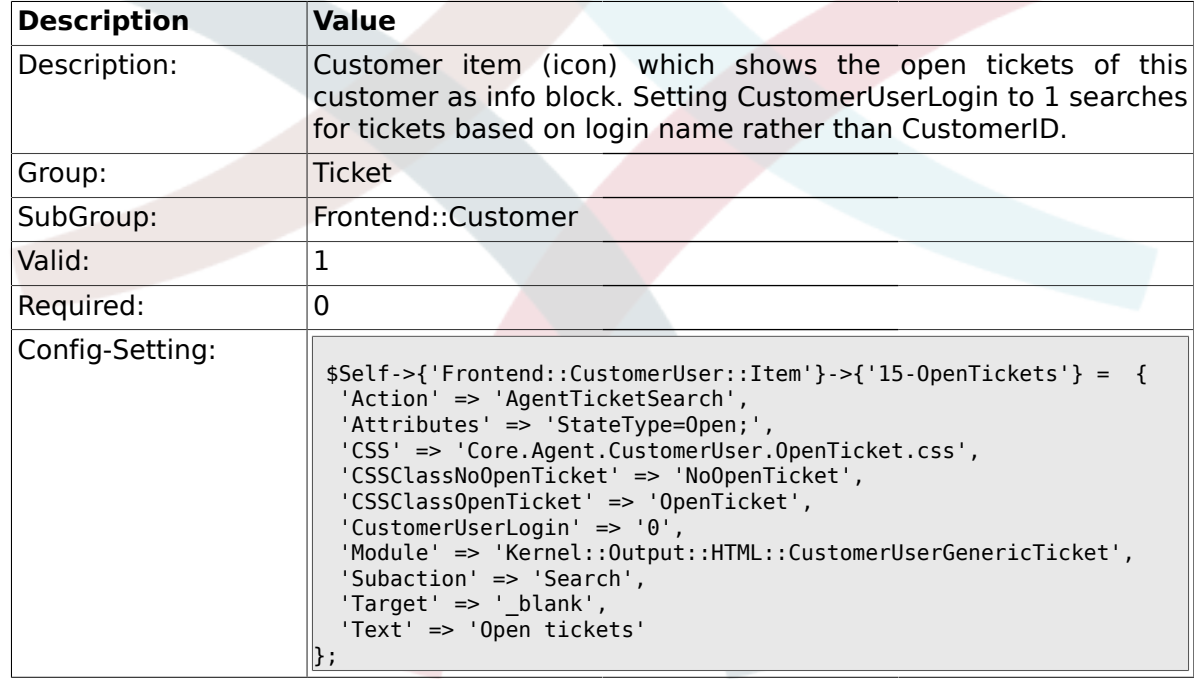

#### **2.54.5. Frontend::CustomerUser::Item###16- OpenTicketsForCustomerUserLogin**

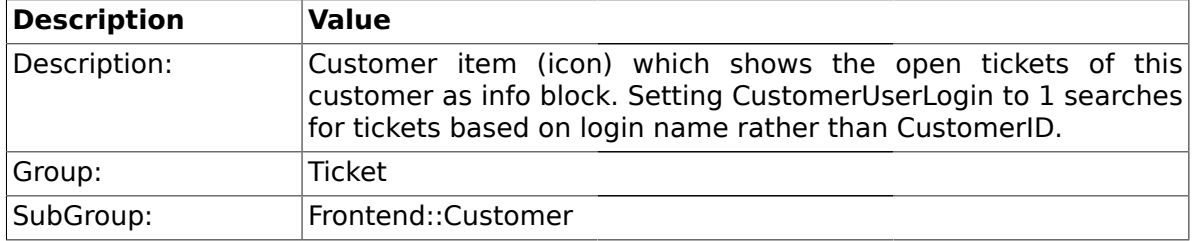

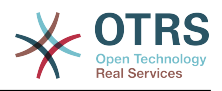

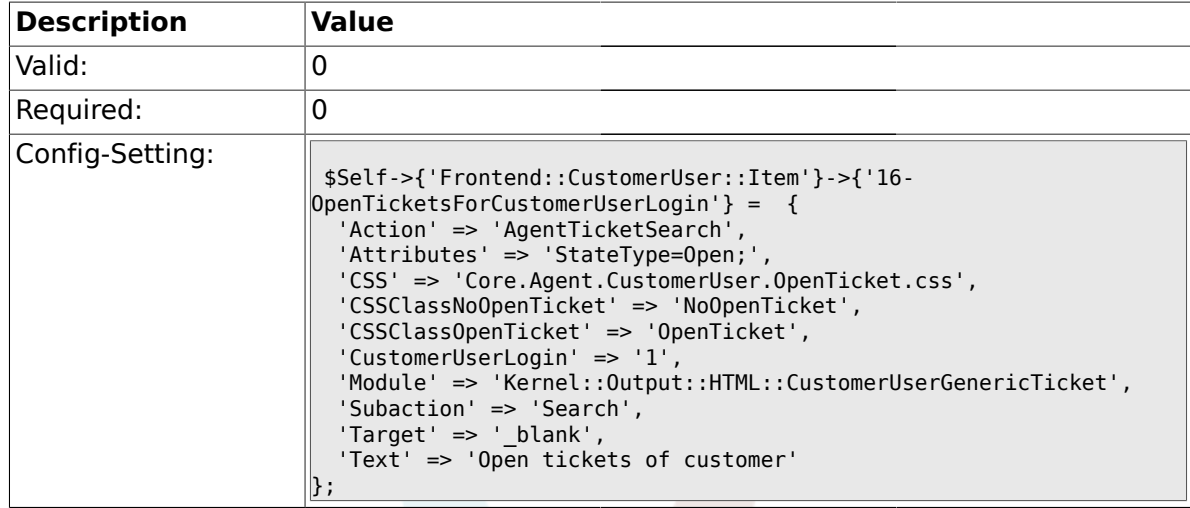

## **2.54.6. Frontend::CustomerUser::Item###17-ClosedTickets**

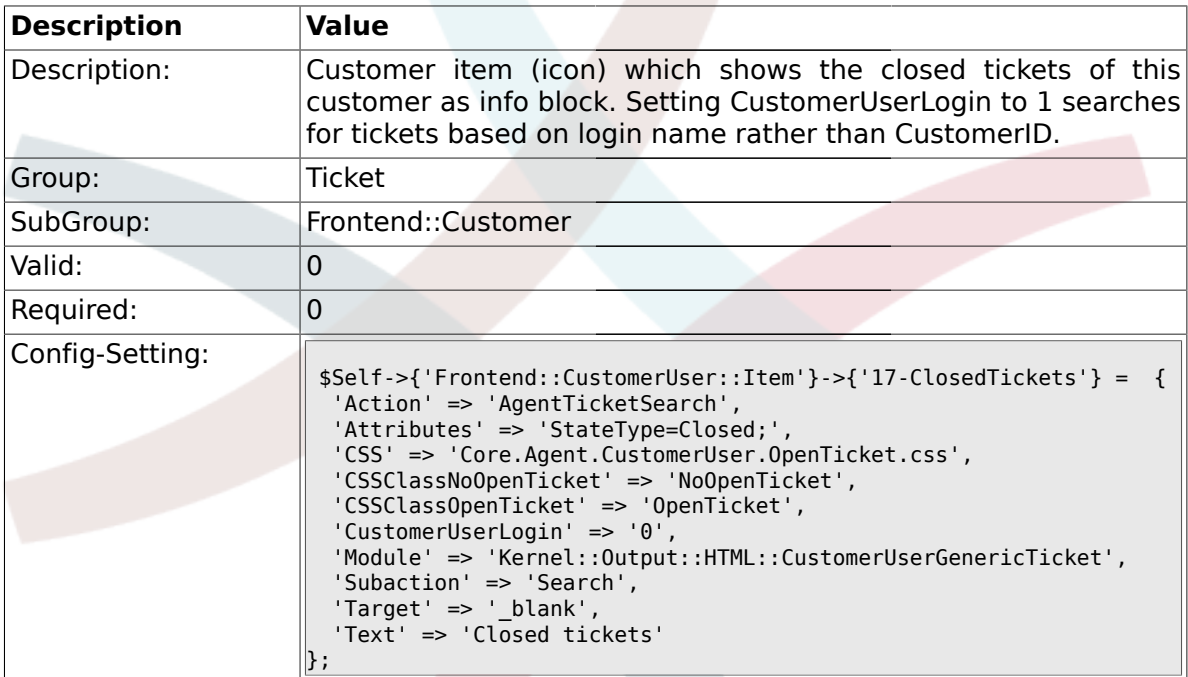

#### **2.54.7. Frontend::CustomerUser::Item###18- ClosedTicketsForCustomerUserLogin**

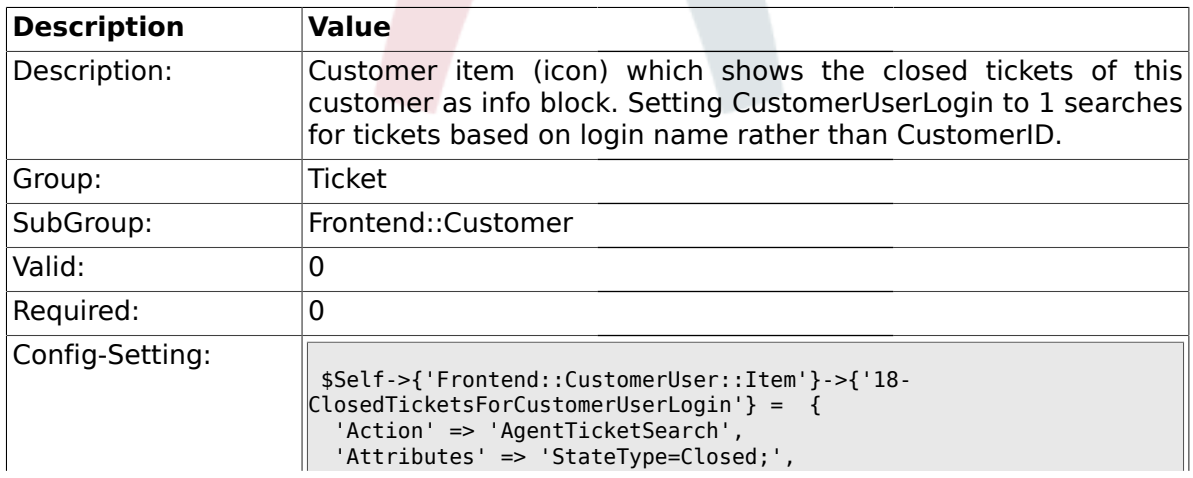

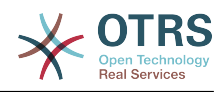

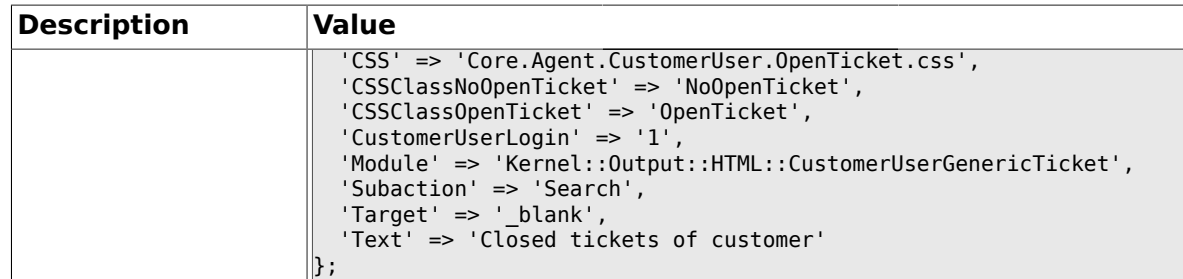

# **2.54.8. CustomerFrontend::CommonObject###QueueObject**

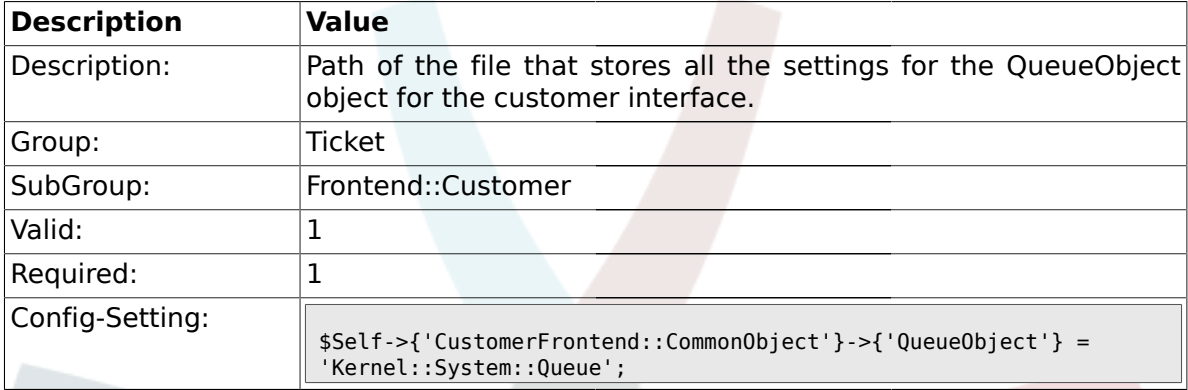

# **2.54.9. CustomerFrontend::CommonObject###TicketObject**

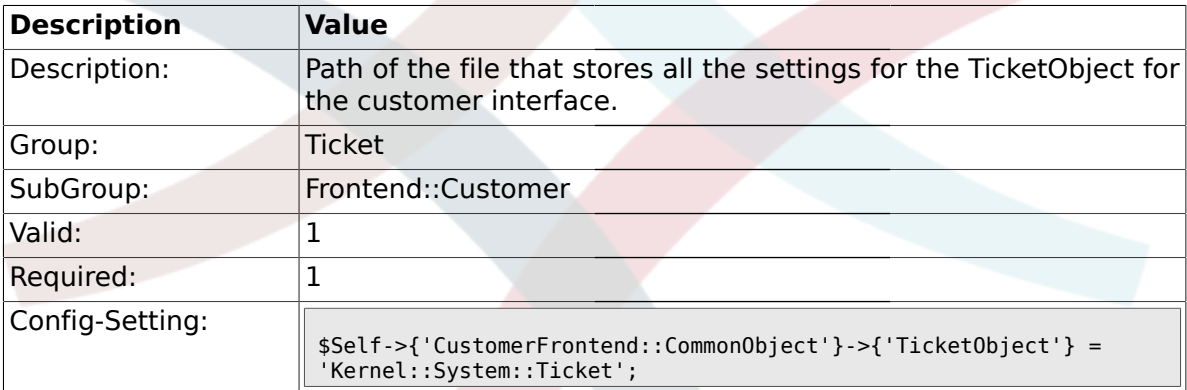

### **2.54.10. CustomerFrontend::CommonParam###Action**

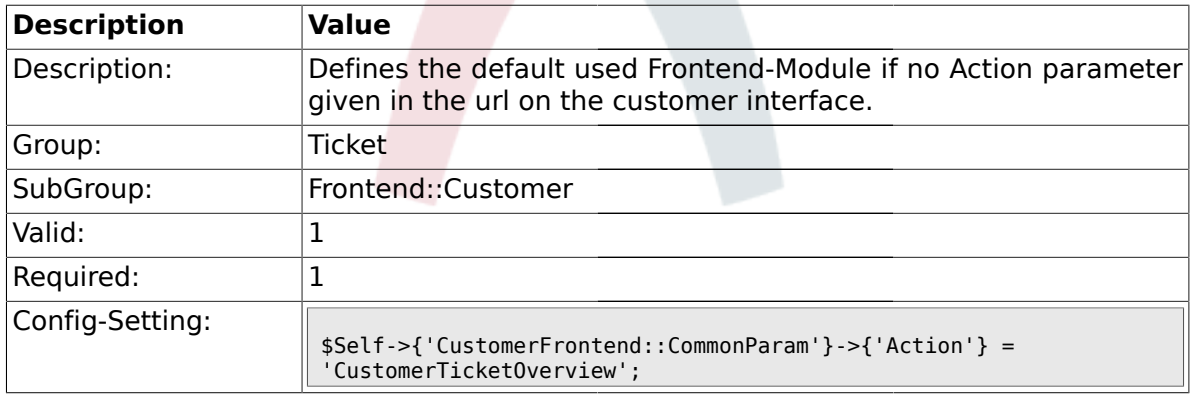

### **2.54.11. CustomerFrontend::CommonParam###TicketID**

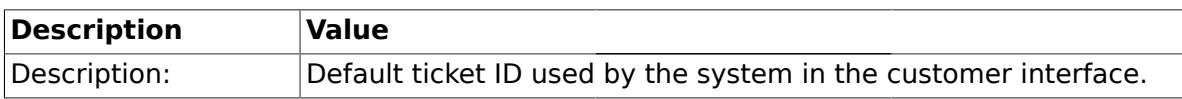

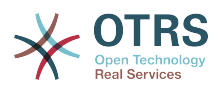

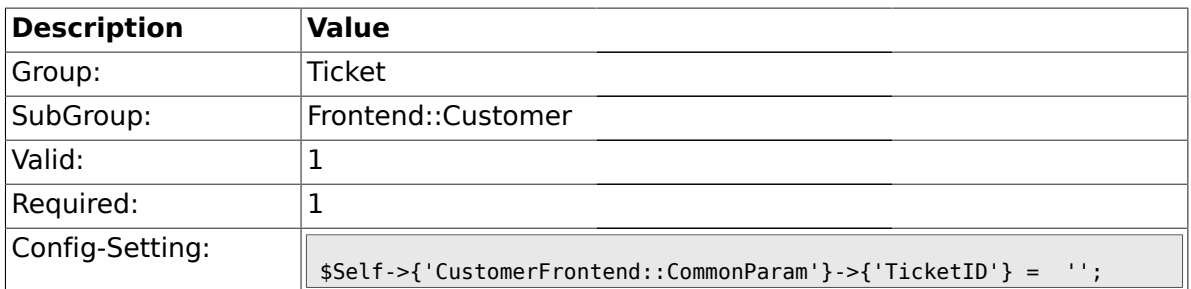

## **2.55. Frontend::Customer::ModuleMetaHead**

### **2.55.1. CustomerFrontend::HeaderMetaModule###2-TicketSearch**

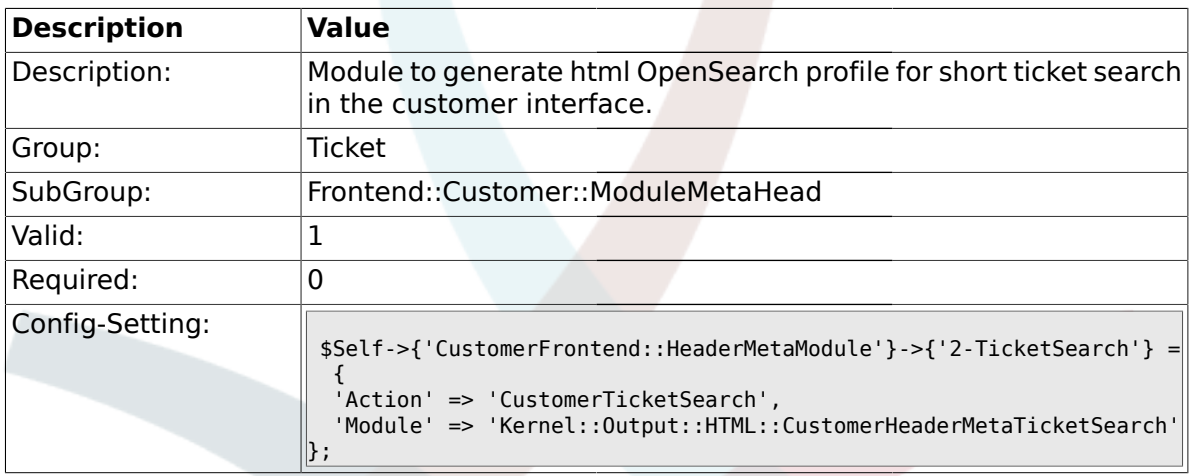

# **2.56. Frontend::Customer::ModuleRegistration**

## **2.56.1. CustomerFrontend::Module###CustomerTicketOverview**

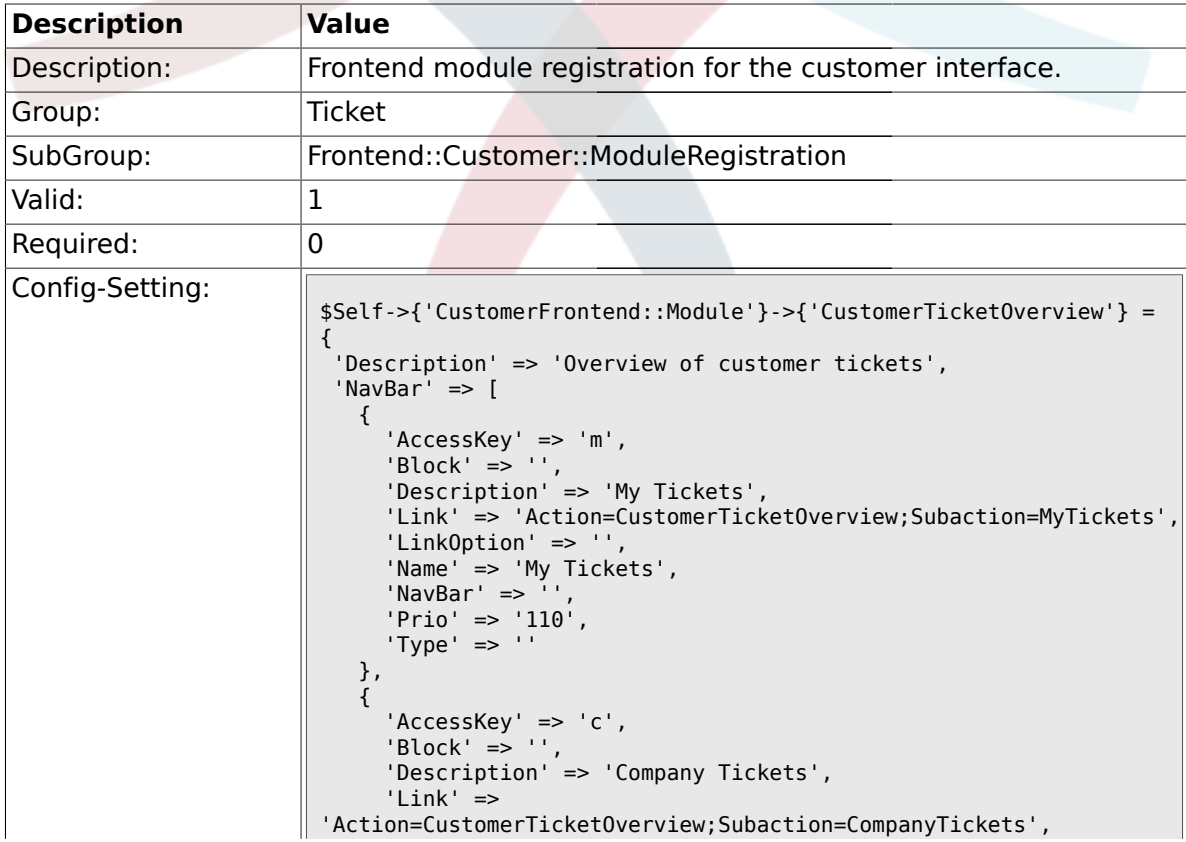

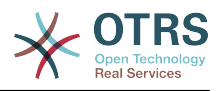

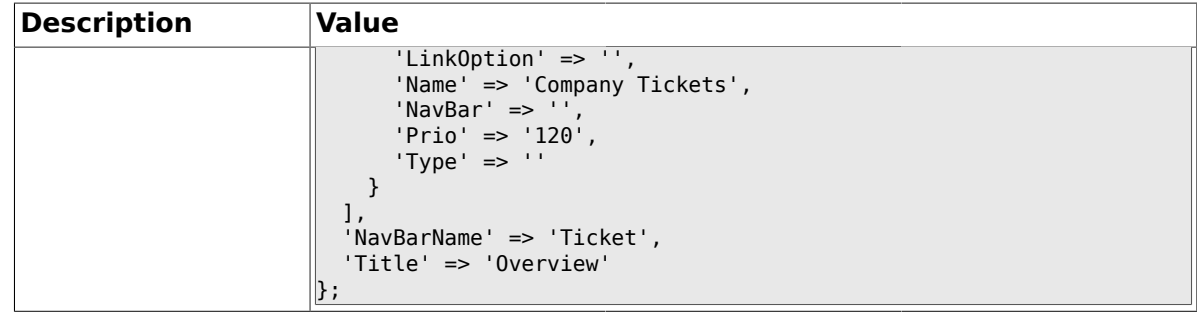

# **2.56.2. CustomerFrontend::Module###CustomerTicketMessage**

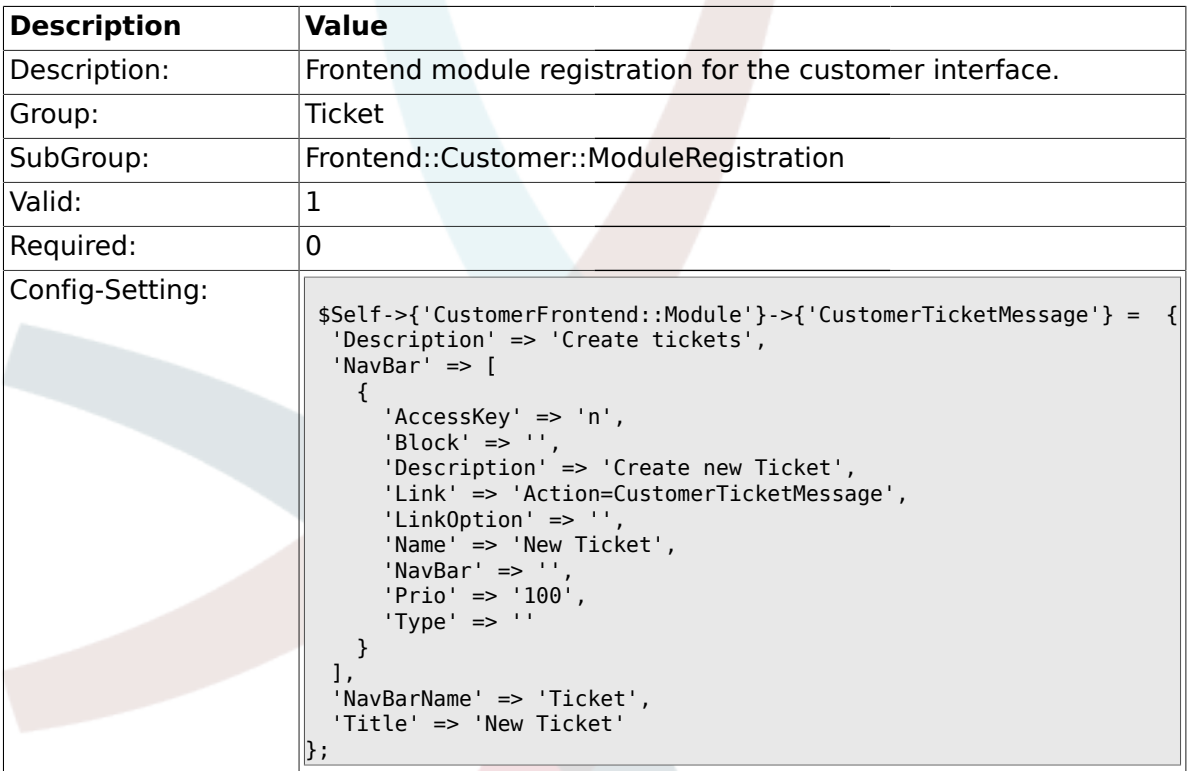

# **2.56.3. CustomerFrontend::Module###CustomerTicketZoom**

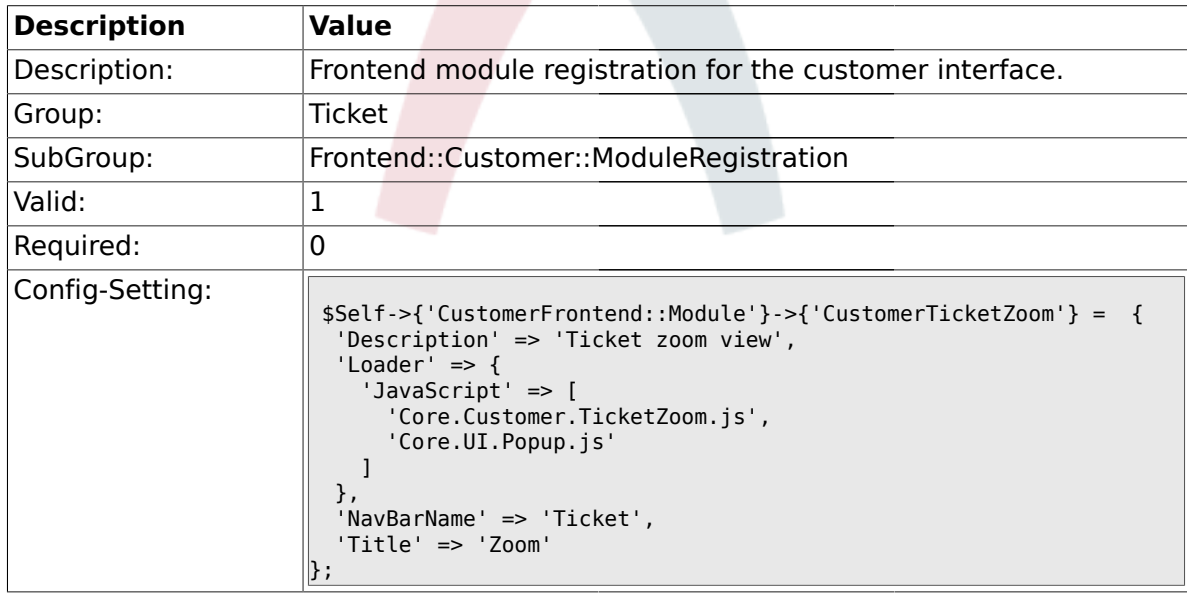

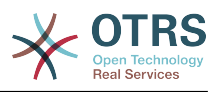

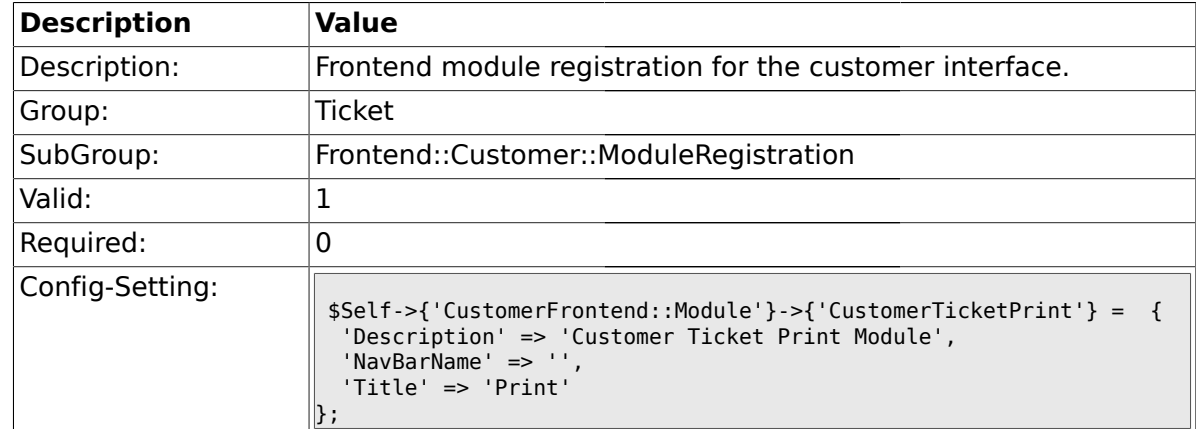

### **2.56.4. CustomerFrontend::Module###CustomerTicketPrint**

### **2.56.5. CustomerFrontend::Module###CustomerTicketAttachment**

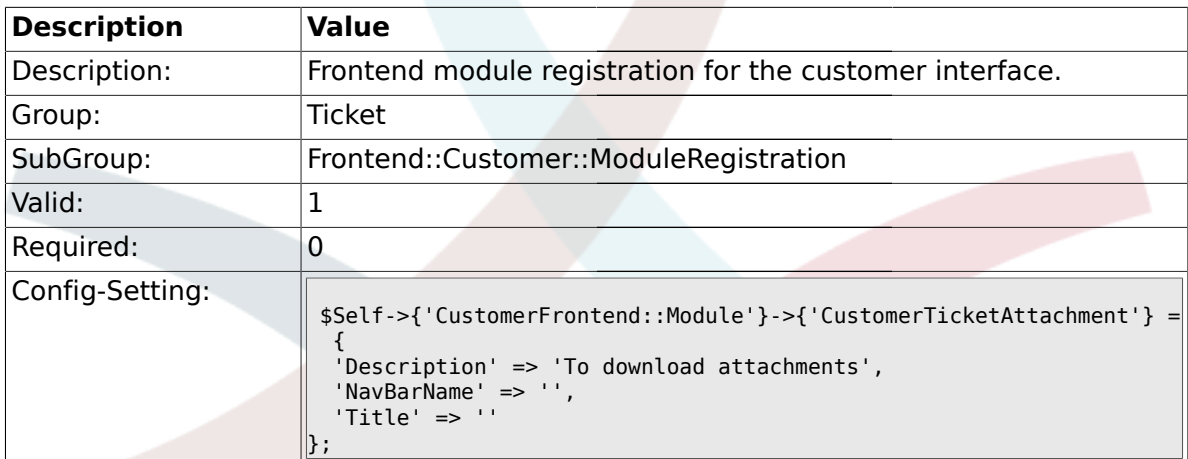

### **2.56.6. CustomerFrontend::Module###CustomerTicketSearch**

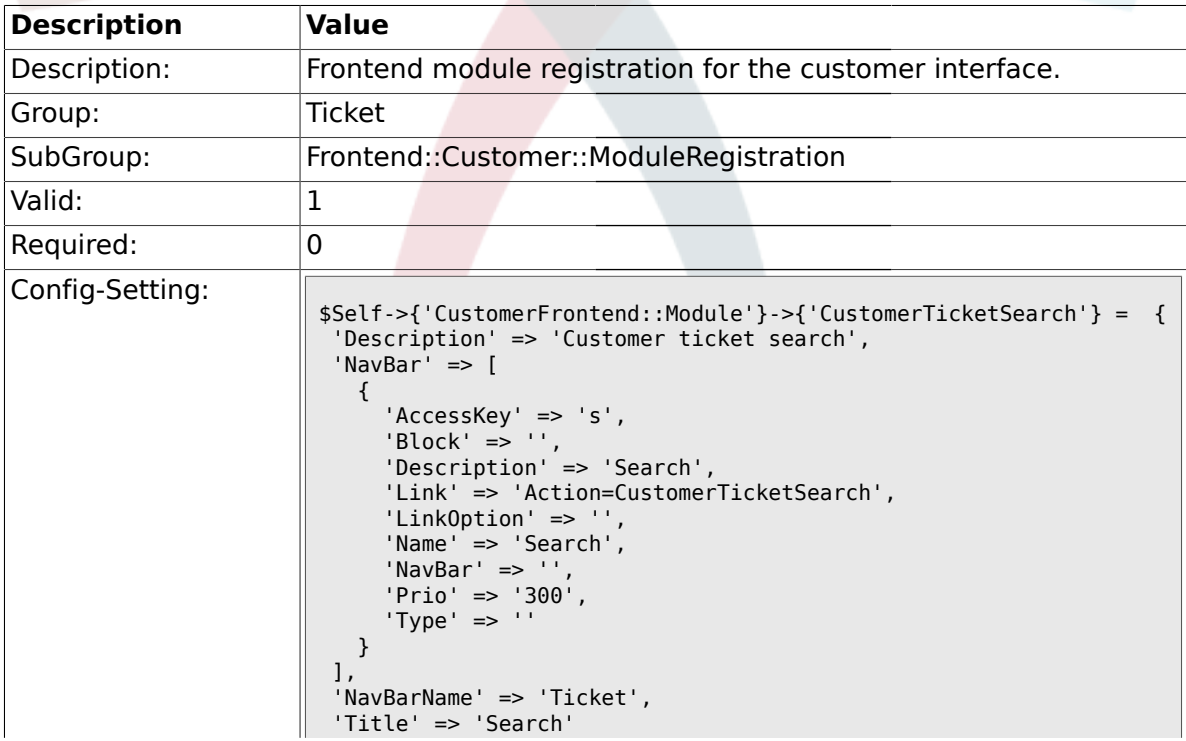

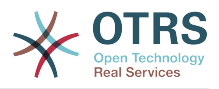

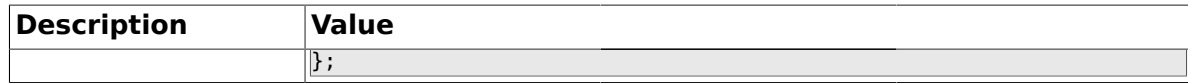

## **2.57. Frontend::Customer::Preferences**

## **2.57.1. CustomerPreferencesGroups###ShownTickets**

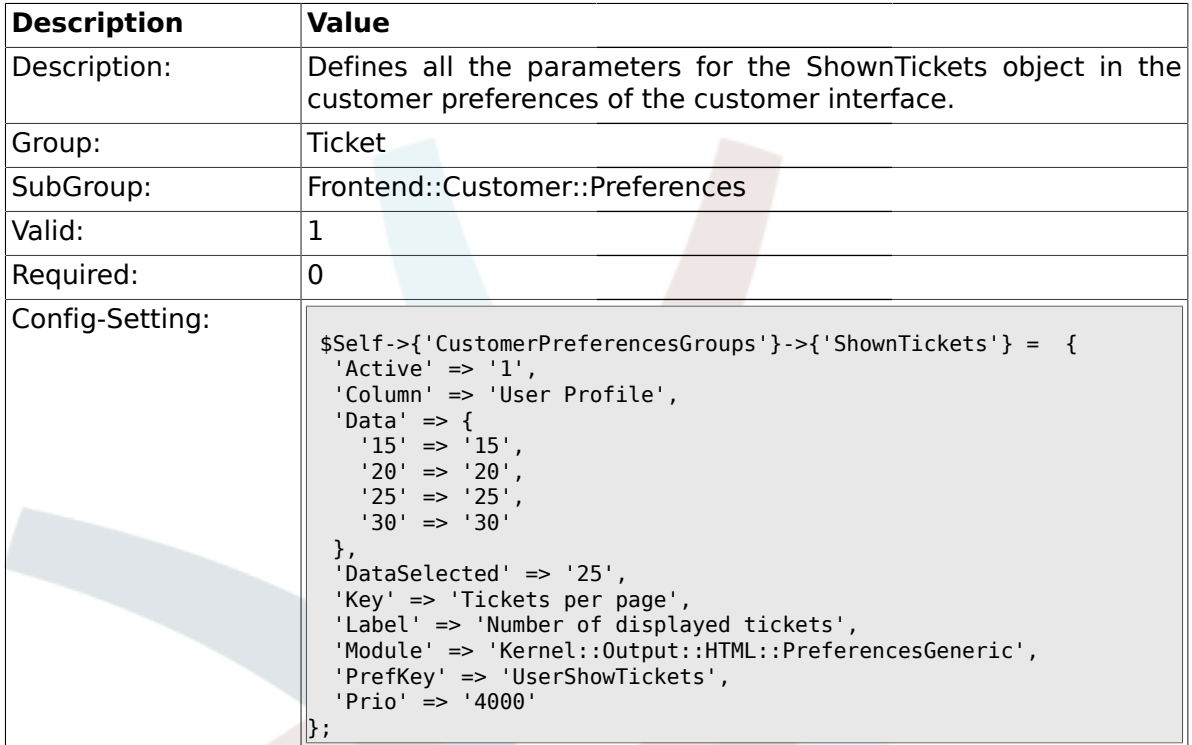

# **2.57.2. CustomerPreferencesGroups###RefreshTime**

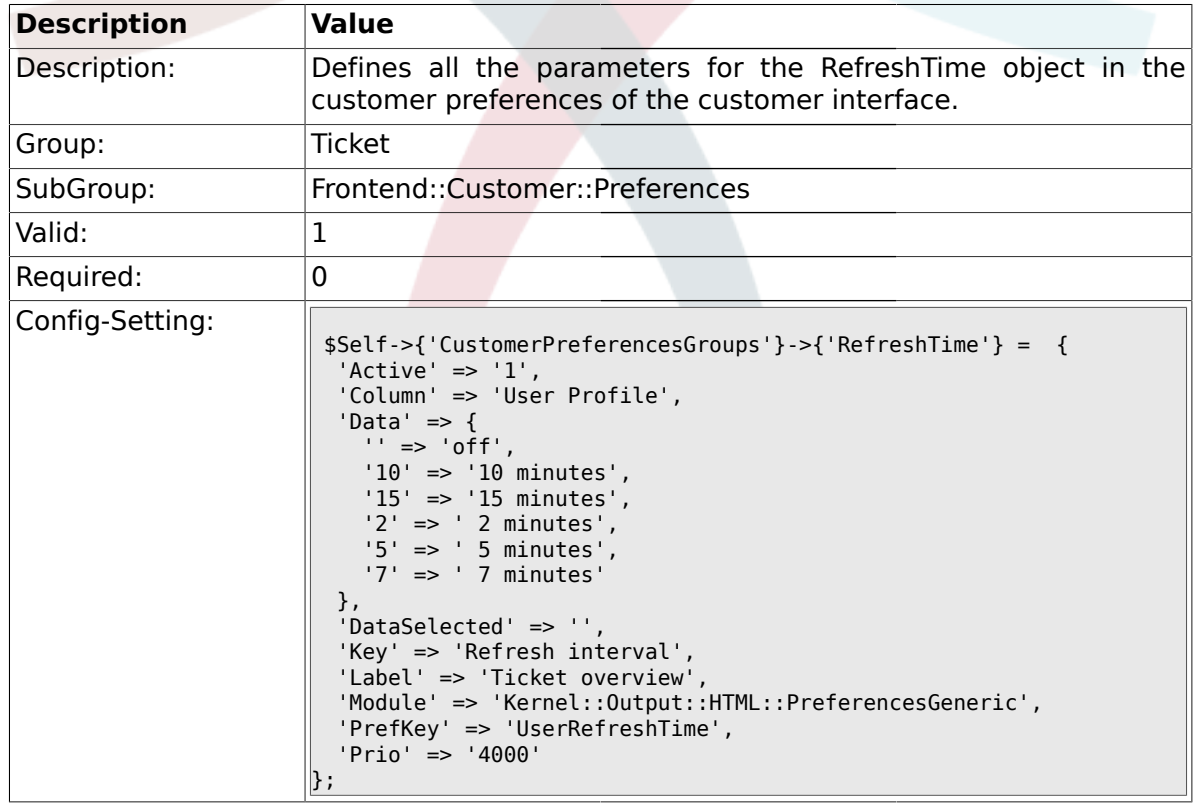

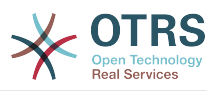

## **2.58. Frontend::Customer::Ticket::ViewNew**

### **2.58.1.**

#### **Ticket::Frontend::CustomerTicketMessage###NextScreenAfterNewTicket**

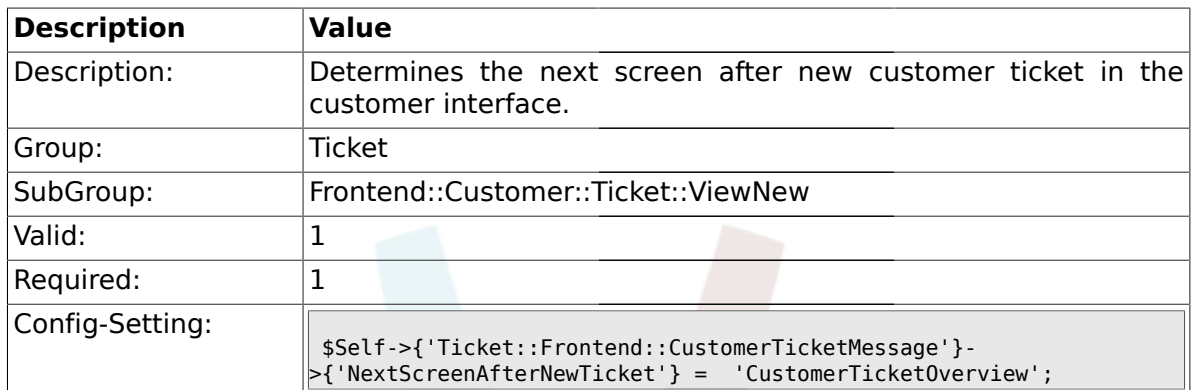

#### **2.58.2. Ticket::Frontend::CustomerTicketMessage###Priority**

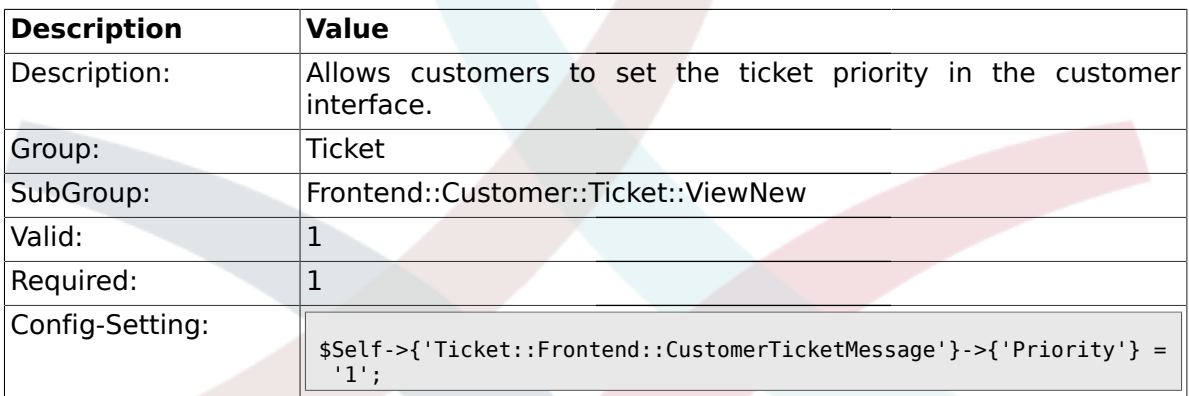

#### **2.58.3. Ticket::Frontend::CustomerTicketMessage###PriorityDefault**

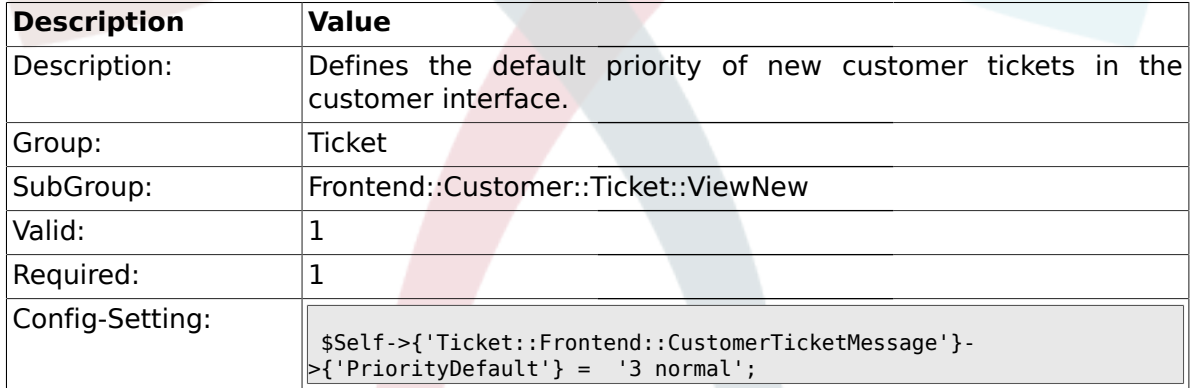

# **2.58.4. Ticket::Frontend::CustomerTicketMessage###Queue**

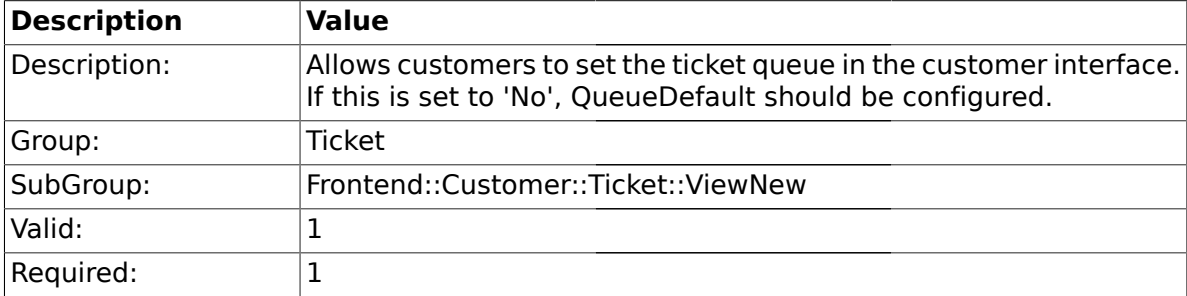

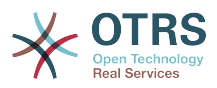

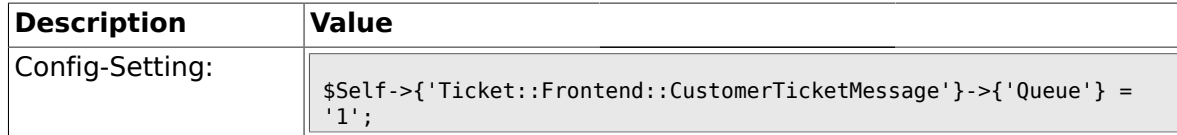

## **2.58.5. Ticket::Frontend::CustomerTicketMessage###QueueDefault**

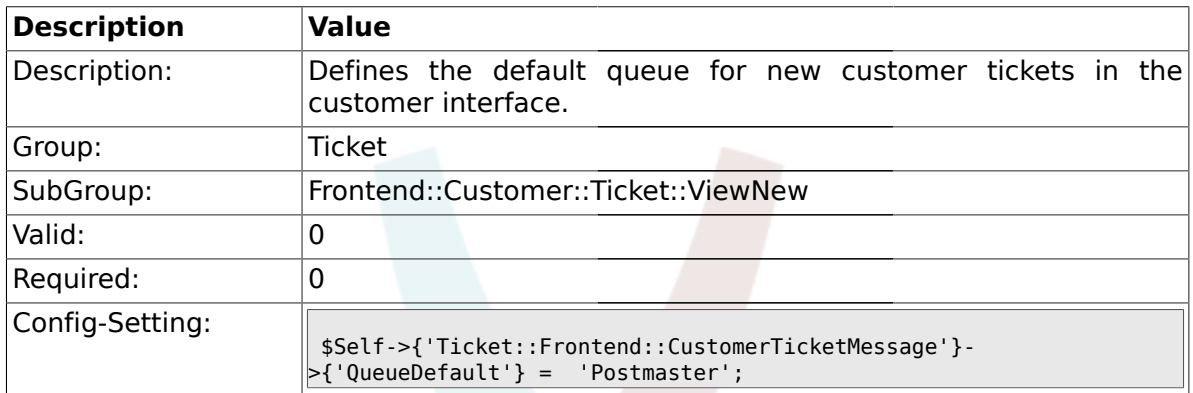

## **2.58.6. Ticket::Frontend::CustomerTicketMessage###Service**

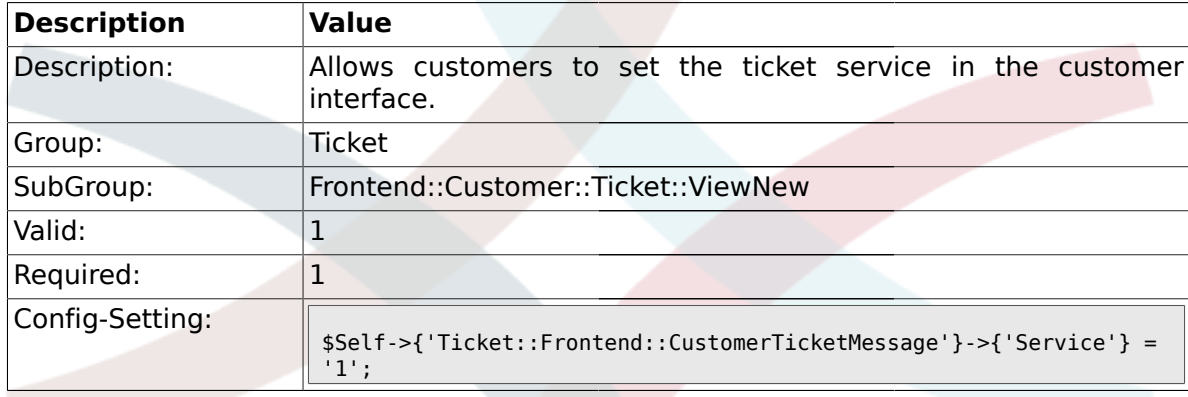

## **2.58.7. Ticket::Frontend::CustomerTicketMessage###SLA**

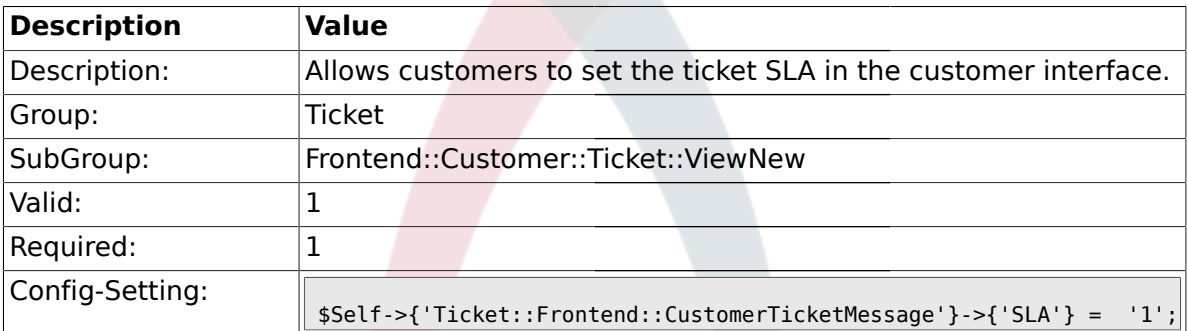

#### **2.58.8. Ticket::Frontend::CustomerTicketMessage###StateDefault**

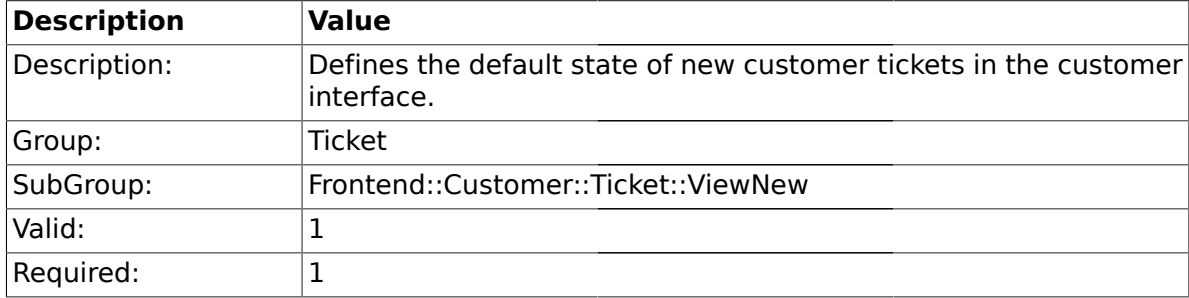

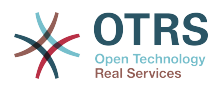

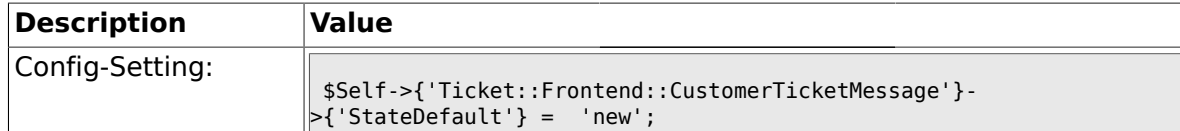

### **2.58.9. Ticket::Frontend::CustomerTicketMessage###ArticleType**

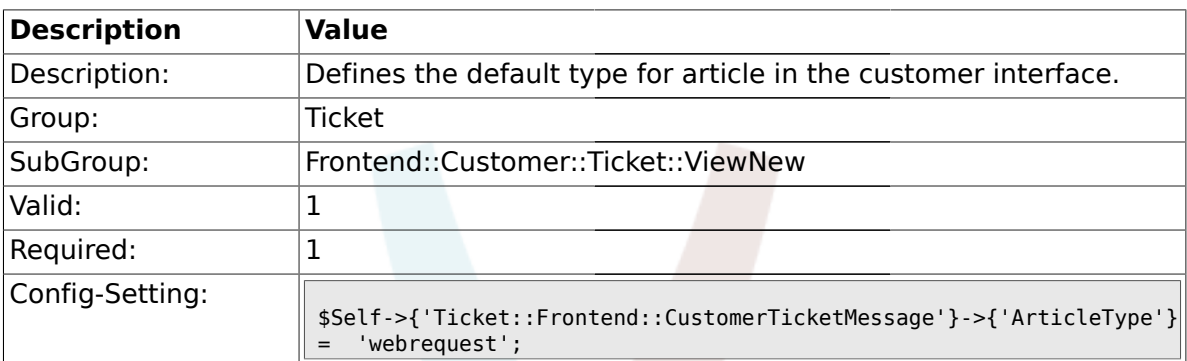

# **2.58.10. Ticket::Frontend::CustomerTicketMessage###SenderType**

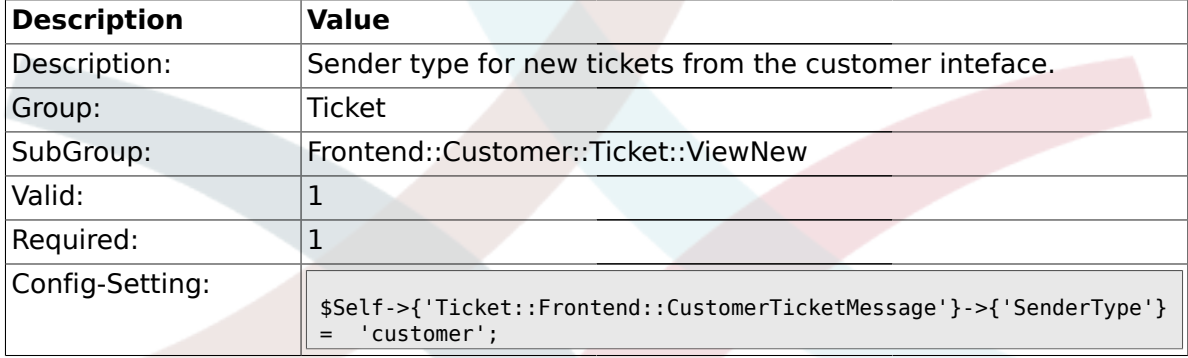

### **2.58.11. Ticket::Frontend::CustomerTicketMessage###HistoryType**

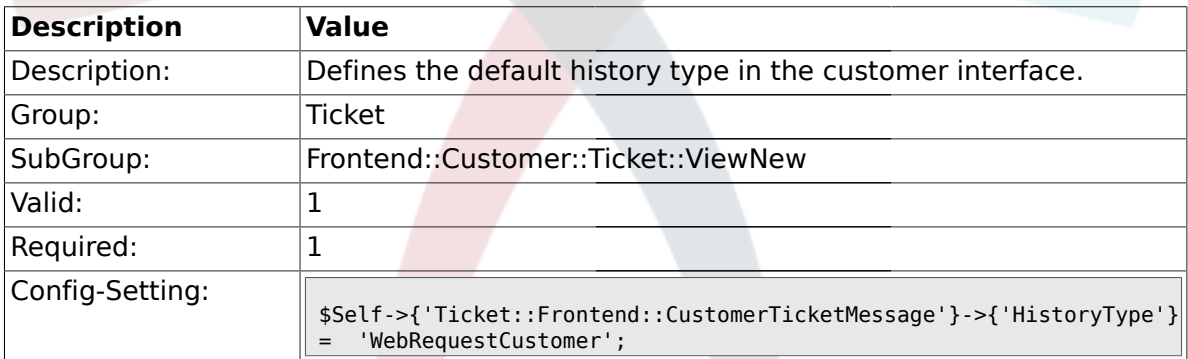

#### **2.58.12. Ticket::Frontend::CustomerTicketMessage###HistoryComment**

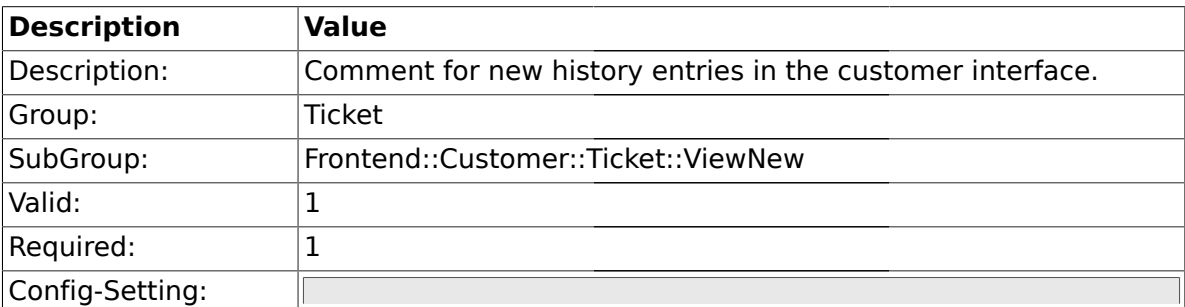

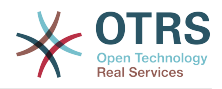

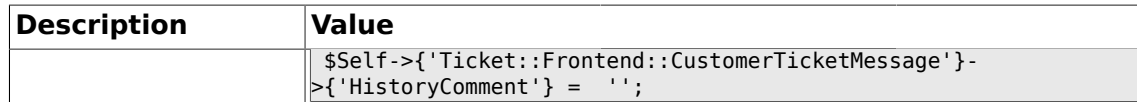

## **2.58.13. CustomerPanelSelectionType**

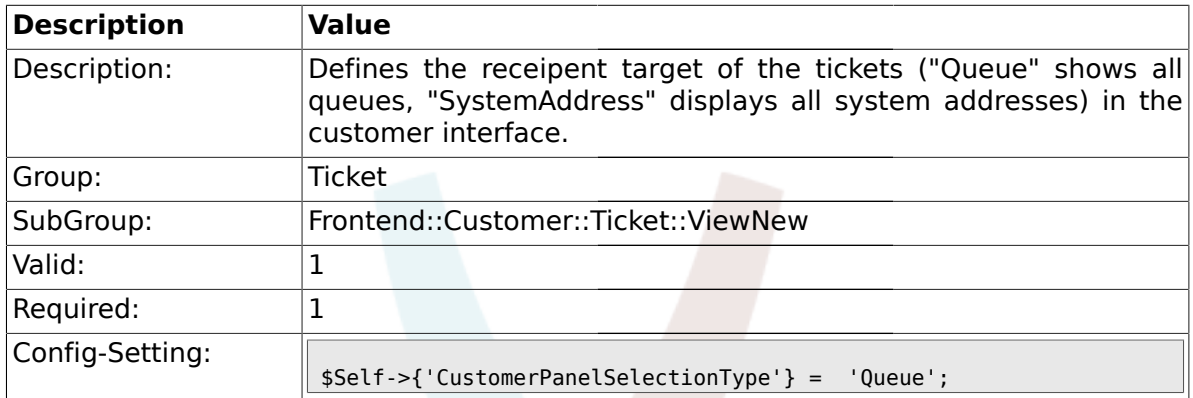

# **2.58.14. CustomerPanelSelectionString**

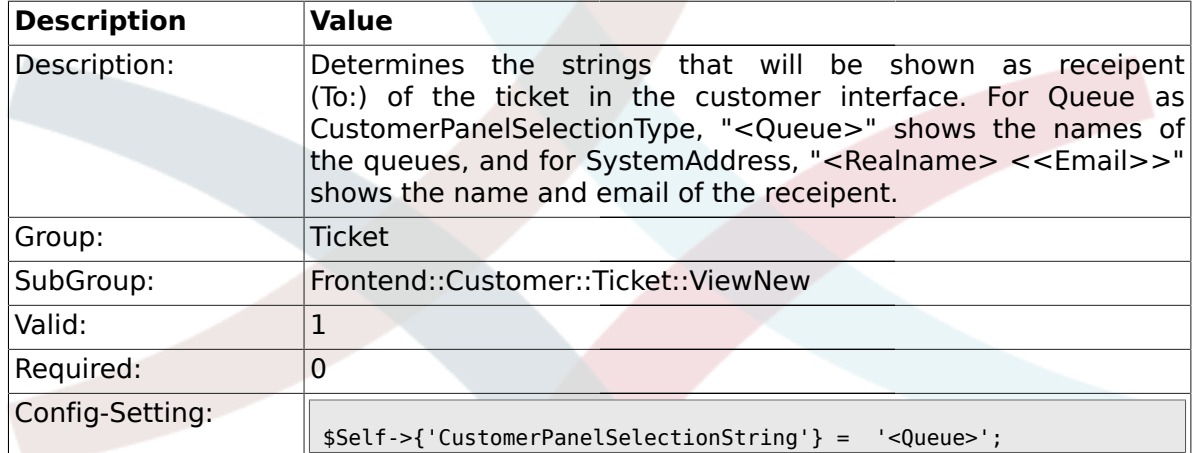

## **2.58.15. CustomerPanelOwnSelection**

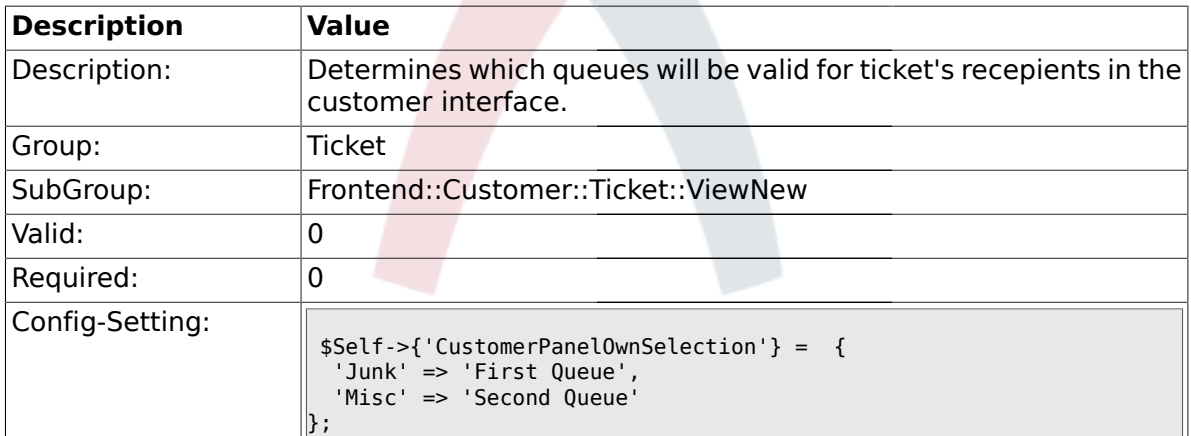

# **2.58.16. CustomerPanel::NewTicketQueueSelectionModule**

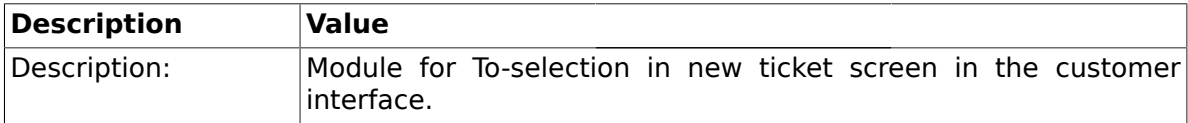

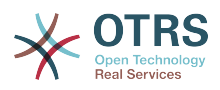

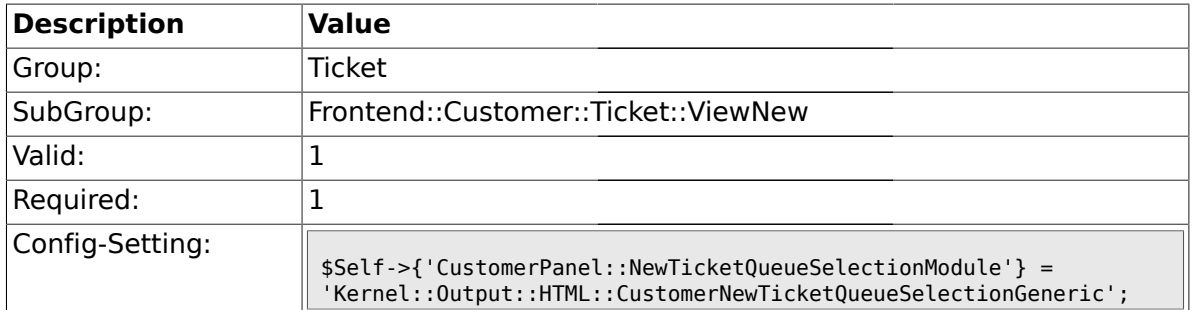

## **2.58.17. Ticket::Frontend::CustomerTicketMessage###DynamicField**

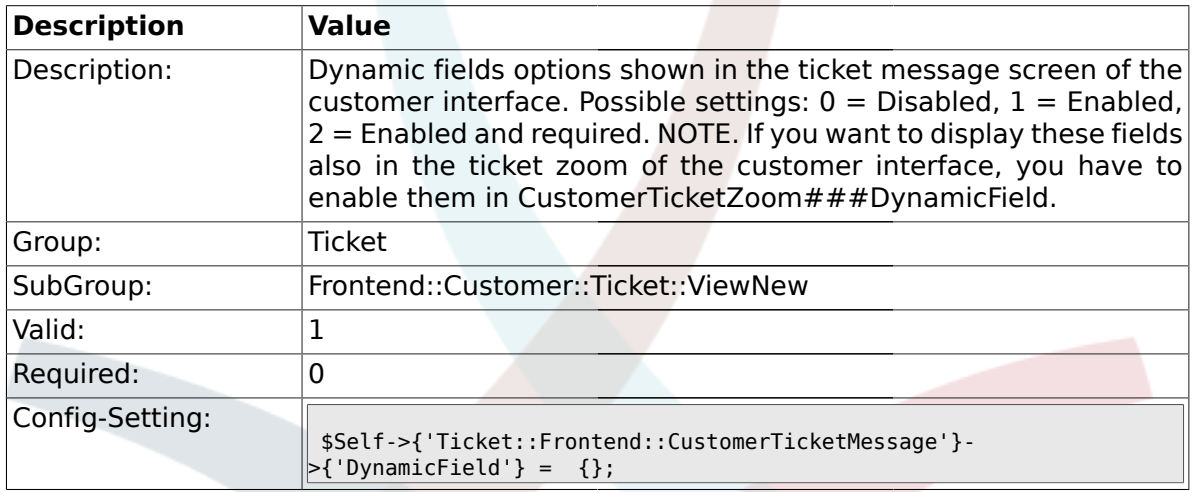

# **2.59. Frontend::Customer::Ticket::ViewPrint**

# **2.59.1. Ticket::Frontend::CustomerTicketPrint###DynamicField**

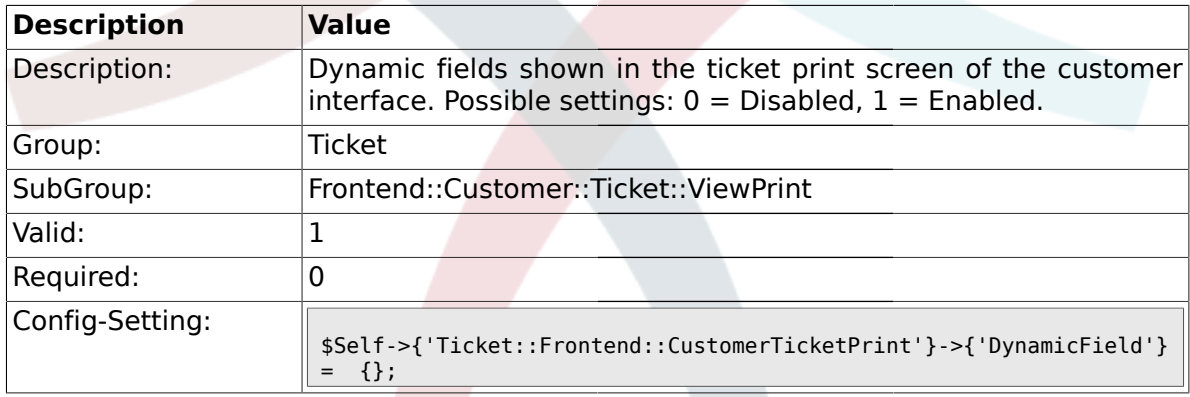

# **2.60. Frontend::Customer::Ticket::ViewSearch**

## **2.60.1. Ticket::CustomerTicketSearch::SearchLimit**

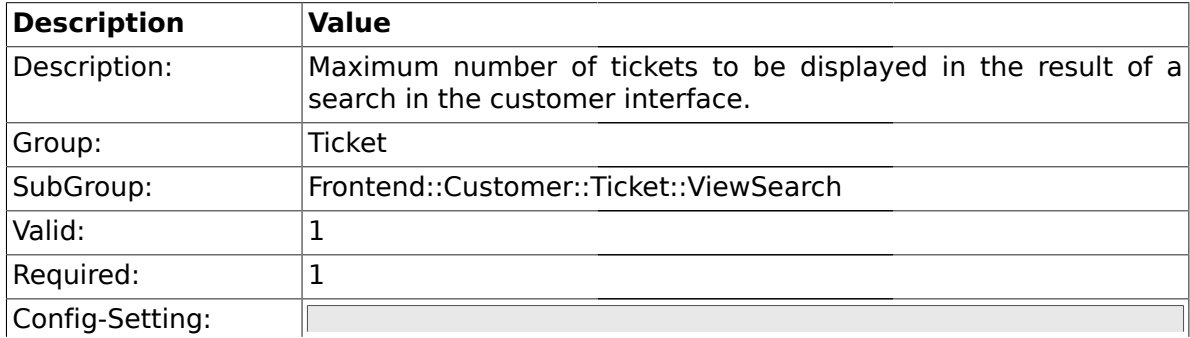

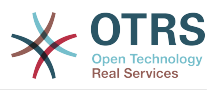

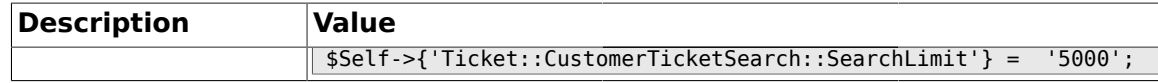

### **2.60.2. Ticket::CustomerTicketSearch::SearchPageShown**

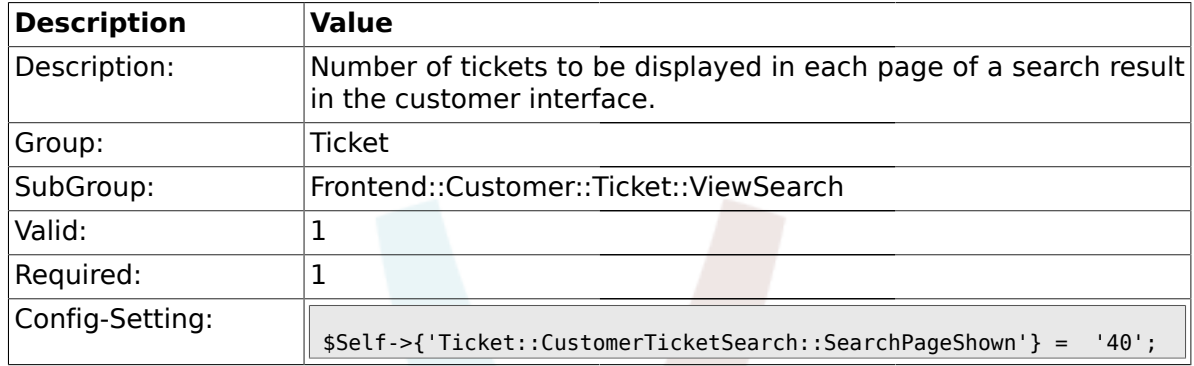

# **2.60.3. Ticket::CustomerTicketSearch::SortBy::Default**

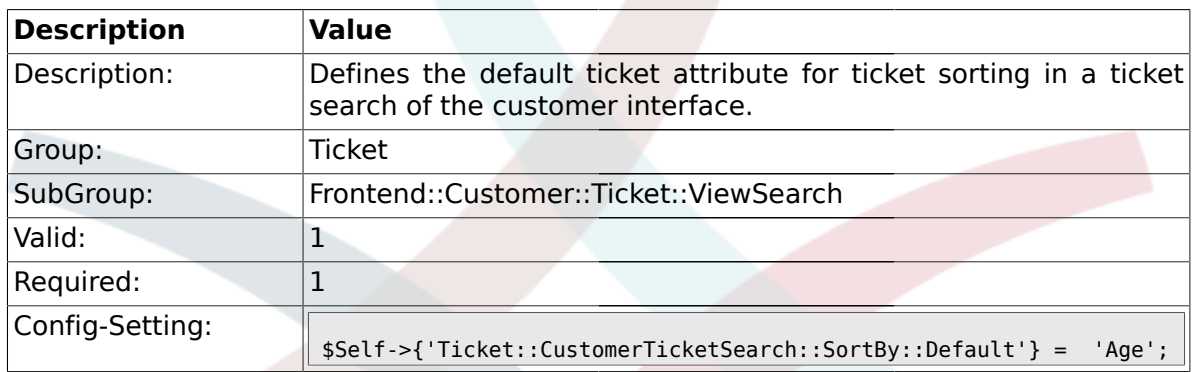

### **2.60.4. Ticket::CustomerTicketSearch::Order::Default**

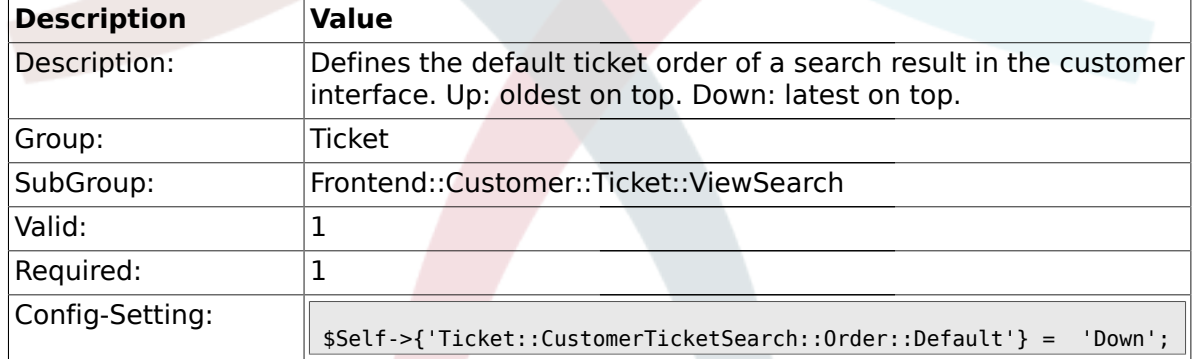

### **2.60.5. Ticket::Frontend::CustomerTicketSearch###ExtendedSearchCondition**

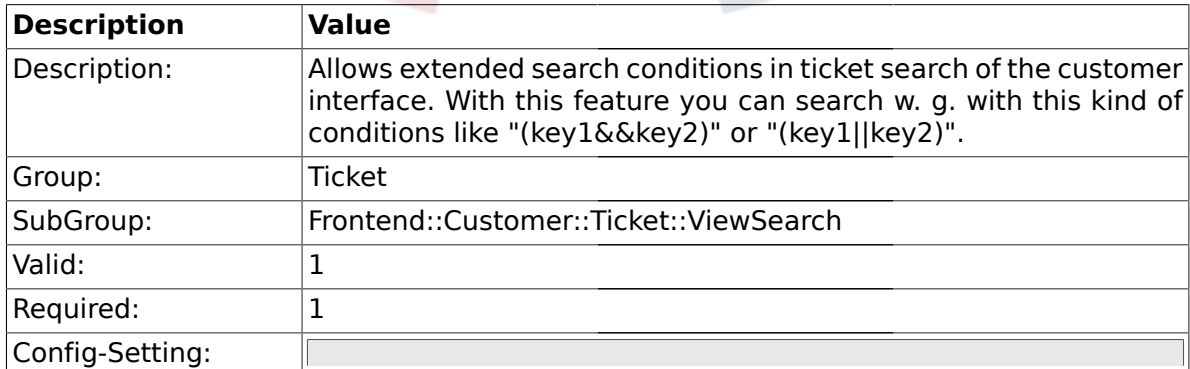

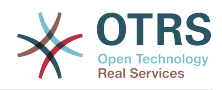

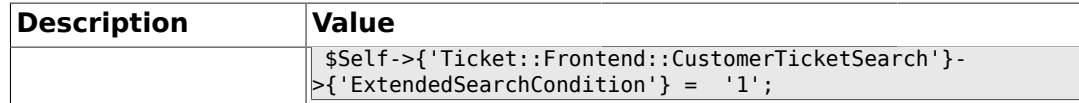

### **2.60.6. Ticket::Frontend::CustomerTicketSearch###SearchCSVData**

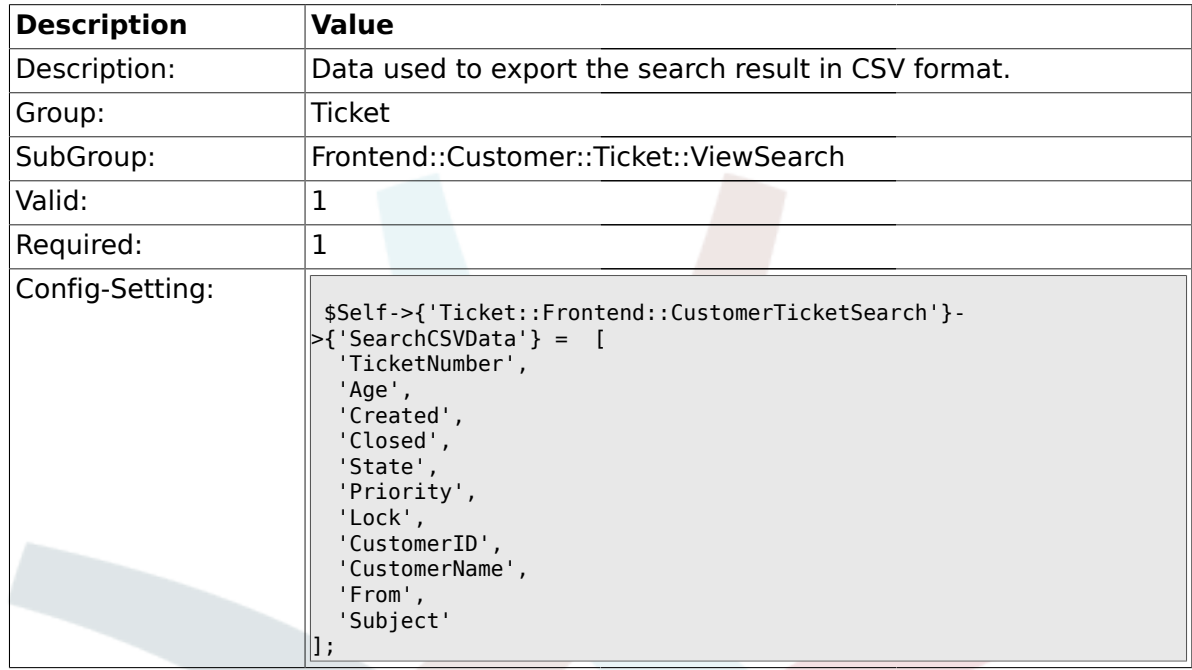

# **2.60.7. Ticket::Frontend::CustomerTicketSearch###DynamicField**

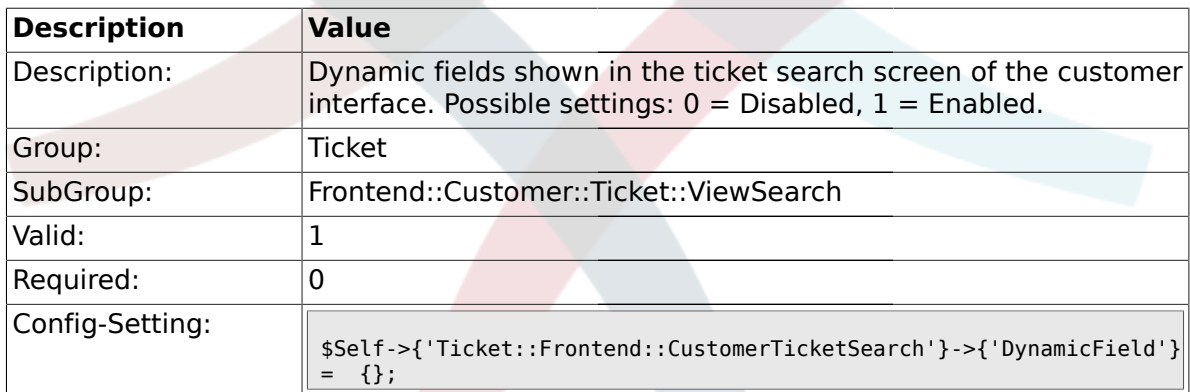

### **2.60.8.**

# **Ticket::Frontend::CustomerTicketSearch###SearchOverviewDynamicField**

![](_page_538_Picture_202.jpeg)

![](_page_539_Picture_0.jpeg)

## **2.60.9. Ticket::Frontend::CustomerTicketSearch###SearchCSVDynamicField**

![](_page_539_Picture_188.jpeg)

## **2.61. Frontend::Customer::Ticket::ViewZoom**

## **2.61.1. Ticket::Frontend::CustomerTicketZoom###NextScreenAfterFollowUp**

![](_page_539_Picture_189.jpeg)

### **2.61.2. Ticket::Frontend::CustomerTicketZoom###ArticleType**

![](_page_539_Picture_190.jpeg)

### **2.61.3. Ticket::Frontend::CustomerTicketZoom###SenderType**

![](_page_539_Picture_191.jpeg)
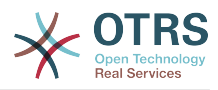

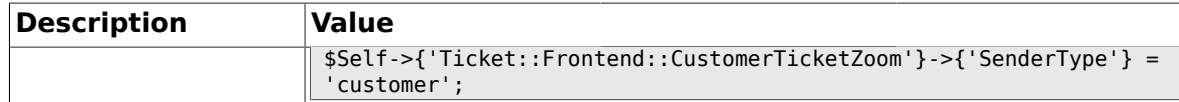

### **2.61.4. Ticket::Frontend::CustomerTicketZoom###HistoryType**

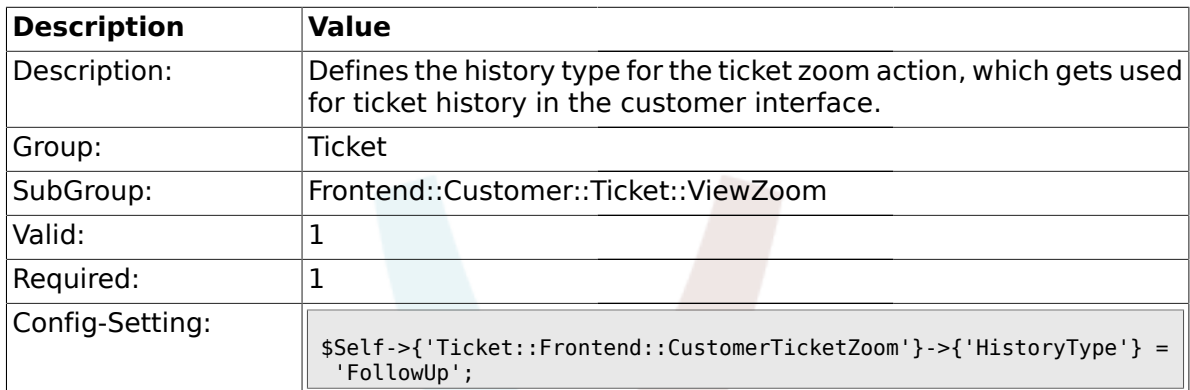

## **2.61.5. Ticket::Frontend::CustomerTicketZoom###HistoryComment**

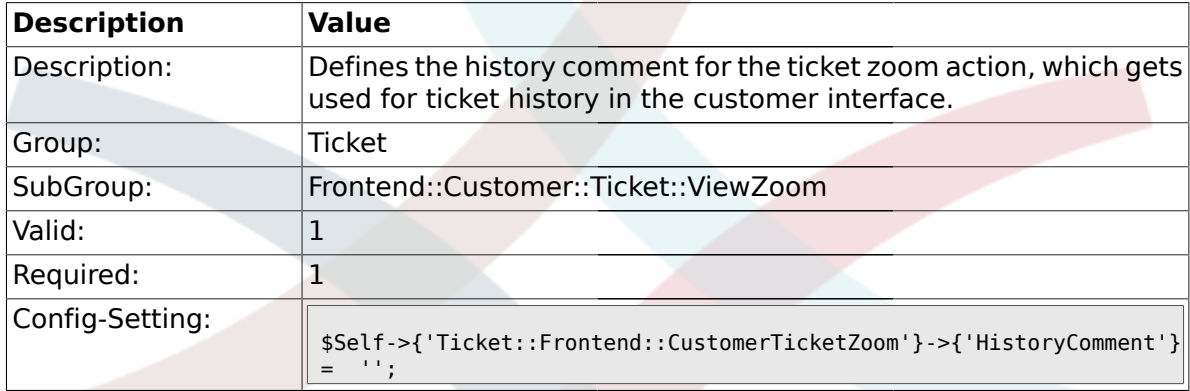

## **2.61.6. Ticket::Frontend::CustomerTicketZoom###Priority**

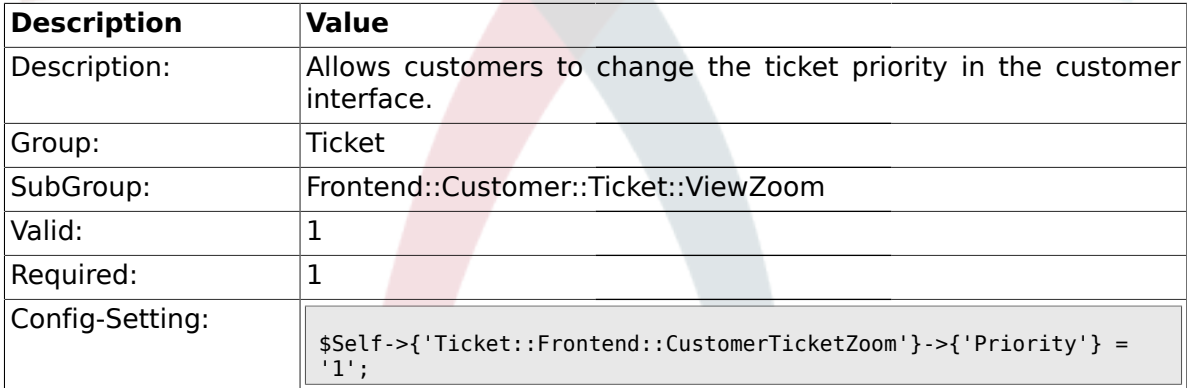

## **2.61.7. Ticket::Frontend::CustomerTicketZoom###PriorityDefault**

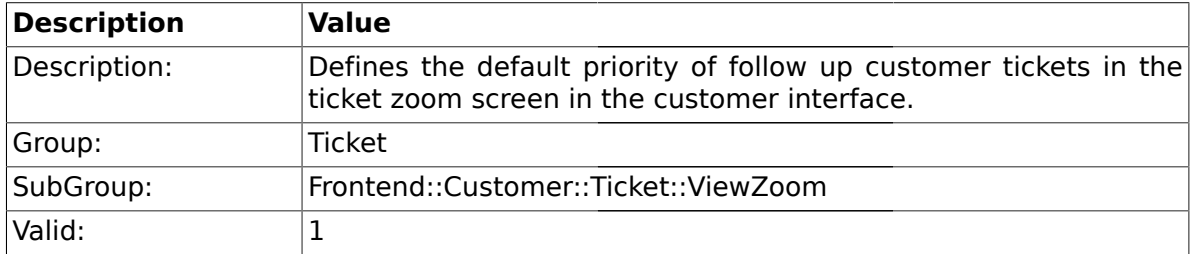

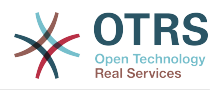

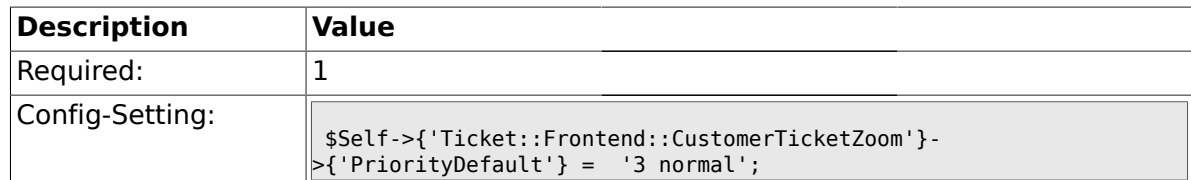

### **2.61.8. Ticket::Frontend::CustomerTicketZoom###State**

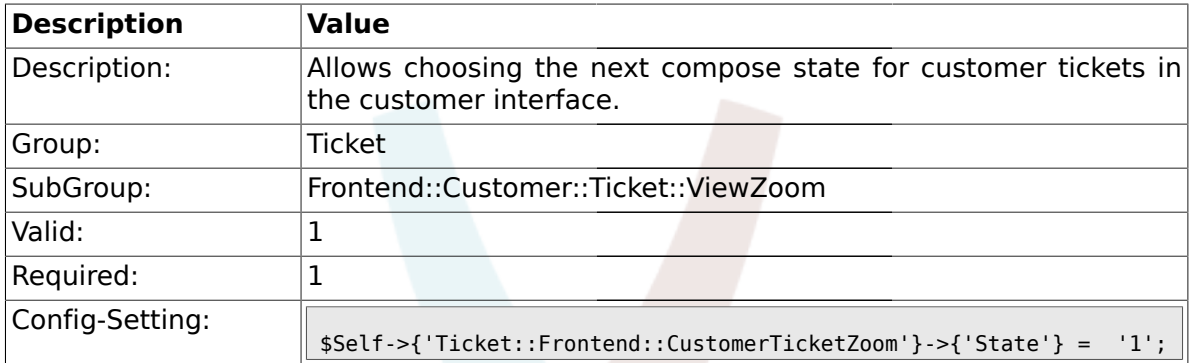

#### **2.61.9. Ticket::Frontend::CustomerTicketZoom###StateDefault**

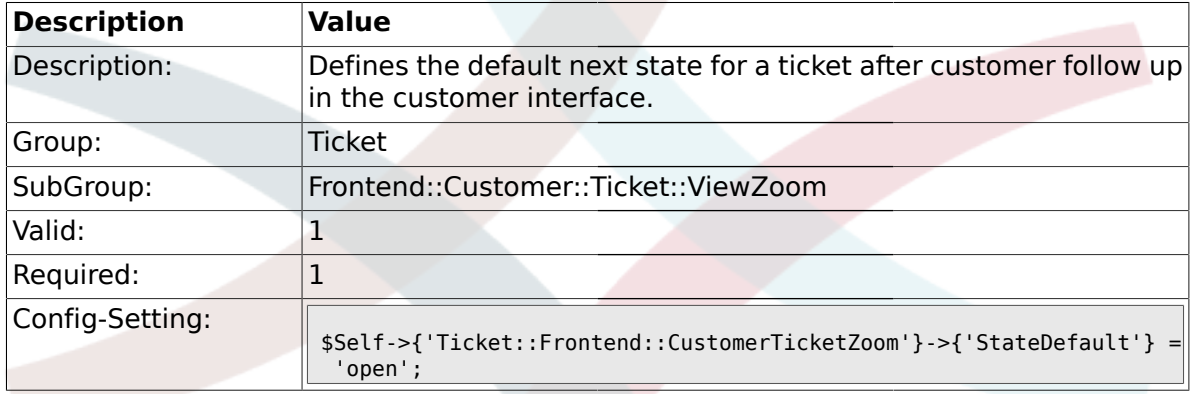

## **2.61.10. Ticket::Frontend::CustomerTicketZoom###StateType**

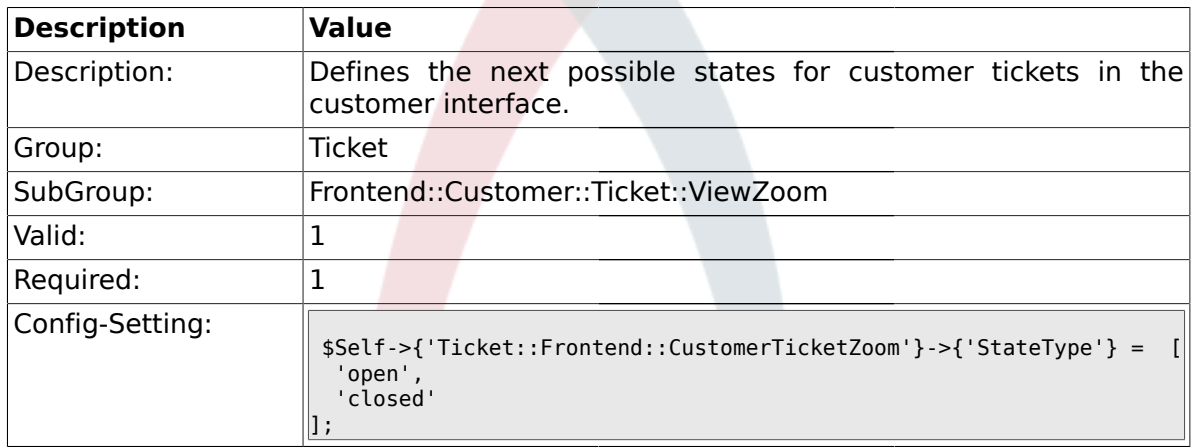

#### **2.61.11. Ticket::Frontend::CustomerTicketZoom###AttributesView**

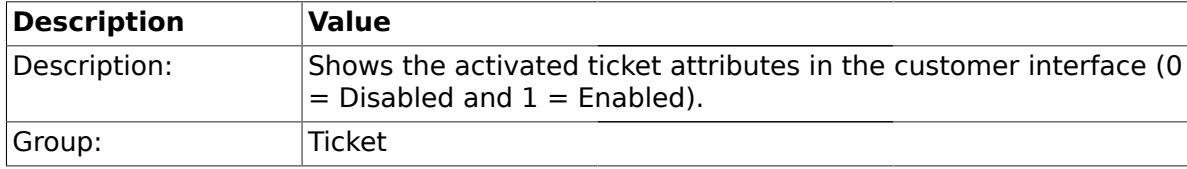

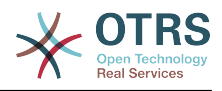

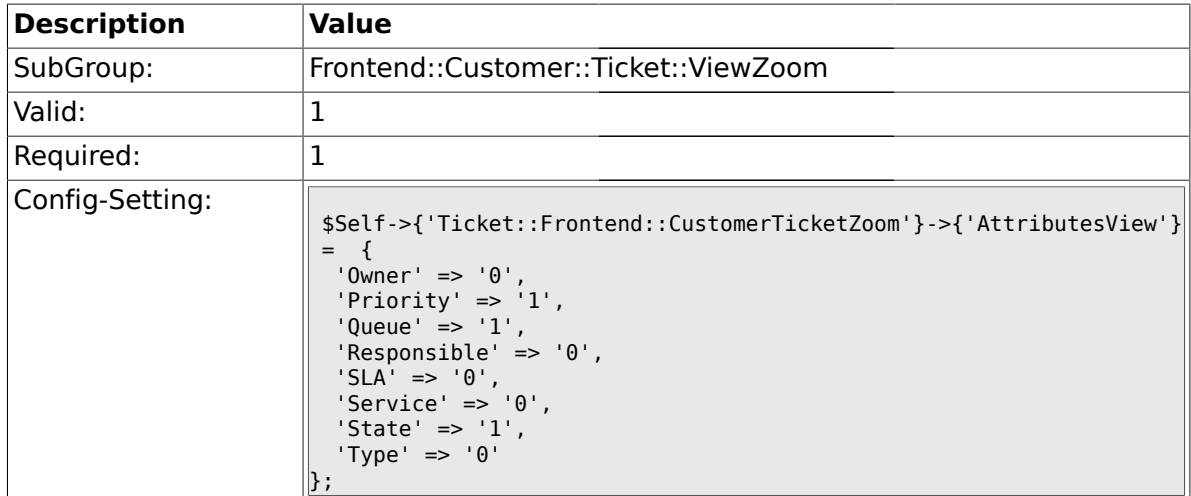

### **2.61.12. Ticket::Frontend::CustomerTicketZoom###DynamicField**

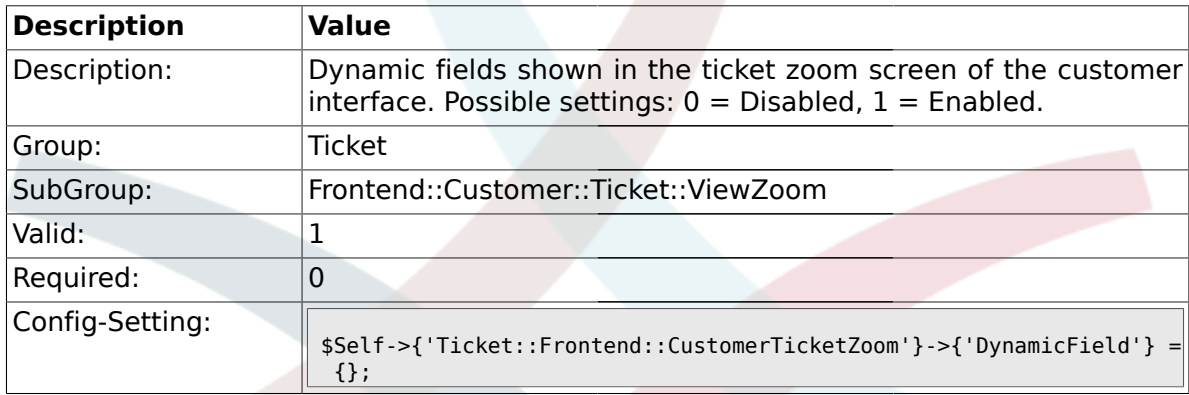

### **2.62. Frontend::Queue::Preferences**

### **2.62.1. QueuePreferences###Comment2**

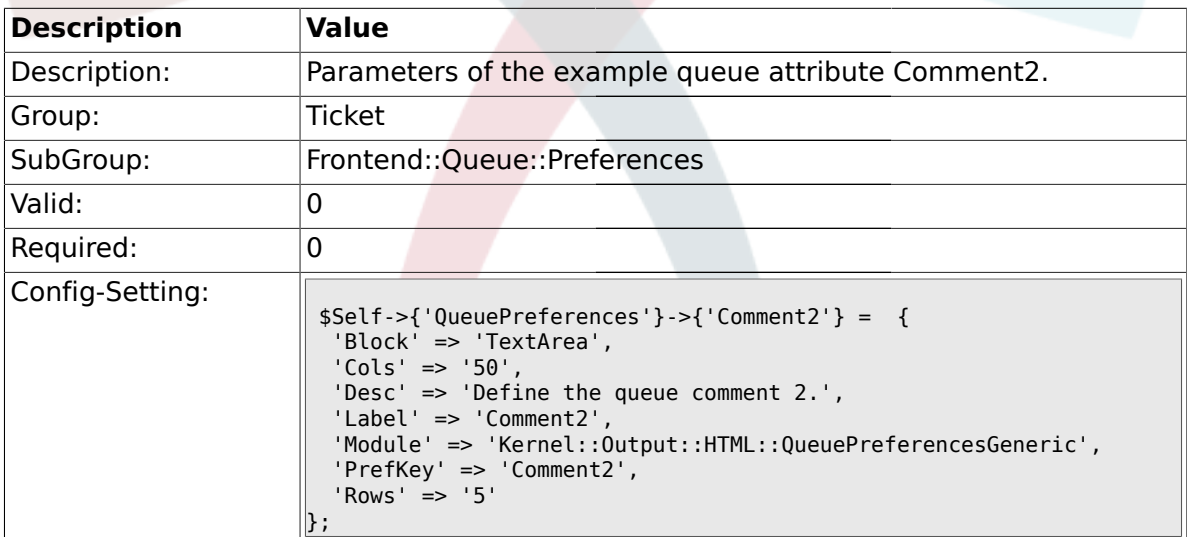

### **2.63. Frontend::SLA::Preferences**

### **2.63.1. SLAPreferences###Comment2**

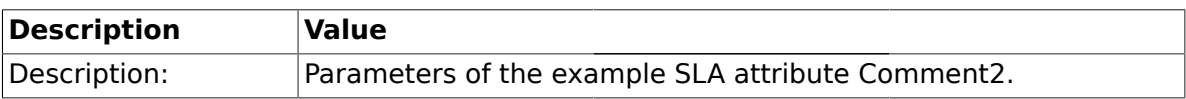

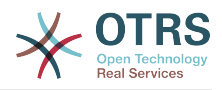

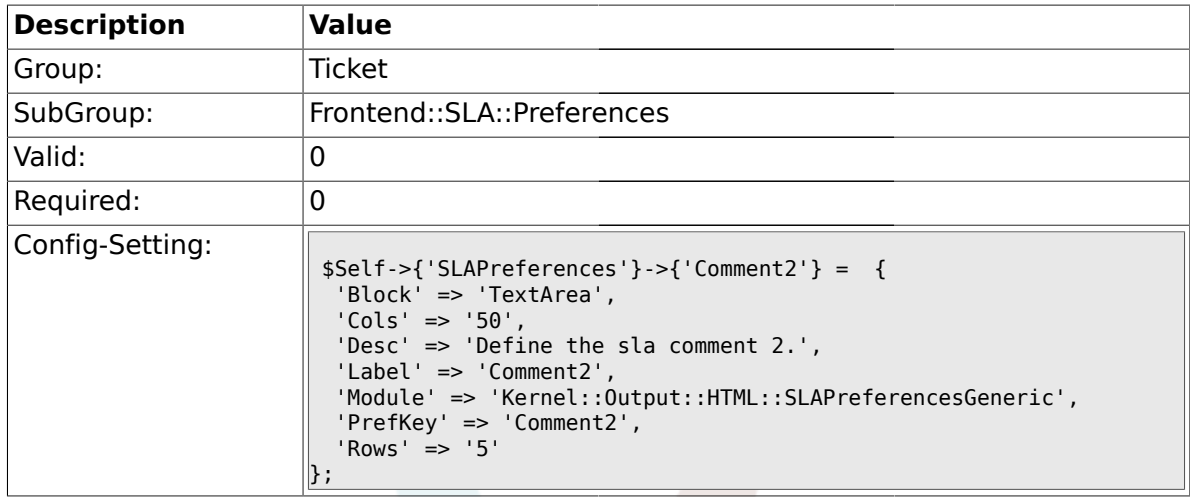

### **2.64. Frontend::Service::Preferences**

### **2.64.1. ServicePreferences###Comment2**

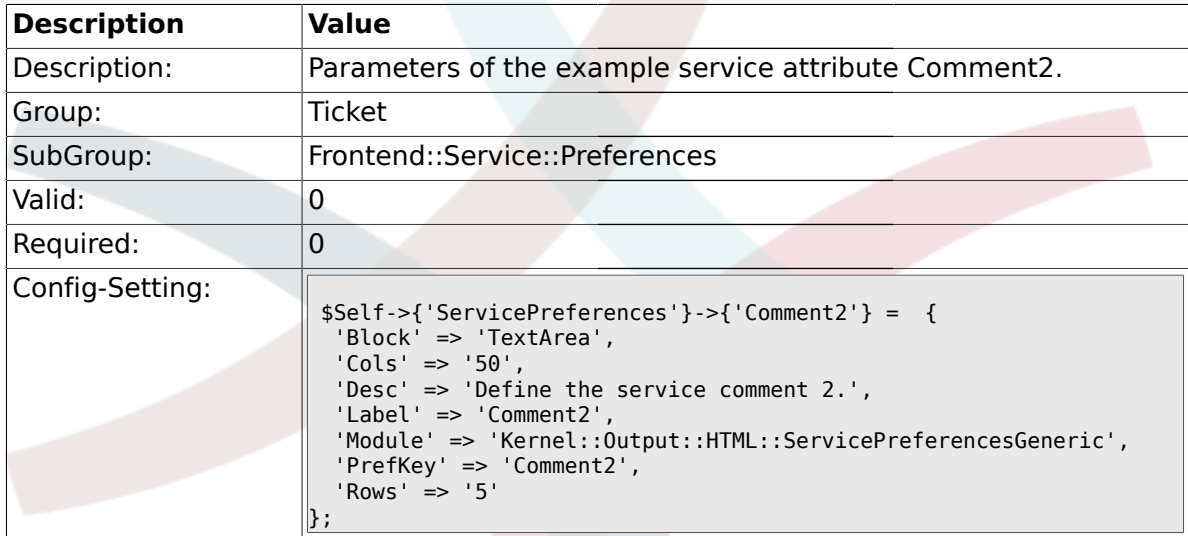

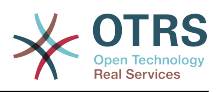

# **Приложение C. Благодарности**

OTRS является проектом с открытым кодом и, мы хотим поблагодарить многих людей за их помощь и поддержку. Конечно же следующий список далеко неполный и мы приносим свои извенения за это! Просто напишите нам, если не наши себя в этом списке.

Следующие люди внесли особый вклад в поект и являются его активными сторонниками:

- Robert Kehl, создавший Win32-инсталлятор для релиза 1.x. Больше тебе спасибо, Robert!
- Torsten Werner, который поддерживаетм Debian-installer для OTRS. Спасибо большое, Torsten, теперь OTRS также доступен для Debian-сообщества.
- Nils Jeppe (зеркало Гамбург, Германия), Bryan Fullerton (зеркало Торонто, Канада), Eberhard Mönkeberg (зеркало Геттинген, Германия), Timo Dreger (зеркало Дюссельдорф, Германия) и Netmonic (зеркало Вена, Австрия), которые поддерживают зеркальное копии нашего ftp-сервера. Большое спасибо, благодаря вашей помощи всегда есть возможность быстро скачать OTRS!
- Anja Schneider, которая помогает с переводом этого руководства и коррекции и пересмотр немецких текстов. Большое спасибо за вашу помощь и терпение, Anja!
- Через списки рассылки OTRS мы получаем множество идей, советов по усовершенствованию системы, обновления и исправления. Также здесь доступна большая поддержка для всех пользователй . Большое спасибо всем людям, которые участвуют в наших списках рассылки за вашу активную помощь!

Также мы хотели бы поблагодарить следующих людей:

- Martin Scherbaum
- Carsten Gross
- Harald Müller
- Stefan Schmidt
- Milisav Radmanic
- Uli Hecht
- Norman Walsh
- Heiko Baumann
- Atif Ghaffar
- Pablo Ruiz Garcia
- Dan Rau
- Christoph Kaulich
- Mark Jackson
- Diane Shieh
- Bernard Choppy

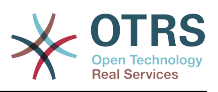

- Carl Bailey
- Phil Davis
- Edwin D. Vinas
- Lars Müller
- Vladimir Gerdjikov
- Fred van Dijk
- Sebastien Guilbaud
- Wiktor Wodecki
- Arnold Ligtvoet
- Antti Kämäräinen
- Nicolas Goralski
- Gilberto Cezar de Almeida
- Jorge Becerra
- Eddie Urenda
- Stella Power
- Andreas Haase
- Reiner Keller
- Covert Jake
- Moshe Leibovitch
- Bjärn Jacke
- Remo Catelotti
- Alfons Obermeyer
- Michael Rech
- Danie Theron
- Richard Paradies
- Art Powell

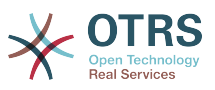

# **Приложение D. GNU Free Documentation License**

Version 1.1, March 2000

Copyright (C) 2000 Free Software Foundation, Inc. 59 Temple Place, Suite 330, Boston, MA 02111-1307 USA Everyone is permitted to copy and distribute verbatim copies of this license document, but changing it is not allowed.

## **0. PREAMBLE**

The purpose of this License is to make a manual, textbook, or other written document "free" in the sense of freedom: to assure everyone the effective freedom to copy and redistribute it, with or without modifying it, either commercially or non-commercially. Secondarily, this License preserves for the author and publisher a way to get credit for their work, while not being considered responsible for modifications made by others.

This License is a kind of "copyleft", which means that derivative works of the document must themselves be free in the same sense. It complements the GNU General Public License, which is a copyleft license designed for free software.

We have designed this License in order to use it for manuals for free software, because free software needs free documentation: a free program should come with manuals providing the same freedoms that the software does. But this License is not limited to software manuals; it can be used for any textual work, regardless of subject matter or whether it is published as a printed book. We recommend this License principally for works whose purpose is instruction or reference.

## **1. APPLICABILITY AND DEFINITIONS**

This License applies to any manual or other work that contains a notice placed by the copyright holder saying it can be distributed under the terms of this License. The "Document", below, refers to any such manual or work. Any member of the public is a licensee, and is addressed as "you".

A "Modified Version" of the Document means any work containing the Document or a portion of it, either copied verbatim, or with modifications and/or translated into another language.

A "Secondary Section" is a named appendix or a front-matter section of the Document, that deals exclusively with the relationship of the publishers or authors of the Document to the Document's overall subject (or to related matters), and contains nothing that could fall directly within that overall subject. (For example, if the Document is in part a textbook of mathematics, a Secondary Section may not explain any mathematics.) The relationship could be a matter of historical connection with the subject or with related matters, or of legal, commercial, philosophical, ethical or political position regarding them.

The "Invariant Sections" are certain Secondary Sections whose titles are designated, as being those of Invariant Sections, in the notice that says that the Document is released under this License.

The "Cover Texts" are certain short passages of text that are listed, as Front-Cover Texts or Back-Cover Texts, in the notice that says that the Document is released under this License.

A "Transparent" copy of the Document means a machine-readable copy, represented in a format whose specification is available to the general public, whose contents can be viewed and edited directly and straightforwardly with generic text editors or (for images composed of pixels) generic paint programs or (for drawings) some widely available

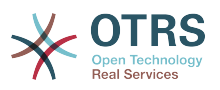

drawing editor, and that is suitable for input to text formatters or for automatic translation to a variety of formats, suitable for input to text formatters. A copy made in an otherwise Transparent file format, whose markup has been designed to thwart or discourage subsequent modification by readers is not Transparent. A copy that is not "Transparent" is called "Opaque".

Examples of suitable formats for Transparent copies include: plain ASCII without markup, Texinfo input format, LaTeX input format, SGML or XML using a publicly available DTD, and standard-conforming simple HTML designed for human modification. Opaque formats include: PostScript, PDF, proprietary formats that can be read and edited only by proprietary word processors, SGML or XML for which the DTD and/or processing tools are not generally available, and the machine-generated HTML produced by some word processors for output purposes only.

The "Title Page" means, for a printed book, the title page itself, plus such following pages as are needed to hold, legibly, the material this License requires to appear in the title page. For works in formats which do not have any title page as such, "Title Page" means the text near the most prominent appearance of the work's title, preceding the beginning of the body of the text.

# **2. VERBATIM COPYING**

You may copy and distribute the Document in any medium, either commercially or noncommercially, provided that this License, the copyright notices, and the license notice saying this License applies to the Document are reproduced in all copies, and that you add no other conditions whatsoever to those of this License. You may not use technical measures to obstruct or control the reading or further copying of the copies you make or distribute. However, you may accept compensation in exchange for copies. If you distribute a large enough number of copies you must also follow the conditions in section 3.

You may also lend copies, under the same conditions stated above, and you may publicly display copies.

# **3. COPYING IN QUANTITY**

If you publish printed copies of the Document numbering more than 100, and the Document's license notice requires Cover Texts, you must enclose the copies in covers that carry, clearly and legibly, all these Cover Texts: Front-Cover Texts on the front cover, and Back-Cover Texts on the back cover. Both covers must also clearly and legibly identify you as the publisher of these copies. The front cover must present the full title with all words of the title equally prominent and visible. You may add other material on the covers in addition. Copying with changes limited to the covers, as long as they preserve the title of the Document and satisfy these conditions, can be treated as verbatim copying in other respects.

If the required texts for either cover are too voluminous to fit legibly, you should put the first ones listed (as many as fit reasonably) on the actual cover, and continue the rest onto adjacent pages.

If you publish or distribute Opaque copies of the Document numbering more than 100, you must either include a machine-readable Transparent copy along with each Opaque copy, or state in or with each Opaque copy a publicly-accessible computer-network location, containing a complete Transparent copy of the Document, free of added material, which the general network-using public has access to download anonymously, at no charge, using public-standard network protocols. If you use the latter option, you must take reasonably prudent steps, when you begin distribution of Opaque copies in quantity, to ensure that this Transparent copy will remain thus accessible at the stated location, until at least one year after the last time you distribute an Opaque copy (directly or through your agents or retailers) of that edition to the public.

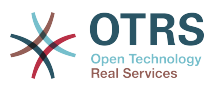

It is requested, but not required, that you contact the authors of the Document well before redistributing any large number of copies, to give them a chance to provide you with an updated version of the Document.

# **4. MODIFICATIONS**

You may copy and distribute a Modified Version of the Document under the conditions of sections 2 and 3 above, provided that you release the Modified Version under precisely this License, with the Modified Version filling the role of the Document, thus licensing distribution and modification of the Modified Version to whoever possesses a copy of it. In addition, you must do these things in the Modified Version:

- A. Use in the Title Page (and on the covers, if any) a title distinct from that of the Document, and from those of previous versions (which should, if there were any, be listed in the History section of the Document). You may use the same title as a previous version if the original publisher of that version gives permission.
- B. List on the Title Page, as authors, one or more persons or entities responsible for authorship of the modifications in the Modified Version, together with at least five of the principal authors of the Document (all of its principal authors, if it has less than five).
- C. State on the Title page the name of the publisher of the Modified Version, as the publisher.
- D.Preserve all the copyright notices of the Document.
- E. Add an appropriate copyright notice for your modifications adjacent to the other copyright notices.
- F. Include, immediately after the copyright notices, a license notice giving the public permission to use the Modified Version under the terms of this License, in the form shown in the Addendum below.
- G.Preserve in that license notice the full lists of Invariant Sections and required Cover Texts given in the Document's license notice.

H.Include an unaltered copy of this License.

- I. Preserve the section entitled "History", and its title, and add to it an item stating at least the title, year, new authors, and publisher of the Modified Version as given on the Title Page. If there is no section entitled "History" in the Document, create one stating the title, year, authors, and publisher of the Document as given on its Title Page, then add an item describing the Modified Version, as stated in the previous sentence.
- J. Preserve the network location, if any, given in the Document for public access to a Transparent copy of the Document, and likewise the network locations given in the Document for previous versions it was based on. These may be placed in the "History" section. You may omit a network location for a work that was published at least four years before the Document itself, or if the original publisher of the version it refers to gives permission.
- K. In any section entitled "Acknowledgements" or "Dedications", preserve the section's title, and preserve in the section all the substance and tone of each of the contributor acknowledgements and/or dedications given therein.
- L. Preserve all the Invariant Sections of the Document, unaltered in their text and in their titles. Section numbers or the equivalent are not considered part of the section titles.
- M.Delete any section entitled "Endorsements". Such a section may not be included in the Modified Version.

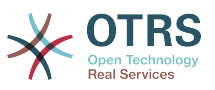

N.Do not retitle any existing section as "Endorsements" or to conflict in title with any Invariant Section.

If the Modified Version includes new front-matter sections or appendices that qualify as Secondary Sections and contain no material copied from the Document, you may at your option designate some or all of these sections as invariant. To do this, add their titles to the list of Invariant Sections in the Modified Version's license notice. These titles must be distinct from any other section titles.

You may add a section entitled "Endorsements", provided it contains nothing but endorsements of your Modified Version by various parties--for example, statements of peer review or that the text has been approved by an organization as the authoritative definition of a standard.

You may add a passage of up to five words as a Front-Cover Text, and a passage of up to 25 words as a Back-Cover Text, to the end of the list of Cover Texts in the Modified Version. Only one passage of Front-Cover Text and one of Back-Cover Text may be added by (or through arrangements made by) any one entity. If the Document already includes a cover text for the same cover, previously added by you or by arrangement made by the same entity you are acting on behalf of, you may not add another; but you may replace the old one, on explicit permission from the previous publisher that added the old one.

The author(s) and publisher(s) of the Document do not by this License give permission to use their names for publicity for or to assert or imply endorsement of any Modified Version.

## **5. COMBINING DOCUMENTS**

You may combine the Document with other documents released under this License, under the terms defined in section 4 above for modified versions, provided that you include in the combination all of the Invariant Sections of all of the original documents, unmodified, and list them all as Invariant Sections of your combined work in its license notice.

The combined work need only contain one copy of this License, and multiple identical Invariant Sections may be replaced with a single copy. If there are multiple Invariant Sections with the same name but different contents, make the title of each such section unique by adding at the end of it, in parentheses, the name of the original author or publisher of that section if known, or else a unique number. Make the same adjustment to the section titles in the list of Invariant Sections in the license notice of the combined work.

In the combination, you must combine any sections entitled "History" in the various original documents, forming one section entitled "History"; likewise combine any sections entitled "Acknowledgements", and any sections entitled "Dedications". You must delete all sections entitled "Endorsements."

# **6. COLLECTIONS OF DOCUMENTS**

You may make a collection consisting of the Document and other documents released under this License, and replace the individual copies of this License in the various documents with a single copy that is included in the collection, provided that you follow the rules of this License, for verbatim copying of each of the documents in all other respects.

You may extract a single document from such a collection, and distribute it individually under this License, provided you insert a copy of this License into the extracted document, and follow this License in all other respects regarding verbatim copying of that document.

## **7. AGGREGATION WITH INDEPENDENT WORKS**

A compilation of the Document or its derivatives with other separate and independent documents or works, in or on a volume of a storage or distribution medium, does not as a whole count as a Modified Version of the Document, provided no compilation copyright is

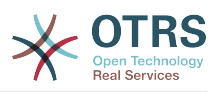

claimed for the compilation. Such a compilation is called an "aggregate", and this License does not apply to the other self-contained works thus compiled with the Document, on account of their being thus compiled, if they are not themselves derivative works of the Document.

If the Cover Text requirement of section 3 is applicable to these copies of the Document, then if the Document is less than one quarter of the entire aggregate, the Document's Cover Texts may be placed on covers that surround only the Document within the aggregate. Otherwise they must appear on covers around the whole aggregate.

# **8. TRANSLATION**

Translation is considered a kind of modification, so you may distribute translations of the Document under the terms of section 4. Replacing Invariant Sections with translations requires special permission from their copyright holders, but you may include translations of some or all Invariant Sections, in addition to the original versions of these Invariant Sections. You may include a translation of this License provided that you also include the original English version of this License. In case of a disagreement between the translation and the original English version of this License, the original English version will prevail.

# **9. TERMINATION**

You may not copy, modify, sublicense, or distribute the Document except as expressly provided for under this License. Any other attempt to copy, modify, sublicense or distribute the Document is void, and will automatically terminate your rights under this License. However, parties who have received copies, or rights, from you under this License will not have their licenses terminated so long as such parties remain in full compliance.

# **10. FUTURE REVISIONS OF THIS LICENSE**

The Free Software Foundation may publish new, revised versions of the GNU Free Documentation License from time to time. Such new versions will be similar in spirit to the present version, but may differ in detail to address new problems or concerns. See [http://www.gnu.org/copyleft/.](http://www.gnu.org/copyleft/)

Each version of the License is given a distinguishing version number. If the Document specifies that a particular numbered version of this License "or any later version" applies to it, you have the option of following the terms and conditions either of that specified version or of any later version that has been published (not as a draft) by the Free Software Foundation. If the Document does not specify a version number of this License, you may choose any version ever published (not as a draft) by the Free Software Foundation.

## **. How to use this License for your documents**

To use this License in a document you have written, include a copy of the License in the document and put the following copyright and license notices just after the title page:

Copyright (c) YEAR YOUR NAME. Permission is granted to copy, distribute and/or modify this document under the terms of the GNU Free Documentation License, Version 1.1 or any later version published by the Free Software Foundation; with the Invariant Sections being LIST THEIR TITLES, with the Front-Cover Texts being LIST, and with the Back-Cover Texts being LIST. A copy of the license is included in the section entitled "GNU Free Documentation License".

If you have no Invariant Sections, write "with no Invariant Sections" instead of saying which ones are invariant. If you have no Front-Cover Texts, write "no Front-Cover Texts" instead of "Front-Cover Texts being LIST"; likewise for Back-Cover Texts.

If your document contains nontrivial examples of program code, we recommend releasing these examples in parallel under your choice of free software license, such as the GNU General Public License, to permit their use in free software.